# Amazon Elastic Compute Cloud **User Guide for Linux Instances**

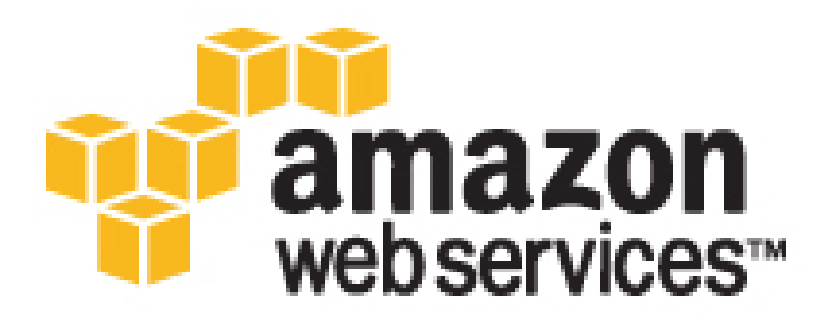

### **Amazon Elastic Compute Cloud: User Guide for Linux Instances**

Copyright © 2017 Amazon Web Services, Inc. and/or its affiliates. All rights reserved.

Amazon's trademarks and trade dress may not be used in connection with any product or service that is not Amazon's, in any manner that is likely to cause confusion among customers, or in any manner that disparages or discredits Amazon. All other trademarks not owned by Amazon are the property of their respective owners, who may or may not be affiliated with, connected to, or sponsored by Amazon.

# **Table of Contents**

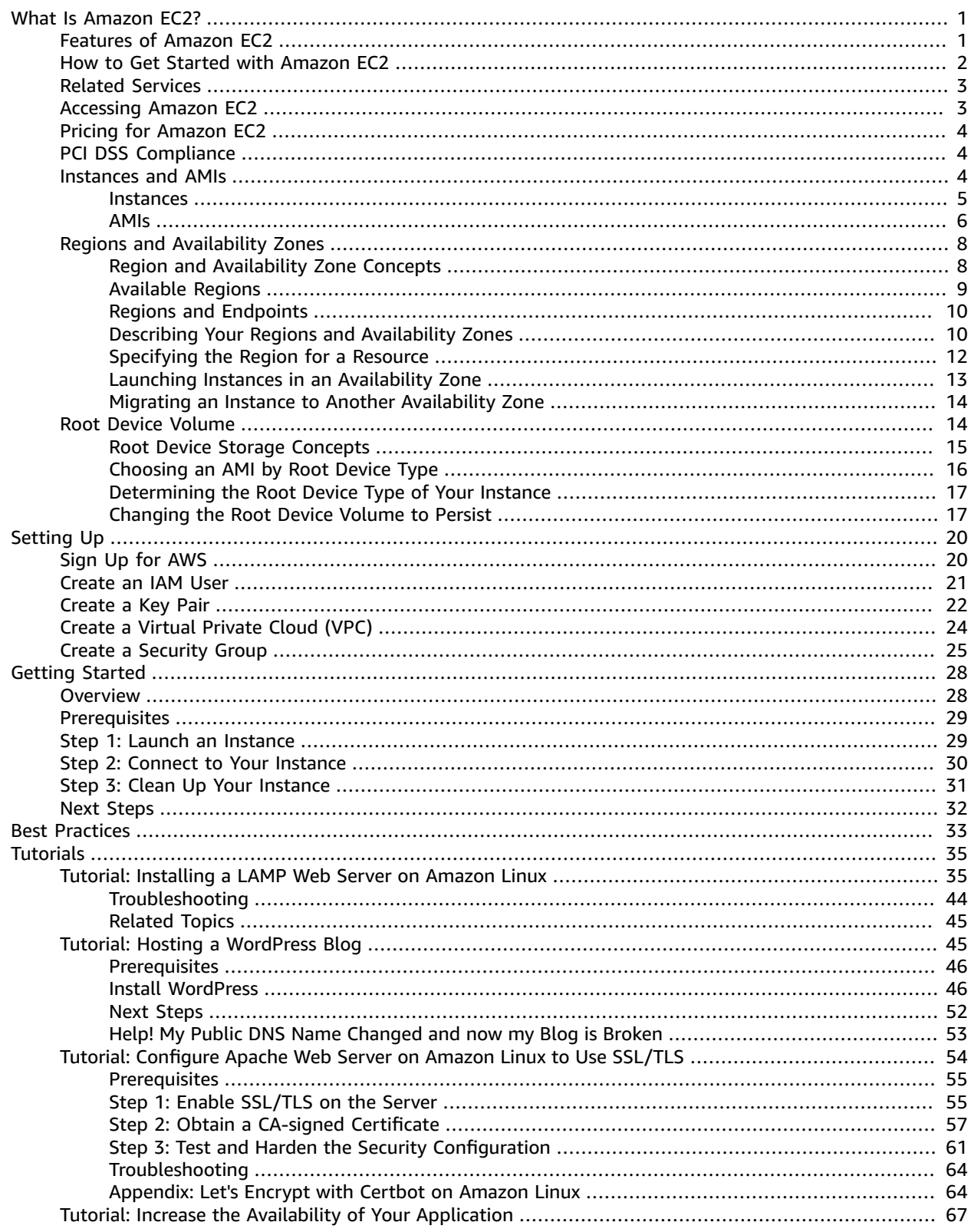

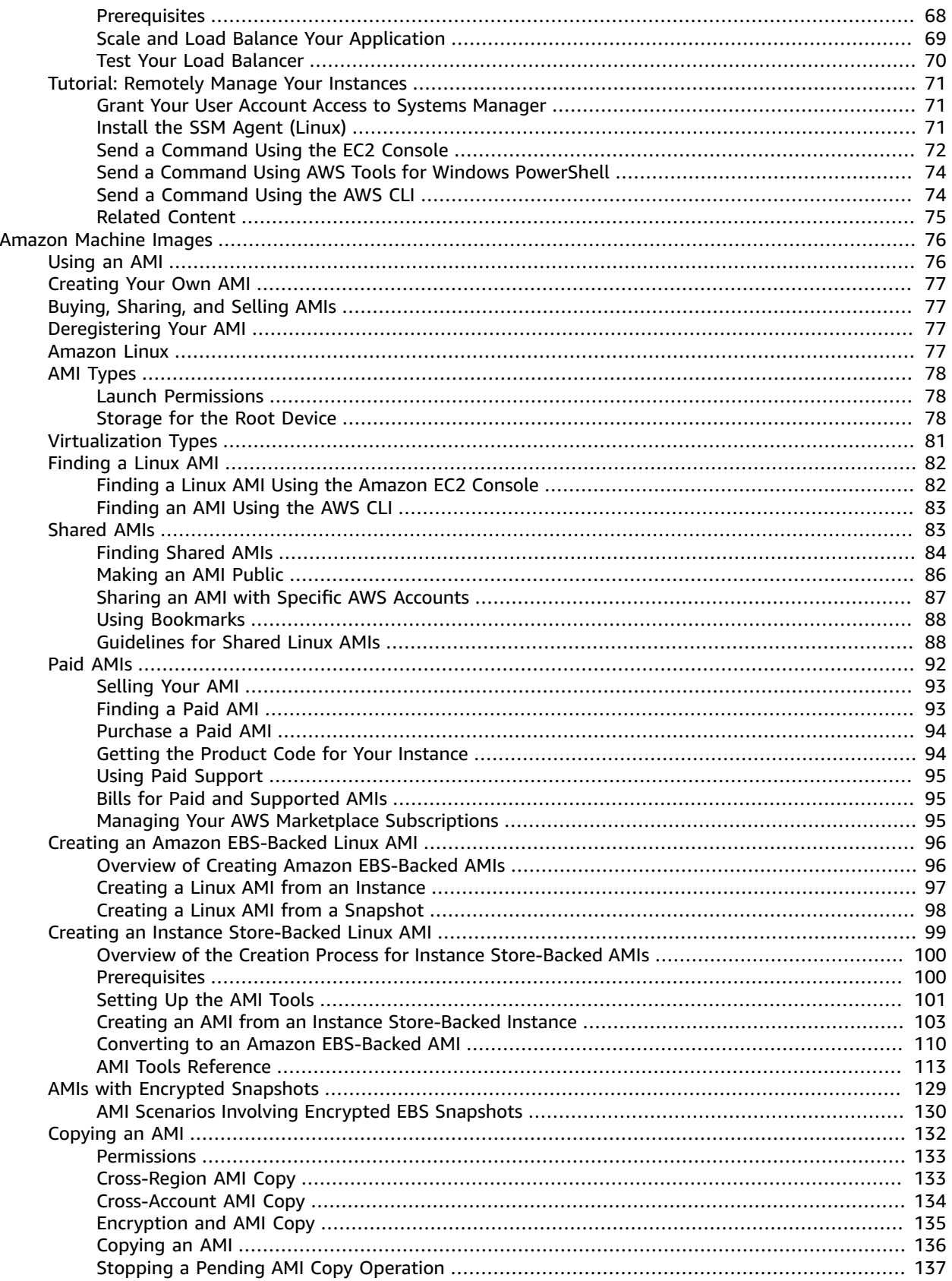

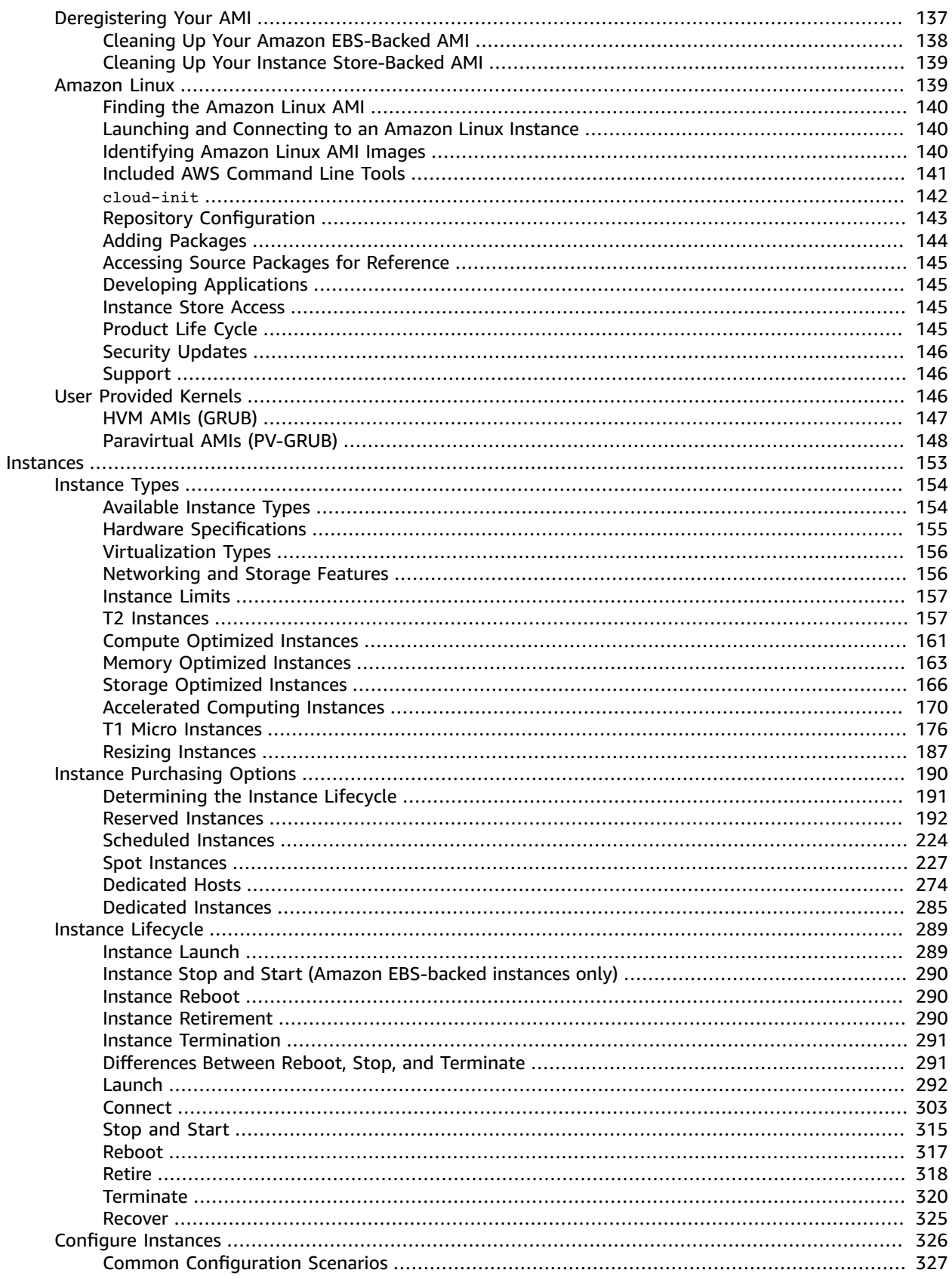

 $\mathsf{v}$ 

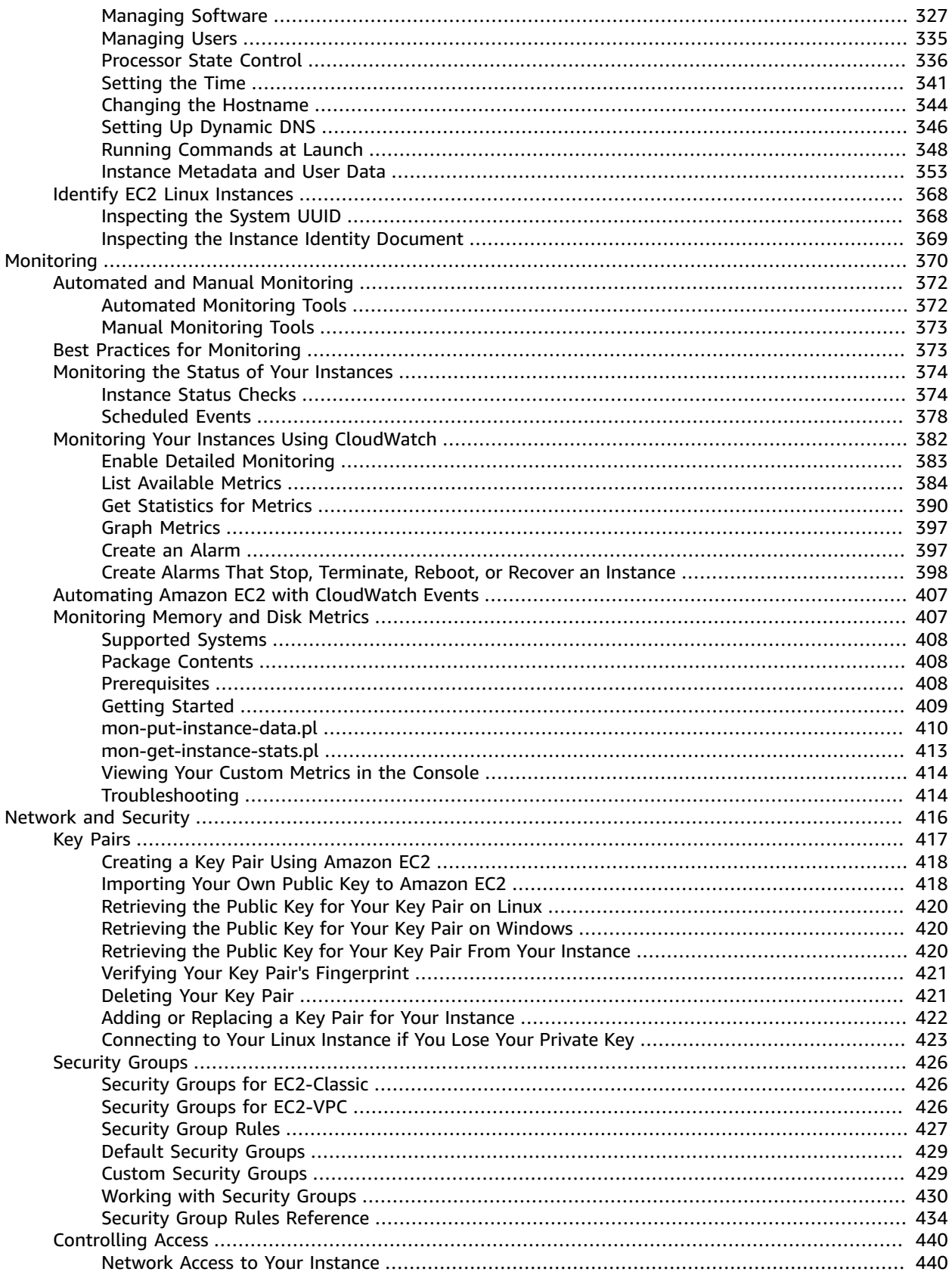

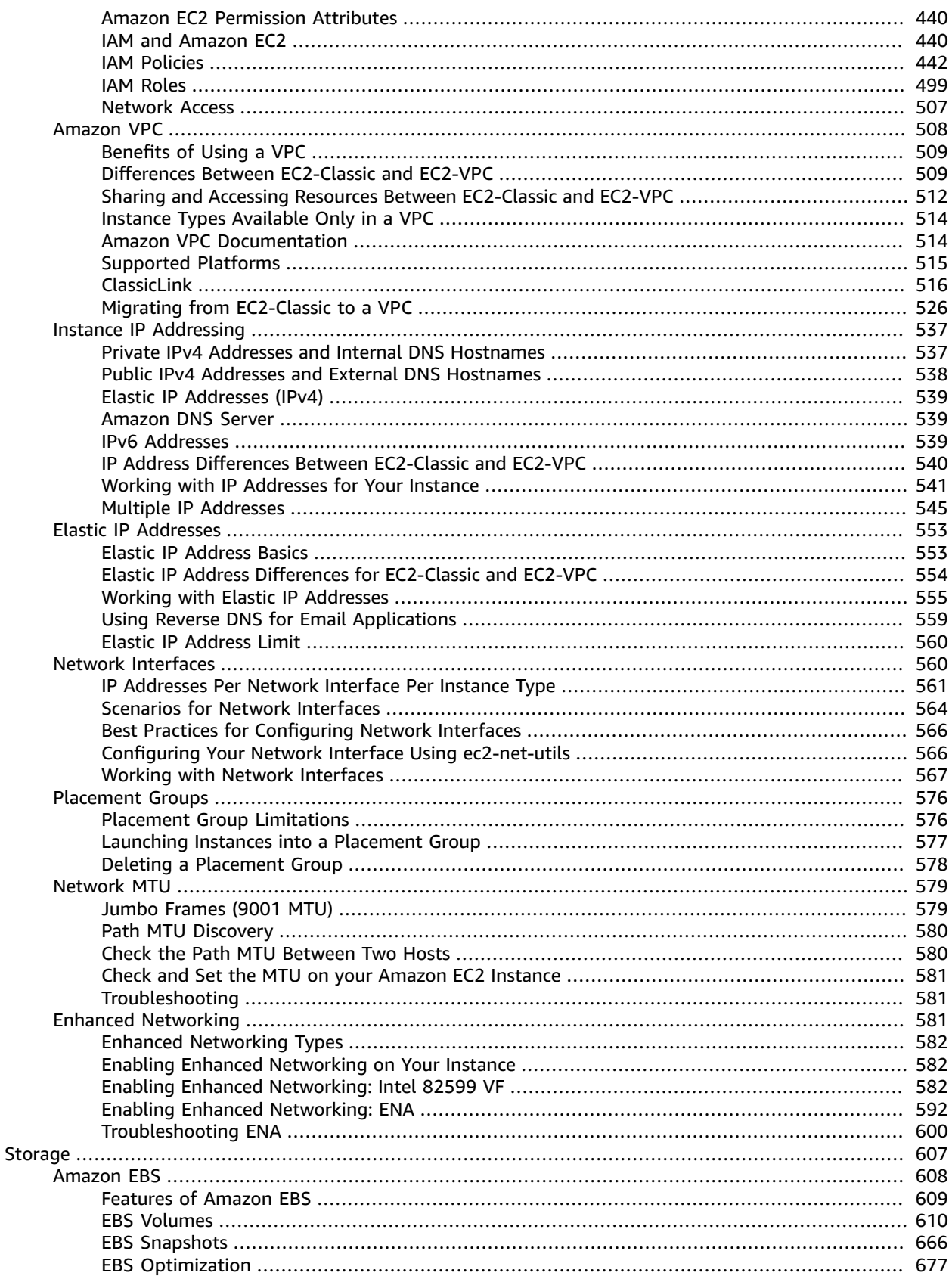

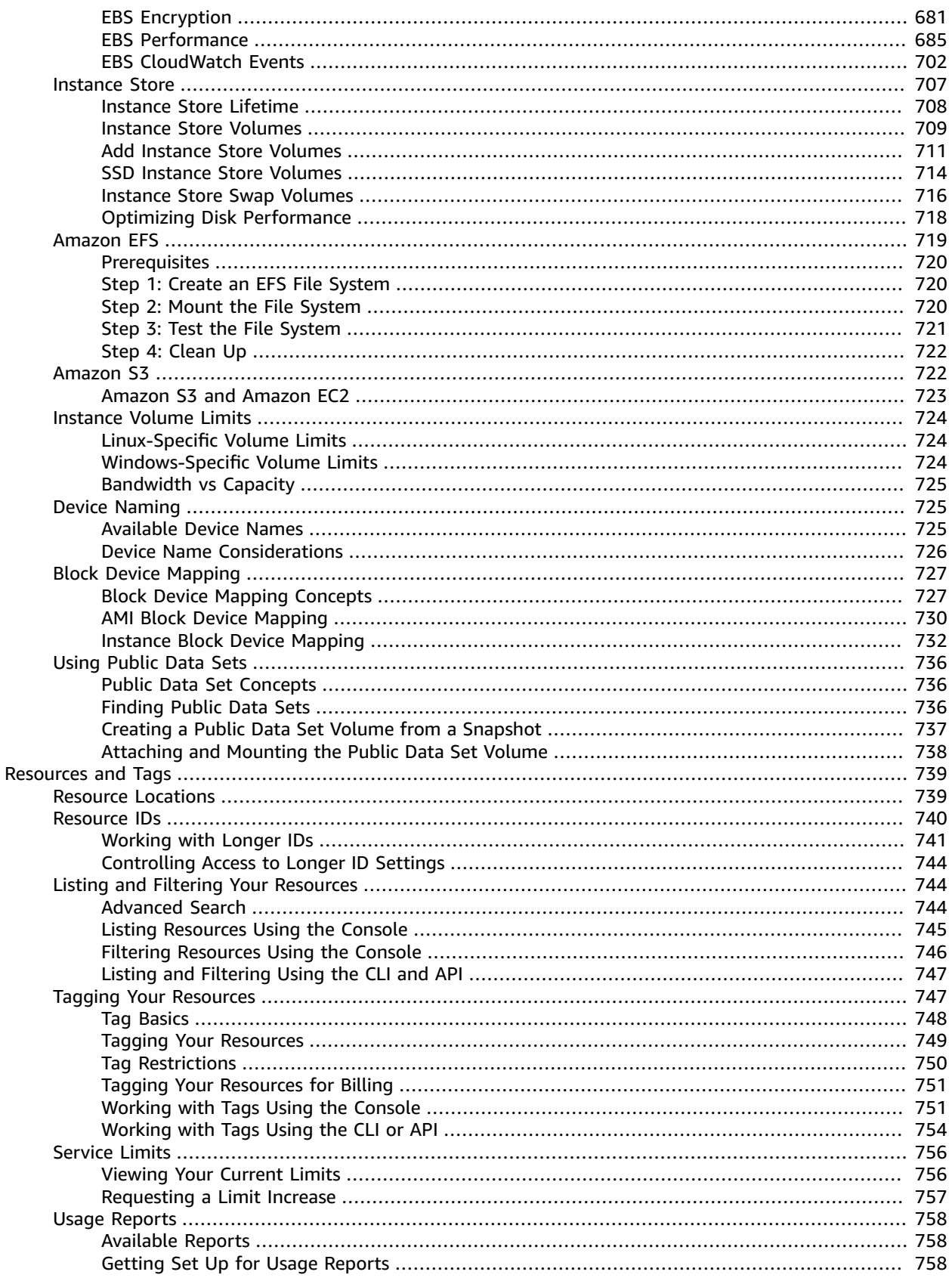

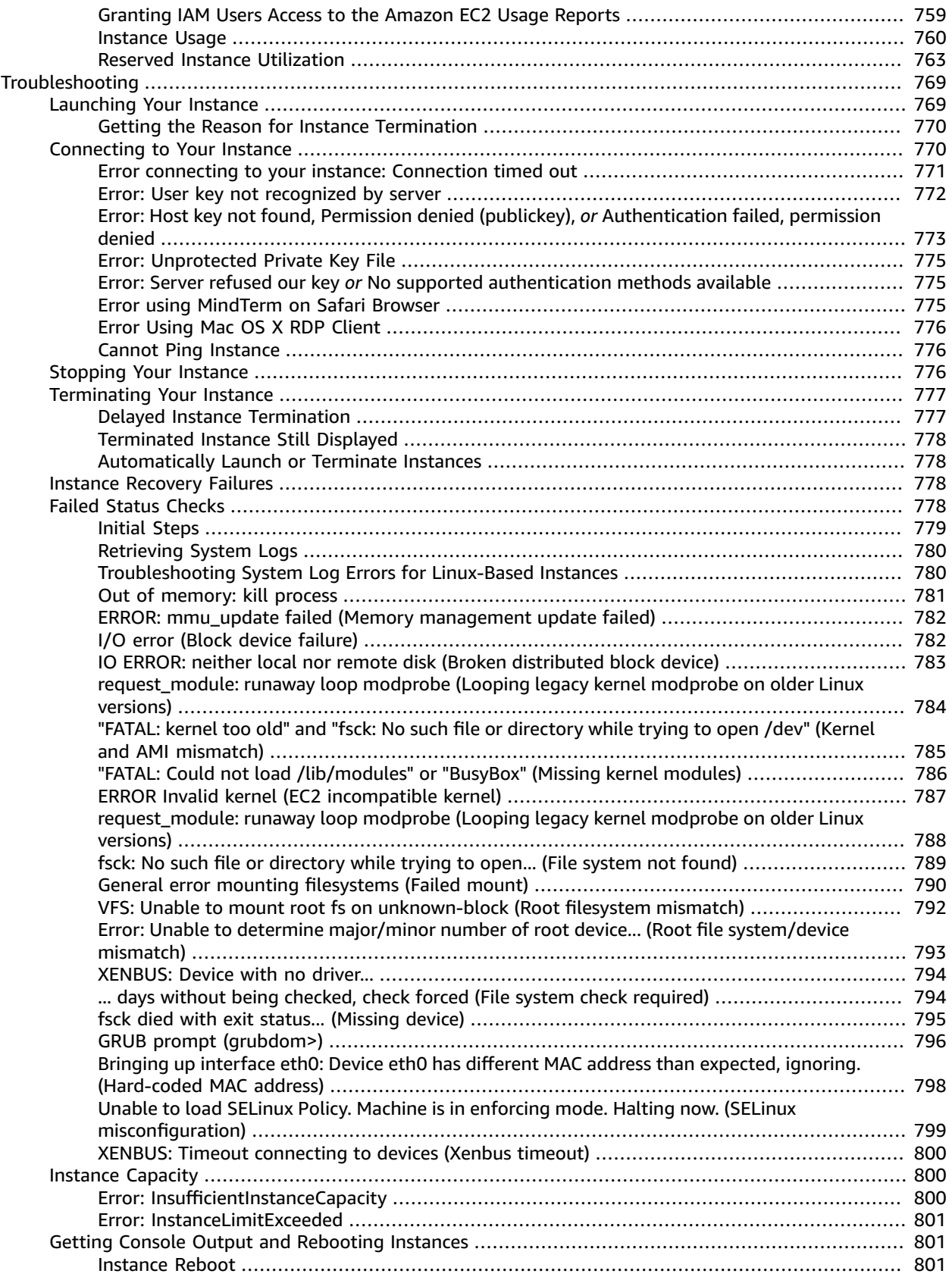

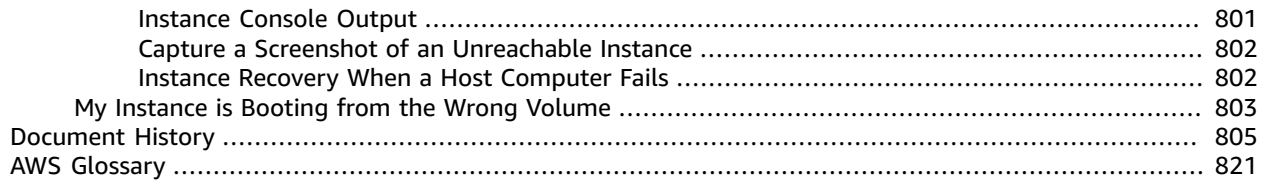

# <span id="page-10-0"></span>What Is Amazon EC2?

Amazon Elastic Compute Cloud (Amazon EC2) provides scalable computing capacity in the Amazon Web Services (AWS) cloud. Using Amazon EC2 eliminates your need to invest in hardware up front, so you can develop and deploy applications faster. You can use Amazon EC2 to launch as many or as few virtual servers as you need, configure security and networking, and manage storage. Amazon EC2 enables you to scale up or down to handle changes in requirements or spikes in popularity, reducing your need to forecast traffic.

For more information about cloud computing, see [What is Cloud Computing?](http://aws.amazon.com/what-is-cloud-computing/)

# <span id="page-10-1"></span>Features of Amazon EC2

Amazon EC2 provides the following features:

- Virtual computing environments, known as *instances*
- Preconfigured templates for your instances, known as *Amazon Machine Images (AMIs)*, that package the bits you need for your server (including the operating system and additional software)
- Various configurations of CPU, memory, storage, and networking capacity for your instances, known as *instance types*
- Secure login information for your instances using *key pairs* (AWS stores the public key, and you store the private key in a secure place)
- Storage volumes for temporary data that's deleted when you stop or terminate your instance, known as *instance store volumes*
- Persistent storage volumes for your data using Amazon Elastic Block Store (Amazon EBS), known as *Amazon EBS volumes*
- Multiple physical locations for your resources, such as instances and Amazon EBS volumes, known as *regions* and *Availability Zones*
- A firewall that enables you to specify the protocols, ports, and source IP ranges that can reach your instances using *security groups*
- Static IPv4 addresses for dynamic cloud computing, known as *Elastic IP addresses*
- Metadata, known as *tags*, that you can create and assign to your Amazon EC2 resources
- Virtual networks you can create that are logically isolated from the rest of the AWS cloud, and that you can optionally connect to your own network, known as *virtual private clouds* (VPCs)

For more information about the features of Amazon EC2, see the [Amazon](http://aws.amazon.com/ec2) EC2 product page.

For more information about running your website on AWS, see [Websites](http://aws.amazon.com/websites/) & Website Hosting.

### <span id="page-11-0"></span>How to Get Started with Amazon EC2

The first thing you need to do is get set up to use Amazon EC2. After you are set up, you are ready to complete the Getting Started tutorial for Amazon EC2. Whenever you need more information about a feature of Amazon EC2, you can read the technical documentation.

#### **Get Up and Running**

- Setting Up with [Amazon](#page-29-0) EC[2 \(p. 20\)](#page-29-0)
- Getting Started with Amazon EC2 Linux [Instances \(p. 28\)](#page-37-0)

#### **Basics**

- [Instances](#page-13-2) and AMIs [\(p. 4\)](#page-13-2)
- Regions and [Availability](#page-17-0) Zones [\(p. 8\)](#page-17-0)
- [Instance](#page-163-0) Type[s \(p. 154\)](#page-163-0)
- [Tags \(p. 747\)](#page-756-1)

#### **Networking and Security**

- [Amazon](#page-426-0) EC2 Key Pair[s \(p. 417\)](#page-426-0)
- [Security](#page-435-0) Group[s \(p. 426\)](#page-435-0)
- Elastic IP [Addresses \(p. 553\)](#page-562-0)
- [Amazon](#page-517-0) EC2 and Amazon VP[C \(p. 508\)](#page-517-0)

#### **Storage**

- [Amazon](#page-617-0) EBS [\(p. 608\)](#page-617-0)
- [Instance](#page-716-0) Store [\(p. 707\)](#page-716-0)

#### **Working with Linux Instances**

- Remote [Management](http://docs.aws.amazon.com/systems-manager/latest/userguide/execute-remote-commands.html) (Run Command)
- Tutorial: [Installing](#page-44-1) a LAMP Web Server on Amazon Linu[x \(p. 35\)](#page-44-1)
- Tutorial: [Configure](#page-63-0) Apache Web Server on Amazon Linux to Use SSL/TL[S \(p. 54\)](#page-63-0)
- Getting Started with AWS: [Hosting](http://docs.aws.amazon.com/gettingstarted/latest/wah-linux/) a Web App for Linux

If you have questions about whether AWS is right for you, [contact](http://aws.amazon.com/contact-us/) AWS Sales. If you have technical questions about Amazon EC2, use the [Amazon](https://forums.aws.amazon.com/forum.jspa?forumID=30) EC2 forum.

# <span id="page-12-0"></span>Related Services

You can provision Amazon EC2 resources, such as instances and volumes, directly using Amazon EC2. You can also provision Amazon EC2 resources using other services in AWS. For more information, see the following documentation:

- [Auto Scaling User Guide](http://docs.aws.amazon.com/autoscaling/latest/userguide/)
- AWS [CloudFormation](http://docs.aws.amazon.com/AWSCloudFormation/latest/UserGuide/) User Guide
- AWS Elastic Beanstalk [Developer](http://docs.aws.amazon.com/elasticbeanstalk/latest/dg/) Guide
- AWS [OpsWorks](http://docs.aws.amazon.com/opsworks/latest/userguide/) User Guide

To automatically distribute incoming application traffic across multiple instances, use Elastic Load Balancing. For more information, see [Elastic Load Balancing User Guide](http://docs.aws.amazon.com/elasticloadbalancing/latest/userguide/).

To monitor basic statistics for your instances and Amazon EBS volumes, use Amazon CloudWatch. For more information, see the Amazon [CloudWatch](http://docs.aws.amazon.com/AmazonCloudWatch/latest/DeveloperGuide/) User Guide.

To automate actions, such as activating a Lambda function whenever a new Amazon EC2 instance starts, or invoking SSM Run Command whenever an event in another AWS service happens, use Amazon CloudWatch Events. For more information, see the Amazon [CloudWatch](http://docs.aws.amazon.com/AmazonCloudWatch/latest/events/) Events User Guide.

To monitor the calls made to the Amazon EC2 API for your account, including calls made by the AWS Management Console, command line tools, and other services, use AWS CloudTrail. For more information, see the AWS [CloudTrail](http://docs.aws.amazon.com/awscloudtrail/latest/userguide/) User Guide.

To get a managed relational database in the cloud, use Amazon Relational Database Service (Amazon RDS) to launch a database instance. Although you can set up a database on an EC2 instance, Amazon RDS offers the advantage of handling your database management tasks, such as patching the software, backing up, and storing the backups. For more information, see Amazon [Relational](http://docs.aws.amazon.com/AmazonRDS/latest/DeveloperGuide/) Database Service [Developer](http://docs.aws.amazon.com/AmazonRDS/latest/DeveloperGuide/) Guide.

To import virtual machine (VM) images from your local environment into AWS and convert them into ready-to-use AMIs or instances, use VM Import/Export. For more information, see the VM [Import/Export](http://docs.aws.amazon.com/vm-import/latest/userguide/) [User Guide](http://docs.aws.amazon.com/vm-import/latest/userguide/).

# <span id="page-12-1"></span>Accessing Amazon EC2

Amazon EC2 provides a web-based user interface, the Amazon EC2 console. If you've signed up for an AWS account, you can access the Amazon EC2 console by signing into the AWS Management Console and selecting **EC2** from the console home page.

If you prefer to use a command line interface, you have the following options:

#### **AWS Command Line Interface (CLI)**

Provides commands for a broad set of AWS products, and is supported on Windows, Mac, and Linux. To get started, see AWS [Command](http://docs.aws.amazon.com/cli/latest/userguide/) Line Interface User Guide. For more information about the commands for Amazon EC2, see [ec2](http://docs.aws.amazon.com/cli/latest/reference/ec2/index.html) in the *AWS Command Line Interface Reference*.

#### **AWS Tools for Windows PowerShell**

Provides commands for a broad set of AWS products for those who script in the PowerShell environment. To get started, see the AWS Tools for Windows [PowerShell](http://docs.aws.amazon.com/powershell/latest/userguide/) User Guide. For more information about the cmdlets for Amazon EC2, see the AWS Tools for Windows [PowerShell](http://docs.aws.amazon.com/powershell/latest/reference/Index.html) [Reference](http://docs.aws.amazon.com/powershell/latest/reference/Index.html).

Amazon EC2 provides a Query API. These requests are HTTP or HTTPS requests that use the HTTP verbs GET or POST and a Query parameter named Action. For more information about the API actions for Amazon EC2, see [Actions](http://docs.aws.amazon.com/AWSEC2/latest/APIReference/query-apis.html) in the *Amazon EC2 API Reference*.

If you prefer to build applications using language-specific APIs instead of submitting a request over HTTP or HTTPS, AWS provides libraries, sample code, tutorials, and other resources for software developers. These libraries provide basic functions that automate tasks such as cryptographically signing your requests, retrying requests, and handling error responses, making it is easier for you to get started. For more information, see AWS SDKs and [Tools.](http://aws.amazon.com/tools/)

# <span id="page-13-0"></span>Pricing for Amazon EC2

When you sign up for AWS, you can get started with Amazon EC2 for free using the [AWS](http://aws.amazon.com/free/) Free Tier.

Amazon EC2 provides the following purchasing options for instances:

On-Demand instances

Pay for the instances that you use by the hour, with no long-term commitments or up-front payments.

Reserved Instances

Make a low, one-time, up-front payment for an instance, reserve it for a one- or three-year term, and pay a significantly lower hourly rate for these instances.

Spot instances

Specify the maximum hourly price that you are willing to pay to run a particular instance type. The Spot price fluctuates based on supply and demand, but you never pay more than the maximum price you specified. If the Spot price moves higher than your maximum price, Amazon EC2 shuts down your Spot instances.

For a complete list of charges and specific prices for Amazon EC2, see [Amazon](http://aws.amazon.com/ec2/pricing) EC2 Pricing.

To calculate the cost of a sample provisioned environment, see AWS [Economics](http://aws.amazon.com/economics/) Center.

To see your bill, go to your AWS [Account](http://aws.amazon.com/account-activity) Activity page. Your bill contains links to usage reports that provide details about your bill. To learn more about AWS account billing, see AWS [Account](http://docs.aws.amazon.com/awsaccountbilling/latest/aboutv2/) Billing.

If you have questions concerning AWS billing, accounts, and events, contact AWS [Support.](http://aws.amazon.com/contact-us/)

For an overview of Trusted Advisor, a service that helps you optimize the costs, security, and performance of your AWS environment, see AWS [Trusted](https://aws.amazon.com/premiumsupport/trustedadvisor/) Advisor.

# <span id="page-13-1"></span>PCI DSS Compliance

Amazon EC2 supports the processing, storage, and transmission of credit card data by a merchant or service provider, and has been validated as being compliant with Payment Card Industry (PCI) Data Security Standard (DSS). For more information about PCI DSS, including how to request a copy of the AWS PCI Compliance Package, see PCI DSS [Level](https://aws.amazon.com/compliance/pci-dss-level-1-faqs/) 1.

### <span id="page-13-2"></span>Instances and AMIs

An *Amazon Machine Image (AMI)* is a template that contains a software configuration (for example, an operating system, an application server, and applications). From an AMI, you launch an *instance*, which is a copy of the AMI running as a virtual server in the cloud. You can launch multiple instances of an AMI, as shown in the following figure.

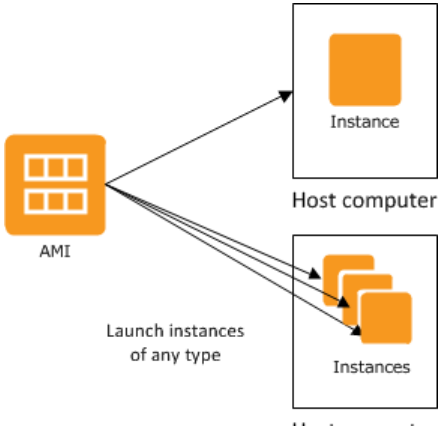

Host computer

Your instances keep running until you stop or terminate them, or until they fail. If an instance fails, you can launch a new one from the AMI.

### <span id="page-14-0"></span>Instances

You can launch different types of instances from a single AMI. An *instance type* essentially determines the hardware of the host computer used for your instance. Each instance type offers different compute and memory capabilities. Select an instance type based on the amount of memory and computing power that you need for the application or software that you plan to run on the instance. For more information about the hardware specifications for each Amazon EC2 instance type, see Amazon EC2 [Instances](https://aws.amazon.com/ec2/instance-types/).

After you launch an instance, it looks like a traditional host, and you can interact with it as you would any computer. You have complete control of your instances; you can use **sudo** to run commands that require root privileges.

Your AWS account has a limit on the number of instances that you can have running. For more information about this limit, and how to request an increase, see How many [instances](http://aws.amazon.com/ec2/faqs/#How_many_instances_can_I_run_in_Amazon_EC2) can I run in [Amazon](http://aws.amazon.com/ec2/faqs/#How_many_instances_can_I_run_in_Amazon_EC2) EC2 in the Amazon EC2 General FAQ.

### Storage for Your Instance

The root device for your instance contains the image used to boot the instance. For more information, see [Amazon](#page-23-1) EC2 Root Device Volume [\(p. 14\).](#page-23-1)

Your instance may include local storage volumes, known as instance store volumes, which you can configure at launch time with block device mapping. For more information, see Block [Device](#page-736-0) Mapping  $(p. 727)$ . After these volumes have been added to and mapped on your instance, they are available for you to mount and use. If your instance fails, or if your instance is stopped or terminated, the data on these volumes is lost; therefore, these volumes are best used for temporary data. For important data, you should use a replication strategy across multiple instances in order to keep your data safe, or store your persistent data in Amazon S3 or Amazon EBS volumes. For more information, see [Storage \(p. 607\)](#page-616-0).

### Security Best Practices

• Use AWS Identity and Access Management (IAM) to control access to your AWS resources, including your instances. You can create IAM users and groups under your AWS account, assign security credentials to each, and control the access that each has to resources and services in AWS. For more information, see [Controlling](#page-449-0) Access to Amazon EC2 Resource[s \(p. 440\).](#page-449-0)

- Restrict access by only allowing trusted hosts or networks to access ports on your instance. For example, you can restrict SSH access by restricting incoming traffic on port 22. For more information, see Amazon EC2 Security Groups for Linux [Instances \(p. 426\).](#page-435-0)
- Review the rules in your security groups regularly, and ensure that you apply the principle of *least privilege*—only open up permissions that you require. You can also create different security groups to deal with instances that have different security requirements. Consider creating a bastion security group that allows external logins, and keep the remainder of your instances in a group that does not allow external logins.
- Disable password-based logins for instances launched from your AMI. Passwords can be found or cracked, and are a security risk. For more information, see Disable [Password-Based](#page-98-0) Remote Logins for [Root \(p. 89\)](#page-98-0). For more information about sharing AMIs safely, see [Shared](#page-92-1) AMIs [\(p. 83\).](#page-92-1)

### Stopping, Starting, and Terminating Instances

#### **Stopping an instance**

When an instance is stopped, the instance performs a normal shutdown, and then transitions to a stopped state. All of its Amazon EBS volumes remain attached, and you can start the instance again at a later time.

You are not charged for additional instance hours while the instance is in a stopped state. A full instance hour will be charged for every transition from a stopped state to a running state, even if this happens multiple times within a single hour. If the instance type was changed while the instance was stopped, you will be charged the rate for the new instance type after the instance is started. All of the associated Amazon EBS usage of your instance, including root device usage, is billed using typical Amazon EBS prices.

When an instance is in a stopped state, you can attach or detach Amazon EBS volumes. You can also create an AMI from the instance, and you can change the kernel, RAM disk, and instance type.

#### **Terminating an instance**

When an instance is terminated, the instance performs a normal shutdown, then the attached Amazon EBS volumes are deleted unless the volume's deleteOnTermination attribute is set to false. The instance itself is also deleted, and you can't start the instance again at a later time.

To prevent accidental termination, you can disable instance termination. If you do so, ensure that the disableApiTermination attribute is set to true for the instance. To control the behavior of an instance shutdown, such as shutdown -h in Linux or shutdown in Windows, set the instanceInitiatedShutdownBehavior instance attribute to stop or terminate as desired. Instances with Amazon EBS volumes for the root device default to stop, and instances with instance-store root devices are always terminated as the result of an instance shutdown.

For more information, see Instance [Lifecycle \(p. 289\)](#page-298-0).

### <span id="page-15-0"></span>AMIs

Amazon Web Services (AWS) publishes many Amazon Machine Images (AMIs) that contain common software configurations for public use. In addition, members of the AWS developer community have published their own custom AMIs. You can also create your own custom AMI or AMIs; doing so enables you to quickly and easily start new instances that have everything you need. For example, if your application is a website or a web service, your AMI could include a web server, the associated static content, and the code for the dynamic pages. As a result, after you launch an instance from this AMI, your web server starts, and your application is ready to accept requests.

All AMIs are categorized as either *backed by Amazon EBS*, which means that the root device for an instance launched from the AMI is an Amazon EBS volume, or *backed by instance store*, which means that the root device for an instance launched from the AMI is an instance store volume created from a template stored in Amazon S3.

The description of an AMI indicates the type of root device (either ebs or instance store). This is important because there are significant differences in what you can do with each type of AMI. For more information about these differences, see [Storage](#page-87-2) for the Root Device [\(p. 78\).](#page-87-2)

# <span id="page-17-0"></span>Regions and Availability Zones

Amazon EC2 is hosted in multiple locations world-wide. These locations are composed of regions and Availability Zones. Each *region* is a separate geographic area. Each region has multiple, isolated locations known as *Availability Zones*. Amazon EC2 provides you the ability to place resources, such as instances, and data in multiple locations. Resources aren't replicated across regions unless you do so specifically.

Amazon operates state-of-the-art, highly-available data centers. Although rare, failures can occur that affect the availability of instances that are in the same location. If you host all your instances in a single location that is affected by such a failure, none of your instances would be available.

**Contents** 

- Region and Availability Zone [Concepts \(p. 8\)](#page-17-1)
- Available [Regions \(p. 9\)](#page-18-0)
- Regions and [Endpoints \(p. 10\)](#page-19-0)
- Describing Your Regions and Availability [Zones \(p. 10\)](#page-19-1)
- Specifying the Region for a [Resource \(p. 12\)](#page-21-0)
- Launching Instances in an Availability [Zone \(p. 13\)](#page-22-0)
- Migrating an Instance to Another Availability [Zone \(p. 14\)](#page-23-0)

### <span id="page-17-1"></span>Region and Availability Zone Concepts

Each region is completely independent. Each Availability Zone is isolated, but the Availability Zones in a region are connected through low-latency links. The following diagram illustrates the relationship between regions and Availability Zones.

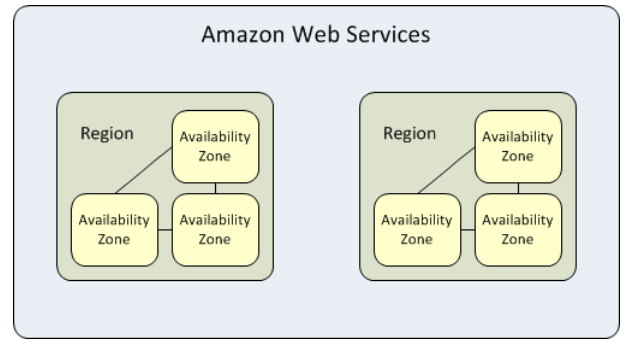

Amazon EC2 resources are either global, tied to a region, or tied to an Availability Zone. For more information, see Resource [Locations \(p. 739\)](#page-748-1).

### Regions

Each Amazon EC2 region is designed to be completely isolated from the other Amazon EC2 regions. This achieves the greatest possible fault tolerance and stability.

When you view your resources, you'll only see the resources tied to the region you've specified. This is because regions are isolated from each other, and we don't replicate resources across regions automatically.

When you launch an instance, you must select an AMI that's in the same region. If the AMI is in another region, you can copy the AMI to the region you're using. For more information, see [Copying](#page-141-0) an [AMI \(p. 132\).](#page-141-0)

Note that there is a charge for data transfer between regions. For more information, see [Amazon](https://aws.amazon.com/ec2/pricing/on-demand/#Data_Transfer) EC2 Pricing - Data [Transfer](https://aws.amazon.com/ec2/pricing/on-demand/#Data_Transfer).

### Availability Zones

When you launch an instance, you can select an Availability Zone or let us choose one for you. If you distribute your instances across multiple Availability Zones and one instance fails, you can design your application so that an instance in another Availability Zone can handle requests.

You can also use Elastic IP addresses to mask the failure of an instance in one Availability Zone by rapidly remapping the address to an instance in another Availability Zone. For more information, see [Elastic IP](#page-562-0) [Addresses \(p. 553\)](#page-562-0).

An Availability Zone is represented by a region code followed by a letter identifier; for example, us-east-1a. To ensure that resources are distributed across the Availability Zones for a region, we independently map Availability Zones to identifiers for each account. For example, your Availability Zone us-east-1a might not be the same location as us-east-1a for another account. There's no way for you to coordinate Availability Zones between accounts.

As Availability Zones grow over time, our ability to expand them can become constrained. If this happens, we might restrict you from launching an instance in a constrained Availability Zone unless you already have an instance in that Availability Zone. Eventually, we might also remove the constrained Availability Zone from the list of Availability Zones for new customers. Therefore, your account might have a different number of available Availability Zones in a region than another account.

You can list the Availability Zones that are available to your account. For more information, see Describing Your Regions and [Availability](#page-19-1) Zone[s \(p. 10\)](#page-19-1).

### <span id="page-18-0"></span>Available Regions

Your account determines the regions that are available to you. For example:

- An AWS account provides multiple regions so that you can launch Amazon EC2 instances in locations that meet your requirements. For example, you might want to launch instances in Europe to be closer to your European customers or to meet legal requirements.
- An AWS GovCloud (US) account provides access to the AWS GovCloud (US) region only. For more information, see AWS [GovCloud](https://aws.amazon.com/govcloud-us/) (US) Region.
- An Amazon AWS (China) account provides access to the China (Beijing) region only.

The following table lists the regions provided by an AWS account. You can't describe or access additional regions from an AWS account, such as AWS GovCloud (US) or China (Beijing).

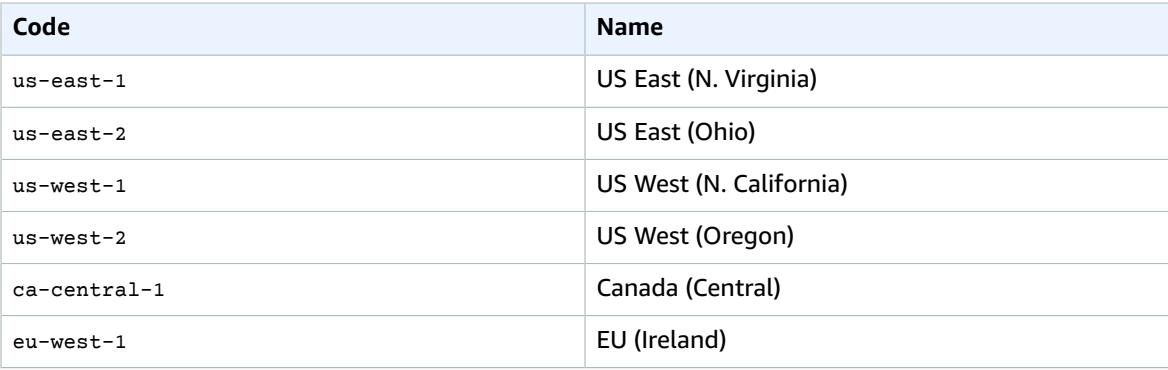

#### Amazon Elastic Compute Cloud User Guide for Linux Instances Regions and Endpoints

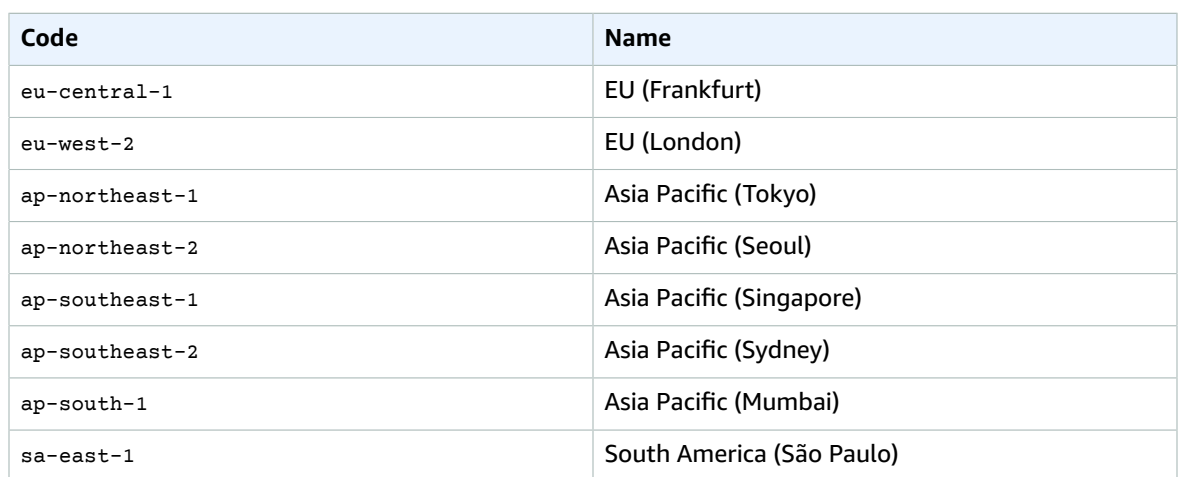

For more information, see AWS Global [Infrastructure](https://aws.amazon.com/about-aws/global-infrastructure/).

The number and mapping of Availability Zones per region may vary between AWS accounts. To get a list of the Availability Zones that are available to your account, you can use the Amazon EC2 console or the command line interface. For more information, see Describing Your Regions and [Availability](#page-19-1) [Zones \(p. 10\).](#page-19-1)

### <span id="page-19-0"></span>Regions and Endpoints

When you work with an instance using the command line interface or API actions, you must specify its regional endpoint. For more information about the regions and endpoints for Amazon EC2, see [Regions](http://docs.aws.amazon.com/general/latest/gr/rande.html#ec2_region) [and Endpoints](http://docs.aws.amazon.com/general/latest/gr/rande.html#ec2_region) in the *Amazon Web Services General Reference*.

For more information about endpoints and protocols in AWS GovCloud (US), see AWS [GovCloud](http://docs.aws.amazon.com/govcloud-us/latest/UserGuide/using-govcloud-endpoints.html) (US) [Endpoints](http://docs.aws.amazon.com/govcloud-us/latest/UserGuide/using-govcloud-endpoints.html) in the *AWS GovCloud (US) User Guide*.

### <span id="page-19-1"></span>Describing Your Regions and Availability Zones

You can use the Amazon EC2 console or the command line interface to determine which regions and Availability Zones are available for your account. For more information about these command line interfaces, see [Accessing](#page-12-1) Amazon EC2 [\(p. 3\)](#page-12-1).

#### **To find your regions and Availability Zones using the console**

- 1. Open the Amazon EC2 console at <https://console.aws.amazon.com/ec2/>.
- 2. From the navigation bar, view the options in the region selector.

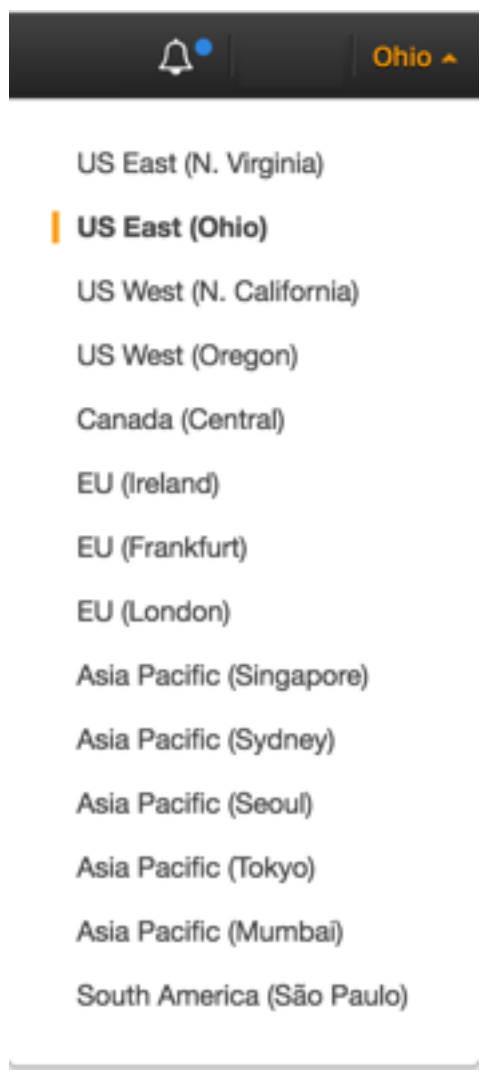

3. View the Availability Zones on the dashboard under **Service Health**, **Availability Zone Status**.

#### **To find your regions and Availability Zones using the command line**

1. [AWS CLI] Use the [describe-regions](http://docs.aws.amazon.com/cli/latest/reference/ec2/describe-regions.html) command as follows to describe the regions for your account.

**aws ec2 describe-regions**

2. [AWS CLI] Use the [describe-availability-zones](http://docs.aws.amazon.com/cli/latest/reference/ec2/describe-availability-zones.html) command as follows to describe the Availability Zones within the specified region.

```
aws ec2 describe-availability-zones --region region-name
```
3. [AWS Tools for Windows PowerShell] Use the [Get-EC2Region](http://docs.aws.amazon.com/powershell/latest/reference/items/Get-EC2Region.html) command as follows to describe the regions for your account.

PS C:\> **Get-EC2Region**

4. [AWS Tools for Windows PowerShell] Use the [Get-EC2AvailabilityZone](http://docs.aws.amazon.com/powershell/latest/reference/items/Get-EC2AvailabilityZone.html) command as follows to describe the Availability Zones within the specified region.

```
PS C:\> Get-EC2AvailabilityZone -Region region-name
```
### <span id="page-21-0"></span>Specifying the Region for a Resource

Every time you create an Amazon EC2 resource, you can specify the region for the resource. You can specify the region for a resource using the AWS Management Console or the command line.

#### **Note**

Some AWS resources might not be available in all regions and Availability Zones. Ensure that you can create the resources you need in the desired regions or Availability Zone before launching an instance in a specific Availability Zone.

#### **To specify the region for a resource using the console**

- 1. Open the Amazon EC2 console at <https://console.aws.amazon.com/ec2/>.
- 2. Use the region selector in the navigation bar.

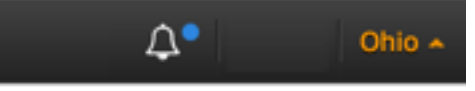

US East (N. Virginia)

US East (Ohio)

US West (N. California)

US West (Oregon)

Canada (Central)

- EU (Ireland)
- EU (Frankfurt)
- EU (London)

Asia Pacific (Singapore)

- Asia Pacific (Sydney)
- Asia Pacific (Seoul)
- Asia Pacific (Tokyo)
- Asia Pacific (Mumbai)

South America (São Paulo)

#### **To specify the default region using the command line**

You can set the value of an environment variable to the desired regional endpoint (for example, https://ec2.us-east-2.amazonaws.com):

- AWS\_DEFAULT\_REGION (AWS CLI)
- Set-AWSDefaultRegion (AWS Tools for Windows PowerShell)

Alternatively, you can use the --region (AWS CLI) or -Region (AWS Tools for Windows PowerShell) command line option with each individual command. For example, --region us-east-2.

For more information about the endpoints for Amazon EC2, see Amazon Elastic [Compute](http://docs.aws.amazon.com/general/latest/gr/rande.html#ec2_region) Cloud [Endpoints](http://docs.aws.amazon.com/general/latest/gr/rande.html#ec2_region).

### <span id="page-22-0"></span>Launching Instances in an Availability Zone

When you launch an instance, select a region that puts your instances closer to specific customers, or meets the legal or other requirements you have. By launching your instances in separate Availability Zones, you can protect your applications from the failure of a single location.

When you launch an instance, you can optionally specify an Availability Zone in the region that you are using. If you do not specify an Availability Zone, we select one for you. When you launch your initial instances, we recommend that you accept the default Availability Zone, because this enables us to select the best Availability Zone for you based on system health and available capacity. If you launch additional instances, only specify an Availability Zone if your new instances must be close to, or separated from, your running instances.

#### **To specify an Availability Zone for your instance using the console**

- 1. Open the Amazon EC2 console at <https://console.aws.amazon.com/ec2/>.
- 2. On the dashboard, choose **Launch Instance**.
- 3. Follow the directions for the wizard. On the **Configure Instance Details** page, do the following:
	- [EC2-Classic] Select one of the Availability Zone options from the list, or select **No Preference** to enable us to select the best one for you.

**Availability Zone**  $(i)$  No preference

۰

• [EC2-VPC] Select one of the subnet options from the list, or select **No preference (default subnet in any Availability Zone)** to enable us to select the best one for you.

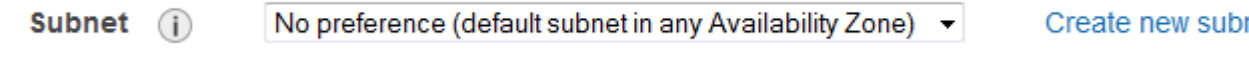

#### **To specify an Availability Zone for your instance using the AWS CLI**

You can use the [run-instances](http://docs.aws.amazon.com/cli/latest/reference/ec2/run-instances.html) command with one of the following options:

- [EC2-Classic] --placement
- [EC2-VPC] --subnet-id

#### **To specify an Availability Zone for your instance using the AWS Tools for Windows PowerShell**

You can use the [New-EC2Instance](http://docs.aws.amazon.com/powershell/latest/reference/items/New-EC2Instance.html) command with one of the following options:

- [EC2-Classic] -AvailabilityZone
- [EC2-VPC] -SubnetId

### <span id="page-23-0"></span>Migrating an Instance to Another Availability Zone

If you need to, you can migrate an instance from one Availability Zone to another. For example, if you are trying to modify the instance type of your instance and we can't launch an instance of the new instance type in the current Availability Zone, you could migrate the instance to an Availability Zone where we can launch an instance of that instance type.

The migration process involves creating an AMI from the original instance, launching an instance in the new Availability Zone, and updating the configuration of the new instance, as shown in the following procedure.

#### **To migrate an instance to another Availability Zone**

- 1. Create an AMI from the instance. The procedure depends on the operating system and the type of root device volume for the instance. For more information, see the documentation that corresponds to your operating system and root device volume:
	- Creating an Amazon [EBS-Backed](#page-105-0) Linux AMI [\(p. 96\)](#page-105-0)
	- Creating an Instance [Store-Backed](#page-108-0) Linux AMI [\(p. 99\)](#page-108-0)
	- Creating an Amazon [EBS-Backed](http://docs.aws.amazon.com/AWSEC2/latest/WindowsGuide/Creating_EBSbacked_WinAMI.html) Windows AMI
	- Creating an Instance [Store-Backed](http://docs.aws.amazon.com/AWSEC2/latest/WindowsGuide/Creating_InstanceStoreBacked_WinAMI.html) Windows AMI
- 2. [EC2-VPC] If you need to preserve the private IPv4 address of the instance, you must delete the subnet in the current Availability Zone and then create a subnet in the new Availability Zone with the same IPv4 address range as the original subnet. Note that you must terminate all instances in a subnet before you can delete it. Therefore, you should create AMIs from all the instances in your subnet so that you can move all instances in the current subnet to the new subnet.
- 3. Launch an instance from the AMI that you just created, specifying the new Availability Zone or subnet. You can use the same instance type as the original instance, or select a new instance type. For more information, see Launching Instances in an [Availability](#page-22-0) Zone [\(p. 13\).](#page-22-0)
- 4. If the original instance has an associated Elastic IP address, associate it with the new instance. For more information, see [Disassociating](#page-566-0) an Elastic IP Address and Reassociating it with a Different [Instance \(p. 557\).](#page-566-0)
- 5. If the original instance is a Reserved Instance, change the Availability Zone for your reservation. (If you also changed the instance type, you can also change the instance type for your reservation.) For more information, see Submitting [Modification](#page-228-0) Request[s \(p. 219\).](#page-228-0)
- 6. (Optional) Terminate the original instance. For more information, see [Terminating](#page-330-0) an [Instance \(p. 321\).](#page-330-0)

### <span id="page-23-1"></span>Amazon EC2 Root Device Volume

When you launch an instance, the *root device volume* contains the image used to boot the instance. When we introduced Amazon EC2, all AMIs were backed by Amazon EC2 instance store, which means the root device for an instance launched from the AMI is an instance store volume created from a template stored in Amazon S3. After we introduced Amazon EBS, we introduced AMIs that are backed by Amazon EBS. This means that the root device for an instance launched from the AMI is an Amazon EBS volume created from an Amazon EBS snapshot.

You can choose between AMIs backed by Amazon EC2 instance store and AMIs backed by Amazon EBS. We recommend that you use AMIs backed by Amazon EBS, because they launch faster and use persistent storage.

For more information about the device names Amazon EC2 uses for your root volumes, see [Device](#page-734-1) [Naming on Linux](#page-734-1) Instances [\(p. 725\)](#page-734-1).

#### **Topics**

- Root Device Storage [Concepts \(p. 15\)](#page-24-0)
- Choosing an AMI by Root Device [Type \(p. 16\)](#page-25-0)
- Determining the Root Device Type of Your [Instance \(p. 17\)](#page-26-0)
- Changing the Root Device Volume to [Persist \(p. 17\)](#page-26-1)

### <span id="page-24-0"></span>Root Device Storage Concepts

You can launch an instance from either an instance store-backed AMI or an Amazon EBS-backed AMI. The description of an AMI includes which type of AMI it is; you'll see the root device referred to in some places as either ebs (for Amazon EBS-backed) or instance store (for instance store-backed). This is important because there are significant differences between what you can do with each type of AMI. For more information about these differences, see [Storage](#page-87-2) for the Root Device [\(p. 78\).](#page-87-2)

#### **Instance Store-backed Instances**

Instances that use instance stores for the root device automatically have one or more instance store volumes available, with one volume serving as the root device volume. When an instance is launched, the image that is used to boot the instance is copied to the root volume. Note that you can optionally use additional instance store volumes, depending on the instance type.

Any data on the instance store volumes persists as long as the instance is running, but this data is deleted when the instance is terminated (instance store-backed instances do not support the **Stop** action) or if it fails (such as if an underlying drive has issues).

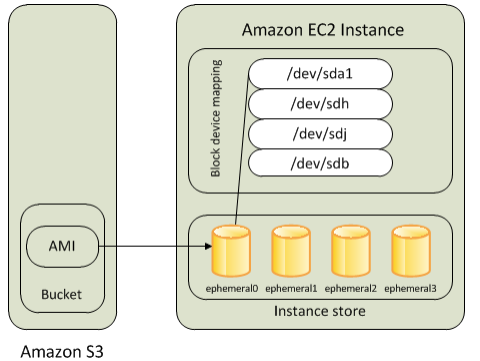

After an instance store-backed instance fails or terminates, it cannot be restored. If you plan to use Amazon EC2 instance store-backed instances, we highly recommend that you distribute the data on your instance stores across multiple Availability Zones. You should also back up critical data on your instance store volumes to persistent storage on a regular basis.

For more information, see Amazon EC2 [Instance](#page-716-0) Store [\(p. 707\)](#page-716-0).

#### **Amazon EBS-backed Instances**

Instances that use Amazon EBS for the root device automatically have an Amazon EBS volume attached. When you launch an Amazon EBS-backed instance, we create an Amazon EBS volume for each Amazon EBS snapshot referenced by the AMI you use. You can optionally use other Amazon EBS volumes or instance store volumes, depending on the instance type.

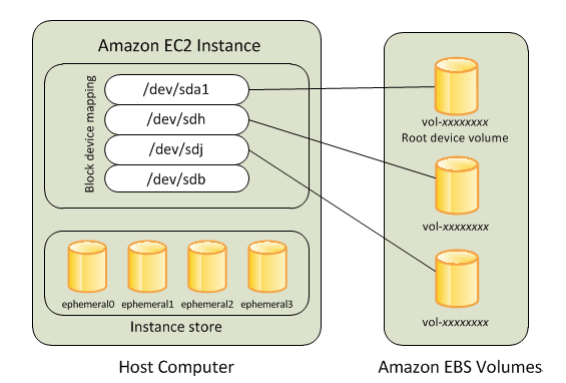

An Amazon EBS-backed instance can be stopped and later restarted without affecting data stored in the attached volumes. There are various instance– and volume-related tasks you can do when an Amazon EBS-backed instance is in a stopped state. For example, you can modify the properties of the instance, you can change the size of your instance or update the kernel it is using, or you can attach your root volume to a different running instance for debugging or any other purpose.

If an Amazon EBS-backed instance fails, you can restore your session by following one of these methods:

- Stop and then start again (try this method first).
- Automatically snapshot all relevant volumes and create a new AMI. For more information, see [Creating](#page-105-0) an Amazon [EBS-Backed](#page-105-0) Linux AMI [\(p. 96\).](#page-105-0)
- Attach the volume to the new instance by following these steps:
	- 1. Create a snapshot of the root volume.
	- 2. Register a new AMI using the snapshot.
	- 3. Launch a new instance from the new AMI.
	- 4. Detach the remaining Amazon EBS volumes from the old instance.
	- 5. Reattach the Amazon EBS volumes to the new instance.

For more information, see Amazon EBS [Volumes \(p. 610\).](#page-619-0)

### <span id="page-25-0"></span>Choosing an AMI by Root Device Type

The AMI that you specify when you launch your instance determines the type of root device volume that your instance has.

#### **To choose an Amazon EBS-backed AMI using the console**

- 1. Open the Amazon EC2 console.
- 2. In the navigation pane, choose **AMIs**.
- 3. From the filter lists, select the image type (such as **Public images**). In the search bar choose **Platform** to select the operating system (such as **Amazon Linux**), and **Root Device Type** to select **EBS images**.
- 4. (Optional) To get additional information to help you make your choice, choose the **Show/Hide Columns** icon, update the columns to display, and choose **Close**.
- 5. Choose an AMI and write down its AMI ID.

#### **To choose an instance store-backed AMI using the console**

- 1. Open the Amazon EC2 console.
- 2. In the navigation pane, choose **AMIs**.
- 3. From the filter lists, select the image type (such as **Public images**). In the search bar, choose **Platform** to select the operating system (such as **Amazon Linux**), and **Root Device Type** to select **Instance store**.
- 4. (Optional) To get additional information to help you make your choice, choose the **Show/Hide Columns** icon, update the columns to display, and choose **Close**.
- 5. Choose an AMI and write down its AMI ID.

#### **To verify the type of the root device volume of an AMI using the command line**

You can use one of the following commands. For more information about these command line interfaces, see [Accessing](#page-12-1) Amazon EC2 [\(p. 3\)](#page-12-1).

- [describe-images](http://docs.aws.amazon.com/cli/latest/reference/ec2/describe-images.html) (AWS CLI)
- [Get-EC2Image](http://docs.aws.amazon.com/powershell/latest/userguide/pstools-ec2-get-amis.html#pstools-ec2-get-image) (AWS Tools for Windows PowerShell)

### <span id="page-26-0"></span>Determining the Root Device Type of Your Instance

#### **To determine the root device type of an instance using the console**

- 1. Open the Amazon EC2 console.
- 2. In the navigation pane, choose **Instances**, and select the instance.
- 3. Check the value of **Root device type** in the **Description** tab as follows:
	- If the value is ebs, this is an Amazon EBS-backed instance.
	- If the value is instance store, this is an instance store-backed instance.

#### **To determine the root device type of an instance using the command line**

You can use one of the following commands. For more information about these command line interfaces, see [Accessing](#page-12-1) Amazon EC2 [\(p. 3\)](#page-12-1).

- [describe-instances](http://docs.aws.amazon.com/cli/latest/reference/ec2/describe-instances.html) (AWS CLI)
- [Get-EC2Instance](http://docs.aws.amazon.com/powershell/latest/reference/items/Get-EC2Instance.html) (AWS Tools for Windows PowerShell)

### <span id="page-26-1"></span>Changing the Root Device Volume to Persist

By default, the root device volume for an AMI backed by Amazon EBS is deleted when the instance terminates. To change the default behavior, set the DeleteOnTermination attribute to false using a block device mapping.

### Changing the Root Volume to Persist Using the Console

Using the console, you can change the DeleteOnTermination attribute when you launch an instance. To change this attribute for a running instance, you must use the command line.

#### **To change the root device volume of an instance to persist at launch using the console**

- 1. Open the Amazon EC2 console.
- 2. From the Amazon EC2 console dashboard, choose **Launch Instance**.
- 3. On the **Choose an Amazon Machine Image (AMI)** page, select the AMI to use and choose **Select**.
- 4. Follow the wizard to complete the **Choose an Instance Type** and **Configure Instance Details** pages.
- 5. On the **Add Storage** page, deselect **Delete On Termination** for the root volume.
- 6. Complete the remaining wizard pages, and then choose **Launch**.

You can verify the setting by viewing details for the root device volume on the instance's details pane. Next to **Block devices**, choose the entry for the root device volume. By default, **Delete on termination** is True. If you change the default behavior, **Delete on termination** is False.

### Changing the Root Volume of an Instance to Persist Using the AWS CLI

Using the AWS CLI, you can change the DeleteOnTermination attribute when you launch an instance or while the instance is running.

#### **Example at Launch**

Use the [run-instances](http://docs.aws.amazon.com/cli/latest/reference/ec2/run-instances.html) command to preserve the root volume by including a block device mapping that sets its DeleteOnTermination attribute for to false.

```
aws ec2 run-instances --block-device-mappings file://mapping.json other parameters...
```
Specify the following in mapping.json.

```
\Gamma {
     "DeviceName": "/dev/sda1",
     "Ebs": {
          "DeleteOnTermination": false
 }
   }
]
```
You can confirm that DeleteOnTermination is false by using the [describe-instances](http://docs.aws.amazon.com/cli/latest/reference/ec2/describe-instances.html) command and looking for the BlockDeviceMappings entry for the device in the command output, as shown here.

```
...
   "BlockDeviceMappings": [
     {
         "DeviceName": "/dev/sda1",
         "Ebs": {
              "Status": "attached",
              "DeleteOnTermination": false,
              "VolumeId": "vol-1234567890abcdef0",
              "AttachTime": "2013-07-19T02:42:39.000Z"
         }
     } 
...
```
#### **Example While the Instance is Running**

Use the [modify-instance-attribute](http://docs.aws.amazon.com/cli/latest/reference/ec2/modify-instance-attribute.html) command to preserve the root volume by including a block device mapping that sets its DeleteOnTermination attribute to false.

```
aws ec2 modify-instance-attribute --instance-id i-1234567890abcdef0 --block-device-mappings
 file://mapping.json
```
Specify the following in mapping.json.

```
\mathbb{E} {
   "DeviceName": "/dev/sda1",
   "Ebs" : {
                                            "DeleteOnTermination": false
                      }
            }
\begin{array}{c} \rule{0pt}{2.5ex} \rule{0pt}{2.5ex} \rule{0
```
# <span id="page-29-0"></span>Setting Up with Amazon EC2

If you've already signed up for Amazon Web Services (AWS), you can start using Amazon EC2 immediately. You can open the Amazon EC2 console, click **Launch Instance**, and follow the steps in the launch wizard to launch your first instance.

If you haven't signed up for AWS yet, or if you need assistance launching your first instance, complete the following tasks to get set up to use Amazon EC2:

- 1. Sign Up for [AWS \(p. 20\)](#page-29-1)
- 2. [Create](#page-30-0) an IAM User [\(p. 21\)](#page-30-0)
- 3. [Create](#page-31-0) a Key Pai[r \(p. 22\)](#page-31-0)
- 4. Create a Virtual [Private](#page-33-0) Cloud (VPC[\) \(p. 24\)](#page-33-0)
- 5. Create a [Security](#page-34-0) Group [\(p. 25\)](#page-34-0)

# <span id="page-29-1"></span>Sign Up for AWS

When you sign up for Amazon Web Services (AWS), your AWS account is automatically signed up for all services in AWS, including Amazon EC2. You are charged only for the services that you use.

With Amazon EC2, you pay only for what you use. If you are a new AWS customer, you can get started with Amazon EC2 for free. For more information, see [AWS](http://aws.amazon.com/free/) Free Tier.

If you have an AWS account already, skip to the next task. If you don't have an AWS account, use the following procedure to create one.

#### **To create an AWS account**

- 1. Open [https://aws.amazon.com/,](https://aws.amazon.com/) and then choose **Create an AWS Account**.
- 2. Follow the online instructions.

Part of the sign-up procedure involves receiving a phone call and entering a PIN using the phone keypad.

Note your AWS account number, because you'll need it for the next task.

# <span id="page-30-0"></span>Create an IAM User

Services in AWS, such as Amazon EC2, require that you provide credentials when you access them, so that the service can determine whether you have permission to access its resources. The console requires your password. You can create access keys for your AWS account to access the command line interface or API. However, we don't recommend that you access AWS using the credentials for your AWS account; we recommend that you use AWS Identity and Access Management (IAM) instead. Create an IAM user, and then add the user to an IAM group with administrative permissions or and grant this user administrative permissions. You can then access AWS using a special URL and the credentials for the IAM user.

If you signed up for AWS but have not created an IAM user for yourself, you can create one using the IAM console. If you aren't familiar with using the console, see Working with the AWS [Management](http://docs.aws.amazon.com/awsconsolehelpdocs/latest/gsg/getting-started.html) Console for an overview.

#### **To create an IAM user for yourself and add the user to an Administrators group**

- 1. Sign in to the IAM console at <https://console.aws.amazon.com/iam/>.
- 2. In the navigation pane, choose **Users**, and then choose **Add user**.
- 3. For **User name**, type a user name, such as **Administrator**. The name can consist of letters, digits, and the following characters: plus (+), equal (=), comma (,), period (.), at (@), underscore (\_), and hyphen (-). The name is not case sensitive and can be a maximum of 64 characters in length.
- 4. Select the check box next to **AWS Management Console access**, select **Custom password**, and then type the new user's password in the text box. You can optionally select **Require password reset** to force the user to select a new password the next time the user signs in.
- 5. Choose **Next: Permissions**.
- 6. On the **Set permissions for user** page, choose **Add user to group**.
- 7. Choose **Create group**.
- 8. In the **Create group** dialog box, type the name for the new group. The name can consist of letters, digits, and the following characters: plus  $(+)$ , equal  $(=)$ , comma (,), period (.), at  $(\varpi)$ , underscore (), and hyphen (-). The name is not case sensitive and can be a maximum of 128 characters in length.
- 9. For **Filter**, choose **Job function**.
- 10. In the policy list, select the check box for **AdministratorAccess**. Then choose **Create group**.
- 11. Back in the list of groups, select the check box for your new group. Choose **Refresh** if necessary to see the group in the list.
- 12. Choose **Next: Review** to see the list of group memberships to be added to the new user. When you are ready to proceed, choose **Create user**.

You can use this same process to create more groups and users, and to give your users access to your AWS account resources. To learn about using policies to restrict users' permissions to specific AWS resources, go to Access [Management](http://docs.aws.amazon.com/IAM/latest/UserGuide/access.html) and Example Policies for [Administering](http://docs.aws.amazon.com/IAM/latest/UserGuide/access_policies_examples.html) AWS Resources.

To sign in as this new IAM user, sign out of the AWS console, then use the following URL, where *your\_aws\_account\_id* is your AWS account number without the hyphens (for example, if your AWS account number is 1234-5678-9012, your AWS account ID is 123456789012):

https://*your\_aws\_account\_id*.signin.aws.amazon.com/console/

Enter the IAM user name (not your email address) and password that you just created. When you're signed in, the navigation bar displays "*your\_user\_name* @ *your\_aws\_account\_id*".

If you don't want the URL for your sign-in page to contain your AWS account ID, you can create an account alias. From the IAM console, click **Dashboard** in the navigation pane. From the dashboard, click **Customize** and enter an alias such as your company name. To sign in after you create an account alias, use the following URL:

https://*your\_account\_alias*.signin.aws.amazon.com/console/

To verify the sign-in link for IAM users for your account, open the IAM console and check under **IAM users sign-in link** on the dashboard.

For more information about IAM, see IAM and [Amazon](#page-449-3) EC2 [\(p. 440\)](#page-449-3).

# <span id="page-31-0"></span>Create a Key Pair

AWS uses public-key cryptography to secure the login information for your instance. A Linux instance has no password; you use a key pair to log in to your instance securely. You specify the name of the key pair when you launch your instance, then provide the private key when you log in using SSH.

If you haven't created a key pair already, you can create one using the Amazon EC2 console. Note that if you plan to launch instances in multiple regions, you'll need to create a key pair in each region. For more information about regions, see Regions and [Availability](#page-17-0) Zones [\(p. 8\).](#page-17-0)

#### **To create a key pair**

- 1. Sign in to AWS using the URL that you created in the previous section.
- 2. From the AWS dashboard, choose **EC2** to open the Amazon EC2 console.
- 3. From the navigation bar, select a region for the key pair. You can select any region that's available to you, regardless of your location. However, key pairs are specific to a region; for example, if you plan to launch an instance in the US West (Oregon) Region, you must create a key pair for the instance in the US West (Oregon) Region.

#### Amazon Elastic Compute Cloud User Guide for Linux Instances Create a Key Pair

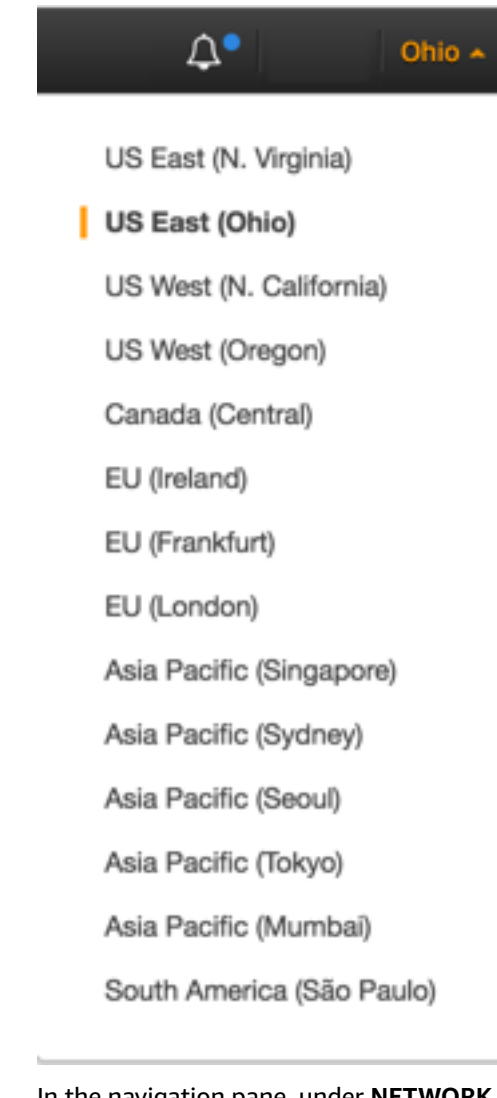

#### 4. In the navigation pane, under **NETWORK & SECURITY**, click **Key Pairs**.

#### **Tip**

The navigation pane is on the left side of the console. If you do not see the pane, it might be minimized; click the arrow to expand the pane. You may have to scroll down to see the **Key Pairs** link.

- **E NETWORK & SECURITY** 
	- **Security Groups**

**Elastic IPs** 

**Placement Groups** 

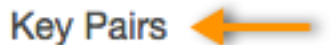

**Network Interfaces** 

5. Click **Create Key Pair**.

- 6. Enter a name for the new key pair in the **Key pair name** field of the **Create Key Pair** dialog box, and then click **Create**. Choose a name that is easy for you to remember, such as your IAM user name, followed by -key-pair, plus the region name. For example, *me*-key-pair-*uswest2*.
- 7. The private key file is automatically downloaded by your browser. The base file name is the name you specified as the name of your key pair, and the file name extension is .pem. Save the private key file in a safe place.

#### **Important**

This is the only chance for you to save the private key file. You'll need to provide the name of your key pair when you launch an instance and the corresponding private key each time you connect to the instance.

8. If you will use an SSH client on a Mac or Linux computer to connect to your Linux instance, use the following command to set the permissions of your private key file so that only you can read it.

**chmod 400** *your\_user\_name***-key-pair-***region\_name***.pem**

For more information, see [Amazon](#page-426-0) EC2 Key Pairs [\(p. 417\)](#page-426-0).

#### **To connect to your instance using your key pair**

To connect to your Linux instance from a computer running Mac or Linux, you'll specify the .pem file to your SSH client with the -i option and the path to your private key. To connect to your Linux instance from a computer running Windows, you can use either MindTerm or PuTTY. If you plan to use PuTTY, you'll need to install it and use the following procedure to convert the .pem file to a .ppk file.

#### **(Optional) To prepare to connect to a Linux instance from Windows using PuTTY**

- 1. Download and install PuTTY from [http://www.chiark.greenend.org.uk/~sgtatham/putty/.](http://www.chiark.greenend.org.uk/~sgtatham/putty/) Be sure to install the entire suite.
- 2. Start PuTTYgen (for example, from the **Start** menu, click **All Programs > PuTTY > PuTTYgen**).
- 3. Under **Type of key to generate**, select **SSH-2 RSA**.

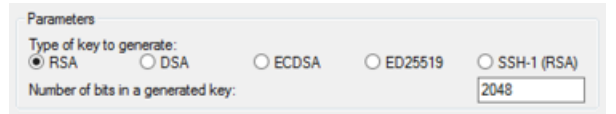

4. Choose **Load**. By default, PuTTYgen displays only files with the extension .ppk. To locate your .pem file, select the option to display files of all types.

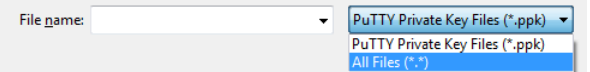

- 5. Select the private key file that you created in the previous procedure and choose **Open**. Choose **OK** to dismiss the confirmation dialog box.
- 6. Choose **Save private key**. PuTTYgen displays a warning about saving the key without a passphrase. Click **Yes**.
- 7. Specify the same name for the key that you used for the key pair. PuTTY automatically adds the .ppk file extension.

# <span id="page-33-0"></span>Create a Virtual Private Cloud (VPC)

Amazon VPC enables you to launch AWS resources into a virtual network that you've defined. If you have a default VPC, you can skip this section and move to the next task, Create a [Security](#page-34-0)

[Group \(p. 25\).](#page-34-0) To determine whether you have a default VPC, see [Supported](#page-524-1) Platforms in the Amazon EC2 [Console \(p. 515\).](#page-524-1) Otherwise, you can create a nondefault VPC in your account using the steps below.

#### **Important**

If your account supports EC2-Classic in a region, then you do not have a default VPC in that region. T2 instances must be launched into a VPC.

#### **To create a nondefault VPC**

- 1. Open the Amazon VPC console at [https://console.aws.amazon.com/vpc/.](https://console.aws.amazon.com/vpc/)
- 2. From the navigation bar, select a region for the VPC. VPCs are specific to a region, so you should select the same region in which you created your key pair.
- 3. On the VPC dashboard, click **Start VPC Wizard**.
- 4. On the **Step 1: Select a VPC Configuration** page, ensure that **VPC with a Single Public Subnet** is selected, and click **Select**.
- 5. On the **Step 2: VPC with a Single Public Subnet** page, enter a friendly name for your VPC in the **VPC name** field. Leave the other default configuration settings, and click **Create VPC**. On the confirmation page, click **OK**.

For more information about Amazon VPC, see What is [Amazon](http://docs.aws.amazon.com/AmazonVPC/latest/UserGuide/) VPC? in the *Amazon VPC User Guide*.

# <span id="page-34-0"></span>Create a Security Group

Security groups act as a firewall for associated instances, controlling both inbound and outbound traffic at the instance level. You must add rules to a security group that enable you to connect to your instance from your IP address using SSH. You can also add rules that allow inbound and outbound HTTP and HTTPS access from anywhere.

Note that if you plan to launch instances in multiple regions, you'll need to create a security group in each region. For more information about regions, see Regions and [Availability](#page-17-0) Zone[s \(p. 8\).](#page-17-0)

#### **Prerequisites**

You'll need the public IPv4 address of your local computer. The security group editor in the Amazon EC2 console can automatically detect the public IPv4 address for you. Alternatively, you can use the search phrase "what is my IP address" in an Internet browser, or use the following service: [http://](http://checkip.amazonaws.com/) [checkip.amazonaws.com/.](http://checkip.amazonaws.com/) If you are connecting through an Internet service provider (ISP) or from behind a firewall without a static IP address, you need to find out the range of IP addresses used by client computers.

#### **To create a security group with least privilege**

1. Open the Amazon EC2 console at <https://console.aws.amazon.com/ec2/>.

#### **Tip**

Alternatively, you can use the Amazon VPC console to create a security group. However, the instructions in this procedure don't match the Amazon VPC console. Therefore, if you switched to the Amazon VPC console in the previous section, either switch back to the Amazon EC2 console and use these instructions, or use the instructions in Set Up a [Security](http://docs.aws.amazon.com/AmazonVPC/latest/GettingStartedGuide/SecurityGroup.html) [Group](http://docs.aws.amazon.com/AmazonVPC/latest/GettingStartedGuide/SecurityGroup.html) for Your VPC in the *Amazon VPC Getting Started Guide*.

2. From the navigation bar, select a region for the security group. Security groups are specific to a region, so you should select the same region in which you created your key pair.

#### Amazon Elastic Compute Cloud User Guide for Linux Instances Create a Security Group

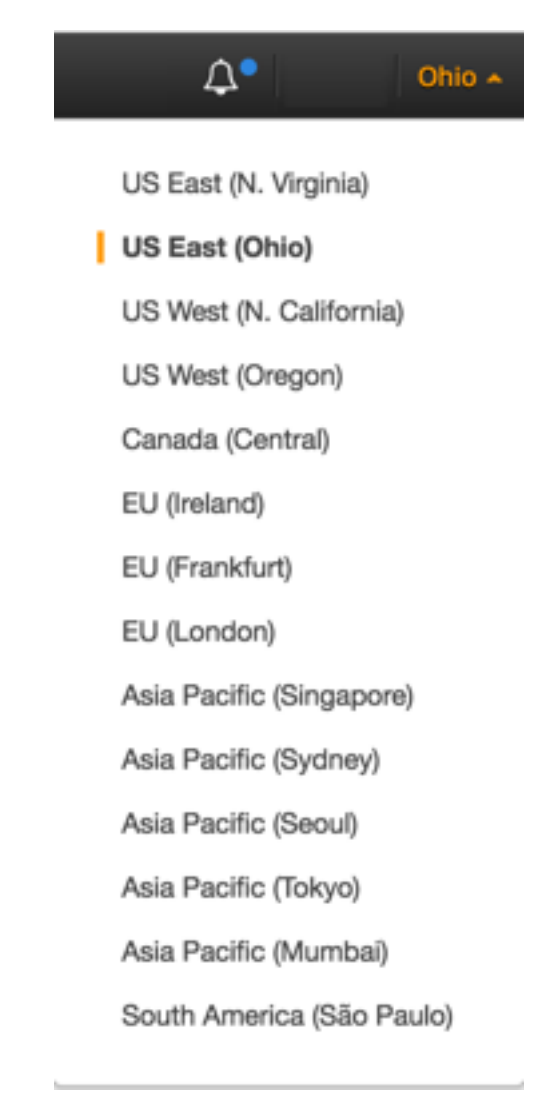

- 3. Click **Security Groups** in the navigation pane.
- 4. Click **Create Security Group**.
- 5. Enter a name for the new security group and a description. Choose a name that is easy for you to remember, such as your IAM user name, followed by \_SG\_, plus the region name. For example, *me*\_SG\_*uswest2*.
- 6. In the **VPC** list, select your VPC. If you have a default VPC, it's the one that is marked with an asterisk (\*).

#### **Note**

If your account supports EC2-Classic, select the VPC that you created in the previous task.

- 7. On the **Inbound** tab, create the following rules (click **Add Rule** for each new rule), and then click **Create**:
	- Select **HTTP** from the **Type** list, and make sure that **Source** is set to **Anywhere** (0.0.0.0/0).
	- Select **HTTPS** from the **Type** list, and make sure that **Source** is set to **Anywhere** (0.0.0.0/0).
	- Select **SSH** from the **Type** list. In the **Source** box, choose **My IP** to automatically populate the field with the public IPv4 address of your local computer. Alternatively, choose **Custom** and specify the public IPv4 address of your computer or network in CIDR notation. To specify an individual
IP address in CIDR notation, add the routing suffix /32, for example, 203.0.113.25/32. If your company allocates addresses from a range, specify the entire range, such as 203.0.113.0/24.

### **Warning**

For security reasons, we don't recommend that you allow SSH access from all IPv4 addresses (0.0.0.0/0) to your instance, except for testing purposes and only for a short time.

For more information, see Amazon EC2 Security Groups for Linux [Instances \(p. 426\)](#page-435-0).

# Getting Started with Amazon EC2 Linux Instances

Let's get started with Amazon Elastic Compute Cloud (Amazon EC2) by launching, connecting to, and using a Linux instance. An *instance* is a virtual server in the AWS cloud. With Amazon EC2, you can set up and configure the operating system and applications that run on your instance.

When you sign up for AWS, you can get started with Amazon EC2 for free using the [AWS](http://aws.amazon.com/free/) Free Tier. If you created your AWS account less than 12 months ago, and have not already exceeded the free tier benefits for Amazon EC2, it will not cost you anything to complete this tutorial, because we help you select options that are within the free tier benefits. Otherwise, you'll incur the standard Amazon EC2 usage fees from the time that you launch the instance until you terminate the instance (which is the final task of this tutorial), even if it remains idle.

### **Contents**

- [Overview \(p. 28\)](#page-37-0)
- [Prerequisites \(p. 29\)](#page-38-0)
- Step 1: Launch an [Instance \(p. 29\)](#page-38-1)
- Step 2: Connect to Your [Instance \(p. 30\)](#page-39-0)
- Step 3: Clean Up Your [Instance \(p. 31\)](#page-40-0)
- Next [Steps \(p. 32\)](#page-41-0)

# <span id="page-37-0"></span>**Overview**

The instance is an Amazon EBS-backed instance (meaning that the root volume is an EBS volume). You can either specify the Availability Zone in which your instance runs, or let Amazon EC2 select an Availability Zone for you. When you launch your instance, you secure it by specifying a key pair and security group. When you connect to your instance, you must specify the private key of the key pair that you specified when launching your instance.

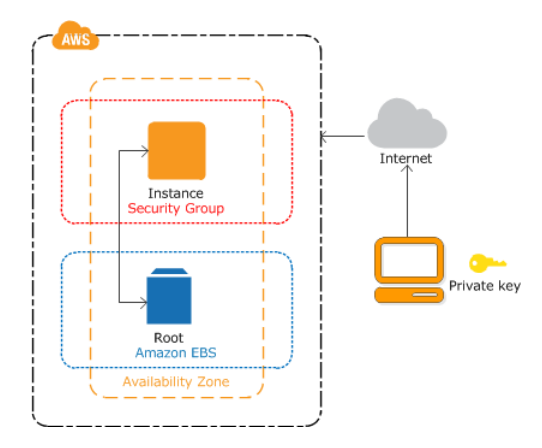

### **Tasks**

To complete this tutorial, perform the following tasks:

- 1. Launch an [Instance \(p. 29\)](#page-38-1)
- 2. [Connect](#page-39-0) to Your Instanc[e \(p. 30\)](#page-39-0)
- 3. Clean Up Your [Instance \(p. 31\)](#page-40-0)

### **Related Tutorials**

- If you'd prefer to launch a Windows instance, see this tutorial in the *Amazon EC2 User Guide for Windows Instances*: Getting Started with Amazon EC2 Windows [Instances](http://docs.aws.amazon.com/AWSEC2/latest/WindowsGuide/EC2_GetStarted.html).
- If you'd prefer to use the command line, see this tutorial in the *AWS Command Line Interface User Guide*: Using [Amazon](http://docs.aws.amazon.com/cli/latest/userguide/cli-using-ec2.html) EC2 through the AWS CLI.

# <span id="page-38-0"></span>**Prerequisites**

Before you begin, be sure that you've completed the steps in Setting Up with [Amazon](#page-29-0) EC2 [\(p. 20\).](#page-29-0)

# <span id="page-38-1"></span>Step 1: Launch an Instance

You can launch a Linux instance using the AWS Management Console as described in the following procedure. This tutorial is intended to help you launch your first instance quickly, so it doesn't cover all possible options. For more information about the advanced options, see [Launching](http://docs.aws.amazon.com/AWSEC2/latest/UserGuide/launching-instance.html) an Instance.

### **To launch an instance**

- 1. Open the Amazon EC2 console at <https://console.aws.amazon.com/ec2/>.
- 2. From the console dashboard, choose **Launch Instance**.
- 3. The **Choose an Amazon Machine Image (AMI)** page displays a list of basic configurations, called *Amazon Machine Images (AMIs)*, that serve as templates for your instance. Select the HVM edition of the Amazon Linux AMI. Notice that this AMI is marked "Free tier eligible."
- 4. On the **Choose an Instance Type** page, you can select the hardware configuration of your instance. Select the t2.micro type, which is selected by default. Notice that this instance type is eligible for the free tier.

### **Note**

T2 [instances,](http://docs.aws.amazon.com/AWSEC2/latest/UserGuide/t2-instances.html) such as t2.micro, must be launched into a VPC. If your AWS account supports EC2-Classic and you do not have a VPC in the selected region, the launch wizard creates a VPC for you and you can continue to the next step. Otherwise, the **Review and Launch** button is disabled and you must choose **Next: Configure Instance Details** and follow the directions to select a subnet.

- 5. Choose **Review and Launch** to let the wizard complete the other configuration settings for you.
- 6. On the **Review Instance Launch** page, under **Security Groups**, you'll see that the wizard created and selected a security group for you. You can use this security group, or alternatively you can select the security group that you created when getting set up using the following steps:
	- a. Choose **Edit security groups**.
	- b. On the **Configure Security Group** page, ensure that **Select an existing security group** is selected.
	- c. Select your security group from the list of existing security groups, and then choose **Review and Launch**.
- 7. On the **Review Instance Launch** page, choose **Launch**.
- 8. When prompted for a key pair, select **Choose an existing key pair**, then select the key pair that you created when getting set up.

Alternatively, you can create a new key pair. Select **Create a new key pair**, enter a name for the key pair, and then choose **Download Key Pair**. This is the only chance for you to save the private key file, so be sure to download it. Save the private key file in a safe place. You'll need to provide the name of your key pair when you launch an instance and the corresponding private key each time you connect to the instance.

### **Warning**

Don't select the **Proceed without a key pair** option. If you launch your instance without a key pair, then you can't connect to it.

When you are ready, select the acknowledgement check box, and then choose **Launch Instances**.

- 9. A confirmation page lets you know that your instance is launching. Choose **View Instances** to close the confirmation page and return to the console.
- 10. On the **Instances** screen, you can view the status of the launch. It takes a short time for an instance to launch. When you launch an instance, its initial state is pending. After the instance starts, its state changes to running and it receives a public DNS name. (If the **Public DNS (IPv4)** column is hidden, choose the Show/Hide icon in the top right corner of the page and then select **Public DNS (IPv4)**.)
- 11. It can take a few minutes for the instance to be ready so that you can connect to it. Check that your instance has passed its status checks; you can view this information in the **Status Checks** column.

# <span id="page-39-0"></span>Step 2: Connect to Your Instance

There are several ways to connect to a Linux instance. In this procedure, you'll connect using your browser. Alternatively, you can connect using PuTTY or an SSH client. It's also assumed that you followed the steps earlier and launched an instance from an Amazon Linux AMI, which has a specific user name. Other Linux distributions may use a different user name. For more information, see [Connecting](#page-316-0) to Your Linux Instance from [Windows](#page-316-0) Using PuTTY [\(p. 307\)](#page-316-0) or [Connecting](#page-312-0) to Your Linux Instance Using [SSH \(p. 303\)](#page-312-0).

### **Important**

You can't connect to your instance unless you launched it with a key pair for which you have the .pem file and you launched it with a security group that allows SSH access. If you can't connect to your instance, see [Troubleshooting](#page-779-0) Connecting to Your Instanc[e \(p. 770\)](#page-779-0) for assistance.

### **To connect to your Linux instance using a web browser**

- 1. You must have Java installed and enabled in the browser. If you don't have Java already, you can contact your system administrator to get it installed, or follow the steps outlined in the following pages: [Install](http://java.com/en/download/help/index_installing.xml) Java and Enable Java in your web [browser](http://java.com/en/download/help/enable_browser.xml).
- 2. From the Amazon EC2 console, choose **Instances** in the navigation pane.
- 3. Select the instance, and then choose **Connect**.
- 4. Choose **A Java SSH client directly from my browser (Java required)**.
- 5. Amazon EC2 automatically detects the public DNS name of your instance and populates **Public DNS** for you. It also detects the key pair that you specified when you launched the instance. Complete the following, and then choose **Launch SSH Client**.
	- a. In **User name**, enter ec2-user.
	- b. In **Private key path**, enter the fully qualified path to your private key (.pem) file, including the key pair name.
	- c. (Optional) Choose **Store in browser cache** to store the location of the private key in your browser cache. This enables Amazon EC2 to detect the location of the private key in subsequent browser sessions, until you clear your browser's cache.
- 6. If necessary, choose **Yes** to trust the certificate, and choose **Run** to run the MindTerm client.
- 7. If this is your first time running MindTerm, a series of dialog boxes asks you to accept the license agreement, confirm setup for your home directory, and confirm setup of the known hosts directory. Confirm these settings.
- 8. A dialog prompts you to add the host to your set of known hosts. If you do not want to store the host key information on your local computer, choose **No**.
- 9. A window opens and you are connected to your instance.

### **Note**

If you chose **No** in the previous step, you'll see the following message, which is expected:

```
Verification of server key disabled in this session.
```
# <span id="page-40-0"></span>Step 3: Clean Up Your Instance

After you've finished with the instance that you created for this tutorial, you should clean up by terminating the instance. If you want to do more with this instance before you clean up, see [Next](#page-41-0) [Steps \(p. 32\)](#page-41-0).

### **Important**

Terminating an instance effectively deletes it; you can't reconnect to an instance after you've terminated it.

If you launched an instance that is not within the [AWS](http://aws.amazon.com/free/) Free Tier, you'll stop incurring charges for that instance as soon as the instance status changes to shutting down or terminated. If you'd like to keep your instance for later, but not incur charges, you can stop the instance now and then start it again later. For more information, see Stopping [Instances.](http://docs.aws.amazon.com/AWSEC2/latest/UserGuide/Stop_Start.html)

### **To terminate your instance**

- 1. In the navigation pane, choose **Instances**. In the list of instances, select the instance.
- 2. Choose **Actions**, then **Instance State**, and then choose **Terminate**.
- 3. Choose **Yes, Terminate** when prompted for confirmation.

Amazon EC2 shuts down and terminates your instance. After your instance is terminated, it remains visible on the console for a short while, and then the entry is deleted.

## <span id="page-41-0"></span>Next Steps

After you start your instance, you might want to try some of the following exercises:

- Learn how to remotely manage you EC2 instance using Run Command. For more information, see Tutorial: [Remotely](#page-80-0) Manage Your Amazon EC2 Instances [\(p. 71\)](#page-80-0) and Systems [Manager](http://docs.aws.amazon.com/systems-manager/latest/userguide/execute-remote-commands.html) Remote [Management \(Run Command\)](http://docs.aws.amazon.com/systems-manager/latest/userguide/execute-remote-commands.html).
- Configure a CloudWatch alarm to notify you if your usage exceeds the Free Tier. For more information, see [Create](http://docs.aws.amazon.com/awsaccountbilling/latest/aboutv2/free-tier-alarms.html) a Billing Alarm in the *AWS Billing and Cost Management User Guide*.
- Add an EBS volume. For more information, see [Creating](#page-633-0) an Amazon EBS Volume [\(p. 624\)](#page-633-0) and [Attaching](#page-637-0) an Amazon EBS Volume to an Instance [\(p. 628\)](#page-637-0).
- Install the LAMP stack. For more information, see Tutorial: [Installing](#page-44-0) a LAMP Web Server on Amazon [Linux \(p. 35\).](#page-44-0)

# Best Practices for Amazon EC2

This checklist is intended to help you get the maximum benefit from and satisfaction with Amazon EC2.

### **Security and Network**

- Manage access to AWS resources and APIs using identity federation, IAM users, and IAM roles. Establish credential management policies and procedures for creating, distributing, rotating, and revoking AWS access credentials. For more information, see IAM Best [Practices](http://docs.aws.amazon.com/IAM/latest/UserGuide/IAMBestPractices.html) in the *IAM User Guide*.
- Implement the least permissive rules for your security group. For more information, see [Security](#page-436-0) Group [Rules \(p. 427\)](#page-436-0).
- Regularly patch, update, and secure the operating system and applications on your instance. For more information about updating Amazon Linux, see [Managing](http://docs.aws.amazon.com/AWSEC2/latest/UserGuide/managing-software.html) Software on Your Linux Instance. For more information about updating your Windows instance, see [Updating](http://docs.aws.amazon.com/AWSEC2/latest/WindowsGuide/windows-ami-version-history.html#update-windows-instance) Your Windows Instance in the *Amazon EC2 User Guide for Windows Instances*.
- Launch your instances into a VPC instead of EC2-Classic. Note that if you created your AWS account after 2013-12-04, we automatically launch your instances into a VPC. For more information about the benefits, see Amazon EC2 and [Amazon](#page-517-0) Virtual Private Cloud [\(p. 508\)](#page-517-0).

### **Storage**

- Understand the implications of the root device type for data persistence, backup, and recovery. For more information, see [Storage](#page-87-0) for the Root Device [\(p. 78\)](#page-87-0).
- Use separate Amazon EBS volumes for the operating system versus your data. Ensure that the volume with your data persists after instance termination. For more information, see [Preserving](#page-333-0) Amazon EBS Volumes on Instance [Termination \(p. 324\).](#page-333-0)
- Use the instance store available for your instance to store temporary data. Remember that the data stored in instance store is deleted when you stop or terminate your instance. If you use instance store for database storage, ensure that you have a cluster with a replication factor that ensures fault tolerance.

### **Resource Management**

- Use instance metadata and custom resource tags to track and identify your AWS resources. For more information, see Instance [Metadata](#page-362-0) and User Data [\(p. 353\)](#page-362-0) and Tagging Your [Amazon](#page-756-0) EC2 [Resources \(p. 747\).](#page-756-0)
- View your current limits for Amazon EC2. Plan to request any limit increases in advance of the time that you'll need them. For more information, see [Amazon](#page-765-0) EC2 Service Limit[s \(p. 756\).](#page-765-0)

### **Backup and Recovery**

- Regularly back up your EBS volumes using Amazon EBS [snapshots \(p. 666\),](#page-675-0) and create an [Amazon](#page-85-0) [Machine Image \(AMI\) \(p. 76\)](#page-85-0) from your instance to save the configuration as a template for launching future instances.
- Deploy critical components of your application across multiple Availability Zones, and replicate your data appropriately.
- Design your applications to handle dynamic IP addressing when your instance restarts. For more information, see Amazon EC2 Instance IP [Addressing \(p. 537\)](#page-546-0).
- Monitor and respond to events. For more information, see [Monitoring](#page-379-0) Amazon EC2 [\(p. 370\)](#page-379-0).
- Ensure that you are prepared to handle failover. For a basic solution, you can manually attach a network interface or Elastic IP address to a replacement instance. For more information, see [Elastic](#page-569-0) Network [Interfaces \(p. 560\)](#page-569-0). For an automated solution, you can use Auto Scaling. For more information, see the [Auto Scaling User Guide](http://docs.aws.amazon.com/autoscaling/latest/userguide/).
- Regularly test the process of recovering your instances and Amazon EBS volumes if they fail.

# Tutorials for Amazon EC2 Instances Running Linux

The following tutorials show you how to perform common tasks using EC2 instances running Linux.

### **Tutorials**

- Tutorial: Installing a LAMP Web Server on Amazon [Linux \(p. 35\)](#page-44-0)
- Tutorial: Hosting a WordPress Blog with Amazon [Linux \(p. 45\)](#page-54-0)
- Tutorial: Configure Apache Web Server on Amazon Linux to Use [SSL/TLS \(p. 54\)](#page-63-0)
- Tutorial: Increase the Availability of Your [Application](#page-76-0) on Amazon EC2 (p. 67)
- Tutorial: Remotely Manage Your Amazon EC2 [Instances \(p. 71\)](#page-80-0)

# <span id="page-44-0"></span>Tutorial: Installing a LAMP Web Server on Amazon Linux

The following procedures help you install the Apache web server with PHP and MySQL support on your Amazon Linux instance (sometimes called a LAMP web server or LAMP stack). You can use this server to host a static website or deploy a dynamic PHP application that reads and writes information to a database.

### **Prerequisites**

This tutorial assumes that you have already launched an new instance with a public DNS name that is reachable from the Internet. For more information, see Step 1: Launch an [Instance \(p. 29\)](#page-38-1). You must also have configured your security group to allow SSH (port 22), HTTP (port 80), and HTTPS (port 443) connections. For more information about these prerequisites, see Setting Up with [Amazon](#page-29-0) EC[2 \(p. 20\)](#page-29-0).

### **Important**

If you are trying to set up a LAMP web server on an Ubuntu instance, this tutorial will not work for you. These procedures are intended for use with Amazon Linux. For more information about

other distributions, see their specific documentation. For information about LAMP web servers on Ubuntu, see the Ubuntu community documentation [ApacheMySQLPHP](https://help.ubuntu.com/community/ApacheMySQLPHP) topic.

### <span id="page-45-0"></span>**To install and start the LAMP web server on Amazon Linux**

- 1. [Connect](#page-39-0) to your instanc[e \(p. 30\)](#page-39-0).
- 2. To ensure that all of your software packages are up to date, perform a quick software update on your instance. This process may take a few minutes, but it is important to make sure you have the latest security updates and bug fixes.

The -y option installs the updates without asking for confirmation. If you would like to examine the updates before installing, you can omit this option.

```
[ec2-user ~]$ sudo yum update -y
```
3. Now that your instance is current, you can install the Apache web server, MySQL, and PHP software packages.

#### **Note**

Some applications may not be compatible with the following recommended software environment. Before installing these packages, check whether your LAMP applications (for example, WordPress or phpMyAdmin) are compatible with them. If there is a problem, you may need to install an alternative environment as described in [The application](#page-53-0) software I want to run on my server is [incompatible](#page-53-0) with the installed PHP version or other [software \(p. 44\)](#page-53-0)

Use the **yum install** command to install multiple software packages and all related dependencies at the same time.

[ec2-user ~]\$ **sudo yum install -y httpd24 php70 mysql56-server php70-mysqlnd**

4. Start the Apache web server.

```
[ec2-user ~]$ sudo service httpd start
Starting httpd: [ OK ]
```
5. Use the **chkconfig** command to configure the Apache web server to start at each system boot.

[ec2-user ~]\$ **sudo chkconfig httpd on**

The **chkconfig** command does not provide any confirmation message when you successfully use it to enable a service.

You can verify that **httpd** is on by running the following command:

[ec2-user ~]\$ **chkconfig --list httpd**  $0:$ off  $1:$ off  $2:$ on  $3:$ on  $4:$ on  $5:$ on  $6:$ off

Here, **httpd** is on in runlevels 2, 3, 4, and 5 (which is what you want to see).

6. Test your web server. In a web browser, enter the public DNS address (or the public IP address) of your instance; you should see the Apache test page. You can get the public DNS for your instance using the Amazon EC2 console (check the **Public DNS** column; if this column is hidden, choose **Show/Hide** and select **Public DNS**).

If you are unable to see the Apache test page, check that the security group you are using contains a rule to allow HTTP (port 80) traffic. For information about adding an HTTP rule to your security group, see Adding Rules to a [Security](#page-440-0) Grou[p \(p. 431\).](#page-440-0)

### **Important**

If you are not using Amazon Linux, you may also need to configure the firewall on your instance to allow these connections. For more information about how to configure the firewall, see the documentation for your specific distribution.

### **Amazon Linux AMI Test Page**

This page is used to test the proper operation of the Apache HTTP server after it has been installed. If you can read this page, it means that the web server installed at this site is working properly, but has not yet been configured.

### If you are a member of the general public:

The fact that you are seeing this page indicates that the website you just visited is either experiencing problems, or is undergoing routine maintenance.

If you would like to let the administrators of this website know that you've seen this page instead of the page you expected, you should send them e-mail. In general, mail sent to the name "webmaster" and directed to the website's domain should reach the appropriate person.

For example, if you experienced problems while visiting www.example.com, you should send e-mail to "webmaster@example.com".

The Amazon Linux AMI is a supported and maintained Linux image provided by Amazon Web Services for use on Amazon Elastic Compute Cloud (Amazon EC2). It is designed to provide a stable, secure, and high performance execution environment for applications running on Amazon EC2. It also includes packages that enable easy integration with AWS, including launch configuration tools and many popular AWS libraries and tools. Amazon Web Services provides ongoing security and maintenance updates to all instances running the Amazon Linux AMI. The Amazon Linux AMI is provided at no additional charge to Amazon EC2 users.

### If you are the website administrator:

You may now add content to the directory /var/www /html/. Note that until you do so, people visiting your website will see this page, and not your content. To prevent this page from ever being used, follow the instructions in the file /etc/httpd/conf.d /welcome.conf.

You are free to use the images below on Apache and Amazon Linux AMI powered HTTP servers. Thanks for using Apache and the Amazon Linux AMI!

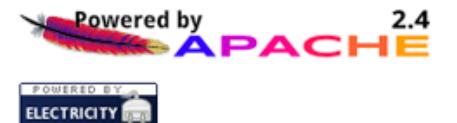

### **Note**

This test page appears only when there is no content in /var/www/html. When you add content to the document root, your content appears at the public DNS address of your instance instead of this test page.

Apache **httpd** serves files that are kept in a directory called the Apache document root. The Amazon Linux Apache document root is /var/www/html, which is owned by root by default.

[ec2-user ~]\$ **ls -l /var/www** total 16 drwxr-xr-x 2 root root 4096 Jul 12 01:00 cgi-bin drwxr-xr-x 3 root root 4096 Aug 7 00:02 error drwxr-xr-x 2 root root 4096 Jan 6 2012 html drwxr-xr-x 3 root root 4096 Aug 7 00:02 icons

To allow ec2-user to manipulate files in this directory, you need to modify the ownership and permissions of the directory. There are many ways to accomplish this task; in this tutorial, you add the ec2-user to the apache group, give the apache group ownership of the /var/www directory, and assign write permissions to the group.

### <span id="page-47-0"></span>**To set file permissions**

1. Add your user (in this case, ec2-user) to the apache group.

[ec2-user ~]\$ **sudo usermod -a -G apache** *ec2-user*

#### **Important**

You need to log out and log back in to pick up the new group. You can use the **exit** command, or close the terminal window.

- 2. Log out and then log back in again, and verify your membership in the apache group.
	- a. Log out.

[ec2-user ~]\$ **exit**

b. Reconnect to your instance, and then run the following command to verify your membership in the apache group.

```
[ec2-user ~]$ groups
ec2-user wheel apache
```
3. Change the group ownership of  $/var/ww$  and its contents to the apache group.

[ec2-user ~]\$ **sudo chown -R ec2-user:apache /var/www**

4. Change the directory permissions of /var/www and its subdirectories to add group write permissions and to set the group ID on future subdirectories.

```
[ec2-user ~]$ sudo chmod 2775 /var/www
[ec2-user -]$ find /var/www -type d -exec sudo chmod 2775 \});
```
5. Recursively change the file permissions of  $/var/ww$  and its subdirectories to add group write permissions.

```
[ec2-user -]$ find /var/www -type f -exec sudo chmod 0664 {} \;
```
Now ec2-user (and any future members of the apache group) can add, delete, and edit files in the Apache document root. Now you are ready to add content, such as a static website or a PHP application.

### **(Optional) Secure your web server**

A web server running the HTTP protocol provides no transport security for the data that it sends or receives. When you connect to an HTTP server using a web browser, the URLs that you enter, the content of web pages that you receive, and the contents (including passwords) of any HTML forms that you submit are all visible to eavesdroppers anywhere along the network pathway. The best practice for securing your web server is to install support for HTTPS (HTTP Secure), which protects your data with SSL/TLS encryption.

For information about enabling HTTPS on your server, see Tutorial: [Configure](http://docs.aws.amazon.com/AWSEC2/latest/UserGuide/SSL-on-an-instance.html) Apache Web Server on Amazon Linux to use [SSL/TLS](http://docs.aws.amazon.com/AWSEC2/latest/UserGuide/SSL-on-an-instance.html).

### **To test your LAMP web server**

If your server is installed and running, and your file permissions are set correctly, your ec2-user account should be able to create a simple PHP file in the /var/www/html directory that will be available from the Internet.

1. Create a simple PHP file in the Apache document root.

[ec2-user ~]\$ **echo "<?php phpinfo(); ?>" > /var/www/html/phpinfo.php**

If you get a "Permission denied" error when trying to run this command, try logging out and logging back in again to pick up the proper group permissions that you configured in To set [file](#page-47-0) [permissions \(p. 38\).](#page-47-0)

2. In a web browser, enter the URL of the file you just created. This URL is the public DNS address of your instance followed by a forward slash and the file name. For example:

http://*my.public.dns.amazonaws.com*/phpinfo.php

You should see the PHP information page:

### PHP Version 5.6.6

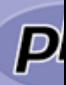

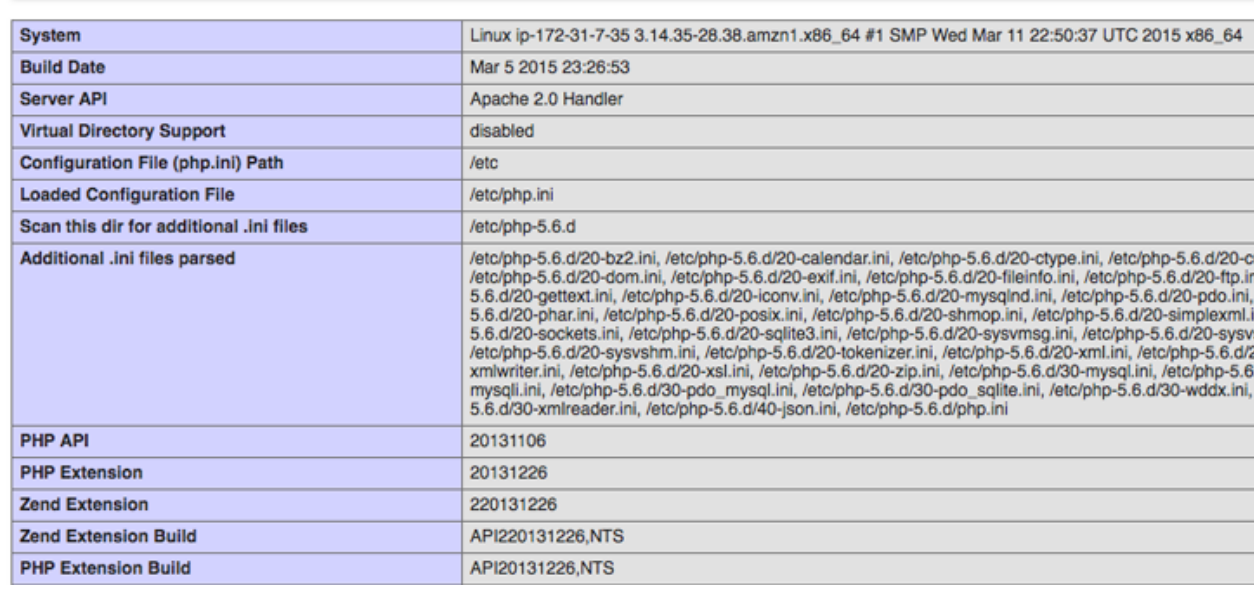

### **Note**

If you do not see this page, verify that the /var/www/html/phpinfo.php file was created properly in the previous step. You can also verify that all of the required packages were installed with the following command (the package versions in the second column do not need to match this example output):

```
[ec2-user ~]$ sudo yum list installed httpd24 php70 mysql56-server php70-mysqlnd
Loaded plugins: priorities, update-motd, upgrade-helper
Installed Packages
                                        httpd24.x86_64 2.4.25-1.68.amzn1 
 @amzn-updates
mysql56-server.x86_64 5.6.35-1.23.amzn1 
 @amzn-updates
```

```
php70.x86_64 7.0.14-1.20.amzn1 
 @amzn-updates
php70-mysqlnd.x86_64 7.0.14-1.20.amzn1 
 @amzn-updates
```
If any of the required packages are not listed in your output, install them with the **sudo yum install** *package* command.

3. Delete the phpinfo.php file. Although this can be useful information to you, it should not be broadcast to the Internet for security reasons.

[ec2-user ~]\$ **rm /var/www/html/phpinfo.php**

### <span id="page-49-0"></span>**To secure the MySQL server**

The default installation of the MySQL server has several features that are great for testing and development, but they should be disabled or removed for production servers. The **mysql\_secure\_installation** command walks you through the process of setting a root password and removing the insecure features from your installation. Even if you are not planning on using the MySQL server, performing this procedure is a good idea.

1. Start the MySQL server.

```
[ec2-user ~]$ sudo service mysqld start
Initializing MySQL database: 
...
PLEASE REMEMBER TO SET A PASSWORD FOR THE MySQL root USER !
...
Starting mysqld: [ OK ]
```
2. Run **mysql\_secure\_installation**.

[ec2-user ~]\$ **sudo mysql\_secure\_installation**

- a. When prompted, enter a password for the root account.
	- i. Enter the current root password. By default, the root account does not have a password set, so press Enter.
	- ii. Type **Y** to set a password, and enter a secure password twice. For more information about creating a secure password, see <http://www.pctools.com/guides/password/>. Make sure to store this password in a safe place.

#### **Note**

Setting a root password for MySQL is only the most basic measure for securing your database. When you build or install a database-driven application, you typically create a database service user for that application and avoid using the root account for anything but database administration.

- b. Type **Y** to remove the anonymous user accounts.
- c. Type **Y** to disable remote root login.
- d. Type **Y** to remove the test database.
- e. Type **Y** to reload the privilege tables and save your changes.
- 3. (Optional) Stop the MySQL server if you do not plan to use it right away. You can restart the server when you need it again.

```
[ec2-user ~]$ sudo service mysqld stop
Stopping mysqld: [ OK ]
```
4. (Optional) If you want the MySQL server to start at every boot, enter the following command.

```
[ec2-user ~]$ sudo chkconfig mysqld on
```
You should now have a fully functional LAMP web server. If you add content to the Apache document root at /var/www/html, you should be able to view that content at the public DNS address for your instance.

### **(Optional) Install phpMyAdmin**

[phpMyAdmin](https://www.phpmyadmin.net/) is a web-based database management tool that you can use to view and edit the MySQL databases on your EC2 instance. Follow the steps below to install and configure phpMyAdmin on your Amazon Linux instance.

#### **Important**

We do not recommend using phpMyAdmin to access a LAMP server unless you have enabled SSL/TLS in Apache; otherwise, your database administrator password and other data will be transmitted insecurely across the Internet. For information about configuring a secure web server on an EC2 instance, see Tutorial: [Configure](http://docs.aws.amazon.com/AWSEC2/latest/UserGuide/SSL-on-an-instance.html) Apache Web Server on Amazon Linux to use [SSL/TLS](http://docs.aws.amazon.com/AWSEC2/latest/UserGuide/SSL-on-an-instance.html).

#### **Note**

These instructions assume that the same default PHP version is specified in Amazon Linux and in Extra Packages for Enterprise Linux (EPEL). If you encounter compatibility issues with EPEL packages, we recommend installing phpMyAdmin manually. See the [phpMyAdmin](https://www.phpmyadmin.net/downloads/) download [page](https://www.phpmyadmin.net/downloads/) for the latest release. Be sure to verify that the installation requirements match the environment of your Amazon Linux (or other Linux) instance.

See also the troubleshooting help below: The [application](#page-53-0) software I want to run on my server is [incompatible](#page-53-0) with the installed PHP version or other softwar[e \(p. 44\)](#page-53-0).

1. Enable the Extra Packages for Enterprise Linux (EPEL) repository from the Fedora project on your instance.

```
[ec2-user ~]$ sudo yum-config-manager --enable epel
```
2. Install the phpMyAdmin package.

[ec2-user ~]\$ **sudo yum install -y phpMyAdmin**

Answer **y** to import the GPG key for the EPEL repository when prompted.

- <span id="page-50-0"></span>3. Configure your phpMyAdmin installation to allow access from your local machine. By default, phpMyAdmin only allows access from the server that it is running on, which is not very useful because Amazon Linux does not include a web browser.
	- a. Find your local IP address by visiting a service such as [whatismyip.com](https://www.whatismyip.com/).
	- b. Edit the /etc/httpd/conf.d/phpMyAdmin.conf file and replace the server IP address (127.0.0.1) with your local IP address with the following command, replacing *your\_ip\_address* with the local IP address that you identified in the previous step.

```
[ec2-user ~]$ sudo sed -i -e 's/127.0.0.1/your_ip_address/g' /etc/httpd/conf.d/
phpMyAdmin.conf
```
<span id="page-51-0"></span>4. Restart the Apache web server to pick up the new configuration.

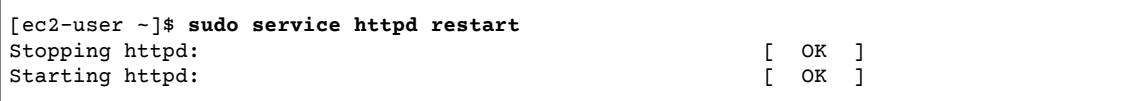

5. Restart the MySQL server to pick up the new configuration.

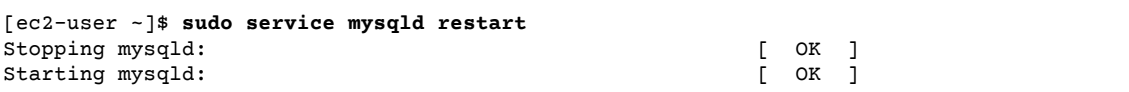

6. In a web browser, enter the URL of your phpMyAdmin installation. This URL is the public DNS address of your instance followed by a forward slash and phpmyadmin. For example:

http://*my.public.dns.amazonaws.com*/phpmyadmin

You should see the phpMyAdmin login page:

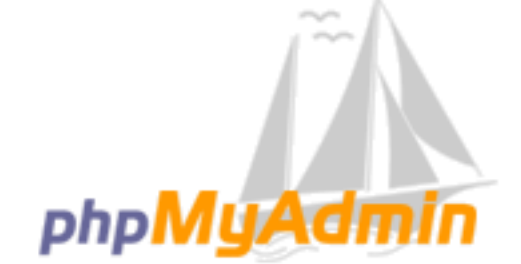

# **Welcome to phpMyAdmin**

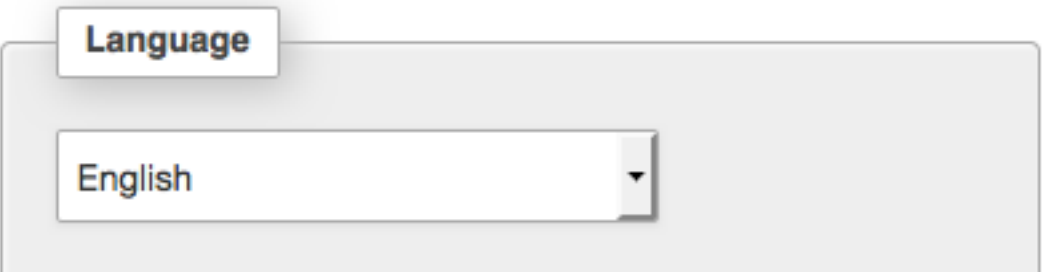

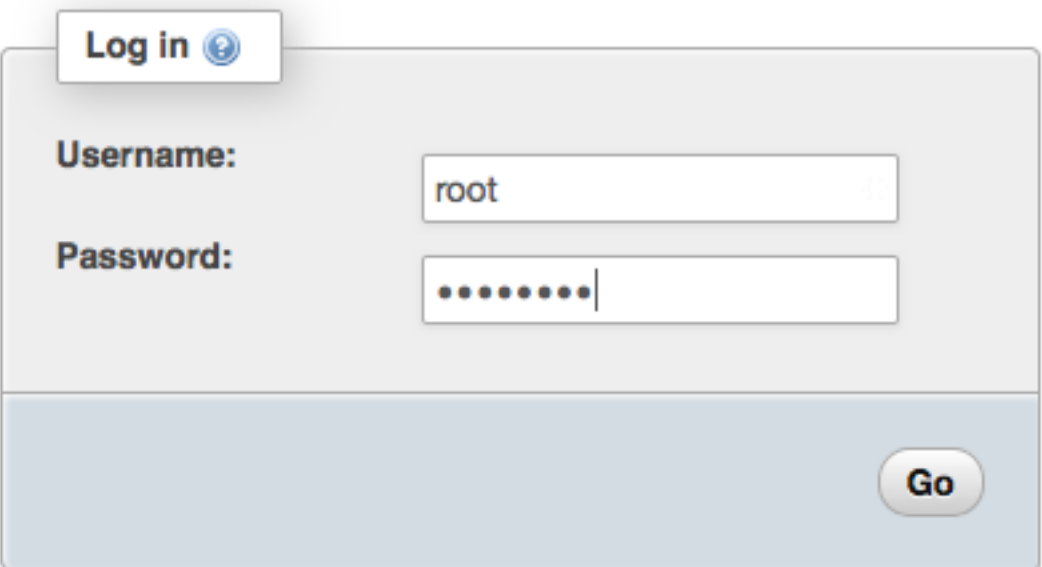

### **Note**

If you get a 403 Forbidden error, verify that you have set the correct IP address in the / etc/httpd/conf.d/phpMyAdmin.conf file. You can see what IP address the Apache server is actually getting your requests from by viewing the Apache access log with the following command:

[ec2-user ~]\$ **sudo tail -n 1 /var/log/httpd/access\_log | awk '{ print \$1 }'**

#### *205.251.233.48*

Repeat [Step 3.b \(p. 41\),](#page-50-0) replacing the incorrect address that you previously entered with the address returned here; for example:

```
[ec2-user ~]$ sudo sed -i -e 's/previous_ip_address/205.251.233.48/g' /etc/
httpd/conf.d/phpMyAdmin.conf
```
After you've replaced the IP address, restart the httpd service with [Step 4 \(p. 42\)](#page-51-0).

7. Log into your phpMyAdmin installation with the root user name and the MySQL root password you created earlier. For more information about using phpMyAdmin, see the [phpMyAdmin](http://docs.phpmyadmin.net/en/latest/user.html) User Guide.

### Troubleshooting

This section offers suggestions for resolving common problems you may encounter while setting up a new LAMP server.

### I can't connect to my server using a web browser.

Perform the following checks to see if your Apache web server is running and accessible.

• **Is the web server running?**

You can verify that **httpd** is on by running the following command:

```
[ec2-user ~]$ chkconfig --list httpd
httpd 0:off 1:off 2:on 3:on 4:on 5:on 6:off
```
Here, **httpd** is on in runlevels 2, 3, 4, and 5 (which is what you want to see).

If the **httpd** process is not running, repeat the steps described in To [install](#page-45-0) and start the LAMP web server on [Amazon](#page-45-0) Linux [\(p. 36\)](#page-45-0).

### • **Is the firewall correctly configured?**

If you are unable to see the Apache test page, check that the security group you are using contains a rule to allow HTTP (port 80) traffic. For information about adding an HTTP rule to your security group, see Adding Rules to a [Security](#page-440-0) Group [\(p. 431\)](#page-440-0).

### <span id="page-53-0"></span>The application software I want to run on my server is incompatible with the installed PHP version or other software

This tutorial recommends installing the most up-to-date versions of Apache web server, PHP, and MySQL. Before installing an additional LAMP application, check its requirements to confirm that it is compatible with your installed environment. If the latest version of PHP is not supported, it is possible (and entirely safe) to downgrade to an older supported configuration. You can also install more than one version of PHP in parallel, which will solve certain compatibility problems with a minimum of effort. For information about configuring a preference among multiple installed PHP versions, see [Amazon](https://aws.amazon.com/amazon-linux-ami/2016.09-release-notes/) Linux AMI [2016.09](https://aws.amazon.com/amazon-linux-ami/2016.09-release-notes/) Release Notes.

### **How to downgrade**

The well-tested previous version of this tutorial called for the following core LAMP packages:

• httpd24

- php56
- mysql55-server
- php56-mysqlnd

If you have already installed the latest packages as recommended at the start of this tutorial, you will first need to uninstall these packages and other dependencies as follows:

[ec2-user ~]\$ **sudo yum remove -y httpd24 php70 mysql56-server php70-mysqlnd perl-DBD-MySQL56**

Next install the replacement environment:

[ec2-user ~]\$ **sudo yum install -y httpd24 php56 mysql55-server php56-mysqlnd**

If you decide later to upgrade to the recommended environment, you will first need to remove the customized packages and dependencies:

```
[ec2-user ~]$ sudo yum remove -y httpd24 php56 mysql55-server php56-mysqlnd perl-DBD-
MySQL55
```
Now you can install the latest packages as described at the start of the tutorial.

### Related Topics

For more information on transferring files to your instance or installing a WordPress blog on your web server, see the following documentation:

- [Transferring](#page-321-0) Files to Your Linux Instance Using WinSC[P \(p. 312\)](#page-321-0)
- [Transferring](#page-314-0) Files to Linux Instances from Linux Using SC[P \(p. 305\)](#page-314-0)
- Tutorial: Hosting a [WordPress](#page-54-0) Blog with Amazon Linux [\(p. 45\)](#page-54-0)

For more information about the commands and software used in this tutorial, see the following web pages:

- Apache web server: <http://httpd.apache.org/>
- MySQL database server: <http://www.mysql.com/>
- PHP programming language: <http://php.net/>
- The chmod command: <https://en.wikipedia.org/wiki/Chmod>
- The chown command: <https://en.wikipedia.org/wiki/Chown>

If you are interested in registering a domain name for your web server, or transferring an existing domain name to this host, see Creating and Migrating Domains and [Subdomains](http://docs.aws.amazon.com/Route53/latest/DeveloperGuide/creating-migrating.html) to Amazon Route 53 in the *Amazon Route 53 Developer Guide*.

# <span id="page-54-0"></span>Tutorial: Hosting a WordPress Blog with Amazon Linux

The following procedures will help you install, configure, and secure a WordPress blog on your Amazon Linux instance. This tutorial is a good introduction to using Amazon EC2 in that you have full control over a web server that hosts your WordPress blog, which is not typical with a traditional hosting service.

You are responsible for updating the software packages and maintaining security patches for your server. For a more automated WordPress installation that does not require direct interaction with the web server configuration, the AWS CloudFormation service provides a WordPress template that can also get you started quickly. For more information, see [Getting](http://docs.aws.amazon.com/AWSCloudFormation/latest/UserGuide/GettingStarted.Walkthrough.html) Started in the *AWS CloudFormation User Guide*. If you'd prefer to host your WordPress blog on a Windows instance, see Deploying a [WordPress](http://docs.aws.amazon.com/AWSEC2/latest/WindowsGuide/EC2Win_CreateWordPressBlog.html) Blog on Your Amazon EC2 [Windows](http://docs.aws.amazon.com/AWSEC2/latest/WindowsGuide/EC2Win_CreateWordPressBlog.html) Instance in the *Amazon EC2 User Guide for Windows Instances*. If you need a high-availability solution with a decoupled database, see Deploying a [High-Availability](http://docs.aws.amazon.com/elasticbeanstalk/latest/dg/php-hawordpress-tutorial.html) WordPress [Website](http://docs.aws.amazon.com/elasticbeanstalk/latest/dg/php-hawordpress-tutorial.html) in the *AWS Elastic Beanstalk Developer Guide*.

### **Important**

These procedures are intended for use with Amazon Linux. For more information about other distributions, see their specific documentation. Many steps in this tutorial do not work on Ubuntu instances. For help installing [WordPress](https://help.ubuntu.com/community/WordPress) on an Ubuntu instance, see WordPress in the Ubuntu documentation.

### **Prerequisites**

This tutorial assumes that you have launched an Amazon Linux instance with a functional web server with PHP and MySQL support by following all of the steps in Tutorial: [Installing](#page-44-0) a LAMP Web Server on [Amazon](#page-44-0) Linux [\(p. 35\).](#page-44-0) This tutorial also has steps for configuring a security group to allow  $HTIP$  and HTTPS traffic, as well as several steps to ensure that file permissions are set properly for your web server. If you have not already done so, see Tutorial: [Installing](#page-44-0) a LAMP Web Server on Amazon Linu[x \(p. 35\)](#page-44-0) to meet these prerequisites and then return to this tutorial to install WordPress. For information about adding rules to your security group, see Adding Rules to a [Security](#page-440-0) Grou[p \(p. 431\)](#page-440-0).

We strongly recommend that you associate an Elastic IP address (EIP) to the instance you are using to host a WordPress blog. This prevents the public DNS address for your instance from changing and breaking your installation. If you own a domain name and you want to use it for your blog, you can update the DNS record for the domain name to point to your EIP address (for help with this, contact your domain name registrar). You can have one EIP address associated with a running instance at no charge. For more information, see Elastic IP [Addresses \(p. 553\)](#page-562-0).

If you don't already have a domain name for your blog, you can register a domain name with Amazon Route 53 and associate your instance's EIP address with your domain name. For more information, see [Registering](http://docs.aws.amazon.com/Route53/latest/DeveloperGuide/registrar.html) Domain Names Using Amazon Route 53 in the *Amazon Route 53 Developer Guide*.

### Install WordPress

Connect to your instance, and download the WordPress installation package.

### **To download and unzip the WordPress installation package**

1. Download the latest WordPress installation package with the **wget** command. The following command should always download the latest release.

```
[ec2-user ~]$ wget https://wordpress.org/latest.tar.gz
--2013-08-09 17:19:01-- https://wordpress.org/latest.tar.gz
Resolving wordpress.org (wordpress.org)... 66.155.40.249, 66.155.40.250
Connecting to wordpress.org (wordpress.org)|66.155.40.249|:443... connected.
HTTP request sent, awaiting response... 200 OK
Length: 4028740 (3.8M) [application/x-gzip]
Saving to: latest.tar.gz
100%[======================================>] 4,028,740 20.1MB/s in 0.2s
2013-08-09 17:19:02 (20.1 MB/s) - latest.tar.gz saved [4028740/4028740]
```
2. Unzip and unarchive the installation package. The installation folder is unzipped to a folder called wordpress.

```
[ec2-user ~]$ tar -xzf latest.tar.gz
[ec2-user ~]$ ls
latest.tar.gz wordpress
```
### <span id="page-56-1"></span>**To create a MySQL user and database for your WordPress installation**

Your WordPress installation needs to store information, such as blog post entries and user comments, in a database. This procedure helps you create a database for your blog and a user that is authorized to read and save information to that database.

1. Start the MySQL server.

[ec2-user ~]\$ sudo service mysqld start

2. Log in to the MySQL server as the root user. Enter your MySQL root password when prompted; this may be different than your root system password, or it may even be empty if you have not secured your MySQL server.

**Important**

If you have not secured your MySQL server yet, it is very important that you do so. For more information, see To secure the [MySQL](#page-49-0) server [\(p. 40\)](#page-49-0).

```
[ec2-user ~]$ mysql -u root -p
Enter password:
```
<span id="page-56-2"></span>3. Create a user and password for your MySQL database. Your WordPress installation uses these values to communicate with your MySQL database. Enter the following command, substituting a unique user name and password.

```
mysql> CREATE USER 'wordpress-user'@'localhost' IDENTIFIED BY 'your_strong_password';
Query OK, 0 rows affected (0.00 sec)
```
Make sure that you create a strong password for your user. Do not use the single quote character ( ' ) in your password, because this will break the preceding command. For more information about creating a secure password, go to [http://www.pctools.com/guides/password/.](http://www.pctools.com/guides/password/) Do not reuse an existing password, and make sure to store this password in a safe place.

<span id="page-56-0"></span>4. Create your database. Give your database a descriptive, meaningful name, such as wordpress-db.

#### **Note**

The punctuation marks surrounding the database name in the command below are called backticks. The backtick (`) key is usually located above the Tab key on a standard keyboard. Backticks are not always required, but they allow you to use otherwise illegal characters, such as hyphens, in database names.

```
mysql> CREATE DATABASE `wordpress-db`;
Query OK, 1 row affected (0.01 sec)
```
5. Grant full privileges for your database to the WordPress user that you created earlier.

```
mysql> GRANT ALL PRIVILEGES ON `wordpress-db`.* TO "wordpress-user"@"localhost";
Query OK, 0 rows affected (0.00 sec)
```
6. Flush the MySQL privileges to pick up all of your changes.

mysql> **FLUSH PRIVILEGES;**

```
Query OK, 0 rows affected (0.01 sec)
```
7. Exit the mysql client.

mysql> **exit** Bye

### **To create and edit the wp-config.php file**

The WordPress installation folder contains a sample configuration file called wp-config-sample.php. In this procedure, you copy this file and edit it to fit your specific configuration.

1. Copy the wp-config-sample.php file to a file called wp-config.php. This creates a new configuration file and keeps the original sample file intact as a backup.

```
[ec2-user ~]$ cd wordpress/
[ec2-user wordpress]$ cp wp-config-sample.php wp-config.php
```
2. Edit the wp-config.php file with your favorite text editor (such as **nano** or **vim**) and enter values for your installation. If you do not have a favorite text editor, nano is much easier for beginners to use.

```
[ec2-user wordpress]$ nano wp-config.php
```
a. Find the line that defines DB\_NAME and change database\_name\_here to the database name that you created in [Step 4 \(p. 47\)](#page-56-0) of To create a MySQL user and database for your [WordPress](#page-56-1) [installation \(p. 47\).](#page-56-1)

define('DB\_NAME', '*wordpress-db*');

b. Find the line that defines DB\_USER and change username\_here to the database user that you created in [Step 3 \(p. 47\)](#page-56-2) of To create a MySQL user and database for your [WordPress](#page-56-1) [installation \(p. 47\).](#page-56-1)

define('DB\_USER', '*wordpress-user*');

c. Find the line that defines DB\_PASSWORD and change password\_here to the strong password that you created in [Step 3 \(p. 47\)](#page-56-2) of To create a MySQL user and database for your [WordPress](#page-56-1) [installation \(p. 47\).](#page-56-1)

define('DB\_PASSWORD', '*your\_strong\_password*');

d. Find the section called Authentication Unique Keys and Salts. These KEY and SALT values provide a layer of encryption to the browser cookies that WordPress users store on their local machines. Basically, adding long, random values here makes your site more secure. Visit [https://](https://api.wordpress.org/secret-key/1.1/salt/) [api.wordpress.org/secret-key/1.1/salt/](https://api.wordpress.org/secret-key/1.1/salt/) to randomly generate a set of key values that you can copy and paste into your wp-config.php file. To paste text into a PuTTY terminal, place the cursor where you want to paste the text and right-click your mouse inside the PuTTY terminal.

For more information about security keys, go to [http://codex.wordpress.org/Editing\\_wp](http://codex.wordpress.org/Editing_wp-config.php#Security_Keys)[config.php#Security\\_Keys](http://codex.wordpress.org/Editing_wp-config.php#Security_Keys).

#### **Note**

The values below are for example purposes only; do not use these values for your installation.

#### Amazon Elastic Compute Cloud User Guide for Linux Instances Install WordPress

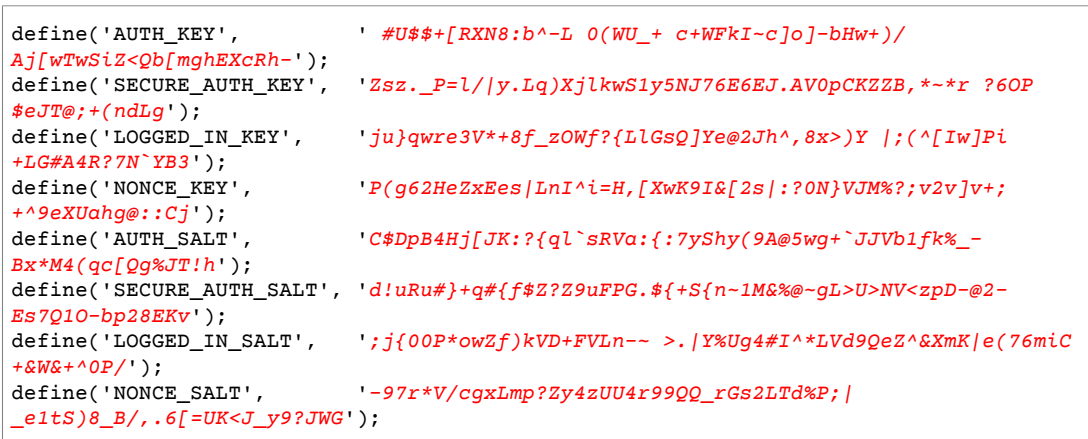

e. Save the file and exit your text editor.

### **To install your WordPress files under the Apache document root**

- 1. Now that you've unzipped the installation folder, created a MySQL database and user, and customized the WordPress configuration file, you are ready to copy your installation files to your web server document root so you can run the installation script that completes your installation. The location of these files depends on whether you want your WordPress blog to be available at the actual root of your web server (for example, *my.public.dns.amazonaws.com*) or in a subdirectory or folder under the root (for example, *my.public.dns.amazonaws.com/blog*).
- 2. If you want Wordpress to run at your document root, copy the contents of the wordpress installation directory (but not the directory itself) as follows:

```
[ec2-user ~]$ cp -r wordpress/* /var/www/html/
```
3. If you want Wordpress to run in an alternative directory under the document root, first create that directory, and then copy the files to it. In this example, Wordpress will run from the directory blog:

```
[ec2-user ~]$ mkdir /var/www/html/blog
[ec2-user ~]$ cp -r wordpress/* /var/www/html/blog/
```
### **Important**

For security purposes, if you are not moving on to the next procedure immediately, stop the Apache web server (httpd) now. After you move your installation under the Apache document root, the WordPress installation script is unprotected and an attacker could gain access to your blog if the Apache web server were running. To stop the Apache web server, enter the command **sudo service httpd stop**. If you are moving on to the next procedure, you do not need to stop the Apache web server.

### **To allow WordPress to use permalinks**

WordPress permalinks need to use Apache .htaccess files to work properly, but this is not enabled by default on Amazon Linux. Use this procedure to allow all overrides in the Apache document root.

1. Open the httpd.conf file with your favorite text editor (such as **nano** or **vim**). If you do not have a favorite text editor, nano is much easier for beginners to use.

```
[ec2-user wordpress]$ sudo vim /etc/httpd/conf/httpd.conf
```
2. Find the section that starts with <Directory "/var/www/html">.

```
<Directory "/var/www/html">
 #
    # Possible values for the Options directive are "None", "All",
    # or any combination of:
        # Indexes Includes FollowSymLinks SymLinksifOwnerMatch ExecCGI MultiViews
    #
    # Note that "MultiViews" must be named *explicitly* --- "Options All"
    # doesn't give it to you.
 #
    # The Options directive is both complicated and important. Please see
    # http://httpd.apache.org/docs/2.4/mod/core.html#options
    # for more information.
 #
    Options Indexes FollowSymLinks
 #
    # AllowOverride controls what directives may be placed in .htaccess files.
    # It can be "All", "None", or any combination of the keywords:
    # Options FileInfo AuthConfig Limit
 #
    AllowOverride None
 #
    # Controls who can get stuff from this server.
    #
    Require all granted
</Directory>
```
3. Change the AllowOverride None line in the above section to read AllowOverride *All*.

#### **Note**

There are multiple AllowOverride lines in this file; be sure you change the line in the <Directory "/var/www/html"> section.

AllowOverride *All*

4. Save the file and exit your text editor.

### **To fix file permissions for the Apache web server**

Some of the available features in WordPress require write access to the Apache document root (such as uploading media though the Administration screens). If you have not already done so, apply the following group memberships and permissions (as described in greater detail in the LAMP web [server](#page-44-0) [tutorial \(p. 35\)\)](#page-44-0).

1. Change the file ownership of /var/www and its contents to the apache user.

```
[ec2-user wordpress]$ sudo chown -R apache /var/www
```
2. Change the group ownership of  $/var/ww$  and its contents to the apache group.

[ec2-user wordpress]\$ sudo chgrp -R apache /var/www

3. Change the directory permissions of /var/www and its subdirectories to add group write permissions and to set the group ID on future subdirectories.

```
[ec2-user wordpress]$ sudo chmod 2775 /var/www
\lceilec2-user wordpress]$ find /var/www -type d -exec sudo chmod 2775 \{\}\ \
```
4. Recursively change the file permissions of  $/var/ww$  and its subdirectories to add group write permissions.

[ec2-user wordpress]\$ find /var/www -type f -exec sudo chmod 0664  $\{\}$  \;

5. Restart the Apache web server to pick up the new group and permissions.

```
[ec2-user wordpress]$ sudo service httpd restart
Stopping httpd: [ OK ] [ OK ] [ OK ] [ OK ] [ OK ] [ OK ] ] [ OK ] [ OK ] ] [ OK ] ] [ OK ] ] [ OK ] ] [ OK ] \overline{a} ] [ OK ] \overline{b} ] [ OK ] \overline{b} ] [ OK ] \overline{b} ] [ OK ] \overline{b} ] [ OK ] \overline{b} ] [ OK ] \overlineStarting httpd:
```
### **To run the WordPress installation script**

1. Use the **chkconfig** command to ensure that the httpd and mysqld services start at every system boot.

```
[ec2-user wordpress]$ sudo chkconfig httpd on
[ec2-user wordpress]$ sudo chkconfig mysqld on
```
2. Verify that the MySQL server (mysqld) is running.

```
[ec2-user wordpress]$ sudo service mysqld status
mysqld (pid 4746) is running...
```
If the mysqld service is not running, start it.

```
[ec2-user wordpress]$ sudo service mysqld start
Starting mysqld: [ OK ]
```
3. Verify that your Apache web server (httpd) is running.

```
[ec2-user wordpress]$ sudo service httpd status
httpd (pid 502) is running...
```
If the httpd service is not running, start it.

[ec2-user wordpress]\$ sudo service httpd start Starting httpd: [ OK ]

4. In a web browser, enter the URL of your WordPress blog (either the public DNS address for your instance, or that address followed by the blog folder). You should see the WordPress installation screen.

http://*my.public.dns.amazonaws.com*

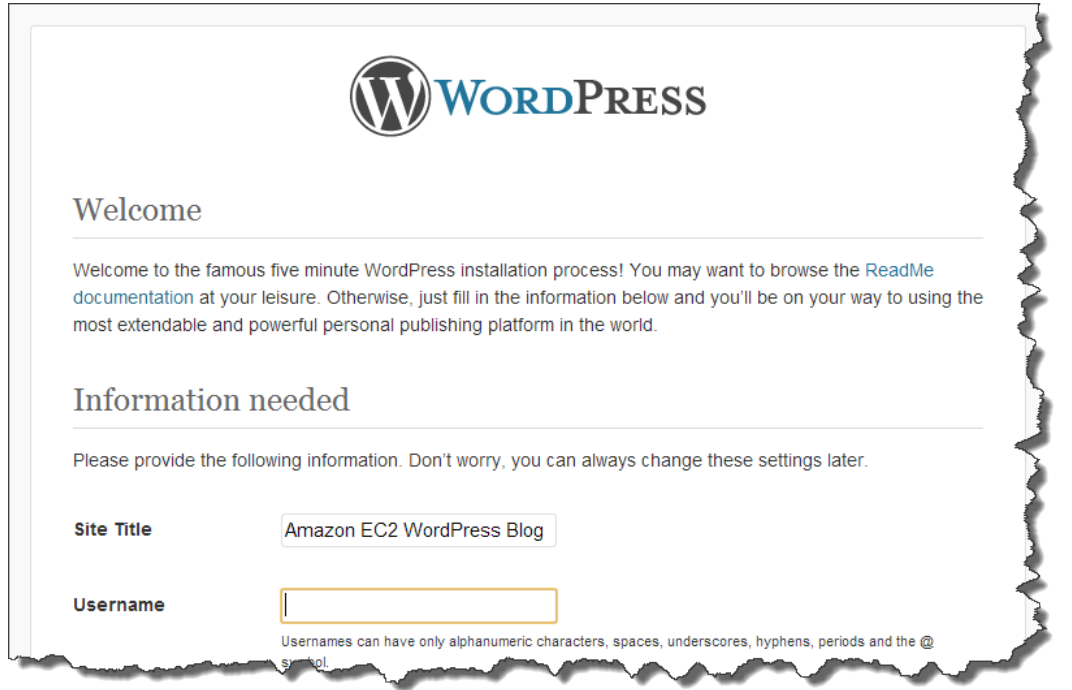

5. Enter the remaining installation information into the WordPress installation wizard.

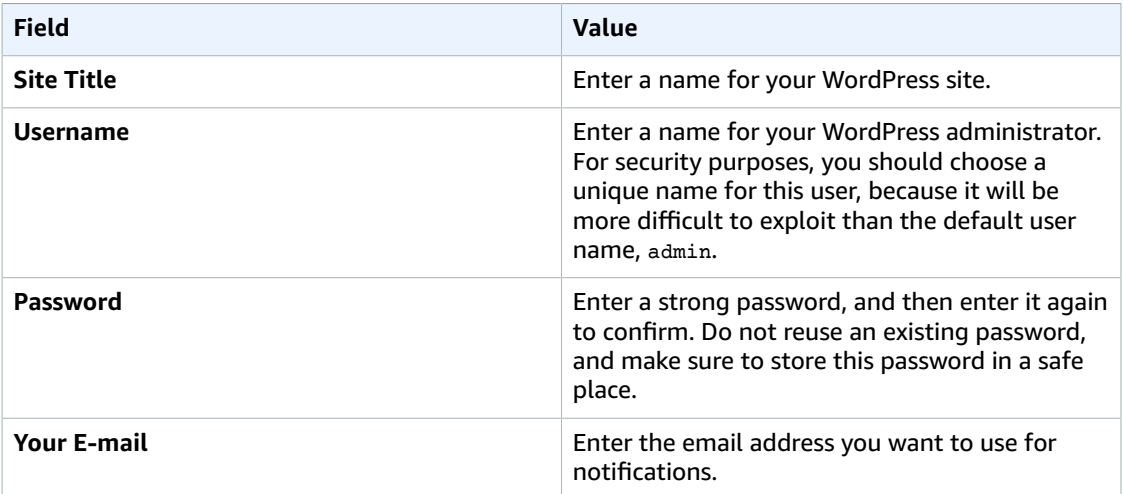

6. Click **Install WordPress** to complete the installation.

Congratulations, you should now be able to log into your WordPress blog and start posting entries.

### Next Steps

After you have tested your initial WordPress blog, consider updating its configuration.

### **Use a Custom Domain Name**

### Amazon Elastic Compute Cloud User Guide for Linux Instances Help! My Public DNS Name Changed and now my Blog is Broken

If you have a domain name associated with your EC2 instance's EIP address, you can configure your blog to use that name instead of the EC2 public DNS address. For more information, see [http://](http://codex.wordpress.org/Changing_The_Site_URL) [codex.wordpress.org/Changing\\_The\\_Site\\_URL](http://codex.wordpress.org/Changing_The_Site_URL).

### **Configure Your Blog**

You can configure your blog to use different [themes](https://wordpress.org/themes/) and [plugins](https://wordpress.org/plugins/) to offer a more personalized experience for your readers. However, sometimes the installation process can backfire, causing you to lose your entire blog. We strongly recommend that you create a backup Amazon Machine Image (AMI) of your instance before attempting to install any themes or plugins so you can restore your blog if anything goes wrong during installation. For more information, see [Creating](#page-86-0) Your Own AMI [\(p. 77\)](#page-86-0).

### **Increase Capacity**

If your WordPress blog becomes popular and you need more compute power or storage, consider the following steps:

- Expand the storage space on your instance. For more information, see [Modifying](#page-655-0) the Size, IOPS, or Type of an EBS [Volume](#page-655-0) on Linux [\(p. 646\)](#page-655-0).
- Move your MySQL database to [Amazon](http://aws.amazon.com/rds) RDS to take advantage of the service's ability to scale automatically.
- Migrate to a larger instance type. For more information, see Resizing Your [Instance \(p. 187\)](#page-196-0).
- Add additional instances. For more information, see Tutorial: Increase the [Availability](#page-76-0) of Your [Application](#page-76-0) on Amazon EC2 [\(p. 67\).](#page-76-0)

### **Learn More about WordPress**

For information about WordPress, see the WordPress Codex help documentation at [http://](http://codex.wordpress.org/) [codex.wordpress.org/](http://codex.wordpress.org/). For more information about troubleshooting your installation, go to [http://](http://codex.wordpress.org/Installing_WordPress#Common_Installation_Problems) [codex.wordpress.org/Installing\\_WordPress#Common\\_Installation\\_Problems.](http://codex.wordpress.org/Installing_WordPress#Common_Installation_Problems) For information about making your WordPress blog more secure, go to [http://codex.wordpress.org/Hardening\\_WordPress.](http://codex.wordpress.org/Hardening_WordPress) For information about keeping your WordPress blog up-to-date, go to [http://codex.wordpress.org/](http://codex.wordpress.org/Updating_WordPress) [Updating\\_WordPress](http://codex.wordpress.org/Updating_WordPress).

### Help! My Public DNS Name Changed and now my Blog is Broken

Your WordPress installation is automatically configured using the public DNS address for your EC2 instance. If you stop and restart the instance, the public DNS address changes (unless it is associated with an Elastic IP address) and your blog will not work anymore because it references resources at an address that no longer exists (or is assigned to another EC2 instance). A more detailed description of the problem and several possible solutions are outlined in [http://codex.wordpress.org/Changing\\_The\\_Site\\_URL.](http://codex.wordpress.org/Changing_The_Site_URL)

If this has happened to your WordPress installation, you may be able to recover your blog with the procedure below, which uses the **wp-cli** command line interface for WordPress.

### **To change your WordPress site URL with the wp-cli**

- 1. Connect to your EC2 instance with SSH.
- 2. Note the old site URL and the new site URL for your instance. The old site URL is likely the public DNS name for your EC2 instance when you installed WordPress. The new site URL is the current public DNS name for your EC2 instance. If you are not sure of your old site URL, you can use **curl** to find it with the following command.

[ec2-user ~]\$ curl localhost | grep wp-content

### Amazon Elastic Compute Cloud User Guide for Linux Instances Tutorial: Configure Apache Web Server on Amazon Linux to Use SSL/TLS

You should see references to your old public DNS name in the output, which will look like this (old site URL in red):

```
<script type='text/javascript' src='http://ec2-52-8-139-223.us-
west-1.compute.amazonaws.com/wp-content/themes/twentyfifteen/js/functions.js?
ver=20150330'></script>
```
3. Download the **wp-cli** with the following command.

```
[ec2-user ~]$ curl -O https://raw.githubusercontent.com/wp-cli/builds/gh-pages/phar/wp-
cli.phar
```
4. Search and replace the old site URL in your WordPress installation with the following command. Substitute the old and new site URLs for your EC2 instance and the path to your WordPress installation (usually /var/www/html or /var/www/html/blog).

```
[ec2-user ~]$ php wp-cli.phar search-replace 'old_site_url' 'new_site_url' --path=/
path/to/wordpress/installation --skip-columns=guid
```
5. In a web browser, enter the new site URL of your WordPress blog to verify that the site is working properly again. If it is not, see [http://codex.wordpress.org/Changing\\_The\\_Site\\_URL](http://codex.wordpress.org/Changing_The_Site_URL) and [http://](http://codex.wordpress.org/Installing_WordPress#Common_Installation_Problems) [codex.wordpress.org/Installing\\_WordPress#Common\\_Installation\\_Problems](http://codex.wordpress.org/Installing_WordPress#Common_Installation_Problems) for more information.

# <span id="page-63-0"></span>Tutorial: Configure Apache Web Server on Amazon Linux to Use SSL/TLS

Secure Sockets Layer/Transport Layer Security (SSL/TLS) creates an encrypted channel between a web server and web client that protects data in transit from being eavesdropped on. This tutorial explains how to add support manually for SSL/TLS on a single instance of Amazon Linux running Apache web server. The AWS [Certificate](https://aws.amazon.com/certificate-manager/) Manager, not discussed here, is a good option if you plan to offer commercial-grade services.

### **Note**

For historical reasons, web encryption is often referred to simply as SSL. While web browsers still support SSL, its successor protocol TLS is considered to be less vulnerable to attack. Amazon Linux disables all versions of SSL by default and recommends disabling TLS version 1.0, as described below. For more information about the updated encryption standard, see [RFC](https://tools.ietf.org/html/rfc7568) [7568.](https://tools.ietf.org/html/rfc7568)

### **Important**

These procedures are intended for use with Amazon Linux. If you are trying to set up a LAMP web server on an instance of a different distribution, this tutorial will not work for you. For information about LAMP web servers on Ubuntu, go to the Ubuntu community documentation [ApacheMySQLPHP](https://help.ubuntu.com/community/ApacheMySQLPHP) topic. For information about Red Hat Enterprise Linux, go to the Customer Portal topic Web [Servers.](https://access.redhat.com/documentation/en-US/Red_Hat_Enterprise_Linux/7/html/System_Administrators_Guide/ch-Web_Servers.html)

### **Topics**

- [Prerequisites \(p. 55\)](#page-64-0)
- Step 1: Enable SSL/TLS on the [Server \(p. 55\)](#page-64-1)
- Step 2: Obtain a CA-signed [Certificate \(p. 57\)](#page-66-0)
- Step 3: Test and Harden the Security [Configuration \(p. 61\)](#page-70-0)
- [Troubleshooting \(p. 64\)](#page-73-0)
- Appendix: Let's Encrypt with Certbot on Amazon [Linux \(p. 64\)](#page-73-1)

### <span id="page-64-0"></span>**Prerequisites**

Before you begin this tutorial, complete the following steps:

- Launch an EBS-backed Amazon Linux instance. For more information, see [Step 1: Launch an](#page-38-1) [Instance \(p. 29\).](#page-38-1)
- Configure your security group to allow your instance to accept connections on the following TCP ports:
	- SSH (port 22)
	- HTTP (port 80)
	- HTTPS (port 443)

For more information, see Setting Up with [Amazon](#page-29-0) EC2 [\(p. 20\).](#page-29-0)

- Install Apache web server. For step-by-step instructions, see Tutorial: [Installing](#page-44-0) a LAMP Web Server on [Amazon](#page-44-0) Linux [\(p. 35\).](#page-44-0) Only the http24 package and its dependencies are needed; you can ignore the instructions involving PHP and MySQL.
- To identify and authenticate web sites, the SSL/TLS public key infrastructure (PKI) relies on the Domain Name System (DNS). If you plan to use your EC2 instance to host a public web site, you need to register a domain name for your web server or transfer an existing domain name to your Amazon EC2 host. Numerous third-party domain registration and DNS hosting services are available for this, or you may use [Amazon](http://docs.aws.amazon.com/Route53/latest/DeveloperGuide/Welcome.html) Route 53.

### <span id="page-64-1"></span>Step 1: Enable SSL/TLS on the Server

This procedure takes you through the process of setting up SSL/TLS on Amazon Linux with a self-signed digital certificate.

### **Note**

A self-signed certificate is acceptable for testing but not production. If you expose your selfsigned certificate to the Internet, visitors to your site are greeted by security warnings.

### **To enable SSL/TLS on a server**

1. [Connect](#page-39-0) to your instanc[e \(p. 30\)](#page-39-0) and confirm that Apache is running.

[ec2-user ~]\$ **sudo service httpd status**

If necessary, start Apache.

[ec2-user ~]\$ **sudo service httpd start**

2. To ensure that all of your software packages are up to date, perform a quick software update on your instance. This process may take a few minutes, but it is important to make sure you have the latest security updates and bug fixes.

#### **Note**

The -y option installs the updates without asking for confirmation. If you would like to examine the updates before installing, you can omit this option.

```
[ec2-user ~]$ sudo yum update -y
```
3. Now that your instance is current, add SSL/TLS support by installing the Apache module mod\_ssl:

```
[ec2-user ~]$ sudo yum install -y mod24_ssl
```
Later in this tutorial you will work with three important files that have been installed:

• /etc/httpd/conf.d/ssl.conf

The configuration file for mod\_ssl. It contains "directives" telling Apache where to find encryption keys and certificates, the SSL/TLS protocol versions to allow, and the encryption ciphers to accept.

• /etc/pki/tls/private/localhost.key

An automatically generated, 2048-bit RSA private key for your Amazon EC2 host. During installation, OpenSSL used this key to generate a self-signed host certificate, and you can also use this key to generate a certificate signing request (CSR) to submit to a certificate authority (CA).

• /etc/pki/tls/certs/localhost.crt

An automatically generated, self-signed X.509 certificate for your server host. This certificate is useful for testing that Apache is properly set up to use SSL/TLS.

The .key and .crt files are both in PEM format, which consists of Base64-encoded ASCII characters framed by "BEGIN" and "END" lines, as in this abbreviated example of a certificate:

```
 -----BEGIN CERTIFICATE-----
 MIIEazCCA1OgAwIBAgICWxQwDQYJKoZIhvcNAQELBQAwgbExCzAJBgNVBAYTAi0t
 MRIwEAYDVQQIDAlTb21lU3RhdGUxETAPBgNVBAcMCFNvbWVDaXR5MRkwFwYDVQQK
 DBBTb21lT3JnYW5pemF0aW9uMR8wHQYDVQQLDBZTb21lT3JnYW5pemF0aW9uYWxV
 bml0MRkwFwYDVQQDDBBpcC0xNzItMzEtMjAtMjM2MSQwIgYJKoZIhvcNAQkBFhVy
 ...
                        z5rRUE/XzxRLBZOoWZpNWTXJkQ3uFYH6s/
sBwtHpKKZMzOvDedREjNKAvk4ws6F0
                        WanXWehT6FiSZvB4sTEXXJN2jdw8g
+sHGnZ8zCOsclknYhHrCVD2vnBlZJKSZvak
                        3ZazhBxtQSukFMOnWPP2a0DMMFGYUHOd0BQE8sBJxg==
                        -----END CERTIFICATE-----
```
The file names and extensions are a convenience and have no effect on function; you can call a certificate cert.crt, cert.pem, or any other file name, so long as the related directive in the ssl.conf file uses the same name.

### **Note**

When you replace the default SSL/TLS files with your own customized files, be sure that they are in PEM format.

4. Restart Apache.

[ec2-user ~]\$ **sudo service httpd restart**

### **Note**

Make sure the TCP port 443 is accessible on your EC2 instance, as described above.

5. Your Apache web server should now support HTTPS (secure HTTP) over port 443. Test it by typing the IP address or fully qualified domain name of your EC2 instance into a browser URL bar with the prefix **https://**. Because you are connecting to a site with a self-signed, untrusted host certificate, your browser may display a series of security warnings.

Override the warnings and proceed to the site. If the default Apache test page opens, it means that you have successfully configured SSL/TLS on your server. All data passing between the browser and server is now safely encrypted.

To prevent site visitors from encountering warning screens, you need to obtain a certificate that not only encrypts, but also publicly authenticates you as the owner of the site.

### <span id="page-66-0"></span>Step 2: Obtain a CA-signed Certificate

This section describes the process of generating a certificate signing request (CSR) from a private key, submitting the CSR to a certificate authority (CA), obtaining a signed host certificate, and configuring Apache to use it.

A self-signed SSL/TLS X.509 host certificate is cryptologically identical to a CA-signed certificate. The difference is social, not mathematical; a CA promises to validate, at a minimum, a domain's ownership before issuing a certificate to an applicant. Each web browser contains a list of CAs trusted by the browser vendor to do this. An X.509 certificate consists primarily of a public key that corresponds to your private server key, and a signature by the CA that is cryptographically tied to the public key. When a browser connects to a web server over HTTPS, the server presents a certificate for the browser to check against its list of trusted CAs. If the signer is on the list, or accessible through a *chain of trust* consisting of other trusted signers, the browser negotiates a fast encrypted data channel with the server and loads the page.

Certificates generally cost money because of the labor involved in validating the requests, so it pays to shop around. A list of well-known CAs can be found at [dmoztools.net](http://dmoztools.net/Computers/Security/Public_Key_Infrastructure/PKIX/Tools_and_Services/Third_Party_Certificate_Authorities/). A few CAs offer basic-level certificates free of charge. The most notable of these is the Let's [Encrypt](https://letsencrypt.org/) project, which also supports automation of the certificate creation and renewal process. For more information about using Let's Encrypt as your CA, see [Appendix:](#page-73-1) Let's Encrypt with Certbot on Amazon Linu[x \(p. 64\)](#page-73-1).

Underlying the host certificate is the key. As of 2017, [government](http://nvlpubs.nist.gov/nistpubs/SpecialPublications/NIST.SP.800-57pt1r4.pdf) and [industry](https://cabforum.org/wp-content/uploads/CA-Browser-Forum-BR-1.4.2.pdf) groups recommend using a minimum key (modulus) size of 2048 bits for RSA keys intended to protect documents through 2030. The default modulus size generated by OpenSSL in Amazon Linux is 2048 bits, which means that the existing auto-generated key is suitable for use in a CA-signed certificate. An alternative procedure is described below for those who desire a customized key, for instance, one with a larger modulus or using a different encryption algorithm.

### **To obtain a CA-signed certificate**

- 1. [Connect](#page-39-0) to your instanc[e \(p. 30\)](#page-39-0) and navigate to /etc/pki/tls/private/. This is the directory where the server's private key for SSL/TLS is stored. If you prefer to use your existing host key to generate the CSR, skip to Step 3.
- 2. (Optional) Generate a new private key. Here are some sample key configurations. Any of the resulting keys work with your web server, but they vary in how (and how much) security they implement.
	- 1. As a starting point, here is the command to create an RSA key resembling the default host key on your instance:

[ec2-user ~]\$ **sudo openssl genrsa -out custom.key 2048**

The resulting file, **custom.key**, is a 2048-bit RSA private key.

2. To create a stronger RSA key with a bigger modulus, use the following command:

```
[ec2-user ~]$ sudo openssl genrsa -out custom.key 4096
```
The resulting file, **custom.key**, is a 4096--bit RSA private key.

3. To create a 4096-bit encrypted RSA key with password protection, use the following command:

[ec2-user ~]\$ **sudo openssl genrsa -aes128 -passout pass:abcde12345 -out custom.key 4096**

This results in a 4096-bit RSA private key that has been encrypted with the AES-128 cipher.

### **Important**

Encryption provides greater security, but because an encrypted key requires a password, services depending on it cannot be auto-started. Each time you use this key, you need to supply the password "abcde12345" over an SSH connection.

4. RSA cryptography can be relatively slow, because its security relies on the difficulty of factoring the product of two large two prime numbers. However, it is possible to create keys for SSL/ TLS that use non-RSA ciphers. Keys based on the mathematics of elliptic curves are smaller and computationally faster when delivering an equivalent level of security. Here is an example:

[ec2-user ~]\$ **sudo openssl ecparam -name prime256v1 -out custom.key -genkey**

The output in this case is a 256-bit elliptic curve private key using prime256v1, a "named curve" that OpenSSL supports. Its cryptographic strength is slightly greater than a 2048-bit RSA key, [according](http://csrc.nist.gov/publications/nistpubs/800-57/sp800-57_part1_rev3_general.pdf) to NIST.

**Note**

Not all CAs provide the same level of support for elliptic-curve-based keys as for RSA keys.

Make sure that the new private key has highly restrictive ownership and permissions (owner=root, group=root, read/write for owner only). The commands would be as follows:

```
[ec2-user ~]$ sudo chown root.root custom.key
[ec2-user ~]$ sudo chmod 600 custom.key
[ec2-user ~]$ ls -al custom.key
```
The commands above should yield the following result:

-rw------- root root custom.key

After you have created and configured a satisfactory key, you can create a CSR.

3. Create a CSR using your preferred key; the example below uses **custom.key**:

[ec2-user ~]\$ **sudo openssl req -new -key custom.key -out csr.pem**

OpenSSL opens a dialog and prompts you for information shown in the table below. All of the fields except **Common Name** are optional for a basic, domain-validated host certificate.

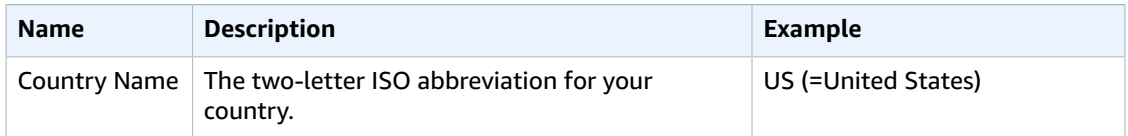

### Amazon Elastic Compute Cloud User Guide for Linux Instances Step 2: Obtain a CA-signed Certificate

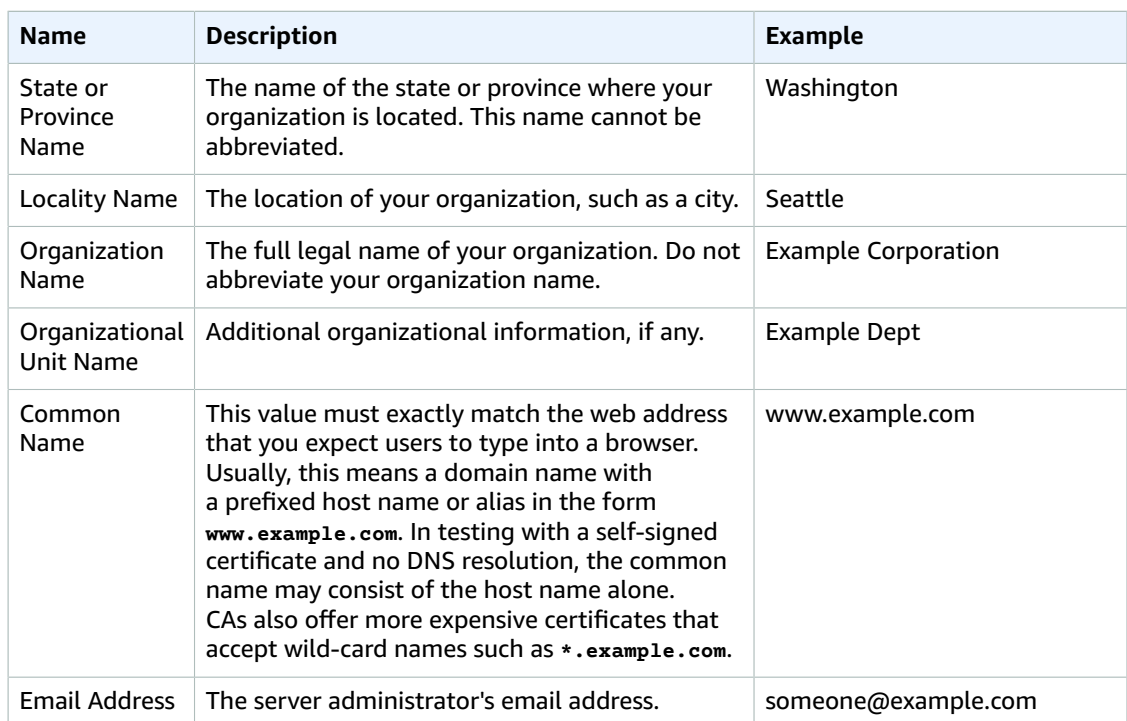

Finally, OpenSSL prompts you for an optional challenge password. This password applies only to the CSR and to transactions between you and your CA, so follow the CA's recommendations about this and the other optional field, optional company name. The CSR challenge password has no effect on server operation.

The resulting file **csr.pem** contains your public key, your digital signature of your public key, and the metadata that you entered.

4. Submit the CSR to a CA. This usually consists of opening your CSR file in a text editor and copying the contents into a web form. At this time, you may be asked to supply one or more subject alternate names (SANs) to be placed on the certificate. If **www.example.com** is the common name, then **example.com** would be a good SAN, and vice versa. A visitor to your site typing in either of these names would see an error-free connection. If your CA web form allows it, include the common name in the list of SANs. Some CAs include it automatically.

After your request has been approved, you will receive a new host certificate signed by the CA. You may also be instructed to download an *intermediate certificate* file that contains additional certificates needed to complete the CA's chain of trust.

### **Note**

Your CA may send you files in multiple formats intended for various purposes. For this tutorial, you should only use a certificate file in PEM format, which is usually (but not always) marked with a .pem or .crt extension. If you are uncertain which file to use, open the files with a text editor and find the one containing one or more blocks beginning with the following:

 $-$  -BEGIN CERTIFICATE - - - - -

The file should also end with the following:

```
- - - END CERTIFICATE - - - - -
```
You can also test a file at the command line as follows:

[ec2-user certs]\$ **openssl x509 -in** *certificate.crt* **-text**

Examine the output for the tell-tale lines described above. Do not use files ending with .p7b, .p7c, or similar extensions.

5. Remove or rename the old self-signed host certificate **localhost.crt** from the /etc/pki/tls/certs directory and place the new CA-signed certificate there (along with any intermediate certificates).

### **Note**

There are several ways to upload your new certificate to your EC2 instance, but the most straightforward and informative way is to open a text editor (vi, nano, notepad, etc.) on both your local computer and your instance, and then copy and paste the file contents between them. You need root [sudo] privileges when performing these operations on the EC2 instance. This way, you can see immediately if there are any permission or path problems. Be careful, however, not to add any additional lines while copying the contents, or to change them in any way.

From inside the /etc/pki/tls/certs directory, check that the file ownership, group, and permission settings match the highly restrictive Amazon Linux defaults (owner=root, group=root, read/write for owner only). The commands would be as follows:

```
[ec2-user certs]$ sudo chown root.root custom.crt
[ec2-user certs]$ sudo chmod 600 custom.crt
[ec2-user certs]$ ls -al custom.crt
```
The commands above should yield the following result:

-rw------- root root custom.crt

The permissions for the intermediate certificate file are less stringent (owner=root, group=root, owner can write, group can read, world can read). The commands would be:

```
[ec2-user certs]$ sudo chown root.root intermediate.crt
[ec2-user certs]$ sudo chmod 644 intermediate.crt
[ec2-user certs]$ ls -al intermediate.crt
```
The commands above should yield the following result:

-rw-r--r-- root root intermediate.crt

6. If you used a custom key to create your CSR and the resulting host certificate, remove or rename the old key from the  $/$ etc $/$ pki $/$ tls $/$ private $/$  directory, and then install the new key there.

### **Note**

There are several ways to upload your custom key to your EC2 instance, but the most straightforward and informative way is to open a text editor (vi, nano, notepad, etc.) on both your local computer and your instance, and then copy and paste the file contents between them. You need root [sudo] privileges when performing these operations on the EC2 instance. This way, you can see immediately if there are any permission or path problems. Be careful, however, not to add any additional lines while copying the contents, or to change them in any way.

From inside the /etc/pki/tls/private directory, check that the file ownership, group, and permission settings match the highly restrictive Amazon Linux defaults (owner=root, group=root, read/write for owner only). The commands would be as follows:

[ec2-user private]\$ **sudo chown root.root custom.key** [ec2-user private]\$ **sudo chmod 600 custom.key** [ec2-user private]\$ **ls -al custom.key**

The commands above should yield the following result:

-rw------- root root custom.key

7. Because the file name of the new CA-signed host certificate (**custom.crt** in this example) probably differs from the old certificate, edit /etc/httpd/conf.d/ssl.conf and provide the correct path and file name using Apache's SSLCertificateFile directive:

SSLCertificateFile /etc/pki/tls/certs/custom.crt

If you received an intermediate certificate file (**intermediate.crt** in this example), provide its path and file name using Apache's SSLCACertificateFile directive:

SSLCACertificateFile /etc/pki/tls/certs/intermediate.crt

**Note**

Some CAs combine the host certificate and the intermediate certificates in a single file, making this directive unnecessary. Consult the instructions provided by your CA.

If you installed a custom private key (**custom.key** in this example), provide its path and file name using Apache's SSLCertificateKeyFile directive:

SSLCertificateKeyFile /etc/pki/tls/private/custom.key

8. Save /etc/httpd/conf.d/ssl.conf and restart Apache.

[ec2-user ~]\$ **sudo service httpd restart**

### <span id="page-70-0"></span>Step 3: Test and Harden the Security Configuration

After your SSL/TLS is operational and exposed to the public, you should test how secure it really is. This is easy to do using online services such as [Qualys](https://www.ssllabs.com/ssltest/analyze.html) SSL Labs, which performs a free and thorough analysis of your security setup. Based on the results, you may decide to harden the default security configuration by controlling which protocols you accept, which ciphers you prefer, and which you exclude. For more information, see how Qualys [formulates](https://github.com/ssllabs/research/wiki/SSL-Server-Rating-Guide) its scores.

#### **Important**

Real-world testing is crucial to the security of your server. Small configuration errors may lead to serious security breaches and loss of data. Because recommended security practices change constantly in response to research and emerging threats, periodic security audits are essential to good server administration.

On the [Qualys](https://www.ssllabs.com/ssltest/analyze.html) SSL Labs site, type the fully qualified domain name of your server, in the form **www.example.com**. After about two minutes, you receive a grade (from A to F) for your site and a detailed breakdown of the findings. The table below summarizes the report for a domain with settings identical to the default Apache configuration on Amazon Linux and a default Certbot certificate:

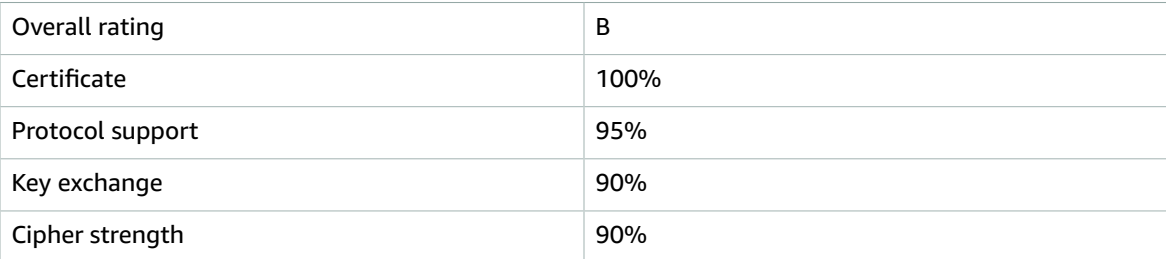

The report shows that the configuration is mostly sound, with acceptable ratings for certificate, protocol support, key exchange, and cipher strength issues. The configuration also supports [Forward](https://en.wikipedia.org/wiki/Forward_secrecy) secrecy, a feature of protocols that encrypt using temporary (ephemeral) session keys derived from the private key. This means in practice that attackers cannot decrypt HTTPS data even if they possess a web server's long-term private key. However, the report also flags one serious vulnerability that is responsible for lowering the overall grade, and points to an additional potential problem:

1. **RC4 cipher support**: A cipher is the mathematical core of an encryption algorithm. RC4, a fast cipher used to encrypt SSL/TLS data-streams, is known to have several serious [weaknesses](http://www.imperva.com/docs/hii_attacking_ssl_when_using_rc4.pdf). The fix is to completely disable RC4 support. We also specify an explicit cipher order and an explicit list of forbidden ciphers.

In the configuration file /etc/httpd/conf.d/ssl.conf, find the section with commented-out examples for configuring **SSLCipherSuite** and **SSLProxyCipherSuite**.

```
#SSLCipherSuite HIGH:MEDIUM:!aNULL:!MD5
#SSLProxyCipherSuite HIGH:MEDIUM:!aNULL:!MD5
```
Leave these as they are, and below them add the following directives:

### **Note**

Though shown here on several lines for readability, each of these two directives must be on a single line without spaces between the cipher names.

```
SSLCipherSuite ECDHE-ECDSA-AES256-GCM-SHA384:ECDHE-RSA-AES256-GCM-SHA384:ECDHE-ECDSA-
CHACHA20-POLY1305:
ECDHE-RSA-CHACHA20-POLY1305:ECDHE-ECDSA-AES128-GCM-SHA256:ECDHE-RSA-AES128-GCM-
SHA256:ECDHE-ECDSA-AES256-SHA384:
ECDHE-RSA-AES256-SHA384:ECDHE-ECDSA-AES128-SHA256:ECDHE-RSA-AES128-SHA256:AES:!aNULL:!
eNULL:!EXPORT:!DES:
!RC4:!MD5:!PSK:!aECDH:!EDH-DSS-DES-CBC3-SHA:!EDH-RSA-DES-CBC3-SHA:!KRB5-DES-CBC3-SHA
SSLProxyCipherSuite ECDHE-ECDSA-AES256-GCM-SHA384:ECDHE-RSA-AES256-GCM-SHA384:ECDHE-
ECDSA-CHACHA20-POLY1305:
ECDHE-RSA-CHACHA20-POLY1305:ECDHE-ECDSA-AES128-GCM-SHA256:ECDHE-RSA-AES128-GCM-
SHA256:ECDHE-ECDSA-AES256-SHA384:
ECDHE-RSA-AES256-SHA384:ECDHE-ECDSA-AES128-SHA256:ECDHE-RSA-AES128-SHA256:AES:!aNULL:!
eNULL:!EXPORT:!DES:
!RC4:!MD5:!PSK:!aECDH:!EDH-DSS-DES-CBC3-SHA:!EDH-RSA-DES-CBC3-SHA:!KRB5-DES-CBC3-SHA
```
These ciphers are a subset of the much longer list of supported ciphers in OpenSSL. They were selected and ordered according to the following criteria:

- a. Support for forward secrecy
- b. Strength
- c. Speed
- d. Specific ciphers before cipher families
e. Allowed ciphers before denied ciphers

Note that the high-ranking ciphers have *ECDHE* in their names, for *Elliptic Curve Diffie-Hellman Ephemeral* ; the *ephemeral* indicates forward secrecy. Also, RC4 is now among the forbidden ciphers near the end.

We recommend that you use an explicit list of ciphers instead relying on defaults or terse directives whose content isn't visible.

#### **Important**

The cipher list shown here is just one of many possible lists; for instance, you might want to optimize a list for speed rather than forward secrecy.

If you anticipate a need to support older clients, you can allow the DES-CBC3-SHA cipher suite.

Finally, each update to OpenSSL introduces new ciphers and deprecates old ones. Keep your EC2 Amazon Linux instance up to date, watch for security announcements from [OpenSSL](https://www.openssl.org/), and be alert to reports of new security exploits in the technical press. For more information, see [Predefined](http://docs.aws.amazon.com/elasticloadbalancing/latest/userguide//elb-security-policy-table.html) SSL Security Policies for Elastic Load Balancing in the *Elastic Load Balancing User Guide*.

Finally, uncomment the following line by removing the "#":

#SSLHonorCipherOrder on

This command forces the server to prefer high-ranking ciphers, including (in this case) those that support forward secrecy. With this directive turned on, the server tries to establish a strongly secure connection before falling back to allowed ciphers with lesser security.

2. **Deprecated protocol support**: The configuration supports TLS versions 1.0 and 1.1, which are on a path to deprecation, with TLS version 1.2 recommended after June 2018. To future-proof the protocol support, open the configuration file /etc/httpd/conf.d/ssl.conf in a text editor and comment out the following lines by typing "#" at the beginning of each:

```
#SSLProtocol all -SSLv3
#SSLProxyProtocol all -SSLv3
```
Then, add the following directives:

```
SSLProtocol -SSLv2 -SSLv3 -TLSv1 -TLSv1.1 +TLSv1.2
SSLProxyProtocol -SSLv2 -SSLv3 -TLSv1 -TLSv1.1 +TLSv1.2
```
These directives explicitly disable SSL versions 2 and 3, as well as TLS versions 1.0 and 1.1. The server now refuses to accept encrypted connections with clients using anything except non-deprecated versions of TLS. The verbose wording in the directive communicates more clearly, to a human reader, what the server is configured to do.

#### **Note**

Disabling TLS versions 1.0 and 1.1 in this manner blocks a small percentage of outdated web browsers from accessing your site.

Restart Apache after saving these changes to the edited configuration file.

If you test the domain again on [Qualys](https://www.ssllabs.com/ssltest/analyze.html) SSL Labs, you should see that the RC4 vulnerability is gone and the summary looks something like the following:

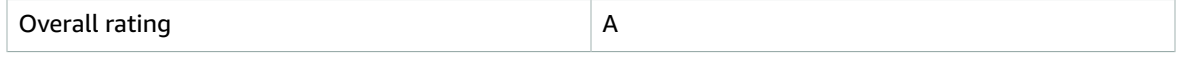

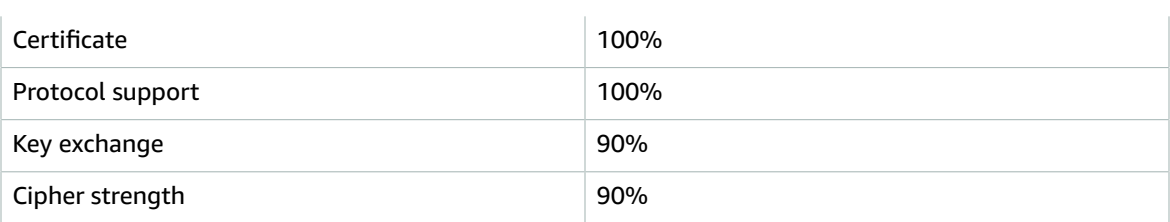

## Troubleshooting

• **My Apache webserver won't start unless I supply a password.**

This is expected behavior if you installed an encrypted, password-protected, private server key.

You can strip the key of its encryption and password. Assuming you have a private encrypted RSA key called custom.key in the default directory, and that the passphrase on it is **abcde12345**, run the following commands on your EC2 instance to generate an unencrypted version of this key:

```
[ec2-user ~]$ cd /etc/pki/tls/private/
[ec2-user private]$ sudo cp custom.key custom.key.bak
[ec2-user private]$ sudo openssl rsa -in custom.key -passin pass:abcde12345 -out
 custom.key.nocrypt 
[ec2-user private]$ sudo mv custom.key.nocrypt custom.key
[ec2-user private]$ sudo chown root.root custom.key
[ec2-user private]$ sudo chmod 600 custom.key
[ec2-user private]$ sudo service httpd restart
```
Apache should now start without prompting you for a password.

## Appendix: Let's Encrypt with Certbot on Amazon Linux

The Let's [Encrypt](https://letsencrypt.org/) certificate authority is the centerpiece of the Electronic Frontier Foundation (EFF) effort to encrypt the entire Internet. In line with that goal, Let's Encrypt host certificates are designed to be created, validated, installed, and maintained with minimal human intervention. The automated aspects of certificate management are carried out by an agent running on the webserver. After you install and configure the agent, it communicates securely with Let's Encrypt and performs administrative tasks on Apache and the key management system. This tutorial uses the free [Certbot](https://certbot.eff.org) agent because it allows you either to supply a customized encryption key as the basis for your certificates, or to allow the agent itself to create a key based on its defaults. You can also configure Certbot to renew your certificates on a regular basis without human interaction, as described below in Configure [Automated](#page-76-0) Certificate [Renewal \(p. 67\)](#page-76-0). For more information, consult the Certbot [User Guide](https://certbot.eff.org/docs/using.html) or [man page](http://manpages.ubuntu.com/manpages/yakkety/man1/certbot.1.html).

### **Important**

The Certbot developers warn that Certbot support on Amazon Linux is experimental. We recommend that you take a snapshot of your EBS root volume before installing Certbot so that you can easily recover if something goes wrong. For information about creating EBS snapshots, see Creating an Amazon EBS [Snapshot \(p. 669\).](#page-678-0)

### **Install and Run Certbot**

While Certbot is not officially supported on Amazon Linux, and is not available from the Amazon Linux package repositories, it functions correctly once installed. These instructions are based on EFF's [documentation](https://certbot.eff.org/#centosrhel6-apache) for installing Certbot on RHEL 6.

This procedure describes the default use of Certbot, resulting in a certificate based on a 2048-bit RSA key. If you want to experiment with customized keys, you might start with Using ECDSA [certificates](https://www.ericlight.com/using-ecdsa-certificates-with-lets-encrypt) with Let's [Encrypt](https://www.ericlight.com/using-ecdsa-certificates-with-lets-encrypt).

1. Enable the Extra Packages for Enterprise Linux (EPEL) repository from the Fedora project on your instance. Packages from EPEL are required as dependencies when you run the Certbot installation script.

[ec2-user ~]\$ **sudo yum-config-manager --enable** *epel*

2. Download the latest release of Certbot from EFF onto your EC2 instance using the following command.

[ec2-user ~]\$ **wget https://dl.eff.org/certbot-auto**

3. Make the downloaded file executable.

[ec2-user ~]\$ **chmod a+x certbot-auto**

4. Run the file with root permissions and the --debug flag.

[ec2-user ~]\$ **sudo ./certbot-auto --debug**

- 5. At the prompt "Is this ok [y/d/N]," type "y" and press Enter.
- 6. At the prompt "Enter email address (used for urgent renewal and security notices)," type a contact address and press Enter.
- 7. Agree to the Let's Encrypt Terms of Service at the prompt. Type "A" and press Enter to proceed:

```
-------------------------------------------------------------------------------
Please read the Terms of Service at
https://letsencrypt.org/documents/LE-SA-v1.1.1-August-1-2016.pdf. You must agree
in order to register with the ACME server at
https://acme-v01.api.letsencrypt.org/directory
-------------------------------------------------------------------------------
(A)gree/(C)ancel: A
```
- 8. Click through the authorization for EFF put you on their mailing list by typing "Y" or "N" and press Enter.
- 9. At the prompt shown below, type your Common Name (the name of your domain as described above) and your Subject Alternative Name (SAN), separating the two names with a space or a comma. Then press Enter. In this example, the names have been provided:

```
No names were found in your configuration files. Please enter in your domain
name(s) (comma and/or space separated) (Enter 'c' to cancel):example.com
  www.example.com
```
10. On an Amazon Linux system with a default Apache configuration, you see output similar to the example below, asking about the first name you provided. Type "1" and press Enter.

```
Obtaining a new certificate
Performing the following challenges:
tls-sni-01 challenge for example.com
tls-sni-01 challenge for www.example.com
We were unable to find a vhost with a ServerName or Address of example.com.
Which virtual host would you like to choose?
(note: conf files with multiple vhosts are not yet supported)
-------------------------------------------------------------------------------
```
#### Amazon Elastic Compute Cloud User Guide for Linux Instances Appendix: Let's Encrypt with Certbot on Amazon Linux

```
1: ssl.conf | | | HTTPS | Enabled
  -------------------------------------------------------------------------------
Press 1 [enter] to confirm the selection (press 'c' to cancel): 1
```
11. Next, Certbot asks about the second name. Type "1" and press Enter.

```
We were unable to find a vhost with a ServerName or Address of www.example.com.
Which virtual host would you like to choose?
(note: conf files with multiple vhosts are not yet supported)
   -------------------------------------------------------------------------------
1: ssl.conf | | | | HTTPS | Enabled
-------------------------------------------------------------------------------
Press 1 [enter] to confirm the selection (press 'c' to cancel): 1
```
At this point, Certbot creates your key and a CSR:

```
Waiting for verification...
Cleaning up challenges
Generating key (2048 bits): /etc/letsencrypt/keys/0000_key-certbot.pem
Creating CSR: /etc/letsencrypt/csr/0000_csr-certbot.pem
```
12. Authorize Certbot to create and all needed host certificates. When prompted for each name, type "1" and press Enter as shown in the example:

```
We were unable to find a vhost with a ServerName or Address of example.com.
Which virtual host would you like to choose?
(note: conf files with multiple vhosts are not yet supported)
-------------------------------------------------------------------------------
                                 1: ssl.conf | | HTTPS | Enabled
-------------------------------------------------------------------------------
Press 1 [enter] to confirm the selection (press 'c' to cancel): 1
Deploying Certificate for example.com to VirtualHost /etc/httpd/conf.d/ssl.conf
We were unable to find a vhost with a ServerName or Address of www.example.com.
Which virtual host would you like to choose?
(note: conf files with multiple vhosts are not yet supported)
-------------------------------------------------------------------------------
1: ssl.conf | example.com | HTTPS | Enabled
          -------------------------------------------------------------------------------
Press 1 [enter] to confirm the selection (press 'c' to cancel): 1
Deploying Certificate for www.example.com to VirtualHost /etc/httpd/conf.d/ssl.conf
```
13. Choose whether to allow insecure connections to your web server. If you choose option 2 (as shown in the example), all connections to your server will either be encrypted or rejected.

```
Please choose whether HTTPS access is required or optional. 
-------------------------------------------------------------------------------
1: Easy - Allow both HTTP and HTTPS access to these sites
2: Secure - Make all requests redirect to secure HTTPS access
-------------------------------------------------------------------------------
Select the appropriate number [1-2] then [enter] (press 'c' to cancel): 2
```
Certbot completes the configuration of Apache and reports success and other information:

```
Congratulations! You have successfully enabled https://example.com and
https://www.example.com
You should test your configuration at:
https://www.ssllabs.com/ssltest/analyze.html?d=example.com
https://www.ssllabs.com/ssltest/analyze.html?d=www.example.com
    -------------------------------------------------------------------------------
```

```
IMPORTANT NOTES:
 - Congratulations! Your certificate and chain have been saved at
    /etc/letsencrypt/live/example.com/fullchain.pem. Your cert will
    expire on 2017-07-19. To obtain a new or tweaked version of this
   certificate in the future, simply run certbot-auto again with the
    "certonly" option. To non-interactively renew *all* of your
   certificates, run "certbot-auto renew"
....
```
14. After you complete the installation, test and optimize the security of your server as described in Step 3: Test and Harden the Security [Configuration \(p. 61\).](#page-70-0)

### <span id="page-76-0"></span>**Configure Automated Certificate Renewal**

Certbot is designed to become an invisible, error-resistant part of your server system. By default, it generates host certificates with a short, 90-day expiration time. Prior to expiration, re-run the **certbot** command manually if you have not previously allowed your system to call the command automatically. This procedure shows how to automate Certbot by setting up a cron job.

1. After you have successfully run Certbot for the first time, open /etc/crontab in a text editor and add a line similar to the following:

```
39 1,13 * * * root /home/ec2-user/certbot-auto renew --no-
self-upgrade
```
Here is an explanation of each component:

```
39 2,14 * * *
```
Schedules a command to be run at 02:39 and 14:39 every day. The selected values are arbitrary, but the Certbot developers suggest running the command twice daily.

root

The command runs with root privileges.

/home/ec2-user/certbot-auto renew --no-self-upgrade

The command to be run. The path /home/ec2-user/ assumes that you installed Certbot in your default user home directory; adjust this as necessary. The **renew** subcommand causes Certbot to check any previously obtained certificates and to renew those that are approaching expiration. The --no-self-upgrade flag prevents Certbot from upgrading itself without your intervention.

Save the file when done.

2. Restart the cron daemon:

```
[ec2-user ~]$ sudo service crond restart
```
## Tutorial: Increase the Availability of Your Application on Amazon EC2

Suppose that you start out running your app or website on a single EC2 instance, and over time, traffic increases to the point that you require more than one instance to meet the demand. You can launch multiple EC2 instances from your AMI and then use Elastic Load Balancing to distribute incoming traffic for your application across these EC2 instances. This increases the availability of your application. Placing your instances in multiple Availability Zones also improves the fault tolerance in your application. If one Availability Zone experiences an outage, traffic is routed to the other Availability Zone.

You can use Auto Scaling to maintain a minimum number of running instances for your application at all times. Auto Scaling can detect when your instance or application is unhealthy and replace it automatically to maintain the availability of your application. You can also use Auto Scaling to scale your Amazon EC2 capacity up or down automatically based on demand, using criteria that you specify.

In this tutorial, we use Auto Scaling with Elastic Load Balancing to ensure that you maintain a specified number of healthy EC2 instances behind your load balancer. Note that these instances do not need public IP addresses, because traffic goes to the load balancer and is then routed to the instances. For more information, see [Auto Scaling](https://aws.amazon.com/autoscaling/) and [Elastic Load Balancing](https://aws.amazon.com/elasticloadbalancing/).

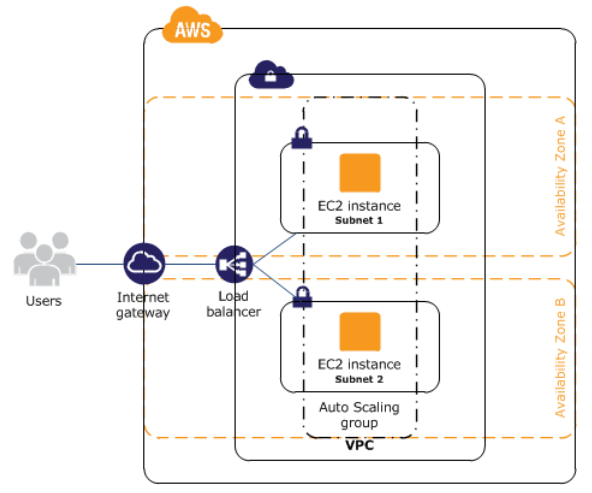

### **Contents**

- [Prerequisites \(p. 68\)](#page-77-0)
- Scale and Load Balance Your [Application \(p. 69\)](#page-78-0)
- Test Your Load [Balancer \(p. 70\)](#page-79-0)

## <span id="page-77-0"></span>**Prerequisites**

This tutorial assumes that you have already done the following:

- 1. If you don't have a default virtual private cloud (VPC), create a VPC with one public subnet in two or more Availability Zones. For more information, see Create a Virtual [Private](#page-33-0) Cloud (VPC[\) \(p. 24\)](#page-33-0).
- 2. Launch an instance in the VPC.
- 3. Connect to the instance and customize it. For example, you can install software and applications, copy data, and attach additional EBS volumes. For information about setting up a web server on your instance, see Tutorial: [Installing](#page-44-0) a LAMP Web Server on Amazon Linux [\(p. 35\).](#page-44-0)
- 4. Test your application on your instance to ensure that your instance is configured correctly.
- 5. Create a custom Amazon Machine Image (AMI) from your instance. For more information, see Creating an Amazon [EBS-Backed](#page-105-0) Linux AMI [\(p. 96\)](#page-105-0) or Creating an Instance [Store-Backed](#page-108-0) Linux [AMI \(p. 99\).](#page-108-0)
- 6. (Optional) Terminate the instance if you no longer need it.
- 7. Create an IAM role that grants your application the access to AWS that it needs. For more information, see To create an IAM role using the IAM [console \(p. 501\).](#page-510-0)

## <span id="page-78-0"></span>Scale and Load Balance Your Application

Use the following procedure to create a load balancer, create a launch configuration for your instances, create an Auto Scaling group with two or more instances, and associate the load balancer with the Auto Scaling group.

### **To scale and load-balance your application**

- 1. Open the Amazon EC2 console at <https://console.aws.amazon.com/ec2/>.
- 2. On the navigation pane, under **LOAD BALANCING**, choose **Load Balancers**.
- 3. Choose **Create Load Balancer**.
- 4. Choose **Application Load Balancer**, and then choose **Continue**.
- 5. On the **Configure Load Balancer** page, do the following:
	- a. For **Name**, type a name for your load balancer. For example, **my-lb**.
	- b. For **Scheme**, keep the default value, **internet-facing**.
	- c. For **Listeners**, keep the default, which is a listener that accepts HTTP traffic on port 80.
	- d. For **Availability Zones**, select the VPC that you used for your instances. Select an Availability Zone and then select the public subset for that Availability Zone. Repeat for a second Availability Zone.
	- e. Choose **Next: Configure Security Settings**.
- 6. For this tutorial, you are not using a secure listener. Choose **Next: Configure Security Groups**.
- 7. On the **Configure Security Groups** page, do the following:
	- a. Choose **Create a new security group**.
	- b. Type a name and description for the security group, or keep the default name and description. This new security group contains a rule that allows traffic to the port configured for the listener.
	- c. Choose **Next: Configure Routing**.
- 8. On the **Configure Routing** page, do the following:
	- a. For **Target group**, keep the default, **New target group**.
	- b. For **Name**, type a name for the target group.
	- c. Keep **Protocol** as HTTP and **Port** as 80.
	- d. For **Health checks**, keep the default protocol and path.
	- e. Choose **Next: Register Targets**.
- 9. On the **Register Targets** page, choose **Next: Review** to continue to the next page, as we'll use Auto Scaling to add EC2 instances to the target group.
- 10. On the **Review** page, choose **Create**. After the load balancer is created, choose **Close**.
- 11. On the navigation pane, under **AUTO SCALING**, choose **Launch Configurations**.
	- If you are new to Auto Scaling, you see a welcome page. Choose **Create Auto Scaling group** to start the Create Auto Scaling Group wizard, and then choose **Create launch configuration**.
	- Otherwise, choose **Create launch configuration**.
- 12. On the **Choose AMI** page, select the **My AMIs** tab, and then select the AMI that you created in [Prerequisites \(p. 68\)](#page-77-0).
- 13. On the **Choose Instance Type** page, select an instance type, and then choose **Next: Configure details**.
- 14. On the **Configure details** page, do the following:
	- a. For **Name**, type a name for your launch configuration (for example, **my-launch-config**).
	- b. For **IAM role**, select the IAM role that you created in [Prerequisites \(p. 68\).](#page-77-0)
- c. (Optional) If you need to run a startup script, expand **Advanced Details** and type the script in **User data**.
- d. Choose **Skip to review**.
- 15. On the **Review** page, choose **Edit security groups**. You can select an existing security group or create a new one. This security group must allow HTTP traffic and health checks from the load balancer. If your instances will have public IP addresses, you can optionally allow SSH traffic if you need to connect to the instances. When you are finished, choose **Review**.
- 16. On the **Review** page, choose **Create launch configuration**.
- 17. When prompted, select an existing key pair, create a new key pair, or proceed without a key pair. Select the acknowledgment check box, and then choose **Create launch configuration**.
- 18. After the launch configuration is created, you must create an Auto Scaling group.
	- If you are new to Auto Scaling and you are using the Create Auto Scaling group wizard, you are taken to the next step automatically.
	- Otherwise, choose **Create an Auto Scaling group using this launch configuration**.
- 19. On the **Configure Auto Scaling group details** page, do the following:
	- a. For **Group name**, type a name for the Auto Scaling group. For example, **my-asg**.
	- b. For **Group size**, type the number of instances (for example, **2**). Note that we recommend that you maintain approximately the same number of instances in each Availability Zone.
	- c. Select your VPC from **Network** and your two public subnets from **Subnet**.
	- d. Under **Advanced Details**, select **Receive traffic from one or more load balancers**. Select your target group from **Target Groups**.
	- e. Choose **Next: Configure scaling policies**.
- 20. On the **Configure scaling policies** page, choose **Review**, as we will let Auto Scaling maintain the group at the specified size. Note that later on, you can manually scale this Auto Scaling group, configure the group to scale on a schedule, or configure the group to scale based on demand.
- 21. On the **Review** page, choose **Create Auto Scaling group**.
- 22. After the group is created, choose **Close**.

## <span id="page-79-0"></span>Test Your Load Balancer

When a client sends a request to your load balancer, the load balancer routes the request to one of its registered instances.

### **To test your load balancer**

- 1. Verify that your instances are ready. From the **Auto Scaling Groups** page, select your Auto Scaling group, and then choose the **Instances** tab. Initially, your instances are in the Pending state. When their states are InService, they are ready for use.
- 2. Verify that your instances are registered with the load balancer. From the **Target Groups** page, select your target group, and then choose the **Targets** tab. If the state of your instances is initial, it's possible that they are still registering. When the state of your instances is healthy, they are ready for use. After your instances are ready, you can test your load balancer as follows.
- 3. From the **Load Balancers** page, select your load balancer.
- 4. On the **Description** tab, locate the DNS name. This name has the following form:

*my-lb*-*xxxxxxxxxx*.*us-west-2*.elb.amazonaws.com

5. In a web browser, paste the DNS name for the load balancer into the address bar and press Enter. You'll see your website displayed.

## Tutorial: Remotely Manage Your Amazon EC2 Instances

This tutorial shows you how to remotely manage an Amazon EC2 instance using Systems Manager Run Command from your local machine. This tutorial includes procedures for executing commands using the Amazon EC2 console, AWS Tools for Windows PowerShell, and the AWS Command Line Interface.

#### **Note**

With Run Command, you can also manage your servers and virtual machines (VMs) in your on-premises environment or in an environment provided by other cloud providers. For more information, see Setting Up Systems Manager in Hybrid [Environments](http://docs.aws.amazon.com/systems-manager/latest/userguide/systems-manager-managedinstances.html).

### **Before you Begin**

You must configure an AWS Identity and Access Management (IAM) instance profile role for Systems Manager. Attach the **AmazonEC2RoleforSSM** role to an Amazon EC2 instance. This role enables the instance to communicate with the Systems Manager API. For more information about how to attach the role to an existing instance, see [Attaching](#page-513-0) an IAM Role to an Instanc[e \(p. 504\).](#page-513-0)

You must also configure your IAM user account for Systems Manager, as described in the next section.

## Grant Your User Account Access to Systems Manager

Your user account must be configured to communicate with the SSM API. Use the following procedure to attach a managed AWS Identity and Access Management (IAM) policy to your user account that grants you full access to SSM API actions.

### **To create the IAM policy for your user account**

- 1. Open the IAM console at <https://console.aws.amazon.com/iam/>.
- 2. In the navigation pane, choose **Policies**. (If this is your first time using IAM, choose **Get Started**, and then choose **Create Policy**.)
- 3. In the **Filter** field, type **AmazonSSMFullAccess** and press Enter.
- 4. Select the check box next to **AmazonSSMFullAccess** and then choose **Policy Actions**, **Attach**.
- 5. On the **Attach Policy** page, choose your user account and then choose **Attach Policy**.

## Install the SSM Agent (Linux)

The SSM agent processes Run Command requests and configures the instances that are specified in the request. The agent is installed, by default, on Windows instance. However, you must manually install the agent on Linux. The following procedure describes how to install the agent on Red Hat Enterprise Linux (RHEL). For information about how to install the agent on Ubuntu, Amazon Linux or CentOS, see [Installing](http://docs.aws.amazon.com/systems-manager/latest/userguide/ssm-agent.html#sysman-install-ssm-agent) SSM Agent On Linux.

### **To install the SSM agent on Red Hat Enterprise Linux**

1. Connect to your RHEL instance and create a temporary directory on the instance.

mkdir /tmp/ssm

2. Use one of the following commands to download the SSM installer to the temporary directory.

64-Bit

curl https://s3.amazonaws.com/ec2-downloads-windows/SSMAgent/latest/linux\_amd64/amazonssm-agent.rpm -o /tmp/ssm/amazon-ssm-agent.rpm

32-Bit

curl https://s3.amazonaws.com/ec2-downloads-windows/SSMAgent/latest/linux\_386/amazonssm-agent.rpm -o /tmp/ssm/amazon-ssm-agent.rpm

3. Run the SSM installer.

sudo yum install -y /tmp/ssm/amazon-ssm-agent.rpm

4. Run one of the following commands to determine if the SSM agent is running. The command should return "amazon-ssm-agent is running."

RHEL 7.x

sudo systemctl status amazon-ssm-agent

RHEL 6.x

sudo status amazon-ssm-agent

- 5. Execute the following commands if the previous command returned "amazon-ssm-agent is stopped."
	- a. Start the service.

RHEL 7.x

sudo systemctl start amazon-ssm-agent

RHEL 6.x

sudo start amazon-ssm-agent

b. Check the status of the agent.

RHEL 7.x

sudo systemctl status amazon-ssm-agent

RHEL 6.x

sudo status amazon-ssm-agent

### Send a Command Using the EC2 Console

Use the following procedure to list all services running on the instance by using Run Command from the Amazon EC2 console.

### **To execute a command using Run Command from the console**

1. Open the Amazon EC2 console at <https://console.aws.amazon.com/ec2/>.

- 2. In the navigation pane, choose **Run Command**.
- 3. Choose **Run a command**.
- 4. For **Command document**, choose **AWS-RunPowerShellScript** for Windows instances, and **AWS-RunShellScript** for Linux instances.
- 5. For **Target instances**, choose the instance you created. If you don't see the instance, verify that you are currently in the same region as the instance you created. Also verify that you configured the IAM role and trust policies as described earlier.
- 6. For **Commands**, type **Get-Service** for Windows, or **ps -aux | less** for Linux.
- 7. (Optional) For **Working Directory**, specify a path to the folder on your EC2 instances where you want to run the command.
- 8. (Optional) For **Execution Timeout**, specify the number of seconds the EC2Config service or SSM agent will attempt to run the command before it times out and fails.
- 9. For **Comment**, we recommend providing information that will help you identify this command in your list of commands.
- 10. For **Timeout (seconds)**, type the number of seconds that Run Command should attempt to reach an instance before it is considered unreachable and the command execution fails.
- 11. Choose **Run** to execute the command. Run Command displays a status screen. Choose **View result**.
- 12. To view the output, choose the command invocation for the command, choose the **Output** tab, and then choose **View Output**.

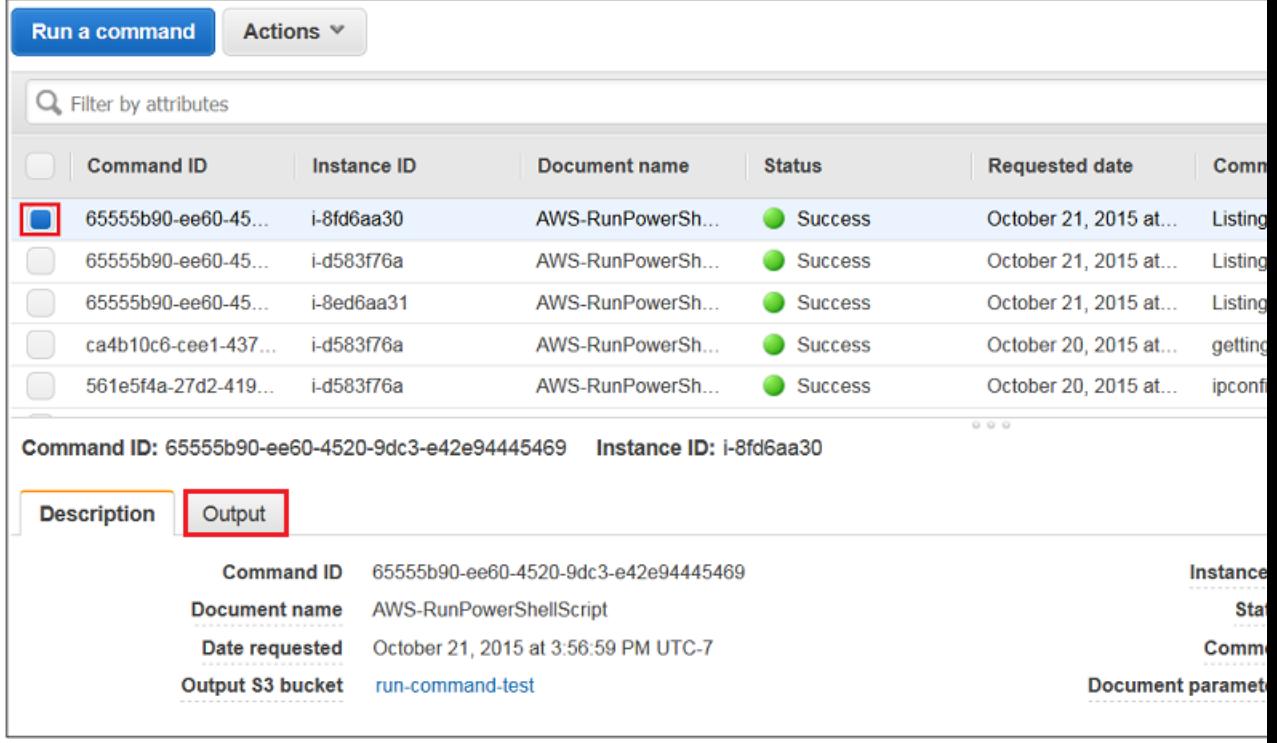

For more examples of how to execute commands using Run Command, see Executing [Commands](http://docs.aws.amazon.com/systems-manager/latest/userguide/run-command.html) Using Systems Manager Run [Command](http://docs.aws.amazon.com/systems-manager/latest/userguide/run-command.html).

## Send a Command Using AWS Tools for Windows PowerShell

Use the following procedure to list all services running on the instance by using Run Command from AWS Tools for Windows PowerShell.

### **To execute a command**

- 1. On your local computer, download the latest version of AWS Tools for Windows [PowerShell](https://aws.amazon.com/powershell/).
- 2. Open **AWS Tools for Windows PowerShell** on your local computer and execute the following command to specify your credentials.

Set-AWSCredentials –AccessKey *key* –SecretKey *key*

3. Execute the following command to set the region for your PowerShell session. Specify the region where you created the instance in the previous procedure. This example uses the us-west-2 region.

Set-DefaultAWSRegion -Region us-west-2

4. Execute the following command to retrieve the services running on the instance.

```
Send-SSMCommand -InstanceId 'Instance-ID' -DocumentName AWS-RunPowerShellScript -
Comment 'listing services on the instance' -Parameter @{'commands'=@('Get-Service')}
```
The command returns a command ID, which you will use to view the results.

5. The following command returns the output of the original Send-SSMCommand. The output is truncated after 2500 characters. To view the full list of services, specify an Amazon S3 bucket in the command using the -OutputS3BucketName *bucket\_name* parameter.

```
Get-SSMCommandInvocation -CommandId Command-ID -Details $true | select -ExpandProperty
 CommandPlugins
```
For more examples of how to execute commands using Run Command with Tools for Windows PowerShell, see Systems Manager Run Command [Walkthough](http://docs.aws.amazon.com/systems-manager/latest/userguide/walkthrough-powershell.html) Using the AWS Tools for Windows [PowerShell.](http://docs.aws.amazon.com/systems-manager/latest/userguide/walkthrough-powershell.html)

## Send a Command Using the AWS CLI

Use the following procedure to list all services running on the instance by using Run Command in the AWS CLI.

### **To execute a command**

- 1. On your local computer, download the latest version of the AWS [Command](http://docs.aws.amazon.com/cli/latest/userguide/installing.html) Line Interface (AWS CLI).
- 2. Open the AWS CLI on your local computer and execute the following command to specify your credentials and the region.

aws configure

3. The system prompts you to specify the following.

```
AWS Access Key ID [None]: key
```
#### Amazon Elastic Compute Cloud User Guide for Linux Instances Related Content

```
AWS Secret Access Key [None]: key
Default region name [None]: region, for example us-east-1
Default output format [None]: ENTER
```
4. Execute the following command to retrieve the services running on the instance.

```
aws ssm send-command --document-name "AWS-RunShellScript" --comment "listing services"
 --instance-ids "Instance-ID" --parameters commands="service --status-all" --region us-
west-2 --output text
```
The command returns a command ID, which you will use to view the results.

5. The following command returns the output of the original Send-SSMCommand. The output is truncated after 2500 characters. To view the full list of services, you would need to specify an Amazon S3 bucket in the command using the --output-s3-bucket-name *bucket name* parameter.

aws ssm list-command-invocations --command-id "*command ID*" --details

For more examples of how to execute commands using Run Command using the AWS CLI, see [Systems](http://docs.aws.amazon.com/systems-manager/latest/userguide/walkthrough-cli.html) Manager Run Command [Walkthought](http://docs.aws.amazon.com/systems-manager/latest/userguide/walkthrough-cli.html) Using the AWS CLI.

### Related Content

For more information about Run Command and Systems Manager, see the following topics and references.

- Amazon EC2 Systems [Manager](http://docs.aws.amazon.com/systems-manager/latest/userguide/) User Guide
- Amazon EC2 Systems Manager API [Reference](http://docs.aws.amazon.com/ssm/latest/APIReference/)
- Systems Manager AWS Tools for Windows [PowerShell](http://docs.aws.amazon.com/powershell/latest/reference/items/Amazon_Simple_Systems_Management_cmdlets.html) Reference
- Systems Manager AWS [Command](http://docs.aws.amazon.com/cli/latest/reference/ssm/index.html) Line Interface Reference
- AWS [SDKs](http://aws.amazon.com/tools/#SDKs)

For videos, see AWS [Instructional](https://aws.amazon.com/training/intro_series/) Videos and Labs.

# Amazon Machine Images (AMI)

An Amazon Machine Image (AMI) provides the information required to launch an instance, which is a virtual server in the cloud. You specify an AMI when you launch an instance, and you can launch as many instances from the AMI as you need. You can also launch instances from as many different AMIs as you need.

An AMI includes the following:

- A template for the root volume for the instance (for example, an operating system, an application server, and applications)
- Launch permissions that control which AWS accounts can use the AMI to launch instances
- A block device mapping that specifies the volumes to attach to the instance when it's launched

## Using an AMI

The following diagram summarizes the AMI lifecycle. After you create and register an AMI, you can use it to launch new instances. (You can also launch instances from an AMI if the AMI owner grants you launch permissions.) You can copy an AMI to the same region or to different regions. When you are finished launching instance from an AMI, you can deregister the AMI.

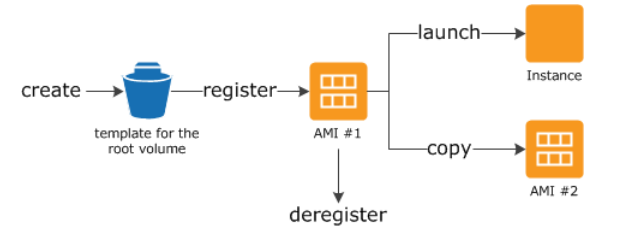

You can search for an AMI that meets the criteria for your instance. You can search for AMIs provided by AWS or AMIs provided by the community. For more information, see AMI [Types \(p. 78\)](#page-87-0) and [Finding a](#page-91-0) [Linux AMI \(p. 82\).](#page-91-0)

When you are connected to an instance, you can use it just like you use any other server. For information about launching, connecting, and using your instance, see Amazon EC2 [Instances \(p. 153\)](#page-162-0).

## Creating Your Own AMI

You can customize the instance that you launch from a public AMI and then save that configuration as a custom AMI for your own use. Instances that you launch from your AMI use all the customizations that you've made.

The root storage device of the instance determines the process you follow to create an AMI. The root volume of an instance is either an Amazon EBS volume or an instance store volume. For information, see [Amazon](#page-23-0) EC2 Root Device Volum[e \(p. 14\).](#page-23-0)

To create an Amazon EBS-backed AMI, see Creating an Amazon [EBS-Backed](#page-105-0) Linux AMI [\(p. 96\).](#page-105-0) To create an instance store-backed AMI, see Creating an Instance [Store-Backed](#page-108-0) Linux AM[I \(p. 99\)](#page-108-0).

To help categorize and manage your AMIs, you can assign custom *tags* to them. For more information, see Tagging Your Amazon EC2 [Resources \(p. 747\)](#page-756-0).

## Buying, Sharing, and Selling AMIs

After you create an AMI, you can keep it private so that only you can use it, or you can share it with a specified list of AWS accounts. You can also make your custom AMI public so that the community can use it. Building a safe, secure, usable AMI for public consumption is a fairly straightforward process, if you follow a few simple guidelines. For information about how to create and use shared AMIs, see [Shared](#page-92-0) [AMIs \(p. 83\)](#page-92-0).

You can purchase an AMIs from a third party, including AMIs that come with service contracts from organizations such as Red Hat. You can also create an AMI and sell it to other Amazon EC2 users. For more information about buying or selling AMIs, see Paid [AMIs \(p. 92\)](#page-101-0).

## Deregistering Your AMI

You can deregister an AMI when you have finished with it. After you deregister an AMI, you can't use it to launch new instances. For more information, see [Deregistering](#page-146-0) Your AMI [\(p. 137\)](#page-146-0).

## Amazon Linux

The Amazon Linux AMI is a supported and maintained Linux image provided by AWS. The following are some of the features of Amazon Linux:

- A stable, secure, and high-performance execution environment for applications running on Amazon EC2.
- Provided at no additional charge to Amazon EC2 users.
- Repository access to multiple versions of MySQL, PostgreSQL, Python, Ruby, Tomcat, and many more common packages.
- Updated on a regular basis to include the latest components, and these updates are also made available in the **yum** repositories for installation on running instances.
- Includes packages that enable easy integration with AWS services, such as the AWS CLI, Amazon EC2 API and AMI tools, the Boto library for Python, and the Elastic Load Balancing tools.

For more information, see [Amazon](#page-148-0) Linu[x \(p. 139\).](#page-148-0)

## <span id="page-87-0"></span>AMI Types

You can select an AMI to use based on the following characteristics:

- Region (see Regions and [Availability](#page-17-0) Zone[s \(p. 8\)\)](#page-17-0)
- Operating system
- Architecture (32-bit or 64-bit)
- Launch [Permissions \(p. 78\)](#page-87-1)
- [Storage](#page-87-2) for the Root Devic[e \(p. 78\)](#page-87-2)

## <span id="page-87-1"></span>Launch Permissions

The owner of an AMI determines its availability by specifying launch permissions. Launch permissions fall into the following categories.

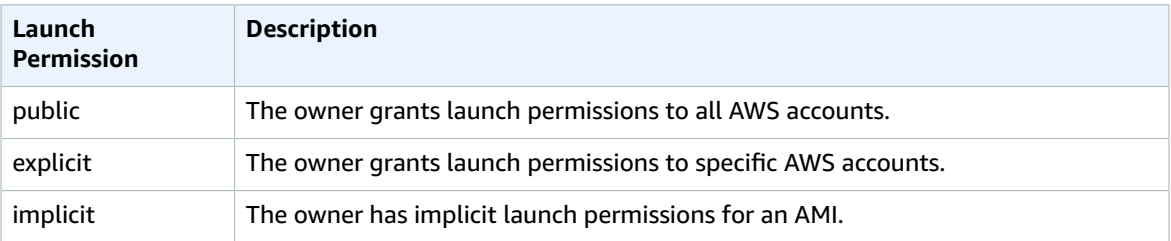

Amazon and the Amazon EC2 community provide a large selection of public AMIs. For more information, see [Shared](#page-92-0) AMIs [\(p. 83\).](#page-92-0) Developers can charge for their AMIs. For more information, see [Paid](#page-101-0) [AMIs \(p. 92\)](#page-101-0).

## <span id="page-87-2"></span>Storage for the Root Device

All AMIs are categorized as either *backed by Amazon EBS* or *backed by instance store*. The former means that the root device for an instance launched from the AMI is an Amazon EBS volume created from an Amazon EBS snapshot. The latter means that the root device for an instance launched from the AMI is an instance store volume created from a template stored in Amazon S3. For more information, see [Amazon](#page-23-0) EC2 Root Device [Volume \(p. 14\)](#page-23-0).

This section summarizes the important differences between the two types of AMIs. The following table provides a quick summary of these differences.

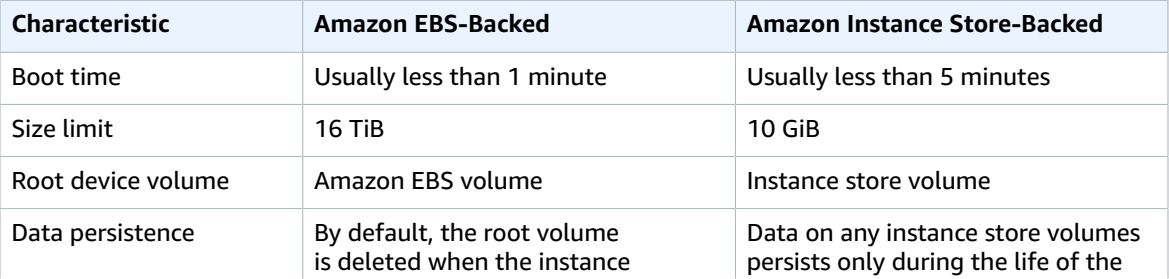

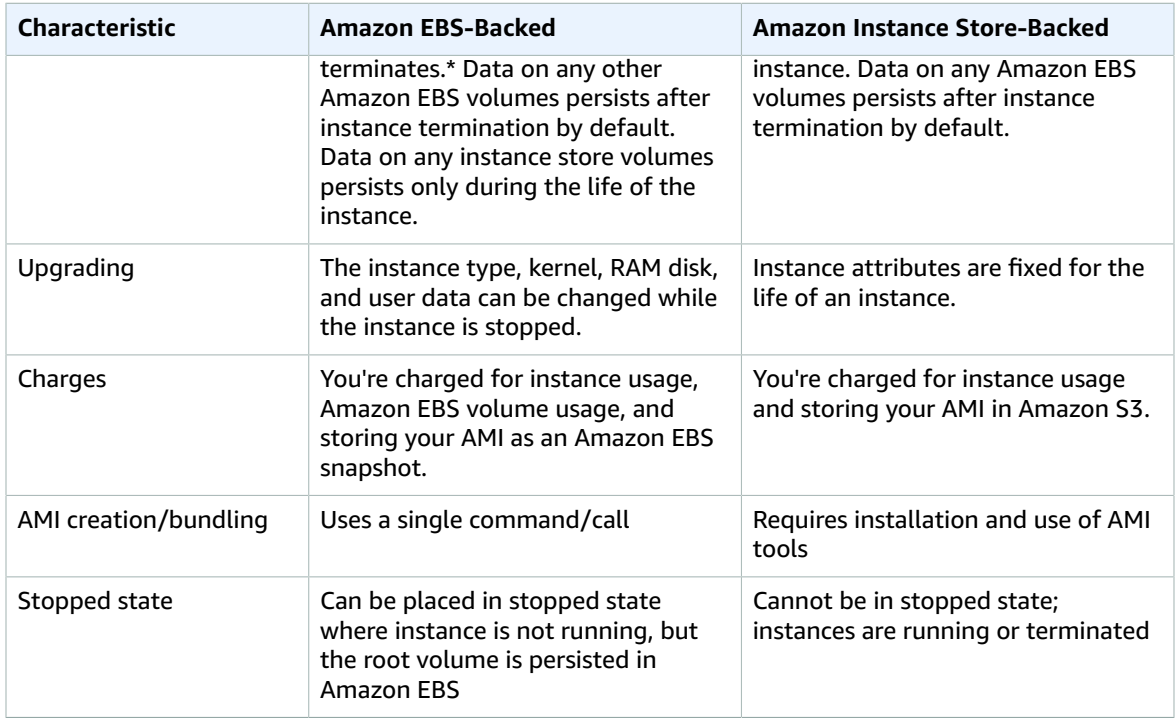

\* By default, Amazon EBS-backed instance root volumes have the DeleteOnTermination flag set to true. For information about how to change this flag so that the volume persists after termination, see [Changing](#page-26-0) the Root Device Volume to Persis[t \(p. 17\)](#page-26-0).

### Determining the Root Device Type of Your AMI

### **To determine the root device type of an AMI using the console**

- 1. Open the Amazon EC2 console.
- 2. In the navigation pane, click **AMIs**, and select the AMI.
- 3. Check the value of **Root Device Type** in the **Details** tab as follows:
	- If the value is ebs, this is an Amazon EBS-backed AMI.
	- If the value is instance store, this is an instance store-backed AMI.

### **To determine the root device type of an AMI using the command line**

You can use one of the following commands. For more information about these command line interfaces, see [Accessing](#page-12-0) Amazon EC2 [\(p. 3\)](#page-12-0).

- [describe-images](http://docs.aws.amazon.com/cli/latest/reference/ec2/describe-images.html) (AWS CLI)
- [Get-EC2Image](http://docs.aws.amazon.com/powershell/latest/reference/items/Get-EC2Image.html) (AWS Tools for Windows PowerShell)

### Stopped State

You can stop an Amazon EBS-backed instance, but not an Amazon EC2 instance store-backed instance. Stopping causes the instance to stop running (its status goes from running to stopping to stopped). A stopped instance persists in Amazon EBS, which allows it to be restarted. Stopping is different from

terminating; you can't restart a terminated instance. Because Amazon EC2 instance store-backed AMIs can't be stopped, they're either running or terminated. For more information about what happens and what you can do while an instance is stopped, see Stop and Start Your [Instance \(p. 315\).](#page-324-0)

### Default Data Storage and Persistence

Instances that use an instance store volume for the root device automatically have instance store available (the root volume contains the root partition and you can store additional data). You can add persistent storage to your instance by attaching one or more Amazon EBS volumes. Any data on an instance store volume is deleted when the instance fails or terminates. For more information, see [Instance](#page-717-0) Store Lifetim[e \(p. 708\).](#page-717-0)

Instances that use Amazon EBS for the root device automatically have an Amazon EBS volume attached. The volume appears in your list of volumes like any other. With most instance types, Amazon EBSbacked instances don't have instance store volumes by default. You can add instance store volumes or additional Amazon EBS volumes using a block device mapping. For more information, see Block [Device](#page-736-0) [Mapping \(p. 727\)](#page-736-0).

### Boot Times

Amazon EBS-backed AMIs launch faster than Amazon EC2 instance store-backed AMIs. When you launch an Amazon EC2 instance store-backed AMI, all the parts have to be retrieved from Amazon S3 before the instance is available. With an Amazon EBS-backed AMI, only the parts required to boot the instance need to be retrieved from the snapshot before the instance is available. However, the performance of an instance that uses an Amazon EBS volume for its root device is slower for a short time while the remaining parts are retrieved from the snapshot and loaded into the volume. When you stop and restart the instance, it launches quickly, because the state is stored in an Amazon EBS volume.

### AMI Creation

To create Linux AMIs backed by instance store, you must create an AMI from your instance on the instance itself using the Amazon EC2 AMI tools.

AMI creation is much easier for AMIs backed by Amazon EBS. The CreateImage API action creates your Amazon EBS-backed AMI and registers it. There's also a button in the AWS Management Console that lets you create an AMI from a running instance. For more information, see [Creating](#page-105-0) an Amazon EBS-[Backed](#page-105-0) Linux AMI [\(p. 96\)](#page-105-0).

### How You're Charged

With AMIs backed by instance store, you're charged for AMI storage and instance usage. With AMIs backed by Amazon EBS, you're charged for volume storage and usage in addition to the AMI and instance usage charges.

With Amazon EC2 instance store-backed AMIs, each time you customize an AMI and create a new one, all of the parts are stored in Amazon S3 for each AMI. So, the storage footprint for each customized AMI is the full size of the AMI. For Amazon EBS-backed AMIs, each time you customize an AMI and create a new one, only the changes are stored. So the storage footprint for subsequent AMIs you customize after the first is much smaller, resulting in lower AMI storage charges.

When an Amazon EBS-backed instance is stopped, you're not charged for instance usage; however, you're still charged for volume storage. We charge a full instance hour for every transition from a stopped state to a running state, even if you transition the instance multiple times within a single hour. For example, let's say the hourly instance charge for your instance is \$0.10. If you were to run that instance for one hour without stopping it, you would be charged \$0.10. If you stopped and restarted that instance twice

during that hour, you would be charged \$0.30 for that hour of usage (the initial \$0.10, plus 2 x \$0.10 for each restart).

## Linux AMI Virtualization Types

Linux Amazon Machine Images use one of two types of virtualization: paravirtual (PV) or hardware virtual machine (HVM). The main difference between PV and HVM AMIs is the way in which they boot and whether they can take advantage of special hardware extensions (CPU, network, and storage) for better performance.

For the best performance, we recommend that you use current generation instance types and HVM AMIs when you launch your instances. For more information about current generation instance types, see the Amazon EC2 [Instances](https://aws.amazon.com/ec2/instance-types/) detail page. If you are using previous generation instance types and would like to upgrade, see [Upgrade](https://aws.amazon.com/ec2/previous-generation/#Upgrade_Paths) Paths.

For information about the types of the Amazon Linux AMI recommended for each instance type, see the Amazon Linux AMI [Instance](https://aws.amazon.com/amazon-linux-ami/instance-type-matrix/) Types detail page.

### **HVM AMIs**

HVM AMIs are presented with a fully virtualized set of hardware and boot by executing the master boot record of the root block device of your image. This virtualization type provides the ability to run an operating system directly on top of a virtual machine without any modification, as if it were run on the bare-metal hardware. The Amazon EC2 host system emulates some or all of the underlying hardware that is presented to the guest.

Unlike PV guests, HVM guests can take advantage of hardware extensions that provide fast access to the underlying hardware on the host system. For more information on CPU virtualization extensions available in Amazon EC2, see Intel [Virtualization](http://www.intel.com/content/www/us/en/virtualization/virtualization-technology/intel-virtualization-technology.html) Technology on the Intel website. HVM AMIs are required to take advantage of enhanced networking and GPU processing. In order to pass through instructions to specialized network and GPU devices, the OS needs to be able to have access to the native hardware platform; HVM virtualization provides this access. For more information, see [Enhanced](#page-590-0) [Networking \(p. 581\)](#page-590-0) and Linux [Accelerated](#page-179-0) Computing Instances [\(p. 170\)](#page-179-0).

All current generation instance types support HVM AMIs. The CC2, CR1, HI1, and HS1 previous generation instance types support HVM AMIs.

To find an HVM AMI, verify that the virtualization type of the AMI is set to hvm, using the console or the [describe-images](http://docs.aws.amazon.com/cli/latest/reference/ec2/describe-images.html) command.

#### **PV AMIs**

PV AMIs boot with a special boot loader called PV-GRUB, which starts the boot cycle and then chain loads the kernel specified in the menu. Lst file on your image. Paravirtual guests can run on host hardware that does not have explicit support for virtualization, but they cannot take advantage of special hardware extensions such as enhanced networking or GPU processing. Historically, PV guests had better performance than HVM guests in many cases, but because of enhancements in HVM virtualization and the availability of PV drivers for HVM AMIs, this is no longer true. For more information about PV-GRUB and its use in Amazon EC2, see User [Provided](#page-155-0) Kernels [\(p. 146\)](#page-155-0).

The C3 and M3 current generation instance types support PV AMIs. The C1, HI1, HS1, M1, M2, and T1 previous generation instance types support PV AMIs.

To find a PV AMI, verify that the virtualization type of the AMI is set to paravirtual, using the console or the [describe-images](http://docs.aws.amazon.com/cli/latest/reference/ec2/describe-images.html) command.

### **PV on HVM**

Paravirtual guests traditionally performed better with storage and network operations than HVM guests because they could leverage special drivers for I/O that avoided the overhead of emulating network and disk hardware, whereas HVM guests had to translate these instructions to emulated hardware. Now these PV drivers are available for HVM guests, so operating systems that cannot be ported to run in a paravirtualized environment (such as Windows) can still see performance advantages in storage and network I/O by using them. With these PV on HVM drivers, HVM guests can get the same, or better, performance than paravirtual guests.

## <span id="page-91-0"></span>Finding a Linux AMI

Before you can launch an instance, you must select an AMI to use. As you select an AMI, consider the following requirements you might have for the instances that you'll launch:

- The region
- The operating system
- The architecture: 32-bit (1386) or 64-bit  $(x86_64)$
- The root device type: Amazon EBS or instance store
- The provider: Amazon Web Services, Oracle, IBM, Microsoft, or the community

If you need to find a Windows AMI, see Finding a [Windows](http://docs.aws.amazon.com/AWSEC2/latest/WindowsGuide/finding-an-ami.html) AMI in the *Amazon EC2 User Guide for Windows Instances*.

### **Contents**

- Finding a Linux AMI Using the Amazon EC2 [Console \(p. 82\)](#page-91-1)
- Finding an AMI Using the AWS [CLI \(p. 83\)](#page-92-1)

## <span id="page-91-1"></span>Finding a Linux AMI Using the Amazon EC2 Console

You can find Linux AMIs using the Amazon EC2 console. You can search through all available AMIs using the **Images** page, or select from commonly used AMIs on the **Quick Launch** tab when you use the console to launch an instance.

### **To find a Linux AMI using the Images page**

- 1. Open the Amazon EC2 console at <https://console.aws.amazon.com/ec2/>.
- 2. From the navigation bar, select a region. You can select any region that's available to you, regardless of your location. This is the region in which you'll launch your instance.
- 3. In the navigation pane, choose **AMIs**.
- 4. (Optional) Use the **Filter** options to scope the list of displayed AMIs to see only the AMIs that interest you. For example, to list all Linux AMIs provided by AWS, select **Public images**. Choose the Search bar and select **Owner** from the menu, then select **Amazon images**. Choose the Search bar again to select **Platform** and then the operating system from the list provided.
- 5. (Optional) Choose the **Show/Hide Columns** icon to select which image attributes to display, such as the root device type. Alternatively, you can select an AMI from the list and view its properties in the **Details** tab.
- 6. Before you select an AMI, it's important that you check whether it's backed by instance store or by Amazon EBS and that you are aware of the effects of this difference. For more information, see [Storage](#page-87-2) for the Root Device [\(p. 78\).](#page-87-2)

7. To launch an instance from this AMI, select it and then choose **Launch**. For more information about launching an instance using the console, see [Launching](#page-304-0) Your Instance from an AM[I \(p. 295\).](#page-304-0) If you're not ready to launch the instance now, write down the AMI ID (ami-*xxxxxxxx*) for later.

### **To find a Linux AMI when you launch an instance**

- 1. Open the Amazon EC2 console at <https://console.aws.amazon.com/ec2/>.
- 2. From the console dashboard, choose **Launch Instance**.
- 3. On the **Choose an Amazon Machine Image (AMI)** page, on the **Quick Start** tab, select from one of the commonly used AMIs in the list. If you don't see the AMI that you need, select the **AWS Marketplace** or **Community AMIs** tab to find additional AMIs.

## <span id="page-92-1"></span>Finding an AMI Using the AWS CLI

You can use command line parameters to list only the types of AMIs that interest you. For example, you can use the [describe-images](http://docs.aws.amazon.com/cli/latest/reference/ec2/describe-images.html) command as follows to find public AMIs owned by you or Amazon.

**aws ec2 describe-images --owners self amazon**

Add the following filter to the previous command to display only AMIs backed by Amazon EBS:

```
--filters "Name=root-device-type,Values=ebs"
```
After locating an AMI that meets your needs, write down its ID (ami-*xxxxxxxx*). You can use this AMI to launch instances. For more information, see [Launching](http://docs.aws.amazon.com/cli/latest/userguide/cli-ec2-launch.html#launching-instances) an Instance Using the AWS CLI in the *AWS Command Line Interface User Guide*.

## <span id="page-92-0"></span>Shared AMIs

*A shared AMI* is an AMI that a developer created and made available for other developers to use. One of the easiest ways to get started with Amazon EC2 is to use a shared AMI that has the components you need and then add custom content. You can also create your own AMIs and share them with others.

You use a shared AMI at your own risk. Amazon can't vouch for the integrity or security of AMIs shared by other Amazon EC2 users. Therefore, you should treat shared AMIs as you would any foreign code that you might consider deploying in your own data center and perform the appropriate due diligence. We recommend that you get an AMI from a trusted source. If you have questions or observations about a shared AMI, use the AWS [forums](https://forums.aws.amazon.com//index.jspa).

Amazon's public images have an aliased owner, which appears as amazon in the account field. This enables you to find AMIs from Amazon easily. Other users can't alias their AMIs.

For information about creating an AMI, see Creating an Instance [Store-Backed](http://docs.aws.amazon.com/AWSEC2/latest/UserGuide/creating-an-ami-instance-store.html) Linux AMI or [Creating](http://docs.aws.amazon.com/AWSEC2/latest/UserGuide/creating-an-ami-ebs.html) an Amazon [EBS-Backed](http://docs.aws.amazon.com/AWSEC2/latest/UserGuide/creating-an-ami-ebs.html) Linux AMI . For more information about building, delivering, and maintaining your applications on the AWS Marketplace, see the AWS [Marketplace](http://docs.aws.amazon.com/marketplace/latest/controlling-access/what-is-marketplace.html) User Guide and AWS [Marketplace](http://awsmp-loadforms.s3.amazonaws.com/AWS_Marketplace_-_Seller_Guide.pdf) Seller [Guide](http://awsmp-loadforms.s3.amazonaws.com/AWS_Marketplace_-_Seller_Guide.pdf).

#### **Contents**

- Finding Shared [AMIs \(p. 84\)](#page-93-0)
- [Making an AMI Public \(p. 86\)](#page-95-0)
- Sharing an AMI with Specific AWS [Accounts \(p. 87\)](#page-96-0)
- [Using Bookmarks \(p. 88\)](#page-97-0)
- Guidelines for Shared Linux [AMIs \(p. 88\)](#page-97-1)

## <span id="page-93-0"></span>Finding Shared AMIs

You can use the Amazon EC2 console or the command line to find shared AMIs.

### Finding a Shared AMI (Console)

### **To find a shared private AMI using the console**

- 1. Open the Amazon EC2 console at <https://console.aws.amazon.com/ec2/>.
- 2. In the navigation pane, choose **AMIs**.
- 3. In the first filter, choose **Private images**. All AMIs that have been shared with you are listed. To granulate your search, choose the Search bar and use the filter options provided in the menu.

### **To find a shared public AMI using the console**

- 1. Open the Amazon EC2 console at <https://console.aws.amazon.com/ec2/>.
- 2. In the navigation pane, choose **AMIs**.
- 3. In the first filter, choose **Public images**. To granulate your search, choose the Search bar and use the filter options provided in the menu.
- 4. Use filters to list only the types of AMIs that interest you. For example, choose **Owner :** and then choose **Amazon images** to display only Amazon's public images.

### Finding a Shared AMI (AWS CLI)

Use the [describe-images](http://docs.aws.amazon.com/cli/latest/reference/ec2/describe-images.html) command (AWS CLI) to list AMIs. You can scope the list to the types of AMIs that interest you, as shown in the following examples.

#### **Example: List all public AMIs**

The following command lists all public AMIs, including any public AMIs that you own.

```
aws ec2 describe-images --executable-users all
```
#### **Example: List AMIs with explicit launch permissions**

The following command lists the AMIs for which you have explicit launch permissions. This list does not include any AMIs that you own.

**aws ec2 describe-images --executable-users self**

#### **Example: List AMIs owned by Amazon**

The following command lists the AMIs owned by Amazon. Amazon's public AMIs have an aliased owner, which appears as amazon in the account field. This enables you to find AMIs from Amazon easily. Other users can't alias their AMIs.

```
aws ec2 describe-images --owners amazon
```
#### **Example: List AMIs owned by an account**

The following command lists the AMIs owned by the specified AWS account.

**aws ec2 describe-images --owners** *123456789012*

#### **Example: Scope AMIs using a filter**

To reduce the number of displayed AMIs, use a filter to list only the types of AMIs that interest you. For example, use the following filter to display only EBS-backed AMIs.

```
--filters "Name=root-device-type,Values=ebs"
```
### Using Shared AMIs

Before you use a shared AMI, take the following steps to confirm that there are no pre-installed credentials that would allow unwanted access to your instance by a third party and no pre-configured remote logging that could transmit sensitive data to a third party. Check the documentation for the Linux distribution used by the AMI for information about improving the security of the system.

To ensure that you don't accidentally lose access to your instance, we recommend that you initiate two SSH sessions and keep the second session open until you've removed credentials that you don't recognize and confirmed that you can still log into your instance using SSH.

1. Identify and disable any unauthorized public SSH keys. The only key in the file should be the key you used to launch the AMI. The following command locates authorized\_keys files:

```
[ec2-user ~]$ sudo find / -name "authorized_keys" -print -exec cat {} \;
```
2. Disable password-based authentication for the root user. Open the ssh\_config file and edit the PermitRootLogin line as follows:

```
PermitRootLogin without-password
```
Alternatively, you can disable the ability to log into the instance as root:

PermitRootLogin No

Restart the sshd service.

- 3. Check whether there are any other user accounts that are able to log in to your instance. Accounts with superuser privileges are particularly dangerous. Remove or lock the password of any unknown accounts.
- 4. Check for open ports that you aren't using and running network services listening for incoming connections.
- 5. To prevent preconfigured remote logging, you should delete the existing configuration file and restart the rsyslog service. For example:

```
[ec2-user ~]$ sudo rm /etc/rsyslog.config
[ec2-user ~]$ sudo service rsyslog restart
```
6. Verify that all cron jobs are legitimate.

If you discover a public AMI that you feel presents a security risk, contact the AWS security team. For more information, see the AWS [Security](http://aws.amazon.com/security/) Center.

## <span id="page-95-0"></span>Making an AMI Public

Amazon EC2 enables you to share your AMIs with other AWS accounts. You can allow all AWS accounts to launch the AMI (make the AMI public), or only allow a few specific accounts to launch the AMI (see Sharing an AMI with Specific AWS [Accounts \(p. 87\)](#page-96-0)). You are not billed when your AMI is launched by other AWS accounts; only the accounts launching the AMI are billed.

AMIs are a regional resource. Therefore, sharing an AMI makes it available in that region. To make an AMI available in a different region, copy the AMI to the region and then share it. For more information, see [Copying](#page-141-0) an AM[I \(p. 132\).](#page-141-0)

To avoid exposing sensitive data when you share an AMI, read the security considerations in [Guidelines](#page-97-1) for [Shared](#page-97-1) Linux AMI[s \(p. 88\)](#page-97-1) and follow the recommended actions.

### **Note**

If an AMI has a product code, you can't make it public. You must share the AMI with only specific AWS accounts.

### Sharing an AMI with all AWS Accounts (Console)

After you make an AMI public, it is available in **Community AMIs** when you launch an instance in the same region using the console. Note that it can take a short while for an AMI to appear in **Community AMIs** after you make it public. It can also take a short while for an AMI to be removed from **Community AMIs** after you make it private again.

### **To share a public AMI using the console**

- 1. Open the Amazon EC2 console at <https://console.aws.amazon.com/ec2/>.
- 2. In the navigation pane, choose **AMIs**.
- 3. Select your AMI from the list, and then choose **Actions**, **Modify Image Permissions**.
- 4. Choose **Public** and choose **Save**.

### Sharing an AMI with all AWS Accounts (AWS CLI)

Each AMI has a launchPermission property that controls which AWS accounts, besides the owner's, are allowed to use that AMI to launch instances. By modifying the launchPermission property of an AMI, you can make the AMI public (which grants launch permissions to all AWS accounts) or share it with only the AWS accounts that you specify.

You can add or remove account IDs from the list of accounts that have launch permissions for an AMI. To make the AMI public, specify the all group. You can specify both public and explicit launch permissions.

### **To make an AMI public**

1. Use the [modify-image-attribute](http://docs.aws.amazon.com/cli/latest/reference/ec2/modify-image-attribute.html) command as follows to add the all group to the launchPermission list for the specified AMI.

```
aws ec2 modify-image-attribute --image-id ami-12345678 --launch-permission "{\"Add\":
[{\"Group\":\"all\"}]}"
```
2. To verify the launch permissions of the AMI, use the following [describe-image-attribute](http://docs.aws.amazon.com/cli/latest/reference/ec2/describe-image-attribute.html) command.

```
aws ec2 describe-image-attribute --image-id ami-12345678 --attribute launchPermission
```
3. (Optional) To make the AMI private again, remove the all group from its launch permissions. Note that the owner of the AMI always has launch permissions and is therefore unaffected by this command.

```
aws ec2 modify-image-attribute --image-id ami-12345678 --launch-permission "{\"Remove
\":[{\"Group\":\"all\"}]}"
```
## <span id="page-96-0"></span>Sharing an AMI with Specific AWS Accounts

You can share an AMI with specific AWS accounts without making the AMI public. All you need are the AWS account IDs.

AMIs are a regional resource. Therefore, sharing an AMI makes it available in that region. To make an AMI available in a different region, copy the AMI to the region and then share it. For more information, see [Copying](#page-141-0) an AM[I \(p. 132\).](#page-141-0)

### Sharing an AMI (Console)

### **To grant explicit launch permissions using the console**

- 1. Open the Amazon EC2 console at <https://console.aws.amazon.com/ec2/>.
- 2. In the navigation pane, choose **AMIs**.
- 3. Select your AMI in the list, and then choose **Actions**, **Modify Image Permissions**.
- 4. Specify the AWS account number of the user with whom you want to share the AMI in the **AWS Account Number** field, then choose **Add Permission**.

To share this AMI with multiple users, repeat the above step until you have added all the required users.

5. To allow create volume permissions for snapshots, select **Add "create volume" permissions to the following associated snapshots when creating permissions.**

#### **Note**

You do not need to share the Amazon EBS snapshots that an AMI references in order to share the AMI. Only the AMI itself needs to be shared; the system automatically provides the instance access to the referenced Amazon EBS snapshots for the launch.

6. Choose **Save** when you are done.

### Sharing an AMI (AWS CLI)

Use the [modify-image-attribute](http://docs.aws.amazon.com/cli/latest/reference/ec2/modify-image-attribute.html) command (AWS CLI) to share an AMI as shown in the following examples.

#### **To grant explicit launch permissions**

The following command grants launch permissions for the specified AMI to the specified AWS account.

```
aws ec2 modify-image-attribute --image-id ami-12345678 --launch-permission "{\"Add\":
[{\"UserId\":\"123456789012\"}]}"
```
The following command grants create volume permission for a snapshot.

```
aws ec2 modify-snapshot-attribute --snapshot-id snap-1234567890abcdef0 --attribute
 createVolumePermission --operation-type add --user-ids 123456789012
```
**To remove launch permissions for an account**

The following command removes launch permissions for the specified AMI from the specified AWS account:

```
aws ec2 modify-image-attribute --image-id ami-12345678 --launch-permission "{\"Remove\":
[{\"UserId\":\"123456789012\"}]}"
```
The following command removes create volume permission for a snapshot.

```
aws ec2 modify-snapshot-attribute --snapshot-id snap-1234567890abcdef0 --attribute
 createVolumePermission --operation-type remove --user-ids 123456789012
```
#### **To remove all launch permissions**

The following command removes all public and explicit launch permissions from the specified AMI. Note that the owner of the AMI always has launch permissions and is therefore unaffected by this command.

**aws ec2 reset-image-attribute --image-id** *ami-12345678* **--attribute launchPermission**

### <span id="page-97-0"></span>Using Bookmarks

If you have created a public AMI, or shared an AMI with another AWS user, you can create a *bookmark* that allows a user to access your AMI and launch an instance in their own account immediately. This is an easy way to share AMI references, so users don't have to spend time finding your AMI in order to use it.

Note that your AMI must be public, or you must have shared it with the user to whom you want to send the bookmark.

#### **To create a bookmark for your AMI**

1. Type a URL with the following information, where *region* is the region in which your AMI resides:

```
https://console.aws.amazon.com/ec2/v2/home?
region=region#LaunchInstanceWizard:ami=ami_id
```
For example, this URL launches an instance from the ami-12345678 AMI in the us-east-1 region:

```
https://console.aws.amazon.com/ec2/v2/home?region=us-
east-1#LaunchInstanceWizard:ami=ami-12345678
```
- 2. Distribute the link to users who want to use your AMI.
- 3. To use a bookmark, choose the link or copy and paste it into your browser. The launch wizard opens, with the AMI already selected.

### <span id="page-97-1"></span>Guidelines for Shared Linux AMIs

Use the following guidelines to reduce the attack surface and improve the reliability of the AMIs you create.

#### **Note**

No list of security guidelines can be exhaustive. Build your shared AMIs carefully and take time to consider where you might expose sensitive data.

**Topics** 

• Update the AMI Tools at Boot [Time \(p. 89\)](#page-98-0)

- Disable [Password-Based](#page-98-1) Remote Logins for Root (p. 89)
- Disable Local Root [Access \(p. 90\)](#page-99-0)
- Remove SSH Host Key [Pairs \(p. 90\)](#page-99-1)
- Install Public Key [Credentials \(p. 90\)](#page-99-2)
- Disabling sshd DNS Checks [\(Optional\) \(p. 91\)](#page-100-0)
- Identify [Yourself \(p. 91\)](#page-100-1)
- Protect [Yourself \(p. 92\)](#page-101-1)

If you are building AMIs for AWS Marketplace, see Building AMIs for AWS [Marketplace](https://aws.amazon.com/marketplace/help/201231340/ref=help_ln_sibling) for guidelines, policies and best practices.

For additional information about sharing AMIs safely, see the following articles:

- How To Share and Use Public AMIs in A Secure [Manner](https://aws.amazon.com/articles/0155828273219400)
- Public AMI Publishing: Hardening and Clean-up [Requirements](https://aws.amazon.com/articles/9001172542712674)

### <span id="page-98-0"></span>Update the AMI Tools at Boot Time

For AMIs backed by instance store, we recommend that your AMIs download and upgrade the Amazon EC2 AMI creation tools during startup. This ensures that new AMIs based on your shared AMIs have the latest AMI tools.

For [Amazon](http://aws.amazon.com/amazon-linux-ami) Linux, add the following to /etc/rc.local:

```
# Update the Amazon EC2 AMI tools
echo " + Updating EC2 AMI tools"
yum update -y aws-amitools-ec2
echo " + Updated EC2 AMI tools"
```
Use this method to automatically update other software on your image.

### **Note**

When deciding which software to automatically update, consider the amount of WAN traffic that the update will generate (your users will be charged for it) and the risk of the update breaking other software on the AMI.

For other distributions, make sure you have the latest AMI tools.

### <span id="page-98-1"></span>Disable Password-Based Remote Logins for Root

Using a fixed root password for a public AMI is a security risk that can quickly become known. Even relying on users to change the password after the first login opens a small window of opportunity for potential abuse.

To solve this problem, disable password-based remote logins for the root user.

#### **To disable password-based remote logins for root**

1. Open the /etc/ssh/sshd\_config file with a text editor and locate the following line:

#PermitRootLogin yes

2. Change the line to:

```
PermitRootLogin without-password
```
The location of this configuration file might differ for your distribution, or if you are not running OpenSSH. If this is the case, consult the relevant documentation.

### <span id="page-99-0"></span>Disable Local Root Access

When you work with shared AMIs, a best practice is to disable direct root logins. To do this, log into your running instance and issue the following command:

```
[ec2-user ~]$ sudo passwd -l root
```
#### **Note**

This command does not impact the use of sudo.

### <span id="page-99-1"></span>Remove SSH Host Key Pairs

If you plan to share an AMI derived from a public AMI, remove the existing SSH host key pairs located in /etc/ssh. This forces SSH to generate new unique SSH key pairs when someone launches an instance using your AMI, improving security and reducing the likelihood of "man-in-the-middle" attacks.

Remove all of the following key files that are present on your system.

- ssh\_host\_dsa\_key
- ssh\_host\_dsa\_key.pub
- ssh\_host\_key
- ssh\_host\_key.pub
- ssh\_host\_rsa\_key
- ssh\_host\_rsa\_key.pub
- ssh\_host\_ecdsa\_key
- ssh\_host\_ecdsa\_key.pub
- ssh\_host\_ed25519\_key
- ssh\_host\_ed25519\_key.pub

You can securely remove all of these files with the following command.

[ec2-user ~]\$ **sudo shred -u /etc/ssh/\*\_key /etc/ssh/\*\_key.pub**

#### **Warning**

Secure deletion utilities such as **shred** may not remove all copies of a file from your storage media. Hidden copies of files may be created by journalling file systems (including Amazon Linux default ext4), snapshots, backups, RAID, and temporary caching. For more information see the **shred** [documentation](https://www.gnu.org/software/coreutils/manual/html_node/shred-invocation.html).

#### **Important**

If you forget to remove the existing SSH host key pairs from your public AMI, our routine auditing process notifies you and all customers running instances of your AMI of the potential security risk. After a short grace period, we mark the AMI private.

### <span id="page-99-2"></span>Install Public Key Credentials

After configuring the AMI to prevent logging in using a password, you must make sure users can log in using another mechanism.

Amazon EC2 allows users to specify a public-private key pair name when launching an instance. When a valid key pair name is provided to the RunInstances API call (or through the command line API tools), the public key (the portion of the key pair that Amazon EC2 retains on the server after a call to CreateKeyPair or ImportKeyPair) is made available to the instance through an HTTP query against the instance metadata.

To log in through SSH, your AMI must retrieve the key value at boot and append it to /root/.ssh/ authorized\_keys (or the equivalent for any other user account on the AMI). Users can launch instances of your AMI with a key pair and log in without requiring a root password.

Many distributions, including Amazon Linux and Ubuntu, use the cloud-init package to inject public key credentials for a configured user. If your distribution does not support cloud-init, you can add the following code to a system start-up script (such as /etc/rc.local) to pull in the public key you specified at launch for the root user.

```
if [ ! -d /root/.ssh ] ; then
         mkdir -p /root/.ssh
        chmod 700 /root/.ssh
fi
# Fetch public key using HTTP
curl http://169.254.169.254/latest/meta-data/public-keys/0/openssh-key > /tmp/my-key
if [ $? -eq 0 ] ; then
        cat /tmp/my-key >> /root/.ssh/authorized_keys
        chmod 700 /root/.ssh/authorized_keys
         rm /tmp/my-key
fi
```
This can be applied to any user account; you do not need to restrict it to root.

#### **Note**

Rebundling an instance based on this AMI includes the key with which it was launched. To prevent the key's inclusion, you must clear out (or delete) the authorized\_keys file or exclude this file from rebundling.

### <span id="page-100-0"></span>Disabling sshd DNS Checks (Optional)

Disabling sshd DNS checks slightly weakens your sshd security. However, if DNS resolution fails, SSH logins still work. If you do not disable sshd checks, DNS resolution failures prevent all logins.

### **To disable sshd DNS checks**

1. Open the /etc/ssh/sshd\_config file with a text editor and locate the following line:

#UseDNS yes

2. Change the line to:

UseDNS no

#### **Note**

The location of this configuration file can differ for your distribution or if you are not running OpenSSH. If this is the case, consult the relevant documentation.

### <span id="page-100-1"></span>Identify Yourself

Currently, there is no easy way to know who provided a shared AMI, because each AMI is represented by an account ID.

We recommend that you post a description of your AMI, and the AMI ID, in the [Amazon](https://forums.aws.amazon.com/forum.jspa?forumID=30) EC2 forum. This provides a convenient central location for users who are interested in trying new shared AMIs. You can also post the AMI to the Amazon [Machine](http://aws.amazon.com) Images (AMIs) page.

### <span id="page-101-1"></span>Protect Yourself

The previous sections described how to make your shared AMIs safe, secure, and usable for the users who launch them. This section describes guidelines to protect yourself from the users of your AMI.

We recommend against storing sensitive data or software on any AMI that you share. Users who launch a shared AMI might be able to rebundle it and register it as their own. Follow these guidelines to help you to avoid some easily overlooked security risks:

- We recommend using the --exclude *directory* option on ec2-bundle-vol to skip any directories and subdirectories that contain secret information that you would not like to include in your bundle. In particular, exclude all user-owned SSH public/private key pairs and SSH authorized\_keys files when bundling the image. The Amazon public AMIs store these in /root/.ssh for the root account, and / home/*user\_name*/.ssh/ for regular user accounts. For more information, see [ec2-bundle-vol \(p. 116\).](#page-125-0)
- Always delete the shell history before bundling. If you attempt more than one bundle upload in the same AMI, the shell history contains your secret access key. The following example should be the last command executed before bundling from within the instance.

[ec2-user ~]\$ **shred -u ~/.\*history**

### **Warning**

The limitations of **shred** described in the warning above apply here as well. Be aware that bash writes the history of the current session to the disk on exit. If you log out of your instance after deleting  $\sim$  / bash\_history, and then log back in, you will find that ~/.bash\_history has been re-created and contains all of the commands executed during your previous session.

Other programs besides bash also write histories to disk, Use caution and remove or exclude unnecessary dot-files and dot-directories.

• Bundling a running instance requires your private key and X.509 certificate. Put these and other credentials in a location that is not bundled (such as the instance store).

## <span id="page-101-0"></span>Paid AMIs

A *paid AMI* is an AMI that you can purchase from a developer.

Amazon EC2 integrates with AWS Marketplace, enabling developers to charge other Amazon EC2 users for the use of their AMIs or to provide support for instances.

The AWS Marketplace is an online store where you can buy software that runs on AWS; including AMIs that you can use to launch your EC2 instance. The AWS Marketplace AMIs are organized into categories, such as Developer Tools, to enable you to find products to suit your requirements. For more information about AWS Marketplace, see the AWS [Marketplace](https://aws.amazon.com/marketplace?b_k=291) site.

Launching an instance from a paid AMI is the same as launching an instance from any other AMI. No additional parameters are required. The instance is charged according to the rates set by the owner of the AMI, as well as the standard usage fees for the related web services; for example, the hourly rate for running a m1.small instance type in Amazon EC2. Additional taxes may also apply. The owner of the paid AMI can confirm whether a specific instance was launched using that paid AMI.

### **Important**

Amazon DevPay is no longer accepting new sellers or products. AWS Marketplace is now the single, unified e-commerce platform for selling software and services through AWS. For information about how to deploy and sell software from AWS Marketplace, see [Selling](https://aws.amazon.com/marketplace/help/200899830) on AWS [Marketplace.](https://aws.amazon.com/marketplace/help/200899830) AWS Marketplace supports AMIs backed by Amazon EBS.

### Contents

- Selling Your [AMI \(p. 93\)](#page-102-0)
- Finding a Paid [AMI \(p. 93\)](#page-102-1)
- Purchase a Paid [AMI \(p. 94\)](#page-103-0)
- Getting the Product Code for Your [Instance \(p. 94\)](#page-103-1)
- Using Paid [Support \(p. 95\)](#page-104-0)
- Bills for Paid and Supported [AMIs \(p. 95\)](#page-104-1)
- Managing Your AWS Marketplace [Subscriptions \(p. 95\)](#page-104-2)

## <span id="page-102-0"></span>Selling Your AMI

You can sell your AMI using AWS Marketplace. AWS Marketplace offers an organized shopping experience. Additionally, AWS Marketplace also supports AWS features such as Amazon EBS-backed AMIs, Reserved Instances, and Spot instances.

<span id="page-102-1"></span>For information about how to sell your AMI on AWS Marketplace, see Selling on AWS [Marketplace.](https://aws.amazon.com/marketplace/help/200899830/)

## Finding a Paid AMI

There are several ways that you can find AMIs that are available for you to purchase. For example, you can use AWS [Marketplace](https://aws.amazon.com/marketplace?b_k=291), the Amazon EC2 console, or the command line. Alternatively, a developer might let you know about a paid AMI themselves.

### Finding a Paid AMI Using the Console

### **To find a paid AMI using the console**

- 1. Open the Amazon EC2 console at <https://console.aws.amazon.com/ec2/>.
- 2. In the navigation pane, choose **AMIs**.
- 3. Choose **Public images** from the first **Filter** list. In the Search bar choose **Product Code**, then **Marketplace**. In the Search bar again, choose **Platform** and then select the operating system from the list.

### Finding a Paid AMI Using AWS Marketplace

### **To find a paid AMI using AWS Marketplace**

- 1. Open AWS [Marketplace](https://aws.amazon.com/marketplace?b_k=291).
- 2. Enter the name of the operating system in the search box, and click **Go**.
- 3. To scope the results further, use one of the categories or filters.
- 4. Each product is labeled with its product type: either AMI or Software as a Service.

### Finding a Paid AMI Using the AWS CLI

You can find a paid AMI using the following [describe-images](http://docs.aws.amazon.com/cli/latest/reference/ec2/describe-images.html) command (AWS CLI).

#### **aws ec2 describe-images --owners aws-marketplace**

This command returns numerous details that describe each AMI, including the product code for a paid AMI. The output from describe-images includes an entry for the product code like the following:

```
"ProductCodes": [
     {
          "ProductCodeId": "product_code",
         "ProductCodeType": "marketplace"
     }
],
```
### <span id="page-103-0"></span>Purchase a Paid AMI

You must sign up for (purchase) a paid AMI before you can launch an instance using the AMI.

Typically a seller of a paid AMI presents you with information about the AMI, including its price and a link where you can buy it. When you click the link, you're first asked to log into AWS, and then you can purchase the AMI.

### Purchasing a Paid AMI Using the Console

You can purchase a paid AMI by using the Amazon EC2 launch wizard. For more information, see Launching an AWS [Marketplace](#page-310-0) Instance [\(p. 301\)](#page-310-0).

### Subscribing to a Product Using AWS Marketplace

To use the AWS Marketplace, you must have an AWS account. To launch instances from AWS Marketplace products, you must be signed up to use the Amazon EC2 service, and you must be subscribed to the product from which to launch the instance. There are two ways to subscribe to products in the AWS Marketplace:

- **AWS Marketplace website**: You can launch preconfigured software quickly with the 1-Click deployment feature.
- **Amazon EC2 launch wizard**: You can search for an AMI and launch an instance directly from the wizard. For more information, see Launching an AWS [Marketplace](#page-310-0) Instance [\(p. 301\)](#page-310-0).

### Purchasing a Paid AMI From a Developer

The developer of a paid AMI can enable you to purchase a paid AMI that isn't listed in AWS Marketplace. The developer provides you with a link that enables you to purchase the product through Amazon. You can sign in with your Amazon.com credentials and select a credit card that's stored in your Amazon.com account to use when purchasing the AMI.

## <span id="page-103-1"></span>Getting the Product Code for Your Instance

You can retrieve the AWS Marketplace product code for your instance using its instance metadata. For more information about retrieving metadata, see Instance [Metadata](#page-362-0) and User Dat[a \(p. 353\).](#page-362-0)

To retrieve a product code, use the following command:

```
[ec2-user ~]$ GET http://169.254.169.254/latest/meta-data/product-codes
```
If the instance has a product code, Amazon EC2 returns it.

## <span id="page-104-0"></span>Using Paid Support

Amazon EC2 also enables developers to offer support for software (or derived AMIs). Developers can create support products that you can sign up to use. During sign-up for the support product, the developer gives you a product code, which you must then associate with your own AMI. This enables the developer to confirm that your instance is eligible for support. It also ensures that when you run instances of the product, you are charged according to the terms for the product specified by the developer.

### **Important**

You can't use a support product with Reserved Instances. You always pay the price that's specified by the seller of the support product.

To associate a product code with your AMI, use one of the following commands, where *ami\_id* is the ID of the AMI and *product\_code* is the product code:

• [modify-image-attribute](http://docs.aws.amazon.com/cli/latest/reference/ec2/modify-image-attribute.html) (AWS CLI)

**aws ec2 modify-image-attribute --image-id** *ami\_id* **--product-codes "***product\_code***"**

• [Edit-EC2ImageAttribute](http://docs.aws.amazon.com/powershell/latest/reference/items/Edit-EC2ImageAttribute.html) (AWS Tools for Windows PowerShell)

PS C:\> **Edit-EC2ImageAttribute -ImageId** *ami\_id* **-ProductCode** *product\_code*

After you set the product code attribute, it cannot be changed or removed.

## <span id="page-104-1"></span>Bills for Paid and Supported AMIs

At the end of each month, you receive an email with the amount your credit card has been charged for using any paid or supported AMIs during the month. This bill is separate from your regular Amazon EC2 bill. For more information, see Paying For AWS [Marketplace](https://aws.amazon.com/marketplace/help/200799490) Products.

## <span id="page-104-2"></span>Managing Your AWS Marketplace Subscriptions

On the AWS Marketplace website, you can check your subscription details, view the vendor's usage instructions, manage your subscriptions, and more.

### **To check your subscription details**

- 1. Log in to the AWS [Marketplace.](https://aws.amazon.com/marketplace?b_k=291)
- 2. Click **Your Account**.
- 3. Click **Manage Your Software Subscriptions**.
- 4. All your current subscriptions are listed. Click **Usage Instructions** to view specific instructions for using the product, for example, a user name for connecting to your running instance.

### **To cancel an AWS Marketplace subscription**

- 1. Ensure that you have terminated any instances running from the subscription.
	- a. Open the Amazon EC2 console.
	- b. In the navigation pane, click **Instances**.
- c. Select the instance, click **Actions**, select **Instance State**, and select **Terminate**. When prompted, click **Yes, Terminate**.
- 2. Log in to the AWS [Marketplace,](https://aws.amazon.com/marketplace) and click **Your Account**, then **Manage Your Software Subscriptions**.
- 3. Click **Cancel subscription**. You are prompted to confirm your cancellation.

### **Note**

After you've canceled your subscription, you are no longer able to launch any instances from that AMI. To use that AMI again, you need to resubscribe to it, either on the AWS Marketplace website, or through the launch wizard in the Amazon EC2 console.

## <span id="page-105-0"></span>Creating an Amazon EBS-Backed Linux AMI

To create an Amazon EBS-backed Linux AMI, start from an instance that you've launched from an existing Amazon EBS-backed Linux AMI. This can be an AMI you have obtained from the AWS Marketplace, an AMI you have created using the AWS Server [Migration](https://aws.amazon.com/server-migration-service/) Service or VM [Import/Export](http://docs.aws.amazon.com/vm-import/latest/userguide/what-is-vmimport.html), or any other AMI you can access. After you customized the instance to suit your needs, create and register a new AMI, which you can use to launch new instances with these customizations.

The procedures described below work for Amazon EC2 instances backed by encrypted Amazon EBS volumes (including the root volume) as well as for unencrypted volumes.

The AMI creation process is different for instance store-backed AMIs. For more information about the differences between Amazon EBS-backed and instance store-backed instances, and how to determine the root device type for your instance, see [Storage](#page-87-2) for the Root Devic[e \(p. 78\)](#page-87-2). For more information about creating an instance store-backed Linux AMI, see Creating an Instance [Store-Backed](#page-108-0) Linux [AMI \(p. 99\)](#page-108-0).

For more information about creating an Amazon EBS-backed Windows AMI, see [Creating](http://docs.aws.amazon.com/AWSEC2/latest/WindowsGuide/Creating_EBSbacked_WinAMI.html) an Amazon [EBS-Backed](http://docs.aws.amazon.com/AWSEC2/latest/WindowsGuide/Creating_EBSbacked_WinAMI.html) Windows AMI in the *Amazon EC2 User Guide for Windows Instances*.

## Overview of Creating Amazon EBS-Backed AMIs

First, launch an instance from an AMI that's similar to the AMI that you'd like to create. You can connect to your instance and customize it. When the instance is configured correctly, ensure data integrity by stopping the instance before you create an AMI, then create the image. When you create an Amazon EBS-backed AMI, we automatically register it for you.

Amazon EC2 powers down the instance before creating the AMI to ensure that everything on the instance is stopped and in a consistent state during the creation process. If you're confident that your instance is in a consistent state appropriate for AMI creation, you can tell Amazon EC2 not to power down and reboot the instance. Some file systems, such as XFS, can freeze and unfreeze activity, making it safe to create the image without rebooting the instance.

During the AMI-creation process, Amazon EC2 creates snapshots of your instance's root volume and any other EBS volumes attached to your instance. If any volumes attached to the instance are encrypted, the new AMI only launches successfully on instances that support Amazon EBS encryption. For more information, see Amazon EBS [Encryption \(p. 681\)](#page-690-0).

Depending on the size of the volumes, it can take several minutes for the AMI-creation process to complete (sometimes up to 24 hours).You may find it more efficient to create snapshots of your volumes prior to creating your AMI. This way, only small, incremental snapshots need to be created when the AMI is created, and the process completes more quickly (the total time for snapshot creation remains the same). For more information, see Creating an Amazon EBS [Snapshot \(p. 669\).](#page-678-0)

After the process completes, you have a new AMI and snapshot created from the root volume of the instance. When you launch an instance using the new AMI, we create a new EBS volume for its root

volume using the snapshot. Both the AMI and the snapshot incur charges to your account until you delete them. For more information, see [Deregistering](#page-146-0) Your AMI [\(p. 137\)](#page-146-0).

If you add instance-store volumes or EBS volumes to your instance in addition to the root device volume, the block device mapping for the new AMI contains information for these volumes, and the block device mappings for instances that you launch from the new AMI automatically contain information for these volumes. The instance-store volumes specified in the block device mapping for the new instance are new and don't contain any data from the instance store volumes of the instance you used to create the AMI. The data on EBS volumes persists. For more information, see Block Device [Mapping \(p. 727\)](#page-736-0).

## Creating a Linux AMI from an Instance

You can create an AMI using the AWS Management Console or the command line. The following diagram summarizes the process for creating an Amazon EBS-backed AMI from a running EC2 instance. Start with an existing AMI, launch an instance, customize it, create a new AMI from it, and finally launch an instance of your new AMI. The steps in the following diagram match the steps in the procedure below.

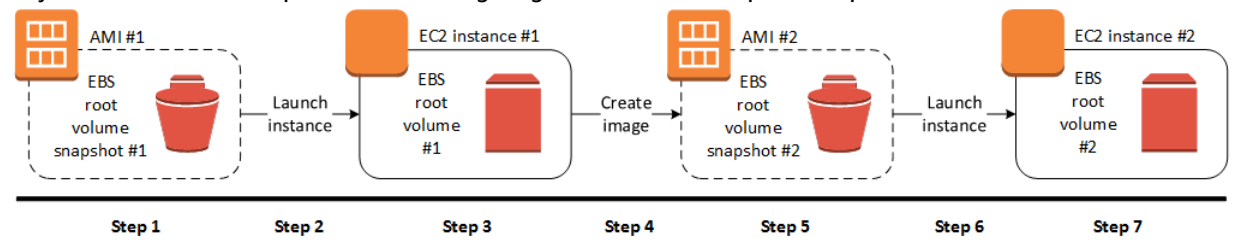

### **To create an AMI from an instance using the console**

- 1. Select an appropriate EBS-backed AMI to serve as a starting point for your new AMI, and configure it as needed prior to launch. For more information, see [Launching](#page-302-0) an Instanc[e \(p. 293\).](#page-302-0)
- 2. Choose **Launch** to launch an instance of the EBS-backed AMI that you've selected. Accept the default values as you step through the wizard. For more information, see [Launching](#page-302-0) an Instance [\(p. 293\)](#page-302-0).
- 3. While the instance is running, connect to it.

You can perform any of the following actions on your instance to customize it for your needs:

- Install software and applications
- Copy data
- Reduce start time by deleting temporary files, defragmenting your hard drive, and zeroing out free space
- Attach additional Amazon EBS volumes

(Optional) Create snapshots of all the volumes attached to your instance. For more information about creating snapshots, see Creating an Amazon EBS [Snapshot \(p. 669\)](#page-678-0).

In the navigation pane, choose **Instances** and select your instance. Choose **Actions**, **Image**, and **Create Image**.

**Tip**

If this option is disabled, your instance isn't an Amazon EBS-backed instance.

4. In the **Create Image** dialog box, specify values for the following fields, and then choose **Create Image**.

Name

A unique name for the image.

### Description

(Optional) A description of the image, up to 255 characters.

By default, Amazon EC2 shuts down the instance, takes snapshots of any attached volumes, creates and registers the AMI, and then reboots the instance. Choose **No reboot** if you don't want your instance to be shut down.

### **Warning**

If you choose **No reboot**, we can't guarantee the file system integrity of the created image.

You can modify the root volume, Amazon EBS volumes, and instance store volumes as follows:

- To change the size of the root volume, locate the **Root** volume in the **Type** column, and fill in the **Size** field.
- To suppress an Amazon EBS volume specified by the block device mapping of the AMI used to launch the instance, locate the EBS volume in the list and choose **Delete**.
- To add an Amazon EBS volume, choose **Add New Volume**, **Type**, and **EBS**, and fill in the fields. When you then launch an instance from your new AMI, these additional volumes are automatically attached to the instance. Empty volumes must be formatted and mounted. Volumes based on a snapshot must be mounted.
- To suppress an instance store volume specified by the block device mapping of the AMI used to launch the instance, locate the volume in the list and choose **Delete**.
- To add an instance store volume, choose **Add New Volume**, **Type**, and **Instance Store**, and select a device name from the **Device** list. When you launch an instance from your new AMI, these additional volumes are automatically initialized and mounted. These volumes don't contain data from the instance store volumes of the running instance from which you based your AMI.
- 5. While your AMI is being created, you can choose **AMIs** in the navigation pane to view its status. Initially this will be pending. After a few minutes the status should change to available.

(Optional) Choose **Snapshots** in the navigation pane to view the snapshot that was created for the new AMI. When you launch an instance from this AMI, we use this snapshot to create its root device volume.

- 6. Launch an instance from your new AMI. For more information, see [Launching](#page-302-0) an Instanc[e \(p. 293\).](#page-302-0)
- 7. The new running instance contains all of the customizations you applied in previous steps.

### To create an AMI from an instance using the command line

You can use one of the following commands. For more information about these command line interfaces, see [Accessing](#page-12-0) Amazon EC2 [\(p. 3\)](#page-12-0).

- [create-image](http://docs.aws.amazon.com/cli/latest/reference/ec2/create-image.html) (AWS CLI)
- [New-EC2Image](http://docs.aws.amazon.com/powershell/latest/reference/items/New-EC2Image.html) (AWS Tools for Windows PowerShell)

## Creating a Linux AMI from a Snapshot

If you have a snapshot of the root device volume of an instance, you can create an AMI from this snapshot using the AWS Management Console or the command line.

#### **Important**

Some Linux distributions, such as Red Hat Enterprise Linux (RHEL) and SUSE Linux Enterprise Server (SLES), use the Amazon EC2 billingProduct code associated with an AMI to verify subscription status for package updates. Creating an AMI from an EBS snapshot does not
maintain this billing code, and subsequent instances launched from such an AMI will not be able to connect to package update infrastructure. Similarly, although you can create a Windows AMI from a snapshot, you can't successfully launch

an instance from the AMI. In general, AWS advises against manually creating AMIs from snapshots. For more information about creating Windows AMIs or AMIs for Linux operating systems

that must retain AMI billing codes to work properly, see [Creating](#page-106-0) a Linux AMI from an [Instance \(p. 97\).](#page-106-0)

### **To create an AMI from a snapshot using the console**

- 1. Open the Amazon EC2 console at <https://console.aws.amazon.com/ec2/>.
- 2. In the navigation pane, under **Elastic Block Store**, choose **Snapshots**.
- 3. Choose the snapshot and choose **Actions**, **Create Image**.
- 4. In the **Create Image from EBS Snapshot** dialog box, complete the fields to create your AMI, then choose **Create**. If you're re-creating a parent instance, then choose the same options as the parent instance.
	- **Architecture**: Choose **i386** for 32-bit or **x86\_64** for 64-bit.
	- **Root device name**: Enter the appropriate name for the root volume. For more information, see Device Naming on Linux [Instances \(p. 725\)](#page-734-0).
	- **Virtualization type**: Choose whether instances launched from this AMI use paravirtual (PV) or hardware virtual machine (HVM) virtualization. For more information, see Linux AMI [Virtualization](#page-90-0) [Types \(p. 81\).](#page-90-0)
	- (PV virtualization type only) **Kernel ID** and **RAM disk ID**: Choose the AKI and ARI from the lists. If you choose the default AKI or don't choose an AKI, you'll be required to specify an AKI every time you launch an instance using this AMI. In addition, your instance may fail the health checks if the default AKI is incompatible with the instance.
	- (Optional) **Block Device Mappings**: Add volumes or expand the default size of the root volume for the AMI. For more information about resizing the file system on your instance for a larger volume, see [Extending](#page-662-0) a Linux File System after Resizing the Volum[e \(p. 653\).](#page-662-0)

### **To create an AMI from a snapshot using the command line**

You can use one of the following commands. For more information about these command line interfaces, see [Accessing](#page-12-0) Amazon EC2 [\(p. 3\)](#page-12-0).

- [register-image](http://docs.aws.amazon.com/cli/latest/reference/ec2/register-image.html) (AWS CLI)
- [Register-EC2Image](http://docs.aws.amazon.com/powershell/latest/reference/items/Register-EC2Image.html) (AWS Tools for Windows PowerShell)

# <span id="page-108-0"></span>Creating an Instance Store-Backed Linux AMI

To create an instance store-backed Linux AMI, start from an instance that you've launched from an existing instance store-backed Linux AMI. After you've customized the instance to suit your needs, bundle the volume and register a new AMI, which you can use to launch new instances with these customizations.

If you need to create an instance store-backed Windows AMI, see Creating an Instance [Store-Backed](http://docs.aws.amazon.com/AWSEC2/latest/WindowsGuide/Creating_InstanceStoreBacked_WinAMI.html) [Windows](http://docs.aws.amazon.com/AWSEC2/latest/WindowsGuide/Creating_InstanceStoreBacked_WinAMI.html) AMI in the *Amazon EC2 User Guide for Windows Instances*.

The AMI creation process is different for instance store-backed AMIs. For more information about the differences between Amazon EBS-backed and instance store-backed instances, and how to determine the root device type for your instance, see [Storage](#page-87-0) for the Root Devic[e \(p. 78\)](#page-87-0). If you need to create an Amazon EBS-backed Linux AMI, see Creating an Amazon [EBS-Backed](#page-105-0) Linux AMI [\(p. 96\).](#page-105-0)

# Overview of the Creation Process for Instance Store-Backed AMIs

The following diagram summarizes the process of creating an AMI from an instance store-backed

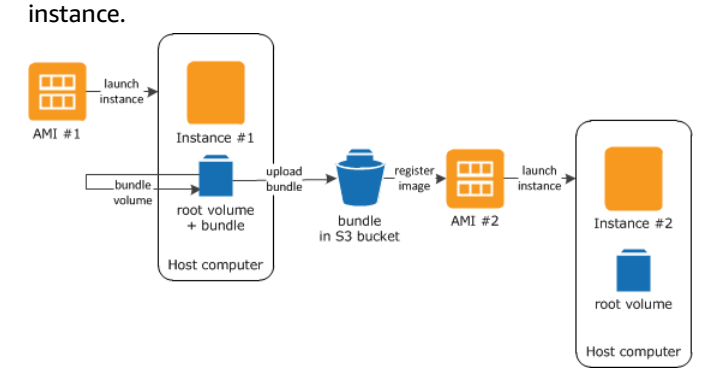

First, launch an instance from an AMI that's similar to the AMI that you'd like to create. You can connect to your instance and customize it. When the instance is set up the way you want it, you can bundle it. It takes several minutes for the bundling process to complete. After the process completes, you have a bundle, which consists of an image manifest (image.manifest.xml) and files (image.part.*xx*) that contain a template for the root volume. Next you upload the bundle to your Amazon S3 bucket and then register your AMI.

When you launch an instance using the new AMI, we create the root volume for the instance using the bundle that you uploaded to Amazon S3. The storage space used by the bundle in Amazon S3 incurs charges to your account until you delete it. For more information, see [Deregistering](#page-146-0) Your AMI [\(p. 137\)](#page-146-0).

If you add instance store volumes to your instance in addition to the root device volume, the block device mapping for the new AMI contains information for these volumes, and the block device mappings for instances that you launch from the new AMI automatically contain information for these volumes. For more information, see Block Device [Mapping \(p. 727\)](#page-736-0).

# <span id="page-109-0"></span>**Prerequisites**

Before you can create an AMI, you must complete the following tasks:

- Install the AMI tools. For more information, see [Setting](#page-110-0) Up the AMI Tools [\(p. 101\)](#page-110-0).
- Install the AWS CLI. For more information, see Getting Set Up with the AWS [Command](http://docs.aws.amazon.com/cli/latest/userguide/cli-chap-getting-set-up.html) Line Interface.
- Ensure that you have an Amazon S3 bucket for the bundle. To create an Amazon S3 bucket, open the Amazon S3 console and click **Create Bucket**. Alternatively, you can use the AWS CLI [mb](http://docs.aws.amazon.com/cli/latest/reference/s3/mb.html) command.
- Ensure that you have your AWS account ID. For more information, see AWS Account [Identifiers](http://docs.aws.amazon.com/general/latest/gr/acct-identifiers.html) in the *AWS General Reference*.
- Ensure that you have your access key ID and secret access key. For more information, see [Access](http://docs.aws.amazon.com/general/latest/gr/aws-sec-cred-types.html#access-keys-and-secret-access-keys) Keys in the *AWS General Reference*.
- Ensure that you have an X.509 certificate and corresponding private key.
	- If you need to create an X.509 certificate, see Managing Signing [Certificates \(p. 102\).](#page-111-0) The X.509 certificate and private key are used to encrypt and decrypt your AMI.
	- [China (Beijing)] Use the \$EC2\_AMITOOL\_HOME/etc/ec2/amitools/cert-ec2-cn-north-1.pem certificate.
	- [AWS GovCloud (US)] Use the \$EC2\_AMITOOL\_HOME/etc/ec2/amitools/cert-ec2-gov.pem certificate.
- Connect to your instance and customize it. For example, you can install software and applications, copy data, delete temporary files, and modify the Linux configuration.

#### **Tasks**

- [Setting](#page-110-0) Up the AMI Tool[s \(p. 101\)](#page-110-0)
- Creating an AMI from an Instance [Store-Backed](#page-112-0) Amazon Linux Instanc[e \(p. 103\)](#page-112-0)
- Creating an AMI from an Instance [Store-Backed](#page-115-0) Ubuntu Instanc[e \(p. 106\)](#page-115-0)
- Converting your Instance [Store-Backed](#page-119-0) AMI to an Amazon EBS-Backed AMI [\(p. 110\)](#page-119-0)

# <span id="page-110-0"></span>Setting Up the AMI Tools

You can use the AMI tools to create and manage instance store-backed Linux AMIs. To use the tools, you must install them on your Linux instance. The AMI tools are available as both an RPM and as a .zip file for Linux distributions that don't support RPM.

#### **To set up the AMI tools using the RPM**

1. Install Ruby using the package manager for your Linux distribution, such as yum. For example:

[ec2-user ~]\$ **sudo yum install -y ruby**

2. Download the RPM file using a tool such as wget or curl. For example:

[ec2-user ~]\$ **sudo wget https://s3.amazonaws.com/ec2-downloads/ec2-ami-tools.noarch.rpm**

3. Install the RPM using the following command.

[ec2-user ~]\$ **sudo yum install ec2-ami-tools.noarch.rpm**

4. Verify your AMI tools installation using the [ec2-ami-tools-version \(p. 113\)](#page-122-0) command.

[ec2-user ~]\$ **ec2-ami-tools-version**

#### **Note**

If you receive a load error such as "cannot load such file -- ec2/amitools/version (LoadError)", complete the next step to add the location of your AMI tools installation to your RUBYLIB path.

- 5. (Optional) If you received an error in the previous step, add the location of your AMI tools installation to your RUBYLIB path.
	- a. Run the following command to determine the paths to add.

```
[ec2-user ~]$ rpm -qil ec2-ami-tools | grep ec2/amitools/version
/usr/lib/ruby/site_ruby/ec2/amitools/version.rb
/usr/lib64/ruby/site_ruby/ec2/amitools/version.rb
```
In the above example, the missing file from the previous load error is located at /usr/lib/ruby/ site\_ruby and /usr/lib64/ruby/site\_ruby.

b. Add the locations from the previous step to your RUBYLIB path.

[ec2-user ~]\$ **export RUBYLIB=\$RUBYLIB:***/usr/lib/ruby/site\_ruby***:***/usr/lib64/ruby/ site\_ruby*

c. Verify your AMI tools installation using the [ec2-ami-tools-version \(p. 113\)](#page-122-0) command.

```
[ec2-user ~]$ ec2-ami-tools-version
```
#### **To set up the AMI tools using the .zip file**

1. Install Ruby and unzip using the package manager for your Linux distribution, such as **apt-get**. For example:

[ec2-user ~]\$ **sudo apt-get update -y && sudo apt-get install -y ruby unzip**

2. Download the .zip file using a tool such as wget or curl. For example:

[ec2-user ~]\$ **wget https://s3.amazonaws.com/ec2-downloads/ec2-ami-tools.zip**

3. Unzip the files into a suitable installation directory, such as  $/$ usr $/$ local $/$ ec2.

```
[ec2-user ~]$ sudo mkdir -p /usr/local/ec2
$ sudo unzip ec2-ami-tools.zip -d /usr/local/ec2
```
Notice that the .zip file contains a folder ec2-ami-tools-*x*.*x*.*x*, where *x*.*x*.*x* is the version number of the tools (for example, ec2-ami-tools-1.5.7).

4. Set the EC2\_AMITOOL\_HOME environment variable to the installation directory for the tools. For example:

```
[ec2-user ~]$ export EC2_AMITOOL_HOME=/usr/local/ec2/ec2-ami-tools-x.x.x
```
5. Add the tools to your PATH environment variable. For example:

[ec2-user ~]\$ **export PATH=\$EC2\_AMITOOL\_HOME/bin:\$PATH**

6. You can verify your AMI tools installation using the [ec2-ami-tools-version \(p. 113\)](#page-122-0) command.

```
[ec2-user ~]$ ec2-ami-tools-version
```
# <span id="page-111-0"></span>Managing Signing Certificates

Certain commands in the AMI tools require a signing certificate (also known as X.509 certificate). You must create the certificate and then upload it to AWS. For example, you can use a third-party tool such as OpenSSL to create the certificate.

#### **To create a signing certificate**

- 1. Install and configure OpenSSL.
- 2. Create a private key using the openssl genrsa command and save the output to a .pem file. We recommend that you create a 2048- or 4096-bit RSA key.

```
openssl genrsa 2048 > private-key.pem
```
3. Generate a certificate using the openssl req command.

```
openssl req -new -x509 -nodes -sha256 -days 365 -key private-key.pem -outform PEM -
out certificate.pem
```
To upload the certificate to AWS, use the [upload-signing-certificate](http://docs.aws.amazon.com/cli/latest/reference/iam/upload-signing-certificate.html) command.

**aws iam upload-signing-certificate --user-name** *user-name* **--certificate-body file://***path/to/ certificate***.pem**

To list the certificates for a user, use the [list-signing-certificates](http://docs.aws.amazon.com/cli/latest/reference/iam/list-signing-certificates.html) command:

```
aws iam list-signing-certificates --user-name user-name
```
To disable or re-enable a signing certificate for a user, use the [update-signing-certificate](http://docs.aws.amazon.com/cli/latest/reference/iam/update-signing-certificate.html) command. The following command disables the certificate:

```
aws iam update-signing-certificate --certificate-id OFHPLP4ZULTHYPMSYEX7O4BEXAMPLE --
status Inactive --user-name user-name
```
To delete a certificate, use the [delete-signing-certificate](http://docs.aws.amazon.com/cli/latest/reference/iam/delete-signing-certificate.html) command:

```
aws iam delete-signing-certificate --user-name user-name --certificate-
id OFHPLP4ZULTHYPMSYEX7O4BEXAMPLE
```
# Creating an AMI from an Instance Store-Backed Instance

The following procedures are for creating an instance store-backed AMI from an instance store-backed instance. Before you begin, ensure that you've read the [Prerequisites \(p. 100\).](#page-109-0)

**Topics** 

- Creating an AMI from an Instance Store-Backed Amazon Linux [Instance \(p. 103\)](#page-112-0)
- Creating an AMI from an Instance Store-Backed Ubuntu [Instance \(p. 106\)](#page-115-0)

# <span id="page-112-0"></span>Creating an AMI from an Instance Store-Backed Amazon Linux **Instance**

This section describes the creation of an AMI from an Amazon Linux instance. The following procedures may not work for instances running other Linux distributions. For Ubuntu-specific procedures, see Creating an AMI from an Instance [Store-Backed](#page-115-0) Ubuntu Instance [\(p. 106\)](#page-115-0).

#### **To prepare to use the AMI tools (HVM instances only)**

1. The AMI tools require GRUB Legacy to boot properly. Use the following command to install GRUB:

[ec2-user ~]\$ **sudo yum install -y grub**

2. Install the partition management packages with the following command:

```
[ec2-user ~]$ sudo yum install -y gdisk kpartx parted
```
#### **To create an AMI from an instance store-backed Amazon Linux instance**

This procedure assumes that you have satisfied the prerequisites in [Prerequisites \(p. 100\)](#page-109-0).

- 1. Upload your credentials to your instance. We use these credentials to ensure that only you and Amazon EC2 can access your AMI.
	- a. Create a temporary directory on your instance for your credentials as follows:

```
[ec2-user ~]$ mkdir /tmp/cert
```
This enables you to exclude your credentials from the created image.

b. Copy your X.509 certificate and corresponding private key from your computer to the  $/$ tmp/cert directory on your instance using a secure copy tool such as [scp \(p. 305\).](#page-314-0) The -i *my-privatekey*.pem option in the following **scp** command is the private key you use to connect to your instance with SSH, not the X.509 private key. For example:

```
you@your_computer:~ $ scp -i my-private-key.pem /
path/to/pk-HKZYKTAIG2ECMXYIBH3HXV4ZBEXAMPLE.pem /
path/to/cert-HKZYKTAIG2ECMXYIBH3HXV4ZBEXAMPLE.pem ec2-
user@ec2-203-0-113-25.compute-1.amazonaws.com:/tmp/cert/
pk-HKZYKTAIG2ECMXYIBH3HXV4ZBEXAMPLE.pem 100% 717 0.7KB/s 00:00
cert-HKZYKTAIG2ECMXYIBH3HXV4ZBEXAMPLE.pem 100% 685 0.7KB/s 00:00
```
Alternatively, because these are plain text files, you can open the certificate and key in a text editor and copy their contents into new files in  $/\text{tmp/cert.}$ 

<span id="page-113-0"></span>2. Prepare the bundle to upload to Amazon S3 by running the  $ec2$ -bundle-vol (p. 116) command from inside your instance. Be sure to specify the -e option to exclude the directory where your credentials are stored. By default, the bundle process excludes files that might contain sensitive information. These files include  $*$ .sw,  $*$ .swo,  $*$ .swp,  $*$ .pem,  $*$ .priv,  $*$ id rsa $*$ ,  $*$ id dsa $*$   $*$ .qpg,  $*$ .jks, \*/.ssh/authorized\_keys, and \*/.bash\_history. To include all of these files, use the --no-filter option. To include some of these files, use the --include option.

#### **Important**

By default, the AMI bundling process creates a compressed, encrypted collection of files in the  $/$ tmp directory that represents your root volume. If you do not have enough free disk space in /tmp to store the bundle, you need to specify a different location for the bundle to be stored with the -d */path/to/bundle/storage* option. Some instances have ephemeral storage mounted at /mnt or /media/ephemeral0 that you can use, or you can also [create \(p. 624\),](#page-633-0) [attach \(p. 628\)](#page-637-0), and [mount \(p. 629\)](#page-638-0) a new Amazon EBS volume to store the bundle.

a. You must run the **ec2-bundle-vol** command as root. For most commands, you can use **sudo** to gain elevated permissions, but in this case, you should run **sudo -E su** to keep your environment variables.

[ec2-user ~]\$ **sudo -E su**

Note that bash prompt now identifies you as the root user, and that the dollar sign has been replaced by a hash tag, signalling that you are in a root shell:

[root ec2-user]#

b. To create the AMI bundle, run the [ec2-bundle-vol \(p. 116\)](#page-125-0) command as follows:

```
[root ec2-user]# ec2-bundle-vol -k /tmp/cert/pk-
HKZYKTAIG2ECMXYIBH3HXV4ZBEXAMPLE.pem -c /tmp/cert/cert-
HKZYKTAIG2ECMXYIBH3HXV4ZBEXAMPLE.pem -u 123456789012 -r x86_64 -e /tmp/cert --
partition gpt
```
It can take a few minutes to create the image. When this command completes, your  $/$ tmp (or non-default) directory contains the bundle (image.manifest.xml, plus multiple image.part.*xx* files).

c. Exit from the root shell.

[root ec2-user]# **exit**

- 3. (Optional) To add more instance store volumes, edit the block device mappings in the image.manifest.xml file for your AMI. For more information, see Block Device [Mapping \(p. 727\)](#page-736-0).
	- a. Create a backup of your image.manifest.xml file.

```
[ec2-user ~]$ sudo cp /tmp/image.manifest.xml /tmp/image.manifest.xml.bak
```
b. Reformat the image.manifest.xml file so that it is easier to read and edit.

```
[ec2-user ~]$ sudo xmllint --format /tmp/image.manifest.xml.bak > sudo /tmp/
image.manifest.xml
```
c. Edit the block device mappings in  $\frac{1}{2}$  mage.manifest.  $x$ ml with a text editor. The example below shows a new entry for the ephemeral1 instance store volume.

```
 <block_device_mapping>
   <mapping>
     <virtual>ami</virtual>
     <device>sda</device>
   </mapping>
   <mapping>
     <virtual>ephemeral0</virtual>
     <device>sdb</device>
   </mapping>
   <mapping>
     <virtual>ephemeral1</virtual>
     <device>sdc</device>
   </mapping>
   <mapping>
     <virtual>root</virtual>
     <device>/dev/sda1</device>
   </mapping>
 </block_device_mapping>
```
- d. Save the image.manifest.xml file and exit your text editor.
- 4. To upload your bundle to Amazon S3, run the [ec2-upload-bundle \(p. 126\)](#page-135-0) command as follows.

```
[ec2-user ~]$ ec2-upload-bundle -b my-s3-bucket/bundle_folder/bundle_name -m /tmp/
image.manifest.xml -a your_access_key_id -s your_secret_access_key
```
#### **Important**

To register your AMI in a region other than US East (N. Virginia), you must specify both the target region with the --region option and a bucket path that already exists in the target region or a unique bucket path that can be created in the target region.

5. (Optional) After the bundle is uploaded to Amazon S3, you can remove the bundle from the  $/$ tmp directory on the instance using the following **rm** command:

```
[ec2-user ~]$ sudo rm /tmp/image.manifest.xml /tmp/image.part.* /tmp/image
```
#### **Important**

If you specified a path with the -d */path/to/bundle/storage* option in [Step 2 \(p. 104\),](#page-113-0) use that path instead of  $/\text{tmp}$ .

6. To register your AMI, run the [register-image](http://docs.aws.amazon.com/cli/latest/reference/ec2/register-image.html) command as follows.

```
[ec2-user ~]$ aws ec2 register-image --image-location my-s3-
bucket/bundle_folder/bundle_name/image.manifest.xml --name AMI_name --virtualization-
type hvm
```
#### **Important**

If you previously specified a region for the [ec2-upload-bundle \(p. 126\)](#page-135-0) command, specify that region again for this command.

# <span id="page-115-0"></span>Creating an AMI from an Instance Store-Backed Ubuntu Instance

This section describes the creation of an AMI from an Ubuntu Linux instance. The following procedures may not work for instances running other Linux distributions. For procedures specific to Amazon Linux, see Creating an AMI from an Instance [Store-Backed](#page-112-0) Amazon Linux Instanc[e \(p. 103\).](#page-112-0)

#### **To prepare to use the AMI Tools (HVM instances only)**

The AMI tools require GRUB Legacy to boot properly. However, Ubuntu is configured to use GRUB 2. You must check to see that your instance uses GRUB Legacy, and if not, you need to install and configure it.

HVM instances also require partitioning tools to be installed for the AMI tools to work properly.

- 1. GRUB Legacy (version 0.9*x* or less) must be installed on your instance. Check to see if GRUB Legacy is present and install it if necessary.
	- a. Check the version of your GRUB installation.

```
ubuntu:~$ grub-install --version
grub-install (GRUB) 1.99-21ubuntu3.10
```
In this example, the GRUB version is greater than 0.9*x*, so GRUB Legacy must be installed. Proceed to [Step 1.b \(p. 106\)](#page-115-1). If GRUB Legacy is already present, you can skip to [Step](#page-115-2) [2 \(p. 106\).](#page-115-2)

<span id="page-115-1"></span>b. Install the grub package using the following command.

```
ubuntu:~$ sudo apt-get install -y grub
```
Verify that your instance is using GRUB Legacy.

```
ubuntu:~$ grub --version
grub (GNU GRUB 0.97)
```
- <span id="page-115-2"></span>2. Install the following partition management packages using the package manager for your distribution.
	- gdisk (some distributions may call this package gptfdisk instead)
	- kpartx
	- parted

Use the following command.

ubuntu:~\$ **sudo apt-get install -y gdisk kpartx parted**

3. Check the kernel parameters for your instance.

```
ubuntu:~$ cat /proc/cmdline
BOOT_IMAGE=/boot/vmlinuz-3.2.0-54-virtual root=UUID=4f392932-ed93-4f8f-
aee7-72bc5bb6ca9d ro console=ttyS0 xen_emul_unplug=unnecessary
```
Note the options following the kernel and root device parameters: ro, console=ttys0, and xen\_emul\_unplug=unnecessary. Your options may differ.

4. Check the kernel entries in /boot/grub/menu.lst.

```
ubuntu:~$ grep ^kernel /boot/grub/menu.lst
kernel /boot/vmlinuz-3.2.0-54-virtual root=LABEL=cloudimg-rootfs ro console=hvc0
kernel /boot/vmlinuz-3.2.0-54-virtual root=LABEL=cloudimg-rootfs ro single
kernel /boot/memtest86+.bin
```
Note that the console parameter is pointing to hyco instead of ttyS0 and that the xen\_emul\_unplug=unnecessary parameter is missing. Again, your options may differ.

5. Edit the /boot/grub/menu.lst file with your favorite text editor (such as **vim** or **nano**) to change the console and add the parameters you identified earlier to the boot entries.

```
title Ubuntu 12.04.3 LTS, kernel 3.2.0-54-virtual
root (hd0)<br>kernel /boot
               /boot/vmlinuz-3.2.0-54-virtual root=LABEL=cloudimg-rootfs
 ro console=ttyS0 xen_emul_unplug=unnecessary
initrd /boot/initrd.img-3.2.0-54-virtual
title Ubuntu 12.04.3 LTS, kernel 3.2.0-54-virtual (recovery mode)
root (hd0)
kernel /boot/vmlinuz-3.2.0-54-virtual root=LABEL=cloudimg-rootfs ro
 single console=ttyS0 xen_emul_unplug=unnecessary
              /boot/initrd.img-3.2.0-54-virtual
title Ubuntu 12.04.3 LTS, memtest86+<br>root (hd0)
root (hd0)<br>kernel /boot
               /boot/memtest86+.bin
```
6. Verify that your kernel entries now contain the correct parameters.

```
ubuntu:~$ grep ^kernel /boot/grub/menu.lst
kernel /boot/vmlinuz-3.2.0-54-virtual root=LABEL=cloudimg-rootfs ro console=ttyS0
 xen_emul_unplug=unnecessary
kernel /boot/vmlinuz-3.2.0-54-virtual root=LABEL=cloudimg-rootfs ro single
 console=ttyS0 xen_emul_unplug=unnecessary
kernel /boot/memtest86+.bin
```
7. [For Ubuntu 14.04 and later only] Starting with Ubuntu 14.04, instance store backed Ubuntu AMIs use a GPT partition table and a separate EFI partition mounted at /boot/efi. The **ec2-bundle-vol** command will not bundle this boot partition, so you need to comment out the /etc/fstab entry for the EFI partition as shown in the following example.

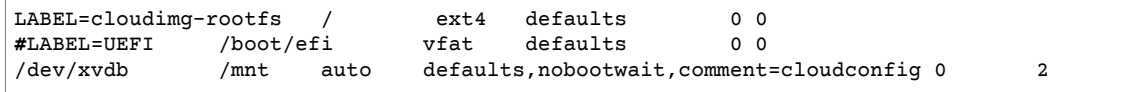

#### **To create an AMI from an instance store-backed Ubuntu instance**

This procedure assumes that you have satisfied the prerequisites in [Prerequisites \(p. 100\)](#page-109-0).

- 1. Upload your credentials to your instance. We use these credentials to ensure that only you and Amazon EC2 can access your AMI.
	- a. Create a temporary directory on your instance for your credentials as follows:

ubuntu:~\$ **mkdir /tmp/cert**

This enables you to exclude your credentials from the created image.

b. Copy your X.509 certificate and private key from your computer to the  $/\text{tmp/cert}$  directory on your instance, using a secure copy tool such as [scp \(p. 305\).](#page-314-0) The -i *my-private-key*.pem option in the following **scp** command is the private key you use to connect to your instance with SSH, not the X.509 private key. For example:

```
you@your_computer:~ $ scp -i my-private-key.pem /
path/to/pk-HKZYKTAIG2ECMXYIBH3HXV4ZBEXAMPLE.pem /
path/to/cert-HKZYKTAIG2ECMXYIBH3HXV4ZBEXAMPLE.pem ec2-
user@ec2-203-0-113-25.compute-1.amazonaws.com:/tmp/cert/
pk-HKZYKTAIG2ECMXYIBH3HXV4ZBEXAMPLE.pem 100% 717 0.7KB/s 00:00<br>cert-HKZYKTAIG2ECMXYIBH3HXV4ZBEXAMPLE.pem 100% 685 0.7KB/s 00:00
cert-HKZYKTAIG2ECMXYIBH3HXV4ZBEXAMPLE.pem 100% 685
```
Alternatively, because these are plain text files, you can open the certificate and key in a text editor and copy their contents into new files in  $/\text{tmp/cert.}$ 

<span id="page-117-0"></span>2. Prepare the bundle to upload to Amazon S3 by running the [ec2-bundle-vol \(p. 116\)](#page-125-0) command from your instance. Be sure to specify the -e option to exclude the directory where your credentials are stored. By default, the bundle process excludes files that might contain sensitive information. These files include \*.sw, \*.swo, \*.swp, \*.pem, \*.priv, \*id\_rsa\*, \*id\_dsa\* \*.gpg, \*.jks, \*/.ssh/ authorized\_keys, and \*/.bash\_history. To include all of these files, use the --no-filter option. To include some of these files, use the --include option.

#### **Important**

By default, the AMI bundling process creates a compressed, encrypted collection of files in the  $/$ <sub>tmp</sub> directory that represents your root volume. If you do not have enough free disk space in  $/$ tmp to store the bundle, you need to specify a different location for the bundle to be stored with the -d */path/to/bundle/storage* option. Some instances have ephemeral storage mounted at /mnt or /media/ephemeral0 that you can use, or you can also [create \(p. 624\),](#page-633-0) [attach \(p. 628\)](#page-637-0), and [mount \(p. 629\)](#page-638-0) a new Amazon EBS volume to store the bundle.

a. You must run the **ec2-bundle-vol** command needs as root. For most commands, you can use **sudo** to gain elevated permissions, but in this case, you should run **sudo -E su** to keep your environment variables.

ubuntu:~\$ **sudo -E su**

Note that bash prompt now identifies you as the root user, and that the dollar sign has been replaced by a hash tag, signalling that you are in a root shell:

root@ubuntu:#

b. To create the AMI bundle, run the [ec2-bundle-vol \(p. 116\)](#page-125-0) command as follows.

```
root@ubuntu:# ec2-bundle-vol -k /tmp/cert/pk-HKZYKTAIG2ECMXYIBH3HXV4ZBEXAMPLE.pem
 -c /tmp/cert/cert-HKZYKTAIG2ECMXYIBH3HXV4ZBEXAMPLE.pem -u your_aws_account_id -r
 x86_64 -e /tmp/cert --partition gpt
```
#### **Important**

For Ubuntu 14.04 and later HVM instances, add the --partition mbr flag to bundle the boot instructions properly; otherwise, your newly-created AMI will not boot.

It can take a few minutes to create the image. When this command completes, your tmp directory contains the bundle (image.manifest.xml, plus multiple image.part.*xx* files).

c. Exit from the root shell.

```
root@ubuntu:# exit
```
- 3. (Optional) To add more instance store volumes, edit the block device mappings in the image.manifest.xml file for your AMI. For more information, see Block Device [Mapping \(p. 727\)](#page-736-0).
	- a. Create a backup of your image.manifest.xml file.

ubuntu:~\$ **sudo cp /tmp/image.manifest.xml /tmp/image.manifest.xml.bak**

b. Reformat the image.manifest.xml file so that it is easier to read and edit.

```
ubuntu:~$ sudo xmllint --format /tmp/image.manifest.xml.bak > /tmp/
image.manifest.xml
```
c. Edit the block device mappings in image.manifest.xml with a text editor. The example below shows a new entry for the *ephemeral1* instance store volume.

```
 <block_device_mapping>
   <mapping>
     <virtual>ami</virtual>
     <device>sda</device>
   </mapping>
   <mapping>
     <virtual>ephemeral0</virtual>
     <device>sdb</device>
   </mapping>
   <mapping>
     <virtual>ephemeral1</virtual>
     <device>sdc</device>
   </mapping>
   <mapping>
    <virtual>root</virtual>
     <device>/dev/sda1</device>
   </mapping>
 </block_device_mapping>
```
- d. Save the image.manifest.xml file and exit your text editor.
- 4. To upload your bundle to Amazon S3, run the [ec2-upload-bundle \(p. 126\)](#page-135-0) command as follows.

```
ubuntu:~$ ec2-upload-bundle -b my-s3-bucket/bundle_folder/bundle_name -m /tmp/
image.manifest.xml -a your_access_key_id -s your_secret_access_key
```
#### **Important**

If you intend to register your AMI in a region other than US East (N. Virginia), you must specify both the target region with the --region option and a bucket path that already exists in the target region or a unique bucket path that can be created in the target region.

5. (Optional) After the bundle is uploaded to Amazon S3, you can remove the bundle from the  $/$ tmp directory on the instance using the following **rm** command:

ubuntu:~\$ **sudo rm /tmp/image.manifest.xml /tmp/image.part.\* /tmp/image**

#### **Important**

If you specified a path with the -d */path/to/bundle/storage* option in [Step 2 \(p. 108\),](#page-117-0) use that same path below, instead of  $/\text{tmp}$ .

6. To register your AMI, run the [register-image](http://docs.aws.amazon.com/cli/latest/reference/ec2/register-image.html) AWS CLI command as follows.

ubuntu:~\$ **aws ec2 register-image** *my-s3-bucket***/***bundle\_folder***/***bundle\_name***/ image.manifest.xml --name** *AMI\_name* **--virtualization-type** *hvm*

#### **Important**

If you previously specified a region for the [ec2-upload-bundle \(p. 126\)](#page-135-0) command, specify that region again for this command.

7. [Ubuntu 14.04 and later] Uncomment the EFI entry in /etc/fstab; otherwise, your running instance will not be able to reboot.

# <span id="page-119-0"></span>Converting your Instance Store-Backed AMI to an Amazon EBS-Backed AMI

You can convert an instance store-backed Linux AMI that you own to an Amazon EBS-backed Linux AMI.

#### **Important**

You can't convert an instance store-backed Windows AMI to an Amazon EBS-backed Windows AMI and you cannot convert an AMI that you do not own.

#### **To convert an instance store-backed AMI to an Amazon EBS-backed AMI**

- 1. Launch an Amazon Linux instance from an Amazon EBS-backed AMI. For more information, see [Launching](#page-302-0) an Instanc[e \(p. 293\).](#page-302-0) Amazon Linux instances have the AWS CLI and AMI tools preinstalled.
- 2. Upload the X.509 private key that you used to bundle your instance store-backed AMI to your instance. We use this key to ensure that only you and Amazon EC2 can access your AMI.
	- a. Create a temporary directory on your instance for your X.509 private key as follows:

```
[ec2-user ~]$ mkdir /tmp/cert
```
b. Copy your X.509 private key from your computer to the /tmp/cert directory on your instance, using a secure copy tool such as [scp \(p. 305\).](#page-314-0) The *my-private-key* parameter in the following command is the private key you use to connect to your instance with SSH. For example:

```
you@your_computer:~ $ scp -i my-private-key.pem /
path/to/pk-HKZYKTAIG2ECMXYIBH3HXV4ZBEXAMPLE.pem ec2-
user@ec2-203-0-113-25.compute-1.amazonaws.com:/tmp/cert/
pk-HKZYKTAIG2ECMXYIBH3HXV4ZBEXAMPLE.pem 100% 717 0.7KB/s 00:00
```
3. Set environment variables for your AWS access key and secret key.

```
[ec2-user ~]$ export AWS_ACCESS_KEY_ID=your_access_key_id
[ec2-user ~]$ export AWS_SECRET_ACCESS_KEY=your_secret_access_key
```
- 4. Prepare an Amazon EBS volume for your new AMI.
	- a. Create an empty Amazon EBS volume in the same Availability Zone as your instance using the [create-volume](http://docs.aws.amazon.com/cli/latest/reference/ec2/create-volume.html) command. Note the volume ID in the command output.

#### **Important**

This Amazon EBS volume must be the same size or larger than the original instance store root volume.

```
[ec2-user ~]$ aws ec2 create-volume --size 10 --region us-west-2 --availability-
zone us-west-2b
```
b. Attach the volume to your Amazon EBS-backed instance using the [attach-volume](http://docs.aws.amazon.com/cli/latest/reference/ec2/attach-volume.html) command.

```
[ec2-user ~]$ aws ec2 attach-volume --volume-id volume_id --instance-id instance_id
 --device /dev/sdb --region us-west-2
```
5. Create a folder for your bundle.

[ec2-user ~]\$ **mkdir /tmp/bundle**

6. Download the bundle for your instance store-based AMI to /tmp/bundle using the [ec2-download](#page-131-0)[bundle \(p. 122\)](#page-131-0) command.

```
[ec2-user ~]$ ec2-download-bundle -b my-s3-bucket/bundle_folder/bundle_name -m
 image.manifest.xml -a $AWS_ACCESS_KEY -s $AWS_SECRET_KEY --privatekey /path/to/pk-
HKZYKTAIG2ECMXYIBH3HXV4ZBEXAMPLE.pem -d /tmp/bundle
```
- 7. Reconstitute the image file from the bundle using the [ec2-unbundle \(p. 125\)](#page-134-0) command.
	- a. Change directories to the bundle folder.

[ec2-user ~]\$ **cd /tmp/bundle/**

b. Run the [ec2-unbundle \(p. 125\)](#page-134-0) command.

[ec2-user bundle]\$ **ec2-unbundle -m image.manifest.xml --privatekey** */path/to/pk-HKZYKTAIG2ECMXYIBH3HXV4ZBEXAMPLE.pem*

8. Copy the files from the unbundled image to the new Amazon EBS volume.

[ec2-user bundle]\$ **sudo dd if=/tmp/bundle/image of=/dev/sdb bs=1M**

9. Probe the volume for any new partitions that were unbundled.

[ec2-user bundle]\$ **sudo partprobe /dev/sdb1**

10. List the block devices to find the device name to mount.

```
[ec2-user bundle]$ lsblk
           NAME MAJ:MIN RM SIZE RO TYPE MOUNTPOINT
/dev/sda 202:0 0 8G 0 disk
##/dev/sda1 202:1 0 8G 0 part /
          202:80 0 10G 0 disk
```

```
##/dev/sdb1 202:81 0 10G 0 part
```
In this example, the partition to mount is /dev/sdb1, but your device name will likely be different. If your volume is not partitioned, then the device to mount will be similar to /dev/sdb (without a device partition trailing digit).

11. Create a mount point for the new Amazon EBS volume and mount the volume.

```
[ec2-user bundle]$ sudo mkdir /mnt/ebs
[ec2-user bundle]$ sudo mount /dev/sdb1 /mnt/ebs
```
12. Open the /etc/fstab file on the EBS volume with your favorite text editor (such as **vim** or **nano**) and remove any entries for instance store (ephemeral) volumes. Because the Amazon EBS volume is mounted on /mnt/ebs, the fstab file is located at /mnt/ebs/etc/fstab.

```
[ec2-user bundle]$ sudo nano /mnt/ebs/etc/fstab
#
LABEL=/ / ext4 defaults, noatime 1 1
tmpfs /dev/shm tmpfs defaults 0 0
devpts /dev/pts devpts gid=5,mode=620 0 0
sysfs  /sys   sysfs   defaults   0   0
proc /proc proc defaults 0 0
/dev/sdb /media/ephemeral0 auto defaults,comment=cloudconfig 0 
 2
```
In this example, the last line should be removed.

13. Unmount the volume and detach it from the instance.

```
[ec2-user bundle]$ sudo umount /mnt/ebs
[ec2-user bundle]$ aws ec2 detach-volume --volume-id volume_id --region us-west-2
```
- 14. Create an AMI from the new Amazon EBS volume as follows.
	- a. Create a snapshot of the new Amazon EBS volume.

```
[ec2-user bundle]$ aws ec2 create-snapshot --region us-west-2 --description
 "your_snapshot_description" --volume-id volume_id
```
b. Check to see that your snapshot is complete.

```
[ec2-user bundle]$ aws ec2 describe-snapshots --region us-west-2 --snapshot-
id snapshot_id
```
c. Identify the processor architecture, virtualization type, and the kernel image  $(a_{ki})$  used on the original AMI with the **describe-images** command. You need the AMI ID of the original instance store-backed AMI for this step.

```
[ec2-user bundle]$ aws ec2 describe-images --region us-west-2 --image-id ami-id --
output text
IMAGES x86_64 amazon/amzn-ami-pv-2013.09.2.x86_64-s3 ami-8ef297be amazon available
 public machine aki-fc8f11cc instance-store paravirtual xen
```
In this example, the architecture is x86\_64 and the kernel image ID is aki-fc8f11cc. Use these values in the following step. If the output of the above command also lists an ari ID, take note of that as well.

d. Register your new AMI with the snapshot ID of your new Amazon EBS volume and the values from the previous step. If the previous command output listed an ari ID, include that in the following command with --ramdisk-id *ari\_id*.

```
[ec2-user bundle]$ aws ec2 register-image --region us-west-2 --
name your_new_ami_name --block-device-mappings Ebs={SnapshotId=snapshot_id} --
virtualization-type hvm --architecture x86_64 --kernel-id aki-fc8f11cc
```
15. (Optional) After you have tested that you can launch an instance from your new AMI, you can delete the Amazon EBS volume that you created for this procedure.

```
aws ec2 delete-volume --volume-id volume_id
```
# AMI Tools Reference

You can use the AMI tools commands to create and manage instance store-backed Linux AMIs. To set up the tools, see [Setting](#page-110-0) Up the AMI Tools [\(p. 101\)](#page-110-0).

For information about your access keys, see Best Practices for [Managing](http://docs.aws.amazon.com/general/latest/gr/aws-access-keys-best-practices.html) AWS Access Keys.

Commands

- [ec2-ami-tools-version \(p. 113\)](#page-122-0)
- [ec2-bundle-image \(p. 114\)](#page-123-0)
- [ec2-bundle-vol \(p. 116\)](#page-125-0)
- [ec2-delete-bundle \(p. 120\)](#page-129-0)
- [ec2-download-bundle \(p. 122\)](#page-131-0)
- [ec2-migrate-manifest \(p. 124\)](#page-133-0)
- [ec2-unbundle \(p. 125\)](#page-134-0)
- [ec2-upload-bundle \(p. 126\)](#page-135-0)
- Common Options for AMI [Tools \(p. 129\)](#page-138-0)

# <span id="page-122-0"></span>ec2-ami-tools-version

### **Description**

Describes the version of the AMI tools.

#### **Syntax**

**ec2-ami-tools-version**

#### **Output**

The version information.

### Example

This example command displays the version information for the AMI tools that you're using.

```
[ec2-user ~]$ ec2-ami-tools-version
1.5.2 20071010
```
# <span id="page-123-0"></span>ec2-bundle-image

## **Description**

Creates an instance store-backed Linux AMI from an operating system image created in a loopback file.

## **Syntax**

```
ec2-bundle-image -c path -k path -u account -i path [-d path] [--ec2cert path] [-r
architecture] [--productcodes code1,code2,...] [-B mapping] [-p prefix]
```
## **Options**

-c, --cert *path*

The user's PEM encoded RSA public key certificate file.

Required: Yes

-k, --privatekey *path*

The path to a PEM-encoded RSA key file. You'll need to specify this key to unbundle this bundle, so keep it in a safe place. Note that the key doesn't have to be registered to your AWS account.

Required: Yes

-u, --user *account*

The user's AWS account ID, without dashes.

Required: Yes

-i, --image *path*

The path to the image to bundle.

Required: Yes

-d, --destination *path*

The directory in which to create the bundle.

Default: /tmp

Required: No

--ec2cert *path*

The path to the Amazon EC2 X.509 public key certificate used to encrypt the image manifest.

The us-gov-west-1 and cn-north-1 regions use a non-default public key certificate and the path to that certificate must be specified with this option. The path to the certificate varies based on the installation method of the AMI tools. For Amazon Linux, the certificates are located at  $/$ opt/aws/ amitools/ec2/etc/ec2/amitools/. If you installed the AMI tools from the RPM or ZIP file in [Setting](#page-110-0) Up the AMI [Tools \(p. 101\),](#page-110-0) the certificates are located at \$EC2\_AMITOOL\_HOME/etc/ec2/amitools/.

Required: Only for the us-gov-west-1 and cn-north-1 regions.

-r, --arch *architecture*

Image architecture. If you don't provide the architecture on the command line, you'll be prompted for it when bundling starts.

Valid values: i386 | x86 64

Required: No

--productcodes *code1,code2,...*

Product codes to attach to the image at registration time, separated by commas.

Required: No

-B, --block-device-mapping *mapping*

Defines how block devices are exposed to an instance of this AMI if its instance type supports the specified device.

Specify a comma-separated list of key-value pairs, where each key is a virtual name and each value is the corresponding device name. Virtual names include the following:

- ami—The root file system device, as seen by the instance
- root—The root file system device, as seen by the kernel
- swap—The swap device, as seen by the instance
- ephemeralN-The Nth instance store volume

Required: No

-p, --prefix *prefix*

The filename prefix for bundled AMI files.

Default: The name of the image file. For example, if the image path is /var/spool/my-image/ version-2/debian.img, then the default prefix is debian.img.

Required: No

--kernel *kernel\_id*

Deprecated. Use [register-image](http://docs.aws.amazon.com/cli/latest/reference/ec2/register-image.html) to set the kernel.

Required: No

--ramdisk *ramdisk\_id*

Deprecated. Use [register-image](http://docs.aws.amazon.com/cli/latest/reference/ec2/register-image.html) to set the RAM disk if required.

Required: No

### **Output**

Status messages describing the stages and status of the bundling process.

### Example

This example creates a bundled AMI from an operating system image that was created in a loopback file.

```
[ec2-user ~]$ ec2-bundle-image -k pk-HKZYKTAIG2ECMXYIBH3HXV4ZBEXAMPLE.pem -c cert-
HKZYKTAIG2ECMXYIBH3HXV4ZBEXAMPLE.pem -u 111122223333 -i image.img -d bundled/ -r x86_64
Please specify a value for arch [i386]: 
Bundling image file...
Splitting bundled/image.gz.crypt...
Created image.part.00
Created image.part.01
```

```
Created image.part.02
Created image.part.03
Created image.part.04
Created image.part.05
Created image.part.06
Created image.part.07
Created image.part.08
Created image.part.09
Created image.part.10
Created image.part.11
Created image.part.12
Created image.part.13
Created image.part.14
Generating digests for each part...
Digests generated.
Creating bundle manifest...
ec2-bundle-image complete.
```
# <span id="page-125-0"></span>ec2-bundle-vol

## **Description**

Creates an instance store-backed Linux AMI by compressing, encrypting, and signing a copy of the root device volume for the instance.

Amazon EC2 attempts to inherit product codes, kernel settings, RAM disk settings, and block device mappings from the instance.

By default, the bundle process excludes files that might contain sensitive information. These files include \*.sw, \*.swo, \*.swp, \*.pem, \*.priv, \*id\_rsa\*, \*id\_dsa\* \*.gpg, \*.jks, \*/.ssh/authorized\_keys, and \*/.bash\_history. To include all of these files, use the --no-filter option. To include some of these files, use the --include option.

For more information, see Creating an Instance [Store-Backed](#page-108-0) Linux AMI [\(p. 99\).](#page-108-0)

### **Syntax**

```
ec2-bundle-vol -c path -k path -u account [-d path] [--ec2cert path] [-r architecture]
[--productcodes code1,code2,...] [-B mapping] [--all] [-e directory1,directory2,...] [-i
file1,file2,...] [--no-filter] [-p prefix] [-s size] [--[no-]inherit] [-v volume] [-P type]
[-S script] [--fstab path] [--generate-fstab] [--grub-config path]
```
## **Options**

```
-c, --cert path
```
The user's PEM encoded RSA public key certificate file.

Required: Yes

-k, --privatekey *path*

The path to the user's PEM-encoded RSA key file.

Required: Yes

-u, --user *account*

The user's AWS account ID, without dashes.

Required: Yes

-d, --destination *destination*

The directory in which to create the bundle.

Default: /tmp

Required: No

--ec2cert *path*

The path to the Amazon EC2 X.509 public key certificate used to encrypt the image manifest.

The us-gov-west-1 and cn-north-1 regions use a non-default public key certificate and the path to that certificate must be specified with this option. The path to the certificate varies based on the installation method of the AMI tools. For Amazon Linux, the certificates are located at  $/$ opt/aws/ amitools/ec2/etc/ec2/amitools/. If you installed the AMI tools from the RPM or ZIP file in [Setting](#page-110-0) Up the AMI [Tools \(p. 101\),](#page-110-0) the certificates are located at \$EC2\_AMITOOL\_HOME/etc/ec2/amitools/.

Required: Only for the us-gov-west-1 and cn-north-1 regions.

-r, --arch *architecture*

The image architecture. If you don't provide this on the command line, you'll be prompted to provide it when the bundling starts.

Valid values: i386 | x86\_64

Required: No

```
--productcodes code1,code2,...
```
Product codes to attach to the image at registration time, separated by commas.

Required: No

-B, --block-device-mapping *mapping*

Defines how block devices are exposed to an instance of this AMI if its instance type supports the specified device.

Specify a comma-separated list of key-value pairs, where each key is a virtual name and each value is the corresponding device name. Virtual names include the following:

- ami—The root file system device, as seen by the instance
- root—The root file system device, as seen by the kernel
- swap—The swap device, as seen by the instance
- ephemeralN—The Nth instance store volume

Required: No

-a, --all

Bundle all directories, including those on remotely mounted file systems.

Required: No

-e, --exclude *directory1,directory2,...*

A list of absolute directory paths and files to exclude from the bundle operation. This parameter overrides the --all option. When exclude is specified, the directories and subdirectories listed with the parameter will not be bundled with the volume.

Required: No

-i, --include *file1,file2,...*

A list of files to include in the bundle operation. The specified files would otherwise be excluded from the AMI because they might contain sensitive information.

Required: No

--no-filter

If specified, we won't exclude files from the AMI because they might contain sensitive information.

Required: No

-p, --prefix *prefix*

The file name prefix for bundled AMI files.

Default: image

Required: No

-s, --size *size*

The size, in MB (1024 \* 1024 bytes), of the image file to create. The maximum size is 10240 MB.

Default: 10240

Required: No

--[no-]inherit

Indicates whether the image should inherit the instance's metadata (the default is to inherit). Bundling fails if you enable --inherit but the instance metadata is not accessible.

Required: No

```
-v, --volume volume
```
The absolute path to the mounted volume from which to create the bundle.

Default: The root directory (/)

Required: No

-P, --partition *type*

Indicates whether the disk image should use a partition table. If you don't specify a partition table type, the default is the type used on the parent block device of the volume, if applicable, otherwise the default is gpt.

Valid values: mbr | gpt | none

Required: No

-S, --script *script*

A customization script to be run right before bundling. The script must expect a single argument, the mount point of the volume.

Required: No

--fstab *path*

The path to the fstab to bundle into the image. If this is not specified, Amazon EC2 bundles /etc/ fstab.

Required: No

#### --generate-fstab

Bundles the volume using an Amazon EC2-provided fstab.

Required: No

--grub-config

The path to an alternate grub configuration file to bundle into the image. By default, ec2-bundlevol expects either /boot/grub/menu.lst or /boot/grub/grub.conf to exist on the cloned image. This option allows you to specify a path to an alternative grub configuration file, which will then be copied over the defaults (if present).

Required: No

--kernel *kernel\_id*

Deprecated. Use [register-image](http://docs.aws.amazon.com/cli/latest/reference/ec2/register-image.html) to set the kernel.

Required: No

```
--ramdiskramdisk_id
```
Deprecated. Use [register-image](http://docs.aws.amazon.com/cli/latest/reference/ec2/register-image.html) to set the RAM disk if required.

Required: No

#### **Output**

Status messages describing the stages and status of the bundling.

### Example

This example creates a bundled AMI by compressing, encrypting and signing a snapshot of the local machine's root file system.

```
[ec2-user ~]$ ec2-bundle-vol -d /mnt -k pk-HKZYKTAIG2ECMXYIBH3HXV4ZBEXAMPLE.pem -c cert-
HKZYKTAIG2ECMXYIBH3HXV4ZBEXAMPLE.pem -u 111122223333 -r x86_64
  Copying / into the image file /mnt/image...
  Excluding:
        sys
        dev/shm
        proc
        dev/pts
        proc/sys/fs/binfmt_misc
        dev
        media
        mnt
        proc
        sys
        tmp/image
        mnt/img-mnt
   1+0 records in
  1+0 records out
  mke2fs 1.38 (30-Jun-2005)
  warning: 256 blocks unused.
  Splitting /mnt/image.gz.crypt...
  Created image.part.00
  Created image.part.01
  Created image.part.02
  Created image.part.03
   ...
```

```
 Created image.part.22
 Created image.part.23
 Generating digests for each part...
 Digests generated.
 Creating bundle manifest...
 Bundle Volume complete.
```
# <span id="page-129-0"></span>ec2-delete-bundle

# **Description**

Deletes the specified bundle from Amazon S3 storage. After you delete a bundle, you can't launch instances from the corresponding AMI.

## **Syntax**

```
ec2-delete-bundle -b bucket -a access_key_id -s secret_access_key [-t token] [--url url]
[--region region] [--sigv version] [-m path] [-p prefix] [--clear] [--retry] [-y]
```
## **Options**

-b, --bucket *bucket*

The name of the Amazon S3 bucket containing the bundled AMI, followed by an optional '/' delimited path prefix

Required: Yes

-a, --access-key *access\_key\_id*

The AWS access key ID.

Required: Yes

-s, --secret-key *secret\_access\_key*

The AWS secret access key.

Required: Yes

-t, --delegation-token *token*

The delegation token to pass along to the AWS request. For more information, see the [Using](http://docs.aws.amazon.com/STS/latest/UsingSTS/) Temporary Security [Credentials.](http://docs.aws.amazon.com/STS/latest/UsingSTS/)

Required: Only when you are using temporary security credentials.

Default: The value of the AWS\_DELEGATION\_TOKEN environment variable (if set).

--region*region*

The region to use in the request signature.

Default: us-east-1

Required: Required if using signature version 4

--sigv*version*

The signature version to use when signing the request.

Valid values: 2 | 4

Default: 4

Required: No

-m, --manifest*path*

The path to the manifest file.

Required: You must specify --prefix or --manifest.

-p, --prefix *prefix*

The bundled AMI filename prefix. Provide the entire prefix. For example, if the prefix is image.img, use -p image.img and not -p image.

Required: You must specify --prefix or --manifest.

--clear

Deletes the Amazon S3 bucket if it's empty after deleting the specified bundle.

Required: No

--retry

Automatically retries on all Amazon S3 errors, up to five times per operation.

Required: No

-y, --yes

Automatically assumes the answer to all prompts is yes.

Required: No

#### **Output**

Amazon EC2 displays status messages indicating the stages and status of the delete process.

### Example

This example deletes a bundle from Amazon S3.

```
[ec2-user ~]$ ec2-delete-bundle -b myawsbucket -a your_access_key_id -
s your_secret_access_key
Deleting files:
myawsbucket/image.manifest.xml
myawsbucket/image.part.00
myawsbucket/image.part.01
myawsbucket/image.part.02
myawsbucket/image.part.03
myawsbucket/image.part.04
myawsbucket/image.part.05
myawsbucket/image.part.06
Continue? [y/n]
y
Deleted myawsbucket/image.manifest.xml
Deleted myawsbucket/image.part.00
Deleted myawsbucket/image.part.01
Deleted myawsbucket/image.part.02
Deleted myawsbucket/image.part.03
Deleted myawsbucket/image.part.04
Deleted myawsbucket/image.part.05
Deleted myawsbucket/image.part.06
```
ec2-delete-bundle complete.

# <span id="page-131-0"></span>ec2-download-bundle

# **Description**

Downloads the specified instance store-backed Linux AMIs from Amazon S3 storage.

## **Syntax**

```
ec2-download-bundle -b bucket -a access_key_id -s secret_access_key -k path [--url url] [--
region region] [--sigv version] [-m file] [-p prefix] [-d directory] [--retry]
```
## **Options**

-b, --bucket *bucket*

The name of the Amazon S3 bucket where the bundle is located, followed by an optional '/' delimited path prefix.

Required: Yes

```
-a, --access-key access_key_id
```
The AWS access key ID.

Required: Yes

-s, --secret-key *secret\_access\_key*

The AWS secret access key.

Required: Yes

-k, --privatekey *path*

The private key used to decrypt the manifest.

Required: Yes

--url *url*

The Amazon S3 service URL.

Default: https://s3.amazonaws.com/

Required: No

--region *region*

The region to use in the request signature.

Default: us-east-1

Required: Required if using signature version 4

--sigv *version*

The signature version to use when signing the request.

Valid values: 2 | 4

Default: 4

Required: No

-m, --manifest *file*

The name of the manifest file (without the path). We recommend that you specify either the manifest  $(-m)$  or a prefix  $(-p)$ .

Required: No

-p, --prefix *prefix*

The filename prefix for the bundled AMI files.

Default: image

Required: No

-d, --directory *directory*

The directory where the downloaded bundle is saved. The directory must exist.

Default: The current working directory.

Required: No

--retry

Automatically retries on all Amazon S3 errors, up to five times per operation.

Required: No

#### **Output**

Status messages indicating the various stages of the download process are displayed.

#### Example

This example creates the bundled directory (using the Linux **mkdir** command) and downloads the bundle from the myawsbucket Amazon S3 bucket.

```
[ec2-user ~]$ mkdir bundled
[ec2-user ~]$ ec2-download-bundle -b myawsbucket/bundles/bundle_name -m image.manifest.xml
  -a your_access_key_id -s your_secret_access_key -k pk-HKZYKTAIG2ECMXYIBH3HXV4ZBEXAMPLE.pem
 -d mybundle
Downloading manifest image.manifest.xml from myawsbucket to mybundle/image.manifest.xml ...
Downloading part image.part.00 from myawsbucket/bundles/bundle_name to mybundle/
image.part.00 ...
Downloaded image.part.00 from myawsbucket
Downloading part image.part.01 from myawsbucket/bundles/bundle_name to mybundle/
image.part.01 ...
Downloaded image.part.01 from myawsbucket
Downloading part image.part.02 from myawsbucket/bundles/bundle_name to mybundle/
image.part.02 ...
Downloaded image.part.02 from myawsbucket
Downloading part image.part.03 from myawsbucket/bundles/bundle_name to mybundle/
image.part.03 ...
Downloaded image.part.03 from myawsbucket
Downloading part image.part.04 from myawsbucket/bundles/bundle_name to mybundle/
image.part.04 ...
Downloaded image.part.04 from myawsbucket
Downloading part image.part.05 from myawsbucket/bundles/bundle_name to mybundle/
image.part.05 ...
Downloaded image.part.05 from myawsbucket
Downloading part image.part.06 from myawsbucket/bundles/bundle_name to mybundle/
image.part.06 ...
Downloaded image.part.06 from myawsbucket
```
# <span id="page-133-0"></span>ec2-migrate-manifest

## **Description**

Modifies an instance store-backed Linux AMI (for example, its certificate, kernel, and RAM disk) so that it supports a different region.

## **Syntax**

```
ec2-migrate-manifest -c path -k path -m path {(-a access_key_id -s secret_access_key --
region region) | (--no-mapping)} [--ec2cert ec2_cert_path] [--kernel kernel-id] [--ramdisk
ramdisk_id]
```
## **Options**

-c, --cert *path*

The user's PEM encoded RSA public key certificate file.

Required: Yes

-k, --privatekey *path*

The path to the user's PEM-encoded RSA key file.

Required: Yes

--manifest *path*

The path to the manifest file.

Required: Yes

-a, --access-key *access\_key\_id*

The AWS access key ID.

Required: Required if using automatic mapping.

-s, --secret-key *secret\_access\_key*

The AWS secret access key.

Required: Required if using automatic mapping.

--region *region*

The region to look up in the mapping file.

Required: Required if using automatic mapping.

--no-mapping

Disables automatic mapping of kernels and RAM disks.

During migration, Amazon EC2 replaces the kernel and RAM disk in the manifest file with a kernel and RAM disk designed for the destination region. Unless the --no-mapping parameter is given, ec2-migrate-bundle might use the DescribeRegions and DescribeImages operations to perform automated mappings.

Required: Required if you're not providing the  $-a$ ,  $-s$ , and  $-x$  egion options used for automatic mapping.

--ec2cert *path*

The path to the Amazon EC2 X.509 public key certificate used to encrypt the image manifest.

The us-gov-west-1 and cn-north-1 regions use a non-default public key certificate and the path to that certificate must be specified with this option. The path to the certificate varies based on the installation method of the AMI tools. For Amazon Linux, the certificates are located at /opt/aws/ amitools/ec2/etc/ec2/amitools/. If you installed the AMI tools from the ZIP file in [Setting](#page-110-0) Up the AMI [Tools \(p. 101\)](#page-110-0), the certificates are located at \$EC2\_AMITOOL\_HOME/etc/ec2/amitools/.

Required: Only for the us-gov-west-1 and cn-north-1 regions.

--kernel *kernel\_id*

The ID of the kernel to select.

#### **Important**

We recommend that you use PV-GRUB instead of kernels and RAM disks. For more information, see User [Provided](#page-155-0) Kernels [\(p. 146\)](#page-155-0).

```
Required: No
```
--ramdisk *ramdisk\_id*

The ID of the RAM disk to select.

#### **Important**

We recommend that you use PV-GRUB instead of kernels and RAM disks. For more information, see User [Provided](#page-155-0) Kernels [\(p. 146\)](#page-155-0).

Required: No

## **Output**

Status messages describing the stages and status of the bundling process.

### Example

This example copies the AMI specified in the my-ami.manifest.xml manifest from the US to the EU.

```
[ec2-user ~]$ ec2-migrate-manifest --manifest my-ami.manifest.xml --cert cert-
HKZYKTAIG2ECMXYIBH3HXV4ZBZQ55CLO.pem --privatekey pk-HKZYKTAIG2ECMXYIBH3HXV4ZBZQ55CLO.pem
 --region eu-west-1 
Backing up manifest...
```
Successfully migrated my-ami.manifest.xml It is now suitable for use in eu-west-1.

# <span id="page-134-0"></span>ec2-unbundle

### **Description**

Re-creates the bundle from an instance store-backed Linux AMI.

#### **Syntax**

**ec2-unbundle -k** *path* **-m** *path* **[-s** *source\_directory***] [-d** *destination\_directory***]**

### **Options**

-k, --privatekey *path*

The path to your PEM-encoded RSA key file.

Required: Yes

-m, --manifest *path*

The path to the manifest file.

Required: Yes

-s, --source *source\_directory*

The directory containing the bundle.

Default: The current directory.

Required: No

-d, --destination *destination\_directory*

The directory in which to unbundle the AMI. The destination directory must exist.

Default: The current directory.

Required: No

## Example

This Linux and UNIX example unbundles the AMI specified in the image.manifest.xml file.

```
[ec2-user ~]$ mkdir unbundled
$ ec2-unbundle -m mybundle/image.manifest.xml -k pk-HKZYKTAIG2ECMXYIBH3HXV4ZBEXAMPLE.pem -s
 mybundle -d unbundled
$ ls -l unbundled
total 1025008
-rw-r--r-- 1 root root 1048578048 Aug 25 23:46 image.img
```
## **Output**

Status messages indicating the various stages of the unbundling process are displayed.

# <span id="page-135-0"></span>ec2-upload-bundle

## **Description**

Uploads the bundle for an instance store-backed Linux AMI to Amazon S3 and sets the appropriate ACLs on the uploaded objects. For more information, see Creating an Instance [Store-Backed](#page-108-0) Linux [AMI \(p. 99\)](#page-108-0).

### **Syntax**

```
ec2-upload-bundle -b bucket -a access_key_id -s secret_access_key [-t token] -m path [--url
url] [--region region] [--sigv version] [--acl acl] [-d directory] [--part part] [--retry]
[--skipmanifest]
```
## **Options**

-b, --bucket *bucket*

The name of the Amazon S3 bucket in which to store the bundle, followed by an optional '/' delimited path prefix. If the bucket doesn't exist, it's created if the bucket name is available.

Required: Yes

-a, --access-key *access\_key\_id*

Your AWS access key ID.

Required: Yes

-s, --secret-key *secret\_access\_key*

Your AWS secret access key.

Required: Yes

-t, --delegation-token *token*

The delegation token to pass along to the AWS request. For more information, see the [Using](http://docs.aws.amazon.com/STS/latest/UsingSTS/) Temporary Security [Credentials.](http://docs.aws.amazon.com/STS/latest/UsingSTS/)

Required: Only when you are using temporary security credentials.

Default: The value of the AWS\_DELEGATION\_TOKEN environment variable (if set).

-m, --manifest *path*

The path to the manifest file. The manifest file is created during the bundling process and can be found in the directory containing the bundle.

Required: Yes

--url *url*

Deprecated. Use the --region option instead unless your bucket is constrained to the EU location (and not eu-west-1). The --location flag is the only way to target that specific location restraint.

The Amazon S3 endpoint service URL.

Default: https://s3.amazonaws.com/

Required: No

```
--region region
```
The region to use in the request signature for the destination S3 bucket.

- If the bucket doesn't exist and you don't specify a region, the tool creates the bucket without a location constraint (in us-east-1).
- If the bucket doesn't exist and you specify a region, the tool creates the bucket in the specified region.
- If the bucket exists and you don't specify a region, the tool uses the bucket's location.
- If the bucket exists and you specify us-east-1 as the region, the tool uses the bucket's actual location without any error message, any existing matching files are over-written.
- If the bucket exists and you specify a region (other than us-east-1) that doesn't match the bucket's actual location, the tool exits with an error.

If your bucket is constrained to the EU location (and not eu-west-1), use the --location flag instead. The --location flag is the only way to target that specific location restraint.

Default: us-east-1

Required: Required if using signature version 4

--sigv *version*

The signature version to use when signing the request.

Valid values: 2 | 4

Default: 4

Required: No

--acl *acl*

The access control list policy of the bundled image.

Valid values: public-read | aws-exec-read

Default: aws-exec-read

Required: No

-d, --directory *directory*

The directory containing the bundled AMI parts.

Default: The directory containing the manifest file (see the -m option).

Required: No

--part *part*

Starts uploading the specified part and all subsequent parts. For example, --part 04.

Required: No

--retry

Automatically retries on all Amazon S3 errors, up to five times per operation.

Required: No

--skipmanifest

Does not upload the manifest.

Required: No

--location *location*

Deprecated. Use the --region option instead, unless your bucket is constrained to the EU location (and not eu-west-1). The --location flag is the only way to target that specific location restraint.

The location constraint of the destination Amazon S3 bucket. If the bucket exists and you specify a location that doesn't match the bucket's actual location, the tool exits with an error. If the bucket exists and you don't specify a location, the tool uses the bucket's location. If the bucket doesn't exist and you specify a location, the tool creates the bucket in the specified location. If the bucket doesn't exist and you don't specify a location, the tool creates the bucket without a location constraint (in us-east-1).

Default: If --region is specified, the location is set to that specified region. If --region is not specified, the location defaults to us-east-1.

Required: No

### **Output**

Amazon EC2 displays status messages that indicate the stages and status of the upload process.

# Example

This example uploads the bundle specified by the  $image$ .manifest.xml manifest.

```
[ec2-user ~]$ ec2-upload-bundle -b myawsbucket/bundles/bundle_name -m image.manifest.xml -
a your_access_key_id -s your_secret_access_key
Creating bucket...
Uploading bundled image parts to the S3 bucket myawsbucket ...
Uploaded image.part.00
Uploaded image.part.01
Uploaded image.part.02
Uploaded image.part.03
Uploaded image.part.04
Uploaded image.part.05
Uploaded image.part.06
Uploaded image.part.07
Uploaded image.part.08
Uploaded image.part.09
Uploaded image.part.10
Uploaded image.part.11
Uploaded image.part.12
Uploaded image.part.13
Uploaded image.part.14
Uploading manifest ...
Uploaded manifest.
Bundle upload completed.
```
# <span id="page-138-0"></span>Common Options for AMI Tools

Most of the AMI tools accept the following optional parameters.

```
--help, -h
```
Displays the help message.

--version

Displays the version and copyright notice.

--manual

Displays the manual entry.

--batch

Runs in batch mode, suppressing interactive prompts.

--debug

Displays information that can be useful when troubleshooting problems.

# AMIs with Encrypted Snapshots

AMIs that are backed by Amazon EBS snapshots can take advantage of Amazon EBS encryption. Snapshots of both data and root volumes can be encrypted and attached to an AMI.

EC2 instances with encrypted volumes are launched from AMIs in the same way as other instances.

The CopyImage action can be used to create an AMI with encrypted snapshots from an AMI with unencrypted snapshots. By default, CopyImage preserves the encryption status of source snapshots when creating destination copies. However, you can configure the parameters of the copy process to also encrypt the destination snapshots.

Snapshots can be encrypted with either your default AWS Key Management Service customer master key (CMK), or with a custom key that you specify. You must in all cases have permission to use the selected key. If you have an AMI with encrypted snapshots, you can choose to re-encrypt them with a different encryption key as part of the CopyImage action. CopyImage accepts only one key at a time and encrypts all of an image's snapshots (whether root or data) to that key. However, it is possible to manually build an AMI with snapshots encrypted to multiple keys.

Support for creating AMIs with encrypted snapshots is accessible through the Amazon EC2 console, Amazon EC2 API, or the AWS CLI.

The encryption parameters of  $_{\rm CopyImage}$  are available in all regions where AWS KMS is available.

# AMI Scenarios Involving Encrypted EBS Snapshots

You can copy an AMI and simultaneously encrypt its associated EBS snapshots using the AWS Management Console or the command line.

# Copying an AMI with an Encrypted Data Snapshot

In this scenario, an EBS-backed AMI has an unencrypted root snapshot and an encrypted data snapshot, shown in step 1. The CopyImage action is invoked in step 2 without encryption parameters. As a result, the encryption status of each snapshot is preserved, so that the destination AMI, in step 3, is also backed by an unencrypted root snapshot and an encrypted data snapshot. Though the snapshots contain the same data, they are distinct from each other and you will incur storage costs for the snapshots in both AMIs, as well as charges for any instances you launch from either AMI.

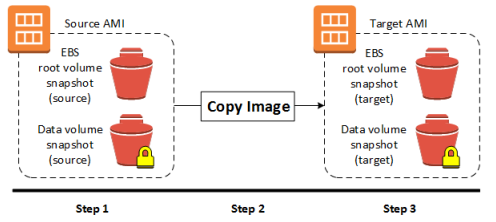

You can perform a simple copy such as this using either the Amazon EC2 console or the command line. For more information, see [Copying](#page-141-0) an AMI [\(p. 132\)](#page-141-0).

# Copying an AMI Backed by An Encrypted Root Snapshot

In this scenario, an Amazon EBS-backed AMI has an encrypted root snapshot, shown in step 1. The CopyImage action is invoked in step 2 without encryption parameters. As a result, the encryption status of the snapshot is preserved, so that the destination AMI, in step 3, is also backed by an encrypted root snapshot. Though the root snapshots contain identical system data, they are distinct from each other and you will incur storage costs for the snapshots in both AMIs, as well as charges for any instances you launch from either AMI.

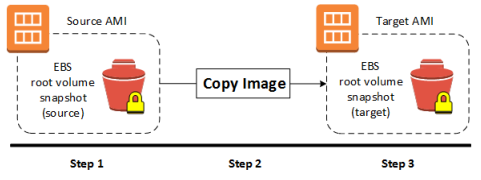

You can perform a simple copy such as this using either the Amazon EC2 console or the command line. For more information, see [Copying](#page-141-0) an AMI [\(p. 132\)](#page-141-0).

# Creating an AMI with Encrypted Root Snapshot from an Unencrypted AMI

In this scenario, an Amazon EBS-backed AMI has an unencrypted root snapshot, shown in step 1, and an AMI is created with an encrypted root snapshot, shown in step 3. The  $\text{copyImage}$  action in step 2 is invoked with two encryption parameters, including the choice of a CMK. As a result, the encryption status of the root snapshot changes, so that the target AMI is backed by a root snapshot containing the same data as the source snapshot, but encrypted using the specified key. You will incur storage costs for the snapshots in both AMIs, as well as charges for any instances you launch from either AMI.

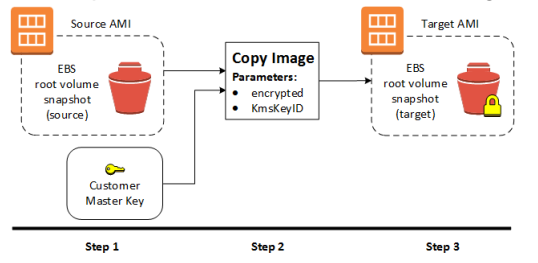

You can perform a copy and encrypt operation such as this using either the Amazon EC2 console or the command line. For more information, see [Copying](#page-141-0) an AMI [\(p. 132\)](#page-141-0).

# Creating an AMI with an Encrypted Root Snapshot from a Running Instance

In this scenario, an AMI is created from a running EC2 instance. The running instance in step 1 has an encrypted root volume, and the created AMI in step 3 has a root snapshot encrypted to the same key as the source volume. The CreateImage action has exactly the same behavior whether or not encryption is present.

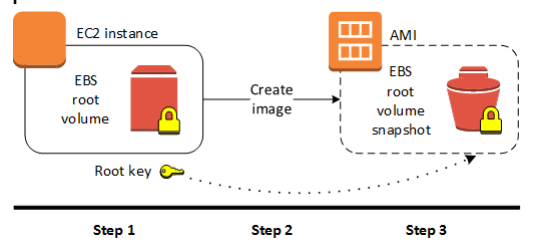

You can create an AMI from a running Amazon EC2 instance (with or without encrypted volumes) using either the Amazon EC2 console or the command line. For more information, see [Creating](#page-105-0) an Amazon [EBS-Backed](#page-105-0) Linux AMI [\(p. 96\).](#page-105-0)

# Creating an AMI with Unique CMKs for Each Encrypted Snapshot

This scenario starts with an AMI backed by a root-volume snapshot (encrypted to key #1), and finishes with an AMI that has two additional data-volume snapshots attached (encrypted to key #2 and key #3). The CopyImage action cannot apply more than one encryption key in a single operation. However, you can create an AMI from an instance that has multiple attached volumes encrypted to different keys. The resulting AMI has snapshots encrypted to those keys and any instance launched from this new AMI also has volumes encrypted to those keys.

The steps of this example procedure correspond to the following diagram.

- 1. Start with the source AMI backed by vol. #1 (root) snapshot, which is encrypted with key #1.
- 2. Launch an EC2 instance from the source AMI.
- 3. Create EBS volumes vol. #2 (data) and vol. #3 (data), encrypted to key #2 and key #3 respectively.
- 4. Attach the encrypted data volumes to the EC2 instance.
- 5. The EC2 instance now has an encrypted root volume as well as two encrypted data volumes, all using different keys.
- 6. Use the CreateImage action on the EC2 instance.
- 7. The resulting target AMI contains encrypted snapshots of the three EBS volumes, all using different keys.

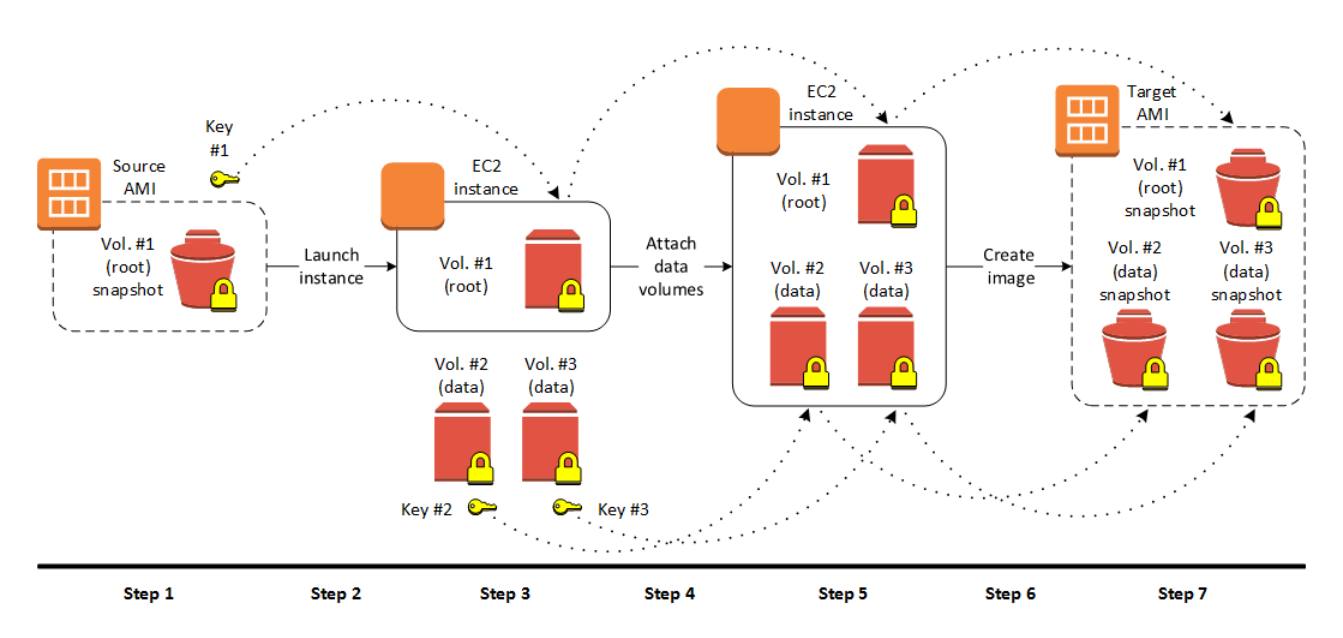

You can carry out this procedure using either the Amazon EC2 console or the command line. For more information, see the following topics:

- Launch Your [Instance \(p. 292\)](#page-301-0)
- Creating an Amazon [EBS-Backed](#page-105-0) Linux AMI [\(p. 96\).](#page-105-0)
- Amazon EBS [Volumes \(p. 610\)](#page-619-0)
- AWS Key [Management](http://docs.aws.amazon.com/kms/latest/developerguide/getting-started.html) in the *AWS Key Management Service Developer Guide*

# <span id="page-141-0"></span>Copying an AMI

You can copy an Amazon Machine Image (AMI) within or across an AWS region using the AWS Management Console, the AWS command line tools or SDKs, or the Amazon EC2 API, all of which support the CopyImage action. You can copy both Amazon EBS-backed AMIs and instance store-backed AMIs. You can copy AMIs with encrypted snapshots and encrypted AMIs.

Copying a source AMI results in an identical but distinct target AMI with its own unique identifier. In the case of an Amazon EBS-backed AMI, each of its backing snapshots is, by default, copied to an identical but distinct target snapshot. (The one exception is when you choose to encrypt the snapshot.) You can change or deregister the source AMI with no effect on the target AMI. The reverse is also true.

There are no charges for copying an AMI. However, standard storage and data transfer rates apply.

AWS does not copy launch permissions, user-defined tags, or Amazon S3 bucket permissions from the source AMI to the new AMI. After the copy operation is complete, you can apply launch permissions, user-defined tags, and Amazon S3 bucket permissions to the new AMI.

# **Permissions**

If you use an IAM user to copy an instance-store-backed AMI, the user must have the following Amazon S3 permissions: s3:CreateBucket, s3:GetBucketAcl, s3:ListAllMyBuckets, s3:GetObject, s3:PutObject, and s3:PutObjectAcl.

The following example policy allows the user to copy the AMI source in the specified bucket to the specified region.

```
{
     "Version": "2016-12-09",
     "Statement": [
         {
             "Effect": "Allow",
             "Action": "s3:ListAllMyBuckets",
             "Resource": [
                 "arn:aws:s3:::*"
 ]
         },
         {
             "Effect": "Allow",
             "Action": "s3:GetObject",
             "Resource": [
                 "arn:aws:s3:::ami-source-bucket/*"
 ]
         },
         {
             "Effect": "Allow",
             "Action": [
               "s3:CreateBucket",
               "s3:GetBucketAcl",
               "s3:PutObjectAcl",
               "s3:PutObject"
             ],
             "Resource": [
                 "arn:aws:s3:::amis-for-123456789012-in-us-east-1*"
 ]
         }
     ]
}
```
# Cross-Region AMI Copy

Copying an AMI across geographically diverse regions provides the following benefits:

- Consistent global deployment: Copying an AMI from one region to another enables you to launch consistent instances based from the same AMI into different regions.
- Scalability: You can more easily design and build world-scale applications that meet the needs of your users, regardless of their location.
- Performance: You can increase performance by distributing your application, as well as locating critical components of your application in closer proximity to your users. You can also take advantage of region-specific features, such as instance types or other AWS services.
- High availability: You can design and deploy applications across AWS regions, to increase availability.

The following diagram shows the relations among a source AMI and two copied AMIs in different regions, as well as the EC2 instances launched from each. When you launch an instance from an AMI, it resides in the same region where the AMI resides. If you make changes to the source AMI and want those changes to be reflected in the AMIs in the target regions, you must recopy the source AMI to the target regions.

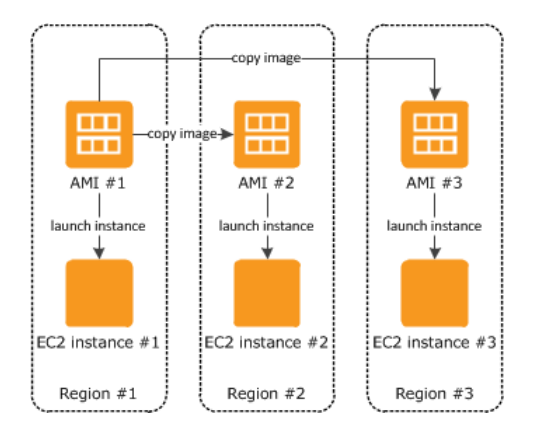

When you first copy an instance store-backed AMI to a region, we create an Amazon S3 bucket for the AMIs copied to that region. All instance store-backed AMIs that you copy to that region are stored in this bucket. The bucket names have the following format: amis-for-*account*-in-*region*-*hash*. For example: amis-for-123456789012-in-us-east-2-yhjmxvp6.

#### **Prerequisite**

Prior to copying an AMI, you must ensure that the contents of the source AMI are updated to support running in a different region. For example, you should update any database connection strings or similar application configuration data to point to the appropriate resources. Otherwise, instances launched from the new AMI in the destination region may still use the resources from the source region, which can impact performance and cost.

#### **Limit**

Destination regions are limited to 50 concurrent AMI copies at a time, with no more than 25 of those coming from a single source region. To request an increase to this limit, see [Amazon](#page-765-0) EC2 Service [Limits \(p. 756\).](#page-765-0)

# Cross-Account AMI Copy

You can share an AMI with another AWS account. Sharing an AMI does not affect the ownership of the AMI. The owning account is charged for the storage in the region. For more information, see [Sharing an](#page-96-0) AMI with Specific AWS [Accounts \(p. 87\)](#page-96-0).

If you copy an AMI that has been shared with your account, you are the owner of the target AMI in your account. The owner of the source AMI is charged standard Amazon EBS or Amazon S3 transfer fees, and you are charged for the storage of the target AMI in the destination region.

#### **Resource Permissions**

To copy an AMI that was shared with you from another account, the owner of the source AMI must grant you read permissions for the storage that backs the AMI, either the associated EBS snapshot (for an Amazon EBS-backed AMI) or an associated S3 bucket (for an instance store-backed AMI).

#### **Limits**

- You can't copy an encrypted AMI that was shared with you from another account. Instead, if the underlying snapshot and encryption key were shared with you, you can copy the snapshot while reencrypting it with a key of your own. You own the copied snapshot, and can register it as a new AMI.
- You can't copy an AMI with an associated billingProduct code that was shared with you from another account. This includes Windows AMIs and AMIs from the AWS Marketplace. To copy a shared AMI with a billingProduct code, launch an EC2 instance in your account using the shared AMI and then
create an AMI from the instance. For more information, see Creating an Amazon [EBS-Backed](#page-105-0) Linux [AMI \(p. 96\)](#page-105-0).

# Encryption and AMI Copy

Encrypting during AMI copy applies only to Amazon EBS-backed AMIs. Because an instance-store-backed AMIs does not rely on snapshots, you cannot use AMI copy to change its encryption status.

You can use AMI copy to create a new AMI backed by encrypted Amazon EBS snapshots. If you invoke encryption while copying an AMI, each snapshot taken of its associated Amazon EBS volumes—including the root volume—is encrypted using a key that you specify. For more information about using AMIs with encrypted snapshots, see AMIs with Encrypted [Snapshots \(p. 129\)](#page-138-0).

By default, the backing snapshot of an AMI is copied with its original encryption status. Copying an AMI backed by an unencrypted snapshot results in an identical target snapshot that is also unencrypted. If the source AMI is backed by an encrypted snapshot, copying it results in a target snapshot encrypted to the specified key. Copying an AMI backed by multiple snapshots preserves the source encryption status in each target snapshot. For more information about copying AMIs with multiple snapshots, see [AMIs with](#page-138-0) Encrypted [Snapshots \(p. 129\).](#page-138-0)

The following table shows encryption support for various scenarios. Note that while it is possible to copy an unencrypted snapshot to yield an encrypted snapshot, you cannot copy an encrypted snapshot to yield an unencrypted one.

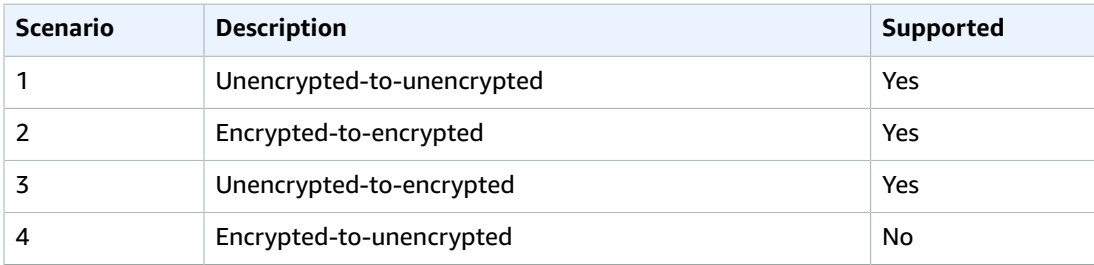

### **Copy an unencrypted source AMI to an unencrypted target AMI**

In this scenario, a copy of an AMI with an unencrypted single backing snapshot is created in the specified geographical region (not shown). Although this diagram shows an AMI with a single backing snapshot, you can also copy an AMI with multiple snapshots. The encryption status of each snapshot is preserved. Therefore, an unencrypted snapshot in the source AMI results in an unencrypted snapshot in the target AMI, and an encrypted shapshot in the source AMI results in an encrypted snapshot in the target AMI.

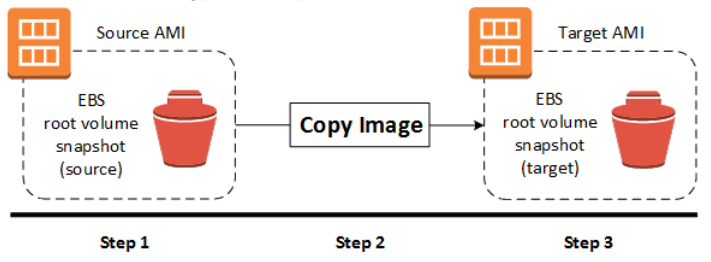

### **Copy an encrypted source AMI to an encrypted target AMI**

Although this scenario involves encrypted snapshots, it is functionally equivalent to the previous scenario. If you apply encryption while copying a multi-snapshot AMI, all of the target snapshots are encrypted using the specified key or the default key if none is specified.

### Amazon Elastic Compute Cloud User Guide for Linux Instances Copying an AMI

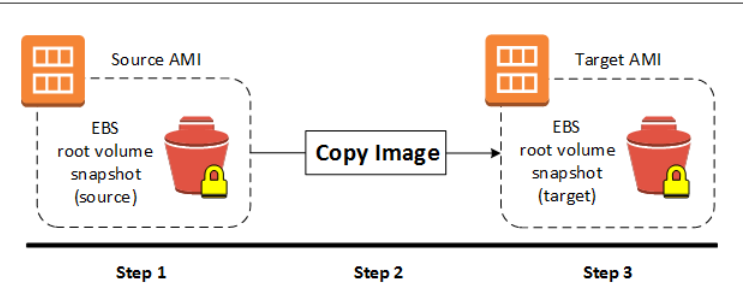

### **Copy an unencrypted source AMI to an encrypted target AMI**

In this scenario, copying an AMI changes the encryption status of the destination image, for instance, by encrypting an unencrypted snapshot, or re-encrypting an encrypted snapshot with a different key. To apply encryption during the copy, you must provide an encryption flag and key. Volumes created from the target snapshot are accessible only using this key.

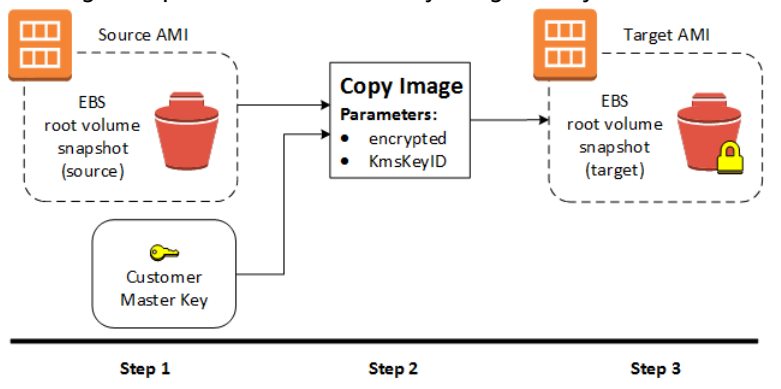

# Copying an AMI

You can copy an AMI as follows.

### **Prerequisite**

Create or obtain an AMI backed by an Amazon EBS snapshot. Note that you can use the Amazon EC2 console to search a wide variety of AMIs provided by AWS. For more information, see [Creating](#page-105-0) an Amazon [EBS-Backed](#page-105-0) Linux AMI [\(p. 96\)](#page-105-0) and [Finding a Linux AMI \(p. 82\)](#page-91-0).

### **To copy an AMI using the console**

- 1. Open the Amazon EC2 console at <https://console.aws.amazon.com/ec2/>.
- 2. From the console navigation bar, select the region that contains the AMI. In the navigation pane, choose **Images**, **AMIs** to display the list of AMIs available to you in the region.
- 3. Select the AMI to copy and choose **Actions**, **Copy AMI**.
- 4. On the **AMI Copy** page, specify the following information and then choose **Copy AMI**:
	- **Destination region**: The region into which to copy the AMI.
	- **Name**: A name for the new AMI. You can include operating system information in the name, as we do not provide this information when displaying details about the AMI.
	- **Description**: By default, the description includes information about the source AMI so that you can distinguish a copy from its original. You can change this description as needed.
	- **Encryption**: Select this field to encrypt the target snapshots, or to re-encrypt them using a different key.
	- **Master Key**: The KMS key to used to encrypt the target snapshots.

5. We display a confirmation page to let you know that the copy operation has been initiated and to provide you with the ID of the new AMI.

To check on the progress of the copy operation immediately, follow the provided link. To check on the progress later, choose **Done**, and then when you are ready, use the navigation bar to switch to the target region (if applicable) and locate your AMI in the list of AMIs.

The initial status of the target AMI is pending and the operation is complete when the status is available.

### **To copy an AMI using the AWS CLI**

You can copy an AMI using the [copy-image](http://docs.aws.amazon.com/cli/latest/reference/ec2/copy-image.html) command. You must specify both the source and destination regions. You specify the source region using the --source-region parameter. You can specify the destination region using either the --region parameter or an environment variable. For more information, see [Configuring](http://docs.aws.amazon.com/cli/latest/userguide/cli-chap-getting-started.html) the AWS Command Line Interface.

When you encrypt a target snapshot during copying, you must specify these additional parameters: -encrypted and --kms-key-id.

### **To copy an AMI using the Tools for Windows PowerShell**

You can copy an AMI using the [Copy-EC2Image](http://docs.aws.amazon.com/powershell/latest/reference/items/Copy-EC2Image.html) command. You must specify both the source and destination regions. You specify the source region using the -SourceRegion parameter. You can specify the destination region using either the -Region parameter or the Set-AWSDefaultRegion command. For more information, see [Specifying](http://docs.aws.amazon.com/powershell/latest/userguide/pstools-installing-specifying-region.html) AWS Regions.

When you encrypt a target snapshot during copying, you must specify these additional parameters: -Encrypted and -KmsKeyId.

# Stopping a Pending AMI Copy Operation

You can stop a pending AMI copy as follows.

### **To stop an AMI copy operation using the console**

- 1. Open the Amazon EC2 console at <https://console.aws.amazon.com/ec2/>.
- 2. From the navigation bar, select the destination region from the region selector.
- 3. In the navigation pane, choose **AMIs**.
- 4. Select the AMI to stop copying and choose **Actions** and **Deregister**.
- 5. When asked for confirmation, choose **Continue**.

### **To stop an AMI copy operation using the command line**

You can use one of the following commands. For more information about these command line interfaces, see [Accessing](#page-12-0) Amazon EC2 [\(p. 3\)](#page-12-0).

- [deregister-image](http://docs.aws.amazon.com/cli/latest/reference/ec2/deregister-image.html) (AWS CLI)
- [Unregister-EC2Image](http://docs.aws.amazon.com/powershell/latest/reference/items/Unregister-EC2Image.html) (AWS Tools for Windows PowerShell)

# Deregistering Your AMI

You can deregister an AMI when you have finished using it. After you deregister an AMI, you can't use it to launch new instances.

When you deregister an AMI, it doesn't affect any instances that you've already launched from the AMI. You'll continue to incur usage costs for these instances. Therefore, if you are finished with these instances, you should terminate them.

The procedure that you'll use to clean up your AMI depends on whether it is backed by Amazon EBS or instance store. (Note that the only Windows AMIs that can be backed by instance store are those for Windows Server 2003.)

**Contents** 

- Cleaning Up Your Amazon EBS-Backed [AMI \(p. 138\)](#page-147-0)
- Cleaning Up Your Instance [Store-Backed](#page-148-0) AMI (p. 139)

# <span id="page-147-0"></span>Cleaning Up Your Amazon EBS-Backed AMI

When you deregister an Amazon EBS-backed AMI, it doesn't affect the snapshot that was created for the root volume of the instance during the AMI creation process. You'll continue to incur storage costs for this snapshot. Therefore, if you are finished with the snapshot, you should delete it.

The following diagram illustrates the process for cleaning up your Amazon EBS-backed AMI.

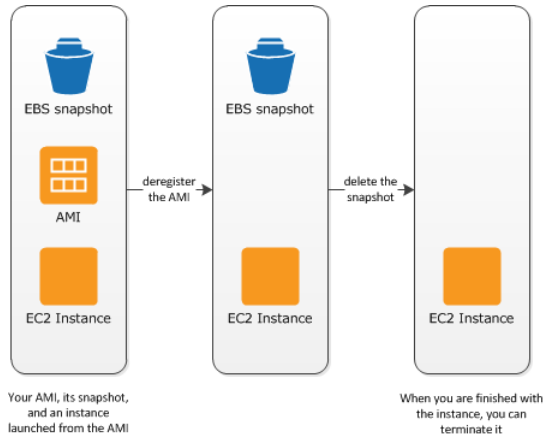

### **To clean up your Amazon EBS-backed AMI**

- 1. Open the Amazon EC2 console at <https://console.aws.amazon.com/ec2/>.
- 2. In the navigation pane, choose **AMIs**. Select the AMI, and take note of its ID this can help you find the correct snapshot in the next step. Choose **Actions**, and then **Deregister**. When prompted for confirmation, choose **Continue**.

The AMI status is now unavailable.

### **Note**

It may take a few minutes before the console changes the status from available to unavailable, or removes the AMI from the list altogether. Choose **Refresh** to refresh the status.

- 3. In the navigation pane, choose **Snapshots**, and select the snapshot (look for the AMI ID in the **Description** column). Choose **Actions**, and then choose **Delete Snapshot**. When prompted for confirmation, choose **Yes, Delete**.
- 4. (Optional) If you are finished with an instance that you launched from the AMI, terminate it. In the navigation pane, choose **Instances**. Select the instance, choose **Actions**, then **Instance State**, and then **Terminate**. When prompted for confirmation, choose **Yes, Terminate**.

# <span id="page-148-0"></span>Cleaning Up Your Instance Store-Backed AMI

When you deregister an instance store-backed AMI, it doesn't affect the files that you uploaded to Amazon S3 when you created the AMI. You'll continue to incur usage costs for these files in Amazon S3. Therefore, if you are finished with these files, you should delete them.

The following diagram illustrates the process for cleaning up your instance store-backed AMI.

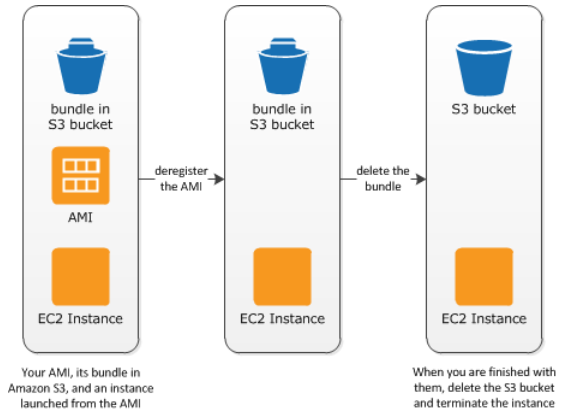

### **To clean up your instance store-backed AMI**

1. Deregister the AMI using the [deregister-image](http://docs.aws.amazon.com/cli/latest/reference/ec2/deregister-image.html) command as follows.

**aws ec2 deregister-image --image-id** *ami\_id*

The AMI status is now unavailable.

2. Delete the bundle in Amazon S3 using the [ec2-delete-bundle \(p. 120\)](#page-129-0) (AMI tools) command as follows.

```
ec2-delete-bundle -b myawsbucket/myami -a your_access_key_id -s your_secret_access_key
 -p image
```
3. (Optional) If you are finished with an instance that you launched from the AMI, you can terminate it using the [terminate-instances](http://docs.aws.amazon.com/cli/latest/reference/ec2/terminate-instances.html) command as follows.

```
aws ec2 terminate-instances --instance-ids instance_id
```
4. (Optional) If you are finished with the Amazon S3 bucket that you uploaded the bundle to, you can delete the bucket. To delete an Amazon S3 bucket, open the Amazon S3 console, select the bucket, choose **Actions**, and then choose **Delete**.

# Amazon Linux

Amazon Linux is provided by Amazon Web Services (AWS). It is designed to provide a stable, secure, and high-performance execution environment for applications running on Amazon EC2. It also includes packages that enable easy integration with AWS, including launch configuration tools and many popular AWS libraries and tools. AWS provides ongoing security and maintenance updates to all instances running Amazon Linux.

### **Note**

The Amazon Linux AMI repository structure is configured to deliver a continuous flow of updates that allow you to roll from one version of the Amazon Linux AMI to the next. To lock existing instances to their current version, see Repository [Configuration \(p. 143\).](#page-152-0)

To launch an Amazon Linux instance, use an Amazon Linux AMI. AWS provides Amazon Linux AMIs to Amazon EC2 users at no additional cost.

**Topics** 

- Finding the Amazon Linux [AMI \(p. 140\)](#page-149-0)
- Launching and Connecting to an Amazon Linux [Instance \(p. 140\)](#page-149-1)
- Identifying Amazon Linux AMI [Images \(p. 140\)](#page-149-2)
- Included AWS Command Line [Tools \(p. 141\)](#page-150-0)
- [cloud-init \(p. 142\)](#page-151-0)
- Repository [Configuration \(p. 143\)](#page-152-0)
- Adding [Packages \(p. 144\)](#page-153-0)
- Accessing Source Packages for [Reference \(p. 145\)](#page-154-0)
- Developing [Applications \(p. 145\)](#page-154-1)
- Instance Store [Access \(p. 145\)](#page-154-2)
- Product Life [Cycle \(p. 145\)](#page-154-3)
- Security [Updates \(p. 146\)](#page-155-0)
- [Support \(p. 146\)](#page-155-1)

# <span id="page-149-0"></span>Finding the Amazon Linux AMI

For a list of the latest Amazon Linux AMIs, see [Amazon](http://aws.amazon.com/amazon-linux-ami) Linux AMIs.

# <span id="page-149-1"></span>Launching and Connecting to an Amazon Linux Instance

After locating your desired AMI, note the AMI ID. You can use the AMI ID to launch and then connect to your instance.

Amazon Linux does not allow remote root SSH by default. Also, password authentication is disabled to prevent brute-force password attacks. To enable SSH logins to an Amazon Linux instance, you must provide your key pair to the instance at launch. You must also set the security group used to launch your instance to allow SSH access. By default, the only account that can log in remotely using SSH is ec2-user; this account also has sudo privileges. If you want to enable remote root log in, please be aware that it is less secure than relying on key pairs and a secondary user.

For information about launching and using your Amazon Linux instance, see [Launch](#page-301-0) Your [Instance \(p. 292\)](#page-301-0). For information about connecting to your Amazon Linux instance, see [Connecting](#page-313-0) to Your Linux [Instance \(p. 304\)](#page-313-0).

# <span id="page-149-2"></span>Identifying Amazon Linux AMI Images

Each image contains a unique /etc/image-id that identifies the AMI. This file contains information about the image.

The following is an example of the /etc/image-id file:

```
[ec2-user ~]$ cat /etc/image-id
image_name="amzn-ami-hvm"
image_version="2017.03"
image_arch="x86_64"
image_file="amzn-ami-hvm-2017.03.0.20170401-x86_64.ext4.gpt"
image_stamp="26a3-ed31"
image_date="20170402053945"
recipe_name="amzn ami"
recipe_id="47cfa924-413c-d460-f4f2-2af7-feb6-9e37-7c9f1d2b"
```
The image\_name, image\_version, and image\_arch items come from the build recipe that Amazon used to construct the image. The image\_stamp is simply a unique random hex value generated during image creation. The image\_date item is in YYYYMMDDhhmmss format, and is the UTC time of image creation. The recipe\_name and recipe\_id refer to the name and ID of the build recipe Amazon used to construct the image, which identifies the current running version of Amazon Linux. This file will not change as you install updates from the **yum** repository.

Amazon Linux contains an /etc/system-release file that specifies the current release that is installed. This file is updated through **yum** and is part of the system-release RPM.

The following is an example of an /etc/system-release file:

```
[ec2-user ~]$ cat /etc/system-release
Amazon Linux AMI release 2017.03
```
Amazon Linux also contains a machine readable version of the /etc/system-release file found in /etc/ system-release-cpe and follows the CPE specification from MITRE [\(CPE\)](http://cpe.mitre.org).

# <span id="page-150-0"></span>Included AWS Command Line Tools

The following popular command line tools for AWS integration and usage have been included in Amazon Linux or in the default repositories:

- aws-amitools-ec2
- aws-apitools-as
- aws-apitools-cfn
- aws-apitools-ec2
- aws-apitools-elb
- aws-apitools-iam
- aws-apitools-mon
- aws-apitools-rds
- aws-cfn-bootstrap
- aws-cli
- aws-scripts-ses

The minimal versions of Amazon Linux (amzn-ami-minimal-\*) do not contain the above packages; however, they are available in the default **yum** repositories, and you can install them with the following command:

```
[ec2-user ~]$ sudo yum install -y package_name
```
For instances launched using IAM roles, a simple script has been included to prepare AWS\_CREDENTIAL\_FILE, JAVA\_HOME, AWS\_PATH, PATH, and product-specific environment variables after a credential file has been installed to simplify the configuration of these tools.

Also, to allow the installation of multiple versions of the API and AMI tools, we have placed symbolic links to the desired versions of these tools in  $\sqrt{\frac{opt}{\text{d}w}}$ , as described here:

### /opt/aws/bin

Symbolic links to /bin directories in each of the installed tools directories.

/opt/aws/{apitools|amitools}

Products are installed in directories of the form *name*-*version* and a symbolic link *name* that is attached to the most recently installed version.

/opt/aws/{apitools|amitools}/*name*/environment.sh

Used by /etc/profile.d/aws-apitools-common.sh to set product-specific environment variables, such as EC2 HOME.

#### <span id="page-151-0"></span>cloud-init

The cloud-init package is an open source application built by Canonical that is used to bootstrap Linux images in a cloud computing environment, such as Amazon EC2. Amazon Linux contains a customized version of cloud-init. It enables you to specify actions that should happen to your instance at boot time. You can pass desired actions to cloud-init through the user data fields when launching an instance. This means you can use common AMIs for many use cases and configure them dynamically at startup. Amazon Linux also uses cloud-init to perform initial configuration of the ec2-user account.

For more information about cloud-init, see [http://cloudinit.readthedocs.org/en/latest/.](http://cloudinit.readthedocs.org/en/latest/)

Amazon Linux uses the cloud-init actions found in /etc/cloud/cloud.cfg.d and /etc/cloud/ cloud.cfg. You can create your own cloud-init action files in /etc/cloud/cloud.cfg.d. All files in this directory are read by cloud-init. They are read in lexical order, and later files overwrite values in earlier files.

The cloud-init package performs these (and other) common configuration tasks for instances at boot:

- Set the default locale
- Set the hostname
- Parse and handle user data
- Generate host private SSH keys
- Add a user's public SSH keys to .ssh/authorized\_keys for easy login and administration
- Prepare the **yum** repositories for package management
- Handle package actions defined in user data
- Execute user scripts found in user data
- Mount instance store volumes if applicable
	- By default, the ephemeral0 instance store volume is mounted at /media/ephemeral0 if it is present and contains a valid file system; otherwise, it is not mounted.
	- By default, any swap volumes associated with the instance are mounted (only for  $m1$ . small and c1.medium instance types).
	- You can override the default instance store volume mount with the following cloud-init directive:

```
#cloud-config
mounts:
- [ ephemeral0 ]
```
For more control over mounts, see [Mounts](http://cloudinit.readthedocs.io/en/latest/topics/modules.html#mounts) in the cloud-init documentation.

• Instance store volumes that support TRIM are not formatted when an instance launches, so you must partition and format them before you can mount them. For more information, see [Instance](#page-724-0) Store Volume TRIM [Support \(p. 715\)](#page-724-0). You can use the cloud-init disk setup module to partition and format your instance store volumes at boot. For more information, see [Disk Setup](http://cloudinit.readthedocs.io/en/latest/topics/modules.html#disk-setup) in the cloudinit documentation.

## Supported User-Data Formats

The cloud-init package supports user-data handling of a variety of formats:

- Gzip
	- If user-data is gzip compressed, cloud-init decompresses the data and handles it appropriately.
- MIME multipart
	- Using a MIME multipart file, you can specify more than one type of data. For example, you could specify both a user-data script and a cloud-config type. Each part of the multipart file can be handled by cloud-init if it is one of the supported formats.
- Base64 decoding
	- If user-data is base64-encoded, cloud-init determines if it can understand the decoded data as one of the supported types. If it understands the decoded data, it decodes the data and handles it appropriately. If not, it returns the base64 data intact.
- User-Data script
	- Begins with #! or Content-Type: text/x-shellscript.
	- The script is executed by /etc/init.d/cloud-init-user-scripts during the first boot cycle. This occurs late in the boot process (after the initial configuration actions are performed).
- Include file
	- Begins with #include or Content-Type: text/x-include-url.
	- This content is an include file. The file contains a list of URLs, one per line. Each of the URLs is read, and their content passed through this same set of rules. The content read from the URL can be gzipped, MIME-multi-part, or plain text.
- Cloud Config Data
	- Begins with #cloud-config or Content-Type: text/cloud-config.
	- This content is cloud-config data. See the examples for a commented example of supported configuration formats.
- Cloud Boothook
	- Begins with #cloud-boothook or Content-Type: text/cloud-boothook.
	- This content is boothook data. It is stored in a file under /var/lib/cloud and then executed immediately.
	- This is the earliest "hook" available. Note that there is no mechanism provided for running it only one time. The boothook must take care of this itself. It is provided with the instance ID in the environment variable INSTANCE\_ID. Use this variable to provide a once-per-instance set of boothook data.

# <span id="page-152-0"></span>Repository Configuration

Beginning with the 2011.09 release of Amazon Linux, Amazon Linux AMIs are treated as snapshots in time, with a repository and update structure that always gives you the latest packages when you run yum update -y.

The repository structure is configured to deliver a continuous flow of updates that allow you to roll from one version of Amazon Linux to the next. For example, if you launch an instance from an older version

of the Amazon Linux AMI (such as 2016.09 or earlier) and run yum update -y, you end up with the latest packages.

You can disable rolling updates for Amazon Linux by enabling the *lock-on-launch* feature. The lock-onlaunch feature locks your newly launched instance to receive updates only from the specified release of the AMI. For example, you can launch a 2016.09 AMI and have it receive only the updates that were released prior to the 2017.03 AMI, until you are ready to migrate to the 2017.03 AMI. To enable lock-onlaunch in new instances, launch it with the following user data passed to cloud-init, using either the Amazon EC2 console or the ec2-run-instances command with the -f flag.

### **Important**

If you lock your AMI to a version of the repositories that is not latest, you will not receive any further updates. The only way to receive a continuous flow of updates for the Amazon Linux AMI is to be using the latest AMI, or to be consistently updating your old AMI with the repositories pointed to latest.

```
#cloud-config
repo_releasever: 2016.09
```
### **To lock existing instances to their current AMI release version**

- 1. Edit /etc/yum.conf.
- 2. Comment out releasever=latest.
- 3. Run **yum clean all** to clear the cache.

# <span id="page-153-0"></span>Adding Packages

Amazon Linux is designed to be used with online package repositories hosted in each Amazon EC2 region. These repositories provide ongoing updates to packages in the Amazon Linux AMI, as well as access to hundreds of additional common open source server applications. The repositories are available in all regions and are accessed using **yum** update tools, as well as on the [Amazon](https://aws.amazon.com/amazon-linux-ami/2017.03-packages/) Linux AMI [packages site.](https://aws.amazon.com/amazon-linux-ami/2017.03-packages/) Hosting repositories in each region enables us to deploy updates quickly and without any data transfer charges. The packages can be installed by issuing **yum** commands, such as the following example:

[ec2-user ~]\$ **sudo yum install httpd**

Access to the Extra Packages for Enterprise Linux (EPEL) repository is configured, but it is not enabled by default. EPEL provides third-party packages in addition to those that are in the Amazon Linux repositories. The third-party packages are not supported by AWS.

If you find that Amazon Linux does not contain an application you need, you can simply install the application directly on your Amazon Linux instance. Amazon Linux uses RPMs and **yum** for package management, and that is likely the simplest way to install new applications. You should always check to see if an application is available in our central Amazon Linux repository first, because many applications are available there. These applications can easily be added to your Amazon Linux instance.

To upload your applications onto a running Amazon Linux instance, use scp or sftp and then configure the application by logging on to your instance. Your applications can also be uploaded during the instance launch by using the PACKAGE\_SETUP action from the built-in cloud-init package. For more information, see [cloud-init](#page-151-0) [\(p. 142\).](#page-151-0)

### **Important**

If your instance is running in a virtual private cloud (VPC), you must attach an Internet Gateway to the VPC in order to contact the **yum** repository. For more information, see Internet [Gateways](http://docs.aws.amazon.com/AmazonVPC/latest/UserGuide/VPC_Internet_Gateway.html) in the *Amazon VPC User Guide*.

# <span id="page-154-0"></span>Accessing Source Packages for Reference

You can view the source of packages you have installed on your instance for reference purposes by using tools provided in Amazon Linux. Source packages are available for all of the packages included in Amazon Linux and the online package repository. Simply determine the package name for the source package you want to install and use the get reference source command to view source within your running instance. For example:

[ec2-user ~]\$ **get\_reference\_source -p bash**

The following is a sample response:

```
Requested package: bash
Found package from local RPM database: bash-4.2.46-20.36.amzn1.x86_64
Corresponding source RPM to found package : bash-4.2.46-20.36.amzn1.src.rpm
Are these parameters correct? Please type 'yes' to continue: yes
Source RPM downloaded to: /usr/src/srpm/debug/bash-4.2.46-20.36.amzn1.src.rpm
```
The source RPM is placed in the /usr/src/srpm/debug directory of your instance. From there, it can be unpacked, and, for reference, you can view the source tree using standard RPM tools. After you finish debugging, the package is available for use.

### **Important**

If your instance is running in a virtual private cloud (VPC), you must attach an Internet Gateway to the VPC in order to contact the **yum** repository. For more information, see Internet [Gateways](http://docs.aws.amazon.com/AmazonVPC/latest/UserGuide/VPC_Internet_Gateway.html) in the *Amazon VPC User Guide*.

# <span id="page-154-1"></span>Developing Applications

A full set of Linux development tools is provided in the **yum** repository for Amazon Linux. To develop applications on Amazon Linux, select the development tools you need with **yum**. Alternatively, many applications developed on CentOS and other similar distributions should run on Amazon Linux.

# <span id="page-154-2"></span>Instance Store Access

The instance store drive ephemeral0 is mounted in /media/ephemeral0 only on Amazon instance storebacked AMIs. This is different than many other images that mount the instance store drive under /mnt.

# <span id="page-154-3"></span>Product Life Cycle

The Amazon Linux AMI is updated regularly with security and feature enhancements. If you do not need to preserve data or customizations on your Amazon Linux instances, you can simply relaunch new instances with the latest Amazon Linux AMI. If you need to preserve data or customizations for your Amazon Linux instances, you can maintain those instances through the Amazon Linux **yum** repositories. The **yum** repositories contain all the updated packages. You can choose to apply these updates to your running instances.

Older versions of the AMI and update packages will continue to be available for use, even as new versions are released. In some cases, if you're seeking support for an older version of Amazon Linux; through AWS Support, we might ask you to move to newer versions as part of the support process.

# <span id="page-155-0"></span>Security Updates

Security updates are provided via the Amazon Linux AMI **yum** repositories as well as via updated Amazon Linux AMIs. Security alerts are published in the Amazon Linux AMI [Security](https://alas.aws.amazon.com) Center. For more information on AWS security policies or to report a security problem, go to the AWS [Security](http://aws.amazon.com/security/) Center.

Amazon Linux AMIs are configured to download and install security updates at launch time. This is controlled via a cloud-init setting called repo\_upgrade. The following snippet of cloud-init configuration shows how you can change the settings in the user data text you pass to your instance initialization:

```
#cloud-config
repo_upgrade: security
```
The possible values for the repo upgrade setting are as follows:

security

Apply outstanding updates that Amazon marks as security updates.

bugfix

Apply updates that Amazon marks as bug fixes. Bug fixes are a larger set of updates, which include security updates and fixes for various other minor bugs.

all

Apply all applicable available updates, regardless of their classification.

none

Do not apply any updates to the instance on startup.

The default setting for repo\_upgrade is security. That is, if you don't specify a different value in your user data, by default, the Amazon Linux AMI performs the security upgrades at launch for any packages installed at that time. The Amazon Linux AMI also notifies you of any updates to the installed packages by listing the number of available updates upon login using the /etc/motd file. To install these updates, you need to run **sudo yum upgrade** on the instance.

### **Important**

If your instance is running in a virtual private cloud (VPC), you must attach an Internet Gateway to the VPC in order to contact the **yum** repository. For more information, see Internet [Gateways](http://docs.aws.amazon.com/AmazonVPC/latest/UserGuide/VPC_Internet_Gateway.html) in the *Amazon VPC User Guide*.

## <span id="page-155-1"></span>Support

Support for installation and use of the base Amazon Linux AMI is included through subscriptions to AWS Support. For more information, see AWS [Support.](https://aws.amazon.com/premiumsupport/)

We encourage you to post any questions you have about Amazon Linux to the [Amazon](https://forums.aws.amazon.com/forum.jspa?forumID=30) EC2 forum.

# User Provided Kernels

If you have a need for a custom kernel on your Amazon EC2 instances, you can start with an AMI that is close to what you want, compile the custom kernel on your instance, and modify the menu. Lst file to point to the new kernel. This process varies depending on the virtualization type that your AMI uses. For more information, see Linux AMI [Virtualization](#page-90-0) Types [\(p. 81\).](#page-90-0)

**Contents** 

- HVM AMIs [\(GRUB\) \(p. 147\)](#page-156-0)
- Paravirtual AMIs [\(PV-GRUB\) \(p. 148\)](#page-157-0)

# <span id="page-156-0"></span>HVM AMIs (GRUB)

HVM instance volumes are treated like actual physical disks. The boot process is similar to that of a bare metal operating system with a partitioned disk and bootloader, which allows it to work with all currently supported Linux distributions. The most common bootloader is GRUB, and the following section describes configuring GRUB to use a custom kernel.

## Configuring GRUB for HVM AMIs

The following is an example of a menu. Lst configuration file for an HVM AMI. In this example, there are two kernel entries to choose from: Amazon Linux 2017.03 (the original kernel for this AMI) and Vanilla Linux 4.7.4 (a newer version of the Vanilla Linux kernel from [https://www.kernel.org/\)](https://www.kernel.org/). The Vanilla entry was copied from the original entry for this AMI, and the kernel and initrd paths were updated to the new locations. The default 0 parameter points the bootloader to the first entry that it sees (in this case, the Vanilla entry), and the fallback 1 parameter points the bootloader to the next entry if there is a problem booting the first.

By default, GRUB does not send its output to the instance console because it creates an extra boot delay. For more information, see [Instance](#page-810-0) Console Outpu[t \(p. 801\).](#page-810-0) If you are installing a custom kernel, you should consider enabling GRUB output by deleting the hiddenmenu line and adding serial and terminal lines to /boot/grub/menu.lst as shown in the example below.

### **Important**

Avoid printing large amounts of debug information during the boot process; the serial console does not support high rate data transfer.

```
default=0fallback=1
timeout=5
serial --unit=0 --speed=9600
terminal --dumb --timeout=5 serial console
title Vanilla Linux 4.7.4
root (hd0)
kernel /boot/vmlinuz-4.7.4 root=LABEL=/ console=tty1 console=ttyS0
initrd /boot/initrd.img-4.7.4
title Amazon Linux 2017.03 (4.9.17-8.31.amzn1.x86_64)
root (hd0,0)
kernel /boot/vmlinuz-4.9.17-8.31.amzn1.x86_64 root=LABEL=/ console=tty1 console=ttyS0
initrd /boot/initramfs-4.9.17-8.31.amzn1.x86_64.img
```
You don't need to specify a fallback kernel in your menu. Lst file, but we recommend that you have a fallback when you test a new kernel. GRUB can fall back to another kernel in the event that the new kernel fails. Having a fallback kernel allows the instance to boot even if the new kernel isn't found.

If your new Vanilla Linux kernel fails, the output will be similar to the example below.

^M Entry 0 will be booted automatically in 3 seconds. ^M Entry 0 will be booted automatically in 2 seconds. ^M Entry 0 will be booted automatically in 1 seconds. Error 13: Invalid or unsupported executable format [ 0.000000] Initializing cgroup subsys cpuset

# <span id="page-157-0"></span>Paravirtual AMIs (PV-GRUB)

Amazon Machine Images that use paravirtual (PV) virtualization use a system called *PV-GRUB* during the boot process. PV-GRUB is a paravirtual bootloader that runs a patched version of GNU GRUB 0.97. When you start an instance, PV-GRUB starts the boot process and then chain loads the kernel specified by your image's menu.lst file.

PV-GRUB understands standard grub.conf or menu.lst commands, which allows it to work with all currently supported Linux distributions. Older distributions such as Ubuntu 10.04 LTS, Oracle Enterprise Linux or CentOS 5.x require a special "ec2" or "xen" kernel package, while newer distributions include the required drivers in the default kernel package.

Most modern paravirtual AMIs use a PV-GRUB AKI by default (including all of the paravirtual Linux AMIs available in the Amazon EC2 Launch Wizard Quick Start menu), so there are no additional steps that you need to take to use a different kernel on your instance, provided that the kernel you want to use is compatible with your distribution. The best way to run a custom kernel on your instance is to start with an AMI that is close to what you want and then to compile the custom kernel on your instance and modify the menu.lst file as shown in [Configuring](#page-158-0) GRUB for Paravirtual AMI[s \(p. 149\)](#page-158-0) to boot with that kernel.

You can verify that the kernel image for an AMI is a PV-GRUB AKI by executing the following [describe](http://docs.aws.amazon.com/cli/latest/reference/ec2/describe-images.html)[images](http://docs.aws.amazon.com/cli/latest/reference/ec2/describe-images.html) command with the Amazon EC2 command line tools (substituting the kernel image ID you want to check:

```
aws ec2 describe-images --filters Name=image-id,Values=aki-880531cd
```
Check whether the Name field starts with pv-grub.

**Topics** 

- Limitations of [PV-GRUB \(p. 148\)](#page-157-1)
- Configuring GRUB for Paravirtual [AMIs \(p. 149\)](#page-158-0)
- Amazon PV-GRUB Kernel Image [IDs \(p. 149\)](#page-158-1)
- Updating [PV-GRUB \(p. 151\)](#page-160-0)

## <span id="page-157-1"></span>Limitations of PV-GRUB

PV-GRUB has the following limitations:

- You can't use the 64-bit version of PV-GRUB to start a 32-bit kernel or vice versa.
- You can't specify an Amazon ramdisk image (ARI) when using a PV-GRUB AKI.
- AWS has tested and verified that PV-GRUB works with these file system formats: EXT2, EXT3, EXT4, JFS, XFS, and ReiserFS. Other file system formats might not work.
- PV-GRUB can boot kernels compressed using the gzip, bzip2, lzo, and xz compression formats.
- Cluster AMIs don't support or need PV-GRUB, because they use full hardware virtualization (HVM). While paravirtual instances use PV-GRUB to boot, HVM instance volumes are treated like actual disks, and the boot process is similar to the boot process of a bare metal operating system with a partitioned disk and bootloader.
- PV-GRUB versions 1.03 and earlier don't support GPT partitioning; they support MBR partitioning only.
- If you plan to use a logical volume manager (LVM) with Amazon EBS volumes, you need a separate boot partition outside of the LVM. Then you can create logical volumes with the LVM.

## <span id="page-158-0"></span>Configuring GRUB for Paravirtual AMIs

To boot PV-GRUB, a GRUB menu.lst file must exist in the image; the most common location for this file is /boot/grub/menu.lst.

The following is an example of a menu.lst configuration file for booting an AMI with a PV-GRUB AKI. In this example, there are two kernel entries to choose from: Amazon Linux 2017.03 (the original kernel for this AMI), and Vanilla Linux 4.7.4 (a newer version of the Vanilla Linux kernel from [https://](https://www.kernel.org/) [www.kernel.org/\)](https://www.kernel.org/). The Vanilla entry was copied from the original entry for this AMI, and the kernel and initrd paths were updated to the new locations. The default 0 parameter points the bootloader to the first entry it sees (in this case, the Vanilla entry), and the fallback 1 parameter points the bootloader to the next entry if there is a problem booting the first.

```
default 0
fallback 1
timeout 0
hiddenmenu
title Vanilla Linux 4.7.4
root (hd0)
kernel /boot/vmlinuz-4.7.4 root=LABEL=/ console=hvc0
initrd /boot/initrd.img-4.7.4
title Amazon Linux 2017.03 (4.9.17-8.31.amzn1.x86_64)
root (hd0)
kernel /boot/vmlinuz-4.9.17-8.31.amzn1.x86_64 root=LABEL=/ console=hvc0
initrd /boot/initramfs-4.9.17-8.31.amzn1.x86_64.img
```
You don't need to specify a fallback kernel in your menu. 1st file, but we recommend that you have a fallback when you test a new kernel. PV-GRUB can fall back to another kernel in the event that the new kernel fails. Having a fallback kernel allows the instance to boot even if the new kernel isn't found.

PV-GRUB checks the following locations for menu. 1st, using the first one it finds:

- (hd0)/boot/grub
- (hd0,0)/boot/grub
- (hd0,0)/grub
- (hd0,1)/boot/grub
- (hd0,1)/grub
- (hd0,2)/boot/grub
- (hd0,2)/grub
- (hd0,3)/boot/grub
- (hd0,3)/grub

Note that PV-GRUB 1.03 and earlier only check one of the first two locations in this list.

## <span id="page-158-1"></span>Amazon PV-GRUB Kernel Image IDs

PV-GRUB AKIs are available in all Amazon EC2 regions. There are AKIs for both 32-bit and 64-bit architecture types. Most modern AMIs use a PV-GRUB AKI by default.

We recommend that you always use the latest version of the PV-GRUB AKI, as not all versions of the PV-GRUB AKI are compatible with all instance types. Use the following [describe-images](http://docs.aws.amazon.com/cli/latest/reference/ec2/describe-images.html) command to get a list of the PV-GRUB AKIs for the current region:

**aws ec2 describe-images --owners amazon --filters Name=name,Values=pv-grub-\*.gz**

Note that PV-GRUB is the only AKI available in the ap-southeast-2 region. You should verify that any AMI you want to copy to this region is using a version of PV-GRUB that is available in this region.

The following are the current AKI IDs for each region. Register new AMIs using an hd0 AKI.

**Note**

We continue to provide hd00 AKIs for backward compatibility in regions where they were previously available.

### **ap-northeast-1, Asia Pacific (Tokyo)**

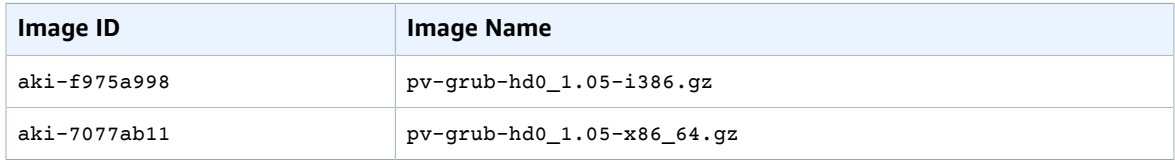

### **ap-southeast-1, Asia Pacific (Singapore) Region**

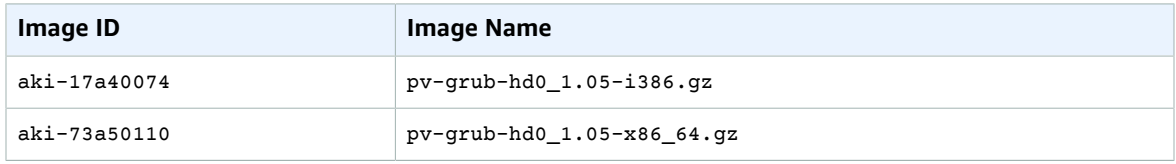

### **ap-southeast-2, Asia Pacific (Sydney)**

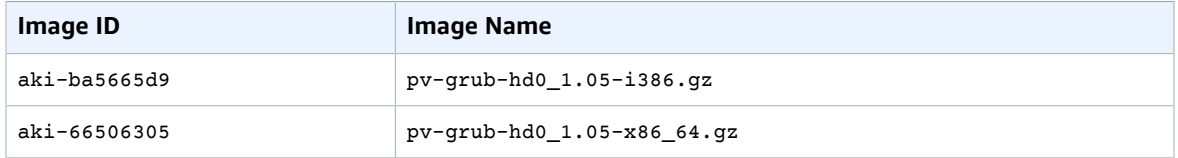

### **eu-central-1, EU (Frankfurt)**

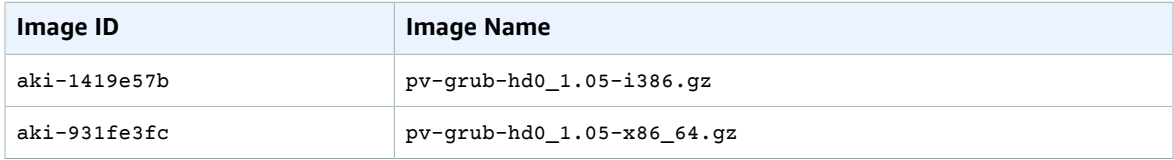

### **eu-west-1, EU (Ireland)**

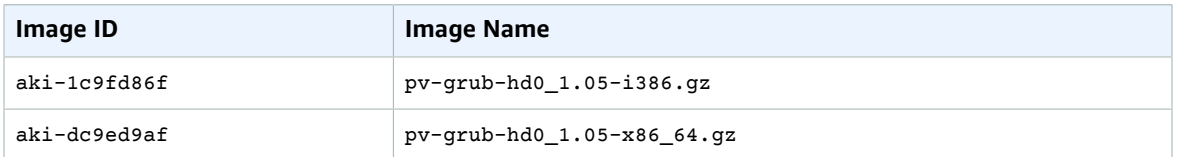

### **sa-east-1, South America (São Paulo)**

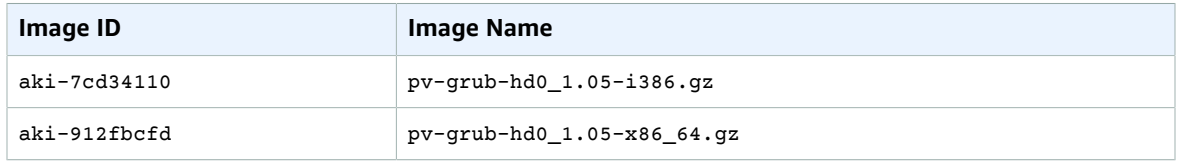

### **us-east-1, US East (N. Virginia)**

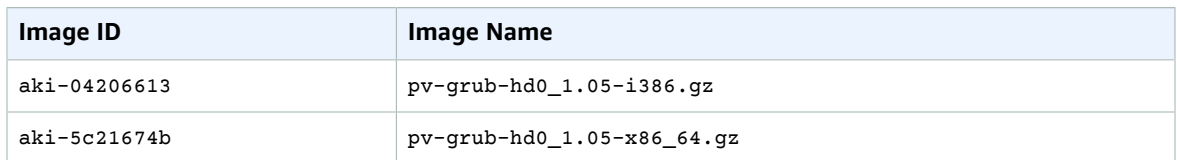

### **us-gov-west-1, AWS GovCloud (US)**

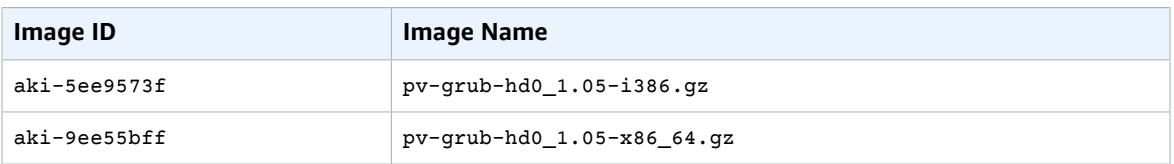

### **us-west-1, US West (N. California)**

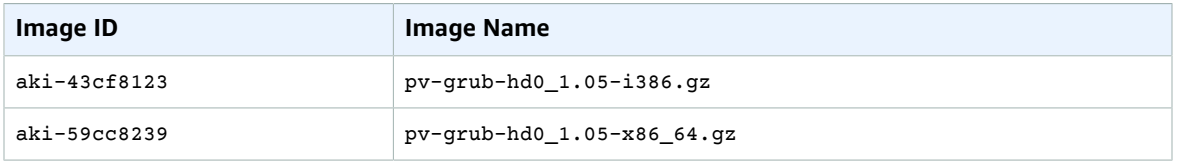

### **us-west-2, US West (Oregon)**

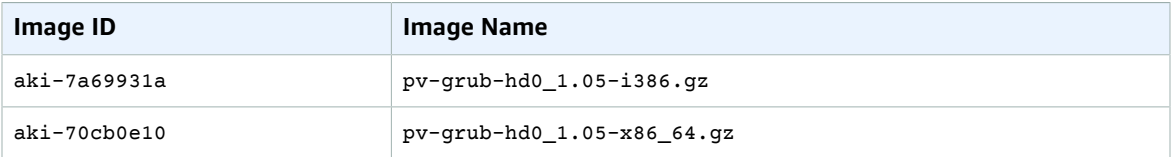

## <span id="page-160-0"></span>Updating PV-GRUB

We recommend that you always use the latest version of the PV-GRUB AKI, as not all versions of the PV-GRUB AKI are compatible with all instance types. Also, older versions of PV-GRUB are not available in all regions, so if you copy an AMI that uses an older version to a region that does not support that version, you will be unable to boot instances launched from that AMI until you update the kernel image. Use the following procedures to check your instance's version of PV-GRUB and update it if necessary.

### **To check your PV-GRUB version**

1. Find the kernel ID for your instance.

```
aws ec2 describe-instance-attribute --instance-id instance_id --attribute kernel --
region region
{
     "InstanceId": "instance_id", 
     "KernelId": "aki-70cb0e10"
}
```
The kernel ID for this instance is aki-70cb0e10.

2. View the version information of that kernel ID.

```
aws ec2 describe-images --image-ids aki-70cb0e10 --region region
{
     "Images": [
         {
             "VirtualizationType": "paravirtual", 
             "Name": "pv-grub-hd0_1.05-x86_64.gz", 
 ...
             "Description": "PV-GRUB release 1.05, 64-bit"
         }
     ]
}
```
This kernel image is PV-GRUB 1.05. If your PV-GRUB version is not the newest version (as shown in Amazon [PV-GRUB](#page-158-1) Kernel Image ID[s \(p. 149\)\)](#page-158-1), you should update it using the following procedure.

### **To update your PV-GRUB version**

If your instance is using an older version of PV-GRUB, you should update it to the latest version.

- 1. Identify the latest PV-GRUB AKI for your region and processor architecture from Amazon [PV-GRUB](#page-158-1) [Kernel](#page-158-1) Image IDs [\(p. 149\)](#page-158-1).
- 2. Stop your instance. Your instance must be stopped to modify the kernel image used.

**aws ec2 stop-instances --instance-ids** *instance\_id* **--region** *region*

3. Modify the kernel image used for your instance.

```
aws ec2 modify-instance-attribute --instance-id instance_id --kernel kernel_id --
region region
```
4. Restart your instance.

**aws ec2 start-instances --instance-ids** *instance\_id* **--region** *region*

# Amazon EC2 Instances

If you're new to Amazon EC2, see the following topics to get started:

- What Is [Amazon](#page-10-0) EC2[? \(p. 1\)](#page-10-0)
- Setting Up with [Amazon](#page-29-0) EC[2 \(p. 20\)](#page-29-0)
- Getting Started with Amazon EC2 Linux [Instances \(p. 28\)](#page-37-0)
- Instance [Lifecycle \(p. 289\)](#page-298-0)

Before you launch a production environment, you need to answer the following questions.

### **Q. What instance type best meets my needs?**

Amazon EC2 provides different instance types to enable you to choose the CPU, memory, storage, and networking capacity that you need to run your applications. For more information, see [Instance](#page-163-0) [Types \(p. 154\)](#page-163-0).

### **Q. What purchasing option best meets my needs?**

Amazon EC2 supports On-Demand instances (the default), Spot instances, and Reserved Instances. For more information, see Instance [Purchasing](#page-199-0) Options [\(p. 190\)](#page-199-0).

### **Q. Which type of root volume meets my needs?**

Each instance is backed by Amazon EBS or backed by instance store. Select an AMI based on which type of root volume you need. For more information, see [Storage](#page-87-0) for the Root Devic[e \(p. 78\)](#page-87-0).

### **Q. Would I benefit from using a virtual private cloud?**

If you can launch instances in either EC2-Classic or EC2-VPC, you'll need to decide which platform meets your needs. For more information, see [Supported](#page-524-0) Platform[s \(p. 515\)](#page-524-0) and [Amazon](#page-517-0) EC2 and [Amazon](#page-517-0) Virtual Private Cloud [\(p. 508\)](#page-517-0).

### **Q. Can I remotely manage a fleet of EC2 instances** *and* **machines in my hybrid environment?**

Amazon Elastic Compute Cloud (Amazon EC2) Run Command lets you remotely and securely manage the configuration of your Amazon EC2 instances, virtual machines (VMs) and servers in hybrid environments, or VMs from other cloud providers. For more information, see [Systems](http://docs.aws.amazon.com/systems-manager/latest/userguide/execute-remote-commands.html) Manager Remote [Management](http://docs.aws.amazon.com/systems-manager/latest/userguide/execute-remote-commands.html) (Run Command).

# <span id="page-163-0"></span>Instance Types

When you launch an instance, the *instance type* that you specify determines the hardware of the host computer used for your instance. Each instance type offers different compute, memory, and storage capabilities and are grouped in instance families based on these capabilities. Select an instance type based on the requirements of the application or software that you plan to run on your instance.

Amazon EC2 provides each instance with a consistent and predictable amount of CPU capacity, regardless of its underlying hardware.

Amazon EC2 dedicates some resources of the host computer, such as CPU, memory, and instance storage, to a particular instance. Amazon EC2 shares other resources of the host computer, such as the network and the disk subsystem, among instances. If each instance on a host computer tries to use as much of one of these shared resources as possible, each receives an equal share of that resource. However, when a resource is under-utilized, an instance can consume a higher share of that resource while it's available.

Each instance type provides higher or lower minimum performance from a shared resource. For example, instance types with high I/O performance have a larger allocation of shared resources. Allocating a larger share of shared resources also reduces the variance of I/O performance. For most applications, moderate I/O performance is more than enough. However, for applications that require greater or more consistent I/O performance, consider an instance type with higher I/O performance.

### **Contents**

- [Available](#page-163-1) Instance Types [\(p. 154\)](#page-163-1)
- Hardware [Specifications \(p. 155\)](#page-164-0)
- [Virtualization](#page-165-0) Types [\(p. 156\)](#page-165-0)
- [Networking](#page-165-1) and Storage Features [\(p. 156\)](#page-165-1)
- [Instance](#page-166-0) Limits [\(p. 157\)](#page-166-0)

# <span id="page-163-1"></span>Available Instance Types

Amazon EC2 provides the instance types listed in the following tables.

## Current Generation Instances

For the best performance, we recommend that you use the current generation instance types when you launch new instances.

For more information about the current generation instance types, see Amazon EC2 [Instances](https://aws.amazon.com/ec2/instance-types/).

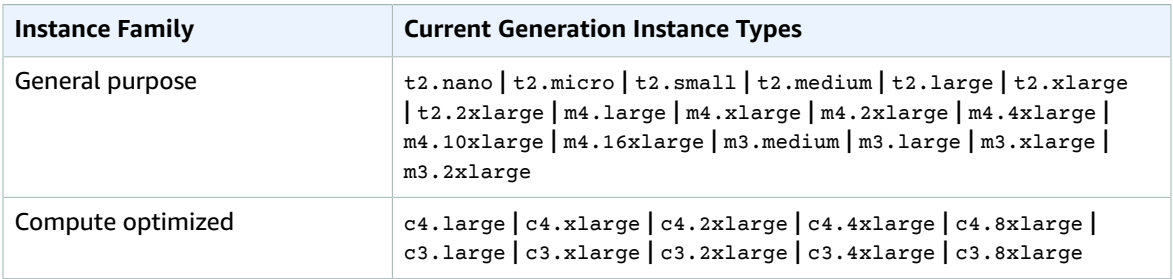

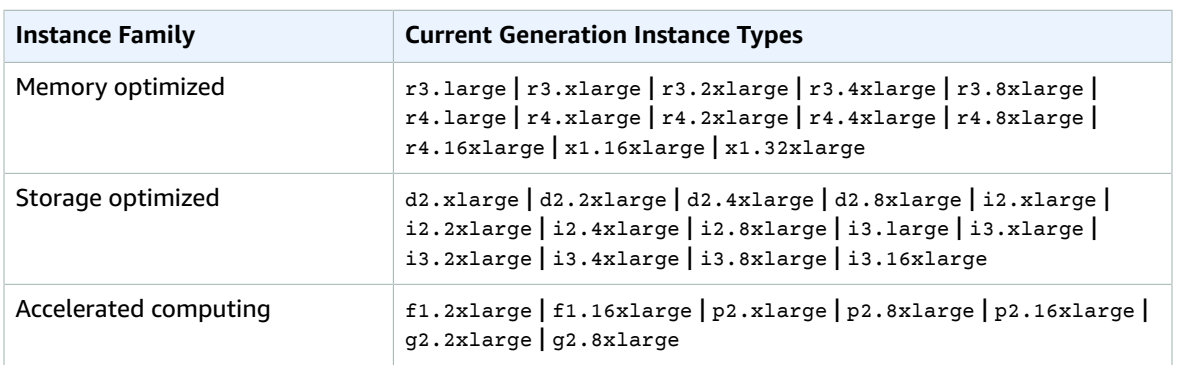

## Previous Generation Instances

Amazon Web Services offers previous generation instances for users who have optimized their applications around these instances and have yet to upgrade. We encourage you to use the latest generation of instances to get the best performance, but we will continue to support these previous generation instances. If you are currently using a previous generation instance, you can see which current generation instance would be a suitable upgrade. For more information, see Previous [Generation](https://aws.amazon.com/ec2/previous-generation/) [Instances.](https://aws.amazon.com/ec2/previous-generation/)

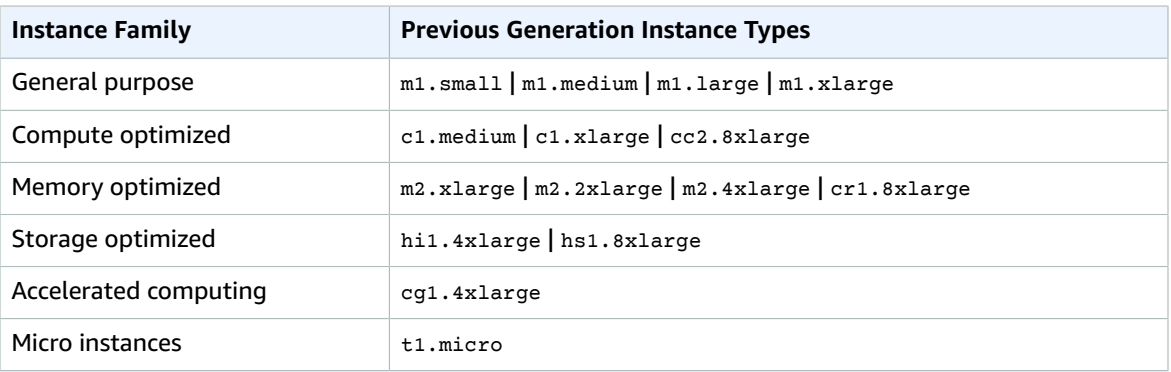

# <span id="page-164-0"></span>Hardware Specifications

For more information about the hardware specifications for each Amazon EC2 instance type, see [Amazon](https://aws.amazon.com/ec2/instance-types/) EC2 [Instances](https://aws.amazon.com/ec2/instance-types/).

To determine which instance type best meets your needs, we recommend that you launch an instance and use your own benchmark application. Because you pay by the instance hour, it's convenient and inexpensive to test multiple instance types before making a decision.

Even after you make a decision, if your needs change, you can resize your instance later on. For more information, see [Resizing](#page-196-0) Your Instanc[e \(p. 187\).](#page-196-0)

### **Note**

Amazon EC2 instances run on 64-bit virtual Intel processors as specified in the instance type product pages. For more information about the hardware specifications for each Amazon EC2 instance type, see Amazon EC2 [Instances.](https://aws.amazon.com/ec2/instance-types/) However, confusion may result from industry naming conventions for 64-bit CPUs. Chip manufacturer Advanced Micro Devices (AMD) introduced the first commercially successful 64-bit architecture based on the Intel x86 instruction set. Consequently, the architecture is widely referred to as AMD64 regardless of the chip

manufacturer. Windows and several Linux distributions follow this practice. This explains why the internal system information on an Ubuntu or Windows EC2 instance displays the CPU architecture as AMD64 even though the instances are running on Intel hardware.

# <span id="page-165-0"></span>Virtualization Types

Each instance type supports one or both of the following types of virtualization: paravirtual (PV) or hardware virtual machine (HVM). The virtualization type of your instance is determined by the AMI that you use to launch it.

For best performance, we recommend that you use an HVM AMI. In addition, HVM AMIs are required to take advantage of enhanced networking. HVM virtualization uses hardware-assist technology provided by the AWS platform. With HVM virtualization, the guest VM runs as if it were on a native hardware platform, except that it still uses PV network and storage drivers for improved performance. For more information, see Linux AMI [Virtualization](#page-90-0) Type[s \(p. 81\).](#page-90-0)

# <span id="page-165-1"></span>Networking and Storage Features

When you select an instance type, this determines the networking and storage features that are available.

### **Networking features**

- Some instance types are not available in EC2-Classic, so you must launch them in a VPC. By launching an instance in a VPC, you can leverage features that are not available in EC2-Classic, such as enhanced networking, assigning multiple private IPv4 addresses to an instance, assigning IPv6 addresses to an instance, and changing the security groups assigned to an instance. For more information, see [Instance](#page-523-0) Types [Available](#page-523-0) Only in a VPC [\(p. 514\)](#page-523-0).
- To maximize the networking and bandwidth performance of your instance type, you can do the following:
	- Launch supported instance types into a placement group to optimize your instances for high performance computing (HPC) applications. Instances in a common placement group can benefit from high-bandwidth (10 Gbps), low-latency networking. For more information, see [Placement](#page-585-0) [Groups \(p. 576\).](#page-585-0) Instance types that support 10 Gbps network speeds can only take advantage of those network speeds when launched in a placement group.
	- Enable enhanced networking for supported current generation instance types to get significantly higher packet per second (PPS) performance, lower network jitter, and lower latencies. For more information, see Enhanced [Networking](#page-590-0) on Linux [\(p. 581\).](#page-590-0)
- The maximum supported MTU varies across instance types. All Amazon EC2 instance types support standard Ethernet V2 1500 MTU frames. All current generation instances support 9001 MTU, or jumbo frames, and some previous generation instances support them as well. For more information, see Network Maximum [Transmission](#page-588-0) Unit (MTU) for Your EC2 Instanc[e \(p. 579\).](#page-588-0)

### **Storage features**

- Some instance types support EBS volumes and instance store volumes, while other instance types support only EBS volumes. Some instances that support instance store volumes use solid state drives (SSD) to deliver very high random I/O performance. For more information, see [Storage \(p. 607\)](#page-616-0).
- To obtain additional, dedicated capacity for Amazon EBS I/O, you can launch some instance types as EBS–optimized instances. Some instance types are EBS–optimized by default. For more information, see Amazon [EBS–Optimized](#page-686-0) Instance[s \(p. 677\).](#page-686-0)

The following table summarizes the networking and storage features supported by the current generation instance types.

### Amazon Elastic Compute Cloud User Guide for Linux Instances Instance Limits

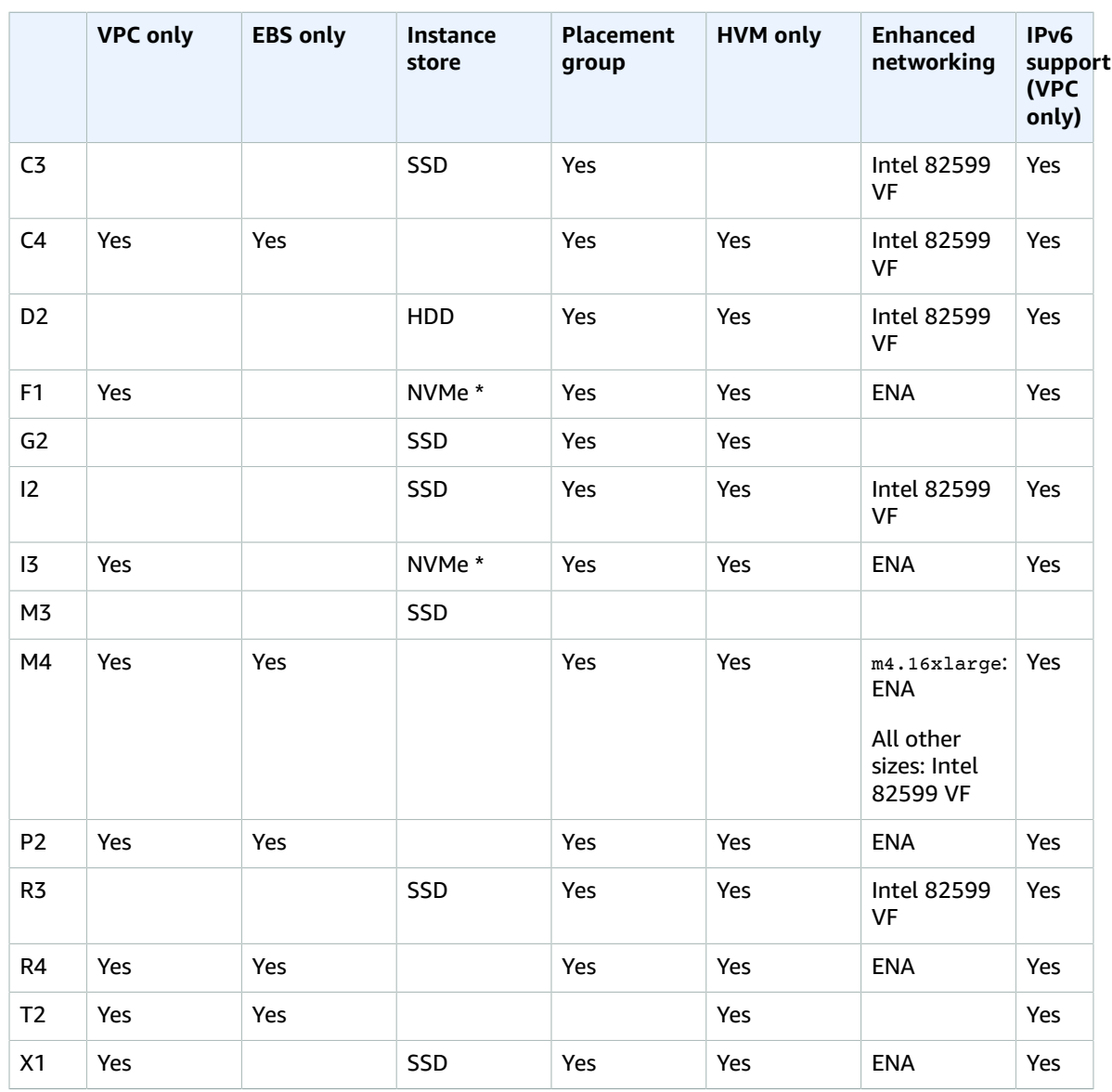

\* The root device volume must be an Amazon EBS volume.

# <span id="page-166-0"></span>Instance Limits

There is a limit on the total number of instances that you can launch in a region, and there are additional limits on some instance types.

For more information about the default limits, see How many [instances](https://aws.amazon.com/ec2/faqs/#How_many_instances_can_I_run_in_Amazon_EC2) can I run in Amazon EC2?

For more information about viewing your current limits or requesting an increase in your current limits, see [Amazon](#page-765-0) EC2 Service Limit[s \(p. 756\).](#page-765-0)

# T2 Instances

T2 instances are designed to provide moderate baseline performance and the capability to burst to significantly higher performance as required by your workload. They are intended for workloads that don't use the full CPU often or consistently, but occasionally need to burst. T2 instances are well suited for general purpose workloads, such as web servers, developer environments, and small databases. For more information about T2 instance pricing and additional hardware details, see Amazon EC2 [Instances](https://aws.amazon.com/ec2/instance-types/).

If vour account is less than 12 months old, you can use a t2.micro instance for free within certain usage limits. For more information, see [AWS](https://aws.amazon.com/free/) Free Tier.

**Contents** 

- Hardware [Specifications \(p. 158\)](#page-167-0)
- T2 Instance [Requirements \(p. 158\)](#page-167-1)
- CPU [Credits \(p. 158\)](#page-167-2)
- Monitoring Your CPU [Credits \(p. 160\)](#page-169-0)

## <span id="page-167-0"></span>Hardware Specifications

For more information about the hardware specifications for each [Amazon](https://aws.amazon.com/ec2/instance-types/) EC2 instance type, see Amazon EC2 [Instances](https://aws.amazon.com/ec2/instance-types/).

## <span id="page-167-1"></span>T2 Instance Requirements

The following are the requirements for T2 instances:

- You must launch your T2 instances into a virtual private cloud (VPC); they are not supported on the EC2-Classic platform. Amazon VPC enables you to launch AWS resources into a virtual network that you've defined. You cannot change the instance type of an existing instance in EC2- Classic to a T2 instance type. For more information about EC2-Classic and EC2-VPC, see [Supported](#page-524-0) [Platforms \(p. 515\)](#page-524-0) For more information about launching a VPC-only instance, see [Instance](#page-523-0) Types [Available](#page-523-0) Only in a VP[C \(p. 514\).](#page-523-0)
- You must launch a T2 instance using an HVM AMI. For more information, see Linux AMI [Virtualization](#page-90-0) [Types \(p. 81\)](#page-90-0).
- You must launch your T2 instances using an EBS volume as the root device. For more information, see [Amazon](#page-23-0) EC2 Root Device Volume [\(p. 14\).](#page-23-0)
- T2 instances are available as On-Demand instances and Reserved Instances, but they are not available as Spot instances, Scheduled Instances, or Dedicated instances. They are also not supported on a Dedicated Host. For more information about these options, see Instance [Purchasing](#page-199-0) Option[s \(p. 190\).](#page-199-0)
- There is a limit on the total number of instances that you can launch in a region, and there are additional limits on some instance types. By default, you can run up to 20 T2 instances simultaneously. If you need more T2 instances, you can request them using the Amazon EC2 [Instance](https://console.aws.amazon.com/support/home#/case/create?issueType=service-limit-increase&limitType=service-code-ec2-instances) Request Form.
- Ensure that the T2 instance size you choose passes the minimum memory requirements of your operating system and applications. Operating systems with graphical user interfaces that consume significant memory and CPU resources (for example, Windows) may require a t2.micro, or larger, instance size for many use cases. As the memory and CPU requirements of your workload grows over time, you can scale to larger T2 instance sizes, or other EC2 instance types.

## <span id="page-167-2"></span>CPU Credits

A CPU Credit provides the performance of a full CPU core for one minute. Traditional Amazon EC2 instance types provide fixed performance, while T2 instances provide a baseline level of CPU performance with the ability to burst above that baseline level. The baseline performance and ability to burst are governed by CPU credits.

### **What is a CPU credit?**

One CPU credit is equal to one vCPU running at 100% utilization for one minute. Other combinations of vCPUs, utilization, and time are also equal to one CPU credit; for example, one vCPU running at 50% utilization for two minutes or two vCPUs running at 25% utilization for two minutes.

### **How are CPU credits earned?**

Each T2 instance starts with a healthy initial CPU credit balance and then continuously (at a millisecondlevel resolution) receives a set rate of CPU credits per hour, depending on instance size. The accounting process for whether credits are accumulated or spent also happens at a millisecond-level resolution, so you don't have to worry about overspending CPU credits; a short burst of CPU takes a small fraction of a CPU credit.

When a T2 instance uses fewer CPU resources than its base performance level allows (such as when it is idle), the unused CPU credits (or the difference between what was earned and what was spent) are stored in the credit balance for up to 24 hours, building CPU credits for bursting. When your T2 instance requires more CPU resources than its base performance level allows, it uses credits from the CPU credit balance to burst up to 100% utilization. The more credits your T2 instance has for CPU resources, the more time it can burst beyond its base performance level when more performance is needed.

The following table lists the initial CPU credit allocation received at launch, the rate at which CPU credits are received, the baseline performance level as a percentage of a full core performance (utilizing a single vCPU), and the maximum earned CPU credit balance that an instance can accrue.

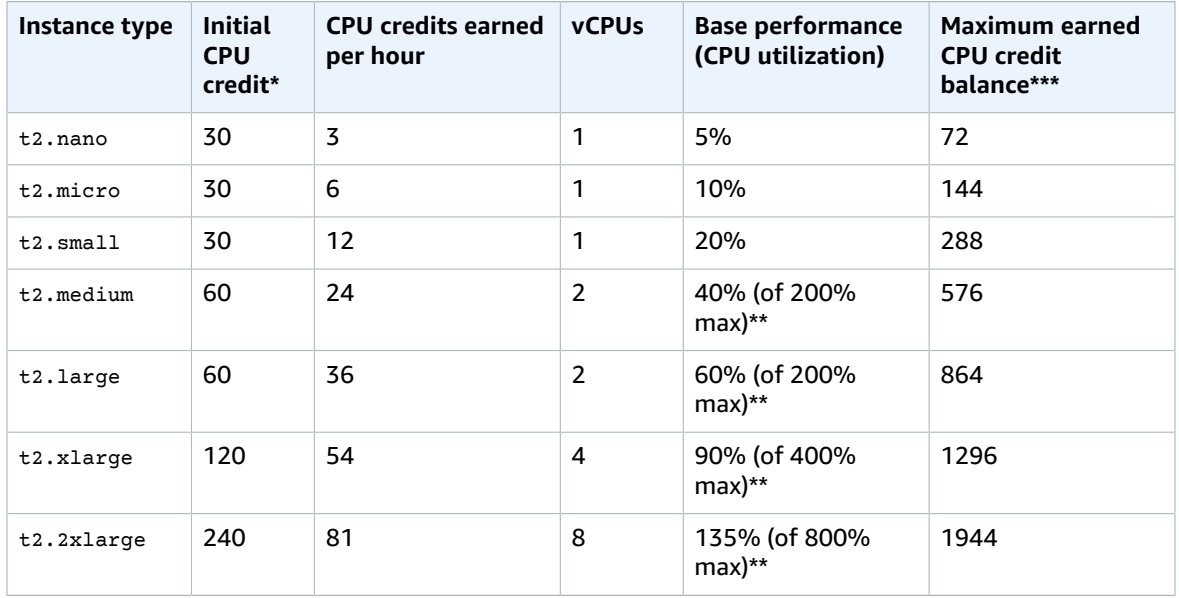

\* There are limits to how many T2 instances will launch or start with the initial CPU credit, which by default is set to 100 launches or starts of any T2 instance per account, per 24-hour period, per region. If you'd like to increase this limit, you can file a customer support limit increase request by using the Amazon EC2 Credit Based [Instances](https://console.aws.amazon.com/support/home#/case/create?issueType=service-limit-increase&limitType=service-code-ec2-credit-based-instances-launch-credits) Launch Credits Form. If your account does not launch or start more than 100 T2 instances in 24 hours, this limit will not affect you.

New accounts may have a lower limit which increases over time based on your usage.

\*\* t2.medium and larger instances have more than one vCPU. The base performance in the table is a percentage of utilizing a single vCPU (you could split performance over multiple vCPUs). To calculate the base CPU utilization for the instance, divide the combined vCPU percentages by the number of vCPUs. For example, the base performance for a t2.large is 60% of 1 vCPU. A t2.large instance has 2

vCPUs, therefore the CPU utilization for a t2.large instance operating at base performance is shown as 30% in CloudWatch CPU metrics.

\*\*\* This maximum does not include the initial CPU credits, which are used first and do not expire. For example, a t2.micro instance that was launched and then remained idle for over 24 hours could reach a credit balance of up to 174 (30 initial CPU credits + 144 earned credits). However, after the instance uses the initial 30 CPU credits, the credit balance can never exceed 144 unless a new initial CPU credit balance is issued by stopping and starting the instance.

The initial credit balance is designed to provide a good startup experience. The maximum earned credit balance for an instance is equal to the number of CPU credits received per hour times 24 hours. For example, a t2.micro instance earns 6 CPU credits per hour and can accumulate a maximum earned CPU credit balance of 144 CPU credits.

### **Do CPU credits expire?**

Initial CPU credits do not expire, but they are used first when an instance uses CPU credits. Unused earned credits from a given 5 minute interval expire 24 hours after they are earned, and any expired credits are removed from the CPU credit balance at that time, before any newly earned credits are added. Additionally, the CPU credit balance for an instance does not persist between instance stops and starts; stopping an instance causes it to lose its credit balance entirely, but when it restarts it will receive its initial credit balance again.

For example, if a t2.small instance had a CPU utilization of 5% for the hour, it would have used 3 CPU credits (5% of 60 minutes), but it would have earned 12 CPU credits during the hour, so the difference of 9 CPU credits would be added to the CPU credit balance. Any CPU credits in the balance that reached their 24 hour expiration date during that time (which could be as many as 12 credits if the instance was completely idle 24 hours ago) would also be removed from the balance. If the amount of credits expired is greater than those earned, the credit balance will go down; conversely, if the amount of credits expired is fewer than those earned, the credit balance will go up.

### **What happens if I use all of my credits?**

If your instance uses all of its CPU credit balance, performance remains at the baseline performance level. If your instance is running low on credits, your instance's CPU credit consumption (and therefore CPU performance) is gradually lowered to the base performance level over a 15-minute interval, so you will not experience a sharp performance drop-off when your CPU credits are depleted. If your instance consistently uses all of its CPU credit balance, we recommend a larger T2 size or a fixed performance instance type such as M3 or C3.

## <span id="page-169-0"></span>Monitoring Your CPU Credits

You can see the credit balance for each T2 instance presented in the Amazon EC2 per-instance metrics of the CloudWatch console. T2 instances have two metrics, CPUCreditUsage and CPUCreditBalance. The CPUCreditUsage metric indicates the number of CPU credits used during the measurement period. The CPUCreditBalance metric indicates the number of unused CPU credits a T2 instance has earned. This balance is depleted during burst time as CPU credits are spent more quickly than they are earned.

The following table describes the new available CloudWatch metrics. For more information about using these metrics in CloudWatch, see List the Available [CloudWatch](#page-393-0) Metrics for Your Instances [\(p. 384\)](#page-393-0).

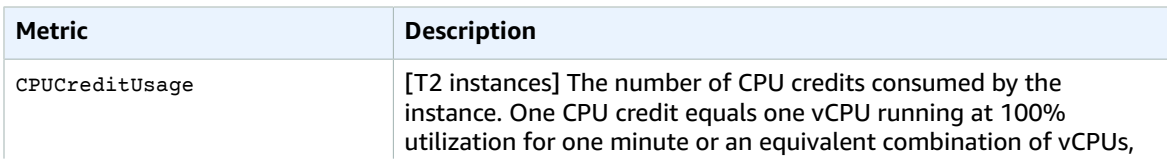

### Amazon Elastic Compute Cloud User Guide for Linux Instances Compute Optimized Instances

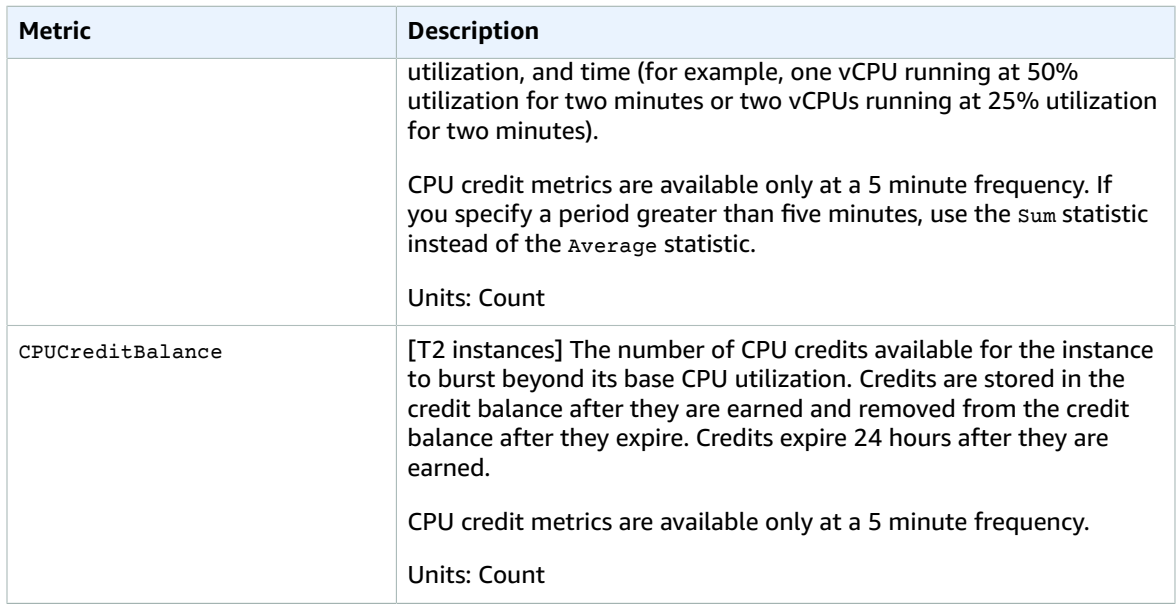

# Compute Optimized Instances

Compute optimized instances are ideal for compute-bound applications that benefit from high performance processors. They are well suited for the following applications:

- Batch processing workloads
- Media transcoding
- High-traffic web servers, massively multiplayer online (MMO) gaming servers, and ad serving engines
- High performance computing (HPC) and other compute-intensive applications

### **Contents**

- Hardware [Specifications \(p. 161\)](#page-170-0)
- Compute Instance [Performance \(p. 161\)](#page-170-1)
- Compute Instance [Features \(p. 162\)](#page-171-0)
- Support for 36 [vCPUs \(p. 162\)](#page-171-1)
- Instance [Limits \(p. 163\)](#page-172-0)

## <span id="page-170-0"></span>Hardware Specifications

For more information about the hardware specifications for each Amazon EC2 instance type, see [Amazon](https://aws.amazon.com/ec2/instance-types/) EC2 [Instances](https://aws.amazon.com/ec2/instance-types/).

## <span id="page-170-1"></span>Compute Instance Performance

EBS-optimized instances enable you to get consistently high performance for your EBS volumes by eliminating contention between Amazon EBS I/O and other network traffic from your instance. C4 instances are EBS-optimized by default at no additional cost. You can enable EBS optimization for your C3 instances for an additional low, hourly fee. For more information, see Amazon [EBS–Optimized](#page-686-0) [Instances \(p. 677\)](#page-686-0).

You can enable enhanced networking capabilities. Enhanced networking provides significantly higher packet per second (PPS) performance, lower network jitter, and lower latencies. For more information, see Enhanced [Networking](#page-590-0) on Linux [\(p. 581\)](#page-590-0).

The c4.8xlarge instance type provides the ability to control processor C-states and P-states on Linux. Cstates control the sleep levels that a core can enter when it is inactive, while P-states control the desired performance (in CPU frequency) from a core. For more information, see [Processor](#page-345-0) State Control for Your EC2 [Instance \(p. 336\).](#page-345-0)

## <span id="page-171-0"></span>Compute Instance Features

The following is a summary of features for compute optimized instances:

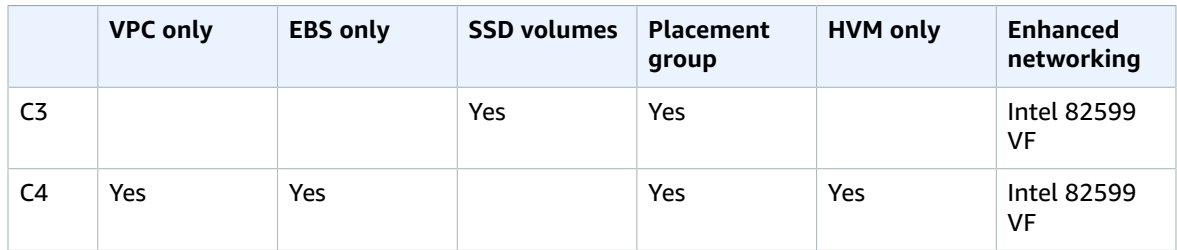

For more information, see the following:

- Instance Types [Available](#page-523-0) Only in a VPC [\(p. 514\)](#page-523-0)
- Amazon [EBS–Optimized](#page-686-0) Instances [\(p. 677\)](#page-686-0)
- Amazon EC2 [Instance](#page-716-0) Stor[e \(p. 707\)](#page-716-0)
- [Placement](#page-585-0) Group[s \(p. 576\)](#page-585-0)
- Enhanced [Networking](#page-590-0) on Linux [\(p. 581\)](#page-590-0)

## <span id="page-171-1"></span>Support for 36 vCPUs

The c4.8xlarge instance type provides 36 vCPUs, which might cause launch issues in some Linux operating systems that have a vCPU limit of 32. We strongly recommend that you use the latest AMIs when you launch c4.8xlarge instances.

The following AMIs support launching c4.8xlarge instances with 36 vCPUs:

- Amazon Linux AMI 2017.03 (HVM)
- Ubuntu Server 14.04 LTS (HVM)
- Red Hat Enterprise Linux 7.1 (HVM)
- SUSE Linux Enterprise Server 12 (HVM)

If you must use a different AMI for your application, and your  $c4.8x$ large instance launch does not complete successfully (for example, if your instance status changes to stopped during launch with a Client.InstanceInitiatedShutdown state transition reason), modify your instance as described in the following procedure to support more than 32 vCPUs so that you can use the c4.8xlarge instance type.

### **To update an instance to support more than 32 vCPUs**

- 1. Launch a C4 instance using your AMI, choosing any C4 instance type other than  $c_4$ .8xlarge.
- 2. Update the kernel to the latest version by following your operating system-specific instructions. For example, for RHEL 6, use the following command.

```
sudo yum update -y kernel
```
- 3. Stop the instance.
- 4. (Optional) Create an AMI from the instance that you can use to launch any additional  $c_4$ .  $s_x$ large instances that you need in the future.
- 5. Change the instance type of your stopped instance to c4.8xlarge (choose **Actions**, **Instance Settings**, **Change Instance Type**, and then follow the directions).
- 6. Start the instance. If the instance launches properly, you are done. If the instance still does not boot properly, proceed to the next step.
- 7. (Optional) If the instance still does not boot properly, the kernel on your instance may not support more than 32 vCPUs. However, you may be able to boot the instance if you limit the vCPUs.
	- a. Change the instance type of your stopped instance to any C4 instance type other than c4.8xlarge (choose **Actions**, **Instance Settings**, **Change Instance Type**, and then follow the directions).
	- b. Add the maxcpus=32 option to your boot kernel parameters by following your operating systemspecific instructions. For example, for RHEL 6, edit the /boot/grub/menu.lst file and add the following option to the most recent and active kernel entry:

```
default=0
timeout=1splashimage=(hd0,0)/boot/grub/splash.xpm.gz
hiddenmenu
title Red Hat Enterprise Linux Server (2.6.32-504.3.3.el6.x86_64)
root (hd0,0)
kernel /boot/vmlinuz-2.6.32-504.3.3.el6.x86_64 maxcpus=32 console=ttyS0 ro
  root=UUID=9996863e-b964-47d3-a33b-3920974fdbd9 rd_NO_LUKS KEYBOARDTYPE=pc
 KEYTABLE=us LANG=en_US.UTF-8 xen_blkfront.sda_is_xvda=1 console=ttyS0,115200n8
 console=tty0 rd_NO_MD SYSFONT=latarcyrheb-sun16 crashkernel=auto rd_NO_LVM
 rd_NO_DM
initrd /boot/initramfs-2.6.32-504.3.3.el6.x86_64.img
```
- c. Stop the instance.
- d. (Optional) Create an AMI from the instance that you can use to launch any additional c4.8xlarge instances that you need in the future.
- e. Change the instance type of your stopped instance to c4.8xlarge (choose **Actions**, **Instance Settings**, **Change Instance Type**, and then follow the directions).
- f. Start the instance.

## <span id="page-172-0"></span>Instance Limits

- C4 instances require 64-bit HVM AMIs. They have high-memory (up to 60 GiB of RAM), and require a 64-bit operating system to take advantage of that capacity. HVM AMIs provide superior performance in comparison to paravirtual (PV) AMIs on high-memory instance types. In addition, you must use an HVM AMI to take advantage of enhanced networking.
- There is a limit on the total number of instances that you can launch in a region, and there are additional limits on some instance types. For more information, see How many [instances](https://aws.amazon.com/ec2/faqs/#How_many_instances_can_I_run_in_Amazon_EC2) can I run in [Amazon](https://aws.amazon.com/ec2/faqs/#How_many_instances_can_I_run_in_Amazon_EC2) EC2?. To request a limit increase, use the Amazon EC2 [Instance](https://console.aws.amazon.com/support/home#/case/create?issueType=service-limit-increase&limitType=service-code-ec2-instances) Request Form.

# Memory Optimized Instances

Memory optimized instances are designed to deliver fast performance for workloads that process large data sets in memory.

### **R4 Instances**

R4 instances are well suited for the following applications:

- High performance relational (MySQL) and NoSQL (MongoDB, Cassandra) databases.
- Distributed web scale cache stores that provide in-memory caching of key-value type data (Memcached and Redis).
- In-memory databases using optimized data storage formats and analytics for business intelligence (for example, SAP HANA).
- Applications performing real-time processing of big unstructured data (financial services, Hadoop/ Spark clusters).
- High-performance computing (HPC) and Electronic Design Automation (EDA) applications.

### **X1 Instances**

X1 instances are well suited for the following applications:

- In-memory databases such SAP HANA, including SAP-certified support for Business Suite S/4HANA, Business Suite on HANA (SoH), Business Warehouse on HANA (BW), and Data Mart Solutions on HANA. For more information, see SAP [HANA](https://aws.amazon.com//sap/solutions/saphana/) on the AWS Cloud.
- Big-data processing engines such as Apache Spark or Presto.
- High-performance computing (HPC) applications.

### **R3 Instances**

R3 instances are well suited for the following applications:

- High performance relational (MySQL) and NoSQL (MongoDB, Cassandra) databases.
- In-memory analytics.
- Genome assembly and analysis.
- Enterprise applications (for example, Microsoft SharePoint).

## Hardware Specifications

For more information about the hardware specifications for each [Amazon](https://aws.amazon.com/ec2/instance-types/) EC2 instance type, see Amazon EC2 [Instances](https://aws.amazon.com/ec2/instance-types/).

## Memory Performance

R4 instances enable up to 488 GiB of RAM.

X1 instances include Intel Scalable Memory Buffers, providing 300 GiB/s of sustainable memory-read bandwidth and 140 GiB/s of sustainable memory-write bandwidth.

R3 instances enable up to 244 GiB of RAM.

Memory optimized instances have high-memory and require 64-bit HVM AMIs to take advantage of that capacity. HVM AMIs provide superior performance in comparison to paravirtual (PV) AMIs on highmemory instance types. For more information, see Linux AMI [Virtualization](#page-90-0) Type[s \(p. 81\)](#page-90-0).

## Compute Performance

R4 instances feature up to 64 vCPUs and are powered by two AWS-customized Intel XEON processors based on E5-2686v4 that feature high-memory bandwidth and larger L3 caches to boost the performance of in-memory applications.

X1 instances feature up to 128 vCPUs and are powered by four Intel Xeon E7-8880 v3 processors that feature high-memory bandwidth and larger L3 caches to boost the performance of in-memory applications.

Memory optimized instances enable increased cryptographic performance through the latest Intel AES-NI feature, support Intel Transactional Synchronization Extensions (TSX) to boost the performance of inmemory transactional data processing, and support Advanced Vector Extensions 2 (Intel AVX2) processor instructions to expand most integer commands to 256 bits.

Some memory optimized instances provide the ability to control processor C-states and P-states on Linux. C-states control the sleep levels that a core can enter when it is inactive, while P-states control the desired performance (measured by CPU frequency) from a core. For more information, see [Processor](#page-345-0) State Control for Your EC2 [Instance \(p. 336\).](#page-345-0)

## Network Performance

To increase network performance of your memory optimized instances, enable enhanced networking. For more information, see Enhanced [Networking](#page-590-0) on Linu[x \(p. 581\).](#page-590-0)

R4 instances deliver high packet per second performance with consistently low latencies using Elastic Network Adapter (ENA). Most application do not consistently need a high level of network performance, but can benefit from having access to increased bandwidth when they send or receive data. The smaller R4 instance sizes offer peak throughput of 10 Gbps. These instances use a network I/O credit mechanism to allocate network bandwidth to instances based on average bandwidth utilization. These instances accrue credits when their network throughput is below their baseline limits, and can use these credits when they perform network data transfers. For workloads that require access to 10 Gbps or higher bandwidth on a sustained basis, we recommend using r4.8xlarge and r4.16xlarge instances, which can utilize up to 10 Gbps and 20 Gbps of network bandwidth, respectively.

## Instance Features

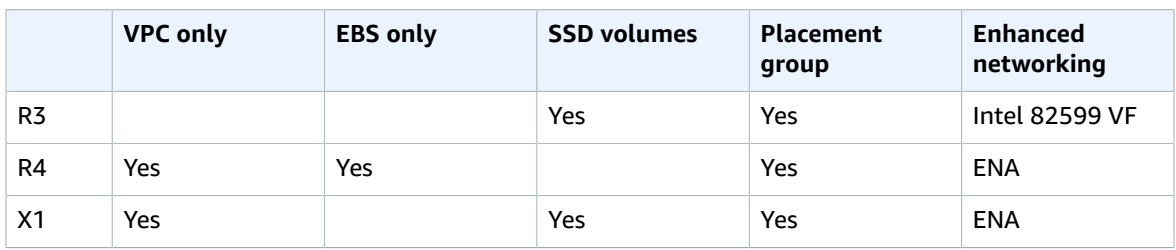

The following is a summary of features for memory optimized instances.

For more information, see the following:

- Instance Types [Available](#page-523-0) Only in a VPC [\(p. 514\)](#page-523-0)
- Amazon [EBS–Optimized](#page-686-0) Instances [\(p. 677\)](#page-686-0)
- Amazon EC2 [Instance](#page-716-0) Stor[e \(p. 707\)](#page-716-0)
- [Placement](#page-585-0) Group[s \(p. 576\)](#page-585-0)
- Enhanced [Networking](#page-590-0) on Linux [\(p. 581\)](#page-590-0)

## Support for vCPUs

Memory optimized instances provide a high number of vCPUs, which can cause launch issues with operating systems that have a lower vCPU limit. We strongly recommend that you use the latest AMIs when you launch memory optimized instances.

The following AMIs support launching memory optimized instances:

- Amazon Linux AMI 2016.03 (HVM) or later
- Ubuntu Server 14.04 LTS (HVM)
- Red Hat Enterprise Linux 7.1 (HVM)
- SUSE Linux Enterprise Server 12 SP1 (HVM)
- Windows Server 2016
- Windows Server 2012 R2
- Windows Server 2012
- Windows Server 2008 R2 64-bit
- Windows Server 2008 SP2 64-bit
- Windows Server 2003 R2 64-bit

### Instance Limits

- You can't launch X1 instances using a Windows Server 2008 SP2 64-bit AMI or a Windows Server 2003 R2 64-bit AMI, except for x1.16xlarge instances.
- With earlier versions of the Windows Server 2008 R2 64-bit AMI, you can't launch r4. large and r4.4xlarge instances. If you experience this issue, update to the latest version of this AMI.
- There is a limit on the total number of instances that you can launch in a region, and there are additional limits on some instance types. For more information, see How many [instances](https://aws.amazon.com/ec2/faqs/#How_many_instances_can_I_run_in_Amazon_EC2) can I run in [Amazon](https://aws.amazon.com/ec2/faqs/#How_many_instances_can_I_run_in_Amazon_EC2) EC2?. To request a limit increase, use the Amazon EC2 [Instance](https://console.aws.amazon.com/support/home#/case/create?issueType=service-limit-increase&limitType=service-code-ec2-instances) Request Form.

# Storage Optimized Instances

Storage optimized instances are designed for workloads that require high sequential read and write access to very large data sets on local storage. They are optimized to deliver tens of thousands of lowlatency, random I/O operations per second (IOPS) to applications.

### **D2 Instances**

D2 instances are well suited for the following applications:

- Massive parallel processing (MPP) data warehouse
- MapReduce and Hadoop distributed computing
- Log or data processing applications

### **I2 Instances**

I2 instances are well suited for the following applications:

- NoSQL databases
- Clustered databases
- Online transaction processing (OLTP) systems

### **I3 Instances**

I3 instances are well suited for the following applications:

• High frequency online transaction processing (OLTP) systems

- Relational databases
- NoSQL databases
- Cache for in-memory databases (for example, Redis)
- Data warehousing applications
- Low latency Ad-Tech serving applications

### **Contents**

- Hardware [Specifications \(p. 167\)](#page-176-0)
- Storage [Performance \(p. 167\)](#page-176-1)
- SSD I/O [Performance \(p. 168\)](#page-177-0)
- Storage Instance [Features \(p. 168\)](#page-177-1)
- Support for [vCPUs \(p. 169\)](#page-178-0)
- Instance [Limits \(p. 170\)](#page-179-0)

## <span id="page-176-0"></span>Hardware Specifications

The primary data storage for D2 instances is HDD instance store volumes. The primary data storage for I2 instances is SATA SSD instance store volumes. The primary data storage for I3 instances is non-volatile memory express (NVMe) SSD instance store volumes.

Instance store volumes persist only for the life of the instance. When you stop or terminate an instance, the applications and data in its instance store volumes are erased. We recommend that you regularly back up or replicate important data in your instance store volumes. For more information, see [Amazon](#page-716-0) EC2 [Instance](#page-716-0) Store [\(p. 707\)](#page-716-0) and SSD Instance Store [Volumes \(p. 714\)](#page-723-0).

For more information about the hardware specifications for each Amazon EC2 instance type, see [Amazon](https://aws.amazon.com/ec2/instance-types/) EC2 [Instances](https://aws.amazon.com/ec2/instance-types/).

## <span id="page-176-1"></span>Storage Performance

To ensure the best disk throughput performance from your instance on Linux, we recommend that you use the most recent version of the Amazon Linux AMI.

For instances with NVMe instance store volumes, you must use a Linux AMI with kernel version 4.4 or later. Otherwise, your instance will not achieve the maximum IOPS performance available.

D2 instances provide the best disk performance when you use a Linux kernel that supports persistent grants, an extension to the Xen block ring protocol that significantly improves disk throughput and scalability. For more information about persistent grants, see this [article](https://blog.xenproject.org/2012/11/23/improving-block-protocol-scalability-with-persistent-grants/) in the Xen Project Blog.

EBS-optimized instances enable you to get consistently high performance for your EBS volumes by eliminating contention between Amazon EBS I/O and other network traffic from your instance. D2 instances are EBS-optimized by default at no additional cost. You can enable EBS optimization for your I2 instances for an additional low, hourly fee. For more information, see Amazon [EBS–Optimized](#page-686-0) [Instances \(p. 677\)](#page-686-0).

You can enable enhanced networking capabilities. Enhanced networking provides significantly higher packet per second (PPS) performance, lower network jitter, and lower latencies. For more information, see Enhanced [Networking](#page-590-0) on Linux [\(p. 581\)](#page-590-0).

The d2.8xlarge and i3.16xlarge instance types provides the ability to control processor C-states and Pstates on Linux. C-states control the sleep levels that a core can enter when it is inactive, while P-states

control the desired performance (in CPU frequency) from a core. For more information, see [Processor](#page-345-0) State Control for Your EC2 [Instance \(p. 336\).](#page-345-0)

## <span id="page-177-0"></span>SSD I/O Performance

If you use a Linux AMI with kernel version 4.4 or later and utilize all the SSD-based instance store volumes available to your instance, you get the IOPS (4,096 byte block size) performance listed in the following table (at queue depth saturation). Otherwise, you'll get lower IOPS performance.

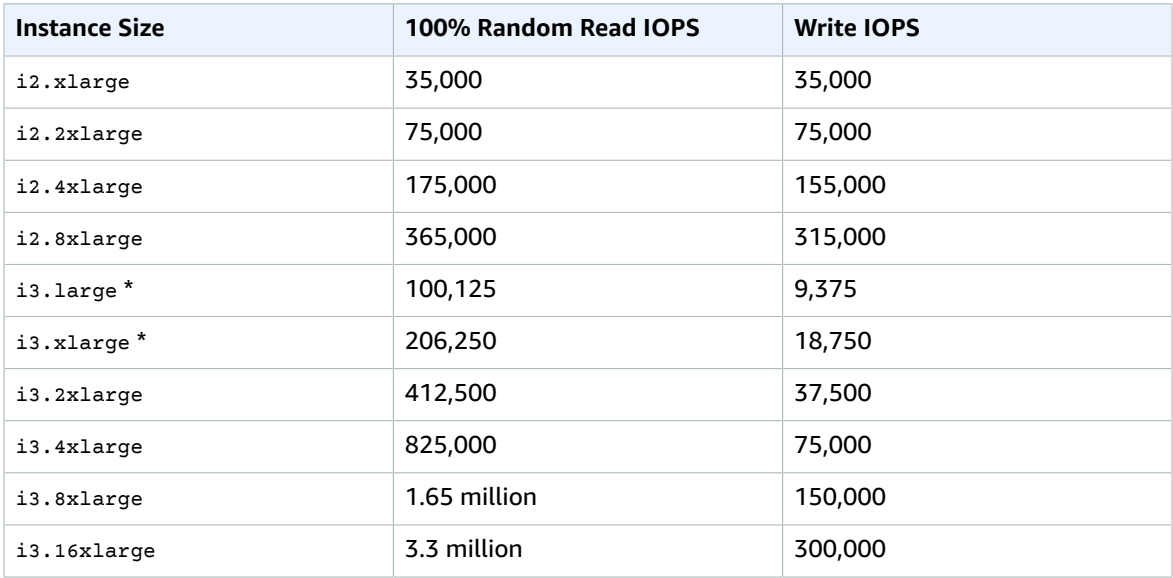

\* For i3.large and i3.xlarge instances, you can get up to the specified performance.

As you fill the SSD-based instance store volumes for your instance, the number of write IOPS that you can achieve decreases. This is due to the extra work the SSD controller must do to find available space, rewrite existing data, and erase unused space so that it can be rewritten. This process of garbage collection results in internal write amplification to the SSD, expressed as the ratio of SSD write operations to user write operations. This decrease in performance is even larger if the write operations are not in multiples of 4,096 bytes or not aligned to a 4,096-byte boundary. If you write a smaller amount of bytes or bytes that are not aligned, the SSD controller must read the surrounding data and store the result in a new location. This pattern results in significantly increased write amplification, increased latency, and dramatically reduced I/O performance.

SSD controllers can use several strategies to reduce the impact of write amplification. One such strategy is to reserve space in the SSD instance storage so that the controller can more efficiently manage the space available for write operations. This is called *over-provisioning*. The SSD-based instance store volumes provided to an instance don't have any space reserved for over-provisioning. To reduce write amplification, we recommend that you leave 10% of the volume unpartitioned so that the SSD controller can use it for over-provisioning. This decreases the storage that you can use, but increases performance even if the disk is close to full capacity.

For instance store volumes that support TRIM, you can use the TRIM command to notify the SSD controller whenever you no longer need data that you've written. This provides the controller with more free space, which can reduce write amplification and increase performance. For more information, see [Instance](#page-724-0) Store Volume TRIM Support [\(p. 715\)](#page-724-0).

## <span id="page-177-1"></span>Storage Instance Features

The following is a summary of features for storage optimized instances:

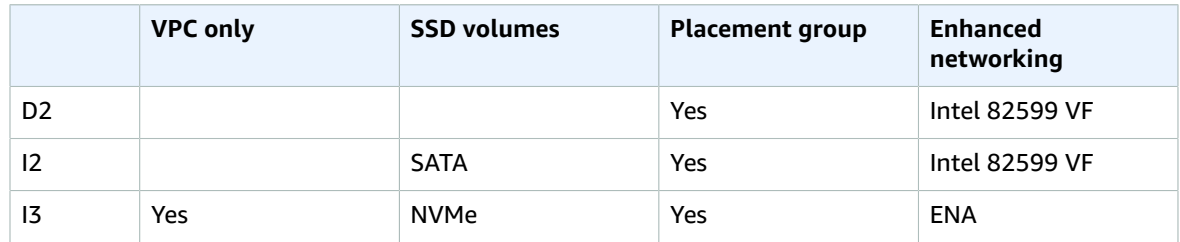

### For more information, see the following:

- Instance Types [Available](#page-523-0) Only in a VPC [\(p. 514\)](#page-523-0)
- Amazon [EBS–Optimized](#page-686-0) Instances [\(p. 677\)](#page-686-0)
- Amazon EC2 [Instance](#page-716-0) Stor[e \(p. 707\)](#page-716-0)
- [Placement](#page-585-0) Group[s \(p. 576\)](#page-585-0)
- Enhanced [Networking](#page-590-0) on Linux [\(p. 581\)](#page-590-0)

## <span id="page-178-0"></span>Support for vCPUs

The d2.8xlarge instance type provides 36 vCPUs, which might cause launch issues in some Linux operating systems that have a vCPU limit of 32. We strongly recommend that you use the latest AMIs when you launch d2.8xlarge instances.

The following Linux AMIs support launching d2.8xlarge instances with 36 vCPUs:

- Amazon Linux AMI 2017.03 (HVM)
- Ubuntu Server 14.04 LTS (HVM)
- Red Hat Enterprise Linux 7.1 (HVM)
- SUSE Linux Enterprise Server 12 (HVM)

If you must use a different AMI for your application, and your d2.8xlarge instance launch does not complete successfully (for example, if your instance status changes to stopped during launch with a Client.InstanceInitiatedShutdown state transition reason), modify your instance as described in the following procedure to support more than 32 vCPUs so that you can use the  $dz \cdot 8x \cdot 1$  arge instance type.

### **To update an instance to support more than 32 vCPUs**

- 1. Launch a D2 instance using your AMI, choosing any D2 instance type other than d2.8xlarge.
- 2. Update the kernel to the latest version by following your operating system-specific instructions. For example, for RHEL 6, use the following command:

**sudo yum update -y kernel**

- 3. Stop the instance.
- 4. (Optional) Create an AMI from the instance that you can use to launch any additional d2.8xlarge instances that you need in the future.
- 5. Change the instance type of your stopped instance to d2.8xlarge (choose **Actions**, **Instance Settings**, **Change Instance Type**, and then follow the directions).
- 6. Start the instance. If the instance launches properly, you are done. If the instance still does not boot properly, proceed to the next step.
- 7. (Optional) If the instance still does not boot properly, the kernel on your instance may not support more than 32 vCPUs. However, you may be able to boot the instance if you limit the vCPUs.
- a. Change the instance type of your stopped instance to any D2 instance type other than d2.8xlarge (choose **Actions**, **Instance Settings**, **Change Instance Type**, and then follow the directions).
- b. Add the maxcpus=32 option to your boot kernel parameters by following your operating systemspecific instructions. For example, for RHEL 6, edit the /boot/grub/menu.lst file and add the following option to the most recent and active kernel entry:

```
default=0
timeout=1splashimage=(hd0,0)/boot/grub/splash.xpm.gz
hiddenmenu
title Red Hat Enterprise Linux Server (2.6.32-504.3.3.el6.x86_64)
root (hd0,0)
kernel /boot/vmlinuz-2.6.32-504.3.3.el6.x86_64 maxcpus=32 console=ttyS0 ro
 root=UUID=9996863e-b964-47d3-a33b-3920974fdbd9 rd_NO_LUKS KEYBOARDTYPE=pc
 KEYTABLE=us LANG=en US.UTF-8 xen blkfront.sda is xvda=1 console=ttyS0,115200n8
  console=tty0 rd_NO_MD SYSFONT=latarcyrheb-sun16 crashkernel=auto rd_NO_LVM
  rd_NO_DM
initrd /boot/initramfs-2.6.32-504.3.3.el6.x86_64.img
```
- c. Stop the instance.
- d. (Optional) Create an AMI from the instance that you can use to launch any additional d2.8xlarge instances that you need in the future.
- e. Change the instance type of your stopped instance to d2.8xlarge (choose **Actions**, **Instance Settings**, **Change Instance Type**, and then follow the directions).
- f. Start the instance.

## <span id="page-179-0"></span>Instance Limits

- You must launch storage optimized instances using an HVM AMI. For more information, see [Linux AMI](#page-90-0) [Virtualization](#page-90-0) Types [\(p. 81\)](#page-90-0).
- You must launch I3 instances using an Amazon EBS-backed AMI.
- The d2.8xlarge instance type has 36 vCPUs, which might cause launch issues in some Linux operating systems that have a vCPU limit of 32. For more information, see [Support](#page-178-0) for vCPU[s \(p. 169\).](#page-178-0)
- There is a limit on the total number of instances that you can launch in a region, and there are additional limits on some instance types. For more information, see How many [instances](https://aws.amazon.com/ec2/faqs/#How_many_instances_can_I_run_in_Amazon_EC2) can I run in [Amazon](https://aws.amazon.com/ec2/faqs/#How_many_instances_can_I_run_in_Amazon_EC2) EC2?. To request a limit increase, use the Amazon EC2 [Instance](https://console.aws.amazon.com/support/home#/case/create?issueType=service-limit-increase&limitType=service-code-ec2-instances) Request Form.

# Linux Accelerated Computing Instances

If you require high processing capability, you'll benefit from using accelerated computing instances, which provide access to hardware-based compute accelerators such as Graphics Processing Units (GPUs) or Field Programmable Gate Arrays (FPGAs). Accelerated computing instances enable more parallelism for higher throughput on compute-intensive workloads.

GPU-based instances provide access to NVIDIA GPUs with thousands of compute cores. You can use GPUbased accelerated computing instances to accelerate scientific, engineering, and rendering applications by leveraging the CUDA or Open Computing Language (OpenCL) parallel computing frameworks. You can also use them for graphics applications, including game streaming, 3-D application streaming, and other graphics workloads.

FPGA-based instances provide access to large FPGAs with millions of parallel system logic cells. You can use FPGA-based accelerated computing instances to accelerate workloads such as genomics, financial analysis, real-time video processing, big data analysis, and security workloads by leveraging custom
hardware accelerations. You can develop these accelerations using hardware description languages such as Verilog or VHDL, or by using higher-level languages such as OpenCL parallel computing frameworks. You can either develop your own hardware acceleration code or purchase hardware accelerations through the AWS [Marketplace.](https://aws.amazon.com/marketplace/)

### **Important**

FPGA-based instances do not support Microsoft Windows.

You can cluster accelerated computing instances into a placement group. Placement groups provide low latency and high-bandwidth connectivity between the instances within a single Availability Zone. For more information, see [Placement](#page-585-0) Groups [\(p. 576\)](#page-585-0).

### **Contents**

- Accelerated Computing Instance [Families \(p. 171\)](#page-180-0)
- Hardware [Specifications \(p. 172\)](#page-181-0)
- Accelerated Computing Instance [Limitations \(p. 172\)](#page-181-1)
- AMIs for GPU-based Accelerated Computing [Instances \(p. 172\)](#page-181-2)
- Installing the NVIDIA Driver on Amazon [Linux \(p. 173\)](#page-182-0)
- Optimizing GPU Settings (P2 Instances [Only\) \(p. 175\)](#page-184-0)
- Getting Started with FPGA [Development \(p. 176\)](#page-185-0)

For information about Windows accelerated computing instances, see Windows [Accelerated](http://docs.aws.amazon.com/AWSEC2/latest/WindowsGuide/accelerated-computing-instances.html) Computing [Instances](http://docs.aws.amazon.com/AWSEC2/latest/WindowsGuide/accelerated-computing-instances.html) in the *Amazon EC2 User Guide for Windows Instances*.

## <span id="page-180-0"></span>Accelerated Computing Instance Families

Accelerated computing instance families use hardware accelerators, or co-processors, to perform some functions, such as floating point number calculations, graphics processing, or data pattern matching, more efficiently than is possible in software running on CPUs. The following accelerated computing instance families are available for you to launch in Amazon EC2.

### **F1 Instances**

F1 instances use Xilinx UltraScale+ VU9P FPGAs and are designed to accelerate computationally intensive algorithms, such as data-flow or highly-parallel operations not suited to general purpose CPUs. Each FPGA in an F1 instance contains approximately 2.5 million logic elements and approximately 6,800 Digital Signal Processing (DSP) engines, along with 64 GiB of local DDR ECC protected memory, connected to the instance by a dedicated PCIe Gen3 x16 connection. F1 instances support enhanced networking with the Elastic Network Adapter (ENA), are EBS-optimized by default, and provide local NVMe SSD volumes.

Developers can use the FPGA Developer AMI and AWS Hardware Developer Kit to create custom hardware accelerations for use on F1 instances. The FPGA Developer AMI includes development tools for full-cycle FPGA development in the cloud. Using these tools, developers can create and share Amazon FPGA Images (AFIs) that can be loaded onto the FPGA of an F1 instance.

For more information, see Amazon EC2 F1 [Instances.](https://aws.amazon.com/ec2/instance-types/f1/)

### **P2 Instances**

P2 instances use NVIDIA Tesla K80 GPUs and are designed for general purpose GPU computing using the CUDA or OpenCL programming models. P2 instances provide high bandwidth networking, powerful single and double precision floating-point capabilities, and 12 GiB of memory per GPU, which makes them ideal for deep learning, graph databases, high performance databases, computational fluid

dynamics, computational finance, seismic analysis, molecular modeling, genomics, rendering, and other server-side GPU compute workloads.

- P2 instances support enhanced networking with the Elastic Network Adapter. For more information, see Enabling Enhanced [Networking](#page-601-0) with the Elastic Network Adapter (ENA) on Linux Instances in a [VPC \(p. 592\).](#page-601-0)
- P2 instances are EBS-optimized by default. For more information, see Amazon [EBS–Optimized](#page-686-0) [Instances \(p. 677\)](#page-686-0).
- P2 instances support NVIDIA GPUDirect peer to peer transfers. For more information, see [NVIDIA](https://developer.nvidia.com/gpudirect) [GPUDirect](https://developer.nvidia.com/gpudirect).
- There are several GPU setting optimizations that you can perform to achieve the best performance on P2 instances. For more information, see [Optimizing](#page-184-0) GPU Settings (P2 Instances Only) [\(p. 175\).](#page-184-0)
- The p2.16xlarge instance type provides the ability for an operating system to control processor Cstates and P-states. For more information, see [Processor](#page-345-0) State Control for Your EC2 Instance [\(p. 336\)](#page-345-0).

#### **G2 Instances**

G2 instances use NVIDIA GRID K520 GPUs and provide a cost-effective, high-performance platform for graphics applications using DirectX or OpenGL. NVIDIA GRID GPUs also support NVIDIA's fast capture and encode API operations. Example applications include video creation services, 3D visualizations, streaming graphics-intensive applications, and other server-side graphics workloads.

#### **CG1 Instances**

CG1 instances use NVIDIA Tesla M2050 GPUs and are designed for general purpose GPU computing using the CUDA or OpenCL programming models. CG1 instances provide customers with high bandwidth networking, double precision floating-point capabilities, and error-correcting code (ECC) memory, making them ideal for high performance computing (HPC) applications.

## <span id="page-181-0"></span>Hardware Specifications

For more information about the hardware specifications for each Amazon EC2 instance type, see [Amazon](https://aws.amazon.com/ec2/instance-types/) EC2 [Instances](https://aws.amazon.com/ec2/instance-types/).

## <span id="page-181-1"></span>Accelerated Computing Instance Limitations

Accelerated computing instances have the following limitations:

- You must launch the instance using an HVM AMI.
- GPU-based instances can't access the GPU unless the NVIDIA drivers are installed.
- There is a limit of 100 AFIs per region.
- There is a limit on the number of instances that you can run. For more information, see How [many](http://aws.amazon.com/ec2/faqs/#How_many_instances_can_I_run_in_Amazon_EC2) [instances](http://aws.amazon.com/ec2/faqs/#How_many_instances_can_I_run_in_Amazon_EC2) can I run in Amazon EC2? in the Amazon EC2 FAQ. To request an increase in these limits, use the following form: Request to Increase Amazon EC2 [Instance](https://console.aws.amazon.com/support/home#/case/create?issueType=service-limit-increase&limitType=service-code-ec2-instances) Limit.

## <span id="page-181-2"></span>AMIs for GPU-based Accelerated Computing Instances

To help you get started, NVIDIA provides AMIs for GPU-based accelerated computing instances. These reference AMIs include the NVIDIA driver, which enables full functionality and performance of the NVIDIA GPUs.

For a list of AMIs with the NVIDIA driver, see AWS [Marketplace](https://aws.amazon.com/marketplace/search/results/?searchTerms=NVIDIAGRID) (NVIDIA GRID).

<span id="page-182-0"></span>You can launch accelerated computing instances using any HVM AMI.

## Installing the NVIDIA Driver on Amazon Linux

A GPU-based accelerated computing instance must have the appropriate NVIDIA driver. The NVIDIA driver that you install must be compiled against the kernel that you plan to run on your instance.

Amazon provides AMIs with updated and compatible builds of the NVIDIA kernel drivers for each official kernel upgrade in the AWS Marketplace. If you decide to use a different NVIDIA driver version than the one that Amazon provides, or decide to use a kernel that's not an official Amazon build, you must uninstall the Amazon-provided NVIDIA packages from your system to avoid conflicts with the versions of the drivers that you are trying to install.

Use this command to uninstall Amazon-provided NVIDIA packages:

```
[ec2-user ~]$ sudo yum erase nvidia cuda
```
The Amazon-provided CUDA toolkit package has dependencies on the NVIDIA drivers. Uninstalling the NVIDIA packages erases the CUDA toolkit. You must reinstall the CUDA toolkit after installing the NVIDIA driver.

You can download NVIDIA drivers from <http://www.nvidia.com/Download/Find.aspx>. Select the appropriate driver for your instance:

### **P2 Instances**

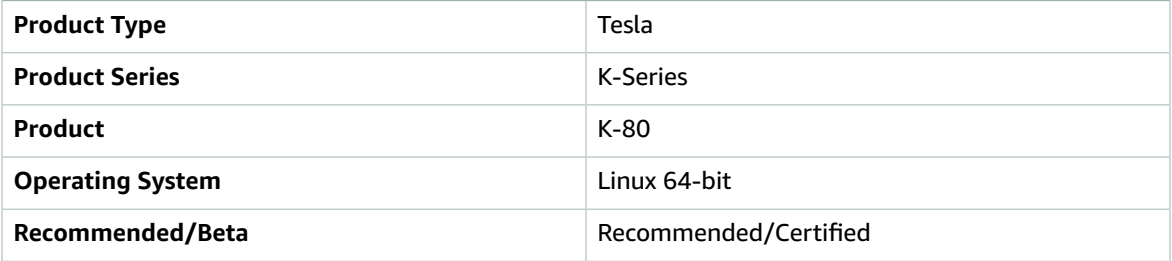

### **G2 Instances**

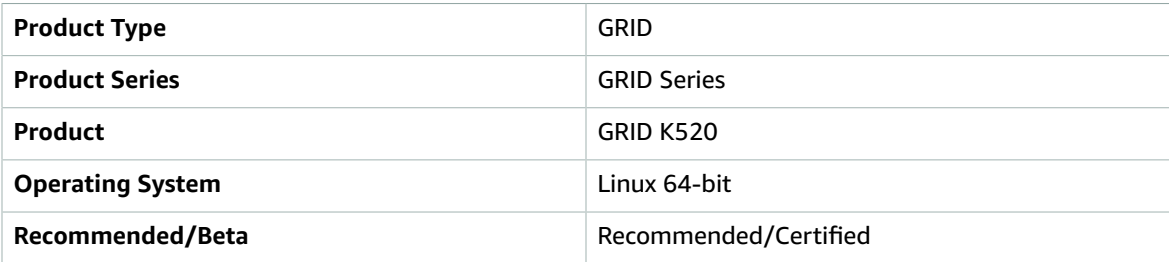

### **CG1 Instances**

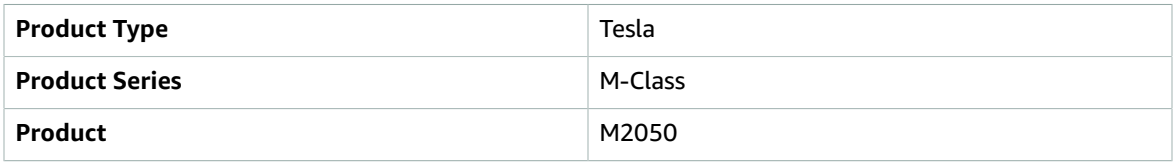

#### Amazon Elastic Compute Cloud User Guide for Linux Instances Accelerated Computing Instances

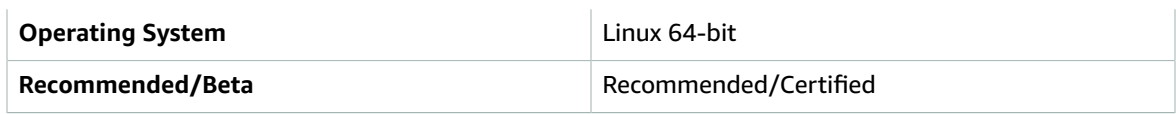

For more information about installing and configuring the driver, choose the **ADDITIONAL INFORMATION** tab on the download page for the driver on the NVIDIA website and choose the README link.

### Installing the NVIDIA Driver Manually

### **To install the driver for an Amazon Linux AMI**

1. Run the **yum update** command to get the latest versions of packages for your instance.

[ec2-user ~]\$ **sudo yum update -y**

2. Reboot your instance to load the latest kernel version.

[ec2-user ~]\$ **sudo reboot**

- 3. Reconnect to your instance after it has rebooted.
- 4. Install the **gcc** compiler and the kernel-devel package for the version of the kernel you are currently running.

[ec2-user ~]\$ **sudo yum install -y gcc kernel-devel-`uname -r`**

5. Download the driver package that you identified earlier. For example, the following command downloads the 352.99 version of the NVIDIA driver for P2 instances.

```
[ec2-user ~]$ wget http://us.download.nvidia.com/XFree86/Linux-x86_64/352.99/NVIDIA-
Linux-x86_64-352.99.run
```
6. Run the self-install script to install the NVIDIA driver. For example:

[ec2-user ~]\$ **sudo /bin/bash ./***NVIDIA-Linux-x86\_64-352.99.run*

7. Reboot the instance.

[ec2-user ~]\$ **sudo reboot**

8. Confirm that the driver is functional. The response for the following command lists the installed NVIDIA driver version and details about the GPUs.

**Note**

This command may take several minutes to run.

```
[ec2-user ~]$ nvidia-smi -q | head
==============NVSMI LOG==============
Timestamp : Thu Aug 25 04:59:03 2016
Driver Version : 352.99
Attached GPUs : 8
GPU 0000:00:04.0
   Product Name : Tesla K80
  Product Brand
```
9. (P2 instances only) If you are using a P2 instance, complete the optimization steps in the next section to achieve the best performance from your GPU.

# <span id="page-184-0"></span>Optimizing GPU Settings (P2 Instances Only)

There are several GPU setting optimizations that you can perform to achieve the best performance on P2 instances. By default, the NVIDIA driver uses an autoboost feature, which varies the GPU clock speeds. By disabling the autoboost feature and setting the GPU clock speeds to their maximum frequency, you can consistently achieve the maximum performance with your P2 instances. The following procedure helps you to configure the GPU settings to be persistent, disable the autoboost feature, and set the GPU clock speeds to their maximum frequency.

### **To optimize P2 GPU settings**

1. Configure the GPU settings to be persistent.

#### **Note**

This command may take several minutes to run.

```
[ec2-user ~]$ sudo nvidia-smi -pm 1
Enabled persistence mode for GPU 0000:00:0F.0.
Enabled persistence mode for GPU 0000:00:10.0.
Enabled persistence mode for GPU 0000:00:11.0.
Enabled persistence mode for GPU 0000:00:12.0.
Enabled persistence mode for GPU 0000:00:13.0.
Enabled persistence mode for GPU 0000:00:14.0.
Enabled persistence mode for GPU 0000:00:15.0.
Enabled persistence mode for GPU 0000:00:16.0.
Enabled persistence mode for GPU 0000:00:17.0.
Enabled persistence mode for GPU 0000:00:18.0.
Enabled persistence mode for GPU 0000:00:19.0.
Enabled persistence mode for GPU 0000:00:1A.0.
Enabled persistence mode for GPU 0000:00:1B.0.
Enabled persistence mode for GPU 0000:00:1C.0.
Enabled persistence mode for GPU 0000:00:1D.0.
Enabled persistence mode for GPU 0000:00:1E.0.
All done.
```
2. Disable the autoboost feature for all GPUs on the instance.

```
[ec2-user ~]$ sudo nvidia-smi --auto-boost-default=0
All done.
```
3. Set all GPU clock speeds to their maximum frequency.

```
[ec2-user ~]$ sudo nvidia-smi -ac 2505,875
Applications clocks set to "(MEM 2505, SM 875)" for GPU 0000:00:0F.0
Applications clocks set to "(MEM 2505, SM 875)" for GPU 0000:00:10.0
Applications clocks set to "(MEM 2505, SM 875)" for GPU 0000:00:11.0
Applications clocks set to "(MEM 2505, SM 875)" for GPU 0000:00:12.0
Applications clocks set to "(MEM 2505, SM 875)" for GPU 0000:00:13.0
Applications clocks set to "(MEM 2505, SM 875)" for GPU 0000:00:14.0
Applications clocks set to "(MEM 2505, SM 875)" for GPU 0000:00:15.0
Applications clocks set to "(MEM 2505, SM 875)" for GPU 0000:00:16.0
Applications clocks set to "(MEM 2505, SM 875)" for GPU 0000:00:17.0
Applications clocks set to "(MEM 2505, SM 875)" for GPU 0000:00:18.0
Applications clocks set to "(MEM 2505, SM 875)" for GPU 0000:00:19.0
Applications clocks set to "(MEM 2505, SM 875)" for GPU 0000:00:1A.0
Applications clocks set to "(MEM 2505, SM 875)" for GPU 0000:00:1B.0
Applications clocks set to "(MEM 2505, SM 875)" for GPU 0000:00:1C.0
Applications clocks set to "(MEM 2505, SM 875)" for GPU 0000:00:1D.0
```

```
Applications clocks set to "(MEM 2505, SM 875)" for GPU 0000:00:1E.0
All done.
```
# <span id="page-185-0"></span>Getting Started with FPGA Development

The FPGA [Developer](https://aws.amazon.com/marketplace/pp/B06VVYBLZZ) AMI provides the tools you need to develop, test, and build AFIs. You can use the FPGA Developer AMI on any EC2 instance with at least 32 GB of system memory (for example, C4 instances).

For more information, see the documentation for the AWS FPGA Hardware [Development](https://github.com/aws/aws-fpga/) Kit.

# T1 Micro Instances

T1 Micro instances (t1.micro) provide a small amount of consistent CPU resources and allow you to increase CPU capacity in short bursts when additional cycles are available. They are well suited for lower throughput applications and websites that require additional compute cycles periodically.

#### **Note**

The  $t_1$ .micro is a previous generation instance and it has been replaced by the  $t_2$ .micro, which has a much better performance profile. We recommend using the  $t_2$ .micro instance type instead of the t1.micro. For more information, see T2 [Instances \(p. 157\).](#page-166-0)

The t1.micro instance is available as an Amazon EBS-backed instance only.

This documentation describes how  $t1.micro$  instances work so that you can understand how to apply them. It's not our intent to specify exact behavior, but to give you visibility into the instance's behavior so you can understand its performance.

**Topics** 

- Hardware [Specifications \(p. 176\)](#page-185-1)
- Optimal Application of T1 Micro [Instances \(p. 176\)](#page-185-2)
- Available CPU Resources During [Spikes \(p. 180\)](#page-189-0)
- When the Instance Uses Its Allotted [Resources \(p. 180\)](#page-189-1)
- Comparison with the m1.small Instance [Type \(p. 183\)](#page-192-0)
- AMI Optimization for Micro [Instances \(p. 186\)](#page-195-0)

## <span id="page-185-1"></span>Hardware Specifications

For more information about the hardware specifications for each Amazon EC2 instance type, see [Amazon](https://aws.amazon.com/ec2/instance-types/) EC2 [Instances](https://aws.amazon.com/ec2/instance-types/).

## <span id="page-185-2"></span>Optimal Application of T1 Micro Instances

A t1.micro instance provides spiky CPU resources for workloads that have a CPU usage profile similar to what is shown in the following figure.

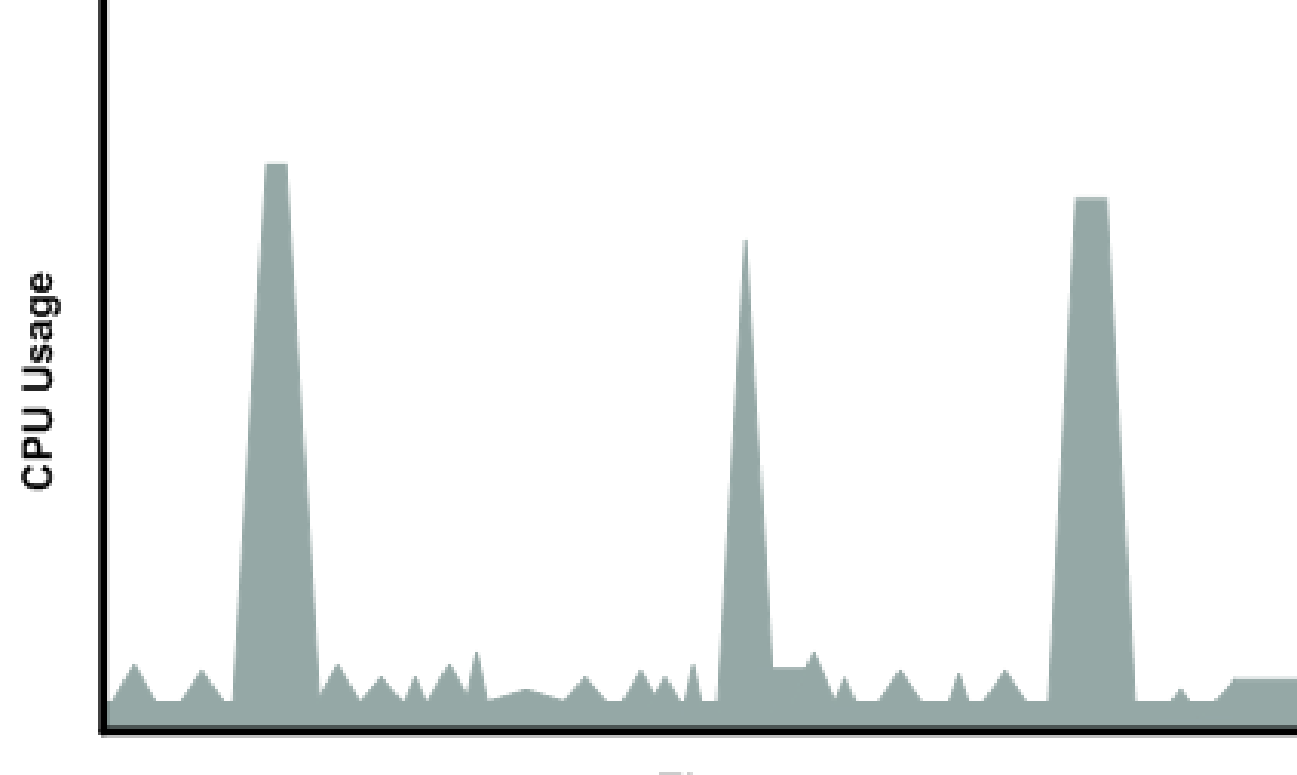

**Time** 

The instance is designed to operate with its CPU usage at essentially only two levels: the normal low background level, and then at brief spiked levels much higher than the background level. We allow the instance to operate at up to 2 EC2 compute units (ECUs) (one ECU provides the equivalent CPU capacity of a 1.0-1.2 GHz 2007 Opteron or 2007 Xeon processor). The ratio between the maximum level and the background level is designed to be large. We designed  $t_1$ , micro instances to support tens of requests per minute on your application. However, actual performance can vary significantly depending on the amount of CPU resources required for each request on your application.

Your application might have a different CPU usage profile than that described in the preceding section. The next figure shows the profile for an application that isn't appropriate for a  $t_1$ . micro instance. The application requires continuous data-crunching CPU resources for each request, resulting in plateaus of CPU usage that the  $t_1$ . micro instance isn't designed to handle.

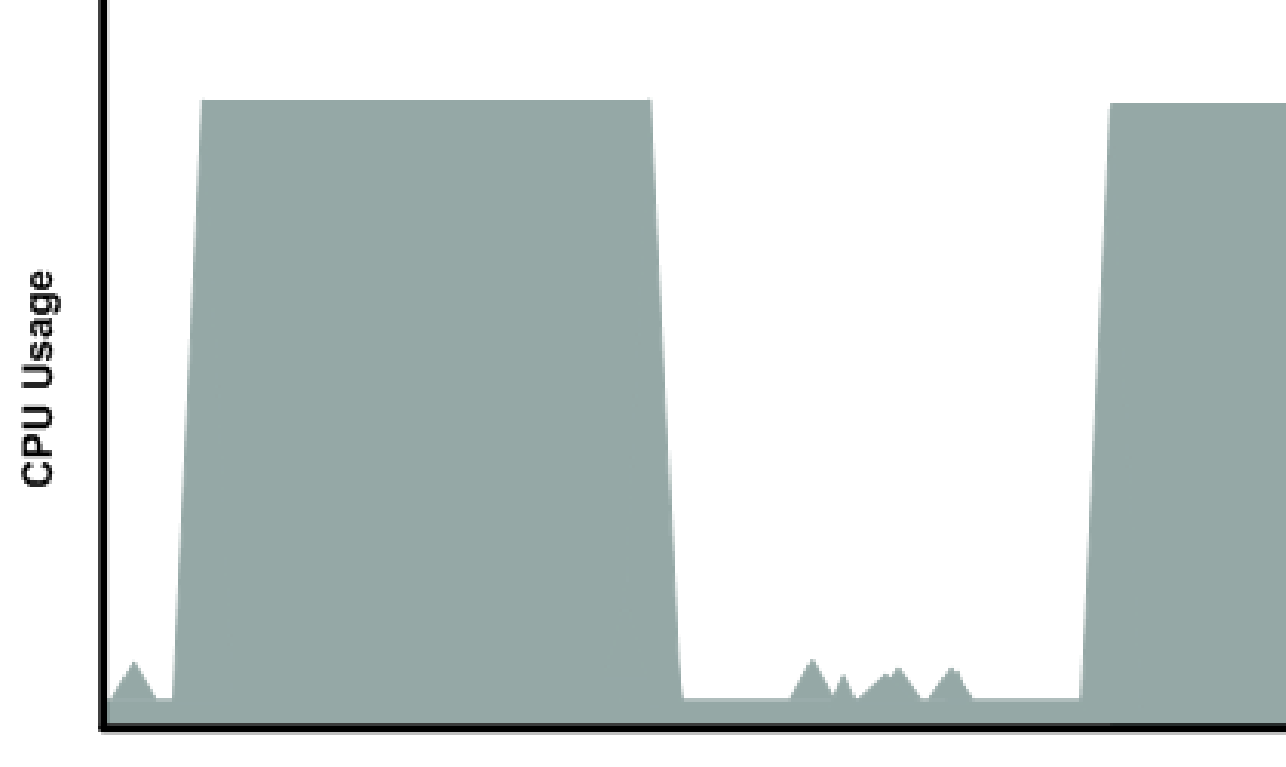

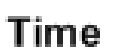

The next figure shows another profile that isn't appropriate for a  $\mathtt{t1.micro}$  instance. Here the spikes in CPU use are brief, but they occur too frequently to be serviced by a micro instance.

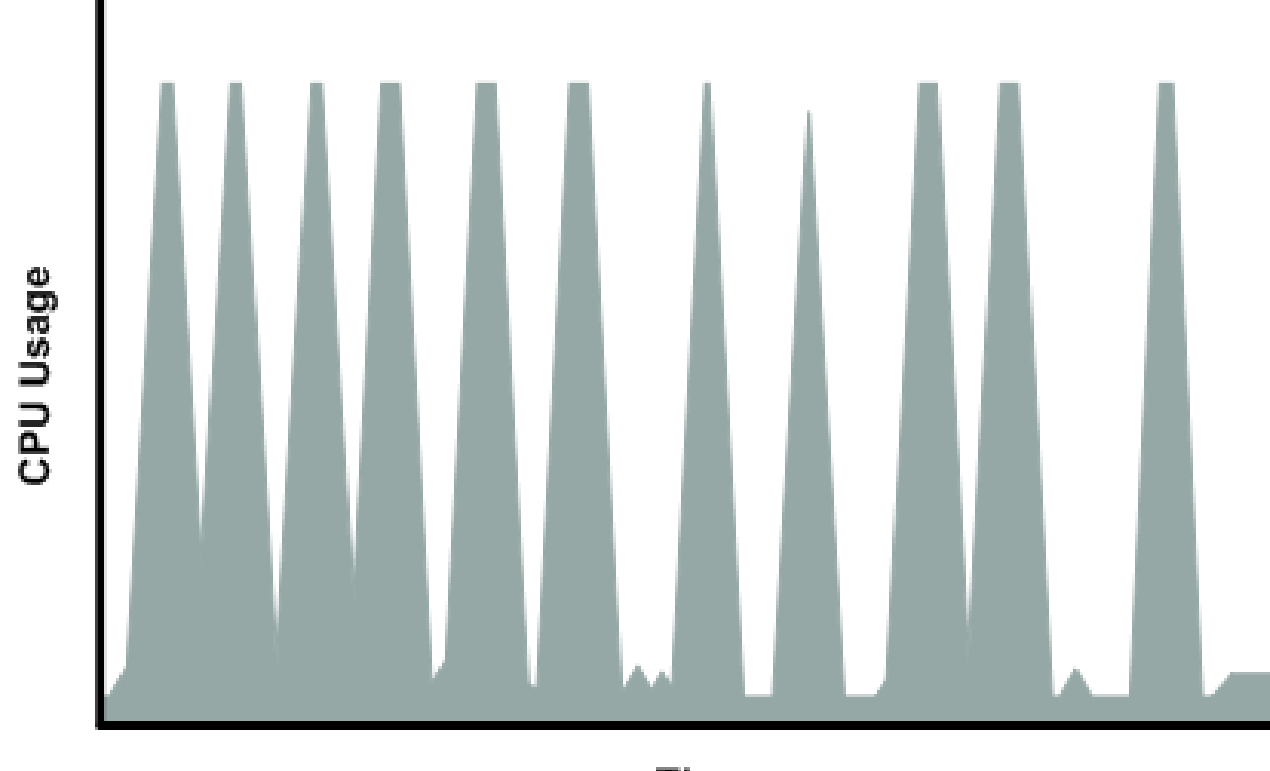

**Time** 

The next figure shows another profile that isn't appropriate for a  $t_1$ .micro instance. Here the spikes aren't too frequent, but the background level between spikes is too high to be serviced by a t1.micro instance.

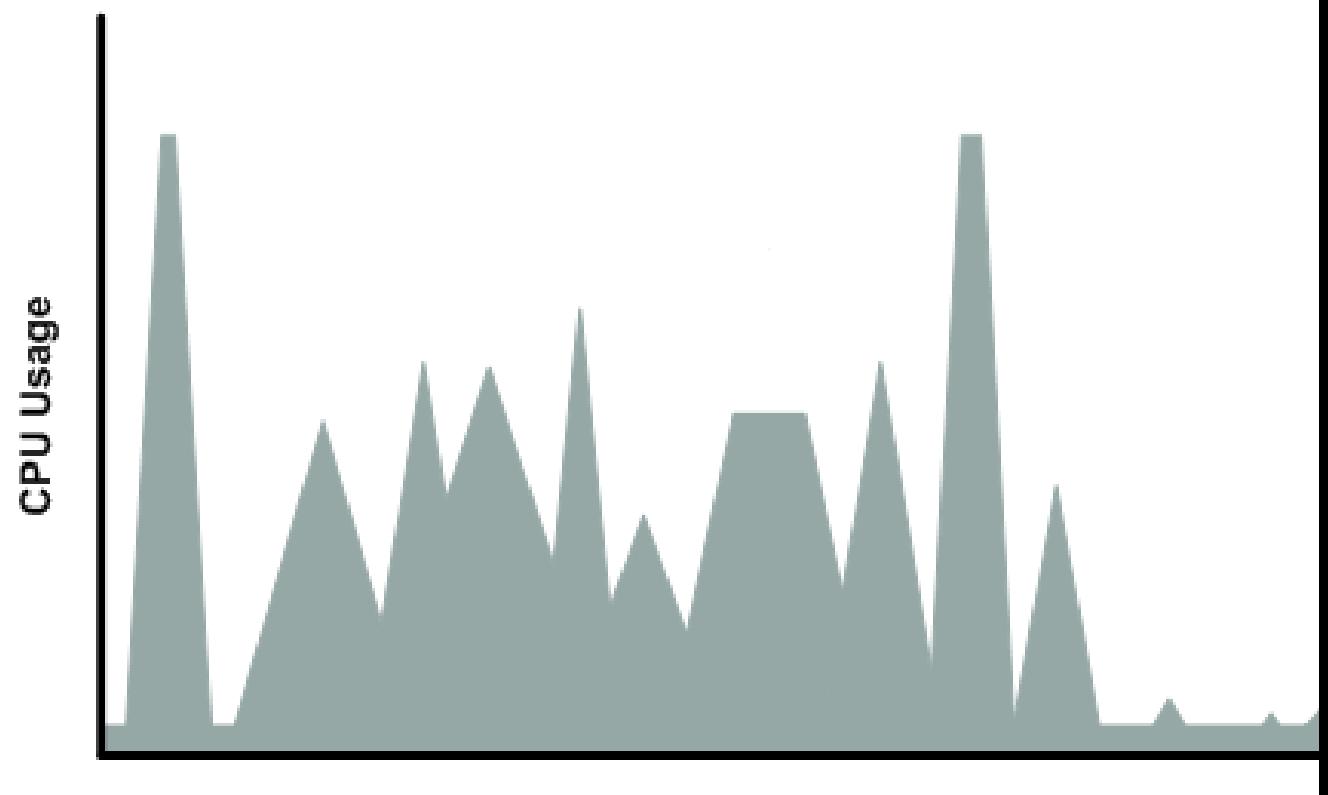

Time

In each of the preceding cases of workloads not appropriate for a  $t_1$ . micro instance, we recommend that you consider using a different instance type. For more information about instance types, see [Instance](#page-163-0) [Types \(p. 154\)](#page-163-0).

# <span id="page-189-0"></span>Available CPU Resources During Spikes

When your instance *bursts* to accommodate a spike in demand for compute resources, it uses unused resources on the host. The amount available depends on how much contention there is when the spike occurs. The instance is never left with zero CPU resources, whether other instances on the host are spiking or not.

### <span id="page-189-1"></span>When the Instance Uses Its Allotted Resources

We expect your application to consume only a certain amount of CPU resources in a period of time. If the application consumes more than your instance's allotted CPU resources, we temporarily limit the instance so it operates at a low CPU level. If your instance continues to use all of its allotted resources, its performance will degrade. We will increase the time that we limit its CPU level, thus increasing the time before the instance is allowed to burst again.

If you enable CloudWatch monitoring for your  $t1.mi$ cro instance, you can use the "Avg CPU Utilization" graph in the AWS Management Console to determine whether your instance is regularly using all its allotted CPU resources. We recommend that you look at the maximum value reached during each given period. If the maximum value is 100%, we recommend that you use Auto Scaling to scale out (with additional  $t_1$ .micro instances and a load balancer), or move to a larger instance type. For more information, see the [Auto Scaling User Guide](http://docs.aws.amazon.com/autoscaling/latest/userguide/).

The following figures show the three suboptimal profiles from the preceding section and what it might look like when the instance consumes its allotted resources and we have to limit its CPU level. If the instance consumes its allotted resources, we restrict it to the low background level.

The next figure shows the situation with the long plateaus of data-crunching CPU usage. The CPU hits the maximum allowed level and stays there until the instance's allotted resources are consumed for the period. At that point, we limit the instance to operate at the low background level, and it operates there until we allow it to burst above that level again. The instance again stays there until the allotted resources are consumed and we limit it again (not seen on the graph).

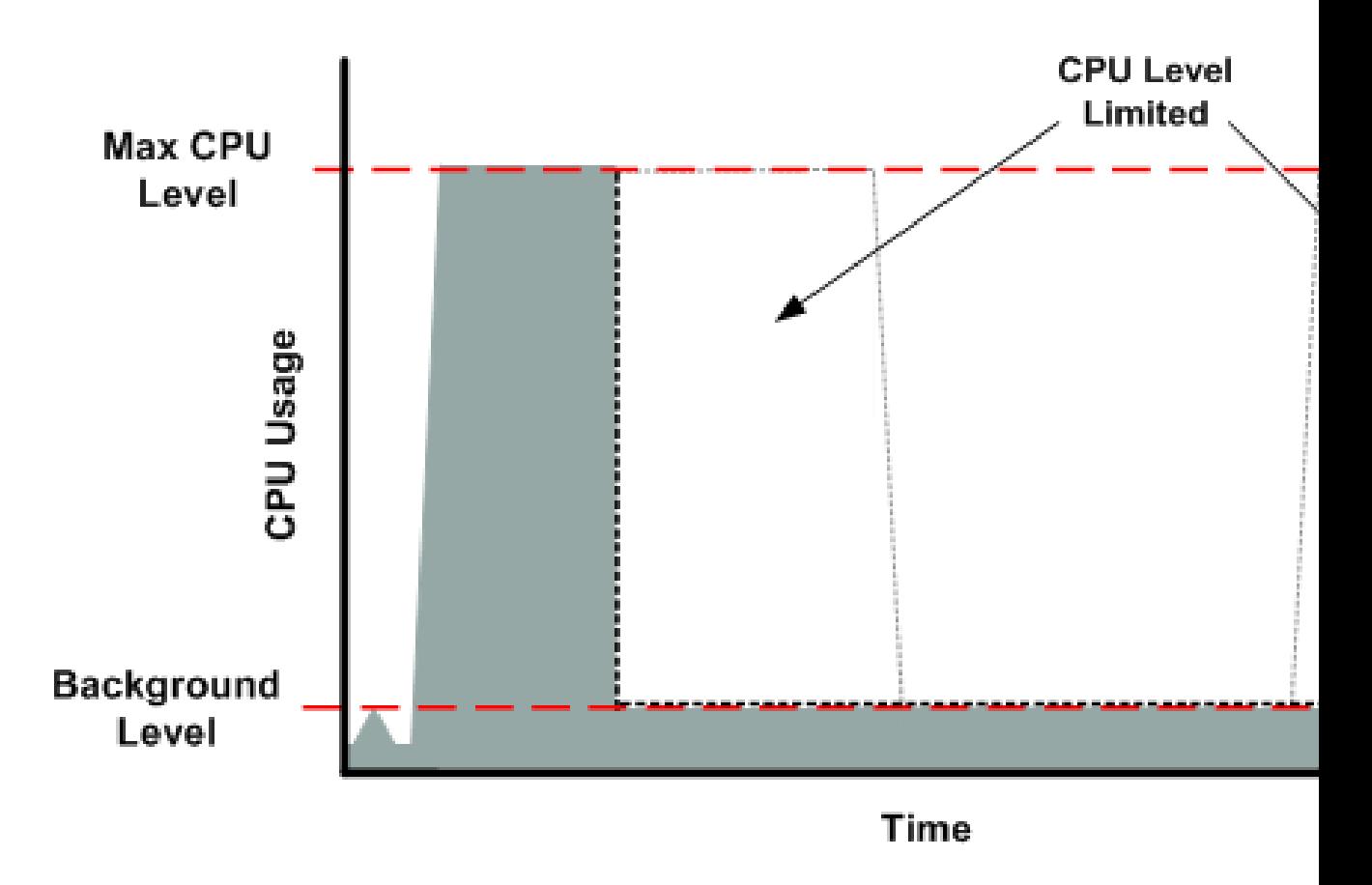

The next figure shows the situation where the requests are too frequent. The instance uses its allotted resources after only a few requests and so we limit it. After we lift the restriction, the instance maxes out its CPU usage trying to keep up with the requests, and we limit it again.

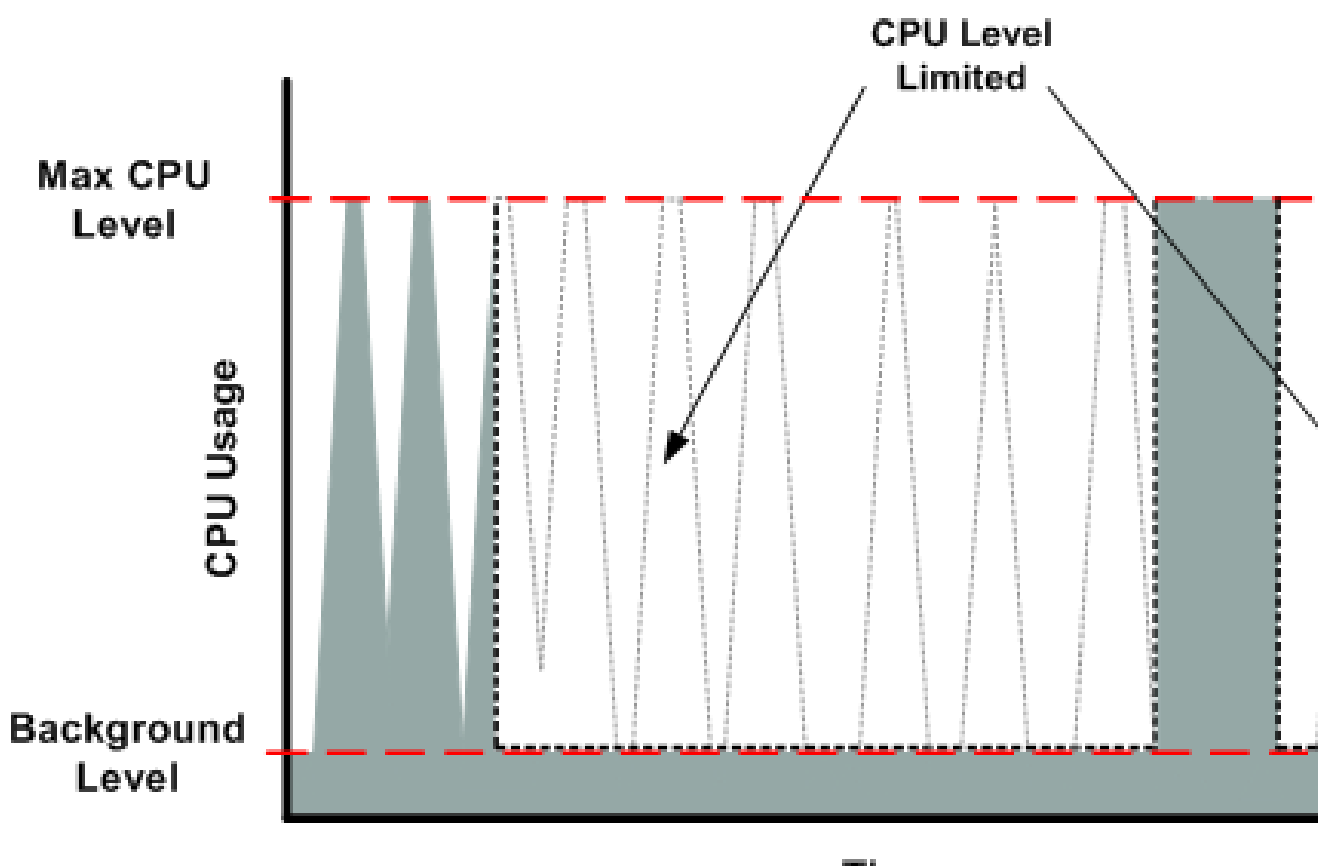

**Time** 

The next figure shows the situation where the background level is too high. Notice that the instance doesn't have to be operating at the maximum CPU level for us to limit it. We limit the instance when it's operating above the normal background level and has consumed its allotted resources for the given period. In this case (as in the preceding one), the instance can't keep up with the work, and we limit it again.

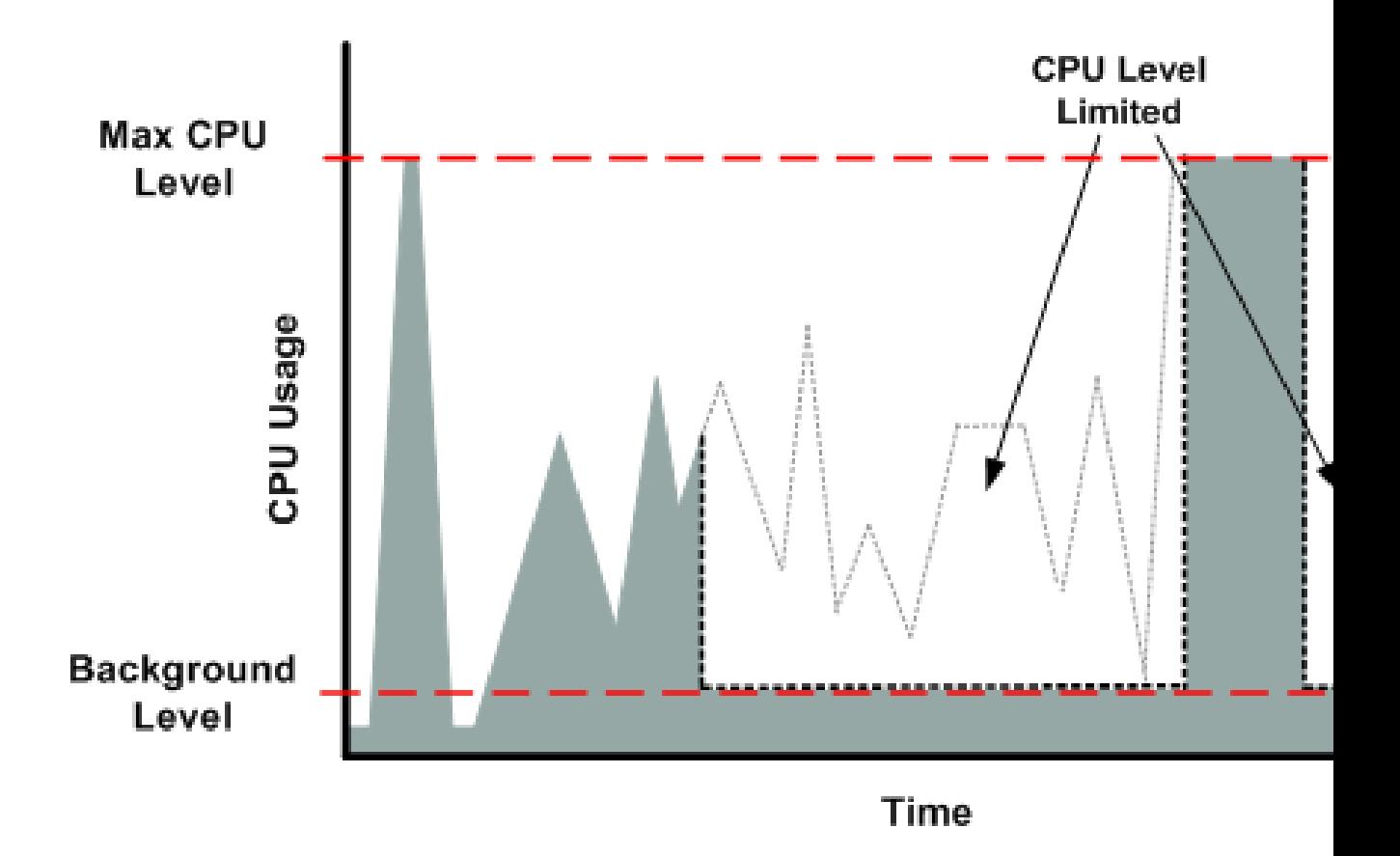

# <span id="page-192-0"></span>Comparison with the m1.small Instance Type

The t1.micro instance provides different levels of CPU resources at different times (up to 2 ECUs). By comparison, the m1.small instance type provides 1 ECU at all times. The following figure illustrates the difference.

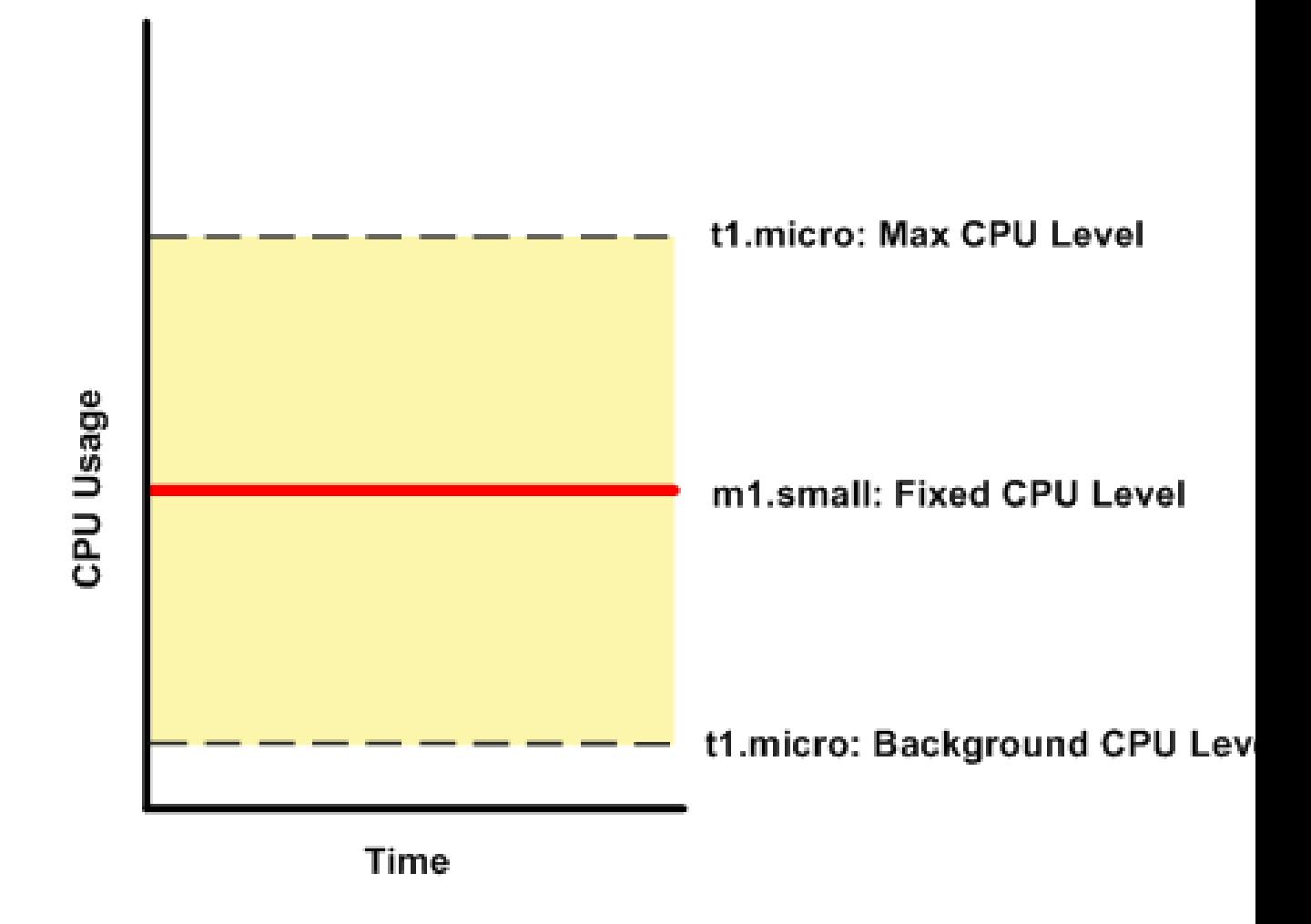

The following figures compare the CPU usage of a t1.micro instance with an m1.small instance for the various scenarios we've discussed in the preceding sections.

The first figure that follows shows an optimal scenario for a  $t_1$ . micro instance (the left graph) and how it might look for an m1.small instance (the right graph). In this case, we don't need to limit the t1.micro instance. The processing time on the m1. small instance would be longer for each spike in CPU demand compared to the t1.micro instance.

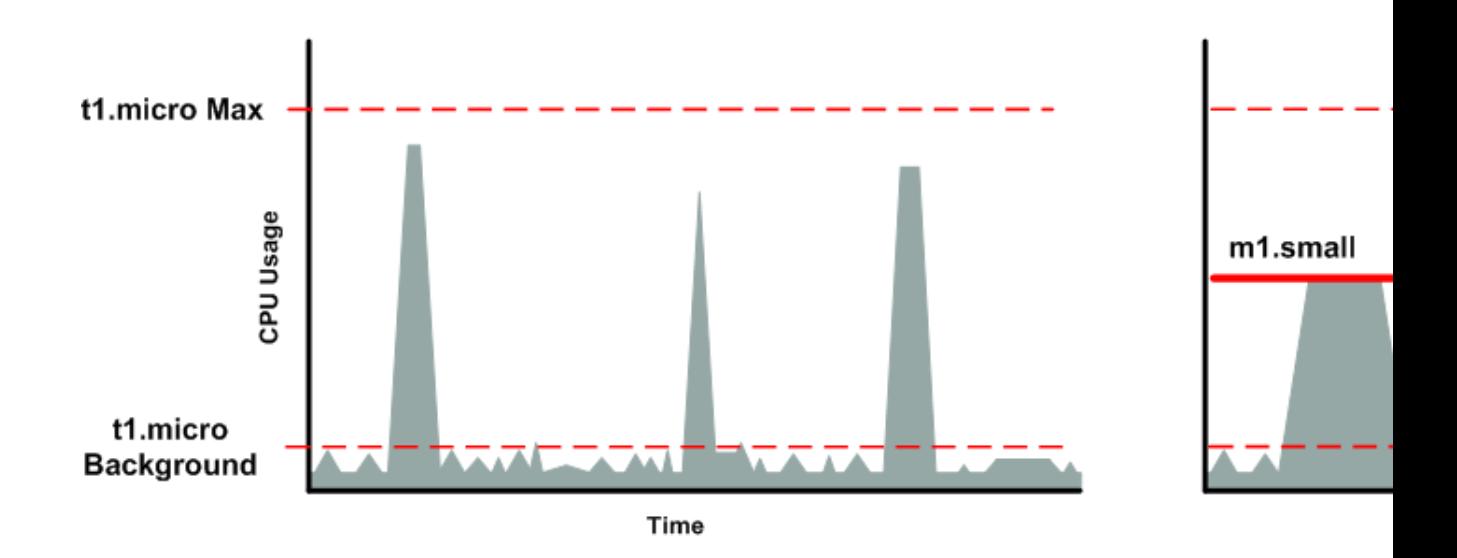

The next figure shows the scenario with the data-crunching requests that used up the allotted resources on the t1.micro instance, and how they might look with the m1.small instance.

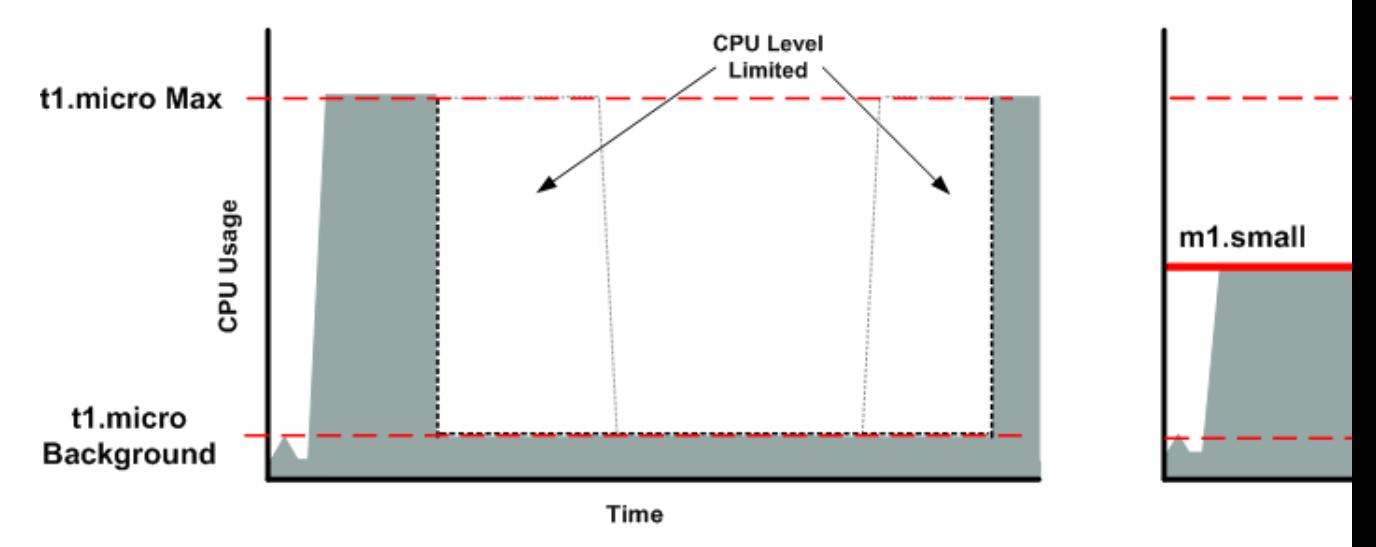

The next figure shows the frequent requests that used up the allotted resources on the  $t_1$ .micro instance, and how they might look on the m1.small instance.

#### Amazon Elastic Compute Cloud User Guide for Linux Instances T1 Micro Instances

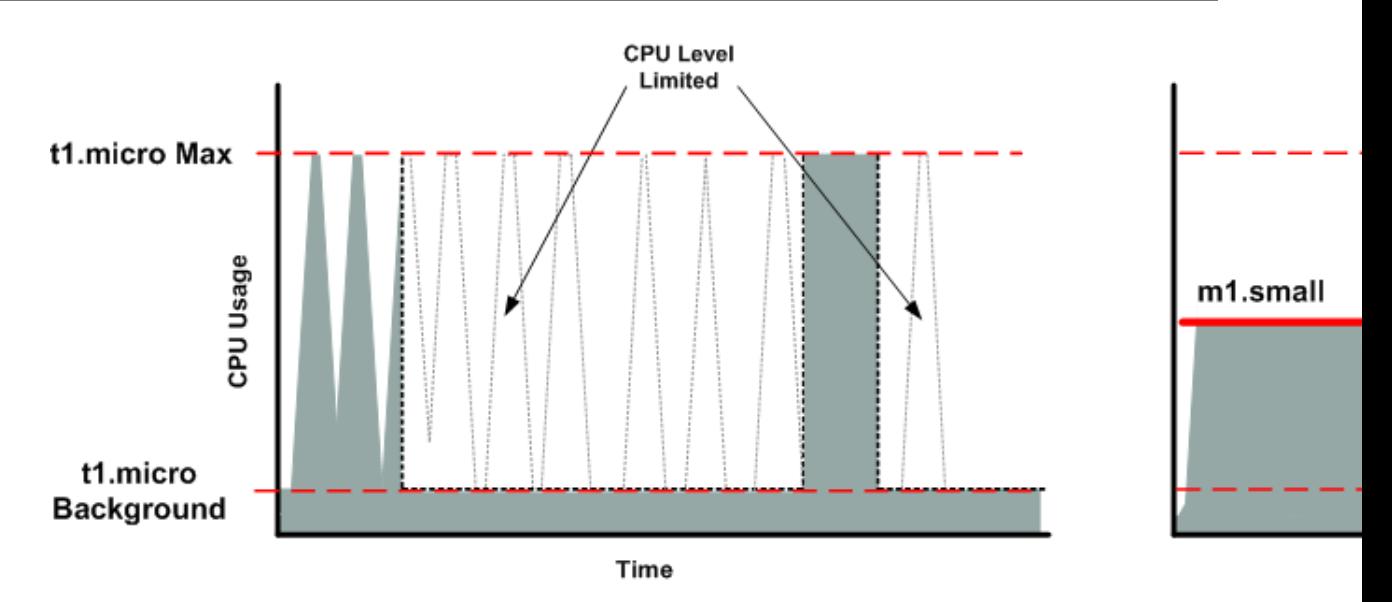

The next figure shows the situation where the background level used up the allotted resources on the t1.micro instance, and how it might look on the m1.small instance.

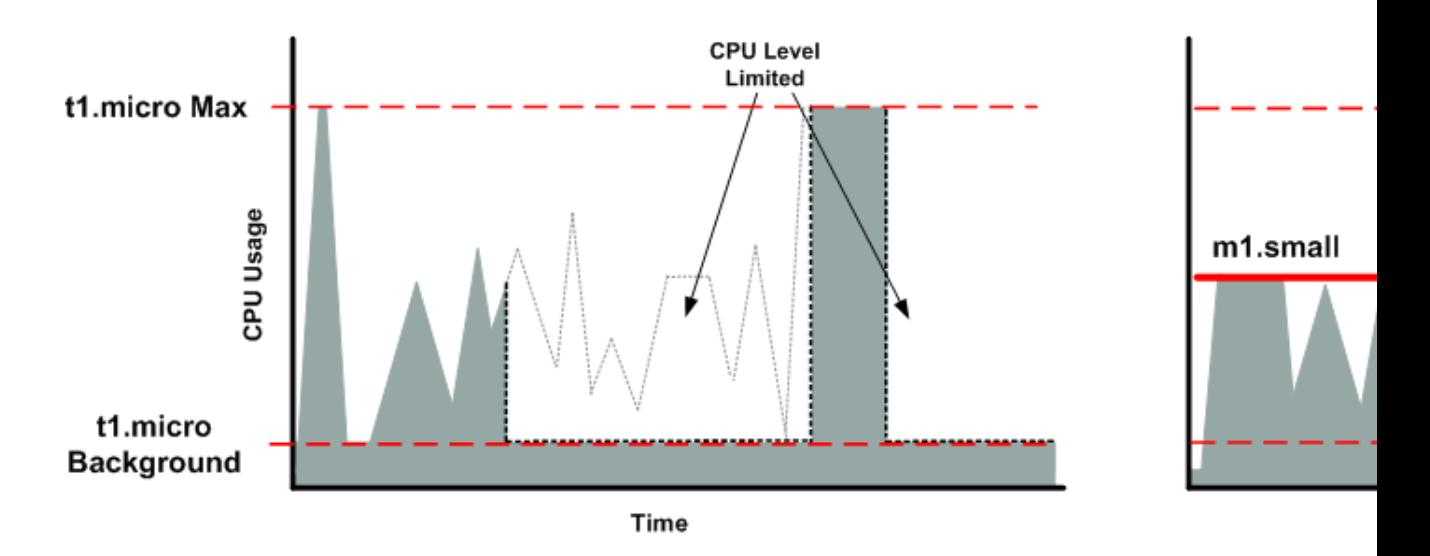

### <span id="page-195-0"></span>AMI Optimization for Micro Instances

We recommend that you follow these best practices when optimizing an AMI for the  $t_1$ . micro instance type:

- Design the AMI to run on 600 MB of RAM
- Limit the number of recurring processes that use CPU time (for example, cron jobs, daemons)

You can optimize performance using swap space and virtual memory (for example, by setting up swap space in a separate partition from the root file system).

# Resizing Your Instance

As your needs change, you might find that your instance is over-utilized (the instance type is too small) or under-utilized (the instance type is too large). If this is the case, you can change the size of your instance. For example, if your t2.micro instance is too small for its workload, you can change it to an m3.medium instance.

If the root device for your instance is an EBS volume, you can change the size of the instance simply by changing its instance type, which is known as *resizing* it. If the root device for your instance is an instance store volume, you must migrate your application to a new instance with the instance type that you need. For more information about root device volumes, see [Storage](#page-87-0) for the Root Devic[e \(p. 78\).](#page-87-0)

When you resize an instance, you must select an instance type that is compatible with the configuration of the instance. If the instance type that you want is not compatible with the instance configuration you have, then you must migrate your application to a new instance with the instance type that you need.

#### **Important**

When you resize an instance, the resized instance usually has the same number of instance store volumes that you specified when you launched the original instance. If you want to add instance store volumes, you must migrate your application to a new instance with the instance type and instance store volumes that you need. An exception to this rule is when you resize to a storage-optimized instance type that by default contains a higher number of volumes. For more information about instance store volumes, see Amazon EC2 [Instance](#page-716-0) Stor[e \(p. 707\).](#page-716-0)

### **Contents**

- Compatibility for Resizing [Instances \(p. 187\)](#page-196-0)
- Resizing an Amazon EBS–backed [Instance \(p. 188\)](#page-197-0)
- Migrating an Instance Store-backed [Instance \(p. 189\)](#page-198-0)
- Migrating to a New Instance [Configuration \(p. 190\)](#page-199-0)

# <span id="page-196-0"></span>Compatibility for Resizing Instances

You can resize an instance only if its current instance type and the new instance type that you want are compatible in the following ways:

- Virtualization type. Linux AMIs use one of two types of virtualization: paravirtual (PV) or hardware virtual machine (HVM). You can't resize an instance that was launched from a PV AMI to an instance type that is HVM only. For more information, see Linux AMI [Virtualization](#page-90-0) Type[s \(p. 81\)](#page-90-0). To check the virtualization type of your instance, see the **Virtualization** field on the details pane of the **Instances** screen in the Amazon EC2 console.
- Network. Some instance types are not supported in EC2-Classic and must be launched in a VPC. Therefore, you can't resize an instance in EC2-Classic to a instance type that is available only in a VPC unless you have a nondefault VPC. For more information, see Instance Types [Available](#page-523-0) Only in a [VPC \(p. 514\).](#page-523-0) To check if your instance is in a VPC, check the **VPC ID** value on the details pane of the **Instances** screen in the Amazon EC2 console.
- Platform. All Amazon EC2 instance types support 64-bit AMIs, but only the following instance types support 32-bit AMIs: t2.nano, t2.micro, t2.small, t2.medium, c3.large, t1.micro, m1.small, m1.medium, and c1.medium. If you are resizing a 32-bit instance, you are limited to these instance types. To check the platform of your instance, go to the **Instances** screen in the Amazon EC2 console and choose **Show/Hide Columns**, **Architecture**.

For example, T2 instances are not supported in EC2-Classic and they are HVM only. On Linux, T1 instances do not support HVM and must be launched from PV AMIs. Therefore, you can't resize a T1 Linux instance to a T2 Linux instance.

# <span id="page-197-0"></span>Resizing an Amazon EBS–backed Instance

You must stop your Amazon EBS–backed instance before you can change its instance type. When you stop and start an instance, be aware of the following:

- We move the instance to new hardware; however, the instance ID does not change.
- If your instance is running in a VPC and has a public IPv4 address, we release the address and give it a new public IPv4 address. The instance retains its private IPv4 addresses, any Elastic IP addresses, and any IPv6 addresses.
- If your instance is running in EC2-Classic, we give it new public and private IP addresses, and disassociate any Elastic IP address that's associated with the instance. Therefore, to ensure that your users can continue to use the applications that you're hosting on your instance uninterrupted, you must re-associate any Elastic IP address after you restart your instance.
- If your instance is in an Auto Scaling group, the Auto Scaling service marks the stopped instance as unhealthy, and may terminate it and launch a replacement instance. To prevent this, you can suspend the Auto Scaling processes for the group while you're resizing your instance. For more information, see Suspend and Resume Auto Scaling [Processes](http://docs.aws.amazon.com/autoscaling/latest/userguide/US_SuspendResume.html) in the *Auto Scaling User Guide*.
- Ensure that you plan for downtime while your instance is stopped. Stopping and resizing an instance may take a few minutes, and restarting your instance may take a variable amount of time depending on your application's startup scripts.

For more information, see Stop and Start Your [Instance \(p. 315\)](#page-324-0).

Use the following procedure to resize an Amazon EBS–backed instance using the AWS Management Console.

### **To resize an Amazon EBS–backed instance**

- 1. Open the Amazon EC2 console.
- 2. In the navigation pane, choose **Instances**, and select the instance.
- 3. [EC2-Classic] If the instance has an associated Elastic IP address, write down the Elastic IP address and the instance ID shown in the details pane.
- 4. Choose **Actions**, select **Instance State**, and then choose **Stop**.
- 5. In the confirmation dialog box, choose **Yes, Stop**. It can take a few minutes for the instance to stop.

[EC2-Classic] When the instance state becomes stopped, the **Elastic IP**, **Public DNS (IPv4)**, **Private DNS**, and **Private IPs** fields in the details pane are blank to indicate that the old values are no longer associated with the instance.

- 6. With the instance still selected, choose **Actions**, select **Instance Settings**, and then choose **Change Instance Type**. Note that this action is disabled if the instance state is not stopped.
- 7. In the **Change Instance Type** dialog box, do the following:
	- a. From **Instance Type**, select the instance type that you want. If the instance type that you want does not appear in the list, then it is not compatible with the configuration of your instance (for example, because of virtualization type).
	- b. (Optional) If the instance type that you selected supports EBS–optimization, select **EBSoptimized** to enable EBS–optimization or deselect **EBS-optimized** to disable EBS–optimization. Note that if the instance type that you selected is EBS–optimized by default, **EBS-optimized** is selected and you can't deselect it.
	- c. Choose **Apply** to accept the new settings.
- 8. To restart the stopped instance, select the instance, choose **Actions**, select **Instance State**, and then choose **Start**.
- 9. In the confirmation dialog box, choose **Yes, Start**. It can take a few minutes for the instance to enter the running state.
- 10. [EC2-Classic] When the instance state is running, the **Public DNS (IPv4)**, **Private DNS**, and **Private IPs** fields in the details pane contain the new values that we assigned to the instance. If your instance had an associated Elastic IP address, you must reassociate it as follows:
	- a. In the navigation pane, choose **Elastic IPs**.
	- b. Select the Elastic IP address that you wrote down before you stopped the instance.
	- c. Choose **Actions** and then choose **Associate address**.
	- d. From **Instance**, select the instance ID that you wrote down before you stopped the instance, and then choose **Associate**.

### <span id="page-198-0"></span>Migrating an Instance Store-backed Instance

When you want to move your application from one instance store-backed instance to an instance storebacked instance with a different instance type, you must migrate it by creating an image from your instance, and then launching a new instance from this image with the instance type that you need. To ensure that your users can continue to use the applications that you're hosting on your instance uninterrupted, you must take any Elastic IP address that you've associated with your original instance and associate it with the new instance. Then you can terminate the original instance.

### **To migrate an instance store-backed instance**

- 1. [EC2-Classic] If the instance you are migrating has an associated Elastic IP address, record the Elastic IP address now so that you can associate it with the new instance later.
- 2. Back up any data on your instance store volumes that you need to keep to persistent storage. To migrate data on your EBS volumes that you need to keep, take a snapshot of the volumes (see Creating an Amazon EBS [Snapshot \(p. 669\)](#page-678-0)) or detach the volume from the instance so that you can attach it to the new instance later (see [Detaching](#page-653-0) an Amazon EBS Volume from an [Instance \(p. 644\)\)](#page-653-0).
- 3. Create an AMI from your instance store-backed instance by satisfying the prerequisites and following the procedures in Creating an Instance [Store-Backed](#page-108-0) Linux AM[I \(p. 99\).](#page-108-0) When you are finished creating an AMI from your instance, return to this procedure.
- 4. Open the Amazon EC2 console and in the navigation pane, select **AMIs**. From the filter lists, select **Owned by me**, and select the image that you created in the previous step. Notice that **AMI Name** is the name that you specified when you registered the image and **Source** is your Amazon S3 bucket.

#### **Note**

If you do not see the AMI that you created in the previous step, make sure that you have selected the region in which you created your AMI.

5. Choose **Launch**. When you specify options for the instance, be sure to select the new instance type that you want. If the instance type that you want can't be selected, then it is not compatible with configuration of the AMI that you created (for example, because of virtualization type). You can also specify any EBS volumes that you detached from the original instance.

Note that it can take a few minutes for the instance to enter the running state.

- 6. [EC2-Classic] If the instance that you started with had an associated Elastic IP address, you must associate it with the new instance as follows:
	- a. In the navigation pane, choose **Elastic IPs**.
	- b. Select the Elastic IP address that you recorded at the beginning of this procedure.
	- c. Choose **Actions** and then choose **Associate Address**.
	- d. From **Instance**, select the new instance, and then choose **Associate**.
- 7. (Optional) You can terminate the instance that you started with, if it's no longer needed. Select the instance and verify that you are about to terminate the original instance, not the new instance (for

example, check the name or launch time). Choose **Actions**, select **Instance State**, and then choose **Terminate**.

### <span id="page-199-0"></span>Migrating to a New Instance Configuration

If the current configuration of your instance is incompatible with the new instance type that you want, then you can't resize the instance to that instance type. Instead, you can migrate your application to a new instance with a configuration that is compatible with the new instance type that you want.

If you want to move from an instance launched from a PV AMI to an instance type that is HVM only, the general process is as follows:

- 1. Back up any data on your instance store volumes that you need to keep to persistent storage. To migrate data on your EBS volumes that you need to keep, create a snapshot of the volumes (see Creating an Amazon EBS [Snapshot \(p. 669\)](#page-678-0)) or detach the volume from the instance so that you can attach it to the new instance later (see [Detaching](#page-653-0) an Amazon EBS Volume from an [Instance \(p. 644\)\)](#page-653-0).
- 2. Launch a new instance, selecting the following:
	- An HVM AMI.
	- The HVM only instance type.
	- [EC2-VPC] If you are using an Elastic IP address, select the VPC that the original instance is currently running in.
	- Any EBS volumes that you detached from the original instance and want to attach to the new instance, or new EBS volumes based on the snapshots that you created.
	- If you want to allow the same traffic to reach the new instance, select the security group that is associated with the original instance.
- 3. Install your application and any required software on the instance.
- 4. Restore any data that you backed up from the instance store volumes of the original instance.
- 5. If you are using an Elastic IP address, assign it to the newly launched instance as follows:
	- a. In the navigation pane, choose **Elastic IPs**.
	- b. Select the Elastic IP address that is associated with the original instance, choose **Actions**, and then choose **Disassociate address**. When prompted for confirmation, choose **Disassociate address**.
	- c. With the Elastic IP address still selected, choose **Actions**, and then choose **Associate address**.
	- d. From **Instance**, select the new instance, and then choose **Associate**.
- 6. (Optional) You can terminate the original instance if it's no longer needed. Select the instance and verify that you are about to terminate the original instance, not the new instance (for example, check the name or launch time). Choose **Actions**, select **Instance State**, and then choose **Terminate**.

For information about migrating an application from an instance in EC2-Classic to an instance in a VPC, see Migrating from a Linux Instance in [EC2-Classic](#page-535-0) to a Linux Instance in a VP[C \(p. 526\).](#page-535-0)

# Instance Purchasing Options

Amazon EC2 provides the following purchasing options to enable you to optimize your costs based on your needs:

• **On-Demand instances** — Pay, by the hour, for the instances that you launch.

- **Reserved Instances** Purchase, at a significant discount, instances that are always available, for a term from one to three years.
- **Scheduled Instances** Purchase instances that are always available on the specified recurring schedule, for a one-year term.
- **Spot instances** Bid on unused instances, which can run as long as they are available and your bid is above the Spot price, at a significant discount.
- **Dedicated hosts** Pay for a physical host that is fully dedicated to running your instances, and bring your existing per-socket, per-core, or per-VM software licenses to reduce costs.
- **Dedicated instances** Pay, by the hour, for instances that run on single-tenant hardware.

If you require a capacity reservation, purchase Reserved Instances for a specific Availability Zone or purchase Scheduled Instances. Spot instances are a cost-effective choice if you can be flexible about when your applications run and if they can be interrupted. Dedicated hosts can help you address compliance requirements and reduce costs by using your existing server-bound software licenses. For more information, see Amazon EC2 Instance [Purchasing](https://aws.amazon.com/ec2/purchasing-options/) Options.

#### **Contents**

- Determining the Instance [Lifecycle \(p. 191\)](#page-200-0)
- Reserved [Instances \(p. 192\)](#page-201-0)
- Scheduled Reserved [Instances \(p. 224\)](#page-233-0)
- Spot [Instances \(p. 227\)](#page-236-0)
- [Dedicated Hosts \(p. 274\)](#page-283-0)
- Dedicated [Instances \(p. 285\)](#page-294-0)

# <span id="page-200-0"></span>Determining the Instance Lifecycle

The lifecycle of an instance starts when it is launched and ends when it is terminated. The purchasing option that you choose effects the lifecycle of the instance. For example, an On-Demand instance runs when you launch it and ends when you terminate it. A Spot instance runs as long as its capacity is available and your bid price is higher than the Spot price. You can launch a Scheduled Instance during its scheduled time period; Amazon EC2 launches the instances and then terminates them three minutes before the time period ends.

Use the following procedure to determine the lifecycle of an instance.

### **To determine the instance lifecycle using the console**

- 1. Open the Amazon EC2 console at <https://console.aws.amazon.com/ec2/>.
- 2. In the navigation pane, choose **Instances**.
- 3. Select the instance.
- 4. On the **Description** tab, find **Tenancy**. If the value is host, the instance is running on a Dedicated Host. If the value is dedicated, the instance is a Dedicated Instance.
- 5. On the **Description** tab, find **Lifecycle**. If the value is spot, the instance is a Spot instance. If the value is scheduled, the instance is a Scheduled Instance. If the value is normal, the instance is either an On-Demand instance or a Reserved Instance.
- 6. (Optional) If you have purchased a Reserved Instance and want to verify that it is being applied, you can check the usage reports for Amazon EC2. For more information, see [Reserved](#page-772-0) Instance [Utilization](#page-772-0) Report[s \(p. 763\).](#page-772-0)

### **To determine the instance lifecycle using the AWS CLI**

Use the following [describe-instances](http://docs.aws.amazon.com/cli/latest/reference/ec2/describe-instances.html) command:

**aws ec2 describe-instances --instance-ids** *i-1234567890abcdef0*

If the instance is running on a Dedicated host, the output contains the following information:

"Tenancy": "host"

If the instance is a Dedicated instance, the output contains the following information:

"Tenancy": "dedicated"

If the instance is a Spot instance, the output contains the following information:

"InstanceLifecycle": "spot"

If the instance is a Scheduled Instance, the output contains the following information:

"InstanceLifecycle": "scheduled"

Otherwise, the output contains the following information:

"InstanceLifecycle": "normal"

# <span id="page-201-0"></span>Reserved Instances

Reserved Instances provide you with a significant discount compared to On-Demand Instance pricing. Reserved Instances are not physical instances, but rather a billing discount applied to the use of On-Demand Instances in your account. These On-Demand Instances must match certain attributes in order to benefit from the billing discount.

The following diagram shows a basic overview of purchasing and using Reserved Instances.

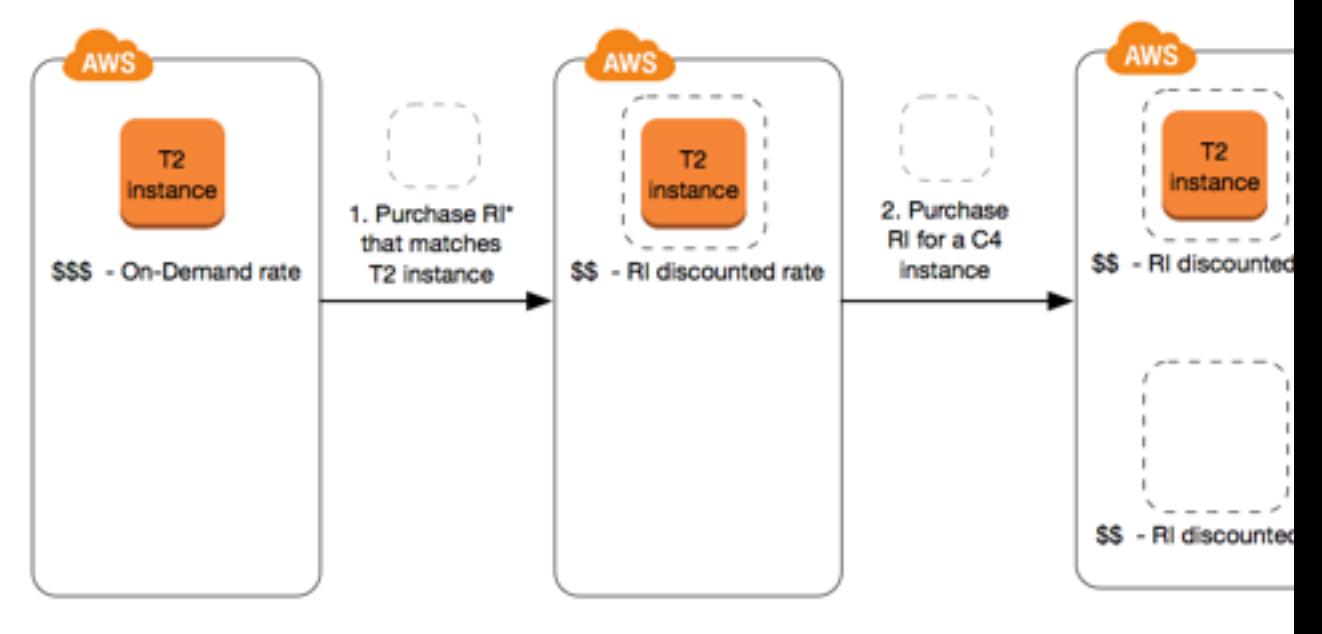

\*RI = Reserved Instance

In this scenario, you have a running On-Demand Instance (T2) in your account, for which you're currently paying On-Demand rates. You purchase a Reserved Instance that matches the attributes of your running instance, and the billing benefit is immediately applied. Next, you purchase a Reserved Instance for a C4 instance. You do not have any running instances in your account that match the attributes of this Reserved Instance. In the final step, you launch an instance that matches the attributes of the C4 Reserved Instance, and the billing benefit is immediately applied.

When you purchase a Reserved Instance, you choose a combination of *payment option* (No Upfront, Partial Upfront, All Upfront), *term* (one-year or three-years), and an *offering class* (Convertible or Standard) that suits your needs.

In addition, a Reserved Instance has a number of attributes that determine how it is applied to a running instance in your account:

- *Instance type*: For example, m4.large. This is composed of the instance family (m4) and the instance size (large).
- *Scope*: Whether the Reserved Instance applies to a region or specific Availability Zone.
- *Tenancy*: Whether your instance runs on shared (default) or single-tenant (dedicated) hardware. For more information, see [Dedicated](#page-294-0) Instances [\(p. 285\)](#page-294-0).
- *Platform*: The operating system; for example, Windows or Linux/Unix.

Reserved Instances do not renew automatically; when they expire, you can continue using the EC2 instance without interruption, but you are charged On-Demand rates. In the above example, when the Reserved Instances that cover the T2 and C4 instances expire, you go back to paying the On-Demand rates until you terminate the instances or purchase new Reserved Instances that match the instance attributes.

After you purchase a Reserved Instance, you cannot cancel your purchase. However, you may be able to [modify \(p. 215\)](#page-224-0), [exchange \(p. 221\),](#page-230-0) or [sell \(p. 208\)](#page-217-0) your Reserved Instance if your needs change.

## <span id="page-202-0"></span>Payment Options

The following payment options are available for Reserved Instances.

• **No Upfront**—You are billed a discounted hourly rate for every hour within the term, regardless of whether the Reserved Instance is being used. No upfront payment is required. This option is only available as a 1-year reservation for Standard Reserved Instances and a 3-year reservation for Convertible Reserved Instances.

### **Note**

No Upfront Reserved Instances are based on a contractual obligation to pay monthly for the entire term of the reservation. For this reason, a successful billing history is required before you can purchase No Upfront Reserved Instances.

- **Partial Upfront**—A portion of the cost must be paid upfront and the remaining hours in the term are billed at a discounted hourly rate, regardless of whether the Reserved Instance is being used.
- **All Upfront**—Full payment is made at the start of the term, with no other costs or additional hourly charges incurred for the remainder of the term, regardless of hours used.

Generally speaking, you can save more money choosing Reserved Instances with a higher upfront payment. You can also find Reserved Instances offered by third-party sellers at lower prices and shorter term lengths on the Reserved Instance Marketplace. For more information, see Selling on the [Reserved](#page-217-0) Instance [Marketplace \(p. 208\)](#page-217-0).

For more information about pricing, see Amazon EC2 Reserved [Instances](https://aws.amazon.com//ec2/pricing/reserved-instances/pricing/) Pricing.

## Using Reserved Instances in a VPC

If your account supports EC2-Classic, you can purchase Reserved Instances for use in either EC2-Classic or a VPC. You can purchase Reserved Instances to apply to instances launched into a VPC by selecting a platform that includes *Amazon VPC* in its name.

If you have an EC2-VPC-only account, the listed platforms available do not include *Amazon VPC* in its name because all instances must be launched into a VPC.

For more information, see Detecting Your [Supported](http://docs.aws.amazon.com/AmazonVPC/latest/UserGuide/default-vpc.html#detecting-platform) Platforms and Whether You Have a Default VPC.

### Reserved Instance Limits

You are limited to purchasing 20 Reserved Instances per Availability Zone, per month, plus 20 regional Reserved Instances. Therefore, in a region that has three Availability Zones, you can purchase 80 Reserved Instances in total: 20 per Availability Zone (60) plus 20 regional Reserved Instances.

Reserved Instances that are purchased for a specific Availability Zone (zonal Reserved Instances) allow you to launch as many instances that are covered by the zonal Reserved Instances, even if this results in you exceeding your On-Demand Instance limit. For example, your running On-Demand Instance limit is 20, and you are currently running 18 On-Demand Instances. You have five unused zonal Reserved Instances. You can launch two more On-Demand Instances with any specifications, and you can launch five instances that exactly match the specifications of your zonal Reserved Instances; giving you a total of 25 instances.

Regional Reserved Instances do not increase your On-Demand Instance limit.

### Types of Reserved Instances (Offering Classes)

When you purchase a Reserved Instance, you can choose between a Standard or Convertible offering class. The Reserved Instance applies to a single instance family, platform, scope, and tenancy over a term. If your computing needs change, you may be able to modify or exchange your Reserved Instance, depending on the offering class. Offering classes may also have additional restrictions or limitations.

The following are the differences between Standard and Convertible offering classes.

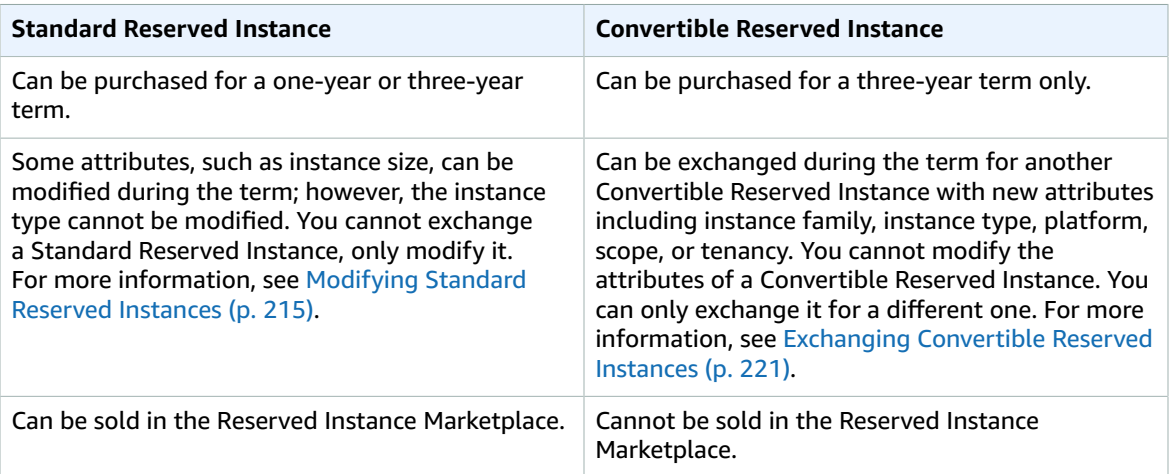

Standard and Convertible Reserved Instances can be purchased to apply to instances in a specific Availability Zone, or to instances in a region. When you purchase a Reserved Instance in a specific Availability Zone, it provides a capacity reservation. When you purchase a Reserved Instance for a region, it's referred to as a *regional Reserved Instance*. Regional Reserved Instances do not provide a capacity reservation.

Regional Reserved Instances have the following attributes:

- **Availability Zone flexibility**: the Reserved Instance discount applies to instance usage in any Availability Zone in a region.
- **Instance size flexibility:** the Reserved Instance discount applies to instance usage regardless of size, within that instance family. Only supported on Linux/Unix Reserved Instances with default tenancy.

For more information and examples, see How Reserved [Instances](#page-204-0) Are Applied [\(p. 195\)](#page-204-0).

If you want to purchase capacity reservations that recur on a daily, weekly, or monthly basis, a Scheduled Reserved Instance may meet your needs. For more information, see [Scheduled](#page-233-0) Reserved [Instances \(p. 224\)](#page-233-0).

### <span id="page-204-0"></span>How Reserved Instances Are Applied

If you purchase a Reserved Instance and you already have a running instance that matches the specifications of the Reserved Instance, the billing benefit is immediately applied. You do not have to restart your instances. If you do not have a suitable running instance, launch an instance and ensure that you match the same criteria that you specified for your Reserved Instance. For more information, see Using Your Reserved [Instances \(p. 208\).](#page-217-1)

Reserved Instances apply to usage in the same manner, irrespective of the offering type (Standard or Convertible), and are automatically applied to running On-Demand Instances with matching attributes.

### How Zonal Reserved Instances Are Applied

Reserved Instances assigned to a specific Availability Zone provide the Reserved Instance discount to matching instance usage in that Availability Zone. For example, if you purchase two  $c4$ , xlarge default tenancy Linux/Unix Standard Reserved Instances in Availability Zone us-east-1a, then up to two c4.xlarge default tenancy Linux/Unix instances running in the Availability Zone us-east-1a can benefit from the Reserved Instance discount. The attributes (tenancy, platform, Availability Zone, instance type, and instance size) of the running instances must match that of the Reserved Instances.

### How Regional Reserved Instances Are Applied

Reserved Instances purchased for a region (regional Reserved Instances) provide Availability Zone flexibility—the Reserved Instance discount applies to instance usage in any Availability Zone in that region.

Regional Reserved Instances on the Linux/Unix platform with default tenancy also provide instance size flexibility, where the Reserved Instance discount applies to instance usage within that instance type, regardless of size.

### **Note**

Instance size flexibility does not apply to Reserved Instances that are purchased for a specific Availability Zone, and does not apply to Windows, Windows with SQL Standard, Windows with SQL Server Enterprise, Windows with SQL Server Web, RHEL, and SLES Reserved Instances.

Instance size flexibility is determined by the normalization factor of the instance size. The discount applies either fully or partially to running instances of the same instance type, depending on the instance size of the reservation, in any Availability Zone in the region. The only attributes that must be matched are the instance type, tenancy, and platform.

The table below describes the different sizes within an instance type, and corresponding normalization factor per hour. This scale is used to apply the discounted rate of Reserved Instances to the normalized usage of the instance type.

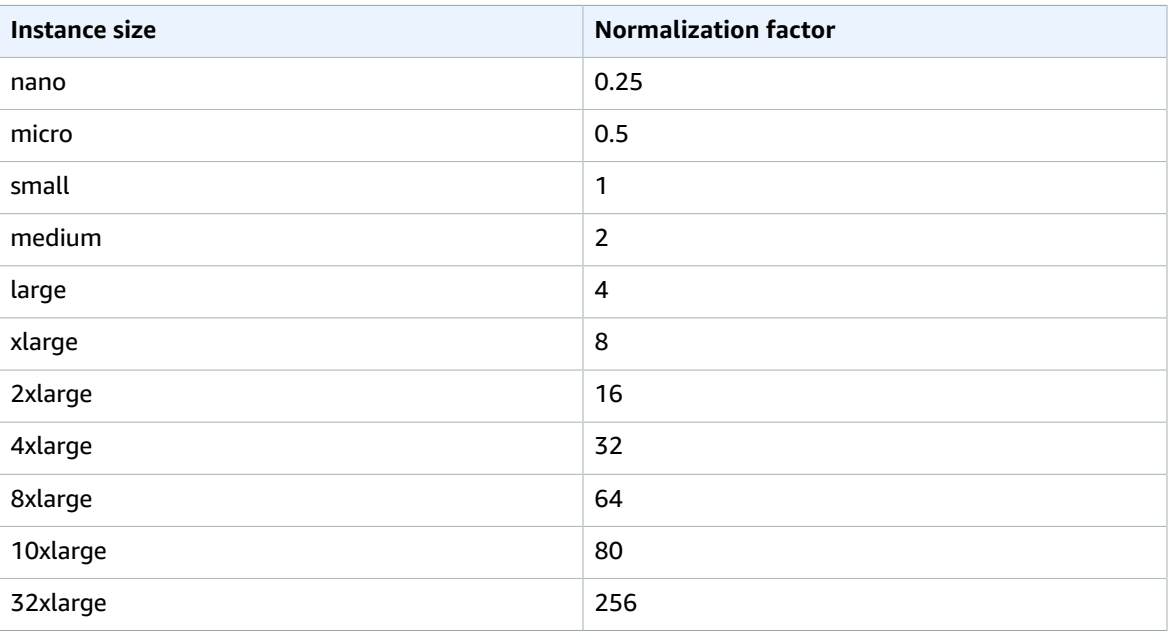

For example, a t2.medium instance has a normalization factor of 2. If you purchase a t2.medium default tenancy Amazon Linux/Unix Reserved Instance in the US East (N. Virginia) and you have two running t2.small instances in your account in that region, the billing benefit is applied in full to both instances.

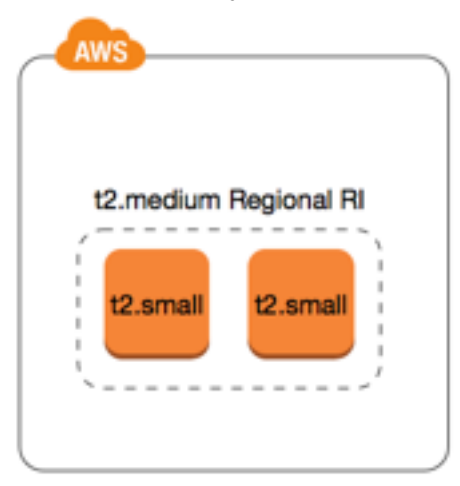

Or, if you have one t2.1arge instance running in your account in the US East (N. Virginia) region, the billing benefit is applied to 50% of the usage of the instance.

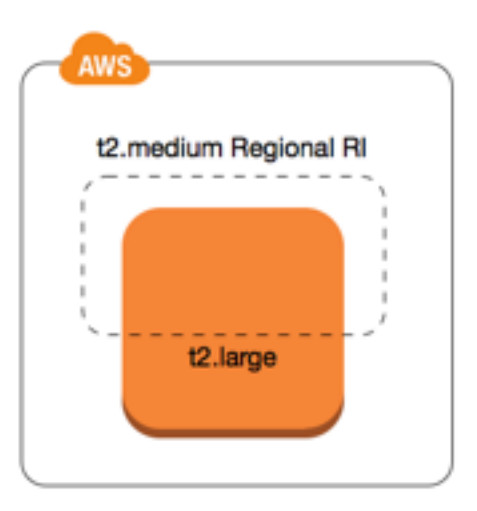

#### **Note**

The normalization factor is also applied when modifying Standard Reserved Instances. For more information, see [Modifying](#page-224-0) Standard Reserved Instances [\(p. 215\)](#page-224-0).

### Examples of Applying Reserved Instances

The following scenarios cover the ways in which Reserved Instances are applied.

### **Example Scenario 1: Reserved Instances in a Single Account**

You are running the following On-Demand Instances in account A:

- 4 x m3.large Linux, default tenancy instances in Availability Zone us-east-1a
- 2 x m4.xlarge Amazon Linux, default tenancy instances in Availability Zone us-east-1b
- 1 x c4.xlarge Amazon Linux, default tenancy instances in Availability Zone us-east-1c

You purchase the following Reserved Instances in account A:

- 4 x m3.large Linux, default tenancy Reserved Instances in Availability Zone us-east-1a (capacity is reserved)
- 4 x m4.large Amazon Linux, default tenancy Reserved Instances in us-east-1
- 1 x c4.large Amazon Linux, default tenancy Reserved Instances in us-east-1

The Reserved Instance benefits are applied in the following way:

- The discount and capacity reservation of the four m3.large Reserved Instances is used by the four m3.large instances because the attributes (instance size, region, platform, tenancy) between them match.
- The m4.large Reserved Instances provide Availability Zone and instance size flexibility, because they are regional Amazon Linux Reserved Instances with default tenancy.

An m4.large is equivalent to 4 normalized units/hour.

You've purchased four m4.large Reserved Instances, and in total, they are equal to 16 normalized units/hour (4x4). Account A has two m4.xlarge instances running, which is equivalent to 16 normalized units/hour (2x8). In this case, the four m4. Large Reserved Instances provide the billing benefit to an entire hour of usage of the two m4.xlarge instances.

• The c4.large Reserved Instance in us-east-1 provides Availability Zone and instance size flexibility, because it is an Amazon Linux Reserved Instance with default tenancy, and applies to the c4.xlarge instance. A c4. large instance is equivalent to 4 normalized units/hour and a c4. xlarge is equivalent to 8 normalized units/hour.

In this case, the  $c4.1$ arge Reserved Instance provides partial benefit to  $c4.$ xlarge usage. This is because the c4.large Reserved Instance is equivalent to 4 normalized units/hour of usage, but the c4.xlarge instance requires 8 normalized units/hour. Therefore, the c4.large Reserved Instance billing discount applies to 50% of c4.xlarge usage. The remaining c4.xlarge usage is charged at the On-Demand rate.

### **Example Scenario 2: Regional Reserved Instances in Linked Accounts**

Reserved Instances are first applied to usage within the purchasing account, followed by qualifying usage in any other account in the organization. For more information, see Reserved Instances and [Consolidated](#page-209-0) [Billing \(p. 200\).](#page-209-0) For regional Reserved Instances that offer instance size flexibility, there is no preference to the instance size within a family that the Reserved Instances apply. The Reserved Instance discount is applied to qualifying usage that is detected first by the AWS billing system. The following example may help explain this.

You're running the following On-Demand Instances in account A (the purchasing account):

- 2 x m4.xlarge Linux, default tenancy instances in Availability Zone us-east-1a
- 1 x m4.2xlarge Linux, default tenancy instances in Availability Zone us-east-1b
- 2 x c4.xlarge Linux, default tenancy instances in Availability Zone us-east-1a
- 1x c4.2xlarge Linux, default tenancy instances in Availability Zone us-east-1b

Another customer is running the following On-Demand Instances in account B—a linked account:

• 2 x m4.xlarge Linux, default tenancy instances in Availability Zone us-east-1a

You purchase the following Reserved Instances in account A:

- 4 x m4.xlarge Linux, default tenancy Reserved Instances in us-east-1
- 2 x c4.xlarge Linux, default tenancy Reserved Instances in us-east-1

The Reserved Instance benefits are applied in the following way:

- The discount of the four m4.xlarge Reserved Instances is used by the two m4.xlarge instances in account A and the m4.2xlarge instance in account A. All three instances match the attributes (instance family, region, platform, tenancy). There is no capacity reservation.
- The discount of the two  $c4. x1a$ rge Reserved Instances can apply to either the two  $c4. x1a$ rge instances or the c4.2xlarge instance, all of which match the attributes (instance family, region, platform, tenancy), depending on which usage is detected first by the billing system. There is no preference given to a particular instance size. There is no capacity reservation.

### **Example Scenario 3: Zonal Reserved Instances in a Linked Account**

In general, Reserved Instances that are owned by an account are applied first to usage in that account. However, if there are qualifying, unused Reserved Instances for a specific Availability Zone (zonal Reserved Instances) in other accounts in the organization, they are applied to the account before regional Reserved Instances owned by the account. This is done to ensure maximum Reserved Instance utilization and a lower bill. For billing purposes, all the accounts in the organization are treated as one account. The following example may help explain this.

You're running the following On-Demand Instance in account A (the purchasing account):

• 1 x m4.xlarge Linux, default tenancy instance in Availability Zone us-east-1a

A customer is running the following On-Demand Instance in linked account B:

• 1 x m4.xlarge Linux, default tenancy instance in Availability Zone us-east-1b

You purchase the following Reserved Instances in account A:

• 1 x m4.xlarge Linux, default tenancy Reserved Instance in Availability Zone us-east-1

A customer also purchases the following Reserved Instances in linked account C:

• 1 x m4.xlarge Linux, default tenancy Reserved Instances in Availability Zone us-east-1a

The Reserved Instance benefits are applied in the following way:

- The discount of the m4.xlarge Reserved Instance owned by account C is applied to the m4.xlarge usage in account A.
- The discount of the  $m4$ .  $x$ large Reserved Instance owned by account A is applied to the  $m4$ .  $x$ large usage in account B.
- If the Reserved Instance owned by account A was first applied to the usage in account A, the Reserved Instance owned by account C remains unused and usage in account B is charged at On-Demand rates.

For more information, see Reserved Instances in the Billing and Cost [Management](http://docs.aws.amazon.com/awsaccountbilling/latest/aboutv2/billing-reports.html#enhanced-RI) Report.

### How You Are Billed

All Reserved Instances provide with you a discount compared to On-Demand pricing. With Reserved Instances, you pay for the entire term regardless of actual use. You can choose to pay for your Reserved Instance upfront, partially upfront, or monthly, depending on the [payment](#page-202-0) option [\(p. 193\)](#page-202-0) specified for the Reserved Instance.

#### **Note**

The AWS Free Tier is available for new AWS accounts. If you are using the AWS Free Tier to run Amazon EC2 instances, and you purchase a Reserved Instance, you are charged under standard pricing guidelines. For information, see [AWS](https://aws.amazon.com//free) Free Tier.

### **Topics**

- [Hourly Billing \(p. 199\)](#page-208-0)
- Viewing Your [Bill \(p. 200\)](#page-209-1)
- Reserved Instances and Consolidated [Billing \(p. 200\)](#page-209-0)
- Reserved Instance Discount Pricing [Tiers \(p. 200\)](#page-209-2)

### <span id="page-208-0"></span>Hourly Billing

Reserved Instances are billed for every clock-hour during the term that you select, regardless of whether an instance is running or not. For more information about instance states, see [Instance](#page-298-0) [Lifecycle \(p. 289\).](#page-298-0)

Reserved Instance billing benefits only apply to one instance-hour per clock-hour. An instance-hour begins when an instance is started and continues for 60 minutes or until the instance is stopped or

terminated—whichever happens first. A clock-hour is defined as the standard 24-hour clock that runs from midnight to midnight, and is divided into 24 hours (for example, 1:00:00 to 1:59:59 is one clockhour).

A new instance-hour begins after an instance has run for 60 continuous minutes, or if an instance is stopped and then started. Rebooting an instance does not reset the running instance-hour.

For example, if an instance is stopped and then started again during a clock-hour and continues running for two more clock-hours, the first instance-hour (before the restart) is charged at the discounted Reserved Instance rate. The next instance-hour (after restart) is charged at the On-Demand rate and the next two instance-hours are charged at the discounted Reserved Instance rate.

The Reserved Instance [Utilization](#page-772-0) Report[s \(p. 763\)](#page-772-0) section includes sample reports that illustrate the savings against running On-Demand [Instances](https://aws.amazon.com/ec2/faqs/#reserved-instances). The Reserved Instances FAQ includes an example of a list value calculation.

If you close your AWS account, On-Demand billing for your resources stops. However, if you have any Reserved Instances in your account, you continue to receive a bill for these until they expire.

### <span id="page-209-1"></span>Viewing Your Bill

You can find out about the charges and fees to your account by viewing the **Billing & Cost Management** page in the AWS Management Console. To access your account, choose the arrow beside it.

- The **Dashboard** page displays charges against your account—such as upfront and one-time fees, and recurring charges. You can get both a summary and detailed list of your charges.
- The upfront charges from your purchase of third-party Reserved Instances in the Reserved Instance Marketplace are listed in the **AWS Marketplace Charges** section, with the name of the seller displayed beside it. All recurring or usage charges for these Reserved Instances are listed in the **AWS Service Charges** section.
- On the **Bills** page, under **Details** expand the **Elastic Compute Cloud** section and the region to get billing information about your Reserved Instances.

You can view the charges online, or you can download a CSV file.

You can also track your Reserved Instance utilization using the AWS Cost and Usage Report. For more information, see Reserved [Instances](http://docs.aws.amazon.com/awsaccountbilling/latest/aboutv2/billing-reports.html#enhanced-RI) in the AWS Cost and Usage Report in the *AWS Billing and Cost Management User Guide*.

### <span id="page-209-0"></span>Reserved Instances and Consolidated Billing

The pricing benefits of Reserved Instances are shared when the purchasing account is part of a set of accounts billed under one consolidated billing payer account. The hourly usage across all member accounts is aggregated in the payer account every month. This is typically useful for companies in which there are different functional teams or groups; then, the normal Reserved Instance logic is applied to calculate the bill. For more information, see Consolidated Billing and AWS [Organizations](http://docs.aws.amazon.com/organizations/latest/userguide/orgs_getting-started_from-consolidatedbilling.html) in the *AWS Organizations User Guide*.

If you close the payer account, any member accounts that benefit from Reserved Instances billing discounts continue to benefit from the discount until the Reserved Instances expire, or until the member account is removed.

### <span id="page-209-2"></span>Reserved Instance Discount Pricing Tiers

If your account qualifies for a discount pricing tier, it automatically receives discounts on upfront and hourly usage fees for Reserved Instance purchases that you make within that tier level from that point on. To qualify for a discount, the list value of your Reserved Instances in the region must be \$500,000 USD or more.

The following rules apply:

- Pricing tiers and related discounts apply only to purchases of Amazon EC2 Standard Reserved Instances.
- Pricing tiers do not apply to Reserved Instances for Windows with SQL Server Standard or Windows with SQL Server Web.
- Pricing tier discounts only apply to purchases made from AWS. They do not apply to purchases of third-party Reserved Instances.
- Discount pricing tiers are currently not applicable to Convertible Reserved Instance purchases.

#### **Topics**

- Calculating Reserved Instance Pricing [Discounts \(p. 201\)](#page-210-0)
- Buying with a Discount [Tier \(p. 201\)](#page-210-1)
- Crossing Pricing [Tiers \(p. 202\)](#page-211-0)
- [Consolidated Billing for Pricing Tiers \(p. 202\)](#page-211-1)

### <span id="page-210-0"></span>Calculating Reserved Instance Pricing Discounts

You can determine the pricing tier for your account by calculating the list value for all of your Reserved Instances in a region. Multiply the hourly recurring price for each reservation by the hours left in each term and add the undiscounted upfront price (also known as the fixed price) listed on the [Reserved](https://aws.amazon.com/ec2/pricing/reserved-instances/pricing/) [Instances](https://aws.amazon.com/ec2/pricing/reserved-instances/pricing/) pricing page at the time of purchase. Because the list value is based on undiscounted (public) pricing, it is not affected if you qualify for a volume discount or if the price drops after you buy your Reserved Instances.

List value = fixed price + (undiscounted recurring hourly price \* hours in term)

#### **To view the fixed price values for Reserved Instances using the Amazon EC2 console**

- 1. Open the Amazon EC2 console at <https://console.aws.amazon.com/ec2/>.
- 2. Display the **Upfront Price** column by choosing **Show/Hide** in the top right corner.

#### **To view the fixed price values for Reserved Instances using the command line**

- [describe-reserved-instances](http://docs.aws.amazon.com/cli/latest/reference/ec2/describe-reserved-instances.html) (AWS CLI)
- [Get-EC2ReservedInstance](http://docs.aws.amazon.com/powershell/latest/reference/items/Get-EC2ReservedInstance.html) (AWS Tools for Windows PowerShell)
- [DescribeReservedInstances](http://docs.aws.amazon.com/AWSEC2/latest/APIReference/ApiReference-query-DescribeReservedInstances.html) (Amazon EC2 API)

#### <span id="page-210-1"></span>Buying with a Discount Tier

When you buy Reserved Instances, Amazon EC2 automatically applies any discounts to the part of your purchase that falls within a discount pricing tier. You don't need to do anything differently, and you can buy Reserved Instances using any of the Amazon EC2 tools. For more information, see Buying [Reserved](#page-211-2) [Instances \(p. 202\)](#page-211-2).

After the list value of your active Reserved Instances in a region crosses into a discount pricing tier, any future purchase of Reserved Instances in that region are charged at a discounted rate. If a single purchase of Reserved Instances in a region takes you over the threshold of a discount tier, then the portion of the purchase that is above the price threshold is charged at the discounted rate. For more information about the temporary Reserved Instance IDs that are created during the purchase process, see [Crossing](#page-211-0) Pricing Tiers [\(p. 202\)](#page-211-0).

If your list value falls below the price point for that discount pricing tier—for example, if some of your Reserved Instances expire—future purchases of Reserved Instances in the region are not discounted. However, you continue to get the discount applied against any Reserved Instances that were originally purchased within the discount pricing tier.

When you buy Reserved Instances, one of four possible scenarios occurs:

- **No discount**—Your purchase within a region is still below the discount threshold.
- **Partial discount**—Your purchase within a region crosses the threshold of the first discount tier. No discount is applied to one or more reservations and the discounted rate is applied to the remaining reservations.
- **Full discount**—Your entire purchase within a region falls within one discount tier and is discounted appropriately.
- **Two discount rates**—Your purchase within a region crosses from a lower discount tier to a higher discount tier. You are charged two different rates: one or more reservations at the lower discounted rate, and the remaining reservations at the higher discounted rate.

### <span id="page-211-0"></span>Crossing Pricing Tiers

If your purchase crosses into a discounted pricing tier, you see multiple entries for that purchase: one for that part of the purchase charged at the regular price, and another for that part of the purchase charged at the applicable discounted rate.

The Reserved Instance service generates several Reserved Instance IDs because your purchase crossed from an undiscounted tier, or from one discounted tier to another. There is an ID for each set of reservations in a tier. Consequently, the ID returned by your purchase CLI command or API action is different from the actual ID of the new Reserved Instances.

### <span id="page-211-1"></span>Consolidated Billing for Pricing Tiers

A consolidated billing account aggregates the list value of member accounts within a region. When the list value of all active Reserved Instances for the consolidated billing account reaches a discount pricing tier, any Reserved Instances purchased after this point by any member of the consolidated billing account are charged at the discounted rate (as long as the list value for that consolidated account stays above the discount pricing tier threshold). For more information, see Reserved [Instances](#page-209-0) and [Consolidated Billing \(p. 200\).](#page-209-0)

### <span id="page-211-2"></span>Buying Reserved Instances

To purchase a Reserved Instance, search for *Reserved Instance offerings* from AWS and third-party sellers, adjusting your search parameters until you find the exact match that you're looking for.

When you search for Reserved Instances to buy, you receive a quote on the cost of the returned offerings. When you proceed with the purchase, AWS automatically places a limit price on the purchase price. The total cost of your Reserved Instances won't exceed the amount that you were quoted.

If the price rises or changes for any reason, the purchase is not completed. If, at the time of purchase, there are offerings similar to your choice but at a lower price, AWS sells you the offerings at the lower price.

Before you confirm your purchase, review the details of the Reserved Instance that you plan to buy, and make sure that all the parameters are accurate. After you purchase a Reserved Instance (either from a third-party seller in the Reserved Instance Marketplace or from AWS), you cannot cancel your purchase.

### **Note**

To purchase and modify Reserved Instances, ensure that your IAM user account has the appropriate permissions, such as the ability to describe Availability Zones. For information, see [Example](http://docs.aws.amazon.com/AWSEC2/latest/UserGuide/ExamplePolicies_EC2.html#iam-example-reservedinstances) Policies for Working With the AWS CLI or an AWS SDK and [Example](http://docs.aws.amazon.com/AWSEC2/latest/UserGuide/iam-policies-ec2-console.html#ex-reservedinstances) Policies for [Working](http://docs.aws.amazon.com/AWSEC2/latest/UserGuide/iam-policies-ec2-console.html#ex-reservedinstances) in the Amazon EC2 Console.

#### **Topics**

- Buying Standard Reserved [Instances \(p. 203\)](#page-212-0)
- Buying Convertible Reserved [Instances \(p. 205\)](#page-214-0)
- Viewing Your Reserved [Instances \(p. 207\)](#page-216-0)
- Using Your Reserved [Instances \(p. 208\)](#page-217-1)

### <span id="page-212-0"></span>Buying Standard Reserved Instances

You can buy Standard Reserved Instances in a specific Availability Zone and get a capacity reservation. Alternatively, you can forego the capacity reservation and purchase a regional Standard Reserved Instance.

#### **To buy Standard Reserved Instances using the Amazon EC2 console**

- 1. Open the Amazon EC2 console at <https://console.aws.amazon.com/ec2/>.
- 2. In the navigation pane, choose **Reserved Instances**, **Purchase Reserved Instances**.
- 3. For **Offering Class**, choose **Standard** to display Standard Reserved Instances.
- 4. To purchase a capacity reservation, choose **Only show offerings that reserve capacity** in the topright corner of the purchase screen. To purchase a regional Reserved Instance, leave the check box unselected.
- 5. Select other configurations as needed and choose **Search**.

#### **Note**

To purchase a Standard Reserved Instance from the Reserved Instance Marketplace, look for **3rd Party** in the **Seller** column in the search results. The **Term** column displays nonstandard terms.

- 6. Select the Reserved Instances to purchase, enter the quantity, and choose **Add to Cart**.
- 7. To see a summary of the Reserved Instances that you selected, choose **View Cart**.
- 8. To complete the order, choose **Purchase**.

#### **Note**

If, at the time of purchase, there are offerings similar to your choice but with a lower price, AWS sells you the offerings at the lower price.

9. The status of your purchase is listed in the **State** column. When your order is complete, the **State** value changes from payment-pending to active. When the Reserved Instance is active, it is ready to use.

### **Note**

{

If the status goes to retired, AWS may not have received your payment.

#### **To buy a Standard Reserved Instance using the AWS CLI**

1. Find available Reserved Instances using the [describe-reserved-instances-offerings](http://docs.aws.amazon.com/cli/latest/reference/ec2/describe-reserved-instances-offerings.html) command. Specify standard for the --offering-class parameter to return only Standard Reserved Instances. You can apply additional parameters to narrow your results; for example, if you want to purchase a regional t2.large Reserved Instance with a default tenancy for Linux/UNIX for a 1-year term only:

```
aws ec2 describe-reserved-instances-offerings --instance-type t2.large --offering-
class standard --product-description "Linux/UNIX" --instance-tenancy default --filters
 Name=duration,Values=31536000 Name=scope,Values=Region
```
"ReservedInstancesOfferings": [

```
 {
             "OfferingClass": "standard", 
             "OfferingType": "No Upfront", 
             "ProductDescription": "Linux/UNIX", 
             "InstanceTenancy": "default", 
             "PricingDetails": [], 
             "UsagePrice": 0.0, 
             "RecurringCharges": [
\overline{a} "Amount": 0.0672, 
                      "Frequency": "Hourly"
 }
             ], 
             "Marketplace": false, 
             "CurrencyCode": "USD", 
             "FixedPrice": 0.0, 
             "Duration": 31536000, 
             "Scope": "Region", 
             "ReservedInstancesOfferingId": "bec624df-a8cc-4aad-a72f-4f8abc34caf2", 
             "InstanceType": "t2.large"
         }, 
         {
             "OfferingClass": "standard", 
             "OfferingType": "Partial Upfront", 
             "ProductDescription": "Linux/UNIX", 
             "InstanceTenancy": "default", 
             "PricingDetails": [], 
             "UsagePrice": 0.0, 
             "RecurringCharges": [
\overline{a} "Amount": 0.032, 
                 "Frequency": "Hourly"
 }
             ], 
             "Marketplace": false, 
             "CurrencyCode": "USD", 
             "FixedPrice": 280.0, 
             "Duration": 31536000, 
             "Scope": "Region", 
             "ReservedInstancesOfferingId": "6b15a842-3acb-4320-bd55-fa43a79f3fe3", 
             "InstanceType": "t2.large"
         }, 
         {
             "OfferingClass": "standard", 
             "OfferingType": "All Upfront", 
             "ProductDescription": "Linux/UNIX", 
             "InstanceTenancy": "default", 
             "PricingDetails": [], 
             "UsagePrice": 0.0, 
             "RecurringCharges": [], 
             "Marketplace": false, 
             "CurrencyCode": "USD", 
             "FixedPrice": 549.0, 
             "Duration": 31536000, 
             "Scope": "Region", 
             "ReservedInstancesOfferingId": "5062dc97-d284-417b-b09e-8abed1e5a183", 
             "InstanceType": "t2.large"
         }
   \mathbf{1}
```
To find Reserved Instances on the Reserved Instance Marketplace only, use the marketplace filter and do not specify a duration in the request, as the term may be shorter than a 1– or 3-year term.

}

aws ec2 describe-reserved-instances-offerings --instance-type *t2.large* --offeringclass standard --product-description "Linux/UNIX" --instance-tenancy default --filters Name=marketplace,Values=true

When you find a Reserved Instance that meets your needs, take note of the ReservedInstancesOfferingId.

2. Use the [purchase-reserved-instances-offering](http://docs.aws.amazon.com/cli/latest/reference/ec2/purchase-reserved-instances-offering.html) command to buy your Reserved Instance. You must specify the Reserved Instance offering ID you obtained the previous step and you must specify the number of instances for the reservation.

```
aws ec2 purchase-reserved-instances-offering --reserved-instances-offering-id ec06327e-
dd07-46ee-9398-75b5fexample --instance-count 1
```
3. Use the [describe-reserved-instances](http://docs.aws.amazon.com/cli/latest/reference/ec2/describe-reserved-instances.html) command to get the status of your Reserved Instance.

```
aws ec2 describe-reserved-instances
```
Alternatively, use the following AWS Tools for Windows PowerShell commands:

- [Get-EC2ReservedInstancesOffering](http://docs.aws.amazon.com/powershell/latest/reference/items/Get-EC2ReservedInstancesOffering.html)
- [New-EC2ReservedInstance](http://docs.aws.amazon.com/powershell/latest/reference/items/New-EC2ReservedInstance.html)
- [Get-EC2ReservedInstance](http://docs.aws.amazon.com/powershell/latest/reference/items/Get-EC2ReservedInstance.html)

If you already have a running instance that matches the specifications of the Reserved Instance, the billing benefit is immediately applied. You do not have to restart your instances. If you do not have a suitable running instance, launch an instance and ensure that you match the same criteria that you specified for your Reserved Instance. For more information, see Using Your Reserved [Instances \(p. 208\)](#page-217-1).

For examples of how Reserved Instances are applied to your running instances, see How [Reserved](#page-204-0) [Instances](#page-204-0) Are Applied [\(p. 195\)](#page-204-0).

### <span id="page-214-0"></span>Buying Convertible Reserved Instances

You can buy Convertible Reserved Instances in a specific Availability Zone and get a capacity reservation. Alternatively, you can forego the capacity reservation and purchase a regional Convertible Reserved Instance.

#### **To buy Convertible Reserved Instances using the Amazon EC2 console**

- 1. Open the Amazon EC2 console at <https://console.aws.amazon.com/ec2/>.
- 2. In the navigation pane, choose **Reserved Instances**, **Purchase Reserved Instances**.
- 3. For **Offering Class**, choose **Convertible** to display Convertible Reserved Instances.
- 4. To purchase a capacity reservation, choose **Only show offerings that reserve capacity** in the topright corner of the purchase screen. To purchase a regional Reserved Instance, leave the check box unselected.
- 5. Select other configurations as needed and choose **Search**.
- 6. Select the Convertible Reserved Instances to purchase, enter the quantity, and choose **Add to Cart**.
- 7. To see a summary of your selection, choose **View Cart**.
- 8. To complete the order, choose **Purchase**.

#### **Note**

If, at the time of purchase, there are offerings similar to your choice but with a lower price, AWS sells you the offerings at the lower price.

9. The status of your purchase is listed in the **State** column. When your order is complete, the **State** value changes from payment-pending to active. When the Reserved Instance is active, it is ready to use.

#### **Note**

{

If the status goes to retired, AWS may not have received your payment.

#### **To buy a Convertible Reserved Instance using the AWS CLI**

1. Find available Reserved Instances using the [describe-reserved-instances-offerings](http://docs.aws.amazon.com/cli/latest/reference/ec2/describe-reserved-instances-offerings.html) command. Specify convertible for the --offering-class parameter to return only Convertible Reserved Instances. You can apply additional parameters to narrow your results; for example, if you want to purchase a regional t2.1arge Reserved Instance with a default tenancy for Linux/UNIX:

```
aws ec2 describe-reserved-instances-offerings --instance-type t2.large --offering-
class convertible --product-description "Linux/UNIX" --instance-tenancy default --
filters Name=scope,Values=Region
```

```
 "ReservedInstancesOfferings": [
         {
             "OfferingClass": "convertible", 
             "OfferingType": "No Upfront", 
             "ProductDescription": "Linux/UNIX", 
             "InstanceTenancy": "default", 
             "PricingDetails": [], 
             "UsagePrice": 0.0, 
             "RecurringCharges": [
\overline{a} "Amount": 0.0556, 
                      "Frequency": "Hourly"
 }
             ], 
             "Marketplace": false, 
             "CurrencyCode": "USD", 
             "FixedPrice": 0.0, 
             "Duration": 94608000, 
             "Scope": "Region", 
             "ReservedInstancesOfferingId": "e242e87b-b75c-4079-8e87-02d53f145204", 
             "InstanceType": "t2.large"
         }, 
\overline{\mathcal{L}} "OfferingClass": "convertible", 
             "OfferingType": "Partial Upfront", 
             "ProductDescription": "Linux/UNIX", 
             "InstanceTenancy": "default", 
             "PricingDetails": [], 
             "UsagePrice": 0.0, 
             "RecurringCharges": [
\overline{\mathcal{L}} "Amount": 0.0258, 
                      "Frequency": "Hourly"
 }
             ], 
             "Marketplace": false, 
             "CurrencyCode": "USD", 
             "FixedPrice": 677.0, 
             "Duration": 94608000, 
             "Scope": "Region", 
             "ReservedInstancesOfferingId": "13486b92-bdd6-4b68-894c-509bcf239ccd", 
             "InstanceType": "t2.large"
```
```
 }, 
         {
              "OfferingClass": "convertible", 
              "OfferingType": "All Upfront", 
              "ProductDescription": "Linux/UNIX", 
              "InstanceTenancy": "default", 
              "PricingDetails": [], 
              "UsagePrice": 0.0, 
              "RecurringCharges": [], 
              "Marketplace": false, 
              "CurrencyCode": "USD", 
              "FixedPrice": 1327.0, 
              "Duration": 94608000, 
              "Scope": "Region", 
              "ReservedInstancesOfferingId": "e00ec34b-4674-4fb9-a0a9-213296ab93aa", 
              "InstanceType": "t2.large"
         }
     ]
}
```
When you find a Reserved Instance that meets your needs, take note of the ReservedInstancesOfferingId.

2. Use the [purchase-reserved-instances-offering](http://docs.aws.amazon.com/cli/latest/reference/ec2/purchase-reserved-instances-offering.html) command to buy your Reserved Instance. You must specify the Reserved Instance offering ID you obtained the previous step and you must specify the number of instances for the reservation.

```
aws ec2 purchase-reserved-instances-offering --reserved-instances-offering-id ec06327e-
dd07-46ee-9398-75b5fexample --instance-count 1
```
3. Use the [describe-reserved-instances](http://docs.aws.amazon.com/cli/latest/reference/ec2/describe-reserved-instances.html) command to get the status of your Reserved Instance.

```
aws ec2 describe-reserved-instances
```
Alternatively, use the following AWS Tools for Windows PowerShell commands:

- [Get-EC2ReservedInstancesOffering](http://docs.aws.amazon.com/powershell/latest/reference/items/Get-EC2ReservedInstancesOffering.html)
- [New-EC2ReservedInstance](http://docs.aws.amazon.com/powershell/latest/reference/items/New-EC2ReservedInstance.html)
- [Get-EC2ReservedInstance](http://docs.aws.amazon.com/powershell/latest/reference/items/Get-EC2ReservedInstance.html)

If you already have a running instance that matches the specifications of the Reserved Instance, the billing benefit is immediately applied. You do not have to restart your instances. If you do not have a suitable running instance, launch an instance and ensure that you match the same criteria that you specified for your Reserved Instance. For more information, see Using Your Reserved [Instances \(p. 208\)](#page-217-0).

For examples of how [Reserved](#page-204-0) Instances are applied to your running instances, see How Reserved [Instances](#page-204-0) Are Applied [\(p. 195\)](#page-204-0).

# Viewing Your Reserved Instances

You can view the Reserved Instances you've purchased using the Amazon EC2 console, or a command line tool.

# **To view your Reserved Instances in the console**

- 1. Open the Amazon EC2 console at <https://console.aws.amazon.com/ec2/>.
- 2. In the navigation pane, choose **Reserved Instances**.
- 3. Your active and retired Reserved Instances are listed. The **State** column displays the state.
- 4. If you are a seller in the Reserved Instance Marketplace the **My Listings** tab displays the status of a reservation that's listed in the Reserved Instance [Marketplace \(p. 208\)](#page-217-1). For more information, see [Reserved](#page-222-0) Instance Listing States [\(p. 213\)](#page-222-0).

# **To view your Reserved Instances using the command line**

- [describe-reserved-instances](http://docs.aws.amazon.com/cli/latest/reference/ec2/describe-reserved-instances.html) (AWS CLI)
- [Get-EC2ReservedInstance](http://docs.aws.amazon.com/powershell/latest/reference/items/Get-EC2ReservedInstance.html) (Tools for Windows PowerShell)

# <span id="page-217-0"></span>Using Your Reserved Instances

Reserved Instances are automatically applied to running On-Demand Instances provided that the specifications match. If you have no running On-Demand Instances that match the specifications of your Reserved Instance, the Reserved Instance is unused until you launch an instance with the required specifications.

If you're launching an instance to take advantage of the billing benefit of a Reserved Instance, ensure that you specify the following information during launch:

- Platform: You must choose an Amazon Machine Image (AMI) that matches the platform (product description) of your Reserved Instance. For example, if you specified Linux/UNIX, you can launch an instance from an Amazon Linux AMI.
- Instance type: Specify the same instance type as your Reserved Instance; for example,  $t_2$ . large.
- Availability Zone: If you purchased a Reserved Instance for a specific Availability Zone, you must launch the instance into the same Availability Zone. If you purchased a regional Reserved Instance, you can launch your instance into any Availability Zone.
- Tenancy: The tenancy of your instance must match the tenancy of the Reserved Instance; for example, dedicated or shared. For more information, see [Dedicated](#page-294-0) Instances [\(p. 285\)](#page-294-0).

For more information, see [Launching](#page-302-0) an Instanc[e \(p. 293\).](#page-302-0) For examples of how Reserved Instances are applied to your running instances, see How Reserved [Instances](#page-204-0) Are Applie[d \(p. 195\).](#page-204-0)

You can use Auto Scaling or other AWS services to launch the On-Demand Instances that use your Reserved Instance benefits. For more information, see the [Auto Scaling User Guide.](http://docs.aws.amazon.com/autoscaling/latest/userguide/WhatIsAutoScaling.html)

# <span id="page-217-1"></span>Selling on the Reserved Instance Marketplace

The Reserved Instance Marketplace is a platform that supports the sale of third-party and AWS customers' unused Standard Reserved Instances, which vary in term lengths and pricing options. For example, you may want to sell Reserved Instances after moving instances to a new AWS region, changing to a new instance type, ending projects before the term expiration, when your business needs change, or if you have unneeded capacity.

If you want to sell your unused Reserved Instances on the Reserved Instance Marketplace, you must meet certain eligibility criteria.

**Topics** 

- Selling in the Reserved Instance [Marketplace \(p. 209\)](#page-218-0)
- Buying in the Reserved Instance [Marketplace \(p. 215\)](#page-224-0)

# <span id="page-218-0"></span>Selling in the Reserved Instance Marketplace

As soon as you list your Reserved Instances in the Reserved Instance Marketplace, they are available for potential buyers to find. All Reserved Instances are grouped according to the duration of the term remaining and the hourly price.

To fulfill a buyer's request, AWS first sells the Reserved Instance with the lowest upfront price in the specified grouping. Then, we sell the Reserved Instance with the next lowest price, until the buyer's entire order is fulfilled. AWS then processes the transactions and transfers ownership of the Reserved Instances to the buyer.

You own your Reserved Instance until it's sold. After the sale, you've given up the capacity reservation (if the Reserved Instances were purchased for an Availability Zone) and the discounted recurring fees. If you continue to use your instance, AWS charges you the On-Demand price starting from the time that your Reserved Instance was sold.

**Topics** 

- Restrictions and [Limitations \(p. 209\)](#page-218-1)
- Registering as a [Seller \(p. 210\)](#page-219-0)
- Pricing Your Reserved [Instances \(p. 212\)](#page-221-0)
- Listing Your Reserved [Instances \(p. 212\)](#page-221-1)
- Lifecycle of a [Listing \(p. 214\)](#page-223-0)
- After Your Reserved Instance Is [Sold \(p. 214\)](#page-223-1)

### <span id="page-218-1"></span>Restrictions and Limitations

Before you can sell your unused reservation, be aware of the following limitations and restrictions.

- **Convertible Reserved Instances** Only Amazon EC2 Standard Reserved Instances can be sold in the Reserved Instance Marketplace. Convertible Reserved Instances cannot be sold.
- **Reserved Instances scope**—Only Standard Reserved Instances purchased for an Availability Zone can be sold in the Reserved Instance Marketplace. Reserved Instances purchased for a region cannot be sold.
- **Seller requirement**—To become a seller in the Reserved Instance Marketplace, you must register as a seller. For information, see Listing Your Reserved [Instances \(p. 212\)](#page-221-1).
- **Bank requirement**—AWS must have your bank information in order to disburse funds collected when you sell your reservations. The bank you specify must have a US address. For more information, see Bank [Accounts \(p. 210\)](#page-219-1).
- **Tax requirement**—Sellers who have 50 or more transactions or who plan to sell \$20,000 or more in Standard Reserved Instances have to provide additional information about their business for tax reasons. For information, see Tax [Information \(p. 211\).](#page-220-0)
- **Minimum selling price**—The minimum price allowed in the Reserved Instance Marketplace is \$0.00.
- **When Standard Reserved Instances can be sold**—Standard Reserved Instances can be sold only after AWS has received the upfront payment and the reservation has been active (you've owned it) for at least 30 days. In addition, there must be at least one month remaining in the term of the Standard Reserved Instance you are listing.
- **Modifying your listing**—It is not possible to modify your listing in the Reserved Instance Marketplace directly. However, you can change your listing by first canceling it and then creating another listing with new parameters. For information, see Pricing Your Reserved [Instances \(p. 212\)](#page-221-0). You can also modify your Reserved Instances before listing them. For information, see [Modifying](#page-224-1) Standard Reserved [Instances \(p. 215\)](#page-224-1).
- **Service fee**—AWS charges a service fee of 12 percent of the total upfront price of each Standard Reserved Instance you sell in the Reserved Instance Marketplace. The upfront price is the price the seller is charging for the Standard Reserved Instance.

• **Other AWS Reserved Instances**—Only Amazon EC2 Standard Reserved Instances can be sold in the Reserved Instance Marketplace. Other AWS Reserved Instances, such as Amazon RDS and Amazon ElastiCache Reserved Instances cannot be sold in the Reserved Instance Marketplace.

# <span id="page-219-0"></span>Registering as a Seller

To sell in the Reserved Instance Marketplace, you must first register as a seller. During registration, you provide the name of your business, information about your bank, and your business's tax identification number.

After AWS receives your completed seller registration, you receive an email confirming your registration and informing you that you can get started selling in the Reserved Instance Marketplace.

### **Topics**

- Bank [Accounts \(p. 210\)](#page-219-1)
- Tax [Information \(p. 211\)](#page-220-0)
- Sharing Information with the [Buyer \(p. 211\)](#page-220-1)
- Getting [Paid \(p. 211\)](#page-220-2)

### <span id="page-219-1"></span>Bank Accounts

AWS must have your bank information in order to disburse funds collected when you sell your Reserved Instance. The bank you specify must have a US address.

### **To register a default bank account for disbursements**

- 1. Open the Reserved Instance [Marketplace](https://portal.aws.amazon.com/ec2/ri/seller_registration) Seller Registration page and sign in using your AWS credentials.
- 2. On the **Manage Bank Account** page, provide the following information about the bank through to receive payment:
	- Bank account holder name
	- Routing number
	- Account number
	- Bank account type

# **Note**

If you are using a corporate bank account, you are prompted to send the information about the bank account via fax (1-206-765-3424).

After registration, the bank account provided is set as the default, pending verification with the bank. It can take up to two weeks to verify a new bank account, during which time you can't receive disbursements. For an established account, it usually takes about two days for disbursements to complete.

# **To change the default bank account for disbursement**

- 1. On the Reserved Instance [Marketplace](https://portal.aws.amazon.com/ec2/ri/seller_registration) Seller Registration page, sign in with the account that you used when you registered.
- 2. On the **Manage Bank Account** page, add a new bank account or modify the default bank account as needed.

# <span id="page-220-0"></span>Tax Information

Your sale of Reserved Instances might be subject to a transactional tax, such as sales tax or value-added tax. You should check with your business's tax, legal, finance, or accounting department to determine if transaction-based taxes are applicable. You are responsible for collecting and sending the transactionbased taxes to the appropriate tax authority.

As part of the seller registration process, you have the option of completing a tax interview. We encourage you to complete this process if any of the following apply:

- You want AWS to generate a Form 1099-K.
- You anticipate having either 50 or more transactions or \$20,000 or more in sales of Reserved Instances in a calendar year. A transaction can involve one or more Reserved Instances. If you choose to skip this step during registration, and later you reach transaction 49, you get a message saying, "You have reached the transaction limit for pre-tax. Please complete the tax interview in the Seller [Registration](https://portal.aws.amazon.com/ec2/ri/seller_registration?action=taxInterview) [Portal.](https://portal.aws.amazon.com/ec2/ri/seller_registration?action=taxInterview)" After the tax interview is completed, the account limit is automatically increased.
- You are a non-US seller. In this case, you must electronically complete Form W-8BEN.

For more information about IRS requirements and the Form 1099-K, see the IRS [website.](http://www.irs.gov/uac/FAQs-on-New-Payment-Card-Reporting-Requirements)

The tax information you enter as part of the tax interview differs depending on whether your business is a US or non-US legal entity. As you fill out the tax interview, keep in mind the following:

- Information provided by AWS, including the information in this topic, does not constitute tax, legal, or other professional advice. To find out how the IRS reporting requirements might affect your business, or if you have other questions, please contact your tax, legal, or other professional advisor.
- To fulfill the IRS reporting requirements as efficiently as possible, answer all questions and enter all information requested during the interview.
- Check your answers. Avoid misspellings or entering incorrect tax identification numbers. They can result in an invalidated tax form.

After you complete the tax registration process, AWS files Form 1099-K. You will receive a copy of it through the US mail on or before January 31 in the year following the year that your tax account reaches the threshold levels. For example, if your tax account reaches the threshold in 2016, you receive the form in 2017.

# <span id="page-220-1"></span>Sharing Information with the Buyer

When you sell in the Reserved Instance Marketplace, AWS shares your company's legal name on the buyer's statement in accordance with US regulations. In addition, if the buyer calls AWS Support because the buyer needs to contact you for an invoice or for some other tax-related reason, AWS may need to provide the buyer with your email address so that the buyer can contact you directly.

For similar reasons, the buyer's ZIP code and country information are provided to the seller in the disbursement report. As a seller, you might need this information to accompany any necessary transaction taxes that you remit to the government (such as sales tax and value-added tax).

AWS cannot offer tax advice, but if your tax specialist determines that you need specific additional information, contact AWS [Support](https://aws.amazon.com//contact-us/).

# <span id="page-220-2"></span>Getting Paid

As soon as AWS receives funds from the buyer, a message is sent to the registered owner account email for the sold Reserved Instance.

AWS sends an Automated Clearing House (ACH) wire transfer to your specified bank account. Typically, this transfer occurs between one to three days after your Reserved Instance has been sold. You can view the state of this disbursement by viewing your Reserved Instance disbursement report. Disbursements take place once a day. Keep in mind that you can't receive disbursements until AWS has received verification from your bank. This period can take up to two weeks.

The Reserved Instance that you sold continues to appear when you describe your Reserved Instances.

You receive a cash disbursement for your Reserved Instances through a wire transfer directly into your bank account. AWS charges a service fee of 12 percent of the total upfront price of each Reserved Instance you sell in the Reserved Instance Marketplace.

### <span id="page-221-0"></span>Pricing Your Reserved Instances

The upfront fee is the only fee that you can specify for the Reserved Instance that you're selling. The upfront fee is the one-time fee that the buyer pays when they purchase a Reserved Instance. You cannot specify the usage fee or the recurring fee; The buyer pays the same usage or recurring fees that were set when the reservations were originally purchased.

The following are important limits to note:

- **You can sell up to \$50,000 in Reserved Instances per year**. To sell more, complete the [Request](https://console.aws.amazon.com/support/home#/case/create?issueType=service-limit-increase&limitType=service-code-ec2-reserved-instance-sales) to Raise Sales Limit on Amazon EC2 Reserved [Instances](https://console.aws.amazon.com/support/home#/case/create?issueType=service-limit-increase&limitType=service-code-ec2-reserved-instance-sales) form.
- **The minimum price is \$0**. The minimum allowed price in the Reserved Instance Marketplace is \$0.00.

You cannot modify your listing directly. However, you can change your listing by first canceling it and then creating another listing with new parameters.

You can cancel your listing at any time, as long as it's in the activestate. You cannot cancel the listing if it's already matched or being processed for a sale. If some of the instances in your listing are matched and you cancel the listing, only the remaining unmatched instances are removed from the listing.

# Setting a Pricing Schedule

Because the value of Reserved Instances decreases over time, by default, AWS can set prices to decrease in equal increments month over month. However, you can set different upfront prices based on when your reservation sells.

For example, if your Reserved Instance has nine months of its term remaining, you can specify the amount that you would accept if a customer were to purchase that Reserved Instance with nine months remaining. You could set another price with five months remaining, and yet another price with one month remaining.

#### <span id="page-221-1"></span>Listing Your Reserved Instances

As a registered seller, you can choose to sell one or more of your Reserved Instances. You can choose to sell all of them in one listing or in portions. In addition, you can list Reserved Instances with any configuration of instance type, platform, region, and Availability Zone.

If you cancel your listing and a portion of that listing has already been sold, the cancellation is not effective on the portion that has been sold. Only the unsold portion of the listing is no longer available in the Reserved Instance Marketplace.

#### **Topics**

- Listing Your Reserved Instance Using the AWS Management [Console \(p. 213\)](#page-222-1)
- Listing Your Reserved Instances Using the AWS CLI or Amazon EC2 [API \(p. 213\)](#page-222-2)
- Reserved Instance Listing [States \(p. 213\)](#page-222-0)

# <span id="page-222-1"></span>Listing Your Reserved Instance Using the AWS Management Console

# **To list a Reserved Instance in the Reserved Instance Marketplace using the AWS Management Console**

- 1. Open the Amazon EC2 console at <https://console.aws.amazon.com/ec2/>.
- 2. In the navigation pane, choose **Reserved Instances**.
- 3. Select the Reserved Instances to list, and choose **Sell Reserved Instances**.
- 4. On the **Configure Your Reserved Instance Listing** page, set the number of instances to sell and the upfront price for the remaining term in the relevant columns. See how the value of your reservation changes over the remainder of the term by selecting the arrow next to the **Months Remaining** column.
- 5. If you are an advanced user and you want to customize the pricing, you can enter different values for the subsequent months. To return to the default linear price drop, choose **Reset**.
- 6. Choose **Continue** when you are finished configuring your listing.
- 7. Confirm the details of your listing, on the **Confirm Your Reserved Instance Listing** page and if you're satisfied, choose **List Reserved Instance**.

# **To view your listings in the console**

- 1. Open the Amazon EC2 console at <https://console.aws.amazon.com/ec2/>.
- 2. In the navigation pane, choose **Reserved Instances**.
- 3. Select the Reserved Instance that you've listed and choose **My Listings**.

# <span id="page-222-2"></span>Listing Your Reserved Instances Using the AWS CLI or Amazon EC2 API

# **To list a Reserved Instance in the Reserved Instance Marketplace using the AWS CLI**

- 1. Get a list of your Reserved Instances by using the [describe-reserved-instances](http://docs.aws.amazon.com/cli/latest/reference/ec2/describe-reserved-instances.html) command.
- 2. Note the ID of the Reserved Instance you want to list and call [create-reserved-instances-listing](http://docs.aws.amazon.com/cli/latest/reference/ec2/create-reserved-instances-listing.html). You must specify the ID of the Reserved Instance, the number of instances, and the pricing schedule.
- 3. To view your listing, use the [describe-reserved-instances-listings](http://docs.aws.amazon.com/cli/latest/reference/ec2/describe-reserved-instances-listings.html) command.

To cancel your listing, use the [cancel-reserved-instances-listings](http://docs.aws.amazon.com/cli/latest/reference/ec2/cancel-reserved-instances-listings.html) command.

# **To list a Reserved Instance in the Reserved Instance Marketplace using the Amazon EC2 API**

- [DescribeReservedInstances](http://docs.aws.amazon.com/AWSEC2/latest/APIReference/API_DescribeReservedInstances.html)
- [CreateReservedInstancesListing](http://docs.aws.amazon.com/AWSEC2/latest/APIReference/API_CreateReservedInstancesListing.html)
- [DescribeReservedInstancesListings](http://docs.aws.amazon.com/AWSEC2/latest/APIReference/API_DescribeReservedInstancesListings.html)
- [CancelReservedInstancesListing](http://docs.aws.amazon.com/AWSEC2/latest/APIReference/API_CancelReservedInstancesListing.html)

#### <span id="page-222-0"></span>Reserved Instance Listing States

**Listing State** on the **My Listings** tab of the Reserved Instances page displays the current status of your listings:

The information displayed by **Listing State** is about the status of your listing in the Reserved Instance Marketplace. It is different from the status information that is displayed by the **State** column in the **Reserved Instances** page. This **State** information is about your reservation.

• **active**—The listing is available for purchase.

- **canceled**—The listing is canceled and isn't available for purchase in the Reserved Instance Marketplace.
- **closed**—The Reserved Instance is not listed. A Reserved Instance might be closed because the sale of the listing was completed.

# <span id="page-223-0"></span>Lifecycle of a Listing

When all the instances in your listing are matched and sold, the **My Listings** tab shows that the **Total instance count** matches the count listed under **Sold**. Also, there are no **Available** instances left for your listing, and its **Status** is closed.

When only a portion of your listing is sold, AWS retires the Reserved Instances in the listing and creates the number of Reserved Instances equal to the Reserved Instances remaining in the count. So, the listing ID and the listing that it represents, which now has fewer reservations for sale, is still active.

Any future sales of Reserved Instances in this listing are processed this way. When all the Reserved Instances in the listing are sold, AWS marks the listing as closed.

For example, you create a listing *Reserved Instances listing ID 5ec28771-05ff-4b9b-aa31-9e57dexample* with a listing count of 5.

The **My Listings** tab in the **Reserved Instance** console page displays the listing this way:

*Reserved Instance listing ID 5ec28771-05ff-4b9b-aa31-9e57dexample*

- Total reservation count = 5
- $\bullet$  Sold = 0
- Available =  $5$
- Status = active

A buyer purchases two of the reservations, which leaves a count of three reservations still available for sale. Because of this partial sale, AWS creates a new reservation with a count of three to represent the remaining reservations that are still for sale.

This is how your listing looks in the **My Listings** tab:

*Reserved Instance listing ID 5ec28771-05ff-4b9b-aa31-9e57dexample*

- Total reservation count = 5
- $\bullet$  Sold = 2
- Available =  $3$
- Status = active

If you cancel your listing and a portion of that listing has already sold, the cancelation is not effective on the portion that has been sold. Only the unsold portion of the listing is no longer available in the Reserved Instance Marketplace.

# <span id="page-223-1"></span>After Your Reserved Instance Is Sold

When your Reserved Instance is sold, AWS sends you an email notification. Each day that there is any kind of activity, you receive one email notification capturing all the activities of the day. For example, you may create or sell a listing, or AWS may send funds to your account.

To track the status of a Reserved Instance listing in the console, choose **Reserved Instance**, **My Listings**. The **My Listings** tab contains the **Listing State** value. It also contains information about the term, listing price, and a breakdown of how many instances in the listing are available, pending, sold, and canceled.

You can also use the [describe-reserved-instances-listings](http://docs.aws.amazon.com/cli/latest/reference/ec2/describe-reserved-instances-listings.html) command with the appropriate filter to obtain information about your listings.

# <span id="page-224-0"></span>Buying in the Reserved Instance Marketplace

You can purchase Reserved Instances from third-party sellers who own Reserved Instances that they no longer need from the Reserved Instance Marketplace. You can do this using the Amazon EC2 console or a command line tool. The process is similar to purchasing Reserved Instances from AWS. For more information, see Buying Reserved [Instances \(p. 202\).](#page-211-0)

There are a few differences between Reserved Instances purchased in the Reserved Instance Marketplace and Reserved Instances purchased directly from AWS:

- **Term**—Reserved Instances that you purchase from third-party sellers have less than a full standard term remaining. Full standard terms from AWS run for one year or three years.
- **Upfront price**—Third-party Reserved Instances can be sold at different upfront prices. The usage or recurring fees remain the same as the fees set when the Reserved Instances were originally purchased from AWS.
- **Types of Reserved Instances**—Only Amazon EC2 Standard Reserved Instances can be purchased from the Reserved Instance Marketplace. Convertible Reserved Instances, Amazon RDS and Amazon ElastiCache Reserved Instances are not available for purchase on the Reserved Instance Marketplace.

Basic information about you is shared with the seller, for example, your ZIP code and country information.

This information enables sellers to calculate any necessary transaction taxes that they have to remit to the government (such as sales tax or value-added tax) and is provided as a disbursement report. In rare circumstances, AWS might have to provide the seller with your email address, so that they can contact you regarding questions related to the sale (for example, tax questions).

For similar reasons, AWS shares the legal entity name of the seller on the buyer's purchase invoice. If you need additional information about the seller for tax or related reasons, contact AWS [Support.](https://aws.amazon.com//contact-us/)

# <span id="page-224-1"></span>Modifying Standard Reserved Instances

When your computing needs change, you can modify your Standard Reserved Instances and continue to benefit from the billing benefit. You can modify the Availability Zone, scope, network platform, or instance size (within the same instance type) of your Reserved Instance. To modify a Reserved Instance, you specify the Reserved Instances that you want to modify, and you specify one or more target configurations.

# **Note**

You cannot modify a Convertible Reserved Instance. Instead, you can exchange it. For more information, see [Exchanging](#page-230-0) Convertible Reserved Instance[s \(p. 221\).](#page-230-0)

You can modify all or a subset of your Reserved Instances. You can separate your original Reserved Instances into two or more new Reserved Instances. For example, if you have a reservation for 10 instances in us-east-1a and decide to move 5 instances to us-east-1b, the modification request results in two new reservations: one for 5 instances in us-east-1a and the other for 5 instances in us-east-1b.

You can also *merge* two or more Reserved Instances into a single Reserved Instance. For example, if you have four t2.small Reserved Instances of one instance each, you can merge them to create one t2.large Reserved Instance. For more information, see Modifying the Instance Size of Your [Reservations \(p. 217\).](#page-226-0)

After modification, the benefit of the Reserved Instances is applied only to instances that match the new parameters. For example, if you change the Availability Zone of a reservation, the capacity reservation and pricing benefits are automatically applied to instance usage in the new Availability Zone. Instances that no longer match the new parameters are charged at the On-Demand rate unless your account has other applicable reservations.

If your modification request succeeds:

- The modified reservation becomes effective immediately and the pricing benefit is applied to the new instances beginning at the hour of the modification request. For example, if you successfully modify your reservations at 9:15PM, the pricing benefit transfers to your new instance at 9:00PM. (You can get the effective date of the modified Reserved Instances by using the [DescribeReservedInstances](http://docs.aws.amazon.com/AWSEC2/latest/APIReference/API_DescribeReservedInstances.html) API action or the [describe-reserved-instances](http://docs.aws.amazon.com/cli/latest/reference/ec2/describe-reserved-instances.html) command (AWS CLI).
- The original reservation is retired. Its end date is the start date of the new reservation, and the end date of the new reservation is the same as the end date of the original Reserved Instance. If you modify a three-year reservation that had 16 months left in its term, the resulting modified reservation is a 16-month reservation with the same end date as the original one.
- The modified reservation lists a \$0 fixed price and not the fixed price of the original reservation.

#### **Note**

The fixed price of the modified reservation does not affect the discount pricing tier calculations applied to your account, which are based on the fixed price of the original reservation.

If your modification request fails, your Reserved Instances maintain their original configuration, and are immediately available for another modification request.

There is no fee for modification, and you do not receive any new bills or invoices. Modification is separate from purchasing and does not affect how you use, purchase, or sell Standard Reserved Instances.

You can modify your reservations as frequently as you like, but you cannot change or cancel a pending modification request after you submit it. After the modification has completed successfully, you can submit another modification request to roll back any changes you made, if needed.

**Topics** 

- Requirements and Restrictions for [Modification \(p. 216\)](#page-225-0)
- Modifying the Instance Size of Your [Reservations \(p. 217\)](#page-226-0)
- Submitting Modification [Requests \(p. 219\)](#page-228-0)
- Troubleshooting Modification [Requests \(p. 221\)](#page-230-1)

# <span id="page-225-0"></span>Requirements and Restrictions for Modification

Not all attributes of a Reserved Instance can be modified, and restrictions may apply.

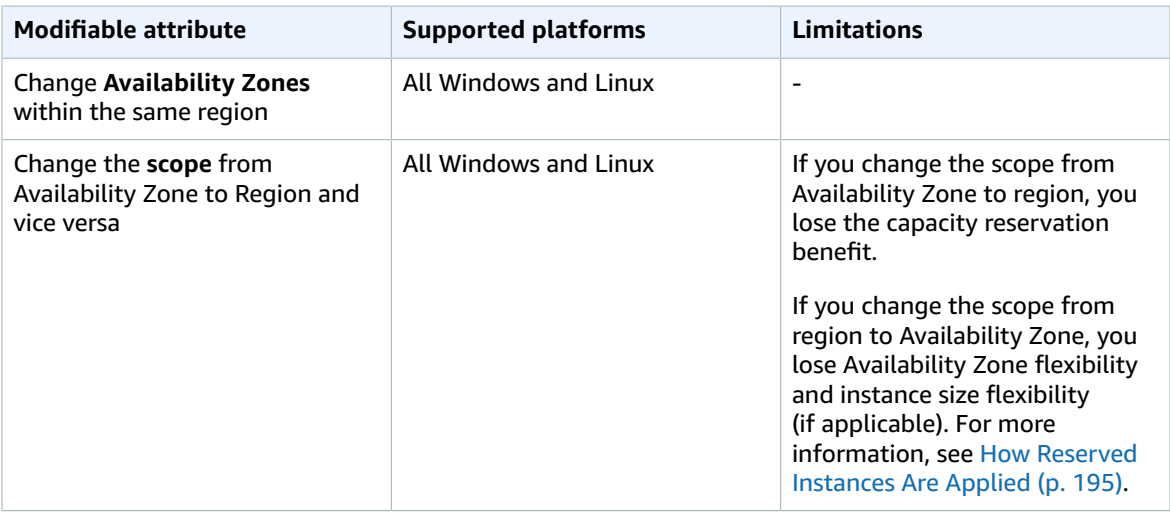

#### Amazon Elastic Compute Cloud User Guide for Linux Instances Reserved Instances

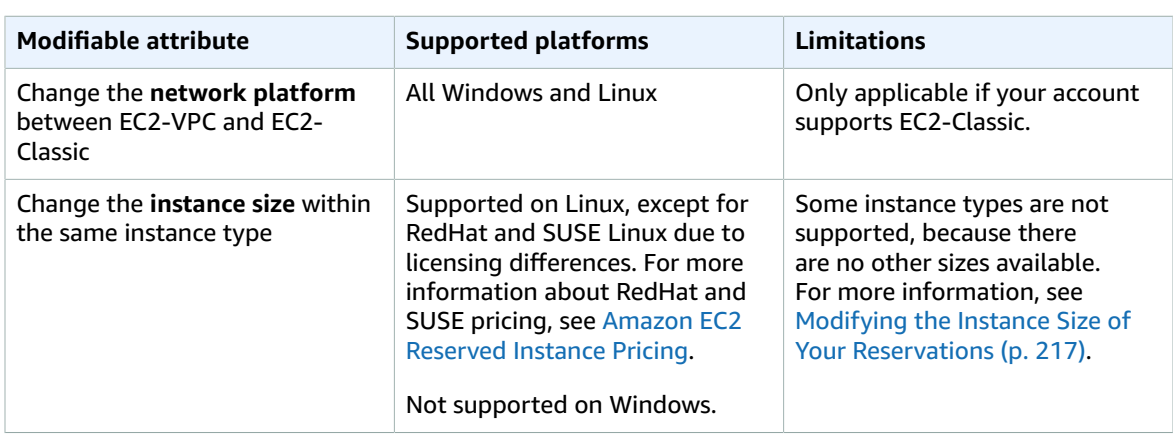

Amazon EC2 processes your modification request if there is sufficient capacity for your target configuration (if applicable), and if the following conditions are met.

The Reserved Instances that you want to modify must be:

- Standard Reserved Instances
- Active
- Not pending another modification request
- Not listed in the Reserved Instance Marketplace

#### **Note**

To modify your Reserved Instances that are listed in the Reserved Instance Marketplace, cancel the listing, request modification, and then list them again.

- Terminating in the same hour (but not minutes or seconds)
- Already purchased by you (you cannot modify an offering before or at the same time that you purchase it)

Your modification request must meet the following conditions:

- Each target configuration in the request must be a unique combination of scope, instance type, instance size, offering class, and network platform attributes. For example, you cannot split a Reserved Instance for a single t2.medium instance into two identical Reserved Instances of one t2.small instance each. Instead, you can create one Reserved Instance with two t2. small instances.
- There must be a match between the instance size footprint of the active reservation and the target configuration. For more information, see Modifying the Instance Size of Your [Reservations \(p. 217\).](#page-226-0)

# <span id="page-226-0"></span>Modifying the Instance Size of Your Reservations

If you have Amazon Linux reservations in an instance type with multiple sizes, you can adjust the instance size of your Standard Reserved Instances.

#### **Note**

Instances are grouped by family (based on storage, or CPU capacity); type (designed for specific use cases); and size. For example, the  $c4$  instance type is in the Compute optimized instance family and is available in multiple sizes. While  $c_3$  instances are in the same family, you can't modify  $c4$  instances into  $c3$  instances because they have different hardware specifications. For more information, see Amazon EC2 [Instance](https://aws.amazon.com//ec2/instance-types/) Types.

The following instances cannot be modified because there are no other sizes available.

- t1.micro
- cc1.4xlarge
- cc2.8xlarge
- cg1.8xlarge
- cr1.8xlarge
- hi1.4xlarge
- hs1.8xlarge
- g2.2xlarge

Each Reserved Instance has an *instance size footprint*, which is determined by the normalization factor of the instance type and the number of instances in the reservation. When you modify a Reserved Instance, the footprint of the target configuration must match that of the original configuration, otherwise the modification request is not processed.

The normalization factor is based on instance size within the instance type (for example,  $m1.x1a$ rge instances within the  $m1$  instance type). This is only meaningful within the same instance type. Instance types cannot be modified from one type to another. In the Amazon EC2 console, this is measured in units. The following table illustrates the normalization factor that applies within an instance type.

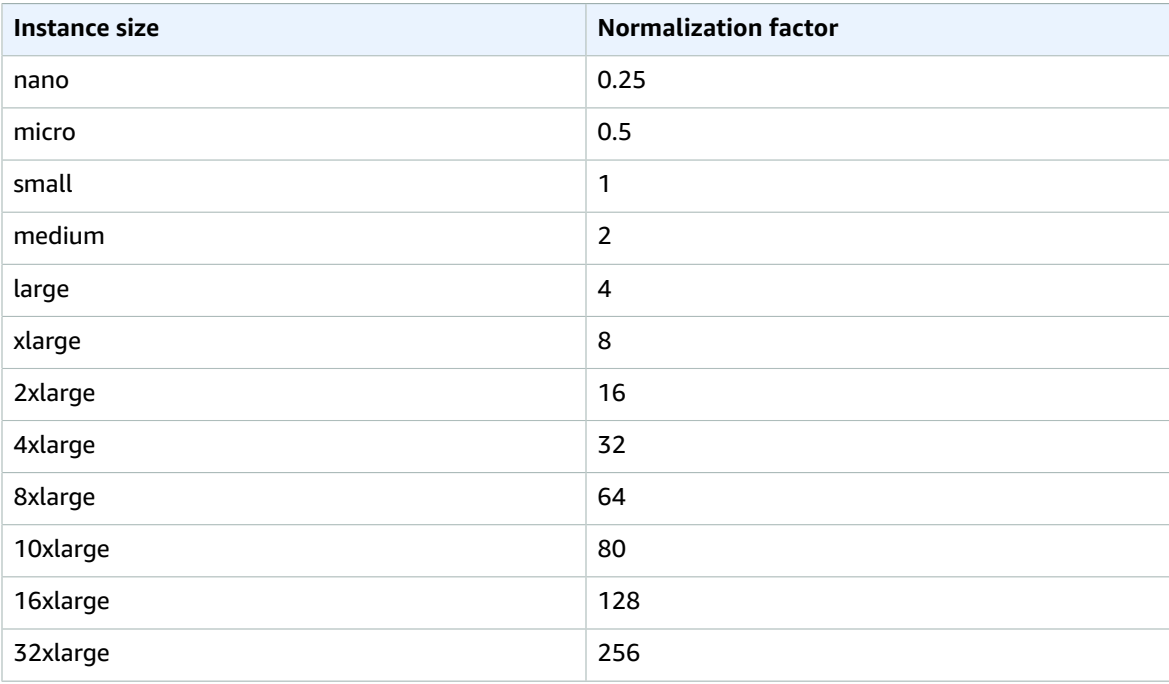

To calculate the instance size footprint of a Reserved Instance, multiply the number of instances by the normalization factor. For example, an  $t_2$  medium has a normalization factor of 2 so a reservation for four t2.medium instances has a footprint of 8 units.

You can allocate your reservations into different instance sizes across the same instance type as long as the instance size footprint of your reservation remains the same. For example, you can divide a reservation for one  $t_2$ . Large (1 x 4) instance into four  $t_2$ . small (4 x 1) instances, or you can combine a reservation for four t2.small instances into one t2.large instance. However, you cannot change your reservation for two  $t_2$ . small  $(2 \times 1)$  instances into one  $t_2$ . large  $(1 \times 4)$  instance. This is because the existing instance size footprint of your current reservation is smaller than the proposed reservation.

In the following example, you have a reservation with two t2.micro instances (giving you a footprint of 1) and a reservation with one  $tz.\text{small}$  instance (giving you a footprint of 1). You merge both reservations to a single reservation with one  $t_2$ . medium instance—the combined instance size footprint of the two original reservations equals the footprint of the modified reservation.

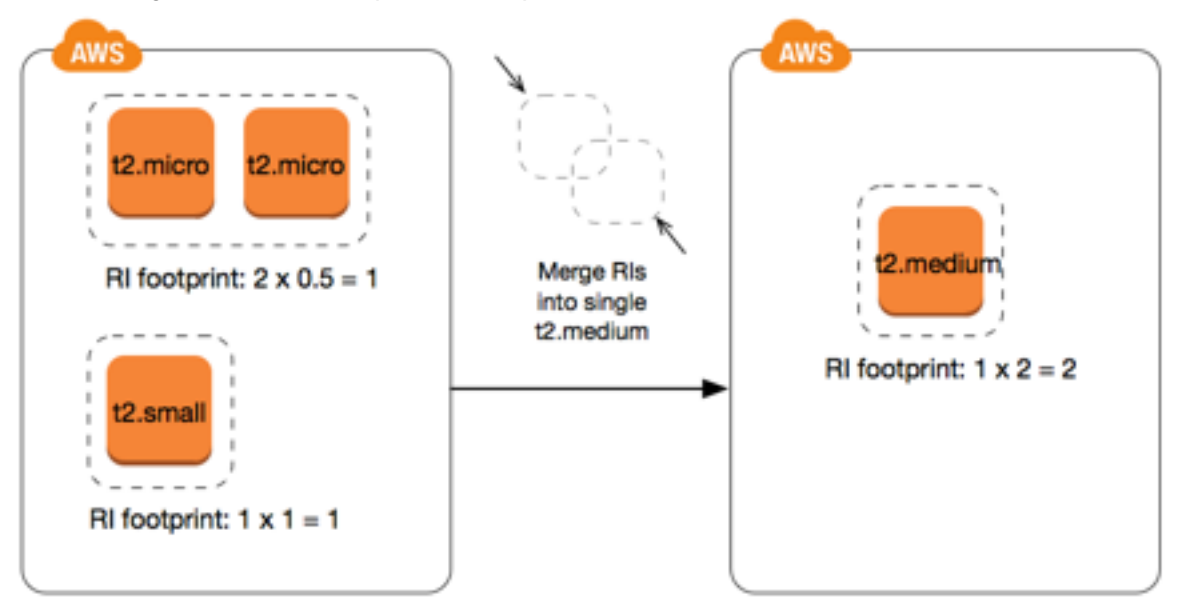

You can also modify a reservation to divide it into two or more reservations. In the following example, you have a reservation with a t2.medium instance. You divide the reservation into a reservation with two  $t_2$ . nano instances and a reservation with three  $t_2$ . micro instances.

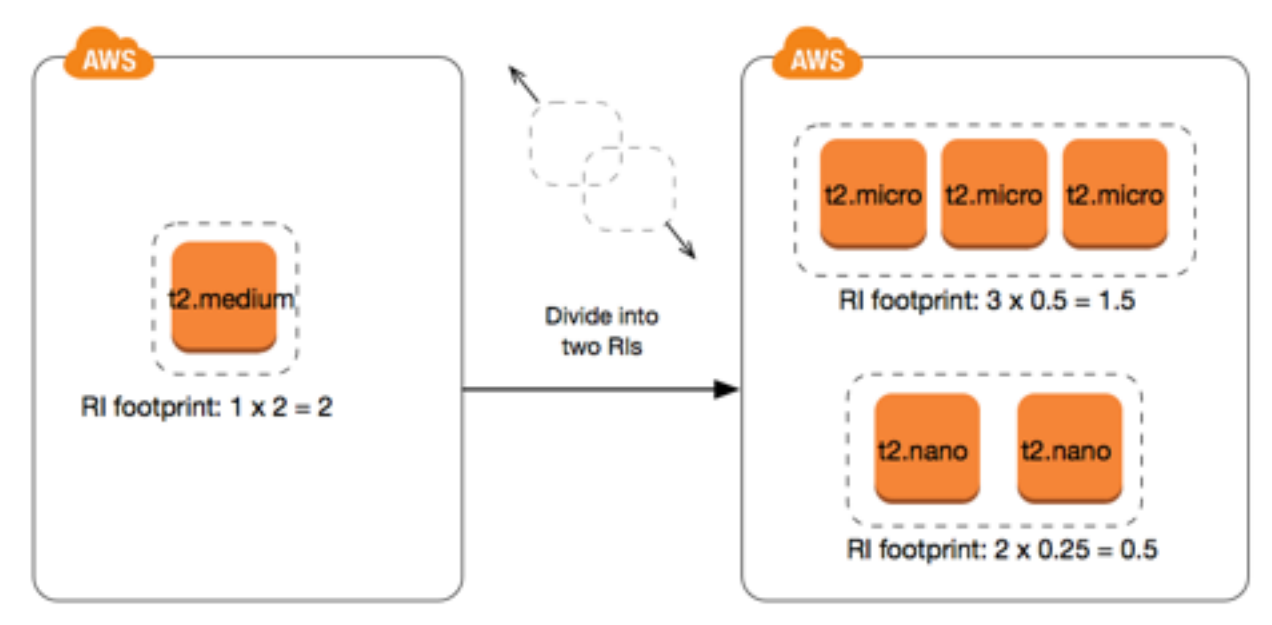

# <span id="page-228-0"></span>Submitting Modification Requests

You can modify your Standard Reserved Instances using the Amazon EC2 console, the Amazon EC2 API, or a command line tool.

# Amazon EC2 Console

Before you modify your Reserved Instances, ensure that you have read the applicable [restrictions \(p. 216\).](#page-225-0) If you are modifying instance size, ensure that you've calculated the total [instance](#page-226-0) size [footprint \(p. 217\)](#page-226-0) of the reservations that you want to modify and ensure that it matches the total instance size footprint of your target configurations.

### **To modify your Reserved Instances using the AWS Management Console**

- 1. Open the Amazon EC2 console at <https://console.aws.amazon.com/ec2/>.
- 2. On the **Reserved Instances** page, select one or more Reserved Instances to modify, and choose **Modify Reserved Instances**.

#### **Note**

If your Reserved Instances are not in the active state or cannot be modified, **Modify Reserved Instances** is disabled.

- 3. The first entry in the modification table displays attributes of selected Reserved Instances, and at least one target configuration beneath it. The **Units** column displays the total instance size footprint. Choose **Add** for each new configuration to add. Modify the attributes as needed for each configuration, and choose **Continue** when you're done:
	- **Network**: Choose whether the Reserved Instance applies to EC2-Classic or EC2-VPC. This option is only available if your account supports EC2-Classic.
	- **Scope**: Choose whether the Reserved Instance applies to an Availability Zone or to the whole region.
	- **Availability Zone**: Choose the required Availability Zone. Not applicable for regional Reserved Instances.
	- **Instance Type**: Select the required instance type. Only available for supported platforms. For more information, see [Requirements](#page-225-0) and Restrictions for Modificatio[n \(p. 216\).](#page-225-0)
	- **Count**: Specify the number of instances to be covered by the reservation.

#### **Note**

If your combined target configurations are larger or smaller than the instance size footprint of your original Reserved Instances, the allocated total in the **Units** column displays in red.

4. To confirm your modification choices when you finish specifying your target configurations, choose **Submit Modifications**. If you change your mind at any point, choose **Cancel** to exit the wizard.

You can determine the status of your modification request by looking at the **State** column in the Reserved Instances screen. The following table illustrates the possible **State** values.

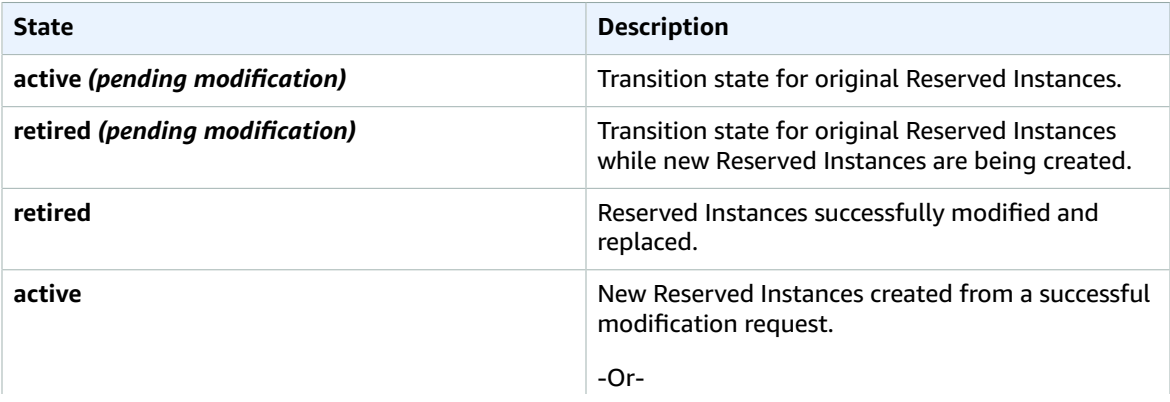

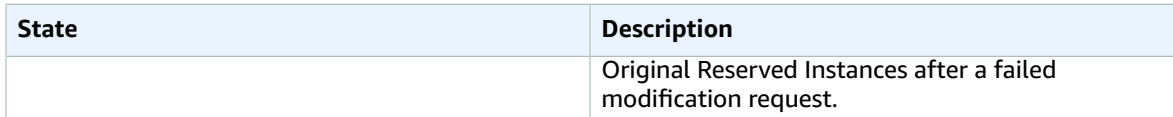

# Amazon EC2 API or Command Line Tool

To modify your Standard Reserved Instances, you can use one of the following:

- [modify-reserved-instances](http://docs.aws.amazon.com/cli/latest/reference/ec2/modify-reserved-instances.html) (AWS CLI)
- [Edit-EC2ReservedInstance](http://docs.aws.amazon.com/powershell/latest/reference/items/Edit-EC2ReservedInstance.html) (AWS Tools for Windows PowerShell)
- [ModifyReservedInstances](http://docs.aws.amazon.com/AWSEC2/latest/APIReference/ApiReference-query-ModifyReservedInstances.html) (Amazon EC2 API)

To get the status of your modification, use one of the following:

- [describe-reserved-instances-modifications](http://docs.aws.amazon.com/cli/latest/reference/ec2/describe-reserved-instances-modifications.html) (AWS CLI)
- [Get-EC2ReservedInstancesModifications](http://docs.aws.amazon.com/powershell/latest/reference/items/Get-EC2ReservedInstancesModifications.html) (AWS Tools for Windows PowerShell)
- [DescribeReservedInstancesModifications](http://docs.aws.amazon.com/AWSEC2/latest/APIReference/API_DescribeReservedInstancesModifications.html) (Amazon EC2 API)

The state returned shows your request as processing, fulfilled, or failed.

# <span id="page-230-1"></span>Troubleshooting Modification Requests

If the target configuration settings that you requested were unique, you receive a message that your request is being processed. At this point, Amazon EC2 has only determined that the parameters of your modification request are valid. Your modification request can still fail during processing due to unavailable capacity.

In some situations, you might get a message indicating incomplete or failed modification requests instead of a confirmation. Use the information in such messages as a starting point for resubmitting another modification request. Ensure that you have read the applicable [restrictions \(p. 216\)](#page-225-0) before submitting the request.

#### **Not all selected Reserved Instances can be processed for modification**

Amazon EC2 identifies and lists the Reserved Instances that cannot be modified. If you receive a message like this, go to the **Reserved Instances** page in the Amazon EC2 console and check the information for the Reserved Instances.

#### **Error in processing your modification request**

You submitted one or more Reserved Instances for modification and none of your requests can be processed. Depending on the number of reservations you are modifying, you can get different versions of the message.

Amazon EC2 displays the reasons why your request cannot be processed. For example, you might have specified the same target configuration—a combination of Availability Zone and platform—for one or more subsets of the Reserved Instances you are modifying. Try submitting the modification requests again, but ensure that the instance details of the reservations match, and that the target configurations for all subsets being modified are unique.

# <span id="page-230-0"></span>Exchanging Convertible Reserved Instances

You can exchange a Convertible Reserved Instance for another Convertible Reserved Instance with a different configuration, including instance family. There are no limits to how many times you perform an exchange, as long as the target Convertible Reserved Instance is of an equal or higher value than the Convertible Reserved Instance that you are exchanging.

When you exchange your Convertible Reserved Instance, the number of instances for your current reservation is exchanged for a number of instances that cover the equal or higher value of the configuration of the target Convertible Reserved Instance. Amazon EC2 calculates the number of Reserved Instances that you can receive as a result of the exchange.

**Topics** 

- Requirements for Exchanging Convertible Reserved [Instances \(p. 222\)](#page-231-0)
- Calculating Convertible Reserved Instances [Exchanges \(p. 222\)](#page-231-1)
- Submitting Exchange [Requests \(p. 223\)](#page-232-0)

# <span id="page-231-0"></span>Requirements for Exchanging Convertible Reserved Instances

Amazon EC2 processes your exchange request if the following conditions are met.

Your Convertible Reserved Instance must be:

- Active
- Not pending a previous exchange request

Limitations:

- Convertible Reserved Instances can only be exchanged for other Convertible Reserved Instances currently offered by AWS.
- You can exchange one Convertible Reserved Instance at a time for one Convertible Reserved Instance only.
- Convertible Reserved Instances cannot be modified. To change the reservation's configuration, exchange it for another one.
- A Convertible Reserved Instance can only be exchanged with the same or higher payment option. For example, a Partial Upfront Convertible Reserved Instance can be exchanged for another Partial Upfront Convertible Reserved Instance or an All Upfront Convertible Reserved Instance—but it cannot be exchanged for a No Upfront Convertible Reserved Instance.

# <span id="page-231-1"></span>Calculating Convertible Reserved Instances Exchanges

Exchanging Convertible Reserved Instances is free. However, you may be required to pay a true-up cost, which is a prorated upfront cost of the difference between the Convertible Reserved Instances that you had and the Convertible Reserved Instances that you receive from the exchange.

Each Convertible Reserved Instance has a list value. This list value is compared to the list value of the Convertible Reserved Instances that you want in order to determine how many instance reservations you can receive from the exchange.

For example: You have 1 x \$35-list value Convertible Reserved Instance that you want to exchange for a new instance type with a list value of \$10.

 $$35/\$10 = 3.5$ 

You can exchange your Convertible Reserved Instance for three \$10 Convertible Reserved Instances. It's not possible to purchase half reservations; therefore you must purchase an additional Convertible Reserved Instance covers the remainder:

3.5 = 3 whole Convertible Reserved Instances + 1 additional Convertible Reserved Instance.

The fourth Convertible Reserved Instance has the same end date as the other three. If you are exchanging Partial or All Upfront Convertible Reserved Instances, you pay the true-up cost for the fourth reservation. If the remaining upfront cost of your Convertible Reserved Instances is \$500, and the target reservation would normally cost \$600 on a prorated basis, you are charged \$100.

```
$600 prorated upfront cost of new reservations - $500 remaining upfront cost of original
 reservations = $100 difference.
```
# <span id="page-232-0"></span>Submitting Exchange Requests

You can exchange your Convertible Reserved Instances using the Amazon EC2 console or a command line tool.

**Topics** 

- Amazon EC2 [Console \(p. 223\)](#page-232-1)
- Command Line [Interface \(p. 223\)](#page-232-2)

#### <span id="page-232-1"></span>Amazon EC2 Console

You can search for Convertible Reserved Instances offerings and select your new configuration from the choices provided.

#### **To exchange Convertible Reserved Instances using the Amazon EC2 console**

- 1. Open the Amazon EC2 console at <https://console.aws.amazon.com/ec2/>.
- 2. Choose **Reserved Instances**, select the Convertible Reserved Instance to exchange, and choose **Actions**, **Exchange Reserved Instance**.
- 3. Select the attributes of the desired configuration using the drop-down menus, and choose **Find Offering**.
- 4. Select a new Convertible Reserved Instance The **Instance Count** column displays the number of Reserved Instances that you receive for the exchange. When you have selected a Convertible Reserved Instance that meets your needs, choose **Exchange**.

The Reserved Instances that were exchanged are retired, and the new Reserved Instances are displayed in the Amazon EC2 console. This process can take a few minutes to propagate.

### <span id="page-232-2"></span>Command Line Interface

To exchange a Convertible Reserved Instance, first find a target Convertible Reserved Instance that meets your needs:

- [describe-reserved-instances-offerings](http://docs.aws.amazon.com/cli/latest/reference/ec2/describe-reserved-instances-offerings.html) (AWS CLI)
- [Get-EC2ReservedInstancesOffering](http://docs.aws.amazon.com/powershell/latest/reference/items/Get-EC2ReservedInstancesOffering.html) (Tools for Windows PowerShell)

Get a quote for the exchange, which includes the number of Reserved Instances you get from the exchange, and the true-up cost for the exchange:

- [get-reserved-instances-exchange-quote](http://docs.aws.amazon.com/cli/latest/reference/ec2/get-reserved-instances-exchange-quote.html) (AWS CLI)
- [GetEC2-ReservedInstancesExchangeQuote](http://docs.aws.amazon.com/powershell/latest/reference/items/Get-EC2ReservedInstancesExchangeQuote.html) (Tools for Windows PowerShell)

Finally, perform the exchange:

- [accept-reserved-instances-exchange-quote](http://docs.aws.amazon.com/cli/latest/reference/ec2/accept-reserved-instances-exchange-quote.html) (AWS CLI)
- [Confirm-EC2ReservedInstancesExchangeQuote](http://docs.aws.amazon.com/powershell/latest/reference/items/Confirm-EC2ReservedInstancesExchangeQuote.html) (Tools for Windows PowerShell)

# Scheduled Reserved Instances

Scheduled Reserved Instances (Scheduled Instances) enable you to purchase capacity reservations that recur on a daily, weekly, or monthly basis, with a specified start time and duration, for a one-year term. You reserve the capacity in advance, so that you know it is available when you need it. You pay for the time that the instances are scheduled, even if you do not use them.

Scheduled Instances are a good choice for workloads that do not run continuously, but do run on a regular schedule. For example, you can use Scheduled Instances for an application that runs during business hours or for batch processing that runs at the end of the week.

If you require a capacity reservation on a continuous basis, Reserved Instances might meet your needs and decrease costs. For more information, see Reserved [Instances \(p. 192\)](#page-201-0). If you are flexible about when your instances run, Spot instances might meet your needs and decrease costs. For more information, see Spot [Instances \(p. 227\).](#page-236-0)

### **Contents**

- How Scheduled Instances [Work \(p. 224\)](#page-233-0)
- Purchasing a Scheduled [Instance \(p. 225\)](#page-234-0)
- Launching a Scheduled [Instance \(p. 226\)](#page-235-0)
- Scheduled Instance [Limits \(p. 226\)](#page-235-1)

# <span id="page-233-0"></span>How Scheduled Instances Work

Amazon EC2 sets aside pools of EC2 instances in each Availability Zone for use as Scheduled Instances. Each pool supports a specific combination of instance type, operating system, and network (EC2-Classic or EC2-VPC).

To get started, you must search for an available schedule. You can search across multiple pools or a single pool. After you locate a suitable schedule, purchase it.

You must launch your Scheduled Instances during their scheduled time periods, using a launch configuration that matches the following attributes of the schedule that you purchased: instance type, Availability Zone, network, and platform. When you do so, Amazon EC2 launches EC2 instances on your behalf, based on the specified launch specification. Amazon EC2 must ensure that the EC2 instances have terminated by the end of the current scheduled time period so that the capacity is available for any other Scheduled Instances it is reserved for. Therefore, Amazon EC2 terminates the EC2 instances three minutes before the end of the current scheduled time period.

You can't stop or reboot Scheduled Instances, but you can terminate them manually as needed. If you terminate a Scheduled Instance before its current scheduled time period ends, you can launch it again after a few minutes. Otherwise, you must wait until the next scheduled time period.

The following diagram illustrates the lifecycle of a Scheduled Instance.

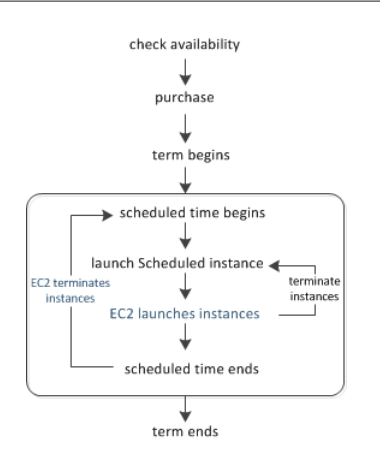

# <span id="page-234-0"></span>Purchasing a Scheduled Instance

To purchase a Scheduled Instance, you can use the Scheduled Reserved Instances Reservation Wizard.

### **Warning**

After you purchase a Scheduled Instance, you can't cancel, modify, or resell your purchase.

### **To purchase a Scheduled Instance using the console**

- 1. Open the Amazon EC2 console at <https://console.aws.amazon.com/ec2/>.
- 2. In the navigation pane, under **INSTANCES**, choose **Scheduled Instances**.
- 3. Choose **Purchase Scheduled Instances**.
- 4. On the **Find available schedules** page, do the following:
	- a. Under **Create a schedule**, select the starting date from **Starting on**, the schedule recurrence (daily, weekly, or monthly) from **Recurring**, and the minimum duration from **for duration**. Note that the console ensures that you specify a value for the minimum duration that meets the minimum required utilization for your Scheduled Instance (1,200 hours per year).

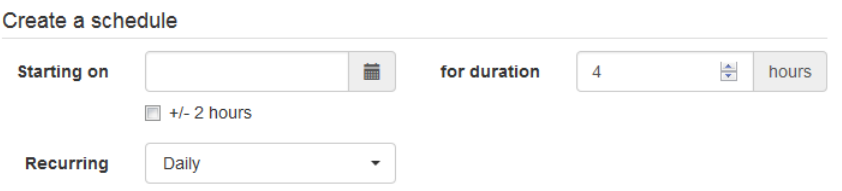

b. Under **Instance details**, select the operating system and network from **Platform**. To narrow the results, select one or more instance types from **Instance type** or one or more Availability Zones from **Availability Zone**.

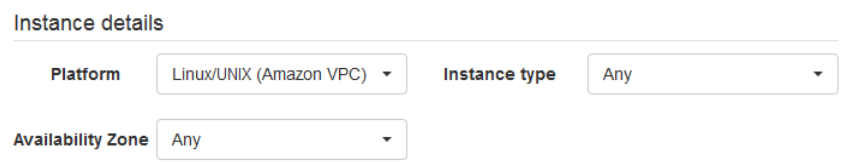

- c. Choose **Find schedules**.
- d. Under **Available schedules**, select one or more schedules. For each schedule that you select, set the quantity of instances and choose **Add to Cart**.
- e. Your cart is displayed at the bottom of the page. When you are finished adding and removing schedules from your cart, choose **Review and purchase**.

5. On the **Review and purchase** page, verify your selections and edit them as needed. When you are finished, choose **Purchase**.

# **To purchase a Scheduled Instance using the AWS CLI**

Use the [describe-scheduled-instance-availability](http://docs.aws.amazon.com/cli/latest/reference/ec2/describe-scheduled-instance-availability.html) command to list the available schedules that meet your needs, and then use the [purchase-scheduled-instances](http://docs.aws.amazon.com/cli/latest/reference/ec2/purchase-scheduled-instances.html) command to complete the purchase.

# <span id="page-235-0"></span>Launching a Scheduled Instance

After you purchase a Scheduled Instance, it is available for you to launch during its scheduled time periods.

# **To launch a Scheduled Instance using the console**

- 1. Open the Amazon EC2 console at <https://console.aws.amazon.com/ec2/>.
- 2. In the navigation pane, under **INSTANCES**, choose **Scheduled Instances**.
- 3. Select the Scheduled Instance and choose **Launch Scheduled Instances**.
- 4. On the **Configure** page, complete the launch specification for your Scheduled Instances and choose **Review**.

#### **Important**

The launch specification must match the instance type, Availability Zone, network, and platform of the schedule that you purchased.

5. On the **Review** page, verify the launch configuration and modify it as needed. When you are finished, choose **Launch**.

# **To launch a Scheduled Instance using the AWS CLI**

Use the [describe-scheduled-instances](http://docs.aws.amazon.com/cli/latest/reference/ec2/describe-scheduled-instances.html) command to list your Scheduled Instances, and then use the [run](http://docs.aws.amazon.com/cli/latest/reference/ec2/run-scheduled-instances.html)[scheduled-instances](http://docs.aws.amazon.com/cli/latest/reference/ec2/run-scheduled-instances.html) command to launch each Scheduled Instance during its scheduled time periods.

# <span id="page-235-1"></span>Scheduled Instance Limits

Scheduled Instances are subject to the following limits:

- The following are the only supported instance types: C3, C4, M4, and R3.
- The required term is 365 days (one year).
- The minimum required utilization is 1,200 hours per year.
- You can purchase a Scheduled Instance up to three months in advance.

# <span id="page-236-0"></span>Spot Instances

Spot instances enable you to bid on unused EC2 instances, which can lower your Amazon EC2 costs significantly. The hourly price for a Spot instance (of each instance type in each Availability Zone) is set by Amazon EC2, and fluctuates depending on the supply of and demand for Spot instances. Your Spot instance runs whenever your bid exceeds the current market price.

Spot instances are a cost-effective choice if you can be flexible about when your applications run and if your applications can be interrupted. For example, Spot instances are well-suited for data analysis, batch jobs, background processing, and optional tasks. For more information, see Amazon EC2 Spot [Instances](https://aws.amazon.com/ec2/purchasing-options/spot-instances/).

The key differences between Spot instances and On-Demand instances are that Spot instances might not start immediately, the hourly price for Spot instances varies based on demand, and Amazon EC2 can terminate an individual Spot instance as the hourly price for, or availability of, Spot instances changes. One strategy is to launch a core group of On-Demand instances to maintain a minimum level of guaranteed compute resources for your applications, and supplement them with Spot instances when the opportunity arises.

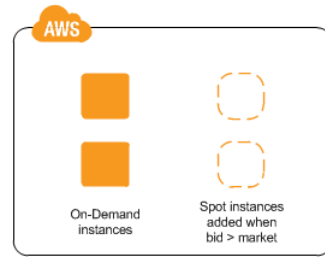

Another strategy is to launch Spot instances with a required duration (also known as Spot blocks), which are not interrupted due to changes in the Spot price. For more information, see [Specifying](#page-248-0) a Duration for Your Spot [Instances \(p. 239\).](#page-248-0)

# **Concepts**

Before you get started with Spot instances, you should be familiar with the following concepts:

- *Spot instance pool*—A set of unused EC2 instances with the same instance type, operating system, Availability Zone, and network platform (EC2-Classic or EC2-VPC).
- *Spot price*—The current market price of a Spot instance per hour, which is set by Amazon EC2 based on the last fulfilled bid. You can also retrieve the Spot price history.
- *Spot instance request* (or *Spot bid*)—Provides the maximum price (bid price) that you are willing to pay per hour for a Spot instance. When your bid price exceeds the Spot price, Amazon EC2 fulfills your request. Note that a Spot instance request is either *one-time* or *persistent*. Amazon EC2 automatically resubmits a persistent Spot request after the Spot instance associated with the request is terminated. Your Spot instance request can optionally specify a duration for the Spot instances.
- *Spot fleet*—A set of Spot instances that is launched based on criteria that you specify. The Spot fleet selects the Spot instance pools that meet your needs and launches Spot instances to meet the target capacity for the fleet. By default Spot fleets are set to *maintain* target capacity by launching replacement instances after Spot instances in the fleet are terminated. They can also be submitted as a one-time *request* which does not persist once instances have been terminated.
- *Spot instance interruption*—Amazon EC2 terminates your Spot instance when the Spot price exceeds your bid price or there are no longer any unused EC2 instances. Amazon EC2 marks the Spot instance for termination and provides a Spot instance termination notice, which gives the instance a twominute warning before it terminates.
- *Bid status*—Provides detailed information about the current state of your Spot bid.

# How to Get Started

The first thing you need to do is get set up to use Amazon EC2. It can also be helpful to have experience launching On-Demand instances before launching Spot instances.

# **Get Up and Running**

- Setting Up with [Amazon](#page-29-0) EC[2 \(p. 20\)](#page-29-0)
- Getting Started with Amazon EC2 Linux [Instances \(p. 28\)](#page-37-0)

# **Spot Basics**

- How Spot [Instances](#page-238-0) Wor[k \(p. 229\)](#page-238-0)
- How Spot Fleet [Works \(p. 232\)](#page-241-0)

# **Working with Spot Instances**

- Preparing for [Interruptions \(p. 270\)](#page-279-0)
- [Creating](#page-249-0) a Spot Instance Request [\(p. 240\)](#page-249-0)
- Getting Bid Status [Information \(p. 268\)](#page-277-0)

# **Working with Spot Fleets**

- Spot Fleet [Prerequisites \(p. 247\)](#page-256-0)
- [Creating](#page-258-0) a Spot Fleet Request [\(p. 249\)](#page-258-0)

# Related Services

You can provision Spot instances directly using Amazon EC2. You can also provision Spot instances using other services in AWS. For more information, see the following documentation.

Auto Scaling and Spot instances

You can create launch configurations with a bid price so that Auto Scaling can launch Spot instances. For more information, see [Launching](http://docs.aws.amazon.com/autoscaling/latest/userguide/US-SpotInstances.html) Spot instances in Your Auto Scaling Group in the *Auto Scaling User Guide*.

Amazon EMR and Spot instances

There are scenarios where it can be useful to run Spot instances in an Amazon EMR cluster. For more information, see Lower Costs with Spot [Instances](http://docs.aws.amazon.com/emr/latest/DeveloperGuide/emr-plan-spot-instances.html) in the *Amazon EMR Developer Guide*.

# AWS CloudFormation Templates

AWS CloudFormation enables you to create and manage a collection of AWS resources using a template in JSON format. AWS CloudFormation templates can include a Spot price. For more information, see EC2 Spot Instance Updates - Auto Scaling and [CloudFormation](http://aws.amazon.com/blogs/aws/ec2-spot-instance-updates-auto-scaling-and-cloudformation-integration-new-sample-app-1/) Integration.

# AWS SDK for Java

You can use the Java programming language to manage your Spot instances. For more information, see Tutorial: Amazon EC2 Spot [Instances](http://docs.aws.amazon.com/sdk-for-java/v1/developer-guide/tutorial-spot-instances-java.html) and Tutorial: [Advanced](http://docs.aws.amazon.com/sdk-for-java/v1/developer-guide/tutorial-spot-adv-java.html) Amazon EC2 Spot Request [Management](http://docs.aws.amazon.com/sdk-for-java/v1/developer-guide/tutorial-spot-adv-java.html).

# AWS SDK for .NET

You can use the .NET programming environment to manage your Spot instances. For more information, see Tutorial: Amazon EC2 Spot [instances](http://docs.aws.amazon.com/sdk-for-net/latest/developer-guide/tutorial-spot-instances-net.html).

# Pricing

You pay the Spot price for Spot instances, which is set by Amazon EC2 and fluctuates periodically depending on the supply of and demand for Spot instances. If your bid price exceeds the current Spot price, Amazon EC2 fulfills your request and your Spot instances run until either you terminate them or the Spot price increases above your bid price.

Everyone pays that same Spot price for that period, regardless of whether their bid price was higher. You never pay more than your bid price per hour, and often pay less per hour. For example, if you bid \$0.25 per hour, and the Spot price is \$0.20 per hour, you only pay \$0.20 per hour. If the Spot price drops, you pay the new, lower price. If the Spot price rises, you pay the new price if it is equal to or less than your bid price. If the Spot price rises above your bid price, then your Spot instance is interrupted.

At the start of each instance hour, you are charged based on the Spot price. If your Spot instance is interrupted in the middle of an instance hour because the Spot price exceeded your bid, you are not charged for the hour of use that was interrupted. However, if you terminate your Spot instance in the middle of an instance hour, you are charged for the hour.

Note that Spot instances with a predefined duration use a fixed hourly price that remains in effect for the Spot instance while it runs.

# **View Prices**

To view the current (updated every five minutes) lowest Spot price per region and instance type, see the Spot [Instances](https://aws.amazon.com/ec2/spot/pricing/) Pricing page.

To view the Spot price history for the past three months, use the Amazon EC2 console or the [describe-spot-price-history](http://docs.aws.amazon.com/cli/latest/reference/ec2/describe-spot-price-history.html) command (AWS CLI). For more information, see Spot [Instance](#page-246-0) Pricing [History \(p. 237\).](#page-246-0)

Note that we independently map Availability Zones to codes for each AWS account. Therefore, you can get different results for the same Availability Zone code (for example, us-west-2a) between different accounts.

# **View Billing**

To review your bill, go to your AWS [Account](http://aws.amazon.com/account-activity) Activity page. Your bill contains links to usage reports that provide details about your bill. For more information, see AWS [Account](http://docs.aws.amazon.com/awsaccountbilling/latest/aboutv2/) Billing.

<span id="page-238-0"></span>If you have questions concerning AWS billing, accounts, and events, contact AWS [Support.](http://aws.amazon.com/contact-us/)

# How Spot Instances Work

To use Spot instances, create a *Spot instance request* or a *Spot fleet request*. The request includes the maximum price that you are willing to pay per hour per instance (your bid price), and other constraints such as the instance type and Availability Zone. If your bid price is greater than the current Spot price for the specified instance, and the specified instance is available, your request is fulfilled immediately. Otherwise, the request is fulfilled whenever the Spot price falls below your bid price or the specified instance becomes available. Spot instances run until you terminate them or until Amazon EC2 must terminate them (also known as a *Spot instance interruption*).

When you use Spot instances, you must be prepared for interruptions. Amazon EC2 can interrupt your Spot instance when the Spot price rises above your bid price, when the demand for Spot instances rises, or when the supply of Spot instances decreases. When Amazon EC2 marks a Spot instance for termination, it provides a Spot instance termination notice, which gives the instance a two-minute warning before it terminates. Note that you can't enable termination protection for Spot instances. For more information, see Spot Instance [Interruptions \(p. 270\).](#page-279-1)

Note that you can't stop and start an Amazon EBS-backed instance if it is a Spot instance, but you can reboot or terminate it.

Shutting down a Spot instance on OS-level results in the Spot instance being terminated. It is not possible to change this behavior.

**Contents** 

- Supply and Demand in the Spot [Market \(p. 230\)](#page-239-0)
- Launching Spot Instances in a Launch [Group \(p. 231\)](#page-240-0)
- Launching Spot Instances in an Availability Zone [Group \(p. 231\)](#page-240-1)
- Launching Spot Instances in a [VPC \(p. 232\)](#page-241-1)

# <span id="page-239-0"></span>Supply and Demand in the Spot Market

AWS continuously evaluates how many Spot instances are available in each Spot instance pool, monitors the bids that have been made for each pool, and provisions the available Spot instances to the highest bidders. The Spot price for a pool is set to the lowest fulfilled bid for that pool. Therefore, the Spot price is the price above which you must bid to fulfill a Spot request for a single Spot instance immediately.

For example, suppose that you create a Spot instance request, and that the corresponding Spot instance pool has only five Spot instances for sale. Your bid price is \$0.10, which is also the current Spot price. The following table shows the current bids, ranked in descending order. Bids 1-5 are fulfilled. Bid 5, being the last fulfilled bid, sets the Spot price at \$0.10. Bid 6 is unfulfilled. Bids 3-5, which share the same bid price of \$0.10, are ranked in random order.

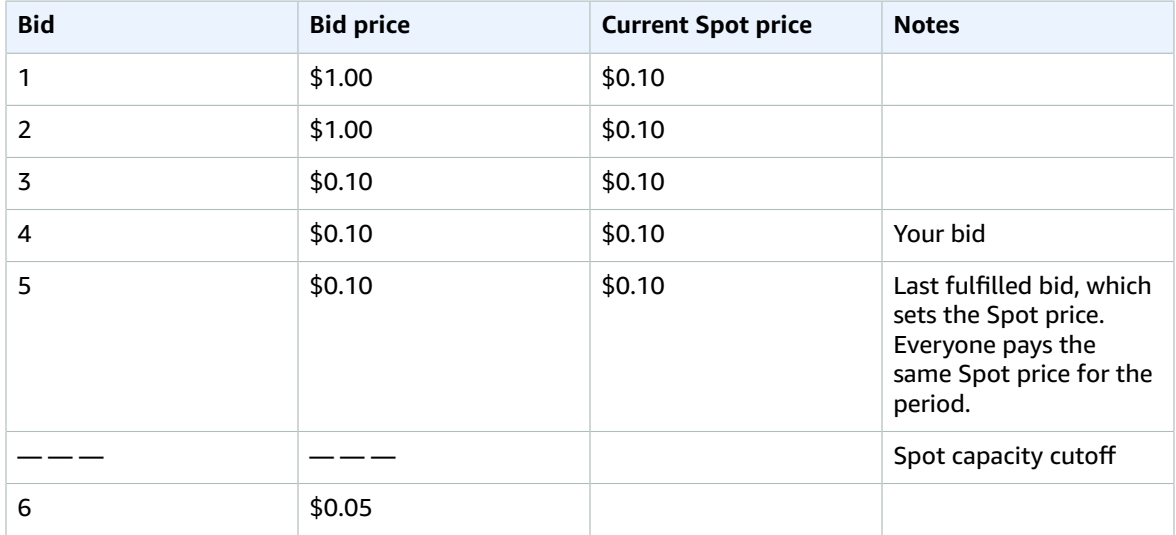

Now, let's say that the size of this pool drops to 3. Bids 1-3 are fulfilled. Bid 3, the last fulfilled bid, sets the Spot price at \$0.10. Bids 4-5, which also are \$0.10, are unfulfilled. As you can see, even though the Spot price didn't change, two of the bids, including your bid, are no longer fulfilled because the Spot supply decreased.

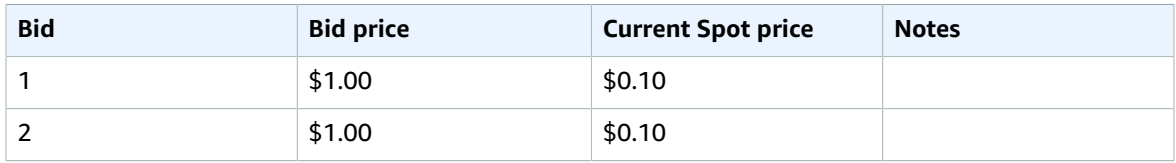

### Amazon Elastic Compute Cloud User Guide for Linux Instances Spot Instances

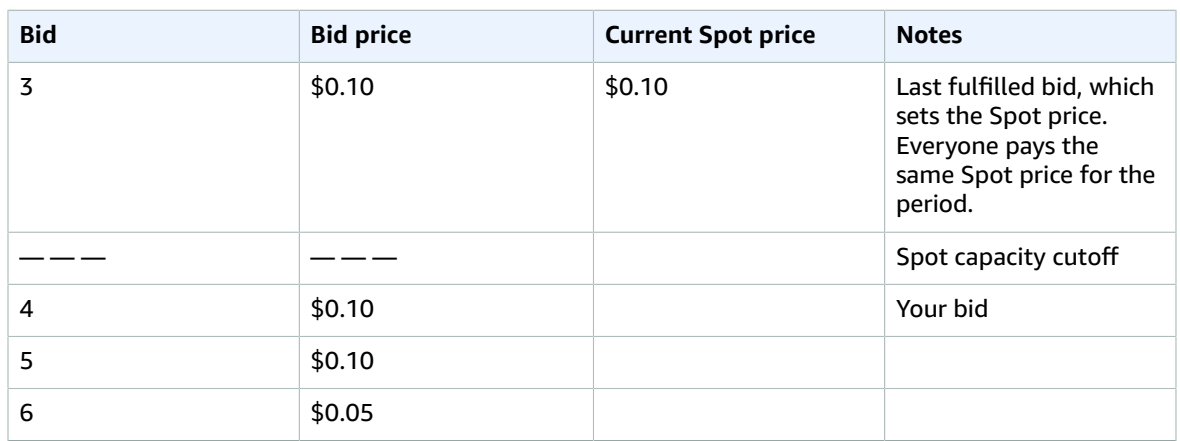

To fulfill a Spot request for a single instance from this pool, you must bid above the current Spot price of \$0.10. If you bid \$0.101, your request will be fulfilled, the Spot instance for bid 3 would be interrupted, and the Spot price would become \$0.101. If you bid \$2.00, the Spot instance for bid 3 would be interrupted and the Spot price would become \$1.00 (the price for bid 2).

Keep in mind that no matter how high you bid, you can never get more than the available number of Spot instances in a Spot instance pool. If the size of the pool drops to zero, then all the Spot instances from that pool would be interrupted.

# <span id="page-240-0"></span>Launching Spot Instances in a Launch Group

Specify a launch group in your Spot instance request to tell Amazon EC2 to launch a set of Spot instances only if it can launch them all. In addition, if the Spot service must terminate one of the instances in a launch group (for example, if the Spot price rises above your bid price), it must terminate them all. However, if you terminate one or more of the instances in a launch group, Amazon EC2 does not terminate the remaining instances in the launch group.

Note that although this option can be useful, adding this constraint can lower the chances that your Spot instance request is fulfilled. It can also increase the chance that your Spot instances will be terminated.

If you create another successful Spot instance request that specifies the same (existing) launch group as an earlier successful request, then the new instances are added to the launch group. Subsequently, if an instance in this launch group is terminated, all instances in the launch group are terminated, which includes instances launched by the first and second requests.

# <span id="page-240-1"></span>Launching Spot Instances in an Availability Zone Group

Specify an Availability Zone group in your Spot instance request to tell the Spot service to launch a set of Spot instances in the same Availability Zone. Note that Amazon EC2 need not terminate all instances in an Availability Zone group at the same time. If Amazon EC2 must terminate one of the instances in an Availability Zone group, the others remain running.

Note that although this option can be useful, adding this constraint can lower the chances that your Spot instance request is fulfilled.

If you specify an Availability Zone group but don't specify an Availability Zone in the Spot instance request, the result depends on whether you specified the EC2-Classic network, a default VPC, or a nondefault VPC. For more information about EC2-Classic and EC2-VPC, see [Supported](#page-524-0) [Platforms \(p. 515\)](#page-524-0).

# **EC2-Classic**

Amazon EC2 finds the lowest-priced Availability Zone in the region and launches your Spot instances in that Availability Zone if the lowest bid for the group is higher than the current Spot price in that

Availability Zone. Amazon EC2 waits until there is enough capacity to launch your Spot instances together, as long as the Spot price remains lower than the lowest bid for the group.

### **Default VPC**

Amazon EC2 uses the Availability Zone for the specified subnet, or if you don't specify a subnet, it selects an Availability Zone and its default subnet, but it might not be the lowest-priced Availability Zone. If you deleted the default subnet for an Availability Zone, then you must specify a different subnet.

### **Nondefault VPC**

Amazon EC2 uses the Availability Zone for the specified subnet.

# <span id="page-241-1"></span>Launching Spot Instances in a VPC

To take advantage of the features of EC2-VPC when you use Spot instances, specify in your Spot request that your Spot instances are to be launched in a VPC. You specify a subnet for your Spot instances the same way that you specify a subnet for your On-Demand instances.

The process for making a Spot instance request that launches Spot instances in a VPC is the same as the process for making a Spot instance request that launches Spot instances in EC2-Classic—except for the following differences:

- You should base your bid on the Spot price history of Spot instances in a VPC.
- [Default VPC] If you want your Spot instance launched in a specific low-priced Availability Zone, you must specify the corresponding subnet in your Spot instance request. If you do not specify a subnet, Amazon EC2 selects one for you, and the Availability Zone for this subnet might not have the lowest Spot price.
- [Nondefault VPC] You must specify the subnet for your Spot instance.

# <span id="page-241-0"></span>How Spot Fleet Works

A *Spot fleet* is a collection, or fleet, of Spot instances. The Spot fleet attempts to launch the number of Spot instances that are required to meet the target capacity that you specified in the Spot fleet request. The Spot fleet also attempts to maintain its target capacity fleet if your Spot instances are interrupted due to a change in Spot prices or available capacity.

A *Spot instance pool* is a set of unused EC2 instances with the same instance type, operating system, Availability Zone, and network platform (EC2-Classic or EC2-VPC). When you make a Spot fleet request, you can include multiple launch specifications, that vary by instance type, AMI, Availability Zone, or subnet. The Spot fleet selects the Spot instance pools that are used to fulfill the request, based on the launch specifications included in your Spot fleet request, and the configuration of the Spot fleet request. The Spot instances come from the selected pools.

# **Contents**

- [Spot Fleet Allocation Strategy \(p. 232\)](#page-241-2)
- Spot Price [Overrides \(p. 233\)](#page-242-0)
- Spot Fleet Instance [Weighting \(p. 233\)](#page-242-1)
- Walkthrough: Using Spot Fleet with Instance [Weighting \(p. 235\)](#page-244-0)

# <span id="page-241-2"></span>Spot Fleet Allocation Strategy

The allocation strategy for your Spot fleet determines how it fulfills your Spot fleet request from the possible Spot instance pools represented by its launch specifications. The following are the allocation strategies that you can specify in your Spot fleet request:

#### lowestPrice

The Spot instances come from the pool with the lowest price. This is the default strategy. diversified

The Spot instances are distributed across all pools.

# Choosing an Allocation Strategy

You can optimize your Spot fleets based on your use case.

If your fleet is small or runs for a short time, the probability that your Spot instances will be interrupted is low, even with all the instances in a single Spot instance pool. Therefore, the lowestPrice strategy is likely to meet your needs while providing the lowest cost.

If your fleet is large or runs for a long time, you can improve the availability of your fleet by distributing the Spot instances across multiple pools. For example, if your Spot fleet request specifies 10 pools and a target capacity of 100 instances, the Spot fleet launches 10 Spot instances in each pool. If the Spot price for one pool increases above your bid price for this pool, only 10% of your fleet is affected. Using this strategy also makes your fleet less sensitive to increases in the Spot price in any one pool over time.

Note that with the diversified strategy, the Spot fleet does not launch Spot instances into any pools with a Spot price that is higher than the [On-Demand](https://aws.amazon.com/ec2/pricing/) price.

# Maintaining Target Capacity

After Spot instances are terminated due to a change in the Spot price or available capacity of a Spot instance pool, the Spot fleet launches replacement Spot instances. If the allocation strategy is lowestPrice, the Spot fleet launches replacement instances in the pool where the Spot price is currently the lowest. If the allocation strategy is diversified, the Spot fleet distributes the replacement Spot instances across the remaining pools.

# <span id="page-242-0"></span>Spot Price Overrides

Each Spot fleet request must include a global Spot price. By default, the Spot fleet uses this price as the bid price for each of its launch specifications.

You can optionally specify a Spot price in one or more launch specifications. This bid price is specific to the launch specification. If a launch specification includes a specific Spot price, the Spot fleet uses this price as the bid price for that launch specification, overriding the global Spot price. Note that any other launch specifications that do not include a specific Spot price still use the global Spot price.

# <span id="page-242-1"></span>Spot Fleet Instance Weighting

When you request a fleet of Spot instances, you can define the capacity units that each instance type would contribute to your application's performance, and adjust your bid price for each Spot instance pool accordingly using *instance weighting*.

By default, the Spot price that you specify represents your bid price *per instance hour*. When you use the instance weighting feature, the Spot price that you specify represents your bid price *per unit hour*. You can calculate your bid price per unit hour by dividing your bid price for an instance type by the number of units that it represents. The Spot fleet calculates the number of Spot instances to launch by dividing the target capacity by the instance weight. If the result isn't an integer, the Spot fleet rounds it up to the next integer, so that the size of your fleet is not below its target capacity. Note that Spot fleet can select any pool that you specify in your launch specification, even if the capacity of the instances launched exceeds the requested target capacity.

The following table includes examples of calculations to determine the bid price per unit for a Spot fleet request with a target capacity of 10.

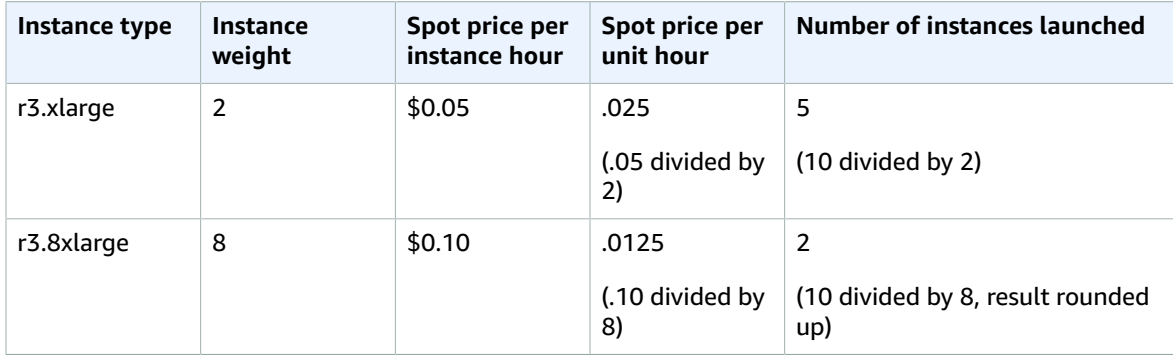

Use Spot fleet instance weighting as follows to provision the target capacity you want in the pools with the lowest price per unit at the time of fulfillment:

- 1. Set the target capacity for your Spot fleet either in instances (the default) or in the units of your choice, such as virtual CPUs, memory, storage, or throughput.
- 2. Set the bid price per unit.
- 3. For each launch configuration, specify the weight, which is the number of units that the instance type represents toward the target capacity.

# **Instance Weighting Example**

Consider a Spot fleet request with the following configuration:

- A target capacity of 24
- A launch specification with an instance type  $r3.2x$ large and a weight of 6
- A launch specification with an instance type  $cs.$ xlarge and a weight of 5

The weights represent the number of units that instance type represents toward the target capacity. If the first launch specification provides the lowest Spot price per unit (Spot price for r3.2xlarge per instance hour divided by 6), the Spot fleet would launch four of these instances (24 divided by 6).

If the second launch specification provides the lowest Spot price per unit (Spot price for c3.xlarge per instance hour divided by 5), the Spot fleet would launch five of these instances (24 divided by 5, result rounded up).

#### **Instance Weighting and Allocation Strategy**

Consider a Spot fleet request with the following configuration:

- A target capacity of 30
- A launch specification with an instance type c3.2xlarge and a weight of 8
- A launch specification with an instance type m<sub>3</sub>.xlarge and a weight of 8
- A launch specification with an instance type r3.xlarge and a weight of 8

The Spot fleet would launch four instances (30 divided by 8, result rounded up). With the lowestPrice strategy, all four instances come from the pool that provides the lowest Spot price per unit. With the diversified strategy, the Spot fleet launches 1 instance in each of the three pools, and the fourth instance in whichever of the three pools provides the lowest Spot price per unit.

# <span id="page-244-0"></span>Walkthrough: Using Spot Fleet with Instance Weighting

This walkthrough uses a fictitious company called Example Corp to illustrate the process of bidding for a Spot fleet using instance weighting.

# **Objective**

Example Corp, a pharmaceutical company, wants to leverage the computational power of Amazon EC2 for screening chemical compounds that might be used to fight cancer.

# Planning

Example Corp first reviews Spot Best [Practices](https://aws.amazon.com/ec2/spot/getting-started/#bestpractices). Next, Example Corp determines the following requirements for their Spot fleet.

# **Instance Types**

Example Corp has a compute- and memory-intensive application that performs best with at least 60 GB of memory and eight virtual CPUs (vCPUs). They want to maximize these resources for the application at the lowest possible price. Example Corp decides that any of the following EC2 instance types would meet their needs:

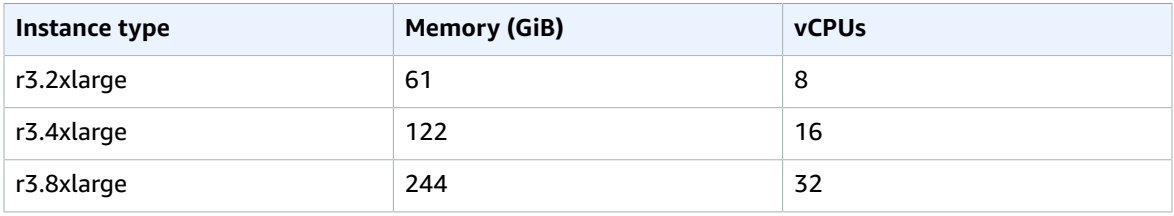

# **Target Capacity in Units**

With instance weighting, target capacity can equal a number of instances (the default) or a combination of factors such as cores (vCPUs), memory (GiBs), and storage (GBs). By considering the base for their application (60 GB of RAM and eight vCPUs) as 1 unit, Example Corp decides that 20 times this amount would meet their needs. So the company sets the target capacity of their Spot fleet request to 20.

# **Instance Weights**

After determining the target capacity, Example Corp calculates instance weights. To calculate the instance weight for each instance type, they determine the units of each instance type that are required to reach the target capacity as follows:

- r3.2xlarge (61.0 GB, 8 vCPUs) = 1 unit of 20
- r3.4xlarge (122.0 GB, 16 vCPUs) = 2 units of 20
- r3.8xlarge (244.0 GB, 32 vCPUs) = 4 units of 20

Therefore, Example Corp assigns instance weights of 1, 2, and 4 to the respective launch configurations in their Spot fleet request.

# **Bid Price Per Unit Hour**

Example Corp uses the [On-Demand](https://aws.amazon.com/ec2/pricing/) price per instance hour as a starting point for their bid price. They could also use recent Spot prices, or a combination of the two. To calculate bid price per unit hour, they divide their starting bid price per instance hour by the weight. For example:

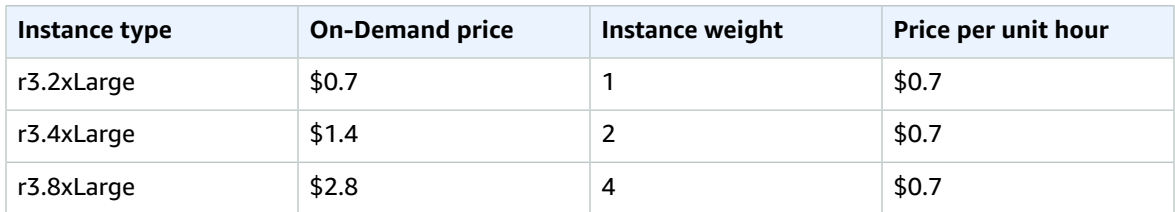

Example Corp could enter a global bid price per unit hour of \$0.7 and be competitive for all three instance types. They could also enter a global bid price per unit hour of \$0.7 and a specific bid price per unit hour of \$0.9 in the  $r3.8x$ large launch specification. Depending on the strategy for provisioning their Spot fleet, Example Corp could bid lower to further reduce costs, or bid higher to reduce the probability of interruption.

# Verifying Permissions

Before creating a Spot fleet request, Example Corp verifies that it has an IAM role with the required permissions. For more information, see Spot Fleet [Prerequisites \(p. 247\).](#page-256-0)

# Creating the Request

Example Corp creates a file, config.json, with the following configuration for its Spot fleet request:

```
{
   "SpotPrice": "0.70",
   "TargetCapacity": 20,
   "IamFleetRole": "arn:aws:iam::123456789012:role/my-spot-fleet-role",
   "LaunchSpecifications": [
     {
       "ImageId": "ami-1a2b3c4d",
       "InstanceType": "r3.2xlarge",
       "SubnetId": "subnet-482e4972",
       "WeightedCapacity": 1
     },
     {
       "ImageId": "ami-1a2b3c4d",
       "InstanceType": "r3.4xlarge",
       "SubnetId": "subnet-482e4972",
       "WeightedCapacity": 2
     }
     {
       "ImageId": "ami-1a2b3c4d",
       "InstanceType": "r3.8xlarge",
       "SubnetId": "subnet-482e4972",
       "SpotPrice": "0.90",
       "WeightedCapacity": 4
     }
   ]
}
```
Example Corp creates the Spot fleet request using the following [request-spot-fleet](http://docs.aws.amazon.com/cli/latest/reference/ec2/request-spot-fleet.html) command:

**aws ec2 request-spot-fleet --spot-fleet-request-config file://config.json**

For more information, see Spot Fleet [Requests \(p. 246\)](#page-255-0).

# Fulfillment

The allocation strategy determines which Spot instance pools your Spot instances come from.

With the lowestPrice strategy (which is the default strategy), the Spot instances come from the pool with the lowest Spot price per unit at the time of fulfillment. To provide 20 units of capacity, the Spot fleet launches either 20 r3.2xlarge instances (20 divided by 1), 10 r3.4xlarge instances (20 divided by 2), or 5 r3.8xlarge instances (20 divided by 4).

If Example Corp used the diversified strategy, the Spot instances would come from all three pools. The Spot fleet would launch 6 r3.2xlarge instances (which provide 6 units), 3 r3.4xlarge instances (which provide 6 units), and 2 r3.8xlarge instances (which provide 8 units), for a total of 20 units.

# <span id="page-246-0"></span>Spot Instance Pricing History

The Spot price represents the price above which you have to bid to guarantee that a single Spot request is fulfilled. When your bid price is above the Spot price, Amazon EC2 launches your Spot instance, and when the Spot price rises above your bid price, Amazon EC2 terminates your Spot instance. You can bid above the current Spot price so that your Spot request is fulfilled quickly. However, before you specify a bid price for your Spot instance, we recommend that you review the Spot price history. You can view the Spot price history for the last 90 days, filtering by instance type, operating system, and Availability Zone.

Using the Spot price history as a guide, you can select a bid price that would have met your needs in the past. For example, you can determine which bid price that would have provided 75 percent uptime in the time range you viewed. However, keep in mind that the historical trends are not a guarantee of future results. Spot prices vary based on real-time supply and demand, and the conditions that generated certain patterns in the Spot price might not occur in the future.

# **To view the Spot price history using the console**

- 1. Open the Amazon EC2 console at <https://console.aws.amazon.com/ec2/>.
- 2. On the navigation pane, choose **Spot Requests**.
- 3. If you are new to Spot instances, you see a welcome page; choose **Get started**, scroll to the bottom of the screen, and then choose **Cancel**.
- 4. Choose **Pricing History**. By default, the page displays a graph of the data for Linux t1.micro instances in all Availability Zones over the past day. Move your mouse over the graph to display the prices at specific times in the table below the graph.

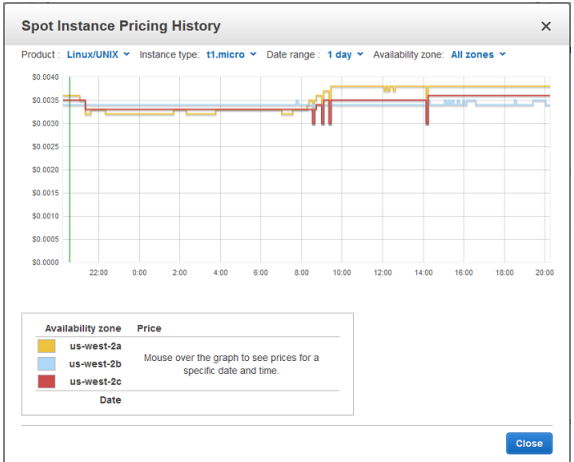

5. (Optional) To review the Spot price history for a specific Availability Zone, select an Availability Zone from the list. You can also select a different product, instance type, or date range.

# **To view the Spot price history using the command line**

You can use one of the following commands. For more information about these command line interfaces, see [Accessing](#page-12-0) Amazon EC2 [\(p. 3\)](#page-12-0).

- [describe-spot-price-history](http://docs.aws.amazon.com/cli/latest/reference/ec2/describe-spot-price-history.html) (AWS CLI)
- [Get-EC2SpotPriceHistory](http://docs.aws.amazon.com/powershell/latest/reference/items/Get-EC2SpotPriceHistory.html) (AWS Tools for Windows PowerShell)

# Spot Instance Requests

To use Spot instances, you create a Spot instance request that includes the number of instances, the instance type, the Availability Zone, and the maximum price that you are willing to pay per instance hour (your bid). If your bid exceeds the current Spot price, Amazon EC2 fulfills your request immediately. Otherwise, Amazon EC2 waits until your request can be fulfilled or until you cancel the request.

The following illustration shows how Spot requests work. Notice that the action taken for a Spot instance interruption depends on the request type (one-time or persistent). If the request is a persistent request, the request is opened again after your Spot instance is terminated.

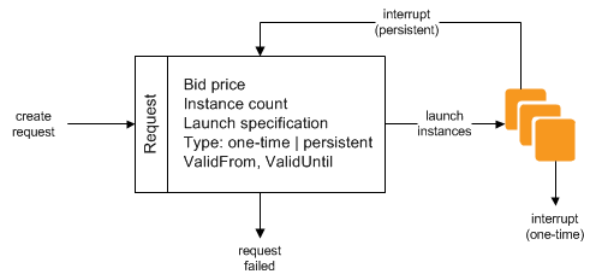

### Contents

- Spot Instance Request [States \(p. 238\)](#page-247-0)
- Specifying a Duration for Your Spot [Instances \(p. 239\)](#page-248-0)
- Specifying a Tenancy for Your Spot [Instances \(p. 240\)](#page-249-1)
- Creating a Spot Instance [Request \(p. 240\)](#page-249-0)
- Finding Running Spot [Instances \(p. 242\)](#page-251-0)
- Tagging Spot Instance [Requests \(p. 243\)](#page-252-0)
- Cancelling a Spot Instance [Request \(p. 243\)](#page-252-1)
- Spot Request Example Launch [Specifications \(p. 244\)](#page-253-0)

# <span id="page-247-0"></span>Spot Instance Request States

A Spot instance request can be in one of the following states:

- open—The request is waiting to be fulfilled.
- active—The request is fulfilled and has an associated Spot instance.
- failed—The request has one or more bad parameters.
- closed—The Spot instance was interrupted or terminated.
- cancelled—You cancelled the request, or the request expired.

The following illustration represents the transitions between the request states. Notice that the transitions depend on the request type (one-time or persistent).

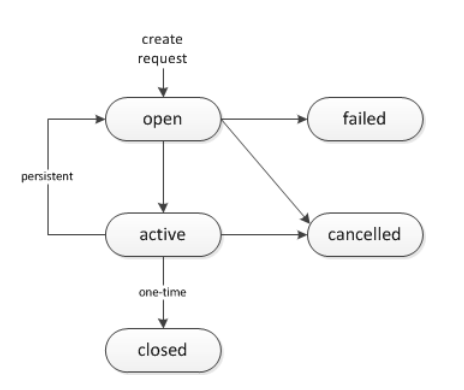

A one-time Spot instance request remains active until Amazon EC2 launches the Spot instance, the request expires, or you cancel the request. If the Spot price rises above your bid price, your Spot instance is terminated and the Spot instance request is closed.

A persistent Spot instance request remains active until it expires or you cancel it, even if the request is fulfilled. For example, if you create a persistent Spot instance request for one instance when the Spot price is \$0.25, Amazon EC2 launches your Spot instance if your bid price is above \$0.25. If the Spot price rises above your bid price, your Spot instance is terminated; however, the Spot instance request is open again and Amazon EC2 launches a new Spot instance when the Spot price falls below your bid price.

You can track the status of your Spot instance requests, as well as the status of the Spot instances launched, through the bid status. For more information, see [Spot Bid Status \(p. 265\).](#page-274-0)

# <span id="page-248-0"></span>Specifying a Duration for Your Spot Instances

Amazon EC2 does not terminate Spot instances with a specified duration (also known as Spot blocks) when the Spot price changes. This makes them ideal for jobs that take a finite time to complete, such as batch processing, encoding and rendering, modeling and analysis, and continuous integration.

You can specify a duration of 1, 2, 3, 4, 5, or 6 hours. The price that you pay depends on the specified duration. To view the current prices for a 1 hour duration or a 6 hour duration, see Spot [Instance](https://aws.amazon.com/ec2/spot/pricing/) Prices. You can use these prices to estimate the cost of the 2, 3, 4, and 5 hour durations. When a request with a duration is fulfilled, the price for your Spot instance is fixed, and this price remains in effect until the instance terminates. You are billed at this price for each hour or partial hour that the instance is running. Note that a partial instance hour is billed as a full hour.

When you specify a duration in your Spot request, the duration period for each Spot instance starts as soon as the instance receives its instance ID. The Spot instance runs until you terminate it or the duration period ends. At the end of the duration period, Amazon EC2 marks the Spot instance for termination and provides a Spot instance termination notice, which gives the instance a two-minute warning before it terminates.

# **To launch Spot instances with a specified duration using the console**

Select the appropriate request type. For more information, see [Creating](#page-249-0) a Spot Instance [Request \(p. 240\).](#page-249-0)

# **To launch Spot instances with a specified duration using the AWS CLI**

To specify a duration for your Spot instances, include the --block-duration-minutes option with the [request-spot-instances](http://docs.aws.amazon.com/cli/latest/reference/ec2/request-spot-instances.html) command. For example, the following command creates a Spot request that launches Spot instances that run for two hours:

```
aws ec2 request-spot-instances --spot-price "0.050" --instance-count 5 --block-duration-
minutes 120 --type "one-time" --launch-specification file://specification.json
```
### **To retrieve the cost for Spot instances with a specified duration using the AWS CLI**

Use the [describe-spot-instance-requests](http://docs.aws.amazon.com/cli/latest/reference/ec2/describe-spot-instance-requests.html) command to retrieve the fixed cost for your Spot instances with a specified duration. The information is in the actualBlockHourlyPrice field.

# <span id="page-249-1"></span>Specifying a Tenancy for Your Spot Instances

You can run a Spot instance on single-tenant hardware. Dedicated Spot instances are physically isolated from instances that belong to other AWS accounts. For more information, see [Dedicated](#page-294-0) [Instances \(p. 285\)](#page-294-0) and the Amazon EC2 [Dedicated](https://aws.amazon.com/ec2/purchasing-options/dedicated-instances/) Instances product page.

To run a Dedicated Spot instance, do one of the following:

- Specify a tenancy of dedicated when you create the Spot instance request. For more information, see [Creating](#page-249-0) a Spot Instance Request [\(p. 240\)](#page-249-0).
- Request a Spot instance in a VPC with an instance tenancy of dedicated. For more information, see Creating a VPC with an Instance Tenancy of [Dedicated \(p. 287\)](#page-296-0). Note that you cannot request a Spot instance with a tenancy of default if you request it in a VPC with an instance tenancy of dedicated.

The following instance types support Dedicated Spot instances.

# **Current Generation**

- c3.8xlarge
- c4.8xlarge
- d2.8xlarge
- g2.8xlarge
- i2.8xlarge
- m4.10xlarge
- m4.16xlarge
- p2.16xlarge
- r3.8xlarge
- r4.16xlarge
- x1.32xlarge

# **Previous Generation**

- cc2.8xlarge
- cg1.4xlarge
- cr1.8xlarge
- hi1.4xlarge

# <span id="page-249-0"></span>Creating a Spot Instance Request

The process for requesting a Spot instance is similar to the process for launching an On-Demand instance. Note that you can't change the parameters of your Spot request, including the bid price, after you've submitted the request.

If you request multiple Spot instances at one time, Amazon EC2 creates separate Spot instance requests so that you can track the status of each request separately. For more information about tracking Spot requests, see [Spot Bid Status \(p. 265\).](#page-274-0)

#### **Prerequisites**

Before you begin, decide on your bid price, how many Spot instances you'd like, and what instance type to use. To review Spot price trends, see Spot [Instance](#page-246-0) Pricing Histor[y \(p. 237\).](#page-246-0)

### **To create a Spot instance request using the console**

- 1. Open the Amazon EC2 console at <https://console.aws.amazon.com/ec2/>.
- 2. On the navigation pane, choose **Spot Requests**.
- 3. If you are new to Spot instances, you see a welcome page; choose **Get started**. Otherwise, choose **Request Spot Instances**.
- 4. On the **Find instance types** page, do the following:
	- a. For **Request type**, the default is a one-time Spot request created using a Spot fleet. For more information, see Spot Fleet [Requests \(p. 246\)](#page-255-0). To use Spot blocks instead, select **Reserve for duration**.
	- b. For **Target capacity**, enter the number of units to request. You can choose instances or performance characteristics that are important to your application workload, such as vCPUs, memory, and storage.
	- c. [Spot block] For **Reserved duration**, select the number of hours for the job to complete.
	- d. For **AMI**, choose one of the basic Amazon Machine Images (AMI) provided by AWS, or choose **Use custom AMI** to specify your own AMI.
	- e. For **Instance type(s)**, choose **Select**. Select the instance types that have the minimum hardware specifications that you need (vCPUs, memory, and storage).
	- f. [Spot fleet] For **Allocation strategy**, choose the strategy that meets your needs. For more information, see [Spot Fleet Allocation Strategy \(p. 232\).](#page-241-2)
	- g. For **Network**, your account supports either the EC2-Classic and EC2-VPC platforms, or the EC2-VPC platform only. To find out which platforms your account supports, see [Supported](#page-524-0) [Platforms \(p. 515\)](#page-524-0).
		- [Existing VPC] Select the VPC.
		- [New VPC] Select **Create new VPC** to go the Amazon VPC console. When you are done, return to the wizard and refresh the list.
		- [EC2-Classic] Select **EC2-Classic**.
	- h. (Optional) For **Availability Zones**, the default is to let AWS choose the Availability Zones for your Spot instances. If you prefer specific Availability Zones, do the following:
		- [EC2-VPC] Select one or more Availability Zones. If you have more than one subnet in an Availability Zone, select the appropriate subnet from **Subnet**. To add subnets, select **Create new subnet** to go to the Amazon VPC console. When you are done, return to the wizard and refresh the list.
		- [EC2-Classic] Select **Select specific zone/subnet**, and then select one or more Availability Zones.
	- i. [Spot fleet] For **Maximum price**, you can use automated bidding or specify a bid price. Your Spot instances are not launched if your bid price is lower than the Spot price for the instance types that you selected.
	- j. Choose **Next**.
- 5. On the **Configure** page, do the following:
	- a. (Optional) If you need additional storage, you can specify instance store volumes or EBS volumes, depending on the instance type.
	- b. (Optional) If you need to run a Dedicated Spot instance, choose **Dedicated** for **Tenancy**.
	- c. (Optional) If you need to connect to your instances, specify your key pair using **Key pair name**.
	- d. (Optional) If you need to launch your Spot instances with an IAM role, specify the role using **IAM instance profile**.
	- e. (Optional) If you have any start-up scripts to run, specify them using **User data**.
- f. For **Security groups**, choose one or more security groups.
- g. [EC2-VPC] If you need to connect to your instances in a VPC, you can enable **Auto-assign Public IP**.
- h. By default, the request remains in effect until it is fulfilled or you cancel it. To create a request that is valid only during a specific time period, edit **Request valid from** and **Request valid to**.
- i. [Spot fleet] By default, we terminate your Spot instances when the request expires. To keep them running after your request expires, clear **Terminate instances at expiration**.
- j. Choose **Review**.
- 6. On the **Review** page, verify the launch configuration. To make changes, choose **Previous**. To download a copy of the launch configuration for use with the AWS CLI, choose **JSON config**. When you are ready, choose **Launch**.
- 7. On the confirmation page, choose **OK**.

[Spot fleet] The request type is fleet. When the request is fulfilled, requests of type instance are added, where the state is active and the status is fulfilled.

[Spot block] The request type is block and the initial state is open. When the request is fulfilled, the state is active and the status is fulfilled.

### **To create a Spot instance request using the AWS CLI**

Use the following [request-spot-instances](http://docs.aws.amazon.com/cli/latest/reference/ec2/request-spot-instances.html) command to create a one-time request:

```
aws ec2 request-spot-instances --spot-price "0.05" --instance-count 5 --type "one-time" --
launch-specification file://specification.json
```
Use the following [request-spot-instances](http://docs.aws.amazon.com/cli/latest/reference/ec2/request-spot-instances.html) command to create a persistent request:

```
aws ec2 request-spot-instances --spot-price "0.05" --instance-count 5 --type "persistent"
 --launch-specification file://specification.json
```
For example launch specification files, see Spot Request Example Launch [Specifications \(p. 244\).](#page-253-0)

Amazon EC2 launches your Spot instance when the Spot price is below your bid. The Spot instance runs until either it is interrupted, or you terminate it yourself. Use the following [describe-spot-instance](http://docs.aws.amazon.com/cli/latest/reference/ec2/describe-spot-instance-requests.html)[requests](http://docs.aws.amazon.com/cli/latest/reference/ec2/describe-spot-instance-requests.html) command to monitor your Spot instance request:

**aws ec2 describe-spot-instance-requests --spot-instance-request-ids** *sir-08b93456*

# <span id="page-251-0"></span>Finding Running Spot Instances

Amazon EC2 launches a Spot instance when the Spot price is below your bid. A Spot instance runs until either its bid price is no longer higher than the Spot price, or you terminate it yourself. (If your bid price is exactly equal to the Spot price, there is a chance that your Spot instance will remain running, depending on demand.)

# **To find running Spot instances using the console**

- 1. Open the Amazon EC2 console at <https://console.aws.amazon.com/ec2/>.
- 2. In the navigation pane, choose **Spot Requests**.

You can see both Spot instance requests and Spot fleet requests. If a Spot instance request has been fulfilled, **Capacity** is the ID of the Spot instance. For a Spot fleet, **Capacity** indicates how much of
the requested capacity has been fulfilled. To view the IDs of the instances in a Spot fleet, choose the expand arrow, or select the fleet and then select the **Instances** tab.

3. Alternatively, in the navigation pane, choose **Instances**. In the top right corner, choose the **Show/Hide** icon, and then select **Lifecycle**. For each instance, **Lifecycle** is either normal, spot, or scheduled.

#### **To find running Spot instances using the AWS CLI**

To enumerate your Spot instances, use the [describe-spot-instance-requests](http://docs.aws.amazon.com/cli/latest/reference/ec2/describe-spot-instance-requests.html) command with the --query option as follows:

**aws ec2 describe-spot-instance-requests --query SpotInstanceRequests[\*].{ID:InstanceId}**

The following is example output:

```
\Gamma {
           "ID": "i-1234567890abcdef0"
     },
     {
           "ID": "i-0598c7d356eba48d7"
     }
]
```
Alternatively, you can enumerate your Spot instances using the [describe-instances](http://docs.aws.amazon.com/cli/latest/reference/ec2/describe-instances.html) command with the - filters option as follows:

```
aws ec2 describe-instances --filters "Name=instance-lifecycle,Values=spot"
```
# Tagging Spot Instance Requests

To help categorize and manage your Spot instance requests, you can tag them with metadata of your choice. You tag your Spot instance requests in the same way that you tag other any other Amazon EC2 resource. For more information, see Tagging Your Amazon EC2 [Resources \(p. 747\)](#page-756-0).

You can assign a tag to the request after you create it.

The tags that you create for your Spot instance requests only apply to the requests. These tags are not added automatically to the Spot instance that the Spot service launches to fulfill the request. You must add tags to a Spot instance yourself after the Spot instance is launched.

#### **To add a tag to your Spot instance request or Spot instance using the AWS CLI**

Use the following [create-tags](http://docs.aws.amazon.com/cli/latest/reference/ec2/create-tags.html) command to tag your resources:

```
aws ec2 create-tags --resources sir-08b93456 i-1234567890abcdef0 --tags
 Key=purpose,Value=test
```
## Cancelling a Spot Instance Request

If you no longer want your Spot request, you can cancel it. You can only cancel Spot instance requests that are open or active. Your Spot request is open when your request has not yet been fulfilled and no instances have been launched. Your Spot request is active when your request has been fulfilled, and Spot instances have launched as a result. If your Spot request is active and has an associated running

Spot instance, cancelling the request does not terminate the instance; you must terminate the running Spot instance manually.

If the Spot request is a persistent Spot request, it returns to the open state so that a new Spot instance can be launched. To cancel a persistent Spot request and terminate its Spot instances, you must cancel the Spot request first and then terminate the Spot instances. Otherwise, the Spot request can launch a new instance.

#### **To cancel a Spot instance request using the console**

- 1. Open the Amazon EC2 console at <https://console.aws.amazon.com/ec2/>.
- 2. In the navigation pane, choose **Spot Requests**, and then select the Spot request.
- 3. Choose **Actions**, and then choose **Cancel spot request**.
- 4. (Optional) If you are finished with the associated Spot instances, you can terminate them. In the navigation pane, choose **Instances**, select the instance, choose **Actions**, choose **Instance State**, and then choose **Terminate**.

#### **To cancel a Spot instance request using the AWS CLI**

Use the following [cancel-spot-instance-requests](http://docs.aws.amazon.com/cli/latest/reference/ec2/cancel-spot-instance-requests.html) command to cancel the specified Spot request:

**aws ec2 cancel-spot-instance-requests --spot-instance-request-ids** *sir-08b93456*

If you are finished with the associated Spot instances, you can terminate them manually using the following [terminate-instances](http://docs.aws.amazon.com/cli/latest/reference/ec2/terminate-instances.html) command:

**aws ec2 terminate-instances --instance-ids** *i-1234567890abcdef0 i-0598c7d356eba48d7*

## Spot Request Example Launch Specifications

The following examples show launch configurations that you can use with the [request-spot-instances](http://docs.aws.amazon.com/cli/latest/reference/ec2/request-spot-instances.html) command to create a Spot instance request. For more information, see [Creating](#page-249-0) a Spot Instance [Request \(p. 240\).](#page-249-0)

- 1. Launch Spot [instances \(p. 244\)](#page-253-0)
- 2. Launch Spot instances in the specified [Availability](#page-254-0) Zon[e \(p. 245\)](#page-254-0)
- 3. Launch Spot [instances](#page-254-1) in the specified subne[t \(p. 245\)](#page-254-1)
- 4. Launch a [Dedicated](#page-255-0) Spot instanc[e \(p. 246\)](#page-255-0)

#### <span id="page-253-0"></span>Example 1: Launch Spot Instances

The following example does not include an Availability Zone or subnet. Amazon EC2 selects an Availability Zone for you. If your account supports EC2-VPC only, Amazon EC2 launches the instances in the default subnet of the selected Availability Zone. If your account supports EC2-Classic, Amazon EC2 launches the instances in EC2-Classic in the selected Availability Zone.

```
{
   "ImageId": "ami-1a2b3c4d",
   "KeyName": "my-key-pair",
   "SecurityGroupIds": [ "sg-1a2b3c4d" ],
   "InstanceType": "m3.medium",
   "IamInstanceProfile": {
       "Arn": "arn:aws:iam::123456789012:instance-profile/my-iam-role"
   }
```
Note that you can specify security groups for EC2-Classic either by ID or by name (using the SecurityGroups field). You must specify security groups for EC2-VPC by ID.

## <span id="page-254-0"></span>Example 2: Launch Spot Instances in the Specified Availability Zone

}

The following example includes an Availability Zone. If your account supports EC2-VPC only, Amazon EC2 launches the instances in the default subnet of the specified Availability Zone. If your account supports EC2-Classic, Amazon EC2 launches the instances in EC2-Classic in the specified Availability Zone.

```
{
   "ImageId": "ami-1a2b3c4d",
   "KeyName": "my-key-pair",
   "SecurityGroupIds": [ "sg-1a2b3c4d" ],
   "InstanceType": "m3.medium",
   "Placement": {
     "AvailabilityZone": "us-west-2a"
  },
   "IamInstanceProfile": {
       "Arn": "arn:aws:iam::123456789012:instance-profile/my-iam-role"
   }
}
```
### <span id="page-254-1"></span>Example 3: Launch Spot Instances in the Specified Subnet

The following example includes a subnet. Amazon EC2 launches the instances in the specified subnet. If the VPC is a nondefault VPC, the instance does not receive a public IPv4 address by default.

```
{
   "ImageId": "ami-1a2b3c4d",
   "SecurityGroupIds": [ "sg-1a2b3c4d" ],
   "InstanceType": "m3.medium",
   "SubnetId": "subnet-1a2b3c4d",
   "IamInstanceProfile": {
       "Arn": "arn:aws:iam::123456789012:instance-profile/my-iam-role"
  }
}
```
To assign a public IPv4 address to an instance in a nondefault VPC, specify the AssociatePublicIpAddress field as shown in the following example. Note that when you specify a network interface, you must include the subnet ID and security group ID using the network interface, rather than using the SubnetId and SecurityGroupIds fields shown in example 3.

```
{
   "ImageId": "ami-1a2b3c4d",
   "KeyName": "my-key-pair",
   "InstanceType": "m3.medium",
   "NetworkInterfaces": [
     {
       "DeviceIndex": 0,
       "SubnetId": "subnet-1a2b3c4d",
       "Groups": [ "sg-1a2b3c4d" ],
       "AssociatePublicIpAddress": true
    }
   ],
   "IamInstanceProfile": {
       "Arn": "arn:aws:iam::123456789012:instance-profile/my-iam-role"
   }
}
```
### <span id="page-255-0"></span>Example 4: Launch a Dedicated Spot Instance

The following example requests Spot instance with a tenancy of dedicated. A Dedicated Spot instance must be launched in a VPC.

```
{
   "ImageId": "ami-1a2b3c4d",
   "KeyName": "my-key-pair",
   "SecurityGroupIds": [ "sg-1a2b3c4d" ],
   "InstanceType": "c3.8xlarge",
   "SubnetId": "subnet-1a2b3c4d",
   "Placement": {
     "Tenancy": "dedicated"
   }
}
```
# Spot Fleet Requests

To use a Spot fleet, you create a Spot fleet request that includes the target capacity, one or more launch specifications for the instances, and the bid price that you are willing to pay. Amazon EC2 attempts to maintain your Spot fleet's target capacity as Spot prices change. For more information, see How [Spot](#page-241-0) Fleet [Works \(p. 232\)](#page-241-0).

You can create a Spot fleet to submit a one-time request for your desired capacity, or require it to maintain a target capacity over time. Both types of requests benefit from Spot fleet's allocation strategy.

When you request a target capacity, Spot fleet places the required bids but will not attempt to replenish Spot instances if capacity is diminished. If capacity is not available, Spot fleet will not submit bids in alternative Spot pools.

When you want to maintain a target capacity, Spot fleet will place the required bids to meet this target capacity and automatically replenish any interrupted instances. By default, Spot fleets are set to maintain the requested target capacity.

It is not possible to modify the target capacity of a one-time request once it's been submitted. To change the target capacity, cancel the request and submit a new one.

A Spot fleet request remains active until it expires or you cancel it. When you cancel a Spot fleet request, you may specify whether cancelling your Spot fleet request terminates the Spot instances in your Spot fleet.

Each launch specification includes the information that Amazon EC2 needs to launch an instance—such as an AMI, an instance type, a subnet or Availability Zone, and one or more security groups.

**Contents** 

- Spot Fleet Request [States \(p. 247\)](#page-256-0)
- Spot Fleet [Prerequisites \(p. 247\)](#page-256-1)
- [Spot Fleet and IAM Users \(p. 248\)](#page-257-0)
- [Spot Fleet Health Checks \(p. 248\)](#page-257-1)
- Planning a Spot Fleet [Request \(p. 249\)](#page-258-0)
- Creating a Spot Fleet [Request \(p. 249\)](#page-258-1)
- Monitoring Your Spot [Fleet \(p. 251\)](#page-260-0)
- Modifying a Spot Fleet [Request \(p. 251\)](#page-260-1)
- Cancelling a Spot Fleet [Request \(p. 252\)](#page-261-0)
- [Spot Fleet Example Configurations \(p. 253\)](#page-262-0)

# <span id="page-256-0"></span>Spot Fleet Request States

A Spot fleet request can be in one of the following states:

- submitted—The Spot fleet request is being evaluated and Amazon EC2 is preparing to launch the target number of Spot instances.
- active—The Spot fleet has been validated and Amazon EC2 is attempting to maintain the target number of running Spot instances. The request remains in this state until it is modified or cancelled.
- modifying—The Spot fleet request is being modified. The request remains in this state until the modification is fully processed or the Spot fleet is cancelled. A one-time request cannot be modified, and this state does not apply to such Spot requests.
- cancelled running—The Spot fleet is cancelled and will not launch additional Spot instances, but its existing Spot instances continue to run until they are interrupted or terminated. The request remains in this state until all instances are interrupted or terminated.
- cancelled\_terminating—The Spot fleet is cancelled and its Spot instances are terminating. The request remains in this state until all instances are terminated.
- cancelled—The Spot fleet is cancelled and has no running Spot instances. The Spot fleet request is deleted two days after its instances were terminated.

The following illustration represents the transitions between the request states. Note that if you exceed your Spot fleet limits, the request is cancelled immediately.

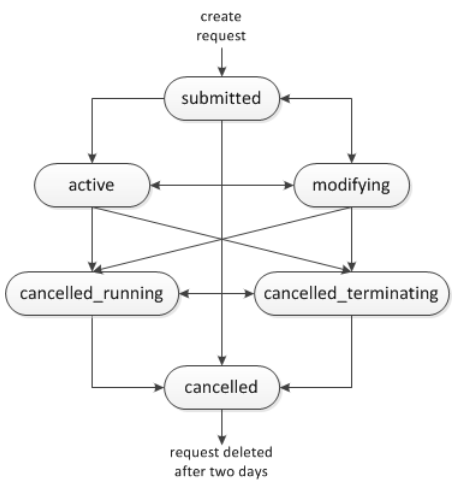

## <span id="page-256-1"></span>Spot Fleet Prerequisites

If you use the AWS Management Console to create a Spot fleet, it creates a role named aws-ec2-spotfleet-role that grants the Spot fleet permission to bid on, launch, and terminate instances on your behalf, and specifies it in your Spot fleet request. If you create a Spot fleet using the AWS CLI or an API, you can use this role if it exists, or manually create your own role for this purpose as follows.

## **To manually create an IAM role with the AmazonEC2SpotFleetRole policy**

- 1. Open the IAM console at <https://console.aws.amazon.com/iam/>.
- 2. In the navigation pane, choose **Roles**.
- 3. Choose **Create New Role**.
- 4. On the **Set Role Name** page, type a name for the role and then choose **Next Step**.
- 5. On the **Select Role Type** page, choose **Select** next to **Amazon EC2 Spot Fleet Role**.
- 6. On the **Attach Policy** page, select the AmazonEC2SpotFleetRole policy, and then choose **Next Step**.
- 7. On the **Review** page, choose **Create Role**.

# <span id="page-257-0"></span>Spot Fleet and IAM Users

If IAM users will be creating or managing Spot fleet, be sure to grant them the required permissions as follows.

### **To grant an IAM user permissions for Spot fleet**

- 1. Open the IAM console at <https://console.aws.amazon.com/iam/>.
- 2. In the navigation pane, choose **Policies**, and then choose **Create Policy**.
- 3. On the **Create Policy** page, choose **Select** next to **Create Your Own Policy**.
- 4. On the **Review Policy** page, enter a policy name and copy the following text into the **Policy Document** section.

```
{
     "Version": "2012-10-17",
     "Statement": [
          {
               "Effect": "Allow",
               "Action": [
                   "ec2:*"
               ],
               "Resource": "*"
          },
          {
               "Effect": "Allow",
               "Action": [
                 "iam:PassRole",
                 "iam:ListRoles",
                 "iam:ListInstanceProfiles"
               ],
               "Resource": "*"
          }
     ]
}
```
The ec2:\* enables an IAM user to call all Amazon EC2 API actions. To limit the user to specific API actions, specify those actions instead.

The iam:PassRole action enables the user to specify the Spot fleet role in a Spot fleet request. The iam:ListRoles action enables the user to enumerate existing roles. The iam:ListInstanceProfiles action enables the user to enumerate existing instance profiles. The Amazon EC2 console uses iam:ListRoles to populate the **IAM role** list and iam:ListInstanceProfiles to populate the **IAM instance profile** list. To enable the user to create roles or instance profiles using the console, you must add the following actions: iam:CreateRole, iam:CreateInstanceProfile, and iam:AddRoleToInstanceProfile.

- 5. Choose **Create Policy**.
- 6. In the navigation pane, choose **Users**, and then choose the user who will submit the Spot fleet request.
- 7. On the **Permissions** tab, choose **Add permissions**.
- 8. Choose **Attach existing policies directly**. Select the policy you created above, choose **Next: Review**, then **Add permissions**.

## <span id="page-257-1"></span>Spot Fleet Health Checks

Spot fleet checks the health status of the Spot instances in the fleet every two minutes. The health status of an instance is either healthy or unhealthy. Spot fleet determines the health status of an instance using the status checks provided by Amazon EC2. If the status of either the instance status check or the system status check is impaired for three consecutive health checks, the health status of the instance is unhealthy. Otherwise, the health status is healthy. For more information, see [Status Checks](#page-383-0) for Your [Instances \(p. 374\)](#page-383-0).

You can configure your Spot fleet to replace unhealthy instances. After enabling health check replacement, an instance is replaced after its health status is reported as unhealthy. Note that the Spot fleet could go below its target capacity for up to a few minutes while an unhealthy instance is being replaced.

#### **Requirements**

- Health check replacement is supported only with Spot fleets that maintain a target capacity, not with one-time Spot fleets.
- You can configure your Spot fleet to replace unhealthy instances only when you create it.
- IAM users can use health check replacement only if they have permission to call the ec2:DescribeInstanceStatus action.

# <span id="page-258-0"></span>Planning a Spot Fleet Request

Before you create a Spot fleet request, review Spot Best [Practices](https://aws.amazon.com/ec2/spot/getting-started/#bestpractices). Use these best practices when you plan your Spot fleet request so that you can provision the type of instances you want at the lowest possible price. We also recommend that you do the following:

- Determine whether you want to create a Spot fleet that submits a one-time request for the desired target capacity, or one that will maintain a target capacity over time.
- Determine the instance types that meet your application requirements.
- Determine the target capacity for your Spot fleet request. You can set target capacity in instances or in custom units. For more information, see Spot Fleet Instance [Weighting \(p. 233\)](#page-242-0).
- Determine your bid price per instance hour. Bidding lower can further reduce costs, while bidding higher can reduce the probability of interruption.
- Determine your bid price per unit, if you are using instance weighting. To calculate the bid price per unit, divide the bid price per instance hour by the number of units (or weight) that this instance represents. (If you are not using instance weighting, the default bid price per unit is the bid price per instance hour.)
- Review the possible options for your Spot fleet request. For more information, see the [request-spot](http://docs.aws.amazon.com/cli/latest/reference/ec2/request-spot-fleet.html)[fleet](http://docs.aws.amazon.com/cli/latest/reference/ec2/request-spot-fleet.html) command in the *AWS Command Line Interface Reference*. For additional examples, see [Spot Fleet](#page-262-0) [Example Configurations \(p. 253\)](#page-262-0).

# <span id="page-258-1"></span>Creating a Spot Fleet Request

When you create a Spot fleet request, you must specify information about the Spot instances to launch, such as the instance type and the Spot price.

## **To create a Spot fleet request using the console**

- 1. Open the Spot console at [https://console.aws.amazon.com/ec2spot.](https://console.aws.amazon.com/ec2spot)
- 2. If you are new to Spot, you see a welcome page; choose **Get started**. Otherwise, choose **Request Spot Instances**.
- 3. On the **Find instance types** page, do the following:
	- a. For **Request type**, select either **Request** or **Request and Maintain**.
	- b. For **Target capacity**, enter the number of units to request. You can choose instances or performance characteristics that are important to your application workload, such as vCPUs, memory, and storage.
- c. For **AMI**, choose one of the basic Amazon Machine Images (AMI) provided by AWS, or choose **Use custom AMI** to use an AMI from our user community, the AWS Marketplace, or one of your own.
- d. For **Instance type(s)**, choose **Select**. Select the instance types that have the minimum hardware specifications that you need (vCPUs, memory, and storage).
- e. For **Allocation strategy**, choose the strategy that meets your needs. For more information, see [Spot Fleet Allocation Strategy \(p. 232\)](#page-241-1).
- f. For **Network**, your account supports either the EC2-Classic and EC2-VPC platforms, or the EC2-VPC platform only. To find out which platforms your account supports, see [Supported](#page-524-0) [Platforms \(p. 515\)](#page-524-0).
	- [Existing VPC] Select the VPC.
	- [New VPC] Select **Create new VPC** to go the Amazon VPC console. When you are done, return to the wizard and refresh the list.
	- [EC2-Classic] Select **EC2-Classic**.
- g. (Optional) For **Availability Zones**, the default is to let AWS choose the Availability Zones for your Spot instances. If you prefer specific Availability Zones, do the following:
	- [EC2-VPC] Select one or more Availability Zones. If you have more than one subnet in an Availability Zone, select the appropriate subnet from **Subnet**. To add subnets, select **Create new subnet** to go to the Amazon VPC console. When you are done, return to the wizard and refresh the list.
	- [EC2-Classic] Select **Select specific zone/subnet**, and then select one or more Availability Zones.
- h. For **Maximum price**, you can use automated bidding or specify a bid price. Your Spot instances are not launched if your bid price is lower than the Spot price for the instance types that you selected.
- i. Choose **Next**.
- 4. On the **Configure** page, do the following:
	- a. (Optional) To replace unhealthy instances in a **Request and Maintain** Spot fleet, select **Replace unhealthy instances**.
	- b. (Optional) If you have any start-up scripts to run, specify them using **User data**.
	- c. (Optional) If you need to connect to your instances, specify your key pair using **Key pair name**.
	- d. (Optional) If you need to launch your Spot instances with an IAM role, specify the role using **IAM instance profile**.
	- e. For **Security groups**, choose one or more security groups.
	- f. [EC2-VPC] If you need to connect to your instances in a VPC, select **Enable** for **Auto-assign IPv4 Public IP**.
	- g. By default, the request remains in effect until it is fulfilled or you cancel it. To create a request that is valid only during a specific time period, edit **Request valid from** and **Request valid to**.
	- h. (Optional) By default, we terminate your Spot instances when the request expires. To keep them running after your request expires, clear **Terminate instances at expiration**.
	- i. Choose **Review**.
- 5. On the **Review** page, verify the launch configuration. To make changes, choose **Previous**. To download a copy of the launch configuration for use with the AWS CLI, choose **JSON config**. When you are ready, choose **Launch**.
- 6. On the confirmation page, choose **OK**. The request type is fleet. When the request is fulfilled, requests of type instance are added, where the state is active and the status is fulfilled.

#### **To create a Spot fleet request using the AWS CLI**

Use the following [request-spot-fleet](http://docs.aws.amazon.com/cli/latest/reference/ec2/request-spot-fleet.html) command to create a Spot fleet request:

**aws ec2 request-spot-fleet** --spot-fleet-request-config file://*config.json*

For example configuration files, see [Spot Fleet Example Configurations \(p. 253\)](#page-262-0).

The following is example output:

{

}

```
 "SpotFleetRequestId": "sfr-73fbd2ce-aa30-494c-8788-1cee4EXAMPLE"
```
## <span id="page-260-0"></span>Monitoring Your Spot Fleet

The Spot fleet launches Spot instances when the Spot price is below your bid. The Spot instances run until either the bid price is no longer higher than the Spot price, or you terminate them yourself.

#### **To monitor your Spot fleet using the console**

- 1. Open the Amazon EC2 console at <https://console.aws.amazon.com/ec2/>.
- 2. In the navigation pane, choose **Spot Requests**.
- 3. Select your Spot fleet request. The configuration details are available in the **Description** tab.
- 4. To list the Spot instances for the Spot fleet, choose the **Instances** tab.
- 5. To view the history for the Spot fleet, choose the **History** tab.

#### **To monitor your Spot fleet using the AWS CLI**

Use the following [describe-spot-fleet-requests](http://docs.aws.amazon.com/cli/latest/reference/ec2/describe-spot-fleet-requests.html) command to describe your Spot fleet requests:

#### **aws ec2 describe-spot-fleet-requests**

Use the following [describe-spot-fleet-instances](http://docs.aws.amazon.com/cli/latest/reference/ec2/describe-spot-fleet-instances.html) command to describe the Spot instances for the specified Spot fleet:

```
aws ec2 describe-spot-fleet-instances --spot-fleet-request-id sfr-73fbd2ce-
aa30-494c-8788-1cee4EXAMPLE
```
Use the following [describe-spot-fleet-request-history](http://docs.aws.amazon.com/cli/latest/reference/ec2/describe-spot-fleet-request-history.html) command to describe the history for the specified Spot fleet request:

```
aws ec2 describe-spot-fleet-request-history --spot-fleet-request-id sfr-73fbd2ce-
aa30-494c-8788-1cee4EXAMPLE --start-time 2015-05-18T00:00:00Z
```
## <span id="page-260-1"></span>Modifying a Spot Fleet Request

You can modify an active Spot fleet request to complete the following tasks:

- Increase the target capacity
- Decrease the target capacity

#### **Note**

It is not possible to modify a one-time Spot fleet request.

When you increase the target capacity, the Spot fleet launches the additional Spot instances according to the allocation strategy for its Spot fleet request. If the allocation strategy is lowestPrice, the Spot fleet launches the instances from the lowest-priced Spot instance pool in the Spot fleet request. If the allocation strategy is diversified, the Spot fleet distributes the instances across the pools in the Spot fleet request.

When you decrease the target capacity, the Spot fleet cancels any open bids that exceed the new target capacity. You can request that the Spot fleet terminate Spot instances until the size of the fleet reaches the new target capacity. If the allocation strategy is lowestPrice, the Spot fleet terminates the instances with the highest price per unit. If the allocation strategy is diversified, the Spot fleet terminates instances across the pools. Alternatively, you can request that the Spot fleet keep the fleet at its current size, but not replace any Spot instances that are interrupted or that you terminate manually.

Note that when a Spot fleet terminates an instance because the target capacity was decreased, the instance receives a Spot instance termination notice.

#### **To modify a Spot fleet request using the console**

- 1. Open the Spot console at <https://console.aws.amazon.com/ec2spot/home/fleet>.
- 2. Select your Spot fleet request.
- 3. Choose **Actions**, and then choose **Modify target capacity**.
- 4. In **Modify target capacity**, do the following:
	- a. Enter the new target capacity.
	- b. (Optional) If you are decreasing the target capacity but want to keep the fleet at its current size, deselect **Terminate instances**.
	- c. Choose **Submit**.

#### **To modify a Spot fleet request using the AWS CLI**

Use the following [modify-spot-fleet-request](http://docs.aws.amazon.com/cli/latest/reference/ec2/modify-spot-fleet-request.html) command to update the target capacity of the specified Spot fleet request:

```
aws ec2 modify-spot-fleet-request --spot-fleet-request-id sfr-73fbd2ce-
aa30-494c-8788-1cee4EXAMPLE --target-capacity 20
```
You can modify the previous command as follows to decrease the target capacity of the specified Spot fleet without terminating any Spot instances as a result:

```
aws ec2 modify-spot-fleet-request --spot-fleet-request-id sfr-73fbd2ce-
aa30-494c-8788-1cee4EXAMPLE --target-capacity 10 --excess-capacity-termination-policy
 NoTermination
```
## <span id="page-261-0"></span>Cancelling a Spot Fleet Request

When you are finished using your Spot fleet, you can cancel the Spot fleet request. This cancels all Spot requests associated with the Spot fleet, so that no new Spot instances are launched for your Spot fleet. You must specify whether the Spot fleet should terminate its Spot instances. If you terminate the instances, the Spot fleet request enters the cancelled\_terminating state. Otherwise, the Spot fleet request enters the cancelled\_running state and the instances continue to run until they are interrupted or you terminate them manually.

#### **To cancel a Spot fleet request using the console**

1. Open the Spot console at <https://console.aws.amazon.com/ec2spot/home/fleet>.

- 2. Select your Spot fleet request.
- 3. Choose **Actions**, and then choose **Cancel spot request**.
- 4. In **Cancel spot request**, verify that you want to cancel the Spot fleet. To keep the fleet at its current size, deselect **Terminate instances**. When you are ready, choose **Confirm**.

#### **To cancel a Spot fleet request using the AWS CLI**

Use the following [cancel-spot-fleet-requests](http://docs.aws.amazon.com/cli/latest/reference/ec2/cancel-spot-fleet-requests.html) command to cancel the specified Spot fleet request and terminate the instances:

```
aws ec2 cancel-spot-fleet-requests --spot-fleet-request-ids sfr-73fbd2ce-
aa30-494c-8788-1cee4EXAMPLE --terminate-instances
```
The following is example output:

```
{
     "SuccessfulFleetRequests": [
         {
             "SpotFleetRequestId": "sfr-73fbd2ce-aa30-494c-8788-1cee4EXAMPLE",
             "CurrentSpotFleetRequestState": "cancelled_terminating",
             "PreviousSpotFleetRequestState": "active"
         }
     ],
     "UnsuccessfulFleetRequests": []
}
```
You can modify the previous command as follows to cancel the specified Spot fleet request without terminating the instances:

```
aws ec2 cancel-spot-fleet-requests --spot-fleet-request-ids sfr-73fbd2ce-
aa30-494c-8788-1cee4EXAMPLE --no-terminate-instances
```
The following is example output:

```
{
     "SuccessfulFleetRequests": [
         {
             "SpotFleetRequestId": "sfr-73fbd2ce-aa30-494c-8788-1cee4EXAMPLE",
             "CurrentSpotFleetRequestState": "cancelled_running",
             "PreviousSpotFleetRequestState": "active"
         }
     ],
     "UnsuccessfulFleetRequests": []
}
```
## <span id="page-262-0"></span>Spot Fleet Example Configurations

The following examples show launch configurations that you can use with the [request-spot](http://docs.aws.amazon.com/cli/latest/reference/ec2/request-spot-fleet.html)[fleet](http://docs.aws.amazon.com/cli/latest/reference/ec2/request-spot-fleet.html) command to create a Spot fleet request. For more information, see [Creating](#page-258-1) a Spot Fleet [Request \(p. 249\).](#page-258-1)

- 1. Launch Spot instances using the [lowest-priced](#page-263-0) Availability Zone or subnet in the region [\(p. 254\)](#page-263-0)
- 2. Launch Spot instances using the [lowest-priced](#page-263-1) Availability Zone or subnet in a specified lis[t \(p. 254\)](#page-263-1)
- 3. Launch Spot instances using the [lowest-priced](#page-265-0) instance type in a specified lis[t \(p. 256\)](#page-265-0)
- 4. [Override](#page-266-0) the Spot price for the reques[t \(p. 257\)](#page-266-0)
- 5. Launch a Spot fleet using the [diversified](#page-267-0) allocation strateg[y \(p. 258\)](#page-267-0)
- 6. Launch a Spot fleet using instance [weighting \(p. 259\)](#page-268-0)

## <span id="page-263-0"></span>Example 1: Launch Spot Instances Using the Lowest-priced Availability Zone or Subnet in the **Region**

The following example specifies a single launch specification without an Availability Zone or subnet. If your account supports EC2-VPC only, the Spot fleet launches the instances in the lowest-priced Availability Zone that has a default subnet. If your account supports EC2-Classic, the Spot fleet launches the instances in EC2-Classic in the lowest-priced Availability Zone. Note that the price you pay will not exceed the specified Spot price for the request.

```
{
   "SpotPrice": "0.07",
   "TargetCapacity": 20,
   "IamFleetRole": "arn:aws:iam::123456789012:role/my-spot-fleet-role",
   "LaunchSpecifications": [
       {
           "ImageId": "ami-1a2b3c4d",
           "KeyName": "my-key-pair",
           "SecurityGroups": [
\overline{\mathcal{L}} "GroupId": "sg-1a2b3c4d"
 }
           ],
           "InstanceType": "m3.medium",
           "IamInstanceProfile": {
               "Arn": "arn:aws:iam::123456789012:instance-profile/my-iam-role"
           }
       }
  ]
}
```
### <span id="page-263-1"></span>Example 2: Launch Spot Instances Using the Lowest-priced Availability Zone or Subnet in a Specified List

The following examples specify two launch specifications with different Availability Zones or subnets, but the same instance type and AMI.

#### **Availability Zones**

If your account supports EC2-VPC only, the Spot fleet launches the instances in the default subnet of the lowest-priced Availability Zone that you specified. If your account supports EC2-Classic, the Spot fleet launches the instances in the lowest-priced Availability Zone that you specified.

```
{
   "SpotPrice": "0.07",
   "TargetCapacity": 20,
   "IamFleetRole": "arn:aws:iam::123456789012:role/my-spot-fleet-role",
   "LaunchSpecifications": [
       {
           "ImageId": "ami-1a2b3c4d",
           "KeyName": "my-key-pair",
           "SecurityGroups": [
\overline{\mathcal{L}} "GroupId": "sg-1a2b3c4d"
 }
           ],
```
#### Amazon Elastic Compute Cloud User Guide for Linux Instances Spot Instances

```
 "InstanceType": "m3.medium",
           "Placement": {
               "AvailabilityZone": "us-west-2a, us-west-2b"
           },
           "IamInstanceProfile": {
               "Arn": "arn:aws:iam::123456789012:instance-profile/my-iam-role"
 }
       }
  ]
}
```
#### **Subnets**

You can specify default subnets or nondefault subnets, and the nondefault subnets can be from a default VPC or a nondefault VPC. The Spot service launches the instances in whichever subnet is in the lowest-priced Availability Zone.

Note that you can't specify different subnets from the same Availability Zone in a Spot fleet request.

```
{
  "SpotPrice": "0.07",
   "TargetCapacity": 20,
   "IamFleetRole": "arn:aws:iam::123456789012:role/my-spot-fleet-role",
   "LaunchSpecifications": [
      {
           "ImageId": "ami-1a2b3c4d",
           "KeyName": "my-key-pair",
           "SecurityGroups": [
\overline{\mathcal{L}} "GroupId": "sg-1a2b3c4d"
 }
           ],
           "InstanceType": "m3.medium",
           "SubnetId": "subnet-a61dafcf, subnet-65ea5f08",
           "IamInstanceProfile": {
               "Arn": "arn:aws:iam::123456789012:instance-profile/my-iam-role"
 }
       }
   ]
}
```
If the instances are launched in a default VPC, they receive a public IPv4 address by default. If the instances are launched in a nondefault VPC, they do not receive a public IPv4 address by default. Use a network interface in the launch specification to assign a public IPv4 address to instances launched in a nondefault VPC. Note that when you specify a network interface, you must include the subnet ID and security group ID using the network interface.

```
 ... 
       {
           "ImageId": "ami-1a2b3c4d",
           "KeyName": "my-key-pair",
           "InstanceType": "m3.medium",
           "NetworkInterfaces": [
\overline{\mathcal{L}} "DeviceIndex": 0,
                   "SubnetId": "subnet-1a2b3c4d",
                   "Groups": [ "sg-1a2b3c4d" ],
                   "AssociatePublicIpAddress": true
 }
           ],
           "IamInstanceProfile": {
               "Arn": "arn:aws:iam::880185128111:instance-profile/my-iam-role"
```
 } } ...

<span id="page-265-0"></span>Example 3: Launch Spot Instances Using the Lowest-priced Instance Type in a Specified List

The following examples specify two launch configurations with different instance types, but the same AMI and Availability Zone or subnet. The Spot fleet launches the instances using the specified instance type with the lowest price.

#### **Availability Zone**

```
{
   "SpotPrice": "1.00",
   "TargetCapacity": 20,
   "IamFleetRole": "arn:aws:iam::123456789012:role/my-spot-fleet-role",
   "LaunchSpecifications": [
       {
           "ImageId": "ami-1a2b3c4d",
           "SecurityGroups": [
\overline{\mathcal{L}} "GroupId": "sg-1a2b3c4d"
 }
           ],
           "InstanceType": "cc2.8xlarge",
           "Placement": {
             "AvailabilityZone": "us-west-2b"
           }
       },
       {
           "ImageId": "ami-1a2b3c4d",
           "SecurityGroups": [
\overline{\mathcal{L}} "GroupId": "sg-1a2b3c4d"
 }
           ],
           "InstanceType": "r3.8xlarge",
           "Placement": {
               "AvailabilityZone": "us-west-2b"
 }
       }
  ]
}
```
#### **Subnet**

```
{
  "SpotPrice": "1.00",
  "TargetCapacity": 20,
  "IamFleetRole": "arn:aws:iam::123456789012:role/my-spot-fleet-role",
   "LaunchSpecifications": [
       {
           "ImageId": "ami-1a2b3c4d",
           "SecurityGroups": [
\overline{\mathcal{L}} "GroupId": "sg-1a2b3c4d"
 }
           ],
           "InstanceType": "cc2.8xlarge",
           "SubnetId": "subnet-1a2b3c4d"
       },
       {
           "ImageId": "ami-1a2b3c4d",
```

```
 "SecurityGroups": [
\overline{\mathcal{L}} "GroupId": "sg-1a2b3c4d"
 }
           ],
           "InstanceType": "r3.8xlarge",
           "SubnetId": "subnet-1a2b3c4d"
       }
  ]
}
```
#### <span id="page-266-0"></span>Example 4. Override the Spot Price for the Request

The ability to specify Spot prices for individual launch specifications provides you with additional control over the bidding process. The following examples override the Spot price for the request with individual Spot prices for two of the three launch specifications. Note that the Spot price for the request is used for any launch specification that does not specify an individual Spot price. The Spot fleet launches the instances using the instance type with the lowest price.

#### **Availability Zone**

```
{
   "SpotPrice": "1.00",
   "TargetCapacity": 30,
   "IamFleetRole": "arn:aws:iam::123456789012:role/my-spot-fleet-role",
   "LaunchSpecifications": [
       {
           "ImageId": "ami-1a2b3c4d",
           "InstanceType": "c3.2xlarge",
            "Placement": {
                "AvailabilityZone": "us-west-2b"
           },
            "SpotPrice": "0.10"
       },
       {
           "ImageId": "ami-1a2b3c4d",
            "InstanceType": "c3.4xlarge",
           "Placement": {
                "AvailabilityZone": "us-west-2b"
           },
            "SpotPrice": "0.20"
       },
       {
           "ImageId": "ami-1a2b3c4d",
           "InstanceType": "c3.8xlarge",
           "Placement": {
                "AvailabilityZone": "us-west-2b"
           }
       }
     ]
}
```
**Subnet**

```
{
   "SpotPrice": "1.00",
   "TargetCapacity": 30,
   "IamFleetRole": "arn:aws:iam::123456789012:role/my-spot-fleet-role",
   "LaunchSpecifications": [
       {
           "ImageId": "ami-1a2b3c4d",
           "InstanceType": "c3.2xlarge",
```
#### Amazon Elastic Compute Cloud User Guide for Linux Instances Spot Instances

```
 "SubnetId": "subnet-1a2b3c4d",
           "SpotPrice": "0.10"
       },
       {
           "ImageId": "ami-1a2b3c4d",
           "InstanceType": "c3.4xlarge",
           "SubnetId": "subnet-1a2b3c4d",
           "SpotPrice": "0.20"
       },
       {
           "ImageId": "ami-1a2b3c4d",
           "InstanceType": "c3.8xlarge",
           "SubnetId": "subnet-1a2b3c4d"
       }
   ]
}
```
#### <span id="page-267-0"></span>Example 5: Launch a Spot Fleet Using the Diversified Allocation Strategy

The following example uses the diversified allocation strategy. The launch specifications have different instance types but the same AMI and Availability Zone or subnet. The Spot fleet distributes the 30 instances across the 3 launch specifications, such that there are 10 instances of each type. For more information, see [Spot Fleet Allocation Strategy \(p. 232\)](#page-241-1).

#### **Availability Zone**

```
{
   "SpotPrice": "0.70", 
   "TargetCapacity": 30,
   "AllocationStrategy": "diversified",
   "IamFleetRole": "arn:aws:iam::123456789012:role/my-spot-fleet-role",
   "LaunchSpecifications": [
       {
           "ImageId": "ami-1a2b3c4d",
           "InstanceType": "c4.2xlarge",
           "Placement": {
           "AvailabilityZone": "us-west-2b"
 }
       },
       {
           "ImageId": "ami-1a2b3c4d",
           "InstanceType": "m3.2xlarge",
           "Placement": {
               "AvailabilityZone": "us-west-2b"
           }
       },
       {
           "ImageId": "ami-1a2b3c4d",
           "InstanceType": "r3.2xlarge",
           "Placement": {
               "AvailabilityZone": "us-west-2b"
 }
       }
  ]
}
```
#### **Subnet**

```
{
     "SpotPrice": "0.70", 
     "TargetCapacity": 30,
     "AllocationStrategy": "diversified",
```
#### Amazon Elastic Compute Cloud User Guide for Linux Instances Spot Instances

```
 "IamFleetRole": "arn:aws:iam::123456789012:role/my-spot-fleet-role",
 "LaunchSpecifications": [
     {
         "ImageId": "ami-1a2b3c4d",
         "InstanceType": "c4.2xlarge",
         "SubnetId": "subnet-1a2b3c4d"
     },
     {
         "ImageId": "ami-1a2b3c4d",
         "InstanceType": "m3.2xlarge",
         "SubnetId": "subnet-1a2b3c4d"
     },
     {
         "ImageId": "ami-1a2b3c4d",
         "InstanceType": "r3.2xlarge",
         "SubnetId": "subnet-1a2b3c4d"
     }
 ]
```
## <span id="page-268-0"></span>Example 6: Launch a Spot Fleet Using Instance Weighting

The following examples use instance weighting, which means that the bid price is per unit hour instead of per instance hour. Each launch configuration lists a different instance type and a different weight. The Spot fleet selects the instance type with the lowest price per unit hour. The Spot fleet calculates the number of Spot instances to launch by dividing the target capacity by the instance weight. If the result isn't an integer, the Spot fleet rounds it up to the next integer, so that the size of your fleet is not below its target capacity.

If the r3.2xlarge bid is successful, Spot provisions 4 of these instances. (Divide 20 by 6 for a total of 3.33 instances, then round up to 4 instances.)

If the c3.xlarge bid is successful, Spot provisions 7 of these instances. (Divide 20 by 3 for a total of 6.66 instances, then round up to 7 instances.)

For more information, see Spot Fleet Instance [Weighting \(p. 233\).](#page-242-0)

#### **Availability Zone**

}

```
{
   "SpotPrice": "0.70",
   "TargetCapacity": 20,
   "IamFleetRole": "arn:aws:iam::123456789012:role/my-spot-fleet-role",
   "LaunchSpecifications": [
       {
            "ImageId": "ami-1a2b3c4d",
           "InstanceType": "r3.2xlarge",
           "Placement": {
                "AvailabilityZone": "us-west-2b"
           },
           "WeightedCapacity": 6
       },
       {
           "ImageId": "ami-1a2b3c4d",
            "InstanceType": "c3.xlarge",
            "Placement": {
                "AvailabilityZone": "us-west-2b"
           },
            "WeightedCapacity": 3
       }
     ]
}
```
#### **Subnet**

```
{
   "SpotPrice": "0.70",
   "TargetCapacity": 20,
   "IamFleetRole": "arn:aws:iam::123456789012:role/my-spot-fleet-role",
   "LaunchSpecifications": [
       {
           "ImageId": "ami-1a2b3c4d",
           "InstanceType": "r3.2xlarge",
           "SubnetId": "subnet-1a2b3c4d",
           "WeightedCapacity": 6
       },
       {
           "ImageId": "ami-1a2b3c4d",
           "InstanceType": "c3.xlarge",
           "SubnetId": "subnet-1a2b3c4d",
           "WeightedCapacity": 3
       }
   ]
}
```
#### **Priority**

You can also use instance weighting to give priority to an Availability Zone or subnet. For example, the following launch specifications are nearly identical, except that they specify different subnets and weights. The Spot fleet finds the specification with the highest value for WeightedCapacity, and attempts to provision the request in the least expensive Spot instance pool in that subnet. (Note that the second launch specification does not include a weight, so it defaults to 1.)

```
{
   "SpotPrice": "0.42",
   "TargetCapacity": 40,
   "IamFleetRole": "arn:aws:iam::123456789012:role/my-spot-fleet-role",
   "LaunchSpecifications": [
       {
           "ImageId": "ami-1a2b3c4d",
           "InstanceType": "c3.2xlarge",
           "SubnetId": "subnet-482e4972",
           "WeightedCapacity": 2
       },
       {
           "ImageId": "ami-1a2b3c4d",
           "InstanceType": "c3.2xlarge",
           "SubnetId": "subnet-bb3337d"
       }
     ]
}
```
# CloudWatch Metrics for Spot Fleet

Amazon EC2 provides Amazon CloudWatch metrics that you can use to monitor your Spot fleet.

#### **Important**

To ensure accuracy, we recommend that you enable detailed monitoring when using these metrics. For more information, see Enable or Disable Detailed [Monitoring](#page-392-0) for Your [Instances \(p. 383\)](#page-392-0).

For more information about CloudWatch metrics provided by Amazon EC2, see [Monitoring](#page-391-0) Your Instances Using [CloudWatch \(p. 382\)](#page-391-0).

# Spot Fleet Metrics

The AWS/EC2Spot namespace includes the following metrics, plus the CloudWatch metrics for the Spot instances in your fleet. For more information, see [Instance](#page-393-0) Metrics [\(p. 384\)](#page-393-0).

The AWS/EC2Spot namespace includes the following metrics.

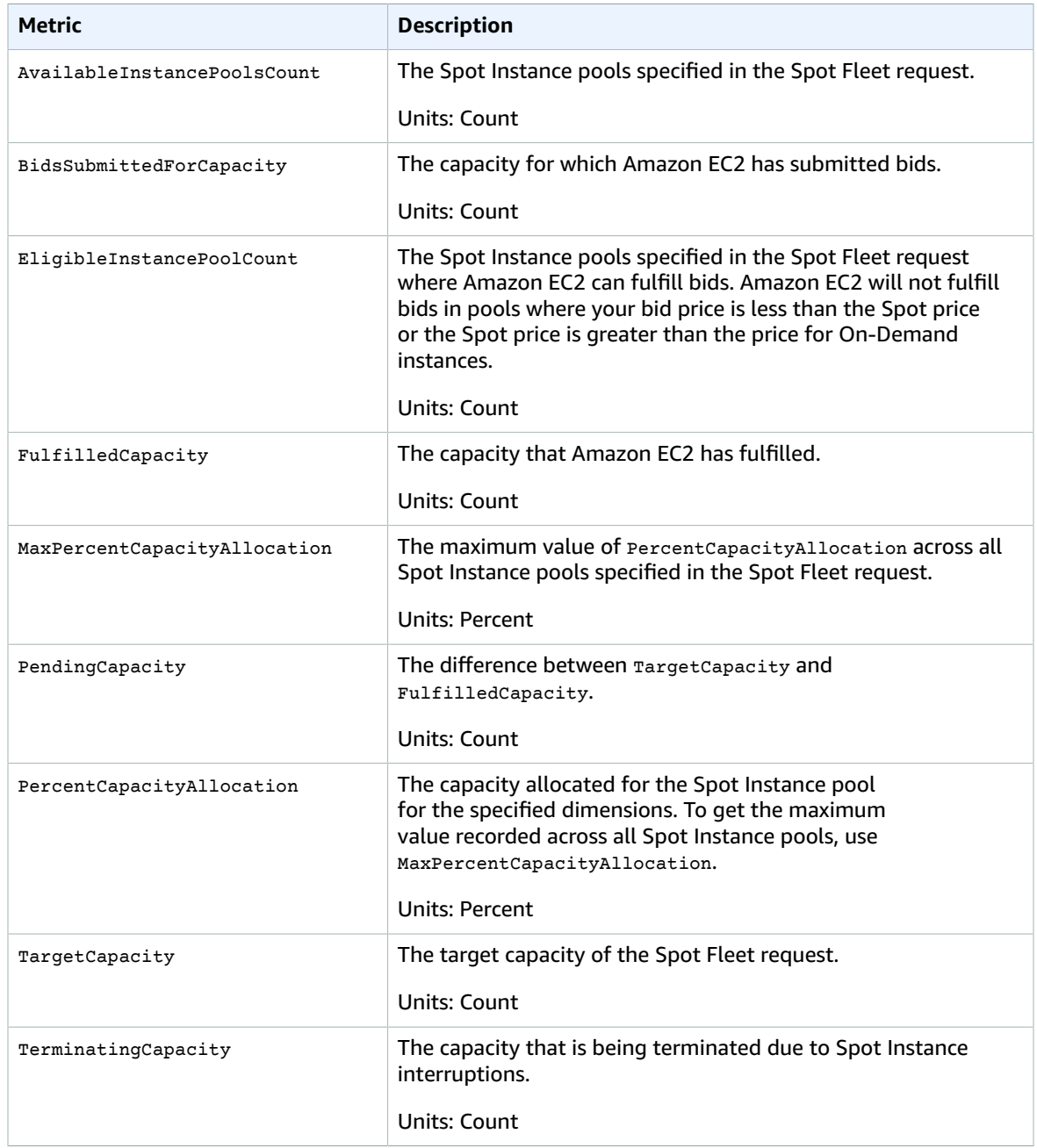

If the unit of measure for a metric is Count, the most useful statistic is Average.

## Spot Fleet Dimensions

To filter the data for your Spot fleet, you can use the following dimensions.

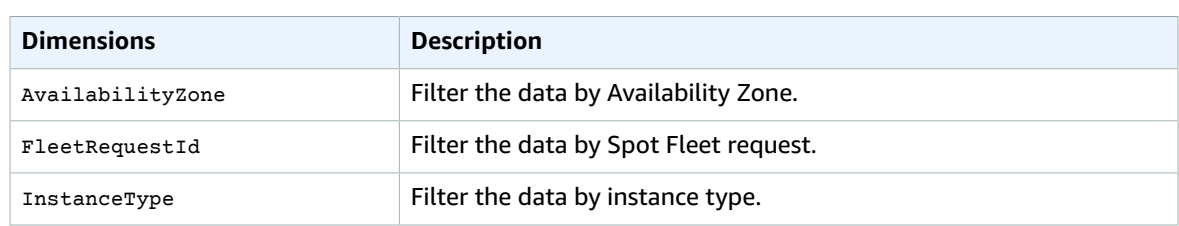

# View the CloudWatch Metrics for Your Spot Fleet

You can view the CloudWatch metrics for your Spot fleet using the Amazon CloudWatch console. These metrics are displayed as monitoring graphs. These graphs show data points if the Spot fleet is active.

Metrics are grouped first by namespace, and then by the various combinations of dimensions within each namespace. For example, you can view all Spot fleet metrics, or Spot fleet metrics groups by Spot fleet request ID, instance type, or Availability Zone.

## **To view Spot fleet metrics**

- 1. Open the CloudWatch console at <https://console.aws.amazon.com/cloudwatch/>.
- 2. In the navigation pane, under **Metrics**, choose the **EC2 Spot** namespace.
- 3. (Optional) To filter the metrics by dimension, select one of the following:
	- **Fleet Request Metrics** Group by Spot fleet request
	- **By Availability Zone** Group by Spot fleet request and Availability Zone
	- **By Instance Type** Group by Spot fleet request and instance type
	- **By Availability Zone/Instance Type** Group by Spot fleet request, Availability Zone, and instance type
- 4. To view the data for a metric, select the check box next to the metric.

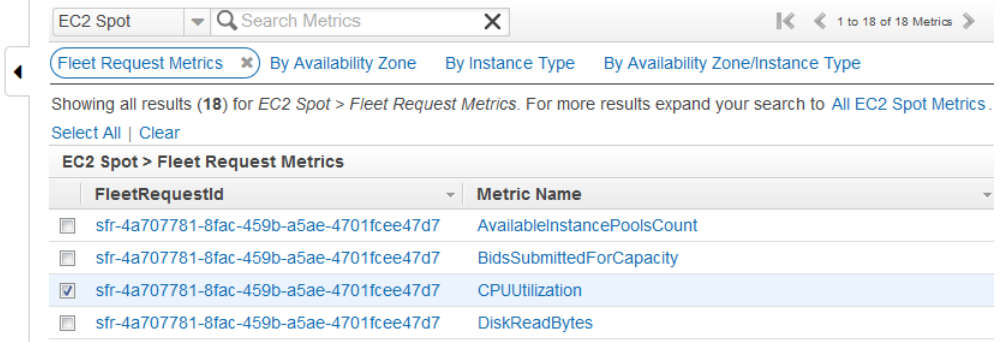

# Automatic Scaling for Spot Fleet

*Automatic scaling* is the ability to increase or decrease the target capacity of your Spot fleet automatically based on demand. A Spot fleet can either launch instances (scale out) or terminate instances (scale in), within the range that you choose, in response to one or more scaling policies. We recommend that you create two policies, one for scaling out and one for scaling in.

A *scaling policy* uses CloudWatch alarms to trigger the scaling process. For example, if you want to scale out when CPU utilization reaches a certain level, create an alarm using the ceuutilization metric provided by Amazon EC2.

When you create a scaling policy, you must specify one of the following scaling adjustment types:

- **Add** Increase the target capacity of the fleet by a specified number of capacity units or a specified percentage of the current capacity.
- **Remove** Decrease the target capacity of the fleet by a specified number of capacity units or a specified percentage of the current capacity.
- **Set to** Set the target capacity of the fleet to the specified number of capacity units.

When an alarm is triggered, the auto scaling process calculates the new target capacity using the fulfilled capacity and the scaling policy, and then updates the target capacity accordingly. For example, suppose that the target capacity and fulfilled capacity are 10 and the scaling policy adds 1. When the alarm is triggered, the auto scaling process adds 1 to 10 to get 11, so Spot fleet launches 1 instance.

If you are using instance weighting, keep in mind that Spot fleet can exceed the target capacity as needed, and that fulfilled capacity can be a floating-point number but target capacity must be an integer, so Spot fleet rounds up to the next integer. You must take these behaviors into account when you look at the outcome of a scaling policy when an alarm is triggered. For example, suppose that the target capacity is 30, the fulfilled capacity is 30.1, and the scaling policy subtracts 1. When the alarm is triggered, the auto scaling process subtracts 1 from 30.1 to get 29.1 and then rounds it up to 30, so no scaling action is taken. As another example, suppose that you selected instance weights of 2, 4, and 8, and a target capacity of 10, but no weight 2 instances were available so Spot fleet provisioned instances of weights 4 and 8 for a fulfilled capacity of 12. If the scaling policy decreases target capacity by 20% and an alarm is triggered, the auto scaling process subtracts 12\*0.2 from 12 to get 9.6 and then rounds it up to 10, so no scaling action is taken.

You can also configure the cooldown period for a scaling policy. This is the number of seconds after a scaling activity completes where previous trigger-related scaling activities can influence future scaling events. For scale out policies, while the cooldown period is in effect, the capacity that has been added by the previous scale out event that initiated the cooldown is calculated as part of the desired capacity for the next scale out. The intention is to continuously (but not excessively) scale out. For scale in policies, the cooldown period is used to block subsequent scale in requests until it has expired. The intention is to scale in conservatively to protect your application's availability. However, if another alarm triggers a scale out policy during the cooldown period after a scale-in, auto scaling scales out your scalable target immediately.

Note that when a Spot fleet terminates an instance because the target capacity was decreased, the instance receives a Spot instance termination notice.

#### **Limits**

• The Spot fleet request must have a request type of maintain. Automatic scaling is not supported for one-time requests or Spot blocks.

#### **Prerequisites**

- Consider which CloudWatch metrics are important to your application. You can create CloudWatch alarms based on metrics provided by AWS or your own custom metrics.
- For the AWS metrics that you will use in your scaling policies, enable CloudWatch metrics collection if the service that provides the metrics does not enable it by default.
- If you use the AWS Management Console to enable automatic scaling for your Spot fleet, it creates a role named aws-ec2-spot-fleet-autoscale-role that grants Auto Scaling permission to describe the alarms for your policies, monitor the current capacity of the fleet, and modify the capacity of the fleet. If you configure automatic scaling using the AWS CLI or an API, you can use this role if it exists, or manually create your own role for this purpose as follows.
	- 1. Open the IAM console at <https://console.aws.amazon.com/iam/>.
	- 2. In the navigation pane, choose **Roles**.
- 3. Choose **Create New Role**.
- 4. On the **Set Role Name** page, type a name for the role and then choose **Next Step**.
- 5. On the **Select Role Type** page, choose **Select** next to **Amazon EC2**.
- 6. On the **Attach Policy** page, select the AmazonEC2SpotFleetAutoscaleRole policy and then choose **Next Step**.
- 7. On the **Review** page, choose **Create Role**.
- 8. Select the role that you just created.
- 9. On the **Trust Relationships** tab, choose **Edit Trust Relationship**.
- 10. Change ec2.amazonaws.com to application-autoscaling.amazonaws.com and then choose **Update Trust Policy**.

#### **To create a CloudWatch alarm**

- 1. Open the CloudWatch console at <https://console.aws.amazon.com/cloudwatch/>.
- 2. In the navigation pane, choose **Alarms**.
- 3. Choose **Create Alarm**.
- 4. For **CloudWatch Metrics by Category**, choose a category. For example, choose **EC2 Spot Metrics**, **Fleet Request Metrics**.
- 5. Select a metric, and then choose **Next**.
- 6. For **Alarm Threshold**, type a name and description for the alarm, and set the threshold value and number of time periods for the alarm.
- 7. (Optional) To receive notification of a scaling event, for **Actions**, choose **New list** and type your email address. Otherwise, you can delete the notification now and add one later if needed.
- 8. Choose **Create Alarm**.

#### **To configure automatic scaling for your Spot fleet using the console**

- 1. Open the Amazon EC2 console at <https://console.aws.amazon.com/ec2/>.
- 2. In the navigation pane, choose **Spot Requests**.
- 3. Select your Spot fleet request, and then choose the **Auto Scaling** tab.
- 4. If automatic scaling is not configured, choose **Configure**.
- 5. Use **Scale capacity between** to set the minimum and maximum capacity for your fleet. Automatic scaling will not scale your fleet below the minimum capacity or above the maximum capacity.
- 6. Initially, **Scaling policies** contains policies named ScaleUp and ScaleDown. You can complete these policies, or choose **Remove policy** to delete them. You can also choose **Add policy** to add a policy.
- 7. To define a policy, do the following:
	- a. For **Policy name**, type a name for the policy.
	- b. For **Policy trigger**, select an existing alarm or choose **Create new alarm** to open the Amazon CloudWatch console and create an alarm.
	- c. For **Modify capacity**, select a scaling adjustment type, select a number, and select a unit.
	- d. (Optional) To perform step scaling, choose **Define steps**. By default, an add policy has a lower bound of -infinity and an upper bound of the alarm threshold. By default, a remove policy has a lower bound of the alarm threshold and an upper bound of +infinity. To add another step, choose **Add step**.
	- e. (Optional) To modify the default value for the cooldown period, select a number from **Cooldown period**.
- 8. Choose **Save**.

### **To configure automatic scaling for your Spot fleet using the AWS CLI**

- 1. Register the Spot fleet request as a scalable target using the [register-scalable-target](http://docs.aws.amazon.com/cli/latest/reference/application-autoscaling/register-scalable-target.html) command.
- 2. Create a scaling policy using the [put-scaling-policy](http://docs.aws.amazon.com/cli/latest/reference/application-autoscaling/put-scaling-policy.html) command.
- 3. Create an alarm that will trigger the scaling policy using the [put-metric-alarm](http://docs.aws.amazon.com/cli/latest/reference/cloudwatch/put-metric-alarm.html) command.

# Spot Bid Status

To help you track your Spot instance requests, plan your use of Spot instances, and bid strategically, Amazon EC2 provides a *bid status*. For example, a bid status can tell you the reason why your Spot request isn't fulfilled yet, or list the constraints that are preventing the fulfillment of your Spot request.

At each step of the process—also called the Spot request *life cycle*, specific events determine successive request states.

**Contents** 

- Life Cycle of a Spot [Request \(p. 265\)](#page-274-0)
- Getting Bid Status [Information \(p. 268\)](#page-277-0)
- [Spot Bid Status Codes \(p. 268\)](#page-277-1)

# <span id="page-274-0"></span>Life Cycle of a Spot Request

The following diagram shows you the paths that your Spot request can follow throughout its life cycle, from submission to termination. Each step is depicted as a node, and the status code for each node describes the status of the Spot request and Spot instance.

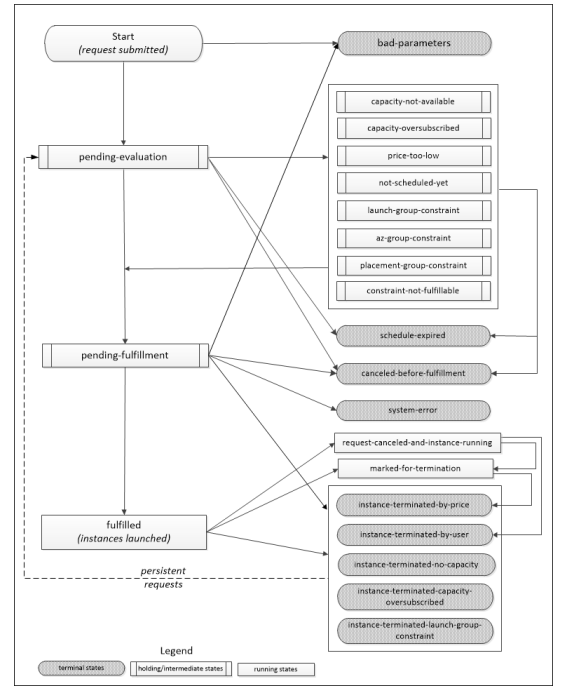

## **Pending evaluation**

As soon as you make a Spot instance request, it goes into the pending-evaluation state unless one or more request parameters is not valid (bad-parameters).

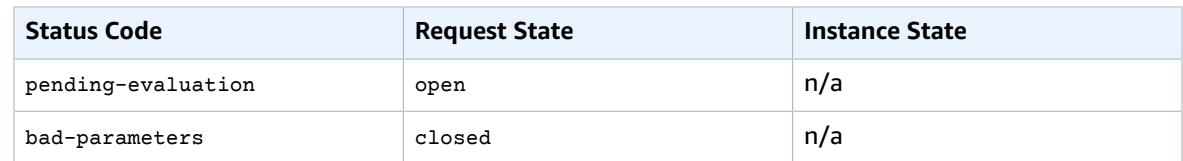

#### **Holding**

If one or more request constraints are valid but can't be met yet, or if there is not enough capacity, the request goes into a holding state waiting for the constraints to be met. The request options affect the likelihood of the request being fulfilled. For example, if you specify a bid price below the current Spot price, your request stays in a holding state until the Spot price goes below your bid price. If you specify an Availability Zone group, the request stays in a holding state until the Availability Zone constraint is met.

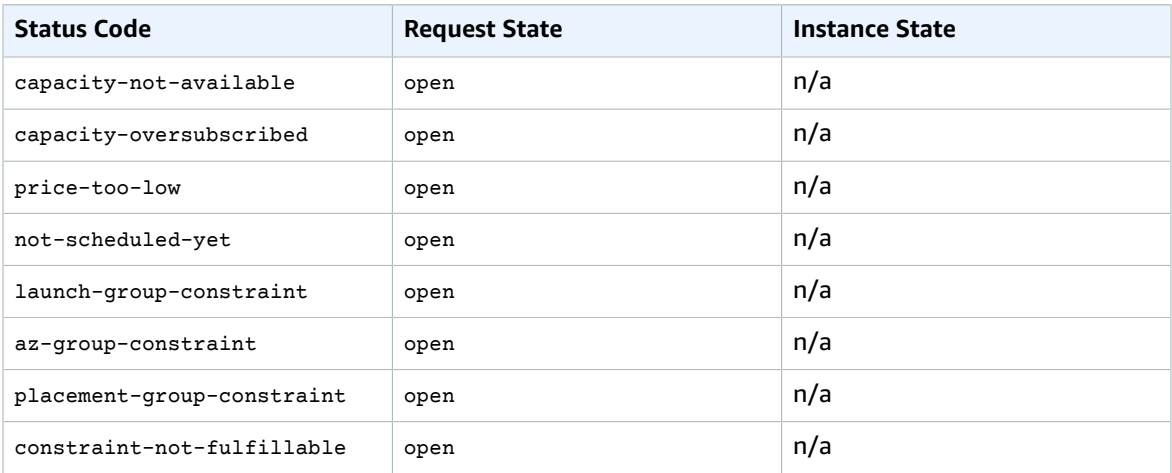

#### **Pending evaluation/fulfillment-terminal**

Your Spot instance request can go to a terminal state if you create a request that is valid only during a specific time period and this time period expires before your request reaches the pending fulfillment phase, you cancel the request, or a system error occurs.

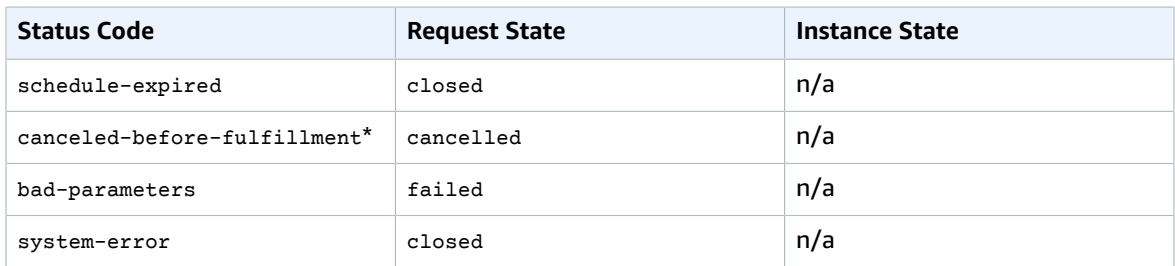

\* If you cancel the request.

#### **Pending fulfillment**

When the constraints you specified (if any) are met and your bid price is equal to or higher than the current Spot price, your Spot request goes into the pending-fulfillment state.

At this point, Amazon EC2 is getting ready to provision the instances that you requested. If the process stops at this point, it is likely to be because it was cancelled by the user before a Spot instance was launched, or because an unexpected system error occurred.

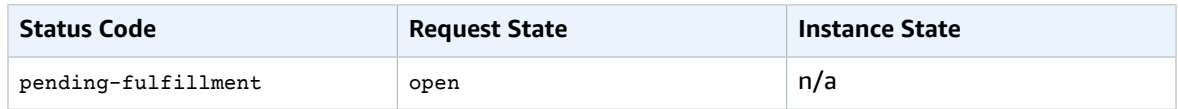

#### **Fulfilled**

When all the specifications for your Spot instances are met, your Spot request is fulfilled. Amazon EC2 launches the Spot instances, which can take a few minutes.

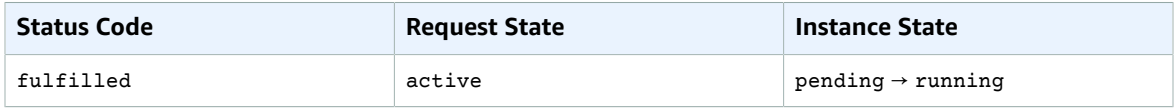

### **Fulfilled-terminal**

Your Spot instances continue to run as long as your bid price is at or above the Spot price, there is spare Spot capacity for your instance type, and you don't terminate the instance. If a change in Spot price or available capacity requires Amazon EC2 to terminate your Spot instances, the Spot request goes into a terminal state. For example, if your bid equals the Spot price but Spot instances are oversubscribed at that price, the status code is instance-terminated-capacity-oversubscribed. A request also goes into the terminal state if you cancel the Spot request or terminate the Spot instances.

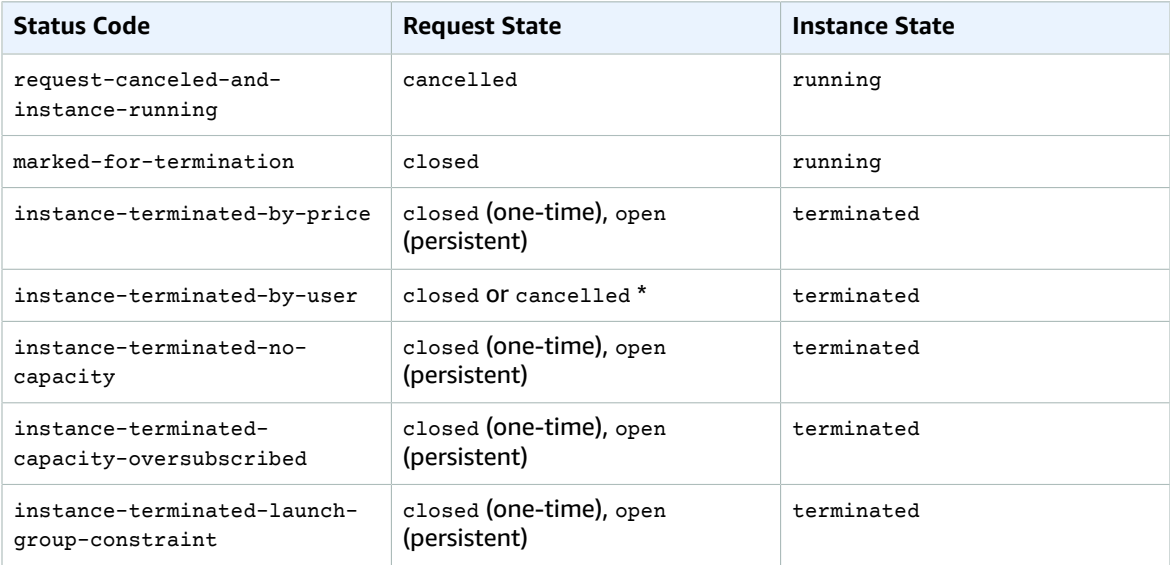

\* The request state is closed if you terminate the instance but do not cancel the bid. The request state is cancelled if you terminate the instance and cancel the bid. Note that even if you terminate a Spot instance before you cancel its request, there might be a delay before Amazon EC2 detects that your Spot instance was terminated. In this case, the request state can either be closed or cancelled.

#### **Persistent requests**

When your Spot instances are terminated (either by you or Amazon EC2), if the Spot request is a persistent request, it returns to the pending-evaluation state and then Amazon EC2 can launch a new Spot instance when the constraints are met.

## <span id="page-277-0"></span>Getting Bid Status Information

You can get bid status information using the AWS Management Console or a command line tool.

#### **To get bid status information using the console**

- 1. Open the Amazon EC2 console at <https://console.aws.amazon.com/ec2/>.
- 2. In the navigation pane, choose **Spot Requests**, and then select the Spot request.
- 3. Check the value of **Status** in the **Description** tab.

### **To get bid status information using the command line**

You can use one of the following commands. For more information about these command line interfaces, see [Accessing](#page-12-0) Amazon EC2 [\(p. 3\)](#page-12-0).

- [describe-spot-instance-requests](http://docs.aws.amazon.com/cli/latest/reference/ec2/describe-spot-instance-requests.html) (AWS CLI)
- [Get-EC2SpotInstanceRequest](http://docs.aws.amazon.com/powershell/latest/reference/items/Get-EC2SpotInstanceRequest.html) (AWS Tools for Windows PowerShell)

## <span id="page-277-1"></span>Spot Bid Status Codes

Spot bid status information is composed of a bid status code, the update time, and a status message. Together, they help you determine the disposition of your Spot request.

The following are the Spot bid status codes:

az-group-constraint

Amazon EC2 cannot launch all the instances you requested in the same Availability Zone.

bad-parameters

One or more parameters for your Spot request are not valid (for example, the AMI you specified does not exist). The bid status message indicates which parameter is not valid.

```
cancelled-before-fulfillment
```
The user cancelled the Spot request before it was fulfilled.

capacity-not-available

There is not enough capacity available for the instances that you requested.

```
capacity-oversubscribed
```
The number of Spot requests with bid prices equal to or higher than your bid price exceeds the available capacity in this Spot instance pool.

```
constraint-not-fulfillable
```
The Spot request can't be fulfilled because one or more constraints are not valid (for example, the Availability Zone does not exist). The bid status message indicates which constraint is not valid.

```
fulfilled
```
The Spot request is active, and Amazon EC2 is launching your Spot instances.

instance-terminated-by-price

The Spot price rose above your bid price. If your request is a persistent bid, the process restarts, so your bid is pending evaluation.

instance-terminated-by-user or spot-instance-terminated-by-user

You terminated a Spot instance that had been fulfilled, so the bid state is closed (unless it's a persistent bid) and the instance state is terminated.

instance-terminated-capacity-oversubscribed

Your instance is terminated because the number of Spot requests with bid prices equal to or higher than your bid price exceeded the available capacity in this Spot instance pool. (Note that the Spot price might not have changed.) The Spot service randomly selects instances to be terminated.

instance-terminated-launch-group-constraint

One or more of the instances in your launch group was terminated, so the launch group constraint is no longer fulfilled.

instance-terminated-no-capacity

There is no longer enough Spot capacity available for the instance.

launch-group-constraint

Amazon EC2 cannot launch all the instances that you requested at the same time. All instances in a launch group are started and terminated together.

limit-exceeded

The limit on the number of EBS volumes or total volume storage was exceeded. For more information about these limits and how to request an increase, see [Amazon](http://docs.aws.amazon.com/general/latest/gr/aws_service_limits.html#limits_ebs) EBS Limits in the *Amazon Web Services General Reference*.

marked-for-termination

The Spot instance is marked for termination.

not-scheduled-yet

The Spot request will not be evaluated until the scheduled date.

pending-evaluation

After you make a Spot instance request, it goes into the pending-evaluation state while the system evaluates the parameters of your request.

pending-fulfillment

Amazon EC2 is trying to provision your Spot instances.

placement-group-constraint

The Spot request can't be fulfilled yet because a Spot instance can't be added to the placement group at this time.

price-too-low

The bid request can't be fulfilled yet because the bid price is below the Spot price. In this case, no instance is launched and your bid remains open.

request-cancelled-and-instance-running

You canceled the Spot request while the Spot instances are still running. The request is cancelled, but the instances remain running.

schedule-expired

The Spot request expired because it was not fulfilled before the specified date.

system-error

There was an unexpected system error. If this is a recurring issue, please contact customer support for assistance.

# Spot Instance Interruptions

Demand for Spot instances can vary significantly from moment to moment, and the availability of Spot instances can also vary significantly depending on how many unused EC2 instances are available. In addition, no matter how high you bid, it is still possible that your Spot instance will be interrupted. Therefore, you must ensure that your application is prepared for a Spot instance interruption. We strongly recommend that you do not use Spot instances for applications that can't be interrupted.

The following are the possible reasons that Amazon EC2 will terminate your Spot instances:

- Price—The Spot price is greater than your bid price.
- Capacity—If there are not enough unused EC2 instances to meet the demand for Spot instances, Amazon EC2 terminates Spot instances, starting with those instances with the lowest bid prices. If there are several Spot instances with the same bid price, the order in which the instances are terminated is determined at random.
- Constraints—If your request includes a constraint such as a launch group or an Availability Zone group, these Spot instances are terminated as a group when the constraint can no longer be met.

## Preparing for Interruptions

Here are some best practices to follow when you use Spot instances:

- Choose a reasonable bid price. Your bid price should be high enough to make it likely that your request will be fulfilled, but not higher than you are willing to pay. This is important because if the supply is low for an extended period of time, the Spot price can remain high during that period because it is based on the highest bid prices. We strongly recommend against bidding above the price for On-Demand instances.
- Ensure that your instance is ready to go as soon as the request is fulfilled by using an Amazon Machine Image (AMI) that contains the required software configuration. You can also use user data to run commands at start-up.
- Store important data regularly in a place that won't be affected when the Spot instance terminates. For example, you can use Amazon S3, Amazon EBS, or DynamoDB.
- Divide the work into small tasks (using a Grid, Hadoop, or queue-based architecture) or use checkpoints so that you can save your work frequently.
- Use Spot instance termination notices to monitor the status of your Spot instances.
- Test your application to ensure that it handles an unexpected instance termination gracefully. You can do so by running the application using an On-Demand instance and then terminating the On-Demand instance yourself.

## Spot Instance Termination Notices

The best way to protect against Spot instance interruption is to architect your application to be fault tolerant. In addition, you can take advantage of *Spot instance termination notices*, which provide a twominute warning before Amazon EC2 must terminate your Spot instance.

This warning is made available to the applications on your Spot instance using an item in the instance metadata. For example, you can check for this warning in the instance metadata periodically (we recommend every 5 seconds) using the following query:

```
[ec2-user ~]$ if curl -s http://169.254.169.254/latest/meta-data/spot/termination-time |
 grep -q .*T.*Z; then echo terminated; fi
```
For information about other ways to retrieve instance metadata, see [Retrieving](#page-362-0) Instance [Metadata \(p. 353\)](#page-362-0).

If your Spot instance is marked for termination by Amazon EC2, the termination-time item is present and it specifies the approximate time in UTC when the instance will receive the shutdown signal. For example:

2015-01-05T18:02:00Z

If Amazon EC2 is not preparing to terminate the instance, or if you terminated the Spot instance yourself, the termination-time item is either not present (so you receive an HTTP 404 error) or contains a value that is not a time value.

Note that while we make every effort to provide this warning the moment that your Spot instance is marked for termination by Amazon EC2, it is possible that your Spot instance will be terminated before Amazon EC2 can make the warning available. Therefore, you must ensure that your application is prepared to handle an unexpected Spot instance interruption even if you are checking for Spot instance termination notices.

If Amazon EC2 fails to terminate the instance, the Spot bid status is set to fulfilled. Note that termination-time remains in the instance metadata with the original approximate time, which is now in the past.

# Spot Instance Data Feed

To help you understand the charges for your Spot instances, Amazon EC2 provides a data feed that describes your Spot instance usage and pricing. This data feed is sent to an Amazon S3 bucket that you specify when you subscribe to the data feed.

Data feed files arrive in your bucket typically once an hour, and each hour of usage is typically covered in a single data file. These files are compressed (gzip) before they are delivered to your bucket. Amazon EC2 can write multiple files for a given hour of usage where files are very large (for example, when file contents for the hour exceed 50 MB before compression).

#### **Note**

If you don't have a Spot instance running during a certain hour, you won't receive a data feed file for that hour.

**Contents** 

- Data Feed File Name and [Format \(p. 271\)](#page-280-0)
- Amazon S3 Bucket [Requirements \(p. 272\)](#page-281-0)
- Subscribing to Your Spot instance Data [Feed \(p. 272\)](#page-281-1)
- Deleting Your Spot Instance Data [Feed \(p. 273\)](#page-282-0)

## <span id="page-280-0"></span>Data Feed File Name and Format

The Spot instance data feed file name uses the following format (with the date and hour in UTC):

*bucket-name*.s3.amazonaws.com/{optional prefix}/*aws-account-id*.*YYYY-MM-DD-HH*.*n*.*unique-id*.gz

For example, if your bucket name is myawsbucket and your prefix is myprefix, your file names are similar to the following:

*myawsbucket*.s3.amazonaws.com/*myprefix*/*111122223333*.2014-03-17-20.001.pwBdGTJG.gz

The Spot instance data feed files are tab-delimited. Each line in the data file corresponds to one instance hour and contains the fields listed in the following table.

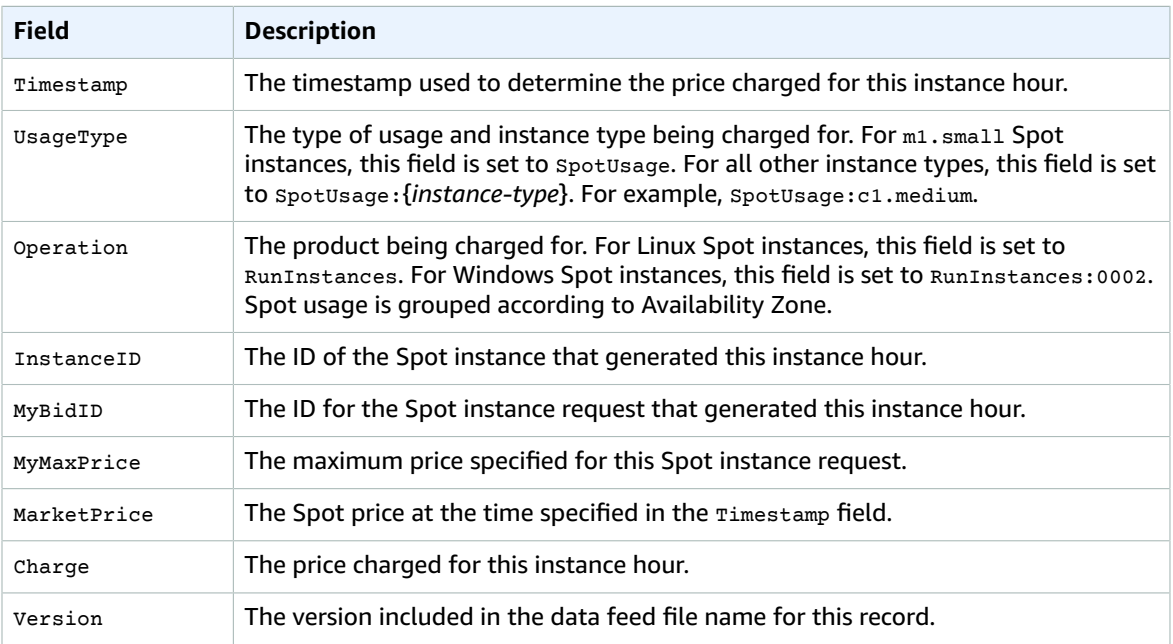

# <span id="page-281-0"></span>Amazon S3 Bucket Requirements

When you subscribe to the data feed, you must specify an Amazon S3 bucket to store the data feed files. Before you choose an Amazon S3 bucket for the data feed, consider the following:

- You must use a bucket from the US East (N. Virginia) region (also known as us-east-1 or the US Standard region).
- You must have FULL CONTROL permission to the bucket.

If you're the bucket owner, you have this permission by default. Otherwise, the bucket owner must grant your AWS account this permission.

- When you create your data feed subscription, Amazon S3 updates the ACL of the specified bucket to allow the AWS data feed account read and write permissions.
- Removing the permissions for the data feed account does not disable the data feed. If you remove those permissions but don't disable the data feed, we restore those permissions the next time that the data feed account needs to write to the bucket.
- Each data feed file has its own ACL (separate from the ACL for the bucket). The bucket owner has FULL\_CONTROL permission to the data files. The data feed account has read and write permissions.
- If you delete your data feed subscription, Amazon EC2 doesn't remove the read and write permissions for the data feed account on either the bucket or the data files. You must remove these permissions yourself.

## <span id="page-281-1"></span>Subscribing to Your Spot instance Data Feed

To subscribe to your data feed, use the following [create-spot-datafeed-subscription](http://docs.aws.amazon.com/cli/latest/reference/ec2/create-spot-datafeed-subscription.html) command:

**aws ec2 create-spot-datafeed-subscription --bucket** *myawsbucket* **[--prefix** *myprefix***]**

The following is example output:

```
{
     "SpotDatafeedSubscription": {
         "OwnerId": "111122223333",
         "Prefix": "myprefix",
         "Bucket": "myawsbucket",
         "State": "Active"
     }
}
```
## <span id="page-282-0"></span>Deleting Your Spot Instance Data Feed

To delete your data feed, use the following [delete-spot-datafeed-subscription](http://docs.aws.amazon.com/cli/latest/reference/ec2/delete-spot-datafeed-subscription.html) command:

```
aws ec2 delete-spot-datafeed-subscription
```
# Spot Instance Limits

Spot instance requests are subject to the following limits:

Limits

- Unsupported Instance [Types \(p. 273\)](#page-282-1)
- Spot Request [Limits \(p. 273\)](#page-282-2)
- Spot Bid Price [Limit \(p. 274\)](#page-283-0)
- [Spot Fleet Limits \(p. 274\)](#page-283-1)
- Amazon EBS Encryption [Unsupported \(p. 274\)](#page-283-2)

## <span id="page-282-1"></span>Unsupported Instance Types

The following instance types are not supported for Spot:

- T2
- HS1

Some Spot instance types aren't available in every region. To view the supported instance types for a region, go to Spot [Instance](https://aws.amazon.com/ec2/purchasing-options/spot-instances/#Pricing) Pricing and select the region.

## <span id="page-282-2"></span>Spot Request Limits

By default, there is an account limit of 20 Spot instances per region. If you terminate your Spot instance but do not cancel the request, the request counts against this limit until Amazon EC2 detects the termination and closes the request.

Spot instance limits are dynamic. When your account is new, your limit might be lower than 20 to start, but increase over time. In addition, your account might have limits on specific Spot instance types. If you submit a Spot instance request and you receive the error Max spot instance count exceeded, you can go to AWS [Support](https://console.aws.amazon.com/support/home#/case/create?issueType=service-limit-increase&limitType=service-code-ec2-instances) Center and submit a limit increase request form. For **Use Case Description**, indicate that you need an increase in your limits for Spot instance requests.

# <span id="page-283-0"></span>Spot Bid Price Limit

The bid price limit for Spot instances is ten times the On-Demand price. This limit is designed to help you control costs.

## <span id="page-283-1"></span>Spot Fleet Limits

The usual Amazon EC2 limits apply to instances launched by a Spot fleet, such as Spot bid price limits, instance limits, and volume limits. In addition, the following limits apply:

- The number of active Spot fleets per region: 1,000
- The number of launch specifications per fleet: 50
- The size of the user data in a launch specification: 16 KB
- The target capacity per Spot fleet: 3,000
- The target capacity across all Spot fleets in a region: 5,000
- A Spot fleet request can't span regions.
- A Spot fleet request can't span different subnets from the same Availability Zone.

# <span id="page-283-2"></span>Amazon EBS Encryption Unsupported

You can specify encrypted EBS volumes in the launch specification for your Spot instances, but these volumes are not encrypted.

# Dedicated Hosts

An Amazon EC2 Dedicated Host is a physical server with EC2 instance capacity fully dedicated to your use. Dedicated Hosts allow you to use your existing per-socket, per-core, or per-VM software licenses, including Windows Server, Microsoft SQL Server, SUSE, Linux Enterprise Server, and so on.

**Contents** 

- Differences between Dedicated Hosts and Dedicated [Instances \(p. 274\)](#page-283-3)
- [Pricing and Billing \(p. 275\)](#page-284-0)
- Dedicated Hosts Limitations and [Restrictions \(p. 276\)](#page-285-0)
- [Dedicated Host Configurations \(p. 276\)](#page-285-1)
- [Using Dedicated Hosts \(p. 276\)](#page-285-2)
- [Monitoring Dedicated Hosts \(p. 284\)](#page-293-0)

# <span id="page-283-3"></span>Differences between Dedicated Hosts and Dedicated Instances

Dedicated Hosts and Dedicated Instances can both be used to launch Amazon EC2 instances onto physical servers that are dedicated for your use.

There are no performance, security, or physical differences between Dedicated Instances and instances on Dedicated Hosts. However, Dedicated Hosts give you additional visibility and control over how instances are placed on a physical server.

When you use Dedicated Hosts, you have control over instance placement on the host using the Host Affinity and Instance Auto-placement settings. With Dedicated Instances, you don't have control over which host your instance launches and runs on. If your organization wants to use AWS, but has an existing software license with hardware compliance requirements, this allows visibility into the host's hardware so you can meet those requirements.

For more information about the differences between Dedicated Hosts and Dedicated Instances, see Amazon EC2 [Dedicated](https://aws.amazon.com//ec2/dedicated-hosts) Hosts.

For more information about working with Dedicated Hosts and Dedicated Instances, see [Modifying](#page-290-0) Instance [Tenancies \(p. 281\)](#page-290-0).

# <span id="page-284-0"></span>Pricing and Billing

## On-Demand Dedicated Hosts

On-Demand billing is automatically activated when you allocate a Dedicated Host to your account.

You are billed an hourly On-Demand rate. Rates vary based on the instance type that the Dedicated Host supports and the region in which the Dedicated Host is running. The instance type size or the number of instances that are running on the Dedicated Host do not have an impact on the cost of the host.

To terminate On-Demand billing, you must first stop instances running on the Dedicated Host and then release it. For more information, see Managing and Releasing [Dedicated](#page-290-1) Hosts [\(p. 281\).](#page-290-1)

## Dedicated Host Reservations

Dedicated Host Reservations provide a billing discount compared to running On-Demand Dedicated Hosts. Reservations are available in three payment options:

- **No Upfront**—No Upfront Reservations provide you with a discount on your Dedicated Host usage over a term and do not require an upfront payment. Available for a one-year term only.
- **Partial Upfront**—A portion of the reservation must be paid upfront and the remaining hours in the term are billed at a discounted rate. Available in one-year and three-year terms.
- **All Upfront**—Provides the lowest effective price. Available in one-year and three-year terms and covers the entire cost of the term upfront, with no additional charges going forward.

You must have active Dedicated Hosts in your account before you can purchase reservations. Each reservation covers a single, specific Dedicated Host in your account. Reservations are applied to the instance family on the host, not the instance size. If you have three Dedicated Hosts with different instances sizes ( $m4$ .xlarge,  $m4$ .medium, and  $m4$ .large) you can associate a single  $m4$  reservation with all those Dedicated Hosts. The instance family and region of the reservation must match that of the Dedicated Hosts you want to associate it with.

#### **Note**

When a reservation is associated with a Dedicated Host, the Dedicated Host can't be released until the reservation's term is over.

#### Purchasing Dedicated Host Reservations

You can purchase Dedicated Host Reservations using the console or the API.

#### **To purchase Dedicated Host Reservations using the console**

- 1. Open the Amazon EC2 console at <https://console.aws.amazon.com/ec2/>.
- 2. On the **Dedicated Hosts** page choose **Dedicated Host Reservations**.
- 3. Choose **Purchase Dedicated Host Reservation**.
- 4. On the **Purchase Dedicated Host Reservation** screen, you can search for offerings using the default settings or you can specify a configuration for the offering.
	- **Host instance family**—The options listed correspond with the Dedicated Hosts in your account that are not assigned to a reservation.
	- **Availability Zone**—The Availability Zone of the Dedicated Hosts in your account that aren't assigned to a reservation.
	- **Payment Option**—The payment option for the offering.
- **Term**—The term of the reservation. Can be one or three years.
- 5. Choose **Find offering**.
- 6. Select an offering.
- 7. Choose the Dedicated Hosts to associate with the Dedicated Host Reservation.
- 8. Choose **Review**.
- 9. Review your order and choose **Purchase** to complete the transaction.

#### Viewing Dedicated Host Reservations

You can view information about the Dedicated Hosts associated with your reservation, the term of the reservation, the payment option selected, and the start and end dates of the reservation.

#### **View details of Dedicated Host Reservations**

- 1. Open the Amazon EC2 console at <https://console.aws.amazon.com/ec2/>.
- 2. On the Dedicated Hosts page, choose **Dedicated Host Reservations**.
- 3. Choose the reservation from the list provided.
- 4. Select **Details** for information about the reservation.
- 5. Select **Hosts** for information about the Dedicated Hosts the reservation is associated with.

# <span id="page-285-0"></span>Dedicated Hosts Limitations and Restrictions

Before you allocate Dedicated Hosts, take note of the following limitations and restrictions.

- RHEL, SUSE Linux, and Windows AMIs offered by AWS or on the AWS Marketplace cannot be used with Dedicated Hosts
- Amazon EC2 instance auto recovery is not supported.
- Up to two On-Demand Dedicated Hosts per instance family, per region can be allocated. It is possible to request a limit increase: Request to Raise [Allocation](https://console.aws.amazon.com/support/home#/case/create?issueType=service-limit-increase&limitType=) Limit on Amazon EC2 Dedicated Hosts.
- The instances that run on a Dedicated Host can only be launched in a VPC.
- Host limits are independent from instance limits. Instances that you are running on Dedicated Hosts do not count towards your instance limits.
- Auto Scaling groups are not supported.
- Amazon RDS instances are not supported.
- The AWS Free Usage tier is not available for Dedicated Hosts.
- Instance placement control refers to managing instance launches onto Dedicated Hosts. Placement groups are not supported for Dedicated Hosts.

# <span id="page-285-1"></span>Dedicated Host Configurations

Dedicated Hosts are configured to support a single instance type and size capacity. The number of instances you can launch onto a Dedicated Host depends on the instance type that the Dedicated Host is configured to support. For example, if you allocated a c3.xlarge Dedicated Host, you'd have the right to launch up to 8 c3.xlarge instances on the Dedicated Host. To determine the number of instance type sizes that you can run on a particular Dedicated Host, see Amazon EC2 [Dedicated](http://aws.amazon.com/ec2/dedicated-hosts/pricing/) Hosts Pricing.

# <span id="page-285-2"></span>Using Dedicated Hosts

To use a Dedicated Host, you first *allocate* hosts for use in your account. You then *launch* instances onto the hosts by specifying host tenancy for the instance. The *instance auto-placement* setting allows you

to control whether an instance can launch onto a particular host. When an instance is stopped and restarted, the *Host affinity* setting determines whether it's restarted on the same, or a different, host. If you no longer need an On-Demand host, you can stop the instances running on the host, direct them to launch on a different host, and then *release* the Dedicated Host.

#### **Contents**

- Bring Your Own [License \(p. 277\)](#page-286-0)
- [Allocating Dedicated Hosts \(p. 277\)](#page-286-1)
- Launching Instances onto Dedicated [Hosts \(p. 278\)](#page-287-0)
- Understanding Instance Placement and Host [Affinity \(p. 279\)](#page-288-0)
- Modifying Instance [Tenancies \(p. 281\)](#page-290-0)
- Managing and Releasing Dedicated [Hosts \(p. 281\)](#page-290-1)
- API and CLI Command [Overview \(p. 282\)](#page-291-0)
- Tracking Configuration Changes with AWS [Config \(p. 283\)](#page-292-0)

## <span id="page-286-0"></span>Bring Your Own License

You can use your own software licenses on Dedicated Hosts. These are the general steps you need to follow in order to bring your own volume licensed machine image into Amazon EC2.

- 1. Verify that the license terms controlling the use of your machine images (AMIs) allow the usage of a machine image in a virtualized cloud environment. For more information about Microsoft Licensing, see Amazon Web Services and [Microsoft](https://aws.amazon.com/windows/faq/#licensing) Licensing.
- 2. After you have verified that your machine image can be used within Amazon EC2, import your machine images using the ImportImage API operation made available by the VM Import/Export tools. For information about restrictions and limitations, see VM [Import/Export](http://docs.aws.amazon.com/AWSEC2/latest/UserGuide/VMImportPrerequisites.html) Prerequisites. For information about how to import your VM using ImportImage, see [Importing](http://docs.aws.amazon.com/AWSEC2/latest/UserGuide/UsingImportImage.html) a VM into Amazon EC2 Using [ImportImage.](http://docs.aws.amazon.com/AWSEC2/latest/UserGuide/UsingImportImage.html)
- 3. If you need a mechanism to track how your images were used in AWS, enable host recording in the AWS Config service. You can use AWS Config to record configuration changes to a Dedicated Host and use the output as a data source for license reporting. For more information, see [Tracking](#page-292-0) [Configuration](#page-292-0) Changes with AWS Config [\(p. 283\)](#page-292-0).
- 4. After you've imported your machine image, you can launch instances from this image onto active Dedicated Hosts in your account.
- 5. When you run these instances, depending on the operating system, you may be required to activate these instances against your own KMS server (for example, Windows Server or Windows SQL Server). You cannot activate your imported Windows AMI against the Amazon Windows KMS server.

# <span id="page-286-1"></span>Allocating Dedicated Hosts

To begin using Dedicated Hosts, they need to be allocated to your account. You can use the AWS Management Console, interact directly with the API, or use the command line interface to perform these tasks. Follow these steps every time you allocate a Dedicated Host.

## **To allocate Dedicated Hosts to your account**

- 1. Open the Amazon EC2 console at <https://console.aws.amazon.com/ec2/>.
- 2. On the **Dedicated Hosts** page, choose **Allocate Dedicated Host**.
- 3. Configure your host using the options provided:
	- a. **Instance type**—Instance type that will be available on the Dedicated Host.
	- b. **Availability Zone**—The Availability Zone for the Dedicated Host.
- c. **Allow instance auto-placement**—The default setting is **Off**. The Dedicated Host accepts host tenancy instance launches only (provided capacity is available). When instance auto-placement is **On**, any instances with the tenancy of host, and matching the Dedicated Host's configuration, can be launched onto the host.
- d. **Quantity**—The number of hosts to allocate with these settings.
- 4. Choose **Allocate host**.

The Dedicated Host capacity is made available in your account immediately.

If you launch instances with tenancy host but do not have any active Dedicated Hosts in your account, you receive an error and the instance launch fails.

## <span id="page-287-0"></span>Launching Instances onto Dedicated Hosts

After you have allocated a Dedicated Host, you can launch instances onto it. Instances with the tenancy host can be launched onto a specific Dedicated Host or Amazon EC2 can select the appropriate Dedicated Hosts for you (auto-placement). You cannot launch instances with the tenancy host if you do not have active Dedicated Hosts in your account with available capacity matching the instance type configuration of the instances you are launching.

#### **Note**

The instances launched onto Dedicated Hosts can only be launched in a VPC. For more information, see [Introduction](http://docs.aws.amazon.com/AmazonVPC/latest/UserGuide/VPC_Introduction.html) to VPC.

Before you launch your instances, take note of the limitations. For more information, see [Dedicated](#page-285-0) Hosts Limitations and [Restrictions \(p. 276\)](#page-285-0).

#### **Launching instances onto a Dedicated Host from the Dedicated Hosts page**

- 1. Open the Amazon EC2 console at <https://console.aws.amazon.com/ec2/>.
- 2. On the **Dedicated Hosts** page, select a host, choose **Actions** and then choose **Launch Instance(s) onto Host**.
- 3. Select the AMI to use. If you have imported your own AMI, choose **My AMIs** on the left sidebar and select the relevant AMI.
- 4. Choose the instance type for the Dedicated Host; this is the only instance type you can launch onto the host.
- 5. On the **Configure Instance Details** page, the **Tenancy** and **Host** options are pre-selected. You can toggle the **Affinity** setting to **On** or **Off**.
	- **On**—If stopped, the instance always restarts on that specific host.
	- **Off**—The instance launches onto the specified Dedicated Host, but is not guaranteed to restart on it if stopped.
- 6. Complete the rest of the steps and choose **Launch Instances**.

The instance is automatically launched onto the Dedicated Host that you specified. To view the instances on a Dedicated Host, go to the **Dedicated Hosts** page, and select the Dedicated Host that you specified when you launched the instance.

#### **Launching instances onto a specific Dedicated Host from the Instances page**

- 1. Open the Amazon EC2 console at <https://console.aws.amazon.com/ec2/>.
- 2. On the **Instances** page, choose **Launch Instance**.
- 3. Select an AMI from the list. If you have imported your own AMI, choose **My AMIs** and select the imported image. Not all AMIs can be used with Dedicated Hosts.
- 4. Select the type of instance to launch.
- 5. On the **Configure Instance Details** page, the Dedicated Host settings are:
	- **Tenancy**—**Dedicated host — Launch this instance on a Dedicated host**. If you're not able to choose this, check whether you have selected an incompatible AMI or instance type.
	- **Host**—Select a host. If you are unable to select a Dedicated Host, check:
		- Whether the selected subnet is in a different Availability Zone to the host.
		- That the instance type you've selected matches the instance type that the Dedicated Host supports. If you don't have matching, running hosts, the only option available is **Use autoplacement** but the instance launch fails unless there is available, matching Dedicated Host capacity in your account.
	- **Affinity**—The default setting for this is **Off**. The instance launches onto the specified Dedicated Host, but is not guaranteed to restart on it if stopped.

#### **Note**

If you are unable to see these settings, check that you have selected a VPC in the **Network** menu.

- 6. Complete the rest of the configuration steps. Choose **Review and Launch**.
- 7. Choose **Launch** to launch your instance.
- 8. Select an existing key pair, or create a new one. Choose **Launch Instances**.

#### **Launching instances onto any Dedicated Host from the Instances page**

- 1. Open the Amazon EC2 console at <https://console.aws.amazon.com/ec2/>.
- 2. On the **Instances** page, choose **Launch Instance**.
- 3. Select an AMI from the list. If you have imported your own AMI, choose **My AMIs** and select the imported image. Not all AMIs can be used with Dedicated Hosts.
- 4. Select the type of instance to launch.
- 5. On the **Configure Instance Details** page, the Dedicated Host settings are:
	- **Tenancy**—**Dedicated host — Launch this instance on a Dedicated host** If you're not able to choose this, check whether you have selected an incompatible AMI or instance type.
	- **Host**—For this type of launch, keep the setting as **Use auto-placement**.
	- **Affinity**—The default setting for this is **Off**. The instance launches onto any available Dedicated Host in your account, but is not guaranteed to restart on that host if stopped.

If you are unable to see these settings, check that you have selected a VPC in the **Network** menu.

- 6. Complete the rest of the configuration steps. Choose **Review and Launch**.
- 7. Choose **Launch** to launch your instance.
- 8. Select an existing key pair, or create a new one. Choose **Launch Instances**.

#### Understanding Instance Placement and Host Affinity

Placement control happens on both the instance level and host level.

#### **Contents**

- Instance [Auto-Placement \(p. 280\)](#page-289-0)
- Host [Affinity \(p. 280\)](#page-289-1)
- Modifying Instance [Auto-Placement](#page-289-2) and Host Affinity (p. 280)

• Modifying Instance Host [Affinity \(p. 281\)](#page-290-0)

#### <span id="page-289-0"></span>Instance Auto-Placement

Auto-placement allows you to manage whether instances that you launch are launched onto a specific host, or onto any host that has matching configurations. The default setting for this is **Off**. This means that the Dedicated Host you are allocating only accepts host tenancy instances launches that specify the unique host ID. Instances launched without a host ID specified are not able to launch onto a host that have instance auto-placement set to **Off**.

#### <span id="page-289-1"></span>Host Affinity

Host Affinity establishes a launch relationship between an instance and a Dedicated Host. When affinity is set to host, an instance launched onto a specific host always restarts on the same host if stopped. This applies to both targeted and untargeted launches.

If affinity is set to default, and you stop and restart the instance, it can be restarted on any available host but tries to launch back onto the last Dedicated Host it ran on (on a best-effort basis).

You can modify the relationship between an instance and a Dedicated Host by changing the affinity from host to default and vice-versa. For more information, see [Modifying](#page-290-1) Instance Tenancies [\(p. 281\)](#page-290-1).

#### <span id="page-289-2"></span>Modifying Instance Auto-Placement and Host Affinity

You can manage instance placement controls using the Amazon EC2 console, the API, or CLI.

To modify the instance placement settings of your instances, first stop the instances and then edit the instance placement settings.

#### **Note**

If the instance is stopped and restarted, it is not guaranteed to restart on the same Dedicated Host.

#### **To edit an instance's placement settings (any available hosts)**

- 1. Open the Amazon EC2 console at <https://console.aws.amazon.com/ec2/>.
- 2. On the **Instances** page, select the instance to edit.
- 3. Choose **Actions**, **Instance State**, and **Stop**.
- 4. Choose **Actions**, **Instance Settings**, and **Modify Instance Placement**.
- 5. Change the instance tenancy to **Launch this instance on a Dedicated host**.
- 6. Choose **This instance can run on any one of my Hosts**. The instance launches onto any Dedicated Host that has auto-placement enabled.
- 7. Choose **Save** to continue.
- 8. Open the context (right-click) menu on the instance and choose **Instance State**, **Start**.

#### **To edit an instance's placement settings (specific Dedicated Host)**

- 1. Open the Amazon EC2 console at <https://console.aws.amazon.com/ec2/>.
- 2. On the **Instances** page, select the instance to edit.
- 3. Choose **Actions**, **Instance State**, and **Stop**.
- 4. Choose **Actions**, **Instance Settings**, and **Modify Instance Placement**.
- 5. Change the instance tenancy to **Launch this instance on a Dedicated host**.
- 6. Choose **This instance can only run on the selected Host**. Then select a value for **Target Host** and choose whether you want the instance to be placed on any available host, or a specific host.
- 7. Choose **Save** to continue.

8. Open the context (right-click) menu on the instance and choose **Instance State**, **Start**.

#### <span id="page-290-0"></span>Modifying Instance Host Affinity

If you no longer want an instance to have affinity with a host, you can stop the instance and change its affinity to default. This removes the persistence between the instance and the host. However, when you restart the instance, it may launch back onto the same Dedicated Host (depending on Dedicated Host availability in your account, and on a best-effort basis). However, if it is stopped again, it will not restart on the same host.

### <span id="page-290-1"></span>Modifying Instance Tenancies

You can modify the tenancy of a Dedicated Instance from dedicated to host, and vice-versa if it is not using a Windows, SUSE, or RHEL AMI provided by Amazon EC2. You need to stop your Dedicated Instance in order to do this. Instances with shared tenancy cannot be modified to host tenancy.

#### **Modify instance tenancy from dedicated to host**

- 1. Open the Amazon EC2 console at <https://console.aws.amazon.com/ec2/>.
- 2. Choose **Instances**, then select the Dedicated Instances to modify.
- 3. Choose **Actions**, **Instance State**, and **Stop**.
- 4. Open the context (right-click) menu on the instance and choose **Instance Settings**, **Modify Instance Placement**.
- 5. On the **Modify Instance Placement** page, do the following:
	- **Tenancy**—Choose **Launch this instance on a Dedicated host**.
	- **Affinity**—Choose either **This instance can run on any one of my Hosts** or **This instance can only run on the selected Host**.

If you choose **This instance can run on any one of my Hosts**, the instance launches onto any available, compatible Dedicated Hosts in your account.

If you choose **This instance can only run on the selected Host**, select a value for **Target Host**. If no target host is listed, you may not have available, compatible Dedicated Hosts in your account.

- 6. Choose **Save**.
- 7. When you restart your instance Amazon EC2 places your instance on an available Dedicated Host in your account, provided it supports the instance type that you're launching.

## Managing and Releasing Dedicated Hosts

You can use the console, interact directly with the API, or use the command line interface to view details about individual instances on a host and release an On-Demand Dedicated Host.

#### **To view details of instances on a Dedicated Host**

- 1. Open the Amazon EC2 console at <https://console.aws.amazon.com/ec2/>.
- 2. On the **Dedicated Hosts** page, select the host to view more information about.
- 3. Choose the **Description** tab for information about the host. Choose the **Instances** tab for information about instances running on your host.

#### **To release a Dedicated Host**

Any running instances on the Dedicated Host need to be stopped before you can release the host. These instances can be migrated to other Dedicated Hosts in your account so that you can continue to use

them. For more information, see Modifying Instance [Auto-Placement](#page-289-2) and Host Affinity [\(p. 280\)](#page-289-2). These steps apply only to On-Demand Dedicated Hosts.

- 1. Open the Amazon EC2 console at <https://console.aws.amazon.com/ec2/>.
- 2. On the **Dedicated Hosts** page, select the Dedicated Host to release.
- 3. Choose **Actions**, **Release Hosts**.
- 4. Confirm your choice by choosing **Release**.

After you release a Dedicated Host, you cannot reuse the same host or host ID again.

When the Dedicated Host is released you are no longer charged On-Demand billing rates for it. The Dedicated Host status is changed to released and you are not able to launch any instances onto that host.

If you've recently released Dedicated Hosts, it may take some time for them to stop counting towards your limit. During this time, you may experience LimitExceeded errors when trying to allocate new Dedicated Hosts. If this is the case, try allocating new hosts again after a few minutes.

The instances that were stopped are still available for use and are listed on the **Instances** page. They retain their host tenancy setting.

### API and CLI Command Overview

You can perform the tasks described in this section using an API or the command line.

#### **To allocate Dedicated Hosts to your account**

- [allocate-hosts](http://docs.aws.amazon.com/cli/latest/reference/ec2/allocate-hosts.html) (AWS CLI)
- [AllocateHosts](http://docs.aws.amazon.com/AWSEC2/latest/APIReference/ApiReference-query-AllocateHosts.html) (Amazon EC2 Query API)
- [New-EC2Hosts](http://docs.aws.amazon.com/powershell/latest/reference/items/New-EC2Hosts.html) (AWS Tools for Windows PowerShell)

#### **To describe your Dedicated Hosts**

- [describe-hosts](http://docs.aws.amazon.com/cli/latest/reference/ec2/describe-hosts.html) (AWS CLI)
- [DescribeHosts](http://docs.aws.amazon.com/AWSEC2/latest/APIReference/ApiReference-query-DescribeHosts.html) (Amazon EC2 Query API)
- [Get-EC2Hosts](http://docs.aws.amazon.com/powershell/latest/reference/items/Get-EC2Hosts.html) (AWS Tools for Windows PowerShell)

#### **To modify your Dedicated Hosts**

- [modify-hosts](http://docs.aws.amazon.com/cli/latest/reference/ec2/modify-hosts.html) (AWS CLI)
- [ModifyHosts](http://docs.aws.amazon.com/AWSEC2/latest/APIReference/ApiReference-query-ModifyHosts.html) (Amazon EC2 Query API)
- [Edit-EC2Hosts](http://docs.aws.amazon.com/powershell/latest/reference/items/Edit-EC2Hosts.html) (AWS Tools for Windows PowerShell)

#### **To modify instance auto-placement**

- [modify-instance-placement](http://docs.aws.amazon.com/cli/latest/reference/ec2/modify-instance-placement.html) (AWS CLI)
- [ModifyInstancePlacement](http://docs.aws.amazon.com/AWSEC2/latest/APIReference/ApiReference-query-ModifyInstancePlacement.html) (Amazon EC2 Query API)
- [Edit-EC2InstancePlacement](http://docs.aws.amazon.com/powershell/latest/reference/items/Edit-EC2InstancePlacement.html) (AWS Tools for Windows PowerShell)

#### **To release your Dedicated Hosts**

• [release-hosts](http://docs.aws.amazon.com/cli/latest/reference/ec2/release-hosts.html) (AWS CLI)

- [ReleaseHosts](http://docs.aws.amazon.com/AWSEC2/latest/APIReference/ApiReference-query-ReleaseHosts.html) (Amazon EC2 Query API)
- [Remove-EC2Hosts](http://docs.aws.amazon.com/powershell/latest/reference/items/Remove-EC2Hosts.html) (AWS Tools for Windows PowerShell)

## Tracking Configuration Changes with AWS Config

You can use AWS Config to record configuration changes for Dedicated Hosts, and instances that are launched, stopped, or terminated on them. You can then use the information captured by AWS Config as a data source for license reporting.

AWS Config records configuration information for Dedicated Hosts and instances individually and pairs this information through relationships. There are three reporting conditions.

- **AWS Config recording status**—When **On**, AWS Config is recording one or more AWS resource types, which can include Dedicated Hosts and Dedicated Instances. To capture the information required for license reporting, verify that hosts and instances are being recorded with the following fields.
- **Host recording status**—When **Enabled**, the configuration information for Dedicated Hosts is recorded.
- **Instance recording status**—When **Enabled**, the configuration information for Dedicated Instances is recorded.

If any of these three conditions are disabled, the icon in the **Edit Config Recording** button is red. To derive the full benefit of this tool, ensure that all three recording methods are enabled. When all three are enabled, the icon is green. To edit the settings, choose **Edit Config Recording**. You are directed to the **Set up AWS Config** page in the AWS Config console, where you can set up AWS Config and start recording for your hosts, instances, and other supported resource types. For more information, see Setting up AWS Config using the [Console](http://docs.aws.amazon.com/config/latest/developerguide/resource-config-reference.html) in the *AWS Config Developer Guide*.

#### **Note**

AWS Config records your resources after it discovers them, which might take several minutes.

After AWS Config starts recording configuration changes to your hosts and instances, you can get the configuration history of any host that you have allocated or released and any instance that you have launched, stopped, or terminated. For example, at any point in the configuration history of a Dedicated Host, you can look up how many instances are launched on that host alongside the number of sockets and cores on the host. For any of those instances, you can also look up the ID of its Amazon Machine Image (AMI). You can use this information to report on licensing for your own server-bound software that is licensed per-socket or per-core.

You can view configuration histories in any of the following ways.

- By using the AWS Config console. For each recorded resource, you can view a timeline page, which provides a history of configuration details. To view this page, choose the grey icon in the **Config Timeline** column of the **Dedicated Hosts** page. For more information, see [Viewing Configuration](http://docs.aws.amazon.com/config/latest/developerguide/view-manage-resource-console.html) Details in the AWS Config [Console](http://docs.aws.amazon.com/config/latest/developerguide/view-manage-resource-console.html) in the *AWS Config Developer Guide*.
- By running AWS CLI commands. First, you can use the [list-discovered-resources](http://docs.aws.amazon.com/cli/latest/reference/configservice/list-discovered-resources.html) command to get a list of all hosts and instances. Then, you can use the [get-resource-config-history](http://docs.aws.amazon.com/cli/latest/reference/configservice/get-resource-config-history.html#get-resource-config-history) command to get the configuration details of a host or instance for a specific time interval. For more information, see [View](http://docs.aws.amazon.com/config/latest/developerguide/view-manage-resource-cli.html) [Configuration Details Using the CLI](http://docs.aws.amazon.com/config/latest/developerguide/view-manage-resource-cli.html) in the *AWS Config Developer Guide*.
- By using the AWS Config API in your applications. First, you can use the [ListDiscoveredResources](http://docs.aws.amazon.com/config/latest/APIReference/API_ListDiscoveredResources.html) action to get a list of all hosts and instances. Then, you can use the [GetResourceConfigHistory](http://docs.aws.amazon.com/config/latest/APIReference/API_GetResourceConfigHistory.html) action to get the configuration details of a host or instance for a specific time interval.

For example, to get a list of all of your Dedicated Hosts from AWS Config, run a CLI command such as the following:

**aws configservice list-discovered-resources --resource-type AWS::EC2::Host**

To obtain the configuration history of a Dedicated Host from AWS Config, run a CLI command such as the following:

```
aws configservice get-resource-config-history --resource type AWS::EC2::Instance --
resource-id i-36a47fdf
```
#### **To manage AWS Config settings using the AWS Management Console**

- 1. Open the Amazon EC2 console at <https://console.aws.amazon.com/ec2/>.
- 2. On the **Dedicated Hosts** page, choose **Edit Config Recording**.
- 3. In the AWS Config console, follow the steps provided to turn on recording. For more information, see Setting up AWS Config using the [Console.](http://docs.aws.amazon.com/config/latest/developerguide//gs-console.html)

For more information, see Viewing [Configuration](http://docs.aws.amazon.com/config/latest/developerguide/view-manage-resource-console.html) Details in the AWS Config Console.

#### **To activate AWS Config using the command line or API**

- Using the AWS CLI, see Viewing [Configuration](http://docs.aws.amazon.com/config/latest/developerguide/view-manage-resource-console.html) Details in the AWS Config Console in the *AWS Config Developer Guide*.
- Using the Amazon EC2 API, see [GetResourceConfigHistory.](http://docs.aws.amazon.com/config/latest/APIReference/API_GetResourceConfigHistory.html)

## Monitoring Dedicated Hosts

Amazon EC2 constantly monitors the state of your Dedicated Hosts; updates are communicated on the Amazon EC2 console. You can also obtain information about your Dedicated Hosts using the API or CLI.

The following table illustrates the possible **State** values in the console.

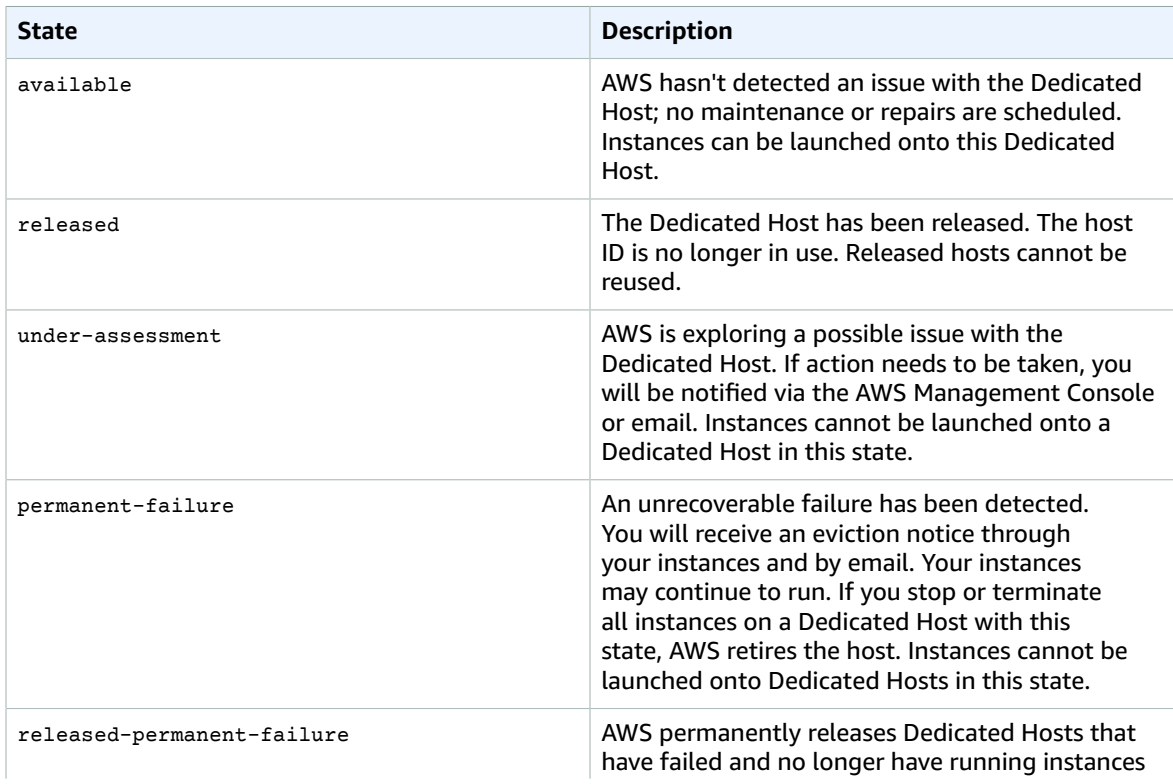

#### **State Description**

on them. The Dedicated Host ID is no longer available for use.

# <span id="page-294-1"></span>Dedicated Instances

Dedicated instances are Amazon EC2 instances that run in a virtual private cloud (VPC) on hardware that's dedicated to a single customer. Your Dedicated instances are physically isolated at the host hardware level from instances that belong to other AWS accounts. Dedicated instances may share hardware with other instances from the same AWS account that are not Dedicated instances.

#### **Note**

A *Dedicated Host* is also a physical server that's dedicated for your use. With a Dedicated Host, you have visibility and control over how instances are placed on the server. For more information, see [Dedicated Hosts \(p. 274\).](#page-283-0)

**Topics** 

- Dedicated Instance [Basics \(p. 285\)](#page-294-0)
- Working with Dedicated [Instances \(p. 286\)](#page-295-0)
- API and Command [Overview \(p. 288\)](#page-297-0)

## <span id="page-294-0"></span>Dedicated Instance Basics

Each instance that you launch into a VPC has a tenancy attribute. This attribute has the following values.

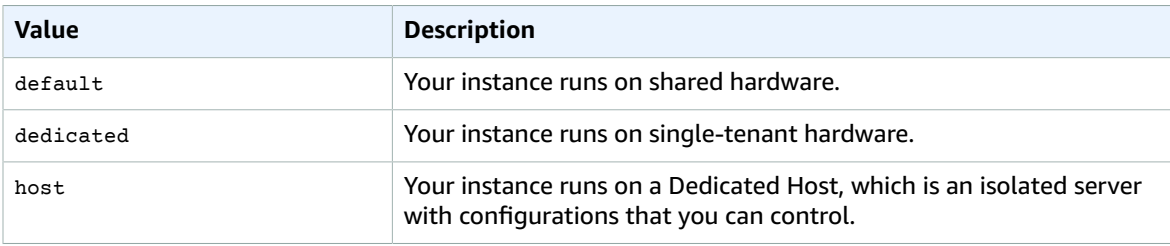

You cannot change the tenancy of a default instance after you've launched it. You can change the tenancy of an instance from dedicated to host after you've launched it, and vice versa. For more information, see [Changing](#page-297-1) the Tenancy of an Instance [\(p. 288\)](#page-297-1).

Each VPC has a related instance tenancy attribute. You can't change the instance tenancy of a VPC after you create it. This attribute has the following values.

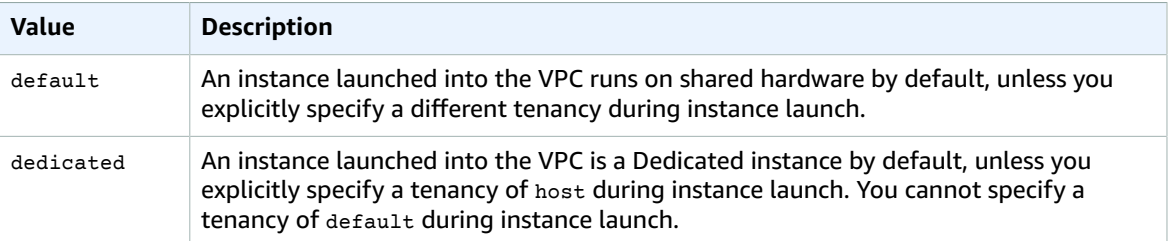

To create Dedicated instances, you can do the following:

- Create the VPC with the instance tenancy set to dedicated (all instances launched into this VPC are Dedicated instances).
- Create the VPC with the instance tenancy set to default, and specify a tenancy of dedicated for any instances when you launch them.

## Dedicated Instances Limitations

Some AWS services or their features won't work with a VPC with the instance tenancy set to dedicated. Check the service's documentation to confirm if there are any limitations.

Some instance types cannot be launched into a VPC with the instance tenancy set to dedicated. For more information about supported instances types, see Amazon EC2 [Dedicated](http://aws.amazon.com/ec2/purchasing-options/dedicated-instances/) Instances.

### Amazon EBS with Dedicated Instances

When you launch an Amazon EBS-backed Dedicated instance, the EBS volume doesn't run on singletenant hardware.

### Reserved Instances with Dedicated Tenancy

To guarantee that sufficient capacity will be available to launch Dedicated instances, you can purchase Dedicated Reserved Instances. For more information, see Reserved [Instances \(p. 192\).](#page-201-0)

When you purchase a Dedicated Reserved Instance, you are purchasing the capacity to launch a Dedicated instance into a VPC at a much reduced usage fee; the price break in the hourly charge applies only if you launch an instance with dedicated tenancy. However, if you purchase a Reserved Instance with a default tenancy value, you won't get a Dedicated Reserved Instance if you launch an instance with dedicated instance tenancy.

In addition, you can't change the tenancy of a Reserved Instance after you've purchased it.

### Auto Scaling of Dedicated Instances

For information about using Auto Scaling to launch Dedicated instances, see Auto Scaling in [Amazon](http://docs.aws.amazon.com/autoscaling/latest/userguide/autoscalingsubnets.html) Virtual [Private](http://docs.aws.amazon.com/autoscaling/latest/userguide/autoscalingsubnets.html) Cloud in the *Auto Scaling User Guide*.

### Dedicated Spot Instances

You can run a Dedicated Spot instance by specifying a tenancy of dedicated when you create a Spot instance request. For more information, see [Specifying](#page-249-0) a Tenancy for Your Spot Instance[s \(p. 240\).](#page-249-0)

### Pricing for Dedicated Instances

Pricing for Dedicated instances is different to pricing for On-Demand instances. For more information, see the Amazon EC2 [Dedicated](http://aws.amazon.com/dedicated-instances) Instances product page.

## <span id="page-295-0"></span>Working with Dedicated Instances

You can create a VPC with an instance tenancy of dedicated to ensure that all instances launched into the VPC are Dedicated instances. Alternatively, you can specify the tenancy of the instance during launch.

**Topics** 

- Creating a VPC with an Instance Tenancy of [Dedicated \(p. 287\)](#page-296-0)
- Launching Dedicated Instances into a [VPC \(p. 287\)](#page-296-1)
- Displaying Tenancy [Information \(p. 287\)](#page-296-2)
- Changing the Tenancy of an [Instance \(p. 288\)](#page-297-1)

## <span id="page-296-0"></span>Creating a VPC with an Instance Tenancy of Dedicated

When you create a VPC, you have the option of specifying its instance tenancy. You can create a VPC using the VPC wizard or the **Your VPCs** page in the Amazon VPC console.

#### **To create a VPC with an instance tenancy of dedicated (VPC Wizard)**

- 1. Open the Amazon VPC console at [https://console.aws.amazon.com/vpc/.](https://console.aws.amazon.com/vpc/)
- 2. From the dashboard, choose **Start VPC Wizard**.
- 3. Select a VPC configuration, and then choose **Select**.
- 4. On the next page of the wizard, choose **Dedicated** from the **Hardware tenancy** list.
- 5. Choose **Create VPC**.

#### **To create a VPC with an instance tenancy of dedicated (Create VPC dialog box)**

- 1. Open the Amazon VPC console at [https://console.aws.amazon.com/vpc/.](https://console.aws.amazon.com/vpc/)
- 2. In the navigation pane, choose **Your VPCs**, and then **Create VPC**.
- 3. For **Tenancy**, choose **Dedicated**. Specify the CIDR block, and choose **Yes, Create**.

If you launch an instance into a VPC that has an instance tenancy of dedicated, your instance is automatically a Dedicated instance, regardless of the tenancy of the instance.

## <span id="page-296-1"></span>Launching Dedicated Instances into a VPC

You can launch a Dedicated instance using the Amazon EC2 launch instance wizard.

#### **To launch an instance with a tenancy of dedicated into a VPC with a tenancy of default**

- 1. Open the Amazon EC2 console at <https://console.aws.amazon.com/ec2/>.
- 2. Choose **Launch Instance**.
- 3. On the **Choose an Amazon Machine Image (AMI)** page, select an AMI and choose **Select**.
- 4. On the **Choose an Instance Type** page, select the instance type and choose **Next: Configure Instance Details**.

#### **Note**

Ensure that you choose an instance type that's supported as a Dedicated instance. For more information, see Amazon EC2 [Dedicated](http://aws.amazon.com/ec2/purchasing-options/dedicated-instances/) Instances.

- 5. On the **Configure Instance Details** page, select a VPC and subnet. Choose **Dedicated Run a dedicated instance** from the **Tenancy** list, and then **Next: Add Storage**.
- 6. Continue as prompted by the wizard. When you've finished reviewing your options on the **Review Instance Launch** page, choose **Launch** to choose a key pair and launch the Dedicated instance.

For more information about launching an instance with a tenancy of host, see [Launching](#page-287-0) Instances onto [Dedicated Hosts \(p. 278\)](#page-287-0).

### <span id="page-296-2"></span>Displaying Tenancy Information

#### **To display tenancy information for your VPC**

- 1. Open the Amazon VPC console at [https://console.aws.amazon.com/vpc/.](https://console.aws.amazon.com/vpc/)
- 2. In the navigation pane, choose **Your VPCs**.
- 3. Check the instance tenancy of your VPC in the **Tenancy** column.

4. If the **Tenancy** column is not displayed, choose **Edit Table Columns** (the gear-shaped icon), **Tenancy** in the **Show/Hide Columns** dialog box, and then **Close**.

#### **To display tenancy information for your instance**

- 1. Open the Amazon EC2 console at <https://console.aws.amazon.com/ec2/>.
- 2. In the navigation pane, choose **Instances**.
- 3. Check the tenancy of your instance in the **Tenancy** column.
- 4. If the **Tenancy** column is not displayed, do one of the following:
	- Choose **Edit Table Columns** (the gear-shaped icon), **Tenancy** in the **Show/Hide Columns** dialog box, and then **Close**.
	- Select the instance. The **Description** tab in the details pane displays information about the instance, including its tenancy.

## <span id="page-297-1"></span>Changing the Tenancy of an Instance

Depending on your instance type and platform, you can change the tenancy of a stopped Dedicated instance to host after launching it. The next time the instance starts, it's started on a Dedicated Host that's allocated to your account. For more information about allocating and working with Dedicated hosts, and the instance types that can be used with Dedicated hosts, see [Using Dedicated](#page-285-0) [Hosts \(p. 276\).](#page-285-0) Similarly, you can change the tenancy of a stopped Dedicated Host instance to dedicated after launching it. The next time the instance starts, it's started on single-tenant hardware that we control.

#### **To change the tenancy of an instance**

- 1. Open the Amazon EC2 console at <https://console.aws.amazon.com/ec2/>.
- 2. In the navigation pane, choose **Instances**, and then select your instance.
- 3. Choose **Actions**, then **Instance State**, and then choose **Stop**.
- 4. Choose **Actions**, then **Instance Settings**, and then choose **Modify Instance Placement**.
- 5. In the **Tenancy** list, choose whether to run your instance on dedicated hardware or on a Dedicated Host. Choose **Save**.

## <span id="page-297-0"></span>API and Command Overview

You can perform the tasks described on this page using the command line or an API.

#### **Set the tenancy option when you create a VPC**

- [create-vpc](http://docs.aws.amazon.com/cli/latest/reference/ec2/create-vpc.html) (AWS CLI)
- [New-EC2Vpc](http://docs.aws.amazon.com/powershell/latest/reference/items/New-EC2Vpc.html) (AWS Tools for Windows PowerShell)

#### **Describe the supported tenancy options for instances launched into the VPC**

- [describe-vpcs](http://docs.aws.amazon.com/cli/latest/reference/ec2/describe-vpcs.html) (AWS CLI)
- [Get-EC2Vpc](http://docs.aws.amazon.com/powershell/latest/reference/items/Get-EC2Vpc.html) (AWS Tools for Windows PowerShell)

#### **Set the tenancy option for an instance during launch**

• [run-instances](http://docs.aws.amazon.com/cli/latest/reference/ec2/run-instances.html) (AWS CLI)

• [New-EC2Instance](http://docs.aws.amazon.com/powershell/latest/reference/items/New-EC2Instance.html) (AWS Tools for Windows PowerShell)

#### **Describe the tenancy value of an instance**

- [describe-instances](http://docs.aws.amazon.com/cli/latest/reference/ec2/describe-instances.html) (AWS CLI)
- [Get-EC2Instance](http://docs.aws.amazon.com/powershell/latest/reference/items/Get-EC2Instance.html) (AWS Tools for Windows PowerShell)

#### **Describe the tenancy value of a Reserved Instance**

- [describe-reserved-instances](http://docs.aws.amazon.com/cli/latest/reference/ec2/describe-reserved-instances.html) (AWS CLI)
- [Get-EC2ReservedInstance](http://docs.aws.amazon.com/powershell/latest/reference/items/Get-EC2ReservedInstance.html) (AWS Tools for Windows PowerShell)

#### **Describe the tenancy value of a Reserved Instance offering**

- [describe-reserved-instances-offerings](http://docs.aws.amazon.com/cli/latest/reference/ec2/describe-reserved-instances-offerings.html) (AWS CLI)
- [Get-EC2ReservedInstancesOffering](http://docs.aws.amazon.com/powershell/latest/reference/items/Get-EC2ReservedInstancesOffering.html) (AWS Tools for Windows PowerShell)

#### **Modify the tenancy value of an instance**

- [modify-instance-placement](http://docs.aws.amazon.com/cli/latest/reference/ec2/modify-instance-placement.html) (AWS CLI)
- [Edit-EC2InstancePlacement](http://docs.aws.amazon.com/powershell/latest/reference/items/Edit-EC2InstancePlacement.html) (AWS Tools for Windows PowerShell)

# Instance Lifecycle

By working with Amazon EC2 to manage your instances from the moment you launch them through their termination, you ensure that your customers have the best possible experience with the applications or sites that you host on your instances.

The following illustration represents the transitions between instance states. Notice that you can't stop and start an instance store-backed instance. For more information about instance store-backed instances, see [Storage](#page-87-0) for the Root Devic[e \(p. 78\).](#page-87-0)

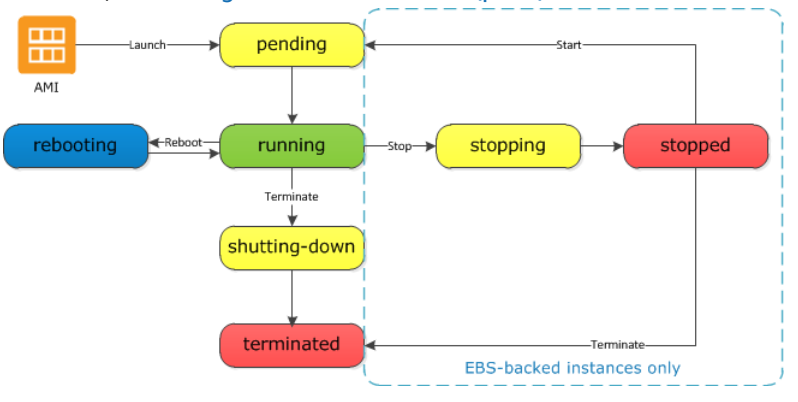

# Instance Launch

When you launch an instance, it enters the pending state. The instance type that you specified at launch determines the hardware of the host computer for your instance. We use the Amazon Machine Image (AMI) you specified at launch to boot the instance. After the instance is ready for you, it enters the

#### Amazon Elastic Compute Cloud User Guide for Linux Instances Instance Stop and Start (Amazon EBS-backed instances only)

running state. You can connect to your running instance and use it the way that you'd use a computer sitting in front of you.

As soon as your instance transitions to the running state, you're billed for each hour or partial hour that you keep the instance running; even if the instance remains idle and you don't connect to it.

For more information, see Launch Your [Instance \(p. 292\)](#page-301-0) and Connect to Your Linux [Instance \(p. 303\).](#page-312-0)

# Instance Stop and Start (Amazon EBS-backed instances only)

If your instance fails a status check or is not running your applications as expected, and if the root volume of your instance is an Amazon EBS volume, you can stop and start your instance to try to fix the problem.

When you stop your instance, it enters the stopping state, and then the stopped state. We don't charge hourly usage or data transfer fees for your instance after you stop it, but we do charge for the storage for any Amazon EBS volumes. While your instance is in the stopped state, you can modify certain attributes of the instance, including the instance type.

When you start your instance, it enters the pending state, and in most cases, we move the instance to a new host computer. (Your instance may stay on the same host computer if there are no problems with the host computer.) When you stop and start your instance, you'll lose any data on the instance store volumes on the previous host computer.

If your instance is running in EC2-Classic, it receives a new private IPv4 address, which means that an Elastic IP address (EIP) associated with the private IPv4 address is no longer associated with your instance. If your instance is running in EC2-VPC, it retains its private IPv4 address, which means that an EIP associated with the private IPv4 address or network interface is still associated with your instance. If your instance has an IPv6 address, it retains its IPv6 address.

Each time you transition an instance from stopped to running, we charge a full instance hour, even if these transitions happen multiple times within a single hour.

For more information, see Stop and Start Your [Instance \(p. 315\)](#page-324-0).

# Instance Reboot

You can reboot your instance using the Amazon EC2 console, a command line tool, and the Amazon EC2 API. We recommend that you use Amazon EC2 to reboot your instance instead of running the operating system reboot command from your instance.

Rebooting an instance is equivalent to rebooting an operating system; the instance remains on the same host computer and maintains its public DNS name, private IP address, and any data on its instance store volumes. It typically takes a few minutes for the reboot to complete, but the time it takes to reboot depends on the instance configuration.

Rebooting an instance doesn't start a new instance billing hour.

For more information, see Reboot Your [Instance \(p. 317\).](#page-326-0)

# Instance Retirement

An instance is scheduled to be retired when AWS detects irreparable failure of the underlying hardware hosting the instance. When an instance reaches its scheduled retirement date, it is stopped or terminated by AWS. If your instance root device is an Amazon EBS volume, the instance is stopped, and you can start it again at any time. If your instance root device is an instance store volume, the instance is terminated, and cannot be used again.

For more information, see Instance [Retirement \(p. 318\).](#page-327-0)

# Instance Termination

When you've decided that you no longer need an instance, you can terminate it. As soon as the status of an instance changes to shutting-down or terminated, you stop incurring charges for that instance.

Note that if you enable termination protection, you can't terminate the instance using the console, CLI, or API.

After you terminate an instance, it remains visible in the console for a short while, and then the entry is automatically deleted. You can also describe a terminated instance using the CLI and API. Resources (such as tags) are gradually disassociated from the terminated instance, therefore may no longer be visible on the terminated instance after a short while. You can't connect to or recover a terminated instance.

Each Amazon EBS-backed instance supports the InstanceInitiatedShutdownBehavior attribute, which controls whether the instance stops or terminates when you initiate a shutdown from within the instance itself (for example, by using the **shutdown** command on Linux). The default behavior is to stop the instance. You can modify the setting of this attribute while the instance is running or stopped.

Each Amazon EBS volume supports the DeleteOnTermination attribute, which controls whether the volume is deleted or preserved when you terminate the instance it is attached to. The default is to delete the root device volume and preserve any other EBS volumes.

For more information, see [Terminate](#page-329-0) Your Instanc[e \(p. 320\).](#page-329-0)

# Differences Between Reboot, Stop, and Terminate

The following table summarizes the key differences between rebooting, stopping, and terminating your instance.

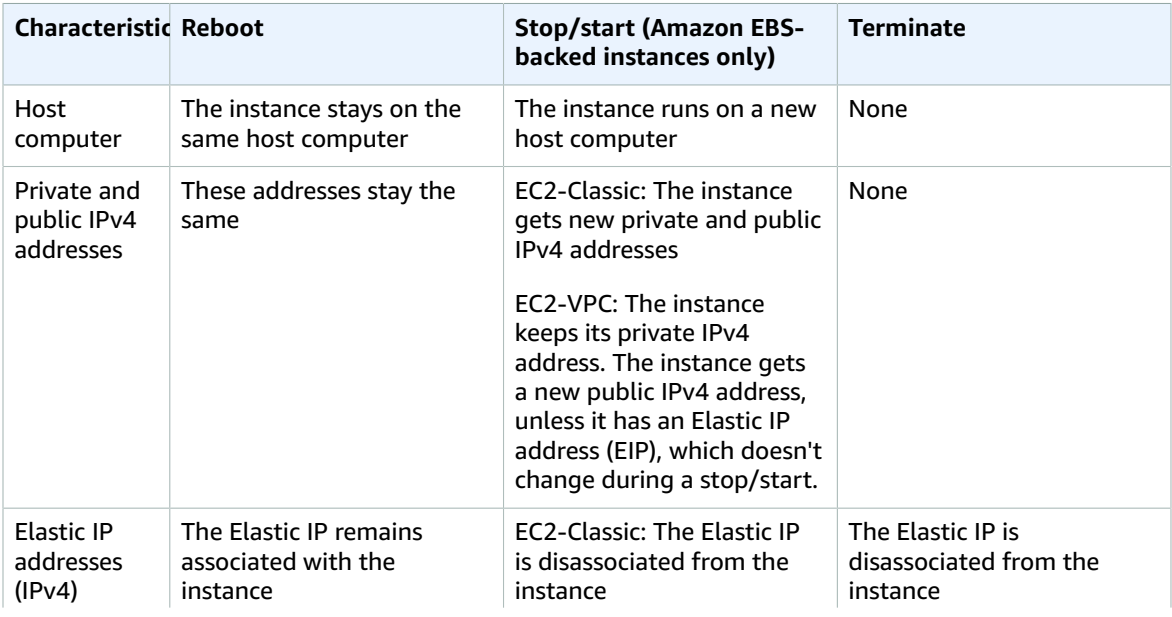

#### Amazon Elastic Compute Cloud User Guide for Linux Instances Launch

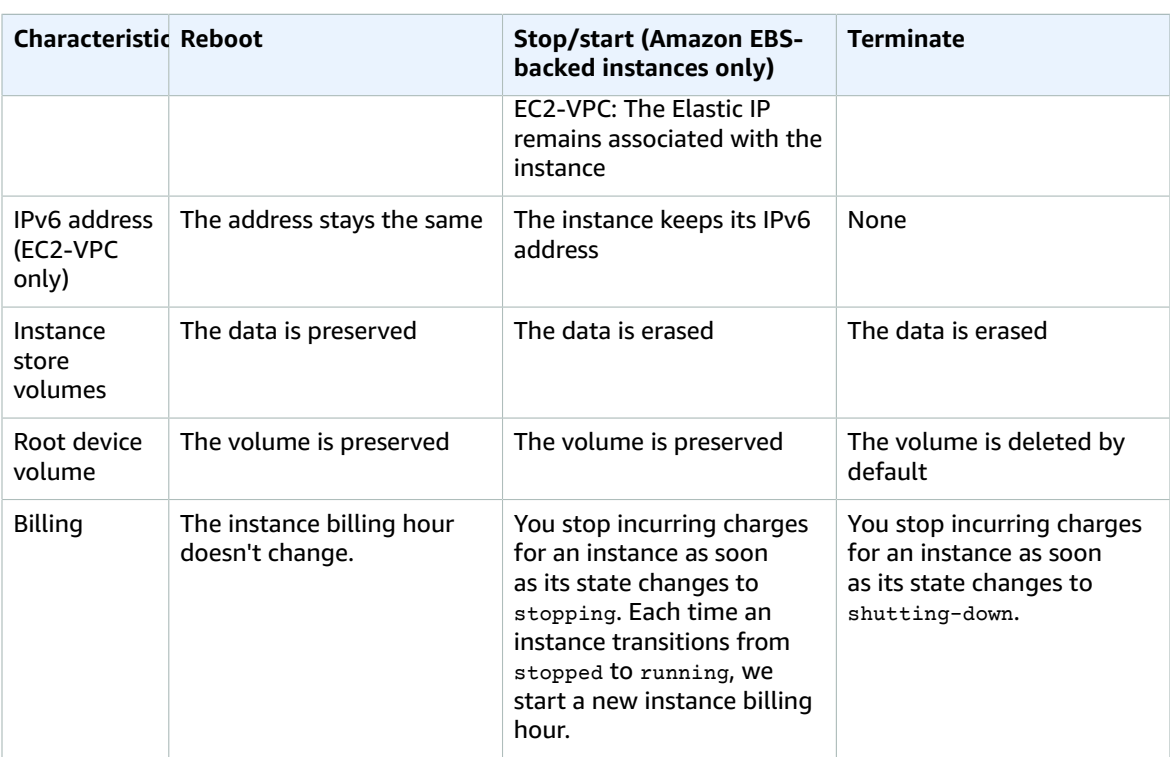

Note that operating system shutdown commands always terminate an instance store-backed instance. You can control whether operating system shutdown commands stop or terminate an Amazon EBS-backed instance. For more information, see Changing the Instance Initiated [Shutdown](#page-332-0) [Behavior \(p. 323\).](#page-332-0)

# <span id="page-301-0"></span>Launch Your Instance

An instance is a virtual server in the AWS cloud. You launch an instance from an Amazon Machine Image (AMI). The AMI provides the operating system, application server, and applications for your instance.

When you sign up for AWS, you can get started with Amazon EC2 for free using the [AWS](http://aws.amazon.com/free/) Free Tier. You can either leverage the free tier to launch and use a micro instance for free for 12 months. If you launch an instance that is not within the free tier, you incur the standard Amazon EC2 usage fees for the instance. For more information, see the [Amazon](http://aws.amazon.com/ec2/pricing) EC2 Pricing.

You can launch an instance using the following methods.

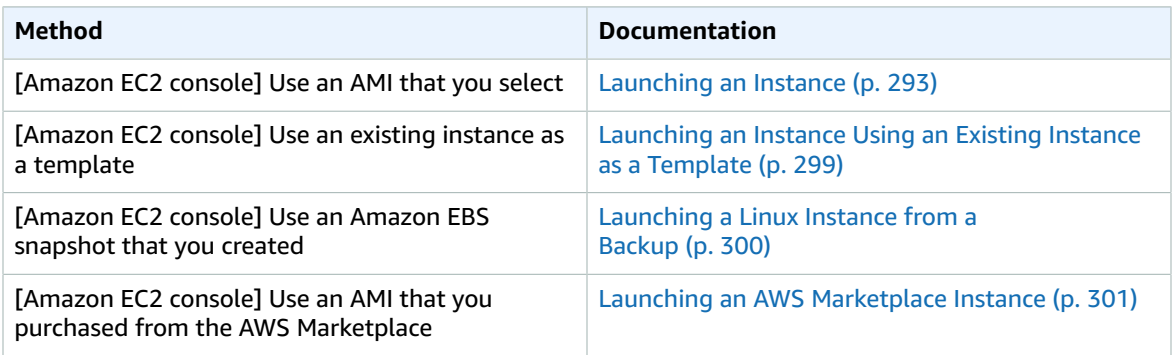

#### Amazon Elastic Compute Cloud User Guide for Linux Instances Launch

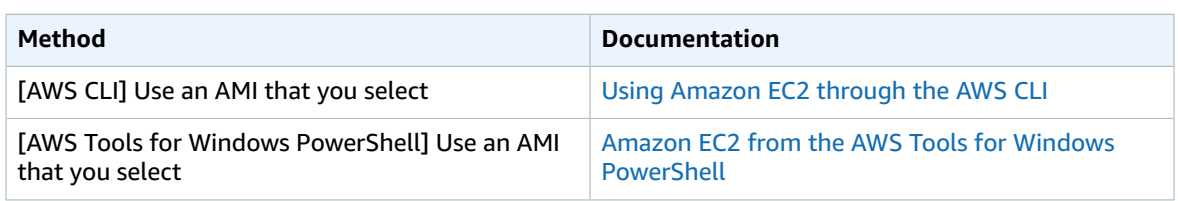

After you launch your instance, you can connect to it and use it. To begin, the instance state is pending. When the instance state is running, the instance has started booting. There might be a short time before you can connect to the instance. The instance receives a public DNS name that you can use to contact the instance from the Internet. The instance also receives a private DNS name that other instances within the same Amazon EC2 network (EC2-Classic or EC2-VPC) can use to contact the instance. For more information about connecting to your instance, see Connect to Your Linux [Instance \(p. 303\)](#page-312-0).

When you are finished with an instance, be sure to terminate it. For more information, see [Terminate](#page-329-0) Your [Instance \(p. 320\).](#page-329-0)

## <span id="page-302-0"></span>Launching an Instance

Before you launch your instance, be sure that you are set up. For more information, see [Setting](#page-29-0) Up with [Amazon](#page-29-0) EC[2 \(p. 20\)](#page-29-0).

Your AWS account might support both the EC2-Classic and EC2-VPC platforms, depending on when you created your account and which regions you've used. To find out which platform your account supports, see [Supported](#page-524-0) Platforms [\(p. 515\)](#page-524-0). If your account supports EC2-Classic, you can launch an instance into either platform. If your account supports EC2-VPC only, you can launch an instance into a VPC only.

#### **Important**

When you launch an instance that's not within the [AWS](http://aws.amazon.com/free/) Free Tier, you are charged for the time that the instance is running, even if it remains idle.

## Launching Your Instance from an AMI

When you launch an instance, you must select a configuration, known as an Amazon Machine Image (AMI). An AMI contains the information required to create a new instance. For example, an AMI might contain the software required to act as a web server: for example, Linux, Apache, and your web site.

#### **Tip**

To ensure faster instance launches, break up large requests into smaller batches. For example, create five separate launch requests for 100 instances each instead of one launch request for 500 instances.

#### **To launch an instance**

- 1. Open the Amazon EC2 console at <https://console.aws.amazon.com/ec2/>.
- 2. In the navigation bar at the top of the screen, the current region is displayed. Select the region for the instance. This choice is important because some Amazon EC2 resources can be shared between regions, while others can't. Select the region that meets your needs. For more information, see Resource [Locations \(p. 739\)](#page-748-0).

#### Amazon Elastic Compute Cloud User Guide for Linux Instances Launch

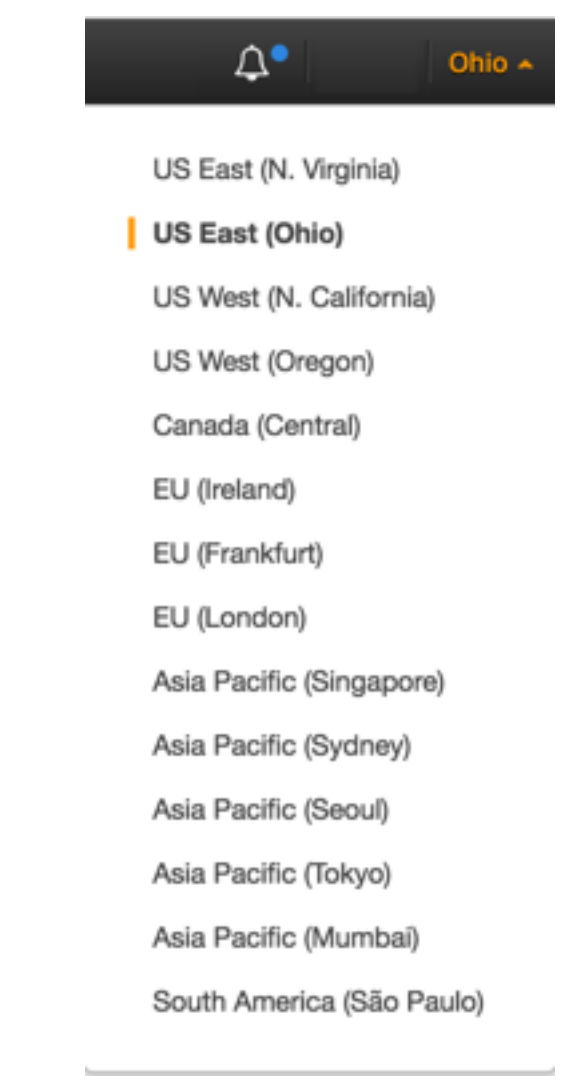

- 3. From the Amazon EC2 console dashboard, choose **Launch Instance**.
- 4. On the **Choose an Amazon Machine Image (AMI)** page, choose an AMI as follows:
	- a. Select the type of AMI to use in the left pane:

#### **Quick Start**

A selection of popular AMIs to help you get started quickly. To ensure that you select an AMI that is eligible for the free tier, choose **Free tier only** in the left pane. (Notice that these AMIs are marked **Free tier eligible**.)

**My AMIs**

The private AMIs that you own, or private AMIs that have been shared with you.

#### **AWS Marketplace**

An online store where you can buy software that runs on AWS, including AMIs. For more information about launching an instance from the AWS Marketplace, see [Launching](#page-310-0) an AWS [Marketplace](#page-310-0) Instance [\(p. 301\)](#page-310-0).

#### **Community AMIs**

The AMIs that AWS community member have made available for others to use. To filter the list of AMIs by operating system, choose the appropriate check box under **Operating system**. You can also filter by architecture and root device type.

- b. Check the **Root device type** listed for each AMI. Notice which AMIs are the type that you need, either ebs (backed by Amazon EBS) or instance-store (backed by instance store). For more information, see [Storage](#page-87-0) for the Root Devic[e \(p. 78\)](#page-87-0).
- c. Check the **Virtualization type** listed for each AMI. Notice which AMIs are the type that you need, either hvm or paravirtual. For example, some instance types require HVM. For more information, see Linux AMI [Virtualization](#page-90-0) Type[s \(p. 81\)](#page-90-0).
- d. Choose an AMI that meets your needs, and then choose **Select**.
- 5. On the **Choose an Instance Type** page, select the hardware configuration and size of the instance to launch. Larger instance types have more CPU and memory. For more information, see [Instance](#page-163-0) [Types \(p. 154\).](#page-163-0)

To remain eligible for the free tier, choose the **t2.micro** instance type. For more information, see [T2](#page-166-0) [Instances \(p. 157\).](#page-166-0)

By default, the wizard displays current generation instance types, and selects the first available instance type based on the AMI that you selected. To view previous generation instance types, choose **All generations** from the filter list.

#### **Note**

If you are new to AWS and would like to set up an instance quickly for testing purposes, you can choose **Review and Launch** at this point to accept default configuration settings, and launch your instance. Otherwise, to configure your instance further, choose **Next: Configure Instance Details**.

- 6. On the **Configure Instance Details** page, change the following settings as necessary (expand **Advanced Details** to see all the settings), and then choose **Next: Add Storage**:
	- **Number of instances**: Enter the number of instances to launch.

#### **Note**

To help ensure that you maintain the correct number of instances to handle your application, you can choose **Launch into Auto Scaling Group** to create a launch configuration and an Auto Scaling group. Auto Scaling scales the number of instances in the group according to your specifications. For more information, see the [Auto Scaling](http://docs.aws.amazon.com/autoscaling/latest/userguide/) [User Guide](http://docs.aws.amazon.com/autoscaling/latest/userguide/).

- **Purchasing option**: Select **Request Spot instances** to launch a Spot instance. For more information, see Spot [Instances \(p. 227\)](#page-236-0).
- Your account may support the EC2-Classic and EC2-VPC platforms, or EC2-VPC only. To find out which platform your account supports, see [Supported](#page-524-0) Platforms [\(p. 515\)](#page-524-0). If your account supports EC2-VPC only, you can launch your instance into your default VPC or a nondefault VPC. Otherwise, you can launch your instance into EC2-Classic or a nondefault VPC.

#### **Note**

Some instance types must be launched into a VPC. If you don't have a VPC, you can let the wizard create one for you.

To launch into EC2-Classic:

- **Network**: Select **Launch into EC2-Classic**.
- **Availability Zone**: Select the Availability Zone to use. To let AWS choose an Availability Zone for you, select **No preference**.

To launch into a VPC:

- **Network**: Select the VPC, or to create a new VPC, choose **Create new VPC** to go the Amazon VPC console. When you have finished, return to the wizard and choose **Refresh** to load your VPC in the list.
- **Subnet**: Select the subnet into which to launch your instance. If your account is EC2-VPC only, select **No preference** to let AWS choose a default subnet in any Availability Zone. To create a new subnet, choose **Create new subnet** to go to the Amazon VPC console. When you are done, return to the wizard and choose **Refresh** to load your subnet in the list.
- **Auto-assign Public IP**: Specify whether your instance receives a public IPv4 address. By default, instances in a default subnet receive a public IPv4 address and instances in a nondefault subnet do not. You can select **Enable** or **Disable** to override the subnet's default setting. For more information, see Public IPv4 Addresses and External DNS [Hostnames \(p. 538\)](#page-547-0).
- **Auto-assign IPv6 IP**: Specify whether your instance receives an IPv6 address from the range of the subnet. Select **Enable** or **Disable** to override the subnet's default setting. This option is only available if you've associated an IPv6 CIDR block with your VPC and subnet. For more information, see Your VPC and [Subnets](http://docs.aws.amazon.com/AmazonVPC/latest/UserGuide/VPC_Subnets.html) in the *Amazon VPC User Guide*.
- **IAM role**: Select an AWS Identity and Access Management (IAM) role to associate with the instance. For more information, see IAM Roles for [Amazon](#page-508-0) EC2 [\(p. 499\)](#page-508-0).
- **Shutdown behavior**: Select whether the instance should stop or terminate when shut down. For more information, see Changing the Instance Initiated [Shutdown](#page-332-0) Behavio[r \(p. 323\).](#page-332-0)
- **Enable termination protection**: Select this check box to prevent accidental termination. For more information, see Enabling [Termination](#page-331-0) Protection for an Instance [\(p. 322\)](#page-331-0).
- **Monitoring**: Select this check box to enable detailed monitoring of your instance using Amazon CloudWatch. Additional charges apply. For more information, see [Monitoring](#page-391-0) Your Instances Using [CloudWatch \(p. 382\).](#page-391-0)
- **EBS-Optimized instance**: An Amazon EBS-optimized instance uses an optimized configuration stack and provides additional, dedicated capacity for Amazon EBS I/O. If the instance type supports this feature, select this check box to enable it. Additional charges apply. For more information, see Amazon [EBS–Optimized](#page-686-0) Instances [\(p. 677\)](#page-686-0).
- **Tenancy**: If you are launching your instance into a VPC, you can choose to run your instance on isolated, dedicated hardware (**Dedicated**) or on a Dedicated host (**Dedicated host**). Additional charges may apply. For more information, see [Dedicated](#page-294-1) Instances [\(p. 285\)](#page-294-1) and [Dedicated](#page-283-0) [Hosts \(p. 274\)](#page-283-0).
- **Network interfaces**: If you selected a specific subnet, you can specify up to two network interfaces for your instance:
	- For **Network Interface**, select **New network interface** to let AWS create a new interface, or select an existing, available network interface.
	- For **Primary IP**, enter a private IPv4 address from the range of your subnet, or leave **Autoassign** to let AWS choose a private IPv4 address for you.
	- For **Secondary IP addresses**, choose **Add IP** to assign more than one private IPv4 address to the selected network interface.
	- (IPv6-only) For **IPv6 IPs**, choose **Add IP**, and enter an IPv6 address from the range of the subnet, or leave **Auto-assign** to let AWS choose one for you.
	- Choose **Add Device** to add a secondary network interface. A secondary network interface can reside in a different subnet of the VPC, provided it's in the same Availability Zone as your instance.

For more information, see Elastic Network [Interfaces \(p. 560\)](#page-569-0). If you specify more than one network interface, your instance cannot receive a public IPv4 address. Additionally, you cannot override the subnet's public IPv4 setting using **Auto-assign Public IP** if you specify an existing network interface for eth0. For more information, see [Assigning](#page-552-0) a Public IPv4 Address During [Instance](#page-552-0) Launch [\(p. 543\)](#page-552-0).

• **Kernel ID**: (Only valid for paravirtual (PV) AMIs) Select **Use default** unless you want to use a specific kernel.

- **RAM disk ID**: (Only valid for paravirtual (PV) AMIs) Select **Use default** unless you want to use a specific RAM disk. If you have selected a kernel, you may need to select a specific RAM disk with the drivers to support it.
- **Placement group**: A placement group is a logical grouping for your cluster instances. Select an existing placement group, or create a new one. This option is only available if you've selected an instance type that supports placement groups. For more information, see [Placement](#page-585-0) [Groups \(p. 576\).](#page-585-0)
- **User data**: You can specify user data to configure an instance during launch, or to run a configuration script. To attach a file, select the **As file** option and browse for the file to attach.
- 7. On the **Add Storage** page, you can specify volumes to attach to the instance besides the volumes specified by the AMI (such as the root device volume). You can change the following options, then choose **Next: Add Tags** when you have finished:
	- **Type**: Select instance store or Amazon EBS volumes to associate with your instance. The type of volume available in the list depends on the instance type you've chosen. For more information, see Amazon EC2 [Instance](#page-716-0) Store [\(p. 707\)](#page-716-0) and Amazon EBS [Volumes \(p. 610\).](#page-619-0)
	- **Device**: Select from the list of available device names for the volume.
	- **Snapshot**: Enter the name or ID of the snapshot from which to restore a volume. You can also search for public snapshots by typing text into the **Snapshot** field. Snapshot descriptions are casesensitive.
	- **Size**: For Amazon EBS-backed volumes, you can specify a storage size. Note that even if you have selected an AMI and instance that are eligible for the free tier, you need to keep under 30 GiB of total storage to stay within the free tier.

#### **Note**

Linux AMIs require GPT partition tables and GRUB 2 for boot volumes 2 TiB (2048 GiB) or larger. Many Linux AMIs today use the MBR partitioning scheme, which only supports up to 2047 GiB boot volumes. If your instance does not boot with a boot volume that is 2 TiB or larger, the AMI you are using may be limited to a 2047 GiB boot volume size. Non-boot volumes do not have this limitation on Linux instances.

#### **Note**

If you increase the size of your root volume at this point (or any other volume created from a snapshot), you need to extend the file system on that volume in order to use the extra space. For more information about extending your file system after your instance has launched, see [Modifying](#page-655-0) the Size, IOPS, or Type of an EBS Volume on Linu[x \(p. 646\).](#page-655-0)

• **Volume Type**: For Amazon EBS volumes, select either a General Purpose SSD, Provisioned IOPS SSD, or Magnetic volume. For more information, see [Amazon](#page-621-0) EBS Volume Types [\(p. 612\)](#page-621-0).

#### **Note**

If you select a Magnetic boot volume, you'll be prompted when you complete the wizard to make General Purpose SSD volumes the default boot volume for this instance and future console launches. (This preference persists in the browser session, and does not affect AMIs with Provisioned IOPS SSD boot volumes.) We recommended that you make General Purpose SSD volumes the default because they provide a much faster boot experience and they are the optimal volume type for most workloads. For more information, see [Amazon](#page-621-0) EBS Volume Type[s \(p. 612\).](#page-621-0)

#### **Note**

Some AWS accounts created before 2012 might have access to Availability Zones in uswest-1 or ap-northeast-1 that do not support Provisioned IOPS SSD (io1) volumes. If you are unable to create an io1 volume (or launch an instance with an io1 volume in its block device mapping) in one of these regions, try a different Availability Zone in the region. You can verify that an Availability Zone supports io1 volumes by creating a 4 GiB io1 volume in that zone.

• **IOPS**: If you have selected a Provisioned IOPS SSD volume type, then you can enter the number of I/O operations per second (IOPS) that the volume can support.

- **Delete on Termination**: For Amazon EBS volumes, select this check box to delete the volume when the instance is terminated. For more information, see [Preserving](#page-333-0) Amazon EBS Volumes on Instance [Termination \(p. 324\).](#page-333-0)
- **Encrypted**: Select this check box to encrypt new Amazon EBS volumes. Amazon EBS volumes that are restored from encrypted snapshots are automatically encrypted. Encrypted volumes may only be attached to [supported](#page-691-0) instance types [\(p. 682\)](#page-691-0).
- 8. On the **Add Tags** page, specify [tags \(p. 747\)](#page-756-0) by providing key and value combinations. You can tag the instance, the volumes, or both. Choose **Add another tag** to add more than one tag to your resources. Choose **Next: Configure Security Group** when you are done.
- 9. On the **Configure Security Group** page, use a security group to define firewall rules for your instance. These rules specify which incoming network traffic is delivered to your instance. All other traffic is ignored. (For more information about security groups, see [Amazon](#page-435-0) EC2 Security Groups for Linux [Instances \(p. 426\)](#page-435-0).) Select or create a security group as follows, and then choose **Review and Launch**.

To select an existing security group:

- 1. Choose **Select an existing security group**. Your security groups are displayed. (If you are launching into EC2-Classic, these are security groups for EC2-Classic. If you are launching into a VPC, these are security group for that VPC.)
- 2. Select a security group from the list.
- 3. (Optional) You can't edit the rules of an existing security group, but you can copy them to a new group by choosing **Copy to new**. Then you can add rules as described in the next procedure.

To create a new security group:

- 1. Choose **Create a new security group**. The wizard automatically defines the launch-wizard-*x* security group.
- 2. (Optional) You can edit the name and description of the security group.
- 3. The wizard automatically defines an inbound rule to allow you to connect to your instance over SSH (port 22) for Linux or RDP (port 3389) for Windows.

#### **Warning**

This rule enables all IP addresses (0.0.0.0/0) to access your instance over the specified port. This is acceptable for this short exercise, but it's unsafe for production environments. You should authorize only a specific IP address or range of addresses to access your instance.

4. You can add rules to suit your needs. For example, if your instance is a web server, open ports 80 (HTTP) and 443 (HTTPS) to allow Internet traffic.

To add a rule, choose **Add Rule**, select the protocol to open to network traffic, and then specify the source. Choose **My IP** from the **Source** list to let the wizard add your computer's public IP address. However, if you are connecting through an ISP or from behind your firewall without a static IP address, you need to find out the range of IP addresses used by client computers.

10. On the **Review Instance Launch** page, check the details of your instance, and make any necessary changes by choosing the appropriate **Edit** link.

When you are ready, choose **Launch**.

11. In the **Select an existing key pair or create a new key pair** dialog box, you can choose an existing key pair, or create a new one. For example, choose **Choose an existing key pair**, then select the key pair you created when getting set up.

To launch your instance, select the acknowledgment check box, then choose **Launch Instances**.

#### **Important**

If you choose the **Proceed without key pair** option, you won't be able to connect to the instance unless you choose an AMI that is configured to allow users another way to log in.

- 12. (Optional) You can create a status check alarm for the instance (additional fees may apply). (If you're not sure, you can always add one later.) On the confirmation screen, choose **Create status check alarms** and follow the directions. For more information, see [Creating](#page-386-0) and Editing Status Check [Alarms \(p. 377\).](#page-386-0)
- 13. If the instance state immediately goes to terminated instead of running, you can get information about why the instance didn't launch. For more information, see What To Do If An [Instance](#page-778-0) [Immediately](#page-778-0) Terminate[s \(p. 769\).](#page-778-0)

## <span id="page-308-0"></span>Launching an Instance Using an Existing Instance as a Template

The Amazon EC2 console provides a **Launch More Like This** wizard option that enables you to use a current instance as a template for launching other instances. This option automatically populates the Amazon EC2 launch wizard with certain configuration details from the selected instance.

#### **Note**

The **Launch More Like This** wizard option does not clone your selected instance; it only replicates some configuration details. To create a copy of your instance, first create an AMI from it, then launch more instances from the AMI.

The following configuration details are copied from the selected instance into the launch wizard:

- AMI ID
- Instance type
- Availability Zone, or the VPC and subnet in which the selected instance is located
- Public IPv4 address. If the selected instance currently has a public IPv4 address, the new instance receives a public IPv4 address - regardless of the selected instance's default public IPv4 address setting. For more information about public IPv4 addresses, see Public IPv4 [Addresses](#page-547-0) and External DNS [Hostnames \(p. 538\)](#page-547-0).
- Placement group, if applicable
- IAM role associated with the instance, if applicable
- Shutdown behavior setting (stop or terminate)
- Termination protection setting (true or false)
- CloudWatch monitoring (enabled or disabled)
- Amazon EBS-optimization setting (true or false)
- Tenancy setting, if launching into a VPC (shared or dedicated)
- Kernel ID and RAM disk ID, if applicable
- User data, if specified
- Tags associated with the instance, if applicable
- Security groups associated with the instance

The following configuration details are not copied from your selected instance; instead, the wizard applies their default settings or behavior:

- (VPC only) Number of network interfaces: The default is one network interface, which is the primary network interface (eth0).
- Storage: The default storage configuration is determined by the AMI and the instance type.

#### **To use your current instance as a template**

- 1. On the Instances page, select the instance you want to use.
- 2. Choose **Actions**, and then **Launch More Like This**.
- 3. The launch wizard opens on the **Review Instance Launch** page. You can check the details of your instance, and make any necessary changes by clicking the appropriate **Edit** link.

When you are ready, choose **Launch** to select a key pair and launch your instance.

## <span id="page-309-0"></span>Launching a Linux Instance from a Backup

With an Amazon EBS-backed Linux instance, you can back up the root device volume of the instance by creating a snapshot. When you have a snapshot of the root device volume of an instance, you can terminate that instance and then later launch a new instance from the snapshot. This can be useful if you don't have the original AMI that you launched an instance from, but you need to be able to launch an instance using the same image.

#### **Important**

Although you can create a Windows AMI from a snapshot, you can't successfully launch an instance from that AMI.

Note that some Linux distributions, such as Red Hat Enterprise Linux (RHEL) and SUSE Linux Enterprise Server (SLES), use the billing product code associated with an AMI to verify subscription status for package updates. Creating an AMI from an EBS snapshot does not maintain this billing code, and subsequent instances launched from such an AMI will not be able to connect to package update infrastructure. To retain the billing product codes, create the AMI from the instance not from a snapshot. For more information, see Creating an Amazon [EBS-Backed](#page-105-0) Linux AMI [\(p. 96\)](#page-105-0) or [Creating](#page-108-0) an Instance [Store-Backed](#page-108-0) Linux AMI [\(p. 99\).](#page-108-0)

Use the following procedure to create an AMI from the root volume of your instance using the console. If you prefer, you can use one of the following commands instead: [register-image](http://docs.aws.amazon.com/cli/latest/reference/ec2/register-image.html) (AWS CLI) or [Register-](http://docs.aws.amazon.com/powershell/latest/reference/items/Register-EC2Image.html)[EC2Image](http://docs.aws.amazon.com/powershell/latest/reference/items/Register-EC2Image.html) (AWS Tools for Windows PowerShell). You specify the snapshot using the block device mapping.

#### **To create an AMI from your root volume using the console**

- 1. Open the Amazon EC2 console at <https://console.aws.amazon.com/ec2/>.
- 2. In the navigation pane, choose **Elastic Block Store**, **Snapshots**.
- 3. Choose **Create Snapshot**.
- 4. For **Volumes**, start typing the name or ID of the root volume, and then select it from the list of options.
- 5. Choose the snapshot that you just created, and then choose **Actions**, **Create Image**.
- 6. In the **Create Image from EBS Snapshot** dialog box, provide the following information and then choose **Create**. If you're re-creating a parent instance, then choose the same options as the parent instance.
	- **Architecture**: Choose **i386** for 32-bit or **x86\_64** for 64-bit.
	- **Root device name**: Enter the appropriate name for the root volume. For more information, see Device Naming on Linux [Instances \(p. 725\)](#page-734-0).
	- **Virtualization type**: Choose whether instances launched from this AMI use paravirtual (PV) or hardware virtual machine (HVM) virtualization. For more information, see Linux AMI [Virtualization](#page-90-0) [Types \(p. 81\).](#page-90-0)
	- (PV virtualization type only) **Kernel ID** and **RAM disk ID**: Choose the AKI and ARI from the lists. If you choose the default AKI or don't choose an AKI, you'll be required to specify an AKI every time

you launch an instance using this AMI. In addition, your instance may fail the health checks if the default AKI is incompatible with the instance.

- (Optional) **Block Device Mappings**: Add volumes or expand the default size of the root volume for the AMI. For more information about resizing the file system on your instance for a larger volume, see [Extending](#page-662-0) a Linux File System after Resizing the Volum[e \(p. 653\).](#page-662-0)
- 7. In the navigation pane, choose **AMIs**.
- 8. Choose the AMI that you just created, and then choose **Launch**. Follow the wizard to launch your instance. For more information about how to configure each step in the wizard, see [Launching an](#page-302-0) [Instance \(p. 293\).](#page-302-0)

## <span id="page-310-0"></span>Launching an AWS Marketplace Instance

You can subscribe to an AWS Marketplace product and launch an instance from the product's AMI using the Amazon EC2 launch wizard. For more information about paid AMIs, see Paid [AMIs \(p. 92\)](#page-101-0). To cancel your subscription after launch, you first have to terminate all instances running from it. For more information, see Managing Your AWS Marketplace [Subscriptions \(p. 95\).](#page-104-0)

#### **To launch an instance from the AWS Marketplace using the launch wizard**

- 1. Open the Amazon EC2 console at <https://console.aws.amazon.com/ec2/>.
- 2. From the Amazon EC2 dashboard, choose **Launch Instance**.
- 3. On the **Choose an Amazon Machine Image (AMI)** page, choose the **AWS Marketplace** category on the left. Find a suitable AMI by browsing the categories, or using the search functionality. Choose **Select** to choose your product.
- 4. A dialog displays an overview of the product you've selected. You can view the pricing information, as well as any other information that the vendor has provided. When you're ready, choose **Continue**.

#### **Note**

You are not charged for using the product until you have launched an instance with the AMI. Take note of the pricing for each supported instance type, as you will be prompted to select an instance type on the next page of the wizard. Additional taxes may also apply to the product.

- 5. On the **Choose an Instance Type** page, select the hardware configuration and size of the instance to launch. When you're done, choose **Next: Configure Instance Details**.
- 6. On the next pages of the wizard, you can configure your instance, add storage, and add tags. For more information about the different options you can configure, see [Launching an](#page-302-0) [Instance \(p. 293\).](#page-302-0) Choose **Next** until you reach the **Configure Security Group** page.

The wizard creates a new security group according to the vendor's specifications for the product. The security group may include rules that allow all IPv4 addresses (0.0.0.0/0) access on SSH (port 22) on Linux or RDP (port 3389) on Windows. We recommend that you adjust these rules to allow only a specific address or range of addresses to access your instance over those ports.

When you are ready, choose **Review and Launch**.

- 7. On the **Review Instance Launch** page, check the details of the AMI from which you're about to launch the instance, as well as the other configuration details you set up in the wizard. When you're ready, choose **Launch** to select or create a key pair, and launch your instance.
- 8. Depending on the product you've subscribed to, the instance may take a few minutes or more to launch. You are first subscribed to the product before your instance can launch. If there are any problems with your credit card details, you will be asked to update your account details. When the launch confirmation page displays, choose **View Instances** to go to the Instances page.

#### **Note**

You are charged the subscription price as long as your instance is running, even if it is idle. If your instance is stopped, you may still be charged for storage.

9. When your instance is in the **running** state, you can connect to it. To do this, select your instance in the list and choose **Connect**. Follow the instructions in the dialog. For more information about connecting to your instance, see Connect to Your Linux [Instance \(p. 303\).](#page-312-0)

#### **Important**

Check the vendor's usage instructions carefully, as you may need to use a specific user name to log in to the instance. For more information about accessing your subscription details, see Managing Your AWS Marketplace [Subscriptions \(p. 95\).](#page-104-0)

## Launching an AWS Marketplace AMI Instance Using the API and CLI

To launch instances from AWS Marketplace products using the API or command line tools, first ensure that you are subscribed to the product. You can then launch an instance with the product's AMI ID using the following methods:

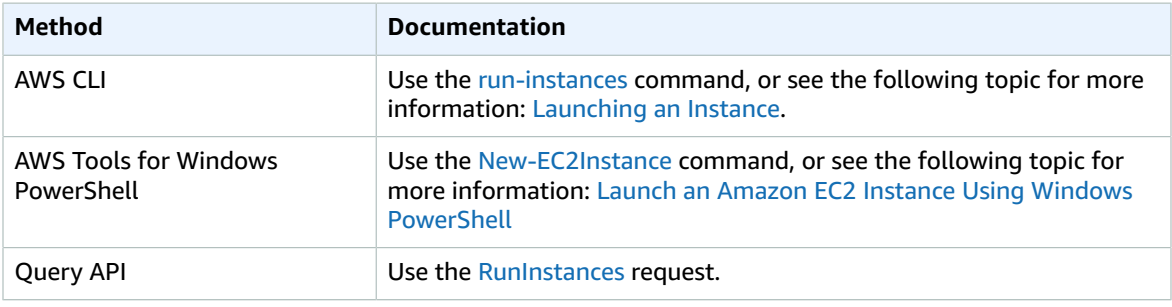

# <span id="page-312-0"></span>Connect to Your Linux Instance

Learn how to connect to the Linux instances that you launched and transfer files between your local computer and your instance.

If you need to connect to a Windows instance, see [Connecting](http://docs.aws.amazon.com/AWSEC2/latest/WindowsGuide/connecting_to_windows_instance.html) to Your Windows Instance in the *Amazon EC2 User Guide for Windows Instances*.

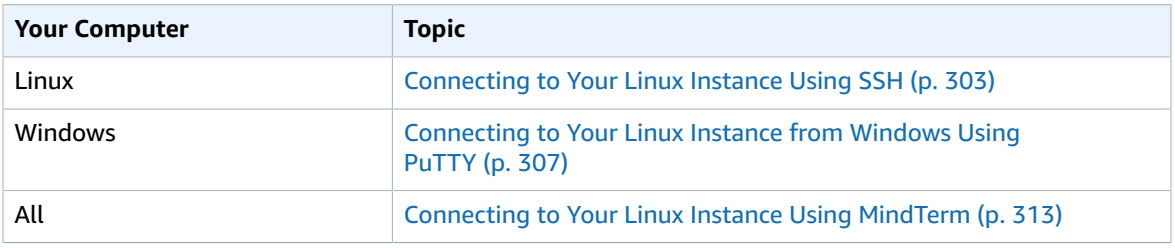

After you connect to your instance, you can try one of our tutorials, such as Tutorial: [Installing](#page-44-0) a LAMP Web Server on [Amazon](#page-44-0) Linu[x \(p. 35\)](#page-44-0) or Tutorial: Hosting a [WordPress](#page-54-0) Blog with Amazon Linu[x \(p. 45\)](#page-54-0).

## <span id="page-312-1"></span>Connecting to Your Linux Instance Using SSH

After you launch your instance, you can connect to it and use it the way that you'd use a computer sitting in front of you.

#### **Note**

After you launch an instance, it can take a few minutes for the instance to be ready so that you can connect to it. Check that your instance has passed its status checks - you can view this information in the **Status Checks** column on the **Instances** page.

The following instructions explain how to connect to your instance using an SSH client. If you receive an error while attempting to connect to your instance, see [Troubleshooting](http://docs.aws.amazon.com/AWSEC2/latest/UserGuide/TroubleshootingInstancesConnecting.html) Connecting to Your Instance.

### **Prerequisites**

Before you connect to your Linux instance, complete the following prerequisites:

#### • **Install an SSH client**

Your Linux computer most likely includes an SSH client by default. You can check for an SSH client by typing **ssh** at the command line. If your computer doesn't recognize the command, the OpenSSH project provides a free implementation of the full suite of SSH tools. For more information, see [http://](http://www.openssh.com/) [www.openssh.com](http://www.openssh.com/).

#### • **Install the AWS CLI Tools**

(Optional) If you're using a public AMI from a third party, you can use the command line tools to verify the fingerprint. For more information about installing the AWS CLI, see [Getting](http://docs.aws.amazon.com/cli/latest/userguide/cli-chap-getting-set-up.html) Set Up in the *AWS Command Line Interface User Guide*.

### • **Get the ID of the instance**

You can get the ID of your instance using the Amazon EC2 console (from the **Instance ID** column). If you prefer, you can use the [describe-instances](http://docs.aws.amazon.com/cli/latest/reference/ec2/describe-instances.html) (AWS CLI) or [Get-EC2Instance](http://docs.aws.amazon.com/powershell/latest/reference/items/Get-EC2Instance.html) (AWS Tools for Windows PowerShell) command.

#### • **Get the public DNS name of the instance**

You can get the public DNS for your instance using the Amazon EC2 console (check the **Public DNS (IPv4)** column; if this column is hidden, choose the **Show/Hide** icon and select **Public DNS (IPv4)**). If you prefer, you can use the [describe-instances](http://docs.aws.amazon.com/cli/latest/reference/ec2/describe-instances.html) (AWS CLI) or [Get-EC2Instance](http://docs.aws.amazon.com/powershell/latest/reference/items/Get-EC2Instance.html) (AWS Tools for Windows PowerShell) command.

#### • **(IPv6 only) Get the IPv6 address of the instance**

If you've assigned an IPv6 address to your instance, you can optionally connect to the instance using its IPv6 address instead of a public IPv4 address or public IPv4 DNS hostname. Your local computer must have an IPv6 address and must be configured to use IPv6. You can get the IPv6 address of your instance using the Amazon EC2 console (check the **IPv6 IPs** field). If you prefer, you can use the [describe-instances](http://docs.aws.amazon.com/cli/latest/reference/ec2/describe-instances.html) (AWS CLI) or [Get-EC2Instance](http://docs.aws.amazon.com/powershell/latest/reference/items/Get-EC2Instance.html) (AWS Tools for Windows PowerShell) command. For more information about IPv6, see IPv6 [Addresses \(p. 539\).](#page-548-0)

#### • **Locate the private key**

Get the fully qualified path to the location on your computer of the . pem file for the key pair that you specified when you launched the instance.

#### • **Enable inbound SSH traffic from your IP address to your instance**

Ensure that the security group associated with your instance allows incoming SSH traffic from your IP address. The default security group does not allow incoming SSH traffic by default. For more information, see [Authorizing](#page-516-0) Inbound Traffic for Your Linux Instance[s \(p. 507\)](#page-516-0).

## Connecting to Your Linux Instance

Use the following procedure to connect to your Linux instance using an SSH client. If you receive an error while attempting to connect to your instance, see [Troubleshooting](http://docs.aws.amazon.com/AWSEC2/latest/UserGuide/TroubleshootingInstancesConnecting.html) Connecting to Your Instance.

#### **To connect to your instance using SSH**

- 1. (Optional) You can verify the RSA key fingerprint on your running instance by using one of the following commands on your local system (not on the instance). This is useful if you've launched your instance from a public AMI from a third party. Locate the SSH HOST KEY FINGERPRINTS section, and note the RSA fingerprint (for example, 1f:51:ae:28:bf:89:e9:d8:1f:25:5d:37:2d:7d:b8:ca:9f:f5:f1:6f) and compare it to the fingerprint of the instance.
	- [get-console-output](http://docs.aws.amazon.com/cli/latest/reference/ec2/get-console-output.html) (AWS CLI)

**aws ec2 get-console-output --instance-id** *instance\_id*

Ensure that the instance is in the running state, not the pending state. The SSH HOST KEY FINGERPRINTS section is only available after the first boot of the instance.

- 2. In a command-line shell, change directories to the location of the private key file that you created when you launched the instance.
- 3. Use the **chmod** command to make sure that your private key file isn't publicly viewable. For example, if the name of your private key file is  $my-key-pair,pem$ , use the following command:

```
chmod 400 /path/my-key-pair.pem
```
4. Use the **ssh** command to connect to the instance. You specify the private key (.pem) file and *user\_name*@*public\_dns\_name*. For Amazon Linux, the user name is ec2-user. For RHEL, the user name is ec2-user or root. For Ubuntu, the user name is ubuntu or root. For Centos, the user name is centos. For Fedora, the user name is ec2-user. For SUSE, the user name is ec2-user or root. Otherwise, if ec2-user and root don't work, check with your AMI provider.

ssh -i /*path*/my-key-pair.pem ec2-user@ec2-198-51-100-1.compute-1.amazonaws.com

You see a response like the following.

```
The authenticity of host 'ec2-198-51-100-1.compute-1.amazonaws.com (10.254.142.33)'
can't be established.
RSA key fingerprint is 1f:51:ae:28:bf:89:e9:d8:1f:25:5d:37:2d:7d:b8:ca:9f:f5:f1:6f.
Are you sure you want to continue connecting (yes/no)?
```
5. (IPv6 only) Alternatively, you can connect to the instance using its IPv6 address. Specify the **ssh** command with the path to the private key (.pem) file and the appropriate user name. For Amazon Linux, the user name is ec2-user. For RHEL, the user name is ec2-user or root. For Ubuntu, the user name is ubuntu or root. For Centos, the user name is centos. For Fedora, the user name is ec2-user. For SUSE, the user name is ec2-user or root. Otherwise, if ec2-user and root don't work, check with your AMI provider.

```
ssh -i /path/my-key-pair.pem ec2-user@2001:db8:1234:1a00:9691:9503:25ad:1761
```
- 6. (Optional) Verify that the fingerprint in the security alert matches the fingerprint that you obtained in step 1. If these fingerprints don't match, someone might be attempting a "man-in-the-middle" attack. If they match, continue to the next step.
- 7. Enter yes.

You see a response like the following.

```
Warning: Permanently added 'ec2-198-51-100-1.compute-1.amazonaws.com' (RSA) 
to the list of known hosts.
```
## Transferring Files to Linux Instances from Linux Using SCP

One way to transfer files between your local computer and a Linux instance is to use Secure Copy (SCP). This section describes how to transfer files with SCP. The procedure is very similar to the procedure for connecting to an instance with SSH.

#### **Prerequisites**

• **Install an SCP client**

Most Linux, Unix, and Apple computers include an SCP client by default. If yours doesn't, the OpenSSH project provides a free implementation of the full suite of SSH tools, including an SCP client. For more information, go to [http://www.openssh.org](http://www.openssh.org/).

#### • **Get the ID of the instance**

You can get the ID of your instance using the Amazon EC2 console (from the **Instance ID** column). If you prefer, you can use the [describe-instances](http://docs.aws.amazon.com/cli/latest/reference/ec2/describe-instances.html) (AWS CLI) or [Get-EC2Instance](http://docs.aws.amazon.com/powershell/latest/reference/items/Get-EC2Instance.html) (AWS Tools for Windows PowerShell) command.

#### • **Get the public DNS name of the instance**

You can get the public DNS for your instance using the Amazon EC2 console (check the **Public DNS (IPv4)** column; if this column is hidden, choose the **Show/Hide** icon and select **Public DNS (IPv4)**). If you prefer, you can use the [describe-instances](http://docs.aws.amazon.com/cli/latest/reference/ec2/describe-instances.html) (AWS CLI) or [Get-EC2Instance](http://docs.aws.amazon.com/powershell/latest/reference/items/Get-EC2Instance.html) (AWS Tools for Windows PowerShell) command.

#### • **(IPv6 only) Get the IPv6 address of the instance**

If you've assigned an IPv6 address to your instance, you can optionally connect to the instance using its IPv6 address instead of a public IPv4 address or public IPv4 DNS hostname. Your local computer must have an IPv6 address and must be configured to use IPv6. You can get the IPv6 address of

your instance using the Amazon EC2 console (check the **IPv6 IPs** field). If you prefer, you can use the [describe-instances](http://docs.aws.amazon.com/cli/latest/reference/ec2/describe-instances.html) (AWS CLI) or [Get-EC2Instance](http://docs.aws.amazon.com/powershell/latest/reference/items/Get-EC2Instance.html) (AWS Tools for Windows PowerShell) command. For more information about IPv6, see IPv6 [Addresses \(p. 539\).](#page-548-0)

• **Locate the private key**

Get the fully qualified path to the location on your computer of the .pem file for the key pair that you specified when you launched the instance.

• **Enable inbound SSH traffic from your IP address to your instance**

Ensure that the security group associated with your instance allows incoming SSH traffic from your IP address. The default security group does not allow incoming SSH traffic by default. For more information, see [Authorizing](#page-516-0) Inbound Traffic for Your Linux Instance[s \(p. 507\)](#page-516-0).

The following procedure steps you through using SCP to transfer a file. If you've already connected to the instance with SSH and have verified its fingerprints, you can start with the step that contains the SCP command (step 4).

#### **To use SCP to transfer a file**

- 1. (Optional) You can verify the RSA key fingerprint on your instance by using one of the following commands on your local system (not on the instance). This is useful if you've launched your instance from a public AMI from a third party. Locate the SSH HOST KEY FINGERPRINTS section, and note the RSA fingerprint (for example, 1f:51:ae:28:bf:89:e9:d8:1f:25:5d:37:2d:7d:b8:ca:9f:f5:f1:6f) and compare it to the fingerprint of the instance.
	- [get-console-output](http://docs.aws.amazon.com/cli/latest/reference/ec2/get-console-output.html) (AWS CLI)

**aws ec2 get-console-output --instance-id** *instance\_id*

The SSH HOST KEY FINGERPRINTS section is only available after the first boot of the instance.

- 2. In a command shell, change directories to the location of the private key file that you specified when you launched the instance.
- 3. Use the **chmod** command to make sure that your private key file isn't publicly viewable. For example, if the name of your private key file is my-key-pair.pem, use the following command:

chmod 400 /*path*/my-key-pair.pem

4. Transfer a file to your instance using the instance's public DNS name. For example, if the name of the private key file is my-key-pair, the file to transfer is SampleFile.txt, and the public DNS name of the instance is ec2-198-51-100-1.compute-1.amazonaws.com, use the following command to copy the file to the ec2-user home directory.

```
scp -i /path/my-key-pair.pem /path/SampleFile.txt ec2-
user@ec2-198-51-100-1.compute-1.amazonaws.com:~
```
#### **Tip**

For Amazon Linux, the user name is ec2-user. For RHEL, the user name is ec2-user or root. For Ubuntu, the user name is ubuntu or root. For Centos, the user name is centos. For Fedora, the user name is ec2-user. For SUSE, the user name is ec2-user or root. Otherwise, if ec2-user and root don't work, check with your AMI provider.

You see a response like the following.

The authenticity of host 'ec2-198-51-100-1.compute-1.amazonaws.com (10.254.142.33)'

```
can't be established.
RSA key fingerprint is 1f:51:ae:28:bf:89:e9:d8:1f:25:5d:37:2d:7d:b8:ca:9f:f5:f1:6f.
Are you sure you want to continue connecting (yes/no)?
```
5. (IPv6 only) Alternatively, you can transfer a file using the IPv6 address for the instance. The IPv6 address must be enclosed in square brackets ([]), which must be escaped (\).

```
scp -i /path/my-key-pair.pem /path/SampleFile.txt ec2-user@
\[2001:db8:1234:1a00:9691:9503:25ad:1761\]:~
```
- 6. (Optional) Verify that the fingerprint in the security alert matches the fingerprint that you obtained in step 1. If these fingerprints don't match, someone might be attempting a "man-in-the-middle" attack. If they match, continue to the next step.
- 7. Enter **yes**.

You see a response like the following.

```
Warning: Permanently added 'ec2-198-51-100-1.compute-1.amazonaws.com' (RSA) 
to the list of known hosts.
Sending file modes: C0644 20 SampleFile.txt
Sink: C0644 20 SampleFile.txt
SampleFile.txt 100% 20 0.0KB/s 00:00
```
If you receive a "bash: scp: command not found" error, you must first install **scp** on your Linux instance. For some operating systems, this is located in the openssh-clients package. For Amazon Linux variants, such as the Amazon ECS-optimized AMI, use the following command to install **scp**.

[ec2-user ~]\$ **sudo yum install -y openssh-clients**

8. To transfer files in the other direction (from your Amazon EC2 instance to your local computer), simply reverse the order of the host parameters. For example, to transfer the  $\text{sampleFile.txt}$  file from your EC2 instance back to the home directory on your local computer as sampleFile2.txt, use the following command on your local computer.

```
scp -i /path/my-key-pair.pem ec2-user@ec2-198-51-100-1.compute-1.amazonaws.com:~/
SampleFile.txt ~/SampleFile2.txt
```
9. (IPv6 only) Alternatively, you can transfer files in the other direction using the instance's IPv6 address.

```
scp -i /path/my-key-pair.pem ec2-user@\[2001:db8:1234:1a00:9691:9503:25ad:1761\]:~/
SampleFile.txt ~/SampleFile2.txt
```
## <span id="page-316-0"></span>Connecting to Your Linux Instance from Windows Using PuTTY

After you launch your instance, you can connect to it and use it the way that you'd use a computer sitting in front of you.

#### **Note**

After you launch an instance, it can take a few minutes for the instance to be ready so that you can connect to it. Check that your instance has passed its status checks - you can view this information in the **Status Checks** column on the **Instances** page.

The following instructions explain how to connect to your instance using PuTTY, a free SSH client for Windows. If you receive an error while attempting to connect to your instance, see [Troubleshooting](http://docs.aws.amazon.com/AWSEC2/latest/UserGuide/TroubleshootingInstancesConnecting.html) [Connecting](http://docs.aws.amazon.com/AWSEC2/latest/UserGuide/TroubleshootingInstancesConnecting.html) to Your Instance.

## **Prerequisites**

Before you connect to your Linux instance using PuTTY, complete the following prerequisites:

• **Install PuTTY**

Download and install PuTTY from the PuTTY [download](http://www.chiark.greenend.org.uk/~sgtatham/putty/) page. If you already have an older version of PuTTY installed, we recommend that you download the latest version. Be sure to install the entire suite.

• **Get the ID of the instance**

You can get the ID of your instance using the Amazon EC2 console (from the **Instance ID** column). If you prefer, you can use the [describe-instances](http://docs.aws.amazon.com/cli/latest/reference/ec2/describe-instances.html) (AWS CLI) or [Get-EC2Instance](http://docs.aws.amazon.com/powershell/latest/reference/items/Get-EC2Instance.html) (AWS Tools for Windows PowerShell) command.

• **Get the public DNS name of the instance**

You can get the public DNS for your instance using the Amazon EC2 console (check the **Public DNS (IPv4)** column; if this column is hidden, choose the **Show/Hide** icon and select **Public DNS (IPv4)**). If you prefer, you can use the [describe-instances](http://docs.aws.amazon.com/cli/latest/reference/ec2/describe-instances.html) (AWS CLI) or [Get-EC2Instance](http://docs.aws.amazon.com/powershell/latest/reference/items/Get-EC2Instance.html) (AWS Tools for Windows PowerShell) command.

#### • **(IPv6 only) Get the IPv6 address of the instance**

If you've assigned an IPv6 address to your instance, you can optionally connect to the instance using its IPv6 address instead of a public IPv4 address or public IPv4 DNS hostname. Your local computer must have an IPv6 address and must be configured to use IPv6. You can get the IPv6 address of your instance using the Amazon EC2 console (check the **IPv6 IPs** field). If you prefer, you can use the [describe-instances](http://docs.aws.amazon.com/cli/latest/reference/ec2/describe-instances.html) (AWS CLI) or [Get-EC2Instance](http://docs.aws.amazon.com/powershell/latest/reference/items/Get-EC2Instance.html) (AWS Tools for Windows PowerShell) command. For more information about IPv6, see IPv6 [Addresses \(p. 539\).](#page-548-0)

• **Locate the private key**

Get the fully qualified path to the location on your computer of the .pem file for the key pair that you specified when you launched the instance.

• **Enable inbound SSH traffic from your IP address to your instance**

Ensure that the security group associated with your instance allows incoming SSH traffic from your IP address. The default security group does not allow incoming SSH traffic by default. For more information, see [Authorizing](#page-516-0) Inbound Traffic for Your Linux Instance[s \(p. 507\)](#page-516-0).

## <span id="page-317-0"></span>Converting Your Private Key Using PuTTYgen

PuTTY does not natively support the private key format (.pem) generated by Amazon EC2. PuTTY has a tool named PuTTYgen, which can convert keys to the required PuTTY format (.ppk). You must convert your private key into this format (.ppk) before attempting to connect to your instance using PuTTY.

#### **To convert your private key**

- 1. Start PuTTYgen (for example, from the **Start** menu, choose **All Programs > PuTTY > PuTTYgen**).
- 2. Under **Type of key to generate**, choose **RSA**.

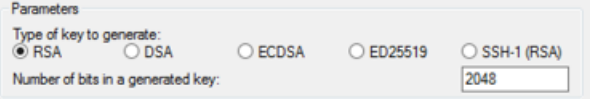

If you're using an older version of PuTTYgen, choose **SSH-2 RSA**.

3. Choose **Load**. By default, PuTTYgen displays only files with the extension .ppk. To locate your .pem file, select the option to display files of all types.

File name: PuTTY Private Key Files (\*.ppk) -PuTTY Private Key Files (\*.ppk)

- 4. Select your .pem file for the key pair that you specified when you launch your instance, and then choose **Open**. Choose **OK** to dismiss the confirmation dialog box.
- 5. Choose **Save private key** to save the key in the format that PuTTY can use. PuTTYgen displays a warning about saving the key without a passphrase. Choose **Yes**.

#### **Note**

A passphrase on a private key is an extra layer of protection, so even if your private key is discovered, it can't be used without the passphrase. The downside to using a passphrase is that it makes automation harder because human intervention is needed to log on to an instance, or copy files to an instance.

6. Specify the same name for the key that you used for the key pair (for example,  $my$ -key-pair). PuTTY automatically adds the .ppk file extension.

Your private key is now in the correct format for use with PuTTY. You can now connect to your instance using PuTTY's SSH client.

## Starting a PuTTY Session

Use the following procedure to connect to your Linux instance using PuTTY. You need the .ppk file that you created for your private key. If you receive an error while attempting to connect to your instance, see [Troubleshooting](http://docs.aws.amazon.com/AWSEC2/latest/UserGuide/TroubleshootingInstancesConnecting.html) Connecting to Your Instance.

#### **To start a PuTTY session**

1. (Optional) You can verify the RSA key fingerprint on your instance using the [get-console-output](http://docs.aws.amazon.com/cli/latest/reference/ec2/get-console-output.html) (AWS CLI) command on your local system (not on the instance). This is useful if you've launched your instance from a public AMI from a third party. Locate the SSH HOST KEY FINGERPRINTS section, and note the RSA fingerprint (for example, 1f:51:ae:28:bf:89:e9:d8:1f:25:5d:37:2d:7d:b8:ca:9f:f5:f1:6f) and compare it to the fingerprint of the instance.

**aws ec2 get-console-output --instance-id** *instance\_id*

Here is an example of what you should look for:

```
-----BEGIN SSH HOST KEY FINGERPRINTS-----
... 1f:51:ae:28:bf:89:e9:d8:1f:25:5d:37:2d:7d:b8:ca:9f:f5:f1:6f ...
-----END SSH HOST KEY FINGERPRINTS-----
```
Note that the SSH HOST KEY FINGERPRINTS section is only available after the first boot of the instance.

- 2. Start PuTTY (from the **Start** menu, choose **All Programs > PuTTY > PuTTY**).
- 3. In the **Category** pane, select **Session** and complete the following fields:
	- a. In the **Host Name** box, enter *user\_name*@*public\_dns\_name*. Be sure to specify the appropriate user name for your AMI. For example:
		- For an Amazon Linux AMI, the user name is ec2-user.
		- For a RHEL AMI, the user name is ec2-user or root.
		- For an Ubuntu AMI, the user name is ubuntu or root.
		- For a Centos AMI, the user name is centos.
		- For a Fedora AMI, the user name is ec2-user.
- For SUSE, the user name is ec2-user or root.
- Otherwise, if ec2-user and root don't work, check with the AMI provider.
- b. (IPv6 only) To connect using your instance's IPv6 address, enter *user\_name*@*ipv6\_address*. Be sure to specify the appropriate user name for your AMI. For example:
	- For an Amazon Linux AMI, the user name is ec2-user.
	- For a RHEL AMI, the user name is ec2-user or root.
	- For an Ubuntu AMI, the user name is ubuntu or root.
	- For a Centos AMI, the user name is centos.
	- For a Fedora AMI, the user name is ec2-user.
	- For SUSE, the user name is ec2-user or root.
	- Otherwise, if ec2-user and root don't work, check with the AMI provider.
- c. Under **Connection type**, select **SSH**.
- d. Ensure that **Port** is 22.

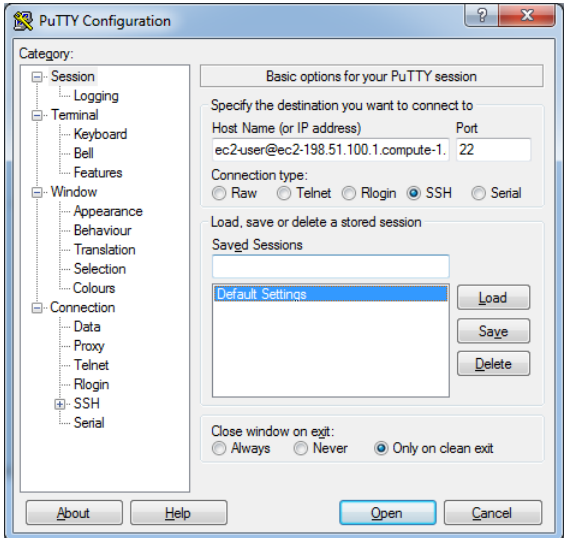

- 4. In the **Category** pane, expand **Connection**, expand **SSH**, and then select **Auth**. Complete the following:
	- a. Choose **Browse**.
	- b. Select the .ppk file that you generated for your key pair, and then choose **Open**.
	- c. (Optional) If you plan to start this session again later, you can save the session information for future use. Select **Session** in the **Category** tree, enter a name for the session in **Saved Sessions**, and then choose **Save**.
	- d. Choose **Open** to start the PuTTY session.

#### Amazon Elastic Compute Cloud User Guide for Linux Instances Connect

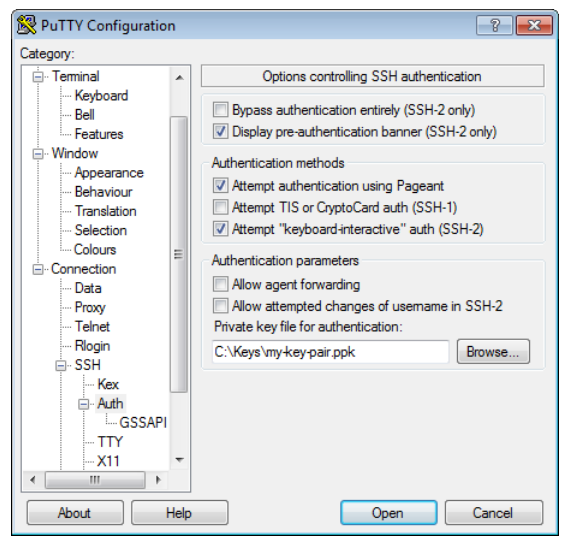

- 5. If this is the first time you have connected to this instance, PuTTY displays a security alert dialog box that asks whether you trust the host you are connecting to.
- 6. (Optional) Verify that the fingerprint in the security alert dialog box matches the fingerprint that you previously obtained in step 1. If these fingerprints don't match, someone might be attempting a "man-in-the-middle" attack. If they match, continue to the next step.
- 7. Choose **Yes**. A window opens and you are connected to your instance.

#### **Note**

If you specified a passphrase when you converted your private key to PuTTY's format, you must provide that passphrase when you log in to the instance.

If you receive an error while attempting to connect to your instance, see [Troubleshooting](http://docs.aws.amazon.com/AWSEC2/latest/UserGuide/TroubleshootingInstancesConnecting.html) Connecting to Your [Instance](http://docs.aws.amazon.com/AWSEC2/latest/UserGuide/TroubleshootingInstancesConnecting.html).

## Transferring Files to Your Linux Instance Using the PuTTY Secure Copy Client

The PuTTY Secure Copy client (PSCP) is a command-line tool that you can use to transfer files between your Windows computer and your Linux instance. If you prefer a graphical user interface (GUI), you can use an open source GUI tool named WinSCP. For more information, see [Transferring](#page-321-0) Files to Your Linux [Instance](#page-321-0) Using WinSCP [\(p. 312\)](#page-321-0).

To use PSCP, you need the private key you generated in [Converting](#page-317-0) Your Private Key Using [PuTTYgen \(p. 308\).](#page-317-0) You also need the public DNS address of your Linux instance.

The following example transfers the file Sample\_file.txt from the C:\ drive on a Windows computer to the ec2-user home directory on a Amazon Linux instance:

pscp -i C:\*path*\my-key-pair.ppk C:\*path*\Sample\_file.txt ec2-user@*public\_dns*:/home/ec2-user/ Sample\_file.txt

(IPv6 only) The following example transfers the file Sample\_file.txt using the instance's IPv6 address. The IPv6 address must be enclosed in square brackets ([]).

```
pscp -i C:\path\my-key-pair.ppk C:\path\Sample_file.txt ec2-user@[ipv6-address]:/home/ec2-
user/Sample_file.txt
```
## <span id="page-321-0"></span>Transferring Files to Your Linux Instance Using WinSCP

WinSCP is a GUI-based file manager for Windows that allows you to upload and transfer files to a remote computer using the SFTP, SCP, FTP, and FTPS protocols. WinSCP allows you to drag and drop files from your Windows machine to your Linux instance or synchronize entire directory structures between the two systems.

To use WinSCP, you need the private key you generated in [Converting](#page-317-0) Your Private Key Using [PuTTYgen \(p. 308\).](#page-317-0) You also need the public DNS address of your Linux instance.

- 1. Download and install WinSCP from <http://winscp.net/eng/download.php>. For most users, the default installation options are OK.
- 2. Start WinSCP.
- 3. At the **WinSCP login** screen, for **Host name**, enter the public DNS hostname or public IPv4 address for your instance.

(IPv6 only) To log in using your instance's IPv6 address, enter the IPv6 address for your instance.

- 4. For **User name**, enter the default user name for your AMI. For Amazon Linux AMIs, the user name is ec2-user. For Red Hat AMIs, the user name is root, and for Ubuntu AMIs, the user name is ubuntu.
- 5. Specify the private key for your instance. For **Private key**, enter the path to your private key, or choose the "**...**" button to browse for the file. For newer versions of WinSCP, you need to choose **Advanced** to open the advanced site settings and then under **SSH**, choose **Authentication** to find the **Private key file** setting.

Here is a screenshot from WinSCP version 5.9.4:

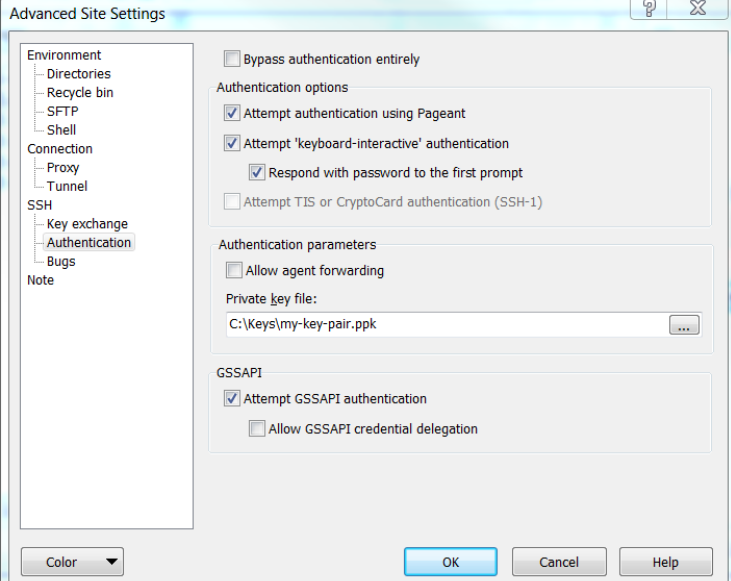

WinSCP requires a PuTTY private key file (.ppk). You can convert a .pem security key file to the .ppk format using PuTTYgen. For more information, see [Converting](#page-317-0) Your Private Key Using [PuTTYgen \(p. 308\)](#page-317-0).

- 6. (Optional) In the left panel, choose **Directories**, and then, for **Remote directory**, enter the path for the directory you want to add files to. For newer versions of WinSCP, you need to choose **Advanced** to open the advanced site settings and then under **Environment**, choose **Directories** to find the **Remote directory** setting.
- 7. Choose **Login** to connect, and choose **Yes** to add the host fingerprint to the host cache.

#### Amazon Elastic Compute Cloud User Guide for Linux Instances Connect

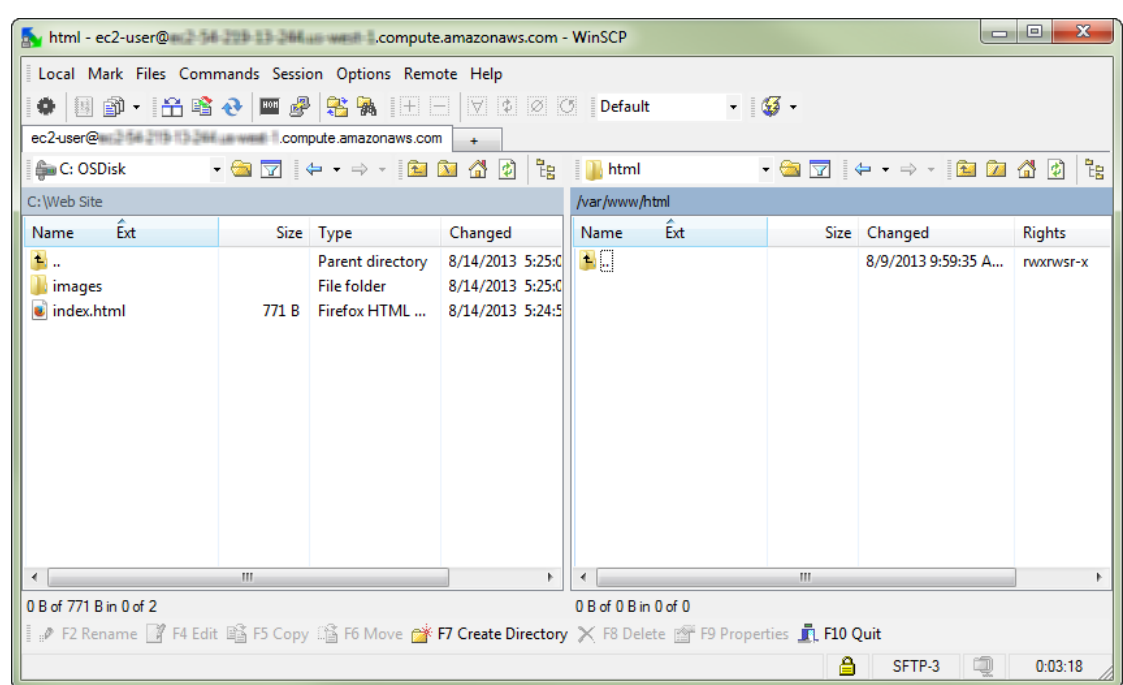

8. After the connection is established, in the connection window your Linux instance is on the right and your local machine is on the left. You can drag and drop files directly into the remote file system from your local machine. For more information on WinSCP, see the project documentation at [http://](http://winscp.net/eng/docs/start) [winscp.net/eng/docs/start](http://winscp.net/eng/docs/start).

If you receive a "Cannot execute SCP to start transfer" error, you must first install **scp** on your Linux instance. For some operating systems, this is located in the openssh-clients package. For Amazon Linux variants, such as the Amazon ECS-optimized AMI, use the following command to install **scp**.

[ec2-user ~]\$ **sudo yum install -y openssh-clients**

## <span id="page-322-0"></span>Connecting to Your Linux Instance Using MindTerm

After you launch your instance, you can connect to it and use it the way that you'd use a computer sitting in front of you.

#### **Note**

After you launch an instance, it can take a few minutes for the instance to be ready so that you can connect to it. Check that your instance has passed its status checks - you can view this information in the **Status Checks** column on the **Instances** page.

The following instructions explain how to connect to your instance using MindTerm through the Amazon EC2 console. If you receive an error while attempting to connect to your instance, see [Troubleshooting](http://docs.aws.amazon.com/AWSEC2/latest/UserGuide/TroubleshootingInstancesConnecting.html) [Connecting](http://docs.aws.amazon.com/AWSEC2/latest/UserGuide/TroubleshootingInstancesConnecting.html) to Your Instance.

#### **Important**

The Chrome browser does not support the NPAPI plugin, and therefore cannot run the MindTerm client. For more information, go to the Chromium NPAPI [deprecation](https://www.chromium.org/developers/npapi-deprecation) article. You can use Firefox, Safari, or Internet Explorer 9 or higher instead.

#### **Prerequisites**

• **Install Java**

Your Linux computer most likely includes Java. If not, see How do I enable Java in my web [browser?](https://java.com/en/download/help/index_installing.xml) On a Windows or Mac client, you must run your browser using administrator credentials. For Linux, additional steps may be required if you are not logged in as root.

• **Enable Java in your browser**

For instructions, see [https://java.com/en/download/help/enable\\_browser.xml.](https://java.com/en/download/help/enable_browser.xml)

• **Locate the private key**

Get the fully qualified path to the location on your computer of the . pem file for the key pair that you specified when you launched the instance.

• **Enable inbound SSH traffic from your IP address to your instance**

Ensure that the security group associated with your instance allows incoming SSH traffic from your IP address. The default security group does not allow incoming SSH traffic by default. For more information, see [Authorizing](#page-516-0) Inbound Traffic for Your Linux Instance[s \(p. 507\)](#page-516-0).

## Starting MindTerm

#### **To connect to your instance using a web browser with MindTerm**

- 1. In the Amazon EC2 console, choose **Instances** in the navigation pane.
- 2. Select the instance, and then choose **Connect**.
- 3. Choose **A Java SSH client directly from my browser (Java required)**.
- 4. Amazon EC2 automatically detects the public DNS name of your instance and then populates **Public DNS** for you. It also detects the name of the key pair that you specified when you launched the instance. Complete the following, and then choose **Launch SSH Client**.
	- a. In **User name**, enter the user name to log in to your instance.

#### **Tip**

For Amazon Linux, the user name is ec2-user. For RHEL, the user name is ec2-user or root. For Ubuntu, the user name is ubuntu or root. For Centos, the user name is centos. For Fedora, the user name is ec2-user. For SUSE, the user name is ec2-user or root. Otherwise, if ec2-user and root don't work, check with your AMI provider.

b. In **Private key path**, enter the fully qualified path to your private key (.pem) file, including the key pair name; for example:

C:\KeyPairs\my-key-pair.pem

- c. (Optional) Choose **Store in browser cache** to store the location of the private key in your browser cache. This enables Amazon EC2 to detect the location of the private key in subsequent browser sessions, until you clear your browser's cache.
- 5. If necessary, choose **Yes** to trust the certificate, and choose **Run** to run the MindTerm client.
- 6. If this is your first time running MindTerm, a series of dialog boxes asks you to accept the license agreement, to confirm setup for your home directory, and to confirm setup of the known hosts directory. Confirm these settings.
- 7. A dialog prompts you to add the host to your set of known hosts. If you do not want to store the host key information on your local computer, choose **No**.
- 8. A window opens and you are connected to your instance.

If you chose **No** in the previous step, you see the following message, which is expected:

Verification of server key disabled in this session.
# <span id="page-324-1"></span>Stop and Start Your Instance

You can stop and restart your instance if it has an Amazon EBS volume as its root device. The instance retains its instance ID, but can change as described in the Overview section.

When you stop an instance, we shut it down. We don't charge hourly usage for a stopped instance, or data transfer fees, but we do charge for the storage for any Amazon EBS volumes. Each time you start a stopped instance we charge a full instance hour, even if you make this transition multiple times within a single hour.

While the instance is stopped, you can treat its root volume like any other volume, and modify it (for example, repair file system problems or update software). You just detach the volume from the stopped instance, attach it to a running instance, make your changes, detach it from the running instance, and then reattach it to the stopped instance. Make sure that you reattach it using the storage device name that's specified as the root device in the block device mapping for the instance.

If you decide that you no longer need an instance, you can terminate it. As soon as the state of an instance changes to shutting-down or terminated, we stop charging for that instance. For more information, see [Terminate](#page-329-0) Your Instanc[e \(p. 320\).](#page-329-0)

#### **Contents**

- [Overview \(p. 315\)](#page-324-0)
- Stopping and Starting Your [Instances \(p. 316\)](#page-325-0)
- Modifying a Stopped [Instance \(p. 317\)](#page-326-0)
- [Troubleshooting \(p. 317\)](#page-326-1)

### <span id="page-324-0"></span>**Overview**

You can only stop an Amazon EBS-backed instance. To verify the root device type of your instance, describe the instance and check whether the device type of its root volume is ebs (Amazon EBS-backed instance) or instance store (instance store-backed instance). For more information, see [Determining the](#page-88-0) Root [Device](#page-88-0) Type of Your AM[I \(p. 79\)](#page-88-0).

When you stop a running instance, the following happens:

- The instance performs a normal shutdown and stops running; its status changes to stopping and then stopped.
- Any Amazon EBS volumes remain attached to the instance, and their data persists.
- Any data stored in the RAM of the host computer or the instance store volumes of the host computer is gone.
- In most cases, the instance is migrated to a new underlying host computer when it's started.
- EC2-Classic: We release the public and private IPv4 addresses for the instance when you stop the instance, and assign new ones when you restart it.

EC2-VPC: The instance retains its private IPv4 addresses and any IPv6 addresses when stopped and restarted. We release the public IPv4 address and assign a new one when you restart it.

• EC2-Classic: We disassociate any Elastic IP address that's associated with the instance. You're charged for Elastic IP addresses that aren't associated with an instance. When you restart the instance, you must associate the Elastic IP address with the instance; we don't do this automatically.

EC2-VPC: The instance retains its associated Elastic IP addresses. You're charged for any Elastic IP addresses associated with a stopped instance.

• When you stop and start a Windows instance, the EC2Config service performs tasks on the instance such as changing the drive letters for any attached Amazon EBS volumes. For more information

about these defaults and how you can change them, see [Configuring](http://docs.aws.amazon.com/AWSEC2/latest/WindowsGuide/UsingConfig_WinAMI.html) a Windows Instance Using the [EC2Config](http://docs.aws.amazon.com/AWSEC2/latest/WindowsGuide/UsingConfig_WinAMI.html) Service in the *Amazon EC2 User Guide for Windows Instances*.

- If you've registered the instance with a load balancer, it's likely that the load balancer won't be able to route traffic to your instance after you've stopped and restarted it. You must de-register the instance from the load balancer after stopping the instance, and then re-register after starting the instance. For more information, see Register or [Deregister](http://docs.aws.amazon.com/elasticloadbalancing/latest/classic/elb-deregister-register-instances.html) EC2 Instances for Your Classic Load Balancer in the *Classic Load Balancer Guide*.
- If your instance is in an Auto Scaling group, the Auto Scaling service marks the stopped instance as unhealthy, and may terminate it and launch a replacement instance. For more information, see [Health](http://docs.aws.amazon.com/autoscaling/latest/userguide/healthcheck.html) Checks for Auto Scaling [Instances](http://docs.aws.amazon.com/autoscaling/latest/userguide/healthcheck.html) in the *Auto Scaling User Guide*.
- When you stop a ClassicLink instance, it's unlinked from the VPC to which it was linked. You must link the instance to the VPC again after restarting it. For more information about ClassicLink, see [ClassicLink \(p. 516\).](#page-525-0)

For more information, see [Differences](#page-300-0) Between Reboot, Stop, and Terminate [\(p. 291\)](#page-300-0).

You can modify the following attributes of an instance only when it is stopped:

- Instance type
- User data
- Kernel
- RAM disk

If you try to modify these attributes while the instance is running, Amazon EC2 returns the IncorrectInstanceState error.

## <span id="page-325-0"></span>Stopping and Starting Your Instances

You can start and stop your Amazon EBS-backed instance using the console or the command line.

By default, when you initiate a shutdown from an Amazon EBS-backed instance (using the **shutdown**, **halt**, or **poweroff** command), the instance stops. You can change this behavior so that it terminates instead. For more information, see Changing the Instance Initiated [Shutdown](#page-332-0) Behavior [\(p. 323\)](#page-332-0).

#### **To stop and start an Amazon EBS-backed instance using the console**

- 1. In the navigation pane, choose **Instances**, and select the instance.
- 2. [EC2-Classic] If the instance has an associated Elastic IP address, write down the Elastic IP address and the instance ID shown in the details pane.
- 3. Choose **Actions**, select **Instance State**, and then choose **Stop**. If **Stop** is disabled, either the instance is already stopped or its root device is an instance store volume.

#### **Warning**

When you stop an instance, the data on any instance store volumes is erased. Therefore, if you have any data on instance store volumes that you want to keep, be sure to back it up to persistent storage.

4. In the confirmation dialog box, choose **Yes, Stop**. It can take a few minutes for the instance to stop.

[EC2-Classic] When the instance state becomes stopped, the **Elastic IP**, **Public DNS (IPv4)**, **Private DNS**, and **Private IPs** fields in the details pane are blank to indicate that the old values are no longer associated with the instance.

- 5. While your instance is stopped, you can modify certain instance attributes. For more information, see [Modifying](#page-326-0) a Stopped Instance [\(p. 317\)](#page-326-0).
- 6. To restart the stopped instance, select the instance, choose **Actions**, select **Instance State**, and then choose **Start**.

7. In the confirmation dialog box, choose **Yes, Start**. It can take a few minutes for the instance to enter the running state.

[EC2-Classic] When the instance state becomes running, the **Public DNS (IPv4)**, **Private DNS**, and **Private IPs** fields in the details pane contain the new values that we assigned to the instance.

- 8. [EC2-Classic] If your instance had an associated Elastic IP address, you must reassociate it as follows:
	- a. In the navigation pane, choose **Elastic IPs**.
	- b. Select the Elastic IP address that you wrote down before you stopped the instance.
	- c. Choose **Actions**, and then select **Associate address**.
	- d. Select the instance ID that you wrote down before you stopped the instance, and then choose **Associate**.

#### **To stop and start an Amazon EBS-backed instance using the command line**

You can use one of the following commands. For more information about these command line interfaces, see [Accessing](#page-12-0) Amazon EC2 [\(p. 3\)](#page-12-0).

- [stop-instances](http://docs.aws.amazon.com/cli/latest/reference/ec2/stop-instances.html) and [start-instances](http://docs.aws.amazon.com/cli/latest/reference/ec2/start-instances.html) (AWS CLI)
- [Stop-EC2Instance](http://docs.aws.amazon.com/powershell/latest/reference/items/Stop-EC2Instance.html) and [Start-EC2Instance](http://docs.aws.amazon.com/powershell/latest/reference/items/Start-EC2Instance.html) (AWS Tools for Windows PowerShell)

## <span id="page-326-0"></span>Modifying a Stopped Instance

You can change the instance type, user data, and EBS-optimization attributes of a stopped instance using the AWS Management Console or the command line interface. You can't use the AWS Management Console to modify the DeleteOnTermination, kernel, or RAM disk attributes.

#### **To modify an instance attribute**

- To change the instance type, see Resizing Your [Instance \(p. 187\)](#page-196-0).
- To change the user data for your instance, see [Configuring](#page-365-0) Instances with User Data [\(p. 356\)](#page-365-0).
- To enable or disable EBS–optimization for your instance, see Modifying [EBS–Optimization \(p. 680\)](#page-689-0).
- To change the DeleteOnTermination attribute of the root volume for your instance, see [Updating the](#page-742-0) Block Device [Mapping](#page-742-0) of a Running Instanc[e \(p. 733\).](#page-742-0)

#### **To modify an instance attribute using the command line**

You can use one of the following commands. For more information about these command line interfaces, see [Accessing](#page-12-0) Amazon EC2 [\(p. 3\)](#page-12-0).

- [modify-instance-attribute](http://docs.aws.amazon.com/cli/latest/reference/ec2/modify-instance-attribute.html) (AWS CLI)
- [Edit-EC2InstanceAttribute](http://docs.aws.amazon.com/powershell/latest/reference/items/Edit-EC2InstanceAttribute.html) (AWS Tools for Windows PowerShell)

### <span id="page-326-1"></span>Troubleshooting

If you have stopped your Amazon EBS-backed instance and it appears "stuck" in the stopping state, you can forcibly stop it. For more information, see [Troubleshooting](#page-785-0) Stopping Your Instance [\(p. 776\)](#page-785-0).

## Reboot Your Instance

An instance reboot is equivalent to an operating system reboot. In most cases, it takes only a few minutes to reboot your instance. When you reboot an instance, it remains on the same physical host, so your instance keeps its public DNS name (IPv4), private IPv4 address, IPv6 address (if applicable), and any data on its instance store volumes.

Rebooting an instance doesn't start a new instance billing hour, unlike stopping and restarting your instance.

We might schedule your instance for a reboot for necessary maintenance, such as to apply updates that require a reboot. No action is required on your part; we recommend that you wait for the reboot to occur within its scheduled window. For more information, see [Scheduled](#page-387-0) Events for Your Instance[s \(p. 378\).](#page-387-0)

We recommend that you use Amazon EC2 to reboot your instance instead of running the operating system reboot command from your instance. If you use Amazon EC2 to reboot your instance, we perform a hard reboot if the instance does not cleanly shut down within four minutes. If you use AWS CloudTrail, then using Amazon EC2 to reboot your instance also creates an API record of when your instance was rebooted.

#### **To reboot an instance using the console**

- 1. Open the Amazon EC2 console.
- 2. In the navigation pane, choose **Instances**.
- 3. Select the instance, choose **Actions**, select **Instance State**, and then select **Reboot**.
- 4. Choose **Yes, Reboot** when prompted for confirmation.

#### **To reboot an instance using the command line**

You can use one of the following commands. For more information about these command line interfaces, see [Accessing](#page-12-0) Amazon EC2 [\(p. 3\)](#page-12-0).

- [reboot-instances](http://docs.aws.amazon.com/cli/latest/reference/ec2/reboot-instances.html) (AWS CLI)
- [Restart-EC2Instance](http://docs.aws.amazon.com/powershell/latest/reference/items/Restart-EC2Instance.html) (AWS Tools for Windows PowerShell)

## Instance Retirement

An instance is scheduled to be retired when AWS detects irreparable failure of the underlying hardware hosting the instance. When an instance reaches its scheduled retirement date, it is stopped or terminated by AWS. If your instance root device is an Amazon EBS volume, the instance is stopped, and you can start it again at any time. Starting the stopped instance migrates it to new hardware. If your instance root device is an instance store volume, the instance is terminated, and cannot be used again.

**Topics** 

- Identifying Instances Scheduled for [Retirement \(p. 318\)](#page-327-0)
- Working with Instances Scheduled for [Retirement \(p. 319\)](#page-328-0)

For more information about types of instance events, see [Scheduled](#page-387-0) Events for Your Instances [\(p. 378\)](#page-387-0).

## <span id="page-327-0"></span>Identifying Instances Scheduled for Retirement

If your instance is scheduled for retirement, you'll receive an email prior to the event with the instance ID and retirement date. This email is sent to the address that's associated with your account; the same email address that you use to log in to the AWS Management Console. If you use an email account that you do not check regularly, then you can use the Amazon EC2 console or the command line to determine if any of your instances are scheduled for retirement. To update the contact information for your account, go to the Account [Settings](https://console.aws.amazon.com/billing/home?#/account) page.

#### <span id="page-328-1"></span>**To identify instances scheduled for retirement using the console**

- 1. Open the Amazon EC2 console.
- 2. In the navigation pane, choose **EC2 Dashboard**. Under **Scheduled Events**, you can see the events associated with your Amazon EC2 instances and volumes, organized by region.

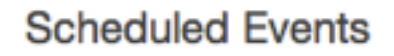

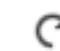

### US East (N. Virginia):

1 instances have scheduled events

- 3. If you have an instance with a scheduled event listed, select its link below the region name to go to the **Events** page.
- 4. The **Events** page lists all resources with events associated with them. To view instances that are scheduled for retirement, select **Instance resources** from the first filter list, and then **Instance stop or retirement** from the second filter list.
- 5. If the filter results show that an instance is scheduled for retirement, select it, and note the date and time in the **Start time** field in the details pane. This is your instance retirement date.

#### **To identify instances scheduled for retirement using the command line**

You can use one of the following commands. For more information about these command line interfaces, see [Accessing](#page-12-0) Amazon EC2 [\(p. 3\)](#page-12-0).

- [describe-instance-status](http://docs.aws.amazon.com/cli/latest/reference/ec2/describe-instance-status.html) (AWS CLI)
- [Get-EC2InstanceStatus](http://docs.aws.amazon.com/powershell/latest/reference/items/Get-EC2InstanceStatus.html) (AWS Tools for Windows PowerShell)

## <span id="page-328-0"></span>Working with Instances Scheduled for Retirement

There are a number of actions available to you when your instance is scheduled for retirement. The action you take depends on whether your instance root device is an Amazon EBS volume, or an instance store volume. If you do not know what your instance root device type is, you can find out using the Amazon EC2 console or the command line.

### Determining Your Instance Root Device Type

#### **To determine your instance root device type using the console**

- 1. In the navigation pane, select **Events**. Use the filter lists to identify retiring instances, as demonstrated in the procedure above, [Identifying](#page-328-1) instances scheduled for retiremen[t \(p. 319\).](#page-328-1)
- 2. In the **Resource Id** column, select the instance ID to go to the **Instances** page.
- 3. Select the instance and locate the **Root device type** field in the **Description** tab. If the value is ebs, then your instance is EBS-backed. If the value is instance-store, then your instance is instance store-backed.

#### **To determine your instance root device type using the command line**

You can use one of the following commands. For more information about these command line interfaces, see [Accessing](#page-12-0) Amazon EC2 [\(p. 3\)](#page-12-0).

• [describe-instances](http://docs.aws.amazon.com/cli/latest/reference/ec2/describe-instances.html) (AWS CLI)

• [Get-EC2Instance](http://docs.aws.amazon.com/powershell/latest/reference/items/Get-EC2Instance.html) (AWS Tools for Windows PowerShell)

### Managing Instances Scheduled for Retirement

You can perform one of the actions listed below in order to preserve the data on your retiring instance. It's important that you take this action before the instance retirement date, to prevent unforeseen downtime and data loss.

#### **Warning**

If your instance store-backed instance passes its retirement date, it's terminated and you cannot recover the instance or any data that was stored on it. Regardless of the root device of your instance, the data on instance store volumes is lost when the instance is retired, even if they are attached to an EBS-backed instance.

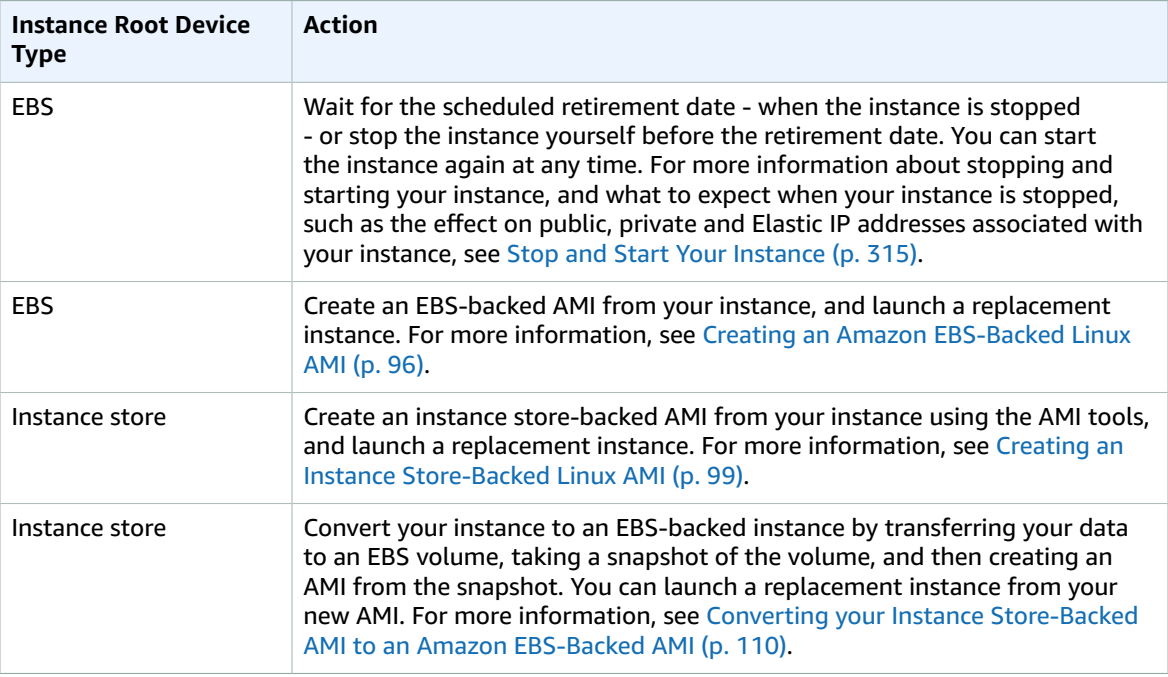

## <span id="page-329-0"></span>Terminate Your Instance

You can delete your instance when you no longer need it. This is referred to as *terminating* your instance. As soon as the state of an instance changes to shutting-down or terminated, you stop incurring charges for that instance.

You can't connect to or restart an instance after you've terminated it. However, you can launch additional instances using the same AMI. If you'd rather stop and restart your instance, see Stop and [Start](#page-324-1) Your [Instance \(p. 315\)](#page-324-1). For more information, see [Differences](#page-300-0) Between Reboot, Stop, and Terminat[e \(p. 291\).](#page-300-0)

**Contents** 

- Instance [Termination \(p. 321\)](#page-330-0)
- Terminating an [Instance \(p. 321\)](#page-330-1)
- Enabling Termination Protection for an [Instance \(p. 322\)](#page-331-0)
- Changing the Instance Initiated Shutdown [Behavior \(p. 323\)](#page-332-0)
- Preserving Amazon EBS Volumes on Instance [Termination \(p. 324\)](#page-333-0)
- [Troubleshooting \(p. 325\)](#page-334-0)

### <span id="page-330-0"></span>Instance Termination

After you terminate an instance, it remains visible in the console for a short while, and then the entry is automatically deleted. You cannot delete the terminated instance entry yourself. After an instance is terminated, resources such as tags and volumes are gradually disassociated from the instance, therefore may no longer be visible on the terminated instance after a short while.

When an instance terminates, the data on any instance store volumes associated with that instance is deleted.

By default, Amazon EBS root device volumes are automatically deleted when the instance terminates. However, by default, any additional EBS volumes that you attach at launch, or any EBS volumes that you attach to an existing instance persist even after the instance terminates. This behavior is controlled by the volume's DeleteOnTermination attribute, which you can modify. For more information, see Preserving Amazon EBS Volumes on Instance [Termination \(p. 324\).](#page-333-0)

You can prevent an instance from being terminated accidentally by someone using the AWS Management Console, the CLI, and the API. This feature is available for both Amazon EC2 instance storebacked and Amazon EBS-backed instances. Each instance has a DisableApiTermination attribute with the default value of false (the instance can be terminated through Amazon EC2). You can modify this instance attribute while the instance is running or stopped (in the case of Amazon EBS-backed instances). For more information, see Enabling [Termination](#page-331-0) Protection for an Instanc[e \(p. 322\).](#page-331-0)

You can control whether an instance should stop or terminate when shutdown is initiated from the instance using an operating system command for system shutdown. For more information, see [Changing](#page-332-0) the Instance Initiated [Shutdown](#page-332-0) Behavio[r \(p. 323\)](#page-332-0).

If you run a script on instance termination, your instance might have an abnormal termination, because we have no way to ensure that shutdown scripts run. Amazon EC2 attempts to shut an instance down cleanly and run any system shutdown scripts; however, certain events (such as hardware failure) may prevent these system shutdown scripts from running.

## <span id="page-330-1"></span>Terminating an Instance

You can terminate an instance using the AWS Management Console or the command line.

#### **To terminate an instance using the console**

- 1. Before you terminate the instance, verify that you won't lose any data by checking that your Amazon EBS volumes won't be deleted on termination and that you've copied any data that you need from your instance store volumes to Amazon EBS or Amazon S3.
- 2. Open the Amazon EC2 console at <https://console.aws.amazon.com/ec2/>.
- 3. In the navigation pane, select **Instances**.
- 4. Select the instance, choose **Actions**, select **Instance State**, and then select **Terminate**.
- 5. Select **Yes, Terminate** when prompted for confirmation.

#### **To terminate an instance using the command line**

You can use one of the following commands. For more information about these command line interfaces, see [Accessing](#page-12-0) Amazon EC2 [\(p. 3\)](#page-12-0).

- [terminate-instances](http://docs.aws.amazon.com/cli/latest/reference/ec2/terminate-instances.html) (AWS CLI)
- [Stop-EC2Instance](http://docs.aws.amazon.com/powershell/latest/reference/items/Stop-EC2Instance.html) (AWS Tools for Windows PowerShell)

### <span id="page-331-0"></span>Enabling Termination Protection for an Instance

By default, you can terminate your instance using the Amazon EC2 console, command line interface, or API. If you want to prevent your instance from being accidentally terminated using Amazon EC2, you can enable *termination protection* for the instance. The DisableApiTermination attribute controls whether the instance can be terminated using the console, CLI, or API. By default, termination protection is disabled for your instance. You can set the value of this attribute when you launch the instance, while the instance is running, or while the instance is stopped (for Amazon EBS-backed instances).

The DisableApiTermination attribute does not prevent you from terminating an instance by initiating shutdown from the instance (using an operating system command for system shutdown) when the InstanceInitiatedShutdownBehavior attribute is set. For more information, see [Changing](#page-332-0) the Instance Initiated [Shutdown](#page-332-0) Behavior [\(p. 323\)](#page-332-0).

#### **Limits**

You can't enable termination protection for Spot instances — a Spot instance is terminated when the Spot price exceeds your bid price. However, you can prepare your application to handle Spot instance interruptions. For more information, see Spot Instance [Interruptions \(p. 270\).](#page-279-0)

The DisableApiTermination attribute does not prevent Auto Scaling from terminating an instance. For instances in an Auto Scaling group, use the following Auto Scaling features instead of Amazon EC2 termination protection:

- To prevent instances that are part of an Auto Scaling group from terminating on scale in, use instance protection. For more information, see Instance [Protection](http://docs.aws.amazon.com/autoscaling/latest/userguide/as-instance-termination.html#instance-protection) in the *Auto Scaling User Guide*.
- To prevent Auto Scaling from terminating unhealthy instances, suspend the ReplaceUnhealthy process. For more information, see [Suspending](http://docs.aws.amazon.com/autoscaling/latest/userguide/as-suspend-resume-processes.html) and Resuming Auto Scaling Processes in the *Auto Scaling User Guide*.
- To specify which instances Auto Scaling should terminate first, choose a termination policy. For more information, see [Customizing](http://docs.aws.amazon.com/autoscaling/latest/userguide/as-instance-termination.html#custom-termination-policy) the Termination Policy in the *Auto Scaling User Guide*.

#### **To enable termination protection for an instance at launch time**

- 1. Open the Amazon EC2 console at <https://console.aws.amazon.com/ec2/>.
- 2. On the dashboard, choose **Launch Instance** and follow the directions in the wizard.
- 3. On the **Configure Instance Details** page, select the **Enable termination protection** check box.

#### **To enable termination protection for a running or stopped instance**

- 1. Select the instance, choose **Actions**, **Instance Settings**, and then choose **Change Termination Protection**.
- 2. Select **Yes, Enable**.

#### **To disable termination protection for a running or stopped instance**

- 1. Select the instance, choose **Actions**, **Instance Settings**, and then choose **Change Termination Protection**.
- 2. Select **Yes, Disable**.

#### **To enable or disable termination protection using the command line**

You can use one of the following commands. For more information about these command line interfaces, see [Accessing](#page-12-0) Amazon EC2 [\(p. 3\)](#page-12-0).

- [modify-instance-attribute](http://docs.aws.amazon.com/cli/latest/reference/ec2/modify-instance-attribute.html) (AWS CLI)
- [Edit-EC2InstanceAttribute](http://docs.aws.amazon.com/powershell/latest/reference/items/Edit-EC2InstanceAttribute.html) (AWS Tools for Windows PowerShell)

### <span id="page-332-0"></span>Changing the Instance Initiated Shutdown Behavior

By default, when you initiate a shutdown from an Amazon EBS-backed instance (using a command such as **shutdown**, **halt**, or **poweroff**), the instance stops. You can change this behavior using the InstanceInitiatedShutdownBehavior attribute for the instance so that it terminates instead. You can update this attribute while the instance is running or stopped.

Note that instance store-backed instances can be terminated but they can't be stopped.

You can update the InstanceInitiatedShutdownBehavior attribute using the Amazon EC2 console or the command line. The InstanceInitiatedShutdownBehavior attribute only applies when you perform a shutdown from the operating system of the instance itself; it does not apply when you stop an instance using the StopInstances API or the Amazon EC2 console.

#### **To change the shutdown behavior of an instance using the console**

- 1. Open the Amazon EC2 console at <https://console.aws.amazon.com/ec2/>.
- 2. In the navigation pane, choose **Instances**.
- 3. Select the instance, select **Actions**, **Instance Settings**, and then choose **Change Shutdown Behavior**. The current behavior is already selected.
- 4. To change the behavior, select an option from the **Shutdown behavior** list, and then select **Apply**.

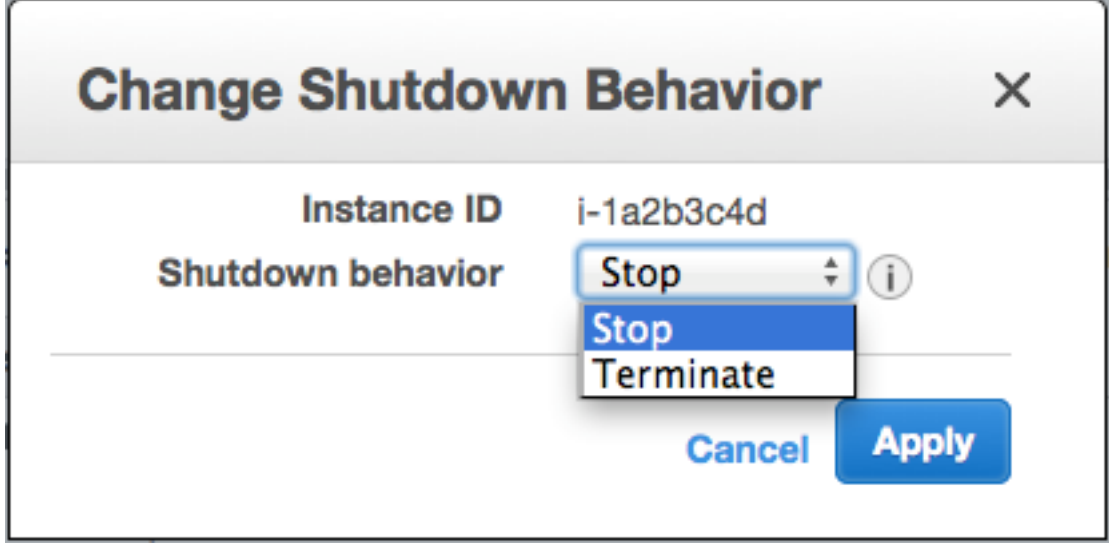

#### **To change the shutdown behavior of an instance using the command line**

You can use one of the following commands. For more information about these command line interfaces, see [Accessing](#page-12-0) Amazon EC2 [\(p. 3\)](#page-12-0).

• [modify-instance-attribute](http://docs.aws.amazon.com/cli/latest/reference/ec2/modify-instance-attribute.html) (AWS CLI)

• [Edit-EC2InstanceAttribute](http://docs.aws.amazon.com/powershell/latest/reference/items/Edit-EC2InstanceAttribute.html) (AWS Tools for Windows PowerShell)

## <span id="page-333-0"></span>Preserving Amazon EBS Volumes on Instance Termination

When an instance terminates, Amazon EC2 uses the value of the DeleteOnTermination attribute for each attached Amazon EBS volume to determine whether to preserve or delete the volume.

By default, the DeletionOnTermination attribute for the root volume of an instance is set to true. Therefore, the default is to delete the root volume of an instance when the instance terminates.

By default, when you attach an EBS volume to an instance, its DeleteOnTermination attribute is set to false. Therefore, the default is to preserve these volumes. After the instance terminates, you can take a snapshot of the preserved volume or attach it to another instance.

To verify the value of the DeleteOnTermination attribute for an EBS volume that is in-use, look at the instance's block device mapping. For more information, see Viewing the EBS [Volumes](#page-743-0) in an Instance Block Device [Mapping \(p. 734\).](#page-743-0)

You can change value of the DeleteOnTermination attribute for a volume when you launch the instance or while the instance is running.

#### Examples

- Changing the Root Volume to Persist at Launch Using the [Console \(p. 324\)](#page-333-1)
- Changing the Root Volume to Persist at Launch Using the Command [Line \(p. 324\)](#page-333-2)
- Changing the Root Volume of a Running Instance to Persist Using the Command [Line \(p. 325\)](#page-334-1)

### <span id="page-333-1"></span>Changing the Root Volume to Persist at Launch Using the Console

Using the console, you can change the DeleteOnTermination attribute when you launch an instance. To change this attribute for a running instance, you must use the command line.

#### **To change the root volume of an instance to persist at launch using the console**

- 1. Open the Amazon EC2 console at <https://console.aws.amazon.com/ec2/>.
- 2. From the console dashboard, select **Launch Instance**.
- 3. On the **Choose an Amazon Machine Image (AMI)** page, choose an AMI and choose **Select**.
- 4. Follow the wizard to complete the **Choose an Instance Type** and **Configure Instance Details** pages.
- 5. On the **Add Storage** page, deselect the **Delete On Termination** check box for the root volume.
- 6. Complete the remaining wizard pages, and then choose **Launch**.

You can verify the setting by viewing details for the root device volume on the instance's details pane. Next to **Block devices**, click the entry for the root device volume. By default, **Delete on termination** is True. If you change the default behavior, **Delete on termination** is False.

### <span id="page-333-2"></span>Changing the Root Volume to Persist at Launch Using the Command Line

When you launch an EBS-backed instance, you can use one of the following commands to change the root device volume to persist. For more information about these command line interfaces, see [Accessing](#page-12-0) [Amazon](#page-12-0) EC[2 \(p. 3\)](#page-12-0).

- [run-instances](http://docs.aws.amazon.com/cli/latest/reference/ec2/run-instances.html) (AWS CLI)
- [New-EC2Instance](http://docs.aws.amazon.com/powershell/latest/reference/items/New-EC2Instance.html) (AWS Tools for Windows PowerShell)

For example, add the following option to your run-instances command:

```
--block-device-mappings file://mapping.json
```
Specify the following in mapping.json:

```
\mathsf{L} {
     "DeviceName": "/dev/sda1",
     "Ebs": {
        "DeleteOnTermination": false,
        "SnapshotId": "snap-1234567890abcdef0",
        "VolumeType": "gp2"
     }
   }
]
```
### <span id="page-334-1"></span>Changing the Root Volume of a Running Instance to Persist Using the Command Line

You can use one of the following commands to change the root device volume of a running EBS-backed instance to persist. For more information about these command line interfaces, see [Accessing](#page-12-0) Amazon [EC2 \(p. 3\).](#page-12-0)

- [modify-instance-attribute](http://docs.aws.amazon.com/cli/latest/reference/ec2/modify-instance-attribute.html) (AWS CLI)
- [Edit-EC2InstanceAttribute](http://docs.aws.amazon.com/powershell/latest/reference/items/Edit-EC2InstanceAttribute.html) (AWS Tools for Windows PowerShell)

For example, use the following command:

```
aws ec2 modify-instance-attribute --instance-id i-1234567890abcdef0 --block-device-mappings
 file://mapping.json
```
Specify the following in mapping.json:

```
\lfloor {
     "DeviceName": "/dev/sda1",
     "Ebs": {
        "DeleteOnTermination": false
 }
   }
]
```
## <span id="page-334-0"></span>Troubleshooting

If your instance is in the shutting-down state for longer than usual, it will eventually be cleaned up (terminated) by automated processes within the Amazon EC2 service. For more information, see [Troubleshooting](#page-786-0) Terminating (Shutting Down) Your Instance [\(p. 777\)](#page-786-0).

## Recover Your Instance

You can create an Amazon CloudWatch alarm that monitors an Amazon EC2 instance and automatically recovers the instance if it becomes impaired due to an underlying hardware failure or a problem that

requires AWS involvement to repair. Terminated instances cannot be recovered. A recovered instance is identical to the original instance, including the instance ID, private IP addresses, Elastic IP addresses, and all instance metadata. For more information about using Amazon CloudWatch alarms to recover an instance, see Create Alarms That Stop, [Terminate,](#page-407-0) Reboot, or Recover an Instance [\(p. 398\)](#page-407-0). To troubleshoot issues with instance recovery failures, see [Troubleshooting](http://docs.aws.amazon.com/AWSEC2/latest/UserGuide/TroubleshootingInstanceRecovery.html) Instance Recovery Failures in the *Amazon EC2 User Guide for Linux Instances*.

When the StatusCheckFailed System alarm is triggered, and the recover action is initiated, you will be notified by the Amazon SNS topic that you selected when you created the alarm and associated the recover action. During instance recovery, the instance is migrated during an instance reboot, and any data that is in-memory is lost. When the process is complete, information is published to the SNS topic you've configured for the alarm. Anyone who is subscribed to this SNS topic will receive an email notification that includes the status of the recovery attempt and any further instructions. You will notice an instance reboot on the recovered instance.

Examples of problems that cause system status checks to fail include:

- Loss of network connectivity
- Loss of system power
- Software issues on the physical host
- Hardware issues on the physical host that impact network reachability

The recover action can also be triggered when an instance is scheduled by AWS to stop or retire due to degradation of the underlying hardware. For more information about scheduled events, see [Scheduled](#page-387-0) Events for Your [Instances \(p. 378\)](#page-387-0).

The recover action is supported only on instances with the following characteristics:

- Use a C3, C4, M3, M4, R3, R4, T2, or X1 instance type
- Run in a VPC (not EC2-Classic)
- Use shared tenancy (the tenancy attribute is set to default)
- Use EBS volumes only (do not configure instance store volumes). For more information, see ['Recover](https://aws.amazon.com/premiumsupport/knowledge-center/recover-this-instance-cloudwatch-enable/) this [instance'](https://aws.amazon.com/premiumsupport/knowledge-center/recover-this-instance-cloudwatch-enable/) is disabled.

If your instance has a public IPv4 address, it retains the public IPv4 address after recovery.

# Configuring Your Amazon Linux Instance

After you have successfully launched and logged into your Amazon Linux instance, you can make changes to it. There are many different ways you can configure an instance to meet the needs of a specific application. The following are some common tasks to help get you started.

**Contents** 

- Common Configuration [Scenarios \(p. 327\)](#page-336-0)
- Managing Software on Your Linux [Instance \(p. 327\)](#page-336-1)
- Managing User Accounts on Your Linux [Instance \(p. 335\)](#page-344-0)
- Processor State Control for Your EC2 [Instance \(p. 336\)](#page-345-0)
- Setting the Time for Your Linux [Instance \(p. 341\)](#page-350-0)
- Changing the Hostname of Your Linux [Instance \(p. 344\)](#page-353-0)
- Setting Up Dynamic DNS on Your Linux [Instance \(p. 346\)](#page-355-0)
- Running Commands on Your Linux Instance at [Launch \(p. 348\)](#page-357-0)
- Instance Metadata and User [Data \(p. 353\)](#page-362-0)

# <span id="page-336-0"></span>Common Configuration Scenarios

The base distribution of Amazon Linux contains many software packages and utilities that are required for basic server operations. However, many more software packages are available in various software repositories, and even more packages are available for you to build from source code. For more information on installing and building software from these locations, see [Managing](#page-336-1) Software on Your Linux [Instance \(p. 327\).](#page-336-1)

Amazon Linux instances come pre-configured with an ec2-user account, but you may want to add other user accounts that do not have super-user privileges. For more information on adding and removing user accounts, see [Managing](#page-344-0) User Accounts on Your Linux Instanc[e \(p. 335\).](#page-344-0)

The default time configuration for Amazon Linux instances uses Network Time Protocol to set the system time on an instance. The default time zone is UTC. For more information on setting the time zone for an instance or using your own time server, see Setting the Time for Your Linux [Instance \(p. 341\)](#page-350-0).

If you have your own network with a domain name registered to it, you can change the hostname of an instance to identify itself as part of that domain. You can also change the system prompt to show a more meaningful name without changing the hostname settings. For more information, see [Changing the](#page-353-0) [Hostname](#page-353-0) of Your Linux Instanc[e \(p. 344\).](#page-353-0) You can configure an instance to use a dynamic DNS service provider. For more information, see Setting Up [Dynamic](#page-355-0) DNS on Your Linux Instance [\(p. 346\)](#page-355-0).

When you launch an instance in Amazon EC2, you have the option of passing user data to the instance that can be used to perform common configuration tasks and even run scripts after the instance starts. You can pass two types of user data to Amazon EC2, cloud-init directives, and shell scripts. For more information, see Running [Commands](#page-357-0) on Your Linux Instance at Launc[h \(p. 348\).](#page-357-0)

# <span id="page-336-1"></span>Managing Software on Your Linux Instance

The base distribution of Amazon Linux contains many software packages and utilities that are required for basic server operations. However, many more software packages are available in various software repositories, and even more packages are available for you to build from source code.

#### **Contents**

- Updating Instance [Software \(p. 328\)](#page-337-0)
- Adding [Repositories \(p. 331\)](#page-340-0)
- Finding Software [Packages \(p. 332\)](#page-341-0)
- Installing Software [Packages \(p. 333\)](#page-342-0)
- Preparing to Compile [Software \(p. 334\)](#page-343-0)

It is important to keep software up-to-date. Many packages in a Linux distribution are updated frequently to fix bugs, add features, and protect against security exploits. For more information, see [Updating](#page-337-0) Instance Softwar[e \(p. 328\).](#page-337-0)

By default, Amazon Linux instances launch with two repositories enabled: amzn-main and amzn-updates. While there are many packages available in these repositories that are updated by Amazon Web Services, there may be a package that you wish to install that is contained in another repository. For more information, see Adding [Repositories \(p. 331\)](#page-340-0). For help finding packages in enabled repositories, see

Finding Software [Packages \(p. 332\).](#page-341-0) For information about installing software on an Amazon Linux instance, see [Installing](#page-342-0) Software Package[s \(p. 333\).](#page-342-0)

Not all software is available in software packages stored in repositories; some software must be compiled on an instance from its source code. For more information, see [Preparing](#page-343-0) to Compile [Software \(p. 334\)](#page-343-0).

Amazon Linux instances manage their software using the yum package manager. The yum package manager can install, remove, and update software, as well as manage all of the dependencies for each package. Debian-based Linux distributions, like Ubuntu, use the **apt-get** command and **dpkg** package manager, so the **yum** examples in the following sections do not work for those distributions.

### <span id="page-337-0"></span>Updating Instance Software

It is important to keep software up-to-date. Many packages in a Linux distribution are updated frequently to fix bugs, add features, and protect against security exploits. When you first launch and connect to an Amazon Linux instance, you may see a message asking you to update software packages for security purposes. This section shows how to update an entire system, or just a single package.

#### **Important**

These procedures are intended for use with Amazon Linux. For more information about other distributions, see their specific documentation.

```
\Box \Box )
       _| ( / Amazon Linux AMI
\frac{1}{2}https://aws.amazon.com/amazon-linux-ami/2013.03-release-notes/
There are 12 security update(s) out of 25 total update(s) available
Run "sudo yum update" to apply all updates.
[ec2-user ~]$
```
#### **To update all packages on an Amazon Linux instance**

- 1. (Optional) Start a **screen** session in your shell window. Sometimes you may experience a network interruption that can disconnect the SSH connection to your instance. If this happens during a long software update, it can leave the instance in a recoverable, although confused state. A **screen** session allows you to continue running the update even if your connection is interrupted, and you can reconnect to the session later without problems.
	- a. Execute the **screen** command to begin the session.

[ec2-user ~]\$ **screen**

b. If your session is disconnected, log back into your instance and list the available screens.

```
[ec2-user ~]$ screen -ls
There is a screen on:
17793.pts-0.ip-12-34-56-78 (Detached)
1 Socket in /var/run/screen/S-ec2-user.
```
c. Reconnect to the screen using the **screen -r** command and the process ID from the previous command.

[ec2-user ~]\$ **screen -r** *17793*

d. When you are finished using **screen**, use the **exit** command to close the session.

```
[ec2-user ~]$ exit
```

```
[screen is terminating]
```
2. Run the **yum update** command. Optionally, you can add the --security flag to apply only security updates.

```
[ec2-user ~]$ sudo yum update
Loaded plugins: priorities, security, update-motd, upgrade-helper
amzn-main | 2.1 kB 00:00<br>amzn-updates | 2.3 kB 00:00
amzn-updates | 2.3 kB 00:00
Setting up Update Process
Resolving Dependencies
--> Running transaction check
---> Package aws-apitools-ec2.noarch 0:1.6.8.1-1.0.amzn1 will be updated
---> Package aws-apitools-ec2.noarch 0:1.6.10.0-1.0.amzn1 will be an update
---> Package gnupg2.x86 64 0:2.0.18-1.16.amzn1 will be updated
---> Package gnupg2.x86_64 0:2.0.19-8.21.amzn1 will be an update
---> Package libgcrypt.i686 0:1.4.5-9.10.amzn1 will be updated
---> Package libgcrypt.x86_64 0:1.4.5-9.10.amzn1 will be updated
---> Package libgcrypt.i686 0:1.4.5-9.12.amzn1 will be an update
---> Package libgcrypt.x86_64 0:1.4.5-9.12.amzn1 will be an update
---> Package openssl.x86 64 1:1.0.1e-4.53.amzn1 will be updated
---> Package openssl.x86_64 1:1.0.1e-4.54.amzn1 will be an update
---> Package python-boto.noarch 0:2.9.9-1.0.amzn1 will be updated
---> Package python-boto.noarch 0:2.13.3-1.0.amzn1 will be an update
--> Finished Dependency Resolution
Dependencies Resolved
================================================================================
Package Reposition Arch Version Repository Size
================================================================================
Updating:
 aws-apitools-ec2 noarch 1.6.10.0-1.0.amzn1 amzn-updates 14 M
 gnupg2 x86_64 2.0.19-8.21.amzn1 amzn-updates 2.4 M
 libgcrypt i686 1.4.5-9.12.amzn1 amzn-updates 248 k
{\tt libgcrypt} \hspace{1.5cm} {\tt x86\_64} \hspace{1.5cm} 1.4.5 - 9.12. amzn1} \hspace{1.5cm} {\tt amzn-updates} \hspace{1.5cm} 262 \hspace{1.5cm} {\tt k} \hspace{1.5cm} {\tt openssl} \hspace{1.5cm} 1.7 \hspace{1.5cm} {\tt M} openssl x86_64 1:1.0.1e-4.54.amzn1 amzn-updates 1.7 M
                    noarch 2.13.3-1.0.amzn1 amzn-updates
Transaction Summary
================================================================================
Upgrade 6 Package(s)
Total download size: 20 M
Is this ok [y/N]:
```
3. Review the packages listed, type **y**, and press Enter to accept the updates. Updating all of the packages on a system can take several minutes. The **yum** output shows the status of the update while it is running.

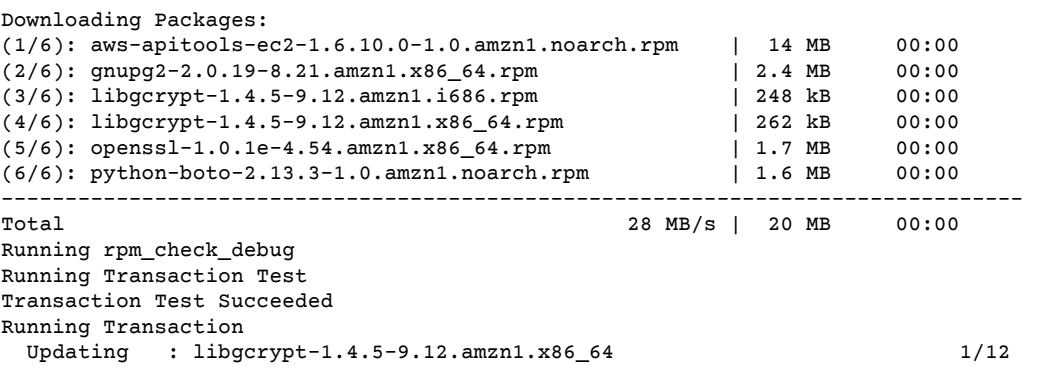

```
Updating : gnupg2-2.0.19-8.21.amzn1.x86_64 2/12<br>Updating : aws-apitools-ec2-1.6.10.0-1.0.amzn1.noarch 3/12
  Updating : aws-apitools-ec2-1.6.10.0-1.0.amzn1.noarch
  Updating : 1:openss1-1.0.1e-4.54.amzn1.x86 64 4/12
   ...
Complete!
```
4. (Optional) Reboot your instance to ensure that you are using the latest packages and libraries from your update; kernel updates are not loaded until a reboot occurs. Updates to any qlibc libraries should also be followed by a reboot. For updates to packages that control services, it may be sufficient to restart the services to pick up the updates, but a system reboot ensures that all previous package and library updates are complete.

#### **To update a single package on an Amazon Linux instance**

Use this procedure to update a single package (and its dependencies) and not the entire system.

1. Run the **yum update** command with the name of the package you would like to update.

```
[ec2-user ~]$ sudo yum update openssl
Loaded plugins: priorities, security, update-motd, upgrade-helper
amzn-main | 2.1 kB 00:00<br>amzn-updates | 2.3 kB 00:00
amzn-updates | 2.3 kB
Setting up Update Process
Resolving Dependencies
--> Running transaction check
---> Package openssl.x86 64 1:1.0.1e-4.53.amzn1 will be updated
---> Package openssl.x86 64 1:1.0.1e-4.54.amzn1 will be an update
--> Finished Dependency Resolution
Dependencies Resolved
================================================================================
Package Arch Version Repository Size
================================================================================
Updating:
 openssl x86_64 1:1.0.1e-4.54.amzn1 amzn-updates 1.7 M
Transaction Summary
================================================================================
           1 Package(s)
Total download size: 1.7 M
Is this ok [y/N]:
```
2. Review the package information listed, type **y**, and press Enter to accept the update or updates. Sometimes there will be more than one package listed if there are package dependencies that must be resolved. The **yum** output shows the status of the update while it is running.

```
Downloading Packages:
openssl-1.0.1e-4.54.amzn1.x86_64.rpm | 1.7 MB 00:00
Running rpm_check_debug
Running Transaction Test
Transaction Test Succeeded
Running Transaction
 Updating : 1:openssl-1.0.1e-4.54.amzn1.x86_64 1/2
 Cleanup : 1:openssl-1.0.1e-4.53.amzn1.x86_64 2/2<br>Verifying : 1:openssl-1.0.1e-4.54.amzn1.x86 64 1/2
 Verifying : 1:openssl-1.0.1e-4.54.amzn1.x86_64 1/2<br>Verifying : 1:openssl-1.0.1e-4.53.amzn1.x86 64 2/2
 Verifying : 1:openssl-1.0.1e-4.53.amzn1.x86_64
Updated:
  openssl.x86_64 1:1.0.1e-4.54.amzn1
```
#### Complete!

3. (Optional) Reboot your instance to ensure that you are using the latest packages and libraries from your update; kernel updates are not loaded until a reboot occurs. Updates to any glibc libraries should also be followed by a reboot. For updates to packages that control services, it may be sufficient to restart the services to pick up the updates, but a system reboot ensures that all previous package and library updates are complete.

### <span id="page-340-0"></span>Adding Repositories

By default, Amazon Linux instances launch with two repositories enabled: amzn-main and amzn-updates. While there are many packages available in these repositories that are updated by Amazon Web Services, there may be a package that you wish to install that is contained in another repository.

#### **Important**

These procedures are intended for use with Amazon Linux. For more information about other distributions, see their specific documentation.

To install a package from a different repository with **yum**, you need to add the repository information to the /etc/yum.conf file or to its own *repository*.repo file in the /etc/yum.repos.d directory. You can do this manually, but most yum repositories provide their own *repository*.repo file at their repository URL.

#### **To determine what yum repositories are already installed**

List the installed yum repositories with the following command:

[ec2-user ~]\$ **yum repolist all**

The resulting output lists the installed repositories and reports the status of each. Enabled repositories display the number of packages they contain.

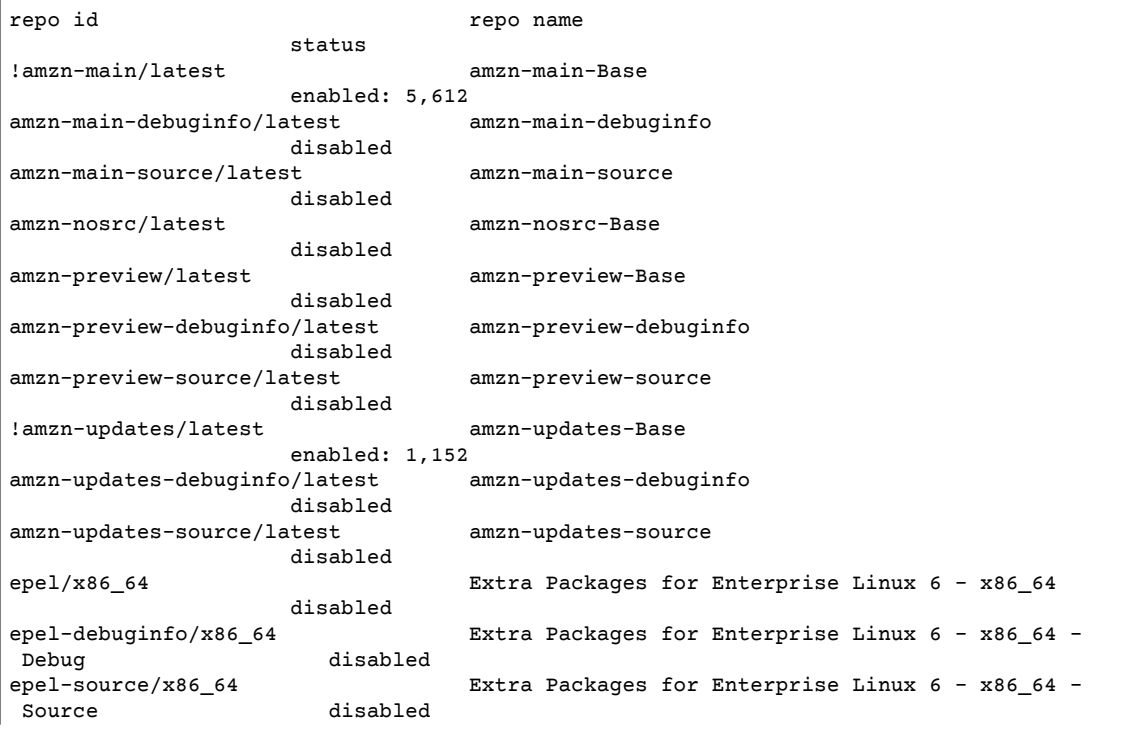

#### Amazon Elastic Compute Cloud User Guide for Linux Instances Managing Software

```
epel-testing/x86_64 Extra Packages for Enterprise Linux 6 - Testing -<br>x86 64 disabled
 x86_64 disabled
                                    Extra Packages for Enterprise Linux 6 - Testing -
x86_64 - Debug disabled<br>epel-testing-source/x86_64
                                    Extra Packages for Enterprise Linux 6 - Testing -
 x86_64 - Source disabled
```
#### **To add a yum repository to /etc/yum.repos.d**

- 1. Find the location of the .repo file. This will vary depending on the repository you are adding. In this example, the .repo file is at https://www.*example*.com/*repository*.repo.
- 2. Add the repository with the **yum-config-manager** command.

```
[ec2-user ~]$ sudo yum-config-manager --add-repo https://
www.example.com/repository.repo
Loaded plugins: priorities, update-motd, upgrade-helper
adding repo from: https://www.example.com/repository.repo
grabbing file https://www.example.com/repository.repo to /etc/
yum.repos.d/repository.repo
repository.repo \vert 4.0 kB 00:00
repo saved to /etc/yum.repos.d/repository.repo
```
After you install a repository, you must enable it as described in the next procedure.

#### **To enable a yum repository in /etc/yum.repos.d**

• Use the **yum-config-manager** command with the --enable *repository* flag. The following command enables the Extra Packages for Enterprise Linux (EPEL) repository from the Fedora project. By default, this repository is present in /etc/yum.repos.d on Amazon Linux instances, but it is not enabled.

[ec2-user ~]\$ **sudo yum-config-manager --enable** *epel*

#### **Note**

For information on enabling the EPEL repository on other distributions, such as Red Hat and CentOS, see the EPEL documentation at <https://fedoraproject.org/wiki/EPEL>.

### <span id="page-341-0"></span>Finding Software Packages

You can use the **yum search** command to search the descriptions of packages that are available in your configured repositories. This is especially helpful if you don't know the exact name of the package you want to install. Simply append the keyword search to the command; for multiple word searches, wrap the search query with quotation marks.

#### **Important**

These procedures are intended for use with Amazon Linux. For more information about other distributions, see their specific documentation.

Multiple word search queries in quotation marks only return results that match the exact query. If you don't see the expected package, simplify your search to one keyword and then scan the results. You can also try keyword synonyms to broaden your search.

```
[ec2-user ~]$ sudo yum search "find"
Loaded plugins: priorities, security, update-motd, upgrade-helper
=============================== N/S Matched: find ==============================
findutils.x86_64 : The GNU versions of find utilities (find and xargs)
```
perl-File-Find-Rule.noarch : Perl module implementing an alternative interface : to File::Find perl-Module-Find.noarch : Find and use installed modules in a (sub)category libpuzzle.i686 : Library to quickly find visually similar images (gif, png, jpg) libpuzzle.x86\_64 : Library to quickly find visually similar images (gif, png, : jpg) mlocate.x86\_64 : An utility for finding files by name

The yum package manager also combines several packages into groups that you can install with one command to perform a particular task, such as installing a web server or build tools for software compilation. To list the groups that are already installed on your system and the available groups that you can install, use the **yum grouplist** command.

```
[ec2-user ~]$ sudo yum grouplist
Loaded plugins: priorities, security, update-motd, upgrade-helper
Setting up Group Process
Installed Groups:
   Development Libraries
   Development tools
   Editors
   Legacy UNIX compatibility
   Mail Server
   MySQL Database
   Network Servers
   Networking Tools
   PHP Support
   Perl Support
   System Tools
   Web Server
Available Groups:
   Console internet tools
   DNS Name Server
   FTP Server
   Java Development
   MySQL Database client
   NFS file server
   Performance Tools
   PostgreSQL Database client (version 8)
   PostgreSQL Database server (version 8)
   Scientific support
   TeX support
   Technical Writing
   Web Servlet Engine
Done
```
You can see the different packages in a group by using the **yum groupinfo "***Group Name***"** command, replacing *Group Name* with the name of the group to get information about. This command lists all of the mandatory, default, and optional packages that can be installed with that group.

If you cannot find the software you need in the default amzn-main and amzn-updates repositories, you can add more repositories, such as the Extra Packages for Enterprise Linux (EPEL) repository. For more information, see Adding [Repositories \(p. 331\)](#page-340-0).

## <span id="page-342-0"></span>Installing Software Packages

The yum package manager is a great tool for installing software, because it can search all of your enabled repositories for different software packages and also handle any dependencies in the software installation process.

#### **Important**

These procedures are intended for use with Amazon Linux. For more information about other distributions, see their specific documentation.

To install a package from a repository, use the **yum install** *package* command, replacing *package* with the name of the software to install. For example, to install the **links** text-based web browser, enter the following command.

[ec2-user ~]\$ **sudo yum install links**

To install a group of packages, use the **yum groupinstall** *Group Name* command, replacing *Group Name* with the name of the group you would like to install. For example, to install the "Performance Tools" group, enter the following command.

[ec2-user ~]\$ **sudo yum groupinstall "Performance Tools"**

By default, yum will only install the mandatory and default packages in the group listing. If you would like to install the optional packages in the group also, you can set the group\_package\_types configuration parameter in the command when you execute it that adds the optional packages.

```
[ec2-user ~]$ sudo yum --setopt=group_package_types=mandatory,default,optional groupinstall
 "Performance Tools"
```
You can also use **yum install** to install RPM package files that you have downloaded from the Internet. To do this, simply append the path name of an RPM file to the installation command instead of a repository package name.

[ec2-user ~]\$ **sudo yum install** *my-package***.rpm**

### <span id="page-343-0"></span>Preparing to Compile Software

There is a wealth of open-source software available on the Internet that has not been pre-compiled and made available for download from a package repository. You may eventually discover a software package that you need to compile yourself, from its source code. For your system to be able to compile software, you need to install several development tools, such as **make**, **gcc**, and **autoconf**.

#### **Important**

These procedures are intended for use with Amazon Linux. For more information about other distributions, see their specific documentation.

Because software compilation is not a task that every Amazon EC2 instance requires, these tools are not installed by default, but they are available in a package group called "Development Tools" that is easily added to an instance with the **yum groupinstall** command.

[ec2-user ~]\$ **sudo yum groupinstall "Development Tools"**

Software source code packages are often available for download (from web sites such as [https://](https://github.com/) [github.com/](https://github.com/) and [http://sourceforge.net/\)](http://sourceforge.net/) as a compressed archive file, called a tarball. These tarballs will usually have the .tar.gz file extension. You can decompress these archives with the **tar** command.

[ec2-user ~]\$ **tar -xzf** *software***.tar.gz**

After you have decompressed and unarchived the source code package, you should look for a README or INSTALL file in the source code directory that can provide you with further instructions for compiling and installing the source code.

#### **To retrieve source code for Amazon Linux packages**

Amazon Web Services provides the source code for maintained packages. You can download the source code for any installed packages with the **get\_reference\_source** command.

• Run the **get\_reference\_source -p** *package* command to download the source code for *package*. For example, to download the source code for the htop package, enter the following command.

```
[ec2-user ~]$ get_reference_source -p htop
Requested package: htop
Found package from local RPM database: htop-1.0.1-2.3.amzn1.x86_64
Corresponding source RPM to found package : htop-1.0.1-2.3.amzn1.src.rpm
Are these parameters correct? Please type 'yes' to continue: yes
Source RPM downloaded to: /usr/src/srpm/debug/htop-1.0.1-2.3.amzn1.src.rpm
```
The command output lists the location of the source RPM, in this case /usr/src/srpm/debug/ htop-1.0.1-2.3.amzn1.src.rpm.

## <span id="page-344-0"></span>Managing User Accounts on Your Linux Instance

Each Linux instance type launches with a default Linux system user account. For Amazon Linux, the user name is ec2-user. For RHEL, the user name is ec2-user or root. For Ubuntu, the user name is ubuntu or root. For Centos, the user name is centos. For Fedora, the user name is ec2-user. For SUSE, the user name is ec2-user or root. Otherwise, if ec2-user and root don't work, check with your AMI provider.

#### **Note**

Linux system users should not be confused with AWS Identity and Access Management (IAM) users. For more information, see IAM Users and [Groups](http://docs.aws.amazon.com/IAM/latest/UserGuide/Using_WorkingWithGroupsAndUsers.html) in the *IAM User Guide*.

Using the default user account is adequate for many applications, but you may choose to add user accounts so that individuals can have their own files and workspaces. Creating user accounts for new users is much more secure than granting multiple (possibly inexperienced) users access to the ec2-user account, because that account can cause a lot of damage to a system when used improperly.

After you add the user account, you must set up access keys that allow the user to log in.

#### **Prerequisites**

Create a key pair for the user or use an existing key pair. For more information, see [Creating](#page-427-0) a Key Pair Using [Amazon](#page-427-0) EC[2 \(p. 418\).](#page-427-0) To retrieve a public key from an existing key pair, see [Retrieving](#page-429-0) the Public Key for Your Key Pair on [Linux \(p. 420\)](#page-429-0).

#### **To add a user account**

1. Use the following **adduser** command to add the newuser account to the system (with an entry in the /etc/passwd file). This command also creates a group and a home directory for the account.

[ec2-user ~]\$ **sudo adduser** *newuser*

[Ubuntu] When adding a user to an Ubuntu system, include the --disabled-password option with this command to avoid adding a password to the account.

[ubuntu ~]\$ **sudo adduser** *newuser* --disabled-password

2. Switch to the new account so that newly created files have the proper ownership.

```
[ec2-user ~]$ sudo su - newuser
[newuser ~]$
```
Notice that the prompt changes from ec2-user to newuser to indicate that you have switched the shell session to the new account.

3. Create a .ssh directory in the newuser home directory and change its file permissions to 700 (only the owner can read, write, or open the directory).

```
[newuser ~]$ mkdir .ssh
[newuser ~]$ chmod 700 .ssh
```
#### **Important**

Without these exact file permissions, the user will not be able to log in.

4. Create a file named authorized keys in the .ssh directory and change its file permissions to 600 (only the owner can read or write to the file).

```
[newuser ~]$ touch .ssh/authorized_keys
[newuser ~]$ chmod 600 .ssh/authorized_keys
```
#### **Important**

Without these exact file permissions, the user will not be able to log in.

5. Open the authorized\_keys file using your favorite text editor. Paste the public key for your key pair into the file. For example:

```
ssh-rsa AAAAB3NzaC1yc2EAAAADAQABAAABAQClKsfkNkuSevGj3eYhCe53pcjqP3maAhDFcvBS7O6V
hz2ItxCih+PnDSUaw+WNQn/mZphTk/a/gU8jEzoOWbkM4yxyb/wB96xbiFveSFJuOp/d6RJhJOI0iBXr
lsLnBItntckiJ7FbtxJMXLvvwJryDUilBMTjYtwB+QhYXUMOzce5Pjz5/i8SeJtjnV3iAoG/cQk+0FzZ
qaeJAAHco+CY/5WrUBkrHmFJr6HcXkvJdWPkYQS3xqC0+FmUZofz221CBt5IMucxXPkX4rWi+z7wB3Rb
BQoQzd8v7yeb7OzlPnWOyN0qFU0XA246RA8QFYiCNYwI3f05p6KLxEXAMPLE
```
The user should now be able to log into the newuser account on your instance using the private key that corresponds to the public key that you added to the authorized keys file.

#### **To remove a user from the system**

If a user account is no longer needed, you can remove that account so that it may no longer be used. When you specify the  $-r$  option, the user's home directory and mail spool are deleted. To keep the user's home directory and mail spool, omit the  $-r$  option.

```
[ec2-user ~]$ sudo userdel -r olduser
```
# <span id="page-345-0"></span>Processor State Control for Your EC2 Instance

C-states control the sleep levels that a core can enter when it is idle. C-states are numbered starting with C0 (the shallowest state where the core is totally awake and executing instructions) and go to C6 (the deepest idle state where a core is powered off). P-states control the desired performance (in CPU frequency) from a core. P-states are numbered starting from P0 (the highest performance setting where the core is allowed to use Intel Turbo Boost Technology to increase frequency if possible), and they go from P1 (the P-state that requests the maximum baseline frequency) to P15 (the lowest possible frequency).

The following instance types provide the ability for an operating system to control processor C-states and P-states:

- c4.8xlarge
- d2.8xlarge
- f1.16xlarge
- i3.16xlarge
- m4.10xlarge
- m4.16xlarge
- p2.16xlarge
- r4.8xlarge
- r4.16xlarge
- x1.16xlarge
- x1.32xlarge

You might want to change the C-state or P-state settings to increase processor performance consistency, reduce latency, or tune your instance for a specific workload. The default C-state and P-state settings provide maximum performance, which is optimal for most workloads. However, if your application would benefit from reduced latency at the cost of higher single- or dual-core frequencies, or from consistent performance at lower frequencies as opposed to bursty Turbo Boost frequencies, consider experimenting with the C-state or P-state settings that are available to these instances.

The following sections describe the different processor state configurations and how to monitor the effects of your configuration. These procedures were written for, and apply to Amazon Linux; however, they may also work for other Linux distributions with a Linux kernel version of 3.9 or newer. For more information about other Linux distributions and processor state control, see your system-specific documentation.

#### **Note**

The examples on this page use the **turbostat** utility (which is available on Amazon Linux by default) to display processor frequency and C-state information, and the **stress** command (which can be installed by running **sudo yum install -y stress**) to simulate a workload.

#### **Contents**

- Highest Performance with Maximum Turbo Boost [Frequency \(p. 337\)](#page-346-0)
- High Performance and Low Latency by Limiting Deeper [C-states \(p. 338\)](#page-347-0)
- Baseline Performance with the Lowest [Variability \(p. 339\)](#page-348-0)

## <span id="page-346-0"></span>Highest Performance with Maximum Turbo Boost Frequency

This is the default processor state control configuration for the Amazon Linux AMI, and it is recommended for most workloads. This configuration provides the highest performance with lower variability. Allowing inactive cores to enter deeper sleep states provides the thermal headroom required for single or dual core processes to reach their maximum Turbo Boost potential.

The following example shows a  $c4.8x$ large instance with two cores actively performing work reaching their maximum processor Turbo Boost frequency.

```
[ec2-user ~]$ sudo turbostat stress -c 2 -t 10
stress: info: [30680] dispatching hogs: 2 cpu, 0 io, 0 vm, 0 hdd
stress: info: [30680] successful run completed in 10s<br>pk cor CPU %c0 GHz TSC SMI %c1 %c3 %c6
             pk cor CPU %c0 GHz TSC SMI %c1 %c3 %c6 %c7 %pc2 %pc3 %pc6 %pc7 
 Pkg_W RAM_W PKG_% RAM_%
             5.54 3.44 2.90 0 9.18 0.00 85.28 0.00 0.00 0.00 0.00 0.00 
  94.04 32.70 54.18 0.00
  0 0 0 0.12 3.26 2.90 0 3.61 0.00 96.27 0.00 0.00 0.00 0.00 0.00 
  48.12 18.88 26.02 0.00
  0 0 18 0.12 3.26 2.90 0 3.61
```
#### Amazon Elastic Compute Cloud User Guide for Linux Instances Processor State Control

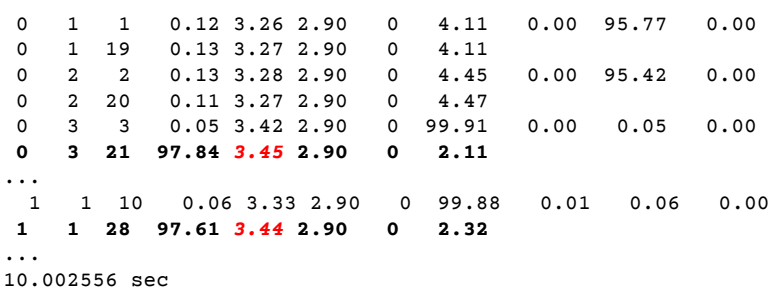

In this example, vCPUs 21 and 28 are running at their maximum Turbo Boost frequency because the other cores have entered the C6 sleep state to save power and provide both power and thermal headroom for the working cores. vCPUs 3 and 10 (each sharing a processor core with vCPUs 21 and 28) are in the C1 state, waiting for instruction.

In the following example, all 18 cores are actively performing work, so there is no headroom for maximum Turbo Boost, but they are all running at the "all core Turbo Boost" speed of 3.2 GHz.

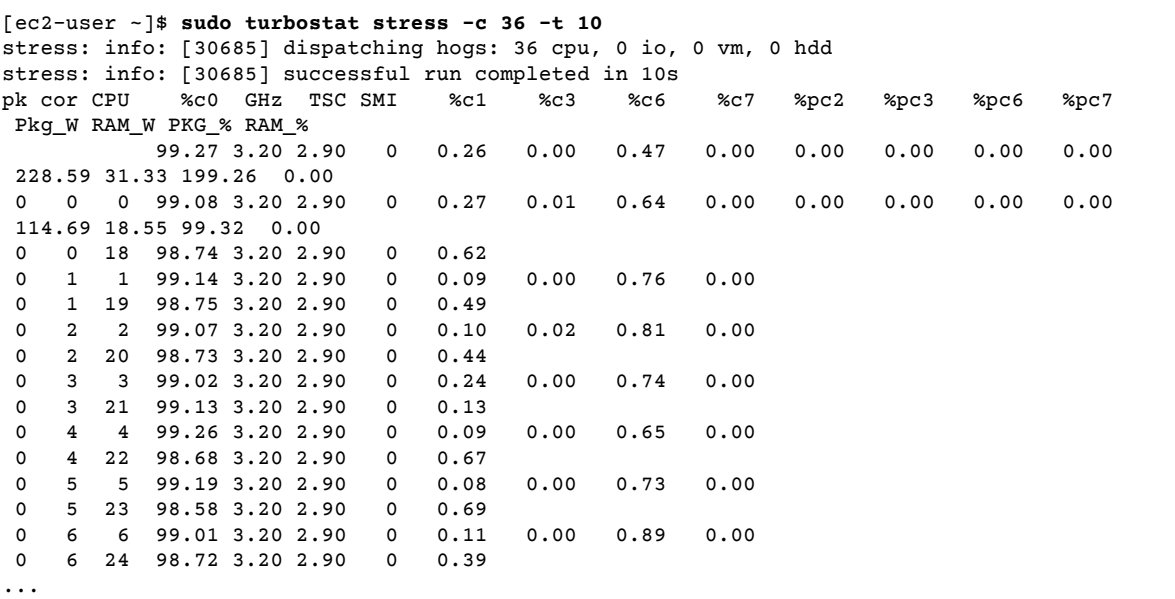

## <span id="page-347-0"></span>High Performance and Low Latency by Limiting Deeper C-states

C-states control the sleep levels that a core may enter when it is inactive. You may want to control C-states to tune your system for latency versus performance. Putting cores to sleep takes time, and although a sleeping core allows more headroom for another core to boost to a higher frequency, it takes time for that sleeping core to wake back up and perform work. For example, if a core that is assigned to handle network packet interrupts is asleep, there may be a delay in servicing that interrupt. You can configure the system to not use deeper C-states, which reduces the processor reaction latency, but that in turn also reduces the headroom available to other cores for Turbo Boost.

A common scenario for disabling deeper sleep states is a Redis database application, which stores the database in system memory for the fastest possible query response time.

#### **To limit deeper sleep states on Amazon Linux**

1. Open the /boot/grub/grub.conf file with your editor of choice.

[ec2-user ~]\$ **sudo vim /boot/grub/grub.conf**

2. Edit the kernel line of the first entry and add the intel\_idle.max\_cstate=1 option to set C1 as the deepest C-state for idle cores.

```
# created by imagebuilder
default=0
timeout=1
hiddenmenu
title Amazon Linux 2014.09 (3.14.26-24.46.amzn1.x86_64)
root (hd0,0)
kernel /boot/vmlinuz-3.14.26-24.46.amzn1.x86_64 root=LABEL=/ console=ttyS0
 intel_idle.max_cstate=1
initrd /boot/initramfs-3.14.26-24.46.amzn1.x86_64.img
```
- 3. Save the file and exit your editor.
- 4. Reboot your instance to enable the new kernel option.

[ec2-user ~]\$ **sudo reboot**

The following example shows a  $c4.8x$ large instance with two cores actively performing work at the "all core Turbo Boost" core frequency.

```
[ec2-user ~]$ sudo turbostat stress -c 2 -t 10
stress: info: [5322] dispatching hogs: 2 cpu, 0 io, 0 vm, 0 hdd
stress: info: [5322] successful run completed in 10s
pk cor CPU %c0 GHz TSC SMI %c1 %c3 %c6 %c7 %pc2 %pc3 %pc6 %pc7 
 Pkg_W RAM_W PKG_% RAM_%
                        0.94.44 0.00 0.00 0.00 0.00 0.00 0.00 0.00 131.90 31.11 199.47 0.00
 0 0 0 0.03 2.08 2.90 0 99.97 0.00 0.00 0.00 0.00 0.00 0.00 0.00 
 67.23 17.11 99.76 0.00
 0 0 18 0.01 1.93 2.90 0 99.99
 0 1 1 0.02 1.96 2.90 0 99.98 0.00 0.00 0.00
0 1 19 99.70 3.20 2.90 0 0.30
...
 1 1 10 0.02 1.97 2.90 0 99.98 0.00 0.00 0.00
1 1 28 99.67 3.20 2.90 0 0.33
 1 2 11 0.04 2.63 2.90 0 99.96 0.00 0.00 0.00
 1 2 29 0.02 2.11 2.90 0 99.98
...
```
In this example, the cores for vCPUs 19 and 28 are running at 3.2 GHz, and the other cores are in the c1 C-state, awaiting instruction. Although the working cores are not reaching their maximum Turbo Boost frequency, the inactive cores will be much faster to respond to new requests than they would be in the deeper C6 C-state.

### <span id="page-348-0"></span>Baseline Performance with the Lowest Variability

You can reduce the variability of processor frequency with P-states. P-states control the desired performance (in CPU frequency) from a core. Most workloads perform better in P0, which requests Turbo Boost. But you may want to tune your system for consistent performance rather than bursty performance that can happen when Turbo Boost frequencies are enabled.

Intel Advanced Vector Extensions (AVX or AVX2) workloads can perform well at lower frequencies, and AVX instructions can use more power. Running the processor at a lower frequency, by disabling Turbo

Boost, can reduce the amount of power used and keep the speed more consistent. For more information about optimizing your instance configuration and workload for AVX, see [http://www.intel.com/](http://www.intel.com/content/dam/www/public/us/en/documents/white-papers/performance-xeon-e5-v3-advanced-vector-extensions-paper.pdf) [content/dam/www/public/us/en/documents/white-papers/performance-xeon-e5-v3-advanced-vector](http://www.intel.com/content/dam/www/public/us/en/documents/white-papers/performance-xeon-e5-v3-advanced-vector-extensions-paper.pdf)[extensions-paper.pdf.](http://www.intel.com/content/dam/www/public/us/en/documents/white-papers/performance-xeon-e5-v3-advanced-vector-extensions-paper.pdf)

This section describes how to limit deeper sleep states and disable Turbo Boost (by requesting the P1 Pstate) to provide low-latency and the lowest processor speed variability for these types of workloads.

#### **To limit deeper sleep states and disable Turbo Boost on Amazon Linux**

1. Open the /boot/grub/grub.conf file with your editor of choice.

```
[ec2-user ~]$ sudo vim /boot/grub/grub.conf
```
2. Edit the kernel line of the first entry and add the intel\_idle.max\_cstate=1 option to set c1 as the deepest C-state for idle cores.

```
# created by imagebuilder
default=0
timeout=1hiddenmenu
title Amazon Linux 2014.09 (3.14.26-24.46.amzn1.x86_64)
root (hd0,0)
kernel /boot/vmlinuz-3.14.26-24.46.amzn1.x86_64 root=LABEL=/ console=ttyS0
  intel_idle.max_cstate=1
initrd /boot/initramfs-3.14.26-24.46.amzn1.x86_64.img
```
- 3. Save the file and exit your editor.
- 4. Reboot your instance to enable the new kernel option.

[ec2-user ~]\$ **sudo reboot**

5. When you need the low processor speed variability that the P1 P-state provides, execute the following command to disable Turbo Boost.

```
[ec2-user ~]$ sudo sh -c "echo 1 > /sys/devices/system/cpu/intel_pstate/no_turbo"
```
6. When your workload is finished, you can re-enable Turbo Boost with the following command.

[ec2-user ~]\$ **sudo sh -c "echo 0 > /sys/devices/system/cpu/intel\_pstate/no\_turbo"**

The following example shows a c4.8xlarge instance with two vCPUs actively performing work at the baseline core frequency, with no Turbo Boost.

```
[ec2-user ~]$ sudo turbostat stress -c 2 -t 10
stress: info: [5389] dispatching hogs: 2 cpu, 0 io, 0 vm, 0 hdd
stress: info: [5389] successful run completed in 10s
pk cor CPU %c0 GHz TSC SMI %c1 %c3 %c6 %c7 %pc2 %pc3 %pc6 %pc7 
 Pkg_W RAM_W PKG_% RAM_%
                            5.59 2.90 2.90 0 94.41 0.00 0.00 0.00 0.00 0.00 0.00 0.00
 128.48 33.54 200.00 0.00
  0 0 0 0.04 2.90 2.90 0 99.96 0.00 0.00 0.00 0.00 0.00 0.00 0.00 
  65.33 19.02 100.00 0.00
  0 0 18 0.04 2.90 2.90 0 99.96
  0 1 1 0.05 2.90 2.90 0 99.95 0.00 0.00 0.00
 0 1 19 0.04 2.90 2.90 0 99.96<br>0 2 2 0.04 2.90 2.90 0 99.96
            0 2 2 0.04 2.90 2.90 0 99.96 0.00 0.00 0.00
 0 2 20 0.04 2.90 2.90 0 99.96
```
0 3 3 0.05 2.90 2.90 0 99.95 0.00 0.00 0.00<br>0 3 21 99.95 2.90 2.90 0 0.05 **0 3 21 99.95** *2.90* **2.90 0 0.05** ... **1 1 28 99.92** *2.90* **2.90 0 0.08** 1 2 11 0.06 2.90 2.90 0 99.94 0.00 0.00 0.00 1 2 29 0.05 2.90 2.90 0 99.95

The cores for vCPUs 21 and 28 are actively performing work at the baseline processor speed of 2.9 GHz, and all inactive cores are also running at the baseline speed in the C1 C-state, ready to accept instructions.

# <span id="page-350-0"></span>Setting the Time for Your Linux Instance

A consistent and accurate time reference is crucial for many server tasks and processes. Most system logs include a time stamp that you can use to determine when problems occur and in what order the events take place. If you use the AWS CLI or an AWS SDK to make requests from your instance, these tools sign requests on your behalf. If your instance's date and time are not set correctly, the date in the signature may not match the date of the request, and AWS rejects the request. Network Time Protocol (NTP) is configured by default on Amazon Linux instances, and the system time is synchronized with a load-balanced pool of public servers on the Internet and set to the UTC time zone. For more information about NTP, go to [http://www.ntp.org/.](http://www.ntp.org/)

#### Tasks

- Changing the Time [Zone \(p. 341\)](#page-350-1)
- Configuring Network Time Protocol [\(NTP\) \(p. 342\)](#page-351-0)

#### **Important**

These procedures are intended for use with Amazon Linux. For more information about other distributions, see their specific documentation.

## <span id="page-350-1"></span>Changing the Time Zone

Amazon Linux instances are set to the UTC (Coordinated Universal Time) time zone by default, but you may wish to change the time on an instance to the local time or to another time zone in your network.

#### **To change the time zone on an instance**

1. Identify the time zone to use on the instance. The  $/usr/share/zoneinfo$  directory contains a hierarchy of time zone data files. Browse the directory structure at that location to find a file for your time zone.

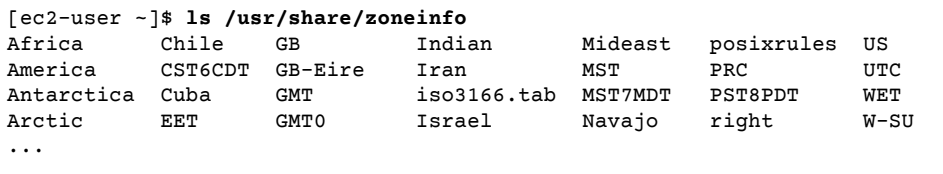

Some of the entries at this location are directories (such as America), and these directories contain time zone files for specific cities. Find your city (or a city in your time zone) to use for the instance. In this example, you can use the time zone file for Los Angeles, /usr/share/zoneinfo/America/ Los\_Angeles.

- 2. Update the /etc/sysconfig/clock file with the new time zone.
	- a. Open the /etc/sysconfig/clock file with your favorite text editor (such as **vim** or **nano**). You need to use **sudo** with your editor command because /etc/sysconfig/clock is owned by root.

b. Locate the zone entry, and change it to the time zone file (omitting the  $/$ usr $/$ share $/$ zoneinfo section of the path). For example, to change to the Los Angeles time zone, change the zone entry to the following.

ZONE="*America/Los\_Angeles*"

#### **Note**

Do not change the UTC=true entry to another value. This entry is for the hardware clock, and does not need to be adjusted when you're setting a different time zone on your instance.

- c. Save the file and exit the text editor.
- 3. Create a symbolic link between /etc/localtime and your time zone file so that the instance finds the time zone file when it references local time information.

```
[ec2-user ~]$ sudo ln -sf /usr/share/zoneinfo/America/Los_Angeles /etc/localtime
```
4. Reboot the system to pick up the new time zone information in all services and applications.

```
[ec2-user ~]$ sudo reboot
```
### <span id="page-351-0"></span>Configuring Network Time Protocol (NTP)

Network Time Protocol (NTP) is configured by default on Amazon Linux instances; however, an instance needs access to the Internet for the standard NTP configuration to work. In addition, your instance's security group rules must allow outbound UDP traffic on port 123 (NTP), and your network ACL rules must allow both inbound and outbound UDP traffic on port 123. The procedures in this section show how to verify that the default NTP configuration is working correctly. If your instance does not have access to the Internet, you need to configure NTP to query a different server in your private network to keep accurate time.

#### **To verify that NTP is working properly**

1. Use the **ntpstat** command to view the status of the NTP service on the instance.

[ec2-user ~]\$ **ntpstat**

If your output resembles the output below, then NTP is working properly on the instance.

```
synchronised to NTP server (12.34.56.78) at stratum 3
    time correct to within 399 ms
   polling server every 64 s
```
If your output states, "unsynchronised", wait a minute and try again. The first synchronization may take a minute to complete.

If your output states, "Unable to talk to NTP daemon. Is it running?", you probably need to start the NTP service and enable it to automatically start at boot time.

2. (Optional) You can use the **ntpq -p** command to see a list of peers known to the NTP server and a summary of their state.

```
[ec2-user -]$ ntpq -prefid st t when poll reach delay offset jitter
==============================================================================
```

```
+lttleman.deekay 204.9.54.119 2 u 15 128 377 88.649 5.946 6.876
-bittorrent.tomh 91.189.94.4 3 u 133 128 377 182.673 8.001 1.278<br>*ntp3.junkemailf 216.218.254.202 2 u 68 128 377 29.377 4.726 11.887
*ntp3.junkemailf 216.218.254.202 2 u 68 128 377 29.377
+tesla.selinc.co 149.20.64.28 2 u 31 128 377 28.586 -1.215 1.435
```
If the output of this command shows no activity, check whether your security groups, network ACLs, or firewalls block access to the NTP port.

#### **To start and enable NTP**

1. Start the NTP service with the following command.

```
[ec2-user ~]$ sudo service ntpd start
Starting ntpd: [ OK ]
```
2. Enable NTP to start at boot time with the **chkconfig** command.

[ec2-user ~]\$ **sudo chkconfig ntpd on**

3. Verify that NTP is enabled with the following command.

```
[ec2-user ~]$ sudo chkconfig --list ntpd
ntpd 0:off 1:off 2:on 3:on 4:on 5:on 6:off
```
Here **ntpd** is on in runlevels 2, 3, 4, and 5, which is correct.

#### **To change NTP servers**

You may decide not to use the standard NTP servers or you may need to use your own NTP server within your private network for instances that do not have Internet access.

- 1. Open the /etc/ntp.conf file in your favorite text editor (such as **vim** or **nano**). You need to use **sudo** with the editor command because /etc/ntp.conf is owned by root.
- 2. Find the server section, which defines the servers to poll for NTP configuration.

```
# Use public servers from the pool.ntp.org project.
# Please consider joining the pool (http://www.pool.ntp.org/join.html).
server 0.amazon.pool.ntp.org iburst
server 1.amazon.pool.ntp.org iburst
server 2.amazon.pool.ntp.org iburst
server 3.amazon.pool.ntp.org iburst
```
#### **Note**

The *n*.amazon.pool.ntp.org DNS records are intended to load balance NTP traffic from AWS. However, these are public NTP servers in the pool.ntp.org project, and they are not owned or managed by AWS. There is no guarantee that they are geographically located near your instances, or even within the AWS network. For more information, see [http://](http://www.pool.ntp.org/en/) [www.pool.ntp.org/en/.](http://www.pool.ntp.org/en/)

3. Comment out the servers you don't want to use by adding a " $#$ " character to the beginning of those server definitions.

```
# Use public servers from the pool.ntp.org project.
# Please consider joining the pool (http://www.pool.ntp.org/join.html).
#server 0.amazon.pool.ntp.org iburst
#server 1.amazon.pool.ntp.org iburst
#server 2.amazon.pool.ntp.org iburst
```
*#*server 3.amazon.pool.ntp.org iburst

4. Add an entry for each server to poll for time synchronization. You can use a DNS name for this entry or a dotted quad IP address (such as 10.0.0.254).

server *my-ntp-server.my-domain.com* iburst

5. Restart the NTP service to pick up the new servers.

```
[ec2-user ~]$ sudo service ntpd start
Starting ntpd: [ OK ]
```
6. Verify that your new settings work and that NTP is functioning.

```
[ec2-user ~]$ ntpstat
synchronised to NTP server (64.246.132.14) at stratum 2
    time correct to within 99 ms
```
# <span id="page-353-0"></span>Changing the Hostname of Your Linux Instance

When you launch an instance, it is assigned a hostname that is a form of the private, internal IPv4 address. A typical Amazon EC2 private DNS name looks something like this: ip-12-34-56-78.uswest-2.compute.internal, where the name consists of the internal domain, the service (in this case, compute), the region, and a form of the private IPv4 address. Part of this hostname is displayed at the shell prompt when you log into your instance (for example, ip-12-34-56-78). Each time you stop and restart your Amazon EC2 instance (unless you are using an Elastic IP address), the public IPv4 address changes, and so does your public DNS name, system hostname, and shell prompt. Instances launched into EC2-Classic also receive a new private IPv4 address, private DNS hostname, and system hostname when they're stopped and restarted; instances launched into a VPC don't.

#### **Important**

These procedures are intended for use with Amazon Linux. For more information about other distributions, see their specific documentation.

### Changing the System Hostname

If you have a public DNS name registered for the IP address of your instance (such as webserver.mydomain.com), you can set the system hostname so your instance identifies itself as a part of that domain. This also changes the shell prompt so that it displays the first portion of this name instead of the hostname supplied by AWS (for example, ip-12-34-56-78). If you do not have a public DNS name registered, you can still change the hostname, but the process is a little different.

#### **To change the system hostname to a public DNS name**

Follow this procedure if you already have a public DNS name registered.

1. On your instance, open the /etc/sysconfig/network configuration file in your favorite text editor and change the HOSTNAME entry to reflect the fully qualified domain name (such as **webserver.mydomain.com**).

HOSTNAME=*webserver.mydomain.com*

2. Reboot the instance to pick up the new hostname.

[ec2-user ~]\$ **sudo reboot**

Alternatively, you can reboot using the Amazon EC2 console (on the **Instances** page, choose **Actions**, **Instance State**, **Reboot**).

3. Log into your instance and verify that the hostname has been updated. Your prompt should show the new hostname (up to the first ".") and the **hostname** command should show the fully-qualified domain name.

```
[ec2-user@webserver ~]$ hostname
webserver.mydomain.com
```
#### **To change the system hostname without a public DNS name**

1. Open the /etc/sysconfig/network configuration file in your favorite text editor and change the HOSTNAME entry to reflect the desired system hostname (such as **webserver**).

HOSTNAME=*webserver*.localdomain

2. Open the /etc/hosts file in your favorite text editor and change the entry beginning with **127.0.0.1** to match the example below, substituting your own hostname.

127.0.0.1 *webserver*.localdomain *webserver* localhost4 localhost4.localdomain4

3. Reboot the instance to pick up the new hostname.

[ec2-user ~]\$ **sudo reboot**

Alternatively, you can reboot using the Amazon EC2 console (on the **Instances** page, choose **Actions**, **Instance State**, **Reboot**).

4. Log into your instance and verify that the hostname has been updated. Your prompt should show the new hostname (up to the first ".") and the **hostname** command should show the fully-qualified domain name.

```
[ec2-user@webserver ~]$ hostname
webserver.localdomain
```
## Changing the Shell Prompt Without Affecting the Hostname

If you do not want to modify the hostname for your instance, but you would like to have a more useful system name (such as **webserver**) displayed than the private name supplied by AWS (for example, ip-12-34-56-78), you can edit the shell prompt configuration files to display your system nickname instead of the hostname.

#### **To change the shell prompt to a host nickname**

1. Create a file in  $/$ etc $/$ profile.d that sets the environment variable called NICKNAME to the value you want in the shell prompt. For example, to set the system nickname to **webserver**, run the following command.

[ec2-user ~]\$ **sudo sh -c 'echo "export NICKNAME=***webserver***" > /etc/profile.d/prompt.sh'**

2. Open the /etc/bashrc file in your favorite text editor (such as **vim** or **nano**). You need to use **sudo** with the editor command because /etc/bashrc is owned by root.

3. Edit the file and change the shell prompt variable (PS1) to display your nickname instead of the hostname. Find the following line that sets the shell prompt in /etc/bashrc (several surrounding lines are shown below for context; look for the line that starts with  $\lceil$  "\$PS1"):

```
 # Turn on checkwinsize
 shopt -s checkwinsize
 [ "$PS1" = "\\s-\\v\\\$ " ] && PS1="[\u@\h \W]\\$ "
 # You might want to have e.g. tty in prompt (e.g. more virtual machines)
 # and console windows
```
Change the  $\hbar$  (the symbol for hostname) in that line to the value of the NICKNAME variable.

```
 # Turn on checkwinsize
 shopt -s checkwinsize
 [ "$PS1" = "\\s-\\v\\\$ " ] && PS1="[\u@$NICKNAME \W]\\$ "
 # You might want to have e.g. tty in prompt (e.g. more virtual machines)
 # and console windows
```
- 4. (Optional) To set the title on shell windows to the new nickname, complete the following steps.
	- a. Create a file named /etc/sysconfig/bash-prompt-xterm.

[ec2-user ~]\$ **sudo touch /etc/sysconfig/bash-prompt-xterm**

b. Make the file executable using the following command.

[ec2-user ~]\$ **sudo chmod +x /etc/sysconfig/bash-prompt-xterm**

- c. Open the /etc/sysconfig/bash-prompt-xterm file in your favorite text editor (such as **vim** or **nano**). You need to use **sudo** with the editor command because /etc/sysconfig/bash-promptxterm is owned by root.
- d. Add the following line to the file.

echo -ne "\033]0;\${USER}@\${NICKNAME}:\${PWD/#\$HOME/~}\007"

5. Log out and then log back in to pick up the new nickname value.

### Changing the Hostname on Other Linux Distributions

The procedures on this page are intended for use with Amazon Linux only. For more information about other Linux distributions, see their specific documentation and the following articles:

- How do I assign a static [hostname](https://aws.amazon.com/premiumsupport/knowledge-center/linux-static-hostname-rhel7-centos7/) to a private Amazon EC2 instance running RHEL 7 or Centos 7?
- How do I assign a static [hostname](https://aws.amazon.com/premiumsupport/knowledge-center/linux-static-hostname-suse/) to a private Amazon EC2 instance running SuSe Linux?
- How do I assign a static [hostname](https://aws.amazon.com/premiumsupport/knowledge-center/linux-static-hostname/) to a private Amazon EC2 instance running Ubuntu Linux?

## <span id="page-355-0"></span>Setting Up Dynamic DNS on Your Linux Instance

When you launch an EC2 instance, it is assigned a public IP address and a public DNS (Domain Name System) name that you can use to reach it from the Internet. Because there are so many hosts in the Amazon Web Services domain, these public names must be quite long for each name to remain unique. A typical Amazon EC2 public DNS name looks something like this: ec2-12-34-56-78.uswest-2.compute.amazonaws.com, where the name consists of the Amazon Web Services domain, the service (in this case, compute), the region, and a form of the public IP address.

Dynamic DNS services provide custom DNS host names within their domain area that can be easy to remember and that can also be more relevant to your host's use case; some of these services are also free of charge. You can use a dynamic DNS provider with Amazon EC2 and configure the instance to update the IP address associated with a public DNS name each time the instance starts. There are many different providers to choose from, and the specific details of choosing a provider and registering a name with them are outside the scope of this guide.

#### **Important**

These procedures are intended for use with Amazon Linux. For more information about other distributions, see their specific documentation.

#### **To use dynamic DNS with Amazon EC2**

- 1. Sign up with a dynamic DNS service provider and register a public DNS name with their service. This procedure uses the free service from [noip.com/free](http://www.noip.com/free) as an example.
- 2. Configure the dynamic DNS update client. After you have a dynamic DNS service provider and a public DNS name registered with their service, point the DNS name to the IP address for your instance. Many providers (including [noip.com\)](http://noip.com) allow you to do this manually from your account page on their website, but many also support software update clients. If an update client is running on your EC2 instance, your dynamic DNS record is updated each time the IP address changes, as after a shutdown and restart. In this example, you install the noip2 client, which works with the service provided by [noip.com.](http://noip.com)
	- a. Enable the Extra Packages for Enterprise Linux (EPEL) repository to gain access to the noip2 client.

#### **Note**

Amazon Linux instances have the GPG keys and repository information for the EPEL repository installed by default; however, Red Hat and CentOS instances must first install the epel-release package before you can enable the EPEL repository. For more information and to download the latest version of this package, see [https://](https://fedoraproject.org/wiki/EPEL) [fedoraproject.org/wiki/EPEL.](https://fedoraproject.org/wiki/EPEL)

[ec2-user ~]\$ **sudo yum-config-manager --enable epel**

b. Install the noip package.

[ec2-user ~]\$ **sudo yum install -y noip**

c. Create the configuration file. Enter the login and password information when prompted and answer the subsequent questions to configure the client.

[ec2-user ~]\$ **sudo noip2 -C**

3. Enable the noip service with the **chkconfig** command.

```
[ec2-user ~]$ sudo chkconfig noip on
```
You can verify that the service is enabled with the **chkconfig --list** command.

```
[ec2-user ~]$ chkconfig --list noip
noip 0:off 1:off 2:on 3:on 4:on 5:on 6:off
```
Here, **noip** is on in runlevels 2, 3, 4, and 5 (which is correct). Now the update client starts at every boot and updates the public DNS record to point to the IP address of the instance.

4. Start the noip service.

```
[ec2-user ~]$ sudo service noip start
Starting noip2: [ OK ]
```
This command starts the client, which reads the configuration file ( $/$ etc $/$ no-ip2.conf) that you created earlier and updates the IP address for the public DNS name that you chose.

5. Verify that the update client has set the correct IP address for your dynamic DNS name. Allow a few minutes for the DNS records to update, and then try to connect to your instance using SSH with the public DNS name that you configured in this procedure.

# <span id="page-357-0"></span>Running Commands on Your Linux Instance at Launch

When you launch an instance in Amazon EC2, you have the option of passing user data to the instance that can be used to perform common automated configuration tasks and even run scripts after the instance starts. You can pass two types of user data to Amazon EC2: shell scripts and cloud-init directives. You can also pass this data into the launch wizard as plain text, as a file (this is useful for launching instances using the command line tools), or as base64-encoded text (for API calls).

If you are interested in more complex automation scenarios, consider using AWS CloudFormation and AWS OpsWorks. For more information, see the AWS [CloudFormation](http://docs.aws.amazon.com/AWSCloudFormation/latest/UserGuide/) User Guide and the AWS [OpsWorks](http://docs.aws.amazon.com/opsworks/latest/userguide/) [User Guide](http://docs.aws.amazon.com/opsworks/latest/userguide/).

For information about running commands on your Windows instance at launch, see [Executing](http://docs.aws.amazon.com/AWSEC2/latest/WindowsGuide/UsingConfig_WinAMI.html#user-data-execution) User Data and Managing Windows Instance [Configuration](http://docs.aws.amazon.com/AWSEC2/latest/WindowsGuide/ec2-configuration-manage.html) in the *Amazon EC2 User Guide for Windows Instances*.

In the following examples, the commands from the [Installing](#page-44-0) a LAMP Web Server tutoria[l \(p. 35\)](#page-44-0) are converted to a shell script and a set of cloud-init directives that executes when the instance launches. In each example, the following tasks are executed by the user data:

- The distribution software packages are updated.
- The necessary web server, php, and mysq1 packages are installed.
- The httpd service is started and turned on via **chkconfig**.
- The www group is added, and ec2-user is added to that group.
- The appropriate ownership and file permissions are set for the web directory and the files contained within it.
- A simple web page is created to test the web server and PHP engine.

By default, user data and cloud-init directives only run during the first boot cycle when you launch an instance. However, AWS Marketplace vendors and owners of third-party AMIs may have made their own customizations for how and when scripts run.

#### Contents

- [Prerequisites \(p. 349\)](#page-358-0)
- [User Data and Shell Scripts \(p. 349\)](#page-358-1)
- User Data and cloud-init [Directives \(p. 350\)](#page-359-0)
- User Data and the AWS [CLI \(p. 351\)](#page-360-0)

### <span id="page-358-0"></span>**Prerequisites**

The following examples assume that your instance has a public DNS name that is reachable from the Internet. For more information, see Step 1: Launch an [Instance \(p. 29\)](#page-38-0). You must also configure your security group to allow SSH (port 22), HTTP (port 80), and HTTPS (port 443) connections. For more information about these prerequisites, see Setting Up with [Amazon](#page-29-0) EC2 [\(p. 20\).](#page-29-0)

Also, these instructions are intended for use with Amazon Linux, and the commands and directives may not work for other Linux distributions. For more information about other distributions, such as their support for cloud-init, see their specific documentation.

## <span id="page-358-1"></span>User Data and Shell Scripts

If you are familiar with shell scripting, this is the easiest and most complete way to send instructions to an instance at launch, and the cloud-init output log file (/var/log/cloud-init-output.log) captures console output so it is easy to debug your scripts following a launch if the instance does not behave the way you intended.

#### **Important**

User data scripts and cloud-init directives only run during the first boot cycle when an instance is launched.

User data shell scripts must start with the  $\#$ ! characters and the path to the interpreter you want to read the script (commonly **/bin/bash)**. For a great introduction on shell scripting, see the BASH [Programming](http://tldp.org/HOWTO/Bash-Prog-Intro-HOWTO.html) [HOW-TO](http://tldp.org/HOWTO/Bash-Prog-Intro-HOWTO.html) at the Linux Documentation Project ([tldp.org\)](http://tldp.org).

Scripts entered as user data are executed as the root user, so do not use the **sudo** command in the script. Remember that any files you create will be owned by root; if you need non-root users to have file access, you should modify the permissions accordingly in the script. Also, because the script is not run interactively, you cannot include commands that require user feedback (such as **yum update** without the  $-y$  flag).

Adding these tasks at boot time adds to the amount of time it takes to boot the instance. You should allow a few minutes of extra time for the tasks to complete before you test that the user script has finished successfully.

#### **To pass a shell script to an instance with user data**

1. Follow the procedure for launching an instance at [Launching](#page-302-0) Your Instance from an AM[I \(p. 293\)](#page-302-0), but when you get to [Step 6 \(p. 295\),](#page-304-0) paste the user data script text into the **User data** field and then complete the launch procedure. For the example below, the script creates and configures our web server.

```
#!/bin/bash
yum update -y
yum install -y httpd24 php56 mysql55-server php56-mysqlnd
service httpd start
chkconfig httpd on
groupadd www
usermod -a -G www ec2-user
chown -R root:www /var/www
chmod 2775 /var/www
find /var/www -type d -exec chmod 2775 {} +
find /var/www -type f -exec chmod 0664 {} +
echo "<?php phpinfo(); ?>" > /var/www/html/phpinfo.php
```
2. Allow enough time for the instance to launch and execute the commands in your script, and then check to see that your script has completed the tasks that you intended. For our example, in a web browser, enter the URL of the PHP test file the script created. This URL is the public DNS address of your instance followed by a forward slash and the file name.

http://*my.public.dns.amazonaws.com*/phpinfo.php

You should see the PHP information page. If you are unable to see the PHP information page, check that the security group you are using contains a rule to allow HTTP (port 80) traffic. For more information, see Adding Rules to a [Security](#page-440-0) Grou[p \(p. 431\).](#page-440-0)

3. (Optional) If your script did not accomplish the tasks you were expecting it to, or if you just want to verify that your script completed without errors, examine the cloud-init output log file at /var/log/ cloud-init-output.log and look for error messages in the output.

For additional debugging information, you can create a Mime multipart archive that includes a cloud-init data section with the following directive:

output : { all : '| tee -a /var/log/cloud-init-output.log' }

This directive sends command output from your script to /var/log/cloud-init-output.log. For more information about cloud-init data formats and creating Mime multi part archive, see [cloud-init](http://cloudinit.readthedocs.org/en/latest/topics/format.html) [Formats](http://cloudinit.readthedocs.org/en/latest/topics/format.html).

### <span id="page-359-0"></span>User Data and cloud-init Directives

The cloud-init package configures specific aspects of a new Amazon Linux instance when it is launched; most notably, it configures the .ssh/authorized keys file for the ec2-user so you can log in with your own private key. For more information, see [cloud-init](#page-151-0) [\(p. 142\).](#page-151-0)

The cloud-init user directives can be passed to an instance at launch the same way that a script is passed, although the syntax is different. For more information about cloud-init, go to [http://](http://cloudinit.readthedocs.org/en/latest/index.html) [cloudinit.readthedocs.org/en/latest/index.html.](http://cloudinit.readthedocs.org/en/latest/index.html)

#### **Important**

User data scripts and cloud-init directives only run during the first boot cycle when an instance is launched.

The Amazon Linux version of cloud-init does not support all of the directives that are available in the base package, and some of the directives have been renamed (such as repo\_update instead of aptupgrade).

Adding these tasks at boot time adds to the amount of time it takes to boot an instance. You should allow a few minutes of extra time for the tasks to complete before you test that your user data directives have completed.

#### **To pass cloud-init directives to an instance with user data**

1. Follow the procedure for launching an instance at [Launching](#page-302-0) Your Instance from an AM[I \(p. 293\)](#page-302-0), but when you get to [Step 6 \(p. 295\),](#page-304-0) paste your cloud-init directive text into the **User data** field and then complete the launch procedure. For the example below, the directives create and configure a web server.

```
#cloud-config
repo_update: true
repo_upgrade: all
packages:
  - httpd24
  - php56
  - mysql55-server
  - php56-mysqlnd
```
runcmd: - service httpd start - chkconfig httpd on - groupadd www - [ sh, -c, "usermod -a -G www ec2-user" ]  $\lceil$  sh,  $-c$ , "chown  $-R$  root:www /var/www"  $\rceil$  - chmod 2775 /var/www - [ find, /var/www, -type, d, -exec, chmod, 2775, {}, + ] - [ find, /var/www, -type, f, -exec, chmod, 0664, {}, + ] - [ sh, -c, 'echo "<?php phpinfo(); ?>" > /var/www/html/phpinfo.php' ]

2. Allow enough time for the instance to launch and execute the directives in your user data, and then check to see that your directives have completed the tasks you intended. For our example, in a web browser, enter the URL of the PHP test file the directives created. This URL is the public DNS address of your instance followed by a forward slash and the file name.

http://*my.public.dns.amazonaws.com*/phpinfo.php

You should see the PHP information page. If you are unable to see the PHP information page, check that the security group you are using contains a rule to allow HTTP (port 80) traffic. For more information, see Adding Rules to a [Security](#page-440-0) Grou[p \(p. 431\).](#page-440-0)

3. (Optional) If your directives did not accomplish the tasks you were expecting them to, or if you just want to verify that your directives completed without errors, examine the output log file at /var/ log/cloud-init-output.log and look for error messages in the output. For additional debugging information, you can add the following line to your directives:

```
output : { all : '| tee -a /var/log/cloud-init-output.log' }
```
This directive sends **runcmd** output to /var/log/cloud-init-output.log.

# <span id="page-360-0"></span>User Data and the AWS CLI

You can use the AWS CLI to specify, modify, and view the user data for your instance. For information about viewing user data from your instance using instance metadata, see [Retrieving](#page-366-0) User Dat[a \(p. 357\).](#page-366-0) For information about user data and AWS Tools for Windows PowerShell, see User Data and the [Tools](http://docs.aws.amazon.com/AWSEC2/latest/WindowsGuide/ec2-windows-user-data.html#user-data-powershell) for Windows [PowerShell](http://docs.aws.amazon.com/AWSEC2/latest/WindowsGuide/ec2-windows-user-data.html#user-data-powershell) in the *Amazon EC2 User Guide for Windows Instances*.

### **Example: Specify User Data at Launch**

To specify user data when you launch your instance, use the [run-instances](http://docs.aws.amazon.com/cli/latest/reference/ec2/run-instances.html) command. The AWS CLI performs base64 encoding of the user data for you.

Use the --user-data parameter to pass the script in a text file. Be sure to use the file:// prefix to specify the file.

```
aws ec2 run-instances --image-id ami-abcd1234 --count 1 --instance-type m3.medium \
--key-name my-key-pair --subnet-id subnet-abcd1234 --security-group-ids sg-abcd1234 \
--user-data file://my_script.txt
```
The following is an example text file with a shell script.

```
#!/bin/bash
yum update -y
service httpd start
chkconfig httpd on
```
#### **Example: Modify the User Data of a Stopped Instance**

You can modify the user data of a stopped instance using the [modify-instance-attribute](http://docs.aws.amazon.com/cli/latest/reference/ec2/modify-instance-attribute.html) command.

The AWS CLI does not perform base64 encoding of the user data for you. On Linux, use the base64 command to encode the contents of the file.

**base64 my\_script.txt >my\_script\_base64.txt**

On Windows, use the certutil command to encode the user data. Before you can use this file with the AWS CLI, you must remove the first (BEGIN CERTIFICATE) and last (END CERTIFICATE) lines.

```
certutil -encode my_script.txt my_script_base64.txt
notepad my_script_base64.txt
```
Use the --user-data and --value parameters to use the encoded text file to specify the user data. Be sure to use the file:// prefix to specify the file.

```
aws ec2 modify-instance-attribute --instance-id i-1234567890abcdef0 --attribute userData --
value file://my_script_base64.txt
```
#### **Example: View User Data**

To retrieve the user data for an instance, use the [describe-instance-attribute](http://docs.aws.amazon.com/cli/latest/reference/ec2/describe-instance-attribute.html) command.

```
aws ec2 describe-instance-attribute --instance-id i-1234567890abcdef0 --attribute userData
```
The following is example output. Note that the user data is encoded.

```
{
     "UserData": {
         "Value":
  "IyEvYmluL2Jhc2gKeXVtIHVwZGF0ZSAteQpzZXJ2aWNlIGh0dHBkIHN0YXJ0CmNoa2NvbmZpZyBodHRwZCBvbg=="
     },
     "InstanceId": "i-1234567890abcdef0"
}
```
On Linux, use the --query option to get the encoded user data and the base64 command to decode it.

```
aws ec2 describe-instance-attribute --instance-id i-1234567890abcdef0 --attribute userData
 --output text --query "UserData.Value" | base64 --decode
```
On Windows, use the --query option to get the coded user data and the certutil command to decode it. Note that the encoded output is stored in a file and the decoded output is stored in another file.

```
aws ec2 describe-instance-attribute --instance-id i-1234567890abcdef0 --attribute userData
 --output text --query "UserData.Value" >my_output.txt
certutil -decode my_output.txt my_output_decoded.txt
type my_output_decoded.txt
```
The following is example output.

```
#!/bin/bash
yum update -y
service httpd start
chkconfig httpd on
```
# <span id="page-362-1"></span>Instance Metadata and User Data

*Instance metadata* is data about your instance that you can use to configure or manage the running instance. Instance metadata is divided into categories. For more information, see Instance [Metadata](#page-369-0) [Categories \(p. 360\).](#page-369-0)

## **Important**

Although you can only access instance metadata and user data from within the instance itself, the data is not protected by cryptographic methods. Anyone who can access the instance can view its metadata. Therefore, you should take suitable precautions to protect sensitive data (such as long-lived encryption keys). You should not store sensitive data, such as passwords, as user data.

You can also use instance metadata to access *user data* that you specified when launching your instance. For example, you can specify parameters for configuring your instance, or attach a simple script. You can also use this data to build more generic AMIs that can be modified by configuration files supplied at launch time. For example, if you run web servers for various small businesses, they can all use the same AMI and retrieve their content from the Amazon S3 bucket you specify in the user data at launch. To add a new customer at any time, simply create a bucket for the customer, add their content, and launch your AMI. If you launch more than one instance at the same time, the user data is available to all instances in that reservation.

EC2 instances can also include *dynamic data*, such as an instance identity document that is generated when the instance is launched. For more information, see [Dynamic Data Categories \(p. 365\)](#page-374-0).

## **Contents**

- Retrieving Instance [Metadata \(p. 353\)](#page-362-0)
- Configuring Instances with User [Data \(p. 356\)](#page-365-0)
- Retrieving User [Data \(p. 357\)](#page-366-0)
- Retrieving Dynamic [Data \(p. 357\)](#page-366-1)
- Example: AMI Launch Index [Value \(p. 358\)](#page-367-0)
- Instance Metadata [Categories \(p. 360\)](#page-369-0)
- Instance Identity [Documents \(p. 365\)](#page-374-1)

# <span id="page-362-0"></span>Retrieving Instance Metadata

Because your instance metadata is available from your running instance, you do not need to use the Amazon EC2 console or the AWS CLI. This can be helpful when you're writing scripts to run from your instance. For example, you can access the local IP address of your instance from instance metadata to manage a connection to an external application.

To view all categories of instance metadata from within a running instance, use the following URI:

```
http://169.254.169.254/latest/meta-data/
```
Note that you are not billed for HTTP requests used to retrieve instance metadata and user data.

You can use a tool such as cURL, or if your instance supports it, the GET command; for example:

```
[ec2-user ~]$ curl http://169.254.169.254/latest/meta-data/
```

```
[ec2-user ~]$ GET http://169.254.169.254/latest/meta-data/
```
You can also download the Instance [Metadata](http://aws.amazon.com/code/1825) Query tool, which allows you to query the instance metadata without having to type out the full URI or category names.

All instance metadata is returned as text (content type  $text{text/plane}$ ). A request for a specific metadata resource returns the appropriate value, or a 404 - Not Found HTTP error code if the resource is not available.

A request for a general metadata resource (the URI ends with a /) returns a list of available resources, or a 404 - Not Found HTTP error code if there is no such resource. The list items are on separate lines, terminated by line feeds (ASCII 10).

## Examples of Retrieving Instance Metadata

This example gets the available versions of the instance metadata. These versions do not necessarily correlate with an Amazon EC2 API version. The earlier versions are available to you in case you have scripts that rely on the structure and information present in a previous version.

```
[ec2-user ~]$ curl http://169.254.169.254/
1.0
2007-01-19
2007-03-01
2007-08-29
2007-10-10
2007 - 12 - 152008-02-01
2008-09-01
2009-04-04
2011-01-01
2011-05-01
2012-01-12
2014-02-25
2014 - 11 - 052015-10-20
2016-04-19
2016-06-30
2016-09-02
latest
```
This example gets the top-level metadata items. Some items are only available for instances in a VPC. For more information about each of these items, see Instance Metadata [Categories \(p. 360\)](#page-369-0).

```
[ec2-user ~]$ curl http://169.254.169.254/latest/meta-data/ 
ami-id
ami-launch-index
ami-manifest-path
block-device-mapping/
hostname
iam/
instance-action
instance-id
instance-type
local-hostname
local-ipv4
mac
metrics/
network/
placement/
profile
public-hostname
public-ipv4
public-keys/
reservation-id
```
security-groups services/

These examples get the value of some of the metadata items from the preceding example.

```
[ec2-user ~]$ curl http://169.254.169.254/latest/meta-data/ami-id
ami-12345678
```
[ec2-user ~]\$ **curl http://169.254.169.254/latest/meta-data/reservation-id** r-fea54097

```
[ec2-user ~]$ curl http://169.254.169.254/latest/meta-data/local-hostname
ip-10-251-50-12.ec2.internal
```
[ec2-user ~]\$ **curl http://169.254.169.254/latest/meta-data/public-hostname** ec2-203-0-113-25.compute-1.amazonaws.com

This example gets the list of available public keys.

[ec2-user ~]\$ **curl http://169.254.169.254/latest/meta-data/public-keys/** 0=my-public-key

This example shows the formats in which public key 0 is available.

```
[ec2-user ~]$ curl http://169.254.169.254/latest/meta-data/public-keys/0/
openssh-key
```
This example gets public key 0 (in the OpenSSH key format).

```
[ec2-user ~]$ curl http://169.254.169.254/latest/meta-data/public-keys/0/openssh-key
ssh-rsa MIICiTCCAfICCQD6m7oRw0uXOjANBgkqhkiG9w0BAQUFADCBiDELMAkGA1UEBhMC
VVMxCzAJBgNVBAgTAldBMRAwDgYDVQQHEwdTZWF0dGxlMQ8wDQYDVQQKEwZBbWF6
b24xFDASBgNVBAsTC0lBTSBDb25zb2xlMRIwEAYDVQQDEwlUZXN0Q2lsYWMxHzAd
BgkqhkiG9w0BCQEWEG5vb25lQGFtYXpvbi5jb20wHhcNMTEwNDI1MjA0NTIxWhcN
MTIwNDI0MjA0NTIxWjCBiDELMAkGA1UEBhMCVVMxCzAJBgNVBAgTAldBMRAwDgYD
VQQHEwdTZWF0dGxlMQ8wDQYDVQQKEwZBbWF6b24xFDASBgNVBAsTC0lBTSBDb25z
b2xlMRIwEAYDVQQDEwlUZXN0Q2lsYWMxHzAdBgkqhkiG9w0BCQEWEG5vb25lQGFt
YXpvbi5jb20wgZ8wDQYJKoZIhvcNAQEBBQADgY0AMIGJAoGBAMaK0dn+a4GmWIWJ
21uUSfwfEvySWtC2XADZ4nB+BLYgVIk60CpiwsZ3G93vUEIO3IyNoH/f0wYK8m9T
rDHudUZg3qX4waLG5M43q7Wgc/MbQITxOUSQv7c7ugFFDzQGBzZswY6786m86gpE
Ibb3OhjZnzcvQAaRHhdlQWIMm2nrAgMBAAEwDQYJKoZIhvcNAQEFBQADgYEAtCu4
nUhVVxYUntneD9+h8Mg9q6q+auNKyExzyLwaxlAoo7TJHidbtS4J5iNmZgXL0Fkb
FFBjvSfpJIlJ00zbhNYS5f6GuoEDmFJl0ZxBHjJnyp378OD8uTs7fLvjx79LjSTb
NYiytVbZPQUQ5Yaxu2jXnimvw3rrszlaEXAMPLE my-public-key
```
This example shows the information available for a specific network interface (indicated by the MAC address) on an NAT instance in the EC2-Classic platform.

```
[ec2-user ~]$ curl http://169.254.169.254/latest/meta-data/network/interfaces/
macs/02:29:96:8f:6a:2d/
device-number
local-hostname
local-ipv4s
mac
owner-id
public-hostname
```
#### public-ipv4s

This example gets the subnet ID for an instance launched into a VPC.

```
[ec2-user ~]$ curl http://169.254.169.254/latest/meta-data/network/interfaces/
macs/02:29:96:8f:6a:2d/subnet-id
subnet-be9b61d7
```
## **Throttling**

We throttle queries to the instance metadata service on a per-instance basis, and we place limits on the number of simultaneous connections from an instance to the instance metadata service.

If you're using the instance metadata service to retrieve AWS security credentials, avoid querying for credentials during every transaction or concurrently from a high number of threads or processes, as this may lead to throttling. Instead, we recommend that you cache the credentials until they start approaching their expiry time.

If you're throttled while accessing the instance metadata service, retry your query with an exponential backoff strategy.

## <span id="page-365-0"></span>Configuring Instances with User Data

When you specify user data, note the following:

- User data is treated as opaque data: what you give is what you get back. It is up to the instance to be able to interpret it.
- User data is limited to 16 KB. This limit applies to the data in raw form, not base64-encoded form.
- User data must be base64-encoded. The Amazon EC2 console can perform the base64 encoding for you or accept base64-encoded input.
- User data must be decoded when you retrieve it. The data is decoded when you retrieve it using instance metadata and the console.
- User data is executed only at launch. If you stop an instance, modify the user data, and start the instance, the new user data is not executed automatically.

## Specify User Data at Launch

You can specify user data when you launch an instance. For more information, see [Launching](#page-302-0) an [Instance \(p. 293\),](#page-302-0) [cloud-init](#page-151-0) [\(p. 142\),](#page-151-0) and Running [Commands](#page-357-0) on Your Linux Instance at [Launch \(p. 348\)](#page-357-0).

## Modify User Data for a Running Instance

You can modify user data for an existing instance if the root volume is an EBS volume. If the instance is running, you must first stop the instance. The new user data is visible on your instance after you restart it; however, it is not executed.

## **Warning**

When you stop an instance, the data on any instance store volumes is erased. Therefore, if you have any data on instance store volumes that you want to keep, be sure to back it up to persistent storage.

## **To modify the user data for an instance using the console**

- 1. Open the Amazon EC2 console at <https://console.aws.amazon.com/ec2/>.
- 2. In the navigation pane, choose **Instances**, and select the instance.
- 3. Choose **Actions**, **Instance State**, **Stop**.
- 4. In the confirmation dialog box, click **Yes, Stop**. It can take a few minutes for the instance to stop.
- 5. With the instance still selected, choose **Actions**, select **Instance Settings**, and then choose **View/ Change User Data**. Note that you can't change the user data if the instance is running, but you can view it.
- 6. In the **View/Change User Data** dialog box, update the user data, and then choose **Save**.

#### **To modify the user data for an instance using the command line**

You can modify user data using the AWS CLI and the Tools for Windows PowerShell. For more information, see User [Data](#page-360-0) and the AWS CLI [\(p. 351\)](#page-360-0) and User Data and the Tools for [Windows](http://docs.aws.amazon.com/AWSEC2/latest/WindowsGuide/ec2-windows-user-data.html#user-data-powershell) [PowerShell.](http://docs.aws.amazon.com/AWSEC2/latest/WindowsGuide/ec2-windows-user-data.html#user-data-powershell)

## <span id="page-366-0"></span>Retrieving User Data

To retrieve user data from within a running instance, use the following URI:

http://169.254.169.254/latest/user-data

Requests for user data returns the data as it is (content type application/octet-stream).

This example returns comma-separated user data.

```
[ec2-user ~]$ curl http://169.254.169.254/latest/user-data
1234,john,reboot,true | 4512,richard, | 173,,,
```
This example returns line-separated user data.

```
[ec2-user ~]$ curl http://169.254.169.254/latest/user-data
[general]
instances: 4
[instance-0]
s3-bucket: <user_name>
[instance-1]
reboot-on-error: yes
```
## <span id="page-366-1"></span>Retrieving Dynamic Data

To retrieve dynamic data from within a running instance, use the following URI:

```
http://169.254.169.254/latest/dynamic/
```
This example shows how to retrieve the high-level instance identity categories:

```
[ec2-user ~]$ curl http://169.254.169.254/latest/dynamic/instance-identity/
rsa2048
pkcs7
document
signature
dsa2048
```
For more information about dynamic data and examples of how to retrieve it, see [Instance](#page-374-1) Identity [Documents \(p. 365\).](#page-374-1)

# <span id="page-367-0"></span>Example: AMI Launch Index Value

This example demonstrates how you can use both user data and instance metadata to configure your instances.

Alice wants to launch four instances of her favorite database AMI, with the first acting as master and the remaining three acting as replicas. When she launches them, she wants to add user data about the replication strategy for each replicant. She is aware that this data will be available to all four instances, so she needs to structure the user data in a way that allows each instance to recognize which parts are applicable to it. She can do this using the ami-launch-index instance metadata value, which will be unique for each instance.

Here is the user data that Alice has constructed:

replicate-every=1min | replicate-every=5min | replicate-every=10min

The replicate-every=1min data defines the first replicant's configuration, replicate-every=5min defines the second replicant's configuration, and so on. Alice decides to provide this data as an ASCII string with a pipe symbol (|) delimiting the data for the separate instances.

Alice launches four instances using the [run-instances](http://docs.aws.amazon.com/cli/latest/reference/ec2/run-instances.html) command, specifying the user data:

```
aws ec2 run-instances --image-id ami-12345678 --count 4 --instance-type t2.micro --user-
data "replicate-every=1min | replicate-every=5min | replicate-every=10min"
```
After they're launched, all instances have a copy of the user data and the common metadata shown here:

- AMI id: ami-12345678
- Reservation ID: r-1234567890abcabc0
- Public keys: none
- Security group name: default
- Instance type: t2.micro

However, each instance has certain unique metadata.

## **Instance 1**

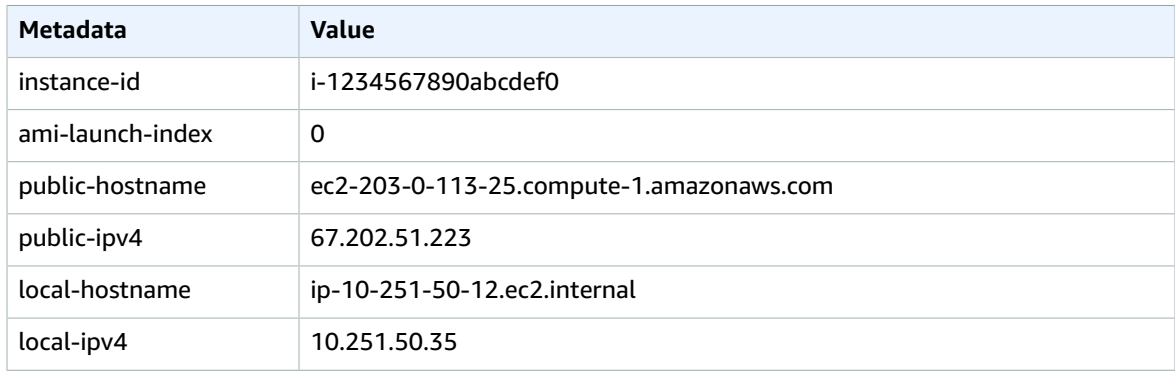

## **Instance 2**

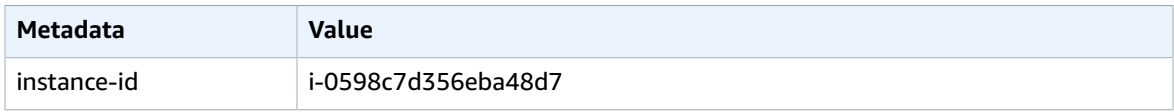

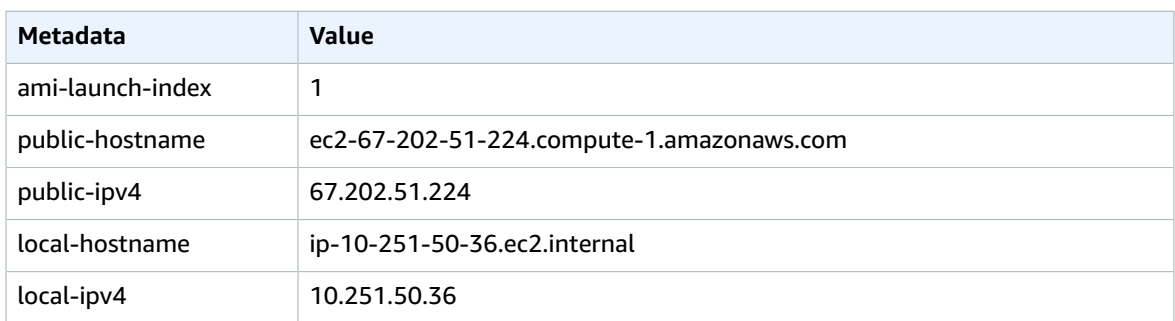

## **Instance 3**

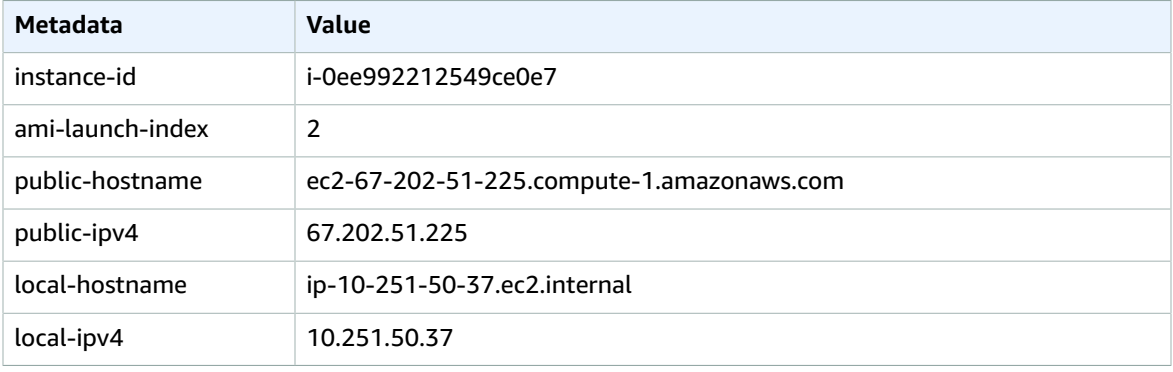

## **Instance 4**

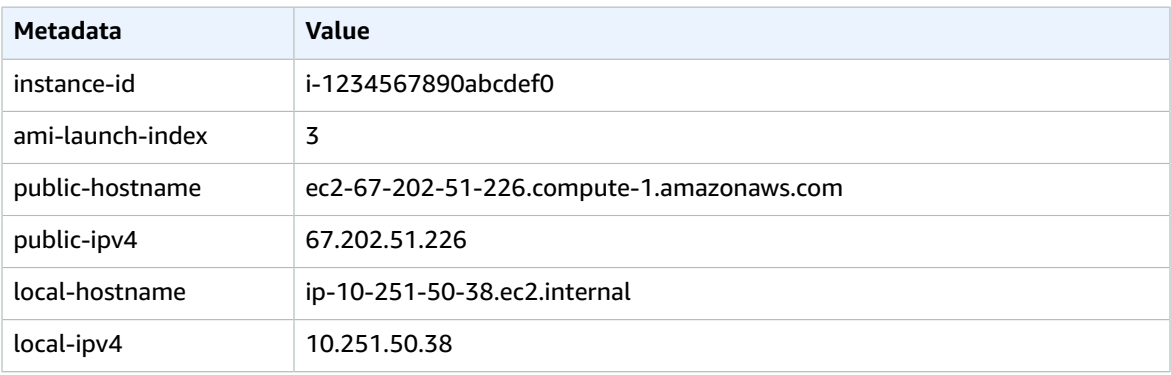

Alice can use the ami-launch-index value to determine which portion of the user data is applicable to a particular instance.

1. She connects to one of the instances, and retrieves the ami-launch-index for that instance to ensure it is one of the replicants:

```
[ec2-user ~]$ curl http://169.254.169.254/latest/meta-data/ami-launch-index
2
```
2. She saves the ami-launch-index as a variable:

```
[ec2-user ~]$ ami_launch_index=`curl http://169.254.169.254/latest/meta-data/ami-launch-
index`
```
3. She saves the user data as a variable:

```
[ec2-user ~]$ user_data=`curl http://169.254.169.254/latest/user-data/`
```
4. Finally, Alice uses the **cut** command to extract the portion of the user data that is applicable to that instance:

```
[ec2-user ~]$ echo $user_data | cut -d"|" -f"$ami_launch_index"
replicate-every=5min
```
## <span id="page-369-0"></span>Instance Metadata Categories

The following table lists the categories of instance metadata.

#### **Important**

Category names that are formatted in red text are placeholders for data that is unique to your instance; for example, *mac* represents the MAC address for the network interface. You must replace the placeholders with the actual values.

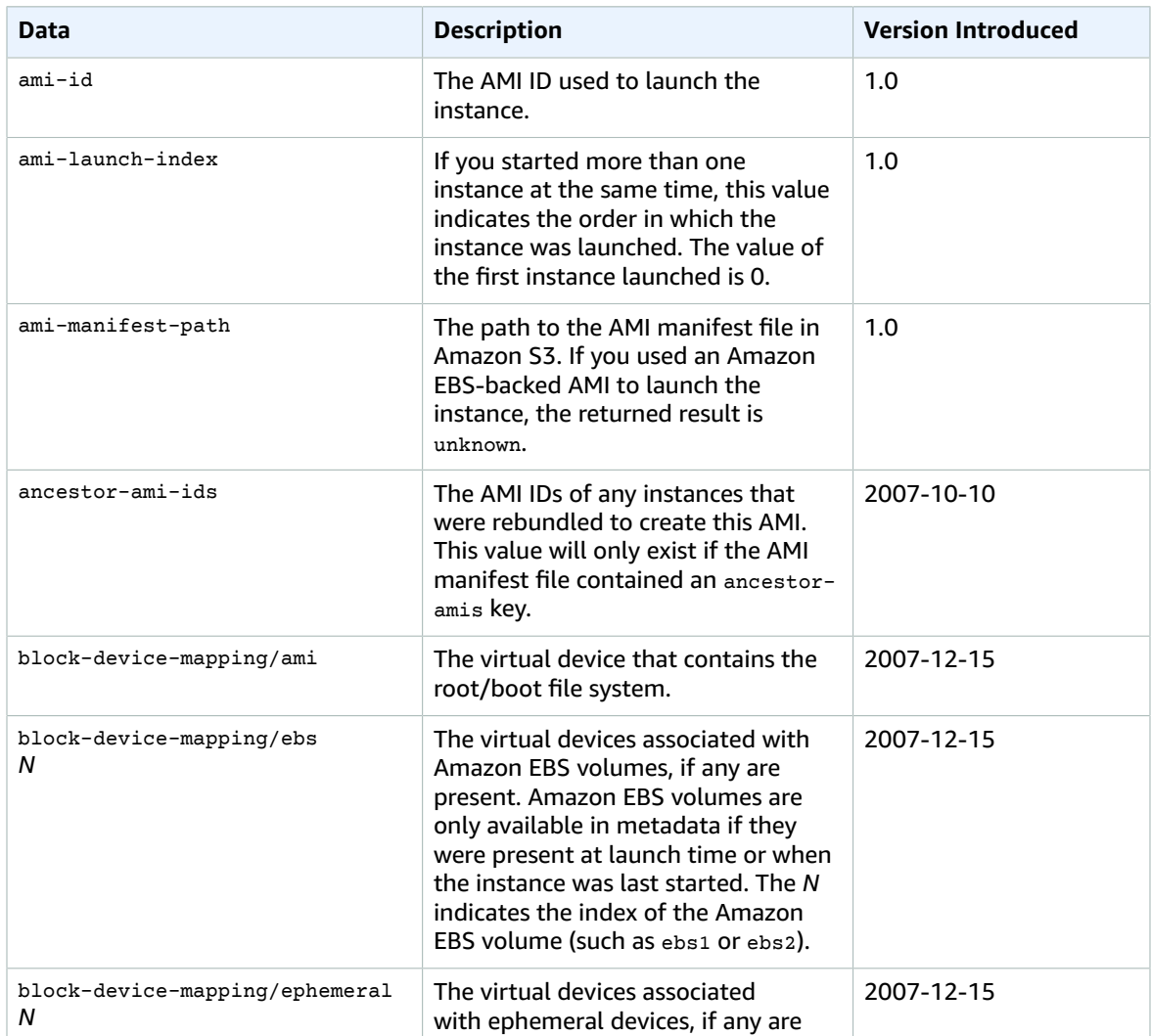

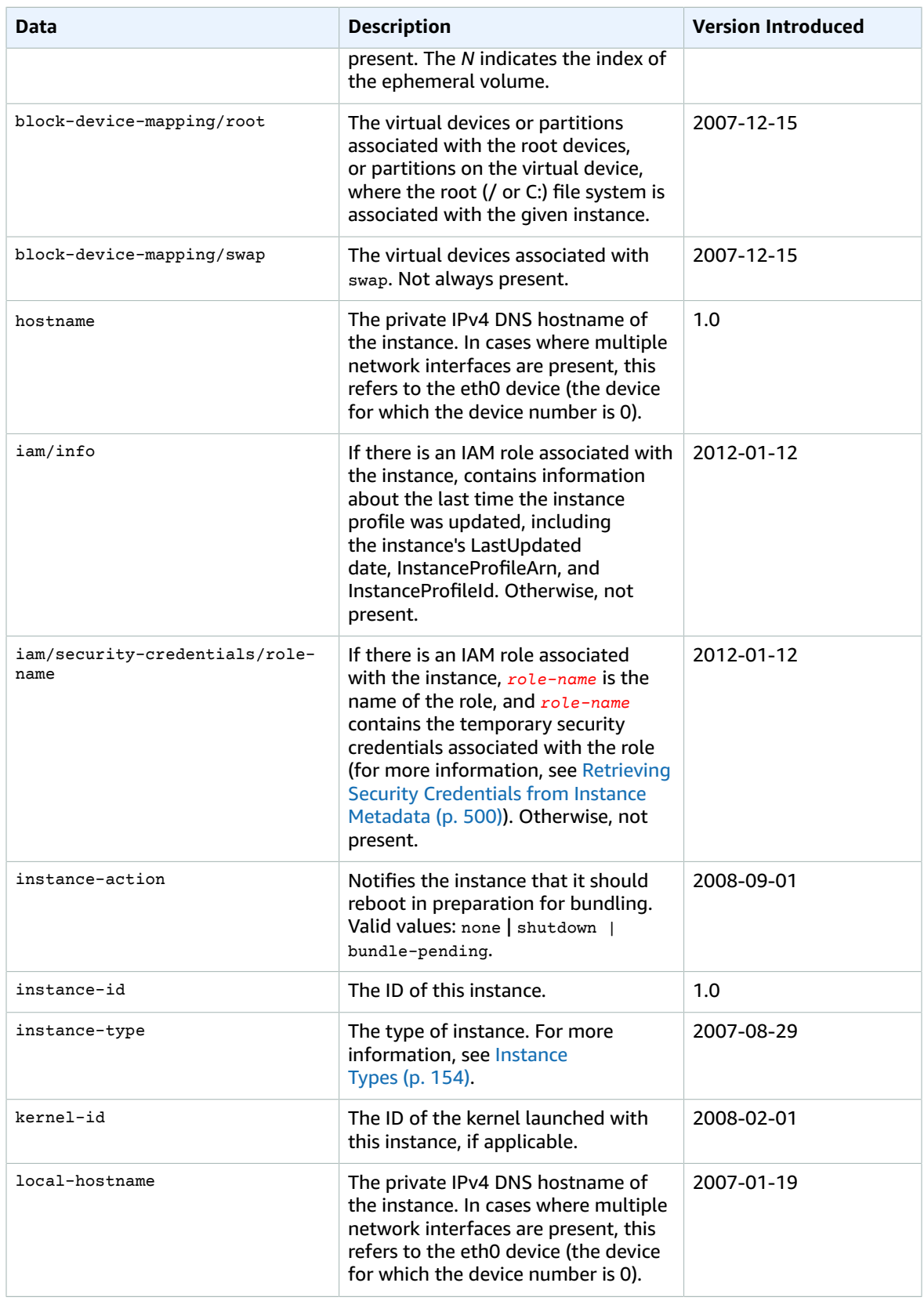

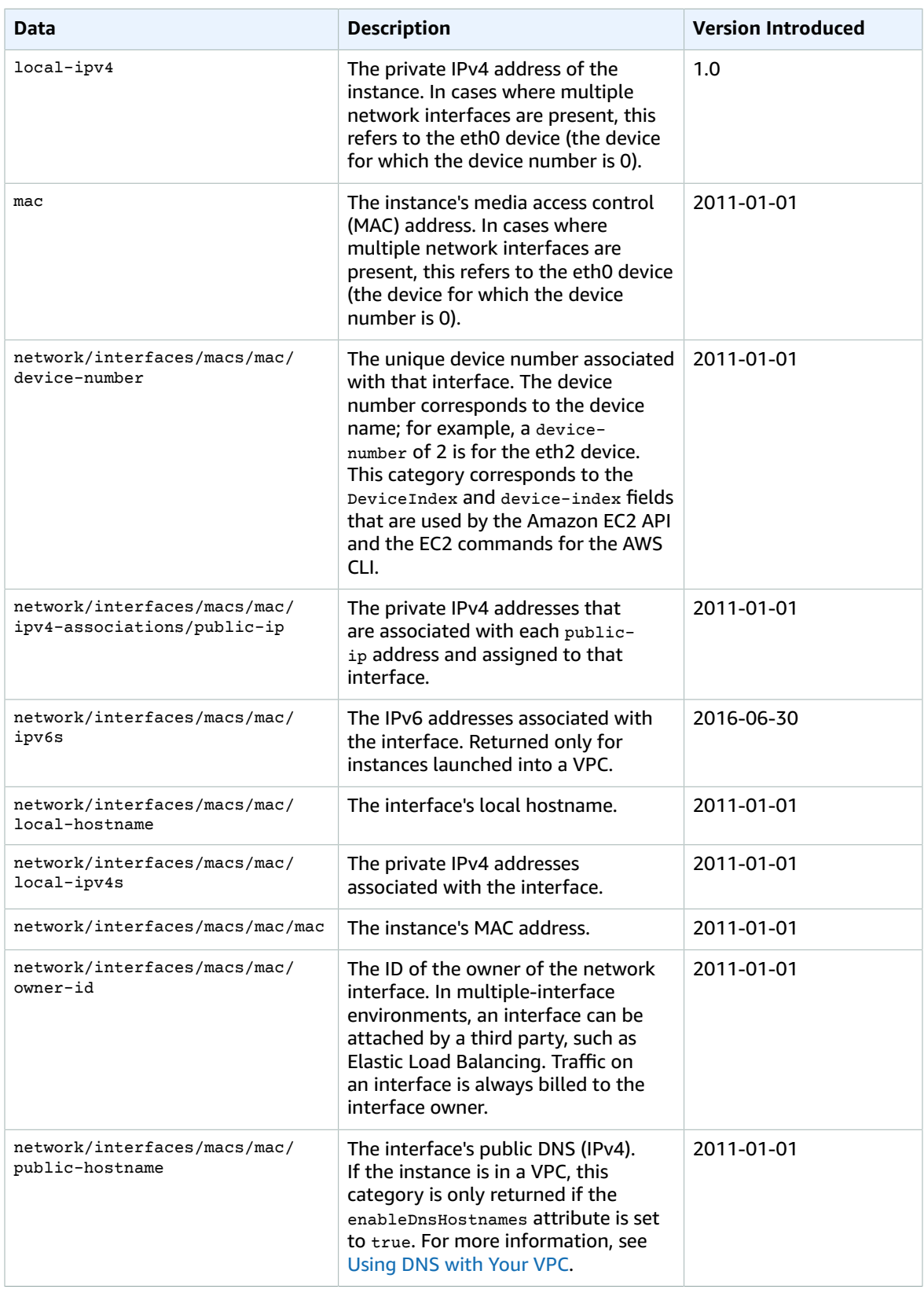

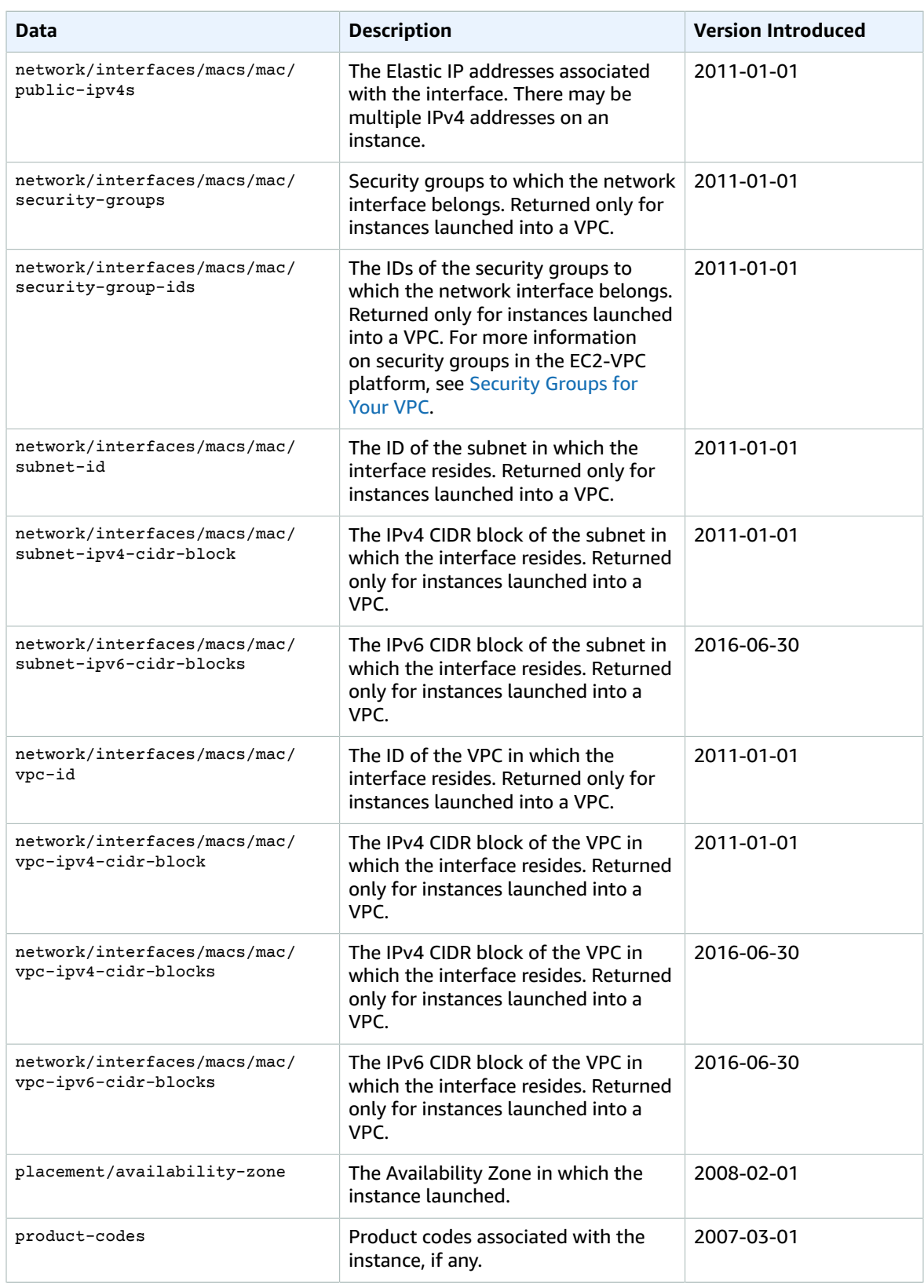

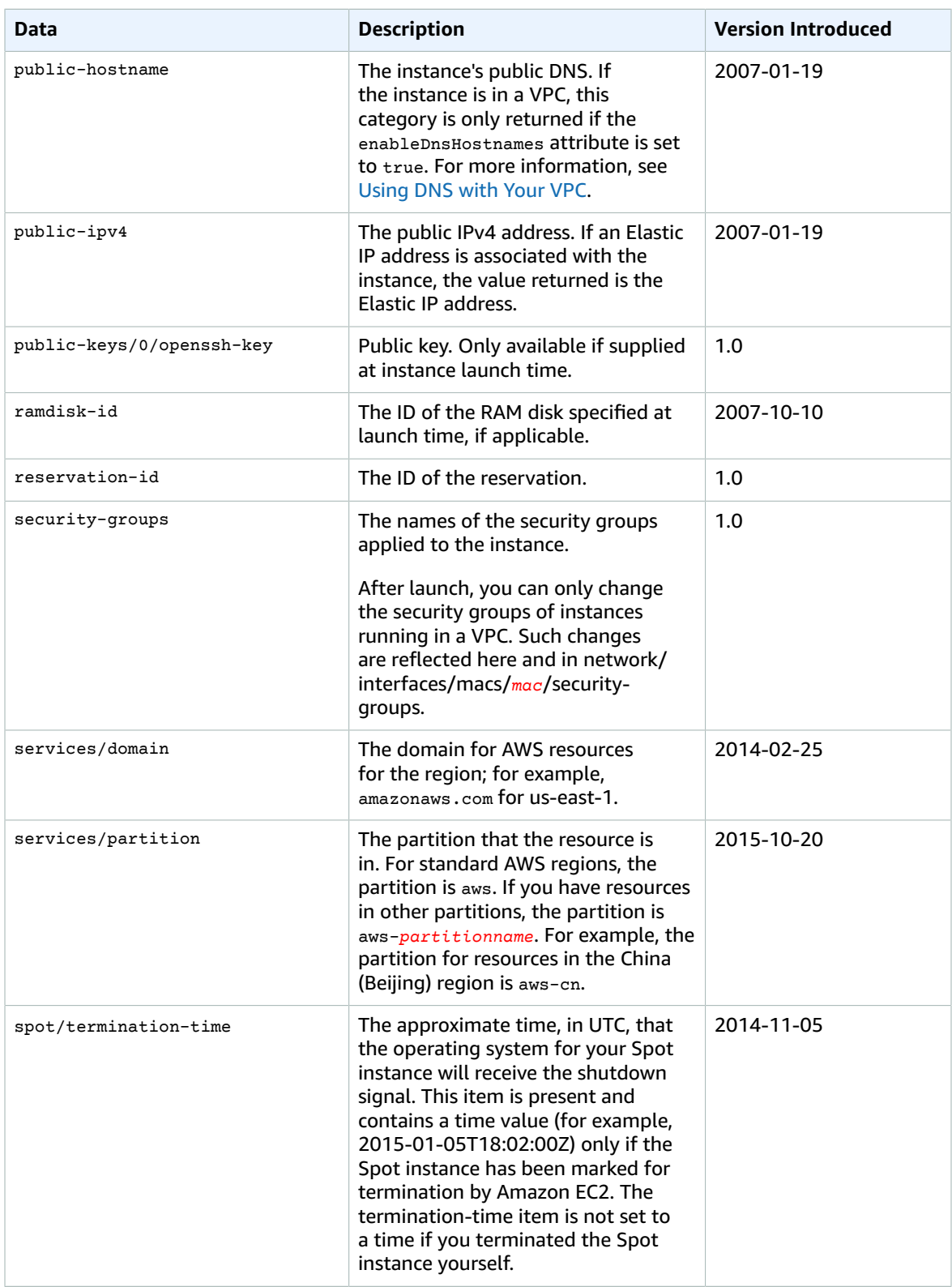

## <span id="page-374-0"></span>Dynamic Data Categories

The following table lists the categories of dynamic data.

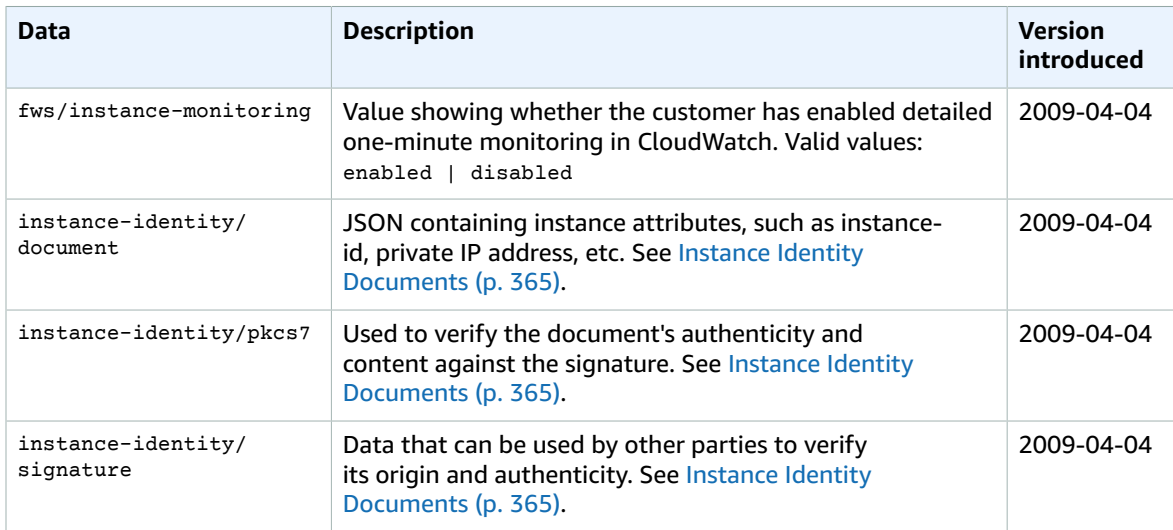

## <span id="page-374-1"></span>Instance Identity Documents

An instance identity document is a JSON file that describes an instance. The instance identity document is accompanied by a signature and a PKCS7 signature which can be used to verify the accuracy, origin, and authenticity of the information provided in the document. For example, you may have downloaded free software with paid updates.

The instance identity document is generated when the instance is launched, and exposed to the instance through instance [metadata \(p. 353\)](#page-362-1). It validates the attributes of the instances, such as the subscribed software, instance size, instance type, operating system, and AMI.

## **Important**

{

Due to the dynamic nature of instance identity documents and signatures, we recommend retrieving the instance identity document and signature regularly.

## Obtaining the Instance Identity Document and Signatures

To retrieve the instance identity document, use the following command from your running instance:

```
[ec2-user ~]$ curl http://169.254.169.254/latest/dynamic/instance-identity/document
```
The following is example output:

```
 "devpayProductCodes" : null,
 "availabilityZone" : "us-west-2b",
 "privateIp" : "10.158.112.84",
 "version" : "2010-08-31",
 "instanceId" : "i-1234567890abcdef0",
 "billingProducts" : null,
 "instanceType" : "t2.micro",
 "accountId" : "123456789012",
 "imageId" : "ami-5fb8c835",
 "pendingTime" : "2016-11-19T16:32:11Z",
```

```
 "architecture" : "x86_64",
     "kernelId" : null,
     "ramdiskId" : null,
     "region" : "us-west-2"
}
```
To retrieve the instance identity signature, use the following command from your running instance:

[ec2-user ~]\$ **curl http://169.254.169.254/latest/dynamic/instance-identity/signature**

The following is example output:

dExamplesjNQhhJan7pORLpLSr7lJEF4V2DhKGlyoYVBoUYrY9njyBCmhEayaGrhtS/AWY+LPx lVSQURF5n0gwPNCuO6ICT0fNrm5IH7w9ydyaexamplejJw8XvWPxbuRkcN0TAA1p4RtCAqm4ms x2oALjWSCBExample=

To retrieve the PKCS7 signature, use the following command from your running instance:

[ec2-user ~]\$ **curl http://169.254.169.254/latest/dynamic/instance-identity/pkcs7**

The following is example output:

```
MIICiTCCAfICCQD6m7oRw0uXOjANBgkqhkiG9w0BAQUFADCBiDELMAkGA1UEBhMC
VVMxCzAJBgNVBAgTAldBMRAwDgYDVQQHEwdTZWF0dGxlMQ8wDQYDVQQKEwZBbWF6
b24xFDASBgNVBAsTC0lBTSBDb25zb2xlMRIwEAYDVQQDEwlUZXN0Q2lsYWMxHzAd
BgkqhkiG9w0BCQEWEG5vb25lQGFtYXpvbi5jb20wHhcNMTEwNDI1MjA0NTIxWhcN
MTIwNDI0MjA0NTIxWjCBiDELMAkGA1UEBhMCVVMxCzAJBgNVBAgTAldBMRAwDgYD
VQQHEwdTZWF0dGxlMQ8wDQYDVQQKEwZBbWF6b24xFDASBgNVBAsTC0lBTSBDb25z
b2xlMRIwEAYDVQQDEwlUZXN0Q2lsYWMxHzAdBgkqhkiG9w0BCQEWEG5vb25lQGFt
YXpvbi5jb20wgZ8wDQYJKoZIhvcNAQEBBQADgY0AMIGJAoGBAMaK0dn+a4GmWIWJ
21uUSfwfEvySWtC2XADZ4nB+BLYgVIk60CpiwsZ3G93vUEIO3IyNoH/f0wYK8m9T
rDHudUZg3qX4waLG5M43q7Wgc/MbQITxOUSQv7c7ugFFDzQGBzZswY6786m86gpE
Ibb3OhjZnzcvQAaRHhdlQWIMm2nrAgMBAAEwDQYJKoZIhvcNAQEFBQADgYEAtCu4
nUhVVxYUntneD9+h8Mg9q6q+auNKyExzyLwaxlAoo7TJHidbtS4J5iNmZgXL0Fkb
FFBjvSfpJIlJ00zbhNYS5f6GuoEDmFJl0ZxBHjJnyp378OD8uTs7fLvjx79LjSTb
NYiytVbZPQUQ5Yaxu2jXnimvw3rrszlaEXAMPLE
```
## Verifying the PKCS7 Signature

You can use the PKCS7 signature to verify your instance by validating it against the appropriate AWS public certificate.

The AWS public certificate for the regions provided by an AWS account is as follows:

```
-----BEGIN CERTIFICATE-----
MIIC7TCCAq0CCQCWukjZ5V4aZzAJBgcqhkjOOAQDMFwxCzAJBgNVBAYTAlVTMRkw
FwYDVQQIExBXYXNoaW5ndG9uIFN0YXRlMRAwDgYDVQQHEwdTZWF0dGxlMSAwHgYD
VQQKExdBbWF6b24gV2ViIFNlcnZpY2VzIExMQzAeFw0xMjAxMDUxMjU2MTJaFw0z
ODAxMDUxMjU2MTJaMFwxCzAJBgNVBAYTAlVTMRkwFwYDVQQIExBXYXNoaW5ndG9u
IFN0YXRlMRAwDgYDVQQHEwdTZWF0dGxlMSAwHgYDVQQKExdBbWF6b24gV2ViIFNl
cnZpY2VzIExMQzCCAbcwggEsBgcqhkjOOAQBMIIBHwKBgQCjkvcS2bb1VQ4yt/5e
ih5OO6kK/n1Lzllr7D8ZwtQP8fOEpp5E2ng+D6Ud1Z1gYipr58Kj3nssSNpI6bX3
VyIQzK7wLclnd/YozqNNmgIyZecN7EglK9ITHJLP+x8FtUpt3QbyYXJdmVMegN6P
hviYt5JH/nYl4hh3Pa1HJdskgQIVALVJ3ER11+Ko4tP6nwvHwh6+ERYRAoGBAI1j
k+tkqMVHuAFcvAGKocTgsjJem6/5qomzJuKDmbJNu9Qxw3rAotXau8Qe+MBcJl/U
hhy1KHVpCGl9fueQ2s6IL0CaO/buycU1CiYQk40KNHCcHfNiZbdlx1E9rpUp7bnF
lRa2v1ntMX3caRVDdbtPEWmdxSCYsYFDk4mZrOLBA4GEAAKBgEbmeve5f8LIE/Gf
MNmP9CM5eovQOGx5ho8WqD+aTebs+k2tn92BBPqeZqpWRa5P/+jrdKml1qx4llHW
MXrs3IgIb6+hUIB+S8dz8/mmO0bpr76RoZVCXYab2CZedFut7qc3WUH9+EUAH5mw
```
vSeDCOUMYQR7R9LINYwouHIziqQYMAkGByqGSM44BAMDLwAwLAIUWXBlk40xTwSw 7HX32MxXYruse9ACFBNGmdX2ZBrVNGrN9N2f6ROk0k9K  $---ERND$  CERTIFICATE $---$ 

The AWS public certificate for the AWS GovCloud (US) region is as follows:

```
-----BEGIN CERTIFICATE-----
MIIC7TCCAq0CCQCWukjZ5V4aZzAJBgcqhkjOOAQDMFwxCzAJBgNVBAYTAlVTMRkw
FwYDVQQIExBXYXNoaW5ndG9uIFN0YXRlMRAwDgYDVQQHEwdTZWF0dGxlMSAwHgYD
VQQKExdBbWF6b24gV2ViIFNlcnZpY2VzIExMQzAeFw0xMjAxMDUxMjU2MTJaFw0z
ODAxMDUxMjU2MTJaMFwxCzAJBgNVBAYTAlVTMRkwFwYDVQQIExBXYXNoaW5ndG9u
IFN0YXRlMRAwDgYDVQQHEwdTZWF0dGxlMSAwHgYDVQQKExdBbWF6b24gV2ViIFNl
cnZpY2VzIExMQzCCAbcwggEsBgcqhkjOOAQBMIIBHwKBgQCjkvcS2bb1VQ4yt/5e
ih5OO6kK/n1Lzllr7D8ZwtQP8fOEpp5E2ng+D6Ud1Z1gYipr58Kj3nssSNpI6bX3
VyIQzK7wLclnd/YozqNNmgIyZecN7EglK9ITHJLP+x8FtUpt3QbyYXJdmVMegN6P
hviYt5JH/nYl4hh3Pa1HJdskgQIVALVJ3ER11+Ko4tP6nwvHwh6+ERYRAoGBAI1j
k+tkqMVHuAFcvAGKocTgsjJem6/5qomzJuKDmbJNu9Qxw3rAotXau8Qe+MBcJl/U
hhy1KHVpCGl9fueQ2s6IL0CaO/buycU1CiYQk40KNHCcHfNiZbdlx1E9rpUp7bnF
lRa2v1ntMX3caRVDdbtPEWmdxSCYsYFDk4mZrOLBA4GEAAKBgEbmeve5f8LIE/Gf
MNmP9CM5eovQOGx5ho8WqD+aTebs+k2tn92BBPqeZqpWRa5P/+jrdKml1qx4llHW
MXrs3IgIb6+hUIB+S8dz8/mmO0bpr76RoZVCXYab2CZedFut7qc3WUH9+EUAH5mw
vSeDCOUMYQR7R9LINYwouHIziqQYMAkGByqGSM44BAMDLwAwLAIUWXBlk40xTwSw
7HX32MxXYruse9ACFBNGmdX2ZBrVNGrN9N2f6ROk0k9K
-----END CERTIFICATE-----
```
For other regions, contact AWS [Support](https://aws.amazon.com/premiumsupport/) to get the AWS public certificate.

## **To verify the PKCS7 signature**

1. From your instance, create a temporary file for the PKCS7 signature:

[ec2-user ~]\$ **PKCS7=\$(mktemp)**

2. Add the -----BEGIN PKCS7----- header to the temporary PKCS7 file:

[ec2-user ~]\$ **echo "-----BEGIN PKCS7-----" > \$PKCS7**

3. Append the contents of the PKCS7 signature from the instance metadata, plus a new line:

```
[ec2-user ~]$ curl -s http://169.254.169.254/latest/dynamic/instance-identity/pkcs7 >>
 $PKCS7
[ec2-user ~]$ echo "" >> $PKCS7
```
4. Append the -----END PKCS7----- footer:

[ec2-user ~]\$ **echo "-----END PKCS7-----" >> \$PKCS7**

5. Create a temporary file for the instance identity document:

```
[ec2-user ~]$ DOCUMENT=$(mktemp)
```
6. Add the contents of the document from your instance metadata to the temporary document file:

```
[ec2-user ~]$ curl -s http://169.254.169.254/latest/dynamic/instance-identity/document
 > $DOCUMENT
```
- 7. Open a text editor and create a file named AWSpubkey. Copy and paste the contents of the AWS public certificate above to the file and save it.
- 8. Use the OpenSSL tools to verify the signature as follows:

```
[ec2-user ~]$ openssl smime -verify -in $PKCS7 -inform PEM -content $DOCUMENT -certfile
 AWSpubkey -noverify > /dev/null
Verification successful
```
# Identify EC2 Linux Instances

You may benefit from being able to determine whether a system is an EC2 instance. There are two methods that you can use to identify an EC2 instance.

For information about identifying Windows instances, see Identify EC2 Windows [Instances](http://docs.aws.amazon.com/AWSEC2/latest/WindowsGuide/identify_ec2_instances.html) in the *Amazon EC2 User Guide for Windows Instances*.

# Inspecting the System UUID

You can get the system UUID and look for the presence of the characters "ec2" or "EC2" in the beginning octet of the UUID. This method to determine whether a system is an EC2 instance is quick but potentially inaccurate because there is a small chance that a system that is not an EC2 instance could have a UUID that starts with these characters. For a definitive approach, see [Inspecting](#page-378-0) the Instance Identity [Document \(p. 369\).](#page-378-0)

## **Example : Get the UUID from the hypervisor**

If /sys/hypervisor/uuid exists, you can use the following command:

[ec2-user ~]\$ **cat /sys/hypervisor/uuid**

In the following example output, the UUID starts with "ec2", which indicates that the system is probably an EC2 instance.

ec2e1916-9099-7caf-fd21-012345abcdef

## **Example : Get the UUID from DMI (HVM instances only)**

On HVM instances only, you can use the Desktop Management Interface (DMI).

You can use the dmidecode tool to return the UUID. On Amazon Linux, use the following command to install the dmidecode tool if it's not already installed on your instance:

[ec2-user ~]\$ **sudo yum install dmidecode -y**

Then run the following command:

```
[ec2-user ~]$ sudo dmidecode --string system-uuid
```
Alternatively, use the following command:

```
[ec2-user ~]$ sudo cat /sys/devices/virtual/dmi/id/product_uuid
```
In the following example output, the UUID starts with "EC2", which indicates that the system is probably an EC2 instance.

EC2E1916-9099-7CAF-FD21-01234ABCDEF

# <span id="page-378-0"></span>Inspecting the Instance Identity Document

For a definitive and cryptographically verified method of identifying an EC2 instance, check the instance identity document, including its signature. These documents are available on every EC2 instance at the local, non-routable address http://169.254.169.254/latest/dynamic/instance-identity/. For more information, see Instance Identity [Documents \(p. 365\)](#page-374-1).

# Monitoring Amazon EC2

Monitoring is an important part of maintaining the reliability, availability, and performance of your Amazon Elastic Compute Cloud (Amazon EC2) instances and your AWS solutions. You should collect monitoring data from all of the parts in your AWS solutions so that you can more easily debug a multipoint failure if one occurs. Before you start monitoring Amazon EC2, however, you should create a monitoring plan that should include:

- What are your goals for monitoring?
- What resources you will monitor?
- How often you will monitor these resources?
- What monitoring tools will you use?
- Who will perform the monitoring tasks?
- Who should be notified when something goes wrong?

After you have defined your monitoring goals and have created your monitoring plan, the next step is to establish a baseline for normal Amazon EC2 performance in your environment. You should measure Amazon EC2 performance at various times and under different load conditions. As you monitor Amazon EC2, you should store a history of monitoring data that you've collected. You can compare current Amazon EC2 performance to this historical data to help you to identify normal performance patterns and performance anomalies, and devise methods to address them. For example, you can monitor CPU utilization, disk I/O, and network utilization for your Amazon EC2 instances. When performance falls outside your established baseline, you might need to reconfigure or optimize the instance to reduce CPU utilization, improve disk I/O, or reduce network traffic.

To establish a baseline you should, at a minimum, monitor the following items:

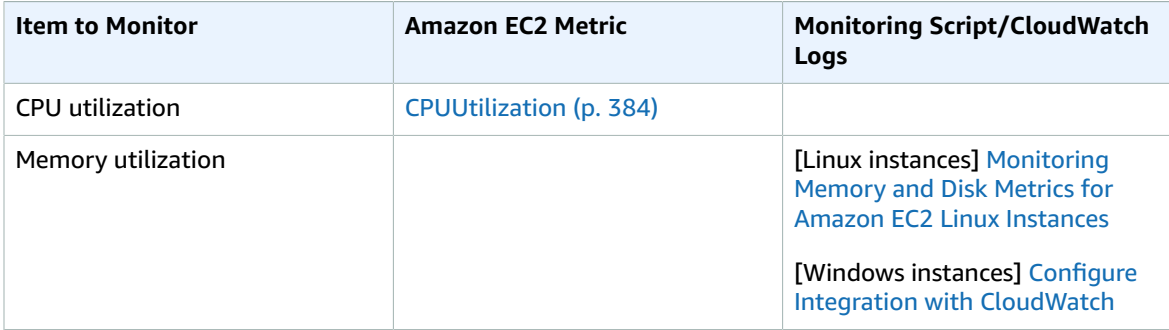

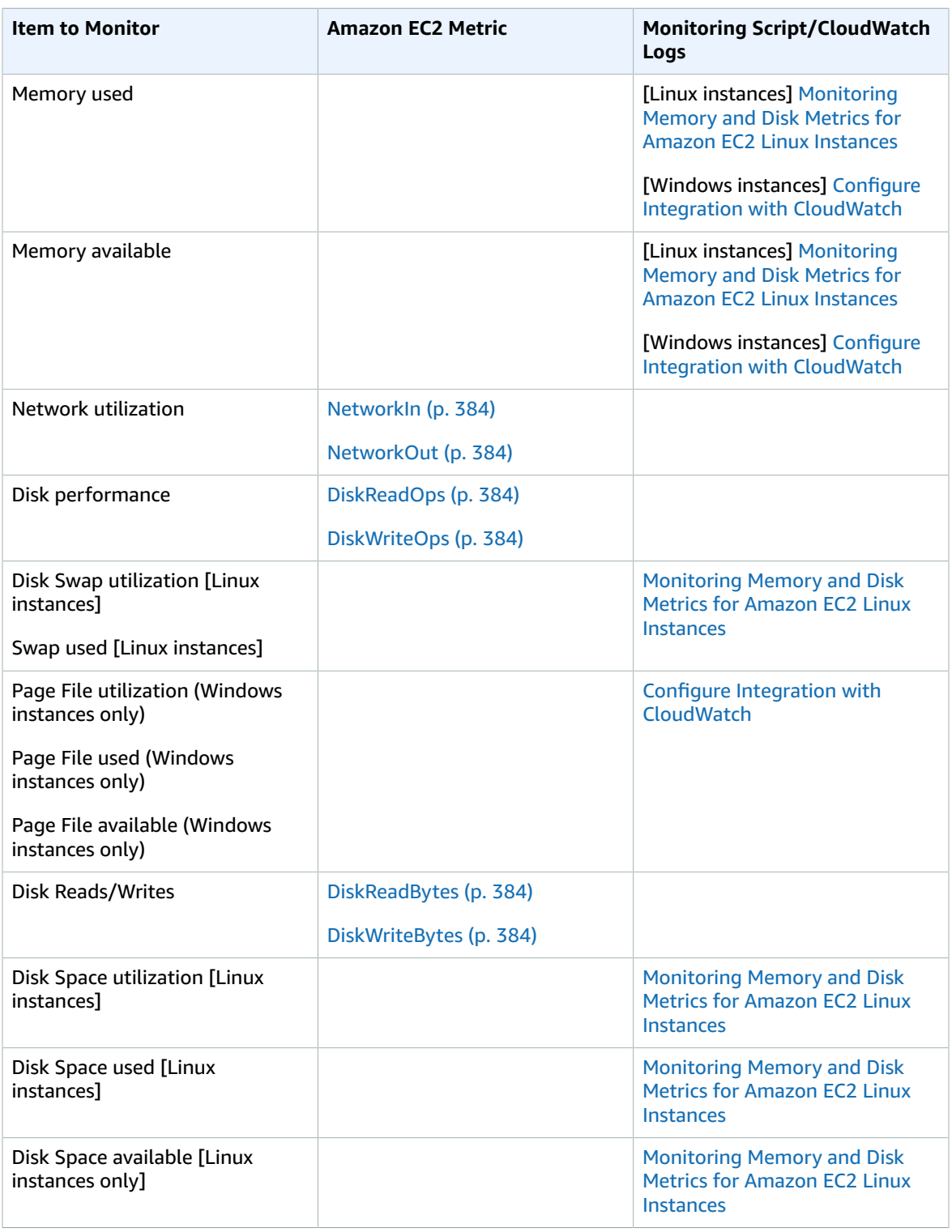

# Automated and Manual Monitoring

AWS provides various tools that you can use to monitor Amazon EC2. You can configure some of these tools to do the monitoring for you, while some of the tools require manual intervention.

Topics

- Automated Monitoring [Tools \(p. 372\)](#page-381-0)
- Manual Monitoring [Tools \(p. 373\)](#page-382-0)

# <span id="page-381-0"></span>Automated Monitoring Tools

You can use the following automated monitoring tools to watch Amazon EC2 and report back to you when something is wrong:

- **System Status Checks** monitor the AWS systems required to use your instance to ensure they are working properly. These checks detect problems with your instance that require AWS involvement to repair. When a system status check fails, you can choose to wait for AWS to fix the issue or you can resolve it yourself (for example, by stopping and restarting or terminating and replacing an instance). Examples of problems that cause system status checks to fail include:
	- Loss of network connectivity
	- Loss of system power
	- Software issues on the physical host
	- Hardware issues on the physical host that impact network reachability

For more information, see Status Checks for Your [Instances \(p. 374\)](#page-383-0).

- **Instance Status Checks** monitor the software and network configuration of your individual instance. These checks detect problems that require your involvement to repair. When an instance status check fails, typically you will need to address the problem yourself (for example by rebooting the instance or by making modifications in your operating system). Examples of problems that may cause instance status checks to fail include:
	- Failed system status checks
	- Misconfigured networking or startup configuration
	- Exhausted memory
	- Corrupted file system
	- Incompatible kernel

For more information, see Status Checks for Your [Instances \(p. 374\)](#page-383-0).

- **Amazon CloudWatch Alarms** watch a single metric over a time period you specify, and perform one or more actions based on the value of the metric relative to a given threshold over a number of time periods. The action is a notification sent to an Amazon Simple Notification Service (Amazon SNS) topic or Auto Scaling policy. Alarms invoke actions for sustained state changes only. CloudWatch alarms will not invoke actions simply because they are in a particular state, the state must have changed and been maintained for a specified number of periods. For more information, see [Monitoring](#page-391-0) Your Instances Using [CloudWatch \(p. 382\)](#page-391-0).
- **Amazon CloudWatch Events** automate your AWS services and respond automatically to system events. Events from AWS services are delivered to CloudWatch Events in near real time, and you can specify automated actions to take when an event matches a rule you write. For more information, see What is Amazon [CloudWatch](http://docs.aws.amazon.com/AmazonCloudWatch/latest/events/WhatIsCloudWatchEvents.html) Events?.
- **Amazon CloudWatch Logs** monitor, store, and access your log files from Amazon EC2 instances, AWS CloudTrail, or other sources. For more information, see What is Amazon [CloudWatch](http://docs.aws.amazon.com/AmazonCloudWatch/latest/logs/WhatIsCloudWatchLogs.html) Logs?.
- **Amazon EC2 Monitoring Scripts** Perl scripts that can monitor memory, disk, and swap file usage in your instances. For more information, see [Monitoring](http://docs.aws.amazon.com/AWSEC2/latest/UserGuide/mon-scripts.html) Memory and Disk Metrics for Amazon EC2 Linux [Instances.](http://docs.aws.amazon.com/AWSEC2/latest/UserGuide/mon-scripts.html)
- **AWS Management Pack for Microsoft System Center Operations Manager** links Amazon EC2 instances and the Windows or Linux operating systems running inside them. The AWS Management Pack is an extension to Microsoft System Center Operations Manager. It uses a designated computer in your datacenter (called a watcher node) and the Amazon Web Services APIs to remotely discover and collect information about your AWS resources. For more information, see AWS [Management](http://docs.aws.amazon.com/AWSEC2/latest/WindowsGuide/AWSManagementPack.html) Pack for [Microsoft](http://docs.aws.amazon.com/AWSEC2/latest/WindowsGuide/AWSManagementPack.html) System Center.

# <span id="page-382-0"></span>Manual Monitoring Tools

Another important part of monitoring Amazon EC2 involves manually monitoring those items that the monitoring scripts, status checks, and CloudWatch alarms don't cover. The Amazon EC2 and CloudWatch console dashboards provide an at-a-glance view of the state of your Amazon EC2 environment.

- Amazon EC2 Dashboard shows:
	- Service Health and Scheduled Events by region
	- Instance state
	- Status checks
	- Alarm status
	- Instance metric details (In the navigation pane click **Instances**, select an instance, and then click the **Monitoring** tab)
	- Volume metric details (In the navigation pane click **Volumes**, select a volume, and then click the **Monitoring** tab)
- Amazon CloudWatch Dashboard shows:
	- Current alarms and status
	- Graphs of alarms and resources
	- Service health status

In addition, you can use CloudWatch to do the following:

- Graph Amazon EC2 monitoring data to troubleshoot issues and discover trends
- Search and browse all your AWS resource metrics
- Create and edit alarms to be notified of problems
- See at-a-glance overviews of your alarms and AWS resources

# Best Practices for Monitoring

Use the following best practices for monitoring to help you with your Amazon EC2 monitoring tasks.

- Make monitoring a priority to head off small problems before they become big ones.
- Create and implement a monitoring plan that collects monitoring data from all of the parts in your AWS solution so that you can more easily debug a multi-point failure if one occurs. Your monitoring plan should address, at a minimum, the following questions:
	- What are your goals for monitoring?
	- What resources you will monitor?
	- How often you will monitor these resources?
	- What monitoring tools will you use?
	- Who will perform the monitoring tasks?
- Who should be notified when something goes wrong?
- Automate monitoring tasks as much as possible.
- Check the log files on your EC2 instances.

# Monitoring the Status of Your Instances

You can monitor the status of your instances by viewing status checks and scheduled events for your instances. A status check gives you the information that results from automated checks performed by Amazon EC2. These automated checks detect whether specific issues are affecting your instances. The status check information, together with the data provided by Amazon CloudWatch, gives you detailed operational visibility into each of your instances.

You can also see status on specific events scheduled for your instances. Events provide information about upcoming activities such as rebooting or retirement that are planned for your instances, along with the scheduled start and end time of each event.

### **Contents**

- Status Checks for Your [Instances \(p. 374\)](#page-383-0)
- Scheduled Events for Your [Instances \(p. 378\)](#page-387-0)

# <span id="page-383-0"></span>Status Checks for Your Instances

With instance status monitoring, you can quickly determine whether Amazon EC2 has detected any problems that might prevent your instances from running applications. Amazon EC2 performs automated checks on every running EC2 instance to identify hardware and software issues. You can view the results of these status checks to identify specific and detectable problems. This data augments the information that Amazon EC2 already provides about the intended state of each instance (such as pending, running, stopping) as well as the utilization metrics that Amazon CloudWatch monitors (CPU utilization, network traffic, and disk activity).

Status checks are performed every minute and each returns a pass or a fail status. If all checks pass, the overall status of the instance is **OK**. If one or more checks fail, the overall status is **impaired**. Status checks are built into Amazon EC2, so they cannot be disabled or deleted. You can, however create or delete alarms that are triggered based on the result of the status checks. For example, you can create an alarm to warn you if status checks fail on a specific instance. For more information, see [Creating](#page-386-0) and [Editing](#page-386-0) Status Check Alarms [\(p. 377\)](#page-386-0).

### **Contents**

- Types of Status [Checks \(p. 374\)](#page-383-1)
- [Viewing Status Checks \(p. 375\)](#page-384-0)
- Reporting Instance [Status \(p. 376\)](#page-385-0)
- Creating and Editing Status Check [Alarms \(p. 377\)](#page-386-0)

# <span id="page-383-1"></span>Types of Status Checks

There are two types of status checks: system status checks and instance status checks.

### **System Status Checks**

Monitor the AWS systems on which your instance runs. These checks detect underlying problems with your instance that require AWS involvement to repair. When a system status check fails, you can choose to wait for AWS to fix the issue, or you can resolve it yourself. For instances backed by Amazon EBS, you can stop and start the instance yourself, which migrates it to a new host computer. For instances backed by instance store, you can terminate and replace the instance.

The following are examples of problems that can cause system status checks to fail:

- Loss of network connectivity
- Loss of system power
- Software issues on the physical host
- Hardware issues on the physical host that impact network reachability

## **Instance Status Checks**

Monitor the software and network configuration of your individual instance. These checks detect problems that require your involvement to repair. When an instance status check fails, typically you will need to address the problem yourself (for example, by rebooting the instance or by making instance configuration changes).

The following are examples of problems that can cause instance status checks to fail:

- Failed system status checks
- Incorrect networking or startup configuration
- Exhausted memory
- Corrupted file system
- Incompatible kernel

## <span id="page-384-0"></span>Viewing Status Checks

Amazon EC2 provides you with several ways to view and work with status checks.

## Viewing Status Using the Console

You can view status checks using the AWS Management Console.

## **To view status checks using the console**

- 1. Open the Amazon EC2 console at <https://console.aws.amazon.com/ec2/>.
- 2. In the navigation pane, choose **Instances**.
- 3. On the **Instances** page, the **Status Checks** column lists the operational status of each instance.
- 4. To view the status of a specific instance, select the instance, and then choose the **Status Checks** tab.

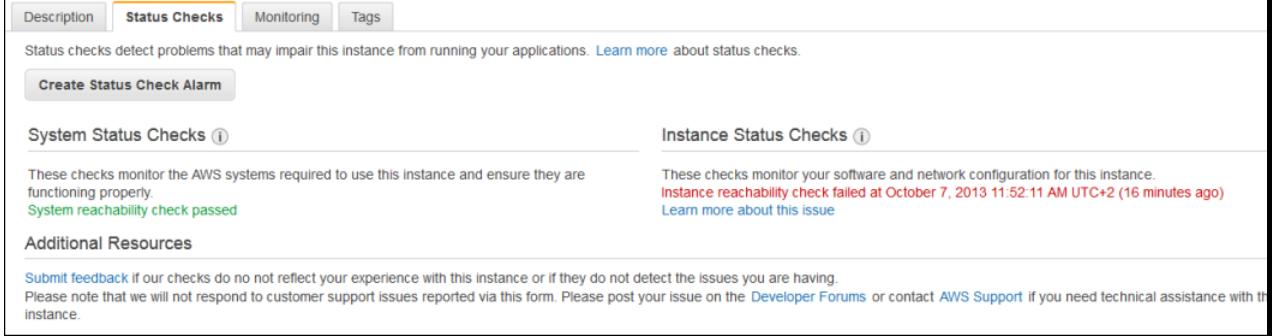

5. If you have an instance with a failed status check and the instance has been unreachable for over 20 minutes, choose **AWS Support** to submit a request for assistance. To troubleshoot system

or instance status check failures yourself, see [Troubleshooting](#page-787-0) Instances with Failed Status [Checks \(p. 778\).](#page-787-0)

## Viewing Status Using the Command Line or API

You can view status checks for running instances using the [describe-instance-status](http://docs.aws.amazon.com/cli/latest/reference/ec2/describe-instance-status.html) (AWS CLI) command.

To view the status of all instances, use the following command:

**aws ec2 describe-instance-status**

To get the status of all instances with a instance status of impaired:

**aws ec2 describe-instance-status --filters Name=instance-status.status,Values=impaired**

To get the status of a single instance, use the following command:

**aws ec2 describe-instance-status --instance-ids** *i-1234567890abcdef0*

Alternatively, use the following commands:

- [Get-EC2InstanceStatus](http://docs.aws.amazon.com/powershell/latest/reference/items/Get-EC2InstanceStatus.html) (AWS Tools for Windows PowerShell)
- [DescribeInstanceStatus](http://docs.aws.amazon.com/AWSEC2/latest/APIReference/ApiReference-query-DescribeInstanceStatus.html) (Amazon EC2 Query API)

If you have an instance with a failed status check, see [Troubleshooting](#page-787-0) Instances with Failed Status [Checks \(p. 778\)](#page-787-0).

## <span id="page-385-0"></span>Reporting Instance Status

You can provide feedback if you are having problems with an instance whose status is not shown as impaired, or want to send AWS additional details about the problems you are experiencing with an impaired instance.

We use reported feedback to identify issues impacting multiple customers, but do not respond to individual account issues. Providing feedback does not change the status check results that you currently see for the instance.

## Reporting Status Feedback Using the Console

## **To report instance status using the console**

- 1. Open the Amazon EC2 console at <https://console.aws.amazon.com/ec2/>.
- 2. In the navigation pane, choose **Instances**.
- 3. Select the instance.
- 4. Select the **Status Checks** tab, and then choose **Submit feedback**.
- 5. Complete the **Report Instance Status** form, and then choose **Submit**.

## Reporting Status Feedback Using the Command Line or API

Use the following [report-instance-status](http://docs.aws.amazon.com/cli/latest/reference/ec2/report-instance-status.html) (AWS CLI) command to send feedback about the status of an impaired instance:

```
aws ec2 report-instance-status --instances i-1234567890abcdef0 --status impaired --reason-
codes code
```
Alternatively, use the following commands:

- [Send-EC2InstanceStatus](http://docs.aws.amazon.com/powershell/latest/reference/items/Send-EC2InstanceStatus.html) (AWS Tools for Windows PowerShell)
- [ReportInstanceStatus](http://docs.aws.amazon.com/AWSEC2/latest/APIReference/ApiReference-query-ReportInstanceStatus.html) (Amazon EC2 Query API)

## <span id="page-386-0"></span>Creating and Editing Status Check Alarms

You can create instance status and system status alarms to notify you when an instance has a failed status check.

## Creating a Status Check Alarm Using the Console

You can create status check alarms for an existing instance to monitor instance status or system status. You can configure the alarm to send you a notification by email or stop, terminate, or recover an instance when it fails an instance status check or system status check.

## **To create a status check alarm**

- 1. Open the Amazon EC2 console at <https://console.aws.amazon.com/ec2/>.
- 2. In the navigation pane, choose **Instances**.
- 3. Select the instance.
- 4. Select the **Status Checks** tab, and then choose **Create Status Check Alarm**.
- 5. Select **Send a notification to**. Choose an existing SNS topic, or click **create topic** to create a new one. If creating a new topic, in **With these recipients**, enter your email address and the addresses of any additional recipients, separated by commas.
- 6. (Optional) Choose **Take the action**, and then select the action that you'd like to take.
- 7. In **Whenever**, select the status check that you want to be notified about.

### **Note**

If you selected **Recover this instance** in the previous step, select **Status Check Failed (System)**.

- 8. In **For at least**, set the number of periods you want to evaluate and in **consecutive periods**, select the evaluation period duration before triggering the alarm and sending an email.
- 9. (Optional) In **Name of alarm**, replace the default name with another name for the alarm.
- 10. Choose **Create Alarm**.

### **Important**

If you added an email address to the list of recipients or created a new topic, Amazon SNS sends a subscription confirmation email message to each new address. Each recipient must confirm the subscription by clicking the link contained in that message. Alert notifications are sent only to confirmed addresses.

If you need to make changes to an instance status alarm, you can edit it.

## **To edit a status check alarm**

- 1. Open the Amazon EC2 console at <https://console.aws.amazon.com/ec2/>.
- 2. In the navigation pane, choose **Instances**.
- 3. Select the instance, choose **Actions**, select **CloudWatch Monitoring**, and then choose **Add/Edit Alarms**.
- 4. In the **Alarm Details** dialog box, choose the name of the alarm.
- 5. In the **Edit Alarm** dialog box, make the desired changes, and then choose **Save**.

## Creating a Status Check Alarm Using the AWS CLI

In the following example, the alarm publishes a notification to an SNS topic, arn:aws:sns:uswest-2:111122223333:my-sns-topic, when the instance fails either the instance check or system status check for at least two consecutive periods. The metric is StatusCheckFailed.

## **To create a status check alarm using the CLI**

- 1. Select an existing SNS topic or create a new one. For more information, see [Using](http://docs.aws.amazon.com/cli/latest/userguide/cli-sqs-queue-sns-topic.html) the AWS CLI with [Amazon](http://docs.aws.amazon.com/cli/latest/userguide/cli-sqs-queue-sns-topic.html) SNS in the *AWS Command Line Interface User Guide*.
- 2. Use the following [list-metrics](http://docs.aws.amazon.com/cli/latest/reference/cloudwatch/list-metrics.html) command to view the available Amazon CloudWatch metrics for Amazon EC2:

```
aws cloudwatch list-metrics --namespace AWS/EC2
```
3. Use the following [put-metric-alarm](http://docs.aws.amazon.com/cli/latest/reference/cloudwatch/put-metric-alarm.html) command to create the alarm:

```
aws cloudwatch put-metric-alarm --alarm-name StatusCheckFailed-Alarm-for-
i-1234567890abcdef0 --metric-name StatusCheckFailed --namespace AWS/EC2 --
statistic Maximum --dimensions Name=InstanceId,Value=i-1234567890abcdef0 --unit
 Count --period 300 --evaluation-periods 2 --threshold 1 --comparison-operator
 GreaterThanOrEqualToThreshold --alarm-actions arn:aws:sns:us-west-2:111122223333:my-
sns-topic
```
### **Note**

- --period is the time frame, in seconds, in which Amazon CloudWatch metrics are collected. This example uses 300, which is 60 seconds multiplied by 5 minutes.
- --evaluation-periods is the number of consecutive periods for which the value of the metric must be compared to the threshold. This example uses 2.
- --alarm-actions is the list of actions to perform when this alarm is triggered. Each action is specified as an Amazon Resource Name (ARN). This example configures the alarm to send an email using Amazon SNS.

# <span id="page-387-0"></span>Scheduled Events for Your Instances

AWS can schedule events for your instances, such as a reboot, stop/start, or retirement. These events do not occur frequently. If one of your instances will be affected by a scheduled event, AWS sends an email to the email address that's associated with your AWS account prior to the scheduled event, with details about the event, including the start and end date. Depending on the event, you might be able to take action to control the timing of the event.

To update the contact information for your account so that you can be sure to be notified about scheduled events, go to the Account [Settings](https://console.aws.amazon.com/billing/home?#/account) page.

**Contents** 

- Types of Scheduled [Events \(p. 379\)](#page-388-0)
- Viewing Scheduled [Events \(p. 379\)](#page-388-1)
- Working with Instances Scheduled to Stop or [Retire \(p. 380\)](#page-389-0)
- Working with Instances Scheduled for [Reboot \(p. 381\)](#page-390-0)

• Working with Instances Scheduled for [Maintenance \(p. 382\)](#page-391-1)

# <span id="page-388-0"></span>Types of Scheduled Events

Amazon EC2 supports the following types of scheduled events for your instances:

- **Instance stop**: The instance will be stopped. When you start it again, it's migrated to a new host computer. Applies only to instances backed by Amazon EBS.
- **Instance retirement**: The instance will be stopped or terminated.
- **Reboot**: Either the instance will be rebooted (instance reboot) or the host computer for the instance will be rebooted (system reboot).
- **System maintenance**: The instance might be temporarily affected by network maintenance or power maintenance.

# <span id="page-388-1"></span>Viewing Scheduled Events

In addition to receiving notification of scheduled events in email, you can check for scheduled events.

## **To view scheduled events for your instances using the console**

- 1. Open the Amazon EC2 console at <https://console.aws.amazon.com/ec2/>.
- 2. In the navigation pane, click **Events**. Any resources with an associated event are displayed. You can filter by resource type, or by specific event types. You can select the resource to view details.

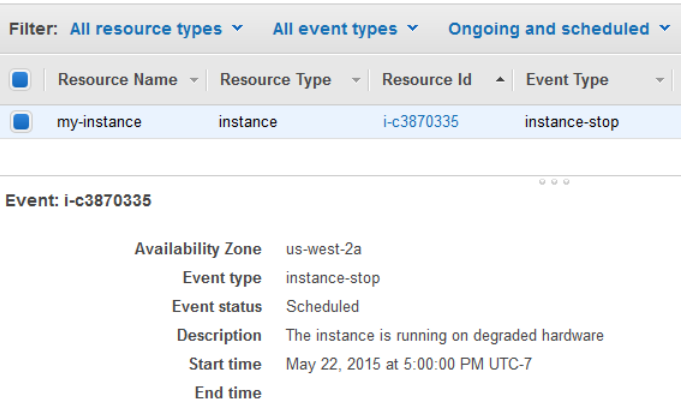

3. Alternatively, in the navigation pane, choose **EC2 Dashboard**. Any resources with an associated event are displayed under **Scheduled Events**.

 $\mathcal{C}^{\mathcal{C}}$ **Scheduled Events** 

US West (Oregon): 1 instances have scheduled events

4. Note that events are also shown for affected resource. For example, in the navigation pane, choose **Instances**, and then select an instance. If the instance has an associated event, it is displayed in the lower pane.

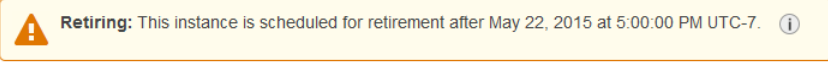

## **To view scheduled events for your instances using the command line or API**

Use the following AWS CLI command:

**aws ec2 describe-instance-status --instance-id** *i-1234567890abcdef0*

The following is example output showing an instance retirement event:

```
{
    "InstanceStatuses": [
       {
           "InstanceStatus": {
              "Status": "ok",
              "Details": [
\{ "Status": "passed",
                  "Name": "reachability"
 }
 ]
           },
           "AvailabilityZone": "us-west-2a",
           "InstanceId": "i-1234567890abcdef0",
           "InstanceState": {
              "Code": 16,
              "Name": "running"
           },
           "SystemStatus": {
              "Status": "ok",
              "Details": [
\{ "Status": "passed",
                     "Name": "reachability"
 }
 ]
           },
           "Events": [
\overline{a} "Code": "instance-stop",
                  "Description": "The instance is running on degraded hardware",
                  "NotBefore": "2015-05-23T00:00:00.000Z"
 }
 ]
       }
    ]
}
```
Alternatively, use the following commands:

- [Get-EC2InstanceStatus](http://docs.aws.amazon.com/powershell/latest/reference/items/Get-EC2InstanceStatus.html) (AWS Tools for Windows PowerShell)
- [DescribeInstanceStatus](http://docs.aws.amazon.com/AWSEC2/latest/APIReference/ApiReference-query-DescribeInstanceStatus.html) (Amazon EC2 Query API)

# <span id="page-389-0"></span>Working with Instances Scheduled to Stop or Retire

When AWS detects irreparable failure of the underlying host computer for your instance, it schedules the instance to stop or terminate, depending on the type of root device for the instance. If the root device is an EBS volume, the instance is scheduled to stop. If the root device is an instance store volume, the instance is scheduled to terminate. For more information, see Instance [Retirement \(p. 318\).](#page-327-0)

## **Important**

Any data stored on instance store volumes is lost when an instance is stopped or terminated. This includes instance store volumes that are attached to an instance that has an EBS volume as the root device. Be sure to save data from your instance store volumes that you will need later before the instance is stopped or terminated.

### **Actions for Instances Backed by Amazon EBS**

You can wait for the instance to stop as scheduled. Alternatively, you can stop and start the instance yourself, which migrates it to a new host computer. For more information about stopping your instance, as well as information about the changes to your instance configuration when it's stopped, see [Stop and](#page-324-0) Start Your [Instance \(p. 315\).](#page-324-0)

## **Actions for Instances Backed by Instance Store**

We recommend that you launch a replacement instance from your most recent AMI and migrate all necessary data to the replacement instance before the instance is scheduled to terminate. Then, you can terminate the original instance, or wait for it to terminate as scheduled.

# <span id="page-390-0"></span>Working with Instances Scheduled for Reboot

When AWS needs to perform tasks such as installing updates or maintaining the underlying host computer, it can schedule an instance or the underlying host computer for the instance for a reboot. Regardless of any existing instances that are scheduled for reboot, a new instance launch does not require a reboot, as the updates are already applied on the underlying host.

You can determine whether the reboot event is an instance reboot or a system reboot.

## **To view the type of scheduled reboot event using the console**

- 1. Open the Amazon EC2 console at <https://console.aws.amazon.com/ec2/>.
- 2. In the navigation pane, choose **Events**.
- 3. Select **Instance resources** from the filter list, and then select your instance.
- 4. In the bottom pane, locate **Event type**. The value is either system-reboot or instance-reboot.

## **To view the type of scheduled reboot event using the AWS CLI**

Use the following [describe-instance-status](http://docs.aws.amazon.com/cli/latest/reference/ec2/describe-instance-status.html) command:

**aws ec2 describe-instance-status --instance-ids** *i-1234567890abcdef0*

### **Actions for Instance Reboot**

You can wait for the instance reboot to occur within its scheduled maintenance window. Alternatively, you can reboot your instance yourself at a time that is convenient for you. For more information, see Reboot Your [Instance \(p. 317\)](#page-326-0).

After you reboot your instance, the scheduled event for the instance reboot is canceled immediately and the event's description is updated. The pending maintenance to the underlying host computer is completed, and you can begin using your instance again after it has fully booted.

### **Actions for System Reboot**

It is not possible for you to reboot the system yourself. We recommend that you wait for the system reboot to occur during its scheduled maintenance window. A system reboot typically completes in a matter of minutes, the instance retains its IP address and DNS name, and any data on local instance store volumes is preserved. After the system reboot has occurred, the scheduled event for the instance is cleared, and you can verify that the software on your instance is operating as you expect.

Alternatively, if it is necessary to maintain the instance at a different time, you can stop and start an EBSbacked instance, which migrates it to a new host. However, the data on the local instance store volumes would not be preserved. In the case of an instance store-backed instance, you can launch a replacement instance from your most recent AMI.

## <span id="page-391-1"></span>Working with Instances Scheduled for Maintenance

When AWS needs to maintain the underlying host computer for an instance, it schedules the instance for maintenance. There are two types of maintenance events: network maintenance and power maintenance.

During network maintenance, scheduled instances lose network connectivity for a brief period of time. Normal network connectivity to your instance will be restored after maintenance is complete.

During power maintenance, scheduled instances are taken offline for a brief period, and then rebooted. When a reboot is performed, all of your instance's configuration settings are retained.

After your instance has rebooted (this normally takes a few minutes), verify that your application is working as expected. At this point, your instance should no longer have a scheduled event associated with it, or the description of the scheduled event begins with **[Completed]**. It sometimes takes up to 1 hour for this instance status to refresh. Completed maintenance events are displayed on the Amazon EC2 console dashboard for up to a week.

## **Actions for Instances Backed by Amazon EBS**

You can wait for the maintenance to occur as scheduled. Alternatively, you can stop and start the instance, which migrates it to a new host computer. For more information about stopping your instance, as well as information about the changes to your instance configuration when it's stopped, see [Stop and](#page-324-0) Start Your [Instance \(p. 315\).](#page-324-0)

## **Actions for Instances Backed by Instance Store**

You can wait for the maintenance to occur as scheduled. Alternatively, if you want to maintain normal operation during a scheduled maintenance window, you can launch a replacement instance from your most recent AMI, migrate all necessary data to the replacement instance before the scheduled maintenance window, and then terminate the original instance.

# <span id="page-391-0"></span>Monitoring Your Instances Using CloudWatch

You can monitor your instances using Amazon CloudWatch, which collects and processes raw data from Amazon EC2 into readable, near real-time metrics. These statistics are recorded for a period of 15 months, so that you can access historical information and gain a better perspective on how your web application or service is performing.

By default, Amazon EC2 sends metric data to CloudWatch in 5-minute periods. To send metric data for your instance to CloudWatch in 1-minute periods, you can enable detailed monitoring on the instance. For more information, see Enable or Disable Detailed [Monitoring](#page-392-0) for Your Instances [\(p. 383\)](#page-392-0).

The Amazon EC2 console displays a series of graphs based on the raw data from Amazon CloudWatch. Depending on your needs, you might prefer to get data for your instances from Amazon CloudWatch instead of the graphs in the console.

For more information about Amazon CloudWatch, see the Amazon [CloudWatch](http://docs.aws.amazon.com/AmazonCloudWatch/latest/DeveloperGuide/) User Guide.

## **Contents**

- Enable or Disable Detailed Monitoring for Your [Instances \(p. 383\)](#page-392-0)
- List the Available CloudWatch Metrics for Your [Instances \(p. 384\)](#page-393-0)
- Get Statistics for Metrics for Your [Instances \(p. 390\)](#page-399-0)
- Graph Metrics for Your [Instances \(p. 397\)](#page-406-0)
- Create a CloudWatch Alarm for an [Instance \(p. 397\)](#page-406-1)
- Create Alarms That Stop, Terminate, Reboot, or Recover an [Instance \(p. 398\)](#page-407-0)

# <span id="page-392-0"></span>Enable or Disable Detailed Monitoring for Your **Instances**

By default, your instance is enabled for basic monitoring. You can optionally enable detailed monitoring. After you enable detailed monitoring, the Amazon EC2 console displays monitoring graphs with a 1 minute period for the instance. The following table describes basic and detailed monitoring for instances.

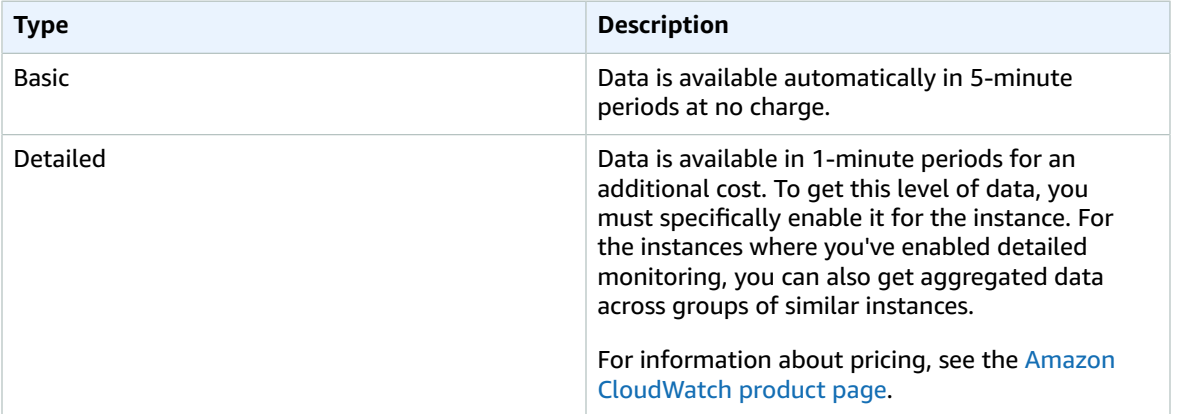

# Enabling Detailed Monitoring

You can enable detailed monitoring on an instance as you launch it or after the instance is running or stopped.

## **To enable detailed monitoring for an existing instance using the console**

- 1. Open the Amazon EC2 console at <https://console.aws.amazon.com/ec2/>.
- 2. In the navigation pane, choose **Instances**.
- 3. Select the instance, choose **Actions**, **CloudWatch Monitoring**, **Enable Detailed Monitoring**.
- 4. In the **Enable Detailed Monitoring** dialog box, choose **Yes, Enable**.
- 5. Choose **Close**.

## **To enable detailed monitoring when launching an instance using the console**

When launching an instance using the AWS Management Console, select the **Monitoring** check box on the **Configure Instance Details** page.

## **To enable detailed monitoring for an existing instance using the AWS CLI**

Use the following [monitor-instances](http://docs.aws.amazon.com/cli/latest/reference/ec2/monitor-instances.html) command to enable detailed monitoring for the specified instances.

### **aws ec2 monitor-instances --instance-ids** *i-1234567890abcdef0*

### **To enable detailed monitoring when launching an instance using the AWS CLI**

Use the [run-instances](http://docs.aws.amazon.com/cli/latest/reference/ec2/run-instances.html) command with the --monitoring flag to enable detailed monitoring.

**aws ec2 run-instances --image-id** *ami-09092360* **--monitoring Enabled=true**...

# Disabling Detailed Monitoring

You can disable detailed monitoring on an instance as you launch it or after the instance is running or stopped.

## **To disable detailed monitoring using the console**

- 1. Open the Amazon EC2 console at <https://console.aws.amazon.com/ec2/>.
- 2. In the navigation pane, choose **Instances**.
- 3. Select the instance, choose **Actions**, **CloudWatch Monitoring**, **Disable Detailed Monitoring**.
- 4. In the **Disable Detailed Monitoring** dialog box, choose **Yes, Disable**.
- 5. Choose **Close**.

## **To disable detailed monitoring using the AWS CLI**

Use the following [unmonitor-instances](http://docs.aws.amazon.com/cli/latest/reference/ec2/unmonitor-instances.html) command to disable detailed monitoring for the specified instances.

**aws ec2 unmonitor-instances --instance-ids** *i-1234567890abcdef0*

# <span id="page-393-0"></span>List the Available CloudWatch Metrics for Your Instances

Amazon EC2 sends metrics to Amazon CloudWatch. You can use the AWS Management Console, the AWS CLI, or an API to list the metrics that Amazon EC2 sends to CloudWatch. By default, each data point covers the previous 5 minutes of activity for the instance. If you've enabled detailed monitoring, each data point covers the previous 1 minute of activity.

For information about getting the statistics for these metrics, see Get [Statistics](#page-399-0) for Metrics for Your [Instances \(p. 390\)](#page-399-0).

## Instance Metrics

The AWS/EC2 namespace includes the following CPU credit metrics for your T2 instances.

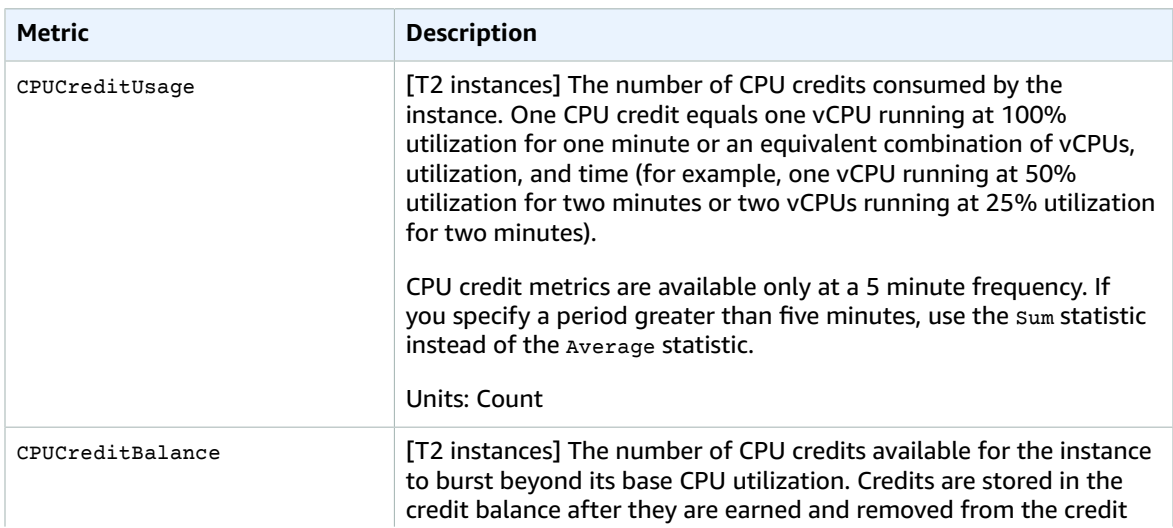

## Amazon Elastic Compute Cloud User Guide for Linux Instances List Available Metrics

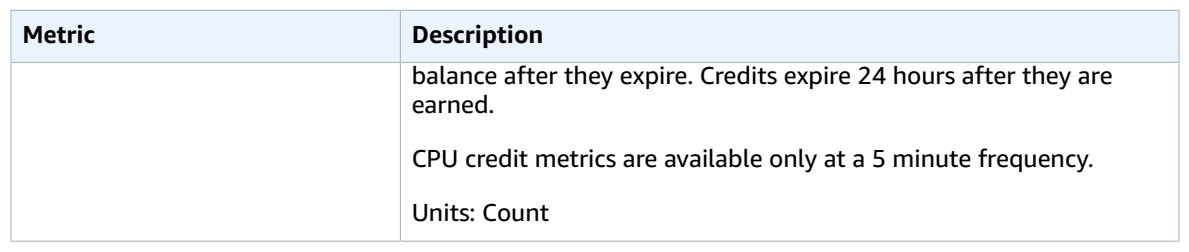

The AWS/EC2 namespace includes the following instance metrics.

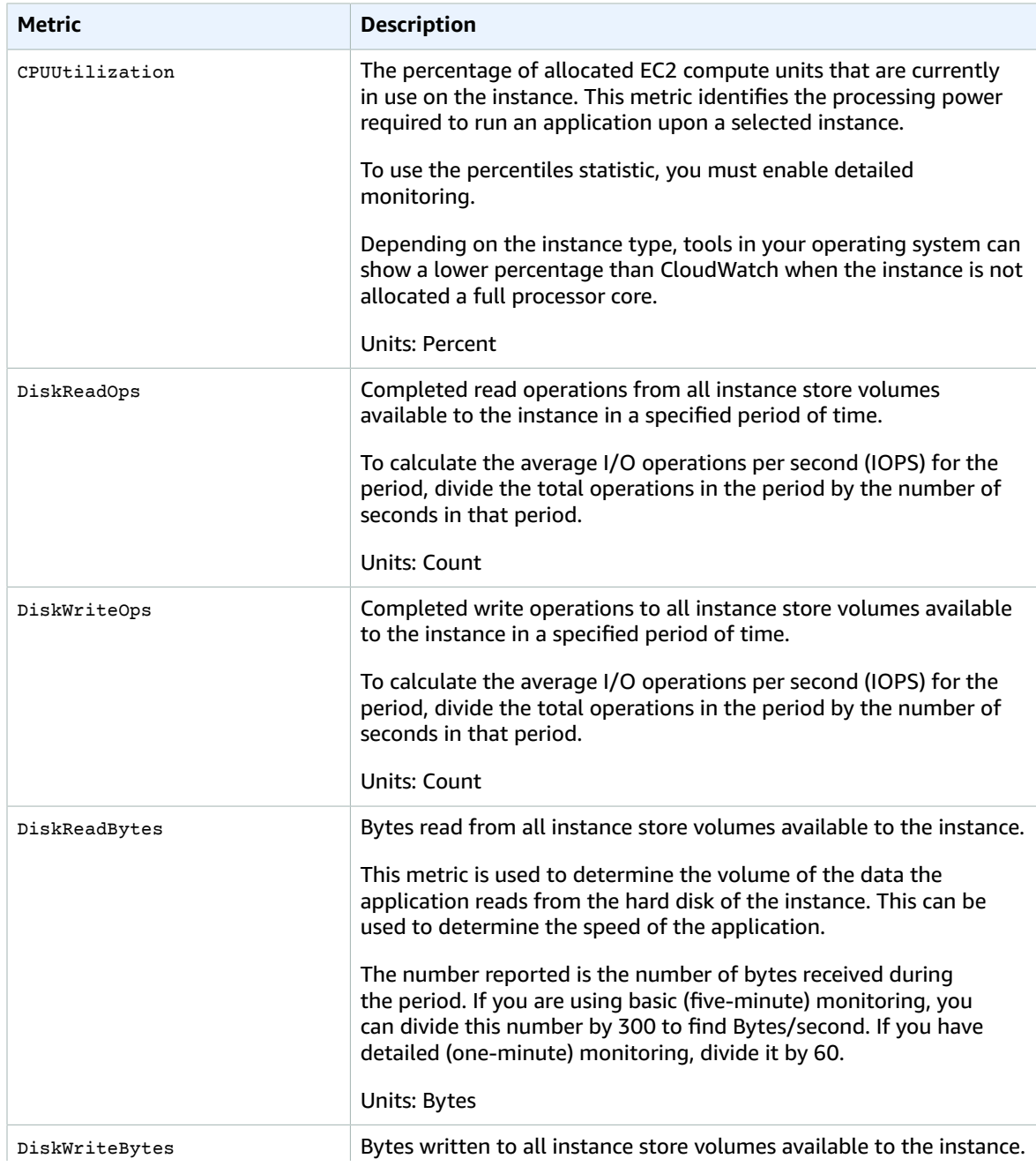

#### Amazon Elastic Compute Cloud User Guide for Linux Instances List Available Metrics

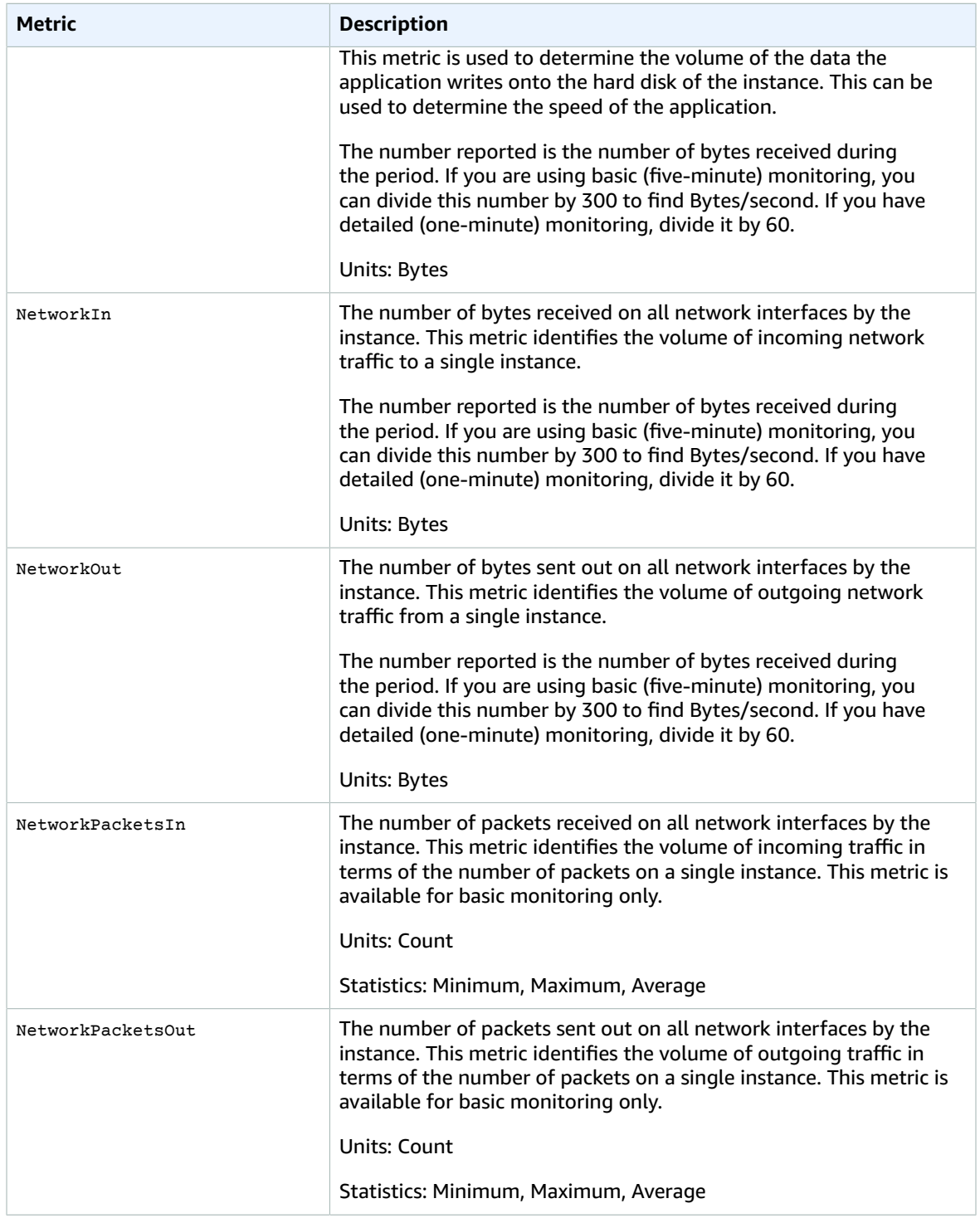

The AWS/EC2 namespace includes the following status checks metrics. Status check metrics are available at a 1 minute frequency. For a newly-launched instance, status check metric data is only available after the instance has completed the initialization state (within a few minutes of the instance entering the running state).
#### Amazon Elastic Compute Cloud User Guide for Linux Instances List Available Metrics

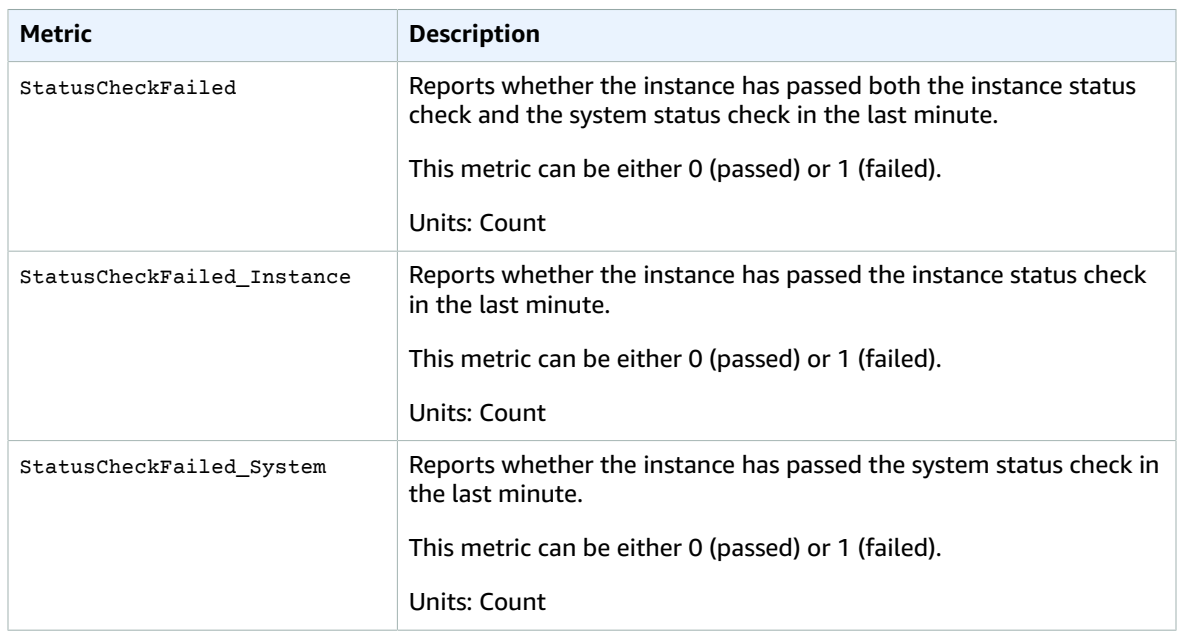

For information about the metrics provided for your EBS volumes, see [Amazon](#page-642-0) EBS Metrics [\(p. 633\)](#page-642-0). For information about the metrics provided for your Spot fleets, see [CloudWatch](#page-269-0) Metrics for Spot [Fleet \(p. 260\)](#page-269-0).

### Amazon EC2 Dimensions

You can use the following dimensions to refine the metrics returned for your instances.

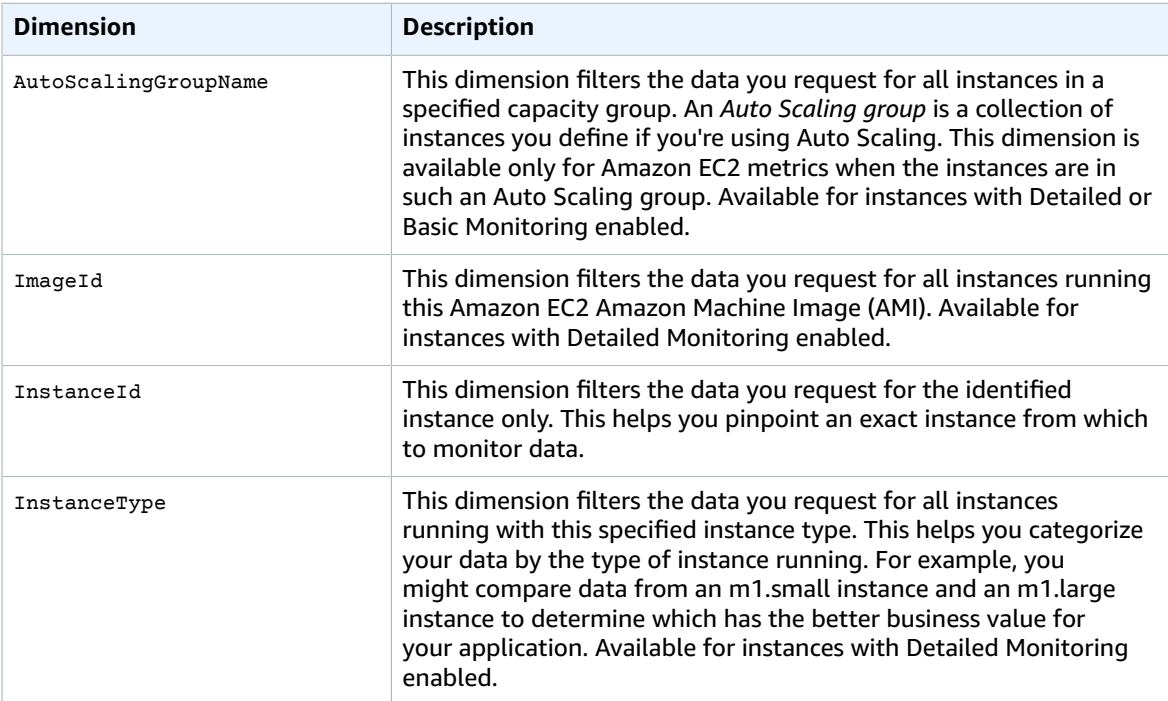

### Listing Metrics Using the Console

Metrics are grouped first by namespace, and then by the various dimension combinations within each namespace. For example, you can view all metrics provided by Amazon EC2, or metrics grouped by instance ID, instance type, image (AMI) ID, or Auto Scaling group.

### **To view available metrics by category**

- 1. Open the CloudWatch console at <https://console.aws.amazon.com/cloudwatch/>.
- 2. In the navigation pane, choose **Metrics**.
- 3. Select the EC2 metric namespace.

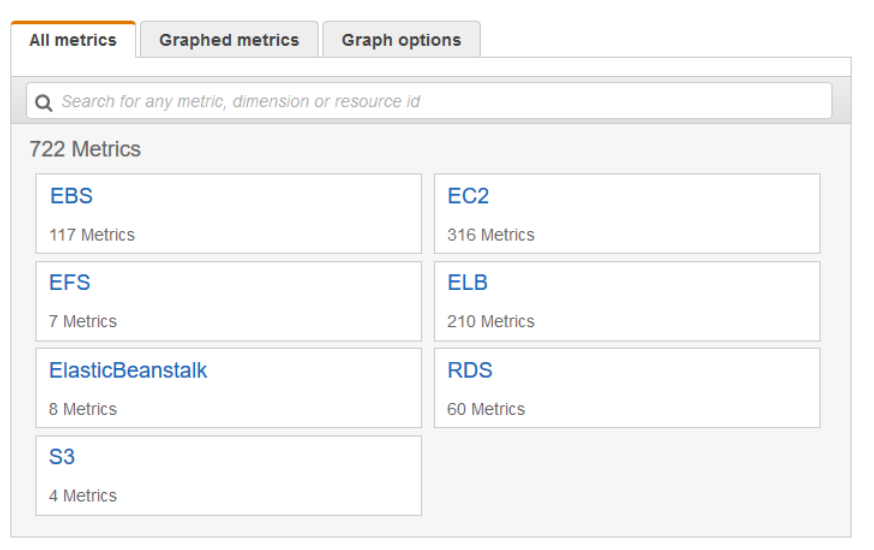

4. Select a metric dimension (for example, Per-Instance Metrics).

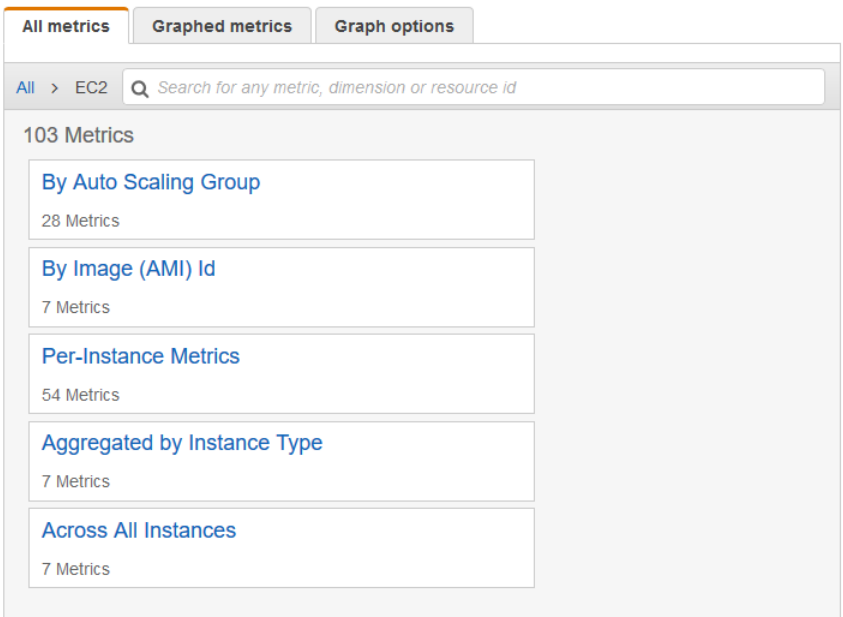

5. To sort the metrics, use the column heading. To graph a metric, select the check box next to the metric. To filter by resource, choose the resource ID and then choose **Add to search**. To filter by metric, choose the metric name and then choose **Add to search**.

#### Amazon Elastic Compute Cloud User Guide for Linux Instances List Available Metrics

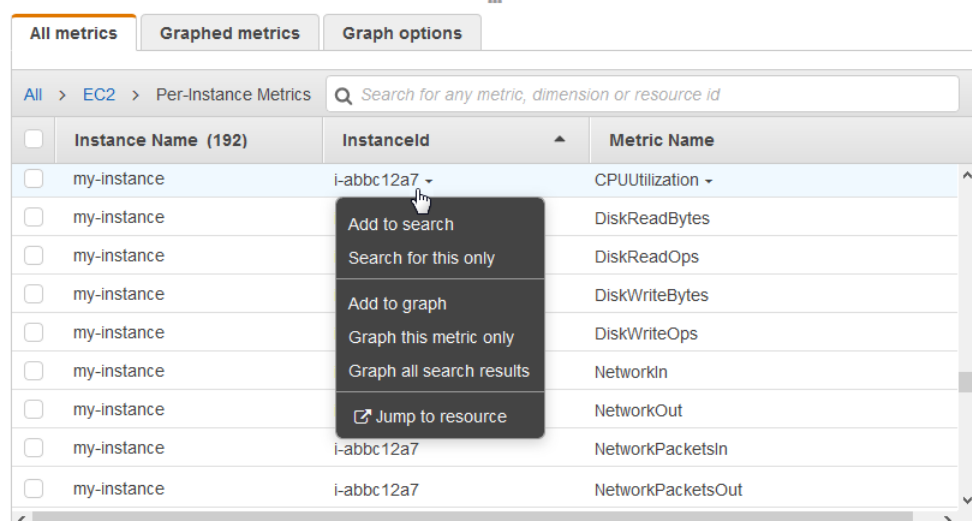

### Listing Metrics Using the AWS CLI

Use the [list-metrics](http://docs.aws.amazon.com/cli/latest/reference/cloudwatch/list-metrics.html) command to list the CloudWatch metrics for your instances.

### **To list all the available metrics for Amazon EC2**

The following example specifies the AWS/EC2 namespace to view all the metrics for Amazon EC2.

```
aws cloudwatch list-metrics --namespace AWS/EC2
```
The following is example output:

```
{
   "Metrics": [
     {
         "Namespace": "AWS/EC2",
         "Dimensions": [
\overline{\mathcal{L}} "Name": "InstanceId",
                  "Value": "i-1234567890abcdef0"
 }
         ],
         "MetricName": "NetworkOut"
     },
    \overline{f} "Namespace": "AWS/EC2",
         "Dimensions": [
             {
                  "Name": "InstanceId",
             "Value": "i-1234567890abcdef0"
 }
         ],
         "MetricName": "CPUUtilization"
     },
     {
         "Namespace": "AWS/EC2",
         "Dimensions": [
             {
                  "Name": "InstanceId",
                  "Value": "i-1234567890abcdef0"
```
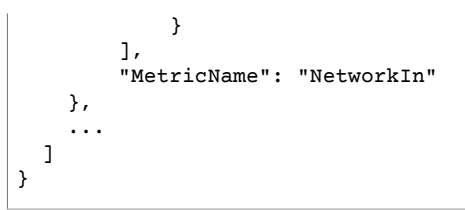

### **To list all the available metrics for an instance**

The following example specifies the AWS/EC2 namespace and the InstanceId dimension to view the results for the specified instance only.

```
aws cloudwatch list-metrics --namespace AWS/EC2 --dimensions
 Name=InstanceId,Value=i-1234567890abcdef0
```
### **To list a metric across all instances**

The following example specifies the AWS/EC2 namespace and a metric name to view the results for the specified metric only.

```
aws cloudwatch list-metrics --namespace AWS/EC2 --metric-name CPUUtilization
```
## Get Statistics for Metrics for Your Instances

You can get statistics for the CloudWatch metrics for your instances.

### **Contents**

- Statistics [Overview \(p. 390\)](#page-399-0)
- Get Statistics for a Specific [Instance \(p. 391\)](#page-400-0)
- Aggregate Statistics Across [Instances \(p. 393\)](#page-402-0)
- Aggregate Statistics by Auto Scaling [Group \(p. 395\)](#page-404-0)
- Aggregate Statistics by [AMI \(p. 396\)](#page-405-0)

### <span id="page-399-0"></span>Statistics Overview

*Statistics* are metric data aggregations over specified periods of time. CloudWatch provides statistics based on the metric data points provided by your custom data or provided by other services in AWS to CloudWatch. Aggregations are made using the namespace, metric name, dimensions, and the data point unit of measure, within the time period you specify. The following table describes the available statistics.

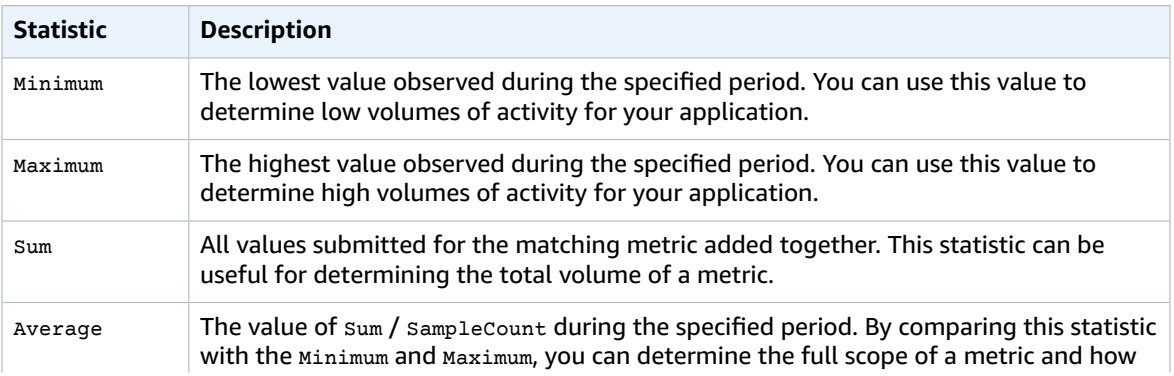

#### Amazon Elastic Compute Cloud User Guide for Linux Instances Get Statistics for Metrics

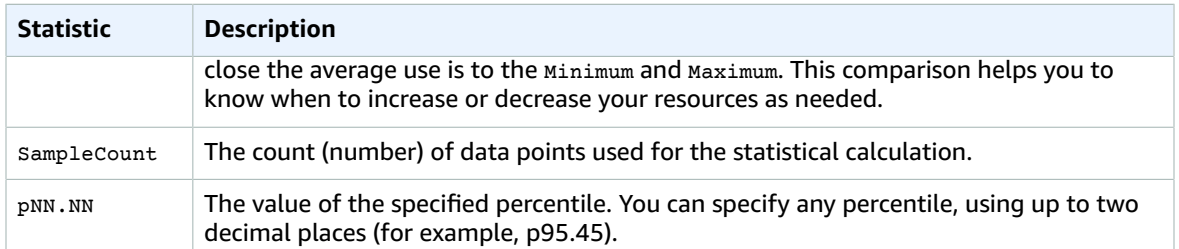

### <span id="page-400-0"></span>Get Statistics for a Specific Instance

The following examples show you how to use the AWS Management Console or the AWS CLI to determine the maximum CPU utilization of a specific EC2 instance.

### **Requirements**

- You must have the ID of the instance. You can get the instance ID using the AWS Management Console or the [describe-instances](http://docs.aws.amazon.com/cli/latest/reference/ec2/describe-instances.html) command.
- By default, basic monitoring is enabled, but you can enable detailed monitoring. For more information, see Enable or Disable Detailed [Monitoring](#page-392-0) for Your Instances [\(p. 383\)](#page-392-0).

### **To display the CPU utilization for a specific instance using the console**

- 1. Open the CloudWatch console at <https://console.aws.amazon.com/cloudwatch/>.
- 2. In the navigation pane, choose **Metrics**.
- 3. Select the EC2 metric namespace.

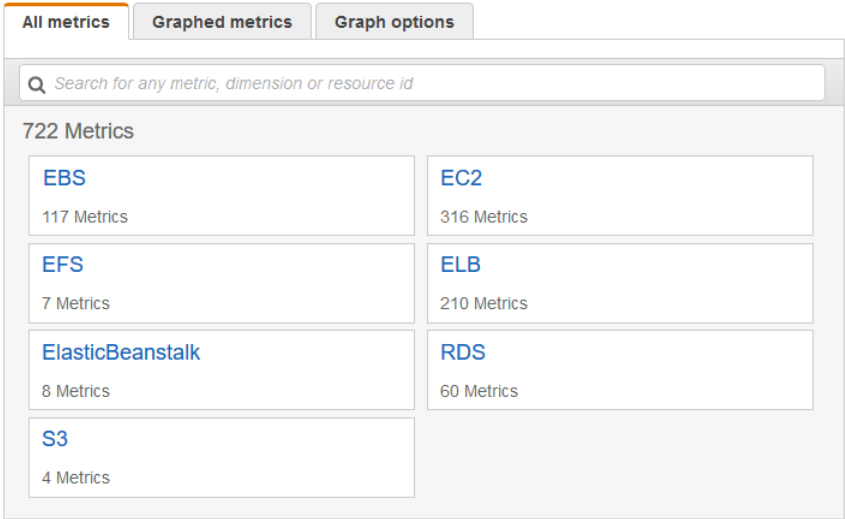

4. Select the Per-Instance Metrics dimension.

#### Amazon Elastic Compute Cloud User Guide for Linux Instances Get Statistics for Metrics

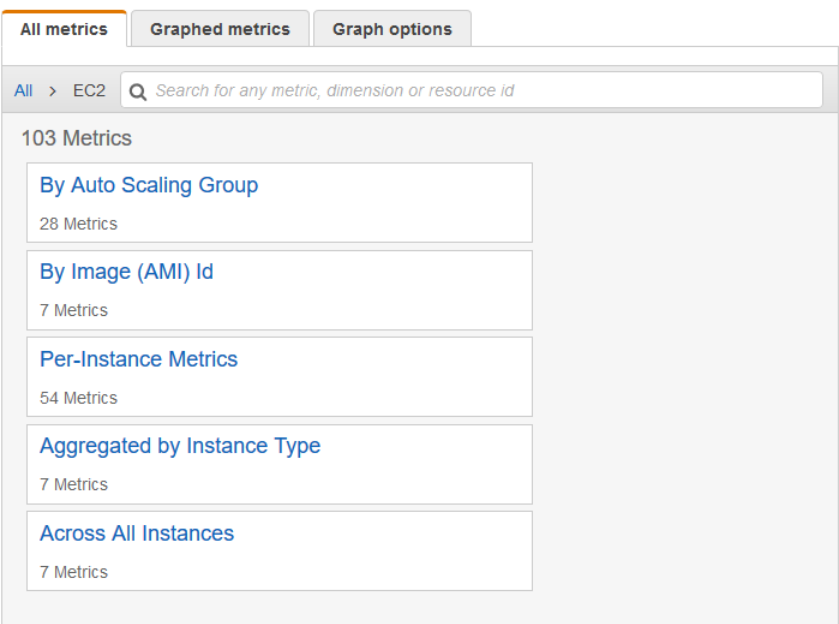

5. In the search field, type **CPUUtilization** and press Enter. Select the row for the specific instance, which displays a graph for the **CPUUtilization** metric for the instance. To name the graph, choose the pencil icon. To change the time range, select one of the predefined values or choose **custom**.

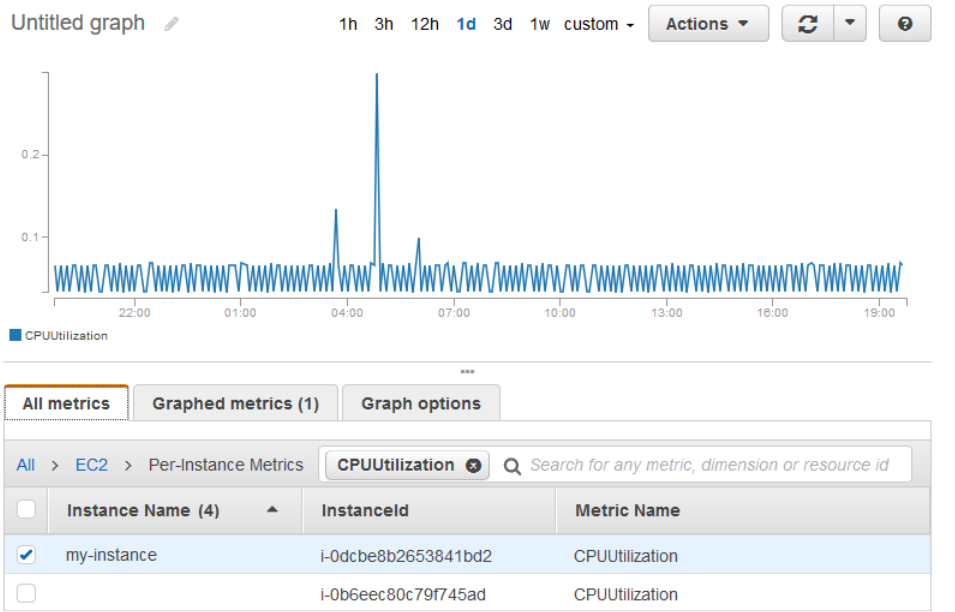

6. To change the statistic or the period for the metric, choose the **Graphed metrics** tab. Choose the column heading or an individual value, and then choose a different value.

#### Amazon Elastic Compute Cloud User Guide for Linux Instances Get Statistics for Metrics

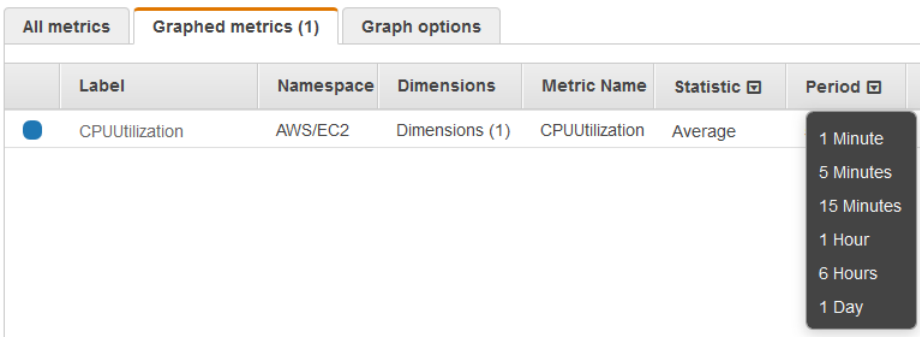

#### **To get the CPU utilization for a specific instance using the AWS CLI**

Use the following [get-metric-statistics](http://docs.aws.amazon.com/cli/latest/reference/cloudwatch/get-metric-statistics.html) command to get the **CPUUtilization** metric for the specified instance, using the specified period and time interval:

```
aws cloudwatch get-metric-statistics --namespace AWS/EC2 --metric-name CPUUtilization --
period 3600 \
--statistics Maximum --dimensions Name=InstanceId,Value=i-1234567890abcdef0 \
--start-time 2016-10-18T23:18:00 --end-time 2016-10-19T23:18:00
```
The following is example output. Each value represents the maximum CPU utilization percentage for a single EC2 instance.

```
{
     "Datapoints": [
          {
               "Timestamp": "2016-10-19T00:18:00Z", 
               "Maximum": 0.33000000000000002, 
               "Unit": "Percent"
          }, 
\overline{\mathcal{L}} "Timestamp": "2016-10-19T03:18:00Z", 
               "Maximum": 99.670000000000002, 
               "Unit": "Percent"
          }, 
\overline{\mathcal{L}} "Timestamp": "2016-10-19T07:18:00Z", 
               "Maximum": 0.34000000000000002, 
               "Unit": "Percent"
          }, 
\overline{\mathcal{L}} "Timestamp": "2016-10-19T12:18:00Z", 
               "Maximum": 0.34000000000000002, 
               "Unit": "Percent"
          }, 
 ...
     ], 
     "Label": "CPUUtilization"
}
```
### <span id="page-402-0"></span>Aggregate Statistics Across Instances

Aggregate statistics are available for the instances that have detailed monitoring enabled. Instances that use basic monitoring are not included in the aggregates. In addition, Amazon CloudWatch does not aggregate data across regions. Therefore, metrics are completely separate between regions. Before you

can get statistics aggregated across instances, you must enable detailed monitoring (at an additional charge), which provides data in 1-minute periods.

This example shows you how to use detailed monitoring to get the average CPU usage for your EC2 instances. Because no dimension is specified, CloudWatch returns statistics for all dimensions in the AWS/ EC2 namespace.

#### **Important**

This technique for retrieving all dimensions across an AWS namespace does not work for custom namespaces that you publish to Amazon CloudWatch. With custom namespaces, you must specify the complete set of dimensions that are associated with any given data point to retrieve statistics that include the data point.

### **To display average CPU utilization across your instances**

- 1. Open the CloudWatch console at <https://console.aws.amazon.com/cloudwatch/>.
- 2. In the navigation pane, choose **Metrics**.
- 3. Select the **EC2** namespace and then select **Across All Instances**.
- 4. Select the row that contains **CPUUtilization**, which displays a graph for the metric for all your EC2 instances. To name the graph, choose the pencil icon. To change the time range, select one of the predefined values or choose **custom**.

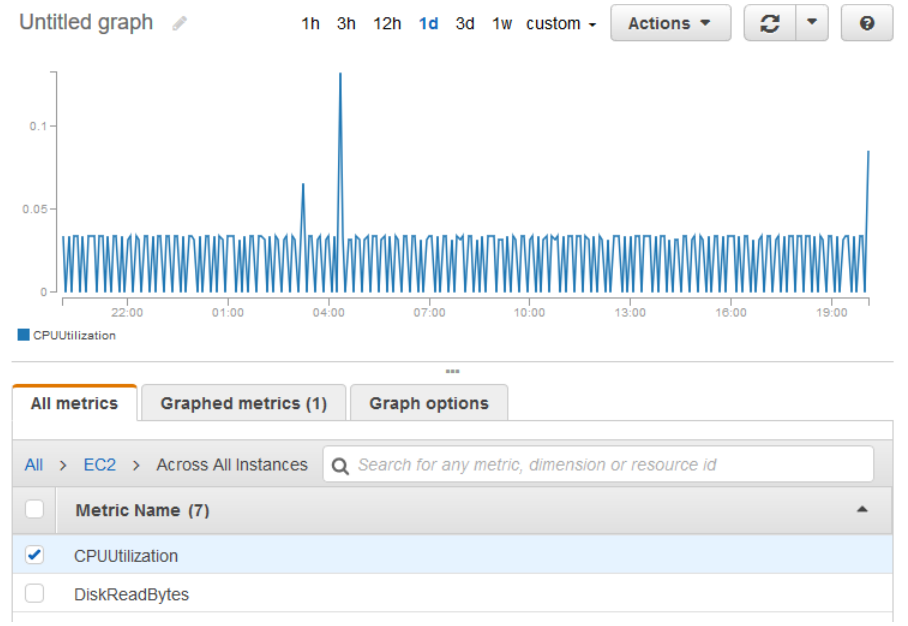

5. To change the statistic or the period for the metric, choose the **Graphed metrics** tab. Choose the column heading or an individual value, and then choose a different value.

#### **To get average CPU utilization across your instances**

Use the [get-metric-statistics](http://docs.aws.amazon.com/cli/latest/reference/cloudwatch/get-metric-statistics.html) command as follows to get the average of the **CPUUtilization** metric across your instances.

```
aws cloudwatch get-metric-statistics --namespace AWS/EC2 --metric-name CPUUtilization \ 
--period 3600 --statistics "Average" "SampleCount" \ 
--start-time 2016-10-11T23:18:00 --end-time 2016-10-12T23:18:00
```
The following is example output:

```
{
     "Datapoints": [
          {
              "SampleCount": 238.0, 
              "Timestamp": "2016-10-12T07:18:00Z", 
               "Average": 0.038235294117647062, 
              "Unit": "Percent"
          }, 
\overline{\mathcal{A}} "SampleCount": 240.0, 
              "Timestamp": "2016-10-12T09:18:00Z", 
               "Average": 0.16670833333333332, 
              "Unit": "Percent"
         }, 
\overline{\mathcal{L}} "SampleCount": 238.0, 
               "Timestamp": "2016-10-11T23:18:00Z", 
               "Average": 0.041596638655462197, 
              "Unit": "Percent"
          },
 ...
     ], 
     "Label": "CPUUtilization"
}
```
### <span id="page-404-0"></span>Aggregate Statistics by Auto Scaling Group

You can aggregate statistics for the EC2 instances in an Auto Scaling group. Note that Amazon CloudWatch cannot aggregate data across regions. Metrics are completely separate between regions.

This example shows you how to retrieve the total bytes written to disk for one Auto Scaling group. The total is computed for one-minute periods for a 24-hour interval across all EC2 instances in the specified Auto Scaling group.

### **To display DiskWriteBytes for the instances in an Auto Scaling group using the console**

- 1. Open the CloudWatch console at <https://console.aws.amazon.com/cloudwatch/>.
- 2. In the navigation pane, choose **Metrics**.
- 3. Select the **EC2** namespace and then select **By Auto Scaling Group**.
- 4. Select the row for the **DiskWriteBytes** metric and the specific Auto Scaling group, which displays a graph for the metric for the instances in the Auto Scaling group. To name the graph, choose the pencil icon. To change the time range, select one of the predefined values or choose **custom**.
- 5. To change the statistic or the period for the metric, choose the **Graphed metrics** tab. Choose the column heading or an individual value, and then choose a different value.

### **To display DiskWriteBytes for the instances in an Auto Scaling group using the AWS CLI**

Use the [get-metric-statistics](http://docs.aws.amazon.com/cli/latest/reference/cloudwatch/get-metric-statistics.html) command as follows.

```
aws cloudwatch get-metric-statistics --namespace AWS/EC2 --metric-name DiskWriteBytes --
period 360 \
--statistics "Sum" "SampleCount" --dimensions Name=AutoScalingGroupName,Value=my-asg --
start-time 2016-10-16T23:18:00 --end-time 2016-10-18T23:18:00
```
The following is example output:

{

```
 "Datapoints": [
          {
              "SampleCount": 18.0, 
              "Timestamp": "2016-10-19T21:36:00Z", 
               "Sum": 0.0, 
              "Unit": "Bytes"
          }, 
          {
              "SampleCount": 5.0, 
               "Timestamp": "2016-10-19T21:42:00Z", 
              "Sum": 0.0, 
              "Unit": "Bytes"
          }
     ], 
     "Label": "DiskWriteBytes"
}
```
### <span id="page-405-0"></span>Aggregate Statistics by AMI

You can aggregate statistics for your instances that have detailed monitoring enabled. Instances that use basic monitoring are not included. Note that Amazon CloudWatch cannot aggregate data across regions. Metrics are completely separate between regions.

Before you can get statistics aggregated across instances, you must enable detailed monitoring (at an additional charge), which provides data in 1-minute periods. For more information, see [Enable or Disable](#page-392-0) Detailed [Monitoring](#page-392-0) for Your Instances [\(p. 383\)](#page-392-0).

This example shows you how to determine average CPU utilization for all instances that use a specific Amazon Machine Image (AMI). The average is over 60-second time intervals for a one-day period.

### **To display the average CPU utilization by AMI using the console**

- 1. Open the CloudWatch console at <https://console.aws.amazon.com/cloudwatch/>.
- 2. In the navigation pane, choose **Metrics**.
- 3. Select the **EC2** namespace and then select **By Image (AMI) Id**.
- 4. Select the row for the **CPUUtilization** metric and the specific AMI, which displays a graph for the metric for the specified AMI. To name the graph, choose the pencil icon. To change the time range, select one of the predefined values or choose **custom**.
- 5. To change the statistic or the period for the metric, choose the **Graphed metrics** tab. Choose the column heading or an individual value, and then choose a different value.

### **To get the average CPU utilization for an image ID**

Use the [get-metric-statistics](http://docs.aws.amazon.com/cli/latest/reference/cloudwatch/get-metric-statistics.html) command as follows.

```
aws cloudwatch get-metric-statistics --namespace AWS/EC2 --metric-name CPUUtilization --
period 3600 \
--statistics Average --dimensions Name=ImageId,Value=ami-3c47a355 --start-
time 2016-10-10T00:00:00 --end-time 2016-10-11T00:00:00
```
The following is example output. Each value represents an average CPU utilization percentage for the EC2 instances running the specified AMI.

```
{
     "Datapoints": [
          {
              "Timestamp": "2016-10-10T07:00:00Z",
```
#### Amazon Elastic Compute Cloud User Guide for Linux Instances Graph Metrics

```
 "Average": 0.041000000000000009, 
              "Unit": "Percent"
         }, 
         {
              "Timestamp": "2016-10-10T14:00:00Z", 
              "Average": 0.079579831932773085, 
              "Unit": "Percent"
         }, 
         {
              "Timestamp": "2016-10-10T06:00:00Z", 
              "Average": 0.036000000000000011, 
              "Unit": "Percent"
         }, 
 ...
     ], 
     "Label": "CPUUtilization"
}
```
## Graph Metrics for Your Instances

After you launch an instance, you can open the Amazon EC2 console and view the monitoring graphs for an instance on the **Monitoring** tab. Each graph is based on one of the available Amazon EC2 metrics.

The following graphs are available:

- Average CPU Utilization (Percent)
- Average Disk Reads (Bytes)
- Average Disk Writes (Bytes)
- Maximum Network In (Bytes)
- Maximum Network Out (Bytes)
- Summary Disk Read Operations (Count)
- Summary Disk Write Operations (Count)
- Summary Status (Any)
- Summary Status Instance (Count)
- Summary Status System (Count)

For more information about the metrics and the data they provide to the graphs, see List the [Available](#page-393-0) [CloudWatch](#page-393-0) Metrics for Your Instance[s \(p. 384\).](#page-393-0)

#### **Graph Metrics Using the CloudWatch Console**

You can also use the CloudWatch console to graph metric data generated by Amazon EC2 and other AWS services. For more information, see [Graph Metrics](http://docs.aws.amazon.com/AmazonCloudWatch/latest/monitoring/graph_metrics.html) in the *Amazon CloudWatch User Guide*.

## Create a CloudWatch Alarm for an Instance

You can create a CloudWatch alarm that monitors CloudWatch metrics for one of your instances. CloudWatch will automatically send you a notification when the metric reaches a threshold you specify. You can create a CloudWatch alarm using the Amazon EC2 console, or using the more advanced options provided by the CloudWatch console.

### **To create an alarm using the CloudWatch console**

For examples, see Creating Amazon [CloudWatch](http://docs.aws.amazon.com/AmazonCloudWatch/latest/monitoring/AlarmThatSendsEmail.html) Alarms in the *Amazon CloudWatch User Guide*.

### **To create an alarm using the Amazon EC2 console**

- 1. Open the Amazon EC2 console at <https://console.aws.amazon.com/ec2/>.
- 2. In the navigation pane, choose **Instances**.
- 3. Select the instance.
- 4. On the **Monitoring** tab, choose **Create Alarm**.
- 5. On the **Create Alarm** page, do the following:
	- a. Choose **create topic**. For **Send a notification to**, type a name for the SNS topic. For **With these recipients**, type one or more email addresses to receive notification.
	- b. Specify the metric and the criteria for the policy. For example, you can leave the default settings for **Whenever** (Average of CPU Utilization). For **Is**, choose >= and type 80 percent. For **For at least**, type 1 consecutive period of 5 Minutes.
	- c. Choose **Create Alarm**.

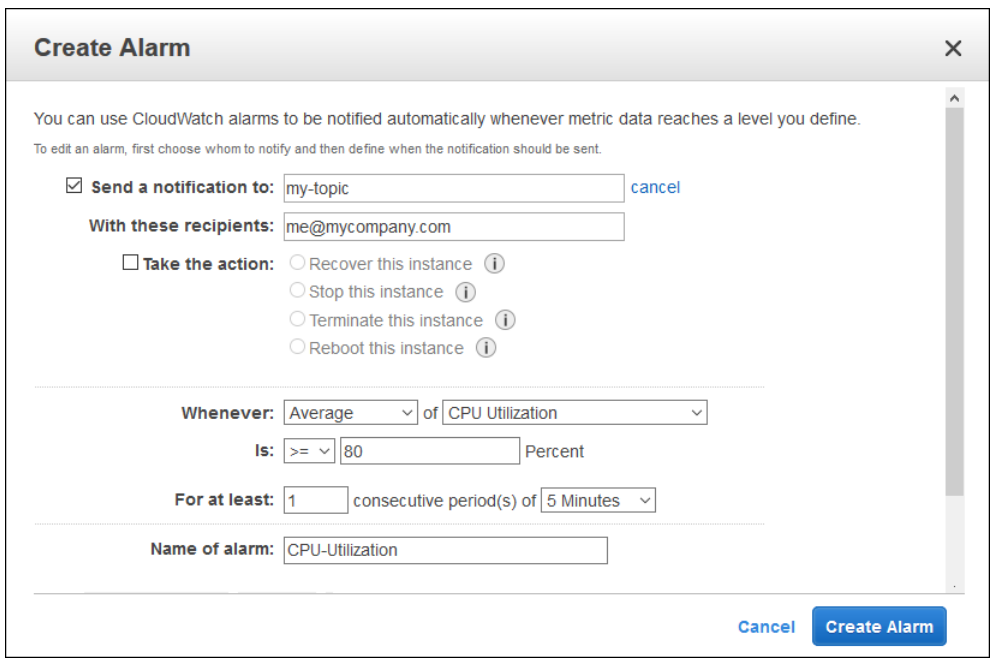

## Create Alarms That Stop, Terminate, Reboot, or Recover an Instance

Using Amazon CloudWatch alarm actions, you can create alarms that automatically stop, terminate, reboot, or recover your instances. You can use the stop or terminate actions to help you save money when you no longer need an instance to be running. You can use the reboot and recover actions to automatically reboot those instances or recover them onto new hardware if a system impairment occurs.

Every alarm action you create uses alarm action ARNs. One set of ARNs is more secure because it requires you to have the EC2ActionsAccess IAM role in your account. This IAM role enables you to perform stop, terminate, or reboot actions—previously you could not execute an action if you were using an IAM role. Existing alarms that use the previous alarm action ARNs do not require this IAM role, however it is recommended that you change the ARN and add the role when you edit an existing alarm that uses these ARNs.

The EC2ActionsAccess role enables AWS to perform alarm actions on your behalf. When you create an alarm action for the first time using the Amazon EC2 or Amazon CloudWatch consoles, AWS automatically creates this role for you.

There are a number of scenarios in which you might want to automatically stop or terminate your instance. For example, you might have instances dedicated to batch payroll processing jobs or scientific computing tasks that run for a period of time and then complete their work. Rather than letting those instances sit idle (and accrue charges), you can stop or terminate them which can help you to save money. The main difference between using the stop and the terminate alarm actions is that you can easily restart a stopped instance if you need to run it again later, and you can keep the same instance ID and root volume. However, you cannot restart a terminated instance. Instead, you must launch a new instance.

You can add the stop, terminate, reboot, or recover actions to any alarm that is set on an Amazon EC2 per-instance metric, including basic and detailed monitoring metrics provided by Amazon CloudWatch (in the AWS/EC2 namespace), as well as any custom metrics that include the InstanceId dimension, as long as its value refers to a valid running Amazon EC2 instance.

### **Console Support**

You can create alarms using the Amazon EC2 console or the CloudWatch console. The procedures in this documentation use the Amazon EC2 console. For procedures that use the CloudWatch console, see Create Alarms That Stop, [Terminate,](http://docs.aws.amazon.com/AmazonCloudWatch/latest/monitoring/UsingAlarmActions.html) Reboot, or Recover an Instance in the *Amazon CloudWatch User Guide*.

### **Permissions**

If you are an AWS Identity and Access Management (IAM) user, you must have the following permissions to create or modify an alarm:

- ec2:DescribeInstanceStatus and ec2:DescribeInstances For all alarms on Amazon EC2 instance status metrics
- ec2:StopInstances For alarms with stop actions
- ec2:TerminateInstances For alarms with terminate actions
- ec2:DescribeInstanceRecoveryAttribute, and ec2:RecoverInstances For alarms with recover actions

If you have read/write permissions for Amazon CloudWatch but not for Amazon EC2, you can still create an alarm but the stop or terminate actions won't be performed on the Amazon EC2 instance. However, if you are later granted permission to use the associated Amazon EC2 APIs, the alarm actions you created earlier will be performed. For more information about IAM permissions, see [Permissions](http://docs.aws.amazon.com/IAM/latest/UserGuide/PermissionsAndPolicies.html) and Policies in the *IAM User Guide*.

If you want to use an IAM role to stop, terminate, or reboot an instance using an alarm action, you can only use the EC2ActionsAccess role. Other IAM roles are not supported. If you are using another IAM role, you cannot stop, terminate, or reboot the instance. However, you can still see the alarm state and perform any other actions such as Amazon SNS notifications or Auto Scaling policies.

#### **Contents**

- Adding Stop Actions to Amazon CloudWatch [Alarms \(p. 400\)](#page-409-0)
- Adding Terminate Actions to Amazon CloudWatch [Alarms \(p. 400\)](#page-409-1)
- Adding Reboot Actions to Amazon CloudWatch [Alarms \(p. 401\)](#page-410-0)
- Adding Recover Actions to Amazon CloudWatch [Alarms \(p. 402\)](#page-411-0)
- Using the Amazon [CloudWatch](#page-412-0) Console to View the History of Triggered Alarms and [Actions \(p. 403\)](#page-412-0)

• Amazon CloudWatch Alarm Action [Scenarios \(p. 403\)](#page-412-1)

## <span id="page-409-0"></span>Adding Stop Actions to Amazon CloudWatch Alarms

You can create an alarm that stops an Amazon EC2 instance when a certain threshold has been met. For example, you may run development or test instances and occasionally forget to shut them off. You can create an alarm that is triggered when the average CPU utilization percentage has been lower than 10 percent for 24 hours, signaling that it is idle and no longer in use. You can adjust the threshold, duration, and period to suit your needs, plus you can add an Amazon Simple Notification Service (Amazon SNS) notification, so that you will receive an email when the alarm is triggered.

Instances that use an Amazon EBS volume as the root device can be stopped or terminated, whereas instances that use the instance store as the root device can only be terminated.

### **To create an alarm to stop an idle instance using the Amazon EC2 console**

- 1. Open the Amazon EC2 console at <https://console.aws.amazon.com/ec2/>.
- 2. In the navigation pane, under **INSTANCES**, choose **Instances**.
- 3. Select the instance. On the **Monitoring** tab, choose **Create Alarm**.
- 4. In the **Alarm Details for** dialog box, choose **Create Alarm**.
- 5. If you want to receive an email when the alarm is triggered, in the **Create Alarm for** dialog box, for **Send a notification to**, choose an existing Amazon SNS topic, or choose **Create Topic** to create a new one.

To create a new topic, for **Send a notification to**, type a name for the topic, and then for **With these recipients**, type the email addresses of the recipients (separated by commas). After you create the alarm, you will receive a subscription confirmation email that you must accept before you can get notifications for this topic.

- 6. Choose **Take the action**, and then choose the **Stop this instance** radio button.
- 7. If prompted, select **Create IAM role: EC2ActionsAccess** to automatically create an IAM role so that AWS can automatically stop the instance on your behalf when the alarm is triggered.
- 8. For **Whenever**, choose the statistic you want to use and then choose the metric. In this example, choose **Average** and **CPU Utilization**.
- 9. For **Is**, define the metric threshold. In this example, type **10** percent.
- 10. For **For at least**, choose the sampling period for the alarm. In this example, type **24** consecutive periods of one hour.
- 11. To change the name of the alarm, for **Name this alarm**, type a new name.

If you don't type a name for the alarm, Amazon CloudWatch will automatically create one for you. **Note**

You can adjust the alarm configuration based on your own requirements before creating the alarm, or you can edit them later. This includes the metric, threshold, duration, action, and notification settings. However, after you create an alarm, you cannot edit its name later.

12. Choose **Create Alarm**.

### <span id="page-409-1"></span>Adding Terminate Actions to Amazon CloudWatch Alarms

You can create an alarm that terminates an EC2 instance automatically when a certain threshold has been met (as long as termination protection is not enabled for the instance). For example, you might want to terminate an instance when it has completed its work, and you don't need the instance again. If you might want to use the instance later, you should stop the instance instead of terminating it. For information on enabling and disabling termination protection for an instance, see Enabling [Termination](http://docs.aws.amazon.com/AWSEC2/latest/UserGuide/Using_ChangingDisableAPITermination.html) [Protection](http://docs.aws.amazon.com/AWSEC2/latest/UserGuide/Using_ChangingDisableAPITermination.html) for an Instance in the *Amazon EC2 User Guide for Linux Instances*.

### **To create an alarm to terminate an idle instance using the Amazon EC2 console**

- 1. Open the Amazon EC2 console at <https://console.aws.amazon.com/ec2/>.
- 2. In the navigation pane, under **INSTANCES**, choose **Instances**.
- 3. Select the instance. On the **Monitoring** tab, choose **Create Alarm**.
- 4. In the **Alarm Details for** dialog box, choose **Create Alarm**.
- 5. If you want to receive an email when the alarm is triggered, in the **Create Alarm for** dialog box, for **Send a notification to**, choose an existing Amazon SNS topic, or choose **Create Topic** to create a new one.

To create a new topic, for **Send a notification to**, type a name for the topic, and then for **With these recipients**, type the email addresses of the recipients (separated by commas). After you create the alarm, you will receive a subscription confirmation email that you must accept before you can get notifications for this topic.

- 6. Select **Take the action**, and then choose **Terminate this instance**.
- 7. If prompted, select **Create IAM role: EC2ActionsAccess** to automatically create an IAM role so that AWS can automatically stop the instance on your behalf when the alarm is triggered.
- 8. For **Whenever**, choose a statistic and then choose the metric. In this example, choose **Average** and **CPU Utilization**.
- 9. For **Is**, define the metric threshold. In this example, type **10** percent.
- 10. For **For at least**, choose the sampling period for the alarm. In this example, type **24** consecutive periods of one hour.
- 11. To change the name of the alarm, for **Name this alarm**, type a new name.

If you don't type a name for the alarm, Amazon CloudWatch will automatically create one for you.

#### **Note**

You can adjust the alarm configuration based on your own requirements before creating the alarm, or you can edit them later. This includes the metric, threshold, duration, action, and notification settings. However, after you create an alarm, you cannot edit its name later.

12. Choose **Create Alarm**.

### <span id="page-410-0"></span>Adding Reboot Actions to Amazon CloudWatch Alarms

You can create an Amazon CloudWatch alarm that monitors an Amazon EC2 instance and automatically reboots the instance. The reboot alarm action is recommended for Instance Health Check failures (as opposed to the recover alarm action, which is suited for System Health Check failures). An instance reboot is equivalent to an operating system reboot. In most cases, it takes only a few minutes to reboot your instance. When you reboot an instance, it remains on the same physical host, so your instance keeps its public DNS name, private IP address, and any data on its instance store volumes.

Rebooting an instance doesn't start a new instance billing hour, unlike stopping and restarting your instance. For more information, see Reboot Your [Instance](http://docs.aws.amazon.com/AWSEC2/latest/UserGuide/ec2-instance-reboot.html) in the *Amazon EC2 User Guide for Linux Instances*.

### **Important**

To avoid a race condition between the reboot and recover actions, we recommend that you set the alarm threshold to **3** for **1** minute when creating alarms that reboot an Amazon EC2 instance.

### **To create an alarm to reboot an instance using the Amazon EC2 console**

- 1. Open the Amazon EC2 console at <https://console.aws.amazon.com/ec2/>.
- 2. In the navigation pane, under **INSTANCES**, choose **Instances**.
- 3. Select the instance. On the **Monitoring** tab, choose **Create Alarm**.
- 4. In the **Alarm Details for** dialog box, choose **Create Alarm**.
- 5. If you want to receive an email when the alarm is triggered, in the **Create Alarm for** dialog box, for **Send a notification to**, choose an existing Amazon SNS topic, or choose **Create Topic** to create a new one.

To create a new topic, for **Send a notification to**, type a name for the topic, and for **With these recipients**, type the email addresses of the recipients (separated by commas). After you create the alarm, you will receive a subscription confirmation email that you must accept before you can get notifications for this topic.

- 6. Select **Take the action**, and then choose **Reboot this instance**.
- 7. If prompted, select **Create IAM role: EC2ActionsAccess** to automatically create an IAM role so that AWS can automatically stop the instance on your behalf when the alarm is triggered.
- 8. For **Whenever**, choose Status Check Failed (Instance).
- 9. For **For at least**, type **2**.
- 10. For **consecutive period(s) of**, choose **1 minute**.
- 11. To change the name of the alarm, for **Name of alarm**, type a new name.

If you don't type a name for the alarm, Amazon CloudWatch will automatically create one for you.

12. Choose **Create Alarm**.

### <span id="page-411-0"></span>Adding Recover Actions to Amazon CloudWatch Alarms

You can create an Amazon CloudWatch alarm that monitors an Amazon EC2 instance and automatically recovers the instance if it becomes impaired due to an underlying hardware failure or a problem that requires AWS involvement to repair. Terminated instances cannot be recovered. A recovered instance is identical to the original instance, including the instance ID, private IP addresses, Elastic IP addresses, and all instance metadata.

When the StatusCheckFailed\_System alarm is triggered, and the recover action is initiated, you will be notified by the Amazon SNS topic that you chose when you created the alarm and associated the recover action. During instance recovery, the instance is migrated during an instance reboot, and any data that is in-memory is lost. When the process is complete, information is published to the SNS topic you've configured for the alarm. Anyone who is subscribed to this SNS topic will receive an email notification that includes the status of the recovery attempt and any further instructions. You will notice an instance reboot on the recovered instance.

Examples of problems that cause system status checks to fail include:

- Loss of network connectivity
- Loss of system power
- Software issues on the physical host
- Hardware issues on the physical host that impact network reachability

The recover action is supported only on instances with the following characteristics:

- Use a C3, C4, M3, M4, R3, R4, T2, or X1 instance type
- Run in a VPC (not EC2-Classic)
- Use shared tenancy (the tenancy attribute is set to default)
- Use EBS volumes only (do not configure instance store volumes). For more information, see ['Recover](https://aws.amazon.com/premiumsupport/knowledge-center/recover-this-instance-cloudwatch-enable/) this [instance'](https://aws.amazon.com/premiumsupport/knowledge-center/recover-this-instance-cloudwatch-enable/) is disabled.

### Amazon Elastic Compute Cloud User Guide for Linux Instances Create Alarms That Stop, Terminate, Reboot, or Recover an Instance

If your instance has a public IP address, it retains the public IP address after recovery.

### **Important**

To avoid a race condition between the reboot and recover actions, we recommend that you set the alarm threshold to **2** for **1** minute when creating alarms that recover an Amazon EC2 instance.

### **To create an alarm to recover an instance using the Amazon EC2 console**

- 1. Open the Amazon EC2 console at <https://console.aws.amazon.com/ec2/>.
- 2. In the navigation pane, under **INSTANCES**, choose **Instances**.
- 3. Select the instance. On the **Monitoring** tab, choose **Create Alarm**.
- 4. In the **Alarm Details for** dialog box, choose **Create Alarm**.
- 5. To receive an email when the alarm is triggered, in the **Create Alarm for** dialog box, for **Send a notification to**, choose an existing Amazon SNS topic, or choose **Create Topic** to create a new one.

To create a new topic, for **Send a notification to**, type a name for the topic, and for **With these recipients**, type the email addresses of the recipients (separated by commas). After you create the alarm, you will receive a subscription confirmation email that you must accept before you can get email for this topic.

- 6. Select **Take the action**, and then choose **Recover this instance**.
- 7. If prompted, select **Create IAM role: EC2ActionsAccess** to automatically create an IAM role so that AWS can automatically stop the instance on your behalf when the alarm is triggered.
- 8. For **Whenever**, choose Status Check Failed (System).
- 9. For **For at least**, type **2**.
- 10. For **consecutive period(s) of**, choose **1 minute**.
- 11. To change the name of the alarm, for **Name of alarm**, type a new name.

If you don't type a name for the alarm, Amazon CloudWatch will automatically create one for you.

12. Choose **Create Alarm**.

### <span id="page-412-0"></span>Using the Amazon CloudWatch Console to View the History of Triggered Alarms and Actions

You can view alarm and action history in the Amazon CloudWatch console. Amazon CloudWatch keeps the last two weeks' worth of alarm and action history.

### **To view the history of triggered alarms and actions**

- 1. Open the CloudWatch console at <https://console.aws.amazon.com/cloudwatch/>.
- 2. In the navigation pane, choose **Alarms**.
- 3. Select an alarm.
- 4. The **Details** tab shows the most recent state transition along with the time and metric values.
- 5. Choose the **History** tab to view the most recent history entries.

### <span id="page-412-1"></span>Amazon CloudWatch Alarm Action Scenarios

You can use the Amazon EC2 console to create alarm actions that stop or terminate an Amazon EC2 instance when certain conditions are met. In the following screen capture of the console page where you

### Amazon Elastic Compute Cloud User Guide for Linux Instances Create Alarms That Stop, Terminate, Reboot, or Recover an Instance

set the alarm actions, we've numbered the settings. We've also numbered the settings in the scenarios that follow, to help you create the appropriate actions.

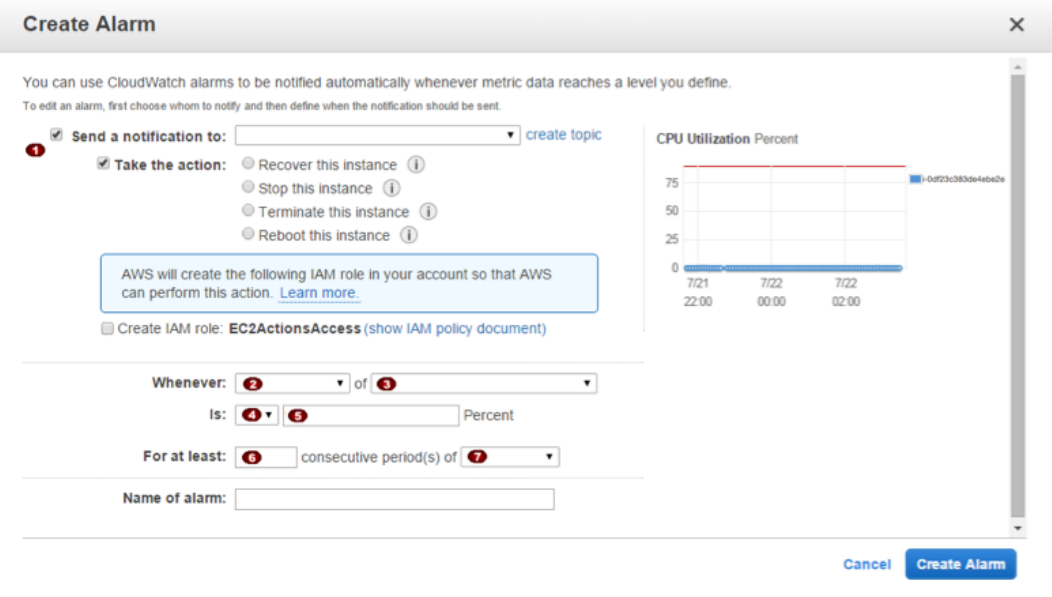

### Scenario 1: Stop Idle Development and Test Instances

Create an alarm that stops an instance used for software development or testing when it has been idle for at least an hour.

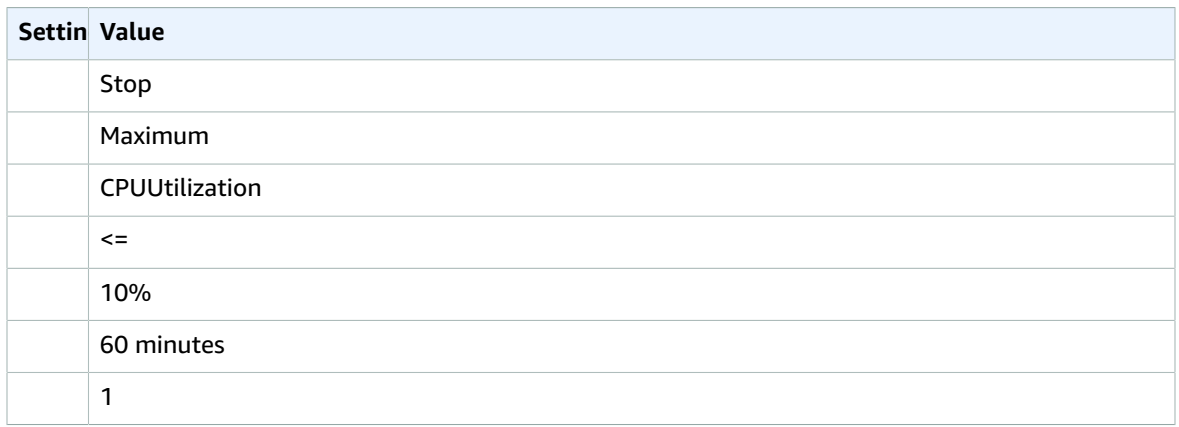

### Scenario 2: Stop Idle Instances

Create an alarm that stops an instance and sends an email when the instance has been idle for 24 hours.

### Amazon Elastic Compute Cloud User Guide for Linux Instances Create Alarms That Stop, Terminate, Reboot, or Recover an Instance

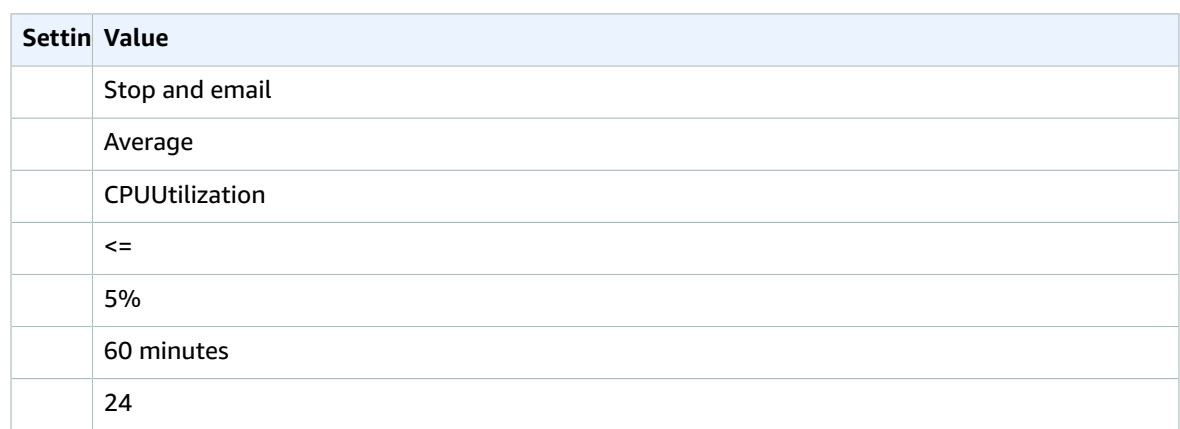

### Scenario 3: Send Email About Web Servers with Unusually High Traffic

Create an alarm that sends email when an instance exceeds 10 GB of outbound network traffic per day.

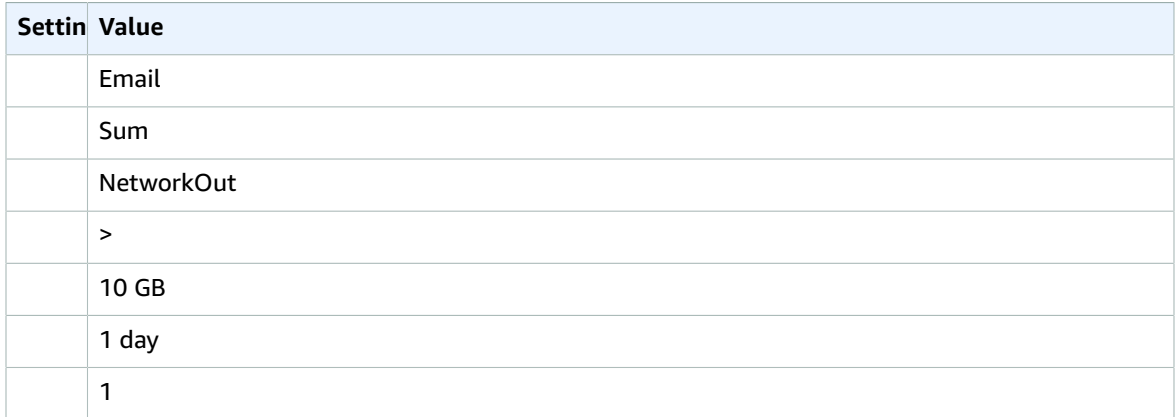

### Scenario 4: Stop Web Servers with Unusually High Traffic

Create an alarm that stops an instance and send a text message (SMS) if outbound traffic exceeds 1 GB per hour.

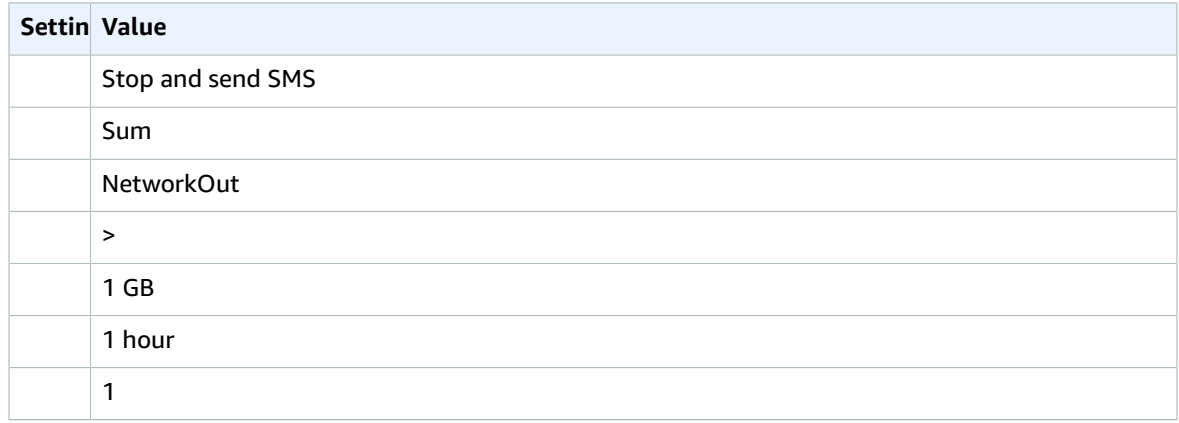

### Scenario 5: Stop an Instance Experiencing a Memory Leak

Create an alarm that stops an instance when memory utilization reaches or exceeds 90%, so that application logs can be retrieved for troubleshooting.

### **Note**

The MemoryUtilization metric is a custom metric. In order to use the MemoryUtilization metric, you must install the Perl scripts for Linux instances. For more information, see [Monitoring](http://docs.aws.amazon.com/AWSEC2/latest/UserGuide/mon-scripts.html) Memory and Disk Metrics for Amazon EC2 Linux [Instances](http://docs.aws.amazon.com/AWSEC2/latest/UserGuide/mon-scripts.html).

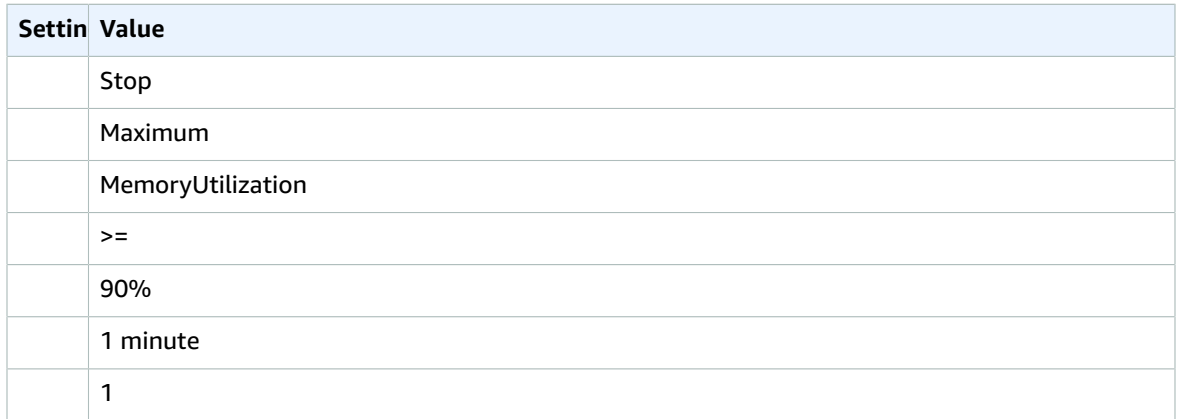

### Scenario 6: Stop an Impaired Instance

Create an alarm that stops an instance that fails three consecutive status checks (performed at 5-minute intervals).

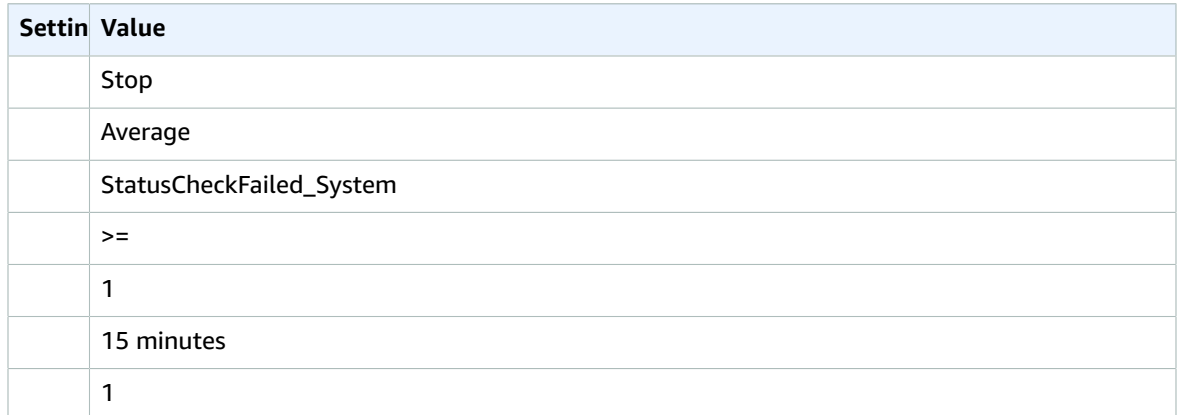

### Scenario 7: Terminate Instances When Batch Processing Jobs Are Complete

Create an alarm that terminates an instance that runs batch jobs when it is no longer sending results data.

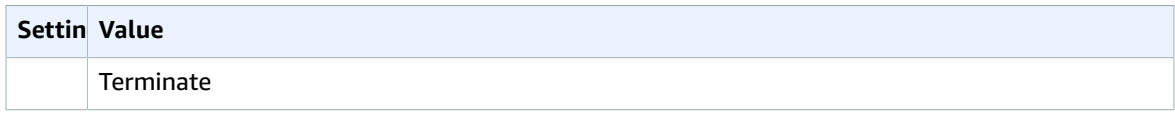

### Amazon Elastic Compute Cloud User Guide for Linux Instances Automating Amazon EC2 with CloudWatch Events

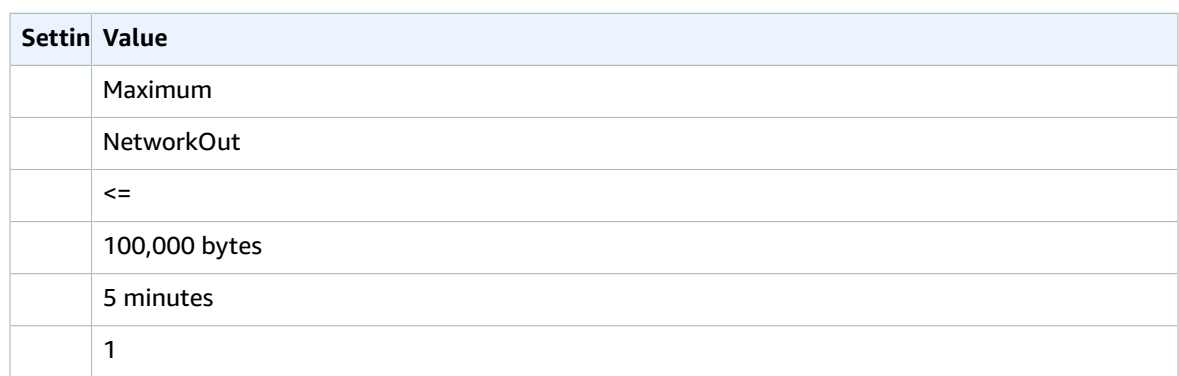

## Automating Amazon EC2 with CloudWatch Events

Amazon CloudWatch Events enables you to automate your AWS services and respond automatically to system events such as application availability issues or resource changes. Events from AWS services are delivered to CloudWatch Events in near real time. You can write simple rules to indicate which events are of interest to you, and the automated actions to take when an event matches a rule. The actions that can be automatically triggered include the following:

- Invoking an AWS Lambda function
- Invoking Amazon EC2 Run Command
- Relaying the event to Amazon Kinesis Streams
- Activating an AWS Step Functions state machine
- Notifying an Amazon SNS topic or an AWS SMS queue

Some examples of using CloudWatch Events with Amazon EC2 include:

- Activating a Lambda function whenever a new Amazon EC2 instance starts.
- Notifying an Amazon SNS topic when an Amazon EBS volume is created or modified.
- Sending a command to one or more Amazon EC2 instances using Amazon EC2 Run Command whenever a certain event in another AWS service occurs.

For more information, see the Amazon [CloudWatch](http://docs.aws.amazon.com/AmazonCloudWatch/latest/events/) Events User Guide.

## Monitoring Memory and Disk Metrics for Amazon EC2 Linux Instances

The Amazon CloudWatch Monitoring Scripts for Amazon Elastic Compute Cloud (Amazon EC2) Linuxbased instances demonstrate how to produce and consume Amazon CloudWatch custom metrics. These sample Perl scripts comprise a fully functional example that reports memory, swap, and disk space utilization metrics for a Linux instance. You can download the Amazon [CloudWatch](http://aws.amazon.com/code/8720044071969977) Monitoring Scripts [for Linux](http://aws.amazon.com/code/8720044071969977) from the AWS sample code library.

#### **Important**

These scripts are examples only. They are provided as is and are not supported.

Standard Amazon CloudWatch usage charges for custom metrics apply to your use of these scripts. For more information, see the Amazon [CloudWatch](https://aws.amazon.com/cloudwatch/pricing) pricing page.

### **Contents**

- Supported [Systems \(p. 408\)](#page-417-0)
- Package [Contents \(p. 408\)](#page-417-1)
- [Prerequisites \(p. 408\)](#page-417-2)
- Getting [Started \(p. 409\)](#page-418-0)
- [mon-put-instance-data.pl \(p. 410\)](#page-419-0)
- [mon-get-instance-stats.pl \(p. 413\)](#page-422-0)
- Viewing Your Custom Metrics in the [Console \(p. 414\)](#page-423-0)
- [Troubleshooting \(p. 414\)](#page-423-1)

## <span id="page-417-0"></span>Supported Systems

These monitoring scripts are intended for use with Amazon EC2 instances running Linux. The scripts have been tested on instances using the following Amazon Machine Images (AMIs), both 32-bit and 64-bit versions:

- Amazon Linux 2014.09.2
- Red Hat Enterprise Linux 6.6
- SUSE Linux Enterprise Server 12
- Ubuntu Server 16.04 and 14.04

You can use EC2Config on Amazon EC2 instances running Windows to monitor memory and disk metrics by sending this data to CloudWatch Logs. For more information, see Sending [Performance](http://docs.aws.amazon.com/AWSEC2/latest/WindowsGuide/UsingConfig_WinAMI.html#send_logs_to_cwl) Counters to [CloudWatch](http://docs.aws.amazon.com/AWSEC2/latest/WindowsGuide/UsingConfig_WinAMI.html#send_logs_to_cwl) and Logs to CloudWatch Logs in the *Amazon EC2 User Guide for Windows Instances*.

## <span id="page-417-1"></span>Package Contents

The package for the monitoring scripts contains the following files:

- **CloudWatchClient.pm**—Shared Perl module that simplifies calling Amazon CloudWatch from other scripts.
- **mon-put-instance-data.pl**—Collects system metrics on an Amazon EC2 instance (memory, swap, disk space utilization) and sends them to Amazon CloudWatch.
- **mon-get-instance-stats.pl**—Queries Amazon CloudWatch and displays the most recent utilization statistics for the EC2 instance on which this script is executed.
- **awscreds.template**—File template for AWS credentials that stores your access key ID and secret access key.
- **LICENSE.txt**—Text file containing the Apache 2.0 license.
- **NOTICE.txt**—Copyright notice.

## <span id="page-417-2"></span>**Prerequisites**

With some versions of Linux, you must install additional modules before the monitoring scripts will work.

### Amazon Linux AMI

If you are running Amazon Linux AMI version 2014.03 or later, you must install additional Perl modules.

### **To install the required packages**

- 1. Log on to your instance. For more information, see [Connect](#page-312-0) to Your Linux Instanc[e \(p. 303\).](#page-312-0)
- 2. At a command prompt, install packages as follows:

```
sudo yum install perl-Switch perl-DateTime perl-Sys-Syslog perl-LWP-Protocol-https
```
### Red Hat Enterprise Linux

You must install additional Perl modules.

### **To install the required packages on Red Hat Enterprise Linux**

- 1. Log on to your instance. For more information, see [Connect](#page-312-0) to Your Linux Instanc[e \(p. 303\).](#page-312-0)
- 2. At a command prompt, install packages as follows:

```
sudo yum install perl-Switch perl-DateTime perl-Sys-Syslog perl-LWP-Protocol-https
 perl-Digest-SHA -y
sudo yum install zip unzip
```
### SUSE Linux Enterprise Server

You must install additional Perl modules.

### **To install the required packages on SUSE**

- 1. Log on to your instance. For more information, see [Connect](#page-312-0) to Your Linux Instanc[e \(p. 303\).](#page-312-0)
- 2. At a command prompt, install packages as follows:

```
sudo zypper install perl-Switch perl-DateTime
sudo zypper install –y "perl(LWP::Protocol::https)"
```
### Ubuntu Server

You must configure your server as follows.

### **To install the required packages on Ubuntu**

- 1. Log on to your instance. For more information, see [Connect](#page-312-0) to Your Linux Instanc[e \(p. 303\).](#page-312-0)
- 2. At a command prompt, install packages as follows:

```
sudo apt-get update
sudo apt-get install unzip
sudo apt-get install libwww-perl libdatetime-perl
```
## <span id="page-418-0"></span>Getting Started

The following steps show you how to download, uncompress, and configure the CloudWatch Monitoring Scripts on an EC2 Linux instance.

### **To download, install, and configure the monitoring scripts**

1. At a command prompt, move to a folder where you want to store the monitoring scripts and run the following command to download them:

```
curl http://aws-cloudwatch.s3.amazonaws.com/downloads/
CloudWatchMonitoringScripts-1.2.1.zip -O
```
2. Run the following commands to install the monitoring scripts you downloaded:

```
unzip CloudWatchMonitoringScripts-1.2.1.zip
rm CloudWatchMonitoringScripts-1.2.1.zip
cd aws-scripts-mon
```
- 3. Ensure that the scripts have permission to perform CloudWatch operations using one of the following options:
	- If you associated an AWS Identity and Access Management (IAM) role with your instance, verify that it grants permissions to perform the following operations:
		- cloudwatch:PutMetricData
		- cloudwatch:GetMetricStatistics
		- cloudwatch:ListMetrics
		- ec2:DescribeTags
	- Specify your AWS credentials in a credentials file. First, copy the awscreds.template file included with the monitoring scripts to awscreds.conf as follows:

```
cp awscreds.template awscreds.conf
```
Add the following content to this file:

```
AWSAccessKeyId=my-access-key-id
AWSSecretKey=my-secret-access-key
```
For information about how to view your AWS credentials, see [Understanding](http://docs.aws.amazon.com/general/latest/gr/aws-sec-cred-types.html) and Getting Your Security [Credentials](http://docs.aws.amazon.com/general/latest/gr/aws-sec-cred-types.html) in the *Amazon Web Services General Reference*.

### <span id="page-419-0"></span>mon-put-instance-data.pl

This script collects memory, swap, and disk space utilization data on the current system. It then makes a remote call to Amazon CloudWatch to report the collected data as custom metrics.

### **Options**

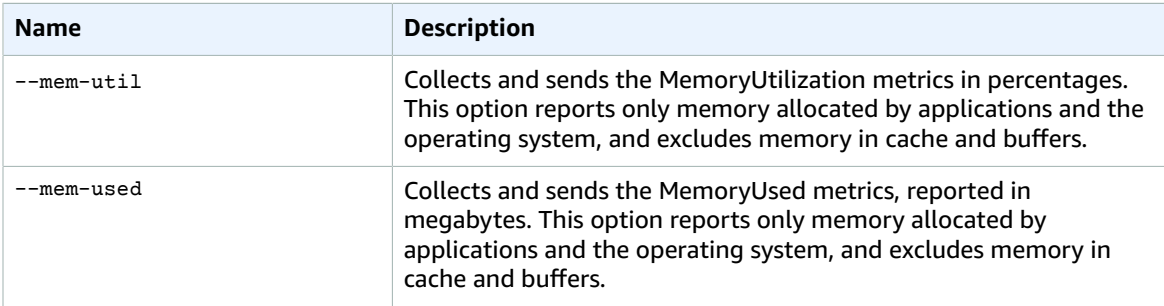

### Amazon Elastic Compute Cloud User Guide for Linux Instances mon-put-instance-data.pl

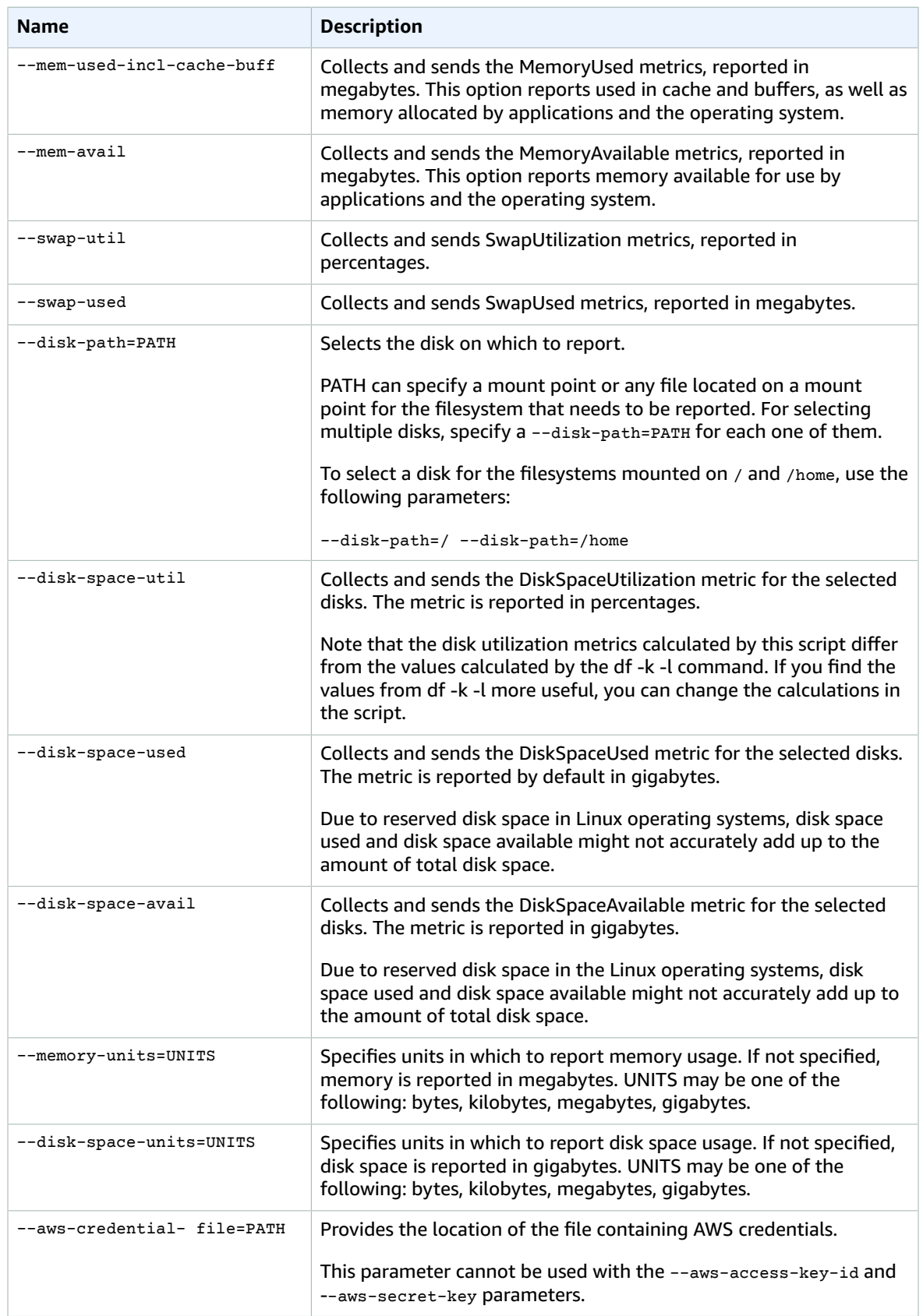

#### Amazon Elastic Compute Cloud User Guide for Linux Instances mon-put-instance-data.pl

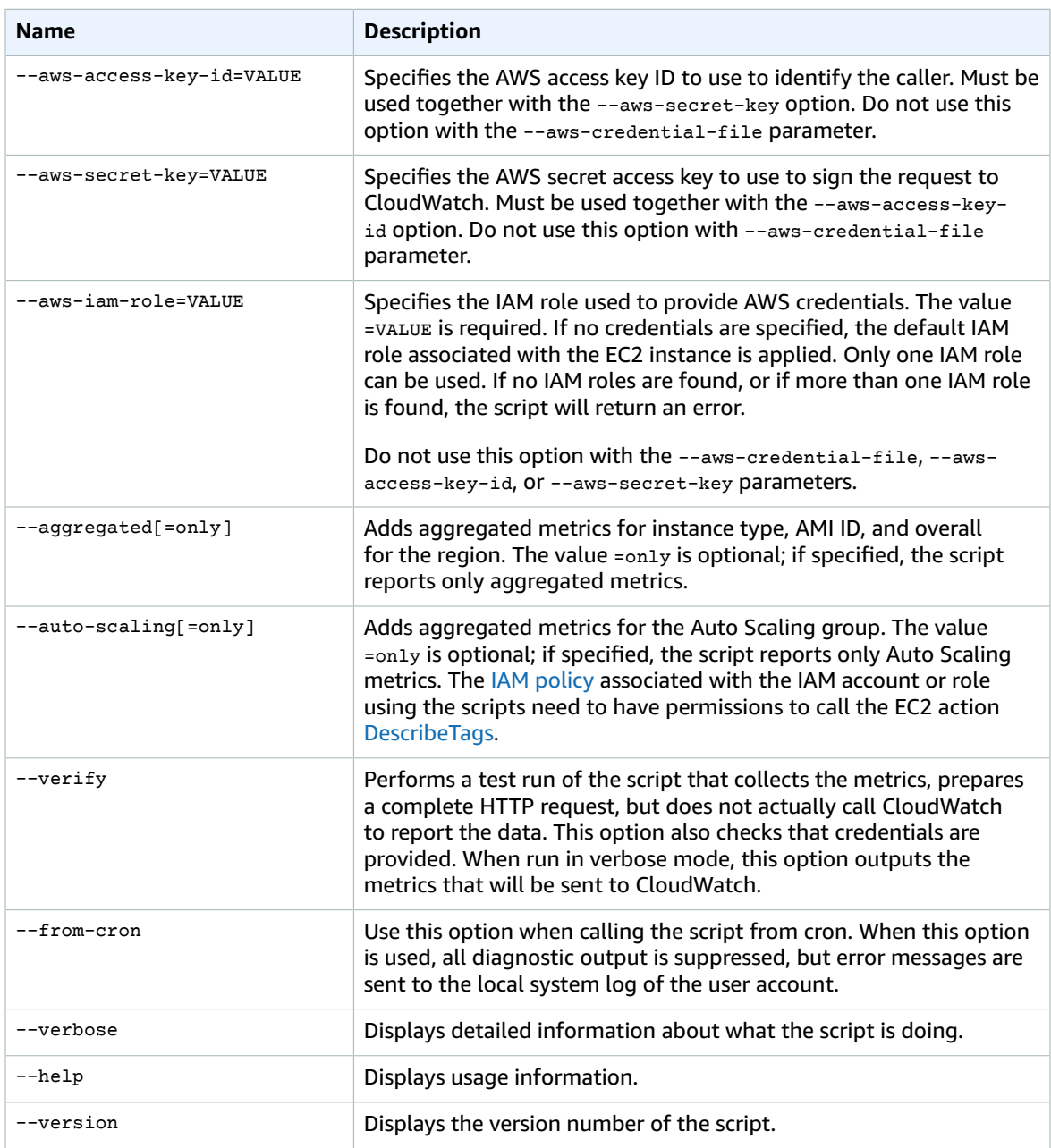

### Examples

The following examples assume that you provided an IAM role or awscreds.conf file. Otherwise, you must provide credentials using the --aws-access-key-id and --aws-secret-key parameters for these commands.

**To perform a simple test run without posting data to CloudWatch**

./mon-put-instance-data.pl --mem-util --verify --verbose

**To collect all available memory metrics and send them to CloudWatch**

./mon-put-instance-data.pl --mem-util --mem-used-incl-cache-buff --mem-used --mem-avail

### **To set a cron schedule for metrics reported to CloudWatch**

1. Start editing the crontab using the following command:

crontab -e

2. Add the following command to report memory and disk space utilization to CloudWatch every five minutes:

```
*/5 * * * * ~/aws-scripts-mon/mon-put-instance-data.pl --mem-used-incl-cache-buff --
mem-util --disk-space-util --disk-path=/ --from-cron
```
If the script encounters an error, the script will write the error message in the system log.

**To collect aggregated metrics for an Auto Scaling group and send them to Amazon CloudWatch without reporting individual instance metrics**

./mon-put-instance-data.pl --mem-util --mem-used --mem-avail --auto-scaling=only

**To collect aggregated metrics for instance type, AMI ID and region, and send them to Amazon CloudWatch without reporting individual instance metrics**

```
./mon-put-instance-data.pl --mem-util --mem-used --mem-avail --aggregated=only
```
## <span id="page-422-0"></span>mon-get-instance-stats.pl

This script queries CloudWatch for statistics on memory, swap, and disk space metrics within the time interval provided using the number of most recent hours. This data is provided for the Amazon EC2 instance on which this script is executed.

#### **Options**

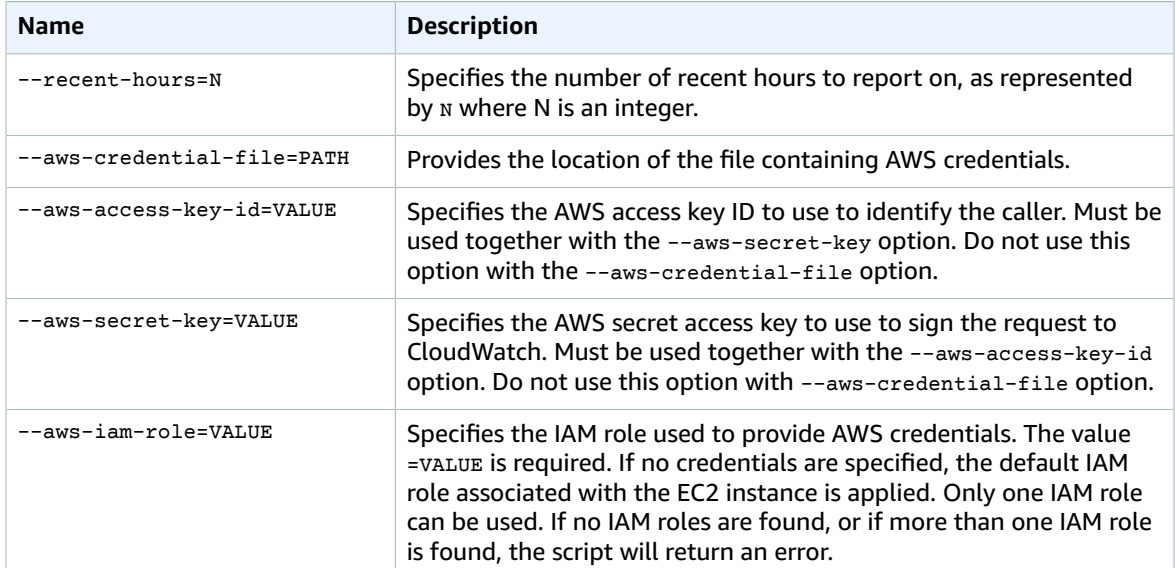

### Amazon Elastic Compute Cloud User Guide for Linux Instances Viewing Your Custom Metrics in the Console

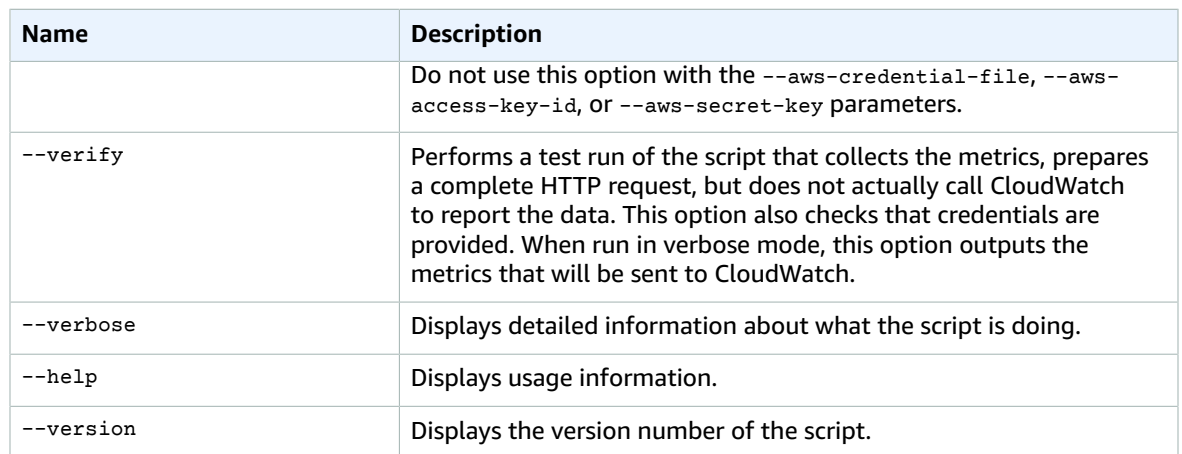

### Example

To get utilization statistics for the last 12 hours, run the following command:

```
./mon-get-instance-stats.pl --recent-hours=12
```
The following is an example response:

```
Instance metric statistics for the last 12 hours.
CPU Utilization
    Average: 1.06%, Minimum: 0.00%, Maximum: 15.22%
Memory Utilization
    Average: 6.84%, Minimum: 6.82%, Maximum: 6.89%
Swap Utilization
    Average: N/A, Minimum: N/A, Maximum: N/A
Disk Space Utilization on /dev/xvda1 mounted as /
    Average: 9.69%, Minimum: 9.69%, Maximum: 9.69%
```
## <span id="page-423-0"></span>Viewing Your Custom Metrics in the Console

After you successfully run the mon-put-instance-data.pl script, you can view your custom metrics in the Amazon CloudWatch console.

### **To view custom metrics**

- 1. Run mon-put-instance-data.pl as described previously.
- 2. Open the CloudWatch console at <https://console.aws.amazon.com/cloudwatch/>.
- 3. Choose **View Metrics**.
- 4. For Viewing, your custom metrics posted by the script are displayed with the prefix system/Linux.

## <span id="page-423-1"></span>Troubleshooting

The **CloudWatchClient.pm** module caches instance metadata locally. If you create an AMI from an instance where you have run the monitoring scripts, any instances launched from the AMI within the cache TTL (default: six hours, 24 hours for Auto Scaling groups) emit metrics using the instance ID of the original instance. After the cache TTL time period passes, the script retrieves fresh data and the monitoring scripts use the instance ID of the current instance. To immediately correct this, remove the cached data using the following command:

**rm /var/tmp/aws-mon/***instance-id*

# Network and Security

Amazon EC2 provides the following network and security features.

### Features

- Amazon EC2 Key [Pairs \(p. 417\)](#page-426-0)
- Amazon EC2 Security Groups for Linux [Instances \(p. 426\)](#page-435-0)
- Controlling Access to Amazon EC2 [Resources \(p. 440\)](#page-449-0)
- Amazon EC2 and Amazon Virtual Private [Cloud \(p. 508\)](#page-517-0)
- Amazon EC2 Instance IP [Addressing \(p. 537\)](#page-546-0)
- Elastic IP [Addresses \(p. 553\)](#page-562-0)
- Elastic Network [Interfaces \(p. 560\)](#page-569-0)
- Placement [Groups \(p. 576\)](#page-585-0)
- Network Maximum Transmission Unit (MTU) for Your EC2 [Instance \(p. 579\)](#page-588-0)
- Enhanced Networking on [Linux \(p. 581\)](#page-590-0)

If you access Amazon EC2 using the command line tools or an API, you'll need your access key ID and secret access key. For more information, see How Do I Get Security [Credentials?](http://docs.aws.amazon.com/general/latest/gr/getting-aws-sec-creds.html) in the *Amazon Web Services General Reference*.

You can launch an instance into one of two platforms: EC2-Classic or EC2-VPC. An instance that's launched into EC2-Classic or a default VPC is automatically assigned a public IP address. An instance that's launched into a nondefault VPC can be assigned a public IP address on launch. For more information about EC2-Classic and EC2-VPC, see [Supported](#page-524-0) Platforms [\(p. 515\)](#page-524-0).

Instances can fail or terminate for reasons outside of your control. If an instance fails and you launch a replacement instance, the replacement has a different public IP address than the original. However, if your application needs a static IP address, you can use an *Elastic IP address*.

You can use *security groups* to control who can access your instances. These are analogous to an inbound network firewall that enables you to specify the protocols, ports, and source IP ranges that are allowed to reach your instances. You can create multiple security groups and assign different rules to each group. You can then assign each instance to one or more security groups, and we use the rules to determine which traffic is allowed to reach the instance. You can configure a security group so that only specific IP addresses or specific security groups have access to the instance.

## <span id="page-426-0"></span>Amazon EC2 Key Pairs

Amazon EC2 uses public–key cryptography to encrypt and decrypt login information. Public–key cryptography uses a public key to encrypt a piece of data, such as a password, then the recipient uses the private key to decrypt the data. The public and private keys are known as a *key pair*.

To log in to your instance, you must create a key pair, specify the name of the key pair when you launch the instance, and provide the private key when you connect to the instance. On a Linux instance, the public key content is placed in an entry within ~/.ssh/authorized keys. This is done at boot time and enables you to securely access your instance using the private key instead of a password.

### **Creating a Key Pair**

You can use Amazon EC2 to create your key pair. For more information, see [Creating](#page-427-0) a Key Pair Using [Amazon](#page-427-0) EC[2 \(p. 418\).](#page-427-0)

Alternatively, you could use a third-party tool and then import the public key to Amazon EC2. For more information, see [Importing](#page-427-1) Your Own Public Key to Amazon EC[2 \(p. 418\).](#page-427-1)

Each key pair requires a name. Be sure to choose a name that is easy to remember. Amazon EC2 associates the public key with the name that you specify as the key name.

Amazon EC2 stores the public key only, and you store the private key. Anyone who possesses your private key can decrypt your login information, so it's important that you store your private keys in a secure place.

The keys that Amazon EC2 uses are 2048-bit SSH-2 RSA keys. You can have up to five thousand key pairs per region.

### **Launching and Connecting to Your Instance**

When you launch an instance, you should specify the name of the key pair you plan to use to connect to the instance. If you don't specify the name of an existing key pair when you launch an instance, you won't be able to connect to the instance. When you connect to the instance, you must specify the private key that corresponds to the key pair you specified when you launched the instance.

### **Note**

Amazon EC2 doesn't keep a copy of your private key; therefore, if you lose a private key, there is no way to recover it. If you lose the private key for an instance store-backed instance, you can't access the instance; you should terminate the instance and launch another instance using a new key pair. If you lose the private key for an EBS-backed Linux instance, you can regain access to your instance. For more information, see [Connecting](#page-432-0) to Your Linux Instance if You Lose Your [Private](#page-432-0) Key [\(p. 423\)](#page-432-0).

### **Key Pairs for Multiple Users**

If you have several users that require access to a single instance, you can add user accounts to your instance. For more information, see [Managing](#page-344-0) User Accounts on Your Linux Instance [\(p. 335\).](#page-344-0) You can create a key pair for each user, and add the public key information from each key pair to the .ssh/ authorized\_keys file for each user on your instance. You can then distribute the private key files to your users. That way, you do not have to distribute the same private key file that's used for the root account to multiple users.

#### **Contents**

- Creating a Key Pair Using Amazon [EC2 \(p. 418\)](#page-427-0)
- Importing Your Own Public Key to Amazon [EC2 \(p. 418\)](#page-427-1)
- Retrieving the Public Key for Your Key Pair on [Linux \(p. 420\)](#page-429-0)
- Retrieving the Public Key for Your Key Pair on [Windows \(p. 420\)](#page-429-1)
- Retrieving the Public Key for Your Key Pair From Your [Instance \(p. 420\)](#page-429-2)
- Verifying Your Key Pair's [Fingerprint \(p. 421\)](#page-430-0)
- Deleting Your Key [Pair \(p. 421\)](#page-430-1)
- Adding or Replacing a Key Pair for Your [Instance \(p. 422\)](#page-431-0)
- Connecting to Your Linux Instance if You Lose Your Private [Key \(p. 423\)](#page-432-0)

## <span id="page-427-0"></span>Creating a Key Pair Using Amazon EC2

You can create a key pair using the Amazon EC2 console or the command line. After you create a key pair, you can specify it when you launch your instance. You can also add the key pair to a running instance to enable another user to connect to the instance. For more information, see Adding or [Replacing](#page-431-0) a Key Pair for Your [Instance \(p. 422\)](#page-431-0).

### **To create your key pair using the Amazon EC2 console**

- 1. Open the Amazon EC2 console at <https://console.aws.amazon.com/ec2/>.
- 2. In the navigation pane, under **NETWORK & SECURITY**, choose **Key Pairs**.

#### **Note**

The navigation pane is on the left side of the Amazon EC2 console. If you do not see the pane, it might be minimized; choose the arrow to expand the pane.

- 3. Choose **Create Key Pair**.
- 4. Enter a name for the new key pair in the **Key pair name** field of the **Create Key Pair** dialog box, and then choose **Create**.
- 5. The private key file is automatically downloaded by your browser. The base file name is the name you specified as the name of your key pair, and the file name extension is .pem. Save the private key file in a safe place.

#### **Important**

This is the only chance for you to save the private key file. You'll need to provide the name of your key pair when you launch an instance and the corresponding private key each time you connect to the instance.

6. If you will use an SSH client on a Mac or Linux computer to connect to your Linux instance, use the following command to set the permissions of your private key file so that only you can read it.

**chmod 400** *my-key-pair***.pem**

### **To create your key pair using the command line**

You can use one of the following commands. For more information about these command line interfaces, see [Accessing](#page-12-0) Amazon EC2 [\(p. 3\)](#page-12-0).

- [create-key-pair](http://docs.aws.amazon.com/cli/latest/reference/ec2/create-key-pair.html) (AWS CLI)
- [New-EC2KeyPair](http://docs.aws.amazon.com/powershell/latest/reference/items/New-EC2KeyPair.html) (AWS Tools for Windows PowerShell)

## <span id="page-427-1"></span>Importing Your Own Public Key to Amazon EC2

Instead of using Amazon EC2 to create your key pair, you can create an RSA key pair using a thirdparty tool and then import the public key to Amazon EC2. For example, you can use **ssh-keygen** (a tool provided with the standard OpenSSH installation) to create a key pair. Alternatively, Java, Ruby, Python, and many other programming languages provide standard libraries that you can use to create an RSA key pair.

Amazon EC2 accepts the following formats:

- OpenSSH public key format (the format in ~/.ssh/authorized\_keys)
- Base64 encoded DER format
- SSH public key file format as specified in [RFC4716](http://tools.ietf.org/html/rfc4716)

Amazon EC2 does not accept DSA keys. Make sure your key generator is set up to create RSA keys.

Supported lengths: 1024, 2048, and 4096.

### **To create a key pair using a third-party tool**

- 1. Generate a key pair with a third-party tool of your choice.
- 2. Save the public key to a local file. For example,  $\sim/$ . ssh/my-key-pair.pub (Linux) or C: \keys\mykey-pair.pub (Windows). The file name extension for this file is not important.
- 3. Save the private key to a different local file that has the . pem extension. For example,  $\sim$ /. ssh/ my-key-pair.pem (Linux) or C:\keys\my-key-pair.pem (Windows). Save the private key file in a safe place. You'll need to provide the name of your key pair when you launch an instance and the corresponding private key each time you connect to the instance.

Use the following steps to import your key pair using the Amazon EC2 console.

### **To import the public key**

- 1. Open the Amazon EC2 console at <https://console.aws.amazon.com/ec2/>.
- 2. In the navigation pane, under **NETWORK & SECURITY**, choose **Key Pairs**.
- 3. Choose **Import Key Pair**.
- 4. In the **Import Key Pair** dialog box, choose **Browse**, and select the public key file that you saved previously. Enter a name for the key pair in the **Key pair name** field, and choose **Import**.

### **To import the public key using the command line**

You can use one of the following commands. For more information about these command line interfaces, see [Accessing](#page-12-0) Amazon EC2 [\(p. 3\)](#page-12-0).

- [import-key-pair](http://docs.aws.amazon.com/cli/latest/reference/ec2/import-key-pair.html) (AWS CLI)
- [Import-EC2KeyPair](http://docs.aws.amazon.com/powershell/latest/reference/items/Import-EC2KeyPair.html) (AWS Tools for Windows PowerShell)

After the public key file is imported, you can verify that the key pair was imported successfully using the Amazon EC2 console as follows.

### **To verify that your key pair was imported**

- 1. Open the Amazon EC2 console at <https://console.aws.amazon.com/ec2/>.
- 2. From the navigation bar, select the region in which you created the key pair.
- 3. In the navigation pane, under **NETWORK & SECURITY**, choose **Key Pairs**.
- 4. Verify that the key pair that you imported is in the displayed list of key pairs.

### **To view your key pair using the command line**

You can use one of the following commands. For more information about these command line interfaces, see [Accessing](#page-12-0) Amazon EC2 [\(p. 3\)](#page-12-0).

- [describe-key-pairs](http://docs.aws.amazon.com/cli/latest/reference/ec2/describe-key-pairs.html) (AWS CLI)
- [Get-EC2KeyPair](http://docs.aws.amazon.com/powershell/latest/reference/items/Get-EC2KeyPair.html) (AWS Tools for Windows PowerShell)

## <span id="page-429-0"></span>Retrieving the Public Key for Your Key Pair on Linux

On your local Linux or Mac computer, you can use the ssh-keygen command to retrieve the public key for your key pair.

### **To retrieve the public key from your computer**

1. Use the **ssh-keygen** command on a computer to which you've downloaded your private key:

**ssh-keygen -y**

2. When prompted to enter the file in which the key is, specify the path to your .  $pem$  file; for example:

/*path\_to\_key\_pair*/*my-key-pair.pem*

3. The command returns the public key:

```
ssh-rsa AAAAB3NzaC1yc2EAAAADAQABAAABAQClKsfkNkuSevGj3eYhCe53pcjqP3maAhDFcvBS7O6V
hz2ItxCih+PnDSUaw+WNQn/mZphTk/a/gU8jEzoOWbkM4yxyb/wB96xbiFveSFJuOp/d6RJhJOI0iBXr
lsLnBItntckiJ7FbtxJMXLvvwJryDUilBMTjYtwB+QhYXUMOzce5Pjz5/i8SeJtjnV3iAoG/cQk+0FzZ
qaeJAAHco+CY/5WrUBkrHmFJr6HcXkvJdWPkYQS3xqC0+FmUZofz221CBt5IMucxXPkX4rWi+z7wB3Rb
BQoQzd8v7yeb7OzlPnWOyN0qFU0XA246RA8QFYiCNYwI3f05p6KLxEXAMPLE
```
If this command fails, ensure that you've changed the permissions on your key pair file so that only you can view it by running the following command:

**chmod 400** *my-key-pair***.pem**

## <span id="page-429-1"></span>Retrieving the Public Key for Your Key Pair on **Windows**

On your local Windows computer, you can use PuTTYgen to get the public key for your key pair.

<span id="page-429-2"></span>Start PuTTYgen, choose **Load**, and select the .ppk or .pem file. PuTTYgen displays the public key.

## Retrieving the Public Key for Your Key Pair From Your Instance

The public key that you specified when you launched an instance is also available to you through its instance metadata. To view the public key that you specified when launching the instance, use the following command from your instance:

```
[ec2-user ~]$ curl http://169.254.169.254/latest/meta-data/public-keys/0/openssh-key
```

```
ssh-rsa AAAAB3NzaC1yc2EAAAADAQABAAABAQClKsfkNkuSevGj3eYhCe53pcjqP3maAhDFcvBS7O6V
hz2ItxCih+PnDSUaw+WNQn/mZphTk/a/gU8jEzoOWbkM4yxyb/wB96xbiFveSFJuOp/d6RJhJOI0iBXr
lsLnBItntckiJ7FbtxJMXLvvwJryDUilBMTjYtwB+QhYXUMOzce5Pjz5/i8SeJtjnV3iAoG/cQk+0FzZ
qaeJAAHco+CY/5WrUBkrHmFJr6HcXkvJdWPkYQS3xqC0+FmUZofz221CBt5IMucxXPkX4rWi+z7wB3Rb
```
BQoQzd8v7yeb7OzlPnWOyN0qFU0XA246RA8QFYiCNYwI3f05p6KLxEXAMPLE my-key-pair

If you change the key pair that you use to connect to the instance, we don't update the instance metadata to show the new public key; you'll continue to see the public key for the key pair you specified when you launched the instance in the instance metadata.

For more information, see [Retrieving](#page-362-0) Instance Metadata [\(p. 353\)](#page-362-0).

Alternatively, on a Linux instance, the public key content is placed in an entry within  $\sim$ /. ssh/ authorized keys. You can open this file in an editor. The following is an example entry for the key pair named my-key-pair. It consists of the public key followed by the name of the key pair. For example:

```
ssh-rsa AAAAB3NzaC1yc2EAAAADAQABAAABAQClKsfkNkuSevGj3eYhCe53pcjqP3maAhDFcvBS7O6V
hz2ItxCih+PnDSUaw+WNQn/mZphTk/a/gU8jEzoOWbkM4yxyb/wB96xbiFveSFJuOp/d6RJhJOI0iBXr
lsLnBItntckiJ7FbtxJMXLvvwJryDUilBMTjYtwB+QhYXUMOzce5Pjz5/i8SeJtjnV3iAoG/cQk+0FzZ
qaeJAAHco+CY/5WrUBkrHmFJr6HcXkvJdWPkYQS3xqC0+FmUZofz221CBt5IMucxXPkX4rWi+z7wB3Rb
BQoQzd8v7yeb7OzlPnWOyN0qFU0XA246RA8QFYiCNYwI3f05p6KLxEXAMPLE my-key-pair
```
## <span id="page-430-0"></span>Verifying Your Key Pair's Fingerprint

On the **Key Pairs** page in the Amazon EC2 console, the **Fingerprint** column displays the fingerprints generated from your key pairs. AWS calculates the fingerprint differently depending on whether the key pair was generated by AWS or a third-party tool. If you created the key pair using AWS, the fingerprint is calculated using an SHA-1 hash function. If you created the key pair with a third-party tool and uploaded the public key to AWS, or if you generated a new public key from an existing AWS-created private key and uploaded it to AWS, the fingerprint is calculated using an MD5 hash function.

You can use the fingerprint that's displayed on the **Key Pairs** page to verify that the private key you have on your local machine matches the public key that's stored in AWS.

If you created your key pair using AWS, you can use the OpenSSL tools to generate a fingerprint from the private key file:

```
$ openssl pkcs8 -in path_to_private_key -inform PEM -outform DER -topk8 -nocrypt | openssl
 sha1 -c
```
If you created your key pair using a third-party tool and uploaded the public key to AWS, you can use the OpenSSL tools to generate a fingerprint from the private key file on your local machine:

```
$ openssl rsa -in path_to_private_key -pubout -outform DER | openssl md5 -c
```
The output should match the fingerprint that's displayed in the console.

## <span id="page-430-1"></span>Deleting Your Key Pair

When you delete a key pair, you are only deleting Amazon EC2's copy of the public key. Deleting a key pair doesn't affect the private key on your computer or the public key on any instances already launched using that key pair. You can't launch a new instance using a deleted key pair, but you can continue to connect to any instances that you launched using a deleted key pair, as long as you still have the private key (.pem) file.

### **Note**

If you're using an Auto Scaling group (for example, in an Elastic Beanstalk environment), ensure that the key pair you're deleting is not specified in your launch configuration. Auto Scaling launches a replacement instance if it detects an unhealthy instance; however, the instance launch fails if the key pair cannot be found.

You can delete a key pair using the Amazon EC2 console or the command line.

### **To delete your key pair using the console**

- 1. Open the Amazon EC2 console at <https://console.aws.amazon.com/ec2/>.
- 2. In the navigation pane, under **NETWORK & SECURITY**, choose **Key Pairs**.
- 3. Select the key pair and choose **Delete**.
- 4. When prompted, choose **Yes**.

### **To delete your key pair using the command line**

You can use one of the following commands. For more information about these command line interfaces, see [Accessing](#page-12-0) Amazon EC2 [\(p. 3\)](#page-12-0).

- [delete-key-pair](http://docs.aws.amazon.com/cli/latest/reference/ec2/delete-key-pair.html) (AWS CLI)
- [Remove-EC2KeyPair](http://docs.aws.amazon.com/powershell/latest/reference/items/Remove-EC2KeyPair.html) (AWS Tools for Windows PowerShell)

### **Note**

If you create a Linux AMI from an instance, and then use the AMI to launch a new instance in a different region or account, the new instance includes the public key from the original instance. This enables you to connect to the new instance using the same private key file as your original instance. You can remove this public key from your instance by removing its entry from the .ssh/authorized\_keys file using a text editor of your choice. For more information about managing users on your instance and providing remote access using a specific key pair, see [Managing](#page-344-0) User Accounts on Your Linux Instance [\(p. 335\)](#page-344-0).

## <span id="page-431-0"></span>Adding or Replacing a Key Pair for Your Instance

You can change the key pair that is used to access the default system account of your instance. For example, if a user in your organization requires access to the system user account using a separate key pair, you can add that key pair to your instance. Or, if someone has a copy of the .pem file and you want to prevent them from connecting to your instance (for example, if they've left your organization), you can replace the key pair with a new one.

### **Note**

These procedures are for modifying the key pair for the default user account, such as ec2-user. For more information about adding user accounts to your instance, see [Managing](#page-344-0) User Accounts on Your Linux [Instance \(p. 335\).](#page-344-0)

Before you begin, create a new key pair using the [Amazon](#page-427-0) EC2 consol[e \(p. 418\)](#page-427-0) or a [third-party](#page-427-1) [tool \(p. 418\)](#page-427-1).

### **To add or replace a key pair**

- 1. Retrieve the public key from your new key pair. For more information, see [Retrieving](#page-429-0) the Public Key for Your Key Pair on [Linux \(p. 420\)](#page-429-0) or [Retrieving](#page-429-1) the Public Key for Your Key Pair on [Windows \(p. 420\).](#page-429-1)
- 2. Connect to your instance using your existing private key file.
- 3. Using a text editor of your choice, open the .ssh/authorized\_keys file on the instance. Paste the public key information from your new key pair underneath the existing public key information. Save the file.
- 4. Disconnect from your instance, and test that you can connect to your instance using the new private key file.
- 5. (Optional) If you're replacing an existing key pair, connect to your instance and delete the public key information for the original key pair from the .ssh/authorized keys file.
### **Note**

If you're using an Auto Scaling group (for example, in an Elastic Beanstalk environment), ensure that the key pair you're replacing is not specified in your launch configuration. Auto Scaling launches a replacement instance if it detects an unhealthy instance; however, the instance launch fails if the key pair cannot be found.

## Connecting to Your Linux Instance if You Lose Your Private Key

If you lose the private key for an EBS-backed instance, you can regain access to your instance. You must stop the instance, detach its root volume and attach it to another instance as a data volume, modify the authorized\_keys file, move the volume back to the original instance, and restart the instance. For more information about launching, connecting to, and stopping instances, see Instance [Lifecycle \(p. 289\).](#page-298-0)

This procedure isn't supported for instance store-backed instances. To determine the root device type of your instance, open the Amazon EC2 console, choose **Instances**, select the instance, and check the value of **Root device type** in the details pane. The value is either ebs or instance store. If the root device is an instance store volume, you must have the private key in order to connect to the instance.

### **Prerequisites**

Create a new key pair using either the Amazon EC2 console or a third-party tool. If you want to name your new key pair exactly the same as the lost private key, you must first delete the existing key pair.

### **To connect to an EBS-backed instance with a different key pair**

- 1. Open the Amazon EC2 console at <https://console.aws.amazon.com/ec2/>.
- 2. Choose **Instances** in the navigation pane, and then select the instance that you'd like to connect to. (We'll refer to this as the original instance.)
- 3. Save the following information that you'll need to complete this procedure.
	- Write down the instance ID, AMI ID, and Availability Zone of the original instance.
	- In the **Root device** field, take note of the device name for the root volume (for example, / dev/sda1 or /dev/xvda). Choose the link and write down the volume ID in the **EBS ID** field (vol-*xxxxxxxxxxxxxxxxx*).
	- [EC2-Classic] If the original instance has an associated Elastic IP address, write down the Elastic IP address shown in the **Elastic IP** field in the details pane.
- 4. Choose **Actions**, select **Instance State**, and then select **Stop**. If **Stop** is disabled, either the instance is already stopped or its root device is an instance store volume.

#### **Warning**

When you stop an instance, the data on any instance store volumes is erased. Therefore, if you have any data on instance store volumes that you want to keep, be sure to back it up to persistent storage.

- 5. Choose **Launch Instance**, and then use the launch wizard to launch a temporary instance with the following options:
	- On the **Choose an AMI** page, select the same AMI that you used to launch the original instance. If this AMI is unavailable, you can create an AMI that you can use from the stopped instance. For more information, see Creating an Amazon [EBS-Backed](#page-105-0) Linux AMI [\(p. 96\)](#page-105-0) .
	- On the **Choose an Instance Type** page, leave the default instance type that the wizard selects for you.
	- On the **Configure Instance Details** page, specify the same Availability Zone as the instance you'd like to connect to. If you're launching an instance in a VPC, select a subnet in this Availability Zone.
- On the **Add Tags** page, add the tag Name=Temporary to the instance to indicate that this is a temporary instance.
- On the **Review** page, choose **Launch**. Create a new key pair, download it to a safe location on your computer, and then choose **Launch Instances**.
- 6. In the navigation pane, choose **Volumes** and select the root device volume for the original instance (you wrote down its volume ID in a previous step). Choose **Actions**, and then select **Detach Volume**. Wait for the state of the volume to become available. (You might need to choose the **Refresh** icon.)
- 7. With the volume still selected, choose **Actions**, and then select **Attach Volume**. Select the instance ID of the temporary instance, write down the device name specified under **Device** (for example, / dev/sdf), and then choose **Yes, Attach**.

#### **Note**

If you launched your original instance from an AWS Marketplace AMI and your volume contains AWS Marketplace codes, you must first stop the temporary instance before you can attach the volume.

- 8. Connect to the temporary instance.
- 9. From the temporary instance, mount the volume that you attached to the instance so that you can access its file system. For example, if the device name is /dev/sdf, use the following commands to mount the volume as /mnt/tempvol.

#### **Note**

The device name may appear differently on your instance. For example, devices mounted as /dev/sdf may show up as /dev/xvdf on the instance. Some versions of Red Hat (or its variants, such as CentOS) may even increment the trailing letter by 4 characters, where / dev/sd*f* becomes /dev/xvd*k*.

a. Use the **lsblk** command to determine if the volume is partitioned.

```
[ec2-user ~]$ lsblk
      MAJ:MIN RM SIZE RO TYPE MOUNTPOINT<br>202:0 0 8G 0 disk
xvda 202:0 0 8G 0 disk
##xvda1 202:1 0 8G 0 part /
xvdf 202:80 0 101G 0 disk
##xvdf1 202:81 0 101G 0 part
xvdg 202:96 0 30G 0 disk
```
In the above example, /dev/xvda and /dev/xvdf are partitioned volumes, and /dev/xvdq is not. If your volume is partitioned, you mount the partition  $((\text{dev}/\text{xvd1})$  instead of the raw device  $\frac{1}{2}$ dev/xvdf) in the next steps.

b. Create a temporary directory to mount the volume.

[ec2-user ~]\$ **sudo mkdir /mnt/tempvol**

c. Mount the volume (or partition) at the temporary mount point, using the volume name or device name you identified earlier.

[ec2-user ~]\$ **sudo mount /dev/***xvdf1* **/mnt/tempvol**

10. From the temporary instance, use the following command to update authorized\_keys on the mounted volume with the new public key from the authorized keys for the temporary instance.

#### **Important**

The following examples use the Amazon Linux user name ec2-user. You may need to substitute a different user name, such as ubuntu for Ubuntu instances.

[ec2-user ~]\$ **cp .ssh/authorized\_keys /mnt/tempvol/home/***ec2-user***/.ssh/authorized\_keys**

If this copy succeeded, you can go to the next step.

(Optional) Otherwise, if you don't have permission to edit files in /mnt/tempvol, you'll need to update the file using **sudo** and then check the permissions on the file to verify that you'll be able to log into the original instance. Use the following command to check the permissions on the file:

```
[ec2-user ~]$ sudo ls -l /mnt/tempvol/home/ec2-user/.ssh
total 4
-rw------- 1 222 500 398 Sep 13 22:54 authorized_keys
```
In this example output, *222* is the user ID and *500* is the group ID. Next, use **sudo** to re-run the copy command that failed:

```
[ec2-user ~]$ sudo cp .ssh/authorized_keys /mnt/tempvol/home/ec2-user/.ssh/
authorized_keys
```
Run the following command again to determine whether the permissions changed:

[ec2-user ~]\$ **sudo ls -l /mnt/tempvol/home/***ec2-user***/.ssh**

If the user ID and group ID have changed, use the following command to restore them:

[ec2-user ~]\$ **sudo chown** *222:500* **/mnt/tempvol/home/***ec2-user***/.ssh/authorized\_keys**

11. From the temporary instance, unmount the volume that you attached so that you can reattach it to the original instance. For example, use the following command to unmount the volume at /mnt/ tempvol:

[ec2-user ~]\$ **sudo umount /mnt/tempvol**

- 12. From the Amazon EC2 console, select the volume with the volume ID that you wrote down, choose **Actions**, and then select **Detach Volume**. Wait for the state of the volume to become available. (You might need to choose the **Refresh** icon.)
- 13. With the volume still selected, choose **Actions**, **Attach Volume**. Select the instance ID of the original instance, specify the device name you noted earlier for the original root device attachment (/dev/ sda1 or /dev/xvda), and then choose **Yes, Attach**.

#### **Important**

If you don't specify the same device name as the original attachment, you cannot start the original instance. Amazon EC2 expects the root device volume at sda1 or /dev/xvda.

14. Select the original instance, choose **Actions**, select **Instance State**, and then choose **Start**. After the instance enters the running state, you can connect to it using the private key file for your new key pair.

#### **Note**

If the name of your new key pair and corresponding private key file is different to the name of the original key pair, ensure that you specify the name of the new private key file when you connect to your instance.

- 15. [EC2-Classic] If the original instance had an associated Elastic IP address before you stopped it, you must re-associate it with the instance as follows:
	- a. In the navigation pane, choose **Elastic IPs**.
	- b. Select the Elastic IP address that you wrote down at the beginning of this procedure.
	- c. Choose **Actions**, and then select **Associate address**.
- d. Select the ID of the original instance, and then choose **Associate**.
- 16. (Optional) You can terminate the temporary instance if you have no further use for it. Select the temporary instance, choose **Actions**, select **Instance State**, and then choose **Terminate**.

# Amazon EC2 Security Groups for Linux Instances

A *security group* acts as a virtual firewall that controls the traffic for one or more instances. When you launch an instance, you associate one or more security groups with the instance. You add rules to each security group that allow traffic to or from its associated instances. You can modify the rules for a security group at any time; the new rules are automatically applied to all instances that are associated with the security group. When we decide whether to allow traffic to reach an instance, we evaluate all the rules from all the security groups that are associated with the instance.

If you need to allow traffic to a Windows instance, see Amazon EC2 Security Groups for [Windows](http://docs.aws.amazon.com/AWSEC2/latest/WindowsGuide/using-network-security.html) [Instances](http://docs.aws.amazon.com/AWSEC2/latest/WindowsGuide/using-network-security.html) in the *Amazon EC2 User Guide for Windows Instances*.

### **Topics**

- Security Groups for [EC2-Classic \(p. 426\)](#page-435-0)
- Security Groups for [EC2-VPC \(p. 426\)](#page-435-1)
- Security Group [Rules \(p. 427\)](#page-436-0)
- Default Security [Groups \(p. 429\)](#page-438-0)
- Custom Security [Groups \(p. 429\)](#page-438-1)
- Working with Security [Groups \(p. 430\)](#page-439-0)
- Security Group Rules [Reference \(p. 434\)](#page-443-0)

If you have requirements that aren't met by security groups, you can maintain your own firewall on any of your instances in addition to using security groups.

Your account may support EC2-Classic in some regions, depending on when you created it. For more information, see [Supported](#page-524-0) Platform[s \(p. 515\).](#page-524-0) Security groups for EC2-Classic are separate to security groups for EC2-VPC.

# <span id="page-435-0"></span>Security Groups for EC2-Classic

If you're using EC2-Classic, you must use security groups created specifically for EC2-Classic. When you launch an instance in EC2-Classic, you must specify a security group in the same region as the instance. You can't specify a security group that you created for a VPC when you launch an instance in EC2-Classic.

After you launch an instance in EC2-Classic, you can't change its security groups. However, you can add rules to or remove rules from a security group, and those changes are automatically applied to all instances that are associated with the security group.

In EC2-Classic, you can have up to 500 security groups in each region for each account. You can associate an instance with up to 500 security groups and add up to 100 rules to a security group.

# <span id="page-435-1"></span>Security Groups for EC2-VPC

If you're using EC2-VPC, you must use security groups created specifically for your VPC. When you launch an instance in a VPC, you must specify a security group for that VPC. You can't specify a security group that you created for EC2-Classic when you launch an instance in a VPC. Security groups for EC2-VPC have additional capabilities that aren't supported by security groups for EC2-Classic. For more information, see Differences Between Security Groups for [EC2-Classic](http://docs.aws.amazon.com/AmazonVPC/latest/UserGuide/VPC_SecurityGroups.html#VPC_Security_Group_Differences) and EC2-VPC in the *Amazon VPC User Guide*.

After you launch an instance in a VPC, you can change its security groups. Security groups are associated with network interfaces. Changing an instance's security groups changes the security groups associated with the primary network interface (eth0). For more information, see Changing an [Instance's](http://docs.aws.amazon.com/AmazonVPC/latest/UserGuide/VPC_SecurityGroups.html#SG_Changing_Group_Membership) Security [Groups](http://docs.aws.amazon.com/AmazonVPC/latest/UserGuide/VPC_SecurityGroups.html#SG_Changing_Group_Membership) in the *Amazon VPC User Guide*. You can also change the security groups associated with any other network interface. For more information, see [Changing](#page-581-0) the Security Grou[p \(p. 572\).](#page-581-0)

Security groups for EC2-VPC have separate limits. For more information, see [Amazon](http://docs.aws.amazon.com/AmazonVPC/latest/UserGuide/VPC_Appendix_Limits.html) VPC Limits in the *Amazon VPC User Guide*. The security groups for EC2-Classic do not count against the security group limit for EC2-VPC.

Your VPC can be enabled for IPv6. For more information, see IP [addressing](http://docs.aws.amazon.com/AmazonVPC/latest/UserGuide/vpc-ip-addressing.html) in Your VPC in the *Amazon VPC User Guide*. You can add rules to your VPC security groups to enable inbound and outbound IPv6 traffic.

# <span id="page-436-0"></span>Security Group Rules

The rules of a security group control the inbound traffic that's allowed to reach the instances that are associated with the security group and the outbound traffic that's allowed to leave them.

The following are the characteristics of security group rules:

- By default, security groups allow all outbound traffic.
- You can't change the outbound rules for an EC2-Classic security group.
- Security group rules are always permissive; you can't create rules that deny access.
- Security groups are stateful if you send a request from your instance, the response traffic for that request is allowed to flow in regardless of inbound security group rules. For VPC security groups, this also means that responses to allowed inbound traffic are allowed to flow out, regardless of outbound rules. For more information, see [Connection](#page-437-0) Tracking [\(p. 428\)](#page-437-0).
- You can add and remove rules at any time. Your changes are automatically applied to the instances associated with the security group after a short period.

### **Note**

The effect of some rule changes may depend on how the traffic is tracked. For more information, see [Connection](#page-437-0) Tracking [\(p. 428\)](#page-437-0).

• When you associate multiple security groups with an instance, the rules from each security group are effectively aggregated to create one set of rules. We use this set of rules to determine whether to allow access.

### **Note**

You can assign multiple security groups to an instance, therefore an instance can have hundreds of rules that apply. This might cause problems when you access the instance. We recommend that you condense your rules as much as possible.

For each rule, you specify the following:

- **Protocol**: The protocol to allow. The most common protocols are 6 (TCP) 17 (UDP), and 1 (ICMP).
- **Port range** : For TCP, UDP, or a custom protocol, the range of ports to allow. You can specify a single port number (for example, 22), or range of port numbers (for example, 7000-8000).
- **ICMP type and code**: For ICMP, the ICMP type and code.
- **Source or destination**: The source (inbound rules) or destination (outbound rules) for the traffic. Specify one of these options:
	- An individual IPv4 address. You must use the /32 prefix after the IPv4 address; for example, 203.0.113.1/32.
- (VPC only) An individual IPv6 address. You must use the /128 prefix length; for example 2001:db8:1234:1a00::123/128.
- A range of IPv4 addresses, in CIDR block notation, for example, 203.0.113.0/24.
- (VPC only) A range of IPv6 addresses, in CIDR block notation, for example, 2001:db8:1234:1a00::/64.
- Another security group. This allows instances associated with the specified security group to access instances associated with this security group. This does not add rules from the source security group to this security group. You can specify one of the following security groups:
	- The current security group.
	- EC2-Classic: A different security group for EC2-Classic in the same region.
	- EC2-Classic: A security group for another AWS account in the same region (add the AWS account ID as a prefix; for example, 111122223333/sg-edcd9784).
	- EC2-VPC: A different security group for the same VPC or a peer VPC in a VPC peering connection.

When you specify a security group as the source or destination for a rule, the rule affects all instances associated with the security group. Incoming traffic is allowed based on the private IP addresses of the instances that are associated with the source security group (and not the public IP or Elastic IP addresses). For more information about IP addresses, see Amazon EC2 Instance IP [Addressing \(p. 537\).](#page-546-0) If your security group rule references a security group in a peer VPC, and the referenced security group or VPC peering connection is deleted, the rule is marked as stale. For more information, see [Working](http://docs.aws.amazon.com/AmazonVPC/latest/PeeringGuide/vpc-peering-security-groups.html#vpc-peering-stale-groups) with Stale [Security](http://docs.aws.amazon.com/AmazonVPC/latest/PeeringGuide/vpc-peering-security-groups.html#vpc-peering-stale-groups) Group Rules in the *Amazon VPC Peering Guide*.

If there is more than one rule for a specific port, we apply the most permissive rule. For example, if you have a rule that allows access to TCP port 22 (SSH) from IP address 203.0.113.1 and another rule that allows access to TCP port 22 from everyone, everyone has access to TCP port 22.

### <span id="page-437-0"></span>Connection Tracking

Your security groups use connection tracking to track information about traffic to and from the instance. Rules are applied based on the connection state of the traffic to determine if the traffic is allowed or denied. This allows security groups to be stateful — responses to inbound traffic are allowed to flow out of the instance regardless of outbound security group rules, and vice versa. For example, if you initiate an ICMP ping command to your instance from your home computer, and your inbound security group rules allow ICMP traffic, information about the connection (including the port information) is tracked. Response traffic from the instance for the ping command is not tracked as a new request, but rather as an established connection and is allowed to flow out of the instance, even if your outbound security group rules restrict outbound ICMP traffic.

Not all flows of traffic are tracked. If a security group rule permits TCP or UDP flows for all traffic (0.0.0.0/0) and there is a corresponding rule in the other direction that permits all response traffic (0.0.0.0/0) for all ports (0-65535), then that flow of traffic is not tracked. The response traffic is therefore allowed to flow based on the inbound or outbound rule that permits the response traffic, and not on tracking information. In the following example, the security group has specific inbound rules for SSH, HTTP, and ICMP traffic, and an outbound rule that allows all outbound traffic.

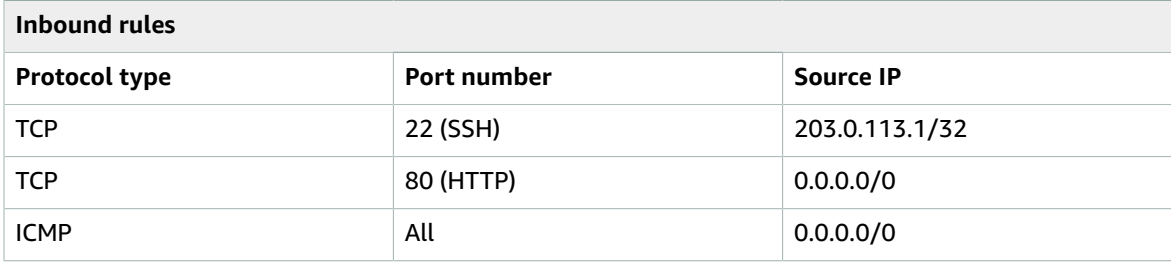

#### Amazon Elastic Compute Cloud User Guide for Linux Instances Default Security Groups

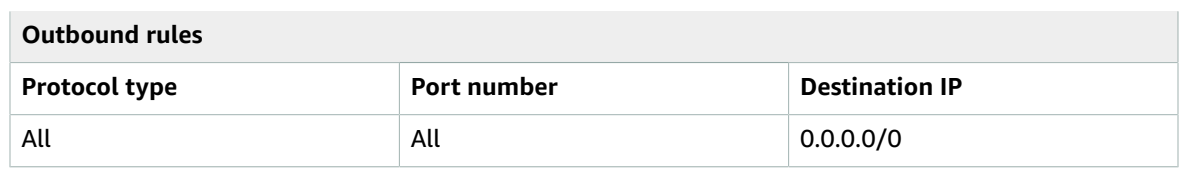

SSH traffic to and from the instance is tracked, because of the restrictive inbound rule. ICMP traffic is always tracked, regardless of rules. HTTP traffic to and from the instance is not tracked, because both the inbound and outbound rules allow all HTTP traffic.

An existing flow of traffic that is tracked may not be interrupted when you remove the security group rule that enables that flow. Instead, the flow is interrupted when it's stopped by you or the other host for at least a few minutes (or up to 5 days for established TCP connections). For UDP, this may require terminating actions on the remote side of the flow. An untracked flow of traffic is immediately interrupted if the rule that enables the flow is removed or modified. For example, if you remove a rule that allows all inbound SSH traffic to the instance, then your existing SSH connections to the instance are immediately dropped.

For protocols other than TCP, UDP, or ICMP, only the IP address and protocol number is tracked. If your instance sends traffic to another host (host B), and host B initiates the same type of traffic to your instance in a separate request within 600 seconds of the original request or response, your instance accepts it regardless of inbound security group rules, because it's regarded as response traffic.

For VPC security groups, to ensure that traffic is immediately interrupted when you remove a security group rule, or to ensure that all inbound traffic is subject to firewall rules, you can use a network ACL for your subnet — network ACLs are stateless and therefore do not automatically allow response traffic. For more information, see [Network](http://docs.aws.amazon.com/AmazonVPC/latest/UserGuide/VPC_ACLs.html) ACLs in the *Amazon VPC User Guide*.

# <span id="page-438-0"></span>Default Security Groups

Your AWS account automatically has a *default security group* per VPC and per region for EC2-Classic. If you don't specify a security group when you launch an instance, the instance is automatically associated with the default security group.

A default security group is named default, and it has an ID assigned by AWS. The following are the default rules for each default security group:

- Allows all inbound traffic from other instances associated with the default security group (the security group specifies itself as a source security group in its inbound rules)
- Allows all outbound traffic from the instance.

You can add or remove the inbound rules for any default security group. You can add or remove outbound rules for any VPC default security group.

You can't delete a default security group. If you try to delete the EC2-Classic default security group, you'll get the following error: Client.InvalidGroup.Reserved: The security group 'default' is reserved. If you try to delete a VPC default security group, you'll get the following error: Client.CannotDelete: the specified group: "sg-51530134" name: "default" cannot be deleted by a user.

## <span id="page-438-1"></span>Custom Security Groups

If you don't want your instances to use the default security group, you can create your own security groups and specify them when you launch your instances. You can create multiple security groups to reflect the different roles that your instances play; for example, a web server or a database server.

When you create a security group, you must provide it with a name and a description. Security group names and descriptions can be up to 255 characters in length, and are limited to the following characters:

- EC2-Classic: ASCII characters
- EC2-VPC: a-z, A-Z, 0-9, spaces, and  $(-)/(\#0)$ ;  $\otimes$ []+=& $\ddot{\otimes}$ }!\$\*

The following are the default rules for a security group that you create:

- Allows no inbound traffic
- Allows all outbound traffic

After you've created a security group, you can change its inbound rules to reflect the type of inbound traffic that you want to reach the associated instances. In EC2-VPC, you can also change its outbound rules.

For more information about the types of rules you can add to security groups, see [Security](#page-443-0) Group Rules [Reference \(p. 434\).](#page-443-0)

# <span id="page-439-0"></span>Working with Security Groups

You can create, view, update, and delete security groups and security group rules using the Amazon EC2 console.

**Contents** 

- Creating a Security [Group \(p. 430\)](#page-439-1)
- Describing Your Security [Groups \(p. 431\)](#page-440-0)
- Adding Rules to a Security [Group \(p. 431\)](#page-440-1)
- Deleting Rules from a Security [Group \(p. 432\)](#page-441-0)
- Deleting a Security [Group \(p. 433\)](#page-442-0)
- API and Command [Overview \(p. 433\)](#page-442-1)

### <span id="page-439-1"></span>Creating a Security Group

You can create a custom security group using the Amazon EC2 console. For EC2-VPC, you must specify the VPC for which you're creating the security group.

### **To create a new security group**

- 1. Open the Amazon EC2 console at <https://console.aws.amazon.com/ec2/>.
- 2. In the navigation pane, choose **Security Groups**.
- 3. Choose **Create Security Group**.
- 4. Specify a name and description for the security group.
- 5. (EC2-Classic only) To create a security group for use in EC2-Classic, choose **No VPC**.

(EC2-VPC) For **VPC**, choose a VPC ID to create a security group for that VPC.

6. You can start adding rules, or you can choose **Create** to create the security group now (you can always add rules later). For more information about adding rules, see Adding Rules to a [Security](#page-440-1) [Group \(p. 431\).](#page-440-1)

The Amazon EC2 console enables you to copy the rules from an existing security group to a new security group.

### **To copy a security group**

- 1. Open the Amazon EC2 console at <https://console.aws.amazon.com/ec2/>.
- 2. In the navigation pane, choose **Security Groups**.
- 3. Select the security group you want to copy, choose **Actions**, **Copy to new**.
- 4. The **Create Security Group** dialog opens, and is populated with the rules from the existing security group. Specify a name and description for your new security group. In the **VPC** list, choose **No VPC** to create a security group for EC2-Classic, or choose a VPC ID to create a security group for that VPC. When you are done, choose **Create**.

You can assign a security group to an instance when you launch the instance. When you add or remove rules, those changes are automatically applied to all instances to which you've assigned the security group.

After you launch an instance in EC2-Classic, you can't change its security groups. After you launch an instance in a VPC, you can change its security groups. For more information, see Changing an [Instance's](http://docs.aws.amazon.com/AmazonVPC/latest/UserGuide/VPC_SecurityGroups.html#SG_Changing_Group_Membership) [Security](http://docs.aws.amazon.com/AmazonVPC/latest/UserGuide/VPC_SecurityGroups.html#SG_Changing_Group_Membership) Groups in the *Amazon VPC User Guide*.

## <span id="page-440-0"></span>Describing Your Security Groups

### **To describe your security groups for EC2-Classic**

- 1. Open the Amazon EC2 console at <https://console.aws.amazon.com/ec2/>.
- 2. In the navigation pane, choose **Security Groups**.
- 3. Select **Network Platforms** from the filter list, then choose **EC2-Classic**.
- 4. Select a security group. The **Description** tab displays general information. The **Inbound** tab displays the inbound rules.

### **To describe your security groups for EC2-VPC**

- 1. Open the Amazon EC2 console at <https://console.aws.amazon.com/ec2/>.
- 2. In the navigation pane, choose **Security Groups**.
- 3. Select **Network Platforms** from the filter list, then choose **EC2-VPC**.
- 4. Select a security group. We display general information in the **Description** tab, inbound rules on the **Inbound** tab, and outbound rules on the **Outbound** tab.

### <span id="page-440-1"></span>Adding Rules to a Security Group

When you add a rule to a security group, the new rule is automatically applied to any instances associated with the security group.

For more information about choosing security group rules for specific types of access, see [Security](#page-443-0) Group Rules [Reference \(p. 434\).](#page-443-0)

### **To add rules to a security group**

- 1. Open the Amazon EC2 console at <https://console.aws.amazon.com/ec2/>.
- 2. In the navigation pane, choose **Security Groups** and select the security group.
- 3. On the **Inbound** tab, choose **Edit**.
- 4. In the dialog, choose **Add Rule** and do the following:
	- For **Type**, select the protocol.
- If you select a custom TCP or UDP protocol, specify the port range in **Port Range**.
- If you select a custom ICMP protocol, choose the ICMP type name from **Protocol**, and, if applicable, the code name from **Port Range**.
- For **Source**, choose one of the following:
	- **Custom**: in the provided field, you must specify an IP address in CIDR notation, a CIDR block, or another security group.
	- **Anywhere**: automatically adds the 0.0.0.0/0 IPv4 CIDR block. This option enables all traffic of the specified type to reach your instance. This is acceptable for a short time in a test environment, but it's unsafe for production environments. In production, authorize only a specific IP address or range of addresses to access your instance.

#### **Note**

If your security group is in a VPC that's enabled for IPv6, the **Anywhere** option creates two rules—one for IPv4 traffic  $(0.0.0.0/0)$  and one for IPv6 traffic  $(:!/0).$ 

• **My IP**: automatically adds the public IPv4 address of your local computer.

For more information about the types of rules that you can add, see [Security](#page-443-0) Group Rules [Reference \(p. 434\)](#page-443-0).

- 5. Choose **Save**.
- 6. For a VPC security group, you can also specify outbound rules. On the **Outbound tab**, choose **Edit**, **Add Rule**, and do the following:
	- For **Type**, select the protocol.
	- If you select a custom TCP or UDP protocol, specify the port range in **Port Range**.
	- If you select a custom ICMP protocol, choose the ICMP type name from **Protocol**, and, if applicable, the code name from **Port Range**.
	- For **Destination**, choose one of the following:
		- **Custom**: in the provided field, you must specify an IP address in CIDR notation, a CIDR block, or another security group.
		- **Anywhere**: automatically adds the 0.0.0.0/0 IPv4 CIDR block. This option enables outbound traffic to all IP addresses.

#### **Note**

If your security group is in a VPC that's enabled for IPv6, the **Anywhere** option creates two rules—one for IPv4 traffic  $(0.0.0.0/0)$  and one for IPv6 traffic  $(:!/0).$ 

- **My IP**: automatically adds the IP address of your local computer.
- 7. Choose **Save**.

### <span id="page-441-0"></span>Deleting Rules from a Security Group

When you delete a rule from a security group, the change is automatically applied to any instances associated with the security group.

### **To delete a security group rule**

- 1. Open the Amazon EC2 console at <https://console.aws.amazon.com/ec2/>.
- 2. In the navigation pane, choose **Security Groups**.
- 3. Select a security group.
- 4. On the **Inbound** tab (for inbound rules) or **Outbound** tab (for outbound rules), choose **Edit**. Choose **Delete** (a cross icon) next to each rule to delete.
- 5. Choose **Save**.

## <span id="page-442-0"></span>Deleting a Security Group

You can't delete a security group that is associated with an instance. You can't delete the default security group. You can't delete a security group that is referenced by a rule in another security group in the same VPC. If your security group is referenced by one of its own rules, you must delete the rule before you can delete the security group.

### **To delete a security group**

- 1. Open the Amazon EC2 console at <https://console.aws.amazon.com/ec2/>.
- 2. In the navigation pane, choose **Security Groups**.
- 3. Select a security group and choose **Actions**, **Delete Security Group**.
- 4. Choose **Yes, Delete**.

## <span id="page-442-1"></span>API and Command Overview

You can perform the tasks described on this page using the command line or an API. For more information about the command line interfaces and a list of available APIs, see [Accessing](#page-12-0) Amazon [EC2 \(p. 3\).](#page-12-0)

When you specify a security group for a nondefault VPC when using a command line tool, you must use the security group ID and not the security group name to identify the security group.

### **Create a security group**

- [create-security-group](http://docs.aws.amazon.com/cli/latest/reference/ec2/create-security-group.html) (AWS CLI)
- [New-EC2SecurityGroup](http://docs.aws.amazon.com/powershell/latest/reference/items/New-EC2SecurityGroup.html) (AWS Tools for Windows PowerShell)

### **Add one or more ingress rules to a security group**

- [authorize-security-group-ingress](http://docs.aws.amazon.com/cli/latest/reference/ec2/authorize-security-group-ingress.html) (AWS CLI)
- [Grant-EC2SecurityGroupIngress](http://docs.aws.amazon.com/powershell/latest/reference/items/Grant-EC2SecurityGroupIngress.html) (AWS Tools for Windows PowerShell)

### **[EC2-VPC] Add one or more egress rules to a security group**

- [authorize-security-group-egress](http://docs.aws.amazon.com/cli/latest/reference/ec2/authorize-security-group-egress.html) (AWS CLI)
- [Grant-EC2SecurityGroupEgress](http://docs.aws.amazon.com/powershell/latest/reference/items/Grant-EC2SecurityGroupEgress.html) (AWS Tools for Windows PowerShell)

### **Describe one or more security groups**

- [describe-security-groups](http://docs.aws.amazon.com/cli/latest/reference/ec2/describe-security-groups.html) (AWS CLI)
- [Get-EC2SecurityGroup](http://docs.aws.amazon.com/powershell/latest/reference/items/Get-EC2SecurityGroup.html) (AWS Tools for Windows PowerShell)

### **[EC2-VPC] Modify the security groups for an instance**

- [modify-instance-attribute](http://docs.aws.amazon.com/cli/latest/reference/ec2/modify-instance-attribute.html) (AWS CLI)
- [Edit-EC2InstanceAttribute](http://docs.aws.amazon.com/powershell/latest/reference/items/Edit-EC2InstanceAttribute.html) (AWS Tools for Windows PowerShell)

### **Remove one or more ingress rules from a security group**

• [revoke-security-group-ingress](http://docs.aws.amazon.com/cli/latest/reference/ec2/revoke-security-group-ingress.html) (AWS CLI)

• [Revoke-EC2SecurityGroupIngress](http://docs.aws.amazon.com/powershell/latest/reference/items/Revoke-EC2SecurityGroupIngress.html) (AWS Tools for Windows PowerShell)

### **[EC2-VPC] Remove one or more egress rules from a security group**

- [revoke-security-group-egress](http://docs.aws.amazon.com/cli/latest/reference/ec2/revoke-security-group-egress.html) (AWS CLI)
- [Revoke-EC2SecurityGroupEgress](http://docs.aws.amazon.com/powershell/latest/reference/items/Revoke-EC2SecurityGroupEgress.html) (AWS Tools for Windows PowerShell)

### **Delete a security group**

- [delete-security-group](http://docs.aws.amazon.com/cli/latest/reference/ec2/delete-security-group.html) (AWS CLI)
- [Remove-EC2SecurityGroup](http://docs.aws.amazon.com/powershell/latest/reference/items/Remove-EC2SecurityGroup.html) (AWS Tools for Windows PowerShell)

# <span id="page-443-0"></span>Security Group Rules Reference

You can create a security group and add rules that reflect the role of the instance that's associated with the security group. For example, an instance that's configured as a web server needs security group rules that allow inbound HTTP and HTTPS access, and a database instance needs rules that allow access for the type of database, such as access over port 3306 for MySQL.

The following are examples of the kinds of rules that you can add to security groups for specific kinds of access.

**Topics** 

- Web [server \(p. 434\)](#page-443-1)
- Database [server \(p. 435\)](#page-444-0)
- Access from another instance in the same [group \(p. 436\)](#page-445-0)
- Access from local [computer \(p. 436\)](#page-445-1)
- Path MTU [Discovery \(p. 437\)](#page-446-0)
- Ping your [instance \(p. 437\)](#page-446-1)
- DNS [server \(p. 438\)](#page-447-0)
- Amazon EFS file [system \(p. 438\)](#page-447-1)
- [Elastic Load Balancing \(p. 439\)](#page-448-0)

### <span id="page-443-1"></span>Web server

The following inbound rules allow HTTP and HTTPS access from any IP address. If your VPC is enabled for IPv6, you can add rules to control inbound HTTP and HTTPS traffic from IPv6 addresses.

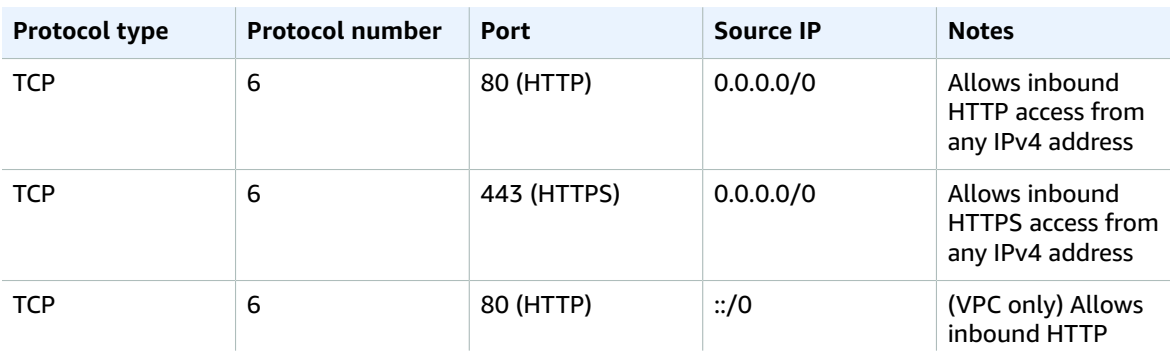

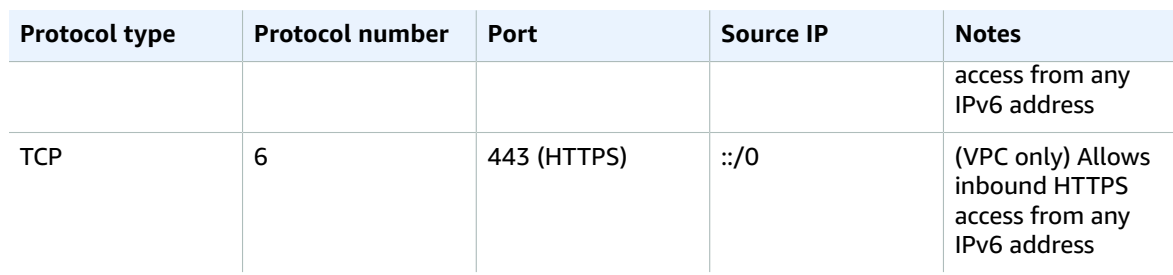

### <span id="page-444-0"></span>Database server

The following inbound rules are examples of rules you might add for database access, depending on what type of database you're running on your instance. For more information about Amazon RDS instances, see the Amazon [Relational](http://docs.aws.amazon.com/AmazonRDS/latest/UserGuide/) Database Service User Guide.

For the source IP, specify one of the following:

- A specific IP address or range of IP addresses in your local network
- A security group ID for a group of instances that access the database

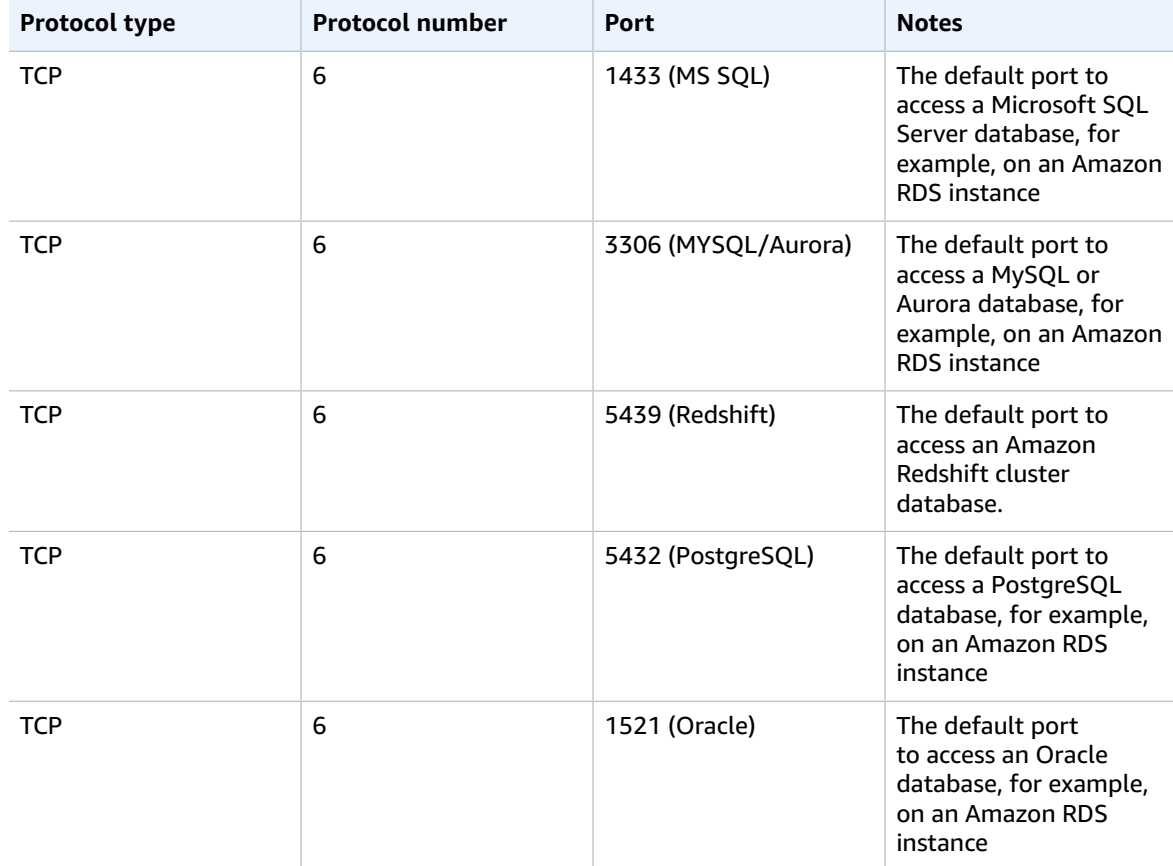

(VPC only) You can optionally restrict outbound traffic from your database servers, for example, if you want allow access to the Internet for software updates, but restrict all other kinds of traffic. You must first remove the default outbound rule that allows all outbound traffic.

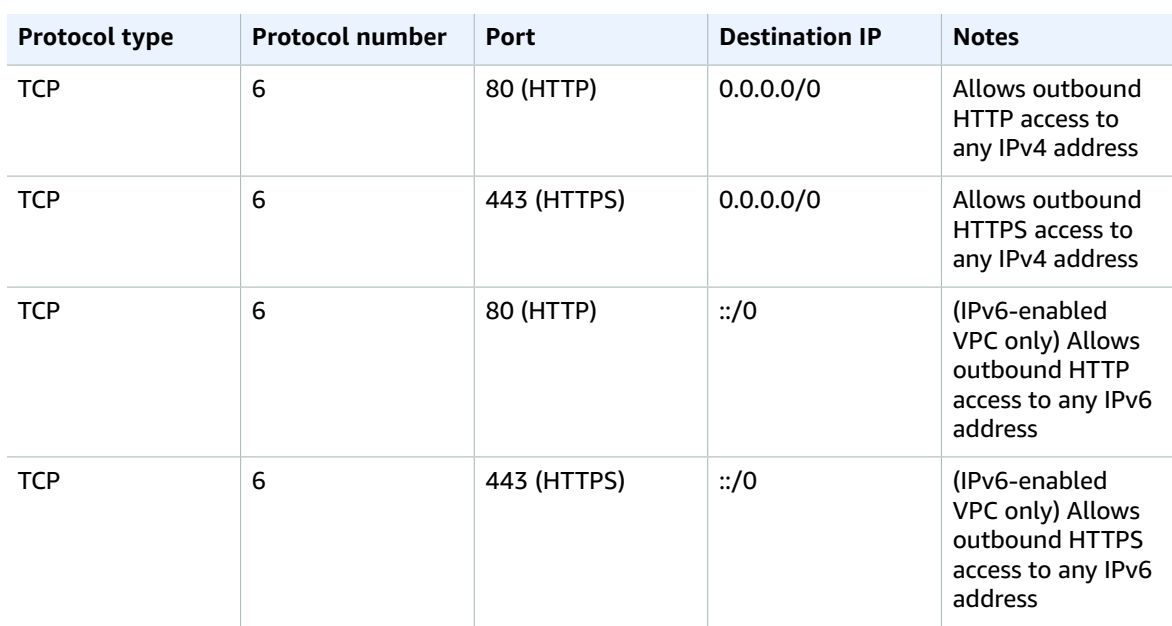

### <span id="page-445-0"></span>Access from another instance in the same group

To allow instances that are associated with the same security group to communicate with each other, you must explicitly add rules for this.

The following table describes the inbound rule for a VPC security group that enables associated instances to communicate with each other. The rule allows all types of traffic.

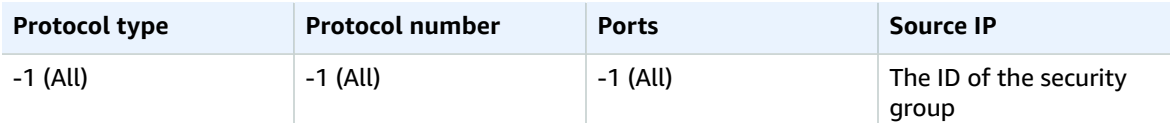

The following table describes inbound rules for an EC2-Classic security group that enable associated instances to communicate with each other. The rules allow all types of traffic.

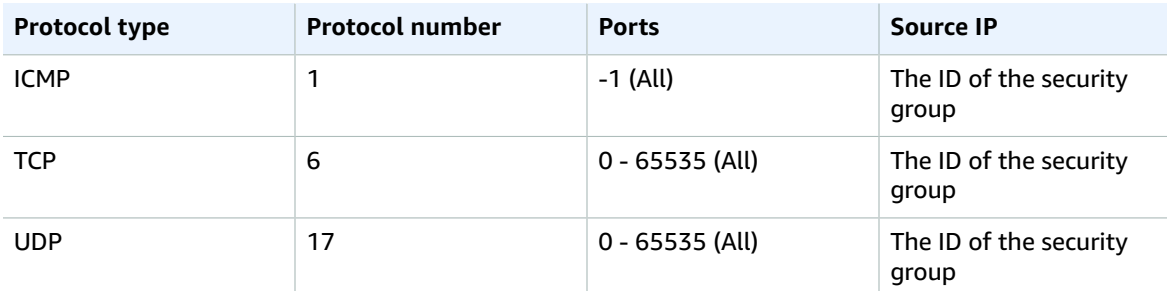

### <span id="page-445-1"></span>Access from local computer

To connect to your instance, your security group must have inbound rules that allow SSH access (for Linux instances) or RDP access (for Windows instances).

### Amazon Elastic Compute Cloud User Guide for Linux Instances Security Group Rules Reference

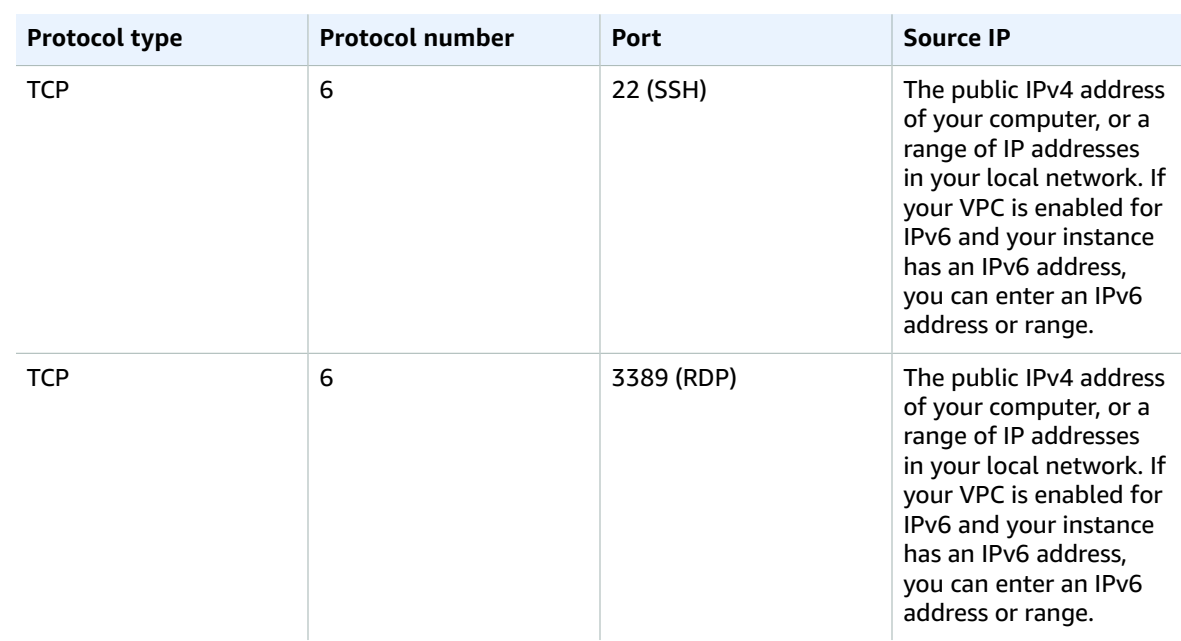

### <span id="page-446-0"></span>Path MTU Discovery

The path MTU is the maximum packet size that's supported on the path between the originating host and the receiving host. If a host sends a packet that's larger than the MTU of the receiving host or that's larger than the MTU of a device along the path, the receiving host returns the following ICMP message:

Destination Unreachable: Fragmentation Needed and Don't Fragment was Set

To ensure that your instance can receive this message and the packet does not get dropped, you must add an ICMP rule to your inbound security group rules.

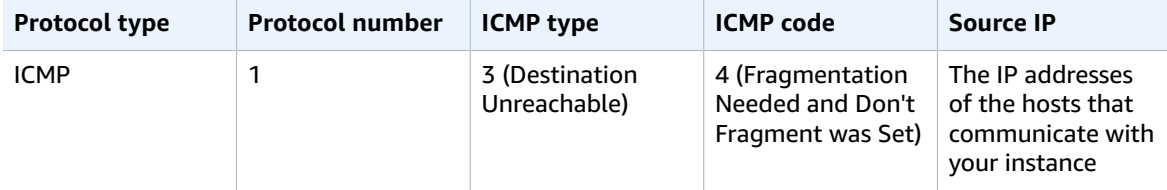

### <span id="page-446-1"></span>Ping your instance

The ping command is a type of ICMP traffic. To ping your instance, you must add the following inbound ICMP rule.

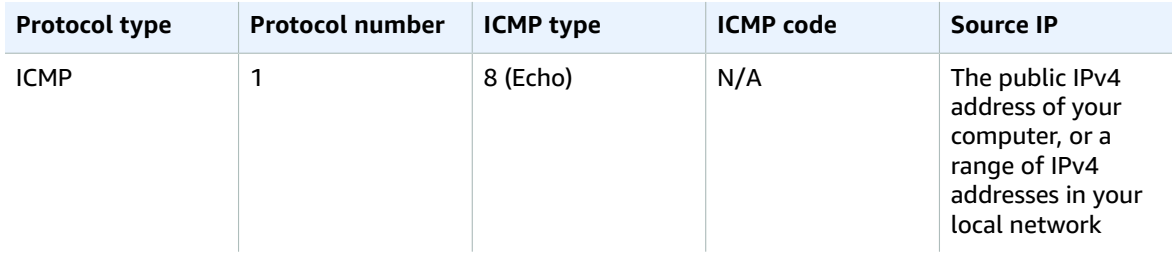

To use the ping6 command to ping the IPv6 address for your instance, you must add the following inbound ICMPv6 rule.

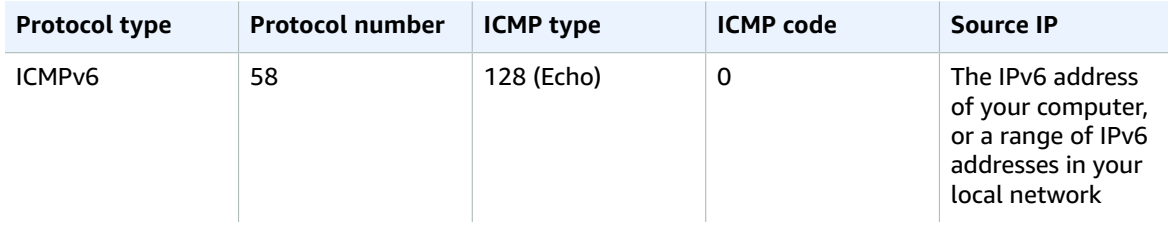

### <span id="page-447-0"></span>DNS server

If you've set up your EC2 instance as a DNS server, you must ensure that TCP and UDP traffic can reach your DNS server over port 53.

For the source IP, specify one of the following:

- A specific IP address or range of IP addresses in a network
- A security group ID for a group of instances in your network that require access to the DNS server

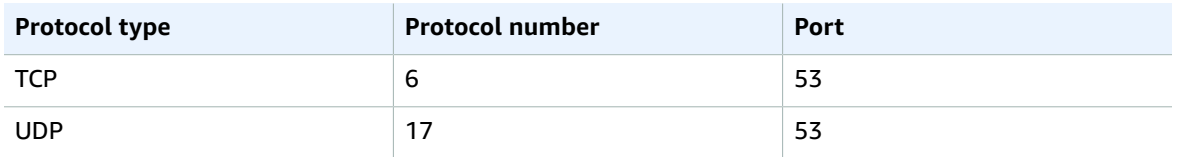

### <span id="page-447-1"></span>Amazon EFS file system

If you're using an Amazon EFS file system with your Amazon EC2 instances, the security group that you associate with your Amazon EFS mount targets must allow traffic over the NFS protocol.

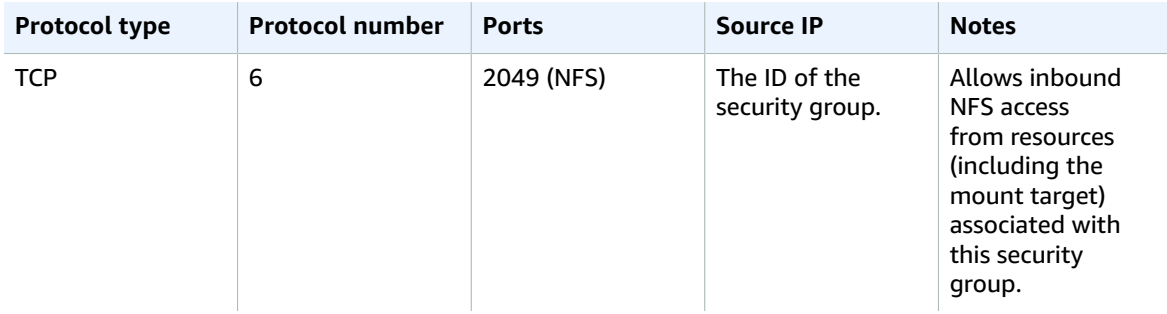

To mount an Amazon EFS file system on your Amazon EC2 instance, you must connect to your instance. Therefore, the security group associated with your instance must have rules that allow inbound SSH from your local computer or local network.

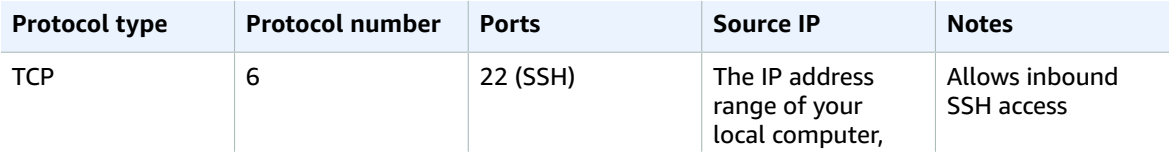

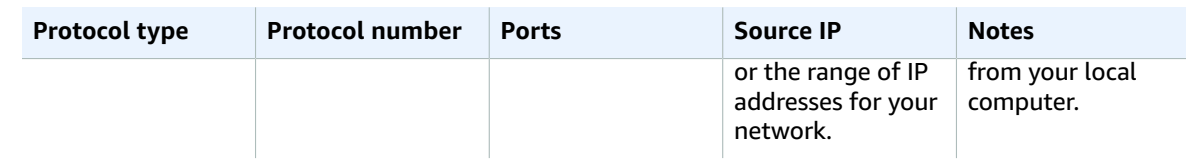

## <span id="page-448-0"></span>Elastic Load Balancing

If you're using a load balancer, the security group associated with your load balancer must have rules that allow communication with your instances or targets.

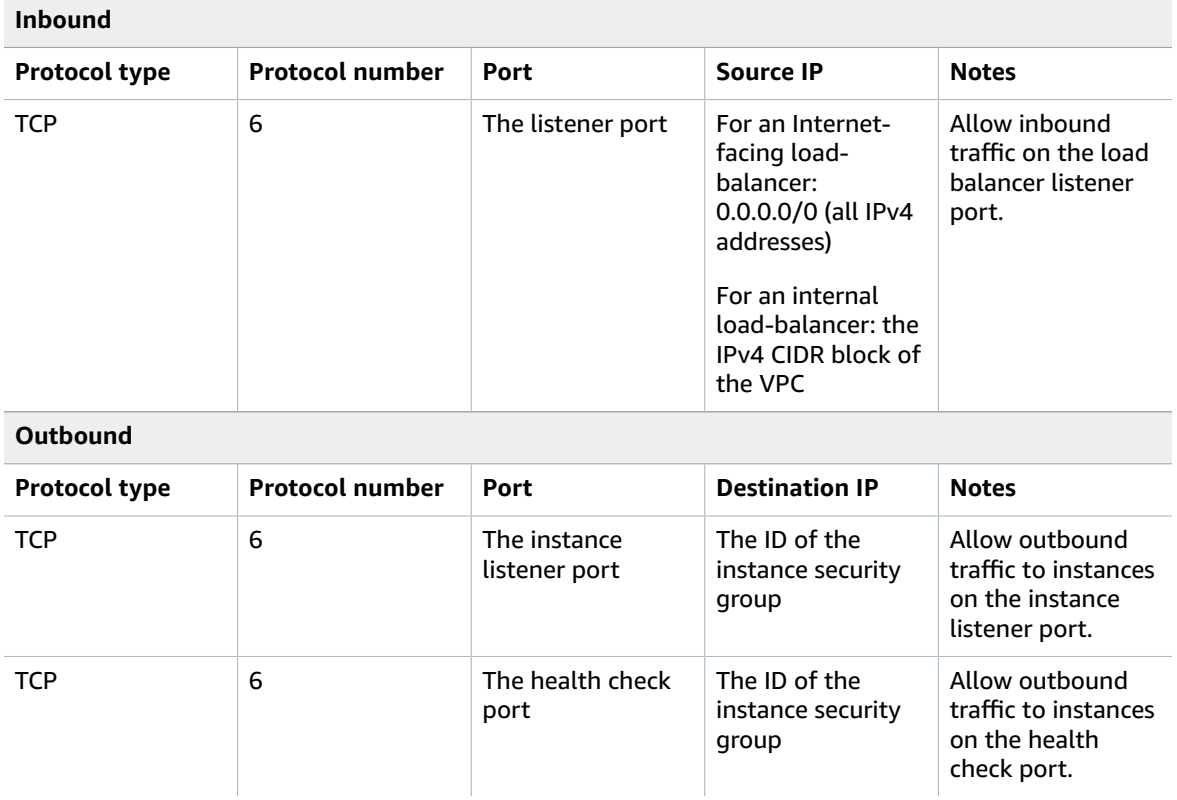

The security group rules for your instances must allow the load balancer to communicate with your instances on both the listener port and the health check port.

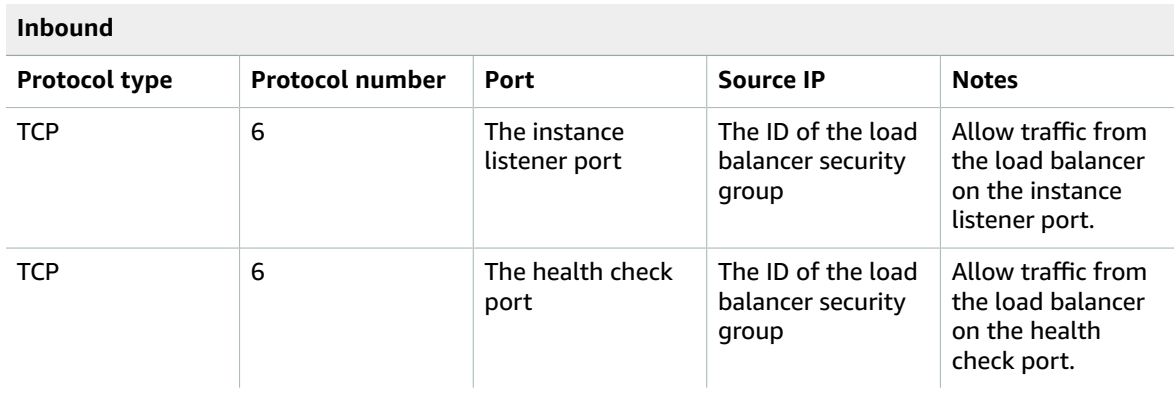

For more information, see [Configure](http://docs.aws.amazon.com/elasticloadbalancing/latest/classic/elb-security-groups.html) Security Groups for Your Classic Load Balancer in the *Classic Load Balancer Guide*, and Security Groups for Your [Application](http://docs.aws.amazon.com/elasticloadbalancing/latest/application/load-balancer-update-security-groups.html) Load Balancer in the *Application Load Balancer Guide*.

# Controlling Access to Amazon EC2 Resources

Your security credentials identify you to services in AWS and grant you unlimited use of your AWS resources, such as your Amazon EC2 resources. You can use features of Amazon EC2 and AWS Identity and Access Management (IAM) to allow other users, services, and applications to use your Amazon EC2 resources without sharing your security credentials. You can use IAM to control how other users use resources in your AWS account, and you can use security groups to control access to your Amazon EC2 instances. You can choose to allow full use or limited use of your Amazon EC2 resources.

### **Contents**

- Network Access to Your [Instance \(p. 440\)](#page-449-0)
- Amazon EC2 Permission [Attributes \(p. 440\)](#page-449-1)
- IAM and Amazon [EC2 \(p. 440\)](#page-449-2)
- IAM Policies for Amazon [EC2 \(p. 442\)](#page-451-0)
- IAM Roles for Amazon [EC2 \(p. 499\)](#page-508-0)
- Authorizing Inbound Traffic for Your Linux [Instances \(p. 507\)](#page-516-0)

## <span id="page-449-0"></span>Network Access to Your Instance

A security group acts as a firewall that controls the traffic allowed to reach one or more instances. When you launch an instance, you assign it one or more security groups. You add rules to each security group that control traffic for the instance. You can modify the rules for a security group at any time; the new rules are automatically applied to all instances to which the security group is assigned.

For more information, see [Authorizing](#page-516-0) Inbound Traffic for Your Linux Instances [\(p. 507\)](#page-516-0).

# <span id="page-449-1"></span>Amazon EC2 Permission Attributes

Your organization might have multiple AWS accounts. Amazon EC2 enables you to specify additional AWS accounts that can use your Amazon Machine Images (AMIs) and Amazon EBS snapshots. These permissions work at the AWS account level only; you can't restrict permissions for specific users within the specified AWS account. All users in the AWS account that you've specified can use the AMI or snapshot.

Each AMI has a LaunchPermission attribute that controls which AWS accounts can access the AMI. For more information, see [Making an AMI Public \(p. 86\)](#page-95-0).

Each Amazon EBS snapshot has a createVolumePermission attribute that controls which AWS accounts can use the snapshot. For more information, see Sharing an Amazon EBS [Snapshot \(p. 675\)](#page-684-0).

# <span id="page-449-2"></span>IAM and Amazon EC2

IAM enables you to do the following:

- Create users and groups under your AWS account
- Assign unique security credentials to each user under your AWS account
- Control each user's permissions to perform tasks using AWS resources
- Allow the users in another AWS account to share your AWS resources
- Create roles for your AWS account and define the users or services that can assume them
- Use existing identities for your enterprise to grant permissions to perform tasks using AWS resources

By using IAM with Amazon EC2, you can control whether users in your organization can perform a task using specific Amazon EC2 API actions and whether they can use specific AWS resources.

This topic helps you answer the following questions:

- How do I create groups and users in IAM?
- How do I create a policy?
- What IAM policies do I need to carry out tasks in Amazon EC2?
- How do I grant permissions to perform actions in Amazon EC2?
- How do I grant permissions to perform actions on specific resources in Amazon EC2?

## Creating an IAM Group and Users

### **To create an IAM group**

- 1. Open the IAM console at <https://console.aws.amazon.com/iam/>.
- 2. In the navigation pane, choose **Groups** and then choose **Create New Group**.
- 3. For **Group Name**, type a name for your group, and then choose **Next Step**.
- 4. On the **Attach Policy** page, select an AWS managed policy and then choose **Next Step**. For example, for Amazon EC2, one of the following AWS managed policies might meet your needs:
	- PowerUserAccess
	- ReadOnlyAccess
	- AmazonEC2FullAccess
	- AmazonEC2ReadOnlyAccess
- 5. Choose **Create Group**.

Your new group is listed under **Group Name**.

### **To create an IAM user, add the user to your group, and create a password for the user**

- 1. In the navigation pane, choose **Users**, **Add user**.
- 2. For **User name**, type a user name.
- 3. For **Access type**, select both **Programmatic access** and **AWS Management Console access**.
- 4. For **Console password**, choose one of the following:
	- **Autogenerated password**. Each user gets a randomly generated password that meets the current password policy in effect (if any). You can view or download the passwords when you get to the **Final** page.
	- **Custom password**. Each user is assigned the password that you type in the box.
- 5. Choose **Next: Permissions**.
- 6. On the **Set permissions** page, choose **Add user to group**. Select the checkbox next to the group that you created earlier and choose **Next: Review**.
- 7. Choose **Create user**.
- 8. To view the users' access keys (access key IDs and secret access keys), choose **Show** next to each password and secret access key to see. To save the access keys, choose **Download .csv** and then save the file to a safe location.

### **Important**

You cannot retrieve the secret access key after you complete this step; if you misplace it you must create a new one.

- 9. Choose **Close**.
- 10. Give each user his or her credentials (access keys and password); this enables them to use services based on the permissions you specified for the IAM group.

### Related Topics

For more information about IAM, see the following:

- IAM Policies for [Amazon](#page-451-0) EC[2 \(p. 442\)](#page-451-0)
- IAM Roles for [Amazon](#page-508-0) EC2 [\(p. 499\)](#page-508-0)
- AWS Identity and Access [Management](https://aws.amazon.com/iam) (IAM)
- [IAM User Guide](http://docs.aws.amazon.com/IAM/latest/UserGuide/)

# <span id="page-451-0"></span>IAM Policies for Amazon EC2

By default, IAM users don't have permission to create or modify Amazon EC2 resources, or perform tasks using the Amazon EC2 API. (This means that they also can't do so using the Amazon EC2 console or CLI.) To allow IAM users to create or modify resources and perform tasks, you must create IAM policies that grant IAM users permission to use the specific resources and API actions they'll need, and then attach those policies to the IAM users or groups that require those permissions.

When you attach a policy to a user or group of users, it allows or denies the users permission to perform the specified tasks on the specified resources. For more general information about IAM policies, see [Permissions](http://docs.aws.amazon.com/IAM/latest/UserGuide/PermissionsAndPolicies.html) and Policies in the *IAM User Guide*. For more information about managing and creating custom IAM policies, see [Managing](http://docs.aws.amazon.com/IAM/latest/UserGuide/ManagingPolicies.html) IAM Policies.

#### **Getting Started**

An IAM policy must grant or deny permission to use one or more Amazon EC2 actions. It must also specify the resources that can be used with the action, which can be all resources, or in some cases, specific resources. The policy can also include conditions that you apply to the resource.

Amazon EC2 partially supports resource-level permissions. This means that for some EC2 API actions, you cannot specify which resource a user is allowed to work with for that action; instead, you have to allow users to work with all resources for that action.

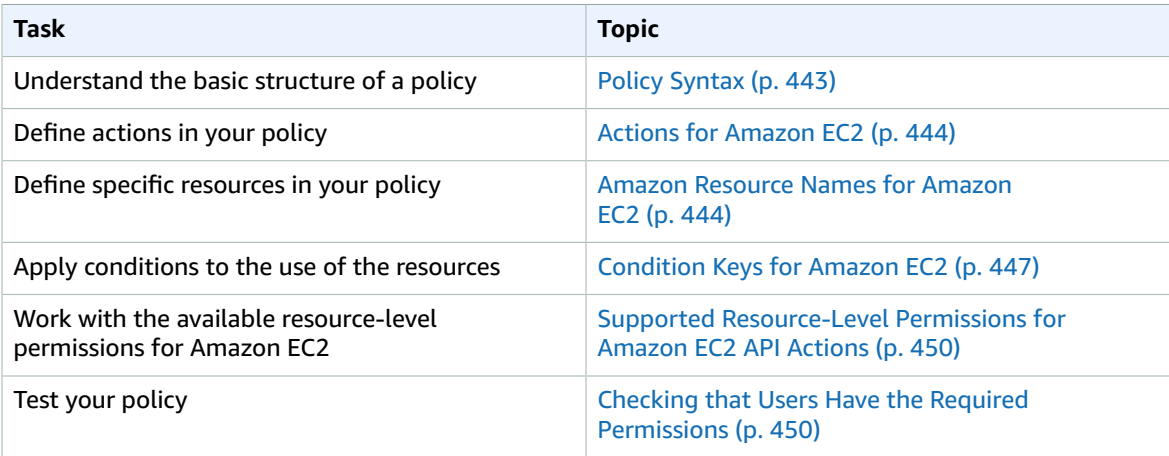

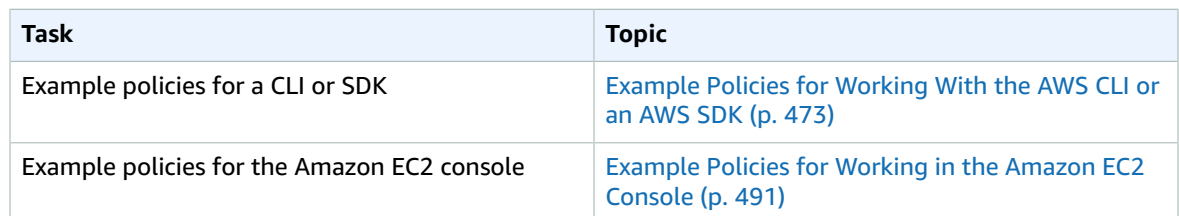

### Policy Structure

The following topics explain the structure of an IAM policy.

**Topics** 

- Policy [Syntax \(p. 443\)](#page-452-0)
- Actions for Amazon [EC2 \(p. 444\)](#page-453-0)
- Amazon Resource Names for Amazon [EC2 \(p. 444\)](#page-453-1)
- Condition Keys for Amazon [EC2 \(p. 447\)](#page-456-0)
- Checking that Users Have the Required [Permissions \(p. 450\)](#page-459-1)

### <span id="page-452-0"></span>Policy Syntax

An IAM policy is a JSON document that consists of one or more statements. Each statement is structured as follows:

```
{
   "Statement":[{
     "Effect":"effect",
     "Action":"action",
     "Resource":"arn",
     "Condition":{
        "condition":{
          "key":"value"
          }
        }
     }
   ]
}
```
There are various elements that make up a statement:

- **Effect:** The *effect* can be Allow or Deny. By default, IAM users don't have permission to use resources and API actions, so all requests are denied. An explicit allow overrides the default. An explicit deny overrides any allows.
- **Action**: The *action* is the specific API action for which you are granting or denying permission. To learn about specifying *action*, see Actions for [Amazon](#page-453-0) EC[2 \(p. 444\).](#page-453-0)
- **Resource**: The resource that's affected by the action. Some Amazon EC2 API actions allow you to include specific resources in your policy that can be created or modified by the action. To specify a resource in the statement, you need to use its Amazon Resource Name (ARN). For more information about specifying the ARN value, see Amazon [Resource](#page-453-1) Names for Amazon EC2 [\(p. 444\)](#page-453-1). For more information about which API actions support which ARNs, see Supported [Resource-Level](#page-459-0) Permissions for [Amazon](#page-459-0) EC2 API Actions [\(p. 450\)](#page-459-0). If the API action does not support ARNs, use the \* wildcard to specify that all resources can be affected by the action.
- **Condition**: Conditions are optional. They can be used to control when your policy is in effect. For more information about specifying conditions for Amazon EC2, see [Condition](#page-456-0) Keys for Amazon [EC2 \(p. 447\).](#page-456-0)

For more information about example IAM policy statements for Amazon EC2, see [Example](#page-482-0) Policies for [Working](#page-482-0) With the AWS CLI or an AWS SDK [\(p. 473\)](#page-482-0).

### <span id="page-453-0"></span>Actions for Amazon EC2

In an IAM policy statement, you can specify any API action from any service that supports IAM. For Amazon EC2, use the following prefix with the name of the API action: ec2:. For example: ec2:RunInstances and ec2:CreateImage.

To specify multiple actions in a single statement, separate them with commas as follows:

```
"Action": ["ec2:action1", "ec2:action2"]
```
You can also specify multiple actions using wildcards. For example, you can specify all actions whose name begins with the word "Describe" as follows:

```
"Action": "ec2:Describe*"
```
To specify all Amazon EC2 API actions, use the \* wildcard as follows:

"Action": "ec2:\*"

<span id="page-453-1"></span>For a list of Amazon EC2 actions, see [Actions](http://docs.aws.amazon.com/AWSEC2/latest/APIReference/query-apis.html) in the *Amazon EC2 API Reference*.

### Amazon Resource Names for Amazon EC2

Each IAM policy statement applies to the resources that you specify using their ARNs.

#### **Important**

Currently, not all API actions support individual ARNs; we'll add support for additional API actions and ARNs for additional Amazon EC2 resources later. For information about which ARNs you can use with which Amazon EC2 API actions, as well as supported condition keys for each ARN, see Supported [Resource-Level](#page-459-0) Permissions for Amazon EC2 API Actions [\(p. 450\)](#page-459-0).

An ARN has the following general syntax:

arn:aws:[*service*]:[*region*]:[*account*]:*resourceType*/*resourcePath*

*service*

The service (for example, ec2).

*region*

The region for the resource (for example, us-east-1).

*account*

The AWS account ID, with no hyphens (for example, 123456789012).

*resourceType*

The type of resource (for example, instance).

*resourcePath*

A path that identifies the resource. You can use the \* wildcard in your paths.

For example, you can indicate a specific instance (i-1234567890abcdef0) in your statement using its ARN as follows:

"Resource": "arn:aws:ec2:us-east-1:123456789012:instance/i-1234567890abcdef0"

You can also specify all instances that belong to a specific account by using the \* wildcard as follows:

```
"Resource": "arn:aws:ec2:us-east-1:123456789012:instance/*"
```
To specify all resources, or if a specific API action does not support ARNs, use the \* wildcard in the Resource element as follows:

```
"Resource": "*"
```
The following table describes the ARNs for each type of resource used by the Amazon EC2 API actions.

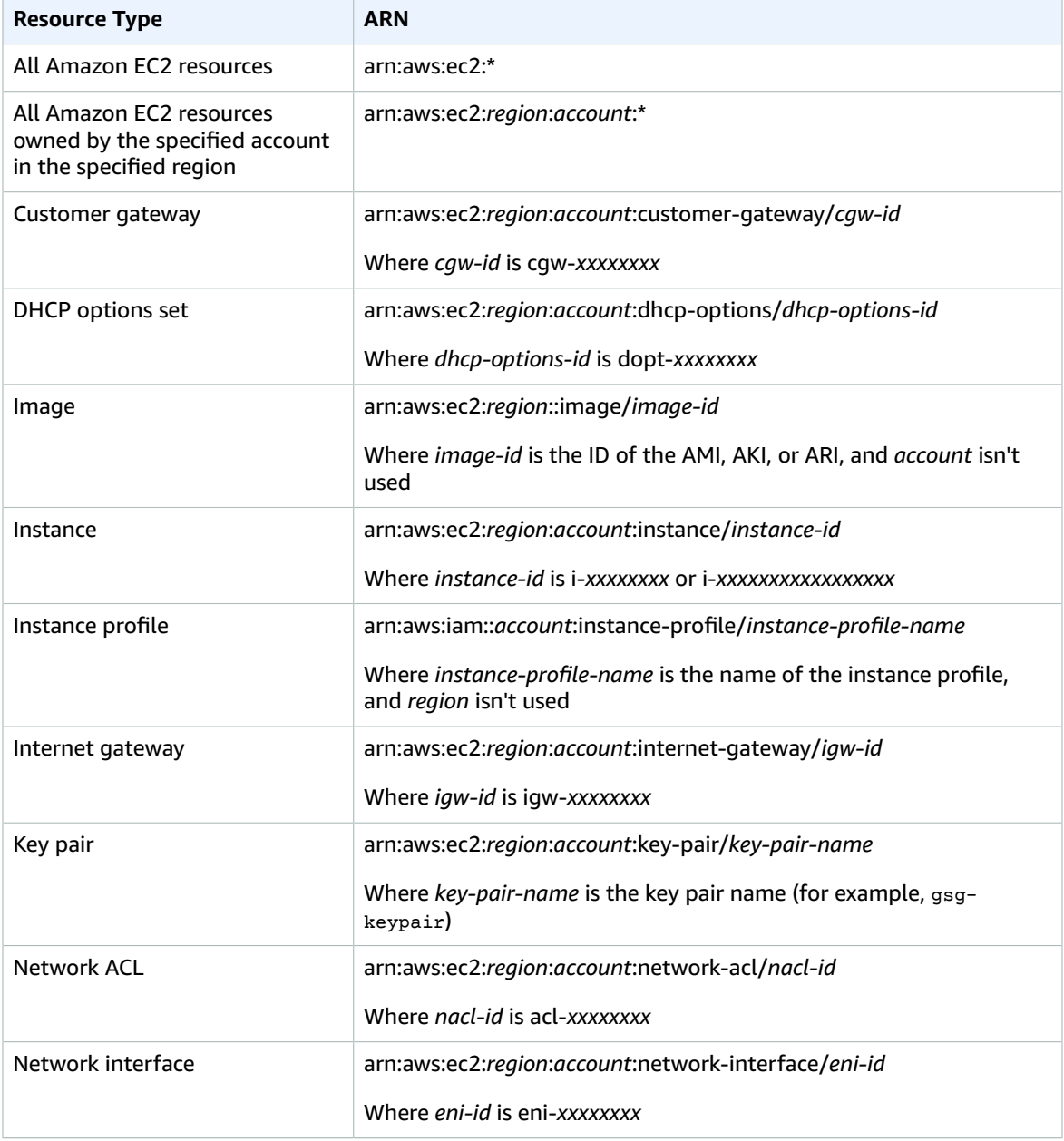

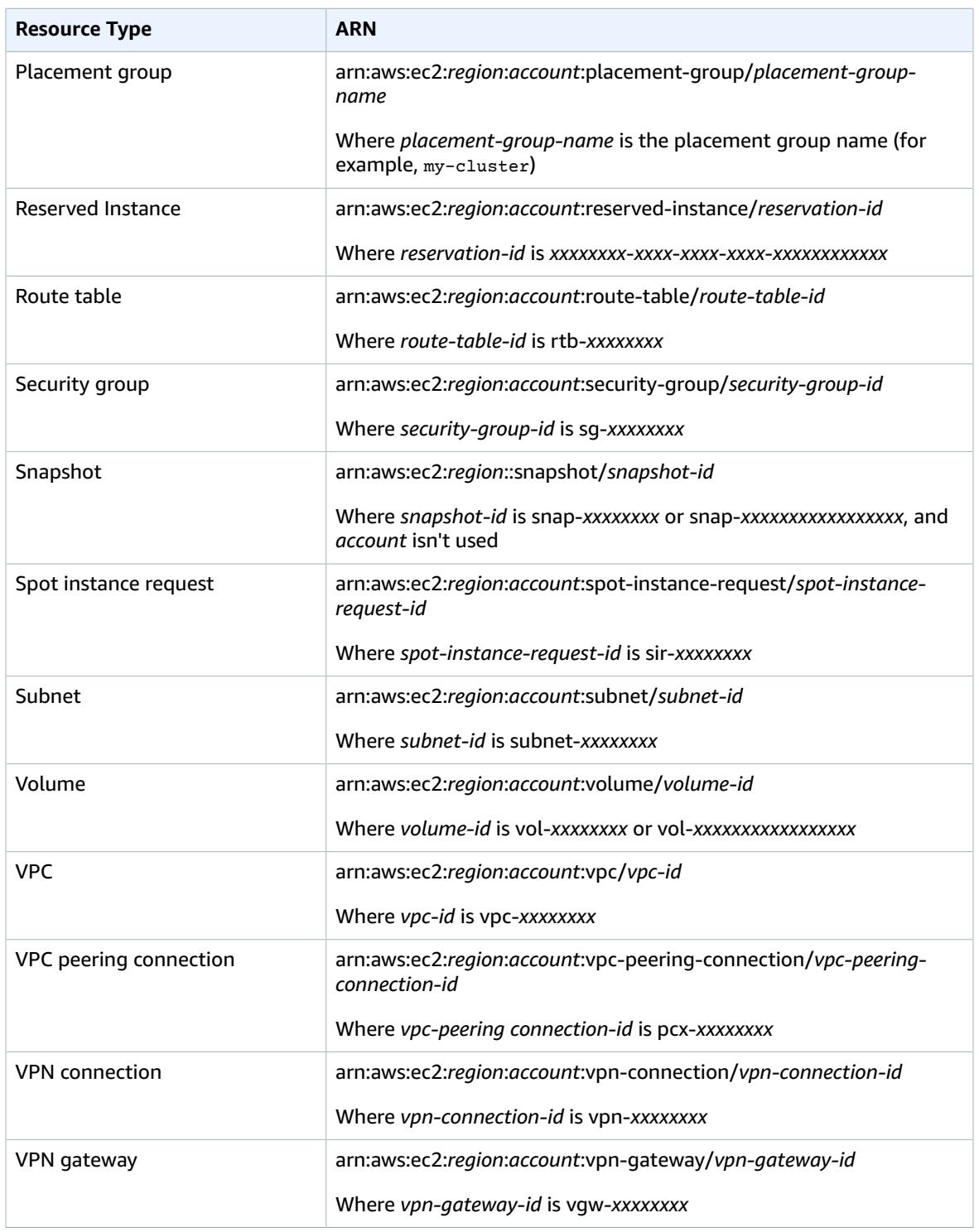

Many Amazon EC2 API actions involve multiple resources. For example, AttachVolume attaches an Amazon EBS volume to an instance, so an IAM user must have permission to use the volume and the instance. To specify multiple resources in a single statement, separate their ARNs with commas, as follows:

"Resource": ["arn1", "arn2"]

For more general information about ARNs, see Amazon [Resource](http://docs.aws.amazon.com/general/latest/gr/aws-arns-and-namespaces.html) Names (ARN) and AWS Service [Namespaces](http://docs.aws.amazon.com/general/latest/gr/aws-arns-and-namespaces.html) in the *Amazon Web Services General Reference*. For more information about the resources that are created or modified by the Amazon EC2 actions, and the ARNs that you can use in your IAM policy statements, see Granting IAM Users Required [Permissions](http://docs.aws.amazon.com/AWSEC2/latest/APIReference/ec2-api-permissions.html) for Amazon EC2 Resources in the *Amazon EC2 API Reference*.

### <span id="page-456-0"></span>Condition Keys for Amazon EC2

In a policy statement, you can optionally specify conditions that control when it is in effect. Each condition contains one or more key-value pairs. Condition keys are not case sensitive. We've defined AWS-wide condition keys, plus additional service-specific condition keys.

If you specify multiple conditions, or multiple keys in a single condition, we evaluate them using a logical AND operation. If you specify a single condition with multiple values for one key, we evaluate the condition using a logical OR operation. For permission to be granted, all conditions must be met.

You can also use placeholders when you specify conditions. For example, you can grant an IAM user permission to use resources with a tag that specifies his or her IAM user name. For more information, see Policy [Variables](http://docs.aws.amazon.com/IAM/latest/UserGuide/PolicyVariables.html) in the *IAM User Guide*.

### **Important**

Many condition keys are specific to a resource, and some API actions use multiple resources. If you write a policy with a condition key, use the Resource element of the statement to specify the resource to which the condition key applies. If not, the policy may prevent users from performing the action at all, because the condition check fails for the resources to which the condition key does not apply. If you do not want to specify a resource, or if you've written the Action element of your policy to include multiple API actions, then you must use the ...IfExists condition type to ensure that the condition key is ignored for resources that do not

use it. For more information, see [...IfExists Conditions](http://docs.aws.amazon.com/IAM/latest/UserGuide/reference_policies_elements.html#Conditions_IfExists) in the *IAM User Guide*.

Amazon EC2 implements the following service-specific condition keys.

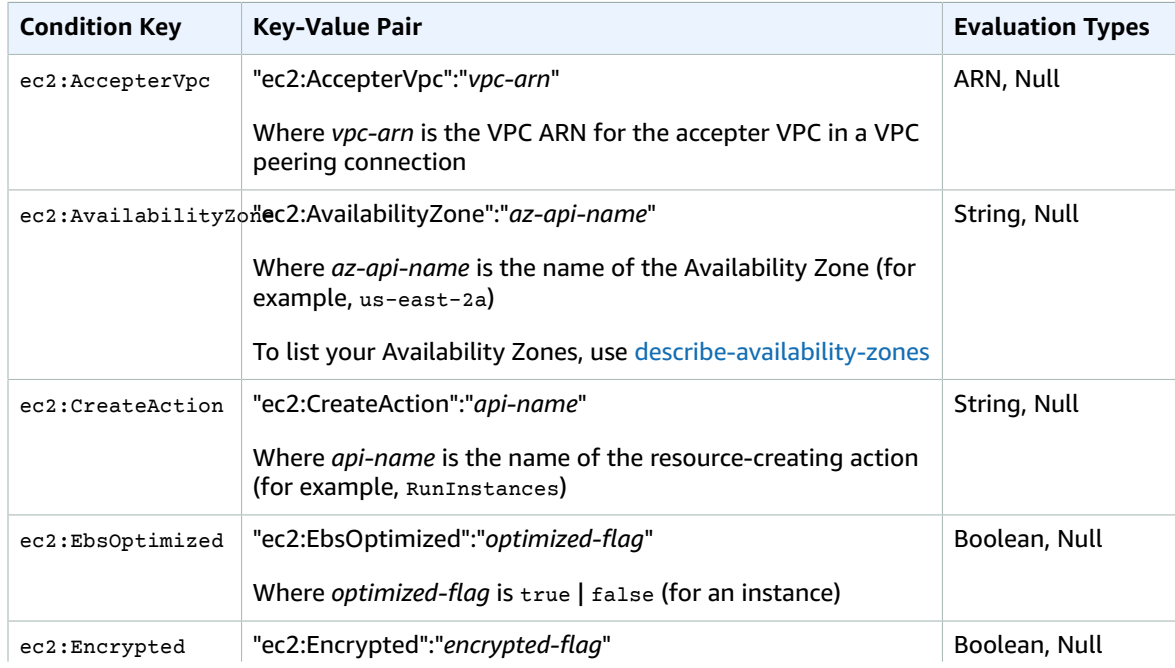

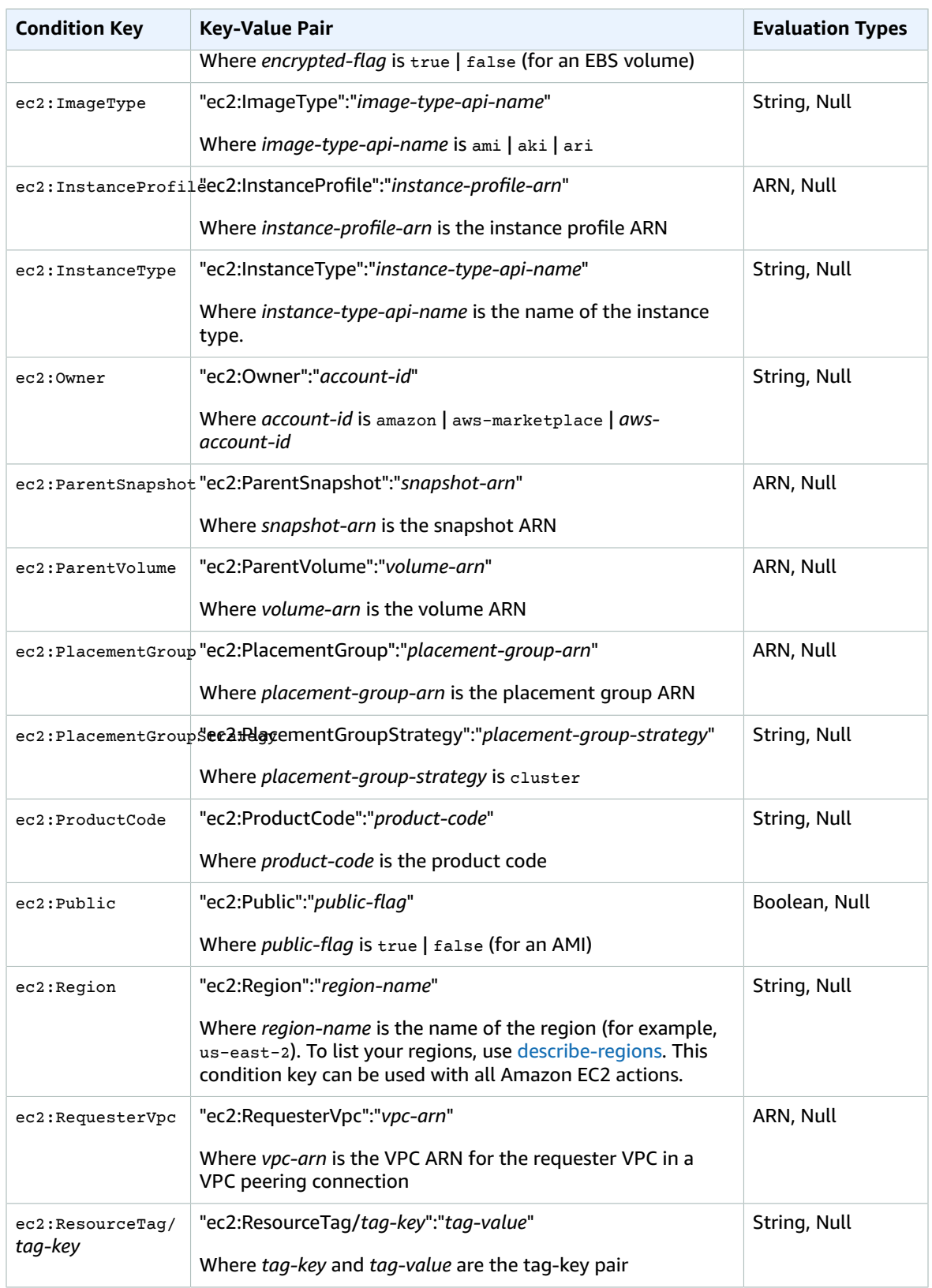

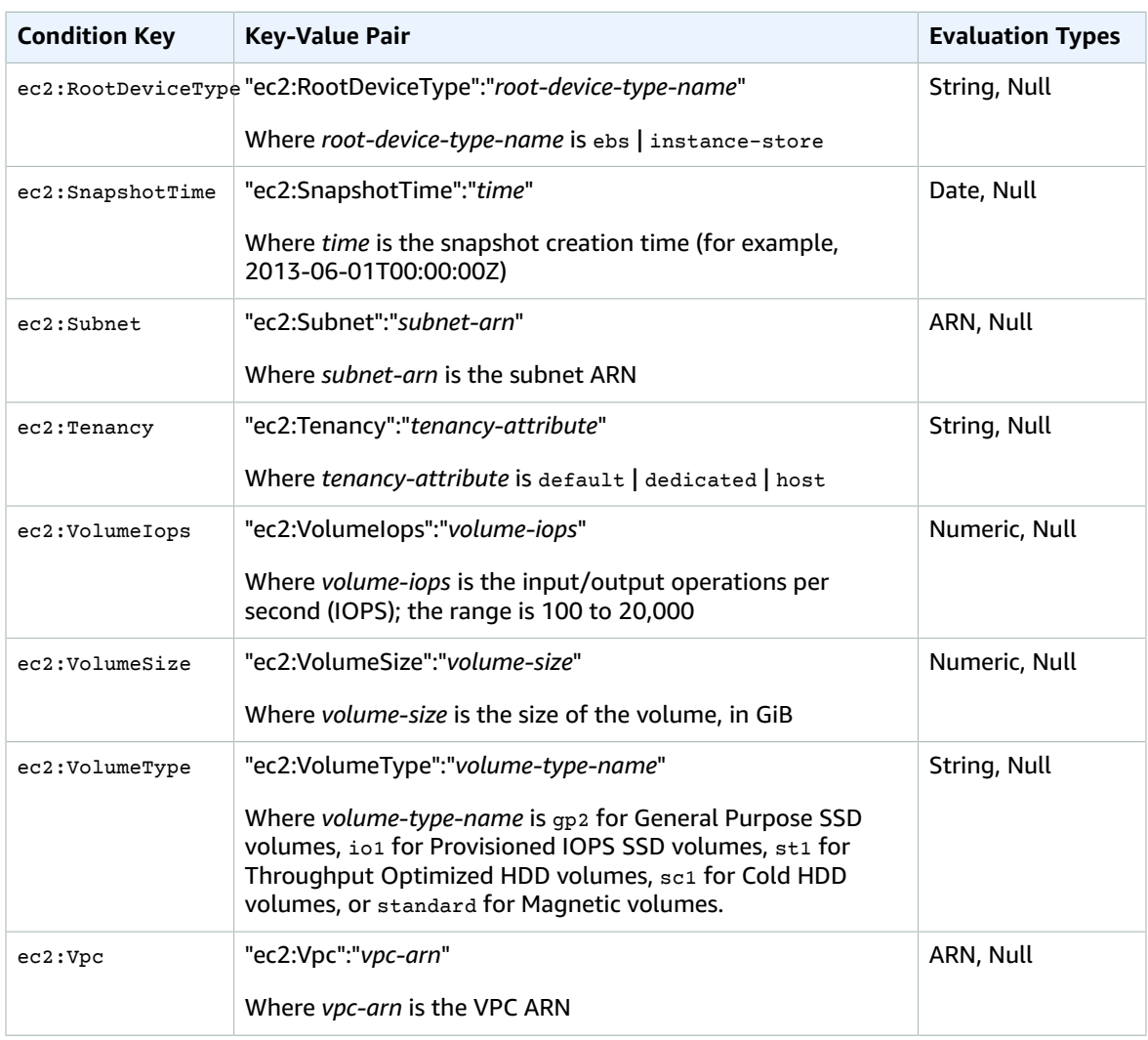

Amazon EC2 also implements the AWS-wide condition keys (see [Available](http://docs.aws.amazon.com/IAM/latest/UserGuide/AccessPolicyLanguage_ElementDescriptions.html#AvailableKeys) Keys). The following AWS condition keys were introduced for Amazon EC2 and are supported by a limited number of additional services.

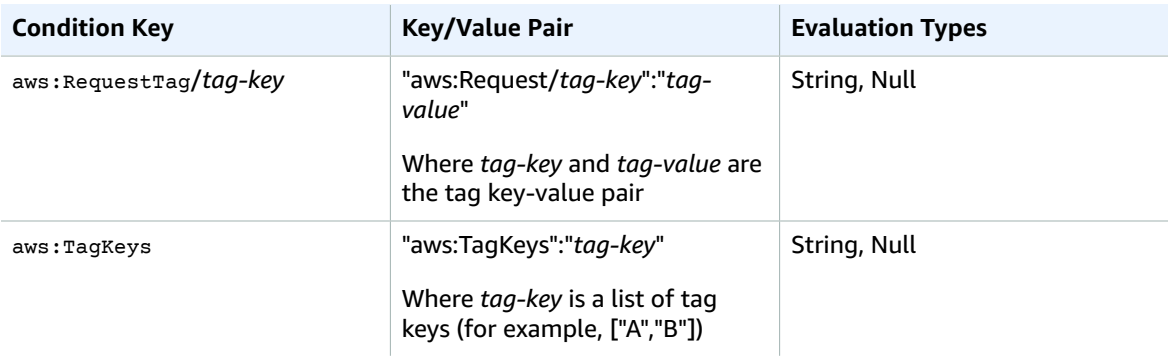

For information about which condition keys you can use with which Amazon EC2 resources, on an actionby-action basis, see Supported [Resource-Level](#page-459-0) Permissions for Amazon EC2 API Action[s \(p. 450\).](#page-459-0) For

example policy statements for Amazon EC2, see [Example](#page-482-0) Policies for Working With the AWS CLI or an [AWS](#page-482-0) SDK [\(p. 473\)](#page-482-0).

### <span id="page-459-1"></span>Checking that Users Have the Required Permissions

After you've created an IAM policy, we recommend that you check whether it grants users the permissions to use the particular API actions and resources they need before you put the policy into production.

First, create an IAM user for testing purposes, and then attach the IAM policy that you created to the test user. Then, make a request as the test user.

If the Amazon EC2 action that you are testing creates or modifies a resource, you should make the request using the DryRun parameter (or run the AWS CLI command with the --dry-run option). In this case, the call completes the authorization check, but does not complete the operation. For example, you can check whether the user can terminate a particular instance without actually terminating it. If the test user has the required permissions, the request returns DryRunOperation; otherwise, it returns UnauthorizedOperation.

If the policy doesn't grant the user the permissions that you expected, or is overly permissive, you can adjust the policy as needed and retest until you get the desired results.

### **Important**

It can take several minutes for policy changes to propagate before they take effect. Therefore, we recommend that you allow five minutes to pass before you test your policy updates.

If an authorization check fails, the request returns an encoded message with diagnostic information. You can decode the message using the DecodeAuthorizationMessage action. For more information, see [DecodeAuthorizationMessage](http://docs.aws.amazon.com/STS/latest/APIReference/API_DecodeAuthorizationMessage.html) in the *AWS Security Token Service API Reference*, and [decode-authorization](http://docs.aws.amazon.com/cli/latest/reference/sts/decode-authorization-message.html)[message](http://docs.aws.amazon.com/cli/latest/reference/sts/decode-authorization-message.html) in the *AWS Command Line Interface Reference*.

### <span id="page-459-0"></span>Supported Resource-Level Permissions for Amazon EC2 API Actions

*Resource-level permissions* refers to the ability to specify which resources users are allowed to perform actions on. Amazon EC2 has partial support for resource-level permissions. This means that for certain Amazon EC2 actions, you can control when users are allowed to use those actions based on conditions that have to be fulfilled, or specific resources that users are allowed to use. For example, you can grant users permission to launch instances, but only of a specific type, and only using a specific AMI.

The following table describes the Amazon EC2 API actions that currently support resource-level permissions, as well as the supported resources (and their ARNs) and condition keys for each action. When specifying an ARN, you can use the \* wildcard in your paths; for example, when you cannot or do not want to specify exact resource IDs. For examples of using wildcards, see [Example](#page-482-0) Policies for Working [With](#page-482-0) the AWS CLI or an AWS SD[K \(p. 473\).](#page-482-0)

### **Important**

If an Amazon EC2 API action is not listed in this table, then it does not support resource-level permissions. If an Amazon EC2 API action does not support resource-level permissions, you can grant users permission to use the action, but you have to specify a \* for the resource element of your policy statement. For an example, see 1: [Read-Only](#page-483-0) Access [\(p. 474\)](#page-483-0). For a list of Amazon EC2 API actions that currently do not support resource-level permissions, see [Unsupported](http://docs.aws.amazon.com/AWSEC2/latest/APIReference/ec2-api-permissions.html#ec2-api-unsupported-resource-permissions) [Resource-Level](http://docs.aws.amazon.com/AWSEC2/latest/APIReference/ec2-api-permissions.html#ec2-api-unsupported-resource-permissions) Permissions in the *Amazon EC2 API Reference*.

All Amazon EC2 actions support the ec2:Region condition key. For an example, see 2: [Restricting](#page-483-1) Access to a [Specific](#page-483-1) Regio[n \(p. 474\).](#page-483-1)

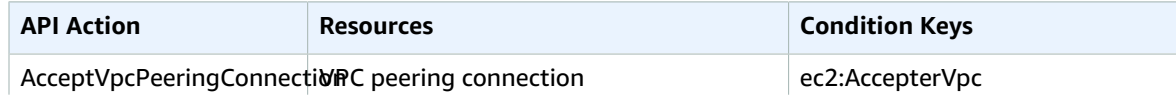

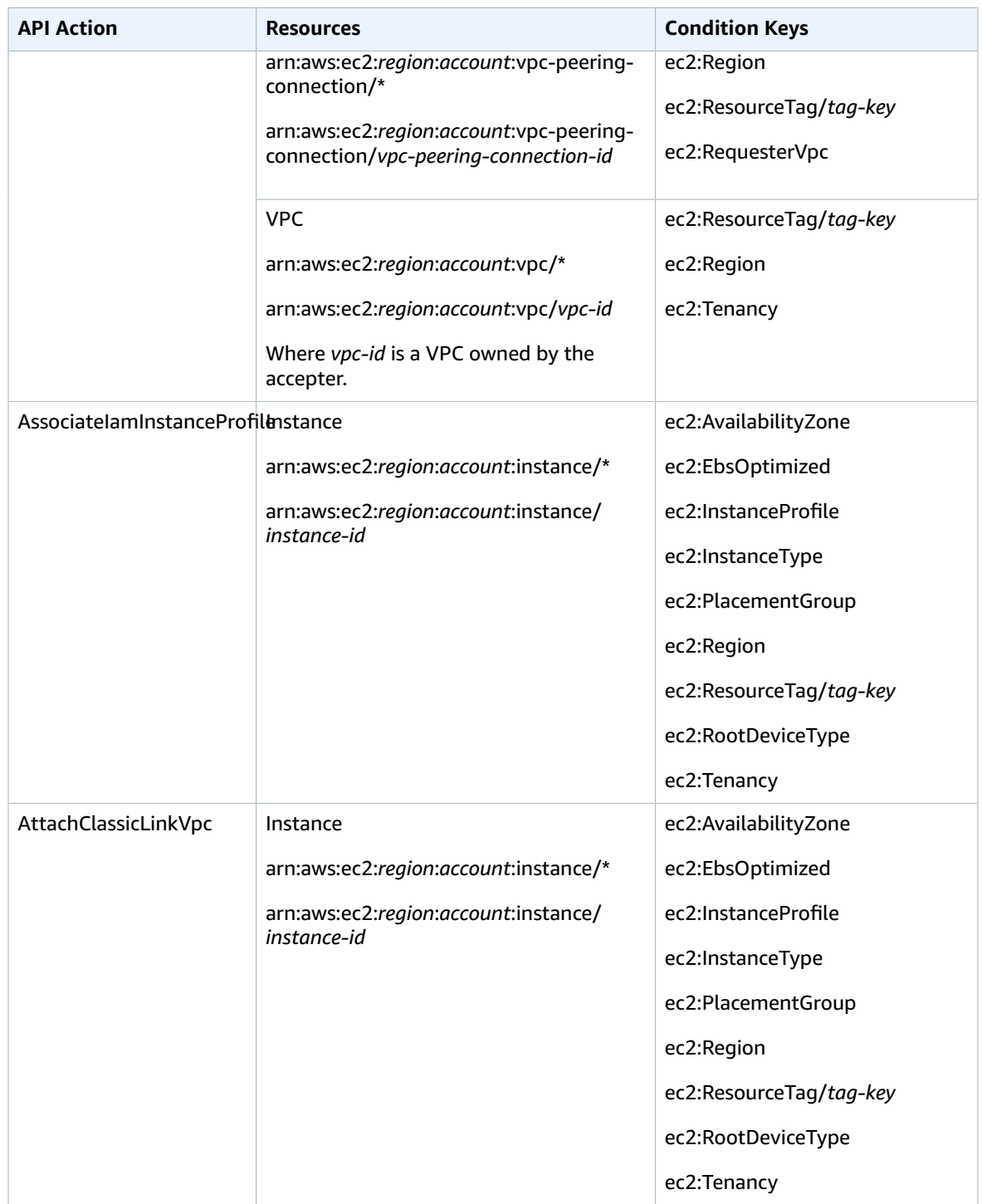

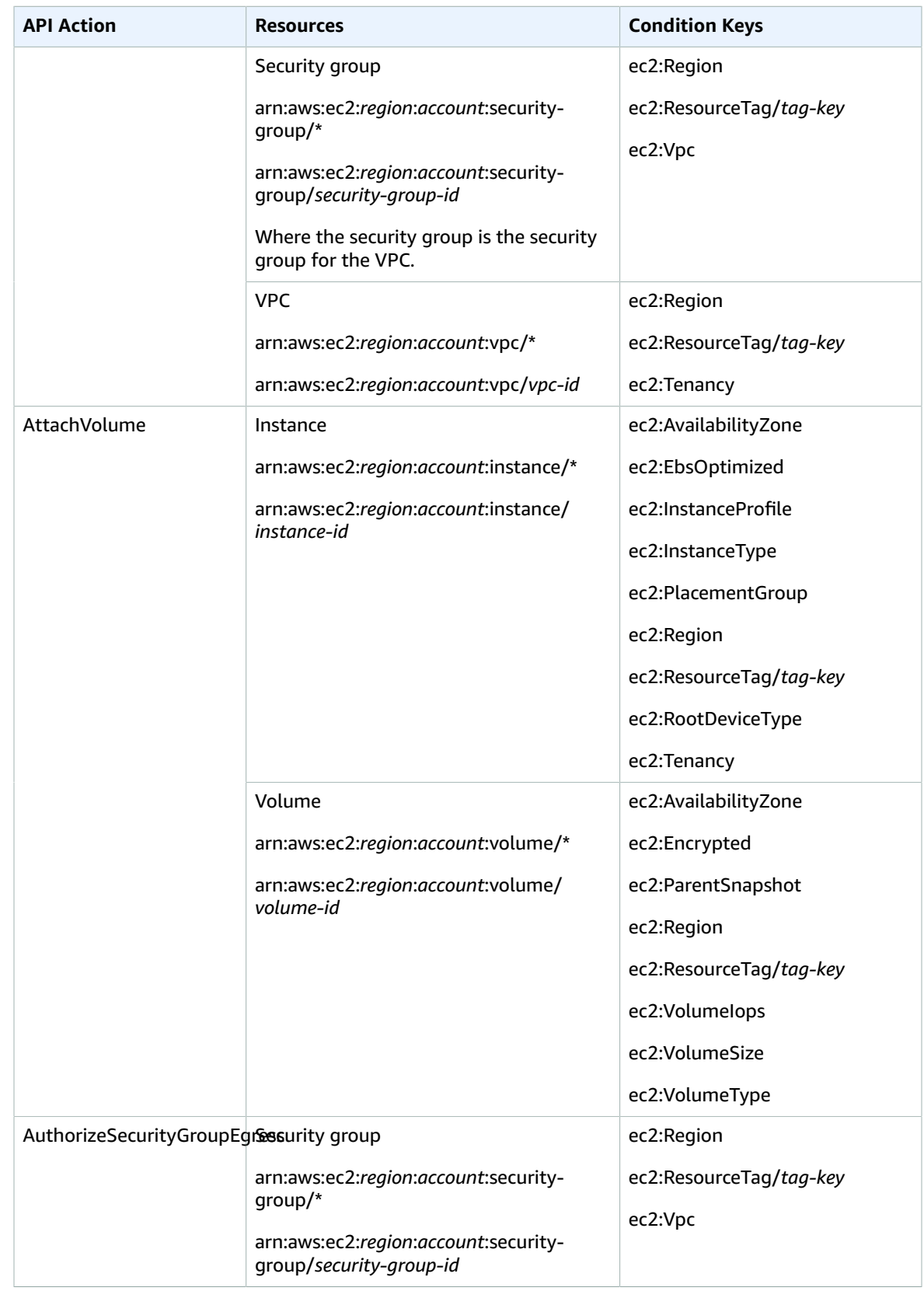

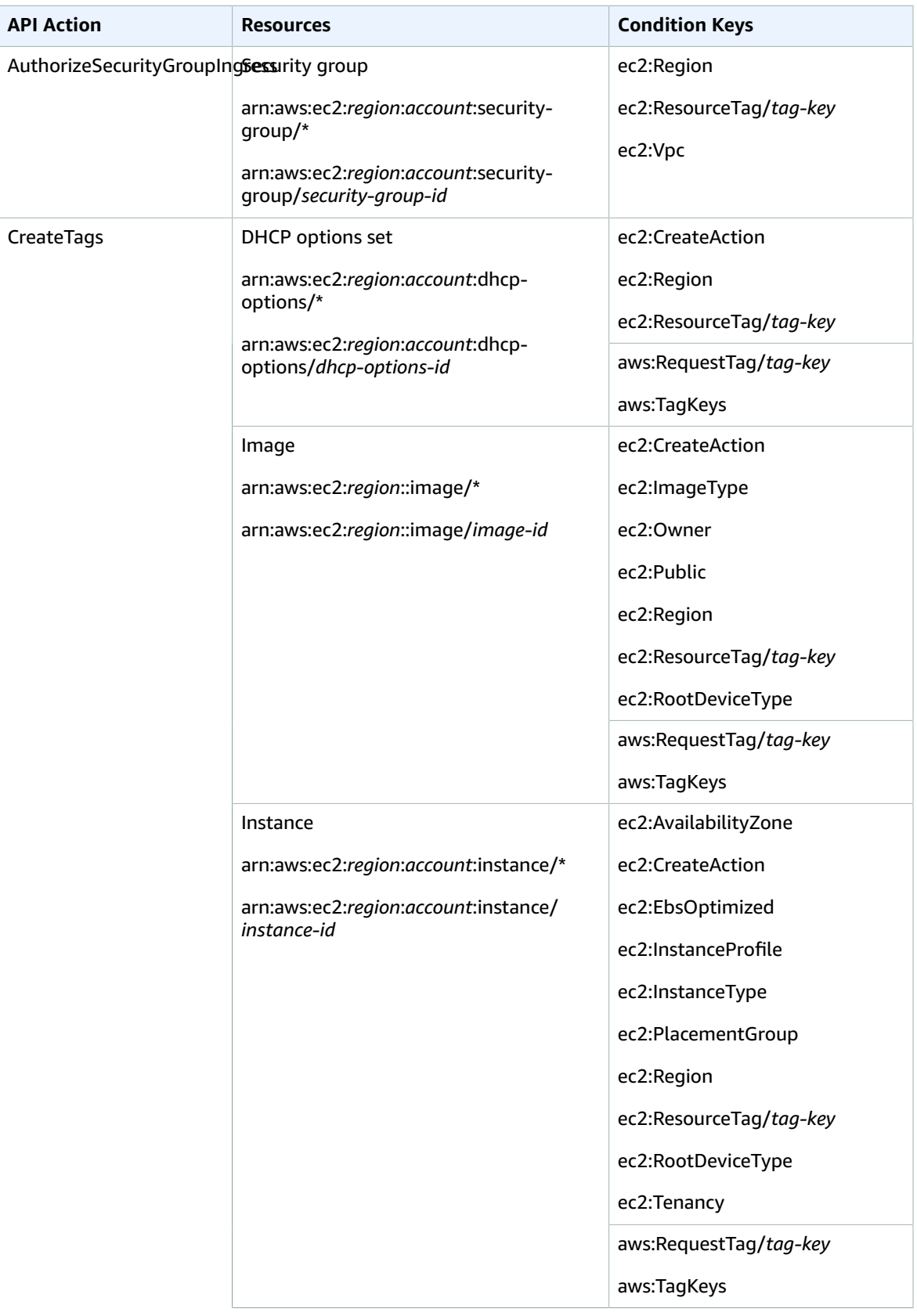

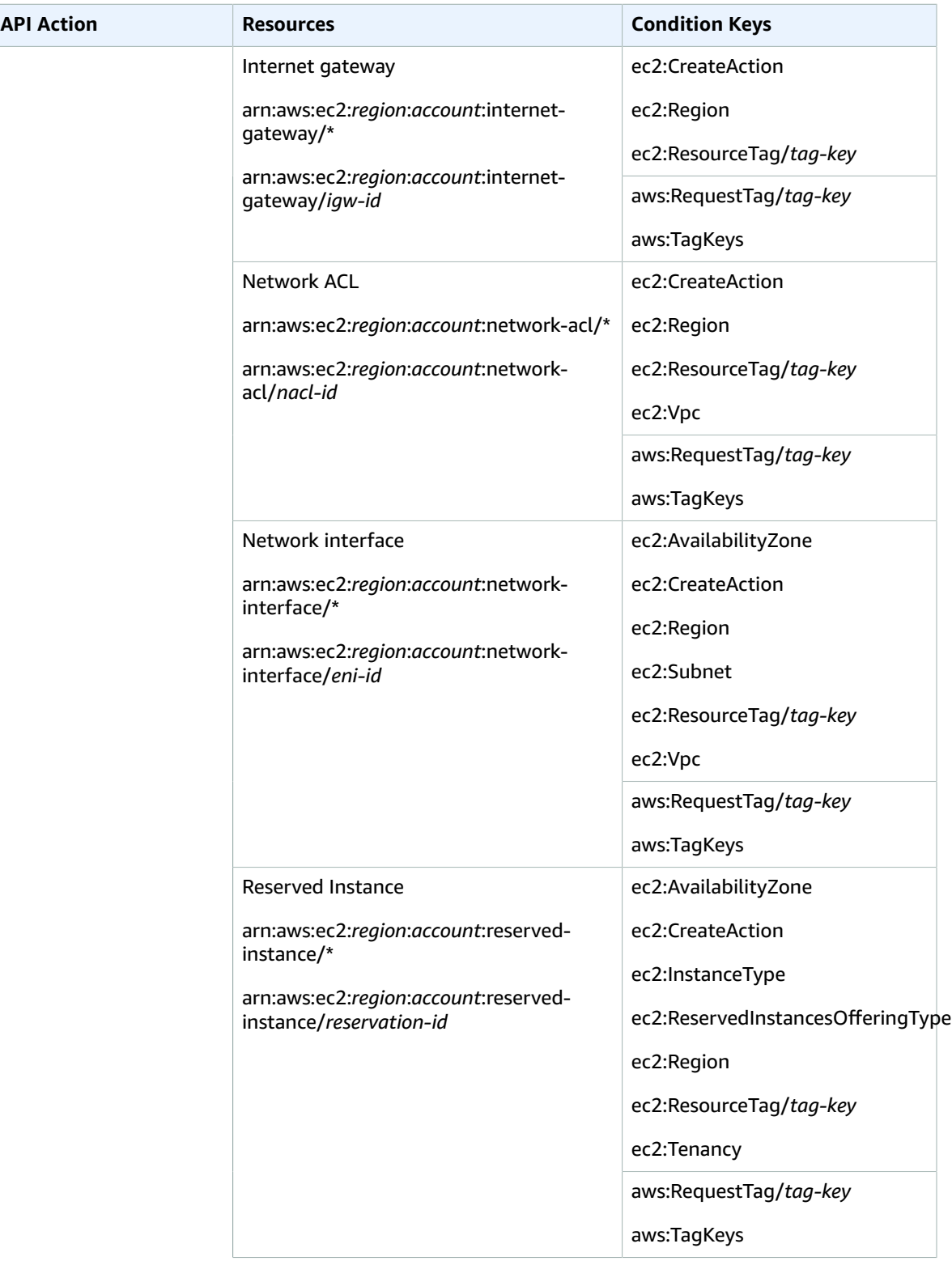

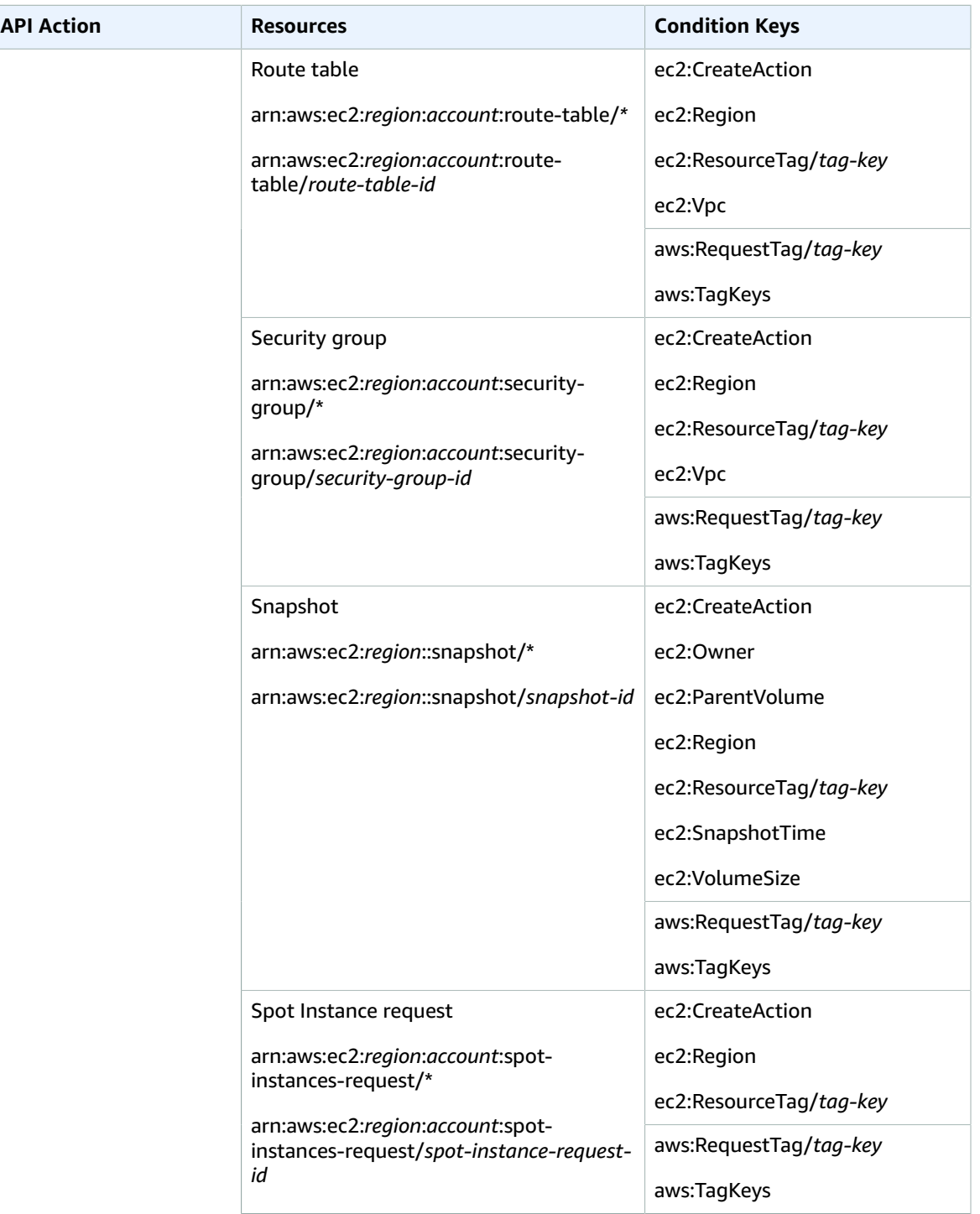

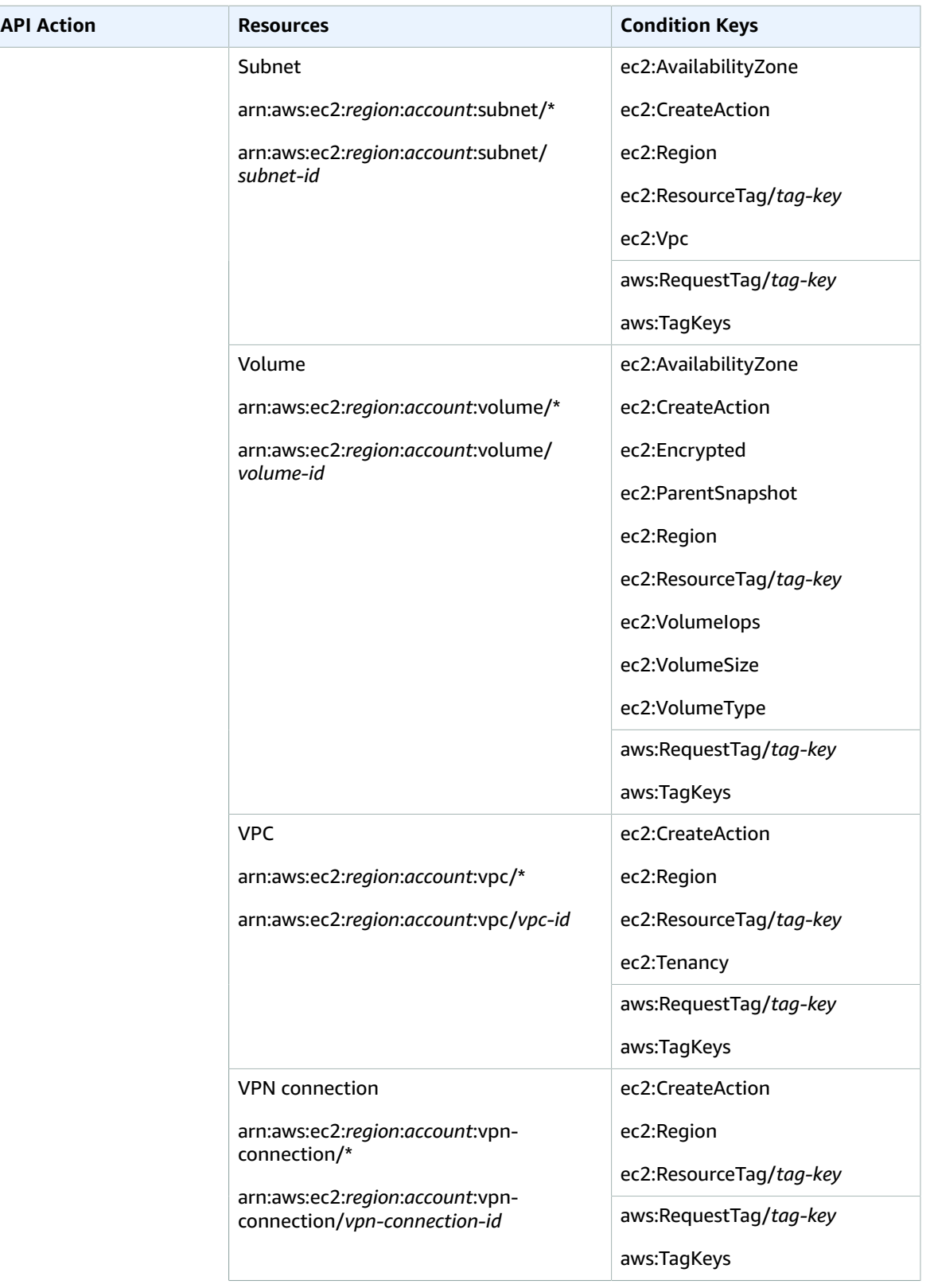

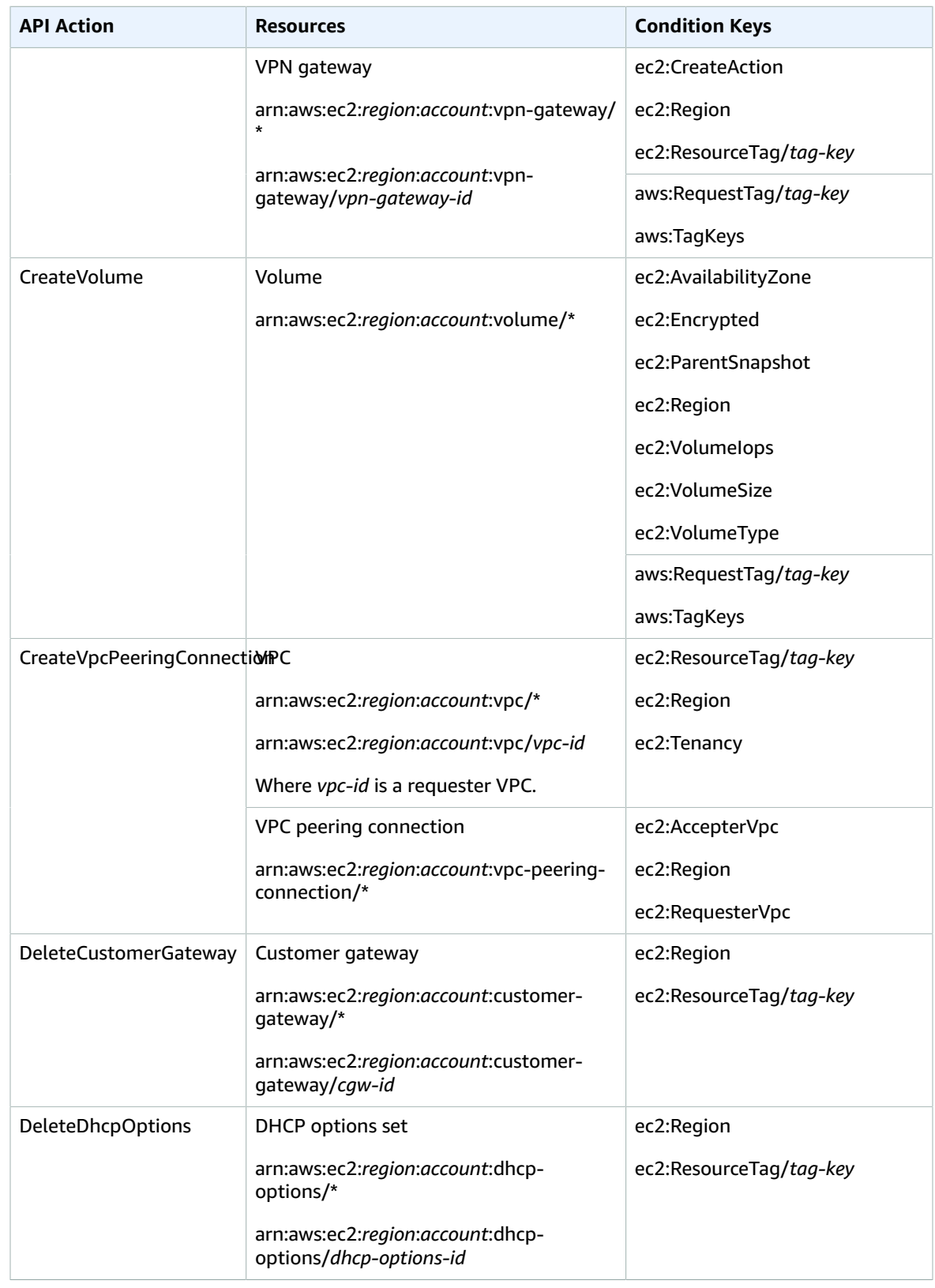

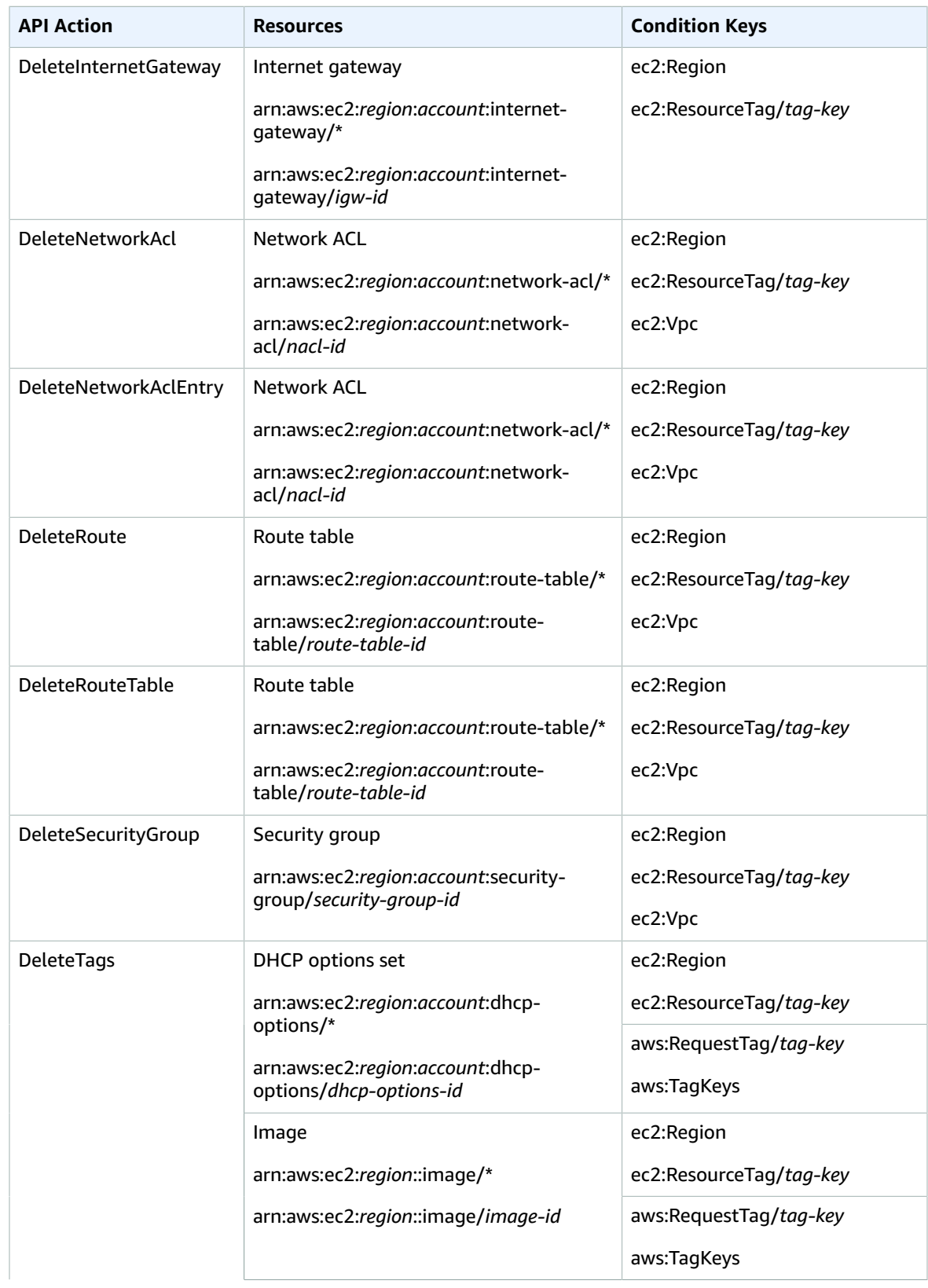
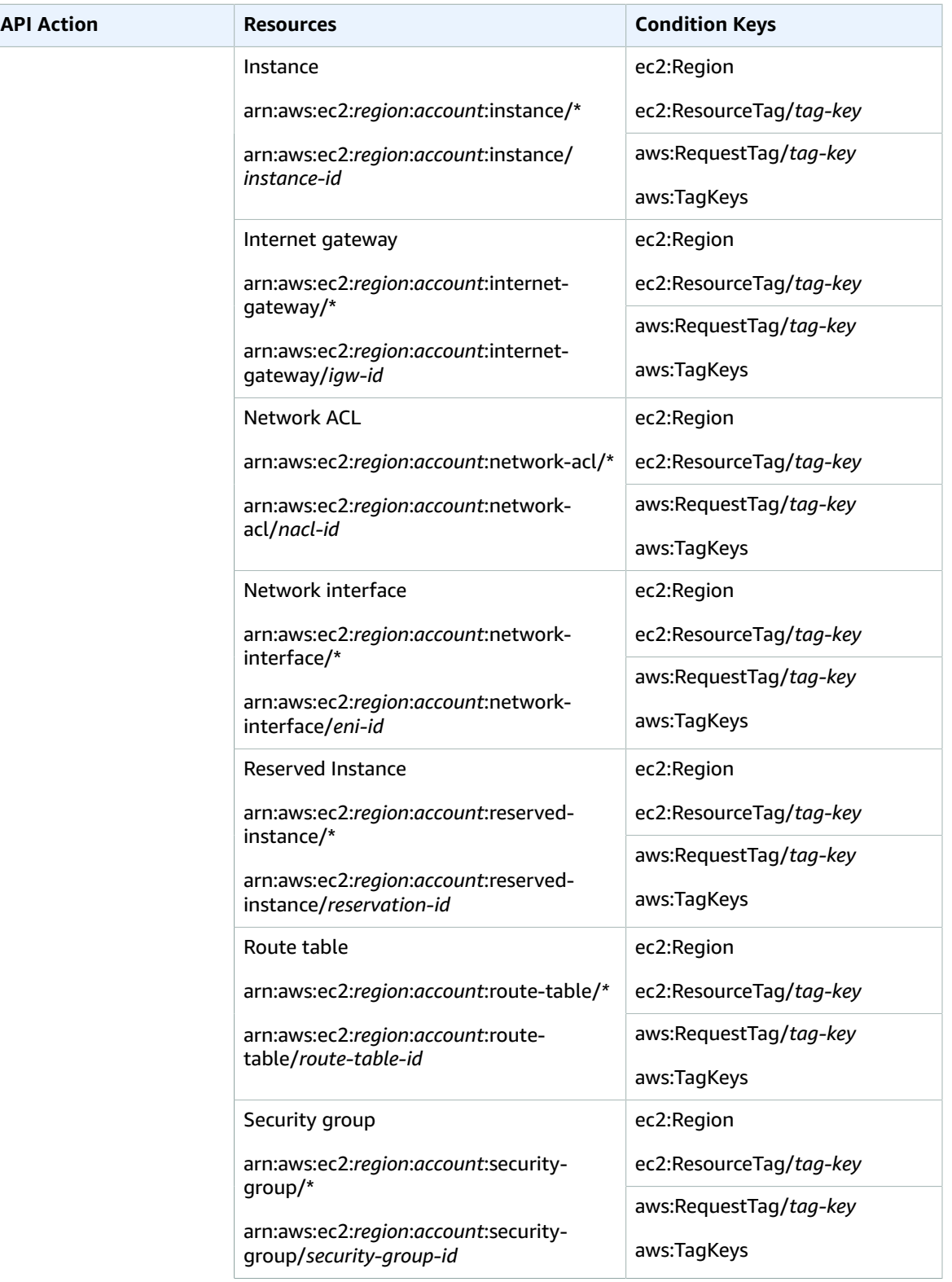

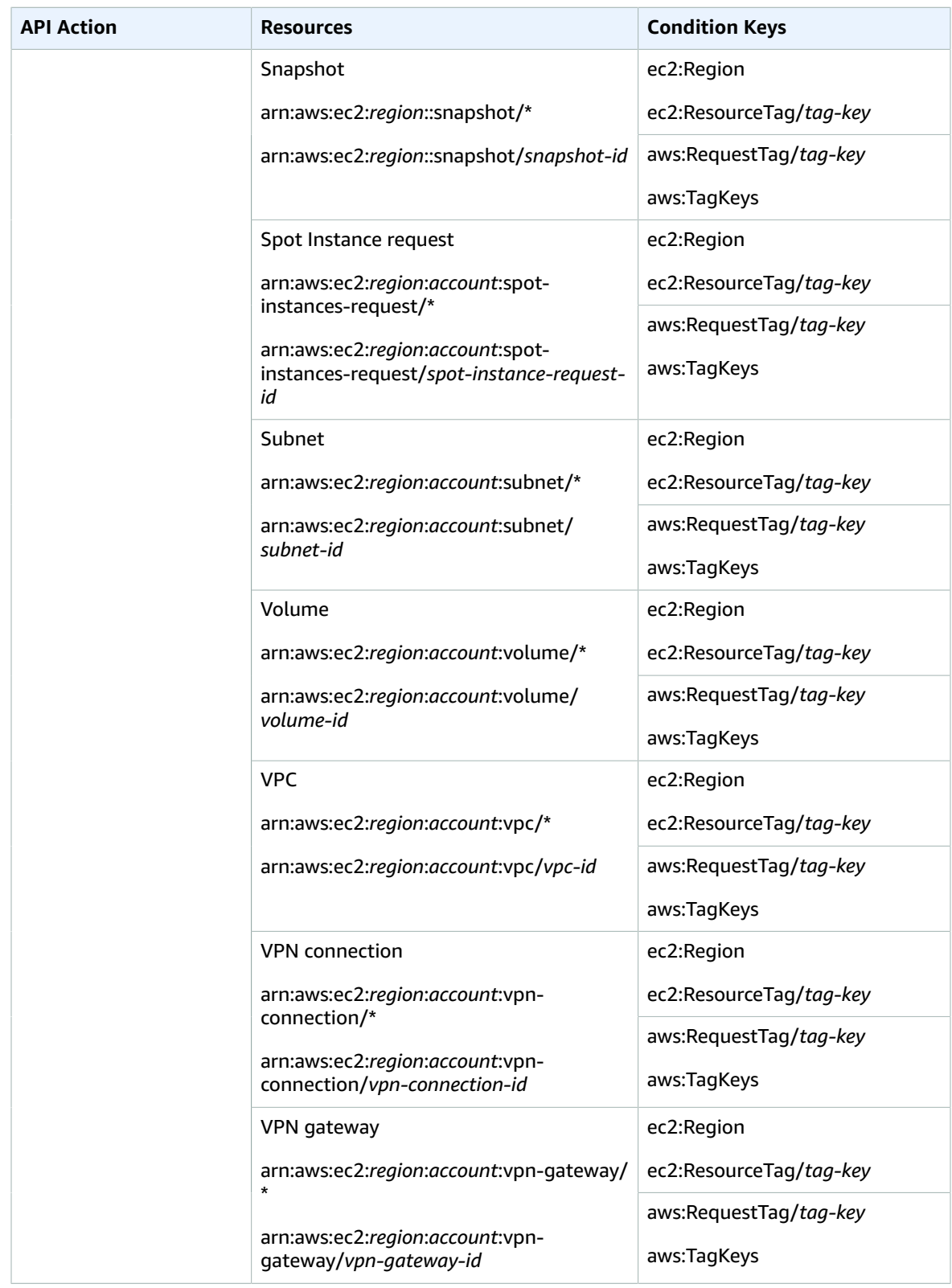

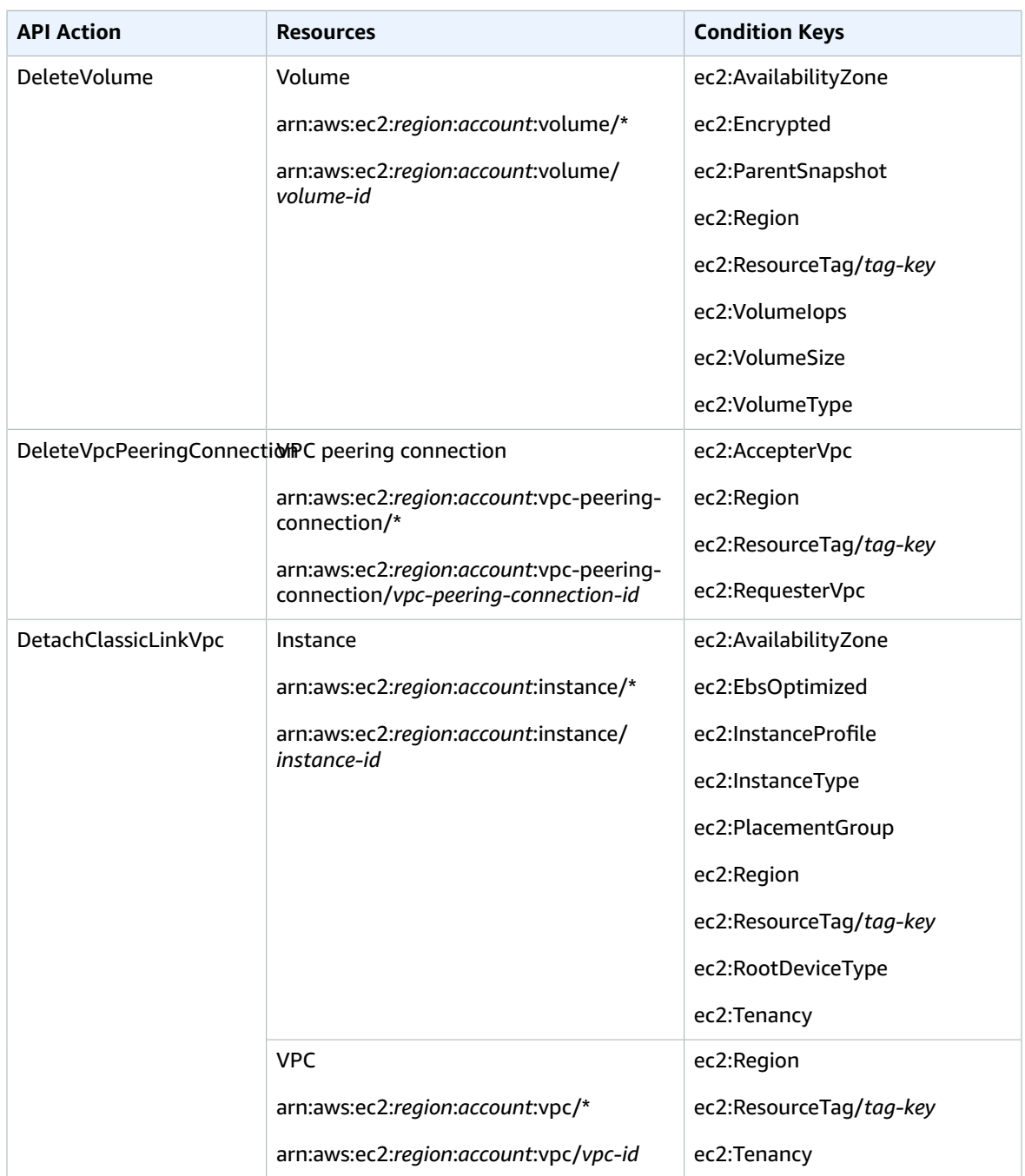

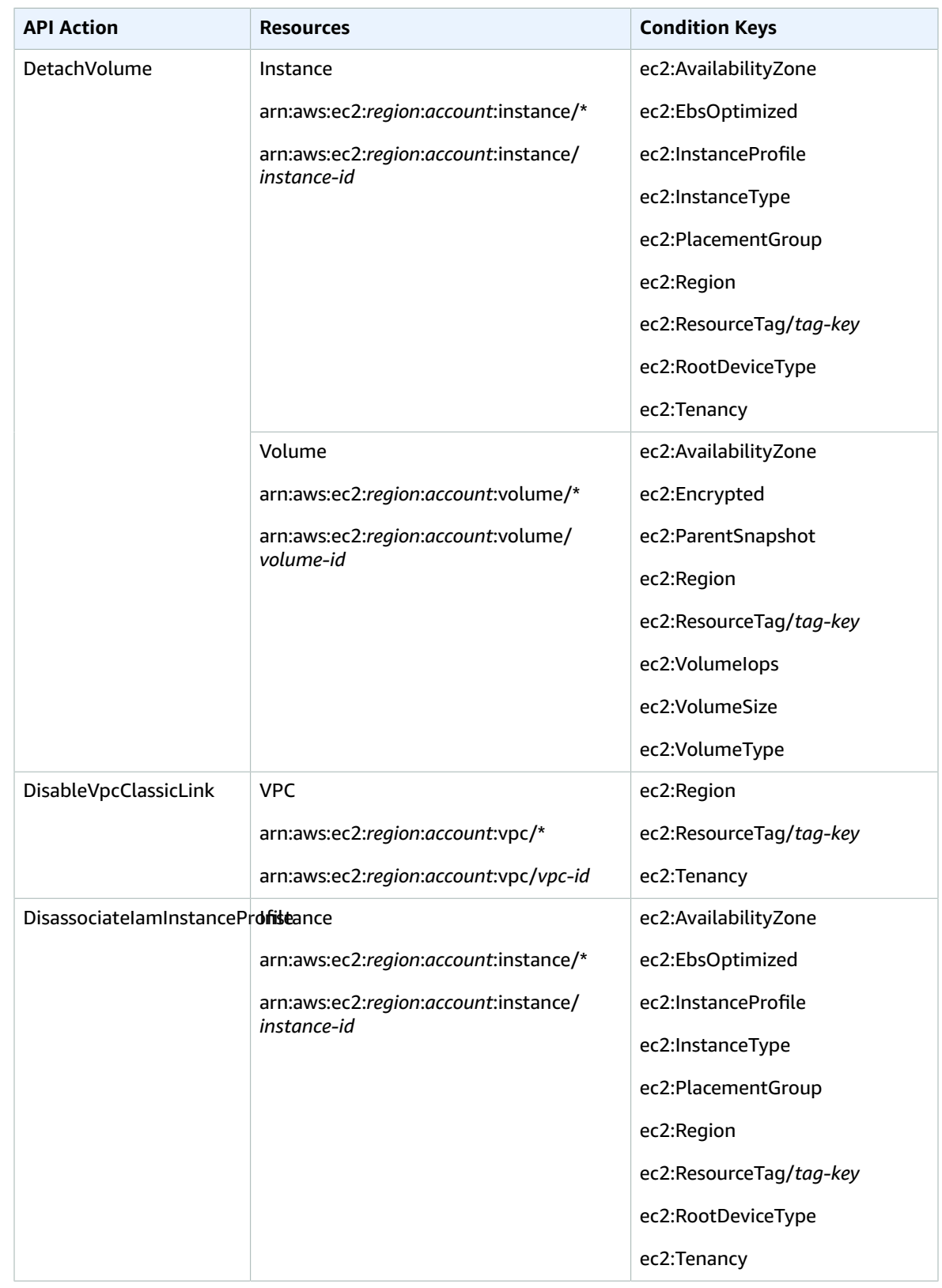

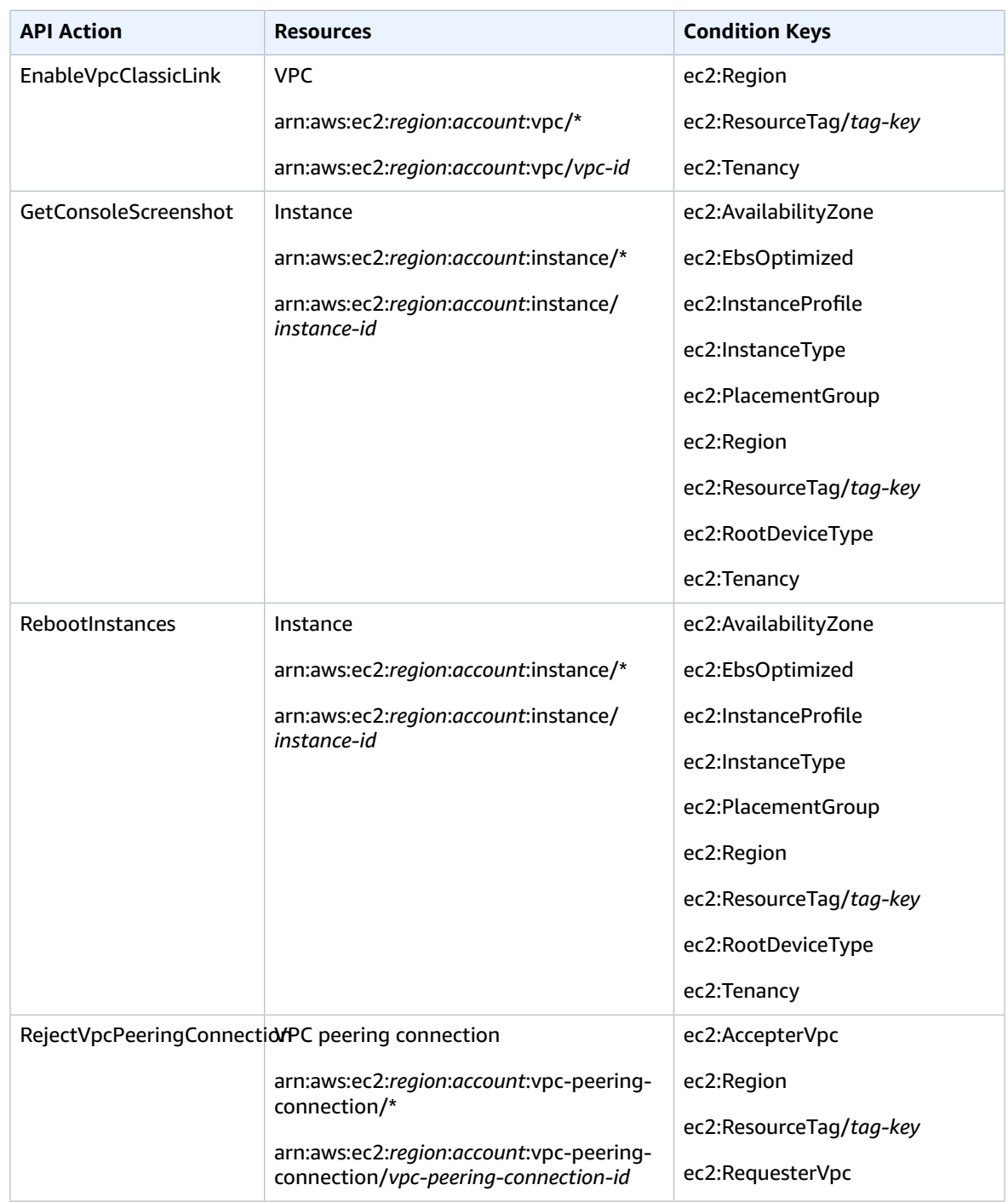

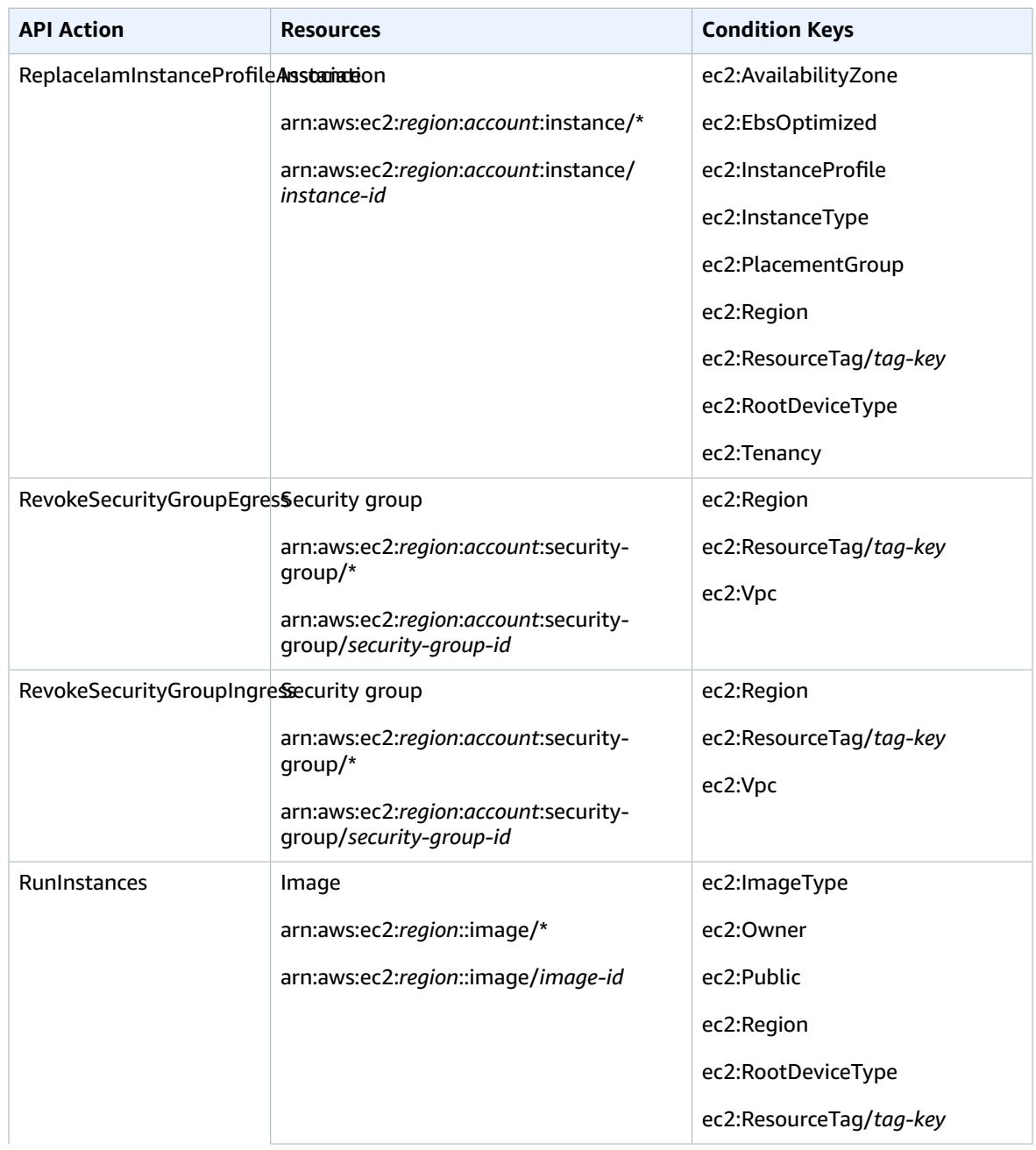

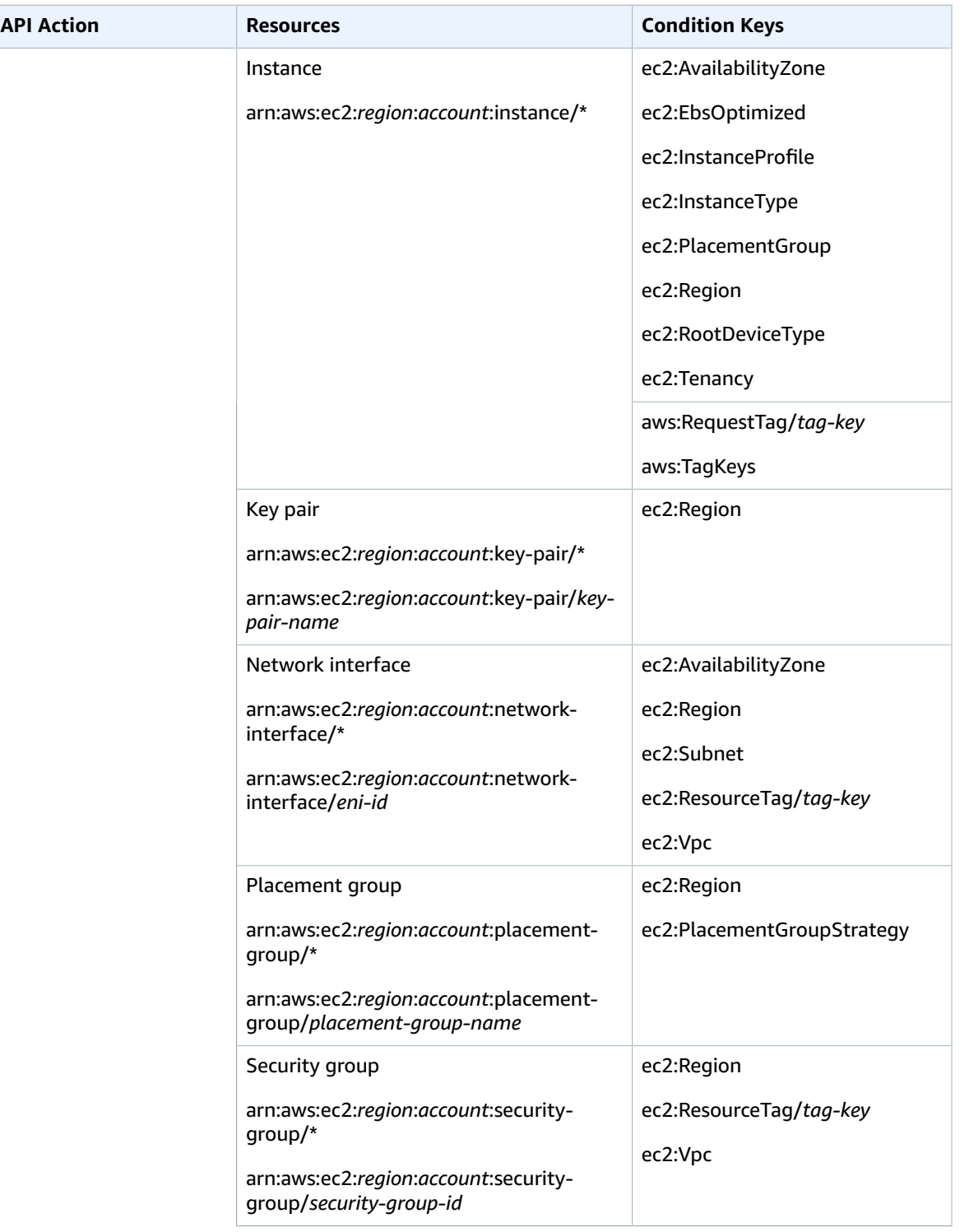

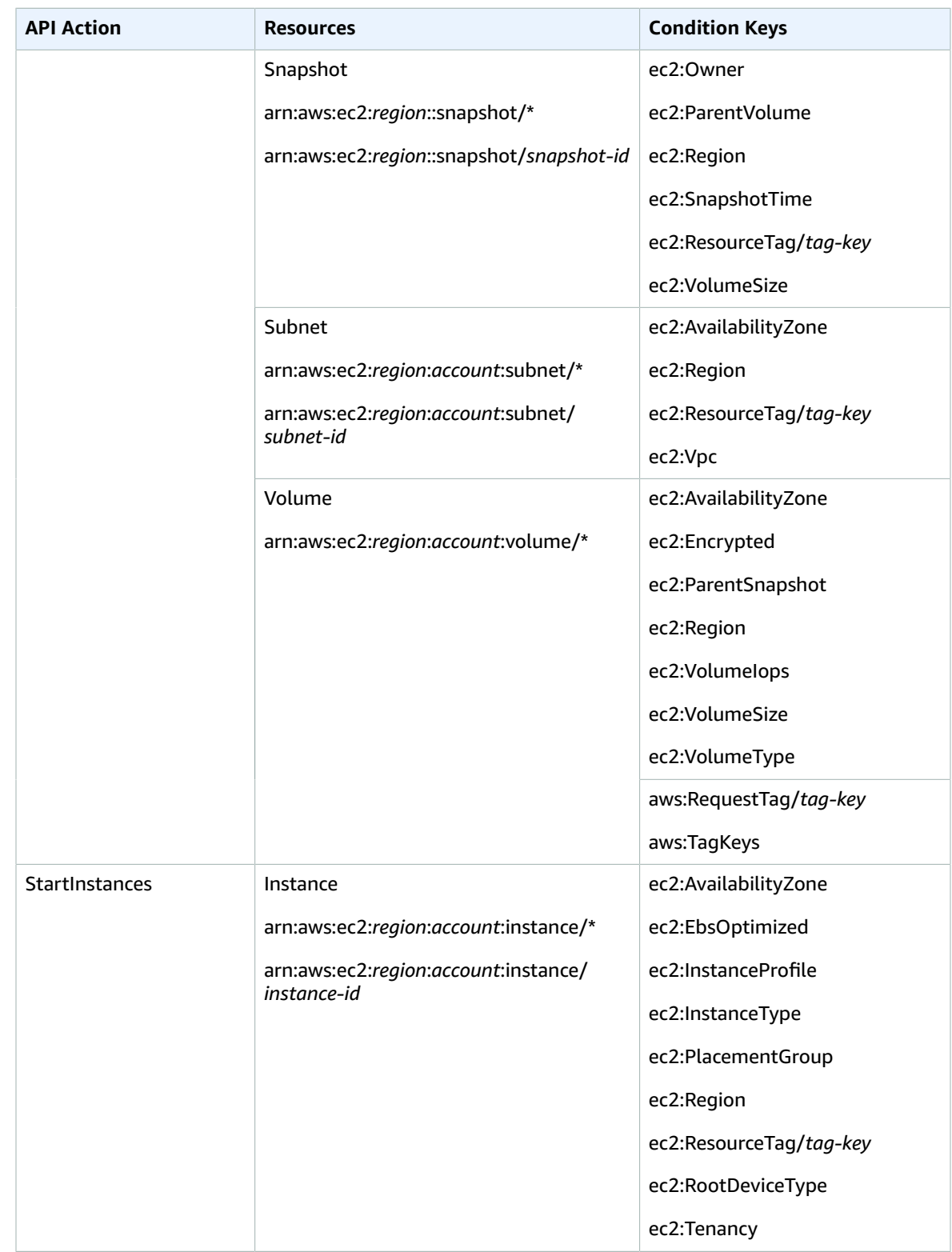

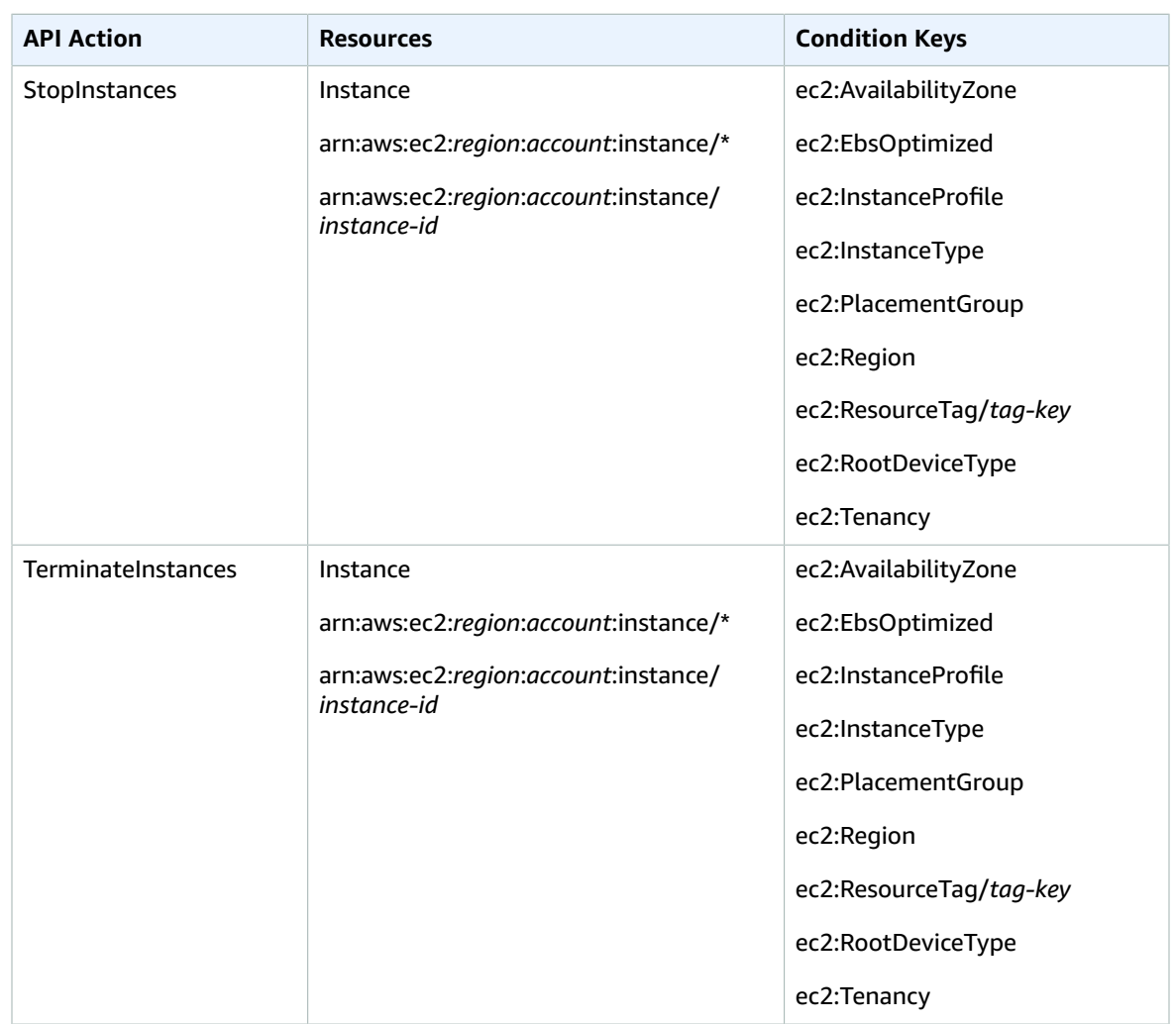

## Resource-Level Permissions for RunInstances

The [RunInstances](http://docs.aws.amazon.com/AWSEC2/latest/APIReference/ApiReference-query-RunInstances.html) API action launches one or more instances, and creates and uses a number of Amazon EC2 resources. The action requires an AMI and creates an instance; and the instance must be associated with a security group. Launching into a VPC requires a subnet, and creates a network interface. Launching from an Amazon EBS-backed AMI creates a volume. The user must have permission to use these resources, so they must be specified in the Resource element of any policy that uses resource-level permissions for the ec2: RunInstances action. If you don't intend to use resource-level permissions with the ec2: RunInstances action, you can specify the \* wildcard in the Resource element of your statement instead of individual ARNs.

If you are using resource-level permissions, the following table describes the minimum resources required to use the ec2:RunInstances action.

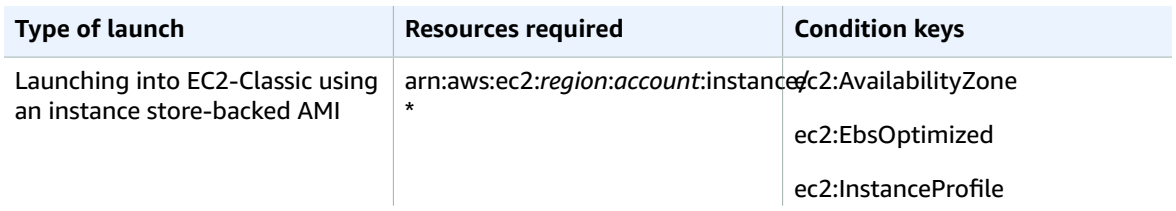

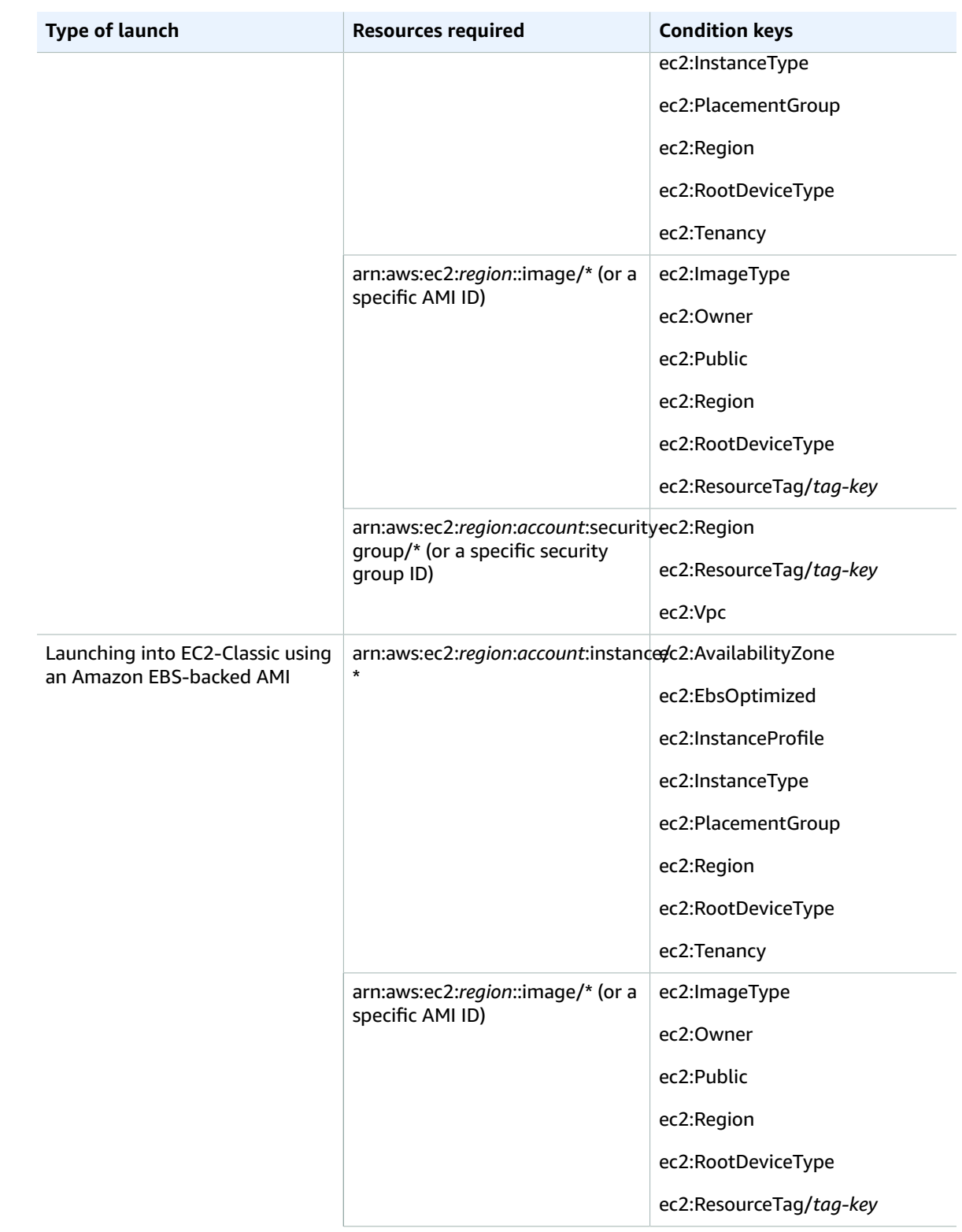

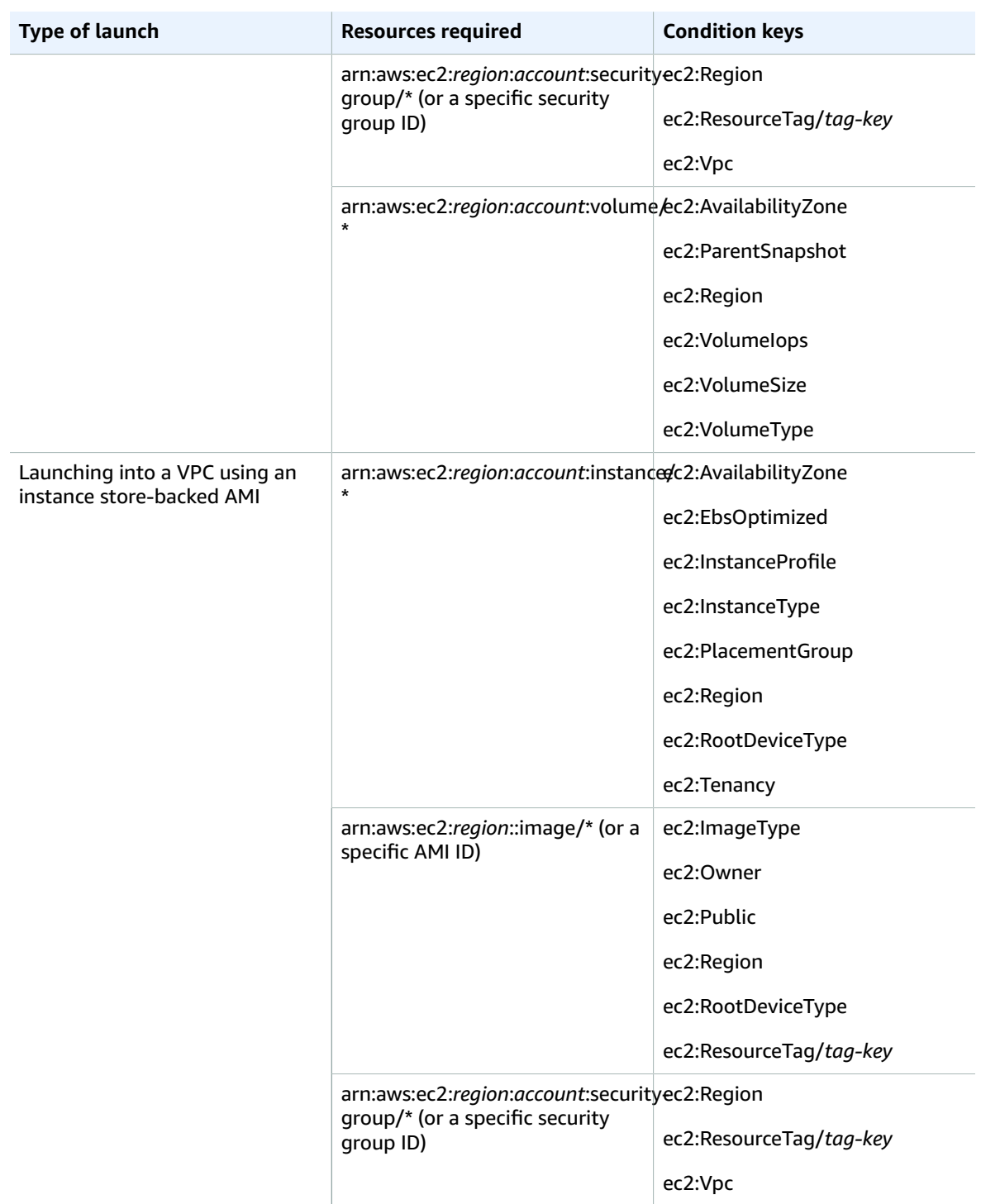

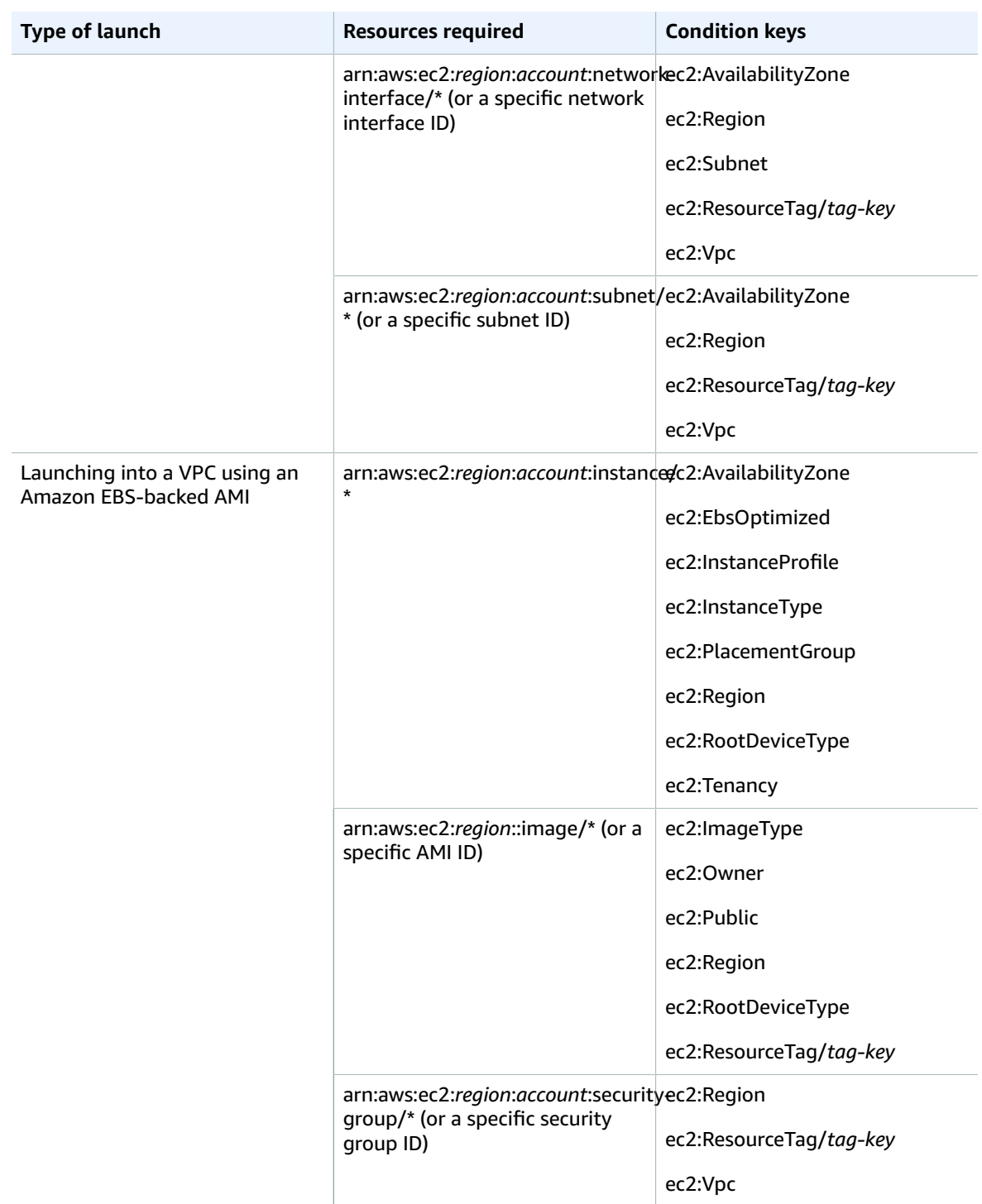

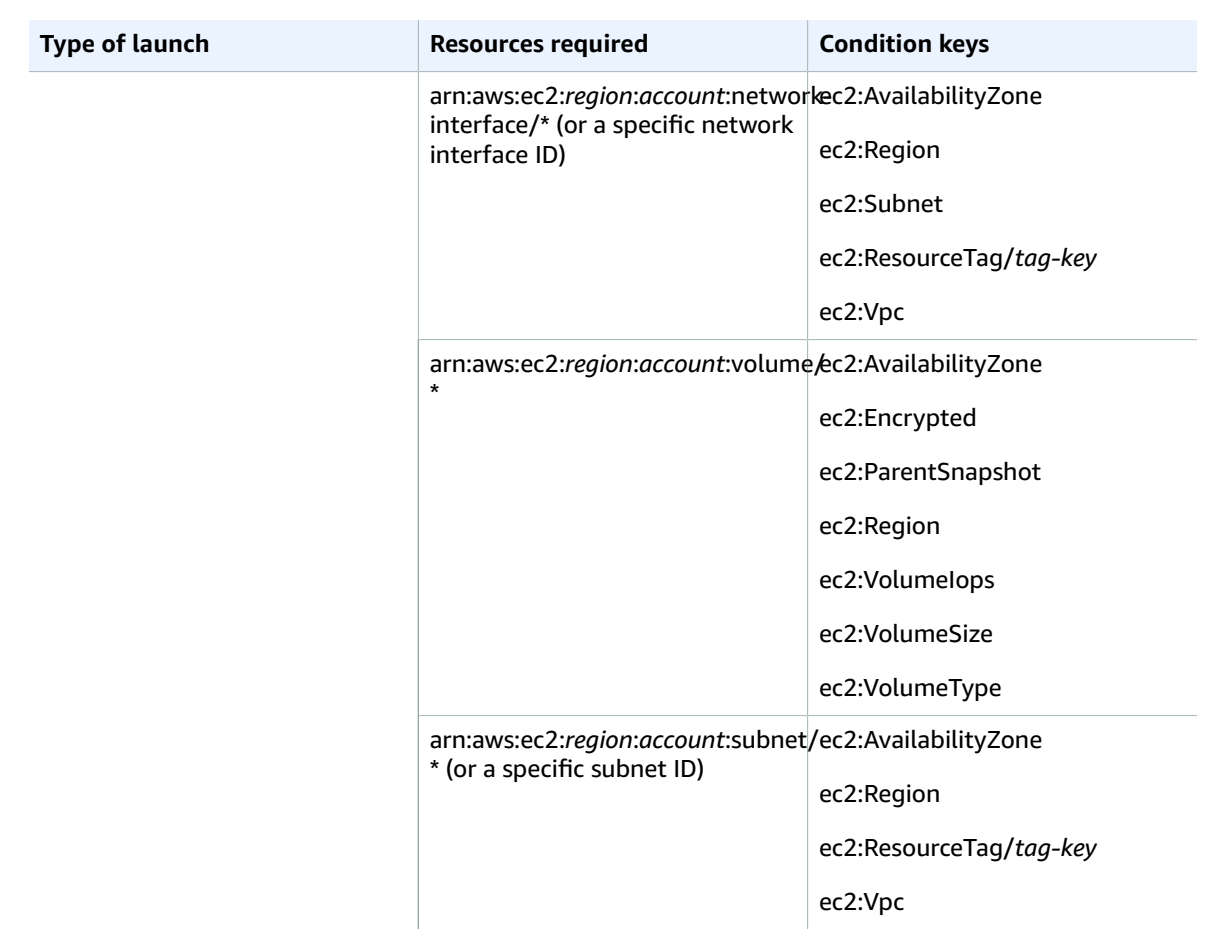

We recommend that you also specify the key pair resource in your policy — even though it's not required to launch an instance, you cannot connect to your instance without a key pair. For examples of using resource-level permissions with the ec2: RunInstances action, see 5: [Launching](#page-487-0) Instances [\(RunInstances\) \(p. 478\)](#page-487-0).

For additional information about resource-level permissions in Amazon EC2, see the following AWS Security Blog post: Demystifying EC2 [Resource-Level](https://aws.amazon.com/blogs/security/demystifying-ec2-resource-level-permissions/) Permissions.

### <span id="page-480-0"></span>Resource-Level Permissions for Tagging

Some resource-creating Amazon EC2 API actions enable you to specify tags when you create the resource. For more information, see Tagging Your [Resources \(p. 749\)](#page-758-0).

To enable users to tag resources on creation, they must have permission to use the action that creates the resource (for example, ec2:RunInstances or ec2:CreateVolume). If tags are specified in the resourcecreating action, Amazon performs additional authorization on the ec2:CreateTags action to verify if users have permission to create tags. Therefore, users must also have explicit permission to use the ec2:CreateTags action.

For the ec2: CreateTags action, you can use the ec2: CreateAction condition key to restrict tagging permissions to the resource-creating actions only. For example, the following policy allows users to launch instances and apply any tags to instances and volumes during launch. Users are not permitted to tag any existing resources (they cannot call the ec2: CreateTags action directly).

{

```
 "Statement": [
     {
       "Effect": "Allow",
       "Action": [
          "ec2:RunInstances"
       ],
       "Resource": "*"
     },
     {
       "Effect": "Allow",
       "Action": [
          "ec2:CreateTags"
       ],
       "Resource": "arn:aws:ec2:region:account:*/*",
       "Condition": {
          "StringEquals": {
               "ec2:CreateAction" : "RunInstances"
 }
        }
     }
  ]
}
```
Similarly, the following policy allows users to create volumes and apply any tags to the volumes during volume creation. Users are not permitted to tag any existing resources (they cannot call the ec2:CreateTags action directly).

```
{
   "Statement": [
     {
       "Effect": "Allow",
       "Action": [
          "ec2:CreateVolume"
       ],
       "Resource": "*"
     },
     {
       "Effect": "Allow",
       "Action": [
          "ec2:CreateTags"
       ],
       "Resource": "arn:aws:ec2:region:account:*/*",
       "Condition": {
          "StringEquals": {
               "ec2:CreateAction" : "CreateVolume"
 }
        }
     }
   ]
}
```
The ec2:CreateTags action is only evaluated if tags are applied during the resource-creating action. Therefore, a user that has permission to create a resource (assuming there are no tagging conditions) does not require permission to use the ec2:CreateTags action if no tags are specified in the request. However, if the user attempts to create a resource with tags, the request fails if the user does not have permission to use the ec2: CreateTags action.

You can control the tag keys and values that are applied to resources by using the following condition keys:

• aws:RequestTag: To indicate that a particular tag key or tag key and value must be present in a request. Other tags can also be specified in the request.

• Use with the StringEquals condition operator to enforce a specific tag key and value combination, for example, to enforce the tag cost-center=cc123:

```
"StringEquals": "aws:RequestTag/cost-center": "cc123"
```
• Use with the stringLike condition operator to enforce a specific tag key in the request; for example, to enforce the tag key purpose:

"StringLike": "aws:RequestTag/purpose": "\*"

- aws: TagKeys: To enforce the tag keys that are used in the request.
	- Use with the ForAllValues modifier to enforce specific tag keys if they are provided in the request (if tags are specified in the request, only specific tag keys are allowed; no other tags are allowed). For example, the tag keys environment or cost-center are allowed:

```
"ForAllValues:StringEquals": { "aws:TagKeys": ["environment","cost-center"]}
```
• Use with the ForAnyValue modifier to enforce the presence of at least one of the specified tag keys in the request. For example, at least one of the tag keys environment or webserver must be present in the request:

"ForAnyValue:StringEquals": { "aws:TagKeys": ["environment","webserver"]}

These condition keys can be applied to resource-creating actions that support tagging, as well as the ec2:CreateTags and ec2:DeleteTags actions.

To force users to specify tags when they create a resource, you must use the  $\alpha$ ws: Request Tag condition key or the aws:TagKeys condition key with the ForAnyValue modifier on the resource-creating action. The ec2:CreateTags action is not evaluated if a user does not specify tags for the resource-creating action.

For conditions, the condition key is not case-sensitive and the condition value is case-sensitive. Therefore, to enforce the case-sensitivity of a tag key, use the aws: TagKeys condition key, where the tag key is specified as a value in the condition.

For more information about multi-value conditions, see Creating a [Condition](http://docs.aws.amazon.com/IAM/latest/UserGuide/reference_policies_multi-value-conditions.html) That Tests Multiple Key [Values](http://docs.aws.amazon.com/IAM/latest/UserGuide/reference_policies_multi-value-conditions.html) in the *IAM User Guide*. For example IAM policies, see [Example](#page-482-0) Policies for Working With the AWS CLI or an [AWS](#page-482-0) SD[K \(p. 473\).](#page-482-0)

# <span id="page-482-0"></span>Example Policies for Working With the AWS CLI or an AWS SDK

The following examples show policy statements that you could use to control the permissions that IAM users have to Amazon EC2. These policies are designed for requests that are made with the AWS CLI or an AWS SDK. For example policies for working in the Amazon EC2 console, see [Example](#page-500-0) Policies for [Working](#page-500-0) in the Amazon EC2 Console [\(p. 491\)](#page-500-0). For examples of IAM policies specific to Amazon VPC, see [Controlling](http://docs.aws.amazon.com/AmazonVPC/latest/UserGuide/VPC_IAM.html) Access to Amazon VPC Resources.

#### **Contents**

- 1: Read-Only [Access \(p. 474\)](#page-483-0)
- 2: Restricting Access to a Specific [Region \(p. 474\)](#page-483-1)
- 3: Working with [Instances \(p. 474\)](#page-483-2)
- 4. Working with [Volumes \(p. 476\)](#page-485-0)
- 5: Launching Instances [\(RunInstances\) \(p. 478\)](#page-487-0)
- 6. Working with [ClassicLink \(p. 486\)](#page-495-0)
- 7. Working with Reserved [Instances \(p. 488\)](#page-497-0)
- 8. Tagging [Resources \(p. 489\)](#page-498-0)
- 9: Working with IAM [Roles \(p. 490\)](#page-499-0)

### <span id="page-483-0"></span>1: Read-Only Access

The following policy grants users permission to use all Amazon EC2 API actions whose names begin with Describe. The Resource element uses a wildcard to indicate that users can specify all resources with these API actions. The \* wildcard is also necessary in cases where the API action does not support resource-level permissions. For more information about which ARNs you can use with which Amazon EC2 API actions, see Supported [Resource-Level](#page-459-0) Permissions for Amazon EC2 API Actions [\(p. 450\)](#page-459-0).

Users don't have permission to perform any actions on the resources (unless another statement grants them permission to do so) because they're denied permission to use API actions by default.

```
{
    "Version": "2012-10-17",
    "Statement": [{
       "Effect": "Allow",
       "Action": "ec2:Describe*",
       "Resource": "*"
     }
    ]
}
```
### <span id="page-483-1"></span>2: Restricting Access to a Specific Region

The following policy grants users permission to use all Amazon EC2 API actions in the EU (Frankfurt) region only. Users cannot view, create, modify, or delete resources in any other region.

```
{
   "Version":"2012-10-17",
   "Statement":[
     {
     "Effect": "Allow",
     "Action": "ec2:*",
     "Resource": "*",
     "Condition": {
       "StringEquals": {
          "ec2:Region": "eu-central-1"
       }
     }
   }
   ]
}
```
### <span id="page-483-2"></span>3: Working with Instances

**Topics** 

- Describe, launch, stop, start, and terminate all [instances \(p. 474\)](#page-483-3)
- Describe all instances, and stop, start, and terminate only particular [instances \(p. 475\)](#page-484-0)

#### <span id="page-483-3"></span>Describe, launch, stop, start, and terminate all instances

The following policy grants users permission to use the API actions specified in the Action element. The Resource element uses a \* wildcard to indicate that users can specify all resources with these API actions. The \* wildcard is also necessary in cases where the API action does not support resource-level permissions. For more information about which ARNs you can use with which Amazon EC2 API actions, see Supported [Resource-Level](#page-459-0) Permissions for Amazon EC2 API Action[s \(p. 450\).](#page-459-0)

The users don't have permission to use any other API actions (unless another statement grants them permission to do so) because users are denied permission to use API actions by default.

```
{
    "Version": "2012-10-17",
    "Statement": [{
       "Effect": "Allow",
       "Action": [
         "ec2:DescribeInstances", "ec2:DescribeImages",
         "ec2:DescribeKeyPairs", "ec2:DescribeSecurityGroups",
        "ec2:DescribeAvailabilityZones",
 "ec2:RunInstances", "ec2:TerminateInstances",
 "ec2:StopInstances", "ec2:StartInstances"
       ],
       "Resource": "*"
    }
    ]
}
```
<span id="page-484-0"></span>Describe all instances, and stop, start, and terminate only particular instances

The following policy allows users to describe all instances, to start and stop only instances i-1234567890abcdef0 and i-0598c7d356eba48d7, and to terminate only instances in the US East (N. Virginia) Region (us-east-1) with the resource tag "purpose=test".

The first statement uses a \* wildcard for the Resource element to indicate that users can specify all resources with the action; in this case, they can list all instances. The \* wildcard is also necessary in cases where the API action does not support resource-level permissions (in this case, ec2:DescribeInstances). For more information about which ARNs you can use with which Amazon EC2 API actions, see [Supported](#page-459-0) [Resource-Level](#page-459-0) Permissions for Amazon EC2 API Action[s \(p. 450\).](#page-459-0)

The second statement uses resource-level permissions for the StopInstances and StartInstances actions. The specific instances are indicated by their ARNs in the Resource element.

The third statement allows users to terminate all instances in the US East (N. Virginia) Region (us-east-1) that belong to the specified AWS account, but only where the instance has the tag "purpose=test". The Condition element qualifies when the policy statement is in effect.

```
{
    "Version": "2012-10-17",
    "Statement": [
    {
    "Effect": "Allow",
       "Action": "ec2:DescribeInstances",
       "Resource": "*"
    },
    {
       "Effect": "Allow",
       "Action": [
         "ec2:StopInstances", 
         "ec2:StartInstances"
       ],
       "Resource": [
       "arn:aws:ec2:us-east-1:123456789012:instance/i-1234567890abcdef0",
       "arn:aws:ec2:us-east-1:123456789012:instance/i-0598c7d356eba48d7"
       ]
     },
     {
       "Effect": "Allow",
```

```
 "Action": "ec2:TerminateInstances",
       "Resource": "arn:aws:ec2:us-east-1:123456789012:instance/*",
       "Condition": {
          "StringEquals": {
             "ec2:ResourceTag/purpose": "test"
 }
       }
   }
   ]
```
### <span id="page-485-0"></span>4. Working with Volumes

Topics

}

- Attaching and detaching [volumes \(p. 476\)](#page-485-1)
- Creating a [volume \(p. 477\)](#page-486-0)
- Creating a volume with [tags \(p. 477\)](#page-486-1)

### <span id="page-485-1"></span>Attaching and detaching volumes

When an API action requires a caller to specify multiple resources, you must create a policy statement that allows users to access all required resources. If you need to use a Condition element with one or more of these resources, you must create multiple statements as shown in this example.

The following policy allows users to attach volumes with the tag "volume\_user=*iam-user-name*" to instances with the tag "department=dev", and to detach those volumes from those instances. If you attach this policy to an IAM group, the aws:username policy variable gives each IAM user in the group permission to attach or detach volumes from the instances with a tag named volume\_user that has his or her IAM user name as a value.

```
{
    "Version": "2012-10-17",
    "Statement": [{
       "Effect": "Allow",
       "Action": [
         "ec2:AttachVolume",
         "ec2:DetachVolume"
       ],
       "Resource": "arn:aws:ec2:us-east-1:123456789012:instance/*",
       "Condition": {
         "StringEquals": {
            "ec2:ResourceTag/department": "dev"
         }
       }
   },
    {
       "Effect": "Allow",
       "Action": [
         "ec2:AttachVolume",
         "ec2:DetachVolume"
       ],
       "Resource": "arn:aws:ec2:us-east-1:123456789012:volume/*",
       "Condition": {
         "StringEquals": {
            "ec2:ResourceTag/volume_user": "${aws:username}"
         }
       }
    }
   ]
```
### }

#### <span id="page-486-0"></span>Creating a volume

The following policy allows users to use the [CreateVolume](http://docs.aws.amazon.com/AWSEC2/latest/APIReference/API_CreateVolume.html) API action. The user is allowed to create a volume only if the volume is encrypted and only if the volume size is less than 20 GiB.

```
{
   "Version": "2012-10-17", 
   "Statement": [
     {
       "Effect": "Allow",
       "Action": [
          "ec2:CreateVolume"
       ],
       "Resource": "arn:aws:ec2:us-east-1:123456789012:volume/*",
       "Condition":{
          "NumericLessThan": {
              "ec2:VolumeSize" : "20"
           },
           "Bool":{
           "ec2:Encrypted" : "true"
 }
        }
     }
   ]
}
```
### <span id="page-486-1"></span>Creating a volume with tags

The following policy includes the  $\alpha_{\text{ws}}:\text{RequestTag}$  condition key that requires users to tag any volumes they create with the tags costcenter=115 and stack=prod. The aws: TagKeys condition key uses the ForAllValues modifier to indicate that only the keys costcenter and stack are allowed in the request (no other tags can be specified). If users don't pass these specific tags, or if they don't specify tags at all, the request fails.

For resource-creating actions that apply tags, users must also have permission to use the CreateTags action. The second statement uses the ec2:CreateAction condition key to allow users to create tags only in the context of CreateVolume. Users cannot tag existing volumes or any other resources. For more information, see [Resource-Level](#page-480-0) Permissions for Taggin[g \(p. 471\).](#page-480-0)

```
{
   "Version": "2012-10-17",
   "Statement": [
     {
       "Sid": "AllowCreateTaggedVolumes",
       "Effect": "Allow",
       "Action": "ec2:CreateVolume",
       "Resource": "arn:aws:ec2:us-east-1:123456789012:volume/*",
       "Condition": {
         "StringEquals": {
           "aws:RequestTag/costcenter": "115",
           "aws:RequestTag/stack": "prod"
          },
          "ForAllValues:StringEquals": {
              "aws:TagKeys": ["costcenter","stack"]
 }
        }
      },
      {
        "Effect": "Allow",
        "Action": [
```

```
 "ec2:CreateTags"
        ],
        "Resource": "arn:aws:ec2:us-east-1:123456789012:volume/*",
        "Condition": {
           "StringEquals": {
               "ec2:CreateAction" : "CreateVolume"
         }
       }
     }
   ]
}
```
The following policy allows users to create a volume without having to specify tags. The CreateTags action is only evaluated if tags are specified in the CreateVolume request. If users do specify tags, the tag must be purpose=test. No other tags are allowed in the request.

```
{
   "Version": "2012-10-17", 
   "Statement": [
     {
       "Effect": "Allow",
       "Action": "ec2:CreateVolume",
       "Resource": "*"
     },
     {
       "Effect": "Allow",
       "Action": [
          "ec2:CreateTags"
       ],
       "Resource": "arn:aws:ec2:us-east-1:1234567890:volume/*",
       "Condition": {
          "StringEquals": {
               "aws:RequestTag/purpose": "test",
               "ec2:CreateAction" : "CreateVolume"
           },
          "ForAllValues:StringEquals": {
               "aws:TagKeys": "purpose"
 }
        }
     }
   ]
}
```
### <span id="page-487-0"></span>5: Launching Instances (RunInstances)

The [RunInstances](http://docs.aws.amazon.com/AWSEC2/latest/APIReference/ApiReference-query-RunInstances.html) API action launches one or more instances. RunInstances requires an AMI and creates an instance; and users can specify a key pair and security group in the request. Launching into EC2-VPC requires a subnet, and creates a network interface. Launching from an Amazon EBS-backed AMI creates a volume. Therefore, the user must have permission to use these Amazon EC2 resources. The caller can also configure the instance using optional parameters to RunInstances, such as the instance type and a subnet. You can create a policy statement that requires users to specify an optional parameter, or restricts users to particular values for a parameter. The examples in this section demonstrate some of the many possible ways that you can control the configuration of an instance that a user can launch.

Note that by default, users don't have permission to describe, start, stop, or terminate the resulting instances. One way to grant the users permission to manage the resulting instances is to create a specific tag for each instance, and then create a statement that enables them to manage instances with that tag. For more information, see 3: Working with [Instances \(p. 474\).](#page-483-2)

**Topics** • [AMI \(p. 479\)](#page-488-0)

- Instance [Type \(p. 480\)](#page-489-0)
- [Subnet \(p. 481\)](#page-490-0)
- EBS [Volumes \(p. 482\)](#page-491-0)
- [Applying tags \(p. 483\)](#page-492-0)

#### <span id="page-488-0"></span>AMI

The following policy allows users to launch instances using only the AMIs that have the specified tag, "department=dev", associated with them. The users can't launch instances using other AMIs because the Condition element of the first statement requires that users specify an AMI that has this tag. The users also can't launch into a subnet, as the policy does not grant permissions for the subnet and network interface resources. They can, however, launch into EC2-Classic. The second statement uses a wildcard to enable users to create instance resources, and requires users to specify the key pair project keypair and the security group sg-1a2b3c4d. Users are still able to launch instances without a key pair.

```
{
    "Version": "2012-10-17",
    "Statement": [{
       "Effect": "Allow",
       "Action": "ec2:RunInstances",
       "Resource": [ 
          "arn:aws:ec2:region::image/ami-*"
       ],
       "Condition": {
          "StringEquals": {
              "ec2:ResourceTag/department": "dev"
          }
       }
   },
    {
       "Effect": "Allow",
       "Action": "ec2:RunInstances",
       "Resource": [ 
           "arn:aws:ec2:region:account:instance/*",
           "arn:aws:ec2:region:account:volume/*",
           "arn:aws:ec2:region:account:key-pair/project_keypair",
           "arn:aws:ec2:region:account:security-group/sg-1a2b3c4d"
 ]
       }
    ]
}
```
Alternatively, the following policy allows users to launch instances using only the specified AMIs, ami-9e1670f7 and ami-45cf5c3c. The users can't launch an instance using other AMIs (unless another statement grants the users permission to do so), and the users can't launch an instance into a subnet.

```
{
    "Version": "2012-10-17",
    "Statement": [{
       "Effect": "Allow",
       "Action": "ec2:RunInstances",
       "Resource": [
         "arn:aws:ec2:region::image/ami-9e1670f7",
         "arn:aws:ec2:region::image/ami-45cf5c3c",
         "arn:aws:ec2:region:account:instance/*",
         "arn:aws:ec2:region:account:volume/*",
         "arn:aws:ec2:region:account:key-pair/*",
         "arn:aws:ec2:region:account:security-group/*"
       ]
     }
```
 ] }

Alternatively, the following policy allows users to launch instances from all AMIs owned by Amazon. The Condition element of the first statement tests whether ec2:Owner is amazon. The users can't launch an instance using other AMIs (unless another statement grants the users permission to do so). The users are able to launch an instance into a subnet.

```
{
    "Version": "2012-10-17",
    "Statement": [{
       "Effect": "Allow",
       "Action": "ec2:RunInstances",
       "Resource": [ 
          "arn:aws:ec2:region::image/ami-*"
       ],
       "Condition": {
          "StringEquals": {
             "ec2:Owner": "amazon"
 }
       }
   },
    {
       "Effect": "Allow",
       "Action": "ec2:RunInstances",
       "Resource": [ 
          "arn:aws:ec2:region:account:instance/*",
          "arn:aws:ec2:region:account:subnet/*",
          "arn:aws:ec2:region:account:volume/*",
          "arn:aws:ec2:region:account:network-interface/*",
          "arn:aws:ec2:region:account:key-pair/*",
          "arn:aws:ec2:region:account:security-group/*"
          ]
       }
    ]
}
```
#### <span id="page-489-0"></span>Instance Type

The following policy allows users to launch instances using only the  $t_2$ . micro or  $t_2$ . small instance type, which you might do to control costs. The users can't launch larger instances because the Condition element of the first statement tests whether  $ec2:InstanceType$  is either  $tz.micro$  or  $tz.small.$ 

```
{
    "Version": "2012-10-17",
    "Statement": [{
       "Effect": "Allow",
       "Action": "ec2:RunInstances",
       "Resource": [
          "arn:aws:ec2:region:account:instance/*"
       ],
       "Condition": {
          "StringEquals": {
              "ec2:InstanceType": ["t2.micro", "t2.small"]
          }
       }
    },
    {
       "Effect": "Allow",
       "Action": "ec2:RunInstances",
       "Resource": [
          "arn:aws:ec2:region::image/ami-*",
```

```
 "arn:aws:ec2:region:account:subnet/*",
          "arn:aws:ec2:region:account:network-interface/*",
          "arn:aws:ec2:region:account:volume/*",
          "arn:aws:ec2:region:account:key-pair/*",
          "arn:aws:ec2:region:account:security-group/*"
 ]
      }
   ]
```
Alternatively, you can create a policy that denies users permission to launch any instances except t2.micro and t2.small instance types.

```
{
    "Version": "2012-10-17",
    "Statement": [{
       "Effect": "Deny",
       "Action": "ec2:RunInstances",
       "Resource": [
          "arn:aws:ec2:region:account:instance/*"
       ],
       "Condition": {
          "StringNotEquals": {
             "ec2:InstanceType": ["t2.micro", "t2.small"]
 }
       }
   },
    {
       "Effect": "Allow",
       "Action": "ec2:RunInstances",
       "Resource": [
          "arn:aws:ec2:region::image/ami-*",
          "arn:aws:ec2:region:account:network-interface/*",
          "arn:aws:ec2:region:account:instance/*",
          "arn:aws:ec2:region:account:subnet/*",
          "arn:aws:ec2:region:account:volume/*",
          "arn:aws:ec2:region:account:key-pair/*",
          "arn:aws:ec2:region:account:security-group/*"
          ]
       }
    ]
}
```
#### <span id="page-490-0"></span>Subnet

}

The following policy allows users to launch instances using only the specified subnet, subnet-12345678. The group can't launch instances into any another subnet (unless another statement grants the users permission to do so). Users are still able to launch instances into EC2-Classic.

```
{
    "Version": "2012-10-17",
    "Statement": [{
       "Effect": "Allow",
       "Action": "ec2:RunInstances",
       "Resource": [
         "arn:aws:ec2:region:account:subnet/subnet-12345678",
         "arn:aws:ec2:region:account:network-interface/*",
         "arn:aws:ec2:region:account:instance/*",
         "arn:aws:ec2:region:account:volume/*",
         "arn:aws:ec2:region::image/ami-*",
         "arn:aws:ec2:region:account:key-pair/*",
         "arn:aws:ec2:region:account:security-group/*"
       ]
```
 } ] }

Alternatively, you could create a policy that denies users permission to launch an instance into any other subnet. The statement does this by denying permission to create a network interface, except where subnet subnet-12345678 is specified. This denial overrides any other policies that are created to allow launching instances into other subnets. Users are still able to launch instances into EC2-Classic.

```
{
    "Version": "2012-10-17",
    "Statement": [{
       "Effect": "Deny",
       "Action": "ec2:RunInstances",
       "Resource": [
          "arn:aws:ec2:region:account:network-interface/*"
       ],
       "Condition": {
          "ArnNotEquals": {
             "ec2:Subnet": "arn:aws:ec2:region:account:subnet/subnet-12345678"
 }
       }
   },
   {
       "Effect": "Allow",
       "Action": "ec2:RunInstances",
       "Resource": [
          "arn:aws:ec2:region::image/ami-*",
          "arn:aws:ec2:region:account:network-interface/*",
          "arn:aws:ec2:region:account:instance/*",
          "arn:aws:ec2:region:account:subnet/*",
          "arn:aws:ec2:region:account:volume/*",
          "arn:aws:ec2:region:account:key-pair/*",
          "arn:aws:ec2:region:account:security-group/*"
          ]
       }
    ]
}
```
#### <span id="page-491-0"></span>EBS Volumes

The following policy allows users to launch instances only if the EBS volumes for the instance are encrypted. The user must launch an instance from an AMI that was created with encrypted snapshots, to ensure that the root volume is encrypted. Any additional volume that the user attaches to the instance during launch must also be encrypted.

```
{
     "Version": "2012-10-17",
     "Statement": [
         {
             "Effect": "Allow",
             "Action": "ec2:RunInstances",
             "Resource": [
                 "arn:aws:ec2:*:*:volume/*"
             ],
             "Condition": {
                 "Bool": {
                     "ec2:Encrypted": "true"
 }
 }
         },
\overline{\mathcal{A}}
```

```
 "Effect": "Allow",
             "Action": "ec2:RunInstances",
             "Resource": [
                 "arn:aws:ec2:*::image/ami-*",
                 "arn:aws:ec2:*:*:network-interface/*",
                 "arn:aws:ec2:*:*:instance/*",
                 "arn:aws:ec2:*:*:subnet/*",
                 "arn:aws:ec2:*:*:key-pair/*",
                 "arn:aws:ec2:*:*:security-group/*"
 ]
         }
    ]
}
```
### <span id="page-492-0"></span>Applying tags

The following policy allows users to launch instances and tag the instances during creation. For resourcecreating actions that apply tags, users must have permission to use the CreateTags action. The second statement uses the ec2:CreateAction condition key to allow users to create tags only in the context of RunInstances, and only for instances. Users cannot tag existing resources, and users cannot tag volumes using the RunInstances request.

For more information, see [Resource-Level](#page-480-0) Permissions for Taggin[g \(p. 471\).](#page-480-0)

```
{
   "Version": "2012-10-17", 
   "Statement": [
     {
       "Effect": "Allow",
       "Action": [
          "ec2:RunInstances"
       ],
       "Resource": "*"
     },
     {
       "Effect": "Allow",
       "Action": [
          "ec2:CreateTags"
       ],
       "Resource": "arn:aws:ec2:us-east-1:123456789012:instance/*",
       "Condition": {
          "StringEquals": {
               "ec2:CreateAction" : "RunInstances"
 }
        }
     }
  ]
}
```
The following policy includes the aws: Request Tag condition key that requires users to tag any instances and volumes that are created by RunInstances with the tags environment=production and purpose=webserver. The aws:TagKeys condition key uses the ForAllValues modifier to indicate that only the keys environment and purpose are allowed in the request (no other tags can be specified). If no tags are specified in the request, the request fails.

```
{
   "Version": "2012-10-17", 
   "Statement": [
     {
       "Effect": "Allow",
       "Action": [
           "ec2:RunInstances"
```

```
 ],
       "Resource": [
          "arn:aws:ec2:region::image/*",
          "arn:aws:ec2:region:account:subnet/*",
          "arn:aws:ec2:region:account:network-interface/*",
          "arn:aws:ec2:region:account:security-group/*",
          "arn:aws:ec2:region:account:key-pair/*"
       ]
     },
     {
       "Effect": "Allow",
       "Action": [
          "ec2:RunInstances"
       ],
       "Resource": [
           "arn:aws:ec2:region:account:volume/*",
           "arn:aws:ec2:region:account:instance/*"
       ],
       "Condition": {
          "StringEquals": {
              "aws:RequestTag/environment": "production" ,
              "aws:RequestTag/purpose": "webserver"
           },
           "ForAllValues:StringEquals": {
               "aws:TagKeys": ["environment","purpose"]
 }
        }
     },
     {
       "Effect": "Allow",
       "Action": [
          "ec2:CreateTags"
       ],
       "Resource": "arn:aws:ec2:region:account:*/*",
       "Condition": {
          "StringEquals": {
              "ec2:CreateAction" : "RunInstances"
 }
        }
     }
  ]
}
```
The following policy uses the ForAnyValue modifier on the aws: TagKeys condition to indicate that at least one tag must be specified in the request, and it must contain the key environment or webserver. The tag must be applied to both instances and volumes. Any tag values can be specified in the request.

```
{
   "Version": "2012-10-17", 
   "Statement": [
     {
       "Effect": "Allow",
       "Action": [
          "ec2:RunInstances"
       ],
       "Resource": [
          "arn:aws:ec2:region::image/*",
          "arn:aws:ec2:region:account:subnet/*",
          "arn:aws:ec2:region:account:network-interface/*",
          "arn:aws:ec2:region:account:security-group/*",
          "arn:aws:ec2:region:account:key-pair/*"
       ]
     },
     {
```

```
 "Effect": "Allow",
       "Action": [
          "ec2:RunInstances"
       ],
       "Resource": [
           "arn:aws:ec2:region:account:volume/*",
           "arn:aws:ec2:region:account:instance/*"
       ],
       "Condition": {
           "ForAnyValue:StringEquals": {
               "aws:TagKeys": ["environment","webserver"]
 }
        }
    },
     {
       "Effect": "Allow",
       "Action": [
          "ec2:CreateTags"
       ],
       "Resource": "arn:aws:ec2:region:account:*/*",
       "Condition": {
          "StringEquals": {
              "ec2:CreateAction" : "RunInstances"
 }
       }
    }
  ]
}
```
In the following policy, users do not have to specify tags in the request, but if they do, the tag must be purpose=test. No other tags are allowed. Users can apply the tags to any taggable resource in the RunInstances request.

```
{
   "Version": "2012-10-17", 
   "Statement": [
     {
       "Effect": "Allow",
       "Action": [
          "ec2:RunInstances"
       ],
       "Resource": "*"
     },
     {
       "Effect": "Allow",
       "Action": [
           "ec2:CreateTags"
       ],
       "Resource": "arn:aws:ec2:region:account:*/*",
       "Condition": {
           "StringEquals": {
               "aws:RequestTag/purpose": "test",
               "ec2:CreateAction" : "RunInstances"
            },
            "ForAllValues:StringEquals": {
                "aws:TagKeys": "purpose"
            }
        }
     }
   ]
}
```
## <span id="page-495-0"></span>6. Working with ClassicLink

You can enable a VPC for ClassicLink and then link an EC2-Classic instance to the VPC. You can also view your ClassicLink-enabled VPCs, and all of your EC2-Classic instances that are linked to a VPC. You can create policies with resource-level permission for the ec2: EnableVpcClassicLink, ec2:DisableVpcClassicLink, ec2:AttachClassicLinkVpc, and ec2:DetachClassicLinkVpc actions to control how users are able to use those actions. Resource-level permissions are not supported for ec2:Describe\* actions.

**Topics** 

- Full permission to work with [ClassicLink \(p. 486\)](#page-495-1)
- [Enable and disable a VPC for ClassicLink \(p. 486\)](#page-495-2)
- Link [instances \(p. 487\)](#page-496-0)
- Unlink [instances \(p. 487\)](#page-496-1)

#### <span id="page-495-1"></span>Full permission to work with ClassicLink

The following policy grants users permission to view ClassicLink-enabled VPCs and linked EC2- Classic instances, to enable and disable a VPC for ClassicLink, and to link and unlink instances from a ClassicLink-enabled VPC.

```
{
    "Version": "2012-10-17",
    "Statement": [{
       "Effect": "Allow",
       "Action": [
         "ec2:DescribeClassicLinkInstances", "ec2:DescribeVpcClassicLink",
 "ec2:EnableVpcClassicLink", "ec2:DisableVpcClassicLink",
 "ec2:AttachClassicLinkVpc", "ec2:DetachClassicLinkVpc"
       ],
       "Resource": "*"
    }
    ]
}
```
#### <span id="page-495-2"></span>Enable and disable a VPC for ClassicLink

The following policy allows user to enable and disable VPCs for ClassicLink that have the specific tag 'purpose=classiclink'. Users cannot enable or disable any other VPCs for ClassicLink.

```
{
   "Version": "2012-10-17",
   "Statement": [
     {
       "Effect": "Allow",
       "Action": "ec2:*VpcClassicLink",
       "Resource": "arn:aws:ec2:region:account:vpc/*",
       "Condition": {
          "StringEquals": {
            "ec2:ResourceTag/purpose":"classiclink"
         }
       }
     }
   ]
}
```
#### <span id="page-496-0"></span>Link instances

The following policy grants users permission to link instances to a VPC only if the instance is an m3.large instance type. The second statement allows users to use the VPC and security group resources, which are required to link an instance to a VPC.

```
{
   "Version": "2012-10-17",
   "Statement": [
     {
       "Effect": "Allow",
       "Action": "ec2:AttachClassicLinkVpc",
       "Resource": "arn:aws:ec2:region:account:instance/*",
       "Condition": {
         "StringEquals": {
           "ec2:InstanceType":"m3.large"
         }
       }
     },
     {
       "Effect": "Allow",
       "Action": "ec2:AttachClassicLinkVpc",
       "Resource": [
         "arn:aws:ec2:region:account:vpc/*",
         "arn:aws:ec2:region:account:security-group/*"
       ]
     }
  ]
}
```
The following policy grants users permission to link instances to a specific VPC (vpc-1a2b3c4d) only, and to associate only specific security groups from the VPC to the instance (sg-1122aabb and sg-aabb2233). Users cannot link an instance to any other VPC, and they cannot specify any other of the VPC security groups to associate with the instance in the request.

```
{
   "Version": "2012-10-17",
   "Statement": [
     {
       "Effect": "Allow",
       "Action": "ec2:AttachClassicLinkVpc",
       "Resource": [
          "arn:aws:ec2:region:account:vpc/vpc-1a2b3c4d",
          "arn:aws:ec2:region:account:instance/*",
          "arn:aws:ec2:region:account:security-group/sg-1122aabb",
          "arn:aws:ec2:region:account:security-group/sg-aabb2233"
        ]
     }
   ]
}
```
#### <span id="page-496-1"></span>Unlink instances

The following grants users permission to unlink any linked EC2-Classic instance from a VPC, but only if the instance has the tag "unlink=true". The second statement grants users permission to use the VPC resource, which is required to unlink an instance from a VPC.

```
{
    "Version": "2012-10-17",
    "Statement": [{
       "Effect": "Allow",
```

```
 "Action": "ec2:DetachClassicLinkVpc",
       "Resource": [
          "arn:aws:ec2:region:account:instance/*"
       ],
       "Condition": {
          "StringEquals": {
             "ec2:ResourceTag/unlink":"true"
 }
       }
   },
   {
       "Effect": "Allow",
       "Action": "ec2:DetachClassicLinkVpc",
       "Resource": [
          "arn:aws:ec2:region:account:vpc/*"
 ]
       }
    ]
}
```
### <span id="page-497-0"></span>7. Working with Reserved Instances

The following policy gives users permission to view, modify, and purchase Reserved Instances in your account.

It is not possible to set resource-level permissions for individual Reserved Instances. This policy means that users have access to all the Reserved Instances in the account.

The Resource element uses a \* wildcard to indicate that users can specify all resources with the action; in this case, they can list and modify all Reserved Instances in the account. They can also purchase Reserved Instances using the account credentials. The \* wildcard is also necessary in cases where the API action does not support resource-level permissions.

```
{
    "Version": "2012-10-17",
    "Statement": [{
       "Effect": "Allow",
       "Action": [
         "ec2:DescribeReservedInstances", "ec2:ModifyReservedInstances",
         "ec2:PurchaseReservedInstancesOffering", "ec2:DescribeAvailabilityZones",
         "ec2:DescribeReservedInstancesOfferings"
       ],
       "Resource": "*"
     }
    ]
}
```
To allow users to view and modify the Reserved Instances in your account, but not purchase new Reserved Instances.

```
{
   ""Version": "2012-10-17",
    "Statement": [{
       "Effect": "Allow",
       "Action": [
         "ec2:DescribeReservedInstances", "ec2:ModifyReservedInstances",
         "ec2:DescribeAvailabilityZones"
       ],
       "Resource": "*"
     }
   ]
```
### <span id="page-498-0"></span>8. Tagging Resources

}

The following policy allows users to use the CreateTags action to apply tags to an instance only if the tag contains the key environment and the value production. The ForAllValues modifier is used with the aws:TagKeys condition key to indicate that only the key environment is allowed in the request (no other tags are allowed). The user cannot tag any other resource types.

```
{
       "Version": "2012-10-17",
       "Statement": [
             {
                   "Effect": "Allow",
                   "Action": [
                         "ec2:CreateTags"
                   ],
                   "Resource": "arn:aws:ec2:region:account:instance/*",
                   "Condition": {
                         "StringEquals": {
                                "ec2:RequestTag/environment": "production"
\},
                         "ForAllValues:StringEquals": {
                               "aws:TagKeys": [
                                     "environment"
\sim 100 \sim 100 \sim 100 \sim 100 \sim 100 \sim 100 \sim 100 \sim 100 \sim 100 \sim 100 \sim 100 \sim 100 \sim 100 \sim 100 \sim 100 \sim 100 \sim 100 \sim 100 \sim 100 \sim 100 \sim 100 \sim 100 \sim 100 \sim 100 \sim 
 }
 }
             }
       ]
}
```
The following policy allows users to tag any taggable resource that already has a tag with a key of owner and a value of the IAM username. In addition, users must specify a tag with a key of environment and a value of either test or prod in the request. Users can specify additional tags in the request.

```
{
    "Version": "2012-10-17",
    "Statement": [
         {
            "Effect": "Allow",
            "Action": [
                "ec2:CreateTags"
            ],
            "Resource": "arn:aws:ec2:region:account:*/*",
            "Condition": {
                 "StringEquals": {
                     "aws:RequestTag/environment": ["test","prod"],
                     "ec2:ResourceTag/owner": "${aws:username}"
 }
 }
        }
    ]
}
```
You can create an IAM policy that allows users to delete specific tags for a resource. For example, the following policy allows users to delete tags for a volume if the tag keys specified in the request are environment or cost-center. Any value can be specified for the tag but the tag key must match either of the specified keys.

#### **Note**

If you delete a resource, all tags associated with the resource are also deleted. Users do not need permission to use the ec2: DeleteTags action to delete a resource that has tags; they only need permission to perform the deleting action.

```
{
   "Version": "2012-10-17",
   "Statement": [
     {
       "Effect": "Allow",
       "Action": "ec2:DeleteTags",
       "Resource": "arn:aws:ec2:us-east-1:123456789012:volume/*",
       "Condition": {
         "ForAllValues:StringEquals": {
           "aws:TagKeys": ["environment","cost-center"]
         }
       }
     }
  ]
}
```
This policy allows users to delete only the environment=prod tag on any resource, and only if the resource is already tagged with a key of owner and a value of the IAM username. Users cannot delete any other tags for a resource.

```
{
   "Version": "2012-10-17",
   "Statement": [
     {
       "Effect": "Allow",
       "Action": [
         "ec2:DeleteTags"
       ],
       "Resource": "arn:aws:ec2:region:account:*/*",
       "Condition": {
         "StringEquals": {
           "aws:RequestTag/environment": "prod",
           "ec2:ResourceTag/owner": "${aws:username}"
         },
         "ForAllValues:StringEquals": {
            "aws:TagKeys": ["environment"]
         }
       }
     }
  ]
}
```
### <span id="page-499-0"></span>9: Working with IAM Roles

The following policy allows users to attach, replace, and detach an IAM role to instances that have the tag department=test. Replacing or detaching an IAM role requires an association ID, therefore the policy also grants users permission to use the ec2:DescribeIamInstanceProfileAssociations action.

IAM users must have permission to use the iam:PassRole action in order to pass the role to the instance.

```
{
   "Version": "2012-10-17",
   "Statement": [
     {
       "Effect": "Allow",
       "Action": [
```

```
 "ec2:AssociateIamInstanceProfile",
          "ec2:ReplaceIamInstanceProfileAssociation",
          "ec2:DisassociateIamInstanceProfile"
       ],
       "Resource": "arn:aws:ec2:region:account:instance/*",
       "Condition": {
         "StringEquals": {
           "ec2:ResourceTag/department":"test"
         }
       }
     },
     {
       "Effect": "Allow",
       "Action": "ec2:DescribeIamInstanceProfileAssociations",
       "Resource": "*"
     },
     {
       "Effect": "Allow",
       "Action": "iam:PassRole",
       "Resource": "*"
     }
   ]
}
```
The following policy allows users to attach or replace an IAM role for any instance. Users can only attach or replace IAM roles with names that begin with TestRole-. For the iam:PassRole action, ensure that you specify the name of the IAM role and not the instance profile (if the names are different). For more information, see [Instance](#page-508-0) Profiles [\(p. 499\)](#page-508-0).

```
{
     "Version": "2012-10-17",
     "Statement": [
         {
              "Effect": "Allow",
              "Action": [
                  "ec2:AssociateIamInstanceProfile",
                  "ec2:ReplaceIamInstanceProfileAssociation"
              ],
              "Resource": "*"
         },
         {
              "Effect": "Allow",
              "Action": "ec2:DescribeIamInstanceProfileAssociations",
              "Resource": "*"
         },
\overline{\mathcal{A}} "Effect": "Allow",
              "Action": "iam:PassRole",
              "Resource": "arn:aws:iam::account:role/TestRole-*"
          }
     ]
}
```
# <span id="page-500-0"></span>Example Policies for Working in the Amazon EC2 Console

You can use IAM policies to grant users permissions to view and work with specific resources in the Amazon EC2 console. You can use the example policies in the previous section; however, they are designed for requests that are made with the AWS CLI or an AWS SDK. The console uses additional API actions for its features, so these policies may not work as expected. For example, a user that has permission to use only the DescribeVolumes API action will encounter errors when trying to view volumes in the console. This section demonstrates policies that enable users to work with specific parts of the console.

#### **Topics**

- 1: Read-Only [Access \(p. 492\)](#page-501-0)
- 2: Using the EC2 Launch [Wizard \(p. 493\)](#page-502-0)
- 3: Working with [Volumes \(p. 495\)](#page-504-0)
- 4: Working with Security [Groups \(p. 496\)](#page-505-0)
- 5: Working with Elastic IP [Addresses \(p. 498\)](#page-507-0)
- 6: Working with Reserved [Instances \(p. 498\)](#page-507-1)

#### **Note**

To help you work out which API actions are required to perform tasks in the console, you can use a service such as AWS CloudTrail. For more information, see the AWS [CloudTrail](http://docs.aws.amazon.com/awscloudtrail/latest/userguide/) User Guide. If your policy does not grant permission to create or modify a specific resource, the console displays an encoded message with diagnostic information. You can decode the message using the [DecodeAuthorizationMessage](http://docs.aws.amazon.com/STS/latest/APIReference/API_DecodeAuthorizationMessage.html) API action for AWS STS, or the [decode-authorization-message](http://docs.aws.amazon.com/cli/latest/reference/sts/decode-authorization-message.html) command in the AWS CLI.

For additional information about creating policies for the Amazon EC2 console, see the following AWS Security Blog post: Granting Users [Permission](https://aws.amazon.com/blogs/security/granting-users-permission-to-work-in-the-amazon-ec2-console/) to Work in the Amazon EC2 Console.

### <span id="page-501-0"></span>1: Read-Only Access

To allow users to view all resources in the Amazon EC2 console, you can use the same policy as the following example: 1: [Read-Only](#page-483-0) Acces[s \(p. 474\).](#page-483-0) Users cannot perform any actions on those resources or create new resources, unless another statement grants them permission to do so.

#### **a. View instances, AMIs, and snapshots**

Alternatively, you can provide read-only access to a subset of resources. To do this, replace the \* wildcard in the ec2: Describe API action with specific ec2: Describe actions for each resource. The following policy allows users to view all instances, AMIs, and snapshots in the Amazon EC2 console. The ec2:DescribeTags action allows users to view public AMIs. The console requires the tagging information to display public AMIs; however, you can remove this action to allow users to view only private AMIs.

```
{
    "Version": "2012-10-17",
    "Statement": [{
       "Effect": "Allow",
       "Action": [
          "ec2:DescribeInstances", "ec2:DescribeImages",
          "ec2:DescribeTags", "ec2:DescribeSnapshots"
       ],
       "Resource": "*"
    }
    ]
}
```
#### **Note**

Currently, the Amazon EC2 ec2:Describe\* API actions do not support resource-level permissions, so you cannot control which individual resources users can view in the console. Therefore, the \* wildcard is necessary in the Resource element of the above statement. For more information about which ARNs you can use with which Amazon EC2 API actions, see [Supported](#page-459-0) [Resource-Level](#page-459-0) Permissions for Amazon EC2 API Action[s \(p. 450\).](#page-459-0)

#### **b. View instances and CloudWatch metrics**

The following policy allows users to view instances in the Amazon EC2 console, as well as CloudWatch alarms and metrics in the **Monitoring** tab of the **Instances** page. The Amazon EC2 console uses the

CloudWatch API to display the alarms and metrics, so you must grant users permission to use the cloudwatch:DescribeAlarms and cloudwatch:GetMetricStatistics actions.

```
{
    "Version": "2012-10-17",
    "Statement": [{
       "Effect": "Allow",
       "Action": [
           "ec2:DescribeInstances",
           "cloudwatch:DescribeAlarms",
           "cloudwatch:GetMetricStatistics"
       ],
       "Resource": "*"
    }
    ]
}
```
### <span id="page-502-0"></span>2: Using the EC2 Launch Wizard

The Amazon EC2 launch wizard is a series of screens with options to configure and launch an instance. Your policy must include permission to use the API actions that allow users to work with the wizard's options. If your policy does not include permission to use those actions, some items in the wizard cannot load properly, and users cannot complete a launch.

#### **a. Basic launch wizard access**

To complete a launch successfully, users must be given permission to use the ec2: RunInstances API action, and at least the following API actions:

- ec2:DescribeImages: To view and select an AMI.
- ec2:DescribeVPCs: To view the available network options, which are EC2-Classic and a list of VPCs. This is required even if you are not launching into a VPC.
- ec2:DescribeSubnets: If launching into a VPC, to view all available subnets for the chosen VPC.
- ec2:DescribeSecurityGroups: To view the security groups page in the wizard. Users can select an existing security group.
- ec2:DescribeKeyPairs or ec2:CreateKeyPair: To select an existing key pair, or create a new one.

```
{
    "Version": "2012-10-17",
    "Statement": [{
       "Effect": "Allow",
       "Action": [
   "ec2:DescribeInstances", "ec2:DescribeImages",
         "ec2:DescribeKeyPairs","ec2:DescribeVpcs", "ec2:DescribeSubnets", 
         "ec2:DescribeSecurityGroups"
       ],
       "Resource": "*"
     },
     {
       "Effect": "Allow",
       "Action": "ec2:RunInstances",
       "Resource": "*"
     }
    ]
}
```
You can add API actions to your policy to provide more options for users, for example:

- ec2:DescribeAvailabilityZones: If launching into EC2-Classic, to view and select a specific Availability Zone.
- ec2:DescribeNetworkInterfaces: If launching into a VPC, to view and select existing network interfaces for the selected subnet.
- ec2:CreateSecurityGroup: To create a new security group; for example, to create the wizard's suggested launch-wizard-x security group. However, this action alone only creates the security group; it does not add or modify any rules. To add inbound rules, users must be granted permission to use the ec2:AuthorizeSecurityGroupIngress API action. To add outbound rules to VPC security groups, users must be granted permission to use the ec2:AuthorizeSecurityGroupEgress API action. To modify or delete existing rules, users must be granted permission to use the relevant ec2: RevokeSecurityGroup\* API action.
- ec2:CreateTags: To tag the resources that are created by RunInstances. For more information, see [Resource-Level](#page-480-0) Permissions for Taggin[g \(p. 471\).](#page-480-0) If users do not have permission to use this action and they attempt to apply tags on the tagging page of the launch wizard, the launch fails.

#### **Important**

Be careful about granting users permission to use the ec2: CreateTags action. This limits your ability to use the ec2: ResourceTag condition key to restrict the use of other resources; users can change a resource's tag in order to bypass those restrictions.

Currently, the Amazon EC2 Describe\* API actions do not support resource-level permissions, so you cannot restrict which individual resources users can view in the launch wizard. However, you can apply resource-level permissions on the ec2:RunInstances API action to restrict which resources users can use to launch an instance. The launch fails if users select options that they are not authorized to use.

#### **b. Restrict access to specific instance type, subnet, and region**

The following policy allows users to launch m1. small instances using AMIs owned by Amazon, and only into a specific subnet (subnet-1a2b3c4d). Users can only launch in the sa-east-1 region. If users select a different region, or select a different instance type, AMI, or subnet in the launch wizard, the launch fails.

The first statement grants users permission to view the options in the launch wizard, as demonstrated in the example above. The second statement grants users permission to use the network interface, volume, key pair, security group, and subnet resources for the ec2: RunInstances action, which are required to launch an instance into a VPC. For more information about using the  $ec2:RunInstances$  action, see [5:](#page-487-0) Launching Instances [\(RunInstances\) \(p. 478\).](#page-487-0) The third and fourth statements grant users permission to use the instance and AMI resources respectively, but only if the instance is an m1. small instance, and only if the AMI is owned by Amazon.

```
{
    "Version": "2012-10-17",
    "Statement": [{
       "Effect": "Allow",
       "Action": [
          "ec2:DescribeInstances", "ec2:DescribeImages",
          "ec2:DescribeKeyPairs","ec2:DescribeVpcs", "ec2:DescribeSubnets",
 "ec2:DescribeSecurityGroups"
    ],
    "Resource": "*"
    },
    {
       "Effect": "Allow",
       "Action":"ec2:RunInstances",
       "Resource": [
          "arn:aws:ec2:sa-east-1:111122223333:network-interface/*",
          "arn:aws:ec2:sa-east-1:111122223333:volume/*",
          "arn:aws:ec2:sa-east-1:111122223333:key-pair/*",
          "arn:aws:ec2:sa-east-1:111122223333:security-group/*",
          "arn:aws:ec2:sa-east-1:111122223333:subnet/subnet-1a2b3c4d"
```
```
 ]
    },
    {
       "Effect": "Allow",
       "Action": "ec2:RunInstances",
       "Resource": [
          "arn:aws:ec2:sa-east-1:111122223333:instance/*"
       ],
       "Condition": {
          "StringEquals": {
             "ec2:InstanceType": "m1.small"
 }
       }
   },
    {
       "Effect": "Allow",
       "Action": "ec2:RunInstances",
       "Resource": [ 
             "arn:aws:ec2:sa-east-1::image/ami-*"
       ],
       "Condition": {
          "StringEquals": {
             "ec2:Owner": "amazon"
 }
       }
    }
    ]
}
```
## 3: Working with Volumes

The following policy grants users permission to view and create volumes, and attach and detach volumes to specific instances.

Users can attach any volume to instances that have the tag "purpose=test", and also detach volumes from those instances. To attach a volume using the Amazon EC2 console, it is helpful for users to have permission to use the ec2: DescribeInstances action, as this allows them to select an instance from a pre-populated list in the **Attach Volume** dialog box. However, this also allows users to view all instances on the **Instances** page in the console, so you can omit this action.

In the first statement, the ec2:DescribeVolumeStatus and ec2:DescribeAvailabilityZones actions are necessary to ensure that volumes display correctly in the console.

```
{
    "Version": "2012-10-17",
    "Statement": [{
       "Effect": "Allow",
       "Action": [
         "ec2:DescribeVolumes", "ec2:DescribeVolumeStatus", 
   "ec2:DescribeAvailabilityZones", "ec2:CreateVolume", 
   "ec2:DescribeInstances"
       ],
      -<br>"Resource": "*"
     },
     {
       "Effect": "Allow",
       "Action": [
         "ec2:AttachVolume",
         "ec2:DetachVolume"
       ],
       "Resource": "arn:aws:ec2:region:111122223333:instance/*",
       "Condition": {
         "StringEquals": {
```

```
 "ec2:ResourceTag/purpose": "test"
         }
      }
    },
    {
       "Effect": "Allow",
       "Action": [
         "ec2:AttachVolume",
         "ec2:DetachVolume"
       ],
       "Resource": "arn:aws:ec2:region:111122223333:volume/*"
 } 
    ]
}
```
## 4: Working with Security Groups

#### **a. View security groups and add and remove rules**

The following policy grants users permission to view security groups in the Amazon EC2 console, and to add and remove inbound and outbound rules for existing security groups that have the tag Department=Test.

#### **Note**

You can't modify outbound rules for EC2-Classic security groups. For more information about security groups, see Amazon EC2 Security Groups for Linux [Instances \(p. 426\).](#page-435-0)

In the first statement, the ec2: DescribeTags action allows users to view tags in the console, which makes it easier for users to identify the security groups that they are allowed to modify.

```
{
    "Version": "2012-10-17",
    "Statement": [{
       "Effect": "Allow",
       "Action": [
          "ec2:DescribeSecurityGroups", "ec2:DescribeTags"
       ],
       "Resource": "*"
     },
     {
       "Effect": "Allow",
       "Action": [
          "ec2:AuthorizeSecurityGroupIngress", "ec2:RevokeSecurityGroupIngress",
          "ec2:AuthorizeSecurityGroupEgress", "ec2:RevokeSecurityGroupEgress"
       ],
       "Resource": [
          "arn:aws:ec2:region:111122223333:security-group/*"
       ],
       "Condition": {
          "StringEquals": {
              "ec2:ResourceTag/Department": "Test"
 }
       }
    }
    ]
}
```
#### **b. Working with the Create Security Group dialog box**

You can create a policy that allows users to work with the **Create Security Group** dialog box in the Amazon EC2 console. To use this dialog box, users must be granted permission to use at the least the following API actions:

- ec2:CreateSecurityGroup: To create a new security group.
- ec2:DescribeVpcs: To view a list of existing VPCs in the **VPC** list. This action is not required for creating security groups in EC2-Classic.

With these permissions, users can create a new security group successfully, but they cannot add any rules to it. To work with rules in the **Create Security Group** dialog box, you can add the following API actions to your policy:

- ec2:AuthorizeSecurityGroupIngress: To add inbound rules.
- ec2:AuthorizeSecurityGroupEgress: To add outbound rules to VPC security groups.
- ec2:RevokeSecurityGroupIngress: To modify or delete existing inbound rules. This is useful to allow users to use the **Copy to new** feature in the console. This feature opens the **Create Security Group** dialog box and populates it with the same rules as the security group that was selected.
- ec2:RevokeSecurityGroupEgress: To modify or delete outbound rules for VPC security groups. This is useful to allow users to modify or delete the default outbound rule that allows all outbound traffic.
- ec2:DeleteSecurityGroup: To cater for when invalid rules cannot be saved. The console first creates the security group, and then adds the specified rules. If the rules are invalid, the action fails, and the console attempts to delete the security group. The user remains in the **Create Security Group** dialog box so that they can correct the invalid rule and try to create the security group again. This API action is not required, but if a user is not granted permission to use it and attempts to create a security group with invalid rules, the security group is created without any rules, and the user must add them afterward.

Currently, the ec2:CreateSecurityGroup API action does not support resource-level permissions; however, you can apply resource-level permissions to the ec2:AuthorizeSecurityGroupIngress and ec2:AuthorizeSecurityGroupEgress actions to control how users can create rules.

The following policy grants users permission to use the **Create Security Group** dialog box, and to create inbound and outbound rules for security groups that are associated with a specific VPC ( $vpc$ -1a2b3c4d). Users can create security groups for EC2-Classic or another VPC, but they cannot add any rules to them. Similarly, users cannot add any rules to any existing security group that's not associated with VPC vpc-1a2b3c4d. Users are also granted permission to view all security groups in the console. This makes it easier for users to identify the security groups to which they can add inbound rules. This policy also grants users permission to delete security groups that are associated with VPC vpc-1a2b3c4d.

```
{
    "Version": "2012-10-17",
    "Statement": [{
       "Effect": "Allow",
       "Action": [
         "ec2:DescribeSecurityGroups", "ec2:CreateSecurityGroup", "ec2:DescribeVpcs"
       ],
       "Resource": "*"
     },
     {
       "Effect": "Allow",
       "Action": [
         "ec2:DeleteSecurityGroup", "ec2:AuthorizeSecurityGroupIngress",
  "ec2:AuthorizeSecurityGroupEgress"
       ],
       "Resource": "arn:aws:ec2:region:111122223333:security-group/*",
       "Condition":{
          "ArnEquals": {
             "ec2:Vpc": "arn:aws:ec2:region:111122223333:vpc/vpc-1a2b3c4d"
 }
       }
     }
    ]
```
#### }

### 5: Working with Elastic IP Addresses

To allow users to view Elastic IP addresses in the Amazon EC2 console, you must grant users permission to use the ec2:DescribeAddresses action.

To allow users to work with Elastic IP addresses, you can add the following actions to your policy.

- ec2:AllocateAddress: To allocate an address for use in VPC or EC2-Classic.
- ec2:ReleaseAddress: To release an Elastic IP address.
- ec2:AssociateAddress: To associate an Elastic IP address with an instance or a network interface.
- ec2:DescribeNetworkInterfaces and ec2:DescribeInstances: To work with the **Associate address** screen. The screen displays the available instances or network interfaces to which you can associate an Elastic IP address. For an EC2-Classic instance, users only need permission to use ec2:DescribeInstances.
- ec2:DisassociateAddress: To disassociate an Elastic IP address from an instance or a network interface.

The following policy allows users to view, allocate, and associate Elastic IP addresses with instances. Users cannot associate Elastic IP addresses with network interfaces, disassociate Elastic IP addresses, or release them.

```
{
     "Version": "2012-10-17",
     "Statement": [
          {
              "Effect": "Allow",
              "Action": [
                   "ec2:DescribeAddresses",
                   "ec2:AllocateAddress",
                   "ec2:DescribeInstances",
                   "ec2:AssociateAddress"
              ],
              "Resource": "*"
          }
     ]
}
```
### 6: Working with Reserved Instances

The following policy can be attached to an IAM user. It gives the user access to view and modify Reserved Instances in your account, as well as purchase new Reserved Instances in the AWS Management Console.

This policy allows users to view all the Reserved Instances, as well as On-Demand Instances, in the account. It's not possible to set resource-level permissions for individual Reserved Instances.

```
{
    "Version": "2012-10-17",
    "Statement": [{
       "Effect": "Allow",
       "Action": [
          "ec2:DescribeReservedInstances", "ec2:ModifyReservedInstances",
          "ec2:PurchaseReservedInstancesOffering", "ec2:DescribeInstances",
          "ec2:DescribeAvailabilityZones", "ec2:DescribeReservedInstancesOfferings"
       ],
       "Resource": "*"
    }
    ]
```
The ec2:DescribeAvailabilityZones action is necessary to ensure that the Amazon EC2 console can display information about the Availability Zones in which you can purchase Reserved Instances. The ec2:DescribeInstances action is not required, but ensures that the user can view the instances in the account and purchase reservations to match the correct specifications.

You can adjust the API actions to limit user access, for example removing ec2: DescribeInstances and ec2:DescribeAvailabilityZones means the user has read-only access.

# IAM Roles for Amazon EC2

Applications must sign their API requests with AWS credentials. Therefore, if you are an application developer, you need a strategy for managing credentials for your applications that run on EC2 instances. For example, you can securely distribute your AWS credentials to the instances, enabling the applications on those instances to use your credentials to sign requests, while protecting your credentials from other users. However, it's challenging to securely distribute credentials to each instance, especially those that AWS creates on your behalf, such as Spot Instances or instances in Auto Scaling groups. You must also be able to update the credentials on each instance when you rotate your AWS credentials.

We designed IAM roles so that your applications can securely make API requests from your instances, without requiring you to manage the security credentials that the applications use. Instead of creating and distributing your AWS credentials, you can delegate permission to make API requests using IAM roles as follows:

1. Create an IAM role.

}

- 2. Define which accounts or AWS services can assume the role.
- 3. Define which API actions and resources the application can use after assuming the role.
- 4. Specify the role when you launch your instance, or attach the role to a running or stopped instance.
- 5. Have the application retrieve a set of temporary credentials and use them.

For example, you can use IAM roles to grant permissions to applications running on your instances that needs to use a bucket in Amazon S3. You can specify permissions for IAM roles by creating a policy in JSON format. These are similar to the policies that you create for IAM users. If you make a change to a role, the change is propagated to all instances.

You cannot attach multiple IAM roles to a single instance, but you can attach a single IAM role to multiple instances. For more information about creating and using IAM roles, see [Roles](http://docs.aws.amazon.com/IAM/latest/UserGuide/WorkingWithRoles.html) in the *IAM User Guide*.

You can apply resource-level permissions to your IAM policies to control users' ability to attach, replace, or detach IAM roles for an instance. For more information, see Supported [Resource-Level](#page-459-0) Permissions for [Amazon](#page-459-0) EC2 API Actions [\(p. 450\)](#page-459-0) and the following example: 9: [Working](#page-499-0) with IAM Role[s \(p. 490\).](#page-499-0)

#### **Topics**

- Instance [Profiles \(p. 499\)](#page-508-0)
- Retrieving Security Credentials from Instance [Metadata \(p. 500\)](#page-509-0)
- Granting an IAM User Permission to Pass an IAM Role to an [Instance \(p. 500\)](#page-509-1)
- Working with IAM [Roles \(p. 501\)](#page-510-0)

## <span id="page-508-0"></span>Instance Profiles

Amazon EC2 uses an *instance profile* as a container for an IAM role. When you create an IAM role using the IAM console, the console creates an instance profile automatically and gives it the same name as the role to which it corresponds. If you use the Amazon EC2 console to launch an instance with an IAM role or to attach an IAM role to an instance, you choose the instance based on a list of instance profile names.

If you use the AWS CLI, API, or an AWS SDK to create a role, you create the role and instance profile as separate actions, with potentially different names. If you then use the AWS CLI, API, or an AWS SDK to launch an instance with an IAM role or to attach an IAM role to an instance, specify the instance profile name.

An instance profile can contain only one IAM role. This limit cannot be increased.

For more information, see [Instance](http://docs.aws.amazon.com/IAM/latest/UserGuide/instance-profiles.html) Profiles in the *IAM User Guide*.

## <span id="page-509-0"></span>Retrieving Security Credentials from Instance Metadata

An application on the instance retrieves the security credentials provided by the role from the instance metadata item iam/security-credentials/*role-name*. The application is granted the permissions for the actions and resources that you've defined for the role through the security credentials associated with the role. These security credentials are temporary and we rotate them automatically. We make new credentials available at least five minutes prior to the expiration of the old credentials.

#### **Warning**

If you use services that use instance metadata with IAM roles, ensure that you don't expose your credentials when the services make HTTP calls on your behalf. The types of services that could expose your credentials include HTTP proxies, HTML/CSS validator services, and XML processors that support XML inclusion.

The following command retrieves the security credentials for an IAM role named s3access.

**curl http://169.254.169.254/latest/meta-data/iam/security-credentials/s3access**

The following is example output.

```
{
   "Code" : "Success",
   "LastUpdated" : "2012-04-26T16:39:16Z",
   "Type" : "AWS-HMAC",
   "AccessKeyId" : "ASIAIOSFODNN7EXAMPLE",
   "SecretAccessKey" : "wJalrXUtnFEMI/K7MDENG/bPxRfiCYEXAMPLEKEY",
   "Token" : "token",
   "Expiration" : "2017-05-17T15:09:54Z"
}
```
For applications, AWS CLI, and Tools for Windows PowerShell commands that run on the instance, you do not have to explicitly get the temporary security credentials — the AWS SDKs, AWS CLI, and Tools for Windows PowerShell automatically get the credentials from the EC2 instance metadata service and use them. To make a call outside of the instance using temporary security credentials (for example, to test IAM policies), you must provide the access key, secret key, and the session token. For more information, see Using Temporary Security [Credentials](http://docs.aws.amazon.com/IAM/latest/UserGuide/id_credentials_temp_use-resources.html) to Request Access to AWS Resources in the *IAM User Guide*.

<span id="page-509-1"></span>For more information about instance metadata, see Instance [Metadata](#page-362-0) and User Data [\(p. 353\)](#page-362-0).

## Granting an IAM User Permission to Pass an IAM Role to an **Instance**

To enable an IAM user to launch an instance with an IAM role or to attach or replace an IAM role for an existing instance, you must grant the user permission to pass the role to the instance.

The following IAM policy grants users permission to launch instances (ec2: RunInstances) with an IAM role, or to attach or replace an IAM role for an existing instance (ec2: AssociateIamInstanceProfile and ec2:ReplaceIamInstanceProfileAssociation).

```
{
   "Version": "2012-10-17",
   "Statement": [
     {
       "Effect": "Allow",
       "Action": [
           "ec2:RunInstances",
           "ec2:AssociateIamInstanceProfile",
           "ec2:ReplaceIamInstanceProfileAssociation"
       ],
       "Resource": "*"
     },
     {
       "Effect": "Allow",
       "Action": "iam:PassRole",
       "Resource": "*"
     }
   ]
}
```
This policy grants IAM users access to all your roles by specifying the resource as "\*" in the policy. However, consider whether users who launch instances with your roles (ones that exist or that you'll create later on) might be granted permissions that they don't need or shouldn't have.

# <span id="page-510-0"></span>Working with IAM Roles

You can create an IAM role and attach it to an instance during or after launch. You can also replace or detach an IAM role for an instance.

#### **Contents**

- Creating an IAM [Role \(p. 501\)](#page-510-1)
- Launching an Instance with an IAM [Role \(p. 503\)](#page-512-0)
- Attaching an IAM Role to an [Instance \(p. 504\)](#page-513-0)
- Detaching an IAM [Role \(p. 505\)](#page-514-0)
- Replacing an IAM [Role \(p. 506\)](#page-515-0)

## <span id="page-510-1"></span>Creating an IAM Role

You must create an IAM role before you can launch an instance with that role or attach it to an instance.

#### **To create an IAM role using the IAM console**

- 1. Open the IAM console at <https://console.aws.amazon.com/iam/>.
- 2. In the navigation pane, choose **Roles**, **Create new role**.
- 3. On the **Select role type** page, choose **Select** next to **Amazon EC2**.
- 4. On the **Attach Policy** page, select an AWS managed policy that grants your instances access to the resources that they need.
- 5. On the **Set role name and review** page, type a name for the role and choose **Create role**.

Alternatively, you can use the AWS CLI to create an IAM role.

**To create an IAM role and instance profile using the AWS CLI**

- Create an IAM role with a policy that allows the role to use an Amazon S3 bucket.
	- a. Create the following trust policy and save it in a text file named ec2-role-trust-policy.json.

```
{
   "Version": "2012-10-17",
   "Statement": [
     {
       "Effect": "Allow",
       "Principal": { "Service": "ec2.amazonaws.com"},
       "Action": "sts:AssumeRole"
     }
   ]
}
```
b. Create the s3access role and specify the trust policy that you created.

```
aws iam create-role --role-name s3access --assume-role-policy-document file://ec2-
role-trust-policy.json
{
    "Role": {
        "AssumeRolePolicyDocument": {
            "Version": "2012-10-17",
            "Statement": [
\overline{a} "Action": "sts:AssumeRole",
                   "Effect": "Allow",
                   "Principal": {
                   "Service": "ec2.amazonaws.com"
 }
 }
 ]
        },
        "RoleId": "AROAIIZKPBKS2LEXAMPLE",
        "CreateDate": "2013-12-12T23:46:37.247Z",
        "RoleName": "s3access",
        "Path": "/",
        "Arn": "arn:aws:iam::123456789012:role/s3access"
    }
}
```
c. Create an access policy and save it in a text file named ec2-role-access-policy.json. For example, this policy grants administrative permissions for Amazon S3 to applications running on the instance.

```
{
   "Version": "2012-10-17",
   "Statement": [
     {
       "Effect": "Allow",
       "Action": ["s3:*"],
       "Resource": ["*"]
     }
  ]
}
```
d. Attach the access policy to the role.

```
aws iam put-role-policy --role-name s3access --policy-name S3-Permissions --policy-
document file://ec2-role-access-policy.json
```
e. Create an instance profile named s3access-profile.

```
aws iam create-instance-profile --instance-profile-name s3access-profile
{
     "InstanceProfile": {
         "InstanceProfileId": "AIPAJTLBPJLEGREXAMPLE",
         "Roles": [],
         "CreateDate": "2013-12-12T23:53:34.093Z",
         "InstanceProfileName": "s3access-profile",
         "Path": "/",
         "Arn": "arn:aws:iam::123456789012:instance-profile/s3access-profile"
     }
}
```
f. Add the s3access role to the s3access-profile instance profile.

```
aws iam add-role-to-instance-profile --instance-profile-name s3access-profile --
role-name s3access
```
For more information about these commands, see [create-role](http://docs.aws.amazon.com/cli/latest/reference/iam/create-role.html), [put-role-policy](http://docs.aws.amazon.com/cli/latest/reference/iam/put-role-policy.html), and [create-instance](http://docs.aws.amazon.com/cli/latest/reference/iam/create-instance-profile.html)[profile](http://docs.aws.amazon.com/cli/latest/reference/iam/create-instance-profile.html) in the *AWS Command Line Interface Reference*.

Alternatively, you can use the following AWS Tools for Windows PowerShell commands:

- [New-IAMRole](http://docs.aws.amazon.com/powershell/latest/reference/items/New-IAMRole.html)
- [Register-IAMRolePolicy](http://docs.aws.amazon.com/powershell/latest/reference/items/Register-IAMRolePolicy.html)
- [New-IAMInstanceProfile](http://docs.aws.amazon.com/powershell/latest/reference/items/New-IAMInstanceProfile.html)

### <span id="page-512-0"></span>Launching an Instance with an IAM Role

After you've created an IAM role, you can launch an instance, and associate that role with the instance during launch.

#### **Important**

After you create an IAM role, it may take several seconds for the permissions to propagate. If your first attempt to launch an instance with a role fails, wait a few seconds before trying again. For more information, see [Troubleshooting](http://docs.aws.amazon.com/IAM/latest/UserGuide/RolesTroubleshooting.html) Working with Roles in the *IAM User Guide*.

#### **To launch an instance with an IAM role using the console**

- 1. Open the Amazon EC2 console at <https://console.aws.amazon.com/ec2/>.
- 2. On the dashboard, choose **Launch Instance**.
- 3. Select an AMI and instance type and then choose **Next: Configure Instance Details**.
- 4. On the **Configure Instance Details** page, for **IAM role**, select the IAM role that you created.

#### **Note**

The **IAM role** list displays the name of the instance profile that you created when you created your IAM role. If you created your IAM role using the console, the instance profile was created for you and given the same name as the role. If you created your IAM role using the AWS CLI, API, or an AWS SDK, you may have named your instance profile differently.

- 5. Configure any other details, then follow the instructions through the rest of the wizard, or choose **Review and Launch** to accept default settings and go directly to the **Review Instance Launch** page.
- 6. Review your settings, then choose **Launch** to choose a key pair and launch your instance.
- 7. If you are using the Amazon EC2 API actions in your application, retrieve the AWS security credentials made available on the instance and use them to sign the requests. Note that the AWS SDK does this for you.

**curl http://169.254.169.254/latest/meta-data/iam/security-credentials/***role\_name*

Alternatively, you can use the AWS CLI to associate a role with an instance during launch. You must specify the instance profile in the command.

#### **To launch an instance with an IAM role using the AWS CLI**

1. Use the [run-instances](http://docs.aws.amazon.com/cli/latest/reference/ec2/run-instances.html) command to launch an instance using the instance profile. The following example shows how to launch an instance with the instance profile.

```
aws ec2 run-instances --image-id ami-11aa22bb --iam-instance-profile Name="s3access-
profile" --key-name my-key-pair --security-groups my-security-group --subnet-id
  subnet-1a2b3c4d
```
Alternatively, use the [New-EC2Instance](http://docs.aws.amazon.com/powershell/latest/reference/items/New-EC2Instance.html) Tools for Windows PowerShell command.

2. If you are using the Amazon EC2 API actions in your application, retrieve the AWS security credentials made available on the instance and use them to sign the requests. Note that the AWS SDK does this for you.

**curl http://169.254.169.254/latest/meta-data/iam/security-credentials/***role\_name*

#### <span id="page-513-0"></span>Attaching an IAM Role to an Instance

After you've created an IAM role, you can attach it to a running or stopped instance.

#### **To attach an IAM role to an instance using the console**

- 1. Open the Amazon EC2 console at <https://console.aws.amazon.com/ec2/>.
- 2. In the navigation pane, choose **Instances**.
- 3. Select the instance, choose **Actions**, **Instance Settings**, **Attach/Replace IAM role**.
- 4. Select the IAM role to attach to your instance, and choose **Apply**.

#### **To attach an IAM role to an instance using the AWS CLI**

1. If required, describe your instances to get the ID of the instance to which to attach the role.

**aws ec2 describe-instances**

2. Use the [associate-iam-instance-profile](http://docs.aws.amazon.com/cli/latest/reference/ec2/associate-iam-instance-profile.html) command to attach the IAM role to the instance by specifying the instance profile. You can use the Amazon Resource Name (ARN) of the instance profile, or you can use its name.

```
aws ec2 associate-iam-instance-profile --instance-id i-1234567890abcdef0 --iam-
instance-profile Name="TestRole-1"
{
     "IamInstanceProfileAssociation": {
         "InstanceId": "i-1234567890abcdef0", 
         "State": "associating", 
         "AssociationId": "iip-assoc-0dbd8529a48294120", 
         "IamInstanceProfile": {
             "Id": "AIPAJLNLDX3AMYZNWYYAY", 
             "Arn": "arn:aws:iam::123456789012:instance-profile/TestRole-1"
```
 } }

}

Alternatively, use the following Tools for Windows PowerShell commands:

- [Get-EC2Instance](http://docs.aws.amazon.com/powershell/latest/reference/items/Get-EC2Instance.html)
- [Register-EC2IamInstanceProfile](http://docs.aws.amazon.com/powershell/latest/reference/items/Register-EC2IamInstanceProfile.html)

## <span id="page-514-0"></span>Detaching an IAM Role

You can detach an IAM role from a running or stopped instance.

#### **To detach an IAM role from an instance using the console**

- 1. Open the Amazon EC2 console at <https://console.aws.amazon.com/ec2/>.
- 2. In the navigation pane, choose **Instances**.
- 3. Select the instance, choose **Actions**, **Instance Settings**, **Attach/Replace IAM role**.
- 4. For **IAM role**, choose **No Role**. Choose **Apply**.
- 5. In the confirmation dialog box, choose **Yes, Detach**.

#### **To detach an IAM role from an instance using the AWS CLI**

1. If required, use [describe-iam-instance-profile-associations](http://docs.aws.amazon.com/cli/latest/reference/ec2/describe-iam-instance-profile-associations.html) to describe your IAM instance profile associations and get the association ID for the IAM instance profile to detach.

```
aws ec2 describe-iam-instance-profile-associations
{
     "IamInstanceProfileAssociations": [
         {
             "InstanceId": "i-088ce778fbfeb4361", 
             "State": "associated", 
             "AssociationId": "iip-assoc-0044d817db6c0a4ba", 
             "IamInstanceProfile": {
                 "Id": "AIPAJEDNCAA64SSD265D6", 
                 "Arn": "arn:aws:iam::123456789012:instance-profile/TestRole-2"
 }
         }
     ]
}
```
2. Use the [disassociate-iam-instance-profile](http://docs.aws.amazon.com/cli/latest/reference/ec2/disassociate-iam-instance-profile.html) command to detach the IAM instance profile using its association ID.

```
aws ec2 disassociate-iam-instance-profile --association-id iip-assoc-0044d817db6c0a4ba
{
     "IamInstanceProfileAssociation": {
         "InstanceId": "i-087711ddaf98f9489", 
         "State": "disassociating", 
         "AssociationId": "iip-assoc-0044d817db6c0a4ba", 
         "IamInstanceProfile": {
             "Id": "AIPAJEDNCAA64SSD265D6", 
             "Arn": "arn:aws:iam::123456789012:instance-profile/TestRole-2"
         }
     }
```
#### }

Alternatively, use the following Tools for Windows PowerShell commands:

- [Get-EC2IamInstanceProfileAssociation](http://docs.aws.amazon.com/powershell/latest/reference/items/Get-EC2IamInstanceProfileAssociation.html)
- [Unregister-EC2IamInstanceProfile](http://docs.aws.amazon.com/powershell/latest/reference/items/Unregister-EC2IamInstanceProfile.html)

## <span id="page-515-0"></span>Replacing an IAM Role

You can replace an IAM role for a running instance. You can do this if you want to change the IAM role for an instance without detaching the existing one first; for example, to ensure that API actions performed by applications running on the instance are not interrupted.

#### **Te replace an IAM role for an instance using the console**

- 1. Open the Amazon EC2 console at <https://console.aws.amazon.com/ec2/>.
- 2. In the navigation pane, choose **Instances**.
- 3. Select the instance, choose **Actions**, **Instance Settings**, **Attach/Replace IAM role**.
- 4. Select the IAM role to attach to your instance, and choose **Apply**.

#### **To replace an IAM role for an instance using the AWS CLI**

1. If required, describe your IAM instance profile associations to get the association ID for the IAM instance profile to replace.

**aws ec2 describe-iam-instance-profile-associations**

2. Use the [replace-iam-instance-profile-association](http://docs.aws.amazon.com/cli/latest/reference/ec2/replace-iam-instance-profile-association.html) command to replace the IAM instance profile by specifying the association ID for the existing instance profile and the ARN or name of the instance profile that should replace it.

```
aws ec2 replace-iam-instance-profile-association --association-id iip-
assoc-0044d817db6c0a4ba --iam-instance-profile Name="TestRole-2"
{
     "IamInstanceProfileAssociation": {
         "InstanceId": "i-087711ddaf98f9489", 
         "State": "associating", 
         "AssociationId": "iip-assoc-09654be48e33b91e0", 
         "IamInstanceProfile": {
             "Id": "AIPAJCJEDKX7QYHWYK7GS", 
             "Arn": "arn:aws:iam::123456789012:instance-profile/TestRole-2"
         }
     }
}
```
Alternatively, use the following Tools for Windows PowerShell commands:

- [Get-EC2IamInstanceProfileAssociation](http://docs.aws.amazon.com/powershell/latest/reference/items/Get-EC2IamInstanceProfileAssociation.html)
- [Set-EC2IamInstanceProfileAssociation](http://docs.aws.amazon.com/powershell/latest/reference/items/Set-EC2IamInstanceProfileAssociation.html)

# Authorizing Inbound Traffic for Your Linux Instances

Security groups enable you to control traffic to your instance, including the kind of traffic that can reach your instance. For example, you can allow computers from only your home network to access your instance using SSH. If your instance is a web server, you can allow all IP addresses to access your instance via HTTP, so that external users can browse the content on your web server.

To enable network access to your instance, you must allow inbound traffic to your instance. To open a port for inbound traffic, add a rule to a security group that you associated with your instance when you launched it.

To connect to your instance, you must set up a rule to authorize SSH traffic from your computer's public IPv4 address. To allow SSH traffic from additional IP address ranges, add another rule for each range you need to authorize.

If you've enabled your VPC for IPv6 and launched your instance with an IPv6 address, you can connect to your instance using its IPv6 address instead of a public IPv4 address. Your local computer must have an IPv6 address and must be configured to use IPv6.

If you need to enable network access to a Windows instance, see [Authorizing](http://docs.aws.amazon.com/AWSEC2/latest/WindowsGuide/authorizing-access-to-an-instance.html) Inbound Traffic for Your Windows [Instances](http://docs.aws.amazon.com/AWSEC2/latest/WindowsGuide/authorizing-access-to-an-instance.html) in the *Amazon EC2 User Guide for Windows Instances*.

## <span id="page-516-0"></span>Before You Start

Decide who requires access to your instance; for example, a single host or a specific network that you trust such as your local computer's public IPv4 address. The security group editor in the Amazon EC2 console can automatically detect the public IPv4 address of your local computer for you. Alternatively, you can use the search phrase "what is my IP address" in an Internet browser, or use the following service: [http://checkip.amazonaws.com/.](http://checkip.amazonaws.com/) If you are connecting through an ISP or from behind your firewall without a static IP address, you need to find out the range of IP addresses used by client computers.

#### **Warning**

If you use 0.0.0.0/0, you enable all IPv4 addresses to access your instance using SSH. If you use ::/0, you enable all IPv6 address to access your instance. This is acceptable for a short time in a test environment, but it's unsafe for production environments. In production, you'll authorize only a specific IP address or range of addresses to access your instance.

For more information about security groups, see [Amazon](#page-435-0) EC2 Security Groups for Linux [Instances \(p. 426\)](#page-435-0).

## Adding a Rule for Inbound SSH Traffic to a Linux Instance

Security groups act as a firewall for associated instances, controlling both inbound and outbound traffic at the instance level. You must add rules to a security group that enable you to connect to your Linux instance from your IP address using SSH.

#### **To add a rule to a security group for inbound SSH traffic over IPv4 using the console**

- 1. In the navigation pane of the Amazon EC2 console, choose **Instances**. Select your instance and look at the **Description** tab; **Security groups** lists the security groups that are associated with the instance. Choose **view rules** to display a list of the rules that are in effect for the instance.
- 2. In the navigation pane, choose **Security Groups**. Select one of the security groups associated with your instance.
- 3. In the details pane, on the **Inbound** tab, choose **Edit**. In the dialog, choose **Add Rule**, and then choose **SSH** from the **Type** list.
- 4. In the **Source** field, choose **My IP** to automatically populate the field with the public IPv4 address of your local computer. Alternatively, choose **Custom** and specify the public IPv4 address of

your computer or network in CIDR notation. For example, if your IPv4 address is 203.0.113.25, specify 203.0.113.25/32 to list this single IPv4 address in CIDR notation. If your company allocates addresses from a range, specify the entire range, such as 203.0.113.0/24.

For information about finding your IP address, see [Before](#page-516-0) You Star[t \(p. 507\).](#page-516-0)

5. Choose **Save**.

(VPC only) If you launched an instance with an IPv6 address and want to connect to your instance using its IPv6 address, you must add rules that allow inbound IPv6 traffic over SSH.

#### **To add a rule to a security group for inbound SSH traffic over IPv6 using the console**

- 1. Open the Amazon EC2 console at <https://console.aws.amazon.com/ec2/>.
- 2. In the navigation pane, choose **Security Groups**. Select the security group for your instance.
- 3. Choose **Inbound**, **Edit**, **Add Rule**.
- 4. For **Type**, choose **SSH**.
- 5. In the **Source** field, specify the IPv6 address of your computer in CIDR notation. For example, if your IPv6 address is 2001:db8:1234:1a00:9691:9503:25ad:1761, specify 2001:db8:1234:1a00:9691:9503:25ad:1761/128 to list the single IP address in CIDR notation. If your company allocates addresses from a range, specify the entire range, such as 2001:db8:1234:1a00::/64.
- 6. Choose **Save**.

#### **To add a rule to a security group using the command line**

You can use one of the following commands. Be sure to run this command on your local system, not on the instance itself. For more information about these command line interfaces, see [Accessing](#page-12-0) Amazon [EC2 \(p. 3\).](#page-12-0)

- [authorize-security-group-ingress](http://docs.aws.amazon.com/cli/latest/reference/ec2/authorize-security-group-ingress.html) (AWS CLI)
- [Grant-EC2SecurityGroupIngress](http://docs.aws.amazon.com/powershell/latest/reference/items/Grant-EC2SecurityGroupIngress.html) (AWS Tools for Windows PowerShell)

## Assigning a Security Group to an Instance

You can assign a security group to an instance when you launch the instance. When you add or remove rules, those changes are automatically applied to all instances to which you've assigned the security group.

After you launch an instance in EC2-Classic, you can't change its security groups. After you launch an instance in a VPC, you can change its security groups. For more information, see Changing an [Instance's](http://docs.aws.amazon.com/AmazonVPC/latest/UserGuide/VPC_SecurityGroups.html#SG_Changing_Group_Membership) [Security](http://docs.aws.amazon.com/AmazonVPC/latest/UserGuide/VPC_SecurityGroups.html#SG_Changing_Group_Membership) Groups in the *Amazon VPC User Guide*.

# <span id="page-517-0"></span>Amazon EC2 and Amazon Virtual Private Cloud

Amazon Virtual Private Cloud (Amazon VPC) enables you to define a virtual network in your own logically isolated area within the AWS cloud, known as a *virtual private cloud (VPC)*. You can launch your AWS resources, such as instances, into your VPC. Your VPC closely resembles a traditional network that you might operate in your own data center, with the benefits of using AWS's scalable infrastructure. You can configure your VPC; you can select its IP address range, create subnets, and configure route tables, network gateways, and security settings. You can connect instances in your VPC to the internet. You can connect your VPC to your own corporate data center, making the AWS cloud an extension of your data center. To protect the resources in each subnet, you can use multiple layers of security, including security groups and network access control lists. For more information, see the [Amazon](http://docs.aws.amazon.com/AmazonVPC/latest/UserGuide/) VPC User Guide.

Your account may support both the EC2-VPC and EC2-Classic platforms, on a region-by-region basis. If you created your account after 2013-12-04, it supports EC2-VPC only. To find out which platforms your account supports, see [Supported](#page-524-0) Platform[s \(p. 515\).](#page-524-0) If your accounts supports EC2-VPC only, we create a *default VPC* for you. A default VPC is a VPC that is already configured and ready for you to use. You can launch instances into your default VPC immediately. For more information, see Your [Default](http://docs.aws.amazon.com/AmazonVPC/latest/UserGuide/default-vpc.html) VPC [and Subnets](http://docs.aws.amazon.com/AmazonVPC/latest/UserGuide/default-vpc.html) in the *Amazon VPC User Guide*. If your account supports EC2-Classic and EC2-VPC, you can launch instances into either platform. Regardless of which platforms your account supports, you can create your own *nondefault VPC*, and configure it as you need.

**Contents** 

- [Benefits of Using a VPC \(p. 509\)](#page-518-0)
- Differences Between EC2-Classic and [EC2-VPC \(p. 509\)](#page-518-1)
- Sharing and Accessing Resources Between EC2-Classic and [EC2-VPC \(p. 512\)](#page-521-0)
- Instance Types Available Only in a [VPC \(p. 514\)](#page-523-0)
- Amazon VPC [Documentation \(p. 514\)](#page-523-1)
- Supported [Platforms \(p. 515\)](#page-524-0)
- [ClassicLink \(p. 516\)](#page-525-0)
- Migrating from a Linux Instance in EC2-Classic to a Linux Instance in a [VPC \(p. 526\)](#page-535-0)

# <span id="page-518-0"></span>Benefits of Using a VPC

By launching your instances into a VPC instead of EC2-Classic, you gain the ability to:

- Assign static private IPv4 addresses to your instances that persist across starts and stops
- Assign multiple IPv4 addresses to your instances
- Define network interfaces, and attach one or more network interfaces to your instances
- Change security group membership for your instances while they're running
- Control the outbound traffic from your instances (egress filtering) in addition to controlling the inbound traffic to them (ingress filtering)
- Add an additional layer of access control to your instances in the form of network access control lists (ACL)
- Run your instances on single-tenant hardware
- Assign IPv6 addresses to your instances

# <span id="page-518-1"></span>Differences Between EC2-Classic and EC2-VPC

The following table summarizes the differences between instances launched in EC2-Classic, instances launched in a default VPC, and instances launched in a nondefault VPC.

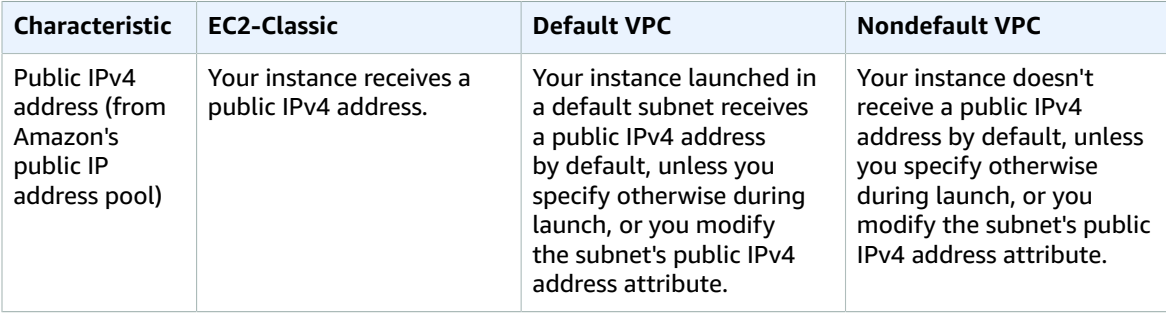

#### Amazon Elastic Compute Cloud User Guide for Linux Instances Differences Between EC2-Classic and EC2-VPC

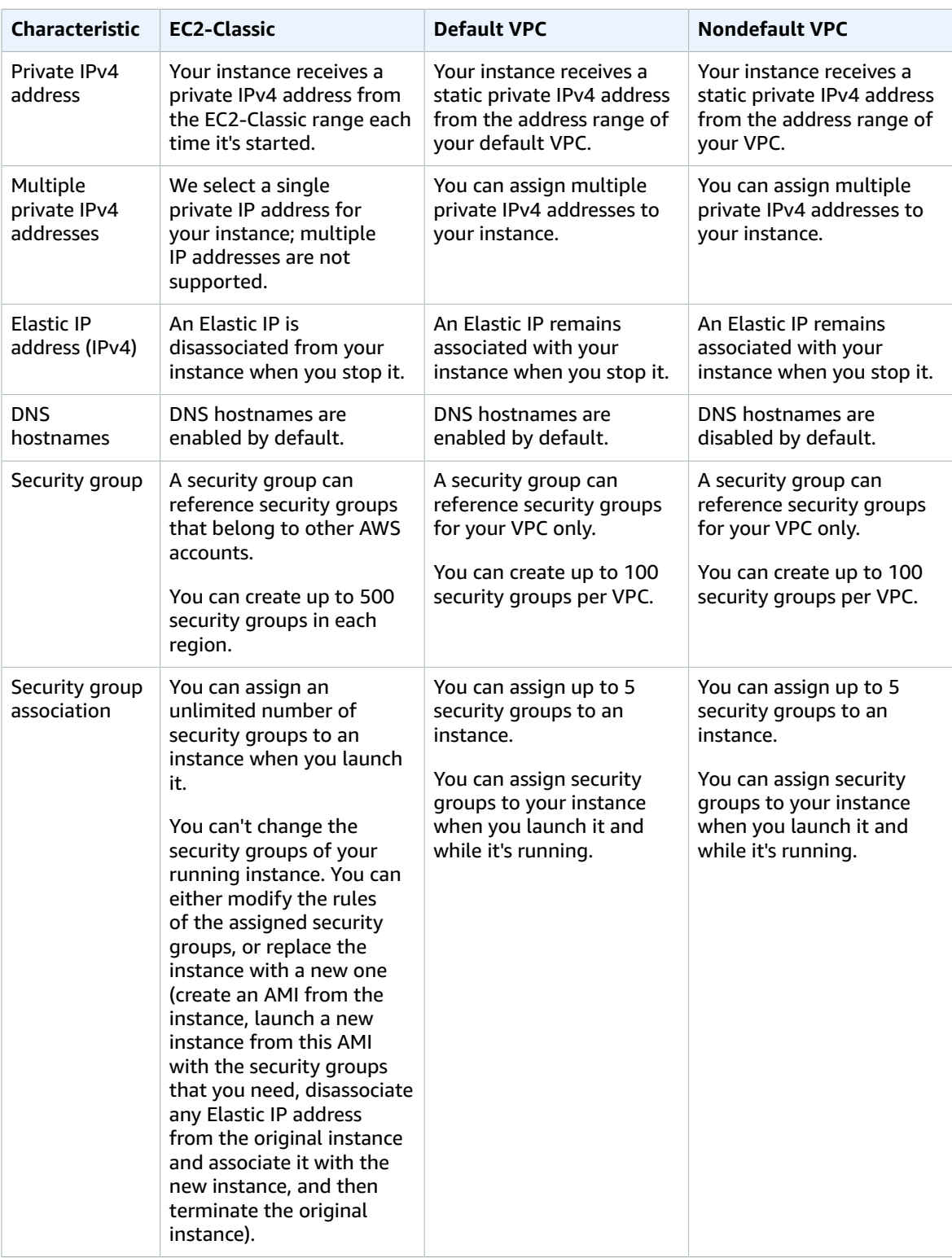

#### Amazon Elastic Compute Cloud User Guide for Linux Instances Differences Between EC2-Classic and EC2-VPC

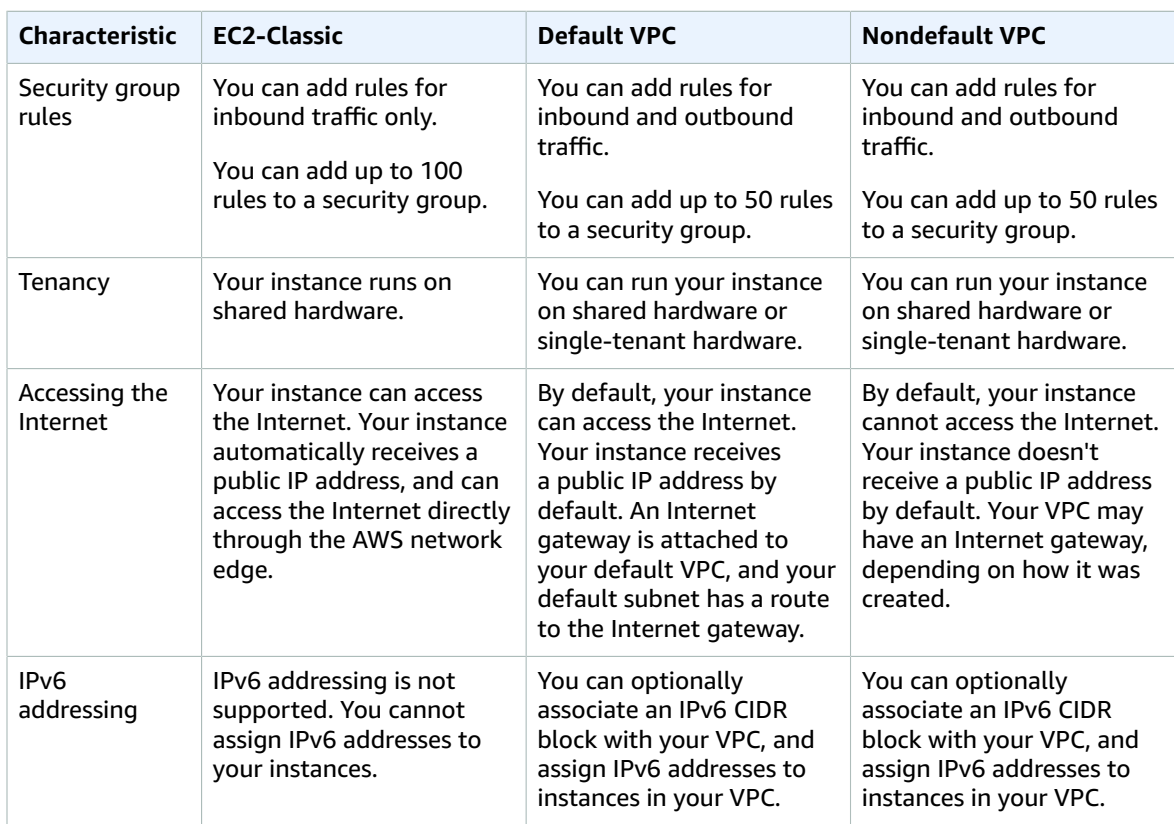

The following diagram shows instances in each platform. Note the following:

- Instances 1, 2, 3, and 4 are in the EC2-Classic platform. 1 and 2 were launched by one account, and 3 and 4 were launched by a different account. These instances can communicate with each other, can access the Internet directly.
- Instances 5 and 6 are in different subnets in the same VPC in the EC2-VPC platform. They were launched by the account that owns the VPC; no other account can launch instances in this VPC. These instances can communicate with each other and can access instances in EC2-Classic and the Internet through the Internet gateway.

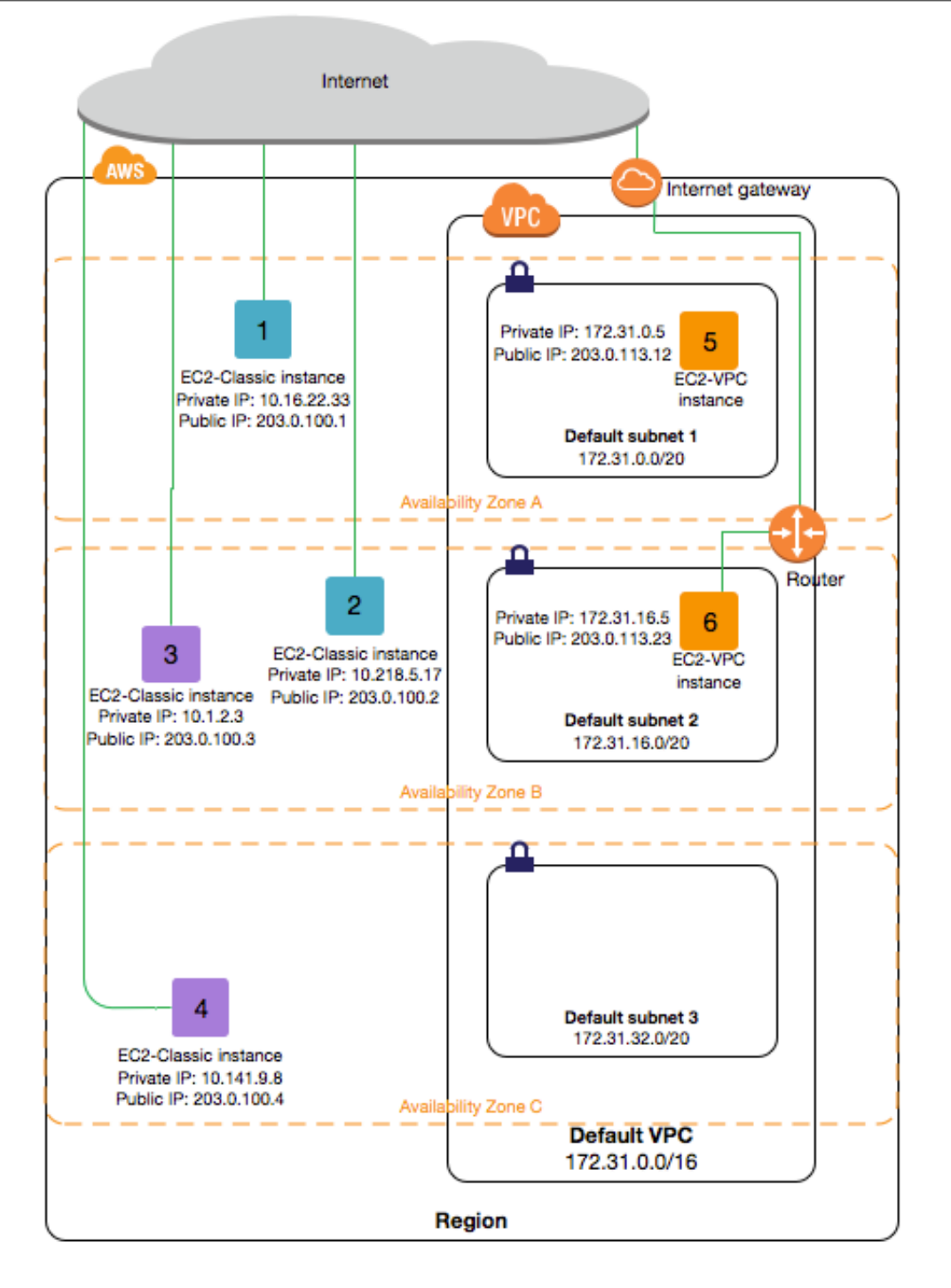

# <span id="page-521-0"></span>Sharing and Accessing Resources Between EC2- Classic and EC2-VPC

Some resources and features in your AWS account can be shared or accessed between the EC2-Classic and EC2-VPC platforms, for example, through ClassicLink. For more information about ClassicLink, see [ClassicLink \(p. 516\)](#page-525-0).

#### Amazon Elastic Compute Cloud User Guide for Linux Instances Sharing and Accessing Resources Between EC2-Classic and EC2-VPC

If your account supports EC2-Classic, you might have set up resources for use in EC2-Classic. If you want to migrate from EC2-Classic to a VPC, you must recreate those resources in your VPC. For more information about migrating from EC2-Classic to a VPC, see [Migrating](#page-535-0) from a Linux Instance in EC2- [Classic to a Linux](#page-535-0) Instance in a VPC [\(p. 526\)](#page-535-0).

The following resources can be shared or accessed between EC2-Classic and a VPC.

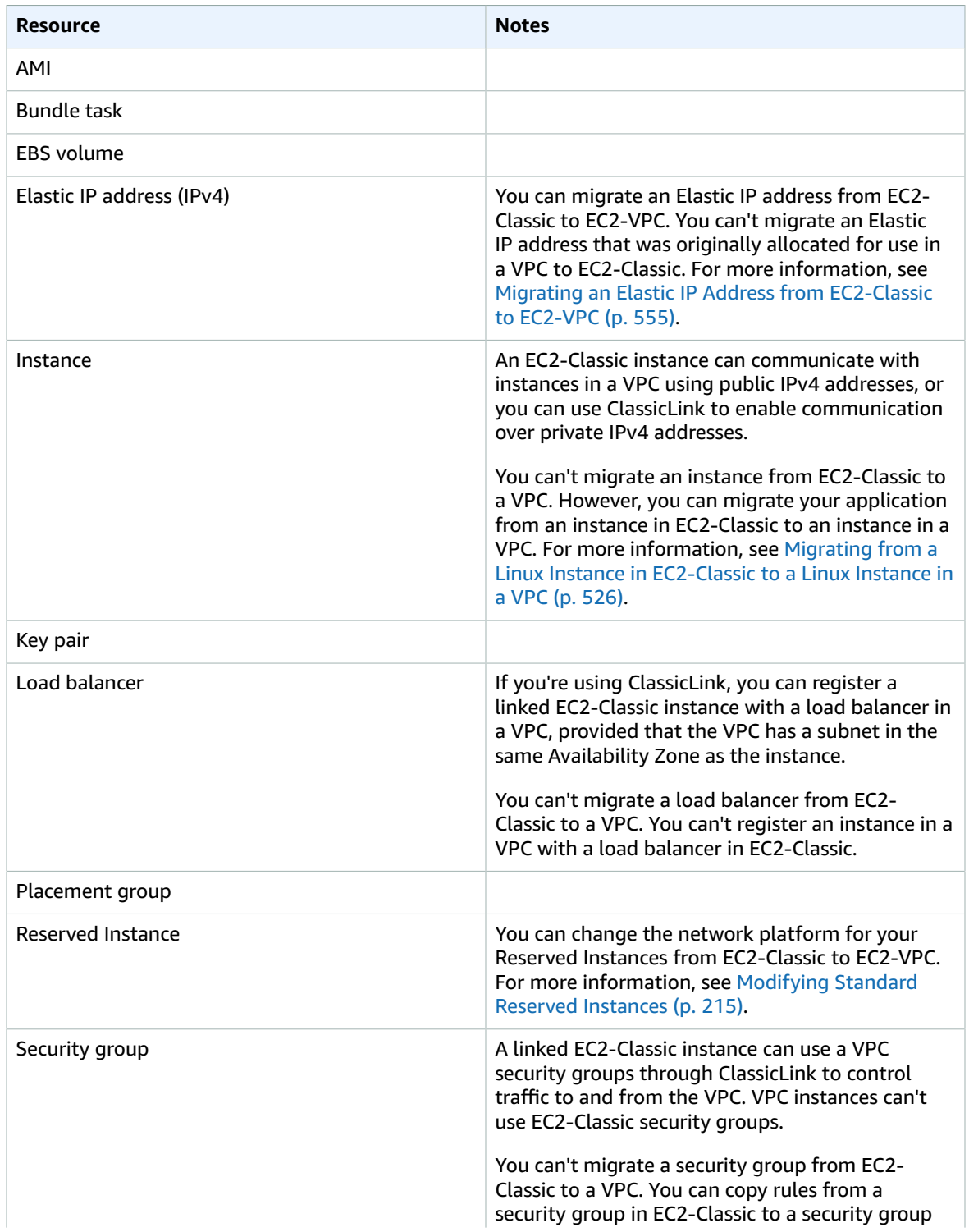

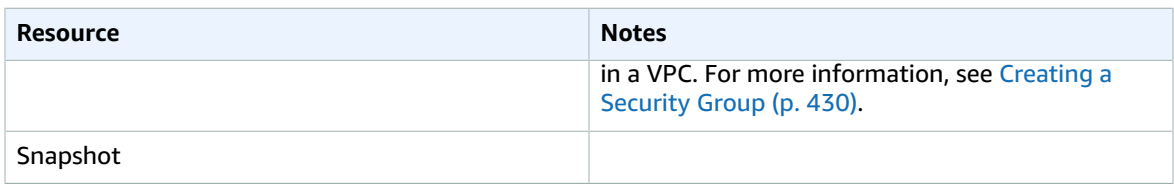

The following resources can't be shared or moved between EC2-Classic and a VPC:

• Spot instances

# <span id="page-523-0"></span>Instance Types Available Only in a VPC

Instances of the following instance types are not supported in EC2-Classic and must be launched in a VPC:

- C4
- F1
- I3
- M4
- P2
- R4
- T2
- X1

If your account supports EC2-Classic but you have not created a nondefault VPC, you can do one of the following to launch a VPC-only instance:

- Create a nondefault VPC and launch your VPC-only instance into it by specifying a subnet ID or a network interface ID in the request. Note that you must create a nondefault VPC if you do not have a default VPC and you are using the AWS CLI, Amazon EC2 API, or AWS SDK to launch a VPC-only instance. For more information, see Create a Virtual [Private](#page-33-0) Cloud (VPC) [\(p. 24\).](#page-33-0)
- Launch your VPC-only instance using the Amazon EC2 console. The Amazon EC2 console creates a nondefault VPC in your account and launches the instance into the subnet in the first Availability Zone. The console creates the VPC with the following attributes:
	- One subnet in each Availability Zone, with the public IPv4 addressing attribute set to true so that instances receive a public IPv4 address. For more information, see IP [Addressing](http://docs.aws.amazon.com/AmazonVPC/latest/UserGuide/vpc-ip-addressing.html) in Your VPC in the *Amazon VPC User Guide*.
	- An Internet gateway, and a main route table that routes traffic in the VPC to the Internet gateway. This enables the instances you launch in the VPC to communicate over the Internet. For more information, see Internet [Gateways](http://docs.aws.amazon.com/AmazonVPC/latest/UserGuide/VPC_Internet_Gateway.html) in the *Amazon VPC User Guide*.
	- A default security group for the VPC and a default network ACL that is associated with each subnet. For more information, see [Security](http://docs.aws.amazon.com/AmazonVPC/latest/UserGuide/VPC_Security.html) in Your VPC in the *Amazon VPC User Guide*.

If you have other resources in EC2-Classic, you can take steps to migrate them to EC2-VPC. For more information, see Migrating from a Linux Instance in [EC2-Classic](#page-535-0) to a Linux Instance in a VP[C \(p. 526\).](#page-535-0)

# <span id="page-523-1"></span>Amazon VPC Documentation

For more information about Amazon VPC, see the following documentation.

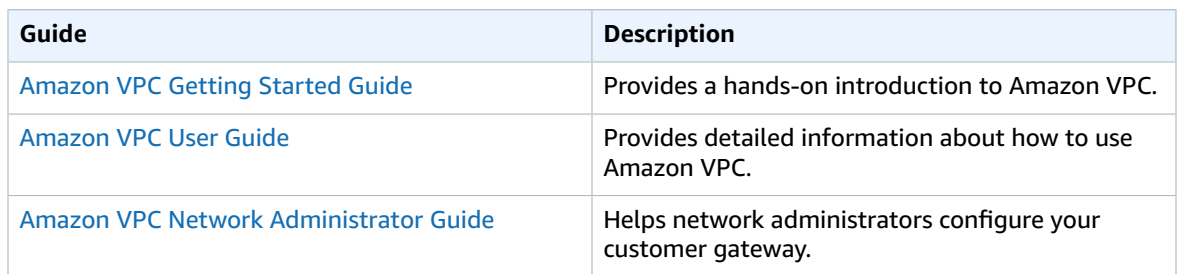

# <span id="page-524-0"></span>Supported Platforms

Amazon EC2 supports the following platforms. Your AWS account is capable of launching instances either into both platforms or only into EC2-VPC, on a region by region basis.

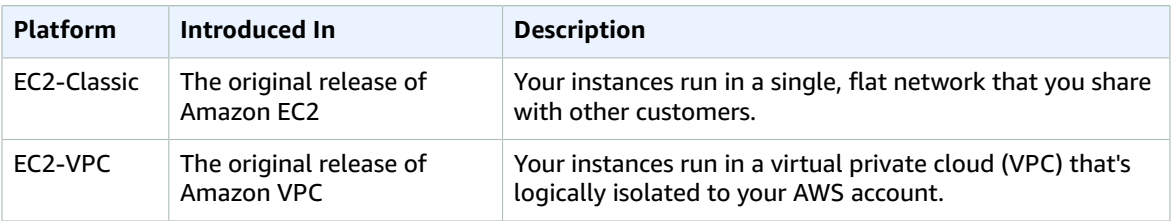

For more information about the availability of either platform in your account, see [Availability](http://docs.aws.amazon.com/AmazonVPC/latest/UserGuide/default-vpc.html#default-vpc-availability) in the *Amazon VPC User Guide*. For more information about the differences between EC2-Classic and EC2-VPC, see Differences Between [EC2-Classic](#page-518-1) and EC2-VPC [\(p. 509\)](#page-518-1).

## Supported Platforms in the Amazon EC2 Console

The Amazon EC2 console indicates which platforms you can launch instances into for the selected region, and whether you have a default VPC in that region.

Verify that the region you'll use is selected in the navigation bar. On the Amazon EC2 console dashboard, look for **Supported Platforms** under **Account Attributes**. If there are two values, EC2 and VPC, you can launch instances into either platform. If there is one value, vec, you can launch instances only into EC2-VPC.

If you can launch instances only into EC2-VPC, we create a default VPC for you. Then, when you launch an instance, we launch it into your default VPC, unless you create a nondefault VPC and specify it when you launch the instance.

## EC2-VPC

The dashboard displays the following under **Account Attributes** to indicate that the account supports only the EC2-VPC platform, and has a default VPC with the identifier vpc-1a2b3c4d.

```
Supported Platforms
 VPC
Default VPC
```
vpc-1a2b3c4d

If your account supports only EC2-VPC, you can select a VPC from the **Network** list, and a subnet from the **Subnet** list when you launch an instance using the launch wizard.

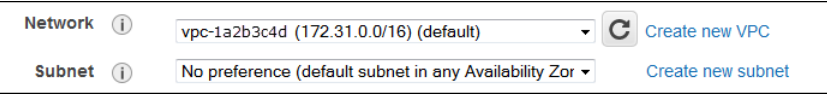

## EC2-Classic, EC2-VPC

The dashboard displays the following under **Account Attributes** to indicate that the account supports both the EC2-Classic and EC2-VPC platforms.

**Supported Platforms** EC<sub>2</sub> **VPC** 

If your account supports EC2-Classic and EC2-VPC, you can launch into EC2-Classic using the launch wizard by selecting **Launch into EC2-Classic** from the **Network** list. To launch into a VPC, you can select a VPC from the **Network** list, and a subnet from the **Subnet** list.

### Related Topic

For more information about how you can tell which platforms you can launch instances into, see Detecting Your [Supported](http://docs.aws.amazon.com/AmazonVPC/latest/UserGuide/default-vpc.html#detecting-platform) Platforms in the *Amazon VPC User Guide*.

# <span id="page-525-0"></span>ClassicLink

ClassicLink allows you to link your EC2-Classic instance to a VPC in your account, within the same region. This allows you to associate the VPC security groups with the EC2-Classic instance, enabling communication between your EC2-Classic instance and instances in your VPC using private IPv4 addresses. ClassicLink removes the need to make use of public IPv4 addresses or Elastic IP addresses to enable communication between instances in these platforms. For more information about private and public IPv4 addresses, see IP [Addressing](http://docs.aws.amazon.com/AmazonVPC/latest/UserGuide/vpc-ip-addressing.html) in Your VPC.

ClassicLink is available to all users with accounts that support the EC2-Classic platform, and can be used with any EC2-Classic instance. To find out which platform your account supports, see [Supported](#page-524-0) [Platforms \(p. 515\)](#page-524-0). For more information about the benefits of using a VPC, see [Amazon](#page-517-0) EC2 and [Amazon](#page-517-0) Virtual Private Cloud [\(p. 508\)](#page-517-0). For more information about migrating your resources to a VPC, see Migrating from a Linux Instance in [EC2-Classic](#page-535-0) to a Linux Instance in a VP[C \(p. 526\).](#page-535-0)

There is no additional charge for using ClassicLink. Standard charges for data transfer and instance hour usage apply.

#### **Note**

EC2-Classic instances cannot be enabled for IPv6 communication. You can associate an IPv6 CIDR block with your VPC and assign IPv6 address to resources in your VPC, however, communication between a ClassicLinked instance and resources in the VPC is over IPv4 only.

#### **Topics**

- [ClassicLink Basics \(p. 516\)](#page-525-1)
- [ClassicLink Limitations \(p. 519\)](#page-528-0)
- Working with [ClassicLink \(p. 520\)](#page-529-0)
- API and CLI [Overview \(p. 523\)](#page-532-0)
- Example: ClassicLink Security Group Configuration for a Three-Tier Web [Application \(p. 524\)](#page-533-0)

## <span id="page-525-1"></span>ClassicLink Basics

There are two steps to linking an EC2-Classic instance to a VPC using ClassicLink. First, you must enable the VPC for ClassicLink. By default, all VPCs in your account are not enabled for ClassicLink, to maintain their isolation. After you've enabled the VPC for ClassicLink, you can then link any running EC2-Classic instance in the same region in your account to that VPC. Linking your instance includes selecting security groups from the VPC to associate with your EC2-Classic instance. After you've linked the instance, it can communicate with instances in your VPC using their private IP addresses, provided the VPC security groups allow it. Your EC2-Classic instance does not lose its private IP address when linked to the VPC.

#### **Note**

Linking your instance to a VPC is sometimes referred to as *attaching* your instance.

A linked EC2-Classic instance can communicate with instances in a VPC, but it does not form part of the VPC. If you list your instances and filter by VPC, for example, through the DescribeInstances API request, or by using the **Instances** screen in the Amazon EC2 console, the results do not return any EC2- Classic instances that are linked to the VPC. For more information about viewing your linked EC2-Classic instances, see Viewing Your [ClassicLink-Enabled](#page-530-0) VPCs and Linked EC2-Classic Instances [\(p. 521\)](#page-530-0).

By default, if you use a public DNS hostname to address an instance in a VPC from a linked EC2-Classic instance, the hostname resolves to the instance's public IP address. The same occurs if you use a public DNS hostname to address a linked EC2-Classic instance from an instance in the VPC. If you want the public DNS hostname to resolve to the private IP address, you can enable ClassicLink DNS support for the VPC. For more information, see Enabling [ClassicLink](#page-531-0) DNS Suppor[t \(p. 522\).](#page-531-0)

If you no longer require a ClassicLink connection between your instance and the VPC, you can unlink the EC2-Classic instance from the VPC. This disassociates the VPC security groups from the EC2-Classic instance. A linked EC2-Classic instance is automatically unlinked from a VPC when it's stopped. After you've unlinked all linked EC2-Classic instances from the VPC, you can disable ClassicLink for the VPC.

### Using Other AWS Services in Your VPC With ClassicLink

Linked EC2-Classic instances can access the following AWS services in the VPC: Amazon Redshift, Amazon ElastiCache, Elastic Load Balancing, and Amazon RDS. However, instances in the VPC cannot access the AWS services provisioned by the EC2-Classic platform using ClassicLink.

If you use Elastic Load Balancing in your VPC, you can register your linked EC2-Classic instance with the load balancer, provided that the instance is in an Availability Zone in which your VPC has a subnet. If you terminate the linked EC2-Classic instance, the load balancer deregisters the instance. For more information about working with load balancers in a VPC, see Elastic Load [Balancing](http://docs.aws.amazon.com/elasticloadbalancing/latest/userguide/UserScenariosForVPC.html) in Amazon VPC in the *Elastic Load Balancing User Guide*.

If you use Auto Scaling, you can create an Auto Scaling group with instances that are automatically linked to a specified ClassicLink-enabled VPC at launch. For more information, see Linking [EC2-Classic](http://docs.aws.amazon.com/autoscaling/latest/userguide/asg-in-vpc.html#as-ClassicLink) [Instances](http://docs.aws.amazon.com/autoscaling/latest/userguide/asg-in-vpc.html#as-ClassicLink) to a VPC in the *Auto Scaling User Guide*.

If you use Amazon RDS instances or Amazon Redshift clusters in your VPC, and they are publicly accessible (accessible from the Internet), the endpoint you use to address those resources from a linked EC2-Classic instance by default resolves to a public IP address. If those resources are not publicly accessible, the endpoint resolves to a private IP address. To address a publicly accessible RDS instance or Redshift cluster over private IP using ClassicLink, you must use their private IP address or private DNS hostname, or you must enable ClassicLink DNS support for the VPC.

If you use a private DNS hostname or a private IP address to address an RDS instance, the linked EC2- Classic instance cannot use the failover support available for Multi-AZ deployments.

You can use the Amazon EC2 console to find the private IP addresses of your Amazon Redshift, Amazon ElastiCache, or Amazon RDS resources.

#### **To locate the private IP addresses of AWS resources in your VPC**

- 1. Open the Amazon EC2 console at <https://console.aws.amazon.com/ec2/>.
- 2. In the navigation pane, choose **Network Interfaces**.
- 3. Check the descriptions of the network interfaces in the **Description** column. A network interface that's used by Amazon Redshift, Amazon ElastiCache, or Amazon RDS will have the name of the service in the description. For example, a network interface that's attached to an Amazon RDS instance will have the following description: RDSNetworkInterface.
- 4. Select the required network interface.
- 5. In the details pane, get the private IP address from the **Primary private IPv4 IP** field.

## Controlling the Use of ClassicLink

By default, IAM users do not have permission to work with ClassicLink. You can create an IAM policy that grants users permissions to enable or disable a VPC for ClassicLink, link or unlink an instance to a ClassicLink-enabled VPC, and to view ClassicLink-enabled VPCs and linked EC2-Classic instances. For more information about IAM policies for Amazon EC2, see IAM Policies for [Amazon](#page-451-0) EC[2 \(p. 442\).](#page-451-0)

For more information about policies for working with ClassicLink, see the following example: 6. [Working](#page-495-0) [with ClassicLink \(p. 486\)](#page-495-0).

### Security Groups in ClassicLink

Linking your EC2-Classic instance to a VPC does not affect your EC2-Classic security groups. They continue to control all traffic to and from the instance. This excludes traffic to and from instances in the VPC, which is controlled by the VPC security groups that you associated with the EC2-Classic instance. EC2-Classic instances that are linked to the same VPC cannot communicate with each other through the VPC; regardless of whether they are associated with the same VPC security group. Communication between EC2-Classic instances is controlled by the EC2-Classic security groups associated with those instances. For an example of a security group configuration, see Example: [ClassicLink](#page-533-0) Security Group [Configuration](#page-533-0) for a Three-Tier Web Application [\(p. 524\)](#page-533-0).

After you've linked your instance to a VPC, you cannot change which VPC security groups are associated with the instance. To associate different security groups with your instance, you must first unlink the instance, and then link it to the VPC again, choosing the required security groups.

## <span id="page-527-0"></span>Routing for ClassicLink

When you enable a VPC for ClassicLink, a static route is added to all of the VPC route tables with a destination of 10.0.0.0/8 and a target of  $local$ . This allows communication between instances in the VPC and any EC2-Classic instances that are then linked to the VPC. If you add a custom route table to a ClassicLink-enabled VPC, a static route is automatically added with a destination of 10.0.0.0/8 and a target of local. When you disable ClassicLink for a VPC, this route is automatically deleted in all of the VPC route tables.

VPCs that are in the 10.0.0.0/16 and 10.1.0.0/16 IP address ranges can be enabled for ClassicLink only if they do not have any existing static routes in route tables in the 10.0.0.0/8 IP address range, excluding the local routes that were automatically added when the VPC was created. Similarly, if you've enabled a VPC for ClassicLink, you may not be able to add any more specific routes to your route tables within the 10.0.0.0/8 IP address range.

#### **Important**

If your VPC CIDR block is a publicly routable IP address range, consider the security implications before you link an EC2-Classic instance to your VPC. For example, if your linked EC2-Classic instance receives an incoming Denial of Service (DoS) request flood attack from a source IP address that falls within the VPC's IP address range, the response traffic is sent into your VPC. We strongly recommend that you create your VPC using a private IP address range as specified in RFC [1918](http://www.faqs.org/rfcs/rfc1918.html).

For more information about route tables and routing in your VPC, see Route [Tables](http://docs.aws.amazon.com/AmazonVPC/latest/UserGuide/VPC_Route_Tables.html) in the *Amazon VPC User Guide*.

## Enabling a VPC Peering Connection for ClassicLink

If you have a VPC peering connection between two VPCs, and there are one or more EC2-Classic instances that are linked to one or both of the VPCs via ClassicLink, you can extend the VPC peering connection to enable communication between the EC2-Classic instances and the instances in the VPC on the other side of the VPC peering connection. This enables the EC2-Classic instances and the instances in the VPC to communicate using private IP addresses. To do this, you can enable a local VPC to communicate with a linked EC2-Classic instance in a peer VPC, or you can enable a local linked EC2- Classic instance to communicate with instances in a peer VPC.

If you enable a local VPC to communicate with a linked EC2-Classic instance in a peer VPC, a static route is automatically added to your route tables with a destination of  $10.0.0.0/8$  and a target of  $1$ ocal.

For more information and examples, see [Configurations With ClassicLink](http://docs.aws.amazon.com/AmazonVPC/latest/PeeringGuide/peering-configurations-classiclink.html) in the *Amazon VPC Peering Guide*.

## <span id="page-528-0"></span>ClassicLink Limitations

To use the ClassicLink feature, you need to be aware of the following limitations:

- You can link an EC2-Classic instance to only one VPC at a time.
- If you stop your linked EC2-Classic instance, it's automatically unlinked from the VPC, and the VPC security groups are no longer associated with the instance. You can link your instance to the VPC again after you've restarted it.
- You cannot link an EC2-Classic instance to a VPC that's in a different region, or a different AWS account.
- VPCs configured for dedicated hardware tenancy cannot be enabled for ClassicLink. Contact AWS support to request that your dedicated tenancy VPC be allowed to be enabled for ClassicLink.

#### **Important**

EC2-Classic instances are run on shared hardware. If you've set the tenancy of your VPC to dedicated because of regulatory or security requirements, then linking an EC2-Classic instance to your VPC may not conform to those requirements, as you will be allowing a shared tenancy resource to address your isolated resources directly using private IP addresses. If you want to enable your dedicated VPC for ClassicLink, provide a detailed motivation in your request to AWS support.

- VPCs with routes that conflict with the EC2-Classic private IP address range of 10/8 cannot be enabled for ClassicLink. This does not include VPCs with 10.0.0.0/16 and 10.1.0.0/16 IP address ranges that already have local routes in their route tables. For more information, see [Routing](#page-527-0) for [ClassicLink \(p. 518\).](#page-527-0)
- You cannot associate a VPC Elastic IP address with a linked EC2-Classic instance.
- You can link a running Spot instance to a VPC. To indicate in a Spot instance request that the instance should be linked to a VPC when the request is fulfilled, you must use the launch wizard in the Amazon EC2 console.
- ClassicLink does not support transitive relationships out of the VPC. Your linked EC2-Classic instance will not have access to any VPN connection, VPC endpoint, or Internet gateway associated with the VPC. Similarly, resources on the other side of a VPN connection, or an Internet gateway will not have access to a linked EC2-Classic instance.
- You cannot use ClassicLink to link a VPC instance to a different VPC, or to a EC2-Classic resource. To establish a private connection between VPCs, you can use a VPC peering connection. For more information, see the [Amazon](http://docs.aws.amazon.com/AmazonVPC/latest/PeeringGuide/) VPC Peering Guide.
- If you link your EC2-Classic instance to a VPC in the 172.16.0.0/16 range, and you have a DNS server running on the 172.16.0.23/32 IP address within the VPC, then your linked EC2-Classic instance will not be able to access the VPC DNS server. To work around this issue, run your DNS server on a different IP address within the VPC.

# <span id="page-529-0"></span>Working with ClassicLink

You can use the Amazon EC2 and Amazon VPC consoles to work with the ClassicLink feature. You can enable or disable a VPC for ClassicLink, and link and unlink EC2-Classic instances to a VPC.

#### **Note**

The ClassicLink features are only visible in the consoles for accounts and regions that support EC2-Classic.

#### **Topics**

- [Enabling a VPC for ClassicLink \(p. 520\)](#page-529-1)
- Linking an Instance to a [VPC \(p. 520\)](#page-529-2)
- Creating a VPC with ClassicLink [Enabled \(p. 521\)](#page-530-1)
- Linking an EC2-Classic Instance to a VPC at [Launch \(p. 521\)](#page-530-2)
- Viewing Your [ClassicLink-Enabled](#page-530-0) VPCs and Linked EC2-Classic Instances (p. 521)
- Enabling ClassicLink DNS [Support \(p. 522\)](#page-531-0)
- Disabling ClassicLink DNS [Support \(p. 522\)](#page-531-1)
- Unlinking a EC2-Classic Instance from a [VPC \(p. 522\)](#page-531-2)
- [Disabling ClassicLink for a VPC \(p. 523\)](#page-532-1)

## <span id="page-529-1"></span>Enabling a VPC for ClassicLink

To link an EC2-Classic instance to a VPC, you must first enable the VPC for ClassicLink. You cannot enable a VPC for ClassicLink if the VPC has routing that conflicts with the EC2-Classic private IP address range. For more information, see Routing for [ClassicLink \(p. 518\).](#page-527-0)

#### **To enable a VPC for ClassicLink**

- 1. Open the Amazon VPC console at [https://console.aws.amazon.com/vpc/.](https://console.aws.amazon.com/vpc/)
- 2. In the navigation pane, choose **Your VPCs**.
- 3. Choose a VPC, and then choose **Actions**, **Enable ClassicLink**.
- 4. In the confirmation dialog box, choose **Yes, Enable**.

## <span id="page-529-2"></span>Linking an Instance to a VPC

After you've enabled a VPC for ClassicLink, you can link an EC2-Classic instance to it.

#### **Note**

You can only link a running EC2-Classic instance to a VPC. You cannot link an instance that's in the stopped state.

#### **To link an instance to a VPC**

- 1. Open the Amazon EC2 console at <https://console.aws.amazon.com/ec2/>.
- 2. In the navigation pane, choose **Instances**.
- 3. Select the running EC2-Classic instance, choose **Actions**, **ClassicLink**, **Link to VPC**. You can select more than one instance to link to the same VPC.
- 4. In the dialog box that displays, select a VPC from the list. Only VPCs that have been enabled for ClassicLink are displayed.
- 5. Select one or more of the VPC security groups to associate with your instance. When you are done, choose **Link to VPC**.

## <span id="page-530-1"></span>Creating a VPC with ClassicLink Enabled

You can create a new VPC and immediately enable it for ClassicLink by using the VPC wizard in the Amazon VPC console.

#### **To create a VPC with ClassicLink enabled**

- 1. Open the Amazon VPC console at [https://console.aws.amazon.com/vpc/.](https://console.aws.amazon.com/vpc/)
- 2. From the Amazon VPC dashboard, choose **Start VPC Wizard**.
- 3. Select one of the VPC configuration options and choose **Select**.
- 4. On the next page of the wizard, choose **Yes** for **Enable ClassicLink**. Complete the rest of the steps in the wizard to create your VPC. For more information about using the VPC wizard, see [Scenarios](http://docs.aws.amazon.com/AmazonVPC/latest/UserGuide/VPC_Scenarios.html) for [Amazon](http://docs.aws.amazon.com/AmazonVPC/latest/UserGuide/VPC_Scenarios.html) VPC in the *Amazon VPC User Guide*.

## <span id="page-530-2"></span>Linking an EC2-Classic Instance to a VPC at Launch

You can use the launch wizard in the Amazon EC2 console to launch an EC2-Classic instance and immediately link it to a ClassicLink-enabled VPC.

#### **To link an instance to a VPC at launch**

- 1. Open the Amazon EC2 console at <https://console.aws.amazon.com/ec2/>.
- 2. From the Amazon EC2 dashboard, choose **Launch Instance**.
- 3. Select an AMI, and then choose an instance type. On the **Configure Instance Details** page, ensure that you select **Launch into EC2-Classic** from the **Network** list.

#### **Note**

Some instance types, such as T2 instance types, can only be launched into a VPC. Ensure that you select an instance type that can be launched into EC2-Classic.

4. In the **Link to VPC (ClassicLink)** section, select a VPC from **Link to VPC**. Only ClassicLink-enabled VPCs are displayed. Select the security groups from the VPC to associate with the instance. Complete the other configuration options on the page, and then complete the rest of the steps in the wizard to launch your instance. For more information about using the launch wizard, see [Launching](#page-302-0) Your Instance from an AM[I \(p. 293\).](#page-302-0)

## <span id="page-530-0"></span>Viewing Your ClassicLink-Enabled VPCs and Linked EC2-Classic Instances

You can view all of your ClassicLink-enabled VPCs in the Amazon VPC console, and your linked EC2- Classic instances in the Amazon EC2 console.

#### **To view your ClassicLink-enabled VPCs**

- 1. Open the Amazon VPC console at [https://console.aws.amazon.com/vpc/.](https://console.aws.amazon.com/vpc/)
- 2. In the navigation pane, choose **Your VPCs**.
- 3. Select a VPC, and in the **Summary** tab, look for the **ClassicLink** field. A value of **Enabled** indicates that the VPC is enabled for ClassicLink.
- 4. Alternatively, look for the **ClassicLink** column, and view the value that's displayed for each VPC (**Enabled** or **Disabled**). If the column is not visible, choose **Edit Table Columns** (the gear-shaped icon), select the **ClassicLink** attribute, and then choose **Close**.

#### **To view your linked EC2-Classic instances**

1. Open the Amazon EC2 console at <https://console.aws.amazon.com/ec2/>.

- 2. In the navigation pane, choose **Instances**.
- 3. Select an EC2-Classic instance, and in the **Description** tab, look for the **ClassicLink** field. If the instance is linked to a VPC, the field displays the ID of the VPC to which the instance is linked. If the instance is not linked to any VPC, the field displays **Unlinked**.
- 4. Alternatively, you can filter your instances to display only linked EC2-Classic instances for a specific VPC or security group. In the search bar, start typing ClassicLink, select the relevant ClassicLink resource attribute, and then select the security group ID or the VPC ID.

## <span id="page-531-0"></span>Enabling ClassicLink DNS Support

You can enable ClassicLink DNS support for your VPC so that DNS hostnames that are addressed between linked EC2-Classic instances and instances in the VPC resolve to private IP addresses and not public IP addresses. For this feature to work, your VPC must be enabled for DNS hostnames and DNS resolution.

#### **Note**

If you enable ClassicLink DNS support for your VPC, your linked EC2-Classic instance can access any private hosted zone associated with the VPC. For more information, see [Working](http://docs.aws.amazon.com/Route53/latest/DeveloperGuide/hosted-zones-private.html) with Private [Hosted](http://docs.aws.amazon.com/Route53/latest/DeveloperGuide/hosted-zones-private.html) Zones in the *Amazon Route 53 Developer Guide*.

#### **To enable ClassicLink DNS support**

- 1. Open the Amazon VPC console at [https://console.aws.amazon.com/vpc/.](https://console.aws.amazon.com/vpc/)
- 2. In the navigation pane, choose **Your VPCs**.
- 3. Select your VPC, and choose **Actions**, **Edit ClassicLink DNS Support**.
- 4. Choose **Yes** to enable ClassicLink DNS support, and choose **Save**.

## <span id="page-531-1"></span>Disabling ClassicLink DNS Support

You can disable ClassicLink DNS support for your VPC so that DNS hostnames that are addressed between linked EC2-Classic instances and instances in the VPC resolve to public IP addresses and not private IP addresses.

#### **To disable ClassicLink DNS support**

- 1. Open the Amazon VPC console at [https://console.aws.amazon.com/vpc/.](https://console.aws.amazon.com/vpc/)
- 2. In the navigation pane, choose **Your VPCs**.
- 3. Select your VPC, and choose **Actions**, **Edit ClassicLink DNS Support**.
- 4. Choose **No** to disable ClassicLink DNS support, and choose **Save**.

## <span id="page-531-2"></span>Unlinking a EC2-Classic Instance from a VPC

If you no longer require a ClassicLink connection between your EC2-Classic instance and your VPC, you can unlink the instance from the VPC. Unlinking the instance disassociates the VPC security groups from the instance.

#### **Note**

A stopped instance is automatically unlinked from a VPC.

#### **To unlink an instance from a VPC**

- 1. Open the Amazon EC2 console at <https://console.aws.amazon.com/ec2/>.
- 2. In the navigation pane, choose **Instances**, and select your instance.
- 3. In the **Actions** list, select **ClassicLink**, **Unlink Instance**. You can select more than one instance to unlink from the same VPC.
- 4. Choose **Yes** in the confirmation dialog box.

## <span id="page-532-1"></span>Disabling ClassicLink for a VPC

If you no longer require a connection between EC2-Classic instances and your VPC, you can disable ClassicLink on the VPC. You must first unlink all linked EC2-Classic instances that are linked to the VPC.

#### **To disable ClassicLink for a VPC**

- 1. Open the Amazon VPC console at [https://console.aws.amazon.com/vpc/.](https://console.aws.amazon.com/vpc/)
- 2. In the navigation pane, choose **Your VPCs**.
- 3. Select your VPC, then choose **Actions**, **Disable ClassicLink**.
- 4. In the confirmation dialog box, choose **Yes, Disable**.

## <span id="page-532-0"></span>API and CLI Overview

You can perform the tasks described on this page using the command line or the Query API. For more information about the command line interfaces and a list of available API actions, see [Accessing](#page-12-0) Amazon [EC2 \(p. 3\).](#page-12-0)

#### **Enable a VPC for ClassicLink**

- [enable-vpc-classic-link](http://docs.aws.amazon.com/cli/latest/reference/ec2/enable-vpc-classic-link.html) (AWS CLI)
- [Enable-EC2VpcClassicLink](http://docs.aws.amazon.com/powershell/latest/reference/items/Enable-EC2VpcClassicLink.html) (AWS Tools for Windows PowerShell)
- [EnableVpcClassicLink](http://docs.aws.amazon.com/AWSEC2/latest/APIReference/ApiReference-query-EnableVpcClassicLink.html) (Amazon EC2 Query API)

#### **Link (attach) an EC2-Classic instance to a VPC**

- [attach-classic-link-vpc](http://docs.aws.amazon.com/cli/latest/reference/ec2/attach-classic-link-vpc.html) (AWS CLI)
- [Add-EC2ClassicLinkVpc](http://docs.aws.amazon.com/powershell/latest/reference/items/Add-EC2ClassicLinkVpc.html) (AWS Tools for Windows PowerShell)
- [AttachClassicLinkVpc](http://docs.aws.amazon.com/AWSEC2/latest/APIReference/ApiReference-query-AttachClassicLinkVpc.html) (Amazon EC2 Query API)

#### **Unlink (detach) an EC2-Classic instance from a VPC**

- [detach-classic-link-vpc](http://docs.aws.amazon.com/cli/latest/reference/ec2/detach-classic-link-vpc.html) (AWS CLI)
- [Dismount-EC2ClassicLinkVpc](http://docs.aws.amazon.com/powershell/latest/reference/items/Dismount-EC2ClassicLinkVpc.html) (AWS Tools for Windows PowerShell)
- [DetachClassicLinkVpc](http://docs.aws.amazon.com/AWSEC2/latest/APIReference/ApiReference-query-DetachClassicLinkVpc.html) (Amazon EC2 Query API)

#### **Disable ClassicLink for a VPC**

- [disable-vpc-classic-link](http://docs.aws.amazon.com/cli/latest/reference/ec2/disable-vpc-classic-link.html) (AWS CLI)
- [Disable-EC2VpcClassicLink](http://docs.aws.amazon.com/powershell/latest/reference/items/Disable-EC2VpcClassicLink.html) (AWS Tools for Windows PowerShell)
- [DisableVpcClassicLink](http://docs.aws.amazon.com/AWSEC2/latest/APIReference/ApiReference-query-DisableVpcClassicLink.html) (Amazon EC2 Query API)

#### **Describe the ClassicLink status of VPCs**

• [describe-vpc-classic-link](http://docs.aws.amazon.com/cli/latest/reference/ec2/describe-vpc-classic-link.html) (AWS CLI)

- [Get-EC2VpcClassicLink](http://docs.aws.amazon.com/powershell/latest/reference/items/Get-EC2VpcClassicLink.html) (AWS Tools for Windows PowerShell)
- [DescribeVpcClassicLink](http://docs.aws.amazon.com/AWSEC2/latest/APIReference/ApiReference-query-DescribeVpcClassicLink.html) (Amazon EC2 Query API)

#### **Describe linked EC2-Classic instances**

- [describe-classic-link-instances](http://docs.aws.amazon.com/cli/latest/reference/ec2/describe-classic-link-instances.html) (AWS CLI)
- [Get-EC2ClassicLinkInstance](http://docs.aws.amazon.com/powershell/latest/reference/items/Get-EC2ClassicLinkInstance.html) (AWS Tools for Windows PowerShell)
- [DescribeClassicLinkInstances](http://docs.aws.amazon.com/AWSEC2/latest/APIReference/ApiReference-query-DescribeClassicLinkInstances.html) (Amazon EC2 Query API)

#### **Enable a VPC peering connection for ClassicLink**

- [modify-vpc-peering-connection-options](http://docs.aws.amazon.com/cli/latest/reference/ec2/modify-vpc-peering-connection-options.html) (AWS CLI)
- [Edit-EC2VpcPeeringConnectionOption](http://docs.aws.amazon.com/powershell/latest/reference/items/Edit-EC2VpcPeeringConnectionOption.html) (AWS Tools for Windows PowerShell)
- [ModifyVpcPeeringConnectionOptions](http://docs.aws.amazon.com/AWSEC2/latest/APIReference/ApiReference-query-ModifyVpcPeeringConnectionOptions.html)(Amazon EC2 Query API)

#### **Enable a VPC for ClassicLink DNS support**

- [enable-vpc-classic-link-dns-support](http://docs.aws.amazon.com/cli/latest/reference/ec2/enable-vpc-classic-link-dns-support.html) (AWS CLI)
- [Enable-EC2VpcClassicLinkDnsSupport](http://docs.aws.amazon.com/powershell/latest/reference/items/Enable-EC2VpcClassicLink.html) (AWS Tools for Windows PowerShell)
- [EnableVpcClassicLinkDnsSupport](http://docs.aws.amazon.com/AWSEC2/latest/APIReference/ApiReference-query-EnableVpcClassicLinkDnsSupport.html) (Amazon EC2 Query API)

#### **Disable a VPC for ClassicLink DNS support**

- [disable-vpc-classic-link-dns-support](http://docs.aws.amazon.com/cli/latest/reference/ec2/disable-vpc-classic-link-dns-support.html) (AWS CLI)
- [Disable-EC2VpcClassicLinkDnsSupport](http://docs.aws.amazon.com/powershell/latest/reference/items/Disable-EC2VpcClassicLinkDnsSupport.html) (AWS Tools for Windows PowerShell)
- [DisableVpcClassicLinkDnsSupport](http://docs.aws.amazon.com/AWSEC2/latest/APIReference/ApiReference-query-DisableVpcClassicLinkDnsSupport.html) (Amazon EC2 Query API)

#### **Describe ClassicLink DNS support for VPCs**

- [describe-vpc-classic-link-dns-support](http://docs.aws.amazon.com/cli/latest/reference/ec2/describe-vpc-classic-link-dns-support.html) (AWS CLI)
- [Get-EC2VpcClassicLinkDnsSupport](http://docs.aws.amazon.com/powershell/latest/reference/items/Get-EC2VpcClassicLinkDnsSupport.html) (AWS Tools for Windows PowerShell)
- [DescribeVpcClassicLinkDnsSupport](http://docs.aws.amazon.com/AWSEC2/latest/APIReference/ApiReference-query-DescribeVpcClassicLinkDnsSupport.html) (Amazon EC2 Query API)

# <span id="page-533-0"></span>Example: ClassicLink Security Group Configuration for a Three-Tier Web Application

In this example, you have an application with three instances: a public-facing web server, an application server, and a database server. Your web server accepts HTTPS traffic from the Internet, and then communicates with your application server over TCP port 6001. Your application server then communicates with your database server over TCP port 6004. You're in the process of migrating your entire application to a VPC in your account. You've already migrated your application server and your database server to your VPC. Your web server is still in EC2-Classic and linked to your VPC via ClassicLink.

You want a security group configuration that allows traffic to flow only between these instances. You have four security groups: two for your web server (sq-1a1a1a1a and sq-2b2b2b2b), one for your application server (sg-3c3c3c3c), and one for your database server (sg-4d4d4d4d).

The following diagram displays the architecture of your instances, and their security group configuration.

#### Amazon Elastic Compute Cloud User Guide for Linux Instances ClassicLink

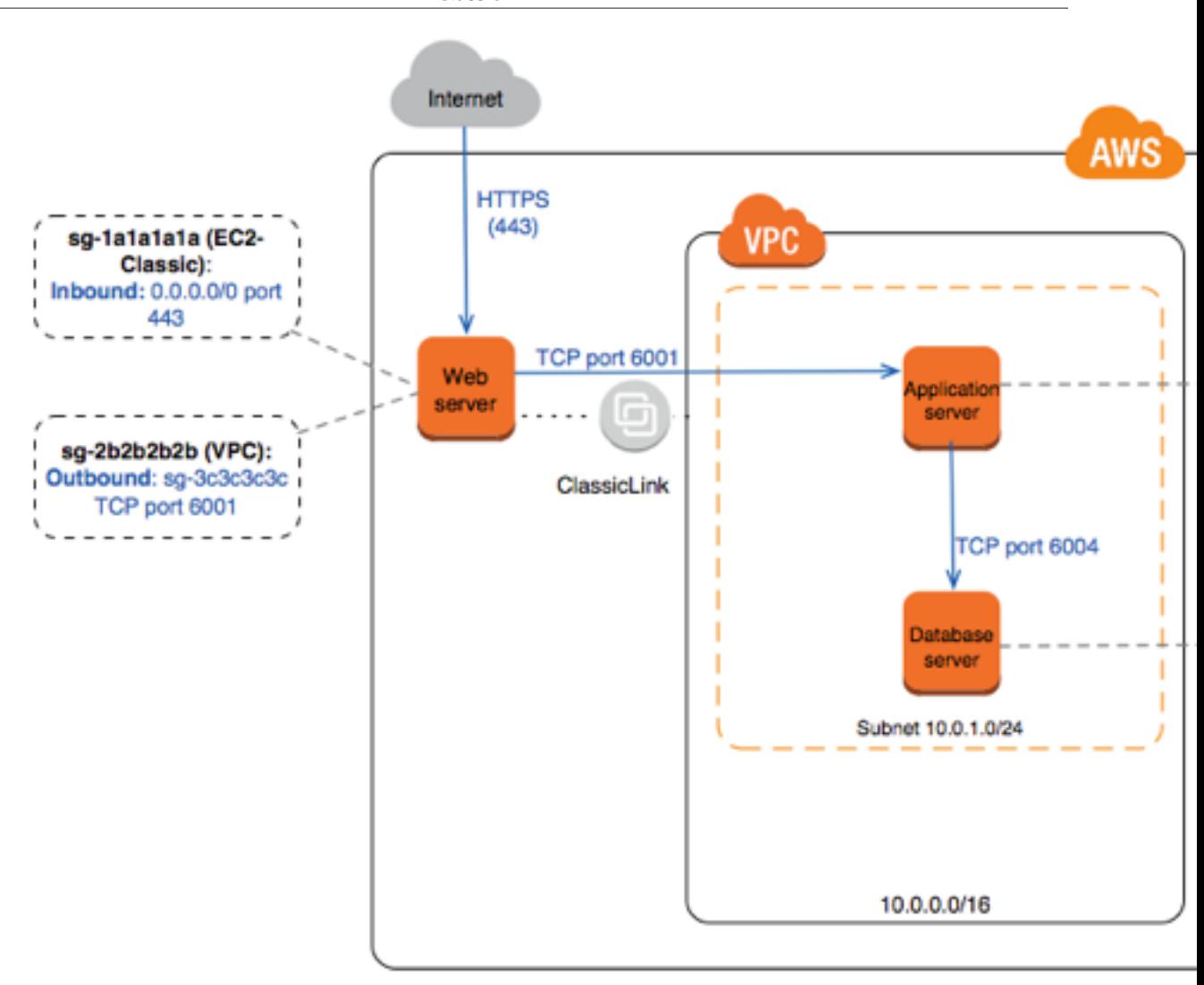

#### **Security Groups for Your Web Server (sg-1a1a1a1a and sg-2b2b2b2b)**

You have one security group in EC2-Classic, and the other in your VPC. You associated the VPC security group with your web server instance when you linked the instance to your VPC via ClassicLink. The VPC security group enables you to control the outbound traffic from your web server to your application server.

The following are the security group rules for the EC2-Classic security group ( $sg$ -1a1a1a1a).

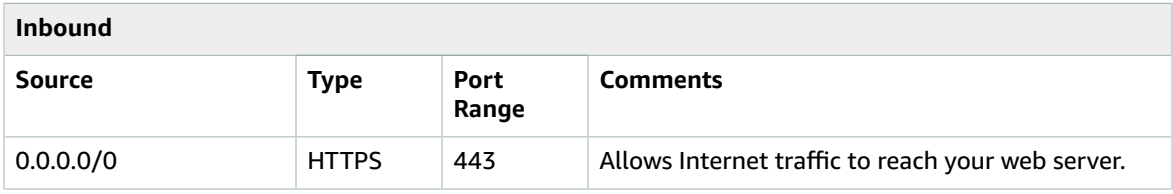

The following are the security group rules for the VPC security group (sg-2b2b2b2b).

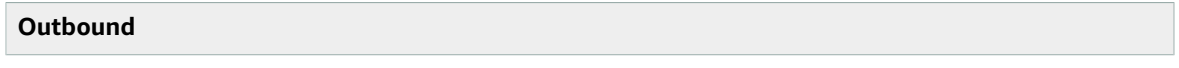

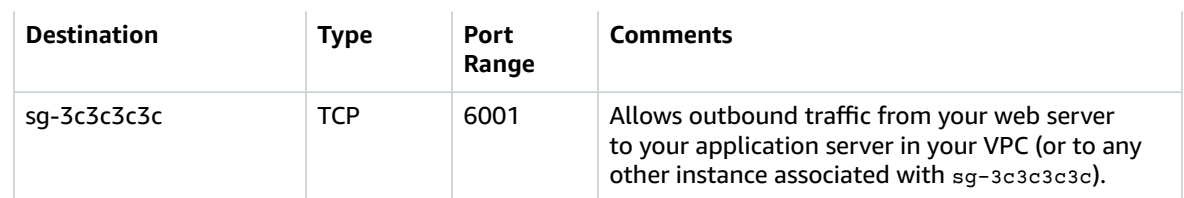

#### **Security Group for Your Application Server (sg-3c3c3c3c)**

The following are the security group rules for the VPC security group that's associated with your application server.

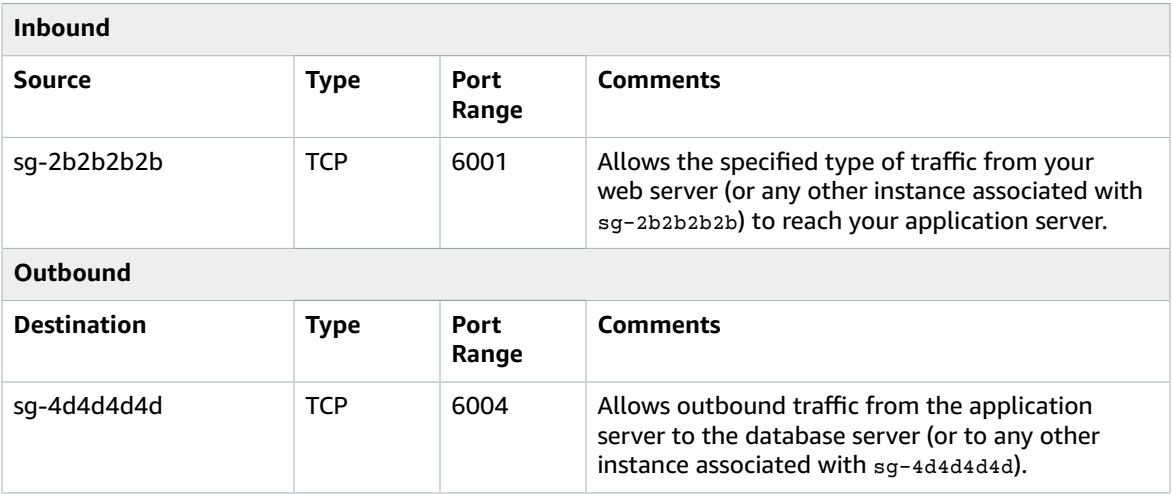

#### **Security Group for Your Database Server (sg-4d4d4d4d)**

The following are the security group rules for the VPC security group that's associated with your database server.

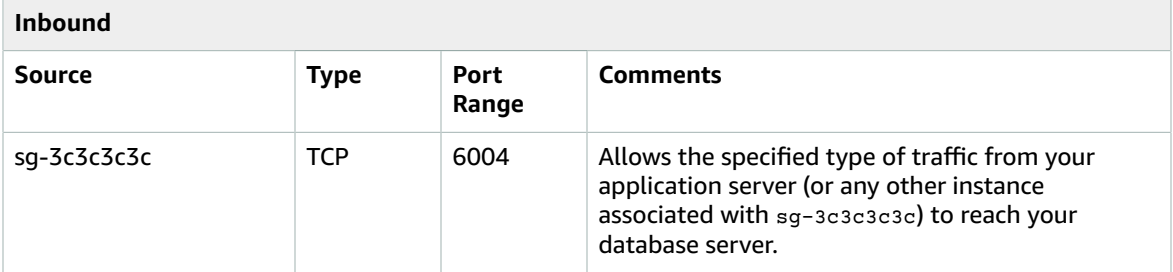

# <span id="page-535-0"></span>Migrating from a Linux Instance in EC2-Classic to a Linux Instance in a VPC

Your AWS account might support both EC2-Classic and EC2-VPC, depending on when you created your account and which regions you've used. For more information, and to find out which platform your account supports, see [Supported](#page-524-0) Platform[s \(p. 515\).](#page-524-0) For more information about the benefits of using a VPC, and the differences between EC2-Classic and EC2-VPC, see Amazon EC2 and [Amazon](#page-517-0) Virtual [Private Cloud \(p. 508\)](#page-517-0).

You create and use resources in your AWS account. Some resources and features, such as enhanced networking and certain instance types, can be used only in a VPC. Some resources can be shared between EC2-Classic and a VPC, while some can't. For more information, see Sharing and [Accessing](#page-521-0) Resources Between [EC2-Classic](#page-521-0) and EC2-VPC [\(p. 512\)](#page-521-0).

If your account supports EC2-Classic, you might have set up resources for use in EC2-Classic. If you want to migrate from EC2-Classic to a VPC, you must recreate those resources in your VPC.

There are two ways of migrating to a VPC. You can do a full migration, or you can do an incremental migration over time. The method you choose depends on the size and complexity of your application in EC2-Classic. For example, if your application consists of one or two instances running a static website, and you can afford a short period of downtime, you can do a full migration. If you have a multi-tier application with processes that cannot be interrupted, you can do an incremental migration using ClassicLink. This allows you to transfer functionality one component at a time until your application is running fully in your VPC.

If you need to migrate a Windows instance, see Migrating a Windows Instance from [EC2-Classic](http://docs.aws.amazon.com/AWSEC2/latest/WindowsGuide/vpc-migrate.html) to a VPC in the *Amazon EC2 User Guide for Windows Instances*.

#### **Contents**

- [Full Migration to a VPC \(p. 527\)](#page-536-0)
- Incremental Migration to a VPC Using [ClassicLink \(p. 533\)](#page-542-0)

# <span id="page-536-0"></span>Full Migration to a VPC

Complete the following tasks to fully migrate your application from EC2-Classic to a VPC.

#### Tasks

- Step 1: Create a [VPC \(p. 527\)](#page-536-1)
- Step 2: Configure Your Security [Group \(p. 528\)](#page-537-0)
- Step 3: Create an AMI from Your EC2-Classic [Instance \(p. 528\)](#page-537-1)
- Step 4: Launch an Instance Into Your [VPC \(p. 529\)](#page-538-0)
- Example: Migrating a Simple Web [Application \(p. 530\)](#page-539-0)

### <span id="page-536-1"></span>Step 1: Create a VPC

To start using a VPC, ensure that you have one in your account. You can create one using one of these methods:

- Use a new, EC2-VPC-only AWS account. Your EC2-VPC-only account comes with a default VPC in each region, which is ready for you to use. Instances that you launch are by default launched into this VPC, unless you specify otherwise. For more information about your default VPC, see Your [Default](http://docs.aws.amazon.com/AmazonVPC/latest/UserGuide/default-vpc.html) VPC [and Subnets](http://docs.aws.amazon.com/AmazonVPC/latest/UserGuide/default-vpc.html). Use this option if you'd prefer not to set up a VPC yourself, or if you do not need specific requirements for your VPC configuration.
- In your existing AWS account, open the Amazon VPC console and use the VPC wizard to create a new VPC. For more information, see [Scenarios](http://docs.aws.amazon.com/AmazonVPC/latest/UserGuide/VPC_Scenarios.html) for Amazon VPC. Use this option if you want to set up a VPC quickly in your existing EC2-Classic account, using one of the available configuration sets in the wizard. You'll specify this VPC each time you launch an instance.
- In your existing AWS account, open the Amazon VPC console and set up the components of a VPC according to your requirements. For more information, see Your VPC and [Subnets.](http://docs.aws.amazon.com/AmazonVPC/latest/UserGuide/VPC_Subnets.html) Use this option if you have specific requirements for your VPC, such as a particular number of subnets. You'll specify this VPC each time you launch an instance.

## <span id="page-537-0"></span>Step 2: Configure Your Security Group

You cannot use the same security groups between EC2-Classic and a VPC. However, if you want your instances in your VPC to have the same security group rules as your EC2-Classic instances, you can use the Amazon EC2 console to copy your existing EC2-Classic security group rules to a new VPC security group.

#### **Important**

You can only copy security group rules to a new security group in the same AWS account in the same region. If you've created a new AWS account, you cannot use this method to copy your existing security group rules to your new account. You'll have to create a new security group, and add the rules yourself. For more information about creating a new security group, see Amazon EC2 Security Groups for Linux [Instances \(p. 426\).](#page-435-0)

#### **To copy your security group rules to a new security group**

- 1. Open the Amazon EC2 console at <https://console.aws.amazon.com/ec2/>.
- 2. In the navigation pane, choose **Security Groups**.
- 3. Select the security group that's associated with your EC2-Classic instance, then choose **Actions** and select **Copy to new**.
- 4. In the **Create Security Group** dialog box, specify a name and description for your new security group. Select your VPC from the **VPC** list.
- 5. The **Inbound** tab is populated with the rules from your EC2-Classic security group. You can modify the rules as required. In the **Outbound** tab, a rule that allows all outbound traffic has automatically been created for you. For more information about modifying security group rules, see [Amazon](#page-435-0) EC2 Security Groups for Linux [Instances \(p. 426\)](#page-435-0).

#### **Note**

If you've defined a rule in your EC2-Classic security group that references another security group, you will not be able to use the same rule in your VPC security group. Modify the rule to reference a security group in the same VPC.

6. Choose **Create**.

## <span id="page-537-1"></span>Step 3: Create an AMI from Your EC2-Classic Instance

An AMI is a template for launching your instance. You can create your own AMI based on an existing EC2- Classic instance, then use that AMI to launch instances into your VPC.

The method you use to create your AMI depends on the root device type of your instance, and the operating system platform on which your instance runs. To find out the root device type of your instance, go to the **Instances** page, select your instance, and look at the information in the **Root device type** field in the **Description** tab. If the value is ebs, then your instance is EBS-backed. If the value is instancestore, then your instance is instance store-backed. You can also use the [describe-instances](http://docs.aws.amazon.com/cli/latest/reference/ec2/describe-instances.html) AWS CLI command to find out the root device type.

The following table provides options for you to create your AMI based on the root device type of your instance, and the software platform.

#### **Important**

Some instance types support both PV and HVM virtualization, while others support only one or the other. If you plan to use your AMI to launch a different instance type than your current instance type, check that the instance type supports the type of virtualization that your AMI offers. If your AMI supports PV virtualization, and you want to use an instance type that supports HVM virtualization, you may have to reinstall your software on a base HVM AMI. For more information about PV and HVM virtualization, see Linux AMI [Virtualization](#page-90-0) Types [\(p. 81\).](#page-90-0)

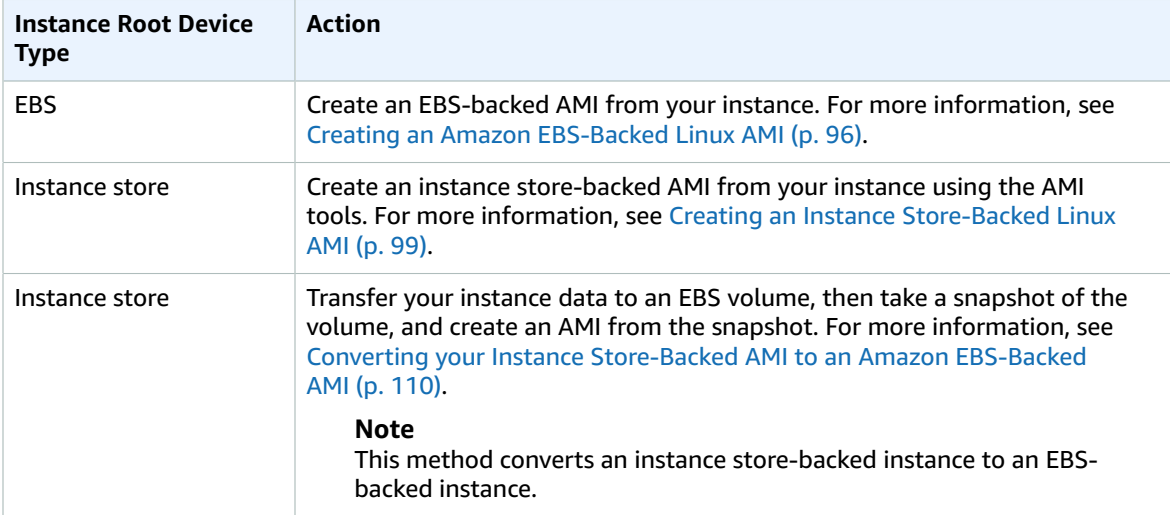

#### (Optional) Store Your Data on Amazon EBS Volumes

You can create an Amazon EBS volume and use it to back up and store the data on your instance like you would use a physical hard drive. Amazon EBS volumes can be attached and detached from any instance in the same Availability Zone. You can detach a volume from your instance in EC2-Classic, and attach it to a new instance that you launch into your VPC in the same Availability Zone.

For more information about Amazon EBS volumes, see the following topics:

- Amazon EBS [Volumes \(p. 610\)](#page-619-0)
- [Creating](#page-633-0) an Amazon EBS Volum[e \(p. 624\)](#page-633-0)
- [Attaching](#page-637-0) an Amazon EBS Volume to an Instance [\(p. 628\)](#page-637-0)

To back up the data on your Amazon EBS volume, you can take periodic snapshots of your volume. If you need to, you can restore an Amazon EBS volume from your snapshot. For more information about Amazon EBS snapshots, see the following topics:

- Amazon EBS [Snapshots \(p. 666\)](#page-675-0)
- Creating an Amazon EBS [Snapshot \(p. 669\)](#page-678-0)
- [Restoring](#page-635-0) an Amazon EBS Volume from a Snapsho[t \(p. 626\)](#page-635-0)

### <span id="page-538-0"></span>Step 4: Launch an Instance Into Your VPC

After you've created an AMI, you can launch an instance into your VPC. The instance will have the same data and configurations as your existing EC2-Classic instance.

You can either launch your instance into a VPC that you've created in your existing account, or into a new, VPC-only AWS account.

#### Using Your Existing EC2-Classic Account

You can use the Amazon EC2 launch wizard to launch an instance into your VPC.

#### **To launch an instance into your VPC**

- 1. Open the Amazon EC2 console at <https://console.aws.amazon.com/ec2/>.
- 2. On the dashboard, choose **Launch Instance**.
- 3. On the **Choose an Amazon Machine Image** page, select the **My AMIs** category, and select the AMI you created.
- 4. On the **Choose an Instance Type** page, select the type of instance, and choose **Next: Configure Instance Details**.
- 5. On the **Configure Instance Details** page, select your VPC from the **Network** list. Select the required subnet from the **Subnet** list. Configure any other details you require, then go through the next pages of the wizard until you reach the **Configure Security Group** page.
- 6. Select **Select an existing group**, and select the security group you created earlier. Choose **Review and Launch**.
- 7. Review your instance details, then choose **Launch** to specify a key pair and launch your instance.

For more information about the parameters you can configure in each step of the wizard, see [Launching](#page-302-1) an [Instance \(p. 293\).](#page-302-1)

#### Using Your New, VPC-Only Account

To launch an instance in your new AWS account, you'll first have to share the AMI you created with your new account. You can then use the Amazon EC2 launch wizard to launch an instance into your default VPC.

#### **To share an AMI with your new AWS account**

- 1. Open the Amazon EC2 console at <https://console.aws.amazon.com/ec2/>.
- 2. Switch to the account in which you created your AMI.
- 3. In the navigation pane, choose **AMIs**.
- 4. In the **Filter** list, ensure **Owned by me** is selected, then select your AMI.
- 5. In the **Permissions** tab, choose **Edit**. Enter the account number of your new AWS account, choose **Add Permission**, and then choose **Save**.

#### **To launch an instance into your default VPC**

- 1. Open the Amazon EC2 console at <https://console.aws.amazon.com/ec2/>.
- 2. Switch to your new AWS account.
- 3. In the navigation pane, choose **AMIs**.
- 4. In the **Filter** list, select **Private images**. Select the AMI that you shared from your EC2-Classic account, then choose **Launch**.
- 5. On the **Choose an Instance Type** page, select the type of instance, and choose **Next: Configure Instance Details**.
- 6. On the **Configure Instance Details** page, your default VPC should be selected in the **Network** list. Configure any other details you require, then go through the next pages of the wizard until you reach the **Configure Security Group** page.
- 7. Select **Select an existing group**, and select the security group you created earlier. Choose **Review and Launch**.
- 8. Review your instance details, then choose **Launch** to specify a key pair and launch your instance.

For more information about the parameters you can configure in each step of the wizard, see [Launching](#page-302-1) an [Instance \(p. 293\).](#page-302-1)

### <span id="page-539-0"></span>Example: Migrating a Simple Web Application

In this example, you use AWS to host your gardening website. To manage your website, you have three running instances in EC2-Classic. Instances A and B host your public-facing web application, and you use
an Elastic Load Balancer to load balance the traffic between these instances. You've assigned Elastic IP addresses to instances A and B so that you have static IP addresses for configuration and administration tasks on those instances. Instance C holds your MySQL database for your website. You've registered the domain name www.garden.example.com, and you've used Amazon Route 53 to create a hosted zone with an alias record set that's associated with the DNS name of your load balancer.

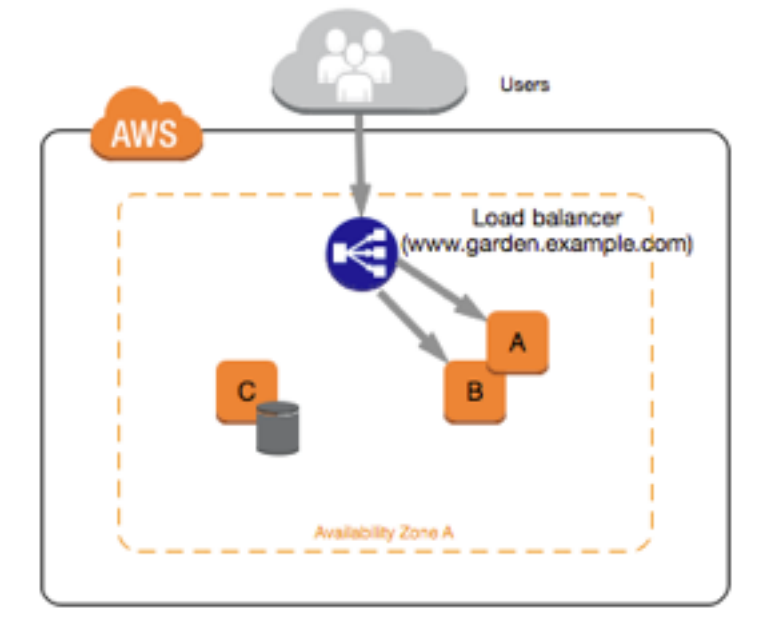

The first part of migrating to a VPC is deciding what kind of VPC architecture will suit your needs. In this case, you've decided on the following: one public subnet for your web servers, and one private subnet for your database server. As your website grows, you can add more web servers and database servers to your subnets. By default, instances in the private subnet cannot access the Internet; however, you can enable Internet access through a Network Address Translation (NAT) device in the public subnet. You may want to set up a NAT device to support periodic updates and patches from the Internet for your database server. You'll migrate your Elastic IP addresses to EC2-VPC, and create an Elastic Load Balancer in your public subnet to load balance the traffic between your web servers.

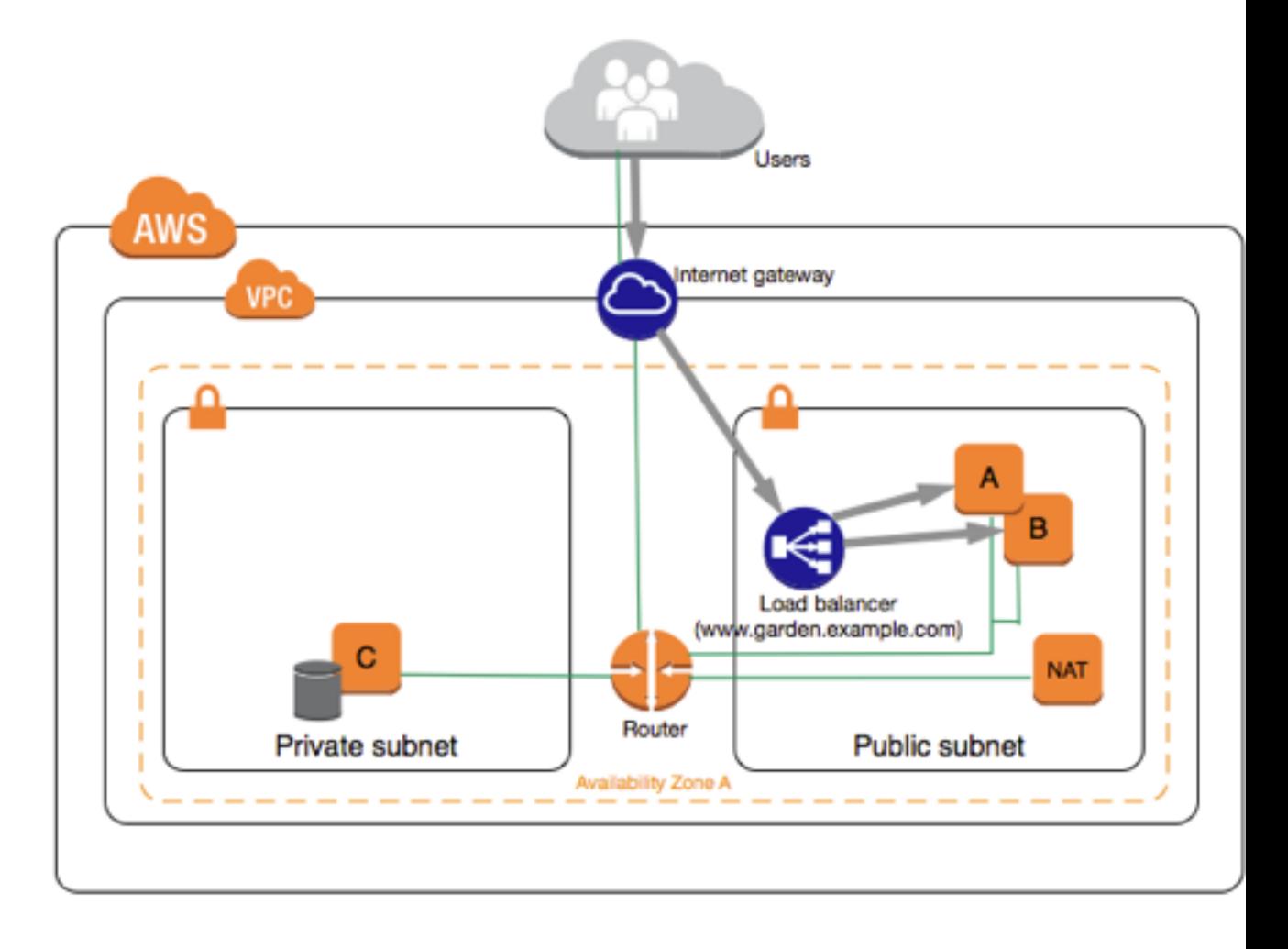

To migrate your web application to a VPC, you can follow these steps:

- **Create a VPC**: In this case, you can use the VPC wizard in the Amazon VPC console to create your VPC and subnets. The second wizard configuration creates a VPC with one private and one public subnet, and launches and configures a NAT device in your public subnet for you. For more information, see [Scenario](http://docs.aws.amazon.com/AmazonVPC/latest/UserGuide/VPC_Scenario2.html) 2: VPC with Public and Private Subnets in the *Amazon VPC User Guide*.
- **Create AMIs from your instances**: Create an AMI from one of your web servers, and a second AMI from your database server. For more information, see Step 3: Create an AMI from Your [EC2-Classic](#page-537-0) [Instance \(p. 528\)](#page-537-0).
- **Configure your security groups**: In your EC2-Classic environment, you have one security group for your web servers, and another security group for your database server. You can use the Amazon EC2 console to copy the rules from each security group into new security groups for your VPC. For more information, see Step 2: [Configure](#page-537-1) Your Security Group [\(p. 528\)](#page-537-1).

**Tip**

Create the security groups that are referenced by other security groups first.

- **Launch an instance into your new VPC**: Launch replacement web servers into your public subnet, and launch your replacement database server into your private subnet. For more information, see [Step 4:](#page-538-0) Launch an [Instance](#page-538-0) Into Your VP[C \(p. 529\).](#page-538-0)
- **Configure your NAT device**: If you are using a NAT instance, you must create security group for it that allows HTTP and HTTPS traffic from your private subnet. For more information, see NAT [Instances.](http://docs.aws.amazon.com/AmazonVPC/latest/UserGuide/VPC_NAT_Instance.html) If you are using a NAT gateway, traffic from your private subnet is automatically allowed.
- **Configure your database**: When you created an AMI from your database server in EC2-Classic, all the configuration information that was stored in that instance was copied to the AMI. You may have to connect to your new database server and update the configuration details; for example, if you configured your database to grant full read, write, and modification permissions to your web servers in EC2-Classic, you'll have to update the configuration files to grant the same permissions to your new VPC web servers instead.
- **Configure your web servers**: Your web servers will have the same configuration settings as your instances in EC2-Classic. For example, if you configured your web servers to use the database in EC2- Classic, update your web servers' configuration settings to point to your new database instance.

### **Note**

By default, instances launched into a nondefault subnet are not assigned a public IP address, unless you specify otherwise at launch. Your new database server may not have a public IP address. In this case, you can update your web servers' configuration file to use your new database server's private DNS name. Instances in the same VPC can communicate with each other via private IP address.

- **Migrate your Elastic IP addresses**: Disassociate your Elastic IP addresses from your web servers in EC2- Classic, and then migrate them to EC2-VPC. After you've migrated them, you can associate them with your new web servers in your VPC. For more information, see [Migrating](#page-564-0) an Elastic IP Address from EC2- Classic to [EC2-VPC \(p. 555\)](#page-564-0).
- **Create a new load balancer**: To continue using Elastic Load Balancing to load balance the traffic to your instances, make sure you understand the various ways you can configure your load balancer in VPC. For more information, see Elastic Load [Balancing](http://docs.aws.amazon.com/elasticloadbalancing/latest/userguide/UserScenariosForVPC.html) in Amazon VPC.
- **Update your DNS records**: After you've set up your load balancer in your public subnet, ensure that your www.garden.example.com domain points to your new load balancer. To do this, you'll need to update your DNS records and update your alias record set in Amazon Route 53. For more information about using Amazon Route 53, see Getting Started with [Amazon](http://docs.aws.amazon.com/Route53/latest/DeveloperGuide/getting-started.html) Route 53.
- **Shut down your EC2-Classic resources**: After you've verified that your web application is working from within the VPC architecture, you can shut down your EC2-Classic resources to stop incurring charges for them. Terminate your EC2-Classic instances, and release your EC2-Classic Elastic IP addresses.

## Incremental Migration to a VPC Using ClassicLink

The ClassicLink feature makes it easier to manage an incremental migration to a VPC. ClassicLink allows you to link an EC2-Classic instance to a VPC in your account in the same region, allowing your new VPC resources to communicate with the EC2-Classic instance using private IPv4 addresses. You can then migrate functionality to the VPC one step at a time. This topic provides some basic steps for managing an incremental migration from EC2-Classic to a VPC.

For more information about ClassicLink, see [ClassicLink \(p. 516\)](#page-525-0).

### **Topics**

- Step 1: Prepare Your Migration [Sequence \(p. 534\)](#page-543-0)
- Step 2: Create a [VPC \(p. 534\)](#page-543-1)
- Step 3: Enable Your VPC for [ClassicLink \(p. 534\)](#page-543-2)
- Step 4: Create an AMI from Your EC2-Classic [Instance \(p. 534\)](#page-543-3)
- Step 5: Launch an Instance Into Your [VPC \(p. 535\)](#page-544-0)
- Step 6: Link Your EC2-Classic Instances to Your [VPC \(p. 536\)](#page-545-0)
- [Step 7: Complete the VPC Migration \(p. 536\)](#page-545-1)

### <span id="page-543-0"></span>Step 1: Prepare Your Migration Sequence

To use ClassicLink effectively, you must first identify the components of your application that must be migrated to the VPC, and then confirm the order in which to migrate that functionality.

For example, you have an application that relies on a presentation web server, a backend database server, and authentication logic for transactions. You may decide to start the migration process with the authentication logic, then the database server, and finally, the web server.

### <span id="page-543-1"></span>Step 2: Create a VPC

To start using a VPC, ensure that you have one in your account. You can create one using one of these methods:

- In your existing AWS account, open the Amazon VPC console and use the VPC wizard to create a new VPC. For more information, see [Scenarios](http://docs.aws.amazon.com/AmazonVPC/latest/UserGuide/VPC_Scenarios.html) for Amazon VPC. Use this option if you want to set up a VPC quickly in your existing EC2-Classic account, using one of the available configuration sets in the wizard. You'll specify this VPC each time you launch an instance.
- In your existing AWS account, open the Amazon VPC console and set up the components of a VPC according to your requirements. For more information, see Your VPC and [Subnets.](http://docs.aws.amazon.com/AmazonVPC/latest/UserGuide/VPC_Subnets.html) Use this option if you have specific requirements for your VPC, such as a particular number of subnets. You'll specify this VPC each time you launch an instance.

### <span id="page-543-2"></span>Step 3: Enable Your VPC for ClassicLink

After you've created a VPC, you can enable it for ClassicLink. For more information about ClassicLink, see [ClassicLink \(p. 516\)](#page-525-0).

### **To enable a VPC for ClassicLink**

- 1. Open the Amazon VPC console at [https://console.aws.amazon.com/vpc/.](https://console.aws.amazon.com/vpc/)
- 2. In the navigation pane, choose **Your VPCs**.
- 3. Select your VPC, and then select **Enable ClassicLink** from the **Actions** list.
- 4. In the confirmation dialog box, choose **Yes, Enable**.

### <span id="page-543-3"></span>Step 4: Create an AMI from Your EC2-Classic Instance

An AMI is a template for launching your instance. You can create your own AMI based on an existing EC2- Classic instance, then use that AMI to launch instances into your VPC.

The method you use to create your AMI depends on the root device type of your instance, and the operating system platform on which your instance runs. To find out the root device type of your instance, go to the **Instances** page, select your instance, and look at the information in the **Root device type** field in the **Description** tab. If the value is ebs, then your instance is EBS-backed. If the value is instancestore, then your instance is instance store-backed. You can also use the [describe-instances](http://docs.aws.amazon.com/cli/latest/reference/ec2/describe-instances.html) AWS CLI command to find out the root device type.

The following table provides options for you to create your AMI based on the root device type of your instance, and the software platform.

### **Important**

Some instance types support both PV and HVM virtualization, while others support only one or the other. If you plan to use your AMI to launch a different instance type than your current instance type, check that the instance type supports the type of virtualization that your AMI offers. If your AMI supports PV virtualization, and you want to use an instance type that supports HVM virtualization, you may have to reinstall your software on a base HVM AMI. For more information about PV and HVM virtualization, see Linux AMI [Virtualization](#page-90-0) Types [\(p. 81\).](#page-90-0)

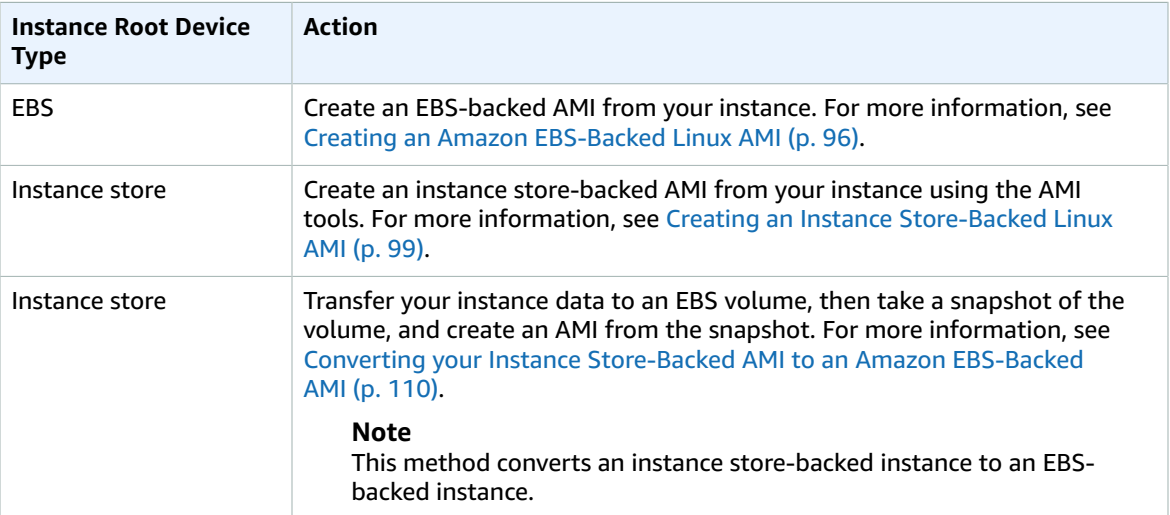

### (Optional) Store Your Data on Amazon EBS Volumes

You can create an Amazon EBS volume and use it to back up and store the data on your instance like you would use a physical hard drive. Amazon EBS volumes can be attached and detached from any instance in the same Availability Zone. You can detach a volume from your instance in EC2-Classic, and attach it to a new instance that you launch into your VPC in the same Availability Zone.

For more information about Amazon EBS volumes, see the following topics:

- Amazon EBS [Volumes \(p. 610\)](#page-619-0)
- [Creating](#page-633-0) an Amazon EBS Volum[e \(p. 624\)](#page-633-0)
- [Attaching](#page-637-0) an Amazon EBS Volume to an Instance [\(p. 628\)](#page-637-0)

To back up the data on your Amazon EBS volume, you can take periodic snapshots of your volume. If you need to, you can restore an Amazon EBS volume from your snapshot. For more information about Amazon EBS snapshots, see the following topics:

- Amazon EBS [Snapshots \(p. 666\)](#page-675-0)
- Creating an Amazon EBS [Snapshot \(p. 669\)](#page-678-0)
- [Restoring](#page-635-0) an Amazon EBS Volume from a Snapsho[t \(p. 626\)](#page-635-0)

### <span id="page-544-0"></span>Step 5: Launch an Instance Into Your VPC

The next step in the migration process is to launch instances into your VPC so that you can start transferring functionality to them. You can use the AMIs that you created in the previous step to launch instances into your VPC. The instances will have the same data and configurations as your existing EC2- Classic instances.

### **To launch an instance into your VPC using your custom AMI**

1. Open the Amazon EC2 console at <https://console.aws.amazon.com/ec2/>.

- 2. On the dashboard, choose **Launch Instance**.
- 3. On the **Choose an Amazon Machine Image** page, select the **My AMIs** category, and select the AMI you created.
- 4. On the **Choose an Instance Type** page, select the type of instance, and choose **Next: Configure Instance Details**.
- 5. On the **Configure Instance Details** page, select your VPC from the **Network** list. Select the required subnet from the **Subnet** list. Configure any other details you require, then go through the next pages of the wizard until you reach the **Configure Security Group** page.
- 6. Select **Select an existing group**, and select the security group you created earlier. Choose **Review and Launch**.
- 7. Review your instance details, then choose **Launch** to specify a key pair and launch your instance.

For more information about the parameters you can configure in each step of the wizard, see [Launching](#page-302-0) an [Instance \(p. 293\).](#page-302-0)

After you've launched your instance and it's in the running state, you can connect to it and configure it as required.

### <span id="page-545-0"></span>Step 6: Link Your EC2-Classic Instances to Your VPC

After you've configured your instances and made the functionality of your application available in the VPC, you can use ClassicLink to enable private IP communication between your new VPC instances and your EC2-Classic instances.

### **To link an instance to a VPC**

- 1. Open the Amazon EC2 console at <https://console.aws.amazon.com/ec2/>.
- 2. In the navigation pane, choose **Instances**.
- 3. Select your EC2-Classic instance, then choose **Actions**, **ClassicLink**, and **Link to VPC**.

### **Note**

Ensure that your instance is in the running state.

- 4. In the dialog box, select your ClassicLink-enabled VPC (only VPCs that are enabled for ClassicLink are displayed).
- 5. Select one or more of the VPC security groups to associate with your instance. When you are done, choose **Link to VPC**.

### <span id="page-545-1"></span>Step 7: Complete the VPC Migration

Depending on the size of your application and the functionality that must be migrated, repeat steps 4 to 6 until you've moved all the components of your application from EC2-Classic into your VPC.

After you've enabled internal communication between the EC2-Classic and VPC instances, you must update your application to point to your migrated service in your VPC, instead of your service in the EC2- Classic platform. The exact steps for this depend on your application's design. Generally, this includes updating your destination IP addresses to point to the IP addresses of your VPC instances instead of your EC2-Classic instances. You can migrate your Elastic IP addresses that you are currently using in the EC2- Classic platform to the EC2-VPC platform. For more information, see [Migrating](#page-564-0) an Elastic IP Address from [EC2-Classic](#page-564-0) to EC2-VP[C \(p. 555\).](#page-564-0)

After you've completed this step and you've tested that the application is functioning from your VPC, you can terminate your EC2-Classic instances, and disable ClassicLink for your VPC. You can also clean up any EC2-Classic resources that you may no longer need to avoid incurring charges for them; for example,

you can release Elastic IP addresses, and delete the volumes that were associated with your EC2-Classic instances.

# Amazon EC2 Instance IP Addressing

We provide your instances with IP addresses and IPv4 DNS hostnames. These can vary depending on whether you launched the instance in the EC2-Classic platform or in a virtual private cloud (VPC). For information about the EC2-Classic and EC2-VPC platforms, see [Supported](#page-524-0) Platform[s \(p. 515\).](#page-524-0)

Amazon EC2 and Amazon VPC support both the IPv4 and IPv6 addressing protocols. By default, Amazon EC2 and Amazon VPC use the IPv4 addressing protocol; you can't disable this behavior. When you create a VPC, you must specify an IPv4 CIDR block (a range of private IPv4 addresses). You can optionally assign an IPv6 CIDR block to your VPC and subnets, and assign IPv6 addresses from that block to instances in your subnet. IPv6 addresses are reachable over the Internet. For more information about IPv6, see [IP](http://docs.aws.amazon.com/AmazonVPC/latest/UserGuide/vpc-ip-addressing.html) [Addressing](http://docs.aws.amazon.com/AmazonVPC/latest/UserGuide/vpc-ip-addressing.html) in Your VPC in the *Amazon VPC User Guide*.

IPv6 is not supported for the EC2-Classic platform.

#### **Contents**

- Private IPv4 Addresses and Internal DNS [Hostnames \(p. 537\)](#page-546-0)
- Public IPv4 Addresses and External DNS [Hostnames \(p. 538\)](#page-547-0)
- Elastic IP Addresses [\(IPv4\) \(p. 539\)](#page-548-0)
- Amazon DNS [Server \(p. 539\)](#page-548-1)
- IPv6 [Addresses \(p. 539\)](#page-548-2)
- IP Address Differences Between EC2-Classic and [EC2-VPC \(p. 540\)](#page-549-0)
- Working with IP Addresses for Your [Instance \(p. 541\)](#page-550-0)
- Multiple IP [Addresses \(p. 545\)](#page-554-0)

# <span id="page-546-0"></span>Private IPv4 Addresses and Internal DNS Hostnames

A private IPv4 address is an IP address that's not reachable over the Internet. You can use private IPv4 addresses for communication between instances in the same network (EC2-Classic or a VPC). For more information about the standards and specifications of private IPv4 addresses, see RFC [1918.](http://www.faqs.org/rfcs/rfc1918.html)

#### **Note**

You can create a VPC with a publicly routable CIDR block that falls outside of the private IPv4 address ranges specified in RFC 1918. However, for the purposes of this documentation, we refer to private IPv4 addresses (or 'private IP addresses') as the IP addresses that are within the IPv4 CIDR range of your VPC.

When you launch an instance, we allocate a private IPv4 address for the instance using DHCP. Each instance is also given an internal DNS hostname that resolves to the private IPv4 address of the instance; for example, ip-10-251-50-12.ec2.internal. You can use the internal DNS hostname for communication between instances in the same network, but we can't resolve the DNS hostname outside the network that the instance is in.

An instance launched in a VPC is given a primary private IP address in the IPv4 address range of the subnet. For more information, see [Subnet Sizing](http://docs.aws.amazon.com/AmazonVPC/latest/UserGuide/VPC_Subnets.html#SubnetSize) in the *Amazon VPC User Guide*. If you don't specify a primary private IP address when you launch the instance, we select an available IP address in the subnet's IPv4 range for you. Each instance in a VPC has a default network interface (eth0) that is assigned the primary private IPv4 address. You can also specify additional private IPv4 addresses,

known as *secondary private IPv4 addresses*. Unlike primary private IP addresses, secondary private IP addresses can be reassigned from one instance to another. For more information, see [Multiple IP](#page-554-0) [Addresses \(p. 545\)](#page-554-0).

For instances launched in EC2-Classic, we release the private IPv4 address when the instance is stopped or terminated. If you restart your stopped instance, it receives a new private IPv4 address.

For instances launched in a VPC, a private IPv4 address remains associated with the network interface when the instance is stopped and restarted, and is released when the instance is terminated.

If you create a custom firewall configuration in EC2-Classic, you must create a rule in your firewall that allows inbound traffic from port 53 (DNS)—with a destination port from the ephemeral range—from the address of the Amazon DNS server; otherwise, internal DNS resolution from your instances fails. If your firewall doesn't automatically allow DNS query responses, then you need to allow traffic from the IP address of the Amazon DNS server. To get the IP address of the Amazon DNS server, use the following command from within your instance:

grep nameserver /etc/resolv.conf

# <span id="page-547-0"></span>Public IPv4 Addresses and External DNS Hostnames

A public IP address is an IPv4 address that's reachable from the Internet. You can use public addresses for communication between your instances and the Internet.

Each instance that receives a public IP address is also given an external DNS hostname; for example, ec2-203-0-113-25.compute-1.amazonaws.com. We resolve an external DNS hostname to the public IP address of the instance outside the network of the instance, and to the private IPv4 address of the instance from within the network of the instance. The public IP address is mapped to the primary private IP address through network address translation (NAT). For more information about NAT, see RFC [1631:](http://www.faqs.org/rfcs/rfc1631.html) The IP Network Address [Translator](http://www.faqs.org/rfcs/rfc1631.html) (NAT).

When you launch an instance in EC2-Classic, we automatically assign a public IP address to the instance from the EC2-Classic public IPv4 address pool. You cannot modify this behavior. When you launch an instance into a VPC, your subnet has an attribute that determines whether instances launched into that subnet receive a public IP address from the EC2-VPC public IPv4 address pool. By default, we assign a public IP address to instances launched in a default VPC, and we don't assign a public IP address to instances launched in a nondefault subnet.

You can control whether your instance in a VPC receives a public IP address by doing the following:

- Modifying the public IP addressing attribute of your subnet. For more information, see [Modifying](http://docs.aws.amazon.com/AmazonVPC/latest/UserGuide/vpc-ip-addressing.html#subnet-public-ip) the Public IPv4 [Addressing](http://docs.aws.amazon.com/AmazonVPC/latest/UserGuide/vpc-ip-addressing.html#subnet-public-ip) Attribute for Your Subnet in the *Amazon VPC User Guide*.
- Enabling or disabling the public IP addressing feature during launch, which overrides the subnet's public IP addressing attribute. For more information, see [Assigning](#page-552-0) a Public IPv4 Address During [Instance](#page-552-0) Launc[h \(p. 543\).](#page-552-0)

A public IP address is assigned to your instance from Amazon's pool of public IPv4 addresses, and is not associated with your AWS account. When a public IP address is disassociated from your instance, it is released back into the public IPv4 address pool, and you cannot reuse it.

You cannot manually associate or disassociate a public IP address from your instance. Instead, in certain cases, we release the public IP address from your instance, or assign it a new one:

• We release the public IP address for your instance when it's stopped or terminated. Your stopped instance receives a new public IP address when it's restarted.

- We release the public IP address for your instance when you associate an Elastic IP address with your instance, or when you associate an Elastic IP address with the primary network interface (eth0) of your instance in a VPC. When you disassociate the Elastic IP address from your instance, it receives a new public IP address.
- If the public IP address of your instance in a VPC has been released, it will not receive a new one if there is more than one network interface attached to your instance.

If you require a persistent public IP address that can be associated to and from instances as you require, use an Elastic IP address instead. For example, if you use dynamic DNS to map an existing DNS name to a new instance's public IP address, it might take up to 24 hours for the IP address to propagate through the Internet. As a result, new instances might not receive traffic while terminated instances continue to receive requests. To solve this problem, use an Elastic IP address. You can allocate your own Elastic IP address, and associate it with your instance. For more information, see Elastic IP [Addresses \(p. 553\)](#page-562-0).

If your instance is in a VPC and you assign it an Elastic IP address, it receives an IPv4 DNS hostname if DNS hostnames are enabled. For more information, see [Using](http://docs.aws.amazon.com/AmazonVPC/latest/UserGuide/vpc-dns.html) DNS with Your VPC in the *Amazon VPC User Guide*.

#### **Note**

Instances that access other instances through their public NAT IP address are charged for regional or Internet data transfer, depending on whether the instances are in the same region.

# <span id="page-548-0"></span>Elastic IP Addresses (IPv4)

An Elastic IP address is a public IPv4 address that you can allocate to your account. You can associate it to and from instances as you require, and it's allocated to your account until you choose to release it. For more information about Elastic IP addresses and how to use them, see Elastic IP [Addresses \(p. 553\)](#page-562-0).

We do not support Elastic IP addresses for IPv6.

## <span id="page-548-1"></span>Amazon DNS Server

Amazon provides a DNS server that resolves Amazon-provided IPv4 DNS hostnames to IPv4 addresses. In EC2-Classic, the Amazon DNS server is located at 172.16.0.23. In EC2-VPC, the Amazon DNS server is located at the base of your VPC network range plus two. For more information, see [Amazon](http://docs.aws.amazon.com/AmazonVPC/latest/UserGuide/VPC_DHCP_Options.html#AmazonDNS) DNS Server in the *Amazon VPC User Guide*.

## <span id="page-548-2"></span>IPv6 Addresses

You can optionally associate an IPv6 CIDR block with your VPC, and associate IPv6 CIDR blocks with your subnets. The IPv6 CIDR block for your VPC is automatically assigned from Amazon's pool of IPv6 addresses; you cannot choose the range yourself. For more information, see the following topics in the *Amazon VPC User Guide*:

- [VPC and Subnet Sizing for IPv6](http://docs.aws.amazon.com/AmazonVPC/latest/UserGuide/VPC_Subnets.html#vpc-sizing-ipv6)
- [Associating](http://docs.aws.amazon.com/AmazonVPC/latest/UserGuide/VPC_Subnets.html#vpc-associate-ipv6-cidr) an IPv6 CIDR Block with Your VPC
- [Associating](http://docs.aws.amazon.com/AmazonVPC/latest/UserGuide/VPC_Subnets.html#subnet-associate-ipv6-cidr) an IPv6 CIDR Block with Your Subnet

IPv6 addresses are globally unique, and therefore reachable over the Internet. Your instance in a VPC receives an IPv6 address if an IPv6 CIDR block is associated with your VPC and subnet, and if one of the following is true:

• Your subnet is configured to automatically assign an IPv6 address to an instance during launch. For more information, see Modifying the IPv6 [Addressing](http://docs.aws.amazon.com/AmazonVPC/latest/UserGuide/vpc-ip-addressing.html#subnet-ipv6) Attribute for Your Subnet.

- You assign an IPv6 address to your instance during launch.
- You assign an IPv6 address to the primary network interface of your instance after launch.
- You assign an IPv6 address to a network interface in the same subnet, and attach the network interface to your instance after launch.

When your instance receives an IPv6 address during launch, the address is associated with the primary network interface (eth0) of the instance. You can disassociate the IPv6 address from the network interface. We do not support IPv6 DNS hostnames for your instance.

An IPv6 address persists when you stop and start your instance, and is released when you terminate your instance. You cannot reassign an IPv6 address while it's assigned to another network interface—you must first unassign it.

You can assign additional IPv6 addresses to your instance by assigning them to a network interface attached to your instance. The number of IPv6 addresses you can assign to a network interface and the number of network interfaces you can attach to an instance varies per instance type. For more information, see IP [Addresses](#page-570-0) Per Network Interface Per Instance Typ[e \(p. 561\).](#page-570-0)

# <span id="page-549-0"></span>IP Address Differences Between EC2-Classic and EC2- VPC

The following table summarizes the differences between IP addresses for instances launched in EC2- Classic, instances launched in a default subnet, and instances launched in a nondefault subnet.

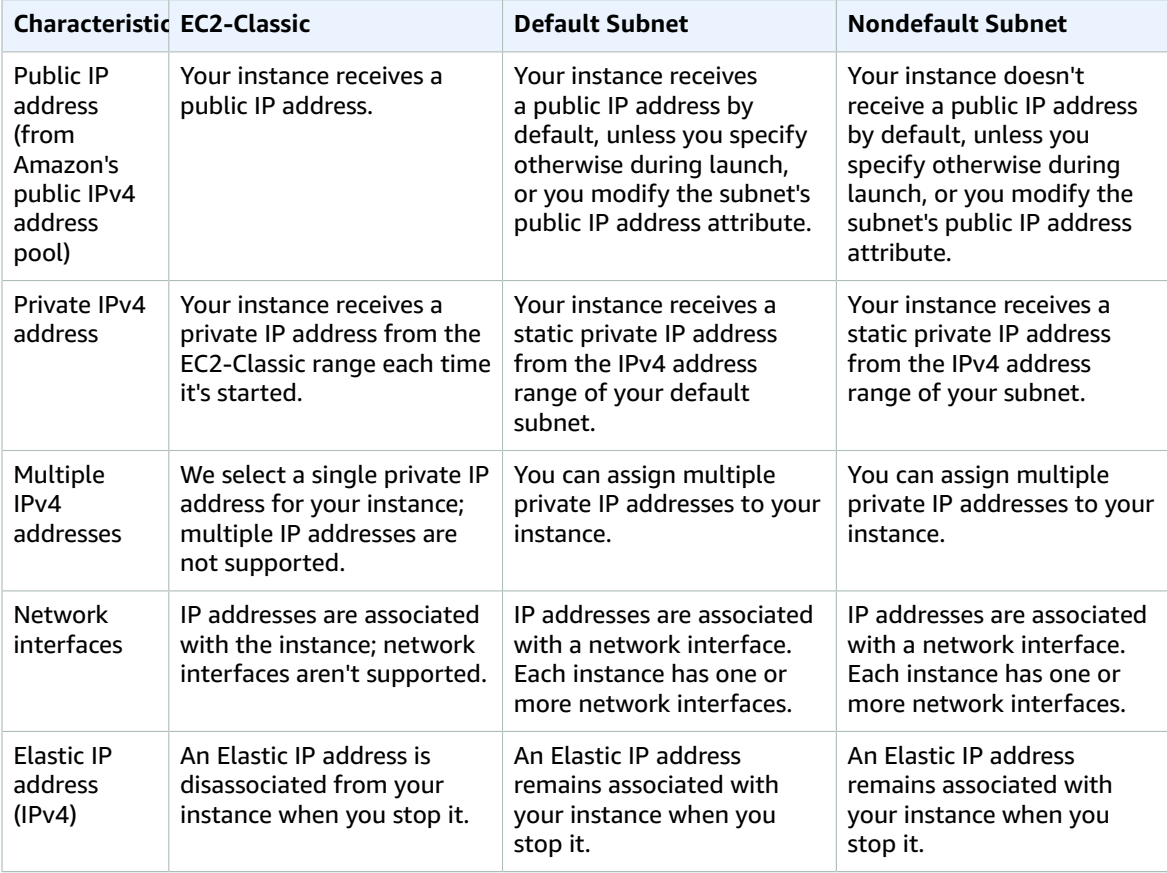

#### Amazon Elastic Compute Cloud User Guide for Linux Instances Working with IP Addresses for Your Instance

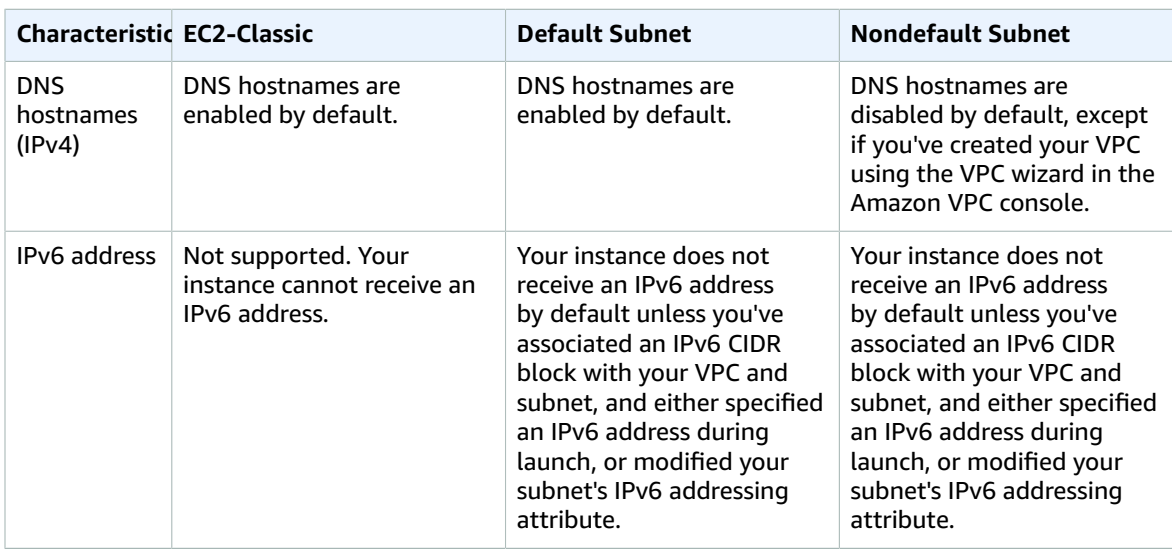

# <span id="page-550-0"></span>Working with IP Addresses for Your Instance

You can view the IP addresses assigned to your instance, assign a public IPv4 address to your instance during launch, or assign an IPv6 address to your instance during launch.

### **Contents**

- Determining Your Public, Private, and Elastic IP [Addresses \(p. 541\)](#page-550-1)
- Determining Your IPv6 [Addresses \(p. 542\)](#page-551-0)
- Assigning a Public IPv4 Address During Instance [Launch \(p. 543\)](#page-552-0)
- Assigning an IPv6 Address to an [Instance \(p. 544\)](#page-553-0)
- Unassigning an IPv6 Address From an [Instance \(p. 545\)](#page-554-1)

## <span id="page-550-1"></span>Determining Your Public, Private, and Elastic IP Addresses

You can use the Amazon EC2 console to determine the private IPv4 addresses, public IPv4 addresses, and Elastic IP addresses of your instances. You can also determine the public IPv4 and private IPv4 addresses of your instance from within your instance by using instance metadata. For more information, see Instance [Metadata](#page-362-0) and User Dat[a \(p. 353\).](#page-362-0)

### **To determine your instance's private IPv4 addresses using the console**

- 1. Open the Amazon EC2 console at <https://console.aws.amazon.com/ec2/>.
- 2. In the navigation pane, choose **Instances**.
- 3. Select your instance. In the details pane, get the private IPv4 address from the **Private IPs** field, and get the internal DNS hostname from the **Private DNS** field.
- 4. (VPC only) If you have one or more secondary private IPv4 addresses assigned to network interfaces that are attached to your instance, get those IP addresses from the **Secondary private IPs** field.
- 5. (VPC only) Alternatively, in the navigation pane, choose **Network Interfaces**, and then select the network interface that's associated with your instance.
- 6. Get the primary private IP address from the **Primary private IPv4 IP** field, and the internal DNS hostname from the **Private DNS (IPv4)** field.
- 7. If you've assigned secondary private IP addresses to the network interface, get those IP addresses from the **Secondary private IPv4 IPs** field.

### **To determine your instance's public IPv4 addresses using the console**

- 1. Open the Amazon EC2 console at <https://console.aws.amazon.com/ec2/>.
- 2. In the navigation pane, choose **Instances**.
- 3. Select your instance. In the details pane, get the public IP address from the **IPv4 Public IP** field, and get the external DNS hostname from the **Public DNS (IPv4)** field.
- 4. If an Elastic IP address has been associated with the instance, get the Elastic IP address from the **Elastic IPs** field.

### **Note**

If you've associated an Elastic IP address with your instance, the **IPv4 Public IP** field also displays the Elastic IP address.

- 5. (VPC only) Alternatively, in the navigation pane, choose **Network Interfaces**, and then select a network interface that's associated with your instance.
- 6. Get the public IP address from the **IPv4 Public IP** field. An asterisk (\*) indicates the public IPv4 address or Elastic IP address that's mapped to the primary private IPv4 address.

### **Note**

The public IPv4 address is displayed as a property of the network interface in the console, but it's mapped to the primary private IPv4 address through NAT. Therefore, if you inspect the properties of your network interface on your instance, for example, through ifconfig (Linux) or ipconfig (Windows), the public IPv4 address is not displayed. To determine your instance's public IPv4 address from within the instance, you can use instance metadata.

### **To determine your instance's IPv4 addresses using instance metadata**

- 1. Connect to your instance.
- 2. Use the following command to access the private IP address:

[ec2-user ~]\$ **curl http://169.254.169.254/latest/meta-data/local-ipv4**

3. Use the following command to access the public IP address:

```
[ec2-user ~]$ curl http://169.254.169.254/latest/meta-data/public-ipv4
```
Note that if an Elastic IP address is associated with the instance, the value returned is that of the Elastic IP address.

## <span id="page-551-0"></span>Determining Your IPv6 Addresses

(VPC only) You can use the Amazon EC2 console to determine the IPv6 addresses of your instances.

### **To determine your instance's IPv6 addresses using the console**

- 1. Open the Amazon EC2 console at <https://console.aws.amazon.com/ec2/>.
- 2. In the navigation pane, choose **Instances**.
- 3. Select your instance. In the details pane, get the IPv6 addresses from **IPv6 IPs**.

### **To determine your instance's IPv6 addresses using instance metadata**

- 1. Connect to your instance.
- 2. Use the following command to view the IPv6 address (you can get the MAC address from http://169.254.169.254/latest/meta-data/network/interfaces/macs/):

```
[ec2-user ~]$ curl http://169.254.169.254/latest/meta-data/network/interfaces/macs/mac-
address/ipv6s
```
## <span id="page-552-0"></span>Assigning a Public IPv4 Address During Instance Launch

If you launch an instance in EC2-Classic, it is assigned a public IPv4 address by default. You can't modify this behavior.

In a VPC, all subnets have an attribute that determines whether instances launched into that subnet are assigned a public IP address. By default, nondefault subnets have this attribute set to false, and default subnets have this attribute set to true. When you launch an instance, a public IPv4 addressing feature is also available for you to control whether your instance is assigned a public IPv4 address; you can override the default behavior of the subnet's IP addressing attribute. The public IPv4 address is assigned from Amazon's pool of public IPv4 addresses, and is assigned to the network interface with the device index of eth0. This feature depends on certain conditions at the time you launch your instance.

### **Important**

You can't manually disassociate the public IP address from your instance after launch. Instead, it's automatically released in certain cases, after which you cannot reuse it. For more information, see Public IPv4 Addresses and External DNS [Hostnames \(p. 538\).](#page-547-0) If you require a persistent public IP address that you can associate or disassociate at will, assign an Elastic IP address to the instance after launch instead. For more information, see [Elastic IP](#page-562-0) [Addresses \(p. 553\)](#page-562-0).

### **To access the public IP addressing feature when launching an instance**

- 1. Open the Amazon EC2 console at <https://console.aws.amazon.com/ec2/>.
- 2. Choose **Launch Instance**.
- 3. Select an AMI and an instance type, and then choose **Next: Configure Instance Details**.
- 4. On the **Configure Instance Details** page, for **Network**, select a VPC . The **Auto-assign Public IP** list is displayed. Choose **Enable** or **Disable** to override the default setting for the subnet.

### **Important**

You cannot auto-assign a public IP address if you specify more than one network interface. Additionally, you cannot override the subnet setting using the auto-assign public IP feature if you specify an existing network interface for eth0.

- 5. Follow the steps on the next pages of the wizard to complete your instance's setup. For more information about the wizard configuration options, see [Launching](#page-302-0) an Instance [\(p. 293\)](#page-302-0). On the final **Review Instance Launch** page, review your settings, and then choose **Launch** to choose a key pair and launch your instance.
- 6. On the **Instances** page, select your new instance and view its public IP address in **IPv4 Public IP** field in the details pane.

The public IP addressing feature is only available during launch. However, whether you assign a public IP address to your instance during launch or not, you can associate an Elastic IP address with your instance after it's launched. For more information, see Elastic IP [Addresses \(p. 553\)](#page-562-0). You can also modify your subnet's public IPv4 addressing behavior. For more information, see [Modifying](http://docs.aws.amazon.com/AmazonVPC/latest/UserGuide/vpc-ip-addressing.html#subnet-public-ip) the Public IPv4 [Addressing](http://docs.aws.amazon.com/AmazonVPC/latest/UserGuide/vpc-ip-addressing.html#subnet-public-ip) Attribute for Your Subnet.

### **To enable or disable the public IP addressing feature using the command line**

• You can use one of the following commands. For more information about these command line interfaces, see [Accessing](#page-12-0) Amazon EC2 [\(p. 3\).](#page-12-0)

- Use the --associate-public-ip-address or the --no-associate-public-ip-address option with the [run-instances](http://docs.aws.amazon.com/cli/latest/reference/ec2/run-instances.html) command (AWS CLI)
- Use the -AssociatePublicIp parameter with the [New-EC2Instance](http://docs.aws.amazon.com/powershell/latest/reference/items/New-EC2Instance.html) command (AWS Tools for Windows PowerShell)

## <span id="page-553-0"></span>Assigning an IPv6 Address to an Instance

If your VPC and subnet have IPv6 CIDR blocks associated with them, you can assign an IPv6 address to your instance during or after launch. The IPv6 address is assigned from the IPv6 address range of the subnet, and is assigned to the network interface with the device index of eth0.

### **To assign an IPv6 address to an instance during launch**

- 1. Open the Amazon EC2 console at <https://console.aws.amazon.com/ec2/>.
- 2. Select an AMI, an instance type, and choose **Next: Configure Instance Details**.

### **Note**

Ensure that you select an instance type that supports IPv6 addresses. For more information, see [Instance](#page-163-0) Types [\(p. 154\)](#page-163-0).

- 3. On the **Configure Instance Details** page, for **Network**, select a VPC and for **Subnet**, select a subnet. For **Auto-assign IPv6 IP**, choose **Enable**.
- 4. Follow the remaining steps in the wizard to launch your instance.

Alternatively, you can assign an IPv6 address to your instance after launch.

### **To assign an IPv6 address to your instance after launch**

- 1. Open the Amazon EC2 console at <https://console.aws.amazon.com/ec2/>.
- 2. In the navigation pane, choose **Instances**.
- 3. Select your instance, choose **Actions**, **Manage IP Addresses**.
- 4. Under **IPv6 Addresses**, choose **Assign new IP**. You can specify an IPv6 address from the range of the subnet, or leave the **Auto-assign** value to let Amazon choose an IPv6 address for you.
- 5. Choose **Save**.

#### **Note**

If you launched your instance using Amazon Linux 2016.09.0 or later, or Windows Server 2008 R2 or later, your instance is configured for IPv6, and no additional steps are needed to ensure that the IPv6 address is recognized on the instance. If you launched your instance from an older AMI, you may have to configure your instance manually. For more information, see [Configure](http://docs.aws.amazon.com/AmazonVPC/latest/UserGuide/vpc-migrate-ipv6.html#vpc-migrate-ipv6-dhcpv6) IPv6 on Your [Instances](http://docs.aws.amazon.com/AmazonVPC/latest/UserGuide/vpc-migrate-ipv6.html#vpc-migrate-ipv6-dhcpv6) in the *Amazon VPC User Guide*.

### **To assign an IPv6 address using the command line**

You can use one of the following commands. For more information about these command line interfaces, see [Accessing](#page-12-0) Amazon EC2 [\(p. 3\)](#page-12-0).

- Use the --ipv6-addresses option with the [run-instances](http://docs.aws.amazon.com/cli/latest/reference/ec2/run-instances.html) command (AWS CLI)
- Use the Ipv6Addresses property for -NetworkInterface in the [New-EC2Instance](http://docs.aws.amazon.com/powershell/latest/reference/items/New-EC2Instance.html) command (AWS Tools for Windows PowerShell)
- [assign-ipv6-addresses](http://docs.aws.amazon.com/cli/latest/reference/ec2/assign-ipv6-addresses.html) (AWS CLI)
- [Register-EC2Ipv6AddressList](http://docs.aws.amazon.com/powershell/latest/reference/items/Register-EC2Ipv6AddressList.html) (AWS Tools for Windows PowerShell)

## <span id="page-554-1"></span>Unassigning an IPv6 Address From an Instance

You can unassign an IPv6 address from an instance using the Amazon EC2 console.

### **To unassign an IPv6 address from an instance**

- 1. Open the Amazon EC2 console at <https://console.aws.amazon.com/ec2/>.
- 2. In the navigation pane, choose **Instances**.
- 3. Select your instance, choose **Actions**, **Manage IP Addresses**.
- 4. Under **IPv6 Addresses**, choose **Unassign** for the IPv6 address to unassign.
- 5. Choose **Yes, Update**.

### **To unassign an IPv6 address using the command line**

You can use one of the following commands. For more information about these command line interfaces, see [Accessing](#page-12-0) Amazon EC2 [\(p. 3\)](#page-12-0).

- [unassign-ipv6-addresses](http://docs.aws.amazon.com/cli/latest/reference/ec2/unassign-ipv6-addresses.html) (AWS CLI)
- [Unregister-EC2Ipv6AddressList](http://docs.aws.amazon.com/powershell/latest/reference/items/Unregister-EC2Ipv6AddressList.html) (AWS Tools for Windows PowerShell).

# <span id="page-554-0"></span>Multiple IP Addresses

In EC2-VPC, you can specify multiple private IPv4 and IPv6 addresses for your instances. The number of network interfaces and private IPv4 and IPv6 addresses that you can specify for an instance depends on the instance type. For more information, see IP [Addresses](#page-570-0) Per Network Interface Per Instance [Type \(p. 561\)](#page-570-0).

It can be useful to assign multiple IP addresses to an instance in your VPC to do the following:

- Host multiple websites on a single server by using multiple SSL certificates on a single server and associating each certificate with a specific IP address.
- Operate network appliances, such as firewalls or load balancers, that have multiple IP addresses for each network interface.
- Redirect internal traffic to a standby instance in case your instance fails, by reassigning the secondary IP address to the standby instance.

#### Contents

- How Multiple IP Addresses [Work \(p. 545\)](#page-554-2)
- Working with Multiple IPv4 [Addresses \(p. 546\)](#page-555-0)
- Working with Multiple IPv6 [Addresses \(p. 550\)](#page-559-0)

## <span id="page-554-2"></span>How Multiple IP Addresses Work

The following list explains how multiple IP addresses work with network interfaces:

- You can assign a secondary private IPv4 address to any network interface. The network interface can be attached to or detached from the instance.
- You can assign multiple IPv6 addresses to a network interface that's in a subnet that has an associated IPv6 CIDR block.
- You must choose the secondary IPv4 from the IPv4 CIDR block range of the subnet for the network interface.
- You must choose IPv6 addresses from the IPv6 CIDR block range of the subnet for the network interface.
- Security groups apply to network interfaces, not to IP addresses. Therefore, IP addresses are subject to the security group of the network interface in which they're specified.
- Multiple IP addresses can be assigned and unassigned to network interfaces attached to running or stopped instances.
- Secondary private IPv4 addresses that are assigned to a network interface can be reassigned to another one if you explicitly allow it.
- An IPv6 address cannot be reassigned to another network interface; you must first unassign the IPv6 address from the existing network interface.
- When assigning multiple IP addresses to a network interface using the command line tools or API, the entire operation fails if one of the IP addresses can't be assigned.
- Primary private IPv4 addresses, secondary private IPv4 addresses, Elastic IP addresses, and IPv6 addresses remain with the network interface when it is detached from an instance or attached to another instance.
- Although you can't move the primary network interface from an instance, you can reassign the secondary private IPv4 address of the primary network interface to another network interface.
- You can move any additional network interface from one instance to another.

The following list explains how multiple IP addresses work with Elastic IP addresses (IPv4 only):

- Each private IPv4 address can be associated with a single Elastic IP address, and vice versa.
- When a secondary private IPv4 address is reassigned to another interface, the secondary private IPv4 address retains its association with an Elastic IP address.
- When a secondary private IPv4 address is unassigned from an interface, an associated Elastic IP address is automatically disassociated from the secondary private IPv4 address.

### <span id="page-555-0"></span>Working with Multiple IPv4 Addresses

You can assign a secondary private IPv4 address to an instance, associate an Elastic IPv4 address with a secondary private IPv4 address, and unassign a secondary private IPv4 address.

#### Contents

- Assigning a Secondary Private IPv4 [Address \(p. 546\)](#page-555-1)
- [Configuring](#page-557-0) the Operating System on Your Instance to Recognize the Secondary Private IPv4 Address  [\(p. 548\)](#page-557-0)
- Associating an Elastic IP Address with the Secondary Private IPv4 [Address \(p. 548\)](#page-557-1)
- Viewing Your Secondary Private IPv4 [Addresses \(p. 549\)](#page-558-0)
- Unassigning a Secondary Private IPv4 [Address \(p. 549\)](#page-558-1)

### <span id="page-555-1"></span>Assigning a Secondary Private IPv4 Address

You can assign the secondary private IPv4 address to the network interface for an instance as you launch the instance, or after the instance is running. This section includes the following procedures.

- To assign a [secondary](#page-556-0) private IPv4 address when launching an instance in EC2-VP[C \(p. 547\)](#page-556-0)
- To assign a [secondary](#page-556-1) IPv4 address during launch using the command line [\(p. 547\)](#page-556-1)
- To assign a [secondary](#page-556-2) private IPv4 address to a network interfac[e \(p. 547\)](#page-556-2)

• To assign a [secondary](#page-557-2) private IPv4 to an existing instance using the command line [\(p. 548\)](#page-557-2)

### <span id="page-556-0"></span>**To assign a secondary private IPv4 address when launching an instance in EC2-VPC**

- 1. Open the Amazon EC2 console at <https://console.aws.amazon.com/ec2/>.
- 2. Choose **Launch Instance**.
- 3. Select an AMI, then choose an instance type and choose **Next: Configure Instance Details**.
- 4. On the **Configure Instance Details** page, for **Network**, select a VPC and for **Subnet**, select a subnet.
- 5. In the **Network Interfaces** section, do the following, and then choose **Next: Add Storage**:
	- To add another network interface, choose **Add Device**. The console enables you to specify up to two network interfaces when you launch an instance. After you launch the instance, choose **Network Interfaces** in the navigation pane to add additional network interfaces. The total number of network interfaces that you can attach varies by instance type. For more information, see IP [Addresses](#page-570-0) Per Network Interface Per Instance Typ[e \(p. 561\).](#page-570-0)

#### **Important**

When you add a second network interface, the system can no longer auto-assign a public IPv4 address. You will not be able to connect to the instance over IPv4 unless you assign an Elastic IP address to the primary network interface (eth0). You can assign the Elastic IP address after you complete the Launch wizard. For more information, see [Working](#page-564-1) with Elastic IP [Addresses \(p. 555\)](#page-564-1).

- For each network interface, under **Secondary IP addresses**, choose **Add IP**, and then enter a private IP address from the subnet range, or accept the default Auto-assign value to let Amazon select an address.
- 6. On the next **Add Storage** page, you can specify volumes to attach to the instance besides the volumes specified by the AMI (such as the root device volume), and then choose **Next: Add Tags**.
- 7. On the **Add Tags** page, specify tags for the instance, such as a user-friendly name, and then choose **Next: Configure Security Group**.
- 8. On the **Configure Security Group** page, select an existing security group or create a new one. Choose **Review and Launch**.
- 9. On the **Review Instance Launch** page, review your settings, and then choose **Launch** to choose a key pair and launch your instance. If you're new to Amazon EC2 and haven't created any key pairs, the wizard prompts you to create one.

### **Important**

After you have added a secondary private IP address to a network interface, you must connect to the instance and configure the secondary private IP address on the instance itself. For more information, see [Configuring](#page-557-0) the Operating System on Your Instance to Recognize the [Secondary](#page-557-0) Private IPv4 Address [\(p. 548\).](#page-557-0)

### <span id="page-556-1"></span>**To assign a secondary IPv4 address during launch using the command line**

- You can use one of the following commands. For more information about these command line interfaces, see [Accessing](#page-12-0) Amazon EC2 [\(p. 3\).](#page-12-0)
	- The --secondary-private-ip-addresses option with the [run-instances](http://docs.aws.amazon.com/cli/latest/reference/ec2/run-instances.html) command (AWS CLI)
	- Define -NetworkInterface and specify the PrivateIpAddresses parameter with the [New-](http://docs.aws.amazon.com/powershell/latest/reference/items/New-EC2Instance.html)[EC2Instance](http://docs.aws.amazon.com/powershell/latest/reference/items/New-EC2Instance.html) command (AWS Tools for Windows PowerShell).

### <span id="page-556-2"></span>**To assign a secondary private IPv4 address to a network interface**

1. Open the Amazon EC2 console at <https://console.aws.amazon.com/ec2/>.

- 2. In the navigation pane, choose **Network Interfaces**, and then select the network interface attached to the instance.
- 3. Choose **Actions**, **Manage IP Addresses**.
- 4. Under **IPv4 Addresses**, choose **Assign new IP**.
- 5. Enter a specific IPv4 address that's within the subnet range for the instance, or leave the field blank to let Amazon select an IP address for you.
- 6. (Optional) Choose **Allow reassignment** to allow the secondary private IP address to be reassigned if it is already assigned to another network interface.
- 7. Choose **Yes, Update**.

Alternatively, you can assign a secondary private IPv4 address to an instance. Choose **Instances** in the navigation pane, select the instance, and then choose **Actions**, **Networking**, **Manage IP Addresses**. You can configure the same information as you did in the steps above. The IP address is assigned to the primary network interface (eth0) for the instance.

### <span id="page-557-2"></span>**To assign a secondary private IPv4 to an existing instance using the command line**

- You can use one of the following commands. For more information about these command line interfaces, see [Accessing](#page-12-0) Amazon EC2 [\(p. 3\).](#page-12-0)
	- [assign-private-ip-addresses](http://docs.aws.amazon.com/cli/latest/reference/ec2/assign-private-ip-addresses.html) (AWS CLI)
	- [Register-EC2PrivateIpAddress](http://docs.aws.amazon.com/powershell/latest/reference/items/Register-EC2PrivateIpAddress.html) (AWS Tools for Windows PowerShell)

### <span id="page-557-0"></span>Configuring the Operating System on Your Instance to Recognize the Secondary Private IPv4 Address

After you assign a secondary private IPv4 address to your instance, you need to configure the operating system on your instance to recognize the secondary private IP address.

- If you are using Amazon Linux, the ec2-net-utils package can take care of this step for you. It configures additional network interfaces that you attach while the instance is running, refreshes secondary IPv4 addresses during DHCP lease renewal, and updates the related routing rules. You can immediately refresh the list of interfaces by using the command sudo service network restart and then view the up-to-date list using ip addr 1i. If you require manual control over your network configuration, you can remove the ec2-net-utils package. For more information, see [Configuring](#page-575-0) Your Network Interface Using [ec2-net-utils \(p. 566\).](#page-575-0)
- If you are using another Linux distribution, see the documentation for your Linux distribution. Search for information about configuring additional network interfaces and secondary IPv4 addresses. If the instance has two or more interfaces on the same subnet, search for information about using routing rules to work around asymmetric routing.

For information about configuring a Windows instance, see [Configuring](http://docs.aws.amazon.com/AWSEC2/latest/WindowsGuide/config-windows-multiple-ip.html) a Secondary Private IP Address for Your [Windows](http://docs.aws.amazon.com/AWSEC2/latest/WindowsGuide/config-windows-multiple-ip.html) Instance in a VPC in the *Amazon EC2 User Guide for Windows Instances*.

### <span id="page-557-1"></span>Associating an Elastic IP Address with the Secondary Private IPv4 Address

### **To associate an Elastic IP address with a secondary private IPv4 address in EC2-VPC**

- 1. Open the Amazon EC2 console at <https://console.aws.amazon.com/ec2/>.
- 2. In the navigation pane, choose **Elastic IPs**.
- 3. Choose **Actions**, and then select **Associate address**.
- 4. For **Network interface**, select the network interface, and then select the secondary IP address from the **Private IP** list.

5. Choose **Associate**.

### **To associate an Elastic IP address with a secondary private IPv4 address using the command line**

- You can use one of the following commands. For more information about these command line interfaces, see [Accessing](#page-12-0) Amazon EC2 [\(p. 3\).](#page-12-0)
	- [associate-address](http://docs.aws.amazon.com/cli/latest/reference/ec2/associate-address.html) (AWS CLI)
	- [Register-EC2Address](http://docs.aws.amazon.com/powershell/latest/reference/items/Register-EC2Address.html) (AWS Tools for Windows PowerShell)

### <span id="page-558-0"></span>Viewing Your Secondary Private IPv4 Addresses

#### **To view the private IPv4 addresses assigned to a network interface in EC2-VPC**

- 1. Open the Amazon EC2 console at <https://console.aws.amazon.com/ec2/>.
- 2. In the navigation pane, choose **Network Interfaces**.
- 3. Select the network interface with private IP addresses to view.
- 4. On the **Details** tab in the details pane, check the **Primary private IPv4 IP** and **Secondary private IPv4 IPs** fields for the primary private IPv4 address and any secondary private IPv4 addresses assigned to the network interface.

### **To view the private IPv4 addresses assigned to an instance**

- 1. Open the Amazon EC2 console at <https://console.aws.amazon.com/ec2/>.
- 2. In the navigation pane, choose **Instances**.
- 3. Select the instance with private IPv4 addresses to view.
- 4. On the **Description** tab in the details pane, check the **Private IPs** and **Secondary private IPs** fields for the primary private IPv4 address and any secondary private IPv4 addresses assigned to the instance through its network interface.

### <span id="page-558-1"></span>Unassigning a Secondary Private IPv4 Address

If you no longer require a secondary private IPv4 address, you can unassign it from the instance or the network interface. When a secondary private IPv4 address is unassigned from a network interface, the Elastic IP address (if it exists) is also disassociated.

### **To unassign a secondary private IPv4 address from an instance**

- 1. Open the Amazon EC2 console at <https://console.aws.amazon.com/ec2/>.
- 2. In the navigation pane, choose **Instances**.
- 3. Select an instance, choose **Actions**, **Networking**, **Manage IP Addresses**.
- 4. Under **IPv4 Addresses**, choose **Unassign** for the IPv4 address to unassign.
- 5. Choose **Yes, Update**.

### **To unassign a secondary private IPv4 address from a network interface**

- 1. Open the Amazon EC2 console at <https://console.aws.amazon.com/ec2/>.
- 2. In the navigation pane, choose **Network Interfaces**.
- 3. Select the network interface, choose **Actions**, **Manage IP Addresses**.
- 4. Under **IPv4 Addresses**, choose **Unassign** for the IPv4 address to unassign.
- 5. Choose **Yes, Update**.

### **To unassign a secondary private IPv4 address using the command line**

- You can use one of the following commands. For more information about these command line interfaces, see [Accessing](#page-12-0) Amazon EC2 [\(p. 3\).](#page-12-0)
	- [unassign-private-ip-addresses](http://docs.aws.amazon.com/cli/latest/reference/ec2/unassign-private-ip-addresses.html) (AWS CLI)
	- [Unregister-EC2PrivateIpAddress](http://docs.aws.amazon.com/powershell/latest/reference/items/Unregister-EC2PrivateIpAddress.html) (AWS Tools for Windows PowerShell)

## <span id="page-559-0"></span>Working with Multiple IPv6 Addresses

You can assign multiple IPv6 addresses to your instance, view the IPv6 addresses assigned to your instance, and unassign IPv6 addresses from your instance.

#### **Contents**

- Assigning Multiple IPv6 [Addresses \(p. 550\)](#page-559-1)
- Viewing Your IPv6 [Addresses \(p. 551\)](#page-560-0)
- Unassigning an IPv6 [Address \(p. 552\)](#page-561-0)

### <span id="page-559-1"></span>Assigning Multiple IPv6 Addresses

You can assign one or more IPv6 addresses to your instance during launch or after launch. To assign an IPv6 address to an instance, the VPC and subnet in which you launch the instance must have an associated IPv6 CIDR block. For more information, see [VPCs and Subnets](http://docs.aws.amazon.com/AmazonVPC/latest/UserGuide/VPC_Subnets.html) in the *Amazon VPC User Guide*.

### **To assign multiple IPv6 addresses during launch**

- 1. Open the Amazon EC2 console at <https://console.aws.amazon.com/ec2/>.
- 2. From the dashboard, choose **Launch Instance**.
- 3. Select an AMI, choose an instance type, and choose **Next: Configure Instance Details**. Ensure that you choose an instance type that support IPv6. For more information, see [Instance](#page-163-0) Type[s \(p. 154\).](#page-163-0)
- 4. On the **Configure Instance Details** page, select a VPC from the **Network** list, and a subnet from the **Subnet** list.
- 5. In the **Network Interfaces** section, do the following, and then choose **Next: Add Storage**:
	- To assign a single IPv6 address to the primary network interface (eth0), under **IPv6 IPs**, choose **Add IP**. To add a secondary IPv6 address, choose **Add IP** again. You can enter an IPv6 address from the range of the subnet, or leave the default **Auto-assign** value to let Amazon choose an IPv6 address from the subnet for you.
	- Choose **Add Device** to add another network interface and repeat the steps above to add one or more IPv6 addresses to the network interface. The console enables you to specify up to two network interfaces when you launch an instance. After you launch the instance, choose **Network Interfaces** in the navigation pane to add additional network interfaces. The total number of network interfaces that you can attach varies by instance type. For more information, see [IP](#page-570-0) [Addresses](#page-570-0) Per Network Interface Per Instance Type [\(p. 561\)](#page-570-0).
- 6. Follow the next steps in the wizard to attach volumes and tag your instance.
- 7. On the **Configure Security Group** page, select an existing security group or create a new one. If you want your instance to be reachable over IPv6, ensure that your security group has rules that allow access from IPv6 addresses. For more information, see Security Group Rules [Reference \(p. 434\).](#page-443-0) Choose **Review and Launch**.

8. On the **Review Instance Launch** page, review your settings, and then choose **Launch** to choose a key pair and launch your instance. If you're new to Amazon EC2 and haven't created any key pairs, the wizard prompts you to create one.

You can use the **Instances** screen Amazon EC2 console to assign multiple IPv6 addresses to an existing instance. This assigns the IPv6 addresses to the primary network interface (eth0) for the instance. To assign a specific IPv6 address to the instance, ensure that the IPv6 address is not already assigned to another instance or network interface.

### **To assign multiple IPv6 addresses to an existing instance**

- 1. Open the Amazon EC2 console at <https://console.aws.amazon.com/ec2/>.
- 2. In the navigation pane, choose **Instances**.
- 3. Select your instance, choose **Actions**, **Manage IP Addresses**.
- 4. Under **IPv6 Addresses**, choose **Assign new IP** for each IPv6 address you want to add. You can specify an IPv6 address from the range of the subnet, or leave the **Auto-assign** value to let Amazon choose an IPv6 address for you.
- 5. Choose **Yes, Update**.

Alternatively, you can assign multiple IPv6 addresses to an existing network interface. The network interface must have been created in a subnet that has an associated IPv6 CIDR block. To assign a specific IPv6 address to the network interface, ensure that the IPv6 address is not already assigned to another network interface.

### **To assign multiple IPv6 addresses to a network interface**

- 1. Open the Amazon EC2 console at <https://console.aws.amazon.com/ec2/>.
- 2. In the navigation pane, choose **Network Interfaces**.
- 3. Select your network interface, choose **Actions**, **Manage IP Addresses**.
- 4. Under **IPv6 Addresses**, choose **Assign new IP** for each IPv6 address you want to add. You can specify an IPv6 address from the range of the subnet, or leave the **Auto-assign** value to let Amazon choose an IPv6 address for you.
- 5. Choose **Yes, Update**.

### **CLI Overview**

You can use one of the following commands. For more information about these command line interfaces, see [Accessing](#page-12-0) Amazon EC2 [\(p. 3\)](#page-12-0).

### • **Assign an IPv6 address during launch**:

- Use the --ipv6-addresses or --ipv6-address-count options with the [run-instances](http://docs.aws.amazon.com/cli/latest/reference/ec2/run-instances.html) command (AWS CLI)
- Define -NetworkInterface and specify the Ipv6Addresses or Ipv6AddressCount parameters with the [New-EC2Instance](http://docs.aws.amazon.com/powershell/latest/reference/items/New-EC2Instance.html) command (AWS Tools for Windows PowerShell).

### • **Assign an IPv6 address to a network interface**:

- [assign-ipv6-addresses](http://docs.aws.amazon.com/cli/latest/reference/ec2/assign-ipv6-addresses.html) (AWS CLI)
- [Register-EC2Ipv6AddressList](http://docs.aws.amazon.com/powershell/latest/reference/items/Register-EC2Ipv6AddressList.html) (AWS Tools for Windows PowerShell)

### <span id="page-560-0"></span>Viewing Your IPv6 Addresses

You can view the IPv6 addresses for an instance or for a network interface.

### **To view the IPv6 addresses assigned to an instance**

- 1. Open the Amazon EC2 console at <https://console.aws.amazon.com/ec2/>.
- 2. In the navigation pane, choose **Instances**.
- 3. Select your instance. In the details pane, review the **IPv6 IPs** field.

### **To view the IPv6 addresses assigned to a network interface**

- 1. Open the Amazon EC2 console at <https://console.aws.amazon.com/ec2/>.
- 2. In the navigation pane, choose **Network Interfaces**.
- 3. Select your network interface. In the details pane, review the **IPv6 IPs** field.

### **CLI Overview**

You can use one of the following commands. For more information about these command line interfaces, see [Accessing](#page-12-0) Amazon EC2 [\(p. 3\)](#page-12-0).

- **View the IPv6 addresses for an instance**:
	- [describe-instances](http://docs.aws.amazon.com/cli/latest/reference/ec2/describe-instances.html) (AWS CLI)
	- [Get-EC2Instance](http://docs.aws.amazon.com/powershell/latest/reference/items/Get-EC2Instance.html) (AWS Tools for Windows PowerShell).
- **View the IPv6 addresses for a network interface**:
	- [describe-network-interfaces](http://docs.aws.amazon.com/cli/latest/reference/ec2/describe-network-interfaces.html) (AWS CLI)
	- [Get-EC2NetworkInterface](http://docs.aws.amazon.com/powershell/latest/reference/items/Get-EC2NetworkInterface.html) (AWS Tools for Windows PowerShell)

### <span id="page-561-0"></span>Unassigning an IPv6 Address

You can unassign an IPv6 address from the primary network interface of an instance, or you can unassign an IPv6 address from a network interface.

### **To unassign an IPv6 address from an instance**

- 1. Open the Amazon EC2 console at <https://console.aws.amazon.com/ec2/>.
- 2. In the navigation pane, choose **Instances**.
- 3. Select your instance, choose **Actions**, **Manage IP Addresses**.
- 4. Under **IPv6 Addresses**, choose **Unassign** for the IPv6 address to unassign.
- 5. Choose **Yes, Update**.

### **To unassign an IPv6 address from a network interface**

- 1. Open the Amazon EC2 console at <https://console.aws.amazon.com/ec2/>.
- 2. In the navigation pane, choose **Network Interfaces**.
- 3. Select your network interface, choose **Actions**, **Manage IP Addresses**.
- 4. Under **IPv6 Addresses**, choose **Unassign** for the IPv6 address to unassign.
- 5. Choose **Save**.

### **CLI Overview**

You can use one of the following commands. For more information about these command line interfaces, see [Accessing](#page-12-0) Amazon EC2 [\(p. 3\)](#page-12-0).

- [unassign-ipv6-addresses](http://docs.aws.amazon.com/cli/latest/reference/ec2/unassign-ipv6-addresses.html) (AWS CLI)
- [Unregister-EC2Ipv6AddressList](http://docs.aws.amazon.com/powershell/latest/reference/items/Unregister-EC2Ipv6AddressList.html) (AWS Tools for Windows PowerShell).

# <span id="page-562-0"></span>Elastic IP Addresses

An *Elastic IP address* is a static IPv4 address designed for dynamic cloud computing. An Elastic IP address is associated with your AWS account. With an Elastic IP address, you can mask the failure of an instance or software by rapidly remapping the address to another instance in your account.

An Elastic IP address is a public IPv4 address, which is reachable from the Internet. If your instance does not have a public IPv4 address, you can associate an Elastic IP address with your instance to enable communication with the Internet; for example, to connect to your instance from your local computer.

We currently do not support Elastic IP addresses for IPv6.

**Topics** 

- Elastic IP Address [Basics \(p. 553\)](#page-562-1)
- Elastic IP Address Differences for EC2-Classic and [EC2-VPC \(p. 554\)](#page-563-0)
- Working with Elastic IP [Addresses \(p. 555\)](#page-564-1)
- Using Reverse DNS for Email [Applications \(p. 559\)](#page-568-0)
- Elastic IP Address [Limit \(p. 560\)](#page-569-0)

## <span id="page-562-1"></span>Elastic IP Address Basics

The following are the basic characteristics of an Elastic IP address:

- To use an Elastic IP address, you first allocate one to your account, and then associate it with your instance or a network interface.
- When you associate an Elastic IP address with an instance or its primary network interface, the instance's public IPv4 address (if it had one) is released back into Amazon's pool of public IPv4 addresses. You cannot reuse a public IPv4 address. For more information, see Public IPv4 [Addresses](#page-547-0) and External DNS [Hostnames \(p. 538\).](#page-547-0)
- You can disassociate an Elastic IP address from a resource, and reassociate it with a different resource.
- A disassociated Elastic IP address remains allocated to your account until you explicitly release it.
- To ensure efficient use of Elastic IP addresses, we impose a small hourly charge if an Elastic IP address is not associated with a running instance, or if it is associated with a stopped instance or an unattached network interface. While your instance is running, you are not charged for one Elastic IP address associated with the instance, but you are charged for any additional Elastic IP addresses associated with the instance. For more information, see [Amazon](https://aws.amazon.com/ec2/pricing/on-demand/#Elastic_IP_Addresses) EC2 Pricing.
- An Elastic IP address is for use in a specific region only.
- When you associate an Elastic IP address with an instance that previously had a public IPv4 address, the public DNS hostname of the instance changes to match the Elastic IP address.
- We resolve a public DNS hostname to the public IPv4 address or the Elastic IP address of the instance outside the network of the instance, and to the private IPv4 address of the instance from within the network of the instance.

If your account supports EC2-Classic, the use and behavior of Elastic IP addresses for EC2-Classic and EC2-VPC may differ. For more information, see Elastic IP Address Differences for [EC2-Classic](#page-563-0) and EC2- [VPC \(p. 554\)](#page-563-0).

# <span id="page-563-0"></span>Elastic IP Address Differences for EC2-Classic and EC2-VPC

If your account supports EC2-Classic, there's one pool of Elastic IP addresses for use with the EC2-Classic platform and another for use with the EC2-VPC platform. You can't associate an Elastic IP address that you allocated for use with a VPC with an instance in EC2-Classic, and vice-versa. However, you can migrate an Elastic IP address you've allocated for use in the EC2-Classic platform to the EC2-VPC platform. You cannot migrate an Elastic IP address to another region. For more information about EC2- Classic and EC2-VPC, see [Supported](#page-524-0) Platform[s \(p. 515\).](#page-524-0)

When you associate an Elastic IP address with an instance in EC2-Classic, a default VPC, or an instance in a nondefault VPC in which you assigned a public IPv4 to the eth0 network interface during launch, the instance's current public IPv4 address is released back into the public IP address pool. If you disassociate an Elastic IP address from the instance, the instance is automatically assigned a new public IPv4 address within a few minutes. However, if you have attached a second network interface to an instance in a VPC, the instance is not automatically assigned a new public IPv4 address. For more information about public IPv4 addresses, see Public IPv4 Addresses and External DNS [Hostnames \(p. 538\)](#page-547-0).

For information about using an Elastic IP address with an instance in a VPC, see Elastic IP [Addresses](http://docs.aws.amazon.com/AmazonVPC/latest/UserGuide/vpc-ip-addressing.html#vpc-eips) in the *Amazon VPC User Guide*.

The following table lists the differences between Elastic IP addresses on EC2-Classic and EC2-VPC. For more information about the differences between private and public IP addresses, see IP [Address](#page-549-0) Differences Between [EC2-Classic](#page-549-0) and EC2-VPC [\(p. 540\)](#page-549-0).

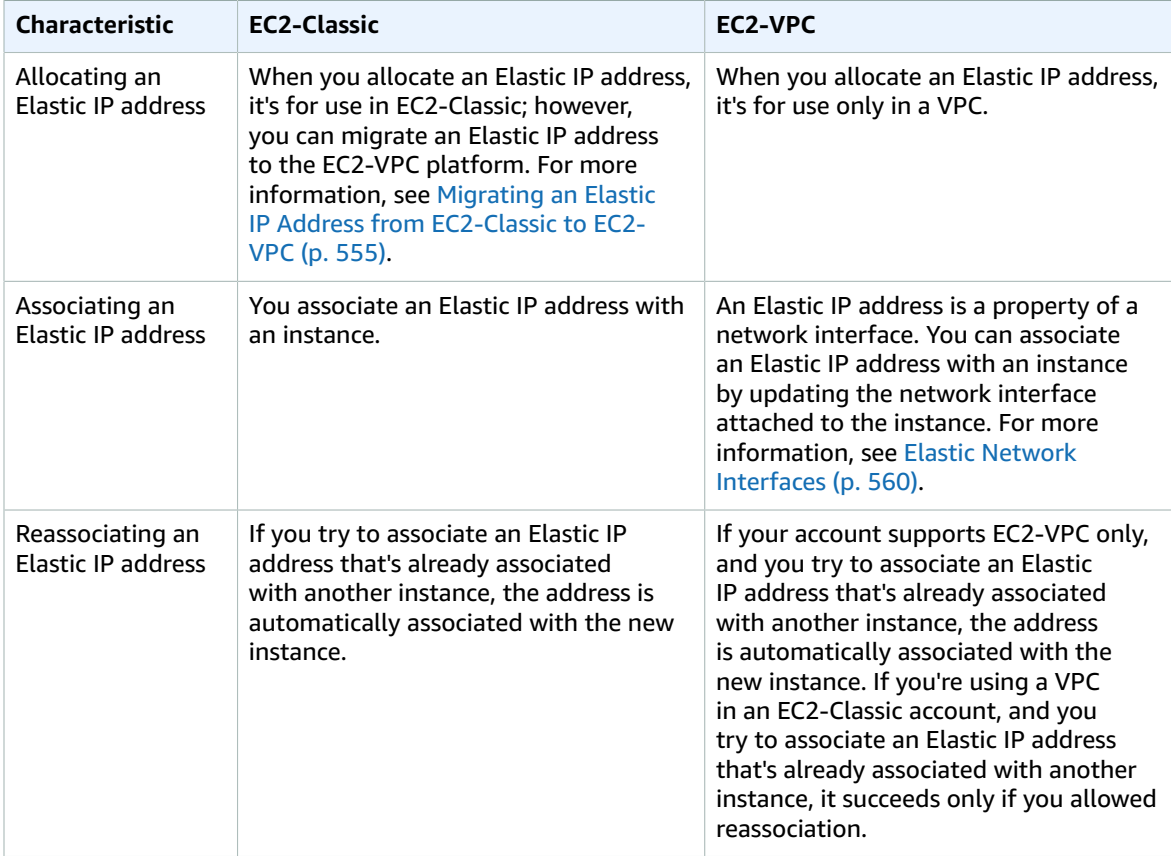

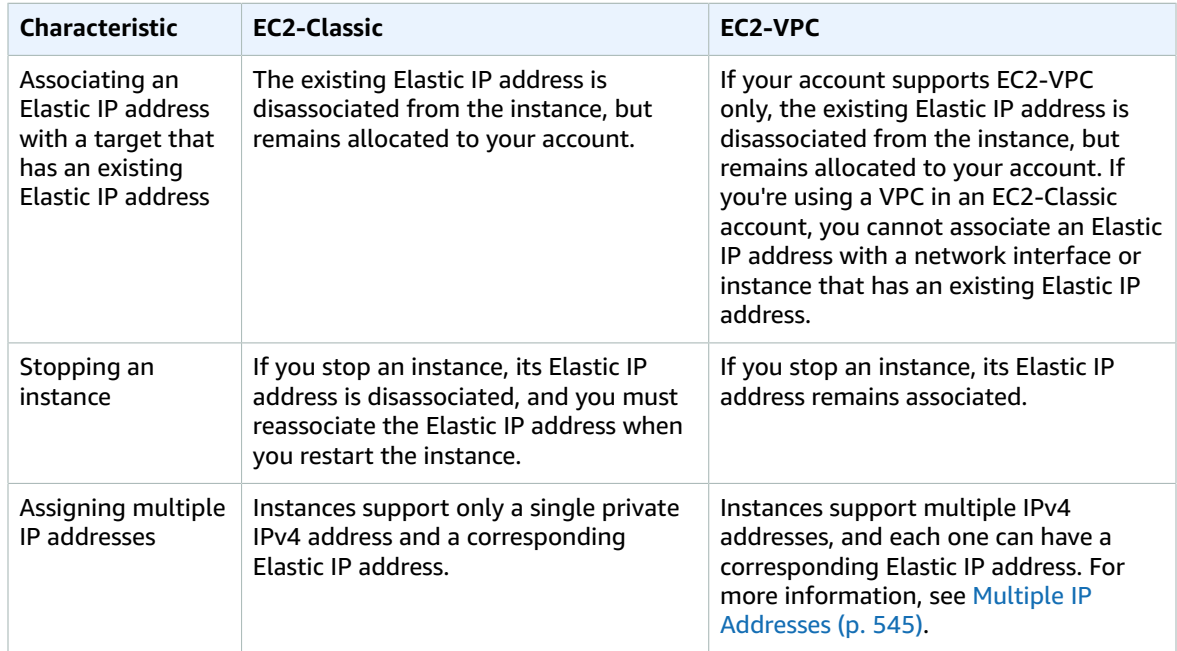

### <span id="page-564-0"></span>Migrating an Elastic IP Address from EC2-Classic to EC2-VPC

If your account supports EC2-Classic, you can migrate Elastic IP addresses that you've allocated for use in the EC2-Classic platform to the EC2-VPC platform, within the same region. This can assist you to migrate your resources from EC2-Classic to a VPC; for example, you can launch new web servers in your VPC, and then use the same Elastic IP addresses that you used for your web servers in EC2-Classic for your new VPC web servers.

After you've migrated an Elastic IP address to EC2-VPC, you cannot use it in the EC2-Classic platform; however, if required, you can restore it to EC2-Classic. After you've restored an Elastic IP address to EC2-Classic, you cannot use it in EC2-VPC until you migrate it again. You can only migrate an Elastic IP address from EC2-Classic to EC2-VPC. You cannot migrate an Elastic IP address that was originally allocated for use in EC2-VPC to EC2-Classic.

To migrate an Elastic IP address, it must not be associated with an instance. For more information about disassociating an Elastic IP address from an instance, see [Disassociating](#page-566-0) an Elastic IP Address and [Reassociating](#page-566-0) it with a Different Instance [\(p. 557\)](#page-566-0).

You can migrate as many EC2-Classic Elastic IP addresses as you can have in your account. However, when you migrate an Elastic IP address to EC2-VPC, it counts against your Elastic IP address limit for EC2-VPC. You cannot migrate an Elastic IP address if it will result in you exceeding your limit. Similarly, when you restore an Elastic IP address to EC2-Classic, it counts against your Elastic IP address limit for EC2-Classic. For more information, see Elastic IP [Address](#page-569-0) Limi[t \(p. 560\).](#page-569-0)

You cannot migrate an Elastic IP address that has been allocated to your account for less than 24 hours.

For more information, see Moving an Elastic IP [Address \(p. 558\)](#page-567-0).

## <span id="page-564-1"></span>Working with Elastic IP Addresses

The following sections describe how you can work with Elastic IP addresses.

**Topics** 

- Allocating an Elastic IP [Address \(p. 556\)](#page-565-0)
- Describing Your Elastic IP [Addresses \(p. 556\)](#page-565-1)
- Associating an Elastic IP Address with a Running [Instance \(p. 557\)](#page-566-1)
- Disassociating an Elastic IP Address and Reassociating it with a Different [Instance \(p. 557\)](#page-566-0)
- Moving an Elastic IP [Address \(p. 558\)](#page-567-0)
- Releasing an Elastic IP [Address \(p. 559\)](#page-568-1)

### <span id="page-565-0"></span>Allocating an Elastic IP Address

You can allocate an Elastic IP address using the Amazon EC2 console or the command line. If your account supports EC2-Classic, you can allocate an address for use in EC2-Classic or in EC2-VPC.

#### **To allocate an Elastic IP address for use in EC2-VPC using the console**

- 1. Open the Amazon EC2 console at <https://console.aws.amazon.com/ec2/>.
- 2. In the navigation pane, choose **Elastic IPs**.
- 3. Choose **Allocate new address**.
- 4. (EC2-Classic accounts) Choose **VPC**, and then choose **Allocate**. Close the confirmation screen.
- 5. (VPC-only accounts) Choose **Allocate**, and close the confirmation screen.

#### **To allocate an Elastic IP address for use in EC2-Classic using the console**

- 1. Open the Amazon EC2 console at <https://console.aws.amazon.com/ec2/>.
- 2. In the navigation pane, choose **Elastic IPs**.
- 3. Choose **Allocate new address**.
- 4. Select **Classic**, and then choose **Allocate**. Close the confirmation screen.

### **To allocate an Elastic IP address using the command line**

You can use one of the following commands. For more information about these command line interfaces, see [Accessing](#page-12-0) Amazon EC2 [\(p. 3\)](#page-12-0).

- [allocate-address](http://docs.aws.amazon.com/cli/latest/reference/ec2/allocate-address.html) (AWS CLI)
- [New-EC2Address](http://docs.aws.amazon.com/powershell/latest/reference/items/New-EC2Address.html) (AWS Tools for Windows PowerShell)

### <span id="page-565-1"></span>Describing Your Elastic IP Addresses

You can describe an Elastic IP address using the Amazon EC2 or the command line.

#### **To describe your Elastic IP addresses using the console**

- 1. Open the Amazon EC2 console at <https://console.aws.amazon.com/ec2/>.
- 2. In the navigation pane, choose **Elastic IPs**.
- 3. Select a filter from the Resource Attribute list to begin searching. You can use multiple filters in a single search.

### **To describe your Elastic IP addresses using the command line**

You can use one of the following commands. For more information about these command line interfaces, see [Accessing](#page-12-0) Amazon EC2 [\(p. 3\)](#page-12-0).

- [describe-addresses](http://docs.aws.amazon.com/cli/latest/reference/ec2/describe-addresses.html) (AWS CLI)
- [Get-EC2Address](http://docs.aws.amazon.com/powershell/latest/reference/items/Get-EC2Address.html) (AWS Tools for Windows PowerShell)

## <span id="page-566-1"></span>Associating an Elastic IP Address with a Running Instance

You can associate an Elastic IP address to an instance using the Amazon EC2 console or the command line.

(VPC only) If you're associating an Elastic IP address with your instance to enable communication with the Internet, you must also ensure that your instance is in a public subnet. For more information, see Internet [Gateways](http://docs.aws.amazon.com/AmazonVPC/latest/UserGuide/VPC_Internet_Gateway.html) in the *Amazon VPC User Guide*.

#### **To associate an Elastic IP address with an instance using the console**

- 1. Open the Amazon EC2 console at <https://console.aws.amazon.com/ec2/>.
- 2. In the navigation pane, choose **Elastic IPs**.
- 3. Select an Elastic IP address and choose **Actions**, **Associate address**.
- 4. Select the instance from **Instance** and then choose **Associate**.

#### **To associate an Elastic IP address using the command line**

You can use one of the following commands. For more information about these command line interfaces, see [Accessing](#page-12-0) Amazon EC2 [\(p. 3\)](#page-12-0).

- [associate-address](http://docs.aws.amazon.com/cli/latest/reference/ec2/associate-address.html) (AWS CLI)
- [Register-EC2Address](http://docs.aws.amazon.com/powershell/latest/reference/items/Register-EC2Address.html) (AWS Tools for Windows PowerShell)

### <span id="page-566-0"></span>Disassociating an Elastic IP Address and Reassociating it with a Different Instance

You can disassociate an Elastic IP address and then reassociate it using the Amazon EC2 console or the command line.

### **To disassociate and reassociate an Elastic IP address using the console**

- 1. Open the Amazon EC2 console at <https://console.aws.amazon.com/ec2/>.
- 2. In the navigation pane, choose **Elastic IPs**.
- 3. Select the Elastic IP address, choose **Actions**, and then select **Disassociate address**.
- 4. Choose **Disassociate address**.
- 5. Select the address that you disassociated in the previous step. For **Actions**, choose **Associate address**.
- 6. Select the new instance from **Instance**, and then choose **Associate**.

### **To disassociate an Elastic IP address using the command line**

You can use one of the following commands. For more information about these command line interfaces, see [Accessing](#page-12-0) Amazon EC2 [\(p. 3\)](#page-12-0).

- [disassociate-address](http://docs.aws.amazon.com/cli/latest/reference/ec2/disassociate-address.html) (AWS CLI)
- [Unregister-EC2Address](http://docs.aws.amazon.com/powershell/latest/reference/items/Unregister-EC2Address.html) (AWS Tools for Windows PowerShell)

### **To associate an Elastic IP address using the command line**

You can use one of the following commands. For more information about these command line interfaces, see [Accessing](#page-12-0) Amazon EC2 [\(p. 3\)](#page-12-0).

- [associate-address](http://docs.aws.amazon.com/cli/latest/reference/ec2/associate-address.html) (AWS CLI)
- [Register-EC2Address](http://docs.aws.amazon.com/powershell/latest/reference/items/Register-EC2Address.html) (AWS Tools for Windows PowerShell)

## <span id="page-567-0"></span>Moving an Elastic IP Address

You can move an Elastic IP address from EC2-Classic to EC2-VPC using the Amazon EC2 console or the Amazon VPC console. This option is only available if your account supports EC2-Classic.

### **To move an Elastic IP address to EC2-VPC using the Amazon EC2 console**

- 1. Open the Amazon EC2 console at <https://console.aws.amazon.com/ec2/>.
- 2. In the navigation pane, choose **Elastic IPs**.
- 3. Select the Elastic IP address, and choose **Actions**, **Move to VPC scope**.
- 4. In the confirmation dialog box, choose **Move Elastic IP**.

You can restore an Elastic IP address to EC2-Classic using the Amazon EC2 console or the Amazon VPC console.

### **To restore an Elastic IP address to EC2-Classic using the Amazon EC2 console**

- 1. Open the Amazon EC2 console at <https://console.aws.amazon.com/ec2/>.
- 2. In the navigation pane, choose **Elastic IPs**.
- 3. Select the Elastic IP address, choose **Actions**, **Restore to EC2 scope**.
- 4. In the confirmation dialog box, choose **Restore**.

After you've performed the command to move or restore your Elastic IP address, the process of migrating the Elastic IP address can take a few minutes. Use the [describe-moving-addresses](http://docs.aws.amazon.com/cli/latest/reference/ec2/describe-moving-addresses.html) command to check whether your Elastic IP address is still moving, or has completed moving.

After you've moved your Elastic IP address to EC2-VPC, you can view its allocation ID on the **Elastic IPs** page in the **Allocation ID** field.

If the Elastic IP address is in a moving state for longer than 5 minutes, contact https://aws.amazon.com/ premiumsupport/.

### **To move an Elastic IP address using the Amazon EC2 Query API or AWS CLI**

You can use one of the following commands. For more information about these command line interfaces, see [Accessing](#page-12-0) Amazon EC2 [\(p. 3\)](#page-12-0).

- [move-address-to-vpc](http://docs.aws.amazon.com/cli/latest/reference/ec2/move-address-to-vpc.html) (AWS CLI)
- [MoveAddressToVpc](http://docs.aws.amazon.com/AWSEC2/latest/APIReference/API_MoveAddressToVpc.html) (Amazon EC2 Query API)
- [Move-EC2AddressToVpc](http://docs.aws.amazon.com/powershell/latest/reference/items/Move-EC2AddressToVpc.html) (AWS Tools for Windows PowerShell)

### **To restore an Elastic IP address to EC2-Classic using the Amazon EC2 Query API or AWS CLI**

You can use one of the following commands. For more information about these command line interfaces, see [Accessing](#page-12-0) Amazon EC2 [\(p. 3\)](#page-12-0).

- [restore-address-to-classic](http://docs.aws.amazon.com/cli/latest/reference/ec2/restore-address-to-classic.html) (AWS CLI)
- [RestoreAddressToClassic](http://docs.aws.amazon.com/AWSEC2/latest/APIReference/API_RestoreAddressToClassic.html) (Amazon EC2 Query API)
- [Restore-EC2AddressToClassic](http://docs.aws.amazon.com/powershell/latest/reference/items/Restore-EC2AddressToClassic.html) (AWS Tools for Windows PowerShell)

### **To describe the status of your moving addresses using the Amazon EC2 Query API or AWS CLI**

You can use one of the following commands. For more information about these command line interfaces, see [Accessing](#page-12-0) Amazon EC2 [\(p. 3\)](#page-12-0).

- [describe-moving-addresses](http://docs.aws.amazon.com/cli/latest/reference/ec2/describe-moving-addresses.html) (AWS CLI)
- [DescribeMovingAddresses](http://docs.aws.amazon.com/AWSEC2/latest/APIReference/API_DescribeMovingAddresses.html) (Amazon EC2 Query API)
- [Get-EC2Address](http://docs.aws.amazon.com/powershell/latest/reference/items/Get-EC2Address.html) (AWS Tools for Windows PowerShell)

#### **To retrieve the allocation ID for your migrated Elastic IP address in EC2-VPC**

You can use one of the following commands. For more information about these command line interfaces, see [Accessing](#page-12-0) Amazon EC2 [\(p. 3\)](#page-12-0).

- [describe-addresses](http://docs.aws.amazon.com/cli/latest/reference/ec2/describe-addresses.html) (AWS CLI)
- [DescribeAddresses](http://docs.aws.amazon.com/AWSEC2/latest/APIReference/API_DescribeAddresses.html) (Amazon EC2 Query API)
- [Get-EC2Address](http://docs.aws.amazon.com/powershell/latest/reference/items/Get-EC2Address.html) (AWS Tools for Windows PowerShell)

## <span id="page-568-1"></span>Releasing an Elastic IP Address

If you no longer need an Elastic IP address, we recommend that you release it (the address must not be associated with an instance). You incur charges for any Elastic IP address that's allocated for use with EC2-Classic but not associated with an instance.

You can release an Elastic IP address using the Amazon EC2 console or the command line.

#### **To release an Elastic IP address using the console**

- 1. Open the Amazon EC2 console at <https://console.aws.amazon.com/ec2/>.
- 2. In the navigation pane, choose **Elastic IPs**.
- 3. Select the Elastic IP address, choose **Actions**, and then select **Release addresses**. Choose **Release** when prompted.

#### **To release an Elastic IP address using the command line**

You can use one of the following commands. For more information about these command line interfaces, see [Accessing](#page-12-0) Amazon EC2 [\(p. 3\)](#page-12-0).

- [release-address](http://docs.aws.amazon.com/cli/latest/reference/ec2/release-address.html) (AWS CLI)
- [Remove-EC2Address](http://docs.aws.amazon.com/powershell/latest/reference/items/Remove-EC2Address.html) (AWS Tools for Windows PowerShell)

# <span id="page-568-0"></span>Using Reverse DNS for Email Applications

If you intend to send email to third parties from an instance, we suggest you provision one or more Elastic IP addresses and provide them to us. AWS works with ISPs and Internet anti-spam organizations to reduce the chance that your email sent from these addresses will be flagged as spam.

In addition, assigning a static reverse DNS record to your Elastic IP address used to send email can help avoid having email flagged as spam by some anti-spam organizations. Note that a corresponding forward DNS record (record type A) pointing to your Elastic IP address must exist before we can create your reverse DNS record.

If a reverse DNS record is associated with an Elastic IP address, the Elastic IP address is locked to your account and cannot be released from your account until the record is removed.

To remove email sending limits, or to provide us with your Elastic IP addresses and reverse DNS records, go to the Request to Remove Email Sending [Limitations](https://aws.amazon.com/forms/ec2-email-limit-rdns-request) page.

# <span id="page-569-0"></span>Elastic IP Address Limit

By default, all AWS accounts are limited to 5 Elastic IP addresses per region, because public (IPv4) Internet addresses are a scarce public resource. We strongly encourage you to use an Elastic IP address primarily for the ability to remap the address to another instance in the case of instance failure, and to use DNS hostnames for all other inter-node communication.

If you feel your architecture warrants additional Elastic IP addresses, please complete the [Amazon](https://console.aws.amazon.com/support/home#/case/create?issueType=service-limit-increase&limitType=service-code-elastic-ips-ec2-classic) EC2 Elastic IP Address [Request](https://console.aws.amazon.com/support/home#/case/create?issueType=service-limit-increase&limitType=service-code-elastic-ips-ec2-classic) Form. We will ask you to describe your use case so that we can understand your need for additional addresses.

# <span id="page-569-1"></span>Elastic Network Interfaces

An elastic network interface (referred to as a *network interface* in this documentation) is a virtual network interface that you can attach to an instance in a VPC. Network interfaces are available only for instances running in a VPC.

A network interface can include the following attributes:

- A primary private IPv4 address
- One or more secondary private IPv4 addresses
- One Elastic IP address (IPv4) per private IPv4 address
- One public IPv4 address
- One or more IPv6 addresses
- One or more security groups
- A MAC address
- A source/destination check flag
- A description

You can create a network interface, attach it to an instance, detach it from an instance, and attach it to another instance. The attributes of a network interface follow it as it's attached or detached from an instance and reattached to another instance. When you move a network interface from one instance to another, network traffic is redirected to the new instance.

Every instance in a VPC has a default network interface, called the *primary network interface* (eth0). You cannot detach a primary network interface from an instance. You can create and attach additional network interfaces. The maximum number of network interfaces that you can use varies by instance type. For more information, see IP [Addresses](#page-570-0) Per Network Interface Per Instance Type [\(p. 561\).](#page-570-0)

#### **Private IPv4 addresses for network interfaces**

The primary network interface for an instance is assigned a primary private IPv4 address from the IPv4 address range of your VPC. You can assign additional private IPv4 addresses to a network interface.

### **Public IPv4 addresses for network interfaces**

In a VPC, all subnets have a modifiable attribute that determines whether network interfaces created in that subnet (and therefore instances launched into that subnet) are assigned a public IPv4 address. For more information, see IP [Addressing](http://docs.aws.amazon.com/AmazonVPC/latest/UserGuide/vpc-ip-addressing.html#vpc-ip-addressing-subnet) Behavior for Your Subnet in the *Amazon VPC User Guide*. The public IPv4 address is assigned from Amazon's pool of public IPv4 addresses. When you launch an instance, the IP address is assigned to the primary network interface (eth0) that's created.

When you create a network interface, it inherits the public IPv4 addressing attribute from the subnet. If you later modify the public IPv4 addressing attribute of the subnet, the network interface keeps the setting that was in effect when it was created. If you launch an instance and specify an existing network interface for eth0, the public IPv4 addressing attribute is determined by the network interface.

For more information, see Public IPv4 Addresses and External DNS [Hostnames \(p. 538\).](#page-547-0)

### **IPv6 addresses for network interfaces**

You can associate an IPv6 CIDR block with your VPC and subnet, and assign one or more IPv6 addresses from the subnet range to a network interface.

All subnets have a modifiable attribute that determines whether network interfaces created in that subnet (and therefore instances launched into that subnet) are automatically assigned an IPv6 address from the range of the subnet. For more information, see IP [Addressing](http://docs.aws.amazon.com/AmazonVPC/latest/UserGuide/vpc-ip-addressing.html#vpc-ip-addressing-subnet) Behavior for Your Subnet in the *Amazon VPC User Guide*. When you launch an instance, the IPv6 address is assigned to the primary network interface (eth0) that's created.

For more information, see IPv6 [Addresses \(p. 539\)](#page-548-2).

#### **Contents**

- IP Addresses Per Network Interface Per Instance [Type \(p. 561\)](#page-570-0)
- Scenarios for Network [Interfaces \(p. 564\)](#page-573-0)
- Best Practices for Configuring Network [Interfaces \(p. 566\)](#page-575-1)
- Configuring Your Network Interface Using [ec2-net-utils \(p. 566\)](#page-575-0)
- Working with Network [Interfaces \(p. 567\)](#page-576-0)

# <span id="page-570-0"></span>IP Addresses Per Network Interface Per Instance Type

The following table lists the maximum number of network interfaces per instance type, and the maximum number of private IPv4 addresses and IPv6 addresses per network interface. The limit for IPv6 addresses is separate from the limit for private IPv4 addresses per network interface. Not all instance types support IPv6 addressing. Network interfaces, multiple private IPv4 addresses, and IPv6 addresses are only available for instances running in a VPC. For more information, see [Multiple IP](#page-554-0) [Addresses \(p. 545\)](#page-554-0). For more information about IPv6 in VPC, see IP [Addressing](http://docs.aws.amazon.com/AmazonVPC/latest/UserGuide/vpc-ip-addressing.html) in Your VPC in the *Amazon VPC User Guide*.

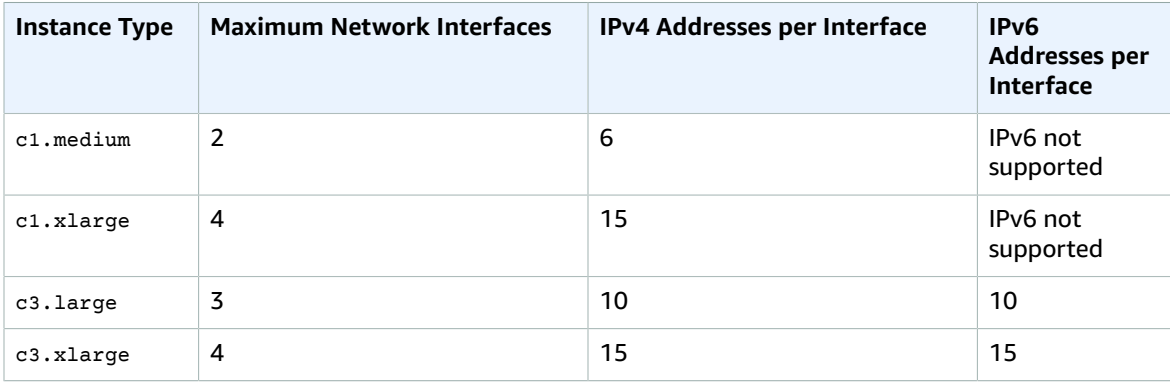

#### Amazon Elastic Compute Cloud User Guide for Linux Instances IP Addresses Per Network Interface Per Instance Type

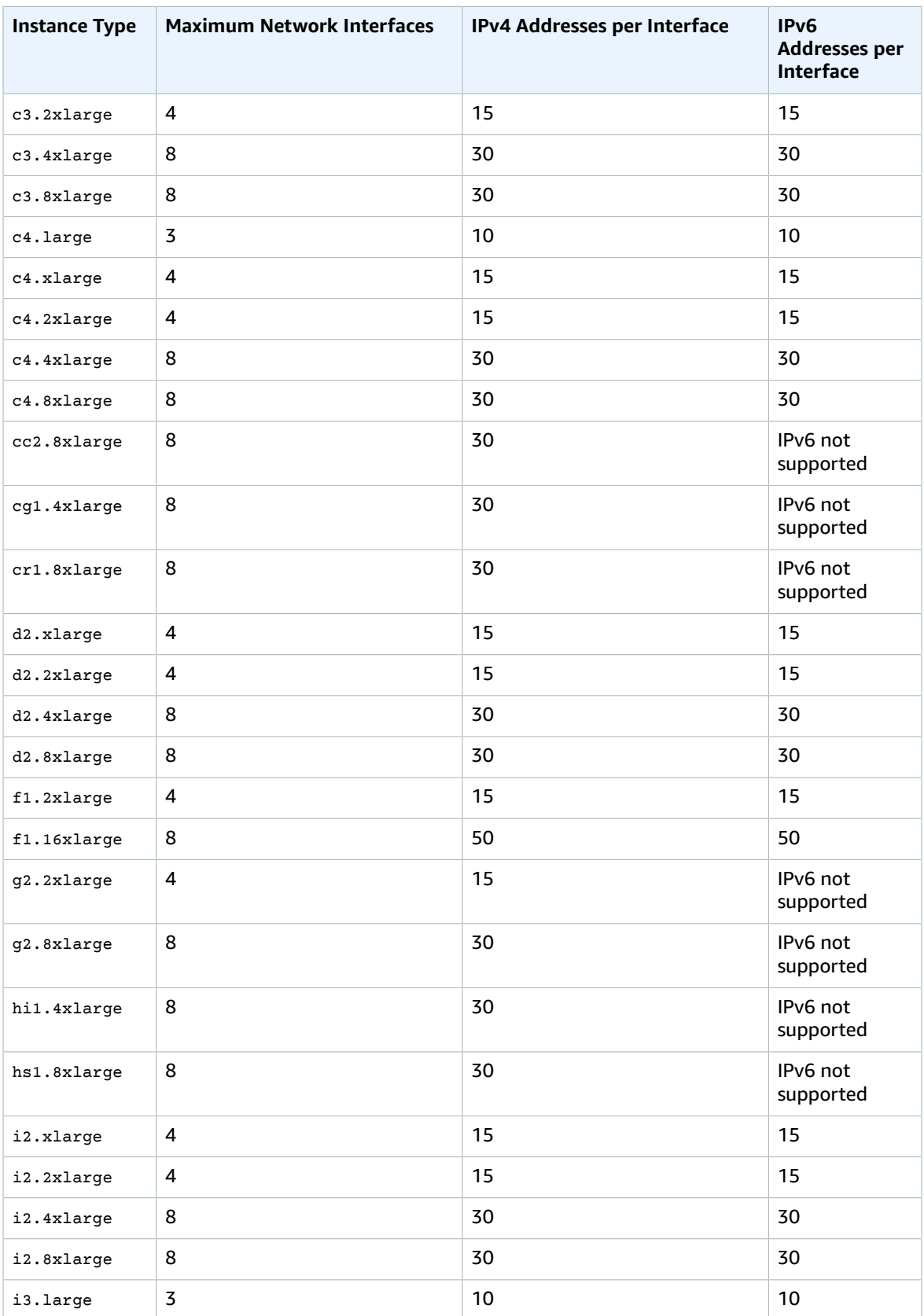

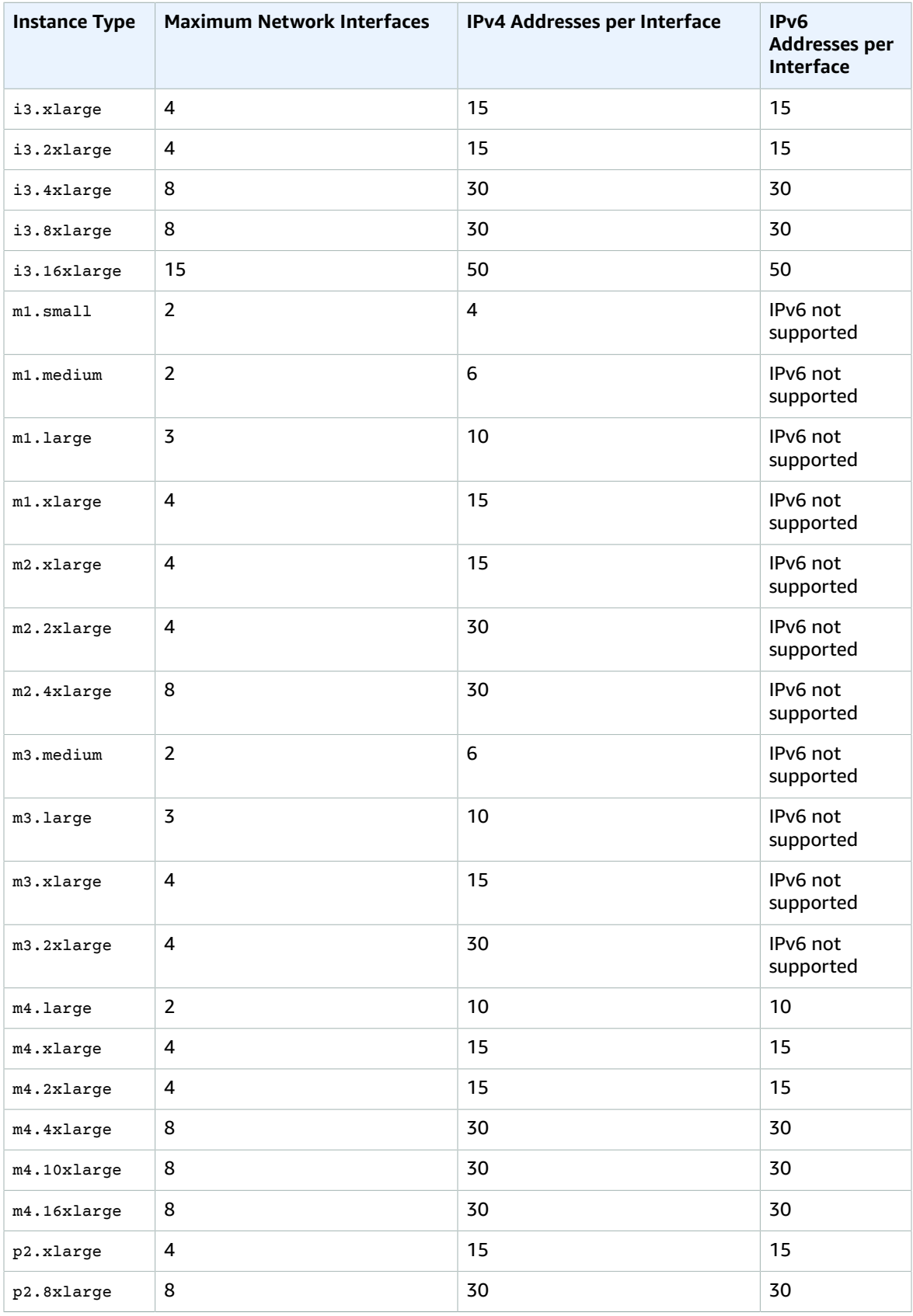

#### Amazon Elastic Compute Cloud User Guide for Linux Instances Scenarios for Network Interfaces

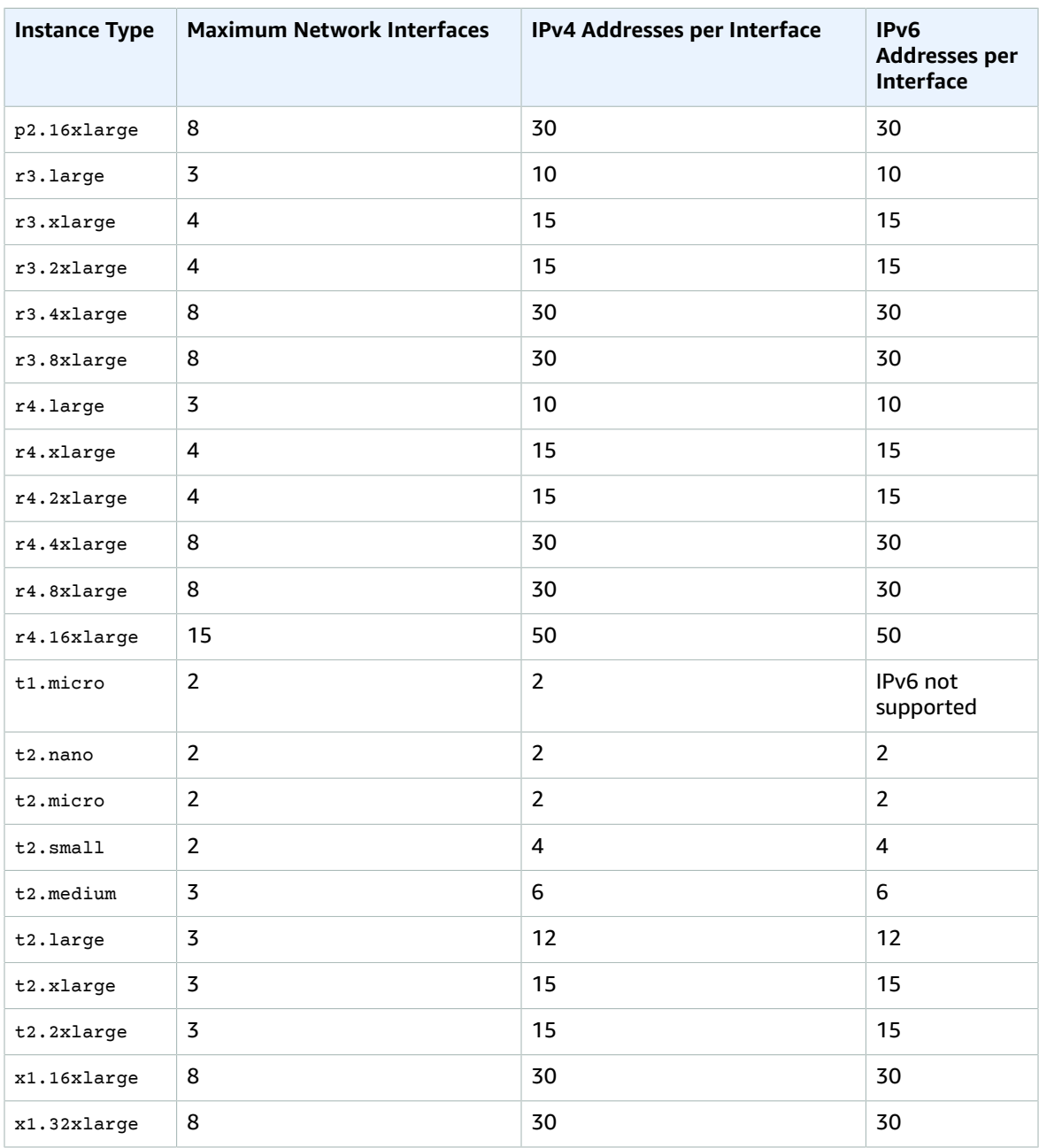

# <span id="page-573-0"></span>Scenarios for Network Interfaces

Attaching multiple network interfaces to an instance is useful when you want to:

- Create a management network.
- Use network and security appliances in your VPC.
- Create dual-homed instances with workloads/roles on distinct subnets.
- Create a low-budget, high-availability solution.

## Creating a Management Network

You can create a management network using network interfaces. In this scenario, the secondary network interface on the instance handles public-facing traffic and the primary network interface handles backend management traffic and is connected to a separate subnet in your VPC that has more restrictive access controls. The public-facing interface, which may or may not be behind a load balancer, has an associated security group that allows access to the server from the Internet (for example, allow TCP port 80 and 443 from 0.0.0.0/0, or from the load balancer) while the private facing interface has an associated security group allowing SSH access only from an allowed range of IP addresses either within the VPC or from the Internet, a private subnet within the VPC or a virtual private gateway.

To ensure failover capabilities, consider using a secondary private IPv4 for incoming traffic on a network interface. In the event of an instance failure, you can move the interface and/or secondary private IPv4 address to a standby instance.

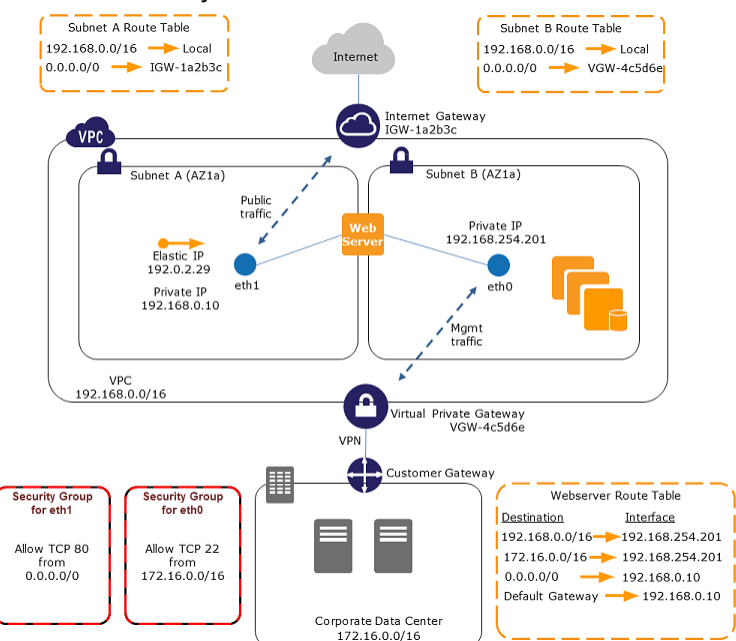

## Use Network and Security Appliances in Your VPC

Some network and security appliances, such as load balancers, network address translation (NAT) servers, and proxy servers prefer to be configured with multiple network interfaces. You can create and attach secondary network interfaces to instances in a VPC that are running these types of applications and configure the additional interfaces with their own public and private IP addresses, security groups, and source/destination checking.

## Creating Dual-homed Instances with Workloads/Roles on Distinct Subnets

You can place a network interface on each of your web servers that connects to a mid-tier network where an application server resides. The application server can also be dual-homed to a back-end network (subnet) where the database server resides. Instead of routing network packets through the dualhomed instances, each dual-homed instance receives and processes requests on the front end, initiates a connection to the back end, and then sends requests to the servers on the back-end network.

## Create a Low Budget High Availability Solution

If one of your instances serving a particular function fails, its network interface can be attached to a replacement or hot standby instance pre-configured for the same role in order to rapidly recover the service. For example, you can use a network interface as your primary or secondary network interface to a critical service such as a database instance or a NAT instance. If the instance fails, you (or more likely, the code running on your behalf) can attach the network interface to a hot standby instance. Because the interface maintains its private IP addresses, Elastic IP addresses, and MAC address, network traffic begins flowing to the standby instance as soon as you attach the network interface to the replacement instance. Users experience a brief loss of connectivity between the time the instance fails and the time that the network interface is attached to the standby instance, but no changes to the VPC route table or your DNS server are required.

# <span id="page-575-1"></span>Best Practices for Configuring Network Interfaces

- You can attach a network interface to an instance when it's running (hot attach), when it's stopped (warm attach), or when the instance is being launched (cold attach).
- You can detach secondary (eth*N*) network interfaces when the instance is running or stopped. However, you can't detach the primary (eth0) interface.
- You can attach a network interface in one subnet to an instance in another subnet in the same VPC; however, both the network interface and the instance must reside in the same Availability Zone.
- When launching an instance from the CLI or API, you can specify the network interfaces to attach to the instance for both the primary (eth0) and additional network interfaces.
- Launching an Amazon Linux or Windows Server instance with multiple network interfaces automatically configures interfaces, private IPv4 addresses, and route tables on the operating system of the instance.
- A warm or hot attach of an additional network interface may require you to manually bring up the second interface, configure the private IPv4 address, and modify the route table accordingly. Instances running Amazon Linux or Windows Server automatically recognize the warm or hot attach and configure themselves.
- Attaching another network interface to an instance (for example, a NIC teaming configuration) cannot be used as a method to increase or double the network bandwidth to or from the dual-homed instance.
- If you attach two or more network interfaces from the same subnet to an instance, you may encounter networking issues such as asymmetric routing. If possible, use a secondary private IPv4 address on the primary network interface instead. For more information, see Assigning a [Secondary](#page-555-1) Private IPv4 [Address \(p. 546\)](#page-555-1).

## <span id="page-575-0"></span>Configuring Your Network Interface Using ec2-netutils

Amazon Linux AMIs may contain additional scripts installed by AWS, known as ec2-net-utils. These scripts optionally automate the configuration of your network interfaces. These scripts are available for Amazon Linux only.

Use the following command to install the package on Amazon Linux if it's not already installed, or update it if it's installed and additional updates are available:

```
$ yum install ec2-net-utils
```
The following components are part of ec2-net-utils:
### udev rules (/etc/udev/rules.d)

Identifies network interfaces when they are attached, detached, or reattached to a running instance, and ensures that the hotplug script runs (53-ec2-network-interfaces.rules). Maps the MAC address to a device name (75-persistent-net-generator.rules, which generates 70-persistentnet.rules).

### hotplug script

Generates an interface configuration file suitable for use with DHCP (/etc/sysconfig/networkscripts/ifcfg-eth*N*). Also generates a route configuration file (/etc/sysconfig/network-scripts/ route-eth*N*).

### DHCP script

Whenever the network interface receives a new DHCP lease, this script queries the instance metadata for Elastic IP addresses. For each Elastic IP address, it adds a rule to the routing policy database to ensure that outbound traffic from that address uses the correct network interface. It also adds each private IP address to the network interface as a secondary address.

#### **ec2ifup** eth*N*

Extends the functionality of the standard **ifup**. After this script rewrites the configuration files ifcfg-eth*N* and route-eth*N*, it runs **ifup**.

### **ec2ifdown** eth*N*

Extends the functionality of the standard **ifdown**. After this script removes any rules for the network interface from the routing policy database, it runs **ifdown**.

### **ec2ifscan**

Checks for network interfaces that have not been configured and configures them.

Note that this script isn't available in the initial release of ec2-net-utils.

To list any configuration files that were generated by ec2-net-utils, use the following command:

```
$ ls -l /etc/sysconfig/network-scripts/*-eth?
```
To disable the automation on a per-instance basis, you can add  $\texttt{EC2SYNC=no}$  to the corresponding  $\texttt{ifcfg--}$ eth*N* file. For example, use the following command to disable the automation for the eth1 interface:

```
$ sed -i -e 's/^EC2SYNC=yes/EC2SYNC=no/' /etc/sysconfig/network-scripts/ifcfg-eth1
```
If you want to disable the automation completely, you can remove the package using the following command:

\$ **yum remove ec2-net-utils**

## Working with Network Interfaces

You can work with network interfaces using the Amazon EC2 console.

### **Contents**

- Creating a Network [Interface \(p. 568\)](#page-577-0)
- Deleting a Network [Interface \(p. 568\)](#page-577-1)
- Viewing Details about a Network [Interface \(p. 569\)](#page-578-0)
- Monitoring IP [Traffic \(p. 569\)](#page-578-1)
- Attaching a Network Interface When Launching an [Instance \(p. 569\)](#page-578-2)
- Attaching a Network Interface to a Stopped or Running [Instance \(p. 570\)](#page-579-0)
- Detaching a Network Interface from an [Instance \(p. 571\)](#page-580-0)
- Changing the Security [Group \(p. 572\)](#page-581-0)
- Changing the [Source/Destination](#page-581-1) Checking (p. 572)
- Associating an Elastic IP Address [\(IPv4\) \(p. 573\)](#page-582-0)
- [Disassociating](#page-582-1) an Elastic IP Address (IPv4) (p. 573)
- Assigning an IPv6 [Address \(p. 574\)](#page-583-0)
- Unassigning an IPv6 [Address \(p. 574\)](#page-583-1)
- Changing Termination [Behavior \(p. 574\)](#page-583-2)
- Adding or Editing a [Description \(p. 575\)](#page-584-0)
- Adding or Editing [Tags \(p. 575\)](#page-584-1)

## <span id="page-577-0"></span>Creating a Network Interface

You can create a network interface using the Amazon EC2 console or the command line.

### **To create a network interface using the console**

- 1. Open the Amazon EC2 console at <https://console.aws.amazon.com/ec2/>.
- 2. In the navigation pane, choose **Network Interfaces**.
- 3. Choose **Create Network Interface**.
- 4. For **Description**, enter a descriptive name.
- 5. For **Subnet**, select the subnet. Note that you can't move the network interface to another subnet after it's created, and you can only attach the interface to instances in the same Availability Zone.
- 6. For **Private IP** (or **IPv4 Private IP**), enter the primary private IPv4 address. If you don't specify an IPv4 address, we select an available private IPv4 address from within the selected subnet.
- 7. (IPv6 only) If you selected a subnet that has an associated IPv6 CIDR block, you can optionally specify an IPv6 address in the **IPv6 IP** field.
- 8. For **Security groups**, select one or more security groups.
- 9. Choose **Yes, Create**.

### **To create a network interface using the command line**

You can use one of the following commands. For more information about these command line interfaces, see [Accessing](#page-12-0) Amazon EC2 [\(p. 3\)](#page-12-0).

- [create-network-interface](http://docs.aws.amazon.com/cli/latest/reference/ec2/create-network-interface.html) (AWS CLI)
- [New-EC2NetworkInterface](http://docs.aws.amazon.com/powershell/latest/reference/items/New-EC2NetworkInterface.html) (AWS Tools for Windows PowerShell)

### <span id="page-577-1"></span>Deleting a Network Interface

You must first detach a network interface from an instance before you can delete it. Deleting a network interface releases all attributes associated with the interface and releases any private IP addresses or Elastic IP addresses to be used by another instance.

You can delete a network interface using the Amazon EC2 console or the command line.

### **To delete a network interface using the console**

- 1. Open the Amazon EC2 console at <https://console.aws.amazon.com/ec2/>.
- 2. In the navigation pane, choose **Network Interfaces**.
- 3. Select a network interface and choose **Delete**.
- 4. In the **Delete Network Interface** dialog box, choose **Yes, Delete**.

### **To delete a network interface using the command line**

You can use one of the following commands. For more information about these command line interfaces, see [Accessing](#page-12-0) Amazon EC2 [\(p. 3\)](#page-12-0).

- [delete-network-interface](http://docs.aws.amazon.com/cli/latest/reference/ec2/delete-network-interface.html) (AWS CLI)
- [Remove-EC2NetworkInterface](http://docs.aws.amazon.com/powershell/latest/reference/items/Remove-EC2NetworkInterface.html) (AWS Tools for Windows PowerShell)

## <span id="page-578-0"></span>Viewing Details about a Network Interface

You can describe a network interface using the Amazon EC2 console or the command line.

### **To describe a network interface using the console**

- 1. Open the Amazon EC2 console at <https://console.aws.amazon.com/ec2/>.
- 2. In the navigation pane, choose **Network Interfaces**.
- 3. Select the network interface.
- 4. View the details on the **Details** tab.

### **To describe a network interface using the command line**

You can use one of the following commands. For more information about these command line interfaces, see [Accessing](#page-12-0) Amazon EC2 [\(p. 3\)](#page-12-0).

- [describe-network-interfaces](http://docs.aws.amazon.com/cli/latest/reference/ec2/describe-network-interfaces.html) (AWS CLI)
- [Get-EC2NetworkInterface](http://docs.aws.amazon.com/powershell/latest/reference/items/Get-EC2NetworkInterface.html) (AWS Tools for Windows PowerShell)

### **To describe a network interface attribute using the command line**

You can use one of the following commands. For more information about these command line interfaces, see [Accessing](#page-12-0) Amazon EC2 [\(p. 3\)](#page-12-0).

- [describe-network-interface-attribute](http://docs.aws.amazon.com/cli/latest/reference/ec2/describe-network-interface-attribute.html) (AWS CLI)
- [Get-EC2NetworkInterfaceAttribute](http://docs.aws.amazon.com/powershell/latest/reference/items/Get-EC2NetworkInterfaceAttribute.html) (AWS Tools for Windows PowerShell)

### <span id="page-578-1"></span>Monitoring IP Traffic

You can enable a VPC flow log on your network interface to capture information about the IP traffic going to and from the interface. After you've created a flow log, you can view and retrieve its data in Amazon CloudWatch Logs.

For more information, see VPC Flow [Logs](http://docs.aws.amazon.com/AmazonVPC/latest/UserGuide/flow-logs.html) in the *Amazon VPC User Guide*.

### <span id="page-578-2"></span>Attaching a Network Interface When Launching an Instance

You can specify an existing network interface or attach an additional network interface when you launch an instance. You can do this using the Amazon EC2 console or the command line.

### **Note**

If an error occurs when attaching a network interface to your instance, this causes the instance launch to fail.

### **To attach a network interface when launching an instance using the console**

- 1. Open the Amazon EC2 console at <https://console.aws.amazon.com/ec2/>.
- 2. Choose **Launch Instance**.
- 3. Select an AMI and instance type and choose **Next: Configure Instance Details**.
- 4. On the **Configure Instance Details** page, select a VPC for **Network**, and a subnet for **Subnet**.
- 5. In the **Network Interfaces** section, the console enables you to specify up to two network interfaces (new, existing, or a combination) when you launch an instance. You can also enter a primary IPv4 address and one or more secondary IPv4 addresses for any new interface.

You can add additional network interfaces to the instance after you launch it. The total number of network interfaces that you can attach varies by instance type. For more information, see [IP](#page-570-0) [Addresses](#page-570-0) Per Network Interface Per Instance Type [\(p. 561\)](#page-570-0).

### **Note**

You cannot auto-assign a public IPv4 address to your instance if you specify more than one network interface.

- 6. (IPv6 only) If you're launching an instance into a subnet that has an associated IPv6 CIDR block, you can specify IPv6 addresses for any network interfaces that you attach. Under **IPv6 IPs**, choose **Add IP**. To add a secondary IPv6 address, choose **Add IP** again. You can enter an IPv6 address from the range of the subnet, or leave the default **Auto-assign** value to let Amazon choose an IPv6 address from the subnet for you.
- 7. Choose **Next: Add Storage**.
- 8. On the **Add Storage** page, you can specify volumes to attach to the instance besides the volumes specified by the AMI (such as the root device volume), and then choose **Next: Add Tags**.
- 9. On the **Add Tags** page, specify tags for the instance, such as a user-friendly name, and then choose **Next: Configure Security Group**.
- 10. On the **Configure Security Group** page, you can select a security group or create a new one. Choose **Review and Launch**.

### **Note**

If you specified an existing network interface in step 5, the instance is associated with the security group for that network interface, regardless of any option you select in this step.

11. On the **Review Instance Launch** page, details about the primary and additional network interface are displayed. Review the settings, and then choose **Launch** to choose a key pair and launch your instance. If you're new to Amazon EC2 and haven't created any key pairs, the wizard prompts you to create one.

### **To attach a network interface when launching an instance using the command line**

You can use one of the following commands. For more information about these command line interfaces, see [Accessing](#page-12-0) Amazon EC2 [\(p. 3\)](#page-12-0).

- [run-instances](http://docs.aws.amazon.com/cli/latest/reference/ec2/run-instances.html) (AWS CLI)
- [New-EC2Instance](http://docs.aws.amazon.com/powershell/latest/reference/items/New-EC2Instance.html) (AWS Tools for Windows PowerShell)

### <span id="page-579-0"></span>Attaching a Network Interface to a Stopped or Running Instance

You can attach a network interface to any of your stopped or running instances in your VPC using either the **Instances** or **Network Interfaces** page of the Amazon EC2 console, or using a command line interface.

### **Note**

If the public IPv4 address on your instance is released, it does not receive a new one if there is more than one network interface attached to the instance. For more information

about the behavior of public IPv4 addresses, see Public IPv4 [Addresses](#page-547-0) and External DNS [Hostnames \(p. 538\)](#page-547-0).

### **To attach a network interface to an instance using the Instances page**

- 1. Open the Amazon EC2 console at <https://console.aws.amazon.com/ec2/>.
- 2. In the navigation pane, choose **Instances**.
- 3. Choose **Actions**, **Networking**, **Attach Network Interface**.
- 4. In the **Attach Network Interface** dialog box, select the network interface and choose **Attach**.

### **To attach a network interface to an instance using the Network Interfaces page**

- 1. Open the Amazon EC2 console at <https://console.aws.amazon.com/ec2/>.
- 2. In the navigation pane, choose **Network Interfaces**.
- 3. Select the network interface and choose **Attach**.
- 4. In the **Attach Network Interface** dialog box, select the instance and choose **Attach**.

### **To attach a network interface to an instance using the command line**

You can use one of the following commands. For more information about these command line interfaces, see [Accessing](#page-12-0) Amazon EC2 [\(p. 3\)](#page-12-0).

- [attach-network-interface](http://docs.aws.amazon.com/cli/latest/reference/ec2/attach-network-interface.html) (AWS CLI)
- [Add-EC2NetworkInterface](http://docs.aws.amazon.com/powershell/latest/reference/items/Add-EC2NetworkInterface.html) (AWS Tools for Windows PowerShell)

### <span id="page-580-0"></span>Detaching a Network Interface from an Instance

You can detach a secondary network interface at any time, using either the **Instances** or **Network Interfaces** page of the Amazon EC2 console, or using a command line interface.

### **To detach a network interface from an instance using the Instances page**

- 1. Open the Amazon EC2 console at <https://console.aws.amazon.com/ec2/>.
- 2. In the navigation pane, choose **Instances**.
- 3. Choose **Actions**, **Networking**, **Detach Network Interface**.
- 4. In the **Detach Network Interface** dialog box, select the network interface and choose **Detach**.

### **To detach a network interface from an instance using the Network Interfaces page**

- 1. Open the Amazon EC2 console at <https://console.aws.amazon.com/ec2/>.
- 2. In the navigation pane, choose **Network Interfaces**.
- 3. Select the network interface and choose **Detach**.
- 4. In the **Detach Network Interface** dialog box, choose **Yes, Detach**. If the network interface fails to detach from the instance, choose **Force detachment**, and then try again.

### **To detach a network interface using the command line**

You can use one of the following commands. For more information about these command line interfaces, see [Accessing](#page-12-0) Amazon EC2 [\(p. 3\)](#page-12-0).

- [detach-network-interface](http://docs.aws.amazon.com/cli/latest/reference/ec2/detach-network-interface.html) (AWS CLI)
- [Dismount-EC2NetworkInterface](http://docs.aws.amazon.com/powershell/latest/reference/items/Dismount-EC2NetworkInterface.html) (AWS Tools for Windows PowerShell)

## <span id="page-581-0"></span>Changing the Security Group

You can change the security groups that are associated with a network interface. When you create the security group, be sure to specify the same VPC as the subnet for the interface.

You can change the security group for your network interfaces using the Amazon EC2 console or the command line.

### **Note**

To change security group membership for interfaces owned by other services, such as Elastic Load Balancing, use the console or command line interface for that service.

### **To change the security group of a network interface using the console**

- 1. Open the Amazon EC2 console at <https://console.aws.amazon.com/ec2/>.
- 2. In the navigation pane, choose **Network Interfaces**.
- 3. Select the network interface and choose **Actions**, **Change Security Groups**.
- 4. In the **Change Security Groups** dialog box, select the security groups to use, and choose **Save**.

### **To change the security group of a network interface using the command line**

You can use one of the following commands. For more information about these command line interfaces, see [Accessing](#page-12-0) Amazon EC2 [\(p. 3\)](#page-12-0).

- [modify-network-interface-attribute](http://docs.aws.amazon.com/cli/latest/reference/ec2/modify-network-interface-attribute.html) (AWS CLI)
- [Edit-EC2NetworkInterfaceAttribute](http://docs.aws.amazon.com/powershell/latest/reference/items/Edit-EC2NetworkInterfaceAttribute.html) (AWS Tools for Windows PowerShell)

## <span id="page-581-1"></span>Changing the Source/Destination Checking

The Source/Destination Check attribute controls whether source/destination checking is enabled on the instance. Disabling this attribute enables an instance to handle network traffic that isn't specifically destined for the instance. For example, instances running services such as network address translation, routing, or a firewall should set this value to disabled. The default value is enabled.

You can change source/destination checking using the Amazon EC2 console or the command line.

### **To change source/destination checking for a network interface using the console**

- 1. Open the Amazon EC2 console at <https://console.aws.amazon.com/ec2/>.
- 2. In the navigation pane, choose **Network Interfaces**.
- 3. Select the network interface and choose **Actions**, **Change Source/Dest Check**.
- 4. In the dialog box, choose **Enabled** (if enabling) or **Disabled** (if disabling), and **Save**.

### **To change source/destination checking for a network interface using the command line**

You can use one of the following commands. For more information about these command line interfaces, see [Accessing](#page-12-0) Amazon EC2 [\(p. 3\)](#page-12-0).

• [modify-network-interface-attribute](http://docs.aws.amazon.com/cli/latest/reference/ec2/modify-network-interface-attribute.html) (AWS CLI)

• [Edit-EC2NetworkInterfaceAttribute](http://docs.aws.amazon.com/powershell/latest/reference/items/Edit-EC2NetworkInterfaceAttribute.html) (AWS Tools for Windows PowerShell)

## <span id="page-582-0"></span>Associating an Elastic IP Address (IPv4)

If you have an Elastic IP address (IPv4), you can associate it with one of the private IPv4 addresses for the network interface. You can associate one Elastic IP address with each private IPv4 address.

You can associate an Elastic IP address using the Amazon EC2 console or the command line.

### **To associate an Elastic IP address using the console**

- 1. Open the Amazon EC2 console at <https://console.aws.amazon.com/ec2/>.
- 2. In the navigation pane, choose **Network Interfaces**.
- 3. Select the network interface and choose **Actions**, **Associate Address**.
- 4. In the **Associate Elastic IP Address** dialog box, select the Elastic IP address from the **Address** list.
- 5. For **Associate to private IP address**, select the private IPv4 address to associate with the Elastic IP address.
- 6. Choose **Allow reassociation** to allow the Elastic IP address to be associated with the specified network interface if it's currently associated with another instance or network interface, and then choose **Associate Address**.

### **To associate an Elastic IP address using the command line**

You can use one of the following commands. For more information about these command line interfaces, see [Accessing](#page-12-0) Amazon EC2 [\(p. 3\)](#page-12-0).

- [associate-address](http://docs.aws.amazon.com/cli/latest/reference/ec2/associate-address.html) (AWS CLI)
- [Register-EC2Address](http://docs.aws.amazon.com/powershell/latest/reference/items/Register-EC2Address.html) (AWS Tools for Windows PowerShell)

## <span id="page-582-1"></span>Disassociating an Elastic IP Address (IPv4)

If the network interface has an Elastic IP address (IPv4) associated with it, you can disassociate the address, and then either associate it with another network interface or release it back to the address pool. Note that this is the only way to associate an Elastic IP address with an instance in a different subnet or VPC using a network interface, as network interfaces are specific to a particular subnet.

You can disassociate an Elastic IP address using the Amazon EC2 console or the command line.

### **To disassociate an Elastic IP address using the console**

- 1. Open the Amazon EC2 console at <https://console.aws.amazon.com/ec2/>.
- 2. In the navigation pane, choose **Network Interfaces**.
- 3. Select the network interface and choose **Actions**, **Disassociate Address**.
- 4. In the **Disassociate IP Address** dialog box, choose **Yes, Disassociate**.

### **To disassociate an Elastic IP address using the command line**

You can use one of the following commands. For more information about these command line interfaces, see [Accessing](#page-12-0) Amazon EC2 [\(p. 3\)](#page-12-0).

- [disassociate-address](http://docs.aws.amazon.com/cli/latest/reference/ec2/disassociate-address.html) (AWS CLI)
- [Unregister-EC2Address](http://docs.aws.amazon.com/powershell/latest/reference/items/Unregister-EC2Address.html) (AWS Tools for Windows PowerShell)

## <span id="page-583-0"></span>Assigning an IPv6 Address

You can assign one or more IPv6 addresses to a network interface. The network interface must be in a subnet that has an associated IPv6 CIDR block. To assign a specific IPv6 address to the network interface, ensure that the IPv6 address is not already assigned to another network interface.

- 1. Open the Amazon EC2 console at <https://console.aws.amazon.com/ec2/>.
- 2. In the navigation pane, choose **Network Interfaces** and select the network interface.
- 3. Choose **Actions**, **Manage IP Addresses**.
- 4. Under **IPv6 Addresses**, choose **Assign new IP**. Specify an IPv6 address from the range of the subnet, or leave the **Auto-assign** value to let Amazon choose one for you.
- 5. Choose **Yes, Update**.

### **To assign an IPv6 address to a network interface using the command line**

- You can use one of the following commands. For more information about these command line interfaces, see [Accessing](#page-12-0) Amazon EC2 [\(p. 3\).](#page-12-0)
	- [assign-ipv6-addresses](http://docs.aws.amazon.com/cli/latest/reference/ec2/assign-ipv6-addresses.html) (AWS CLI)
	- [Register-EC2Ipv6AddressList](http://docs.aws.amazon.com/powershell/latest/reference/items/Register-EC2Ipv6AddressList.html) (AWS Tools for Windows PowerShell)

## <span id="page-583-1"></span>Unassigning an IPv6 Address

You can unassign an IPv6 address from a network interface using the Amazon EC2 console.

- 1. Open the Amazon EC2 console at <https://console.aws.amazon.com/ec2/>.
- 2. In the navigation pane, choose **Network Interfaces** and select the network interface.
- 3. Choose **Actions**, **Manage IP Addresses**.
- 4. Under **IPv6 Addresses**, choose **Unassign** for the IPv6 address to remove.
- 5. Choose **Yes, Update**.

### **To unassign an IPv6 address from a network interface using the command line**

- You can use one of the following commands. For more information about these command line interfaces, see [Accessing](#page-12-0) Amazon EC2 [\(p. 3\).](#page-12-0)
	- [unassign-ipv6-addresses](http://docs.aws.amazon.com/cli/latest/reference/ec2/unassign-ipv6-addresses.html) (AWS CLI)
	- [Unregister-EC2Ipv6AddressList](http://docs.aws.amazon.com/powershell/latest/reference/items/Unregister-EC2Ipv6AddressList.html) (AWS Tools for Windows PowerShell)

## <span id="page-583-2"></span>Changing Termination Behavior

You can set the termination behavior for a network interface attached to an instance so that it is automatically deleted when you delete the instance to which it's attached.

### **Note**

By default, network interfaces that are automatically created and attached to instances using the console are set to terminate when the instance terminates. However, network interfaces created using the command line interface aren't set to terminate when the instance terminates.

You can change the terminating behavior for a network interface using the Amazon EC2 console or the command line.

### **To change the termination behavior for a network interface using the console**

- 1. Open the Amazon EC2 console at <https://console.aws.amazon.com/ec2/>.
- 2. In the navigation pane, choose **Network Interfaces**.
- 3. Select the network interface and choose **Actions**, **Change Termination Behavior**.
- 4. In the **Change Termination Behavior** dialog box, select the **Delete on termination** check box if you want the network interface to be deleted when you terminate an instance.

### **To change the termination behavior for a network interface using the command line**

You can use one of the following commands. For more information about these command line interfaces, see [Accessing](#page-12-0) Amazon EC2 [\(p. 3\)](#page-12-0).

- [modify-network-interface-attribute](http://docs.aws.amazon.com/cli/latest/reference/ec2/modify-network-interface-attribute.html) (AWS CLI)
- [Edit-EC2NetworkInterfaceAttribute](http://docs.aws.amazon.com/powershell/latest/reference/items/Edit-EC2NetworkInterfaceAttribute.html) (AWS Tools for Windows PowerShell)

## <span id="page-584-0"></span>Adding or Editing a Description

You can change the description for a network interface using the Amazon EC2 console or the command line.

### **To change the description for a network interface using the console**

- 1. Open the Amazon EC2 console at <https://console.aws.amazon.com/ec2/>.
- 2. In the navigation pane, choose **Network Interfaces**.
- 3. Select the network interface and choose **Actions**, **Change Description**.
- 4. In the **Change Description** dialog box, enter a description for the network interface, and then choose **Save**.

### **To change the description for a network interface using the command line**

You can use one of the following commands. For more information about these command line interfaces, see [Accessing](#page-12-0) Amazon EC2 [\(p. 3\)](#page-12-0).

- [modify-network-interface-attribute](http://docs.aws.amazon.com/cli/latest/reference/ec2/modify-network-interface-attribute.html) (AWS CLI)
- [Edit-EC2NetworkInterfaceAttribute](http://docs.aws.amazon.com/powershell/latest/reference/items/Edit-EC2NetworkInterfaceAttribute.html) (AWS Tools for Windows PowerShell)

## <span id="page-584-1"></span>Adding or Editing Tags

Tags are metadata that you can add to a network interface. Tags are private and are only visible to your account. Each tag consists of a key and an optional value. For more information about tags, see [Tagging](#page-756-0) Your Amazon EC2 [Resources \(p. 747\)](#page-756-0).

You can tag a resource using the Amazon EC2 console or the command line.

### **To add or edit tags for a network interface using the console**

- 1. Open the Amazon EC2 console at <https://console.aws.amazon.com/ec2/>.
- 2. In the navigation pane, choose **Network Interfaces**.
- 3. Select the network interface.
- 4. In the details pane, choose **Tags**, **Add/Edit Tags**.

5. In the **Add/Edit Tags** dialog box, choose **Create Tag** for each tag to create, and enter a key and optional value. When you're done, choose **Save**.

### **To add or edit tags for a network interface using the command line**

You can use one of the following commands. For more information about these command line interfaces, see [Accessing](#page-12-0) Amazon EC2 [\(p. 3\)](#page-12-0).

- [create-tags](http://docs.aws.amazon.com/cli/latest/reference/ec2/create-tags.html) (AWS CLI)
- [New-EC2Tag](http://docs.aws.amazon.com/powershell/latest/reference/items/New-EC2Tag.html) (AWS Tools for Windows PowerShell)

# <span id="page-585-1"></span>Placement Groups

A *placement group* is a logical grouping of instances within a single Availability Zone. Placement groups are recommended for applications that benefit from low network latency, high network throughput, or both. To provide the lowest latency, and the highest packet-per-second network performance for your placement group, choose an instance type that supports enhanced networking. For more information, see Enhanced [Networking \(p. 581\)](#page-590-0).

First, you create a placement group and then you launch multiple instances into the placement group. We recommend that you launch the number of instances that you need in the placement group in a single launch request and that you use the same instance type for all instances in the placement group. If you try to add more instances to the placement group later, or if you try to launch more than one instance type in the placement group, you increase your chances of getting an insufficient capacity error.

There is no charge for creating a placement group.

If you stop an instance in a placement group and then start it again, it still runs in the placement group. However, the start fails if there isn't enough capacity for the instance.

If you receive a capacity error when launching an instance in a placement group that already has running instances, stop and start all of the instances in the placement group, and try the launch again. Restarting the instances may migrate them to hardware that has capacity for all the requested instances.

### **Contents**

- Placement Group [Limitations \(p. 576\)](#page-585-0)
- Launching Instances into a Placement [Group \(p. 577\)](#page-586-0)
- Deleting a Placement [Group \(p. 578\)](#page-587-0)

## <span id="page-585-0"></span>Placement Group Limitations

Placement groups have the following limitations:

- A placement group can't span multiple Availability Zones.
- The name you specify for a placement group must be unique within your AWS account.
- The following are the only instance types that you can use when you launch an instance into a placement group:
	- General purpose: m4.large | m4.xlarge | m4.2xlarge | m4.4xlarge | m4.10xlarge | m4.16xlarge
	- Compute optimized: c4.large | c4.xlarge | c4.2xlarge | c4.4xlarge | c4.8xlarge | c3.large | c3.xlarge | c3.2xlarge | c3.4xlarge | c3.8xlarge | cc2.8xlarge
	- Memory optimized: cr1.8xlarge | r3.large | r3.xlarge | r3.2xlarge | r3.4xlarge | r3.8xlarge | r4.large | r4.xlarge | r4.2xlarge | r4.4xlarge | r4.8xlarge | r4.16xlarge | x1.16xlarge | x1.32xlarge
- Storage optimized: d2.xlarge | d2.2xlarge | d2.4xlarge | d2.8xlarge | hi1.4xlarge | hs1.8xlarge | i2.xlarge | i2.2xlarge | i2.4xlarge | i2.8xlarge | i3.large | i3.xlarge | i3.2xlarge | i3.4xlarge | i3.8xlarge | i3.16xlarge
- Accelerated computing: cg1.4xlarge | f1.2xlarge | f1.16xlarge | g2.2xlarge | g2.8xlarge | p2.xlarge | p2.8xlarge | p2.16xlarge
- The maximum network throughput speed of traffic between two instances in a placement group is limited by the slower of the two instances. For applications with high-throughput requirements, choose an instance type with 10 Gbps or 20 Gbps network connectivity. For more information about instance type network performance, see the Amazon EC2 [Instance](https://aws.amazon.com/ec2/instance-types/#instance-type-matrix) Types Matrix.
- Although launching multiple instance types into a placement group is possible, this reduces the likelihood that the required capacity will be available for your launch to succeed. We recommend using the same instance type for all instances in a placement group.
- You can't merge placement groups. Instead, you must terminate the instances in one placement group, and then relaunch those instances into the other placement group.
- A placement group can span peered VPCs; however, you will not get full-bisection bandwidth between instances in peered VPCs. For more information about VPC peering connections, see the [Amazon](http://docs.aws.amazon.com/AmazonVPC/latest/PeeringGuide/) VPC [Peering](http://docs.aws.amazon.com/AmazonVPC/latest/PeeringGuide/) Guide.
- You can't move an existing instance into a placement group. You can create an AMI from your existing instance, and then launch a new instance from the AMI into a placement group.
- Reserved Instances provide a capacity reservation for EC2 instances in an Availability Zone. The capacity reservation can be used by instances in a placement group that are assigned to the same Availability Zone. However, it is not possible to explicitly reserve capacity for a placement group.
- To ensure that network traffic remains within the placement group, members of the placement group must address each other via their private IPv4 addresses or IPv6 addresses (if applicable). If members address each other using their public IPv4 addresses, throughput drops to 5 Gbps or less.
- Network traffic to and from resources outside the placement group is limited to 5 Gbps.

## <span id="page-586-0"></span>Launching Instances into a Placement Group

We suggest that you create an AMI specifically for the instances that you'll launch into a placement group.

### **To launch instances into a placement group using the console**

- 1. Open the Amazon EC2 console at <https://console.aws.amazon.com/ec2/>.
- 2. Create an AMI for your instances.
	- a. From the Amazon EC2 dashboard, choose **Launch Instance**. After you complete the wizard, choose **Launch**.
	- b. Connect to your instance. (For more information, see Connect to Your Linux [Instance \(p. 303\)](#page-312-0).)
	- c. Install software and applications on the instance, copy data, or attach additional Amazon EBS volumes.
	- d. (Optional) If your instance type supports enhanced networking, ensure that this feature is enabled by following the procedures in Enhanced [Networking](#page-590-0) on Linu[x \(p. 581\).](#page-590-0)
	- e. In the navigation pane, choose **Instances**, select your instance, choose **Actions**, **Image**, **Create Image**. Provide the information requested by the **Create Image** dialog box, and then choose **Create Image**.
	- f. (Optional) You can terminate this instance if you have no further use for it.
- 3. Create a placement group.
	- a. In the navigation pane, choose **Placement Groups**.
	- b. Choose **Create Placement Group**.

c. In the **Create Placement Group** dialog box, provide a name for the placement group that is unique in the AWS account you're using, and then choose **Create**.

When the status of the placement group is available, you can launch instances into the placement group.

- 4. Launch instances into your placement group.
	- a. In the navigation pane, choose **Instances**.
	- b. Choose **Launch Instance**. Complete the wizard as directed, taking care to do the following:
		- On the **Choose an Amazon Machine Image (AMI)** page, select the **My AMIs** tab, and then select the AMI that you created.
		- On the **Choose an Instance Type** page, select an instance type that can be launched into a placement group.
		- On the **Configure Instance Details** page, enter the total number of instances that you'll need in this placement group, as you might not be able to add instances to the placement group later on.
		- On the **Configure Instance Details** page, select the placement group that you created from **Placement group**. If you do not see the **Placement group** list on this page, verify that you have selected an instance type that can be launched into a placement group, as this option is not available otherwise.

### **To launch instances into a placement group using the command line**

- 1. Create an AMI for your instances using one of the following commands:
	- [create-image](http://docs.aws.amazon.com/cli/latest/reference/ec2/create-image.html) (AWS CLI)
	- [New-EC2Image](http://docs.aws.amazon.com/powershell/latest/reference/items/New-EC2Image.html) (AWS Tools for Windows PowerShell)
- 2. Create a placement group using one of the following commands:
	- [create-placement-group](http://docs.aws.amazon.com/cli/latest/reference/ec2/create-placement-group.html) (AWS CLI)
	- [New-EC2PlacementGroup](http://docs.aws.amazon.com/powershell/latest/reference/items/New-EC2PlacementGroup.html) (AWS Tools for Windows PowerShell)
- 3. Launch instances into your placement group using one of the following options:
	- --placement with [run-instances](http://docs.aws.amazon.com/cli/latest/reference/ec2/run-instances.html) (AWS CLI)
	- -PlacementGroup with [New-EC2Instance](http://docs.aws.amazon.com/powershell/latest/reference/items/New-EC2Instance.html) (AWS Tools for Windows PowerShell)

## <span id="page-587-0"></span>Deleting a Placement Group

You can delete a placement group if you need to replace it or no longer need a placement group. Before you can delete your placement group, you must terminate all instances that you launched into the placement group.

### **To delete a placement group using the console**

- 1. Open the Amazon EC2 console at <https://console.aws.amazon.com/ec2/>.
- 2. In the navigation pane, choose **Instances**.
- 3. Select and terminate all instances in the placement group. (You can verify that the instance is in a placement group before you terminate it by checking the value of **Placement Group** in the details pane.)
- 4. In the navigation pane, choose **Placement Groups**.
- 5. Select the placement group, and then choose **Delete Placement Group**.

6. When prompted for confirmation, choose **Yes, Delete**.

### **To delete a placement group using the command line**

You can use one of the following sets of commands. For more information about these command line interfaces, see [Accessing](#page-12-0) Amazon EC2 [\(p. 3\)](#page-12-0).

- [terminate-instances](http://docs.aws.amazon.com/cli/latest/reference/ec2/terminate-instances.html) and [delete-placement-group](http://docs.aws.amazon.com/cli/latest/reference/ec2/delete-placement-group.html) (AWS CLI)
- [Stop-EC2Instance](http://docs.aws.amazon.com/powershell/latest/reference/items/Stop-EC2Instance.html) and [Remove-EC2PlacementGroup](http://docs.aws.amazon.com/powershell/latest/reference/items/Remove-EC2PlacementGroup.html)(AWS Tools for Windows PowerShell)

# Network Maximum Transmission Unit (MTU) for Your EC2 Instance

The maximum transmission unit (MTU) of a network connection is the size, in bytes, of the largest permissible packet that can be passed over the connection. The larger the MTU of a connection, the more data that can be passed in a single packet. Ethernet packets consist of the frame, or the actual data you are sending, and the network overhead information that surrounds it.

Ethernet frames can come in different formats, and the most common format is the standard Ethernet v2 frame format. It supports 1500 MTU, which is the largest Ethernet packet size supported over most of the Internet. The maximum supported MTU for an instance depends on its instance type. All Amazon EC2 instance types support 1500 MTU, and many current instance sizes support 9001 MTU, or jumbo frames.

### **Contents**

- Jumbo Frames (9001 [MTU\) \(p. 579\)](#page-588-0)
- Path MTU [Discovery \(p. 580\)](#page-589-0)
- Check the Path MTU Between Two [Hosts \(p. 580\)](#page-589-1)
- Check and Set the MTU on your Amazon EC2 [Instance \(p. 581\)](#page-590-1)
- [Troubleshooting \(p. 581\)](#page-590-2)

## <span id="page-588-0"></span>Jumbo Frames (9001 MTU)

Jumbo frames allow more than 1500 bytes of data by increasing the payload size per packet, and thus increasing the percentage of the packet that is not packet overhead. Fewer packets are needed to send the same amount of usable data. However, outside of a given AWS region (EC2-Classic), a single VPC, or a VPC peering connection, you will experience a maximum path of 1500 MTU. VPN connections and traffic sent over an Internet gateway are limited to 1500 MTU. If packets are over 1500 bytes, they are fragmented, or they are dropped if the Don't Fragment flag is set in the IP header.

Jumbo frames should be used with caution for Internet-bound traffic or any traffic that leaves a VPC. Packets are fragmented by intermediate systems, which slows down this traffic. To use jumbo frames inside a VPC and not slow traffic that's bound for outside the VPC, you can configure the MTU size by route, or use multiple elastic network interfaces with different MTU sizes and different routes.

For instances that are collocated inside a placement group, jumbo frames help to achieve the maximum network throughput possible, and they are recommended in this case. For more information, see [Placement](#page-585-1) Group[s \(p. 576\).](#page-585-1)

The following instances support jumbo frames:

- Compute optimized: C3, C4, CC2
- General purpose: M3, M4, T2
- Accelerated computing: CG1, F1, G2, P2
- Memory optimized: CR1, R3, R4, X1
- Storage optimized: D2, HI1, HS1, I2, I3

## <span id="page-589-0"></span>Path MTU Discovery

Path MTU Discovery is used to determine the path MTU between two devices. The path MTU is the maximum packet size that's supported on the path between the originating host and the receiving host. If a host sends a packet that's larger than the MTU of the receiving host or that's larger than the MTU of a device along the path, the receiving host or device returns the following ICMP message: Destination Unreachable: Fragmentation Needed and Don't Fragment was Set (Type 3, Code 4). This instructs the original host to adjust the MTU until the packet can be transmitted.

By default, security groups do not allow any inbound ICMP traffic. To ensure that your instance can receive this message and the packet does not get dropped, you must add a **Custom ICMP Rule** with the **Destination Unreachable** protocol to the inbound security group rules for your instance. For more information, see the Adding Rules to a [Security](#page-440-0) Grou[p \(p. 431\)](#page-440-0) and [API and Command](#page-442-0) [Overview \(p. 433\)](#page-442-0) sections in the Amazon EC2 Security Groups topic.

### **Important**

Modifying your instance's security group to allow path MTU discovery does not guarantee that jumbo frames will not be dropped by some routers. An Internet gateway in your VPC will forward packets up to 1500 bytes only. 1500 MTU packets are recommended for Internet traffic.

## <span id="page-589-1"></span>Check the Path MTU Between Two Hosts

You can check the path MTU between two hosts using the **tracepath** command, which is part of the iputils package that is available by default on many Linux distributions, including Amazon Linux.

### **To check path MTU with tracepath**

Use the following command to check the path MTU between your Amazon EC2 instance and another host. You can use a DNS name or an IP address as the destination; this example checks the path MTU between an EC2 instance and amazon.com.

```
[ec2-user ~]$ tracepath amazon.com
1?: [LOCALHOST]
 1: ip-172-31-16-1.us-west-1.compute.internal (172.31.16.1) 0.187ms pmtu 1500
 1: no reply
 2: no reply
 3: no reply
 4: 100.64.16.241 (100.64.16.241) 0.574ms
 5: 72.21.222.221 (72.21.222.221) 84.447ms asymm 21
 6: 205.251.229.97 (205.251.229.97) 79.970ms asymm 19
 7: 72.21.222.194 (72.21.222.194) 96.546ms asymm 16
8: 72.21.222.239 (72.21.222.239) 79.244ms asymm 15<br>9: 205.251.225.73 (205.251.225.73) 91.867ms asymm 16
9: 205.251.225.73 (205.251.225.73)
...
31: no reply
     Too many hops: pmtu 1500
     Resume: pmtu 1500
```
In this example, the path MTU is 1500.

#### **Note**

If you're using tracepath to another Amazon EC2 instance, you may need to check that the instance's security group rules allow inbound UDP traffic.

## <span id="page-590-1"></span>Check and Set the MTU on your Amazon EC2 Instance

Some instances are configured to use jumbo frames, and others are configured to use standard frame sizes. You may want to use jumbo frames for network traffic within your VPC or you may want to use standard frames for Internet traffic. Whatever your use case, we recommend verifying that your instance will behave the way you expect it to. You can use the procedures in this section to check your network interface's MTU setting and modify it if needed.

### **To check the MTU setting on a Linux instance**

You can check the current MTU value using the following **ip** command. Note that in the example output, *mtu 9001* indicates that this instance uses jumbo frames.

```
[ec2-user ~]$ ip link show eth0
2: eth0: <BROADCAST,MULTICAST,UP,LOWER_UP> mtu 9001 qdisc pfifo_fast state UP mode DEFAULT
 group default qlen 1000
     link/ether 02:90:c0:b7:9e:d1 brd ff:ff:ff:ff:ff:ff
```
### **To set the MTU value on a Linux instance**

1. You can set the MTU value using the **ip** command. The following command sets the desired MTU value to 1500, but you could use 9001 instead.

```
[ec2-user ~]$ sudo ip link set dev eth0 mtu 1500
```
2. (Optional) To persist your network MTU setting after a reboot, modify the following configuration files, based on your operating system type.

For Amazon Linux, add the following lines to your /etc/dhcp/dhclient-eth0.conf file.

```
interface "eth0" {
supersede interface-mtu 1500;
}
```
For Ubuntu, add the following line to /etc/network/interfaces.d/eth0.cfg.

post-up /sbin/ifconfig eth0 mtu *1500*

For other Linux distributions, consult their specific documentation.

3. (Optional) Reboot your instance and verify that the MTU setting is correct.

## <span id="page-590-2"></span>Troubleshooting

If you experience connectivity issues between your EC2 instance and an Amazon Redshift cluster when using jumbo frames, see [Queries Appear to Hang](http://docs.aws.amazon.com/redshift/latest/mgmt/connecting-drop-issues.html) in the *Amazon Redshift Cluster Management Guide*

# <span id="page-590-0"></span>Enhanced Networking on Linux

Enhanced networking uses single root I/O virtualization (SR-IOV) to provide high-performance networking capabilities on [supported](#page-591-0) instance type[s \(p. 582\).](#page-591-0) SR-IOV is a method of device virtualization that provides higher I/O performance and lower CPU utilization when compared to traditional virtualized network interfaces. Enhanced networking provides higher bandwidth, higher packet per second (PPS) performance, and consistently lower inter-instance latencies. There is no additional charge for using enhanced networking.

**Contents** 

- Enhanced Networking [Types \(p. 582\)](#page-591-0)
- Enabling Enhanced Networking on Your [Instance \(p. 582\)](#page-591-1)
- Enabling Enhanced [Networking](#page-591-2) with the Intel 82599 VF Interface on Linux Instances in a [VPC \(p. 582\)](#page-591-2)
- Enabling Enhanced [Networking](#page-601-0) with the Elastic Network Adapter (ENA) on Linux Instances in a [VPC \(p. 592\)](#page-601-0)
- [Troubleshooting](#page-609-0) the Elastic Network Adapter (ENA) (p. 600)

# <span id="page-591-0"></span>Enhanced Networking Types

Depending on your instance type, enhanced networking can be enabled using one of the following mechanisms:

### **Intel 82599 Virtual Function (VF) interface**

The Intel 82599 Virtual Function interface supports network speeds of up to 10 Gbps for supported instance types.

C3, C4, D2, I2, R3, and M4 (excluding m4.16xlarge) instances use the Intel 82599 VF interface for enhanced networking. To find out which instance types support 10 Gbps network speeds, see the [Instance](https://aws.amazon.com/ec2/instance-types#instance-type-matrix) Type Matrix.

### **Elastic Network Adapter (ENA)**

The Elastic Network Adapter (ENA) supports network speeds of up to 20 Gbps for supported instance types.

F1, I3, P2, R4, X1, and m4.16xlarge instances use the Elastic Network Adapter for enhanced networking. To find out which instance types support 20 Gbps network speeds, see the [Instance](https://aws.amazon.com/ec2/instance-types#instance-type-matrix) Type [Matrix.](https://aws.amazon.com/ec2/instance-types#instance-type-matrix)

## <span id="page-591-1"></span>Enabling Enhanced Networking on Your Instance

If your instance type supports the Intel 82599 VF interface for enhanced networking, follow the procedures in Enabling Enhanced [Networking](#page-591-2) with the Intel 82599 VF Interface on Linux Instances in a [VPC \(p. 582\)](#page-591-2).

If your instance type supports the Elastic Network Adapter for enhanced networking, follow the procedures in Enabling Enhanced [Networking](#page-601-0) with the Elastic Network Adapter (ENA) on Linux Instances [in a VPC \(p. 592\).](#page-601-0)

## <span id="page-591-2"></span>Enabling Enhanced Networking with the Intel 82599 VF Interface on Linux Instances in a VPC

Amazon EC2 provides enhanced networking capabilities to C3, C4, D2, I2, R3, and M4 (excluding m4.16xlarge) instances with the Intel 82599 VF interface, which uses the Intel ixgbevf driver.

To prepare for enhanced networking with the Intel 82599 VF interface, set up your instance as follows:

• Launch the instance from an HVM AMI using Linux kernel version of 2.6.32 or later. The latest Amazon Linux HVM AMIs have the modules required for enhanced networking installed and have the required attributes set. Therefore, if you launch an Amazon EBS–backed, enhanced networking–supported instance using a current Amazon Linux HVM AMI, enhanced networking is already enabled for your instance.

### **Warning**

Enhanced networking is supported only for HVM instances. Enabling enhanced networking with a PV instance can make it unreachable. Setting this attribute without the proper module or module version can also make your instance unreachable.

- Launch the instance in a VPC. (You can't enable enhanced networking if the instance is in EC2-Classic.)
- Install and configure the [AWS](http://docs.aws.amazon.com/cli/latest/userguide/cli-chap-getting-set-up.html) CLI or the AWS Tools for Windows [PowerShell](http://docs.aws.amazon.com/powershell/latest/userguide/) on any computer you choose, preferably your local desktop or laptop. For more information, see [Accessing](#page-12-0) Amazon [EC2 \(p. 3\).](#page-12-0) Enhanced networking cannot be managed from the Amazon EC2 console.
- If you have important data on the instance that you want to preserve, you should back that data up now by creating an AMI from your instance. Updating kernels and kernel modules, as well as enabling the sriovNetSupport attribute, may render incompatible instances or operating systems unreachable; if you have a recent backup, your data will still be retained if this happens.

### **Contents**

- Testing Whether Enhanced Networking with the Intel 82599 VF Interface is [Enabled \(p. 583\)](#page-592-0)
- Enabling Enhanced Networking with the Intel 82599 VF Interface on Amazon [Linux \(p. 585\)](#page-594-0)
- Enabling Enhanced Networking with the Intel 82599 VF Interface on [Ubuntu \(p. 587\)](#page-596-0)
- Enabling Enhanced [Networking](#page-598-0) with the Intel 82599 VF Interface on Other Linux [Distributions \(p. 589\)](#page-598-0)
- [Troubleshooting](#page-600-0) Connectivity Issues (p. 591)

## <span id="page-592-0"></span>Testing Whether Enhanced Networking with the Intel 82599 VF Interface is Enabled

To test whether enhanced networking with the Intel 82599 VF interface is already enabled, verify that the ixgbevf module is installed on your instance and that the sriovNetSupport attribute is set. If your instance satisfies these two conditions, then the **ethtool -i eth***n* command should show that the module is in use on the network interface.

### **Kernel Module (ixgbevf)**

To verify that the ixgbevf module is installed and that the version is compatible with enhanced networking, use the **modinfo** command as follows:

```
[ec2-user ~]$ modinfo ixgbevf
               filename: /lib/modules/3.10.48-55.140.amzn1.x86_64/kernel/drivers/amazon/ixgbevf/
ixgbevf.ko
version: 2.14.2
license: GPL
description: Intel(R) 82599 Virtual Function Driver
author: Intel Corporation, <linux.nics@intel.com>
srcversion: 50CBF6F36B99FE70E56C95A
alias: pci:v00008086d00001515sv*sd*bc*sc*i*
alias: pci:v00008086d000010EDsv*sd*bc*sc*i*
depends:
intree: Y<br>vermagic: 3
               3.10.48-55.140.amzn1.x86_64 SMP mod_unload modversions
parm: InterruptThrottleRate:Maximum interrupts per second, per vector,
  (956-488281, 0=off, 1=dynamic), default 1 (array of int)
```
In the above Amazon Linux case, the  $i$ xgbev $f$  module is already installed and it is at the minimum recommended version (2.14.2).

```
ubuntu:~$ modinfo ixgbevf
filename: /lib/modules/3.13.0-29-generic/kernel/drivers/net/ethernet/intel/ixgbevf/
ixgbevf.ko
version: 2.11.3-k
license: GPL<br>description: Inte
                Intel(R) 82599 Virtual Function Driver
author: Intel Corporation, <linux.nics@intel.com>
srcversion: 0816EA811025C8062A9C269
alias: pci:v00008086d00001515sv*sd*bc*sc*i*
alias: pci:v00008086d000010EDsv*sd*bc*sc*i*
depends:
intree:
vermagic: 3.13.0-29-generic SMP mod_unload modversions<br>signer: Magrathea: Glacier signing key
                Magrathea: Glacier signing key
sig_key: 66:02:CB:36:F1:31:3B:EA:01:C4:BD:A9:65:67:CF:A7:23:C9:70:D8<br>sig hashalqo: sha512
sig_hashalgo:
parm: debug:Debug level (0=none,...,16=all) (int)
```
In the above Ubuntu instance, the module is installed, but the version is 2.11.3-k, which does not have all of the latest bug fixes that the recommended version 2.14.2 does. In this case, the ixgbevf module would work, but a newer version can still be installed and loaded on the instance for the best experience.

### **Instance Attribute (sriovNetSupport)**

To check whether an instance has the enhanced networking sriovNetSupport attribute set, use one of the following commands:

• [describe-instance-attribute](http://docs.aws.amazon.com/cli/latest/reference/ec2/describe-instance-attribute.html) (AWS CLI)

**aws ec2 describe-instance-attribute --instance-id** *instance\_id* **--attribute sriovNetSupport**

• [Get-EC2InstanceAttribute](http://docs.aws.amazon.com/powershell/latest/reference/items/Get-EC2InstanceAttribute.html) (AWS Tools for Windows PowerShell)

**Get-EC2InstanceAttribute -InstanceId** *instance-id* **-Attribute sriovNetSupport**

If the attribute isn't set, SriovNetSupport is empty; otherwise, it is set as follows:

```
"SriovNetSupport": {
     "Value": "simple"
},
```
### **Image Attribute (sriovNetSupport)**

To check whether an AMI already has the enhanced networking sriovNetSupport attribute set, use one of the following commands:

• [describe-image-attribute](http://docs.aws.amazon.com/cli/latest/reference/ec2/describe-image-attribute.html) (AWS CLI)

**aws ec2 describe-image-attribute --image-id** *ami\_id* **--attribute sriovNetSupport**

Note that this command only works for images that you own. You receive an AuthFailure error for images that do not belong to your account.

• [Get-EC2ImageAttribute](http://docs.aws.amazon.com/powershell/latest/reference/items/Get-EC2ImageAttribute.html) (AWS Tools for Windows PowerShell)

**Get-EC2ImageAttribute -ImageId** *ami-id* **-Attribute sriovNetSupport**

If the attribute isn't set, SriovNetSupport is empty; otherwise, it is set as follows:

```
"SriovNetSupport": {
     "Value": "simple"
},
```
### **Network Interface Driver**

Use the following command to verify that the module is being used on a particular interface, substituting the interface name that you wish to check. If you are using a single interface (default), it will be eth0.

```
[ec2-user ~]$ ethtool -i eth0
driver: vif
version:
firmware-version:
bus-info: vif-0
supports-statistics: yes
supports-test: no
supports-eeprom-access: no
supports-register-dump: no
supports-priv-flags: no
```
In the above case, the  $i x q b e v f$  module is not loaded, because the listed driver is  $v i f$ .

```
[ec2-user ~]$ ethtool -i eth0
driver: ixgbevf
version: 2.14.2
firmware-version: N/A
bus-info: 0000:00:03.0
supports-statistics: yes
supports-test: yes
supports-eeprom-access: no
supports-register-dump: yes
supports-priv-flags: no
```
In this case, the ixgbevf module is loaded and at the minimum recommended version. This instance has enhanced networking properly configured.

## <span id="page-594-0"></span>Enabling Enhanced Networking with the Intel 82599 VF Interface on Amazon Linux

The latest Amazon Linux HVM AMIs have the ixgbevf module required for enhanced networking installed and have the required sriovNetSupport attribute set. Therefore, if you launch a C3, C4, D2, I2, R3, or M4 (excluding m4.16xlarge) instance using a current Amazon Linux HVM AMI, enhanced networking is already enabled for your instance. For more information, see Testing Whether [Enhanced](#page-592-0) [Networking](#page-592-0) with the Intel 82599 VF Interface is Enable[d \(p. 583\).](#page-592-0)

If you launched your instance using an older Amazon Linux AMI and it does not have enhanced networking enabled already, use the following procedure to enable enhanced networking.

### **Warning**

There is no way to disable the enhanced networking attribute after you've enabled it.

### **Warning**

Enhanced networking is supported only for HVM instances. Enabling enhanced networking with a PV instance can make it unreachable. Setting this attribute without the proper module or module version can also make your instance unreachable.

### **To enable enhanced networking (EBS-backed instances)**

- <span id="page-595-1"></span>1. Connect to your instance.
- 2. From the instance, run the following command to update your instance with the newest kernel and kernel modules, including ixgbevf:

[ec2-user ~]\$ **sudo yum update**

- 3. From your local computer, reboot your instance using the Amazon EC2 console or one of the following commands: [reboot-instances](http://docs.aws.amazon.com/cli/latest/reference/ec2/reboot-instances.html) (AWS CLI), [Restart-EC2Instance](http://docs.aws.amazon.com/powershell/latest/reference/items/Restart-EC2Instance.html) (AWS Tools for Windows PowerShell).
- <span id="page-595-2"></span>4. Connect to your instance again and verify that the  $i$ xgbevf module is installed and at the minimum recommended version using the **modinfo ixgbevf** command from Testing Whether [Enhanced](#page-592-0) [Networking](#page-592-0) with the Intel 82599 VF Interface is Enabled [\(p. 583\)](#page-592-0).
- 5. From your local computer, stop the instance using the Amazon EC2 console or one of the following commands: [stop-instances](http://docs.aws.amazon.com/cli/latest/reference/ec2/stop-instances.html) (AWS CLI), [Stop-EC2Instance](http://docs.aws.amazon.com/powershell/latest/reference/items/Stop-EC2Instance.html) (AWS Tools for Windows PowerShell). If your instance is managed by AWS OpsWorks, you should stop the instance in the AWS OpsWorks console so that the instance state remains in sync.

#### **Important**

If you are using an instance store-backed instance, you can't stop the instance. Instead, proceed to To enable enhanced networking (instance [store-backed](#page-595-0) instances) [\(p. 586\)](#page-595-0).

- 6. From your local computer, enable the enhanced networking attribute using one of the following commands:
	- [modify-instance-attribute](http://docs.aws.amazon.com/cli/latest/reference/ec2/modify-instance-attribute.html) (AWS CLI)

**aws ec2 modify-instance-attribute --instance-id** *instance\_id* **--sriov-net-support simple**

• [Edit-EC2InstanceAttribute](http://docs.aws.amazon.com/powershell/latest/reference/items/Edit-EC2InstanceAttribute.html) (AWS Tools for Windows PowerShell)

**Edit-EC2InstanceAttribute -InstanceId** *instance\_id* **-SriovNetSupport "simple"**

- 7. (Optional) Create an AMI from the instance, as described in Creating an Amazon [EBS-Backed](#page-105-0) Linux [AMI \(p. 96\)](#page-105-0) . The AMI inherits the enhanced networking attribute from the instance. Therefore, you can use this AMI to launch another instance with enhanced networking enabled by default.
- 8. From your local computer, start the instance using the Amazon EC2 console or one of the following commands: [start-instances](http://docs.aws.amazon.com/cli/latest/reference/ec2/start-instances.html) (AWS CLI), [Start-EC2Instance](http://docs.aws.amazon.com/powershell/latest/reference/items/Start-EC2Instance.html) (AWS Tools for Windows PowerShell). If your instance is managed by AWS OpsWorks, you should start the instance in the AWS OpsWorks console so that the instance state remains in sync.
- 9. Connect to your instance and verify that the ixgbevf module is installed and loaded on your network interface using the **ethtool -i eth***n* command from Testing Whether Enhanced [Networking](#page-592-0) with the Intel 82599 VF [Interface](#page-592-0) is Enable[d \(p. 583\).](#page-592-0)

### <span id="page-595-0"></span>**To enable enhanced networking (instance store-backed instances)**

If your instance is an instance store–backed instance, follow [Step 1 \(p. 586\)](#page-595-1) through [Step 4 \(p. 586\)](#page-595-2) in the previous procedure, and then create a new AMI as described in Creating an Instance [Store-Backed](#page-108-0) [Linux AMI \(p. 99\).](#page-108-0) Be sure to enable the enhanced networking attribute when you register the AMI.

• [register-image](http://docs.aws.amazon.com/cli/latest/reference/ec2/register-image.html) (AWS CLI)

```
aws ec2 register-image --sriov-net-support simple ...
```
• [Register-EC2Image](http://docs.aws.amazon.com/powershell/latest/reference/items/Register-EC2Image.html) (AWS Tools for Windows PowerShell)

```
Register-EC2Image -SriovNetSupport "simple" ...
```
## <span id="page-596-0"></span>Enabling Enhanced Networking with the Intel 82599 VF Interface on Ubuntu

The following procedure provides the general steps that you'll take when enabling enhanced networking with the Intel 82599 VF interface on an Ubuntu instance.

### <span id="page-596-3"></span>**To enable enhanced networking on Ubuntu (EBS-backed instances)**

- <span id="page-596-1"></span>1. Connect to your instance.
- 2. Update the package cache and packages.

ubuntu:~\$ **sudo apt-get update && sudo apt-get upgrade -y**

#### **Important**

If during the update process, you are prompted to install grub, use  $/$  dev/xvda to install grub onto, and then choose to keep the current version of /boot/grub/menu.lst.

3. Install the **dkms** package so that your ixgbevf module is rebuilt every time your kernel is updated.

```
ubuntu:~$ sudo apt-get install -y dkms
```
4. Download the source for version 2.16.4 of the ixgbevf module on your instance from Sourceforge at [http://sourceforge.net/projects/e1000/files/ixgbevf%20stable/.](http://sourceforge.net/projects/e1000/files/ixgbevf%20stable/)

Note that earlier versions of ixgbevf, including the minimum recommended version, 2.14.2, do not build properly on some versions of Ubuntu. The 2.16.4 version of ixqbevf should be used for Ubuntu instances.

```
ubuntu:~$ wget "sourceforge.net/projects/e1000/files/ixgbevf stable/2.16.4/
ixgbevf-2.16.4.tar.gz"
```
5. Decompress and unarchive the ixgbevf package.

ubuntu:~\$ **tar -xzf ixgbevf-***2.16.4***.tar.gz**

<span id="page-596-2"></span>6. Move the ixgbevf package to the /usr/src/ directory so that **dkms** can find it and build it for each kernel update.

ubuntu:~\$ **sudo mv ixgbevf-***2.16.4* **/usr/src/**

- 7. Create the **dkms** configuration file with the following values, substituting your version of ixgbevf.
	- a. Create the file.

ubuntu:~\$ **sudo touch /usr/src/ixgbevf-***2.16.4***/dkms.conf**

b. Edit the file and add the following values.

```
ubuntu:~$ sudo vim /usr/src/ixgbevf-2.16.4/dkms.conf
PACKAGE_NAME="ixgbevf"
PACKAGE_VERSION="2.16.4"
CLEAN="cd src/; make clean"
MAKE="cd src/; make BUILD_KERNEL=${kernelver}"
BUILT MODULE LOCATION[0]="src/"
BUILT_MODULE_NAME[0]="ixgbevf"
DEST_MODULE_LOCATION[0]="/updates"
DEST_MODULE_NAME[0]="ixgbevf"
AUTOINSTALL="yes"
```
- <span id="page-597-1"></span>8. Add, build, and install the ixgbevf module on your instance using **dkms**.
	- a. Add the module to **dkms**.

ubuntu:~\$ **sudo dkms add -m ixgbevf -v** *2.16.4*

b. Build the module with **dkms**.

ubuntu:~\$ **sudo dkms build -m ixgbevf -v** *2.16.4*

#### **Note**

If your build fails, verify that **perl** is installed and that it is in your path. The **dkms** package requires **perl**, but it is not always installed by default on all operating systems.

ubuntu:~\$ **which perl**

If the output of the above command does not show **perl** in your path, you need to install it.

c. Install the module with **dkms**.

ubuntu:~\$ **sudo dkms install -m ixgbevf -v** *2.16.4*

9. Rebuild initramfs so the correct module is loaded at boot time.

ubuntu:~\$ **sudo update-initramfs -c -k all**

<span id="page-597-0"></span>10. Verify that the ixgbevf module is installed and at the minimum recommended version using the **modinfo ixgbevf** command from Testing Whether Enhanced [Networking](#page-592-0) with the Intel 82599 VF [Interface](#page-592-0) is Enabled [\(p. 583\)](#page-592-0).

```
ubuntu:~$ modinfo ixgbevf
filename: /lib/modules/3.13.0-74-generic/updates/dkms/ixgbevf.ko
version: 2.16.4<br>license: GPL
license:
description: Intel(R) 10 Gigabit Virtual Function Network Driver
author: Intel Corporation, <linux.nics@intel.com><br>srcversion: 759A432E3151C8F9F6EA882
                 srcversion: 759A432E3151C8F9F6EA882
alias: pci:v00008086d00001515sv*sd*bc*sc*i*<br>alias: pci:v00008086d000010EDsv*sd*bc*sc*i*
                 alias: pci:v00008086d000010EDsv*sd*bc*sc*i*
depends:
vermagic: 3.13.0-74-generic SMP mod_unload modversions
parm: InterruptThrottleRate:Maximum interrupts per second, per vector,
  (956-488281, 0=off, 1=dynamic), default 1 (array of int)
```
11. From your local computer, stop the instance using the Amazon EC2 console or one of the following commands: [stop-instances](http://docs.aws.amazon.com/cli/latest/reference/ec2/stop-instances.html) (AWS CLI), [Stop-EC2Instance](http://docs.aws.amazon.com/powershell/latest/reference/items/Stop-EC2Instance.html) (AWS Tools for Windows PowerShell). If your instance is managed by AWS OpsWorks, you should stop the instance in the AWS OpsWorks console so that the instance state remains in sync.

#### **Important**

If you are using an instance store-backed instance, you can't stop the instance. Instead, proceed to To enable enhanced networking on Ubuntu (instance [store-backed](#page-598-1) [instances\) \(p. 589\)](#page-598-1).

- 12. From your local computer, enable the enhanced networking sriovNetSupport attribute using one of the following commands. Note that there is no way to disable this attribute after you've enabled it.
	- [modify-instance-attribute](http://docs.aws.amazon.com/cli/latest/reference/ec2/modify-instance-attribute.html) (AWS CLI)

```
aws ec2 modify-instance-attribute --instance-id instance_id --sriov-net-support
 simple
```
• [Edit-EC2InstanceAttribute](http://docs.aws.amazon.com/powershell/latest/reference/items/Edit-EC2InstanceAttribute.html) (AWS Tools for Windows PowerShell)

**Edit-EC2InstanceAttribute -InstanceId** *instance\_id* **-SriovNetSupport "simple"**

- 13. (Optional) Create an AMI from the instance, as described in Creating an Amazon [EBS-Backed](#page-105-0) [Linux AMI \(p. 96\)](#page-105-0). The AMI inherits the enhanced networking sriovNetSupport attribute from the instance. Therefore, you can use this AMI to launch another instance with enhanced networking enabled by default.
- 14. From your local computer, start the instance using the Amazon EC2 console or one of the following commands: [start-instances](http://docs.aws.amazon.com/cli/latest/reference/ec2/start-instances.html) (AWS CLI), [Start-EC2Instance](http://docs.aws.amazon.com/powershell/latest/reference/items/Start-EC2Instance.html) (AWS Tools for Windows PowerShell). If your instance is managed by AWS OpsWorks, you should start the instance in the AWS OpsWorks console so that the instance state remains in sync.
- 15. (Optional) Connect to your instance and verify that the module is installed.

### <span id="page-598-1"></span>**To enable enhanced networking on Ubuntu (instance store-backed instances)**

If your instance is an instance store-backed instance, follow [Step 1 \(p. 587\)](#page-596-1) through [Step 10 \(p. 588\)](#page-597-0) in the previous procedure, and then create a new AMI as described in Creating an Instance [Store-Backed](#page-108-0) [Linux AMI \(p. 99\).](#page-108-0) Be sure to enable the enhanced networking attribute when you register the AMI.

• [register-image](http://docs.aws.amazon.com/cli/latest/reference/ec2/register-image.html) (AWS CLI)

```
aws ec2 register-image --sriov-net-support simple ...
```
• [Register-EC2Image](http://docs.aws.amazon.com/powershell/latest/reference/items/Register-EC2Image.html) (AWS Tools for Windows PowerShell)

```
Register-EC2Image -SriovNetSupport "simple" ...
```
## <span id="page-598-0"></span>Enabling Enhanced Networking with the Intel 82599 VF Interface on Other Linux Distributions

The following procedure provides the general steps that you'll take when enabling enhanced networking with the Intel 82599 VF interface on a Linux distribution other than Amazon Linux or Ubuntu. For more information, such as detailed syntax for commands, file locations, or package and tool support, see the specific documentation for your Linux distribution.

### **To enable enhanced networking on Linux (EBS-backed instances)**

<span id="page-598-2"></span>1. Connect to your instance.

2. Download the source for version 2.14.2 of the ixqbevf module on your instance from Sourceforge at<http://sourceforge.net/projects/e1000/files/ixgbevf%20stable/>. This is the minimum version recommended for enhanced networking.

Earlier versions of ixgbevf, including the minimum recommended version, 2.14.2, do not build properly on some Linux distributions, including certain versions of Ubuntu. If you receive build errors, you may try a newer version, such as 2.16.4 (which fixes the build issue on affected Ubuntu versions).

3. Compile and install the ixgbevf module on your instance.

If your distribution supports **dkms**, then you should consider configuring **dkms** to recompile the ixgbevf module whenever your system's kernel is updated. If your distribution does not support **dkms** natively, you can find it in the EPEL repository (<https://fedoraproject.org/wiki/EPEL>) for Red Hat Enterprise Linux variants, or you can download the software at [http://linux.dell.com/dkms/.](http://linux.dell.com/dkms/) Use [Step 6 \(p. 587\)](#page-596-2) through [Step 8 \(p. 588\)](#page-597-1) in To enable enhanced [networking](#page-596-3) on Ubuntu (EBSbacked [instances\) \(p. 587\)](#page-596-3) for help configuring **dkms**.

### **Warning**

If you compile the ixgbevf module for your current kernel and then upgrade your kernel without rebuilding the driver for the new kernel, your system may revert to the distributionspecific ixgbevf module at the next reboot, which could make your system unreachable if the distribution-specific version is incompatible with enhanced networking.

- 4. Run the **sudo depmod** command to update module dependencies.
- <span id="page-599-0"></span>5. Update initramfs on your instance to ensure that the new module loads at boot time.
- 6. Determine if your system uses predictable network interface names by default. Systems that use **systemd** or **udev** versions 197 or greater can rename Ethernet devices and they do not guarantee that a single network interface will be named etho. This behavior can cause problems connecting to your instance. For more information and to see other configuration options, see [Predictable](http://www.freedesktop.org/wiki/Software/systemd/PredictableNetworkInterfaceNames/) Network [Interface](http://www.freedesktop.org/wiki/Software/systemd/PredictableNetworkInterfaceNames/) Names on the freedesktop.org website.
	- a. You can check the **systemd** or **udev** versions on RPM-based systems with the following command:

```
[ec2-user ~]$ rpm -qa | grep -e '^systemd-[0-9]\+\|^udev-[0-9]\+'
systemd-208-11.el7_0.2.x86_64
```
In the above Red Hat 7 example, the **systemd** version is 208, so predictable network interface names must be disabled.

b. Disable predictable network interface names by adding the net.ifnames=0 option to the GRUB CMDLINE LINUX line in /etc/default/grub.

```
[ec2-user ~]$ sudo sed -i '/^GRUB\_CMDLINE\_LINUX/s/\"$/\ net\.ifnames\=0\"/' /etc/
default/grub
```
c. Rebuild the grub configuration file.

[ec2-user ~]\$ **sudo grub2-mkconfig -o /boot/grub2/grub.cfg**

7. From your local computer, stop the instance using the Amazon EC2 console or one of the following commands: [stop-instances](http://docs.aws.amazon.com/cli/latest/reference/ec2/stop-instances.html) (AWS CLI), [Stop-EC2Instance](http://docs.aws.amazon.com/powershell/latest/reference/items/Stop-EC2Instance.html) (AWS Tools for Windows PowerShell). If your instance is managed by AWS OpsWorks, you should stop the instance in the AWS OpsWorks console so that the instance state remains in sync.

### **Important**

If you are using an instance store-backed instance, you can't stop the instance. Instead, proceed to To enabled enhanced networking (instance [store–backed](#page-600-1) instances[\) \(p. 591\)](#page-600-1)

- 8. From your local computer, enable the enhanced networking attribute using one of the following commands:
	- [modify-instance-attribute](http://docs.aws.amazon.com/cli/latest/reference/ec2/modify-instance-attribute.html) (AWS CLI)

```
aws ec2 modify-instance-attribute --instance-id instance_id --sriov-net-support
 simple
```
• [Edit-EC2InstanceAttribute](http://docs.aws.amazon.com/powershell/latest/reference/items/Edit-EC2InstanceAttribute.html) (AWS Tools for Windows PowerShell)

```
Edit-EC2InstanceAttribute -InstanceId instance_id -SriovNetSupport "simple"
```
9. (Optional) Create an AMI from the instance, as described in Creating an Amazon [EBS-Backed](#page-105-0) Linux [AMI \(p. 96\)](#page-105-0) . The AMI inherits the enhanced networking attribute from the instance. Therefore, you can use this AMI to launch another instance with enhanced networking enabled by default.

#### **Important**

If your instance operating system contains an /etc/udev/rules.d/70-persistentnet.rules file, you must delete it before creating the AMI. This file contains the MAC address for the Ethernet adapter of the original instance. If another instance boots with this file, the operating system will be unable to find the device and  $e$ tho may fail, causing boot issues. This file is regenerated at the next boot cycle, and any instances launched from the AMI create their own version of the file.

- 10. From your local computer, start the instance using the Amazon EC2 console or one of the following commands: [start-instances](http://docs.aws.amazon.com/cli/latest/reference/ec2/start-instances.html) (AWS CLI), [Start-EC2Instance](http://docs.aws.amazon.com/powershell/latest/reference/items/Start-EC2Instance.html) (AWS Tools for Windows PowerShell). If your instance is managed by AWS OpsWorks, you should start the instance in the AWS OpsWorks console so that the instance state remains in sync.
- 11. (Optional) Connect to your instance and verify that the module is installed.

### <span id="page-600-1"></span>**To enabled enhanced networking (instance store–backed instances)**

If your instance is an instance store–backed instance, follow [Step 1 \(p. 589\)](#page-598-2) through [Step 5 \(p. 590\)](#page-599-0) in the previous procedure, and then create a new AMI as described in Creating an Instance [Store-Backed](#page-108-0) [Linux AMI \(p. 99\).](#page-108-0) Be sure to enable the enhanced networking attribute when you register the AMI.

• [register-image](http://docs.aws.amazon.com/cli/latest/reference/ec2/register-image.html) (AWS CLI)

```
aws ec2 register-image --sriov-net-support simple ...
```
• [Register-EC2Image](http://docs.aws.amazon.com/powershell/latest/reference/items/Register-EC2Image.html) (AWS Tools for Windows PowerShell)

```
Register-EC2Image -SriovNetSupport "simple" ...
```
### <span id="page-600-0"></span>Troubleshooting Connectivity Issues

If you lose connectivity while enabling enhanced networking, the  $i$ xgbevf module might be incompatible with the kernel. Try installing the version of the  $i x q b e v f$  module included with the distribution of Linux for your instance.

If you enable enhanced networking for a PV instance or AMI, this can make your instance unreachable.

## <span id="page-601-0"></span>Enabling Enhanced Networking with the Elastic Network Adapter (ENA) on Linux Instances in a VPC

To prepare for enhanced networking with the ENA network adapter, set up your instance as follows:

- Launch the instance from an HVM AMI using Linux kernel version of 3.2 or later. The latest Amazon Linux HVM AMIs have the modules required for enhanced networking installed and have the required attributes set. Therefore, if you launch an Amazon EBS–backed, enhanced networking–supported instance using a current Amazon Linux HVM AMI, ENA enhanced networking is already enabled for your instance.
- Launch the instance in a VPC. (You can't enable enhanced networking if the instance is in EC2-Classic.)
- Install and configure the [AWS](http://docs.aws.amazon.com/cli/latest/userguide/cli-chap-getting-set-up.html) CLI or the AWS Tools for Windows [PowerShell](http://docs.aws.amazon.com/powershell/latest/userguide/) on any computer you choose, preferably your local desktop or laptop. For more information, see [Accessing](#page-12-0) Amazon [EC2 \(p. 3\).](#page-12-0) Enhanced networking cannot be managed from the Amazon EC2 console.
- If you have important data on the instance that you want to preserve, you should back that data up now by creating an AMI from your instance. Updating kernels and kernel modules, as well as enabling the enaSupport attribute, may render incompatible instances or operating systems unreachable; if you have a recent backup, your data will still be retained if this happens.

### Contents

- Testing Whether Enhanced Networking with ENA Is [Enabled \(p. 592\)](#page-601-1)
- Enabling Enhanced Networking with ENA on Amazon [Linux \(p. 594\)](#page-603-0)
- Enabling Enhanced Networking with ENA on [Ubuntu \(p. 595\)](#page-604-0)
- Enabling Enhanced Networking with ENA on Other Linux [Distributions \(p. 598\)](#page-607-0)
- [Troubleshooting \(p. 600\)](#page-609-1)

## <span id="page-601-1"></span>Testing Whether Enhanced Networking with ENA Is Enabled

To test whether enhanced networking with ENA is already enabled, verify that the ena module is installed on your instance and that the enaSupport attribute is set. If your instance satisfies these two conditions, then the **ethtool -i eth***n* command should show that the module is in use on the network interface.

### **Kernel Module (ena)**

To verify that the ena module is installed, use the **modinfo** command as follows:

```
[ec2-user ~]$ modinfo ena
filename: /lib/modules/4.4.11-23.53.amzn1.x86_64/kernel/drivers/amazon/net/ena/ena.ko
version: 0.6.6
license: GPL<br>description: Ela:
                  Elastic Network Adapter (ENA)
author: Amazon.com, Inc. or its affiliates<br>srcversion: 3141E47566402C79D6B8284
srcversion: 3141E47566402C79D6B8284<br>alias: pci:v00001D0Fd0000EC21s
                  alias: pci:v00001D0Fd0000EC21sv*sd*bc*sc*i*
alias: pci:v00001D0Fd0000EC20sv*sd*bc*sc*i*
alias: pci:v00001D0Fd00001EC2sv*sd*bc*sc*i*<br>alias: pci:v00001D0Fd00000EC2sv*sd*bc*sc*i*
                   alias: pci:v00001D0Fd00000EC2sv*sd*bc*sc*i*
depends:
intree:
vermagic: 4.4.11-23.53.amzn1.x86_64 SMP mod_unload modversions
parm: debug:Debug level (0=none,...,16=all) (int) parm: push_mode:Descriptor / header push mode (0=
                   push_mode:Descriptor / header push mode (0=automatic,1=disable,3=enable)
       0 - Automatically choose according to device capability (default)
```

```
 1 - Don't push anything to device memory
     3 - Push descriptors and header buffer to device memory (int)
parm: enable_wd:Enable keepalive watchdog (0=disable,1=enable,default=1) (int)
parm: enable_missing_tx_detection:Enable missing Tx completions. (default=1)
 (int)
parm: numa_node_override_array:Numa node override map
  (array of int)
parm: numa_node_override:Enable/Disable numa node override (0=disable)
  (int)
```
In the above Amazon Linux case, the ena module is installed.

```
ubuntu:~$ modinfo ena
ERROR: modinfo: could not find module ena
```
In the above Ubuntu instance, the module is not installed, so you must first install it. For more information, see Enabling Enhanced [Networking](#page-604-0) with ENA on Ubunt[u \(p. 595\).](#page-604-0)

### **Instance Attribute (enaSupport)**

To check whether an instance has the enhanced networking enaSupport attribute set, use one of the following commands. If the attribute is set, the response is true.

• [describe-instances](http://docs.aws.amazon.com/cli/latest/reference/ec2/describe-instances.html) (AWS CLI)

```
aws ec2 describe-instances --instance-id instance_id --query
 'Reservations[].Instances[].EnaSupport'
```
• [Get-EC2Instance](http://docs.aws.amazon.com/powershell/latest/reference/items/Get-EC2Instance.html) (Tools for Windows PowerShell)

**(Get-EC2Instance -InstanceId** *instance-id***).Instances.EnaSupport**

#### **Image Attribute (enaSupport)**

To check whether an AMI has the enhanced networking enaSupport attribute set, use one of the following commands. If the attribute is set, the response is true.

• [describe-images](http://docs.aws.amazon.com/cli/latest/reference/ec2/describe-images.html) (AWS CLI)

**aws ec2 describe-images --image-id** *ami\_id* **--query 'Images[].EnaSupport'**

• [Get-EC2Image](http://docs.aws.amazon.com/powershell/latest/reference/items/Get-EC2Image.html) (Tools for Windows PowerShell)

```
(Get-EC2Image -ImageId ami_id).EnaSupport
```
#### **Network Interface Driver**

Use the following command to verify that the ena module is being used on a particular interface, substituting the interface name that you wish to check. If you are using a single interface (default), it will be eth0.

```
[ec2-user ~]$ ethtool -i eth0
driver: vif
version:
firmware-version:
bus-info: vif-0
```

```
supports-statistics: yes
supports-test: no
supports-eeprom-access: no
supports-register-dump: no
supports-priv-flags: no
```
In the above case, the ena module is not loaded, because the listed driver is  $v$ if.

```
[ec2-user ~]$ ethtool -i eth0
driver: ena
version: 0.6.6
firmware-version:
bus-info: 0000:00:03.0
supports-statistics: yes
supports-test: no
supports-eeprom-access: no
supports-register-dump: no
supports-priv-flags: no
```
In this case, the ena module is loaded and at the minimum recommended version. This instance has enhanced networking properly configured.

### <span id="page-603-0"></span>Enabling Enhanced Networking with ENA on Amazon Linux

The latest Amazon Linux HVM AMIs have the module required for enhanced networking with ENA installed and have the required enaSupport attribute set. Therefore, if you launch an instance with the latest Amazon Linux HVM AMI on a supported instance type, enhanced networking with ENA is already enabled for your instance. For more information, see Testing Whether Enhanced [Networking](#page-601-1) with ENA Is [Enabled \(p. 592\)](#page-601-1).

If you launched your instance using an older Amazon Linux AMI and it does not have enhanced networking enabled already, use the following procedure to enable enhanced networking.

### **To enable enhanced networking with ENA (EBS-backed instances)**

- <span id="page-603-1"></span>1. Connect to your instance.
- 2. From the instance, run the following command to update your instance with the newest kernel and kernel modules, including ena:

[ec2-user ~]\$ **sudo yum update**

- 3. From your local computer, reboot your instance using the Amazon EC2 console or one of the following commands: [reboot-instances](http://docs.aws.amazon.com/cli/latest/reference/ec2/reboot-instances.html) (AWS CLI), [Restart-EC2Instance](http://docs.aws.amazon.com/powershell/latest/reference/items/Restart-EC2Instance.html) (AWS Tools for Windows PowerShell).
- <span id="page-603-2"></span>4. Connect to your instance again and verify that the ena module is installed and at the minimum recommended version using the **modinfo ena** command from Testing Whether [Enhanced](#page-601-1) [Networking](#page-601-1) with ENA Is Enable[d \(p. 592\).](#page-601-1)
- 5. From your local computer, stop the instance using the Amazon EC2 console or one of the following commands: [stop-instances](http://docs.aws.amazon.com/cli/latest/reference/ec2/stop-instances.html) (AWS CLI), [Stop-EC2Instance](http://docs.aws.amazon.com/powershell/latest/reference/items/Stop-EC2Instance.html) (AWS Tools for Windows PowerShell). If your instance is managed by AWS OpsWorks, you should stop the instance in the AWS OpsWorks console so that the instance state remains in sync.

### **Important**

If you are using an instance store-backed instance, you can't stop the instance. Instead, proceed to To enable enhanced networking with ENA (instance [store-backed](#page-604-1) [instances\) \(p. 595\)](#page-604-1).

6. From your local computer, enable the enhanced networking attribute using one of the following commands:

• [modify-instance-attribute](http://docs.aws.amazon.com/cli/latest/reference/ec2/modify-instance-attribute.html) (AWS CLI)

**aws ec2 modify-instance-attribute --instance-id** *instance\_id* **--ena-support**

• [Edit-EC2InstanceAttribute](http://docs.aws.amazon.com/powershell/latest/reference/items/Edit-EC2InstanceAttribute.html) (Tools for Windows PowerShell)

```
Edit-EC2InstanceAttribute -InstanceId instance-id -EnaSupport $true
```
- 7. (Optional) Create an AMI from the instance, as described in Creating an Amazon [EBS-Backed](#page-105-0) Linux [AMI \(p. 96\).](#page-105-0) The AMI inherits the enhanced networking enaSupport attribute from the instance. Therefore, you can use this AMI to launch another instance with enhanced networking with ENA enabled by default.
- 8. From your local computer, start the instance using the Amazon EC2 console or one of the following commands: [start-instances](http://docs.aws.amazon.com/cli/latest/reference/ec2/start-instances.html) (AWS CLI), [Start-EC2Instance](http://docs.aws.amazon.com/powershell/latest/reference/items/Start-EC2Instance.html) (AWS Tools for Windows PowerShell). If your instance is managed by AWS OpsWorks, you should start the instance in the AWS OpsWorks console so that the instance state remains in sync.
- 9. Connect to your instance and verify that the ena module is installed and loaded on your network interface using the **ethtool -i eth***n* command from Testing Whether Enhanced [Networking](#page-601-1) with ENA [Is Enabled \(p. 592\).](#page-601-1)

If you are unable to connect to your instance after enabling enhanced networking with ENA, see [Troubleshooting](#page-609-0) the Elastic Network Adapter (ENA) [\(p. 600\)](#page-609-0).

#### <span id="page-604-1"></span>**To enable enhanced networking with ENA (instance store-backed instances)**

If your instance is an instance store–backed instance, follow [Step 1 \(p. 594\)](#page-603-1) through [Step 4 \(p. 594\)](#page-603-2) in the previous procedure, and then create a new AMI as described in Creating an Instance [Store-Backed](http://docs.aws.amazon.com/AWSEC2/latest/UserGuide/creating-an-ami-instance-store.html) [Linux AMI.](http://docs.aws.amazon.com/AWSEC2/latest/UserGuide/creating-an-ami-instance-store.html) Be sure to enable the enhanced networking enaSupport attribute when you register the AMI.

• [register-image](http://docs.aws.amazon.com/cli/latest/reference/ec2/register-image.html) (AWS CLI)

```
aws ec2 register-image --ena-support ...
```
• [Register-EC2Image](http://docs.aws.amazon.com/powershell/latest/reference/items/Register-EC2Image.html) (AWS Tools for Windows PowerShell)

```
Register-EC2Image -EnaSupport $true ...
```
### <span id="page-604-0"></span>Enabling Enhanced Networking with ENA on Ubuntu

The following procedure provides the general steps that you'll take when enabling enhanced networking with ENA on an Ubuntu instance.

### <span id="page-604-3"></span>**To enable enhanced networking with ENA on Ubuntu (EBS-backed instances)**

- <span id="page-604-2"></span>1. Connect to your instance.
- 2. Update the package cache and packages.

```
ubuntu:~$ sudo apt-get update && sudo apt-get upgrade -y
```
#### **Important**

If during the update process you are prompted to install grub, use /dev/xvda to install grub onto, and then choose to keep the current version of /boot/grub/menu.lst.

3. Install the build-essential packages to compile the kernel module and the dkms package so that your ena module is rebuilt every time your kernel is updated.

```
ubuntu:~$ sudo apt-get install -y build-essential dkms
```
4. Clone the source code for the ena module on your instance from GitHub at [https://github.com/](https://github.com/amzn/amzn-drivers) [amzn/amzn-drivers](https://github.com/amzn/amzn-drivers).

ubuntu:~\$ **git clone https://github.com/amzn/amzn-drivers**

<span id="page-605-1"></span>5. Move the amzn-drivers package to the /usr/src/ directory so **dkms** can find it and build it for each kernel update. Append the version number (you can find the current version number in the release notes) of the source code to the directory name. For example, version 1.0.0 is shown in the example below.

```
ubuntu:~$ sudo mv amzn-drivers /usr/src/amzn-drivers-1.0.0
```
- 6. Create the **dkms** configuration file with the following values, substituting your version of ena.
	- a. Create the file.

ubuntu:~\$ **sudo touch /usr/src/amzn-drivers-***1.0.0***/dkms.conf**

b. Edit the file and add the following values.

```
ubuntu:~$ sudo vim /usr/src/amzn-drivers-1.0.0/dkms.conf
PACKAGE_NAME="ena"
PACKAGE_VERSION="1.0.0"
CLEAN="make -C kernel/linux/ena clean"
MAKE="make -C kernel/linux/ena/ BUILD_KERNEL=${kernelver}"
BUILT MODULE NAME[0]="ena"
BUILT_MODULE_LOCATION="kernel/linux/ena"
DEST_MODULE_LOCATION[0]="/updates"
DEST_MODULE_NAME[0]="ena"
AUTOINSTALL="yes"
```
- <span id="page-605-2"></span>7. Add, build, and install the ena module on your instance using **dkms**.
	- a. Add the module to **dkms**.

```
ubuntu:~$ sudo dkms add -m amzn-drivers -v 1.0.0
```
b. Build the module using **dkms**.

ubuntu:~\$ **sudo dkms build -m amzn-drivers -v** *1.0.0*

c. Install the module using **dkms**.

```
ubuntu:~$ sudo dkms install -m amzn-drivers -v 1.0.0
```
8. Rebuild initramfs so the correct module is loaded at boot time.

ubuntu:~\$ **sudo update-initramfs -c -k all**

<span id="page-605-0"></span>9. Verify that the ena module is installed using the **modinfo ena** command from Testing [Whether](#page-601-1) Enhanced [Networking](#page-601-1) with ENA Is Enable[d \(p. 592\).](#page-601-1)

ubuntu:~\$ **modinfo ena**

```
filename: /lib/modules/3.13.0-74-generic/updates/dkms/ena.ko<br>version: 1.0.0
version:
license: GPL
description: Elastic Network Adapter (ENA)
author: Amazon.com, Inc. or its affiliates
srcversion: 9693C876C54CA64AE48F0CA
alias: pci:v00001D0Fd0000EC21sv*sd*bc*sc*i*
alias: pci:v00001D0Fd0000EC20sv*sd*bc*sc*i*<br>alias: pci:v00001D0Fd00001EC2sv*sd*bc*sc*i*
\begin{array}{ll}\n \texttt{alias:} & \texttt{pci:} \texttt{v00001D0Fd00001EC2sv*sd*bc*sc*} \n \texttt{alias:} & \texttt{pci:} \texttt{v00001D0Fd00000EC2sv*sd*bc*sc*} \n \end{array}alias: pci:v00001D0Fd00000EC2sv*sd*bc*sc*i*
depends:
vermagic: 3.13.0-74-generic SMP mod_unload modversions
parm: debug:Debug level (0=none,...,16=all) (int)
parm: push_mode:Descriptor / header push mode
  (0=automatic,1=disable,3=enable)
      0 - Automatically choose according to device capability (default)
      1 - Don't push anything to device memory
3 - Push descriptors and header buffer to device memory (int) parm: enable wd:Enable keepalive watchdog (0=disable.1=e
                  enable wd: Enable keepalive watchdog (0=disable,1=enable,default=1)
  (int)
parm: enable missing tx detection: Enable missing Tx completions. (default=1)
  (int)
parm: numa_node_override_array:Numa node override map
 (array of int)
parm: numa_node_override:Enable/Disable numa node override (0=disable)
  (int)
```
10. From your local computer, stop the instance using the Amazon EC2 console or one of the following commands: [stop-instances](http://docs.aws.amazon.com/cli/latest/reference/ec2/stop-instances.html) (AWS CLI), [Stop-EC2Instance](http://docs.aws.amazon.com/powershell/latest/reference/items/Stop-EC2Instance.html) (AWS Tools for Windows PowerShell). If your instance is managed by AWS OpsWorks, you should stop the instance in the AWS OpsWorks console so that the instance state remains in sync.

**Important**

If you are using an instance store-backed instance, you can't stop the instance. Instead, proceed to To enable enhanced networking with ENA on Ubuntu (instance [store-backed](#page-606-0) [instances\) \(p. 597\)](#page-606-0).

- 11. From your local computer, enable the enhanced networking attribute using one of the following commands:
	- [modify-instance-attribute](http://docs.aws.amazon.com/cli/latest/reference/ec2/modify-instance-attribute.html) (AWS CLI)

```
aws ec2 modify-instance-attribute --instance-id instance_id --ena-support
```
• [Edit-EC2InstanceAttribute](http://docs.aws.amazon.com/powershell/latest/reference/items/Edit-EC2InstanceAttribute.html) (Tools for Windows PowerShell)

**Edit-EC2InstanceAttribute -InstanceId** *instance-id* **-EnaSupport \$true**

- 12. (Optional) Create an AMI from the instance, as described in Creating an Amazon [EBS-Backed](#page-105-0) Linux [AMI \(p. 96\)](#page-105-0) . The AMI inherits the enhanced networking attribute from the instance. Therefore, you can use this AMI to launch another instance with enhanced networking enabled by default.
- 13. From your local computer, start the instance using the Amazon EC2 console or one of the following commands: [start-instances](http://docs.aws.amazon.com/cli/latest/reference/ec2/start-instances.html) (AWS CLI), [Start-EC2Instance](http://docs.aws.amazon.com/powershell/latest/reference/items/Start-EC2Instance.html) (AWS Tools for Windows PowerShell). If your instance is managed by AWS OpsWorks, you should start the instance in the AWS OpsWorks console so that the instance state remains in sync.
- 14. (Optional) Connect to your instance and verify that the module is installed.

If you are unable to connect to your instance after enabling enhanced networking with ENA, see [Troubleshooting](#page-609-0) the Elastic Network Adapter (ENA) [\(p. 600\)](#page-609-0).

<span id="page-606-0"></span>**To enable enhanced networking with ENA on Ubuntu (instance store-backed instances)**

If your instance is an instance store-backed instance, follow [Step 1 \(p. 595\)](#page-604-2) through [Step 9 \(p. 596\)](#page-605-0) in the previous procedure, and then create a new AMI as described in Creating an Instance [Store-Backed](#page-108-0) [Linux AMI \(p. 99\).](#page-108-0) Be sure to enable the enhanced networking enaSupport attribute when you register the AMI.

• [register-image](http://docs.aws.amazon.com/cli/latest/reference/ec2/register-image.html) (AWS CLI)

**aws ec2 register-image --ena-support ...**

• [Register-EC2Image](http://docs.aws.amazon.com/powershell/latest/reference/items/Register-EC2Image.html) (AWS Tools for Windows PowerShell)

```
Register-EC2Image -EnaSupport $true ...
```
## <span id="page-607-0"></span>Enabling Enhanced Networking with ENA on Other Linux **Distributions**

The following procedure provides the general steps that you'll take when enabling enhanced networking with ENA on a Linux distribution other than Amazon Linux or Ubuntu. For more information, such as detailed syntax for commands, file locations, or package and tool support, see the specific documentation for your Linux distribution.

### **To enable enhanced networking with ENA on Linux (EBS-backed instances)**

- <span id="page-607-1"></span>1. Connect to your instance.
- 2. Clone the source code for the ena module on your instance from GitHub at [https://github.com/](https://github.com/amzn/amzn-drivers) [amzn/amzn-drivers](https://github.com/amzn/amzn-drivers).

```
ubuntu:~$ git clone https://github.com/amzn/amzn-drivers
```
3. Compile and install the ena module on your instance.

If your distribution supports **dkms**, then you should consider configuring **dkms** to recompile the ena module whenever your system's kernel is updated. If your distribution does not support **dkms** natively, you can find it in the EPEL repository (<https://fedoraproject.org/wiki/EPEL>) for Red Hat Enterprise Linux variants, or you can download the software at <http://linux.dell.com/dkms/>. Use [Step 5 \(p. 596\)](#page-605-1) through [Step 7 \(p. 596\)](#page-605-2) in To enable enhanced [networking](#page-604-3) with ENA on Ubuntu [\(EBS-backed](#page-604-3) instances[\) \(p. 595\)](#page-604-3) for help configuring **dkms**.

- 4. Run the **sudo depmod** command to update module dependencies.
- <span id="page-607-2"></span>5. Update initramfs on your instance to ensure that the new module loads at boot time.
- 6. Determine if your system uses predictable network interface names by default. Systems that use **systemd** or **udev** versions 197 or greater can rename Ethernet devices and they do not guarantee that a single network interface will be named etho. This behavior can cause problems connecting to your instance. For more information and to see other configuration options, see [Predictable](http://www.freedesktop.org/wiki/Software/systemd/PredictableNetworkInterfaceNames/) Network [Interface](http://www.freedesktop.org/wiki/Software/systemd/PredictableNetworkInterfaceNames/) Names on the freedesktop.org website.
	- a. You can check the **systemd** or **udev** versions on RPM-based systems with the following command:

```
[ec2-user ~]$ rpm -qa | grep -e '^systemd-[0-9]\+\|^udev-[0-9]\+'
systemd-208-11.el7_0.2.x86_64
```
In the above Red Hat 7 example, the **systemd** version is 208, so predictable network interface names must be disabled.

b. Disable predictable network interface names by adding the net.ifnames=0 option to the GRUB\_CMDLINE\_LINUX line in /etc/default/grub.

```
[ec2-user ~]$ sudo sed -i '/^GRUB\_CMDLINE\_LINUX/s/\"$/\ net\.ifnames\=0\"/' /etc/
default/grub
```
c. Rebuild the grub configuration file.

[ec2-user ~]\$ **sudo grub2-mkconfig -o /boot/grub2/grub.cfg**

7. From your local computer, stop the instance using the Amazon EC2 console or one of the following commands: [stop-instances](http://docs.aws.amazon.com/cli/latest/reference/ec2/stop-instances.html) (AWS CLI), [Stop-EC2Instance](http://docs.aws.amazon.com/powershell/latest/reference/items/Stop-EC2Instance.html) (AWS Tools for Windows PowerShell). If your instance is managed by AWS OpsWorks, you should stop the instance in the AWS OpsWorks console so that the instance state remains in sync.

### **Important**

If you are using an instance store-backed instance, you can't stop the instance. Instead, proceed to To enabled enhanced networking with ENA (instance [store–backed](#page-608-0) [instances\) \(p. 599\)](#page-608-0)

- 8. From your local computer, enable the enhanced networking enaSupport attribute using one of the following commands:
	- [modify-instance-attribute](http://docs.aws.amazon.com/cli/latest/reference/ec2/modify-instance-attribute.html) (AWS CLI)

```
aws ec2 modify-instance-attribute --instance-id instance_id --ena-support
```
• [Edit-EC2InstanceAttribute](http://docs.aws.amazon.com/powershell/latest/reference/items/Edit-EC2InstanceAttribute.html) (Tools for Windows PowerShell)

**Edit-EC2InstanceAttribute -InstanceId** *instance-id* **-EnaSupport \$true**

9. (Optional) Create an AMI from the instance, as described in Creating an Amazon [EBS-Backed](#page-105-0) Linux [AMI \(p. 96\)](#page-105-0). The AMI inherits the enhanced networking enaSupport attribute from the instance. Therefore, you can use this AMI to launch another instance with enhanced networking enabled by default.

#### **Important**

If your instance operating system contains an /etc/udev/rules.d/70-persistentnet.rules file, you must delete it before creating the AMI. This file contains the MAC address for the Ethernet adapter of the original instance. If another instance boots with this file, the operating system will be unable to find the device and etho may fail, causing boot issues. This file is regenerated at the next boot cycle, and any instances launched from the AMI create their own version of the file.

- 10. From your local computer, start the instance using the Amazon EC2 console or one of the following commands: [start-instances](http://docs.aws.amazon.com/cli/latest/reference/ec2/start-instances.html) (AWS CLI), [Start-EC2Instance](http://docs.aws.amazon.com/powershell/latest/reference/items/Start-EC2Instance.html) (AWS Tools for Windows PowerShell). If your instance is managed by AWS OpsWorks, you should start the instance in the AWS OpsWorks console so that the instance state remains in sync.
- 11. (Optional) Connect to your instance and verify that the module is installed.

If you are unable to connect to your instance after enabling enhanced networking with ENA, see [Troubleshooting](#page-609-0) the Elastic Network Adapter (ENA) [\(p. 600\)](#page-609-0).

### <span id="page-608-0"></span>**To enabled enhanced networking with ENA (instance store–backed instances)**

If your instance is an instance store–backed instance, follow the [Step 1 \(p. 598\)](#page-607-1) through the [Step](#page-607-2) [5 \(p. 598\)](#page-607-2) in the previous procedure, and then create a new AMI as described in [Creating](#page-108-0) an Instance [Store-Backed](#page-108-0) Linux AMI [\(p. 99\).](#page-108-0) Be sure to enable the enhanced networking enaSupport attribute when you register the AMI.

• [register-image](http://docs.aws.amazon.com/cli/latest/reference/ec2/register-image.html) (AWS CLI)

```
aws ec2 register-image --ena-support ...
```
• [Register-EC2Image](http://docs.aws.amazon.com/powershell/latest/reference/items/Register-EC2Image.html) (AWS Tools for Windows PowerShell)

**Register-EC2Image -EnaSupport ...**

## <span id="page-609-1"></span>**Troubleshooting**

For additional information about troubleshooting your ENA adapter, see [Troubleshooting](#page-609-0) the Elastic [Network](#page-609-0) Adapter (ENA[\) \(p. 600\).](#page-609-0)

# <span id="page-609-0"></span>Troubleshooting the Elastic Network Adapter (ENA)

The Elastic Network Adapter (ENA) is designed to improve operating system health and reduce the chances of long-term disruption because of unexpected hardware behavior and or failures. The ENA architecture keeps device or driver failures as transparent to the system as possible. This topic provides troubleshooting information for ENA.

If you are unable to connect to your instance, start with the [Troubleshooting](#page-609-2) Connectivity [Issues \(p. 600\)](#page-609-2) section.

If you are able to connect to your instance, you can gather diagnostic information by using the failure detection and recovery mechanisms that are covered in the later sections of this topic.

**Contents** 

- [Troubleshooting](#page-609-2) Connectivity Issues (p. 600)
- Keep-Alive [Mechanism \(p. 601\)](#page-610-0)
- Register Read [Timeout \(p. 602\)](#page-611-0)
- [Statistics \(p. 602\)](#page-611-1)
- Driver Error Logs in [syslog \(p. 605\)](#page-614-0)

## <span id="page-609-2"></span>Troubleshooting Connectivity Issues

If you lose connectivity while enabling enhanced networking, the ena module might be incompatible with your instance's current running kernel. This can happen if you install the module for a specific kernel version (without **dkms**, or with an improperly configured **dkms.conf** file) and then your instance kernel is updated. If the instance kernel that is loaded at boot time does not have the ena module properly installed, your instance will not recognize the network adapter and your instance becomes unreachable.

If you enable enhanced networking for a PV instance or AMI, this can also make your instance unreachable.

If your instance becomes unreachable after enabling enhanced networking with ENA, you can disable the enaSupport attribute for your instance and it will fall back to the stock network adapter.

### **To disable enhanced networking with ENA (EBS-backed instances)**

1. From your local computer, stop the instance using the Amazon EC2 console or one of the following commands: [stop-instances](http://docs.aws.amazon.com/cli/latest/reference/ec2/stop-instances.html) (AWS CLI), [Stop-EC2Instance](http://docs.aws.amazon.com/powershell/latest/reference/items/Stop-EC2Instance.html) (AWS Tools for Windows PowerShell). If your instance is managed by AWS OpsWorks, you should stop the instance in the AWS OpsWorks console so that the instance state remains in sync.

### **Important**

If you are using an instance store-backed instance, you can't stop the instance. Instead, proceed to To disable enhanced networking with ENA (instance [store-backed](#page-610-1) [instances\) \(p. 601\)](#page-610-1).

2. From your local computer, disable the enhanced networking attribute using the following command.

```
• modify-instance-attribute (AWS CLI)
```

```
$ aws ec2 modify-instance-attribute --instance-id instance_id --no-ena-support
```
- 3. From your local computer, start the instance using the Amazon EC2 console or one of the following commands: [start-instances](http://docs.aws.amazon.com/cli/latest/reference/ec2/start-instances.html) (AWS CLI), [Start-EC2Instance](http://docs.aws.amazon.com/powershell/latest/reference/items/Start-EC2Instance.html) (AWS Tools for Windows PowerShell). If your instance is managed by AWS OpsWorks, you should start the instance in the AWS OpsWorks console so that the instance state remains in sync.
- 4. (Optional) Connect to your instance and try reinstalling the ena module with your current kernel version by following the steps in Enabling Enhanced [Networking](#page-601-0) with the Elastic Network Adapter [\(ENA\) on Linux](#page-601-0) Instances in a VPC [\(p. 592\).](#page-601-0)

### <span id="page-610-1"></span>**To disable enhanced networking with ENA (instance store-backed instances)**

If your instance is an instance store-backed instance, create a new AMI as described in [Creating](#page-108-0) an Instance [Store-Backed](#page-108-0) Linux AMI [\(p. 99\)](#page-108-0). Be sure to disable the enhanced networking enaSupport attribute when you register the AMI.

• [register-image](http://docs.aws.amazon.com/cli/latest/reference/ec2/register-image.html) (AWS CLI)

```
$ aws ec2 register-image --no-ena-support ...
```

```
• Register-EC2Image (AWS Tools for Windows PowerShell)
```

```
C:\> Register-EC2Image -EnaSupport $false ...
```
### <span id="page-610-0"></span>Keep-Alive Mechanism

The ENA device posts keep-alive events at a fixed rate (usually once every second). The ENA driver implements a watchdog mechanism, which checks every for the presence of these keep-alive messages. If a message or messages are present, the watchdog is rearmed, otherwise the driver concludes that the device experienced a failure and then does the following:

- Dumps its current statistics to syslog
- Resets the ENA device
- Resets the ENA driver state

The above reset procedure may result in some traffic loss for a short period of time (TCP connections should be able to recover), but should not otherwise affect the user.

The ENA device may also indirectly request a device reset procedure, by not sending a keep-alive notification, for example, if the ENA device reaches an unknown state after loading an irrecoverable configuration.

Below is an example of the reset procedure:

```
[18509.800135] ena 0000:00:07.0 eth1: Keep alive watchdog timeout. // The watchdog process
 initiates a reset
```
#### Amazon Elastic Compute Cloud User Guide for Linux Instances Troubleshooting ENA

```
[18509.815244] ena 0000:00:07.0 eth1: Trigger reset is on 
[18509.825589] ena 0000:00:07.0 eth1: tx_timeout: 0 // The driver logs the current
 statistics
[18509.834253] ena 0000:00:07.0 eth1: io_suspend: 0
[18509.842674] ena 0000:00:07.0 eth1: io_resume: 0
[18509.850275] ena 0000:00:07.0 eth1: wd_expired: 1
[18509.857855] ena 0000:00:07.0 eth1: interface_up: 1
[18509.865415] ena 0000:00:07.0 eth1: interface_down: 0
[18509.873468] ena 0000:00:07.0 eth1: admin_q_pause: 0
[18509.881075] ena 0000:00:07.0 eth1: queue_0_tx_cnt: 0
[18509.888629] ena 0000:00:07.0 eth1: queue_0_tx_bytes: 0
[18509.895286] ena 0000:00:07.0 eth1: queue_0_tx_queue_stop: 0
.......
........
[18511.280972] ena 0000:00:07.0 eth1: free uncompleted tx skb qid 3 idx 0x7 // At the end
 of the down process, the driver discards incomplete packets.
[18511.420112] [ENA_COM: ena_com_validate_version] ena device version: 0.10 //The driver
  begins its up process
[18511.420119] [ENA_COM: ena_com_validate_version] ena controller version: 0.0.1
  implementation version 1
[18511.420127] [ENA_COM: ena_com_admin_init] ena_defs : Version:[b9692e8] Build date [Wed
 Apr 6 09:54:21 IDT 2016]
[18512.252108] ena 0000:00:07.0: Device watchdog is Enabled
[18512.674877] ena 0000:00:07.0: irq 46 for MSI/MSI-X
[18512.674933] ena 0000:00:07.0: irq 47 for MSI/MSI-X
[18512.674990] ena 0000:00:07.0: irq 48 for MSI/MSI-X
[18512.675037] ena 0000:00:07.0: irq 49 for MSI/MSI-X
[18512.675085] ena 0000:00:07.0: irq 50 for MSI/MSI-X
[18512.675141] ena 0000:00:07.0: irq 51 for MSI/MSI-X
[18512.675188] ena 0000:00:07.0: irq 52 for MSI/MSI-X
[18512.675233] ena 0000:00:07.0: irq 53 for MSI/MSI-X
[18512.675279] ena 0000:00:07.0: irq 54 for MSI/MSI-X
[18512.772641] [ENA_COM: ena_com_set_hash_function] Feature 10 isn't supported
[18512.772647] [ENA_COM: ena_com_set_hash_ctrl] Feature 18 isn't supported
[18512.775945] ena 0000:00:07.0: Device reset completed successfully // The reset process
  is complete
```
### <span id="page-611-0"></span>Register Read Timeout

The ENA architecture suggests a limited usage of memory mapped I/O (MMIO) read operations. MMIO registers are accessed by the ENA device driver only during its initialization procedure.

If the driver logs (available in **dmesg** output) indicate failures of read operations, this may be caused by an incompatible or incorrectly compiled driver, a busy hardware device, or hardware failure.

Intermittent log entries that indicate failures on read operations should not be considered an issue; the driver will retry them in this case. However, a sequence of log entries containing read failures indicate a driver or hardware problem.

Below is an example of driver log entry indicating a read operation failure due to a timeout:

```
[ 47.113698] [ENA_COM: ena_com_reg_bar_read32] reading reg failed for timeout. expected:
 req id[1] offset[88] actual: req id[57006] offset[0] 
[ 47.333715] [ENA_COM: ena_com_reg_bar_read32] reading reg failed for timeout. expected:
 req id[2] offset[8] actual: req id[57007] offset[0] 
[ 47.346221] [ENA_COM: ena_com_dev_reset] Reg read32 timeout occurred
```
### <span id="page-611-1"></span>**Statistics**

If you experience insufficient network performance or latency issues, you should retrieve the device statistics and examine them. These statistics can be obtained using **ethtool**, as shown below:
```
[ec2-user ~]$ ethtool –S ethN
NIC statistics:
      tx_timeout: 0
      io_suspend: 0
      io_resume: 0
      wd_expired: 0
      interface_up: 1
      interface_down: 0
      admin_q_pause: 0
      queue_0_tx_cnt: 4329
      queue_0_tx_bytes: 1075749
      queue_0_tx_queue_stop: 0
...
```
The following command output parameters are described below:

```
tx_timeout: N
```
The number of times that the Netdev watchdog was activated.

```
io_suspend: N
```
Unsupported. This value should always be zero.

```
io_resume: N
```
Unsupported. This value should always be zero.

wd\_expired: *N*

The number of times that the driver did not receive the keep-alive event in the preceding 3 seconds. interface\_up: *N*

The number of times that the ENA interface was brought up.

interface\_down: *N*

The number of times that the ENA interface was brought down.

admin\_q\_pause: *N*

The admin queue is in an unstable state. This value should always be zero.

queue\_*N*\_tx\_cnt: *N*

The number of transmitted packets for queue *N*.

```
queue_N_tx_bytes: N
```
The number of transmitted bytes for queue *N*.

```
queue_N_tx_queue_stop: N
```
The number of times that queue *N* was full and stopped.

```
queue_N_tx_queue_wakeup: N
```
The number of times that queue *N* resumed after being stopped. queue\_*N*\_tx\_dma\_mapping\_err: *N*

Direct memory access error count. If this value is not 0, it indicates low system resources. queue\_*N*\_tx\_napi\_comp: *N*

The number of times the napi handler called napi\_complete for queue *N*.

queue\_*N*\_tx\_poll: *N*

The number of times the napi handler was scheduled for queue *N*.

queue\_*N*\_tx\_doorbells: *N*

The number of transmission doorbells for queue *N*.

queue\_*N*\_tx\_linearize: *N*

The number of times SKB linearization was attempted for queue *N*.

```
queue_N_tx_linearize_failed: N
```
The number of times SKB linearization failed for queue *N*.

```
queue_N_tx_prepare_ctx_err: N
```
The number of times ena\_com\_prepare\_tx failed for queue *N*. This value should always be zero; if not, see the driver logs.

```
queue_N_tx_missing_tx_comp: codeN
```
The number of packets that were left uncompleted for queue *N*. This value should always be zero. queue\_*N*\_tx\_bad\_req\_id: *N*

Invalid req\_id for queue *N*. The valid req\_id is zero, minus the queue\_size, minus 1.

```
queue_N_rx_cnt: N
```
The number of received packets for queue *N*.

queue\_*N*\_rx\_bytes: *N*

The number of received bytes for queue *N*.

```
queue_N_rx_refil_partial: N
```
The number of times the driver did not succeed in refilling the empty portion of the  $rx$  queue with the buffers for queue *N*. If this value is not zero, it indicates low memory resources.

```
queue_N_rx_bad_csum: N
```
The number of times the rx queue had a bad checksum for queue *N* (only if rx checksum offload is supported).

```
queue_N_rx_page_alloc_fail: N
```
The number of time that page allocation failed for queue *N*. If this value is not zero, it indicates low memory resources.

```
queue_N_rx_skb_alloc_fail: N
```
The number of time that SKB allocation failed for queue *N*. If this value is not zero, it indicates low system resources.

```
queue_N_rx_dma_mapping_err: N
```
Direct memory access error count. If this value is not 0, it indicates low system resources.

```
queue_N_rx_bad_desc_num: N
```
Too many buffers per packet. If this value is not 0, it indicates usage of very small buffers.

```
queue_N_rx_small_copy_len_pkt: N
```
Optimization: For packets smaller that this threshold, which is set by sysfs, the packet is copied directly to the stack to avoid allocation of a new page.

```
ena_admin_q_aborted_cmd: N
```
The number of admin commands that were aborted. This usually happens during the auto-recovery procedure.

ena\_admin\_q\_submitted\_cmd: *N*

The number of admin queue doorbells.

ena\_admin\_q\_completed\_cmd: *N*

The number of admin queue completions.

ena\_admin\_q\_out\_of\_space: *N*

The number of times that the driver tried to submit new admin command, but the queue was full.

```
ena_admin_q_no_completion: N
```
The number of times that the driver did not get an admin completion for a command.

## Driver Error Logs in syslog

The ENA driver writes log messages to **syslog** during system boot. You can examine these logs to look for errors if you are experiencing issues. Below is an example of information logged by the ENA driver in **syslog** during system boot, along with some annotations for select messages.

```
Jun 3 22:37:46 ip-172-31-2-186 kernel: [ 478.416939] [ENA_COM: ena_com_validate_version]
 ena device version: 0.10
Jun 3 22:37:46 ip-172-31-2-186 kernel: [ 478.420915] [ENA COM: ena com validate version]
 ena controller version: 0.0.1 implementation version 1
Jun 3 22:37:46 ip-172-31-2-186 kernel: [ 479.256831] ena 0000:00:03.0: Device watchdog is
 Enabled
Jun 3 22:37:46 ip-172-31-2-186 kernel: [ 479.672947] ena 0000:00:03.0: creating 8 io
 queues. queue size: 1024
Jun 3 22:37:46 ip-172-31-2-186 kernel: [ 479.680885] [ENA_COM:
 ena_com_init_interrupt_moderation] Feature 20 isn't supported // Interrupt moderation is
 not supported by the device
Jun 3 22:37:46 ip-172-31-2-186 kernel: [ 479.691609] [ENA_COM: ena_com_get_feature_ex]
 Feature 10 isn't supported // RSS HASH function configuration is not supported by the
 device
Jun 3 22:37:46 ip-172-31-2-186 kernel: [ 479.694583] [ENA_COM: ena_com_get_feature_ex]
 Feature 18 isn't supported //RSS HASH input source configuration is not supported by the
 device
Jun 3 22:37:46 ip-172-31-2-186 kernel: [ 479.697433] [ENA_COM:
 ena_com_set_host_attributes] Set host attribute isn't supported
Jun 3 22:37:46 ip-172-31-2-186 kernel: [ 479.701064] ena 0000:00:03.0 (unnamed
 net_device) (uninitialized): Cannot set host attributes
Jun 3 22:37:46 ip-172-31-2-186 kernel: [ 479.704917] ena 0000:00:03.0: Elastic Network
 Adapter (ENA) found at mem f3000000, mac addr 02:8a:3c:1e:13:b5 Queues 8
Jun 3 22:37:46 ip-172-31-2-186 kernel: [ 480.805037] EXT4-fs (xvda1): re-mounted. Opts:
 (null)
Jun 3 22:37:46 ip-172-31-2-186 kernel: [ 481.025842] NET: Registered protocol family 10
```
#### **Which errors can I ignore?**

The following warnings that may appear in your system's error logs can be ignored for the Elastic Network Adapter:

Set host attribute isn't supported

Host attributes are not supported for this device.

failed to alloc buffer for rx queue

This is a recoverable error, and it indicates that there may have been a memory pressure issue when the error was thrown.

Feature *X* isn't supported

The referenced feature is not supported by the Elastic Network Adapter. Possible values for *X* include:

- **10**: RSS Hash function configuration is not supported for this device.
- **12**: RSS Indirection table configuration is not supported for this device.
- **18**: RSS Hash Input configuration is not supported for this device.
- **20**: Interrupt moderation is not supported for this device.

Failed to config AENQ

The Elastic Network Adapter does not support AENQ configuration. Trying to set unsupported AENQ events

This error indicates an attempt to set an AENQ events group that is not supported by the Elastic Network Adapter.

# Storage

Amazon EC2 provides you with flexible, cost effective, and easy-to-use data storage options for your instances. Each option has a unique combination of performance and durability. These storage options can be used independently or in combination to suit your requirements.

After reading this section, you should have a good understanding about how you can use the data storage options supported by Amazon EC2 to meet your specific requirements. These storage options include the following:

- Amazon Elastic Block Store [\(Amazon](#page-617-0) EBS) [\(p. 608\)](#page-617-0)
- Amazon EC2 [Instance](#page-716-0) Stor[e \(p. 707\)](#page-716-0)
- Amazon Elastic File System [\(Amazon](#page-728-0) EFS) [\(p. 719\)](#page-728-0)
- Amazon Simple Storage Service [\(Amazon](#page-731-0) S3) [\(p. 722\)](#page-731-0)

The following figure shows the relationship between these types of storage.

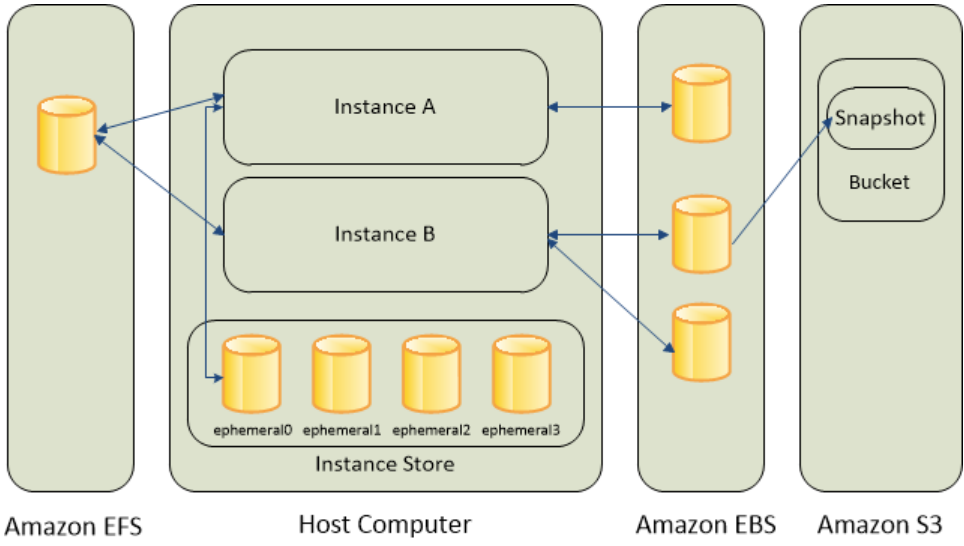

#### **Amazon EBS**

Amazon EBS provides durable, block-level storage volumes that you can attach to a running instance. You can use Amazon EBS as a primary storage device for data that requires frequent and granular

updates. For example, Amazon EBS is the recommended storage option when you run a database on an instance.

An EBS volume behaves like a raw, unformatted, external block device that you can attach to a single instance. The volume persists independently from the running life of an instance. After an EBS volume is attached to an instance, you can use it like any other physical hard drive. As illustrated in the previous figure, multiple volumes can be attached to an instance. You can also detach an EBS volume from one instance and attach it to another instance. You can dynamically change the configuration of a volume attached to an instance. EBS volumes can also be created as encrypted volumes using the Amazon EBS encryption feature. For more information, see Amazon EBS [Encryption \(p. 681\)](#page-690-0).

To keep a backup copy of your data, you can create a *snapshot* of an EBS volume, which is stored in Amazon S3. You can create an EBS volume from a snapshot, and attach it to another instance. For more information, see Amazon Elastic Block Store [\(Amazon](#page-617-0) EBS) [\(p. 608\)](#page-617-0).

#### **Amazon EC2 Instance Store**

Many instances can access storage from disks that are physically attached to the host computer. This disk storage is referred to as *instance store*. Instance store provides temporary block-level storage for instances. The data on an instance store volume persists only during the life of the associated instance; if you stop or terminate an instance, any data on instance store volumes is lost. For more information, see Amazon EC2 [Instance](#page-716-0) Stor[e \(p. 707\).](#page-716-0)

#### **Amazon EFS File System**

Amazon EFS provides scalable file storage for use with Amazon EC2. You can create an EFS file system and configure your instances to mount the file system. You can use an EFS file system as a common data source for workloads and applications running on multiple instances. For more information, see [Amazon](#page-728-0) Elastic File System [\(Amazon](#page-728-0) EFS[\) \(p. 719\).](#page-728-0)

#### **Amazon S3**

Amazon S3 provides access to reliable and inexpensive data storage infrastructure. It is designed to make web-scale computing easier by enabling you to store and retrieve any amount of data, at any time, from within Amazon EC2 or anywhere on the web. For example, you can use Amazon S3 to store backup copies of your data and applications. Amazon EC2 uses Amazon S3 to store EBS snapshots and instance store-backed AMIs. For more information, see Amazon Simple Storage Service [\(Amazon](#page-731-0) S3[\) \(p. 722\).](#page-731-0)

#### **Adding Storage**

Every time you launch an instance from an AMI, a root storage device is created for that instance. The root storage device contains all the information necessary to boot the instance. You can specify storage volumes in addition to the root device volume when you create an AMI or launch an instance using *block device mapping*. For more information, see Block Device [Mapping \(p. 727\)](#page-736-0).

You can also attach EBS volumes to a running instance. For more information, see [Attaching](#page-637-0) an Amazon EBS Volume to an [Instance \(p. 628\).](#page-637-0)

## <span id="page-617-0"></span>Amazon Elastic Block Store (Amazon EBS)

Amazon Elastic Block Store (Amazon EBS) provides block level storage volumes for use with EC2 instances. EBS volumes are highly available and reliable storage volumes that can be attached to any running instance that is in the same Availability Zone. EBS volumes that are attached to an EC2 instance are exposed as storage volumes that persist independently from the life of the instance. With Amazon EBS, you pay only for what you use. For more information about Amazon EBS pricing, see the Projecting Costs section of the [Amazon](http://aws.amazon.com/ebs/) Elastic Block Store page.

Amazon EBS is recommended when data must be quickly accessible and requires long-term persistence. EBS volumes are particularly well-suited for use as the primary storage for file systems, databases, or for any applications that require fine granular updates and access to raw, unformatted, block-level storage. Amazon EBS is well suited to both database-style applications that rely on random reads and writes, and to throughput-intensive applications that perform long, continuous reads and writes.

For simplified data encryption, you can launch your EBS volumes as encrypted volumes. Amazon EBS encryption offers you a simple encryption solution for your EBS volumes without the need for you to build, manage, and secure your own key management infrastructure. When you create an encrypted EBS volume and attach it to a supported instance type, data stored at rest on the volume, disk I/O, and snapshots created from the volume are all encrypted. The encryption occurs on the servers that hosts EC2 instances, providing encryption of data-in-transit from EC2 instances to EBS storage. For more information, see Amazon EBS [Encryption \(p. 681\)](#page-690-0).

Amazon EBS encryption uses AWS Key Management Service (AWS KMS) master keys when creating encrypted volumes and any snapshots created from your encrypted volumes. The first time you create an encrypted EBS volume in a region, a default master key is created for you automatically. This key is used for Amazon EBS encryption unless you select a Customer Master Key (CMK) that you created separately using the AWS Key Management Service. Creating your own CMK gives you more flexibility, including the ability to create, rotate, disable, define access controls, and audit the encryption keys used to protect your data. For more information, see the AWS Key [Management](http://docs.aws.amazon.com/kms/latest/developerguide/) Service Developer Guide.

You can attach multiple volumes to the same instance within the limits specified by your AWS account. Your account has a limit on the number of EBS volumes that you can use, and the total storage available to you. For more information about these limits, and how to request an increase in your limits, see Request to [Increase](https://console.aws.amazon.com/support/home#/case/create?issueType=service-limit-increase&limitType=service-code-ebs) the Amazon EBS Volume Limit.

#### **Contents**

- Features of Amazon [EBS \(p. 609\)](#page-618-0)
- Amazon EBS [Volumes \(p. 610\)](#page-619-0)
- Amazon EBS [Snapshots \(p. 666\)](#page-675-0)
- Amazon EBS–Optimized [Instances \(p. 677\)](#page-686-0)
- Amazon EBS [Encryption \(p. 681\)](#page-690-0)
- Amazon EBS Volume Performance on Linux [Instances \(p. 685\)](#page-694-0)
- Amazon [CloudWatch](#page-711-0) Events for Amazon EBS (p. 702)

## <span id="page-618-0"></span>Features of Amazon EBS

- You can create EBS General Purpose SSD ( $qp2$ ), Provisioned IOPS SSD ( $io1$ ), Throughput Optimized HDD (st1), and Cold HDD (sc1) volumes up to 16 TiB in size. You can mount these volumes as devices on your Amazon EC2 instances. You can mount multiple volumes on the same instance, but each volume can be attached to only one instance at a time. You can dynamically change the configuration of a volume attached to an instance. For more information, see [Creating](#page-633-0) an Amazon EBS [Volume \(p. 624\).](#page-633-0)
- With General Purpose SSD ( $qp2$ ) volumes, you can expect base performance of 3 IOPS/GiB, with the ability to burst to 3,000 IOPS for extended periods of time. Gp2 volumes are ideal for a broad range of use cases such as boot volumes, small and medium-size databases, and development and test environments. Gp2 volumes support up to 10,000 IOPS and 160 MB/s of throughput. For more information, see General Purpose SSD (gp2) [Volumes \(p. 614\).](#page-623-0)
- With Provisioned IOPS SSD (io1) volumes, you can provision a specific level of I/O performance. 101 volumes support up to 20,000 IOPS and 320 MB/s of throughput. This allows you to predictably scale to tens of thousands of IOPS per EC2 instance. For more information, see [Provisioned](#page-626-0) IOPS SSD (io1) [Volumes \(p. 617\).](#page-626-0)
- Throughput Optimized HDD  $(s+1)$  volumes provide low-cost magnetic storage that defines performance in terms of throughput rather than IOPS. With throughput of up to 500 MiB/s, this

volume type is a good fit for large, sequential workloads such as Amazon EMR, ETL, data warehouses, and log processing. For more information, see [Throughput](#page-626-1) Optimized HDD ( $s t1$ ) Volume[s \(p. 617\).](#page-626-1)

- Cold HDD (sc1) volumes provide low-cost magnetic storage that defines performance in terms of throughput rather than IOPS. With throughput of up to 250 MiB/s, sc1 is a good fit ideal for large, sequential, cold-data workloads. If you require infrequent access to your data and are looking to save costs, sc1 provides inexpensive block storage. For more information, see [Cold HDD \(](#page-628-0)sc1) [Volumes \(p. 619\).](#page-628-0)
- EBS volumes behave like raw, unformatted block devices. You can create a file system on top of these volumes, or use them in any other way you would use a block device (like a hard drive). For more information on creating file systems and mounting volumes, see Making an [Amazon](#page-638-0) EBS Volume [Available](#page-638-0) for Use [\(p. 629\).](#page-638-0)
- You can use encrypted EBS volumes to meet a wide range of data-at-rest encryption requirements for regulated/audited data and applications. For more information, see Amazon EBS [Encryption \(p. 681\)](#page-690-0).
- You can create point-in-time snapshots of EBS volumes, which are persisted to Amazon S3. Snapshots protect data for long-term durability, and they can be used as the starting point for new EBS volumes. The same snapshot can be used to instantiate as many volumes as you wish. These snapshots can be copied across AWS regions. For more information, see Amazon EBS [Snapshots \(p. 666\)](#page-675-0).
- EBS volumes are created in a specific Availability Zone, and can then be attached to any instances in that same Availability Zone. To make a volume available outside of the Availability Zone, you can create a snapshot and restore that snapshot to a new volume anywhere in that region. You can copy snapshots to other regions and then restore them to new volumes there, making it easier to leverage multiple AWS regions for geographical expansion, data center migration, and disaster recovery. For more information, see Creating an Amazon EBS [Snapshot \(p. 669\),](#page-678-0) [Restoring](#page-635-0) an Amazon EBS Volume from a [Snapshot \(p. 626\),](#page-635-0) and Copying an Amazon EBS [Snapshot \(p. 673\)](#page-682-0).
- A large repository of public data set snapshots can be restored to EBS volumes and seamlessly integrated into AWS cloud-based applications. For more information, see [Using Public Data](#page-745-0) [Sets \(p. 736\)](#page-745-0).
- Performance metrics, such as bandwidth, throughput, latency, and average queue length, are available through the AWS Management Console. These metrics, provided by Amazon CloudWatch, allow you to monitor the performance of your volumes to make sure that you are providing enough performance for your applications without paying for resources you don't need. For more information, see [Amazon](#page-694-0) EBS Volume [Performance](#page-694-0) on Linux Instances [\(p. 685\).](#page-694-0)

## <span id="page-619-0"></span>Amazon EBS Volumes

An Amazon EBS volume is a durable, block-level storage device that you can attach to a single EC2 instance. You can use EBS volumes as primary storage for data that requires frequent updates, such as the system drive for an instance or storage for a database application, or for throughput-intensive applications that perform continuous disk scans . EBS volumes persist independently from the running life of an EC2 instance. After a volume is attached to an instance, you can use it like any other physical hard drive. EBS volumes are flexible. You can dynamically grow volumes, modify provisioned IOPS capacity, and change volume types on live production volumes. Amazon EBS provides the following volume types: General Purpose SSD (gp2), Provisioned IOPS SSD (io1), Throughput Optimized HDD (st1), Cold HDD (sc1), and Magnetic (standard). They differ in performance characteristics and price, allowing you to tailor your storage performance and cost to the needs of your applications. For more information, see [Amazon](#page-621-0) EBS Volume Type[s \(p. 612\).](#page-621-0)

#### **Contents**

- Benefits of Using EBS [Volumes \(p. 611\)](#page-620-0)
- Amazon EBS Volume [Types \(p. 612\)](#page-621-0)
- Creating an Amazon EBS [Volume \(p. 624\)](#page-633-0)
- Restoring an Amazon EBS Volume from a [Snapshot \(p. 626\)](#page-635-0)
- Attaching an Amazon EBS Volume to an [Instance \(p. 628\)](#page-637-0)
- Making an Amazon EBS Volume Available for [Use \(p. 629\)](#page-638-0)
- Viewing Volume [Information \(p. 632\)](#page-641-0)
- Monitoring the Status of Your [Volumes \(p. 632\)](#page-641-1)
- Detaching an Amazon EBS Volume from an [Instance \(p. 644\)](#page-653-0)
- Deleting an Amazon EBS [Volume \(p. 646\)](#page-655-0)
- Modifying the Size, IOPS, or Type of an EBS Volume on [Linux \(p. 646\)](#page-655-1)
- Expanding a Linux [Partition \(p. 657\)](#page-666-0)

## <span id="page-620-0"></span>Benefits of Using EBS Volumes

EBS volumes provide several benefits that are not supported by instance store volumes.

• **Data availability**

When you create an EBS volume in an Availability Zone, it is automatically replicated within that zone to prevent data loss due to failure of any single hardware component. After you create a volume, you can attach it to any EC2 instance in the same Availability Zone. After you attach a volume, it appears as a native block device similar to a hard drive or other physical device. At that point, the instance can interact with the volume just as it would with a local drive; the instance can format the EBS volume with a file system, such as ext3, and then install applications.

An EBS volume can be attached to only one instance at a time within the same Availability Zone. However, multiple volumes can be attached to a single instance. If you attach multiple volumes to a device that you have named, you can stripe data across the volumes for increased I/O and throughput performance.

You can get monitoring data for your EBS volumes at no additional charge (this includes data for the root device volumes for EBS-backed instances). For more information, see [Monitoring](#page-642-0) Volumes with [CloudWatch \(p. 633\)](#page-642-0).

#### • **Data persistence**

An EBS volume is off-instance storage that can persist independently from the life of an instance. You continue to pay for the volume usage as long as the data persists.

By default, EBS volumes that are attached to a running instance automatically detach from the instance with their data intact when that instance is terminated. The volume can then be reattached to a new instance, enabling quick recovery. If you are using an EBS-backed instance, you can stop and restart that instance without affecting the data stored in the attached volume. The volume remains attached throughout the stop-start cycle. This enables you to process and store the data on your volume indefinitely, only using the processing and storage resources when required. The data persists on the volume until the volume is deleted explicitly. The physical block storage used by deleted EBS volumes is overwritten with zeroes before it is allocated to another account. If you are dealing with sensitive data, you should consider encrypting your data manually or storing the data on a volume protected by Amazon EBS encryption. For more information, see Amazon EBS [Encryption \(p. 681\)](#page-690-0).

By default, EBS volumes that are created and attached to an instance at launch are deleted when that instance is terminated. You can modify this behavior by changing the value of the flag DeleteOnTermination to false when you launch the instance. This modified value causes the volume to persist even after the instance is terminated, and enables you to attach the volume to another instance.

#### • **Data encryption**

For simplified data encryption, you can create encrypted EBS volumes with the Amazon EBS encryption feature. All EBS volume types support encryption. You can use encrypted EBS volumes to meet a wide range of data-at-rest encryption requirements for regulated/audited data and applications. Amazon EBS encryption uses 256-bit Advanced Encryption Standard algorithms (AES-256) and an Amazon-managed key infrastructure. The encryption occurs on the server that hosts the EC2 instance, providing encryption of data-in-transit from the EC2 instance to Amazon EBS storage. For more information, see Amazon EBS [Encryption \(p. 681\)](#page-690-0).

Amazon EBS encryption uses AWS Key Management Service (AWS KMS) master keys when creating encrypted volumes and any snapshots created from your encrypted volumes. The first time you create an encrypted EBS volume in a region, a default master key is created for you automatically. This key is used for Amazon EBS encryption unless you select a customer master key (CMK) that you created separately using AWS KMS. Creating your own CMK gives you more flexibility, including the ability to create, rotate, disable, define access controls, and audit the encryption keys used to protect your data. For more information, see the AWS Key [Management](http://docs.aws.amazon.com/kms/latest/developerguide/) Service Developer Guide.

#### • **Snapshots**

Amazon EBS provides the ability to create snapshots (backups) of any EBS volume and write a copy of the data in the volume to Amazon S3, where it is stored redundantly in multiple Availability Zones. The volume does not need be attached to a running instance in order to take a snapshot. As you continue to write data to a volume, you can periodically create a snapshot of the volume to use as a baseline for new volumes. These snapshots can be used to create multiple new EBS volumes or move volumes across Availability Zones. Snapshots of encrypted EBS volumes are automatically encrypted.

When you create a new volume from a snapshot, it's an exact copy of the original volume at the time the snapshot was taken. EBS volumes that are restored from encrypted snapshots are automatically encrypted. By optionally specifying a different Availability Zone, you can use this functionality to create duplicate a volume in that zone. The snapshots can be shared with specific AWS accounts or made public. When you create snapshots, you incur charges in Amazon S3 based on the volume's total size. For a successive snapshot of the volume, you are only charged for any additional data beyond the volume's original size.

Snapshots are incremental backups, meaning that only the blocks on the volume that have changed after your most recent snapshot are saved. If you have a volume with 100 GiB of data, but only 5 GiB of data have changed since your last snapshot, only the 5 GiB of modified data is written to Amazon S3. Even though snapshots are saved incrementally, the snapshot deletion process is designed so that you need to retain only the most recent snapshot in order to restore the volume.

To help categorize and manage your volumes and snapshots, you can tag them with metadata of your choice. For more information, see Tagging Your Amazon EC2 [Resources \(p. 747\).](#page-756-0)

#### • **Flexibility**

EBS volumes support live configuration changes while in production. You can modify volume type, volume size, and IOPS capacity without service interruptions.

## <span id="page-621-0"></span>Amazon EBS Volume Types

Amazon EBS provides the following volume types, which differ in performance characteristics and price, so that you can tailor your storage performance and cost to the needs of your applications. The volumes types fall into two categories:

- SSD-backed volumes optimized for transactional workloads involving frequent read/write operations with small I/O size, where the dominant performance attribute is IOPS
- HDD-backed volumes optimized for large streaming workloads where throughput (measured in MiB/s) is a better performance measure than IOPS

The following table describes the use cases and performance characteristics for each volume type:

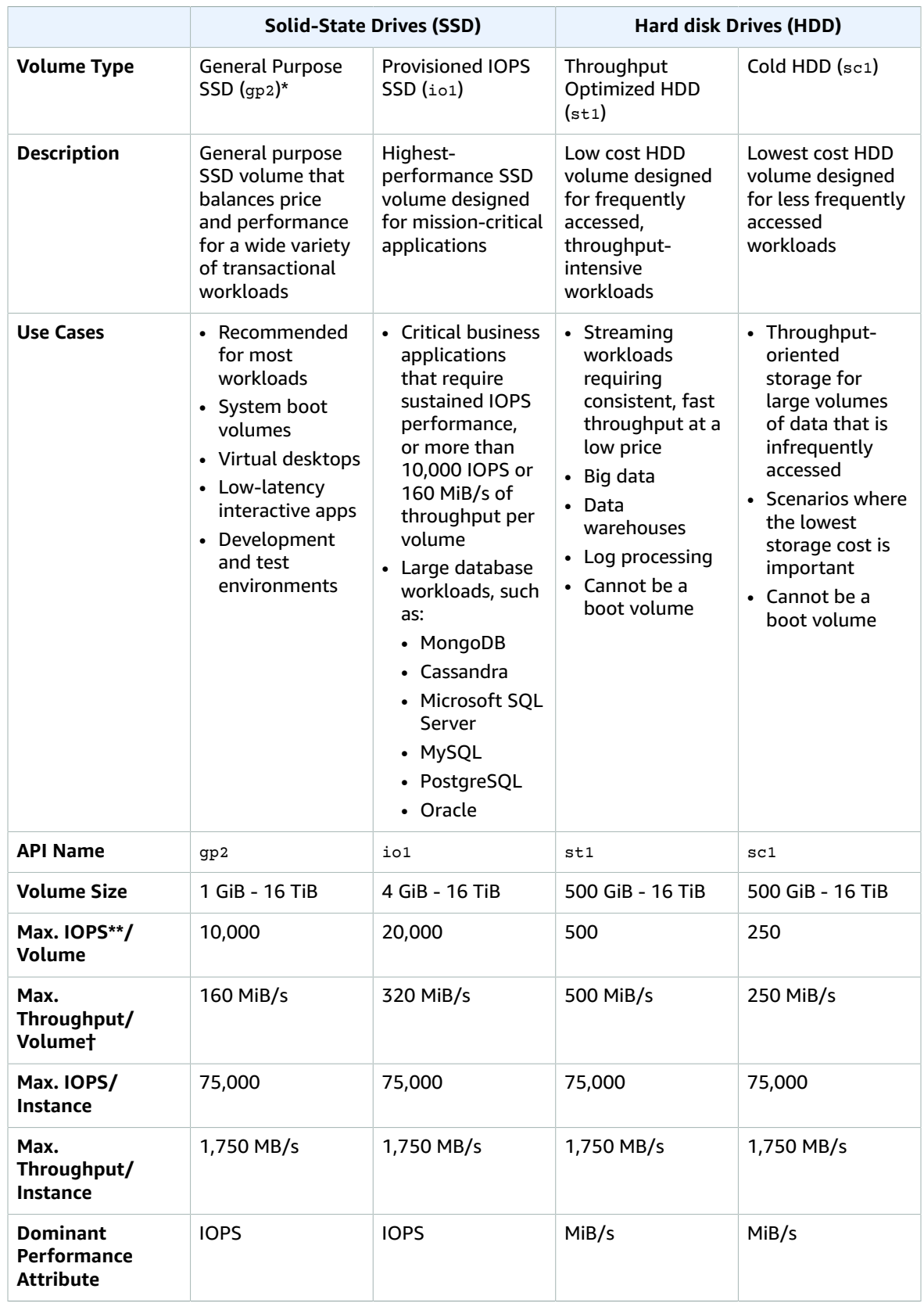

\*Default volume type

\*\*gp2/io1 based on 16KiB I/O size, st1/sc1 based on 1 MiB I/O size

† To achieve this throughput, you must have an instance that supports it, such as r3.8xlarge or x1.32xlarge.

The following table describes previous-generation EBS volume types. If you need higher performance or performance consistency than previous-generation volumes can provide, we recommend that you consider using General Purpose SSD (gp2) or other current volume types. For more information, see Previous [Generation](https://aws.amazon.com/ebs/previous-generation/) Volumes.

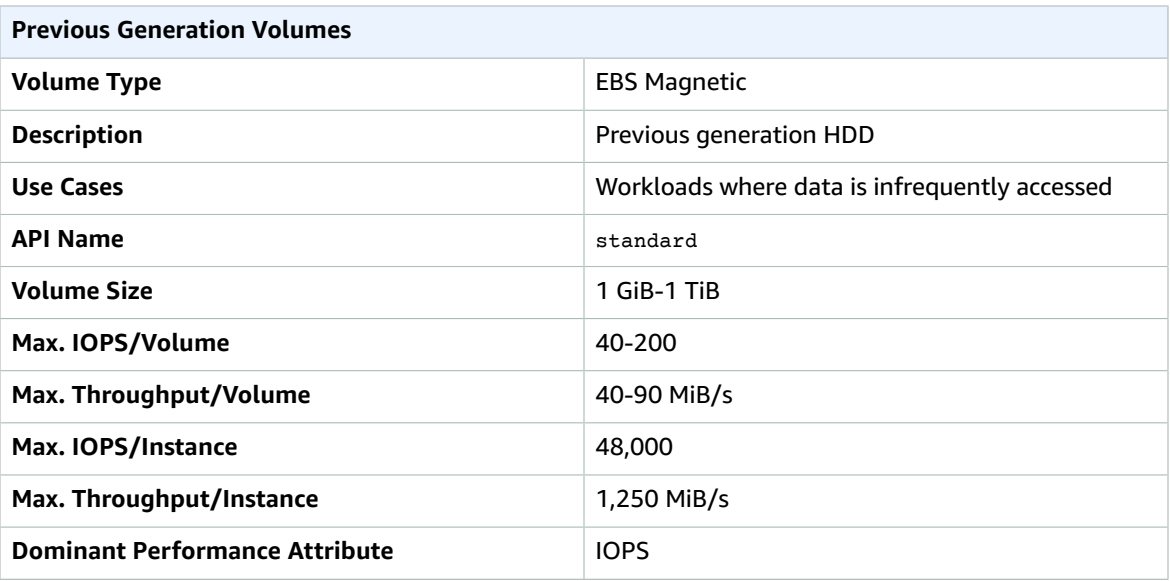

#### **Note**

Linux AMIs require GPT partition tables and GRUB 2 for boot volumes 2 TiB (2048 GiB) or larger. Many Linux AMIs today use the MBR partitioning scheme, which only supports up to 2047 GiB boot volumes. If your instance does not boot with a boot volume that is 2 TiB or larger, the AMI you are using may be limited to a 2047 GiB boot volume size. Non-boot volumes do not have this limitation on Linux instances.

There are several factors that can affect the performance of EBS volumes, such as instance configuration, I/O characteristics, and workload demand. For more information about getting the most out of your EBS volumes, see Amazon EBS Volume [Performance](#page-694-0) on Linux Instance[s \(p. 685\).](#page-694-0)

For more information about pricing for these volume types, see [Amazon](https://aws.amazon.com/ebs/pricing/) EBS Pricing.

## <span id="page-623-0"></span>General Purpose SSD (gp2) Volumes

General Purpose SSD ( $gp2$ ) volumes offer cost-effective storage that is ideal for a broad range of workloads. These volumes deliver single-digit millisecond latencies and the ability to burst to 3,000 IOPS for extended periods of time. Between a minimum of 100 IOPS (at 33.33 GiB and below) and a maximum of 10,000 IOPS (at 3,334 GiB and above), baseline performance scales linearly at 3 IOPS per GiB of volume size. AWS designs gp2 volumes to deliver the provisioned performance 99% of the time. A gp2 volume can range in size from 1 GiB to 16 TiB.

#### I/O Credits and Burst Performance

The performance of gp2 volumes is tied to volume size, which determines the baseline performance level of the volume and how quickly it accumulates I/O credits; larger volumes have higher baseline performance levels and accumulate I/O credits faster. I/O credits represent the available bandwidth that your <sub>9p2</sub> volume can use to burst large amounts of I/O when more than the baseline performance is needed. The more credits your volume has for I/O, the more time it can burst beyond its baseline performance level and the better it performs when more performance is needed. The following diagram shows the burst-bucket behavior for gp2.

## GP2 burst bucket

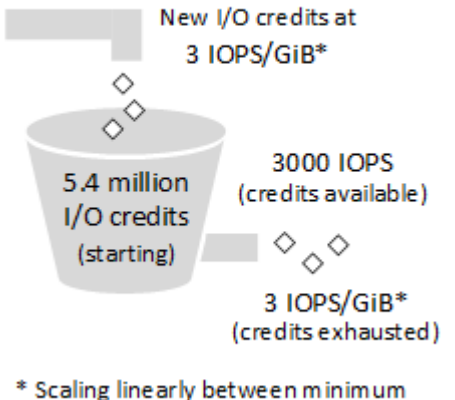

<sup>100</sup> IOPS and maximum 10,000 IOPS.

Each volume receives an initial I/O credit balance of 5.4 million I/O credits, which is enough to sustain the maximum burst performance of 3,000 IOPS for 30 minutes. This initial credit balance is designed to provide a fast initial boot cycle for boot volumes and to provide a good bootstrapping experience for other applications. Volumes earn I/O credits at the baseline performance rate of 3 IOPS per GiB of volume size. For example, a 100 GiB  $qp2$  volume has a baseline performance of 300 IOPS.

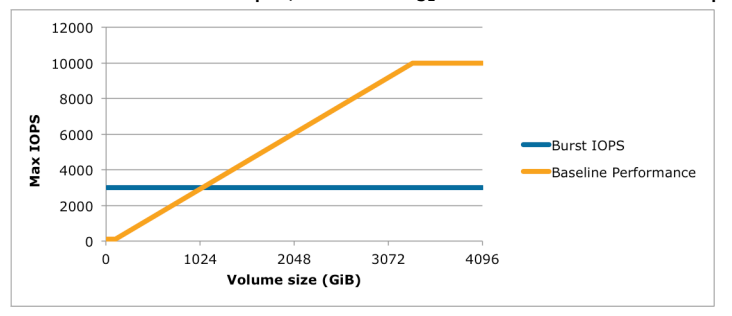

When your volume requires more than the baseline performance I/O level, it draws on I/O credits in the credit balance to burst to the required performance level, up to a maximum of 3,000 IOPS. Volumes larger than 1,000 GiB have a baseline performance that is equal or greater than the maximum burst performance, and their I/O credit balance never depletes. When your volume uses fewer I/O credits than it earns in a second, unused I/O credits are added to the I/O credit balance. The maximum I/O credit balance for a volume is equal to the initial credit balance (5.4 million I/O credits).

The following table lists several volume sizes and the associated baseline performance of the volume (which is also the rate at which it accumulates I/O credits), the burst duration at the 3,000 IOPS maximum (when starting with a full credit balance), and the time in seconds that the volume would take to refill an empty credit balance.

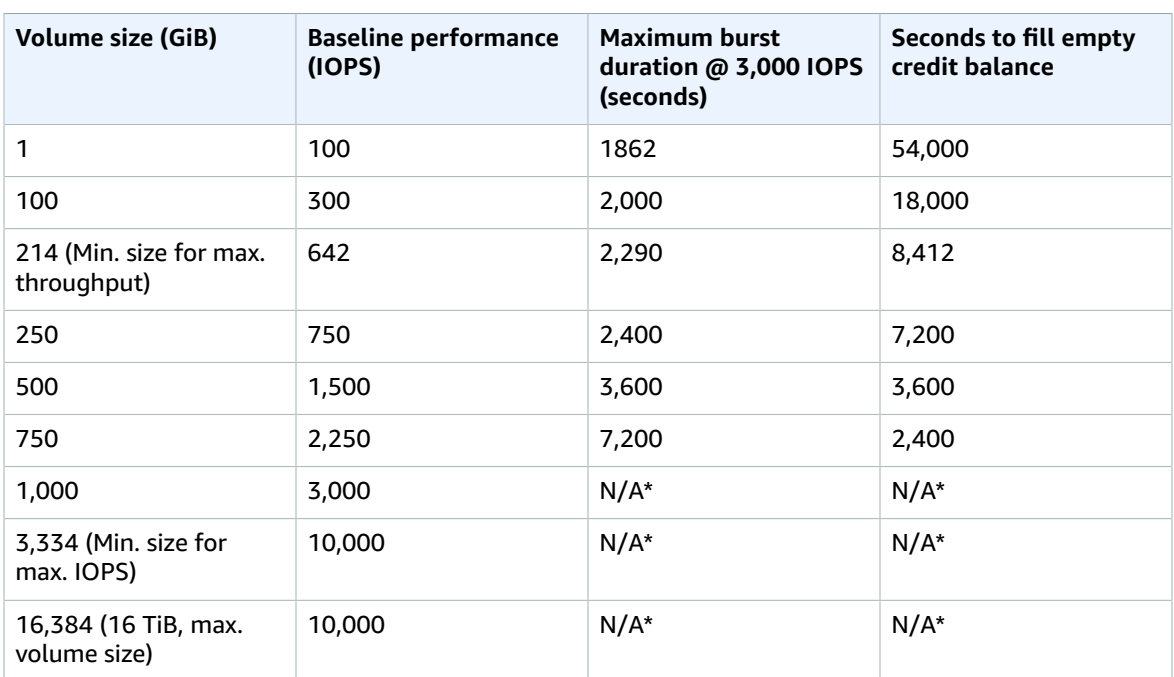

\* Bursting and I/O credits are only relevant to volumes under 1,000 GiB, where burst performance exceeds baseline performance.

The burst duration of a volume is dependent on the size of the volume, the burst IOPS required, and the credit balance when the burst begins. This is shown in the following equation:

 (Credit balance) Burst duration = --------------------------------(Burst IOPS) - 3(Volume size in GiB)

#### **What happens if I empty my I/O credit balance?**

If your gp2 volume uses all of its I/O credit balance, the maximum IOPS performance of the volume will remain at the baseline IOPS performance level (the rate at which your volume earns credits) and the volume's maximum throughput is reduced to the baseline IOPS multiplied by the maximum I/O size. Throughput can never exceed 160 MiB/s. When I/O demand drops below the baseline level and unused credits are added to the I/O credit balance, the maximum IOPS performance of the volume will again exceed the baseline. For example, a 100 GiB gp2 volume with an empty credit balance has a baseline performance of 300 IOPS and a throughput limit of 75 MiB/s (300 I/O operations per second \* 256 KiB per I/O operation = 75 MiB/s). The larger a volume is, the greater the baseline performance is and the faster it replenishes the credit balance. For more information about how IOPS are measured, see [I/O](http://docs.aws.amazon.com/AWSEC2/latest/UserGuide/ebs-io-characteristics.html) [Characteristics.](http://docs.aws.amazon.com/AWSEC2/latest/UserGuide/ebs-io-characteristics.html)

If you notice that your volume performance is frequently limited to the baseline level (due to an empty I/O credit balance), you should consider using a larger  $gp2$  volume (with a higher baseline performance level) or switching to an io1 volume for workloads that require sustained IOPS performance greater than 10,000 IOPS.

For information about using CloudWatch metrics and alarms to monitor your burst bucket balance, see [Monitoring](#page-632-0) the Burst Bucket Balance for gp2, st1, and sc1 Volumes [\(p. 623\)](#page-632-0).

#### Throughput Performance

The throughput limit for gp2 volumes is 128 MiB/s for volumes less than or equal to 170 GiB and 160 MiB/s for volumes over 170 GiB.

## <span id="page-626-0"></span>Provisioned IOPS SSD (io1) Volumes

Provisioned IOPS SSD (io1) volumes are designed to meet the needs of I/O-intensive workloads, particularly database workloads, that are sensitive to storage performance and consistency. Unlike qp2, which uses a bucket and credit model to calculate performance, an io1 volume allows you to specify a consistent IOPS rate when you create the volume, and Amazon EBS delivers within 10 percent of the provisioned IOPS performance 99.9 percent of the time over a given year.

An io1 volume can range in size from 4 GiB to 16 TiB and you can provision 100 up to 20,000 IOPS per volume. The maximum ratio of provisioned IOPS to requested volume size (in GiB) is 50:1. For example, a 100 GiB volume can be provisioned with up to 5,000 IOPS. Any volume 400 GiB in size or greater allows provisioning up to the 20,000 IOPS maximum.

The throughput limit of io1 volumes is 256 KiB for each IOPS provisioned, up to a maximum of 320 MiB/ s (at 1,280 IOPS).

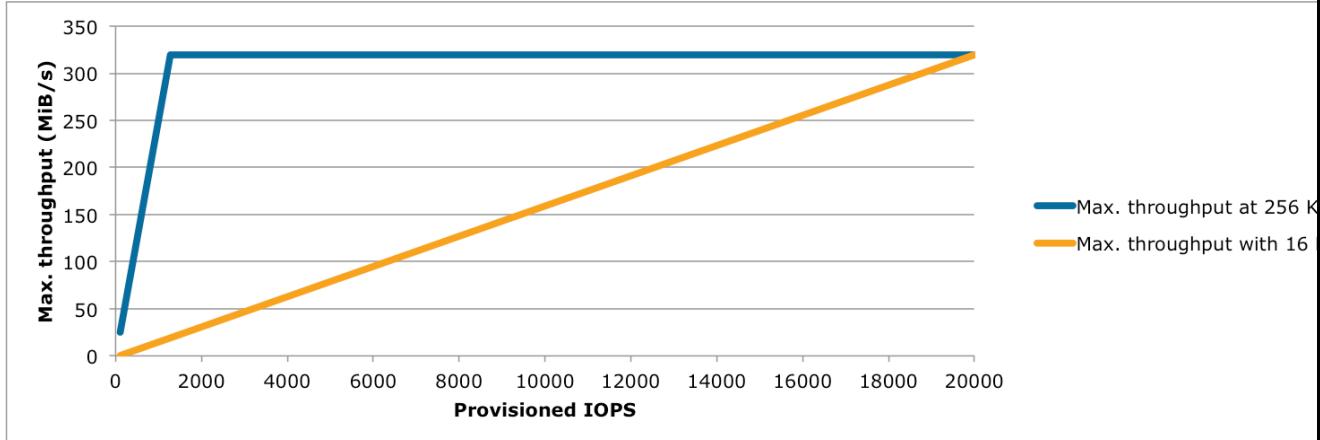

Your per-I/O latency experience depends on the IOPS provisioned and your workload pattern. For the best per-I/O latency experience, we recommend that you provision an IOPS-to-GiB ratio greater than 2:1. For example, a 2,000 IOPS volume should be smaller than 1,000 GiB.

#### **Note**

Some AWS accounts created before 2012 might have access to Availability Zones in us-west-1 or ap-northeast-1 that do not support Provisioned IOPS SSD (io1) volumes. If you are unable to create an io1 volume (or launch an instance with an io1 volume in its block device mapping) in one of these regions, try a different Availability Zone in the region. You can verify that an Availability Zone supports io1 volumes by creating a 4 GiB io1 volume in that zone.

## <span id="page-626-1"></span>Throughput Optimized HDD (st1) Volumes

Throughput Optimized HDD (st1) volumes provide low-cost magnetic storage that defines performance in terms of throughput rather than IOPS. This volume type is a good fit for large, sequential workloads such as Amazon EMR, ETL, data warehouses, and log processing. Bootable  $s t1$  volumes are not supported.

#### **Note**

This volume type is optimized for workloads involving large, sequential I/O, and we recommend that customers with workloads performing small, random I/O use gp2. For more information, see **Inefficiency of Small [Read/Writes](#page-632-1) on HDD** [\(p. 623\)](#page-632-1).

#### Throughput Credits and Burst Performance

Like gp2, st1 uses a burst-bucket model for performance. Volume size determines the baseline throughput of your volume, which is the rate at which the volume accumulates throughput credits. Volume size also determines the burst throughput of your volume, which is the rate at which you can spend credits when they are available. Larger volumes have higher baseline and burst throughput. The more credits your volume has, the longer it will be able to drive I/O at the burst level.

The following diagram shows the burst-bucket behavior for st1.

## ST1 burst bucket

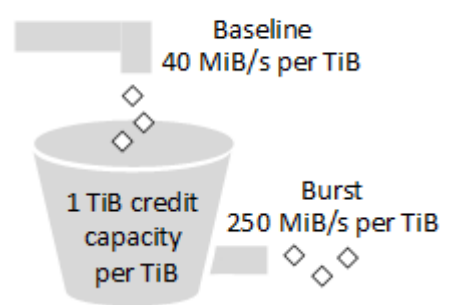

Subject to throughput and throughput-credit caps, the available throughput of an  $s t1$  volume is expressed by the following formula:

(Volume size) x (Credit accumulation rate per TiB) = Throughput

For a 1 TiB st1 volume, burst throughput is limited to 250 MiB/s, the bucket fills with credits at 40 MiB/s, and it can hold up to 1 TiB-worth of credits.

Larger volumes scale these limits linearly, with throughput capped at a maximum of 500 MiB/s. After the bucket is depleted, throughput is limited to the baseline rate of 40 MiB/s per TiB.

On volume sizes ranging from 0.5 to 16 TiB, baseline throughput varies from 20 to a cap of 500 MiB/s, which is reached at 12.5 TiB as follows:

```
 40 MiB/s
12.5 TiB x --------- = 500 MiB/s
              1 TiB
```
Burst throughput varies from 125 MiB/s to a cap of 500 MiB/s, which is reached at 2 TiB as follows:

```
 250 MiB/s
2 TiB x ---------- = 500 MiB/s
           1 TiB
```
The following table states the full range of base and burst throughput values for st1:

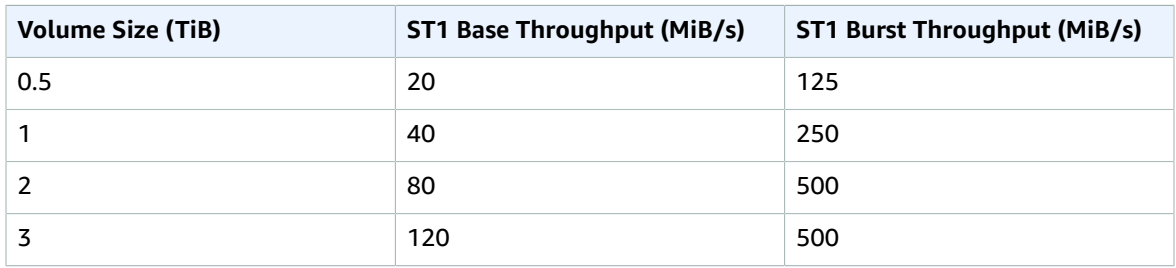

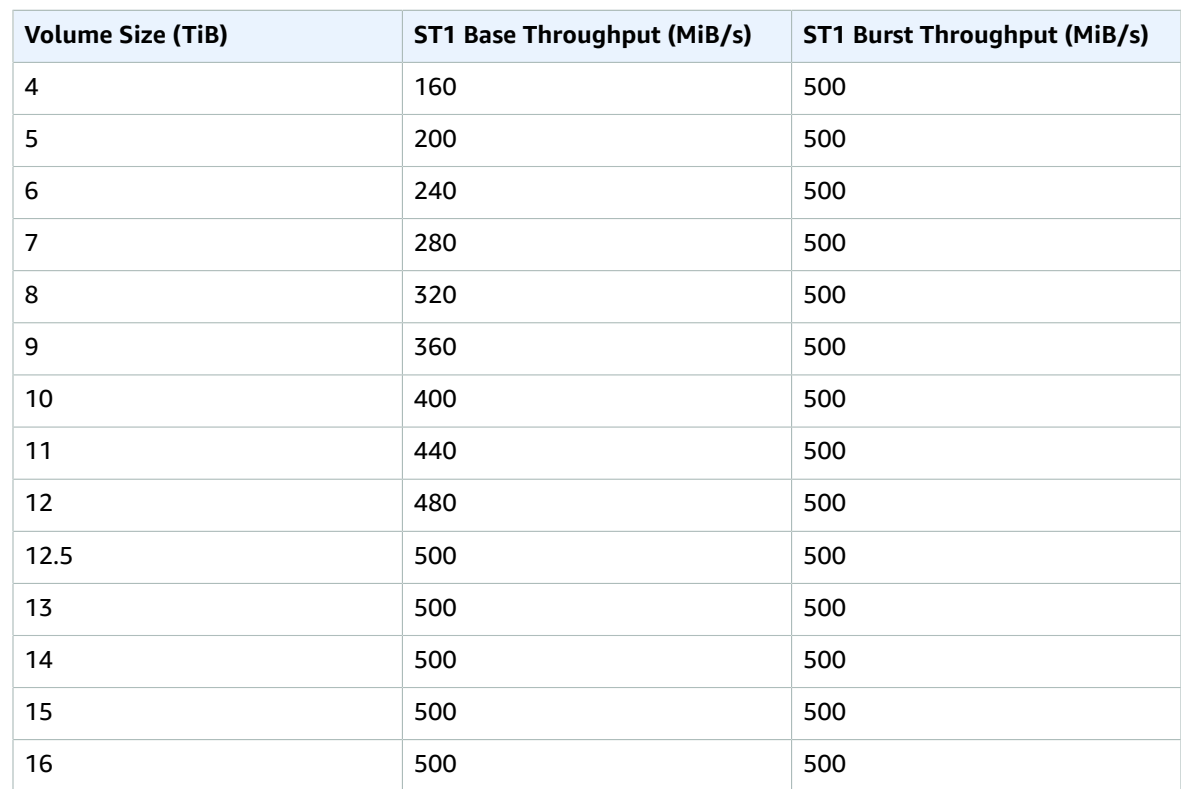

The following diagram plots the table values:

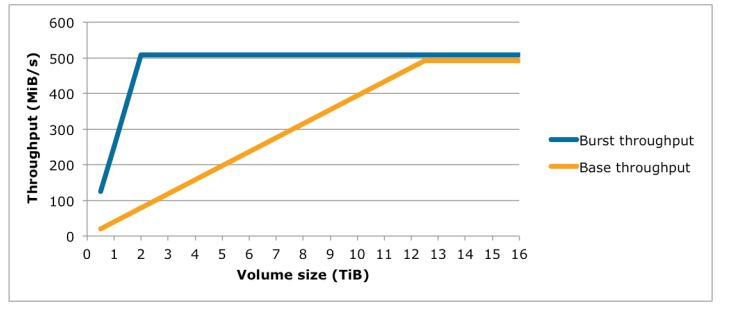

#### **Note**

When you create a snapshot of a Throughput Optimized HDD  $(s+1)$  volume, performance may drop as far as the volume's baseline value while the snapshot is in progress.

For information about using CloudWatch metrics and alarms to monitor your burst bucket balance, see [Monitoring](#page-632-0) the Burst Bucket Balance for gp2, st1, and sc1 Volumes [\(p. 623\)](#page-632-0).

## <span id="page-628-0"></span>Cold HDD (sc1) Volumes

Cold HDD (sc1) volumes provide low-cost magnetic storage that defines performance in terms of throughput rather than IOPS. With a lower throughput limit than  $st1$ ,  $sct$  is a good fit ideal for large, sequential cold-data workloads. If you require infrequent access to your data and are looking to save costs, sc1 provides inexpensive block storage. Bootable sc1 volumes are not supported.

#### **Note**

This volume type is optimized for workloads involving large, sequential I/O, and we recommend that customers with workloads performing small, random I/O use gp2. For more information, see **Inefficiency of Small [Read/Writes](#page-632-1) on HDD** [\(p. 623\)](#page-632-1).

#### Throughput Credits and Burst Performance

Like gp2, sc1 uses a burst-bucket model for performance. Volume size determines the baseline throughput of your volume, which is the rate at which the volume accumulates throughput credits. Volume size also determines the burst throughput of your volume, which is the rate at which you can spend credits when they are available. Larger volumes have higher baseline and burst throughput. The more credits your volume has, the longer it will be able to drive I/O at the burst level.

## SC1 burst bucket

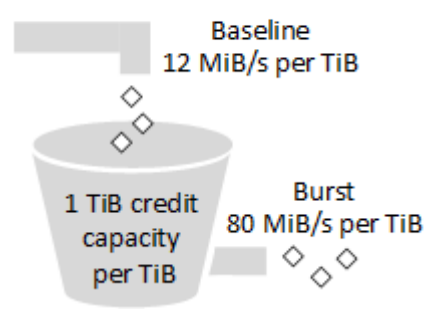

Subject to throughput and throughput-credit caps, the available throughput of an  $sct$  volume is expressed by the following formula:

(Volume size) x (Credit accumulation rate per TiB) = Throughput

For a 1 TiB sc1 volume, burst throughput is limited to 80 MiB/s, the bucket fills with credits at 12 MiB/s, and it can hold up to 1 TiB-worth of credits.

Larger volumes scale these limits linearly, with throughput capped at a maximum of 250 MiB/s. After the bucket is depleted, throughput is limited to the baseline rate of 12 MiB/s per TiB.

On volume sizes ranging from 0.5 to 16 TiB, baseline throughput varies from 6 MiB/s to a maximum of 192 MiB/s, which is reached at 16 TiB as follows:

 12 MiB/s 16 TiB x ---------- = 192 MiB/s 1 TiB

Burst throughput varies from 40 MiB/s to a cap of 250 MiB/s, which is reached at 3.125 TiB as follows:

```
 80 MiB/s
3.125 TiB x ----------- = 250 MiB/s
                1 TiB
```
The following table states the full range of base and burst throughput values for sc1:

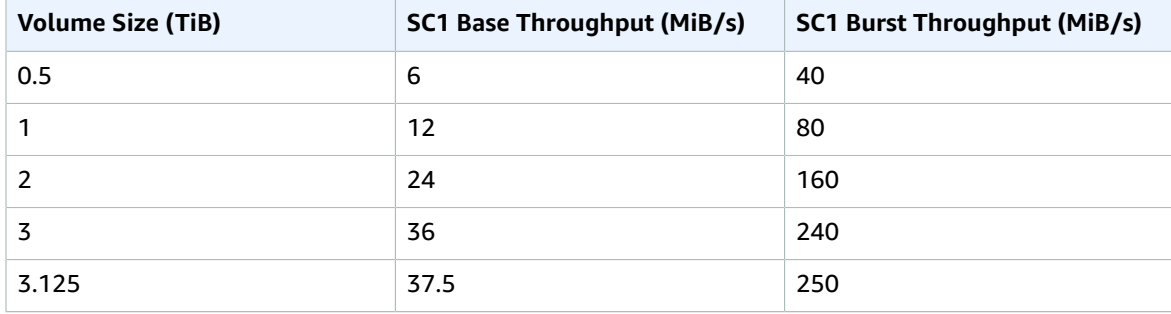

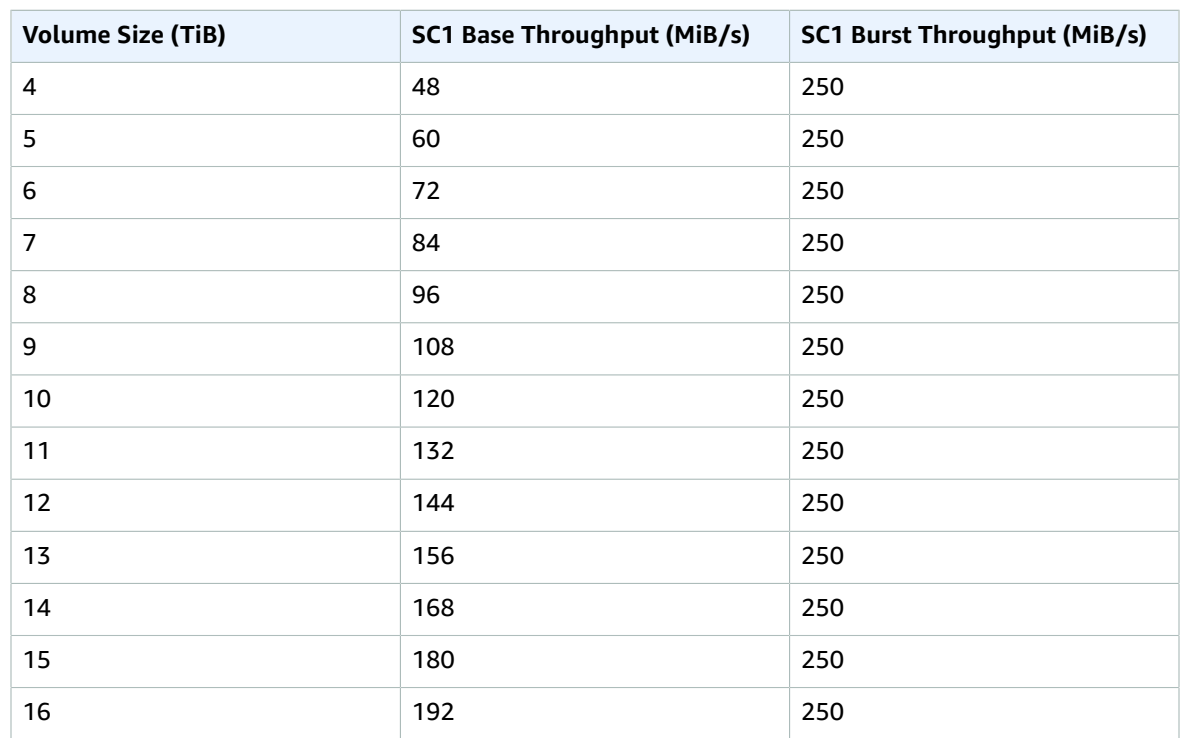

The following diagram plots the table values:

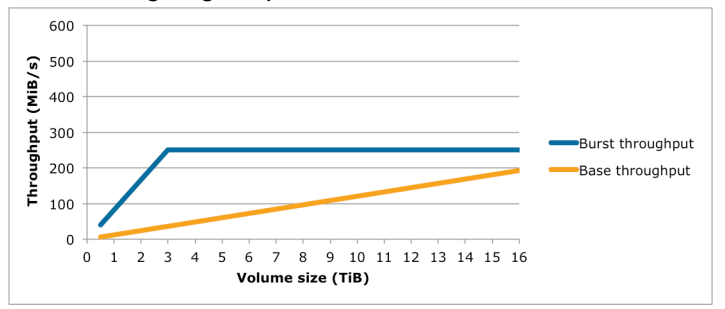

#### **Note**

When you create a snapshot of a Cold HDD ( $sc1$ ) volume, performance may drop as far as the volume's baseline value while the snapshot is in progress.

For information about using CloudWatch metrics and alarms to monitor your burst bucket balance, see [Monitoring](#page-632-0) the Burst Bucket Balance for gp2, st1, and sc1 Volumes [\(p. 623\)](#page-632-0).

## Magnetic (standard)

Magnetic volumes are backed by magnetic drives and are suited for workloads where data is accessed infrequently, and scenarios where low-cost storage for small volume sizes is important. These volumes deliver approximately 100 IOPS on average, with burst capability of up to hundreds of IOPS, and they can range in size from 1 GiB to 1 TiB.

#### **Note**

Magnetic is a Previous Generation Volume. For new applications, we recommend using one of the newer volume types. For more information, see Previous [Generation](https://aws.amazon.com/ebs/previous-generation/) Volumes.

For information about using CloudWatch metrics and alarms to monitor your burst bucket balance, see [Monitoring](#page-632-0) the Burst Bucket Balance for gp2, st1, and sc1 Volumes [\(p. 623\)](#page-632-0).

#### Performance Considerations When Using HDD Volumes

For optimal throughput results using HDD volumes, plan your workloads with the following considerations in mind.

#### **Throughput Optimized HDD vs. Cold HDD**

The st1 and sc1 bucket sizes vary according to volume size, and a full bucket contains enough tokens for a full volume scan. However, larger st1 and sc1 volumes take longer for the volume scan to complete due to per-instance and per-volume throughput limits. Volumes attached to smaller instances are limited to the per-instance throughput rather than the  $s t1$  or  $s c1$  throughput limits.

Both st1 and sc1 are designed for performance consistency of 90% of burst throughput 99% of the time. Non-compliant periods are approximately uniformly distributed, targeting 99% of expected total throughput each hour.

The following table shows ideal scan times for volumes of various size, assuming full buckets and sufficient instance throughput.

In general, scan times are expressed by this formula:

```
 Volume size
------------- = Scan time
 Throughput
```
For example, taking the performance consistency guarantees and other optimizations into account, an st1 customer with a 5 TiB volume can expect to complete a full volume scan in 2.91 to 3.27 hours.

```
 5 TiB 5 TiB
----------- = ------------------- = 10,486 s = 2.91 hours (optimal) 
 500 MiB/s 0.00047684 TiB/s
              2.91 hours
2.91 hours + -------------- = 3.27 hours (minimum expected)
            (0.90)(0.99) <-- From expected performance of 90% of burst 99% of the time
```
Similarly, an sc1 customer with a 5 TiB volume can expect to complete a full volume scan in 5.83 to 6.54 hours.

```
 5 TiB
------------------- = 20972 s = 5.83 hours (optimal) 
 0.000238418 TiB/s
  5.83 hours
-------------- = 6.54 hours (minimum expected)
 (0.90)(0.99)
```
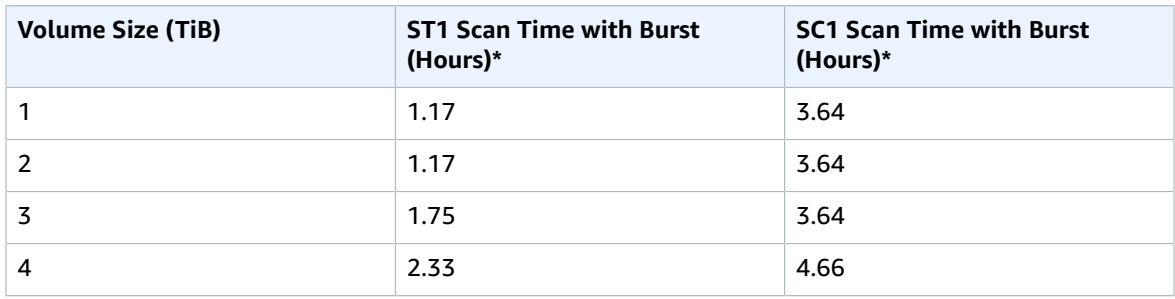

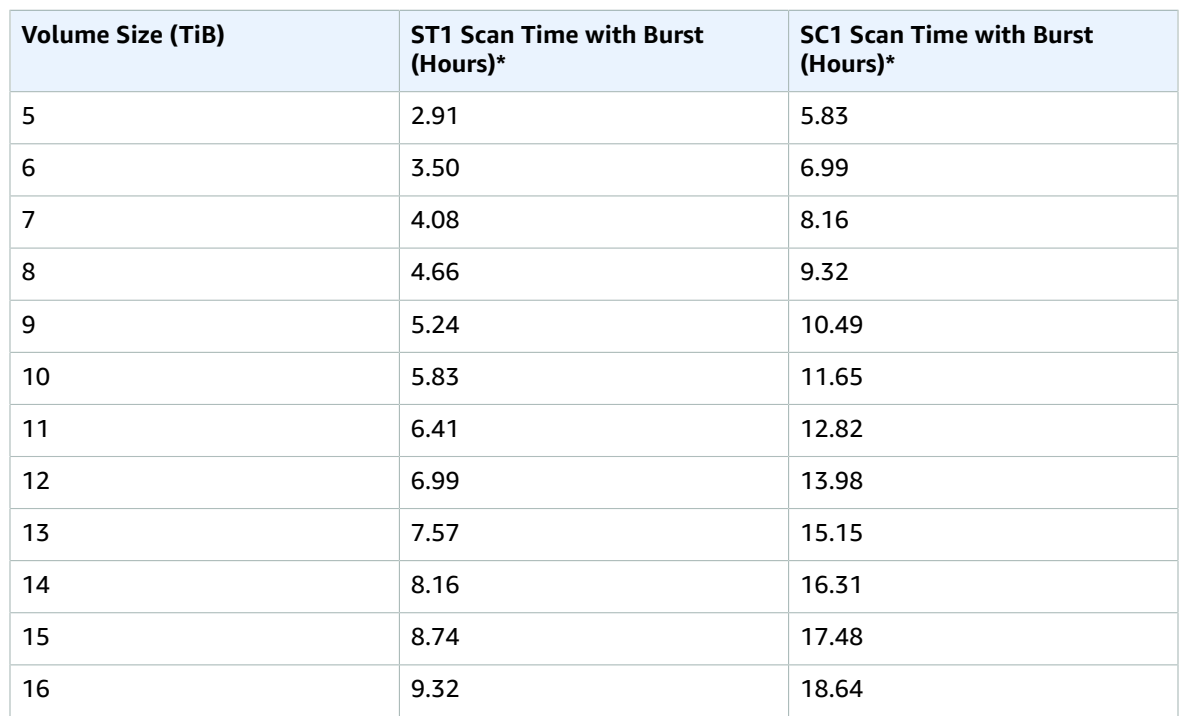

\* These scan times assume an average queue depth (rounded to the nearest whole number) of four or more when performing 1 MiB of sequential I/O.

Therefore if you have a throughput-oriented workload that needs to complete scans quickly (up to 500 MiB/s), or requires several full volume scans a day, use st1. If you are optimizing for cost, your data is relatively infrequently accessed, and you don't need more than 250 MiB/s of scanning performance, then use sc1.

#### <span id="page-632-1"></span>**Inefficiency of Small Read/Writes on HDD**

The performance model for  $s$ t1 and  $s$ c1 volumes is optimized for sequential I/Os, favoring highthroughput workloads, offering acceptable performance on workloads with mixed IOPS and throughput, and discouraging workloads with small, random I/O.

For example, an I/O request of 1 MiB or less counts as a 1 MiB I/O credit. However, if the I/Os are sequential, they are merged into 1 MiB I/O blocks and count only as a 1 MiB I/O credit.

#### **Limitations on per-Instance Throughput**

Throughput for st1 and sc1 volumes will always be the determined by the smaller of the following:

- Throughput limits of the volume
- Throughput limits of the instance

As for all Amazon EBS volumes, we recommend that you select an appropriate EBS-optimized EC2 instance in order to avoid network bottlenecks. For more information, see Amazon [EBS-Optimized](http://docs.aws.amazon.com/AWSEC2/latest/UserGuide/EBSOptimized.html) [Instances.](http://docs.aws.amazon.com/AWSEC2/latest/UserGuide/EBSOptimized.html)

## <span id="page-632-0"></span>Monitoring the Burst Bucket Balance for <sub>gp2</sub>, st1, and sc1 Volumes

You can monitor the burst-bucket level for for gp2, st1, and sc1 volumes using the EBS BurstBalance metric available in Amazon CloudWatch. This metric shows the percentage of I/O credits (for  $qp2$ )

or throughput credits (for st1 and sc1) remaining in the burst bucket. For more information about the BurstBalance metric and other metrics related to I/O, see I/O [Characteristics](http://docs.aws.amazon.com/AWSEC2/latest/UserGuide/ebs-io-characteristics.html) and Monitoring. CloudWatch also allows you to set an alarm that notifies you when the BurstBalance value falls to a certain level. For more information about CloudWatch alarms, see Creating Amazon [CloudWatch](http://docs.aws.amazon.com/AmazonCloudWatch/latest/monitoring/AlarmThatSendsEmail.html) Alarms.

## <span id="page-633-0"></span>Creating an Amazon EBS Volume

You can create an Amazon EBS volume that you can then attach to any EC2 instance within the same Availability Zone. You can choose to create an encrypted EBS volume, but encrypted volumes can only be attached to selected instance types. For more information, see [Supported](#page-691-0) Instance Types [\(p. 682\)](#page-691-0). You can use IAM policies to enforce encryption on new volumes. For more information, see the example IAM policies in 4. Working with [Volumes \(p. 476\)](#page-485-0) and 5: Launching Instances [\(RunInstances\) \(p. 478\).](#page-487-0)

You can also create and attach EBS volumes when you launch instances by specifying a block device mapping. For more information, see [Launching](#page-302-0) an Instanc[e \(p. 293\)](#page-302-0) and Block Device [Mapping \(p. 727\).](#page-736-0) You can restore volumes from previously created snapshots. For more information, see [Restoring](#page-635-0) an Amazon EBS Volume from a [Snapshot \(p. 626\).](#page-635-0)

You can apply tags to EBS volumes at the time of creation. With tagging you can simplify tracking of your Amazon EC2 resource inventory. Tagging on creation can be combined with an IAM policy to enforce tagging on new volumes. For more information, see Tagging Your [Resources](http://docs.aws.amazon.com/AWSEC2/latest/UserGuide/Using_Tags.html).

If you are creating a volume for a high-performance storage scenario, you should make sure to use a Provisioned IOPS SSD (io1) volume and attach it to an instance with enough bandwidth to support your application, such as an EBS-optimized instance or an instance with 10 Gigabit network connectivity. The same advice holds for Throughput Optimized HDD  $(s+1)$  and Cold HDD  $(s-1)$  volumes. For more information, see Amazon EC2 Instance [Configuration \(p. 687\)](#page-696-0).

New EBS volumes receive their maximum performance the moment that they are available and do not require initialization (formerly known as pre-warming). However, storage blocks on volumes that were restored from snapshots must be initialized (pulled down from Amazon S3 and written to the volume) before you can access the block. This preliminary action takes time and can cause a significant increase in the latency of an I/O operation the first time each block is accessed. For most applications, amortizing this cost over the lifetime of the volume is acceptable. Performance is restored after the data is accessed once. For more information, see [Initializing](#page-701-0) Amazon EBS Volume[s \(p. 692\).](#page-701-0)

#### **To create an EBS volume using the console**

- 1. Open the Amazon EC2 console at <https://console.aws.amazon.com/ec2/>.
- 2. From the navigation bar, select the region in which you would like to create your volume. This choice is important because some Amazon EC2 resources can be shared between regions, while others can't. For more information, see Resource [Locations \(p. 739\).](#page-748-0)

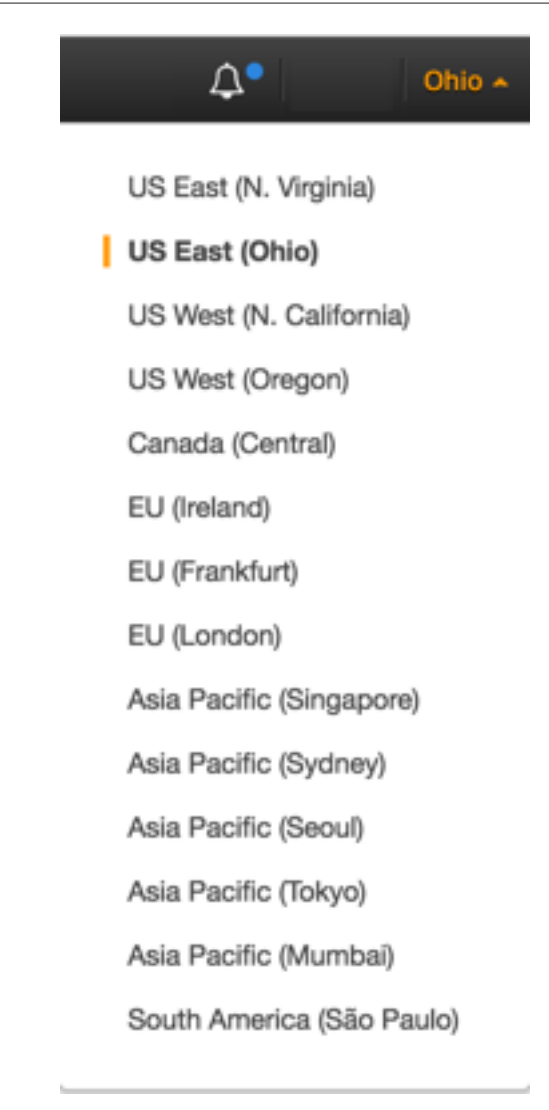

- 3. In the navigation pane, under **ELASTIC BLOCK STORE**, choose **Volumes**.
- 4. Above the upper pane, choose **Create Volume**.
- 5. In the **Create Volume** dialog box, for **Volume Type**, choose **General Purpose SSD (GP2)**, **Provisioned IOPS SSD (IO1)**, **Throughput Optimized HDD (ST1)**, **Cold HDD (SC1)**, or **Magnetic**. For more information, see [Amazon](#page-621-0) EBS Volume Type[s \(p. 612\).](#page-621-0)

#### **Note**

Some AWS accounts created before 2012 might have access to Availability Zones in uswest-1 or ap-northeast-1 that do not support Provisioned IOPS SSD  $(i \circ 1)$  volumes. If you are unable to create an io1 volume (or launch an instance with an io1 volume in its block device mapping) in one of these regions, try a different Availability Zone in the region. You can verify that an Availability Zone supports io1 volumes by creating a 4 GiB io1 volume in that zone.

- 6. For **Size**, enter the size of the volume, in GiB.
- 7. For io1 volumes, in the **IOPS** field, enter the maximum number of input/output operations per second (IOPS) that the volume should support.
- 8. For **Availability Zone**, select the Availability Zone in which to create the volume.
- 9. (Optional) To create an encrypted volume, select the **Encrypted** box and choose the master key you want to use when encrypting the volume. You can choose the default master key for your account,

or you can choose any customer master key (CMK) that you have previously created using the AWS Key Management Service. Available keys are visible in the **Master Key** menu, or you can paste the full ARN of any key that you have access to. For more information, see the AWS Key [Management](http://docs.aws.amazon.com/kms/latest/developerguide/) Service [Developer](http://docs.aws.amazon.com/kms/latest/developerguide/) Guide.

#### **Note**

Encrypted volumes can only be attached to selected instance types. For more information, see [Supported](#page-691-0) Instance Type[s \(p. 682\).](#page-691-0)

10. Choose **Yes, Create**.

#### **To create an EBS volume using the command line**

You can use one of the following commands. For more information about these command line interfaces, see [Accessing](#page-12-0) Amazon EC2 [\(p. 3\)](#page-12-0).

- [create-volume](http://docs.aws.amazon.com/cli/latest/reference/ec2/create-volume.html) (AWS CLI)
- [New-EC2Volume](http://docs.aws.amazon.com/powershell/latest/reference/items/New-EC2Volume.html) (AWS Tools for Windows PowerShell)

## <span id="page-635-0"></span>Restoring an Amazon EBS Volume from a Snapshot

You can restore an Amazon EBS volume with data from a snapshot stored in Amazon S3. You need to know the ID of the snapshot you wish to restore your volume from and you need to have access permissions for the snapshot. For more information on snapshots, see Amazon EBS [Snapshots \(p. 666\).](#page-675-0)

New volumes created from existing EBS snapshots load lazily in the background. This means that after a volume is created from a snapshot, there is no need to wait for all of the data to transfer from Amazon S3 to your EBS volume before your attached instance can start accessing the volume and all its data. If your instance accesses data that hasn't yet been loaded, the volume immediately downloads the requested data from Amazon S3, and continues loading the rest of the data in the background.

EBS volumes that are restored from encrypted snapshots are automatically encrypted. Encrypted volumes can only be attached to selected instance types. For more information, see [Supported](#page-691-0) Instance [Types \(p. 682\)](#page-691-0).

Because of security constraints, you cannot directly restore an EBS volume from a shared encrypted snapshot that you do not own. You must first create a copy of the snapshot, which you will own. You can then restore a volume from that copy. For more information, see Amazon EBS [Encryption.](http://docs.aws.amazon.com/AWSEC2/latest/UserGuide/EBSEncryption.html)

New EBS volumes receive their maximum performance the moment that they are available and do not require initialization (formerly known as pre-warming). However, storage blocks on volumes that were restored from snapshots must be initialized (pulled down from Amazon S3 and written to the volume) before you can access the block. This preliminary action takes time and can cause a significant increase in the latency of an I/O operation the first time each block is accessed. Performance is restored after the data is accessed once.

For most applications, amortizing the initialization cost over the lifetime of the volume is acceptable. If you need to ensure that your restored volume always functions at peak capacity in production, you can force the immediate initialization of the entire volume using **dd** or **fio**. For more information, see [Initializing](#page-701-0) Amazon EBS Volumes [\(p. 692\)](#page-701-0).

#### **To restore an EBS volume from a snapshot using the console**

- 1. Open the Amazon EC2 console at <https://console.aws.amazon.com/ec2/>.
- 2. From the navigation bar, select the region that your snapshot is located in. This choice is important because some Amazon EC2 resources can be shared between regions, while others can't. For more information, see Resource [Locations \(p. 739\).](#page-748-0) If you need to restore the snapshot to a volume in

a different region, you can copy your snapshot to the new region and then restore it to a volume in that region. For more information, see Copying an Amazon EBS [Snapshot \(p. 673\).](#page-682-0)

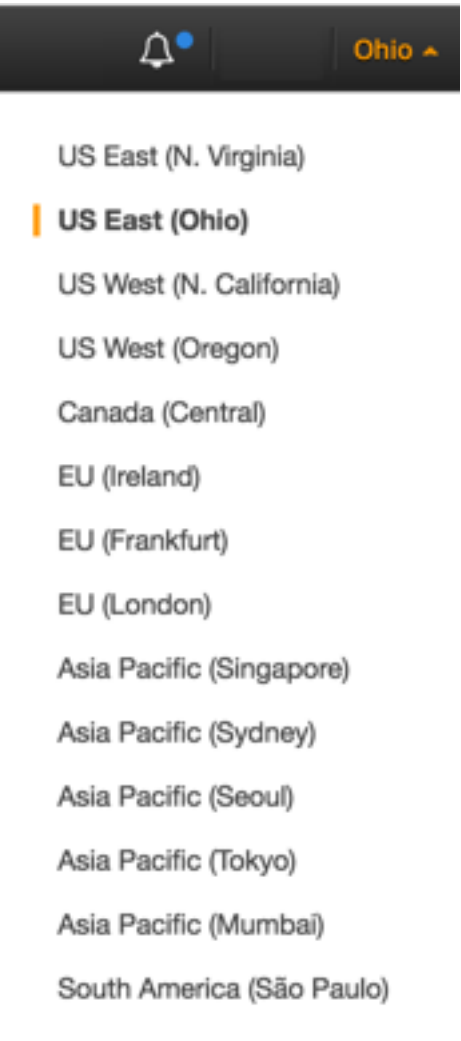

- 3. In the navigation pane, choose **Volumes**, **Create Volume**.
- 4. In the **Create Volume** dialog box, for **Volume Type**, choose **General Purpose SSD**, **Provisioned IOPS SSD**, or **Magnetic**. For more information, see [Amazon](#page-621-0) EBS Volume Type[s \(p. 612\).](#page-621-0)

#### **Note**

Some AWS accounts created before 2012 might have access to Availability Zones in uswest-1 or ap-northeast-1 that do not support Provisioned IOPS SSD  $(i \circ 1)$  volumes. If you are unable to create an io1 volume (or launch an instance with an io1 volume in its block device mapping) in one of these regions, try a different Availability Zone in the region. You can verify that an Availability Zone supports io1 volumes by creating a 4 GiB io1 volume in that zone.

5. For **Snapshot**, start typing the ID or description of the snapshot from which you are restoring the volume, and select it from the list of suggested options.

Volumes that are restored from encrypted snapshots can only be attached to instances that support Amazon EBS encryption. For more information, see [Supported](#page-691-0) Instance Type[s \(p. 682\).](#page-691-0)

6. For **Size**, enter the size of the volume in GiB, or verify that the default size of the snapshot is adequate.

If you specify both a volume size and a snapshot ID, the size must be equal to or greater than the snapshot size. When you select a volume type and a snapshot ID, minimum and maximum sizes for the volume are shown next to the **Size** list. Any AWS Marketplace product codes from the snapshot are propagated to the volume.

- 7. For io1 volumes, in the **IOPS** field, enter the maximum number of input/output operations per second (IOPS) that the volume can support.
- 8. In the **Availability Zone** list, select the Availability Zone in which to create the volume. EBS volumes can only be attached to EC2 instances within the same Availability Zone.
- 9. Choose **Yes, Create**.

#### **Important**

If you restored a snapshot to a larger volume than the default for that snapshot, you need to extend the file system on the volume to take advantage of the extra space. For more information, see [Modifying](#page-655-1) the Size, IOPS, or Type of an EBS Volume on Linux [\(p. 646\)](#page-655-1).

After you've restored a volume from a snapshot, you can attach it to an instance to begin using it. For more information, see [Attaching](#page-637-0) an Amazon EBS Volume to an Instanc[e \(p. 628\).](#page-637-0)

#### **To restore an EBS volume using the command line**

You can use one of the following commands. For more information about these command line interfaces, see [Accessing](#page-12-0) Amazon EC2 [\(p. 3\)](#page-12-0).

- [create-volume](http://docs.aws.amazon.com/cli/latest/reference/ec2/create-volume.html) (AWS CLI)
- [New-EC2Volume](http://docs.aws.amazon.com/powershell/latest/reference/items/New-EC2Volume.html) (AWS Tools for Windows PowerShell)

## <span id="page-637-0"></span>Attaching an Amazon EBS Volume to an Instance

You can attach an EBS volume to one of your instances that is in the same Availability Zone as the volume.

#### **Prerequisites**

- Determine the device names that you'll use. For more information, see Device [Naming](#page-734-0) on Linux [Instances \(p. 725\)](#page-734-0).
- Determine how many volumes you can attach to your instance. For more information, see [Instance](#page-733-0) [Volume](#page-733-0) Limits [\(p. 724\)](#page-733-0).
- If a volume is encrypted, it can only be attached to an instance that supports Amazon EBS encryption. For more information, see [Supported](#page-691-0) Instance Type[s \(p. 682\).](#page-691-0)
- If a volume has an AWS Marketplace product code:
	- The volume can only be attached to a stopped instance.
	- You must be subscribed to the AWS Marketplace code that is on the volume.
	- The configuration (instance type, operating system) of the instance must support that specific AWS Marketplace code. For example, you cannot take a volume from a Windows instance and attach it to a Linux instance.
	- AWS Marketplace product codes are copied from the volume to the instance.

#### **To attach an EBS volume to an instance using the console**

- 1. Open the Amazon EC2 console at <https://console.aws.amazon.com/ec2/>.
- 2. In the navigation pane, choose **Volumes**.
- 3. Select a volume and choose **Actions**, **Attach Volume**.
- 4. In the **Attach Volume** dialog box, start typing the name or ID of the instance to attach the volume to for **Instance**, and select it from the list of suggestion options (only instances that are in the same Availability Zone as the volume are displayed).
- 5. You can keep the suggested device name, or enter a different supported device name.

**Important**

The block device driver for the instance assigns the actual volume name when mounting the volume, and the name assigned can be different from the name that Amazon EC2 recommends.

- 6. Choose **Attach**.
- 7. Connect to your instance and make the volume available. For more information, see [Making an](#page-638-0) Amazon EBS Volume [Available](#page-638-0) for Use [\(p. 629\)](#page-638-0).

#### **To attach an EBS volume to an instance using the command line**

You can use one of the following commands. For more information about these command line interfaces, see [Accessing](#page-12-0) Amazon EC2 [\(p. 3\)](#page-12-0).

- [attach-volume](http://docs.aws.amazon.com/cli/latest/reference/ec2/attach-volume.html) (AWS CLI)
- [Add-EC2Volume](http://docs.aws.amazon.com/powershell/latest/reference/items/Add-EC2Volume.html) (AWS Tools for Windows PowerShell)

## <span id="page-638-0"></span>Making an Amazon EBS Volume Available for Use

After you attach an Amazon EBS volume to your instance, it is exposed as a block device. You can format the volume with any file system and then mount it. After you make the EBS volume available for use, you can access it in the same ways that you access any other volume. Any data written to this file system is written to the EBS volume and is transparent to applications using the device.

Note that you can take snapshots of your EBS volume for backup purposes or to use as a baseline when you create another volume. For more information, see Amazon EBS [Snapshots \(p. 666\).](#page-675-0)

#### Making the Volume Available on Linux

Use the following procedure to make the volume available. Note that you can get directions for volumes on a Windows instance from Making the Volume [Available](http://docs.aws.amazon.com/AWSEC2/latest/WindowsGuide/ebs-using-volumes.html#using-ebs-volume-windows) on Windows in the *Amazon EC2 User Guide for Windows Instances*.

#### **To make an EBS volume available for use on Linux**

- 1. Connect to your instance using SSH. For more information, see Step 2: [Connect](#page-39-0) to Your [Instance \(p. 30\)](#page-39-0).
- 2. Depending on the block device driver of the kernel, the device might be attached with a different name than what you specify. For example, if you specify a device name of /dev/sdh, your device might be renamed /dev/xvdh or /dev/hdh by the kernel; in most cases, the trailing letter remains the same. In some versions of Red Hat Enterprise Linux (and its variants, such as CentOS), even the trailing letter might also change (where /dev/sda could become /dev/xvde). In these cases, each device name trailing letter is incremented the same number of times. For example, /dev/sdb would become /dev/xvdf and /dev/sdc would become /dev/xvdg. Amazon Linux AMIs create a symbolic link with the name you specify at launch that points to the renamed device path, but other AMIs might behave differently.

Use the **lsblk** command to view your available disk devices and their mount points (if applicable) to help you determine the correct device name to use.

```
[ec2-user ~]$ lsblk
NAME MAJ:MIN RM SIZE RO TYPE MOUNTPOINT
```
xvdf 202:80 0 100G 0 disk xvda1 202:1 0

The output of **lsblk** removes the /dev/ prefix from full device paths. In this example, /dev/xvda1 is mounted as the root device (note that MOUNTPOINT is listed as /, the root of the Linux file system hierarchy), and /dev/xvdf is attached, but it has not been mounted yet.

3. Determine whether you need to create a file system on the volume. New volumes are raw block devices, and you need to create a file system on them before you can mount and use them. Volumes that have been restored from snapshots likely have a file system on them already; if you create a new file system on top of an existing file system, the operation overwrites your data. Use the **sudo file -s** *device* command to list special information, such as file system type.

```
[ec2-user ~]$ sudo file -s /dev/xvdf
/dev/xvdf: data
```
If the output of the previous command shows simply data for the device, then there is no file system on the device and you need to create one. You can go on to  $Step 4 (p. 630)$ . If you run this command on a device that contains a file system, then your output will be different.

```
[ec2-user ~]$ sudo file -s /dev/xvda1
/dev/xvda1: Linux rev 1.0 ext4 filesystem data, UUID=1701d228-e1bd-4094-
a14c-8c64d6819362 (needs journal recovery) (extents) (large files) (huge files)
```
In the previous example, the device contains Linux rev 1.0 ext4 filesystem data, so this volume does not need a file system created (you can skip [Step 4 \(p. 630\)](#page-639-0) if your output shows file system data).

<span id="page-639-0"></span>4. (Conditional) Use the following command to create an ext4 file system on the volume. Substitute the device name (such as /dev/xvdf) for *device name*. Depending on the requirements of your application or the limitations of your operating system, you can choose a different file system type, such as ext3 or XFS.

#### **Warning**

This step assumes that you're mounting an empty volume. If you're mounting a volume that already has data on it (for example, a volume that was restored from a snapshot), don't use **mkfs** before mounting the volume (skip to the next step instead). Otherwise, you'll format the volume and delete the existing data.

[ec2-user ~]\$ **sudo mkfs -t ext4** *device\_name*

5. Use the following command to create a mount point directory for the volume. The mount point is where the volume is located in the file system tree and where you read and write files to after you mount the volume. Substitute a location for *mount\_point*, such as /data.

```
[ec2-user ~]$ sudo mkdir mount_point
```
6. Use the following command to mount the volume at the location you just created.

```
[ec2-user ~]$ sudo mount device_name mount_point
```
- 7. (Optional) To mount this EBS volume on every system reboot, add an entry for the device to the / etc/fstab file.
	- a. Create a backup of your /etc/fstab file that you can use if you accidentally destroy or delete this file while you are editing it.

```
[ec2-user ~]$ sudo cp /etc/fstab /etc/fstab.orig
```
b. Open the /etc/fstab file using any text editor, such as **nano** or **vim**.

#### **Note**

You need to open the file as root or by using the **sudo** command.

c. Add a new line to the end of the file for your volume using the following format:

```
device_name mount_point file_system_type fs_mntops fs_freq fs_passno
```
The last three fields on this line are the file system mount options, the dump frequency of the file system, and the order of file system checks done at boot time. If you don't know what these values should be, then use the values in the following example for them (defaults, nofail 0 2). For more information on /etc/fstab entries, see the **fstab** manual page (by entering **man fstab** on the command line).

You can use the system's current device name (/dev/sda1, /dev/xvda1, etc.) in /etc/fstab, but we recommend using the device's 128-bit universally unique identifier (UUID) instead. Systemdeclared block-device names may change under a variety of circumstances, but the UUID is assigned to a volume partition when it is formatted and persists throughout the partition's service life. By using the UUID, you reduce the chances of the block-device mapping in /etc/ fstab leaving the system unbootable after a hardware reconfiguration.

To find the UUID of a device, first display the available devices:

[ec2-user ~]\$ **df**

The following is example output:

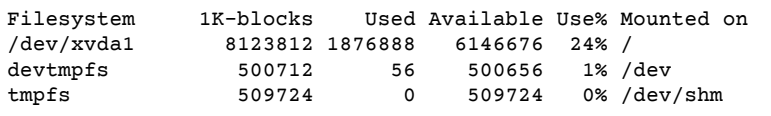

Next, continuing this example, examine the output of either of two commands to find the UUID of /dev/xvda1:

- **sudo file -s** */dev/xvda1*
- **ls -al /dev/disk/by-uuid/**

Assuming that you find /dev/xvda1 to have UUID de9a1ccd-a2dd-44f1-8be8-0123456abcdef, you would add the following entry to /etc/fstab to mount an ext4 file system at mount point / data:

```
UUID=de9a1ccd-a2dd-44f1-8be8-0123456abcdef /data ext4 defaults,nofail<br>0 2
 0 2
```
#### **Note**

If you ever intend to boot your instance without this volume attached (for example, so this volume could move back and forth between different instances), you should add the nofail mount option that allows the instance to boot even if there are errors in mounting the volume. Debian derivatives, including Ubuntu versions earlier than 16.04, must also add the nobootwait mount option.

d. After you've added the new entry to /etc/fstab, you need to check that your entry works. Run the **sudo mount -a** command to mount all file systems in /etc/fstab.

[ec2-user ~]\$ **sudo mount -a**

If the previous command does not produce an error, then your /etc/fstab file is OK and your file system will mount automatically at the next boot. If the command does produce any errors, examine the errors and try to correct your /etc/fstab.

#### **Warning**

Errors in the /etc/fstab file can render a system unbootable. Do not shut down a system that has errors in the /etc/fstab file.

e. (Optional) If you are unsure how to correct /etc/fstab errors, you can always restore your backup /etc/fstab file with the following command.

```
[ec2-user ~]$ sudo mv /etc/fstab.orig /etc/fstab
```
8. Review the file permissions of your new volume mount to make sure that your users and applications can write to the volume. For more information about file permissions, see File [security](http://tldp.org/LDP/intro-linux/html/sect_03_04.html) at *The Linux Documentation Project*.

## <span id="page-641-0"></span>Viewing Volume Information

You can view descriptive information for your Amazon EBS volumes in a selected region at a time in the AWS Management Console. You can also view detailed information about a single volume, including the size, volume type, whether or not the volume is encrypted, which master key was used to encrypt the volume, and the specific instance to which the volume is attached.

#### **View information about an EBS volume using the console**

- 1. Open the Amazon EC2 console at <https://console.aws.amazon.com/ec2/>.
- 2. In the navigation pane, choose **Volumes**.
- 3. To view more information about a volume, select it. In the details pane, you can inspect the information provided about the volume.

#### **Learn what EBS (or other) volumes are attached to an Amazon EC2 instance**

- 1. Open the Amazon EC2 console at <https://console.aws.amazon.com/ec2/>.
- 2. In the navigation pane, choose **Instances**.
- 3. To view more information about an instance, select it.
- 4. In the details pane, you can inspect the information provided about root and block devices.

#### **To view information about an EBS volume using the command line**

You can use one of the following commands to view volume attributes. For more information, see [Accessing](#page-12-0) Amazon EC2 [\(p. 3\)](#page-12-0).

- [describe-volumes](http://docs.aws.amazon.com/cli/latest/reference/ec2/describe-volumes.html) (AWS CLI)
- [Get-EC2Volume](http://docs.aws.amazon.com/powershell/latest/reference/items/Get-EC2Volume.html) (AWS Tools for Windows PowerShell)

## <span id="page-641-1"></span>Monitoring the Status of Your Volumes

Amazon Web Services (AWS) automatically provides data, such as Amazon CloudWatch metrics and volume status checks, that you can use to monitor your Amazon Elastic Block Store (Amazon EBS) volumes.

#### **Contents**

- Monitoring Volumes with [CloudWatch \(p. 633\)](#page-642-0)
- Monitoring Volumes with Status [Checks \(p. 635\)](#page-644-0)
- Monitoring Volume [Events \(p. 638\)](#page-647-0)
- Working with an Impaired [Volume \(p. 639\)](#page-648-0)
- Working with the AutoEnableIO Volume [Attribute \(p. 642\)](#page-651-0)

#### <span id="page-642-0"></span>Monitoring Volumes with CloudWatch

CloudWatch metrics are statistical data that you can use to view, analyze, and set alarms on the operational behavior of your volumes.

The following table describes the types of monitoring data available for your Amazon EBS volumes.

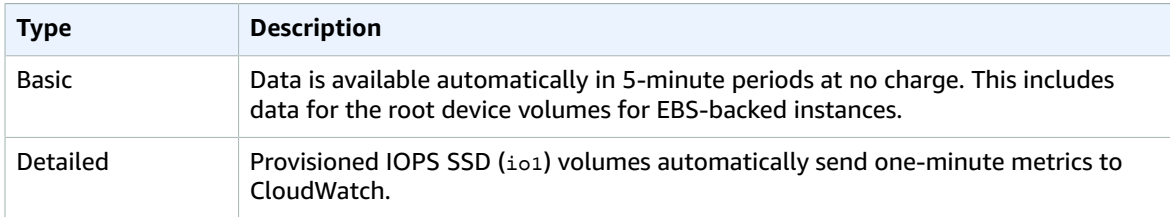

When you get data from CloudWatch, you can include a Period request parameter to specify the granularity of the returned data. This is different than the period that we use when we collect the data (5-minute periods). We recommend that you specify a period in your request that is equal to or larger than the collection period to ensure that the returned data is valid.

You can get the data using either the CloudWatch API or the Amazon EC2 console. The console takes the raw data from the CloudWatch API and displays a series of graphs based on the data. Depending on your needs, you might prefer to use either the data from the API or the graphs in the console.

#### Amazon EBS Metrics

Amazon Elastic Block Store (Amazon EBS) sends data points to CloudWatch for several metrics. Amazon EBS General Purpose SSD (gp2), Throughput Optimized HDD (st1), Cold HDD (sc1), and Magnetic (standard) volumes automatically send five-minute metrics to CloudWatch. Provisioned IOPS SSD (io1) volumes automatically send one-minute metrics to CloudWatch. For more information about how to monitor Amazon EBS, see [Monitoring](http://docs.aws.amazon.com/AWSEC2/latest/UserGuide/monitoring-volume-status.html) the Status of Your Volumes in the *Amazon EC2 User Guide for Linux Instances*.

Data is reported to CloudWatch only when the volume is active. If the volume is not attached, no data is reported.

The AWS/EBS namespace includes the following metrics.

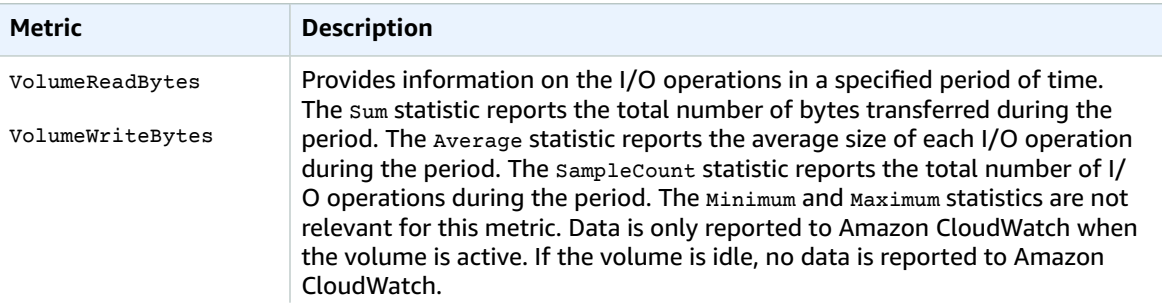

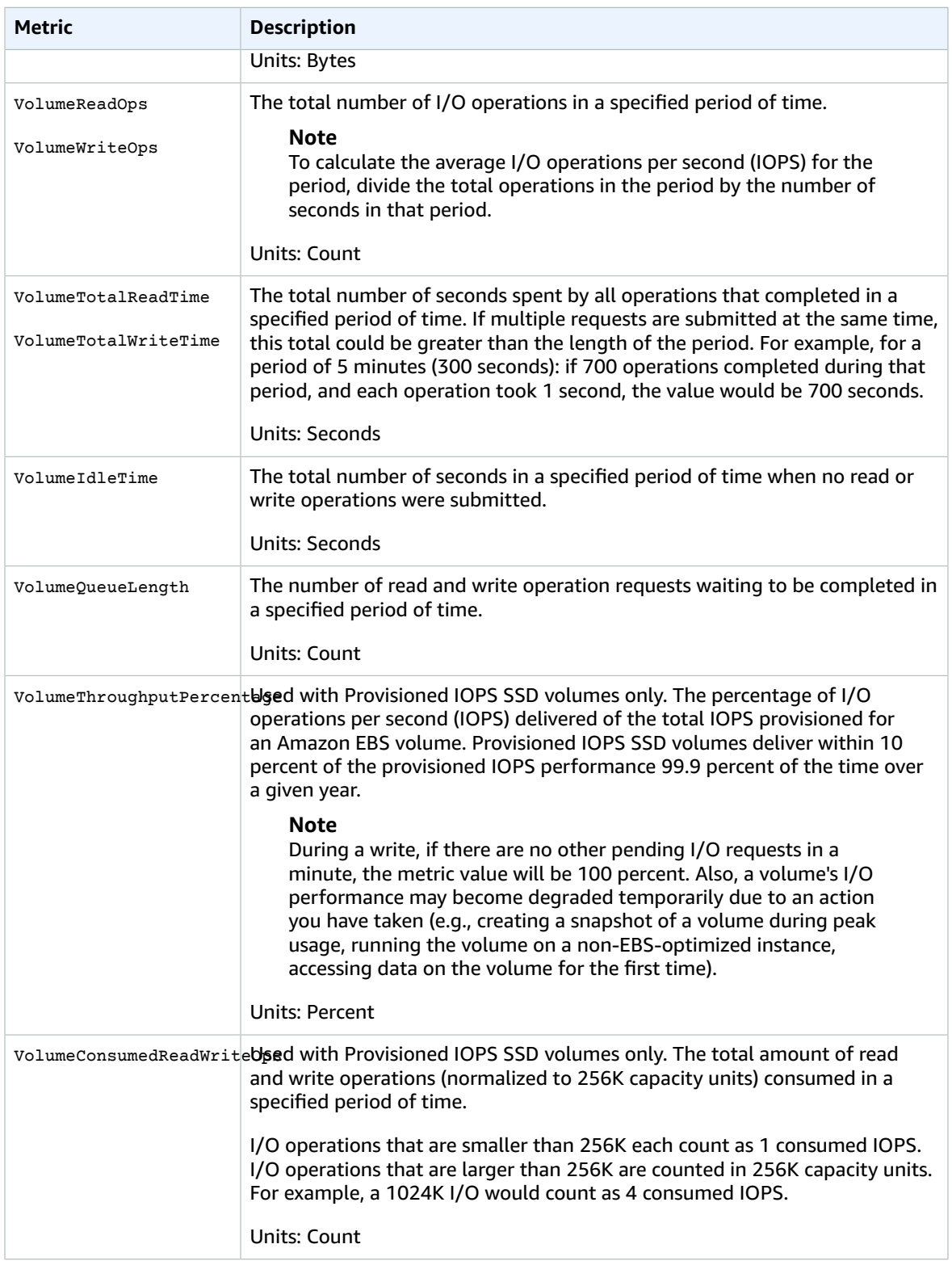

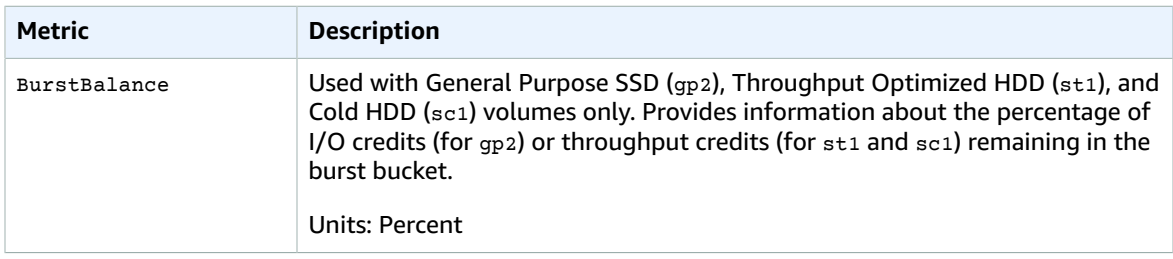

#### Dimensions for Amazon EBS Metrics

The only dimension that Amazon EBS sends to CloudWatch is the volume ID. This means that all available statistics are filtered by volume ID.

#### Graphs in the Amazon EC2 Console

After you create a volume, you can view the volume's monitoring graphs in the Amazon EC2 console. Select a volume on the **Volumes** page in the console and choose **Monitoring**. The following table lists the graphs that are displayed. The column on the right describes how the raw data metrics from the CloudWatch API are used to produce each graph. The period for all the graphs is 5 minutes.

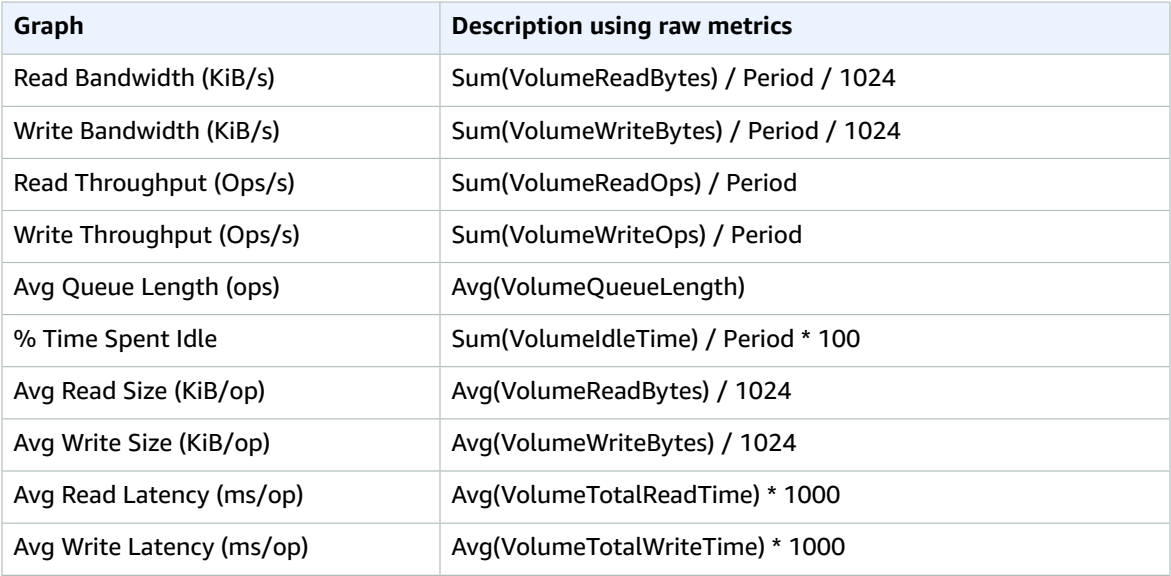

For the average latency graphs and average size graphs, the average is calculated over the total number of operations (read or write, whichever is applicable to the graph) that completed during the period.

## <span id="page-644-0"></span>Monitoring Volumes with Status Checks

Volume status checks enable you to better understand, track, and manage potential inconsistencies in the data on an Amazon EBS volume. They are designed to provide you with the information that you need to determine whether your Amazon EBS volumes are impaired, and to help you control how a potentially inconsistent volume is handled.

Volume status checks are automated tests that run every 5 minutes and return a pass or fail status. If all checks pass, the status of the volume is  $\alpha$ . If a check fails, the status of the volume is impaired. If the status is insufficient-data, the checks may still be in progress on the volume. You can view the results of volume status checks to identify any impaired volumes and take any necessary actions.

When Amazon EBS determines that a volume's data is potentially inconsistent, the default is that it disables I/O to the volume from any attached EC2 instances, which helps to prevent data corruption. After I/O is disabled, the next volume status check fails, and the volume status is impaired. In addition, you'll see an event that lets you know that I/O is disabled, and that you can resolve the impaired status of the volume by enabling I/O to the volume. We wait until you enable I/O to give you the opportunity to decide whether to continue to let your instances use the volume, or to run a consistency check using a command, such as **fsck** (Linux) or **chkdsk** (Windows), before doing so.

#### **Note**

Volume status is based on the volume status checks, and does not reflect the volume state. Therefore, volume status does not indicate volumes in the error state (for example, when a volume is incapable of accepting I/O.)

If the consistency of a particular volume is not a concern for you, and you'd prefer that the volume be made available immediately if it's impaired, you can override the default behavior by configuring the volume to automatically enable I/O. If you enable the AutoEnableIO volume attribute, the volume status check continues to pass. In addition, you'll see an event that lets you know that the volume was determined to be potentially inconsistent, but that its I/O was automatically enabled. This enables you to check the volume's consistency or replace it at a later time.

The I/O performance status check compares actual volume performance to the expected performance of a volume and alerts you if the volume is performing below expectations. This status check is only available for io1 volumes that are attached to an instance and is not valid for General Purpose SSD (gp2), Throughput Optimized HDD (st1), Cold HDD (sc1), or Magnetic (standard) volumes. The I/O performance status check is performed once every minute and CloudWatch collects this data every 5 minutes, so it may take up to 5 minutes from the moment you attach a io1 volume to an instance for this check to report the I/O performance status.

#### **Important**

While initializing io1 volumes that were restored from snapshots, the performance of the volume may drop below 50 percent of its expected level, which causes the volume to display a warning state in the **I/O Performance** status check. This is expected, and you can ignore the warning state on io1 volumes while you are initializing them. For more information, see [Initializing](#page-701-0) Amazon EBS Volumes [\(p. 692\)](#page-701-0).

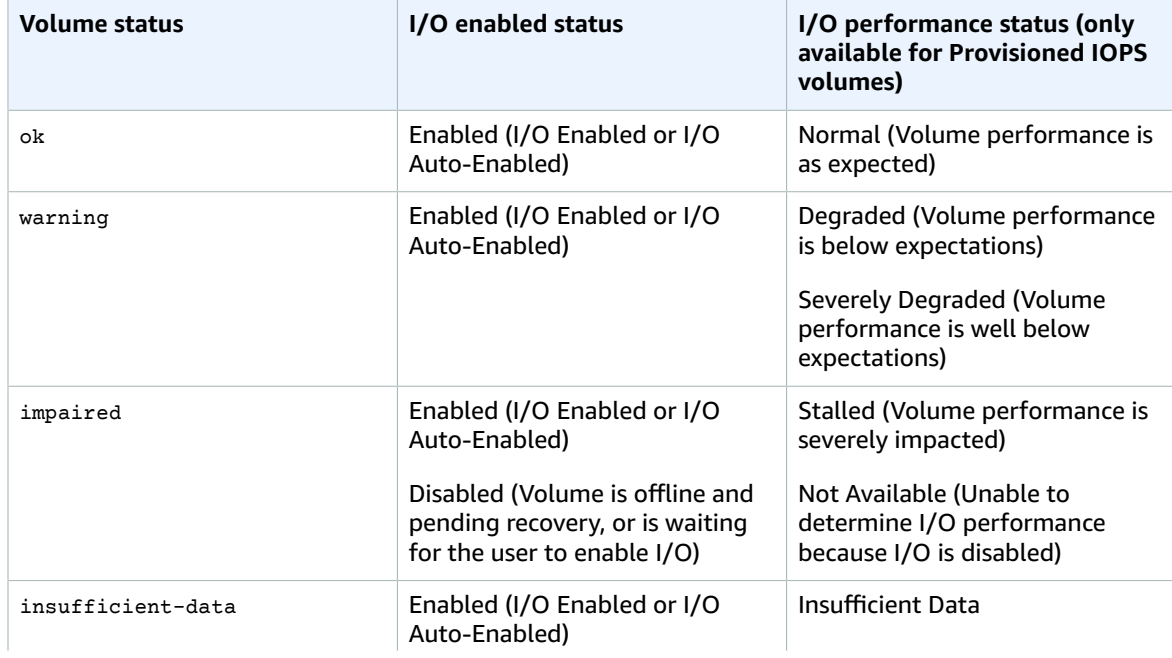

The following table lists statuses for Amazon EBS volumes.

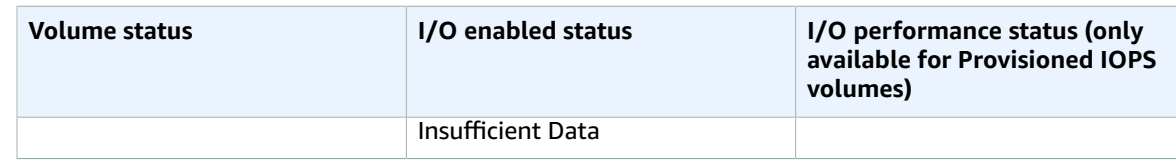

To view and work with status checks, you can use the Amazon EC2 console, the API, or the command line interface.

#### **To view status checks in the console**

- 1. Open the Amazon EC2 console at <https://console.aws.amazon.com/ec2/>.
- 2. In the navigation pane, choose **Volumes**.
- 3. On the **EBS Volumes** page, use the **Volume Status** column lists the operational status of each volume.
- 4. To view an individual volume's status, select the volume, and choose **Status Checks**.

Volumes: vol-d882c69b

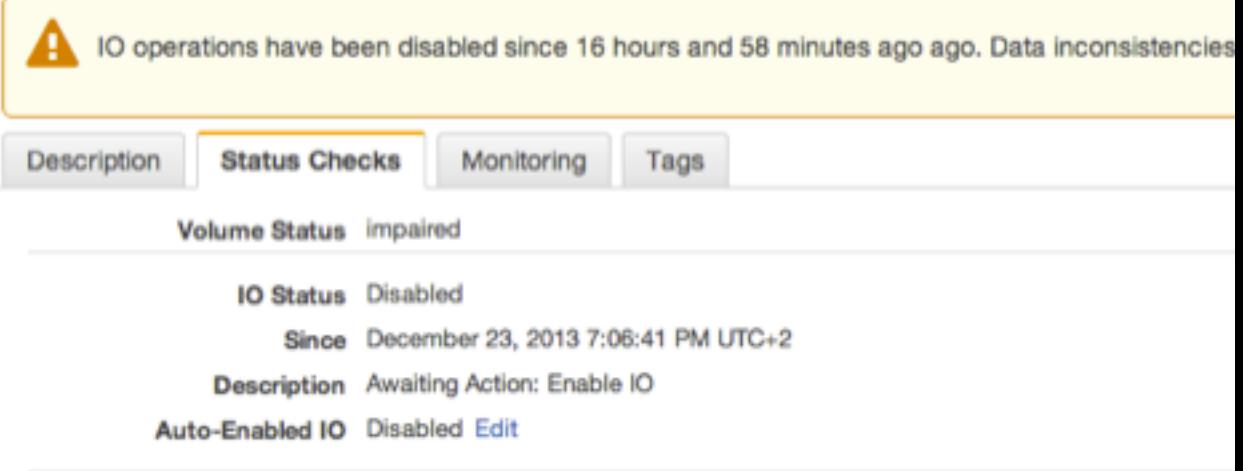

Find out more about working with volume status checks and events. If you need technical assistance with your volume, post your issue to the Developer Forums or visit or

5. If you have a volume with a failed status check (status is impaired), see Working with an [Impaired](#page-648-0) [Volume \(p. 639\).](#page-648-0)

Alternatively, you can use the **Events** pane to view all events for your instances and volumes in a single pane. For more information, see [Monitoring](#page-647-0) Volume Event[s \(p. 638\).](#page-647-0)

#### **To view volume status information with the command line**

You can use one of the following commands to view the status of your Amazon EBS volumes. For more information about these command line interfaces, see [Accessing](#page-12-0) Amazon EC[2 \(p. 3\).](#page-12-0)

- [describe-volume-status](http://docs.aws.amazon.com/cli/latest/reference/ec2/describe-volume-status.html) (AWS CLI)
- [Get-EC2VolumeStatus](http://docs.aws.amazon.com/powershell/latest/reference/items/Get-EC2VolumeStatus.html) (AWS Tools for Windows PowerShell)

## <span id="page-647-0"></span>Monitoring Volume Events

When Amazon EBS determines that a volume's data is potentially inconsistent, it disables I/O to the volume from any attached EC2 instances by default. This causes the volume status check to fail, and creates a volume status event that indicates the cause of the failure.

To automatically enable I/O on a volume with potential data inconsistencies, change the setting of the AutoEnableIO volume attribute. For more information about changing this attribute, see [Working](#page-648-0) with an [Impaired](#page-648-0) Volum[e \(p. 639\)](#page-648-0).

Each event includes a start time that indicates the time at which the event occurred, and a duration that indicates how long I/O for the volume was disabled. The end time is added to the event when I/O for the volume is enabled.

Volume status events include one of the following descriptions:

Awaiting Action: Enable IO

Volume data is potentially inconsistent. I/O is disabled for the volume until you explicitly enable it. The event description changes to **IO Enabled** after you explicitly enable I/O.

IO Enabled

I/O operations were explicitly enabled for this volume.

IO Auto-Enabled

I/O operations were automatically enabled on this volume after an event occurred. We recommend that you check for data inconsistencies before continuing to use the data.

#### Normal

For io1 volumes only. Volume performance is as expected.

#### Degraded

For io1 volumes only. Volume performance is below expectations.

#### Severely Degraded

For io1 volumes only. Volume performance is well below expectations.

#### Stalled

For io1 volumes only. Volume performance is severely impacted.

You can view events for your volumes using the Amazon EC2 console, the API, or the command line interface.

#### **To view events for your volumes in the console**

- 1. Open the Amazon EC2 console at <https://console.aws.amazon.com/ec2/>.
- 2. In the navigation pane, choose **Events**.
- 3. All instances and volumes that have events are listed. You can filter by volume to view only volume status. You can also filter on specific status types.
- 4. Select a volume to view its specific event.
| Actions $\vee$                                                                  |                             |              |                                 |                  |     |
|---------------------------------------------------------------------------------|-----------------------------|--------------|---------------------------------|------------------|-----|
| Ongoing and scheduled Y<br>All event types $\vee$<br>Filter: Volume resources Y |                             |              |                                 | Q Search Event   |     |
| Resource Nami-                                                                  | Resource Type - Resource Id |              | - Availability Zor - Event Type |                  | Eve |
|                                                                                 | volume                      | vol-0381c540 | us-east-1d                      | potential-data-i | Awa |
|                                                                                 | volume                      | vol-3682c675 | us-east-1d                      | potential-data-i | Awa |
|                                                                                 |                             |              |                                 | 0000             |     |

Event: vol-3682c675

IO operations have been disabled since 30 days, 15 hours and 22 minutes ago. Data inconsistencia

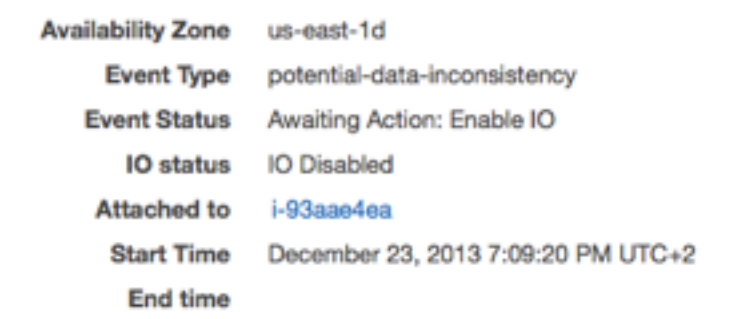

Find out more about monitoring volume events.

If you have a volume where I/O is disabled, see Working with an [Impaired](#page-648-0) Volume [\(p. 639\)](#page-648-0). If you have a volume where I/O performance is below normal, this might be a temporary condition due to an action you have taken (e.g., creating a snapshot of a volume during peak usage, running the volume on an instance that cannot support the I/O bandwidth required, accessing data on the volume for the first time, etc.).

#### **To view events for your volumes with the command line**

You can use one of the following commands to view event information for your Amazon EBS volumes. For more information about these command line interfaces, see [Accessing](#page-12-0) Amazon EC[2 \(p. 3\).](#page-12-0)

- [describe-volume-status](http://docs.aws.amazon.com/cli/latest/reference/ec2/describe-volume-status.html) (AWS CLI)
- [Get-EC2VolumeStatus](http://docs.aws.amazon.com/powershell/latest/reference/items/Get-EC2VolumeStatus.html) (AWS Tools for Windows PowerShell)

# <span id="page-648-0"></span>Working with an Impaired Volume

This section discusses your options if a volume is impaired because the volume's data is potentially inconsistent.

**Options** 

• Option 1: Perform a Consistency Check on the Volume Attached to its [Instance \(p. 640\)](#page-649-0)

- Option 2: Perform a Consistency Check on the Volume Using Another [Instance \(p. 641\)](#page-650-0)
- Option 3: Delete the Volume If You No Longer Need [It \(p. 642\)](#page-651-0)

# <span id="page-649-0"></span>Option 1: Perform a Consistency Check on the Volume Attached to its Instance

The simplest option is to enable I/O and then perform a data consistency check on the volume while the volume is still attached to its Amazon EC2 instance.

#### **To perform a consistency check on an attached volume**

- 1. Stop any applications from using the volume.
- 2. Enable I/O on the volume.
	- a. Open the Amazon EC2 console at [https://console.aws.amazon.com/ec2/.](https://console.aws.amazon.com/ec2/)
	- b. In the navigation pane, choose **Volumes**.
	- c. Select the volume on which to enable I/O operations.
	- d. In the details pane, choose **Enable Volume IO**.

## Volumes: vol-d882c69b

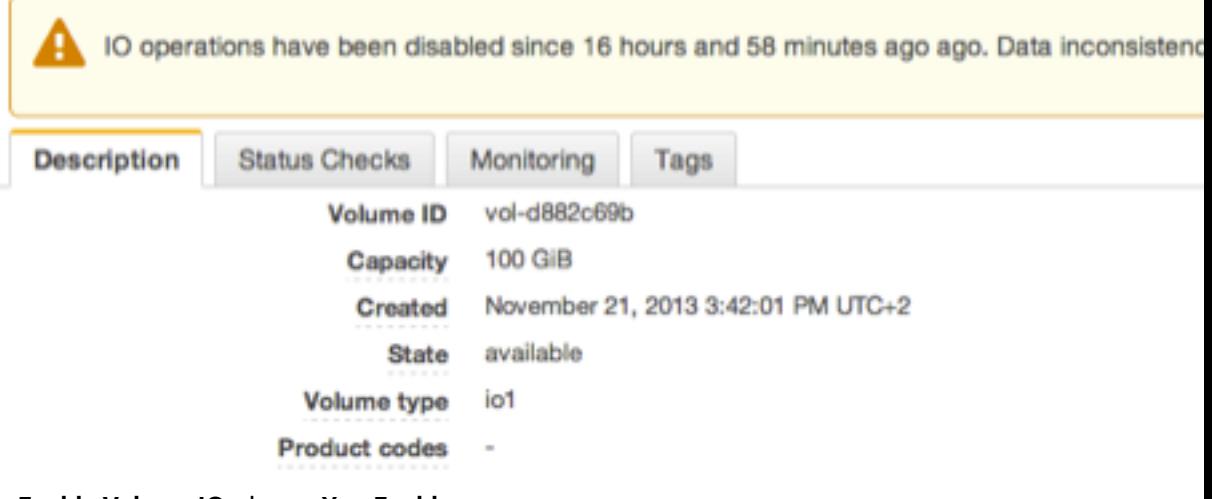

- e. In **Enable Volume IO**, choose **Yes, Enable**.
- 3. Check the data on the volume.
	- a. Run the **fsck** (Linux) or **chkdsk** (Windows) command.
	- b. (Optional) Review any available application or system logs for relevant error messages.
	- c. If the volume has been impaired for more than 20 minutes you can contact support. Choose **Troubleshoot**, and then on the **Troubleshoot Status Checks** dialog box, choose **Contact Support** to submit a support case.

#### **To enable I/O for a volume with the command line**

You can use one of the following commands to view event information for your Amazon EBS volumes. For more information about these command line interfaces, see [Accessing](#page-12-0) Amazon EC[2 \(p. 3\).](#page-12-0)

- [enable-volume-io](http://docs.aws.amazon.com/cli/latest/reference/ec2/enable-volume-io.html) (AWS CLI)
- [Enable-EC2VolumeIO](http://docs.aws.amazon.com/powershell/latest/reference/items/Enable-EC2VolumeIO.html) (AWS Tools for Windows PowerShell)

# <span id="page-650-0"></span>Option 2: Perform a Consistency Check on the Volume Using Another Instance

Use the following procedure to check the volume outside your production environment.

#### **Important**

This procedure may cause the loss of write I/Os that were suspended when volume I/O was disabled.

## **To perform a consistency check on a volume in isolation**

- 1. Stop any applications from using the volume.
- 2. Detach the volume from the instance.
	- a. Open the Amazon EC2 console at [https://console.aws.amazon.com/ec2/.](https://console.aws.amazon.com/ec2/)
	- b. In the navigation pane, choose **Volumes**.
	- c. Select the volume to detach.
	- d. Choose **Actions**, **Force Detach Volume**. You'll be prompted for confirmation.
- 3. Enable I/O on the volume.
	- a. In the navigation pane, choose **Volumes**.
	- b. Select the volume that you detached in the previous step.
	- c. In the details pane, choose **Enable Volume IO**.

Volumes: vol-d882c69b

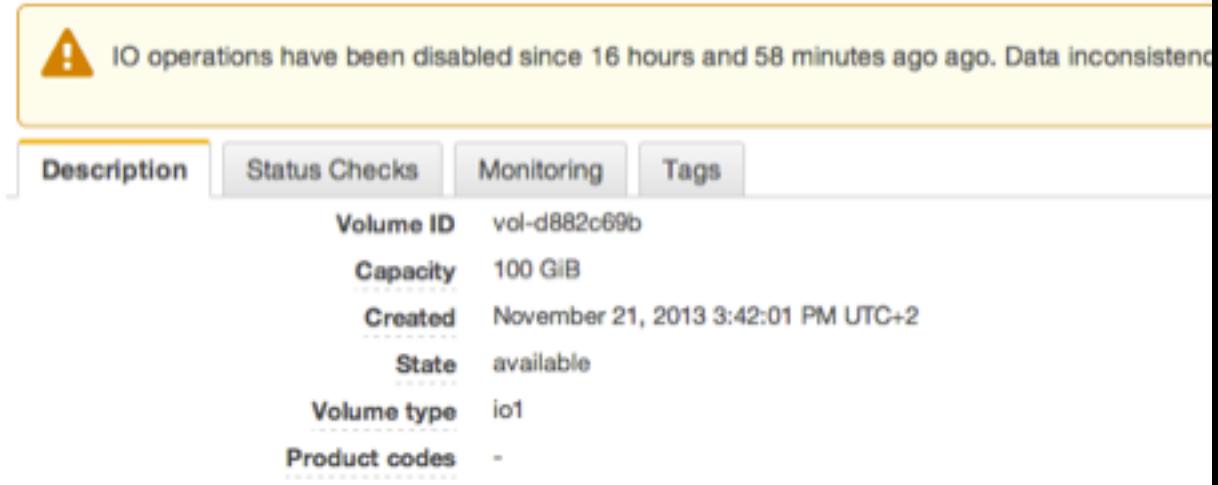

- d. In the **Enable Volume IO** dialog box, choose **Yes, Enable**.
- 4. Attach the volume to another instance. For information, see Launch Your [Instance \(p. 292\)](#page-301-0) and [Attaching](#page-637-0) an Amazon EBS Volume to an Instance [\(p. 628\)](#page-637-0).
- 5. Check the data on the volume.
	- a. Run the **fsck** (Linux) or **chkdsk** (Windows) command.
	- b. (Optional) Review any available application or system logs for relevant error messages.
	- c. If the volume has been impaired for more than 20 minutes, you can contact support. Choose **Troubleshoot**, and then in the troubleshooting dialog box, choose **Contact Support** to submit a support case.

## **To enable I/O for a volume with the command line**

You can use one of the following commands to view event information for your Amazon EBS volumes. For more information about these command line interfaces, see [Accessing](#page-12-0) Amazon EC[2 \(p. 3\).](#page-12-0)

- [enable-volume-io](http://docs.aws.amazon.com/cli/latest/reference/ec2/enable-volume-io.html) (AWS CLI)
- [Enable-EC2VolumeIO](http://docs.aws.amazon.com/powershell/latest/reference/items/Enable-EC2VolumeIO.html) (AWS Tools for Windows PowerShell)

# <span id="page-651-0"></span>Option 3: Delete the Volume If You No Longer Need It

If you want to remove the volume from your environment, simply delete it. For information about deleting a volume, see [Deleting](#page-655-0) an Amazon EBS Volume [\(p. 646\)](#page-655-0).

If you have a recent snapshot that backs up the data on the volume, you can create a new volume from the snapshot. For information about creating a volume from a snapshot, see [Restoring](#page-635-0) an Amazon EBS Volume from a [Snapshot \(p. 626\).](#page-635-0)

# Working with the AutoEnableIO Volume Attribute

When Amazon EBS determines that a volume's data is potentially inconsistent, it disables I/O to the volume from any attached EC2 instances by default. This causes the volume status check to fail, and creates a volume status event that indicates the cause of the failure. If the consistency of a particular volume is not a concern, and you prefer that the volume be made available immediately if it's impaired, you can override the default behavior by configuring the volume to automatically enable I/O. If you enable the AutoEnableIO volume attribute, I/O between the volume and the instance is automatically re-enabled and the volume's status check will pass. In addition, you'll see an event that lets you know that the volume was in a potentially inconsistent state, but that its I/O was automatically enabled. When this event occurs, you should check the volume's consistency and replace it if necessary. For more information, see [Monitoring](#page-647-0) Volume Events [\(p. 638\)](#page-647-0).

This section explains how to view and modify the AutoEnableIO attribute of a volume using the Amazon EC2 console, the command line interface, or the API.

## **To view the AutoEnableIO attribute of a volume in the console**

- 1. Open the Amazon EC2 console at <https://console.aws.amazon.com/ec2/>.
- 2. In the navigation pane, choose **Volumes**.
- 3. Select the volume.
- 4. In the lower pane, choose **Status Checks**.
- 5. In the **Status Checks** tab, **Auto-Enable IO** displays the current setting for your volume, either Enabled or Disabled.

Volumes: vol-d882c69b

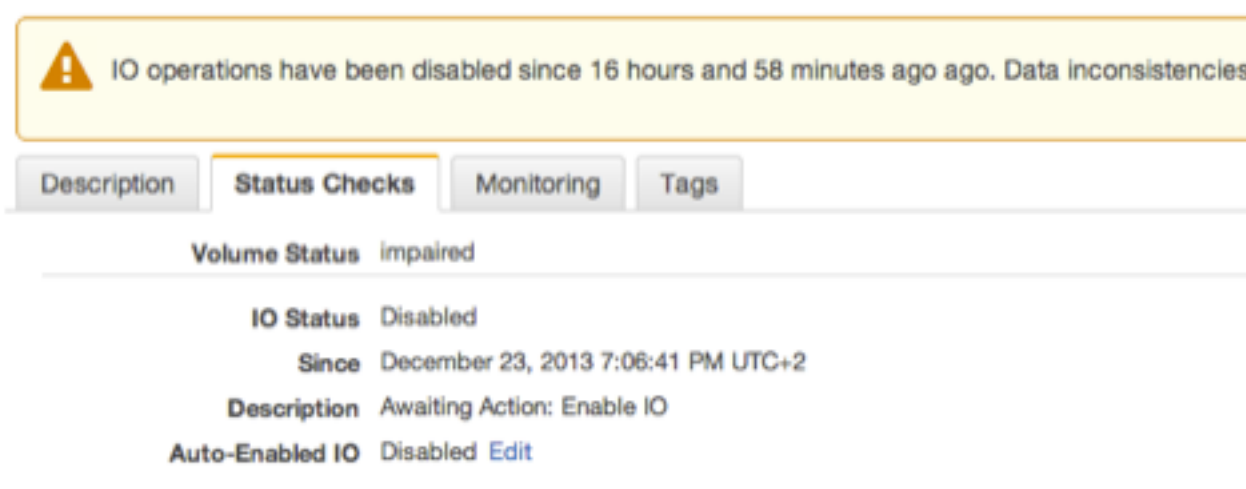

Find out more about working with volume status checks and events. If you need technical assistance with your volume, post your issue to the Developer Forums or visit or

# **To modify the AutoEnableIO attribute of a volume in the console**

- 1. Open the Amazon EC2 console at <https://console.aws.amazon.com/ec2/>.
- 2. In the navigation pane, choose **Volumes**.
- 3. Select the volume.
- 4. At the top of the **Volumes** page, choose **Actions**.
- 5. Choose **Change Auto-Enable IO Setting**.

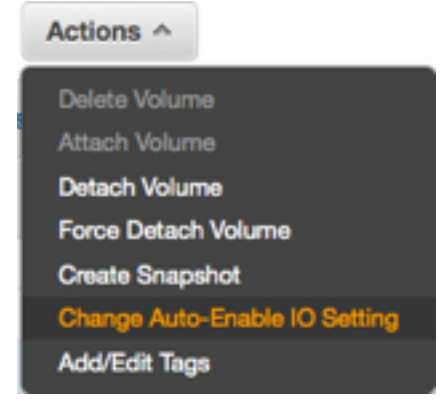

6. In the **Change Auto-Enable IO Setting** dialog box, select the **Auto-Enable Volume IO** option to automatically enable I/O for an impaired volume. To disable the feature, clear the option.

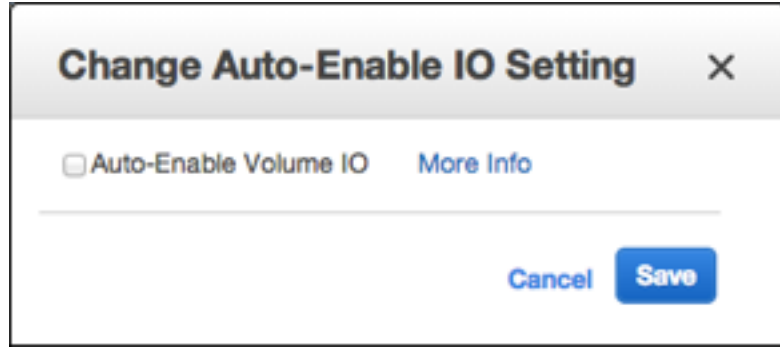

7. Choose **Save**.

Alternatively, instead of completing steps 4-6 in the previous procedure, choose **Status Checks**, **Edit**.

#### **To view or modify the AutoEnableIO attribute of a volume with the command line**

You can use one of the following commands to view the AutoEnableIo attribute of your Amazon EBS volumes. For more information about these command line interfaces, see [Accessing](#page-12-0) Amazon EC2 [\(p. 3\)](#page-12-0).

- [describe-volume-attribute](http://docs.aws.amazon.com/cli/latest/reference/ec2/describe-volume-attribute.html) (AWS CLI)
- [Get-EC2VolumeAttribute](http://docs.aws.amazon.com/powershell/latest/reference/items/Get-EC2VolumeAttribute.html) (AWS Tools for Windows PowerShell)

To modify the AutoEnableIO attribute of a volume, you can use one of the commands below.

- [modify-volume-attribute](http://docs.aws.amazon.com/cli/latest/reference/ec2/modify-volume-attribute.html) (AWS CLI)
- [Edit-EC2VolumeAttribute](http://docs.aws.amazon.com/powershell/latest/reference/items/Edit-EC2VolumeAttribute.html) (AWS Tools for Windows PowerShell)

# <span id="page-653-0"></span>Detaching an Amazon EBS Volume from an Instance

You can detach an Amazon EBS volume from an instance explicitly or by terminating the instance. However, if the instance is running, you must first unmount the volume from the instance.

If an EBS volume is the root device of an instance, you must stop the instance before you can detach the volume.

When a volume with an AWS Marketplace product code is detached from an instance, the product code is no longer associated with the instance.

#### **Important**

After you detach a volume, you are still charged for volume storage as long as the storage amount exceeds the limit of the AWS Free Tier. You must delete a volume to avoid incurring further charges. For more information, see [Deleting](#page-655-0) an Amazon EBS Volum[e \(p. 646\).](#page-655-0)

This example unmounts the volume and then explicitly detaches it from the instance. This is useful when you want to terminate an instance or attach a volume to a different instance. To verify that the volume is no longer attached to the instance, see Viewing Volume [Information \(p. 632\).](#page-641-0)

Note that you can reattach a volume that you detached (without unmounting it), but it might not get the same mount point and the data on the volume might be out of sync if there were writes to the volume in progress when it was detached.

## **To detach an EBS volume using the console**

1. Use the following command to unmount the /dev/sdh device.

```
[ec2-user ~]$ umount -d /dev/sdh
```
- 2. Open the Amazon EC2 console at <https://console.aws.amazon.com/ec2/>.
- 3. In the navigation pane, choose **Volumes**.
- 4. Select a volume and choose **Actions**, **Detach Volume**.
- 5. In the confirmation dialog box, choose **Yes, Detach**.

## **To detach an EBS volume from an instance using the command line**

You can use one of the following commands. For more information about these command line interfaces, see [Accessing](#page-12-0) Amazon EC2 [\(p. 3\)](#page-12-0).

- [detach-volume](http://docs.aws.amazon.com/cli/latest/reference/ec2/detach-volume.html) (AWS CLI)
- [Dismount-EC2Volume](http://docs.aws.amazon.com/powershell/latest/reference/items/Dismount-EC2Volume.html) (AWS Tools for Windows PowerShell)

# Troubleshooting

The following are common problems encountered when detaching volumes, and how to resolve them.

#### **Note**

To guard against the possibility of data loss, take a snapshot of your volume before attempting to unmount it. Forced detachment of a stuck volume can cause damage to the file system or the data it contains or an inability to attach a new volume using the same device name, unless you reboot the instance.

- If you encounter problems while detaching a volume through the Amazon EC2 console, it may be helpful to use the **describe-volumes** CLI command to diagnose the issue. For more information, see [describe-volumes>.](http://docs.aws.amazon.com/cli/latest/reference/ec2/describe-volumes.html)
- If your volume stays in the detaching state, you can force the detachment by choosing **Force Detach**. Use this option only as a last resort to detach a volume from a failed instance, or if you are detaching a volume with the intention of deleting it. The instance doesn't get an opportunity to flush file system caches or file system metadata. If you use this option, you must perform file system check and repair procedures.
- If you've tried to force the volume to detach multiple times over several minutes and it stays in the detaching state, you can post a request for help to the [Amazon](https://forums.aws.amazon.com/forum.jspa?forumID=30) EC2 forum. To help expedite a resolution, include the volume ID and describe the steps that you've already taken.
- When you attempt to detach a volume that is still mounted, the volume can become stuck in the busy state while it is trying to detach. The following output from **describe-volumes** shows an example of this condition:

```
aws ec2 describe-volumes --region us-west-2 --volume-ids vol-1234abcd
{
     "Volumes": [
\overline{\mathcal{L}} "AvailabilityZone": "us-west-2b",
             "Attachments": [
\overline{a} "AttachTime": "2016-07-21T23:44:52.000Z",
                      "InstanceId": "i-fedc9876",
                      "VolumeId": "vol-1234abcd",
                      "State": "busy",
                      "DeleteOnTermination": false,
                      "Device": "/dev/sdf"
 }
....
```
When you encounter this state, detachment can be delayed indefinitely until you unmount the volume, force detachment, reboot the instance, or all three.

# <span id="page-655-0"></span>Deleting an Amazon EBS Volume

After you no longer need an Amazon EBS volume, you can delete it. After deletion, its data is gone and the volume can't be attached to any instance. However, before deletion, you can store a snapshot of the volume, which you can use to re-create the volume later.

To delete a volume, it must be in the available state (not attached to an instance). For more information, see [Detaching](#page-653-0) an Amazon EBS Volume from an Instanc[e \(p. 644\).](#page-653-0)

# **To delete an EBS volume using the console**

- 1. Open the Amazon EC2 console at <https://console.aws.amazon.com/ec2/>.
- 2. In the navigation pane, choose **Volumes**.
- 3. Select a volume and choose **Actions**, **Delete Volume**.
- 4. In the confirmation dialog box, choose **Yes, Delete**.

## **To delete an EBS volume using the command line**

You can use one of the following commands. For more information about these command line interfaces, see [Accessing](#page-12-0) Amazon EC2 [\(p. 3\)](#page-12-0).

- [delete-volume](http://docs.aws.amazon.com/cli/latest/reference/ec2/delete-volume.html) (AWS CLI)
- [Remove-EC2Volume](http://docs.aws.amazon.com/powershell/latest/reference/items/Remove-EC2Volume.html) (AWS Tools for Windows PowerShell)

# Modifying the Size, IOPS, or Type of an EBS Volume on Linux

If your Amazon EBS volume is attached to a current generation EC2 instance type, you can increase its size, change its volume type, or (for an io1 volume) adjust its IOPS performance, all without detaching it. You can apply these changes to detached volumes as well. For more information about the current generation instance types, see Current [Generation](http://docs.aws.amazon.com/AWSEC2/latest/UserGuide/instance-types.html#current-gen-instances) Instances.

If you are using a previous generation instance type, or if you encounter an error while attempting a volume modification, follow the procedures in [Appendix:](#page-665-0) Starting and Stopping an Instance to Modify an EBS [Volume \(p. 656\).](#page-665-0)

In general, the following steps are involved in modifying a volume:

- 1. **Issue the modification command.** For more information, see [Modifying](#page-656-0) an EBS Volume from the [Console \(p. 647\)](#page-656-0) and Modifying an EBS Volume from the [Command](#page-656-1) Lin[e \(p. 647\).](#page-656-1)
- 2. **Monitor the progress of the modification.** For more information, see [Monitoring](#page-657-0) the Progress of Volume [Modifications \(p. 648\)](#page-657-0).
- 3. If the size of the volume was modified, extend the volume's file system to take advantage of the **increased storage capacity.** For more information, see [Extending](#page-662-0) a Linux File System after Resizing the [Volume \(p. 653\)](#page-662-0) .

Additionally, you can use Amazon [CloudWatch](http://docs.aws.amazon.com/AmazonCloudWatch/latest/events/) Events and AWS [CloudFormation](http://docs.aws.amazon.com/AWSCloudFormation/latest/UserGuide/) to automate the actions associated with volume modification.

There is no charge to modify the configuration of a volume. You are charged at the new volume configuration price after a modification starts. For more information, see the *Amazon Elastic Block Store* section on the [Amazon](https://aws.amazon.com/ebs/pricing) EBS Pricing page.

For more information, see [Considerations](#page-664-0) for Modifying EBS Volume[s \(p. 655\).](#page-664-0)

#### **Important**

Before modifying a volume that contains valuable data, it is a best practice to create a snapshot of the volume in case you need to roll back your changes. For information about EBS snapshots, see Creating an Amazon EBS [Snapshot](http://docs.aws.amazon.com/AWSEC2/latest/UserGuide/ebs-creating-snapshot.html).

# <span id="page-656-0"></span>Modifying an EBS Volume from the Console

The following procedure shows how to apply available volume modifications from the Amazon EC2 console.

- 1. Open the Amazon EC2 console at <https://console.aws.amazon.com/ec2/>.
- 2. Choose **Volumes**, select the volume to modify and then choose **Actions**, **Modify Volume**.
- 3. The **Modify Volume** window displays the volume ID and the volume's current configuration, including type, size, and IOPS. You can change any or all of these settings in a single action. Set new configuration values as follows:
	- To modify the type, choose a value for **Volume Type**.
	- To modify the size, enter an allowed integer value for **Size**.
	- If you chose **Provisioned IOPS (IO1)** as your volume type, enter an allowed integer value for **IOPS**.
- 4. After you have specified all of the modifications to apply, choose **Modify**, **Yes**.

## **Note**

Modifying volume size has no practical effect until you also extend the volume's file system to make use of the new storage capacity. For more information, see [Extending](#page-662-0) a Linux File System after [Resizing](#page-662-0) the Volum[e \(p. 653\).](#page-662-0)

# <span id="page-656-1"></span>Modifying an EBS Volume from the Command Line

The following example demonstrates how an EBS volume can be modified from the command line using the AWS CLI. Depending on your default configuration, you may need to specify information such as region and availability zone. The ID of the source volume being modified is required, and you must have appropriate permissions to carry out the action. When an io1 volume is the modification target, you must specify its level of provisioned IOPS. Multiple modification actions (to change capacity, IOPS, or type) may be performed in a single command.

For example, an EBS volume is configured as follows:

- Volume ID: vol-11111111111111111
- Volume size: 100 GiB
- Volume type: qp2

You can change the volume configuration to the following:

- Volume size: 200 GiB
- Volume type: io1
- Provisioning level: 10,000 IOPS

Apply the above modifications with the following command:

```
aws ec2 modify-volume --region us-east-1 --volume-id vol-11111111111111111 --size 200 --
volume-type io1 --iops 10000
```
The command yields output similar to the following:

```
{
     "VolumeModification": {
         "TargetSize": 200,
         "TargetVolumeType": "io1",
         "ModificationState": "modifying",
         "VolumeId": "vol-11111111111111111",
         "TargetIops": 10000,
         "StartTime": "2017-01-19T22:21:02.959Z",
         "Progress": 0,
         "OriginalVolumeType": "gp2",
         "OriginalIops": 300,
         "OriginalSize": 100
     }
}
```
#### **Note**

Modifying volume size has no practical effect until you also extend the volume's file system to make use of the new storage capacity. For more information, see [Extending](#page-662-0) a Linux File System after [Resizing](#page-662-0) the Volum[e \(p. 653\).](#page-662-0)

# <span id="page-657-0"></span>Monitoring the Progress of Volume Modifications

An EBS volume being modified goes through a sequence of states. After you issue a ModifyVolume directive, whether from the console, CLI, API, or SDK, the volume enters first the Modifying state, then the Optimizing state, and finally the Complete state. At this point, the volume is ready to be further modified. Rarely, a transient AWS fault can result in the Failed state. If this occurs, retry the modification.

Size changes usually take a few seconds to complete and take effect after a volume is in the optimizing state.

Performance (IOPS) changes can take from a few minutes to a few hours to complete and are dependent on the configuration change being made.

It may take up to 24 hours for a new configuration to take effect, and in some cases more, such as when the volume has not been fully initialized. Typically, a fully used 1 TiB volume takes about 6 hours to migrate to a new performance configuration.

While the volume is in the optimizing state, your volume performance will be in between the source and target configuration specifications. Transitional volume performance will be no less than the source volume performance. If you are downgrading IOPS, transitional volume performance will be no less than the target volume performance.

You can monitor the progress of a modification by inspecting the AWS Management Console, by querying the volume's state with the AWS EC2 API/CLI, or by accessing metrics sent to Amazon CloudWatch Events. The following procedures demonstrate these approaches.

## **To monitor progress of a modification from the console**

1. Open the Amazon EC2 console at <https://console.aws.amazon.com/ec2/>.

- 2. Choose **Volumes**, and select the volume to inspect. The volume's status is displayed in the **State** column. In the example below, the modification state is **completed**. This state information is also displayed in the **State** field of the details pane.
- 3. Open the information icon next to the **State** field to display complete before and after information about the most recent modification action, as illustrated below.

#### Amazon Elastic Compute Cloud User Guide for Linux Instances EBS Volumes

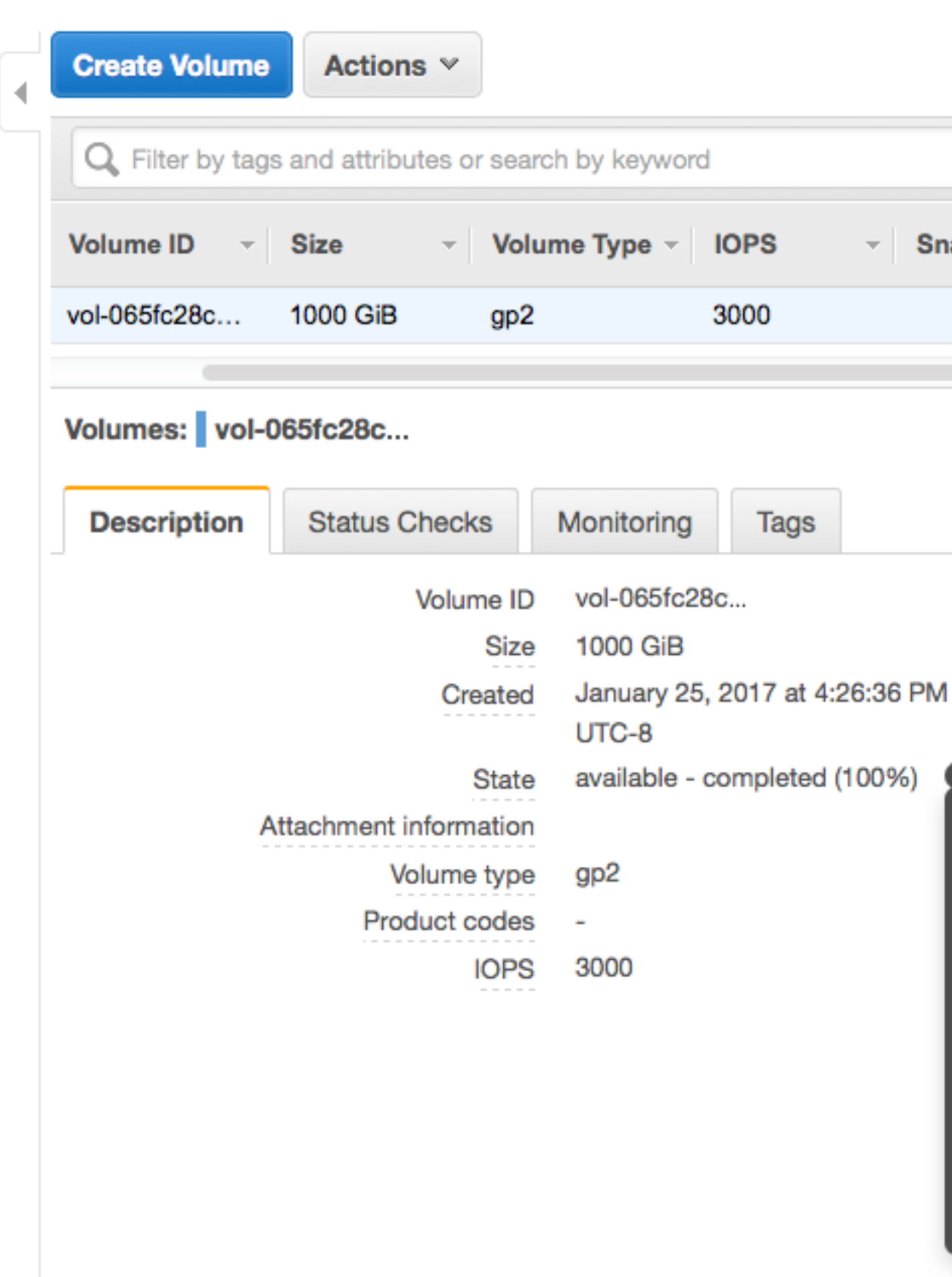

#### **To monitor progress of a modification from the command line**

Use [describe-volumes-modifications \(p. 647\)](#page-656-1) to view the progress of the modifications. In this example, volume vol-111111111111111111 from above and another volume, vol-22222222222222222, are called.

```
aws ec2 describe-volumes-modifications --region us-east-1 --volume-
id vol-11111111111111111 vol-22222222222222222
```
This command yields output similar to the following:

```
{
     "VolumesModifications": [
         {
              "TargetSize": 200,
              "TargetVolumeType": "io1",
              "ModificationState": "modifying",
              "VolumeId": "vol-11111111111111111",
              "TargetIops": 10000,
              "StartTime": "2017-01-19T22:21:02.959Z",
              "Progress": 0,
              "OriginalVolumeType": "gp2",
              "OriginalIops": 300,
             "OriginalSize": 100
         },
         {
             "TargetSize": 2000,
              "TargetVolumeType": "sc1",
              "ModificationState": "modifying",
              "VolumeId": "vol-22222222222222222",
              "StartTime": "2017-01-19T22:23:22.158Z",
              "Progress": 0,
              "OriginalVolumeType": "gp2",
              "OriginalIops": 300,
              "OriginalSize": 1000
         }
     ]
}
```
The describe-volumes-modifications command returns one or more VolumesModification objects. The first of the two in this example is nearly identical to the original modify-volume command output shown above. No additional modifications have been applied, however.

The next example queries for all volumes in a region with a modification state of either optimizing or completed, and then filters and formats the results to show only modifications that were initiated on or after February 1, 2017:

```
aws ec2 describe-volumes-modifications --filters Name=modification-
state,Values="optimizing","completed" --region us-east-1 --query "VolumesModifications[?
StartTime>='2017-02-01'].{ID:VolumeId,STATE:ModificationState}"
```
In this case the query returns information about two volumes:

```
 {
     "STATE": "optimizing",
     "ID": "vol-06397e7a0eEXAMPLE"
```
 $\Gamma$ 

```
 },
     {
          "STATE": "completed",
          "ID": "vol-bEXAMPLE"
     }
]
```
# **To monitor progress of a modification with CloudWatch Events**

With CloudWatch Events, you can create a notification rule for volume modification events to send a text message or execute a Lambda function.

- 1. Open the CloudWatch console at <https://console.aws.amazon.com/cloudwatch/>.
- 2. Choose **Events**, **Create rule**.
- 3. For **Build event pattern to match events by service**, choose **Custom event pattern**.
- 4. For **Build custom event pattern** , replace the contents with the following code:

```
{
   "source": [
     "aws.ec2"
   ],
   "detail-type": [
     "EBS Volume Notification"
  \overline{1},
   "detail": {
     "event": [
        "modifyVolume"
     ]
   }
}
```
Choose **Save** when done.

Typical event output should look like the following:

```
Body:
{
    "version": "0",
    "id": "1ea2ace2-7790-46ed-99ab-d07a8bd68685",
    "detail-type": "EBS Volume Notification",
    "source": "aws.ec2",
    "account": "065441870323",
    "time": "2017-01-12T21:09:07Z",
    "region": "us-east-1",
    "resources": [
       "arn:aws:ec2:us-east-1:065441870323:volume/vol-03a55cf56513fa1b6"
    ],
    "detail": {
       "result": "optimizing",
       "cause": "",
       "event": "modifyVolume",
       "request-id": "auto-58c08bad-d90b-11e6-a309-b51ed35473f8"
    }
}
```
You can use your rule to generate a notification message with [Amazon](http://docs.aws.amazon.com/sns/latest/dg/) SNS or to invoke an AWS [Lambda](http://docs.aws.amazon.com/lambda/latest/dg/) [function](http://docs.aws.amazon.com/lambda/latest/dg/) in response to matching events.

# <span id="page-662-0"></span>Extending a Linux File System after Resizing the Volume

Use a file system–specific command to resize the file system to the larger size of the new volume. These commands work even if the volume to extend is the root volume. For  $ext{ext2, ext3, and ext4}$  file systems, this command is **resize2fs**. For XFS file systems, this command is **xfs\_growfs**. For other file systems, refer to the specific documentation for those file systems for instructions on extending them.

If you are unsure of which file system you are using, you can use the **file -s** command to list the file system data for a device. The following example shows a Linux  $ext{a}$  file system and an SGI XFS file system.

```
[ec2-user ~]$ sudo file -s /dev/xvd*
/dev/xvda1: Linux rev 1.0 ext4 filesystem data ...
/dev/xvdf: SGI XFS filesystem data ...
```
#### **Note**

If the volume you are extending has been partitioned, you need to increase the size of the partition before you can resize the file system. You can also allocate additional partitions at this time. For more information, see [Expanding](#page-666-0) a Linux Partition [\(p. 657\)](#page-666-0).

You can begin resizing the file system as soon as the volume enters the optimizing state.

#### **Important**

Before extending a file system that contains valuable data, it is a best practice to create a snapshot of the volume that contains it in case you need to roll back your changes. For information about EBS snapshots, see Creating an Amazon EBS [Snapshot](http://docs.aws.amazon.com/AWSEC2/latest/UserGuide/ebs-creating-snapshot.html).

## <span id="page-662-1"></span>**To check if your volume partition needs resizing**

• Use the **lsblk** command to list the block devices attached to your instance. The example below shows three volumes: /dev/xvda, /dev/xvdb, and /dev/xvdf.

```
[ec2-user ~]$ lsblk
NAME MAJ:MIN RM SIZE RO TYPE MOUNTPOINT
       xvda 202:0 0 30G 0 disk
##xvda1 202:1 0 30G 0 part /
xvdb 202:16 0 30G 0 disk /mnt
      xvdf 202:80 0 35G 0 disk
##xvdf1 202:81 0 8G 0 part
```
The root volume, /dev/xvda1, is a partition on /dev/xvda. Notice that they are both 30 GiB in size. In this case, the partition occupies all of the room on the device, so it does not need resizing.

The volume /dev/xvdb is not partitioned at all, so it does not need resizing.

However, /dev/xvdf1 is an 8 GiB partition on a 35 GiB device and there are no other partitions on the volume. In this case, the partition must be resized in order to use the remaining space on the volume. For more information, see [Expanding](#page-666-0) a Linux Partitio[n \(p. 657\).](#page-666-0) After you resize the partition, you can follow the next procedure to extend the file system to occupy all of the space on the partition.

#### **To extend a Linux file system**

- 1. Log in to your Linux instance using an SSH client. For more information about connecting to a Linux instance, see [Connecting](#page-312-0) to Your Linux Instance Using SS[H \(p. 303\).](#page-312-0)
- 2. Use the **df -h** command to report the existing file system disk space usage. In this example, /dev/ xvda1 device has already been expanded to 70 GiB, but the operating system still sees only the

original 7.9 GiB ext4 file system. Similarly, the  $/$ dev/xvdf device has been expanded to 100 GiB, but the operating system still only sees the original 1.0 GiB XFS file system.

[ec2-user ~]\$ **df -h** Filesystem Size Used Avail Use% Mounted on<br>
/dev/xvda1 8.0G 943M 6.9G 12% / 8.0G 943M 6.9G 12% / tmpfs 1.9G 0 1.9G 0% /dev/shm 1014M 33M 982M 4% /mnt

3. Use a file system-specific command to resize each file system to the new volume capacity.

For a Linux ext2, ext3, or ext4 file system, use the following command, substituting the device name to extend:

```
[ec2-user ~]$ sudo resize2fs /dev/xvda1
resize2fs 1.42.3 (14-May-2012)
Filesystem at /dev/xvda1 is mounted on /; on-line resizing required
old desc blocks = 1, new desc blocks = 5Performing an on-line resize of /dev/xvda1 to 18350080 (4k) blocks.
The filesystem on /dev/xvda1 is now 18350080 blocks long.
```
For an XFS file system, first install the XFS userspace tools:

[ec2-user ~]\$ sudo yum install xfsprogs

Then use the following command, substituting the mount point of the file system (XFS file systems must be mounted to resize them):

```
[ec2-user ~]$ sudo xfs_growfs -d /mnt
        meta-data=/dev/xvdf isize=256 agcount=4, agsize=65536 blks
                                sectsz=512data = \frac{1}{2} bsize=4096 blocks=262144, imaxpct=25<br>= \frac{1}{2} sunit=0 swidth=0 blks
= = sunit=0 swidth=0 blks<br>naming =version 2 bsize=4096 ascii-ci=0
                               bsize=4096 ascii-ci=0
log =internal bsize=4096 blocks=2560, version=2<br>
= sectsz=512 sunit=0 blks, lazy-cou
         = sectsz=512 sunit=0 blks, lazy-count=1
realtime =none extsz=4096 blocks=0, rtextents=0
data blocks changed from 262144 to 26214400
```
#### **Note**

If you receive an xfsctl failed: Cannot allocate memory error, you may need to update the Linux kernel on your instance. For more information, refer to your specific operating system documentation.

If you receive a The filesystem is already *nnnnnnn* blocks long. Nothing to do! error, see [Expanding](#page-666-0) a Linux Partitio[n \(p. 657\).](#page-666-0)

4. Use the **df -h** command to report the existing file system disk space usage, which should now show the full 70 GiB on the ext4 file system and 100 GiB on the XFS file system:

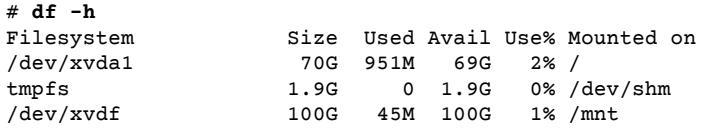

## **Tip**

If the increased available space on your volume remains invisible to the system, try re-initializing the volume as described in [Initializing](http://docs.aws.amazon.com/AWSEC2/latest/UserGuide/ebs-initialize.html) Amazon EBS Volumes.

# <span id="page-664-0"></span>Considerations for Modifying EBS Volumes

Be aware of the following limitations and special cases affecting volume modification:

- In some cases, your volume needs to be detached or the instance stopped for modification to proceed. If you encounter an error message while attempting to apply a modification to an EBS volume, or if you are modifying an EBS volume attached to a previous-generation instance type, take one of the following steps:
	- For a non-root volume, detach the volume from the instance, apply the modifications, and then reattach the volume. For more information, see [Detaching](http://docs.aws.amazon.com/AWSEC2/latest/UserGuide/ebs-detaching-volume.html) an Amazon EBS Volume from an Instance and [Attaching](http://docs.aws.amazon.com/AWSEC2/latest/UserGuide/ebs-attaching-volume.html) an Amazon EBS Volume to an Instance.
	- For a root (boot) volume, stop the instance, apply the modifications, and then restart the instance. For more information, see [Appendix:](#page-665-0) Starting and Stopping an Instance to Modify an EBS [Volume \(p. 656\).](#page-665-0)
- The previous generation Magnetic volume type is not supported by the volume modification methods described in this topic. However, you can take a snapshot of a Magnetic volume and restore it to a differently configured EBS volume.
- Decreasing the size of an EBS volume is not supported. However, you can create a smaller volume and then migrate your data to it using an application-level tool such as rsync.
- After modifying a volume, you need to wait at least six hours before applying further modifications to the same volume.
- Linux AMIs require a GUID partition table (GPT) and GRUB 2 for boot volumes 2 TiB (2,048 GiB) or larger. Many Linux AMIs today still use the MBR partitioning scheme, which only supports boot-volume sizes up to 2,047 GiB. If your instance does not boot with a boot volume that is 2 TiB or larger, the AMI you are using may be limited to a 2,047 GiB boot volume size. Non-boot volumes do not have this limitation on Linux instances.

Before attempting to resize a boot volume beyond 2 TiB, you can determine whether the volume is using MBR or GPT partitioning by running the following command on your instance:

```
[ec2-user ~]$ sudo gdisk -l /dev/xvda
```
An Amazon Linux instance with GPT partitioning returns the following information:

```
GPT fdisk (gdisk) version 0.8.10
Partition table scan:
  MBR: protective
  BSD: not present
  APM: not present
  GPT: present
Found valid GPT with protective MBR; using GPT.
```
A SUSE instance with MBR partitioning returns the following information:

```
GPT fdisk (gdisk) version 0.8.8
Partition table scan:
  MBR: MBR only
  BSD: not present
```

```
 APM: not present
 GPT: not present
```
- Volumes that were attached to current generation instances before Nov. 1, 2016 require one of the following actions to initialize the modification support described in this topic:
	- Stop and restart the instance.

#### **Warning**

When you stop an instance, the data on any instance store volumes is erased. Therefore, if you have any data on instance store volumes that you want to keep, be sure to back it up to persistent storage.

• Detach and re-attach the volume.

This is a one-time requirement.

To determine when your volume was created, navigate to the volume details page in the Amazon EC2 console and view the **Created** field. To display the volume's most recent attachment time, which may be more recent than the creation time, use the AWS CLI. The following command issues a query for volumes that were most recently attached before the cutoff date:

```
aws ec2 describe-volumes --region us-east-1 --query "Volumes[?Attachments[?
AttachTime<='2016-11-01']].{ID:VolumeId}" --output text
```
The output is a text list of IDs for volumes that need attention:

```
vol-0EXAMPLE
vol-5EXAMPLE
vol-4EXAMPLE
vol-bEXAMPLE
vol-0db1c57561EXAMPLE
vol-06f90d0c16EXAMPLE
```
• Current generation m3.medium instances fully support volume modification. However, some m3.large, m3.xlarge, and m3.2xlarge instances may not support all volume modification features. If you encounter an error, follow the procedures for previous generation instance types in [Appendix:](#page-665-0) Starting and [Stopping](#page-665-0) an Instance to Modify an EBS Volum[e \(p. 656\).](#page-665-0)

# <span id="page-665-0"></span>Appendix: Starting and Stopping an Instance to Modify an EBS Volume

If you are using a previous generation Amazon EC2 instance and you need to modify the root (boot) volume, you must stop the instance, apply the modifications, and then restart the instance. The procedure described here can be used to modify any EBS volume on any instance type.

When you stop and start an instance, be aware of the following:

- If your instance is running in a VPC and has a public IPv4 address, we release the address and give it a new public IPv4 address. The instance retains its private IPv4 addresses and any Elastic IP addresses.
- If your instance is running in EC2-Classic, we give it new public and private IPv4 addresses, and disassociate any Elastic IP address that's associated with the instance. You must re-associate any Elastic IP address after you restart your instance.
- If your instance is in an Auto Scaling group, Auto Scaling marks the stopped instance as unhealthy, and may terminate it and launch a replacement instance. To prevent this, you can temporarily suspend the Auto Scaling processes for the group. For more information, see [Suspend](http://docs.aws.amazon.com/autoscaling/latest/userguide/US_SuspendResume.html) and Resume Auto Scaling [Processes](http://docs.aws.amazon.com/autoscaling/latest/userguide/US_SuspendResume.html) in the *Auto Scaling User Guide*.
- 1. Open the Amazon EC2 console at <https://console.aws.amazon.com/ec2/>.
- 2. In the navigation pane, choose **Instances** and select the instance with the volume to expand.
- 3. Verify that **Shutdown Behavior** is set to **Stop** and not **Terminate**.
	- a. Select the instance.
	- b. From the context (right-click) menu, choose **Instance Settings**, **Change Shutdown Behavior**.
	- c. If **Shutdown behavior** is set to **Terminate**, choose **Stop**, **Apply**.

If **Shutdown behavior** is already set to **Stop**, choose **Cancel**.

4. Stop the instance. For more information, see Stopping and Starting Your [Instances \(p. 316\).](#page-325-0)

#### **Warning**

When you stop an instance, the data on any instance store volumes is erased. Therefore, if you have any data on instance store volumes that you want to keep, be sure to back it up to persistent storage.

- 5. Modify your EBS volume as described in [Modifying](#page-656-0) an EBS Volume from the Console [\(p. 647\)](#page-656-0) or Modifying an EBS Volume from the [Command](#page-656-1) Lin[e \(p. 647\).](#page-656-1)
- 6. Restart the instance.
	- a. In the navigation pane, choose **Instances** and then select the instance to restart.
	- b. From the context (right-click) menu, choose **Instance State**, **Start**.
	- c. In the **Start Instances** dialog box, choose **Yes, Start**. If the instance fails to start, and the volume being expanded is a root volume, verify that you attached the expanded volume using the same device name as the original volume, for example /dev/sda1.

After the instance has started, you can check the file system size to see if your instance recognizes the larger volume space. On Linux, use the **df -h** command to check the file system size.

```
[ec2-user ~]$ df -h
Filesystem Size Used Avail Use% Mounted on
/dev/xvda1 7.9G 943M 6.9G 12% /
                                0% /dev/shm
```
If the size does not reflect your newly expanded volume, you must extend the file system of your device so that your instance can use the new space. For more information, see [Extending](#page-662-0) a Linux File System after [Resizing](#page-662-0) the Volum[e \(p. 653\).](#page-662-0)

# <span id="page-666-0"></span>Expanding a Linux Partition

Some Amazon EC2 root volumes and volumes that are restored from snapshots contain a partition that actually holds the file system and the data. If you think of a volume as a container, a partition is another container inside the volume, and the data resides on the partition. Growing the volume size does not grow the partition; to take advantage of a larger volume, the partition must be expanded to the new size.

## **Note**

Not all volumes restored from snapshots are partitioned, and this procedure may not apply to your volume. You may just need to resize the file system on your volume to make all of the space available. If you are not sure if your volume has a partition that needs resizing, see  $To$ check if your volume [partition](#page-662-1) needs resizin[g \(p. 653\)](#page-662-1) for more information.

If the partition you want to expand is not the root partition, then you can simply unmount it and resize the partition from the instance itself. If the partition you need to resize is the root partition for an instance, the process becomes more complicated because you cannot unmount the root partition of a running instance. You have to perform the following procedures on another instance, which is referred to as a *secondary instance*.

## **Important**

The following procedures were written for and tested on Amazon Linux. Other distributions with different tool sets and tool versions may behave differently.

#### **Topics**

- Preparing a Linux Root Partition for [Expansion \(p. 658\)](#page-667-0)
- Expanding a Linux Partition Using [parted \(p. 658\)](#page-667-1)
- Expanding a Linux Partition Using [gdisk \(p. 662\)](#page-671-0)
- Returning an Expanded Partition to its Original [Instance \(p. 666\)](#page-675-0)

# <span id="page-667-0"></span>Preparing a Linux Root Partition for Expansion

There are several steps that you need to take to expand the root partition of an instance. If the partition you need to expand is not the root partition, then this procedure is not necessary.

#### <span id="page-667-2"></span>**To prepare a Linux root partition for expansion**

- 1. If your primary instance is running, stop it. You cannot perform the rest of this procedure on a running instance. For more information, see Stop and Start Your [Instance \(p. 315\)](#page-324-0).
- 2. Check the integrity of your volume. File-system corruption that is picked up by the snapshot may render a restored root volume unbootable.
- 3. Take a snapshot of your volume. It can be easy to corrupt or lose your data in the following procedures. If you have a fresh snapshot, you can always start over in case of a mistake and your data will still be safe. For more information, see Creating an Amazon EBS [Snapshot \(p. 669\).](#page-678-0)
- <span id="page-667-3"></span>4. Record the device name that the volume is attached to. You can find this information on the **Root** device field of the instance's details pane. The value is likely /dev/sda1 or /dev/xvda.
- 5. Detach the volume from the primary instance. For more information, see [Detaching](#page-653-0) an Amazon EBS Volume from an [Instance \(p. 644\)](#page-653-0).
- 6. Attach the volume to another (secondary) instance in the same Availability Zone. For more information, see [Attaching](#page-637-0) an Amazon EBS Volume to an Instanc[e \(p. 628\).](#page-637-0) If your EBS volume is encrypted, you must use a secondary instance that supports Amazon EBS encryption; otherwise, you can use a t2.micro instance for this procedure. For more information, see [Supported](#page-691-0) Instance [Types \(p. 682\).](#page-691-0) If you do not already have a secondary instance, you will need to launch one. For more information, see [Launching](#page-302-0) an Instance [\(p. 293\)](#page-302-0).

#### **Important**

The secondary instance must be running when you attach the volume, and you should not reboot the secondary instance while multiple root volumes are attached; booting an instance with multiple root volumes attached could cause the instance to boot to the wrong volume.

7. Log in to the secondary instance with SSH. For more information, see [Connect](#page-312-1) to Your Linux [Instance \(p. 303\).](#page-312-1) Continue with the next procedure.

# <span id="page-667-1"></span>Expanding a Linux Partition Using **parted**

The **parted** utility is a partition editing tool that is available on most Linux distributions. It can create and edit both MBR partition tables and GPT partition tables. Some versions of **parted** (newer than version 2.1) have limited support for GPT partition tables and they may cause boot issues if their version of **parted** is used to modify boot volumes. You can check your version of **parted** with the parted --version command.

If you are expanding a partition that resides on a GPT partitioned device, you should choose to use the **gdisk** utility instead. If you're not sure which disk label type your volume uses, you can check it with the **sudo fdisk -l** command. For more information, see To expand a Linux [partition](#page-671-1) using **gdisk** [\(p. 662\)](#page-671-1).

#### **To expand a Linux partition using parted**

If the partition you need to expand is the root partition, be sure to follow the steps in To [prepare](#page-667-2) a Linux root partition for [expansion \(p. 658\)](#page-667-2) first.

1. Identify the device that contains the partition that you want to expand. Use the **lsblk** command to list all devices and partitions attached to the instance.

```
[ec2-user ~]$ lsblk
NAME MAJ:MIN RM SIZE RO TYPE MOUNTPOINT
xvdf 202:80 0 100G 0 disk
##xvdf1 202:81 0 8G 0 part /mnt
xvda1 202:1 0 30G 0 disk /
```
In this example, the xvdf device has 100 GiB of available storage and it contains an 8 GiB partition.

<span id="page-668-0"></span>2. Unmount the partition if it is mounted. Run the **umount** command with the value of MOUNTPOINT from the **lsblk** command. In this example, the MOUNTPOINT value for the partition is /mnt.

[ec2-user ~]\$ **sudo umount** */mnt*

- 3. Take a snapshot of your volume (unless you just took one in the previous procedure). It can be easy to corrupt or lose your data in the following procedures. If you have a fresh snapshot, you can always start over in case of a mistake and your data will still be safe. For more information, see [Creating](#page-678-0) an Amazon EBS [Snapshot \(p. 669\).](#page-678-0)
- 4. Run the **parted** command on the device (and not the partition on the device). Remember to add the /dev/ prefix to the name that **lsblk** outputs.

```
[ec2-user ~]$ sudo parted /dev/xvdf
GNU Parted 2.1
Using /dev/xvdf
Welcome to GNU Parted! Type 'help' to view a list of commands.
```
5. Change the **parted** units of measure to sectors.

(parted) **unit s**

6. Run the **print** command to list the partitions on the device. For certain partition table types, you might be prompted to repair the partition table for the larger volume size. Answer 'Ignore' to any questions about fixing the existing partition table; you will create a new table later.

(parted) **print**

a. If you receive the following message, enter 'Ignore' to prevent the backup GPT location from changing.

```
Error: The backup GPT table is not at the end of the disk, as it should be. This
 might mean that another operating
system believes the disk is smaller. Fix, by moving the backup to the end (and
 removing the old backup)?
Fix/Ignore/Cancel? Ignore
```
b. If you receive the following message, enter 'Ignore' again to keep the space on the drive the same.

```
Warning: Not all of the space available to /dev/xvdf appears to be used, you can
 fix the GPT to use all of the
space (an extra 46137344 blocks) or continue with the current setting?
```
Fix/Ignore? **Ignore**

7. Examine the output for the total size of the disk, the partition table type, the number of the partition, the start point of the partition, and any flags, such as boot. For gpt partition tables, note the name of the partition; for msdos partition tables, note the Type field (primary or extended). These values are used in the upcoming steps.

The following is a gpt partition table example.

```
Model: Xen Virtual Block Device (xvd)
Disk /dev/xvdf: 209715200s
Sector size (logical/physical): 512B/512B
Partition Table: gpt
Number Start End Size File system Name Flags<br>128 - 2048s 4095s - 2048s - RIOS Boot Partition bios
128 2048s 4095s 2048s BIOS Boot Partition bios_grub
1 4096s 16777182s 16773087s ext4 Linux
```
The following is an msdos partition table example.

```
Model: Xen Virtual Block Device (xvd)
Disk /dev/xvdg: 104857600s
Sector size (logical/physical): 512B/512B
Partition Table: msdos
Number Start End Size Type File system Flags
1 2048s 35649535s 35647488s primary ext3
```
8. Delete the partition entry for the partition using the number (1) from the previous step.

(parted) **rm 1**

9. Create a new partition that extends to the end of the volume.

(For the gpt partition table example) Note the start point and name of partition 1 above. For the gpt example, there is a start point of 4096s, and the name Linux. Run the **mkpart** command with the start point of partition 1, the name, and 100% to use all of the available space.

```
(parted) mkpart Linux 4096s 100%
```
(For the msdos partition table example) Note the start point and the partition type of partition 1 above. For the msdos example, there is a start point of 2048s and a partition type of primary. Run the **mkpart** command with a primary partition type, the start point of partition 1, and 100% to use all of the available space.

(parted) **mkpart** *primary 2048s 100%*

10. Run the **print** command again to verify your partition.

(For the gpt partition table example)

```
(parted) print
Model: Xen Virtual Block Device (xvd)
Disk /dev/xvdf: 209715200s
Sector size (logical/physical): 512B/512B
Partition Table: gpt
Number Start End Size File system Name Flags
128 2048s 4095s 2048s BIOS Boot Partition bios_grub
```
#### Amazon Elastic Compute Cloud User Guide for Linux Instances EBS Volumes

1 4096s 209713151s 209709056s ext4 Linux

(For the msdos partition table example)

```
(parted) print
Model: Xen Virtual Block Device (xvd)
Disk /dev/xvdg: 104857600s
Sector size (logical/physical): 512B/512B
Partition Table: msdos
Number Start End Size Type File system Flags
 1 2048s 104857599s 104855552s primary ext3
```
11. Check to see that any flags that were present earlier are still present for the partition that you expanded. In some cases the boot flag may be lost. If a flag was dropped from the partition when it was expanded, add the flag with the following command, substituting your partition number and the flag name. For example, the following command adds the boot flag to partition 1.

(parted) set *1 boot* on

You can run the **print** command again to verify your change.

12. Run the **quit** command to exit **parted**.

(parted) **quit**

#### **Note**

Because you removed a partition and added a partition, **parted** may warn that you may need to update /etc/fstab. This is only required if the partition number changes.

13. Check the file system to make sure there are no errors (this is required before you may extend the file system). Note the file system type from the previous **print** commands. Choose one of the commands below based on your file system type; if you are using a different file system, consult the documentation for that file system to determine the correct check command.

(For ext3 or ext4 file systems)

```
[ec2-user ~]$ sudo e2fsck -f /dev/xvdf1
e2fsck 1.42.3 (14-May-2012)
Pass 1: Checking inodes, blocks, and sizes
Pass 2: Checking directory structure
Pass 3: Checking directory connectivity
Pass 4: Checking reference counts
Pass 5: Checking group summary information
/: 31568/524288 files (0.4% non-contiguous), 266685/2096635 blocks
```
(For xfs file systems)

```
[ec2-user ~]$ sudo xfs_repair /dev/xvdf1
Phase 1 - find and verify superblock...
Phase 2 - using internal log
         - zero log...
         - scan filesystem freespace and inode maps...
         - found root inode chunk
Phase 3 - for each AG...
         - scan and clear agi unlinked lists...
         - process known inodes and perform inode discovery...
        - agno = 0- agno = 1- agno = 2
```

```
- agno = 3
         - process newly discovered inodes...
Phase 4 - check for duplicate blocks...
         - setting up duplicate extent list...
         - check for inodes claiming duplicate blocks...
        - agno = 0- agno = 1- agno = 2- agno = 3
Phase 5 - rebuild AG headers and trees...
          - reset superblock...
Phase 6 - check inode connectivity...
         - resetting contents of realtime bitmap and summary inodes
         - traversing filesystem ...
         - traversal finished ...
         - moving disconnected inodes to lost+found ...
Phase 7 - verify and correct link counts...
done
```
- 14. The next steps differ depending on whether the expanded partition belongs on the current instance or if it is the root partition for another instance.
	- If this partition belongs on the current instance, remount the partition at the MOUNTPOINT identified in [Step 2 \(p. 659\)](#page-668-0).

[ec2-user ~]\$ **sudo mount** */dev/xvdf1 /mnt*

After you have mounted the partition, extend the file system to use the newly available space by following the procedures in [Extending](#page-662-0) a Linux File System after Resizing the Volume [\(p. 653\)](#page-662-0).

• If this volume is the root partition for another instance, proceed to the procedures in [Returning](#page-675-0) an [Expanded](#page-675-0) Partition to its Original Instanc[e \(p. 666\)](#page-675-0).

# <span id="page-671-0"></span>Expanding a Linux Partition Using gdisk

The **gdisk** utility (sometimes called GPT fdisk) is a text-based, menu-driven tool for creating and editing partition tables, and it has better support for GPT partition tables than **parted** in some distributions. Many common Linux distributions (such as Amazon Linux and Ubuntu) provide **gdisk** by default. If your distribution does not provide the **gdisk** command, you can find out how to get it by visiting [Obtaining](http://www.rodsbooks.com/gdisk/download.html) GPT [fdisk;](http://www.rodsbooks.com/gdisk/download.html) in many cases, it is much easier to launch an Amazon Linux instance to use as a secondary instance because the **gdisk** command is already available.

#### <span id="page-671-1"></span>**To expand a Linux partition using gdisk**

If the partition you need to expand is the root partition, be sure to follow the steps in To [prepare](#page-667-2) a Linux root partition for [expansion \(p. 658\)](#page-667-2) first.

1. Identify the device that contains the partition that you want to expand. Use the **lsblk** command to list all devices and partitions attached to the instance.

```
[ec2-user ~]$ lsblk
NAME MAJ:MIN RM SIZE RO MOUNTPOINT
xvdf 202:80 0 100G 0
xvdf1 202:81 0 9.9G 0 /mnt
xvda1 202:1 0 30G 0 /
```
In this example, the xvdf device has 100 GiB of available storage and it contains a 9.9 GiB partition.

<span id="page-671-2"></span>2. Unmount the partition if it is mounted. Run the **umount** command with the value of MOUNTPOINT from the **lsblk** command. In this example, the MOUNTPOINT value for the partition is /mnt.

[ec2-user ~]\$ **sudo umount** */mnt*

- 3. Take a snapshot of your volume (unless you just took one in the previous procedure). It can be easy to corrupt or lose your data in the following procedures. If you have a fresh snapshot, you can always start over in case of a mistake and your data will still be safe. For more information, see [Creating](#page-678-0) an Amazon EBS [Snapshot \(p. 669\).](#page-678-0)
- 4. Run the **gdisk** command on the device (and not the partition on the device). Remember to add the / dev/ prefix to the name that **lsblk** outputs.

```
[ec2-user ~]$ sudo gdisk /dev/xvdf
gdisk /dev/xvdf
GPT fdisk (gdisk) version 0.8.10
Partition table scan:
  MBR: protective
   BSD: not present
  APM: not present
   GPT: present
Found valid GPT with protective MBR; using GPT.
```
- 5. Run the **p** command to print the partition table for the device.
- 6. Examine the output for the disk identifier, partition number, starting sector, code for the partition, and name of the partition. If your volume has multiple partitions, take note of each one.

```
Command (? for help): p
Disk /dev/xvdf: 209715200 sectors, 100.0 GiB
Logical sector size: 512 bytes
Disk identifier (GUID): 947F4655-F3BF-4A1F-8203-000000000000
Partition table holds up to 128 entries
First usable sector is 34, last usable sector is 20705246
Partitions will be aligned on 2048-sector boundaries
Total free space is 2108 sectors (1.0 MiB)
Number Start (sector) End (sector) Size Code Name
   1 2048 20705152 9.9 GiB EF00 lxroot
```
In the above example the disk identifier is 947F4655-F3BF-4A1F-8203-000000000000, the partition number is 1, the starting sector is 2048, the code is  $E_{F00}$ , and the name is  $1x_{F00}$ t. Your values will vary.

7. Because the existing partition table was originally created for a smaller volume, you need to create a new partition table for the larger volume. Run the **o** command to create a new, empty partition table.

```
Command (? for help): o
This option deletes all partitions and creates a new protective MBR.
Proceed? (Y/N): Y
```
- 8. Use the **n** command to create a new partition entry for each partition on the device.
	- If your volume has only one partition, at each prompt, enter the values that you recorded earlier. For the last sector value, use the default value to expand to the entire volume size.

```
Command (? for help): n
Partition number (1-128, default 1): 1
First sector (34-209715166, default = 2048) or {+-}size{KMGTP}: 2048
Last sector (2048-209715166, default = 209715166) or {+-}size{KMGTP}: 209715166
Current type is 'Linux filesystem'
Hex code or GUID (L to show codes, Enter = 8300): EF00
```
Changed type of partition to 'EFI System'

• If your volume has more than one partition, there is likely a BIOS boot partition, and a main data partition. Create a new partition entry for the BIOS boot partition using the values that you recorded earlier. Create another new partition entry for the main data partition using the values that you recorded earlier, but for the last sector value, use the default value to expand to the entire volume size.

```
Command (? for help): n
Partition number (1-128, default 1): 1
First sector (34-209715166, default = 2048) or {+-}size{KMGTP}: 2048
Last sector (2048-209715166, default = 209715166) or {+-}size{KMGTP}: 4095
Current type is 'Linux filesystem'
Hex code or GUID (L to show codes, Enter = 8300): EF02
Changed type of partition to 'BIOS boot partition'
Command (? for help): n
Partition number (2-128, default 2): 2
First sector (34-209715166, default = 4096) or {+-}size{KMGTP}: 4096
Last sector (4096-209715166, default = 209715166) or {+-}size{KMGTP}: 209715166
Current type is 'Linux filesystem'
Hex code or GUID (L to show codes, Enter = 8300): 0700
Changed type of partition to 'Microsoft basic data'
```
9. Use the **c** command to change the name of each partition to the name of the previous partition. If your partition did not have a name, simply type **Enter**.

```
Command (? for help): c
Using 1
Enter name: lxroot
```
- 10. Use the **x** command to enter the expert command menu.
- 11. Use the **g** command to change the disk identifier to the original value.

```
Expert command (? for help): g
Enter the disk's unique GUID ('R' to randomize): 947F4655-F3BF-4A1F-8203-A7B30C2A4425
The new disk GUID is 947F4655-F3BF-4A1F-8203-A7B30C2A4425
```
12. Use the **w** command to write the changes to the device and exit.

```
Expert command (? for help): w
Final checks complete. About to write GPT data. THIS WILL OVERWRITE EXISTING
PARTITIONS!!
Do you want to proceed? (Y/N): Y
OK; writing new GUID partition table (GPT) to /dev/xvdf.
The operation has completed successfully.
```
- 13. Check the file system to make sure there are no errors (this is required before you may extend the file system).
	- a. Find the file system type with the following command, substituting the partition you just expanded (this may be */dev/xvdf2* if your volume had multiple partitions).

```
[ec2-user ~]$ sudo file -sL /dev/xvdf1
```
b. Choose one of the commands below based on your file system type; if you are using a different file system, consult the documentation for that file system to determine the correct check command.

(For ext3 or ext4 file systems)

```
[ec2-user ~]$ sudo e2fsck -f /dev/xvdf1
e2fsck 1.42.3 (14-May-2012)
Pass 1: Checking inodes, blocks, and sizes
Pass 2: Checking directory structure
Pass 3: Checking directory connectivity
Pass 4: Checking reference counts
Pass 5: Checking group summary information
/: 31568/524288 files (0.4% non-contiguous), 266685/2096635 blocks
```
(For xfs file systems)

#### **Note**

You may need to install the  $x$ f sprogs package to work with XFS file systems. Use the following command to add XFS support to your Amazon Linux instance.

[ec2-user ~]\$ **sudo yum install -y xfsprogs**

```
[ec2-user ~]$ sudo xfs_repair /dev/xvdf1
Phase 1 - find and verify superblock...
Phase 2 - using internal log
         - zero log...
         - scan filesystem freespace and inode maps...
         - found root inode chunk
Phase 3 - for each AG... - scan and clear agi unlinked lists...
         - process known inodes and perform inode discovery...
        - agno = 0 - agno = 1
         - agno = 2
        - agno = 3
         - process newly discovered inodes...
Phase 4 - check for duplicate blocks...
         - setting up duplicate extent list...
         - check for inodes claiming duplicate blocks...
        - agno = 0
        - agno = 1 - agno = 2
         - agno = 3
Phase 5 - rebuild AG headers and trees...
         - reset superblock...
Phase 6 - check inode connectivity...
         - resetting contents of realtime bitmap and summary inodes
         - traversing filesystem ...
         - traversal finished ...
         - moving disconnected inodes to lost+found ...
Phase 7 - verify and correct link counts...
done
```
- 14. The next steps differ depending on whether the expanded partition belongs on the current instance or if it is the root partition for another instance.
	- If this partition belongs on the current instance, remount the partition at the MOUNTPOINT identified in [Step 2 \(p. 662\)](#page-671-2).

```
[ec2-user ~]$ sudo mount /dev/xvdf1 /mnt
```
After you have mounted the partition, extend the file system to use the newly available space by following the procedures in [Extending](#page-662-0) a Linux File System after Resizing the Volume [\(p. 653\)](#page-662-0).

• If this volume is the root partition for another instance, proceed to the procedures in [Returning](#page-675-0) an [Expanded](#page-675-0) Partition to its Original Instanc[e \(p. 666\)](#page-675-0).

# <span id="page-675-0"></span>Returning an Expanded Partition to its Original Instance

If you expanded a root partition from another instance, follow this procedure to return the volume to its original instance.

#### **To return an expanded root partition to its original instance**

- 1. Detach the expanded partition from its secondary instance. For more information, see [Detaching an](#page-653-0) Amazon EBS Volume from an [Instance \(p. 644\)](#page-653-0).
- 2. Reattach the volume to the primary instance using the device name that you identified in [Step](#page-667-3) [4 \(p. 658\)](#page-667-3) of the [preparation](#page-667-2) procedur[e \(p. 658\).](#page-667-2) For more information, see [Attaching](#page-637-0) an Amazon EBS Volume to an [Instance \(p. 628\)](#page-637-0).
- 3. Start the primary instance. For more information, see Stop and Start Your [Instance \(p. 315\).](#page-324-0)
- 4. (Optional) If you launched a secondary instance for the sole purpose of expanding the partition, you can terminate the instance to stop incurring charges. For more information, see [Terminate](#page-329-0) Your [Instance \(p. 320\).](#page-329-0)
- 5. Connect to your primary instance and extend the file system to use the newly available space by following the procedures in [Extending](#page-662-0) a Linux File System after Resizing the Volume [\(p. 653\)](#page-662-0).

After you are finished with this expanding the file system, you can create an AMI from the instance that you can use to launch new instances with the desired partition size. For more information, see [Amazon](#page-85-0) [Machine Images \(AMI\) \(p. 76\)](#page-85-0).

# Amazon EBS Snapshots

You can back up the data on your Amazon EBS volumes to Amazon S3 by taking point-in-time snapshots. Snapshots are *incremental* backups, which means that only the blocks on the device that have changed after your most recent snapshot are saved. This minimizes the time required to create the snapshot and saves on storage costs by not duplicating data. When you delete a snapshot, only the data unique to that snapshot is removed. Each snapshot contains all of the information needed to restore your data (from the moment when the snapshot was taken) to a new EBS volume.

When you create an EBS volume based on a snapshot, the new volume begins as an exact replica of the original volume that was used to create the snapshot. The replicated volume loads data lazily in the background so that you can begin using it immediately. If you access data that hasn't been loaded yet, the volume immediately downloads the requested data from Amazon S3, and then continues loading the rest of the volume's data in the background. For more information, see [Creating](#page-678-0) an Amazon EBS [Snapshot \(p. 669\).](#page-678-0)

#### **Contents**

- How Incremental Snapshots [Work \(p. 667\)](#page-676-0)
- Copying and Sharing [Snapshots \(p. 669\)](#page-678-1)
- Encryption Support for [Snapshots \(p. 669\)](#page-678-2)
- Creating an Amazon EBS [Snapshot \(p. 669\)](#page-678-0)
- Deleting an Amazon EBS [Snapshot \(p. 670\)](#page-679-0)
- Copying an Amazon EBS [Snapshot \(p. 673\)](#page-682-0)
- Viewing Amazon EBS Snapshot [Information \(p. 675\)](#page-684-0)
- Sharing an Amazon EBS [Snapshot \(p. 675\)](#page-684-1)

# <span id="page-676-0"></span>How Incremental Snapshots Work

This section provides illustrations of how an EBS snapshot captures the state of a volume at a point in time, and also how successive snapshots of a changing volume create a history of those changes.

In the diagram below, Volume 1 is shown at three points in time. A snapshot is taken of each of these three volume states.

- In State 1, the volume has 10 GiB of data. Because Snap A is the first snapshot taken of the volume, the entire 10 GiB of data must be copied.
- In State 2, the volume still contains 10 GiB of data, but 4 GiB have changed. Snap B needs to copy and store only the 4 GiB that changed after Snap A was taken. The other 6 GiB of unchanged data, which are already copied and stored in Snap A, are *referenced* by Snap B rather than (again) copied. This is indicated by the dashed arrow.
- In State 3, 2 GiB of data have been added to the volume, for a total of 12 GiB. Snap C needs to copy the 2 GiB that were added after Snap B was taken. As shown by the dashed arrows, Snap C also references the 4 GiB of data stored in Snap B, and the 6 GiB of data stored in Snap A. The total storage required for the three snapshots is 16 GiB.

**Relations among Multiple Snapshots of a Volume**

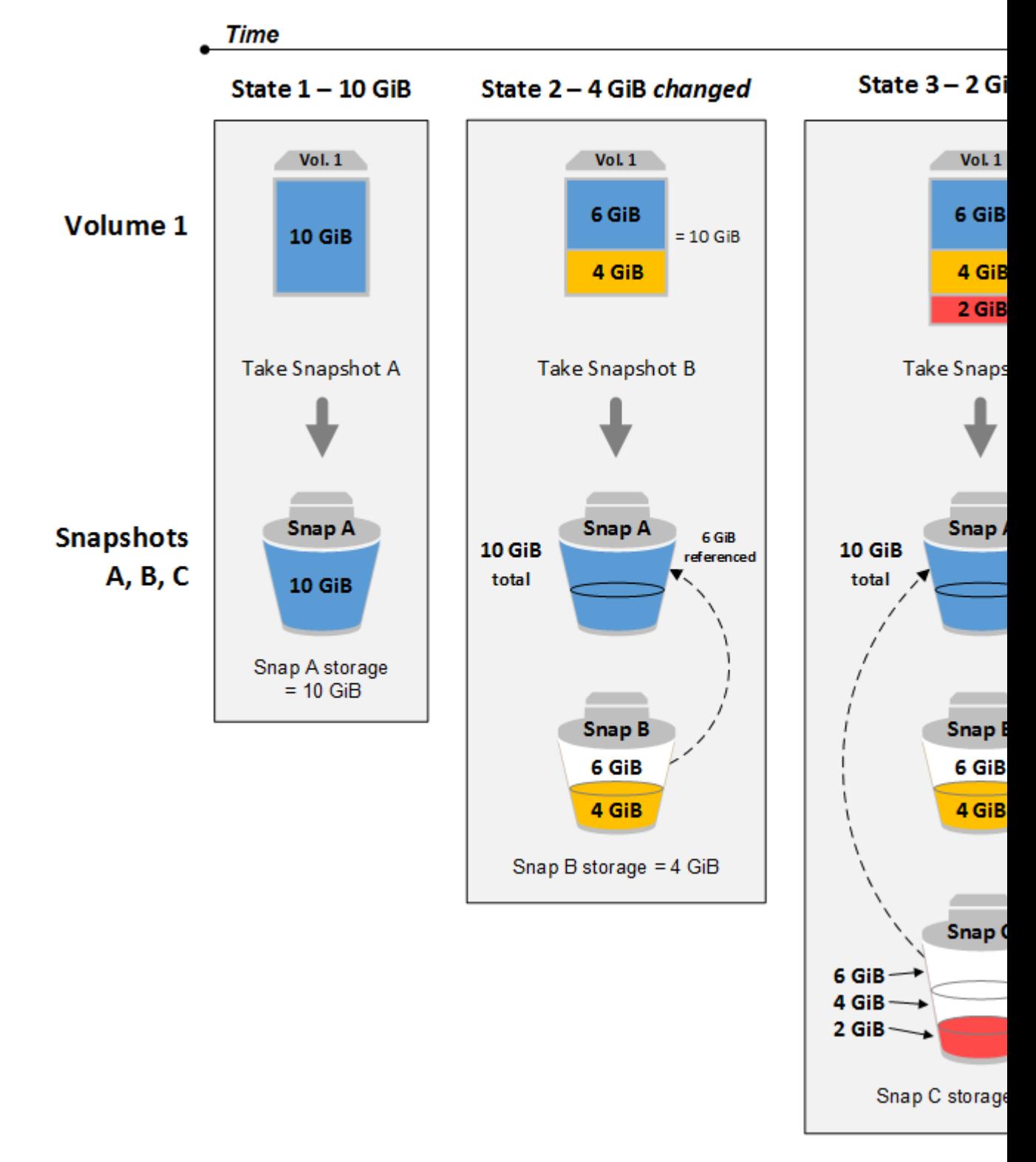

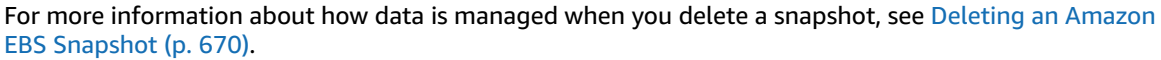

# <span id="page-678-1"></span>Copying and Sharing Snapshots

You can share a snapshot across AWS accounts by modifying its access permissions. You can make copies of your own snapshots as well as snapshots that have been shared with you. For more information, see Sharing an Amazon EBS [Snapshot \(p. 675\).](#page-684-1)

A snapshot is constrained to the region where it was created. After you create a snapshot of an EBS volume, you can use it to create new volumes in the same region. For more information, see [Restoring](#page-635-0) an Amazon EBS Volume from a [Snapshot \(p. 626\).](#page-635-0) You can also copy snapshots across regions, making it possible to use multiple regions for geographical expansion, data center migration, and disaster recovery. You can copy any accessible snapshot that has a completed status. For more information, see [Copying](#page-682-0) an Amazon EBS [Snapshot \(p. 673\).](#page-682-0)

# <span id="page-678-2"></span>Encryption Support for Snapshots

EBS snapshots broadly support EBS encryption. The following list

- Snapshots of encrypted volumes are automatically encrypted.
- Volumes that are created from encrypted snapshots are automatically encrypted.
- When you copy an unencrypted snapshot that you own, you can encrypt it during the copy process.
- When you copy an encrypted snapshot that you own, you can reencrypt it with a different key during the copy process.

For more information, see Amazon EBS [Encryption.](http://docs.aws.amazon.com/AWSEC2/latest/UserGuide/EBSEncryption.html)

# <span id="page-678-0"></span>Creating an Amazon EBS Snapshot

A point-in-time snapshot of an EBS volume, can be used as a baseline for new volumes or for data backup. If you make periodic snapshots of a volume, the snapshots are incremental—only the blocks on the device that have changed after your last snapshot are saved in the new snapshot. Even though snapshots are saved incrementally, the snapshot deletion process is designed so that you need to retain only the most recent snapshot in order to restore the entire volume.

Snapshots occur asynchronously; the point-in-time snapshot is created immediately, but the status of the snapshot is pending until the snapshot is complete (when all of the modified blocks have been transferred to Amazon S3), which can take several hours for large initial snapshots or subsequent snapshots where many blocks have changed. While it is completing, an in-progress snapshot is not affected by ongoing reads and writes to the volume.

## **Important**

Although you can take a snapshot of a volume while a previous snapshot of that volume is in the pending status, having multiple pending snapshots of a volume may result in reduced volume performance until the snapshots complete.

There is a limit of five pending snapshots for a single gp2, io1, or Magnetic volume, and one pending snapshot for a single st1 or sc1 volume. If you receive a ConcurrentSnapshotLimitExceeded error while trying to create multiple concurrent snapshots of the same volume, wait for one or more of the pending snapshots to complete before creating another snapshot of that volume.

Snapshots that are taken from encrypted volumes are automatically encrypted. Volumes that are created from encrypted snapshots are also automatically encrypted. The data in your encrypted volumes and any associated snapshots is protected both at rest and in motion. For more information, see [Amazon](http://docs.aws.amazon.com/AWSEC2/latest/UserGuide/EBSEncryption.html) EBS [Encryption](http://docs.aws.amazon.com/AWSEC2/latest/UserGuide/EBSEncryption.html).

By default, only you can create volumes from snapshots that you own. However, you can share your unencrypted snapshots with specific AWS accounts, or you can share them with the entire AWS community by making them public. For more information, see Sharing an [Amazon](#page-684-1) EBS [Snapshot \(p. 675\).](#page-684-1)

You can share an encrypted snapshot only with specific AWS accounts. For others to use your shared, encrypted snapshot, you must also share the CMK key that was used to encrypt it. Users with access to your encrypted snapshot must create their own personal copy of it and then use that copy to restore the volume. Your copy of a shared, encrypted snapshot can also be re-encrypted with a different key. For more information, see Sharing an Amazon EBS [Snapshot \(p. 675\)](#page-684-1).

When a snapshot is created from a volume with an AWS Marketplace product code, the product code is propagated to the snapshot.

You can take a snapshot of an attached volume that is in use. However, snapshots only capture data that has been written to your Amazon EBS volume at the time the snapshot command is issued. This might exclude any data that has been cached by any applications or the operating system. If you can pause any file writes to the volume long enough to take a snapshot, your snapshot should be complete. However, if you can't pause all file writes to the volume, you should unmount the volume from within the instance, issue the snapshot command, and then remount the volume to ensure a consistent and complete snapshot. You can remount and use your volume while the snapshot status is pending.

To create a snapshot for an Amazon EBS volume that serves as a root device, you should stop the instance before taking the snapshot.

To unmount the volume in Linux, use the following command, where *device\_name* is the device name (for example, /dev/sdh):

umount -d *device\_name*

After you've created a snapshot, you can tag it to help you manage it later. For example, you can add tags describing the original volume from which the snapshot was created, or the device name that was used to attach the original volume to an instance. For more information, see Tagging Your [Amazon](#page-756-0) EC2 [Resources \(p. 747\).](#page-756-0)

## **To create a snapshot using the console**

- 1. Open the Amazon EC2 console at <https://console.aws.amazon.com/ec2/>.
- 2. Choose **Snapshots** in the navigation pane.
- 3. Choose **Create Snapshot**.
- 4. In the **Create Snapshot** dialog box, select the volume to create a snapshot for, and then choose **Create**.

## **To create a snapshot using the command line**

You can use one of the following commands. For more information about these command line interfaces, see [Accessing](#page-12-0) Amazon EC2 [\(p. 3\)](#page-12-0).

- [create-snapshot](http://docs.aws.amazon.com/cli/latest/reference/ec2/create-snapshot.html) (AWS CLI)
- [New-EC2Snapshot](http://docs.aws.amazon.com/powershell/latest/reference/items/New-EC2Snapshot.html) (AWS Tools for Windows PowerShell)

# <span id="page-679-0"></span>Deleting an Amazon EBS Snapshot

When you delete a snapshot, only the data referenced exclusively by that snapshot is removed. Deleting previous snapshots of a volume does not affect your ability to restore volumes from later snapshots of that volume.

Deleting a snapshot of a volume has no effect on the volume. Deleting a volume has no effect on the snapshots made from it.

If you make periodic snapshots of a volume, the snapshots are *incremental*, which means that only the blocks on the device that have changed after your last snapshot are saved in the new snapshot. Even though snapshots are saved incrementally, the snapshot deletion process is designed so that you need to retain only the most recent snapshot in order to restore the volume.

Deleting a snapshot might not reduce your organization's data storage costs. Other snapshots might reference that snapshot's data, and referenced data is always preserved. If you delete a snapshot containing data being used by a later snapshot, costs associated with the referenced data are allocated to the later snapshot. For more information about how snapshots store data, see How [Incremental](#page-676-0) [Snapshots](#page-676-0) Wor[k \(p. 667\)](#page-676-0) and the example below.

In the following diagram, Volume 1 is shown at three points in time. A snapshot has captured each of the first two states, and in the third, a snapshot has been deleted.

- In State 1, the volume has 10 GiB of data. Because Snap A is the first snapshot taken of the volume, the entire 10 GiB of data must be copied.
- In State 2, the volume still contains 10 GiB of data, but 4 GiB have changed. Snap B needs to copy and store only the 4 GiB that changed after Snap A was taken. The other 6 GiB of unchanged data, which are already copied and stored in Snap A, are referenced by Snap B rather than (again) copied. This is indicated by the dashed arrow.
- In state 3, the volume has not changed since State 2, but Snapshot A has been deleted. The 6 GiB of data stored in Snapshot A that were referenced by Snapshot B have now been moved to Snapshot B, as shown by the heavy arrow. As a result, you are still charged for storing 10 GiB of data—6 GiB of unchanged data preserved from Snap A, and 4 GiB of changed data from Snap B.

## **Example 1: Deleting a Snapshot with Some of its Data Referenced by Another Snapshot**

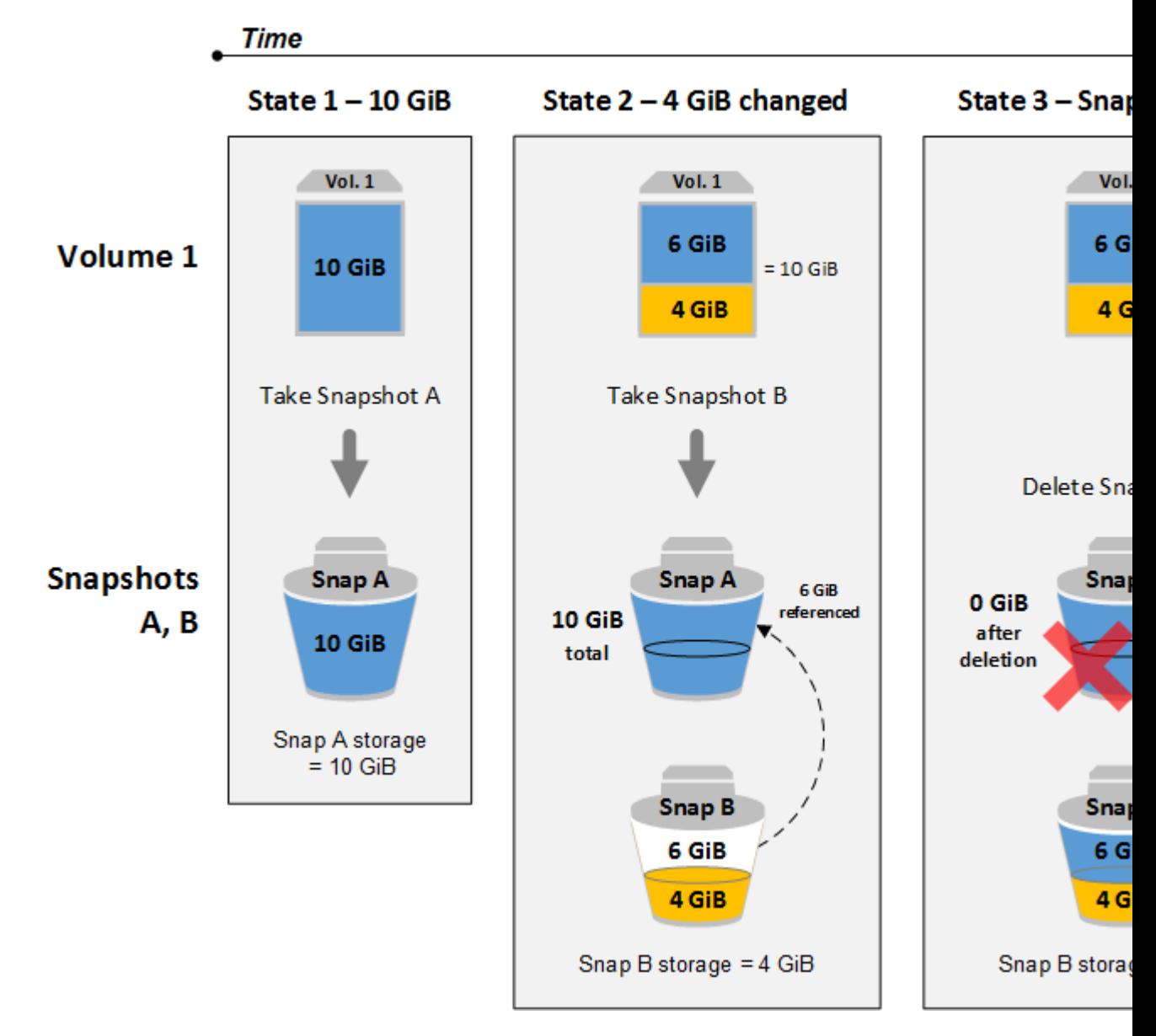

Note that you can't delete a snapshot of the root device of an EBS volume used by a registered AMI. You must first deregister the AMI before you can delete the snapshot. For more information, see [Deregistering](#page-146-0) Your AM[I \(p. 137\).](#page-146-0)

## **To delete a snapshot using the console**

- 1. Open the Amazon EC2 console at <https://console.aws.amazon.com/ec2/>.
- 2. Choose **Snapshots** in the navigation pane.
- 3. Select a snapshot and then choose **Delete** from the **Actions** list.
- 4. Choose **Yes, Delete**.

## **To delete a snapshot using the command line**

You can use one of the following commands. For more information about these command line interfaces, see [Accessing](#page-12-0) Amazon EC2 [\(p. 3\)](#page-12-0).

- [delete-snapshot](http://docs.aws.amazon.com/cli/latest/reference/ec2/delete-snapshot.html) (AWS CLI)
- [Remove-EC2Snapshot](http://docs.aws.amazon.com/powershell/latest/reference/items/Remove-EC2Snapshot.html) (AWS Tools for Windows PowerShell)

#### **Note**

Although you can delete a snapshot that is still in progress, the snapshot must complete before the deletion takes effect. This may take a long time. If you are also at your concurrent snapshot limit (five snapshots in progress), and you attempt to take an additional snapshot, you may get the ConcurrentSnapshotLimitExceeded error.

# <span id="page-682-0"></span>Copying an Amazon EBS Snapshot

With Amazon EBS, you can create point-in-time snapshots of volumes, which we store for you in Amazon S3. After you've created a snapshot and it has finished copying to Amazon S3 (when the snapshot status is completed), you can copy it from one AWS region to another, or within the same region. Amazon S3 server-side encryption (256-bit AES) protects a snapshot's data-in-transit during copying. The snapshot copy receives a snapshot ID different from the original snapshot's ID. For more information about copying an Amazon RDS snapshot, see Copying a DB [Snapshot](http://docs.aws.amazon.com/AmazonRDS/latest/UserGuide/USER_CopySnapshot.html) in the *Amazon Relational Database Service User Guide*.

You can use a copy of a snapshot in the following ways:

- Geographic expansion: Launch your applications in a new region.
- Migration: Move an application to a new region, to enable better availability and to minimize cost.
- Disaster recovery: Back up your data and logs across different geographical locations at regular intervals. In case of disaster, you can restore your applications using point-in-time backups stored in the secondary region. This minimizes data loss and recovery time.
- Encryption: Encrypt a previously unencrypted snapshot, change the key with which the snapshot is encrypted, or, for encrypted snapshots that have been shared with you, create a copy that you own in order to restore a volume from it.
- Data retention and auditing requirements: Copy your encrypted EBS snapshots from one AWS account to another to preserve data logs or other files for auditing or data retention. Using a different account helps prevent accidental snapshot deletions, and protects you if your main AWS account is compromised.

## **Note**

Snapshots created by the CopySnapshot action have an arbitrary volume ID that should not be used for any purpose.

User-defined tags are not copied from the source snapshot to the new snapshot. After the copy operation is complete, you can apply user-defined tags to the new snapshot. For more information, see Tagging Your Amazon EC2 [Resources \(p. 747\).](#page-756-0)

You can have up to five snapshot copy requests in progress to a single destination per account. You can copy any accessible snapshots that have a completed status, including shared snapshots and snapshots that you've created. You can also copy AWS Marketplace, VM Import/Export, and AWS Storage Gateway snapshots, but you must verify that the snapshot is supported in the destination region.

The first snapshot copy to another region is always a full copy. Each subsequent snapshot copy is incremental (which makes the copy process faster), meaning that only the blocks in the snapshot that have changed after your last snapshot copy to the same destination are transferred. Support for incremental snapshots is specific to a cross=region pair where a previous complete snapshot copy of the source volume is already available in the destination region, and it is limited to the default EBS CMK for encrypted snapshots. For example, if you copy an unencrypted snapshot from the US East (N. Virginia) region to the US West (Oregon) region, the first snapshot copy of the volume is a full copy and subsequent snapshot copies of the same volume transferred between the same regions are incremental.

#### **Note**

Snapshot copies within a single account and region do not copy any data at all and are cost-free as long as the following conditions apply:

- The encryption status of the snapshot copy does not change during the copy operation.
- For encrypted snapshots, both the source snapshot and the copy are encrypted with the default EBS CMK.

If you would like another account to be able to copy your snapshot, you must either modify the snapshot permissions to allow access to that account or make the snapshot public so that all AWS accounts may copy it. For more information, see Sharing an Amazon EBS [Snapshot \(p. 675\).](#page-684-1)

For pricing information about copying snapshots across regions and accounts, see [Amazon](https://aws.amazon.com/ebs/pricing/) EBS Pricing.

#### **Encrypted Snapshots**

When you copy a snapshot, you can choose to encrypt the copy (if the original snapshot was not encrypted) or you can specify a CMK different from the original one, and the resulting copied snapshot uses the new CMK. However, changing the encryption status of a snapshot or using a non-default EBS CMK during a copy operation always results in a full (not incremental) copy, which may incur greater data transfer and storage charges.

To copy an encrypted snapshot from another account, you must have permissions to use the snapshot and you must have permissions to use the customer master key (CMK) that was used to encrypt the original snapshot. For more information, see Sharing an Amazon EBS [Snapshot \(p. 675\).](#page-684-1)

#### **Note**

When copying an encrypted snapshot that was shared with you, you should consider reencrypting the snapshot during the copy process with a different key that you control. This protects you if the original key is compromised, or if the owner revokes the key for any reason, which could cause you to lose access to the volume you created.

## **To copy a snapshot using the Amazon EC2 console**

- 1. Open the Amazon EC2 console at <https://console.aws.amazon.com/ec2/>.
- 2. In the navigation pane, choose **Snapshots**.
- 3. Select the snapshot to copy, and then choose **Copy** from the **Actions** list.
- 4. In the **Copy Snapshot** dialog box, update the following as necessary:
	- **Destination region**: Select the region where you want to write the copy of the snapshot.
	- **Description**: By default, the description includes information about the source snapshot so that you can identify a copy from the original. You can change this description as necessary.
	- **Encryption**: If the source snapshot is not encrypted, you can choose to encrypt the copy. *You cannot decrypt an encrypted snapshot*.
	- **Master Key**: The customer master key (CMK) that to be used to encrypt this snapshot. You can select from master keys in your account or type/paste the ARN of a key from a different account. You can create a new master encryption key in the IAM console.
- 5. Choose **Copy**.
- 6. In the **Copy Snapshot** confirmation dialog box, choose **Snapshots** to go to the **Snapshots** page in the region specified, or choose **Close**.

To view the progress of the copy process, switch to the destination region, and then refresh the **Snapshots** page. Copies in progress are listed at the top of the page.

## **To check for failure**
If you attempt to copy an encrypted snapshot without having permissions to use the encryption key, the operation fails silently. The error state is not displayed in the console until you refresh the page. You can also check the state of the snapshot from the command line. For example:

**aws ec2 describe-snapshots --snapshot-id snap-0123abcd**

If the copy failed because of insufficient key permissions, you see the following message:

"StateMessage": "Given key ID is not accessible"

When copying an encrypted snapshot, you must have DescribeKey permissions on the default CMK. Explicitly denying these permissions results in copy failure. For information about managing CMK keys, see [Controlling](http://docs.aws.amazon.com/kms/latest/developerguide/control-access.html) Access to Customer Master Keys.

### **To copy a snapshot using the command line**

You can use one of the following commands. For more information about these command line interfaces, see [Accessing](#page-12-0) Amazon EC2 [\(p. 3\)](#page-12-0).

- [copy-snapshot](http://docs.aws.amazon.com/cli/latest/reference/ec2/copy-snapshot.html) (AWS CLI)
- [Copy-EC2Snapshot](http://docs.aws.amazon.com/powershell/latest/reference/items/Copy-EC2Snapshot.html) (AWS Tools for Windows PowerShell)

## Viewing Amazon EBS Snapshot Information

You can view detailed information about your snapshots.

### **To view snapshot information using the console**

- 1. Open the Amazon EC2 console at <https://console.aws.amazon.com/ec2/>.
- 2. Choose **Snapshots** in the navigation pane.
- 3. To reduce the list, choose an option from the **Filter** list. For example, to view only your snapshots, choose **Owned By Me**. You can filter your snapshots further by using the advanced search options. Choose the search bar to view the filters available.
- 4. To view more information about a snapshot, select it.

### **To view snapshot information using the command line**

You can use one of the following commands. For more information about these command line interfaces, see [Accessing](#page-12-0) Amazon EC2 [\(p. 3\)](#page-12-0).

- [describe-snapshots](http://docs.aws.amazon.com/cli/latest/reference/ec2/describe-snapshots.html) (AWS CLI)
- [Get-EC2Snapshot](http://docs.aws.amazon.com/powershell/latest/reference/items/Get-EC2Snapshot.html) (AWS Tools for Windows PowerShell)

## Sharing an Amazon EBS Snapshot

By modifying the permissions of the snapshot,you can share your unencrypted snapshots with your co-workers or others in the AWS community Users that you have authorized can use your unencrypted shared snapshots as the basis for creating their own EBS volumes. If you choose, you can also make your unencrypted snapshots available publicly to all AWS users.

You can share an encrypted snapshot with specific AWS accounts, though you cannot make it public. For others to use the snapshot, you must also share the custom CMK key used to encrypt it. Cross-account

permissions may be applied to a custom key either when it is created or at a later time. Users with access can copy your snapshot and create their own EBS volumes based on your snapshot while your original snapshot remains unaffected.

### **Important**

When you share a snapshot (whether by sharing it with another AWS account or making it public to all), you are giving others access to all the data on the snapshot. Share snapshots only with people with whom you want to share *all* your snapshot data.

Several technical and policy restrictions apply to sharing snapshots:

- Snapshots are constrained to the region in which they were created. To share a snapshot with another region, copy the snapshot to that region. For more information about copying snapshots, see [Copying](#page-682-0) an Amazon EBS [Snapshot \(p. 673\)](#page-682-0).
- If your snapshot uses the longer resource ID format, you can only share it with another account that also supports longer IDs. For more information, see [Resource](http://docs.aws.amazon.com/AWSEC2/latest/UserGuide/source-ids.html) IDs.
- AWS prevents you from sharing snapshots that were encrypted with your default CMK. Snapshots that you intend to share must instead be encrypted with a custom CMK. For information about creating keys, see [Creating](http://docs.aws.amazon.com/kms/latest/developerguide/create-keys.html) Keys.
- Users of your shared CMK who are accessing encrypted snapshots must be granted DescribeKey and ReEncrypt permissions. For information about managing and sharing CMK keys, see [Controlling](http://docs.aws.amazon.com/kms/latest/developerguide/control-access.html) Access to [Customer](http://docs.aws.amazon.com/kms/latest/developerguide/control-access.html) Master Keys.
- If you have access to a shared encrypted snapshot and you want to restore a volume from it, you must create a personal copy of the snapshot and then use that copy to restore the volume. We recommend that you re-encrypt the snapshot during the copy process with a different key that you control. This protects your access to the volume if the original key is compromised, or if the owner revokes the key for any reason.

### **To modify snapshot permissions using the console**

- 1. Open the Amazon EC2 console at <https://console.aws.amazon.com/ec2/>.
- 2. Choose **Snapshots** in the navigation pane.
- 3. Select a snapshot and then choose **Modify Permissions** from the **Actions** list.
- 4. Choose whether to make the snapshot public or to share it with specific AWS accounts:
	- a. To make the snapshot public, choose **Public**.

This is not a valid option for encrypted snapshots or snapshots with AWS Marketplace product codes.

b. To expose the snapshot to only specific AWS accounts, choose **Private**, enter the ID of the AWS account (without hyphens) in the **AWS Account Number** field, and choose **Add Permission**. Repeat until you've added all the required AWS accounts.

### **Important**

If your snapshot is encrypted, you must ensure that the following are true:

- The snapshot is encrypted with a custom CMK, not your default CMK. If you attempt to change the permissions of a snapshot encrypted with your default CMK, the console displays an error message.
- You are sharing the custom CMK with the accounts that have access to your snapshot.
- 5. Choose **Save**.

### **To view and modify snapshot permissions using the command line**

To view the createVolumePermission attribute of a snapshot, you can use one of the following commands. For more information about these command line interfaces, see [Accessing](#page-12-0) Amazon [EC2 \(p. 3\).](#page-12-0)

- [describe-snapshot-attribute](http://docs.aws.amazon.com/cli/latest/reference/ec2/describe-snapshot-attribute.html) (AWS CLI)
- [Get-EC2SnapshotAttribute](http://docs.aws.amazon.com/powershell/latest/reference/items/Get-EC2SnapshotAttribute.html) (AWS Tools for Windows PowerShell)

To modify the createVolumePermission attribute of a snapshot, you can use one of the following commands.

- [modify-snapshot-attribute](http://docs.aws.amazon.com/cli/latest/reference/ec2/modify-snapshot-attribute.html) (AWS CLI)
- [Edit-EC2SnapshotAttribute](http://docs.aws.amazon.com/powershell/latest/reference/items/Edit-EC2SnapshotAttribute.html) (AWS Tools for Windows PowerShell)

# <span id="page-686-1"></span>Amazon EBS–Optimized Instances

An Amazon EBS–optimized instance uses an optimized configuration stack and provides additional, dedicated capacity for Amazon EBS I/O. This optimization provides the best performance for your EBS volumes by minimizing contention between Amazon EBS I/O and other traffic from your instance.

EBS–optimized instances deliver dedicated bandwidth to Amazon EBS, with options between 500 Mbps and 12,000 Mbps, depending on the instance type you use. When attached to an EBS–optimized instance, General Purpose SSD ( $gp$ 2) volumes are designed to deliver within 10% of their baseline and burst performance 99% of the time in a given year, and Provisioned IOPS SSD (io1) volumes are designed to deliver within 10% of their provisioned performance 99.9% of the time in a given year. Both Throughput Optimized HDD ( $\text{st1}$ ) and Cold HDD ( $\text{sc1}$ ) guarantee performance consistency of 90% of burst throughput 99% of the time in a given year. Non-compliant periods are approximately uniformly distributed, targeting 99% of expected total throughput each hour. For more information, see [Amazon](#page-621-0) EBS [Volume](#page-621-0) Types [\(p. 612\)](#page-621-0).

When you enable EBS optimization for an instance that is not EBS–optimized by default, you pay an additional low, hourly fee for the dedicated capacity. For pricing information, see [EBS-optimized](https://aws.amazon.com/ec2/pricing/on-demand/#EBS-Optimized_Instances) [Instances](https://aws.amazon.com/ec2/pricing/on-demand/#EBS-Optimized_Instances) on the Amazon EC2 On-Demand Pricing page.

### **Contents**

- Instance Types that Support EBS [Optimization \(p. 677\)](#page-686-0)
- [Enabling EBS Optimization at Launch \(p. 680\)](#page-689-0)
- Modifying EBS Optimization for a Running [Instance \(p. 680\)](#page-689-1)

## <span id="page-686-0"></span>Instance Types that Support EBS Optimization

The following table shows which instance types support EBS optimization, the dedicated bandwidth to Amazon EBS, the maximum number of IOPS the instance can support if you are using a 16 KiB I/O size, and the typical maximum aggregate throughput that can be achieved on that connection in MiB/s with a streaming read workload and128 KiB I/O size . Choose an EBS–optimized instance that provides more dedicated EBS throughput than your application needs; otherwise, the connection between Amazon EBS and Amazon EC2 can become a performance bottleneck.

Note that some instance types are EBS–optimized by default. For instances that are EBS–optimized by default, there is no need to enable EBS optimization and there is no effect if you disable EBS optimization using the CLI or API. You can enable EBS optimization for the other instance types that support EBS optimization when you launch the instances, or enable EBS optimization after the instances are running.

### **Note**

Note that some instances with 10-gigabit network interfaces, such as i2.8xlarge and r3.8xlarge do not offer EBS-optimization, and therefore do not have dedicated EBS bandwidth available and are not listed here. On these instances, network traffic and Amazon EBS traffic is shared on the same 10-gigabit network interface. Some other 10-gigabit network instances, such as c4.8xlarge and d2.8xlarge offer dedicated EBS bandwidth in addition to a 10-gigabit interface which is used exclusively for network traffic.

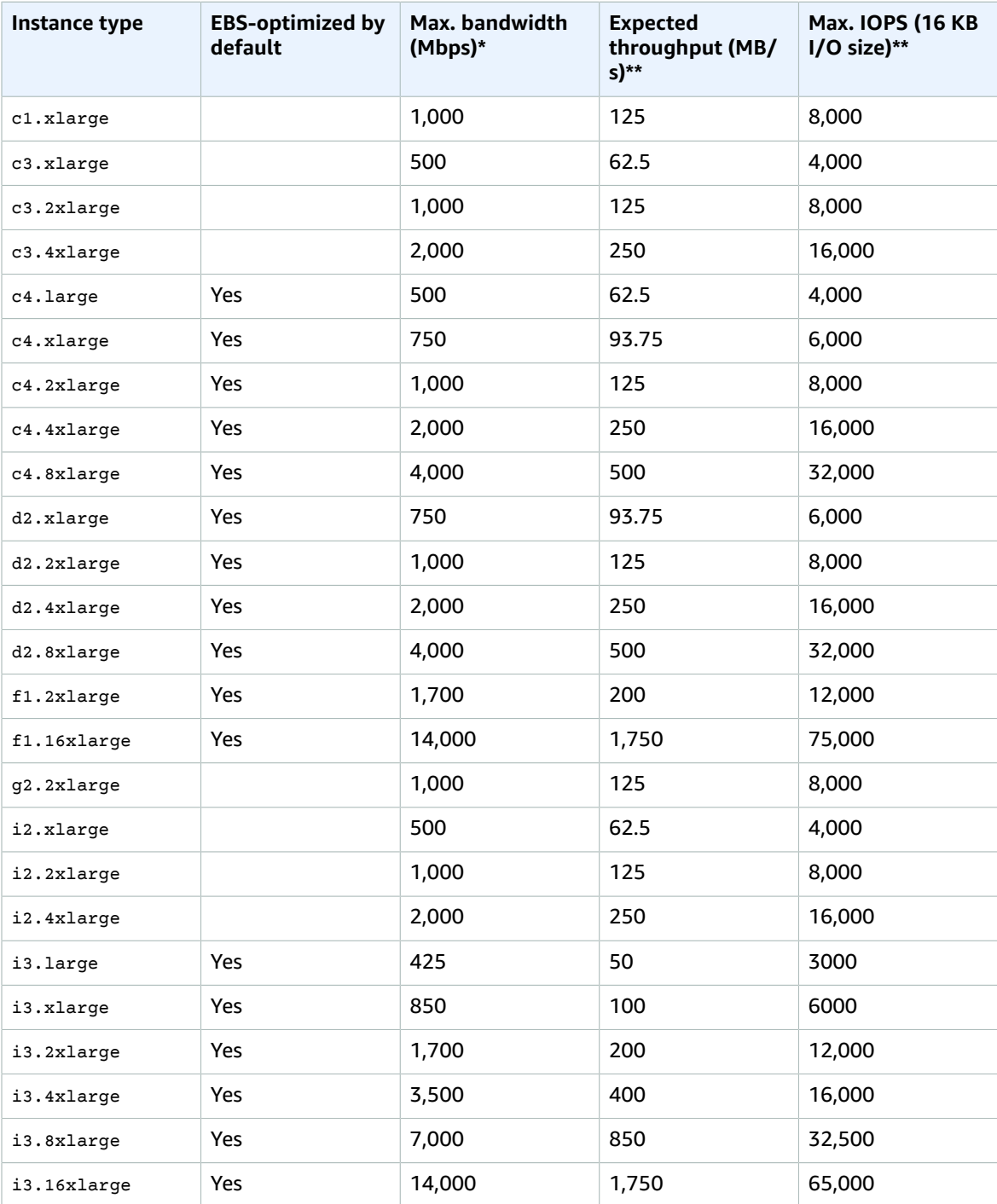

### Amazon Elastic Compute Cloud User Guide for Linux Instances EBS Optimization

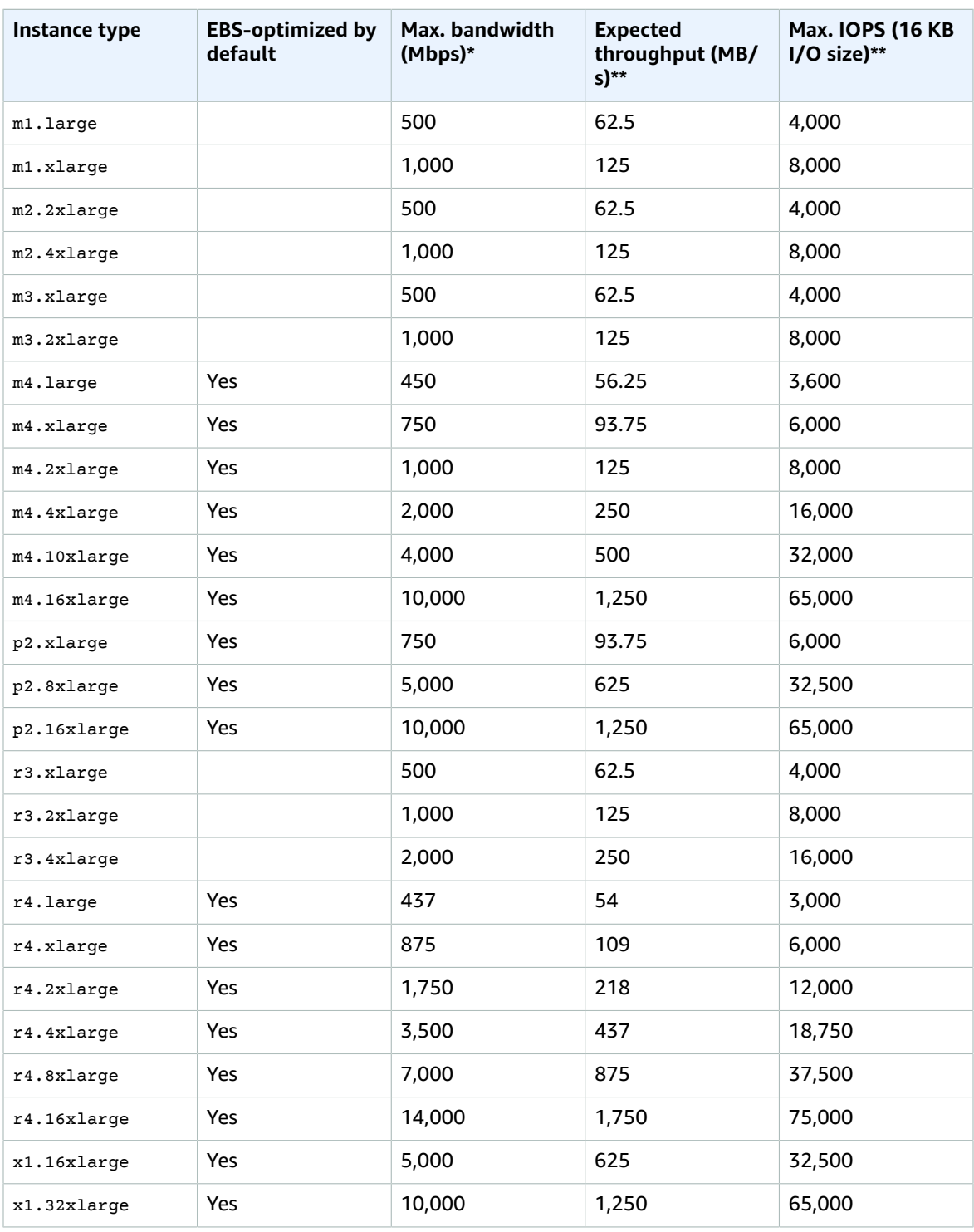

\* These instance types must be launched as EBS-optimized to consistently achieve this level of performance.

\*\* This value is a rounded approximation based on a 100% read-only workload and it is provided as a baseline configuration aid. EBS-optimized connections are full-duplex, and can drive more throughput and IOPS in a 50/50 read/write workload where both communication lanes are used. In some cases,

network, file system, and Amazon EBS encryption overhead can reduce the maximum throughput and IOPS available.

## <span id="page-689-0"></span>Enabling EBS Optimization at Launch

You can enable EBS optimization for an instance by setting its EBS–optimized attribute.

### **To enable EBS optimization when launching an instance using the console**

- 1. Open the Amazon EC2 console at <https://console.aws.amazon.com/ec2/>.
- 2. Click **Launch Instance**. In **Step 1: Choose an Amazon Machine Image (AMI)**, select an AMI.
- 3. In **Step 2: Choose an Instance Type**, select an instance type that is listed as supporting EBS optimization.
- 4. In **Step 3: Configure Instance Details**, complete the fields that you need and select **Launch as EBSoptimized instance**. If the instance type that you selected in the previous step doesn't support EBS optimization, this option is not present. If the instance type that you selected is EBS–optimized by default, this option is selected and you can't deselect it.
- 5. Follow the directions to complete the wizard and launch your instance.

### **To enable EBS optimization when launching an instance using the command line**

You can use one of the following options with the corresponding command. For more information about these command line interfaces, see [Accessing](#page-12-0) Amazon EC[2 \(p. 3\).](#page-12-0)

- --ebs-optimized with [run-instances](http://docs.aws.amazon.com/cli/latest/reference/ec2/run-instances.html) (AWS CLI)
- -EbsOptimized with [New-EC2Instance](http://docs.aws.amazon.com/powershell/latest/reference/items/New-EC2Instance.html) (AWS Tools for Windows PowerShell)

## <span id="page-689-1"></span>Modifying EBS Optimization for a Running Instance

You can enable or disable EBS optimization for a running instance by modifying its EBS–optimized instance attribute.

### **To enable EBS optimization for a running instance using the console**

- 1. Open the Amazon EC2 console at <https://console.aws.amazon.com/ec2/>.
- 2. In the navigation pane, click **Instances**, and select the instance.
- 3. Click **Actions**, select **Instance State**, and then click **Stop**.

### **Warning**

When you stop an instance, the data on any instance store volumes is erased. Therefore, if you have any data on instance store volumes that you want to keep, be sure to back it up to persistent storage.

- 4. In the confirmation dialog box, click **Yes, Stop**. It can take a few minutes for the instance to stop.
- 5. With the instance still selected, click **Actions**, select **Instance Settings**, and then click **Change Instance Type**.
- 6. In the **Change Instance Type** dialog box, do one of the following:
	- If the instance type of your instance is EBS–optimized by default, **EBS-optimized** is selected and you can't deselect it. You can click **Cancel**, because EBS optimization is already enabled for the instance.
	- If the instance type of your instance supports EBS optimization, select **EBS-optimized**, and then click **Apply**.
- If the instance type of your instance does not support EBS optimization, **EBS-optimized** is deselected and you can't select it. You can select an instance type from **Instance Type** that supports EBS optimization, select **EBS-optimized**, and then click **Apply**.
- 7. Click **Actions**, select **Instance State**, and then click **Start**.

### **To enable EBS optimization for a running instance using the command line**

You can use one of the following options with the corresponding command. For more information about these command line interfaces, see [Accessing](#page-12-0) Amazon EC[2 \(p. 3\).](#page-12-0)

- --ebs-optimized with [modify-instance-attribute](http://docs.aws.amazon.com/cli/latest/reference/ec2/modify-instance-attribute.html) (AWS CLI)
- -EbsOptimized with [Edit-EC2InstanceAttribute](http://docs.aws.amazon.com/powershell/latest/reference/items/Edit-EC2InstanceAttribute.html) (AWS Tools for Windows PowerShell)

# Amazon EBS Encryption

Amazon EBS encryption offers you a simple encryption solution for your EBS volumes without the need for you to build, maintain, and secure your own key management infrastructure. When you create an encrypted EBS volume and attach it to a supported instance type, the following types of data are encrypted:

- Data at rest inside the volume
- All data moving between the volume and the instance
- All snapshots created from the volume

The encryption occurs on the servers that host EC2 instances, providing encryption of data-in-transit from EC2 instances to EBS storage.

Amazon EBS encryption uses AWS Key Management Service (AWS KMS) customer master keys (CMK) when creating encrypted volumes and any snapshots created from them. The first time you create an encrypted volume in a region, a default CMK is created for you automatically. This key is used for Amazon EBS encryption unless you select a CMK that you created separately using AWS KMS. Creating your own CMK gives you more flexibility, including the ability to create, rotate, and disable keys to define access controls, and to audit the encryption keys used to protect your data. For more information, see the AWS Key [Management](http://docs.aws.amazon.com/kms/latest/developerguide/) Service Developer Guide.

This feature is supported with all EBS volume types (General Purpose SSD [gp2], Provisioned IOPS SSD [io1], Throughput Optimized HDD [st1], Cold HDD [sc1], and Magnetic [standard]). You can expect the same IOPS performance on encrypted volumes as you would with unencrypted volumes, with a minimal effect on latency. You can access encrypted volumes the same way that you access unencrypted volumes. Encryption and decryption are handled transparently and they require no additional action from you, your EC2 instance, or your application.

Snapshots that are taken from encrypted volumes are automatically encrypted. Volumes that are created from encrypted snapshots are also automatically encrypted. Public snapshots of encrypted volumes are not supported, but you can share an encrypted snapshot with specific accounts if you take the following steps:

- 1. Use a custom CMK, not your default CMK, to encrypt your volume.
- 2. Give the specific accounts access to the custom CMK.
- 3. Create the snapshot.
- 4. Give the specific accounts access to the snapshot.

For more information, see Sharing an Amazon EBS [Snapshot.](http://docs.aws.amazon.com/AWSEC2/latest/UserGuide/ebs-modifying-snapshot-permissions.html)

Amazon EBS encryption is only available on certain instance types. You can attach both encrypted and unencrypted volumes to a supported instance type. For more information, see [Supported](#page-691-0) Instance [Types \(p. 682\)](#page-691-0).

**Contents** 

- Encryption Key [Management \(p. 682\)](#page-691-1)
- Supported Instance [Types \(p. 682\)](#page-691-0)
- Changing the Encryption State of Your [Data \(p. 683\)](#page-692-0)
- Amazon EBS Encryption and CloudWatch [Events \(p. 685\)](#page-694-0)

## <span id="page-691-1"></span>Encryption Key Management

Amazon EBS encryption handles key management for you. Each newly created volume is encrypted with a unique 256-bit key. Any snapshots of this volume and any subsequent volumes created from those snapshots also share that key. These keys are protected by AWS key management infrastructure, which implements strong logical and physical security controls to prevent unauthorized access. Your data and associated keys are encrypted using the industry standard AES-256 algorithm.

You cannot change the CMK that is associated with an existing snapshot or encrypted volume. However, you can associate a different CMK during a snapshot copy operation (including encrypting a copy of an unencrypted snapshot) and the resulting copied snapshot use the new CMK.

The AWS overall key management infrastructure is consistent with National Institute of Standards and Technology (NIST) 800-57 recommendations and uses cryptographic algorithms approved by Federal Information Processing Standards (FIPS) 140-2.

Each AWS account has a unique master key that is stored separately from your data, on a system that is surrounded with strong physical and logical security controls. Each encrypted volume (and its subsequent snapshots) is encrypted with a unique volume encryption key that is then encrypted with a region-specific secure master key. The volume encryption keys are used in memory on the server that hosts your EC2 instance; they are never stored on disk in plaintext.

## <span id="page-691-0"></span>Supported Instance Types

Amazon EBS encryption is available on the instance types listed in the table below. These instance types leverage the Intel AES New Instructions (AES-NI) instruction set to provide faster and simpler data protection. You can attach both encrypted and unencrypted volumes to these instance types simultaneously.

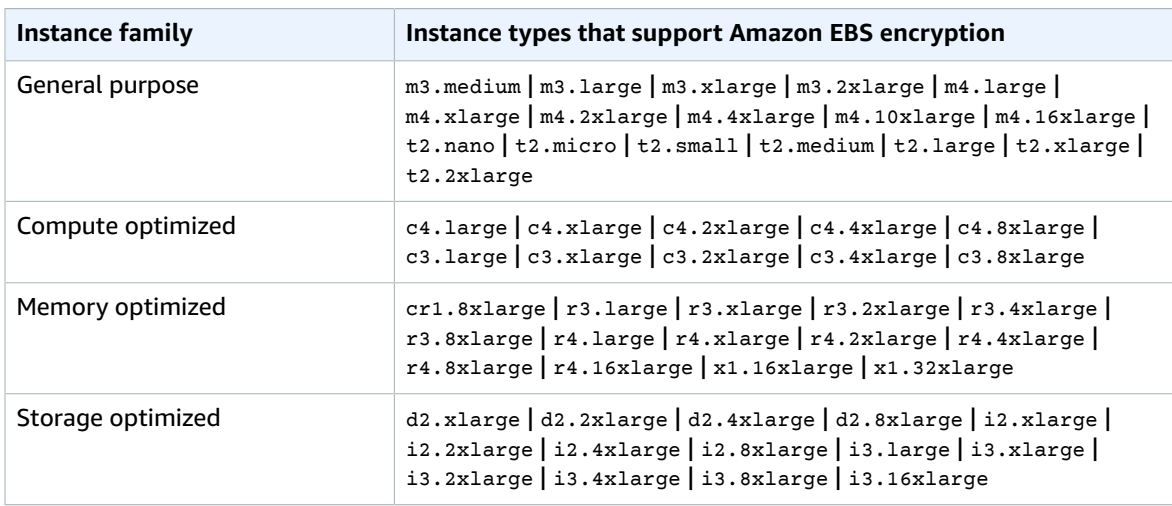

#### Amazon Elastic Compute Cloud User Guide for Linux Instances EBS Encryption

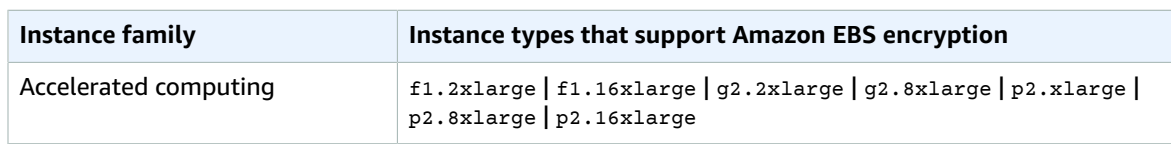

For more information about these instance types, see [Instance](http://aws.amazon.com/ec2/instance-types/) Type Details.

## <span id="page-692-0"></span>Changing the Encryption State of Your Data

There is no direct way to encrypt an existing unencrypted volume, or to remove encryption from an encrypted volume. However, you can migrate data between encrypted and unencrypted volumes. You can also apply a new encryption status while copying a snapshot:

- While copying an unencrypted snapshot of an unencrypted volume, you can encrypt the copy. Volumes restored from this encrypted copy are also encrypted.
- While copying an encrypted snapshot of an encrypted volume, you can re-encrypt the copy using a different CMK. Volumes restored from the encrypted copy are only accessible using the newly applied CMK.

You cannot remove encryption from an encrypted snapshot.

## Migrate Data between Encrypted and Unencrypted Volumes

When you have access to both an encrypted and unencrypted volume, you can freely transfer data between them. EC2 carries out the encryption or decryption operations transparently.

### **To migrate data between encrypted and unencrypted volumes**

- 1. Create your destination volume (encrypted or unencrypted, depending on your need) by following the procedures in [Creating](#page-633-0) an Amazon EBS Volum[e \(p. 624\).](#page-633-0)
- 2. Attach the destination volume to the instance that hosts the data to migrate. For more information, see [Attaching](#page-637-0) an Amazon EBS Volume to an Instanc[e \(p. 628\)](#page-637-0).
- 3. Make the destination volume available by following the procedures in Making an [Amazon](#page-638-0) EBS Volume [Available](#page-638-0) for Us[e \(p. 629\)](#page-638-0). For Linux instances, you can create a mount point at /mnt/ destination and mount the destination volume there.
- 4. Copy the data from your source directory to the destination volume. It may be most convenient to use a bulk-copy utility for this.

### **Linux**

Use the **rsync** command as follows to copy the data from your source to the destination volume. In this example, the source data is located in  $/mnt/source$  and the destination volume is mounted at  $/$ mnt/destination.

[ec2-user ~]\$ **sudo rsync -avh --progress** */mnt/source/ /mnt/destination/*

### **Windows**

At a command prompt, use the **robocopy** command to copy the data from your source to the destination volume. In this example, the source data is located in  $\mathbf{D}:\mathbf{D}$  and the destination volume is mounted at  $E:\Upsilon$ .

```
PS C:\> robocopy D:\ E:\ /e /copyall /eta
```
## Apply Encryption While Copying a Snapshot

Because you can apply encryption to a snapshot while copying it, another path to encrypting your data is the following procedure.

### **To encrypt a volume's data by means of snapshot copying**

- 1. Create a snapshot of your unencrypted EBS volume. This snapshot is also unencrypted.
- 2. Copy the snapshot while applying encryption parameters. The resulting target snapshot is encrypted.
- 3. Restore the encrypted snapshot to a new volume, which is also encrypted.

For more information, see Copying an Amazon EBS [Snapshot.](http://docs.aws.amazon.com/AWSEC2/latest/UserGuide/ebs-copy-snapshot.html)

## Re-Encrypt a Snapshot with a New CMK

The ability to encrypt a snapshot during copying also allows you to re-encrypt an already-encrypted snapshot that you own. In this operation, the plaintext of your snapshot is encrypted using a new CMK that you provide. Volumes restored from the resulting copy are only accessible using the new CMK.

In a related scenario, you may choose to re-encrypt a snapshot that has been shared with you. Before you can restore a volume from a shared encrypted snapshot, you must create your own copy of it. By default, the copy is encrypted with the key shared by the snapshot's owner. However, we recommend that you re-encrypt the snapshot during the copy process with a different key that you control. This protects your access to the volume if the original key is compromised, or if the owner revokes the key for any reason.

The following procedure demonstrates how to re-encrypt a snapshot that you own.

### **To re-encrypt a snapshot using the console**

- 1. Create a custom CMK. For more information, see AWS Key [Management](http://docs.aws.amazon.com/kms/latest/developerguide/) Service Developer Guide.
- 2. Create an EBS volume encrypted with (for this example) your default CMK.
- 3. Create a snapshot of your encrypted EBS volume. This snapshot is also encrypted with your default CMK.
- 4. On the **Snapshots** page, choose **Actions**, **Copy**.
- 5. In the **Copy Snapshot** window, supply the complete ARN for your custom CMK (in the form arn:aws:kms:*us-east-1*:*012345678910*:key/*abcd1234-a123-456a-a12b-a123b4cd56ef*) in the **Master Key** field, or choose it from the menu. Choose **Copy**.

The resulting copy of the snapshot—and all volumes restored from it—are encrypted with your custom CMK.

The following procedure demonstrates how to re-encrypt a shared encrypted snapshot as you copy it. For this to work, you need access permissions to both the shared encrypted snapshot and to the CMK that encrypted it.

### **To copy and re-encrypt a shared snapshot using the console**

- 1. Select the shared encrypted snapshot on the **Snapshots** page and choose **Actions**, **Copy**.
- 2. In the **Copy Snapshot** window, supply the complete ARN for a CMK that you own (in the form arn:aws:kms:*us-east-1*:*012345678910*:key/*abcd1234-a123-456a-a12b-a123b4cd56ef*) in the **Master Key** field, or choose it from the menu. Choose **Copy**.

The resulting copy of the snapshot—and all volumes restored from it—are encrypted with the CMK that you supplied. Changes to the original shared snapshot, its encryption status, or the shared CMK have no effect on your copy.

For more information, see Copying an Amazon EBS [Snapshot.](http://docs.aws.amazon.com/AWSEC2/latest/UserGuide/ebs-copy-snapshot.html)

## <span id="page-694-0"></span>Amazon EBS Encryption and CloudWatch Events

Amazon EBS supports Amazon CloudWatch Events for certain encryption-related scenarios. For more information, see Amazon [CloudWatch](http://docs.aws.amazon.com/AWSEC2/latest/UserGuide/ebs-cloud-watch-events.html#attach-fail-key) Events for Amazon EBS.

# Amazon EBS Volume Performance on Linux Instances

Several factors, including I/O characteristics and the configuration of your instances and volumes, can affect the performance of Amazon EBS. Customers who follow the guidance on our Amazon EBS and Amazon EC2 product detail pages typically achieve good performance out of the box. However, there are some cases where you may need to do some tuning in order achieve peak performance on the platform. This topic discusses general best practices as well as performance tuning that is specific to certain use cases. We recommend that you tune performance with information from your actual workload, in addition to benchmarking, to determine your optimal configuration. After you learn the basics of working with EBS volumes, it's a good idea to look at the I/O performance you require and at your options for increasing Amazon EBS performance to meet those requirements.

### **Contents**

- Amazon EBS [Performance](#page-694-1) Tips (p. 685)
- Amazon EC2 Instance [Configuration \(p. 687\)](#page-696-0)
- I/O Characteristics and [Monitoring \(p. 690\)](#page-699-0)
- Initializing Amazon EBS [Volumes \(p. 692\)](#page-701-0)
- RAID [Configuration](#page-703-0) on Linux (p. 694)
- Benchmark EBS [Volumes \(p. 697\)](#page-706-0)

## <span id="page-694-1"></span>Amazon EBS Performance Tips

These tips represent best practices for getting optimal performance from your EBS volumes in a variety of user scenarios.

### Use EBS-Optimized Instances

On instances without support for EBS-optimized throughput, network traffic can contend with traffic between your instance and your EBS volumes; on EBS-optimized instances, the two types of traffic are kept separate. Some EBS-optimized instance configurations incur an extra cost (such as C3, R3, and M3), while others are always EBS-optimized at no extra cost (such as M4, C4, and D2). For more information, see Amazon EC2 Instance [Configuration \(p. 687\)](#page-696-0).

### Understand How Performance is Calculated

When you measure the performance of your EBS volumes, it is important to understand the units of measure involved and how performance is calculated. For more information, see I/O [Characteristics](#page-699-0) and [Monitoring \(p. 690\).](#page-699-0)

### Understand Your Workload

There is a relationship between the maximum performance of your EBS volumes, the size and number of I/O operations, and the time it takes for each action to complete. Each of these factors (performance, I/ O, and latency) affects the others, and different applications are more sensitive to one factor or another. For more information, see [Benchmark](#page-706-0) EBS Volume[s \(p. 697\).](#page-706-0)

## Be Aware of the Performance Penalty When Initializing Volumes from Snapshots

There is a significant increase in latency when you first access each block of data on a new EBS volume that was restored from a snapshot. You can avoid this performance hit by accessing each block prior to putting the volume into production. This process is called *initialization* (formerly known as pre-warming). For more information, see [Initializing](#page-701-0) Amazon EBS Volume[s \(p. 692\).](#page-701-0)

## Factors That Can Degrade HDD Performance

When you create a snapshot of a Throughput Optimized HDD ( $s t1$ ) or Cold HDD ( $s c1$ ) volume, performance may drop as far as the volume's baseline value while the snapshot is in progress. This behavior is specific to these volume types. Other factors that can limit performance include driving more throughput than the instance can support, the performance penalty encountered while initializing volumes restored from a snapshot, and excessive amounts of small, random I/O on the volume. For more information about calculating throughput for HDD volumes, see [Amazon](http://docs.aws.amazon.com/AWSEC2/latest/UserGuide/EBSVolumeTypes.html) EBS Volume Types .

Your performance can also be impacted if your application isn't sending enough I/O requests. This can be monitored by looking at your volume's queue length and I/O size. The queue length is the number of pending I/O requests from your application to your volume. For maximum consistency, HDD-backed volumes must maintain a queue length (rounded to the nearest whole number) of 4 or more when performing 1 MiB sequential I/O. For more information about ensuring consistent performance of your volumes, see I/O [Characteristics](#page-699-0) and Monitoring [\(p. 690\)](#page-699-0)

## <span id="page-695-0"></span>Increase Read-Ahead for High-Throughput, Read-Heavy Workloads on st1 and sc1

Some workloads are read-heavy and access the block device through the operating system page cache (for example, from a file system). In this case, to achieve the maximum throughput, we recommend that you configure the read-ahead setting to 1 MiB. This is a per-block-device setting that should only be applied to your HDD volumes. The following examples assume that you are on an Amazon Linux instance.

To examine the current value of read-ahead for your block devices, use the following command:

[ec2-user ~]\$ **sudo blockdev --report /dev/***<device>*

Block device information is returned in the following format:

RO RA SSZ BSZ StartSec Size Device rw 256 512 4096 4096 8587820544 /dev/<device>

The device shown reports a read-ahead value of 256 (the default). Multiply this number by the sector size (512 bytes) to obtain the size of the read-ahead buffer, which in this case is 128 KiB. To set the buffer value to 1 MiB, use the following command:

[ec2-user ~]\$ **sudo blockdev --setra 2048 /dev/***<device>*

Verify that the read-ahead setting now displays 2,048 by running the first command again.

Only use this setting when your workload consists of large, sequential I/Os. If it consists mostly of small, random I/Os, this setting will actually degrade your performance. In general, if your workload consists mostly of small or random I/Os, you should consider using a General Purpose SSD (gp2) volume rather than st1 or sc1.

### Use a Modern Linux Kernel

Use a modern Linux kernel with support for indirect descriptors. Any Linux kernel 3.11 and above has this support, as well as any current-generation EC2 instance. If your average I/O size is at or near 44

KiB, you may be using an instance or kernel without support for indirect descriptors. For information about deriving the average I/O size from Amazon CloudWatch metrics, see I/O [Characteristics](#page-699-0) and [Monitoring \(p. 690\).](#page-699-0)

To achieve maximum throughput on st1 or sc1 volumes, we recommend applying a value of 256 to the xen\_blkfront.max parameter (for Linux kernel versions below 4.6) or the xen\_blkfront.max\_indirect\_segments parameter (for Linux kernel version 4.6 and above). The appropriate parameter can be set in your OS boot command line.

For example, in an Amazon Linux AMI with an earlier kernel, you can add it to the end of the kernel line in the GRUB configuration found in /boot/grub/menu.lst:

```
kernel /boot/vmlinuz-4.4.5-15.26.amzn1.x86_64 root=LABEL=/ console=ttyS0
 xen_blkfront.max=256
```
For a later kernel, the command would be similar to the following:

```
kernel /boot/vmlinuz-4.9.20-11.31.amzn1.x86_64 root=LABEL=/ console=tty1 console=ttyS0
 xen_blkfront.max_indirect_segments=256
```
Reboot your instance for this setting to take effect.

For more information, see [Configuring GRUB](http://docs.aws.amazon.com/AWSEC2/latest/UserGuide/UserProvidedKernels.html#configuringGRUB). Other Linux distributions, especially those that do not use the GRUB boot loader, may require a different approach to adjusting the kernel parameters.

For more information about EBS I/O characteristics, see the Amazon EBS: Designing for [Performance](https://www.youtube.com/watch?v=2wKgha8CZ_w) re:Invent presentation on this topic.

### Use RAID 0 to Maximize Utilization of Instance Resources

Some instance types can drive more I/O throughput than what you can provision for a single EBS volume. You can join multiple  $qp2$ , io1, st1, or sc1 volumes together in a RAID 0 configuration to use the available bandwidth for these instances. For more information, see RAID [Configuration](#page-703-0) on [Linux \(p. 694\).](#page-703-0)

### Track Performance with Amazon CloudWatch

Amazon Web Services provides performance metrics for Amazon EBS that you can analyze and view with Amazon CloudWatch and status checks that you can use to monitor the health of your volumes. For more information, see [Monitoring](#page-641-0) the Status of Your Volumes [\(p. 632\)](#page-641-0).

## <span id="page-696-0"></span>Amazon EC2 Instance Configuration

When you plan and configure EBS volumes for your application, it is important to consider the configuration of the instances that you will attach the volumes to. In order to get the most performance out of your EBS volumes, you should attach them to an instance with enough bandwidth to support your volumes, such as an EBS-optimized instance or an instance with 10 Gigabit network connectivity. This is especially important when you stripe multiple volumes together in a RAID configuration.

### **Use EBS-Optimized or 10 Gigabit Network Instances**

Any performance-sensitive workloads that require minimal variability and dedicated Amazon EC2 to Amazon EBS traffic, such as production databases or business applications, should use volumes that are attached to an EBS-optimized instance or an instance with 10 Gigabit network connectivity. EC2 instances that do not meet this criteria offer no guarantee of network resources. The only way to ensure sustained reliable network bandwidth between your EC2 instance and your EBS volumes is to launch the EC2 instance as EBS-optimized or choose an instance type with 10 Gigabit network connectivity. To see which instance types include 10 Gigabit network connectivity, see [Instance](http://aws.amazon.com/ec2/instance-types/) Type Details. For information about configuring EBS-optimized instances, see Amazon [EBS–Optimized](http://docs.aws.amazon.com/AWSEC2/latest/UserGuide/EBSOptimized.html) Instances.

### **Choose an EC2 Instance with Enough Bandwidth**

Launching an instance that is EBS-optimized provides you with a dedicated connection between your EC2 instance and your EBS volume. However, it is still possible to provision EBS volumes that exceed the available bandwidth for certain instance types, especially when multiple volumes are striped in a RAID configuration. The following table shows which instance types are available to be launched as EBSoptimized, the dedicated throughput to instance types are available to be launched as EBS-optimized, the dedicated bandwidth to Amazon EBS, the maximum amount of IOPS the instance can support if you are using a 16 KB I/O size, and the approximate I/O bandwidth available on that connection in MB/s. Be sure to choose an EBS-optimized instance that provides more dedicated EBS throughput than your application needs; otherwise, the Amazon EBS to Amazon EC2 connection will become a performance bottleneck.

### **Note**

The table below and the following examples use 16 KB as an I/O size for explanatory purposes only; your application I/O size may vary (Amazon EBS measures each I/O operation per second that is 256 KiB or smaller as one IOPS). For more information about IOPS and the relationship between I/O size and volume throughput limits, see I/O [Characteristics](#page-699-0) and [Monitoring \(p. 690\).](#page-699-0)

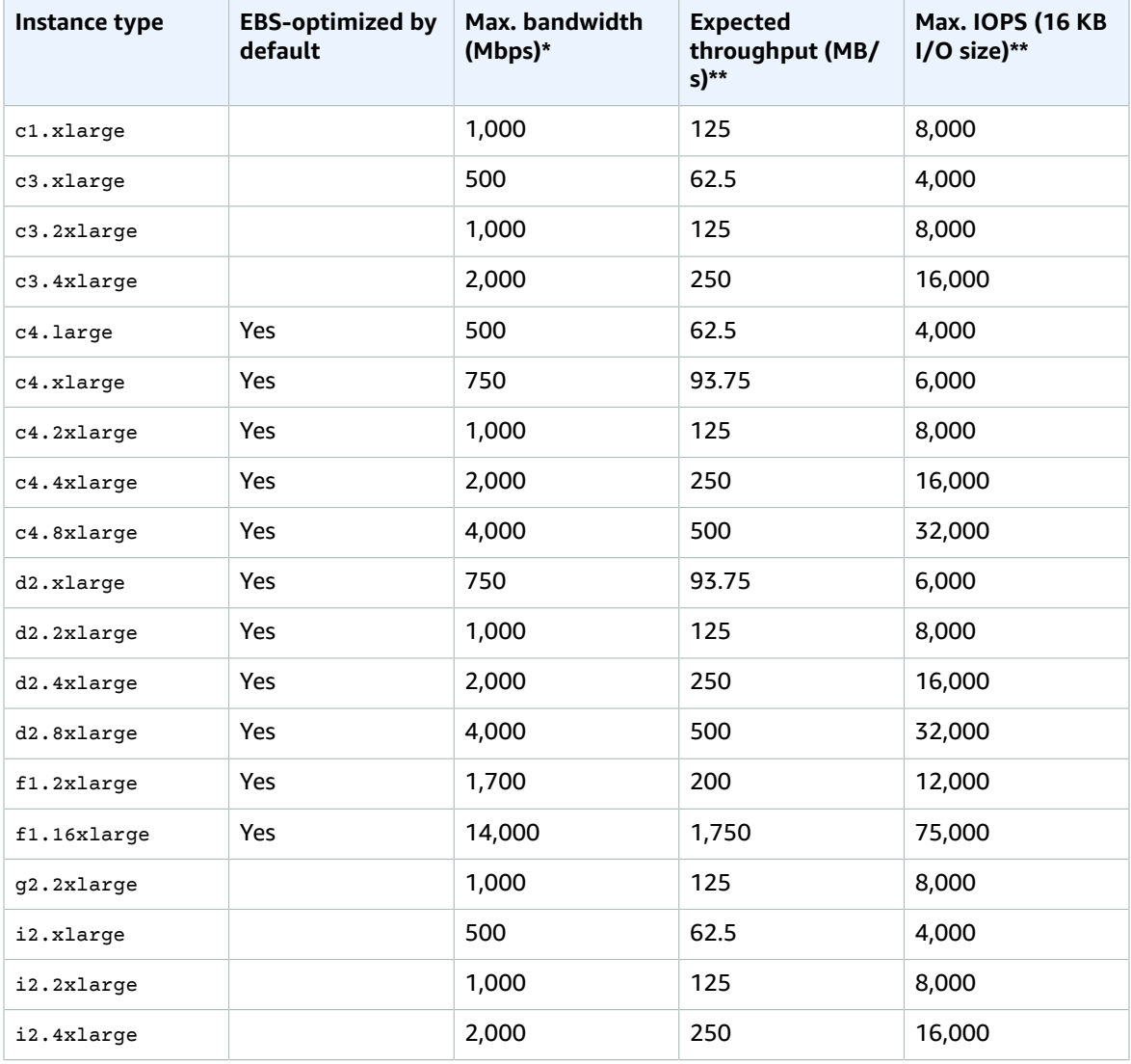

### Amazon Elastic Compute Cloud User Guide for Linux Instances EBS Performance

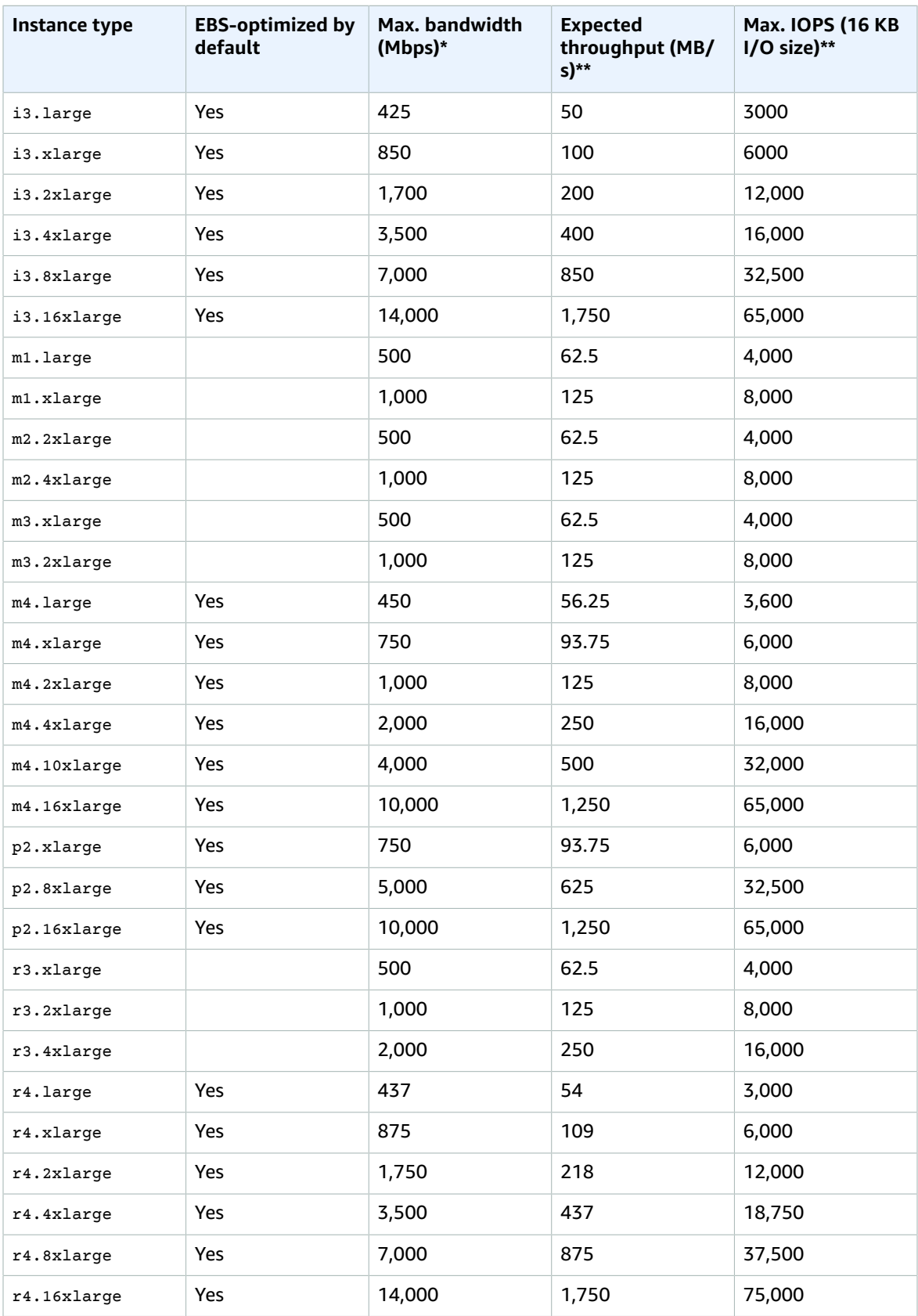

### Amazon Elastic Compute Cloud User Guide for Linux Instances EBS Performance

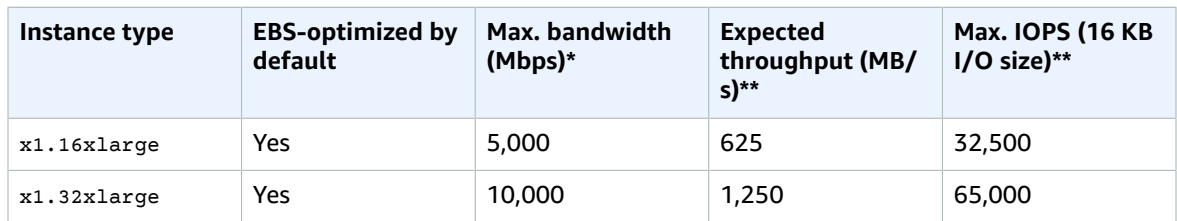

\* These instance types must be launched as EBS-optimized to consistently achieve this level of performance.

\*\* This value is a rounded approximation based on a 100% read-only workload and it is provided as a baseline configuration aid. EBS-optimized connections are full-duplex, and can drive more throughput and IOPS in a 50/50 read/write workload where both communication lanes are used. In some cases, network, file system, and Amazon EBS encryption overhead can reduce the maximum throughput and IOPS available.

Note that some instances with 10-gigabit network interfaces, such as i2.8xlarge, c3.8xlarge, and r3.8xlarge, do not offer EBS-optimization, and therefore do not have dedicated EBS bandwidth available and are not listed here. However, you can use all of that bandwidth for traffic to Amazon EBS if your application isn't pushing other network traffic that contends with Amazon EBS. Some other 10 gigabit network instances, such as c4.8xlarge and d2.8xlarge offer dedicated Amazon EBS bandwidth in addition to a 10-gigabit interface which is used exclusively for network traffic.

The m1.large instance has a maximum 16 KB IOPS value of 4,000, but unless this instance type is launched as EBS-optimized, that value is an absolute best-case scenario and is not guaranteed; to consistently achieve 4,000 16 KB IOPS, you must launch this instance as EBS-optimized. However, if a 4,000 IOPS io1 volume is attached to an EBS-optimized m1.large instance, the Amazon EC2 to Amazon EBS connection bandwidth limit prevents this volume from providing the 320 MB/s maximum aggregate throughput available to it. In this case, we must use an EBS-optimized EC2 instance that supports at least 320 MB/s of throughput, such as the c4.8xlarge instance type.

Volumes of type General Purpose SSD (gp2) have a throughput limit between 128 MB/s and 160 MB/s per volume (depending on volume size), which pairs well with a 1,000 Mbps EBS-optimized connection. Instance types that offer more than 1,000 Mbps of throughput to Amazon EBS can use more than one gp2 volume to take advantage of the available throughput. Volumes of type Provisioned IOPS SSD (io1) have a throughput limit range of 256 KiB for each IOPS provisioned, up to a maximum of 320 MiB/s (at 1,280 IOPS). For more information, see [Amazon](#page-621-0) EBS Volume Types [\(p. 612\)](#page-621-0).

Instance types with 10 Gigabit network connectivity support up to 800 MB/s of throughput and 48,000 16K IOPS for unencrypted Amazon EBS volumes and up to 25,000 16K IOPS for encrypted Amazon EBS volumes. Because the maximum io1 value for EBS volumes is 20,000 for io1 volumes and 10,000 for gp2 volumes, you can use several EBS volumes simultaneously to reach the level of I/O performance available to these instance types. For more information about which instance types include 10 Gigabit network connectivity, see [Instance](http://aws.amazon.com/ec2/instance-types/) Type Details.

You should use EBS-optimized instances when available to get the full performance benefits of Amazon EBS gp2 and io1 volumes. For more information, see Amazon [EBS–Optimized](#page-686-1) Instances [\(p. 677\)](#page-686-1).

## <span id="page-699-0"></span>I/O Characteristics and Monitoring

On a given volume configuration, certain I/O characteristics drive the performance behavior for your EBS volumes. SSD-backed volumes—General Purpose SSD (gp2) and Provisioned IOPS SSD (io1)—deliver consistent performance whether an I/O operation is random or sequential. HDD-backed volumes— Throughput Optimized HDD ( $\text{st1}$ ) and Cold HDD ( $\text{sc1}$ )—deliver optimal performance only when I/O operations are large and sequential. To understand how SSD and HDD volumes will perform in your application, it is important to know the connection between demand on the volume, the quantity of

IOPS available to it, the time it takes for an I/O operation to complete, and the volume's throughput limits.

### **IOPS**

IOPS are a unit of measure representing input/output operations per second. The operations are measured in KiB, and the underlying drive technology determines the maximum amount of data that a volume type counts as a single I/O. I/O size is capped at 256 KiB for SSD volumes and 1,024 KiB for HDD volumes because SSD volumes handle small or random I/O much more efficiently than HDD volumes.

When small I/O operations are physically contiguous, Amazon EBS attempts to merge them into a single I/O up to the maximum size. For example, for SSD volumes, a single 1,024 KiB I/O operation counts as 4 operations (1,024÷256=4), while 8 contiguous I/O operations at 32 KiB each count as 1operation (8×32=256). However, 8 random I/O operations at 32 KiB each count as 8 operations. Each I/O operation under 32 KiB counts as 1 operation.

Similarly, for HDD-backed volumes, both a single 1,024 KiB I/O operation and 8 sequential 128 KiB operations would count as one operation. However, 8 random 128 KiB I/O operations would count as 8 operations.

Consequently, when you create an SSD-backed volume supporting 3,000 IOPS (either by provisioning an io1 volume at 3,000 IOPS or by sizing a gp2 volume at 1000 GiB), and you attach it to an EBS-optimized instance that can provide sufficient bandwidth, you can transfer up to 3,000 I/Os of data per second, with throughput determined by I/O size.

### **Volume Queue Length and Latency**

The volume queue length is the number of pending I/O requests for a device. Latency is the true end-toend client time of an I/O operation, in other words, the time elapsed between sending an I/O to EBS and receiving an acknowledgement from EBS that the I/O read or write is complete. Queue length must be correctly calibrated with I/O size and latency to avoid creating bottlenecks either on the guest operating system or on the network link to EBS.

Optimal queue length varies for each workload, depending on your particular application's sensitivity to IOPS and latency. If your workload is not delivering enough I/O requests to fully use the performance available to your EBS volume, then your volume might not deliver the IOPS or throughput that you have provisioned.

Transaction-intensive applications are sensitive to increased I/O latency and are well-suited for SSDbacked io1 and gp2 volumes. You can maintain high IOPS while keeping latency down by maintaining a low queue length and a high number of IOPS available to the volume. Consistently driving more IOPS to a volume than it has available can cause increased I/O latency.

Throughput-intensive applications are less sensitive to increased I/O latency, and are well-suited for HDD-backed st1 and sc1 volumes. You can maintain high throughput to HDD-backed volumes by maintaining a high queue length when performing large, sequential I/O.

### **I/O size and volume throughput limits**

For SSD-backed volumes, if your I/O size is very large, you may experience a smaller number of IOPS than you provisioned because you are hitting the throughput limit of the volume. For example, a gp2 volume under 1000 GiB with burst credits available has an IOPS limit of 3,000 and a volume throughput limit of 160 MiB/s. If you are using a 256 KiB I/O size, your volume reaches its throughput limit at 640 IOPS (640 x 256 KiB = 160 MiB). For smaller I/O sizes (such as 16 KiB), this same volume can sustain 3,000 IOPS because the throughput is well below 160 MiB/s. (These examples assume that your volume's I/O is not hitting the throughput limits of the instance.) For more information about the throughput limits for each EBS volume type, see [Amazon](#page-621-0) EBS Volume Type[s \(p. 612\).](#page-621-0)

For smaller I/O operations, you may see a higher-than-provisioned IOPS value as measured from inside your instance. This happens when the instance operating system merges small I/O operations into a larger operation before passing them to Amazon EBS.

If your workload uses sequential I/Os on HDD-backed st1 and sc1 volumes, you may experience a higher than expected number of IOPS as measured from inside your instance. This happens when the instance operating system merges sequential I/Os and counts them in 1,024 KiB-sized units. If your workload uses small or random I/Os, you may experience a lower throughput than you expect. This is because we count each random, non-sequential I/O toward the total IOPS count, which can cause you to hit the volume's IOPS limit sooner than expected.

Whatever your EBS volume type, if you are not experiencing the IOPS or throughput you expect in your configuration, ensure that your EC2 instance bandwidth is not the limiting factor. You should always use a current-generation, EBS-optimized instance (or one that includes 10 Gb/s network connectivity) for optimal performance. For more information, see Amazon EC2 Instance [Configuration \(p. 687\)](#page-696-0). Another possible cause for not experiencing the expected IOPS is that you are not driving enough I/O to the EBS volumes.

### **Monitor I/O Characteristics with CloudWatch**

You can monitor these I/O characteristics with each volume's [CloudWatch](#page-641-0) metric[s \(p. 632\).](#page-641-0) Important metrics to consider include:

- BurstBalance
- VolumeReadBytes
- VolumeWriteBytes
- VolumeReadOps
- VolumeWriteOps
- VolumeQueueLength

BurstBalance displays the burst bucket balance for gp2, st1, and sc1 volumes as a percentage of the remaining balance. When your burst bucket is depleted, volume I/O credits (for gp2 volumes) or volume throughput credits (for  $st1$  and  $sc1$  volumes) is throttled to the baseline. Check the BurstBalance value to determine whether your volume is being throttled for this reason.

HDD-backed st1 and sc1 volumes are designed to perform best with workloads that take advantage of the 1,024 KiB maximum I/O size. To determine your volume's average I/O size, divide volumeWriteBytes by VolumeWriteOps. The same calculation applies to read operations. If average I/O size is below 64 KiB, increasing the size of the I/O operations sent to an st1 or sc1 volume should improve performance.

### **Note**

If average I/O size is at or near 44 KiB, you may be using an instance or kernel without support for indirect descriptors. Any Linux kernel 3.8 and above has this support, as well as any currentgeneration instance.

If your I/O latency is higher than you require, check VolumeQueueLength to make sure your application is not trying to drive more IOPS than you have provisioned. If your application requires a greater number of IOPS than your volume can provide, you should consider using a larger <sub>gp2</sub> volume with a higher base performance level or an io1 volume with more provisioned IOPS to achieve faster latencies.

For more information about Amazon EBS I/O characteristics, see the Amazon EBS: [Designing](https://www.youtube.com/watch?v=2wKgha8CZ_w) for [Performance](https://www.youtube.com/watch?v=2wKgha8CZ_w) re:Invent presentation on this topic.

## <span id="page-701-0"></span>Initializing Amazon EBS Volumes

New EBS volumes receive their maximum performance the moment that they are available and do not require initialization (formerly known as pre-warming). However, storage blocks on volumes that were restored from snapshots must be initialized (pulled down from Amazon S3 and written to the volume) before you can access the block. This preliminary action takes time and can cause a significant increase in the latency of an I/O operation the first time each block is accessed. For most applications, amortizing this cost over the lifetime of the volume is acceptable. Performance is restored after the data is accessed once.

You can avoid this performance hit in a production environment by reading from all of the blocks on your volume before you use it; this process is called *initialization*. For a new volume created from a snapshot, you should read all the blocks that have data before using the volume.

#### **Important**

While initializing io1 volumes that were restored from snapshots, the performance of the volume may drop below 50 percent of its expected level, which causes the volume to display a warning state in the **I/O Performance** status check. This is expected, and you can ignore the warning state on io1 volumes while you are initializing them. For more information, see [Monitoring](#page-644-0) Volumes with Status Check[s \(p. 635\).](#page-644-0)

### Initializing Amazon EBS Volumes on Linux

New EBS volumes receive their maximum performance the moment that they are available and do not require initialization (formerly known as pre-warming). For volumes that have been restored from snapshots, use the **dd** or **fio** utilities to read from all of the blocks on a volume. All existing data on the volume will be preserved.

### **To initialize a volume restored from a snapshot on Linux**

- 1. Attach the newly-restored volume to your Linux instance.
- 2. Use the **lsblk** command to list the block devices on your instance.

```
[ec2-user ~]$ lsblk
NAME MAJ:MIN RM SIZE RO TYPE MOUNTPOINT
xvdf 202:80 0 30G 0 disk
             0 8G 0 disk /
```
Here you can see that the new volume, /dev/xvdf, is attached, but not mounted (because there is no path listed under the MOUNTPOINT column).

3. Use the **dd** or **fio** utilities to read all of the blocks on the device. The **dd** command is installed by default on Linux systems, but **fio** is considerably faster because it allows multi-threaded reads.

#### **Note**

This step may take several minutes up to several hours, depending on your EC2 instance bandwidth, the IOPS provisioned for the volume, and the size of the volume.

[**dd**] The if (input file) parameter should be set to the drive you wish to initialize. The of (output file) parameter should be set to the Linux null virtual device,  $/$ dev $/$ null. The bs parameter sets the block size of the read operation; for optimal performance, this should be set to 1 MB.

[ec2-user ~]\$ **sudo dd if=/dev/***xvdf* **of=/dev/null bs=1M**

[**fio**] If you have **fio** installed on your system, use the following command initialize your volume. The --filename (input file) parameter should be set to the drive you wish to initialize.

```
[ec2-user ~]$ sudo fio --filename=/dev/xvdf --rw=read --bs=128k --iodepth=32 --
ioengine=libaio --direct=1 --name=volume-initialize
```
To install **fio** on Amazon Linux, use the following command:

sudo yum install -y fio

To install **fio** on Ubuntu, use the following command:

```
sudo apt-get install -y fio
```
When the operation is finished, you will see a report of the read operation. Your volume is now ready for use. For more information, see Making an Amazon EBS Volume [Available](#page-638-0) for Us[e \(p. 629\).](#page-638-0)

## <span id="page-703-0"></span>RAID Configuration on Linux

With Amazon EBS, you can use any of the standard RAID configurations that you can use with a traditional bare metal server, as long as that particular RAID configuration is supported by the operating system for your instance. This is because all RAID is accomplished at the software level. For greater I/O performance than you can achieve with a single volume, RAID 0 can stripe multiple volumes together; for on-instance redundancy, RAID 1 can mirror two volumes together.

Amazon EBS volume data is replicated across multiple servers in an Availability Zone to prevent the loss of data from the failure of any single component. This replication makes Amazon EBS volumes ten times more reliable than typical commodity disk drives. For more information, see Amazon EBS [Availability](http://aws.amazon.com/ebs/details/#Amazon_EBS_Availability_and_Durability) and [Durability](http://aws.amazon.com/ebs/details/#Amazon_EBS_Availability_and_Durability) in the Amazon EBS product detail pages.

### **Note**

You should avoid booting from a RAID volume. Grub is typically installed on only one device in a RAID array, and if one of the mirrored devices fails, you may be unable to boot the operating system.

If you need to create a RAID array on a Windows instance, see RAID [Configuration](http://docs.aws.amazon.com/AWSEC2/latest/WindowsGuide/raid-config.html) on Windows in the *Amazon EC2 User Guide for Windows Instances*.

### **Contents**

- RAID Configuration [Options \(p. 694\)](#page-703-1)
- Creating a RAID Array on [Linux \(p. 695\)](#page-704-0)

## <span id="page-703-1"></span>RAID Configuration Options

The following table compares the common RAID 0 and RAID 1 options.

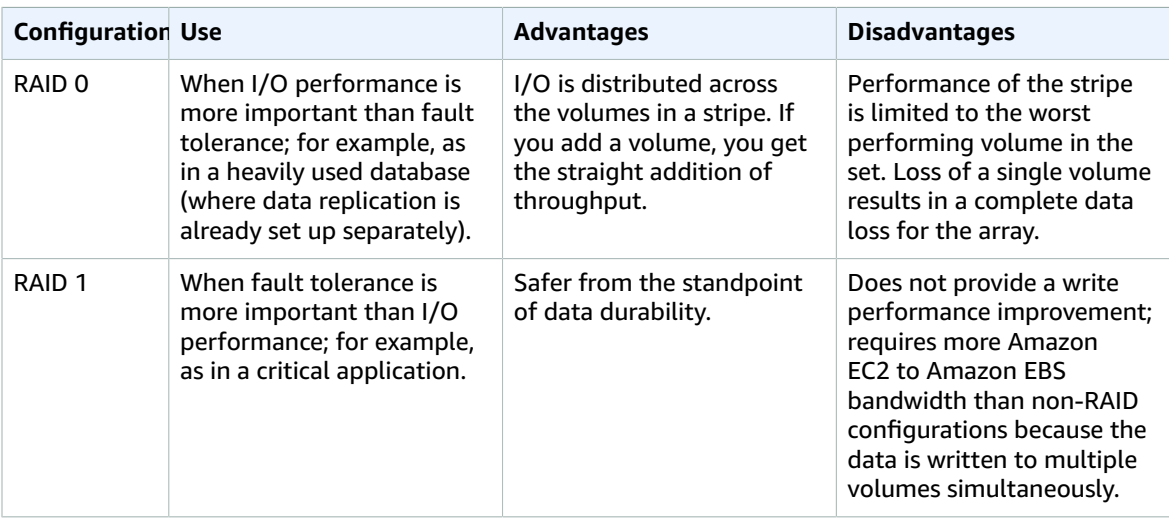

### **Important**

RAID 5 and RAID 6 are not recommended for Amazon EBS because the parity write operations of these RAID modes consume some of the IOPS available to your volumes. Depending on the configuration of your RAID array, these RAID modes provide 20-30% fewer usable IOPS than

a RAID 0 configuration. Increased cost is a factor with these RAID modes as well; when using identical volume sizes and speeds, a 2-volume RAID 0 array can outperform a 4-volume RAID 6 array that costs twice as much.

Creating a RAID 0 array allows you to achieve a higher level of performance for a file system than you can provision on a single Amazon EBS volume. A RAID 1 array offers a "mirror" of your data for extra redundancy. Before you perform this procedure, you need to decide how large your RAID array should be and how many IOPS you want to provision.

The resulting size of a RAID 0 array is the sum of the sizes of the volumes within it, and the bandwidth is the sum of the available bandwidth of the volumes within it. The resulting size and bandwidth of a RAID 1 array is equal to the size and bandwidth of the volumes in the array. For example, two 500 GiB Amazon EBS volumes with 4,000 provisioned IOPS each will create a 1000 GiB RAID 0 array with an available bandwidth of 8,000 IOPS and 640 MB/s of throughput or a 500 GiB RAID 1 array with an available bandwidth of 4,000 IOPS and 320 MB/s of throughput.

This documentation provides basic RAID setup examples. For more information about RAID configuration, performance, and recovery, see the Linux RAID Wiki at [https://raid.wiki.kernel.org/](https://raid.wiki.kernel.org/index.php/Linux_Raid) [index.php/Linux\\_Raid](https://raid.wiki.kernel.org/index.php/Linux_Raid).

### <span id="page-704-0"></span>Creating a RAID Array on Linux

Use the following procedure to create the RAID array. Note that you can get directions for Windows instances from Creating a RAID Array on [Windows](http://docs.aws.amazon.com/AWSEC2/latest/WindowsGuide/raid-config.html#windows-raid) in the *Amazon EC2 User Guide for Windows Instances*.

### **To create a RAID array on Linux**

1. Create the Amazon EBS volumes for your array. For more information, see [Creating](#page-633-0) an Amazon EBS [Volume \(p. 624\).](#page-633-0)

### **Important**

Create volumes with identical size and IOPS performance values for your array. Make sure you do not create an array that exceeds the available bandwidth of your EC2 instance. For more information, see Amazon EC2 Instance [Configuration \(p. 687\).](#page-696-0)

- 2. Attach the Amazon EBS volumes to the instance that you want to host the array. For more information, see [Attaching](#page-637-0) an Amazon EBS Volume to an Instanc[e \(p. 628\).](#page-637-0)
- 3. Use the **mdadm** command to create a logical RAID device from the newly attached Amazon EBS volumes. Substitute the number of volumes in your array for *number\_of\_volumes* and the device names for each volume in the array (such as /dev/xvdf) for *device\_name*. You can also substitute *MY\_RAID* with your own unique name for the array.

### **Note**

You can list the devices on your instance with the **lsblk** command to find the device names.

(RAID 0 only) To create a RAID 0 array, execute the following command (note the --level=0 option to stripe the array):

```
[ec2-user ~]$ sudo mdadm --create --verbose /dev/md0 --level=0 --name=MY_RAID --raid-
devices=number_of_volumes device_name1 device_name2
```
(RAID 1 only) To create a RAID 1 array, execute the following command (note the --level=1 option to mirror the array):

```
[ec2-user ~]$ sudo mdadm --create --verbose /dev/md0 --level=1 --name=MY_RAID --raid-
devices=number_of_volumes device_name1 device_name2
```
4. Allow time for the RAID array to initialize and synchronize. You can track the progress of these operations with the following command:

[ec2-user ~]\$ **sudo cat /proc/mdstat**

The following is example output:

```
Personalities : [raid1] 
md0 : active raid1 xvdg[1] xvdf[0]
       20955008 blocks super 1.2 [2/2] [UU]
       [=========>...........] resync = 46.8% (9826112/20955008) finish=2.9min
 speed=63016K/sec
```
In general, you can display detailed information about your RAID array with the following command:

[ec2-user ~]\$ **sudo mdadm --detail /dev/md0**

The following is example output:

```
/dev/md0:
        Version : 1.2
  Creation Time : Mon Jun 27 11:31:28 2016
     Raid Level : raid1
     Array Size : 20955008 (19.98 GiB 21.46 GB)
  Used Dev Size : 20955008 (19.98 GiB 21.46 GB)
   Raid Devices : 2
  Total Devices : 2
    Persistence : Superblock is persistent
    Update Time : Mon Jun 27 11:37:02 2016
          State : clean 
...
...
...
   Number Major Minor RaidDevice State<br>0 202 80 0 active
      0 202 80 0 active sync /dev/sdf
       1 202 96 1 active sync /dev/sdg
```
5. Create a file system on your RAID array, and give that file system a label to use when you mount it later. For example, to create an ext4 file system with the label MY\_RAID, execute the following command:

[ec2-user ~]\$ **sudo mkfs.ext4 -L** *MY\_RAID* **/dev/md0**

Depending on the requirements of your application or the limitations of your operating system, you can use a different file system type, such as ext3 or XFS (consult your file system documentation for the corresponding file system creation command).

6. Create a mount point for your RAID array.

[ec2-user ~]\$ **sudo mkdir -p /mnt/***raid*

7. Finally, mount the RAID device on the mount point that you created:

[ec2-user ~]\$ **sudo mount LABEL=***MY\_RAID* **/mnt/***raid*

Your RAID device is now ready for use.

- 8. (Optional) To mount this Amazon EBS volume on every system reboot, add an entry for the device to the /etc/fstab file.
	- a. Create a backup of your /etc/fstab file that you can use if you accidentally destroy or delete this file while you are editing it.

[ec2-user ~]\$ **sudo cp /etc/fstab /etc/fstab.orig**

- b. Open the /etc/fstab file using your favorite text editor, such as **nano** or **vim**.
- c. Comment out any lines starting with "UUID=" and, at the end of the file, add a new line for your RAID volume using the following format:

*device\_label mount\_point file\_system\_type fs\_mntops fs\_freq fs\_passno*

The last three fields on this line are the file system mount options, the dump frequency of the file system, and the order of file system checks done at boot time. If you don't know what these values should be, then use the values in the example below for them (defaults, nofail  $0, 2$ ). For more information about /etc/fstab entries, see the **fstab** manual page (by entering **man fstab** on the command line). For example, to mount the ext4 file system on the device with the label MY\_RAID at the mount point /mnt/raid, add the following entry to /etc/fstab.

**Note**

If you ever intend to boot your instance without this volume attached (for example, so this volume could move back and forth between different instances), you should add the nofail mount option that allows the instance to boot even if there are errors in mounting the volume. Debian derivatives, such as Ubuntu, must also add the nobootwait mount option.

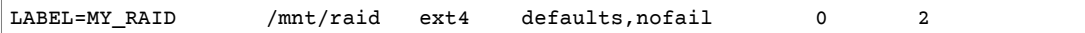

d. After you've added the new entry to /etc/fstab, you need to check that your entry works. Run the **sudo mount -a** command to mount all file systems in /etc/fstab.

[ec2-user ~]\$ **sudo mount -a**

If the previous command does not produce an error, then your /etc/fstab file is OK and your file system will mount automatically at the next boot. If the command does produce any errors, examine the errors and try to correct your /etc/fstab.

#### **Warning**

Errors in the /etc/fstab file can render a system unbootable. Do not shut down a system that has errors in the /etc/fstab file.

e. (Optional) If you are unsure how to correct /etc/fstab errors, you can always restore your backup /etc/fstab file with the following command.

```
[ec2-user ~]$ sudo mv /etc/fstab.orig /etc/fstab
```
## <span id="page-706-0"></span>Benchmark EBS Volumes

This section demonstrates how you can test the performance of Amazon EBS volumes by simulating I/O workloads. The process is as follows:

- 1. Launch an EBS-optimized instance.
- 2. Create new EBS volumes.
- 3. Attach the volumes to your EBS-optimized instance.
- 4. Configure and mount the block device.
- 5. Install a tool to benchmark I/O performance.
- 6. Benchmark the I/O performance of your volumes.
- 7. Delete your volumes and terminate your instance so that you don't continue to incur charges.

### **Important**

Some of the procedures described in this topic will result in the destruction of existing data on the EBS volumes you benchmark. The benchmarking procedures are intended for use on volumes specially created for testing purposes, not production volumes.

### Set Up Your Instance

To get optimal performance from EBS volumes, we recommend that you use an EBS-optimized instance. EBS-optimized instances deliver dedicated throughput between Amazon EC2 and Amazon EBS, with instance. EBS-optimized instances deliver dedicated bandwidth between Amazon EC2 and Amazon EBS, with options between 500 and 12,000 Mbps, depending on the instance type.

To create an EBS-optimized instance, choose **Launch as an EBS-Optimized instance** when launching the instance using the Amazon EC2 console, or specify **--ebs-optimized** when using the command line. Be sure that you launch a current-generation instance that supports this option. For the example tests in this topic, we recommend that you launch a c3.4xlarge instance. For more information, see [Amazon](#page-686-1) [EBS–Optimized](#page-686-1) Instance[s \(p. 677\).](#page-686-1)

### Setting up Provisioned IOPS SSD (io1) volumes

To create an io1 volume, choose **Provisioned IOPS SSD** when creating the volume using the Amazon EC2 console, or, at the command line, specify **--type io1 --iops** *n* where *n* is an integer between 100 and 20000. For information about creating EBS volumes, see [Creating](#page-633-0) an Amazon EBS Volume [\(p. 624\)](#page-633-0). For information about attaching these volumes to your instance, see [Attaching](#page-637-0) an Amazon EBS Volume to an [Instance \(p. 628\)](#page-637-0).

For the example tests, we recommend that you create a RAID array with 6 volumes, which offers a high level of performance. Because you are charged by gigabytes provisioned (and the number of provisioned IOPS for io1 volumes), not the number of volumes, there is no additional cost for creating multiple, smaller volumes and using them to create a stripe set. If you're using Oracle Orion to benchmark your volumes, it can simulate striping the same way that Oracle ASM does, so we recommend that you let Orion do the striping. If you are using a different benchmarking tool, you need to stripe the volumes yourself.

To create a six-volume stripe set on Amazon Linux, use a command such as the following:

```
[ec2-user ~]$ sudo mdadm --create /dev/md0 --level=0 --chunk=64 --raid-devices=6 /dev/sdf /
dev/sdg /dev/sdh /dev/sdi /dev/sdj /dev/sdk
```
For this example, the file system is XFS. Use the file system that meets your requirements. Use the following command to install XFS file system support:

[ec2-user ~]\$ **sudo yum install -y xfsprogs**

Then, use these commands to create, mount, and assign ownership to the XFS file system:

```
[ec2-user ~]$ sudo mkdir -p /mnt/p_iops_vol0 && sudo mkfs.xfs /dev/md0
[ec2-user ~]$ sudo mount -t xfs /dev/md0 /mnt/p_iops_vol0
```
### [ec2-user ~]\$ **sudo chown ec2-user:ec2-user /mnt/p\_iops\_vol0/**

### Setting up Throughput Optimized HDD (st1) or Cold HDD (sc1) volumes

To create an st1 volume, choose **Throughput Optimized HDD** when creating the volume using the Amazon EC2 console, or specify --type st1 when using the command line. To create an sc1 volume, choose Cold HDD when creating the volume using the Amazon EC2 console, or specify **--type sc1** when using the command line. For information about creating EBS volumes, see [Creating](#page-633-0) an Amazon EBS [Volume \(p. 624\)](#page-633-0). For information about attaching these volumes to your instance, see [Attaching](#page-637-0) an Amazon EBS Volume to an [Instance \(p. 628\)](#page-637-0).

AWS provides a JSON template for use with AWS CloudFormation that simplifies this setup procedure. Access the [template](https://s3.amazonaws.com/cloudformation-examples/community/st1_cloudformation_template.json) and save it as a JSON file. AWS CloudFormation allows you to configure your own SSH keys and offers an easy way to set up a performance test environment to evaluate  $\text{std}$  volumes. The template creates a current-generation instance and a 2 TiB  $_{\text{st1}}$  volume, and attaches the volume to the instance at /dev/xvdf.

### **To create an HDD volume with the template**

- 1. Open the AWS CloudFormation console at [https://console.aws.amazon.com/cloudformation/.](https://console.aws.amazon.com/cloudformation/)
- 2. Choose **Create Stack**.
- 3. Choose **Upload a Template to Amazon S3** and select the JSON template you previously obtained.
- 4. Give your stack a name like "ebs-perf-testing", and select an instance type (the default is r3.8xlarge) and SSH key.
- 5. Choose **Next** twice, and then choose **Create Stack**.
- 6. After the status for your new stack moves from **CREATE\_IN\_PROGRESS** to **COMPLETE**, choose **Outputs** to get the public DNS entry for your new instance, which will have a 2 TiB st1 volume attached to it.
- 7. Connect using SSH to your new stack as user **ec2-user**, with the hostname obtained from the DNS entry in the previous step.
- 8. Proceed to Install [Benchmark](#page-708-0) Tools [\(p. 699\)](#page-708-0).

## <span id="page-708-0"></span>Install Benchmark Tools

The following table lists some of the possible tools you can use to benchmark the performance of EBS volumes.

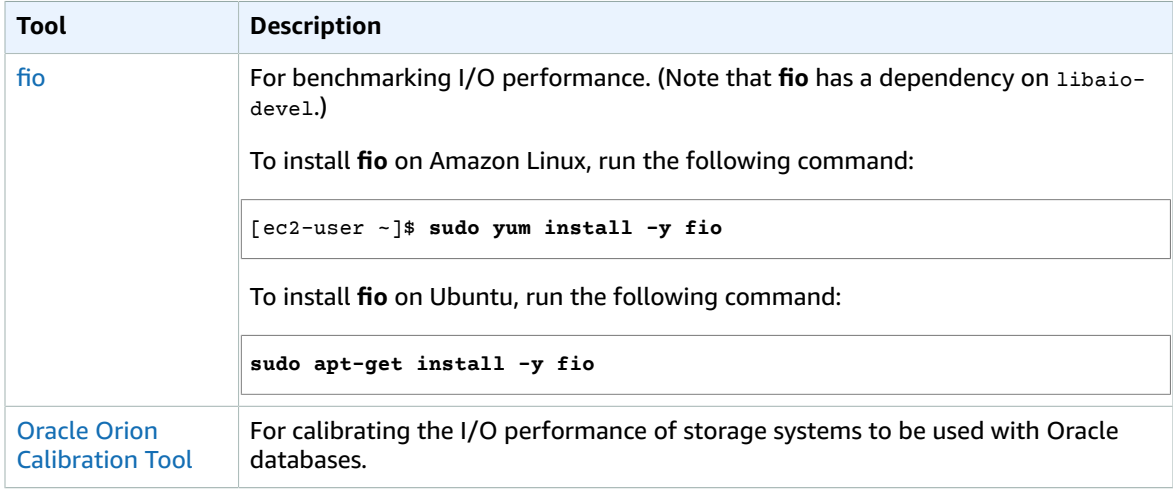

These benchmarking tools support a wide variety of test parameters. You should use commands that approximate the workloads your volumes will support. These commands provided below are intended as examples to help you get started.

### Choosing the Volume Queue Length

Choosing the best volume queue length based on your workload and volume type.

### Queue Length on SSD-backed Volumes

To determine the optimal queue length for your workload on SSD-backed volumes, we recommend that you target a queue length of 1 for every 500 IOPS available (baseline for  $gp2$  volumes and the provisioned amount for io1 volumes). Then you can monitor your application performance and tune that value based on your application requirements.

Increasing the queue length is beneficial until you achieve the provisioned IOPS, throughput or optimal system queue length value, which is currently set to 32. For example, a volume with 1,000 provisioned IOPS should target a queue length of 2. You should experiment with tuning these values up or down to see what performs best for your application.

### Queue Length on HDD-backed Volumes

To determine the optimal queue length for your workload on HDD-backed volumes, we recommend that you target a queue length of at least 4 while performing 1MiB sequential I/Os. Then you can monitor your application performance and tune that value based on your application requirements. For example, a 2 TiB st1 volume with burst throughput of 500 MiB/s and IOPS of 500 should target a queue length of 4, 8, or 16 while performing 1,024 KiB, 512 KiB, or 256 KiB sequential I/Os respectively. You should experiment with tuning these values value up or down to see what performs best for your application.

### Perform Benchmarking

The following procedures describe benchmarking commands for various EBS volume types.

Run the following commands on an EBS-optimized instance with attached EBS volumes. If the EBS volumes were restored from snapshots, be sure to initialize them before benchmarking. For more information, see [Initializing](#page-701-0) Amazon EBS Volume[s \(p. 692\).](#page-701-0)

When you are finished testing your volumes, see the following topics for help cleaning up: [Deleting an](#page-655-0) [Amazon](#page-655-0) EBS Volume [\(p. 646\)](#page-655-0) and [Terminate](#page-329-0) Your Instance [\(p. 320\)](#page-329-0).

### Benchmarking io1 Volumes

Run **fio** on the stripe set that you created.

The following command performs 16 KB random write operations.

```
[ec2-user ~]$ sudo fio --directory=/mnt/p_iops_vol0 \
--name fio test file --direct=1 --rw=randwrite --bs=16k --size=1G \
--numjobs=16 --time_based --runtime=180 --group_reporting --norandommap
```
The following command performs 16 KB random read operations.

```
[ec2-user ~]$ sudo fio --directory=/mnt/p_iops_vol0 \
--name fio_test_file --direct=1 --rw=randread --bs=16k --size=1G \
--numjobs=16 --time_based --runtime=180 --group_reporting --norandommap
```
For more information about interpreting the results, see this tutorial: Inspecting disk IO [performance](https://www.linux.com/learn/tutorials/442451-inspecting-disk-io-performance-with-fio/) [with fio.](https://www.linux.com/learn/tutorials/442451-inspecting-disk-io-performance-with-fio/)

### Benchmarking st1 and sc1 Volumes

Run **fio** on your st1 or sc1 volume.

#### **Note**

Prior to running these tests, set buffered I/O on your instance as described in [Increase](#page-695-0) Read-Ahead for [High-Throughput,](#page-695-0) Read-Heavy Workloads on st1 and sc1 [\(p. 686\).](#page-695-0)

The following command performs 1 MiB sequential read operations against an attached  $s t1$  block device (e.g., /dev/xvdf):

```
[ec2-user ~]$ sudo fio --filename=/dev/<device> --direct=1 --rw=read
--randrepeat=0 --ioengine=libaio --bs=1024k --iodepth=8 --time based=1 --runtime=180
--name=fio_direct_read_test
```
The following command performs 1 MiB sequential write operations against an attached  $st1$  block device:

```
[ec2-user ~]$ sudo fio --filename=/dev/<device> --direct=1 --rw=write
--randrepeat=0 --ioengine=libaio --bs=1024k --iodepth=8 --time_based=1 --runtime=180
--name=fio_direct_write_test
```
Some workloads perform a mix of sequential reads and sequential writes to different parts of the block device. To benchmark such a workload, we recommend that you use separate, simultaneous **fio** jobs for reads and writes, and use the **fio** offset\_increment option to target different block device locations for each job.

Running this workload is a bit more complicated than a sequential-write or sequential-read workload. Use a text editor to create a fio job file, called  $fio\_rw\_mix.cfg$  in this example, that contains the following:

```
[global] 
clocksource=clock_gettime
randrepeat=0
runtime=180
offset_increment=100g
[sequential-write]
bs=1M
ioengine=libaio
direct=1
iodepth=8
filename=/dev/<device>
do_verify=0
rw=write
rwmixread=0
rwmixwrite=100 
[sequential-read] 
bs=1M
ioengine=libaio
direct=1
iodepth=8
filename=/dev/<device>
do_verify=0
rw=read
rwmixread=100
rwmixwrite=0
```
Then run the following command:

```
[ec2-user ~]$ sudo fio fio_rw_mix.cfg
```
For more information about interpreting the results, see the Inspecting disk I/O [performance](https://www.linux.com/learn/tutorials/442451-inspecting-disk-io-performance-with-fio/) with **fio** tutorial.

Multiple **fio** jobs for direct I/O, even though using sequential read or write operations, can result in lower than expected throughput for st1 and sc1 volumes. We recommend that you use one direct I/O job and use the iodepth parameter to control the number of concurrent I/O operations.

# Amazon CloudWatch Events for Amazon EBS

Amazon EBS emits notifications based on Amazon CloudWatch Events for a variety of snapshot and encryption status changes. With CloudWatch Events, you can establish rules that trigger programmatic actions in response to a change in snapshot or encryption key state. For example, when a snapshot is created, you can trigger an AWS Lambda function to share the completed snapshot with another account or copy it to another region for disaster-recovery purposes.

For more information, see Using [Events](http://docs.aws.amazon.com/AmazonCloudWatch/latest/DeveloperGuide/WhatIsCloudWatchEvents.html) in the *Amazon CloudWatch User Guide*.

## Event Definitions and Examples

This section defines the supported Amazon EBS events and provides examples of event output for specific scenarios. Events in CloudWatch are represented as JSON objects. For more information about the format and content of event objects, see Events and Event [Patterns](http://docs.aws.amazon.com/AmazonCloudWatch/latest/DeveloperGuide/CloudWatchEventsandEventPatterns.html) in the *Amazon CloudWatch Events User Guide*.

The fields that are unique to EBS events are contained in the "detail" section of the JSON objects shown below. The "event" field contains the event name. The "result" field contains the completed status of the action that triggered the event.

### Create Snapshot (createSnapshot)

The createSnapshot event is sent to your AWS account when an action to create a snapshot completes. This event can have a result of either succeeded or failed.

### **Event Data**

The listing below is an example of a JSON object emitted by EBS for a successful createSnapshot event. The source field contains the ARN of the source volume. The StartTime and EndTime fields indicate when creation of the snapshot started and completed.

```
{
   "version": "0",
   "id": "01234567-0123-0123-0123-012345678901",
   "detail-type": "EBS Snapshot Notification",
   "source": "aws.ec2",
   "account": "012345678901",
   "time": "yyyy-mm-ddThh:mm:ssZ",
   "region": "us-east-1",
   "resources": [
      "arn:aws:ec2::us-west-2:snapshot/snap-01234567"
   ],
   "detail": {
     "event": "createSnapshot",
     "result": "succeeded",
     "cause": "",
     "request-id": "",
     "snapshot_id": "arn:aws:ec2::us-west-2:snapshot/snap-01234567",
     "source": "arn:aws:ec2::us-west-2:volume/vol-01234567",
     "StartTime": "yyyy-mm-ddThh:mm:ssZ",
```

```
 "EndTime": "yyyy-mm-ddThh:mm:ssZ" }
}
```
### Copy Snapshot (copySnapshot)

The copySnapshot event is sent to your AWS account when an action to copy a snapshot completes. This event can have a result of either succeeded or failed.

### **Event Data**

The listing below is an example of a JSON object emitted by EBS after a failed copySnapshot event. The cause for the failure was an invalid source snapshot ID. The value of snapshot\_id is the ARN of the failed snapshot. The value of source is the ARN of the source snapshot. StartTime and EndTime represent when the copy-snapshot action started and ended.

```
{
   "version": "0",
   "id": "01234567-0123-0123-0123-012345678901",
   "detail-type": "EBS Snapshot Notification",
   "source": "aws.ec2",
   "account": "123456789012",
   "time": "yyyy-mm-ddThh:mm:ssZ",
   "region": "us-east-1",
   "resources": [
     "arn:aws:ec2::us-west-2:snapshot/snap-01234567"
   ],
   "detail": {
    "event": "copySnapshot",
     "result": "failed",
     "cause": "Source snapshot ID is not valid",
     "request-id": "",
     "snapshot_id": "arn:aws:ec2::us-west-2:snapshot/snap-01234567",
     "source": "arn:aws:ec2::eu-west-1:snapshot/snap-76543210",
     "StartTime": "yyyy-mm-ddThh:mm:ssZ",
     "EndTime": "yyyy-mm-ddThh:mm:ssZ"
  }
}
```
### Share Snapshot (shareSnapshot)

The shareSnapshot event is sent to your AWS account when another account shares a snapshot with it. The result is always succeeded.

### **Event Data**

The listing below is an example of a JSON object emitted by EBS after a completed shareSnapshot event. The value of source is the AWS account number of the user that shared the snapshot with you. StartTime and EndTime represent when the share-snapshot action started and ended. The shareSnapshot event is emitted only when a private snapshot is shared with another user. Sharing a public snapshot does not trigger the event.

```
{
   "version": "0",
   "id": "01234567-01234-0123-0123-012345678901",
   "detail-type": "EBS Snapshot Notification",
   "source": "aws.ec2",
   "account": "012345678901",
   "time": "yyyy-mm-ddThh:mm:ssZ",
   "region": "us-east-1",
   "resources": [
     "arn:aws:ec2::us-west-2:snapshot/snap-01234567"
```

```
 ],
   "detail": {
     "event": "shareSnapshot",
     "result": "succeeded",
     "cause": "",
     "request-id": "",
     "snapshot_id": "arn:aws:ec2::us-west-2:snapshot/snap-01234567",
     "source": 012345678901,
     "StartTime": "yyyy-mm-ddThh:mm:ssZ",
     "EndTime": ""yyyy-mm-ddThh:mm:ssZ""
  }
}
```
### Invalid Encryption Key on Volume Attach or Reattach (attachVolume, reattachVolume)

The attachVolume event is sent to your AWS account when it fails to attach or reattach a volume to an instance due to an invalid KMS key.

### **Note**

You can use a KMS key to encrypt an EBS volume. If the key used to encrypt the volume becomes invalid, EBS will emit an event if that key is later used to create, attach, or reattach to a volume.

### **Event Data**

The listing below is an example of a JSON object emitted by EBS after a failed attachVolume event. The cause for the failure was a KMS key pending deletion.

### **Note**

AWS may attempt to reattach to a volume following routine server maintenance.

```
{
   "version": "0", 
   "id": "01234567-0123-0123-0123-0123456789ab",
   "detail-type": "EBS Volume Notification",
   "source": "aws.ec2",
   "account": "012345678901",
   "time": "yyyy-mm-ddThh:mm:ssZ",
   "region": "us-east-1",
   "resources": [
   "arn:aws:ec2:us-east-1:0123456789ab:volume/vol-01234567",
   "arn:aws:kms:us-east-1:0123456789ab:key/01234567-0123-0123-0123-0123456789ab"
   ],
   "detail": {
     "event": "attachVolume",
     "result": "failed",
     "cause": "arn:aws:kms:us-east-1:0123456789ab:key/01234567-0123-0123-0123-0123456789ab
  is pending deletion.",
     "request-id": ""
  }
}
```
The listing below is an example of a JSON object emitted by EBS after a failed reattachVolume event. The cause for the failure was a KMS key pending deletion.

```
{
   "version": "0", 
   "id": "01234567-0123-0123-0123-0123456789ab",
   "detail-type": "EBS Volume Notification",
   "source": "aws.ec2",
   "account": "012345678901",
   "time": "yyyy-mm-ddThh:mm:ssZ",
   "region": "us-east-1",
```

```
 "resources": [
   "arn:aws:ec2:us-east-1:0123456789ab:volume/vol-01234567",
   "arn:aws:kms:us-east-1:0123456789ab:key/01234567-0123-0123-0123-0123456789ab"
   ],
   "detail": {
    "event": "reattachVolume",
     "result": "failed",
    "cause": "arn:aws:kms:us-east-1:0123456789ab:key/01234567-0123-0123-0123-0123456789ab
 is pending deletion.",
     "request-id": ""
  }
}
```
### Invalid Encryption Key on Create Volume (createVolume)

The createVolume event is sent to your AWS account when it fails to create a volume due to an invalid KMS key.

You can use a KMS key to encrypt an EBS volume. If the key used to encrypt the volume becomes invalid, EBS will emit an event if that key is later used to create, attach, or reattach to a volume.

### **Event Data**

The listing below is an example of a JSON object emitted by EBS after a failed createVolume event. The cause for the failure was a disabled KMS key.

```
{
   "version": "0",
   "id": "01234567-0123-0123-0123-0123456789ab",
   "detail-type": "EBS Volume Notification",
   "source": "aws.ec2",
   "account": "012345678901",
   "time": "yyyy-mm-ddThh:mm:ssZ",
   "region": "sa-east-1",
   "resources": [
     "arn:aws:ec2:sa-east-1:0123456789ab:volume/vol-01234567",
  ],
   "detail": {
     "event": "createVolume",
     "result": "failed",
     "cause": "arn:aws:kms:sa-east-1:0123456789ab:key/01234567-0123-0123-0123-0123456789ab
  is disabled.",
     "request-id": "01234567-0123-0123-0123-0123456789ab",
   }
}
```
The following is an example of a JSON object that is emitted by EBS after a failed createVolume event. The cause for the failure was a KMS key pending import.

```
{ 
   "version": "0", 
   "id": "01234567-0123-0123-0123-0123456789ab", 
   "detail-type": "EBS Volume Notification", 
   "source": "aws.ec2", 
   "account": "012345678901", 
   "time": "yyyy-mm-ddThh:mm:ssZ", 
   "region": "sa-east-1", 
   "resources": [ 
     "arn:aws:ec2:sa-east-1:0123456789ab:volume/vol-01234567", 
   ], 
   "detail": { 
     "event": "createVolume", 
     "result": "failed",
```

```
 "cause": "arn:aws:kms:sa-east-1:0123456789ab:key/01234567-0123-0123-0123-0123456789ab
 is pending import.", 
     "request-id": "01234567-0123-0123-0123-0123456789ab", 
   }
}
```
## Using Amazon Lambda To Handle CloudWatch Events

You can use Amazon EBS and CloudWatch Events to automate your data-backup workflow. This requires you to create an IAM policy, a AWS Lambda function to handle the event, and an Amazon CloudWatch Events rule that matches incoming events and routes them to the Lambda function.

The following procedure uses the createSnapshot event to automatically copy a completed snapshot to another region for disaster recovery.

### **To copy a completed snapshot to another region**

1. Create an IAM policy, such as the one shown in the following example, to provide permissions to execute a CopySnapshot action and write to the CloudWatch Events log. Assign the policy to the IAM user that will handle the CloudWatch event.

```
{
  "Version": "2012-10-17",
   "Statement": [
     {
       "Effect": "Allow",
       "Action": [
         "logs:CreateLogGroup",
         "logs:CreateLogStream",
         "logs:PutLogEvents"
       ],
       "Resource": "arn:aws:logs:*:*:*"
     },
     {
       "Effect": "Allow",
       "Action": [
         "ec2:CopySnapshot"
       ],
       "Resource": "*"
     }
  ]
}
```
2. Define a function in Lambda that will be available from the CloudWatch console. The sample Lambda function below, written in Node.js, is invoked by CloudWatch when a matching createSnapshot event is emitted by Amazon EBS (signifying that a snapshot was completed). When invoked, the function copies the snapshot from us-east-2 to us-east-1.

```
// Sample Lambda function to copy an EBS snapshot to a different region
var AWS = require('aws-sdk');
var ec2 = new AWS.EC2();
// define variables
var destinationRegion = 'us-east-1';
var sourceRegion = 'us-east-2';
console.log ('Loading function');
//main function
exports.handler = (event, context, callback) => {
     // Get the EBS snapshot ID from the CloudWatch event details
```

```
 var snapshotArn = event.detail.snapshot_id.split('/');
    const snapshotId = snapshotArn[1];
     const description = `Snapshot copy from ${snapshotId} in ${sourceRegion}.`;
     console.log ("snapshotId:", snapshotId);
     // Load EC2 class and update the configuration to use destination region to
 initiate the snapshot.
    AWS.config.update({region: destinationRegion});
    var ec2 = new AWS.EC2();
     // Prepare variables for ec2.modifySnapshotAttribute call
     const copySnapshotParams = {
         Description: description,
         DestinationRegion: destinationRegion,
         SourceRegion: sourceRegion,
         SourceSnapshotId: snapshotId
     };
     // Execute the copy snapshot and log any errors
     ec2.copySnapshot(copySnapshotParams, (err, data) => {
         if (err) {
             const errorMessage = `Error copying snapshot ${snapshotId} to region
 ${destinationRegion}.`;
             console.log(errorMessage);
             console.log(err);
             callback(errorMessage);
         } else {
            const successMessage = `Successfully started copy of snapshot ${snapshotId}
 to region ${destinationRegion}.`;
             console.log(successMessage);
             console.log(data);
             callback(null, successMessage);
         }
     });
};
```
To ensure that your Lambda function is available from the CloudWatch console, create it in the region where the CloudWatch event will occur. For more information, see the AWS [Lambda](http://docs.aws.amazon.com/lambda/latest/dg/) [Developer](http://docs.aws.amazon.com/lambda/latest/dg/) Guide.

- 3. Open the CloudWatch console at <https://console.aws.amazon.com/cloudwatch/>.
- 4. Choose **Events**, **Create rule**, **Select event source**, and **Amazon EBS Snapshots**.
- 5. For **Specific Event(s)**, choose **createSnapshot** and for **Specific Result(s)**, choose **succeeded**.
- 6. For **Rule target**, find and choose the sample function that you previously created.
- 7. Choose **Target**, **Add Target**.
- 8. For **Lambda function**, select the Lambda function that you previously created and choose **Configure details**.
- 9. On the **Configure rule details** page, type values for **Name** and **Description**. Select the **State** check box to activate the function (setting it to **Enabled**).
- 10. Choose **Create rule**.

Your rule should now appear on the **Rules** tab. In the example shown, the event that you configured should be emitted by EBS the next time you copy a snapshot.

# Amazon EC2 Instance Store

An *instance store* provides temporary block-level storage for your instance. This storage is located on disks that are physically attached to the host computer. Instance store is ideal for temporary storage of information that changes frequently, such as buffers, caches, scratch data, and other temporary content, or for data that is replicated across a fleet of instances, such as a load-balanced pool of web servers.

An instance store consists of one or more instance store volumes exposed as block devices. The size of an instance store as well as the number of devices available varies by instance type. While an instance store is dedicated to a particular instance, the disk subsystem is shared among instances on a host computer.

The virtual devices for instance store volumes are ephemeral[0-23]. Instance types that support one instance store volume have ephemeral0. Instance types that support two instance store volumes have ephemeral0 and ephemeral1, and so on.

The virtual devices for NVMe instance store volumes are  $/$ dev $/$ nvme $[0-7]$ n1. Instance types that support one NVMe instance store volume have /dev/nvme0n1. Instance types that support two NVMe instance store volume have /dev/nvme0n1 and /dev/nvme1n1, and so on.

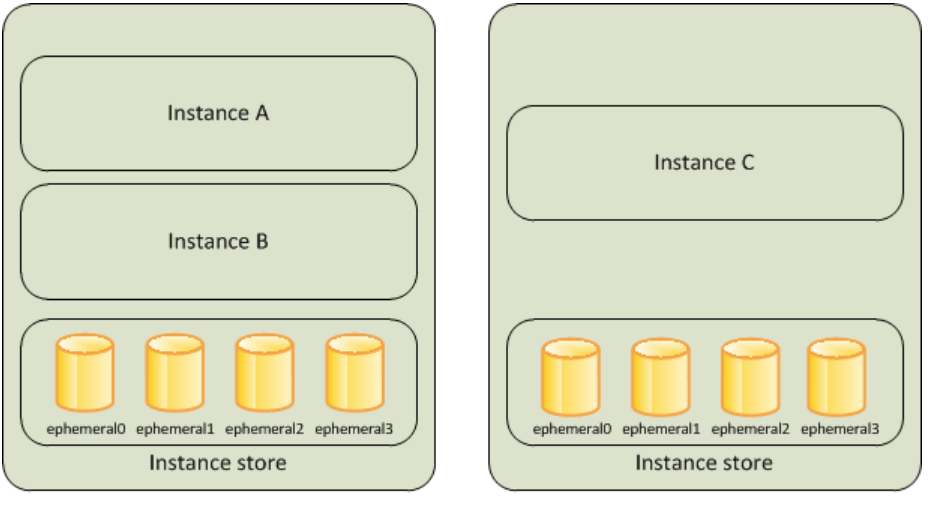

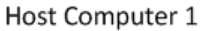

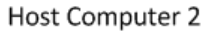

### **Contents**

- Instance Store [Lifetime \(p. 708\)](#page-717-0)
- Instance Store [Volumes \(p. 709\)](#page-718-0)
- Add Instance Store Volumes to Your EC2 [Instance \(p. 711\)](#page-720-0)
- SSD Instance Store [Volumes \(p. 714\)](#page-723-0)
- Instance Store Swap [Volumes \(p. 716\)](#page-725-0)
- Optimizing Disk Performance for Instance Store [Volumes \(p. 718\)](#page-727-0)

# <span id="page-717-0"></span>Instance Store Lifetime

You can specify instance store volumes for an instance only when you launch it. You can't detach an instance store volume from one instance and attach it to a different instance.

The data in an instance store persists only during the lifetime of its associated instance. If an instance reboots (intentionally or unintentionally), data in the instance store persists. However, data in the instance store is lost under the following circumstances:

- The underlying disk drive fails
- The instance stops
- The instance terminates

Therefore, do not rely on instance store for valuable, long-term data. Instead, use more durable data storage, such as Amazon S3, Amazon EBS, or Amazon EFS.

When you stop or terminate an instance, every block of storage in the instance store is reset. Therefore, your data cannot be accessed through the instance store of another instance.

If you create an AMI from an instance, the data on its instance store volumes isn't preserved and isn't present on the instance store volumes of the instances that you launch from the AMI.

# <span id="page-718-0"></span>Instance Store Volumes

The instance type determines the size of the instance store available and the type of hardware used for the instance store volumes. Instance store volumes are included as part of the instance's hourly cost. You must specify the instance store volumes that you'd like to use when you launch the instance (except for NVMe instance store volumes, which are available by default), and then format and mount them before using them. You can't make an instance store volume available after you launch the instance. For more information, see Add Instance Store [Volumes](#page-720-0) to Your EC2 Instanc[e \(p. 711\).](#page-720-0)

Some instance types use NVMe or SATA based solid state drives (SSD) to deliver very high random I/O performance. This is a good option when you need storage with very low latency, but you don't need the data to persist when the instance terminates or you can take advantage of fault-tolerant architectures. For more information, see SSD Instance Store [Volumes \(p. 714\).](#page-723-0)

The following table provides the quantity, size, type, and performance optimizations of instance store volumes available on each supported instance type. For a complete list of instance types, including EBSonly types, see Amazon EC2 [Instance](https://aws.amazon.com/ec2/instance-types/) Types.

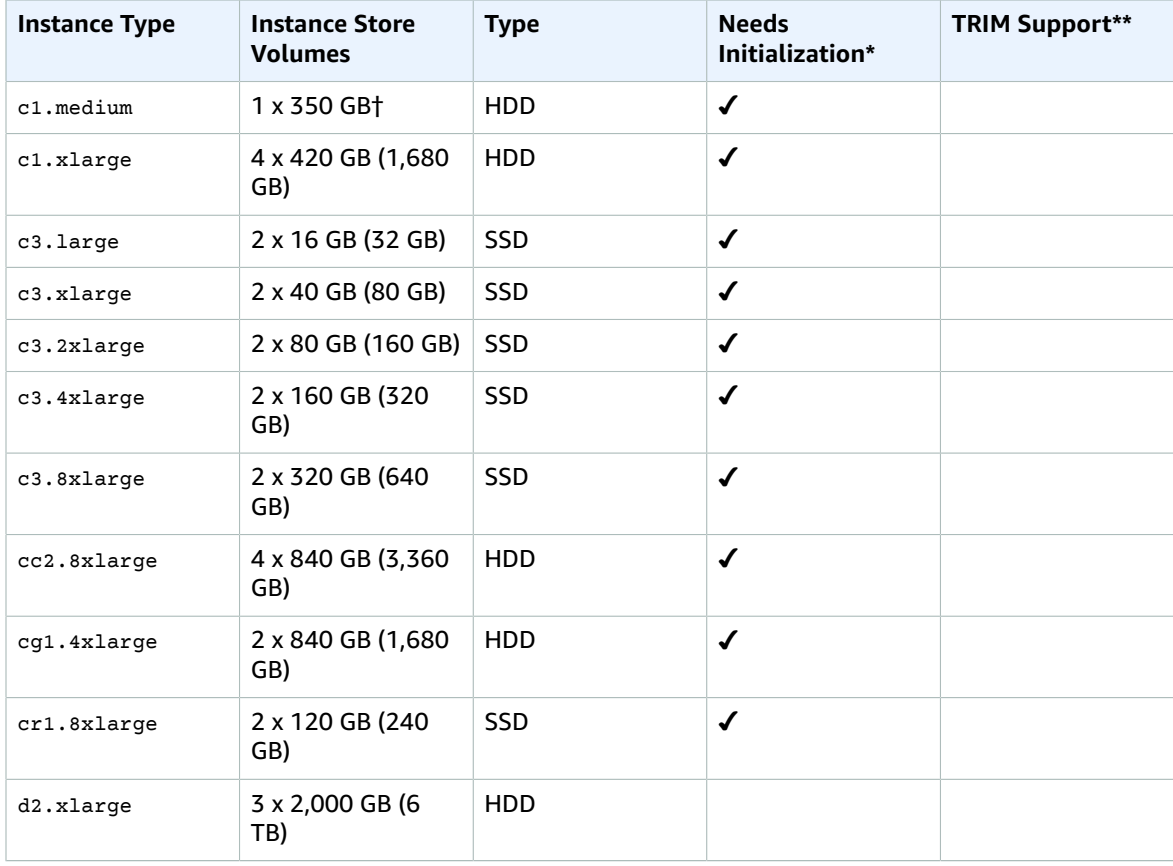

### Amazon Elastic Compute Cloud User Guide for Linux Instances Instance Store Volumes

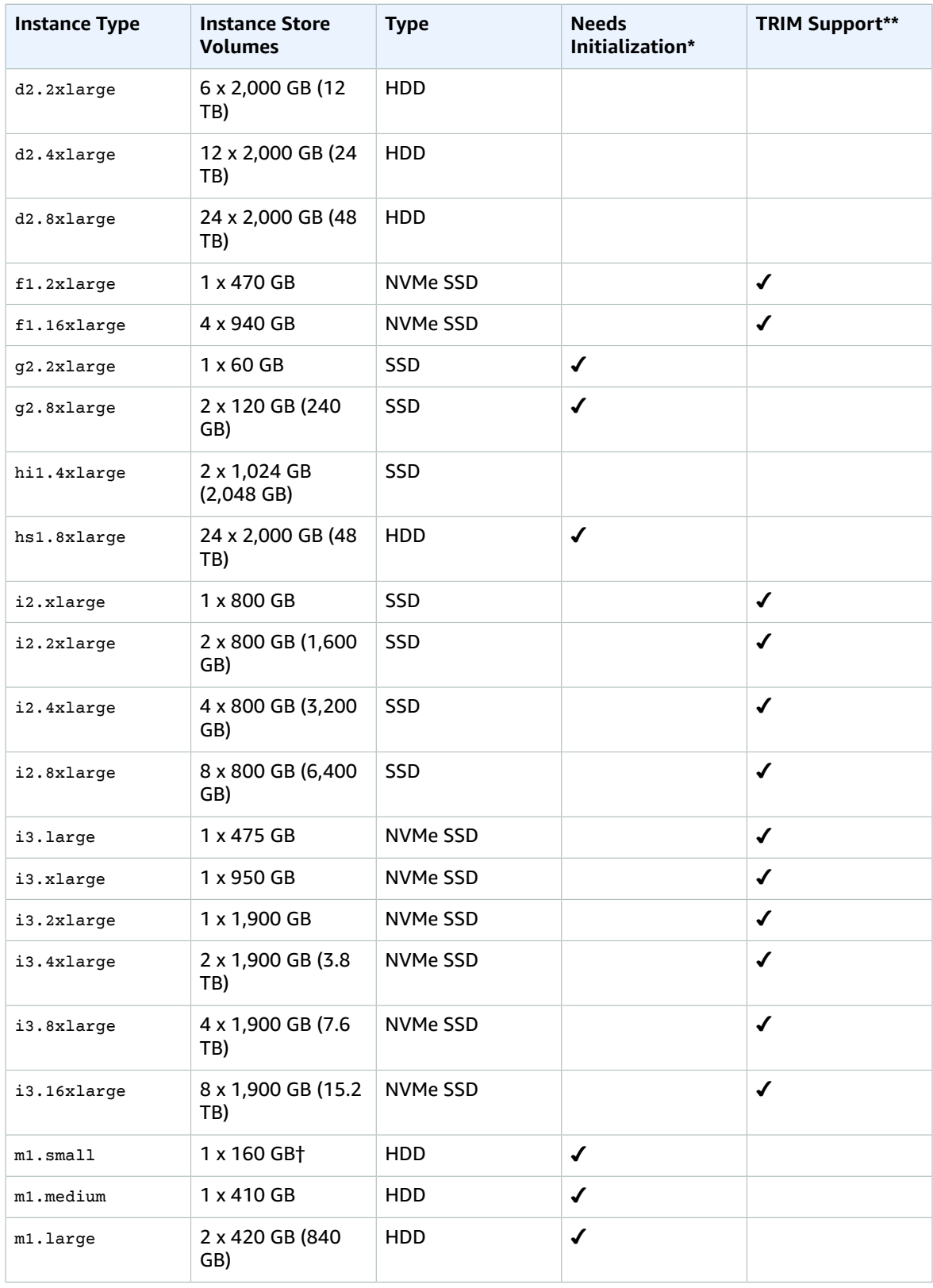
#### Amazon Elastic Compute Cloud User Guide for Linux Instances Add Instance Store Volumes

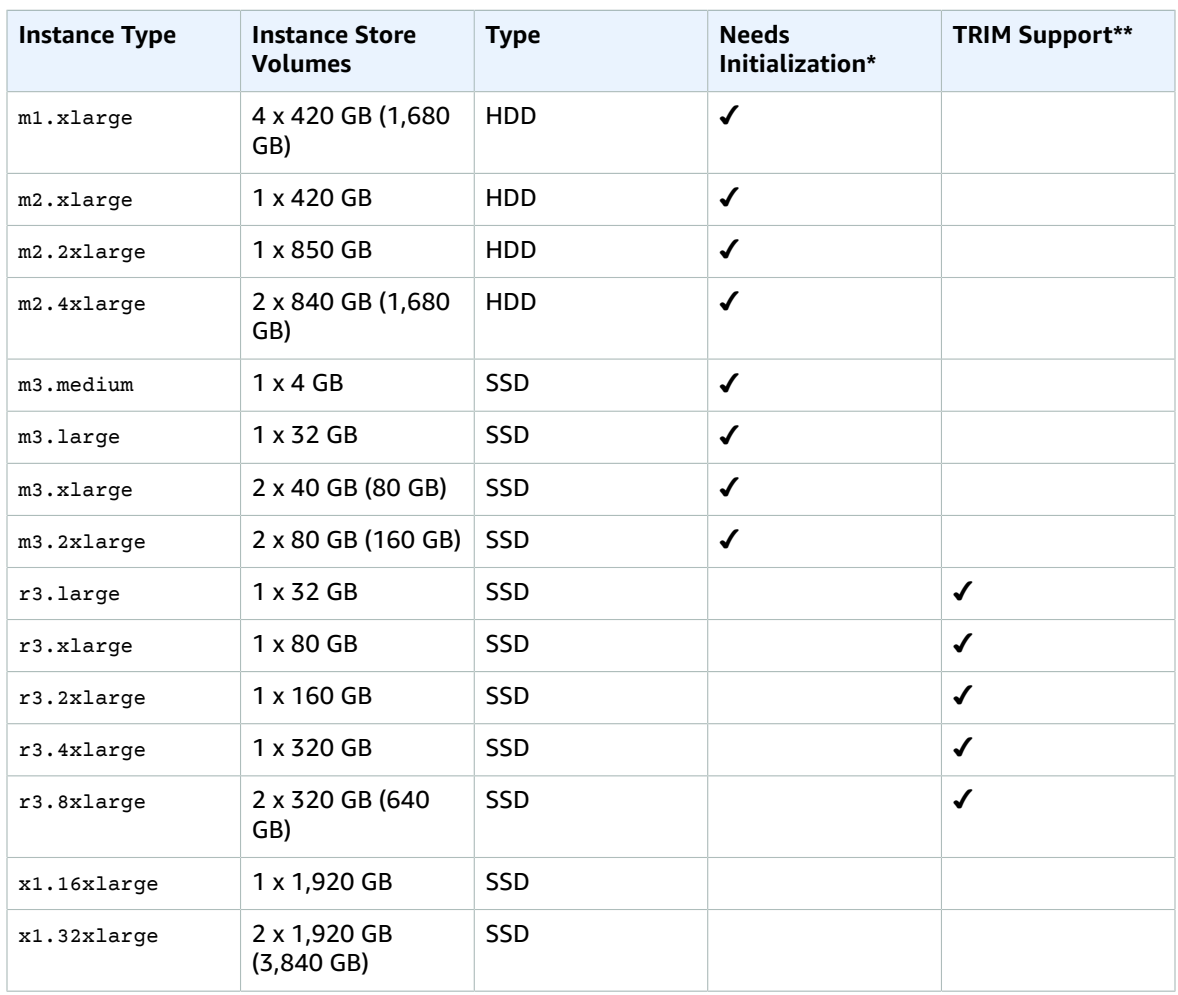

\* Volumes attached to certain instances will suffer a first-write penalty unless initialized. For more information, see Optimizing Disk [Performance](#page-727-0) for Instance Store Volumes [\(p. 718\)](#page-727-0).

\*\* For more information, see [Instance](#page-724-0) Store Volume TRIM Support [\(p. 715\)](#page-724-0).

† The c1.medium and m1.small instance types also include a 900 MB instance store swap volume, which may not be automatically enabled at boot time. For more information, see [Instance](#page-725-0) Store Swap [Volumes \(p. 716\)](#page-725-0).

## <span id="page-720-0"></span>Add Instance Store Volumes to Your EC2 Instance

You specify the EBS volumes and instance store volumes for your instance using a block device mapping. Each entry in a block device mapping includes a device name and the volume that it maps to. The default block device mapping is specified by the AMI you use. Alternatively, you can specify a block device mapping for the instance when you launch it. Note that all of the NVMe instance store volumes supported by an instance type are automatically added on instance launch; you do not need to add them to the block device mapping for the AMI or the instance. For more information, see Block [Device](#page-736-0) [Mapping \(p. 727\)](#page-736-0).

A block device mapping always specifies the root volume for the instance. The root volume is either an Amazon EBS volume or an instance store volume. For more information, see [Storage](#page-87-0) for the Root [Device \(p. 78\)](#page-87-0). The root volume is mounted automatically. For instances with an instance store volume for the root volume, the size of this volume varies by AMI, but the maximum size is 10 GB.

You can use a block device mapping to specify additional EBS volumes when you launch your instance, or you can attach additional EBS volumes after your instance is running. For more information, see [Amazon](#page-619-0) EBS [Volumes \(p. 610\).](#page-619-0)

You can specify the instance store volumes for your instance only when you launch an instance. You can't attach instance store volumes to an instance after you've launched it.

The number and size of available instance store volumes for your instance varies by instance type. Some instance types do not support instance store volumes. For more information about the instance store volumes support by each instance type, see Instance Store [Volumes \(p. 709\)](#page-718-0). If the instance type you choose for your instance supports instance store volumes, you must add them to the block device mapping for the instance when you launch it. After you launch the instance, you must ensure that the instance store volumes for your instance are formatted and mounted before you can use them. Note that the root volume of an instance store-backed instance is mounted automatically.

#### **Contents**

- Adding Instance Store Volumes to an [AMI \(p. 712\)](#page-721-0)
- Adding Instance Store Volumes to an [Instance \(p. 713\)](#page-722-0)
- Making Instance Store Volumes Available on Your [Instance \(p. 714\)](#page-723-0)

### <span id="page-721-0"></span>Adding Instance Store Volumes to an AMI

You can create an AMI with a block device mapping that includes instance store volumes. After you add instance store volumes to an AMI, any instance that you launch from the AMI includes these instance store volumes. Note that when you launch an instance, you can omit volumes specified in the AMI block device mapping and add new volumes.

#### **Important**

For M3 instances, specify instance store volumes in the block device mapping of the instance, not the AMI. Amazon EC2 might ignore instance store volumes that are specified only in the block device mapping of the AMI.

### **To add instance store volumes to an Amazon EBS-backed AMI using the console**

- 1. Open the Amazon EC2 console at <https://console.aws.amazon.com/ec2/>.
- 2. In the navigation pane, choose **Instances** and select the instance.
- 3. Choose **Actions**, **Image**, **Create Image**.
- 4. In the **Create Image** dialog, add a meaningful name and description for your image.
- 5. For each instance store volume to add, choose **Add New Volume**, select an instance store volume from **Type**, and select a device name from **Device**. (For more information, see Device [Naming](#page-734-0) on Linux [Instances \(p. 725\)](#page-734-0).) The number of available instance store volumes depends on the instance type. Note that for instances with NVMe instance store volumes, the device mapping of these volumes depends on the order in which the operating system enumerates the volumes.

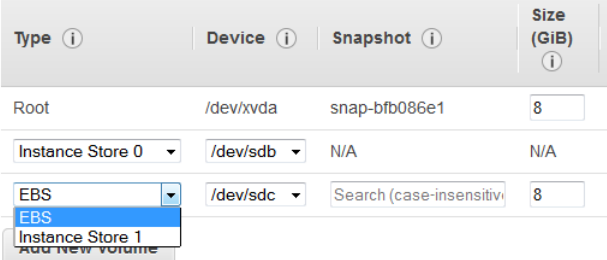

6. Choose **Create Image**.

### **To add instance store volumes to an AMI using the command line**

You can use one of the following commands. For more information about these command line interfaces, see [Accessing](#page-12-0) Amazon EC2 [\(p. 3\)](#page-12-0).

- [create-image](http://docs.aws.amazon.com/cli/latest/reference/ec2/create-image.html) or [register-image](http://docs.aws.amazon.com/cli/latest/reference/ec2/register-image.html) (AWS CLI)
- [New-EC2Image](http://docs.aws.amazon.com/powershell/latest/reference/items/New-EC2Image.html) and [Register-EC2Image](http://docs.aws.amazon.com/powershell/latest/reference/items/Register-EC2Image.html) (AWS Tools for Windows PowerShell)

### <span id="page-722-0"></span>Adding Instance Store Volumes to an Instance

When you launch an instance, the default block device mapping is provided by the specified AMI. If you need additional instance store volumes, you must add them to the instance as you launch it. Note that you can also omit devices specified in the AMI block device mapping.

#### **Important**

For M3 instances, you might receive instance store volumes even if you do not specify them in the block device mapping for the instance.

#### **Important**

For HS1 instances, no matter how many instance store volumes you specify in the block device mapping of an AMI, the block device mapping for an instance launched from the AMI automatically includes the maximum number of supported instance store volumes. You must explicitly remove the instance store volumes that you don't want from the block device mapping for the instance before you launch it.

### **To update the block device mapping for an instance using the console**

- 1. Open the Amazon EC2 console.
- 2. From the dashboard, choose **Launch Instance**.
- 3. In **Step 1: Choose an Amazon Machine Image (AMI)**, select the AMI to use and choose **Select**.
- 4. Follow the wizard to complete **Step 1: Choose an Amazon Machine Image (AMI)**, **Step 2: Choose an Instance Type**, and **Step 3: Configure Instance Details**.
- 5. In **Step 4: Add Storage**, modify the existing entries as needed. For each instance store volume to add, click **Add New Volume**, select an instance store volume from **Type**, and select a device name from **Device**. The number of available instance store volumes depends on the instance type.

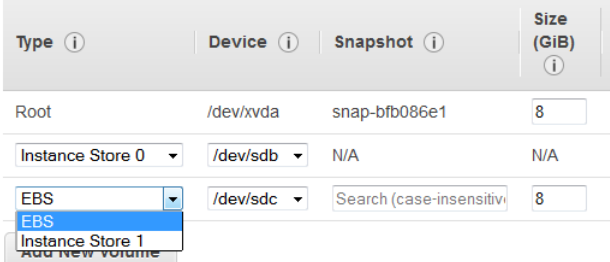

6. Complete the wizard to launch the instance.

### **To update the block device mapping for an instance using the command line**

You can use one of the following options commands with the corresponding command. For more information about these command line interfaces, see [Accessing](#page-12-0) Amazon EC[2 \(p. 3\).](#page-12-0)

- --block-device-mappings with [run-instances](http://docs.aws.amazon.com/cli/latest/reference/ec2/run-instances.html) (AWS CLI)
- -BlockDeviceMapping with [New-EC2Instance](http://docs.aws.amazon.com/powershell/latest/reference/items/New-EC2Instance.html) (AWS Tools for Windows PowerShell)

### <span id="page-723-0"></span>Making Instance Store Volumes Available on Your Instance

After you launch an instance, the instance store volumes are available to the instance, but you can't access them until they are mounted. For Linux instances, the instance type determines which instance store volumes are mounted for you and which are available for you to mount yourself. For Windows instances, the EC2Config service mounts the instance store volumes for an instance. The block device driver for the instance assigns the actual volume name when mounting the volume, and the name assigned can be different than the name that Amazon EC2 recommends.

Many instance store volumes are pre-formatted with the ext3 file system. SSD-based instance store volumes that support TRIM instruction are not pre-formatted with any file system. However, you can format volumes with the file system of your choice after you launch your instance. For more information, see [Instance](#page-724-0) Store Volume TRIM Support [\(p. 715\)](#page-724-0). For Windows instances, the EC2Config service reformats the instance store volumes with the NTFS file system.

You can confirm that the instance store devices are available from within the instance itself using instance metadata. For more information, see Viewing the Instance Block Device [Mapping](#page-744-0) for Instance Store [Volumes \(p. 735\)](#page-744-0).

For Windows instances, you can also view the instance store volumes using Windows Disk Management. For more information, see Listing the Disks Using Windows Disk [Management](http://docs.aws.amazon.com/AWSEC2/latest/WindowsGuide/ec2-windows-volumes.html#windows-disks).

For Linux instances, you can view and mount the instance store volumes as described in the following procedure.

### **To make an instance store volume available on Linux**

- 1. Connect to the instance using an SSH client.
- 2. Use the  $df -h$  command to view the volumes that are formatted and mounted. Use the  $1sb1k$  to view any volumes that were mapped at launch but not formatted and mounted.
- 3. To format and mount an instance store volume that was mapped only, do the following:
	- a. Create a file system on the device using the mkfs command.
	- b. Create a directory on which to mount the device using the malix command.
	- c. Mount the device on the newly created directory using the mount command.

## SSD Instance Store Volumes

The following instances support instance store volumes that use solid state drives (SSD) to deliver very high random I/O performance: C3, F1, G2, HI1, I2, I3, M3, R3, and X1. For more information about the instance store volumes support by each instance type, see Instance Store [Volumes \(p. 709\)](#page-718-0).

To ensure the best IOPS performance from your SSD instance store volumes on Linux, we recommend that you use the most recent version of the [Amazon](https://aws.amazon.com/amazon-linux-ami/) Linux AMI, or another Linux AMI with a kernel version of 3.8 or later. If you do not use a Linux AMI with a kernel version of 3.8 or later, your instance will not achieve the maximum IOPS performance available for these instance types.

Like other instance store volumes, you must map the SSD instance store volumes for your instance when you launch it, and the data on an SSD instance volume persists only for the life of its associated instance. For more information, see Add Instance Store [Volumes](#page-720-0) to Your EC2 Instanc[e \(p. 711\).](#page-720-0)

### NVMe SSD Volumes

I3 and F1 instances offer non-volatile memory express (NVMe) SSD instance store volumes. To access the NVMe volumes, you must use an operating system that supports NVMe. The following are the recommended operating systems:

- The current Amazon Linux AMI
- Ubuntu version 16.10 provided by AWS. If you are using a different version, we recommend that you turn off memory hot add.
- Windows Server 2016, Windows Server 2012 R2, or Windows Server 2008 R2. Note that Windows Server 2012 and Windows Server 2008 are not supported.

Red Hat Enterprise 7, CentOS 7, and SUSE Linux Enterprise Server 12 are not recommended at this time due to pending kernel updates.

After you connect to your instance, you can list the NVMe devices using the **lspci** command. The following is example output for an i3.8xlarge instance, which supports 4 NVMe devices.

```
[ec2-user ~]$ lspci
00:00.0 Host bridge: Intel Corporation 440FX - 82441FX PMC [Natoma] (rev 02)
00:01.0 ISA bridge: Intel Corporation 82371SB PIIX3 ISA [Natoma/Triton II]
00:01.1 IDE interface: Intel Corporation 82371SB PIIX3 IDE [Natoma/Triton II]
00:01.3 Bridge: Intel Corporation 82371AB/EB/MB PIIX4 ACPI (rev 01)
00:02.0 VGA compatible controller: Cirrus Logic GD 5446
00:03.0 Ethernet controller: Device 1d0f:ec20
00:17.0 Non-Volatile memory controller: Device 1d0f:cd01
00:18.0 Non-Volatile memory controller: Device 1d0f:cd01
00:19.0 Non-Volatile memory controller: Device 1d0f:cd01
00:1a.0 Non-Volatile memory controller: Device 1d0f:cd01
00:1f.0 Unassigned class [ff80]: XenSource, Inc. Xen Platform Device (rev 01)
```
If you are using a supported operating system but you do not see the NVMe devices, verify that the NVMe module is loaded using the following lsmod command.

```
[ec2-user ~]$ lsmod | grep nvme
nvme 48813 0
```
The NVMe volumes are compliant with the NVMe 1.0a specification. You can use the NVMe commands with your NVMe volumes. With the Amazon Linux AMI, you can install the nvme-cli package from the repo using the **yum install** command. With other supported versions of Linux, you can download the nvme-cli package if it's not available in the image.

### <span id="page-724-0"></span>Instance Store Volume TRIM Support

The following instances support SSD volumes with TRIM: F1, I2, I3, and R3.

Instance store volumes that support TRIM are fully trimmed before they are allocated to your instance. These volumes are not formatted with a file system when an instance launches, so you must format them before they can be mounted and used. For faster access to these volumes, you should skip the TRIM operation when you format them.

With instance store volumes that support TRIM, you can use the TRIM command to notify the SSD controller when you no longer need data that you've written. This provides the controller with more free space, which can reduce write amplification and increase performance. On Linux, you can use the fstrim command to enable periodic TRIM. On Windows, you can use the fsutil behavior set DisableDeleteNotify 1 command. For more information, see the documentation for your operating system.

### HI1 SSD Storage

With SSD storage on HI1 instances:

• The primary data source is an instance store with SSD storage.

- Read performance is consistent and write performance can vary.
- Write amplification can occur.
- The TRIM command is not currently supported.

### Instance Store with SSD Storage

The hi1.4xlarge instances use an Amazon EBS-backed root device. However, their primary data storage is provided by the SSD volumes in the instance store. Like other instance store volumes, these instance store volumes persist only for the life of the instance. Because the root device of the hi1.4xlarge instance is Amazon EBS-backed, you can still start and stop your instance. When you stop an instance, your application persists, but your production data in the instance store does not persist. For more information about instance store volumes, see Amazon EC2 [Instance](#page-716-0) Stor[e \(p. 707\).](#page-716-0)

### Variable Write Performance

Write performance depends on how your applications utilize logical block addressing (LBA) space. If your applications use the total LBA space, write performance can degrade by about 90 percent. Benchmark your applications and monitor the queue length (the number of pending I/O requests for a volume) and I/O size.

### Write Amplification

Write amplification refers to an undesirable condition associated with flash memory and SSDs, where the actual amount of physical information written is a multiple of the logical amount intended to be written. Because flash memory must be erased before it can be rewritten, the process to perform these operations results in moving (or rewriting) user data and metadata more than once. This multiplying effect increases the number of writes required over the life of the SSD, which shortens the time that it can reliably operate. The hi1, 4xlarge instances are designed with a provisioning model intended to minimize write amplification.

Random writes have a much more severe impact on write amplification than serial writes. If you are concerned about write amplification, allocate less than the full tebibyte of storage for your application (also known as over provisioning).

### The TRIM Command

The TRIM command enables the operating system to notify an SSD that blocks of previously saved data are considered no longer in use. TRIM limits the impact of write amplification.

TRIM support is not available for HI1 instances.

### <span id="page-725-0"></span>Instance Store Swap Volumes

Swap space in Linux can be used when a system requires more memory than it has been physically allocated. When swap space is enabled, Linux systems can swap infrequently used memory pages from physical memory to swap space (either a dedicated partition or a swap file in an existing file system) and free up that space for memory pages that require high speed access.

### **Note**

Using swap space for memory paging is not as fast or efficient as using RAM. If your workload is regularly paging memory into swap space, you should consider migrating to a larger instance type with more RAM. For more information, see Resizing Your [Instance \(p. 187\).](#page-196-0)

The c1.medium and m1.small instance types have a limited amount of physical memory to work with, and they are given a 900 MiB swap volume at launch time to act as virtual memory for Linux AMIs. Although the Linux kernel sees this swap space as a partition on the root device, it is actually a separate instance store volume, regardless of your root device type.

Amazon Linux AMIs automatically enable and use this swap space, but your AMI may require some additional steps to recognize and use this swap space. To see if your instance is using swap space, you can use the **swapon -s** command.

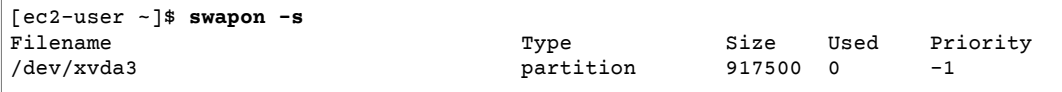

The above instance has a 900 MiB swap volume attached and enabled. If you don't see a swap volume listed with this command, you may need to enable swap space for the device. Check your available disks using the **lsblk** command.

```
[ec2-user ~]$ lsblk
NAME MAJ:MIN RM SIZE RO TYPE MOUNTPOINT<br>xvda1 202:1 0 8G 0 disk /
xvda1 202:1 0
xvda3 202:3 0 896M 0 disk
```
Here, the swap volume xvda3 is available to the instance, but it is not enabled (notice that the MOUNTPOINT field is empty). You can enable the swap volume with the **swapon** command.

#### **Note**

You need to prepend /dev/ to the device name listed by **lsblk**. Your device may be named differently, such as sda3, sde3, or xvde3. Use the device name for your system in the command below.

[ec2-user ~]\$ **sudo swapon /dev/xvda3**

Now the swap space should show up in **lsblk** and **swapon -s** output.

```
[ec2-user ~]$ lsblk
NAME MAJ:MIN RM SIZE RO TYPE MOUNTPOINT
xvda1 202:1 0 8G 0 disk /
xvda3 202:3 0 896M 0 disk [SWAP]
[ec2-user ~]$ swapon -s
Filename Type Size Used Priority
/dev/xvda3 partition 917500 0 -1
```
You will also need to edit your /etc/fstab file so that this swap space is automatically enabled at every system boot.

[ec2-user ~]\$ **sudo vim /etc/fstab**

Append the following line to your /etc/fstab file (using the swap device name for your system):

/dev/*xvda3* none swap sw 0 0

#### **To use an instance store volume as swap space**

Any instance store volume can be used as swap space. For example, the m3. medium instance type includes a 4 GB SSD instance store volume that is appropriate for swap space. If your instance store volume is much larger (for example, 350 GB), you may consider partitioning the volume with a smaller swap partition of 4-8 GB and the rest for a data volume.

#### **Note**

This procedure applies only to instance types that support instance storage. For a list of supported instance types, see Instance Store [Volumes \(p. 709\).](#page-718-0)

<span id="page-727-2"></span>1. List the block devices attached to your instance to get the device name for your instance store volume.

```
[ec2-user ~]$ lsblk -p
NAME MAJ:MIN RM SIZE RO TYPE MOUNTPOINT
/dev/xvdb 202:16 0 4G 0 disk /media/ephemeral0
               0 8G 0 disk /
```
In this example, the instance store volume is /dev/xdvb. Because this is an Amazon Linux instance, the instance store volume is formatted and mounted at /media/ephemeral0; not all Linux operating systems do this automatically.

2. (Optional) If your instance store volume is mounted (it will list a MOUNTPOINT in the **lsblk** command output), you need to unmount it with the following command.

[ec2-user ~]\$ **sudo umount /dev/xvdb**

<span id="page-727-1"></span>3. Set up a Linux swap area on the device with the **mkswap** command.

```
[ec2-user ~]$ sudo mkswap /dev/xvdb
mkswap: /dev/xvdb: warning: wiping old ext3 signature.
Setting up swapspace version 1, size = 4188668 KiB
no label, UUID=b4f63d28-67ed-46f0-b5e5-6928319e620b
```
4. Enable the new swap space.

[ec2-user ~]\$ **sudo swapon /dev/xvdb**

<span id="page-727-3"></span>5. Verify that the new swap space is being used.

```
[ec2-user ~]$ swapon -s
        Type Size Used Priority
/dev/xvdb partition 4188668 0 -1
```
6. Edit your /etc/fstab file so that this swap space is automatically enabled at every system boot.

[ec2-user ~]\$ **sudo vim /etc/fstab**

If your /etc/fstab file has an entry for /dev/xvdb (or /dev/sdb) change it to match the line below; if it does not have an entry for this device, append the following line to your /etc/fstab file (using the swap device name for your system):

/dev/*xvdb* none swap sw 0 0

#### **Important**

Instance store volume data is lost when an instance is stopped; this includes the instance store swap space formatting created in [Step 3 \(p. 718\)](#page-727-1). If you stop and restart an instance that has been configured to use instance store swap space, you must repeat [Step](#page-727-2) [1 \(p. 718\)](#page-727-2) through [Step 5 \(p. 718\)](#page-727-3) on the new instance store volume.

## <span id="page-727-0"></span>Optimizing Disk Performance for Instance Store Volumes

Because of the way that Amazon EC2 virtualizes disks, the first write to any location on most instance store volumes performs more slowly than subsequent writes. For most applications, amortizing this

cost over the lifetime of the instance is acceptable. However, if you require high disk performance, we recommend that you initialize your drives by writing once to every drive location before production use.

#### **Note**

Some instance types with direct-attached solid state drives (SSD) and TRIM support provide maximum performance at launch time, without initialization. For information about the instance store for each instance type, see Instance Store [Volumes \(p. 709\)](#page-718-0).

If you require greater flexibility in latency or throughput, we recommend using Amazon EBS.

To initialize the instance store volumes, use the following dd commands, depending on which store you want to initialize (for example, /dev/sdb or /dev/name[0-7]n1).

#### **Note**

Make sure to unmount the drive before performing this command. Initialization can take a long time (about 8 hours for an extra large instance).

To initialize the instance store volumes, use the following commands on the  $m1.large$ ,  $m1.xlarge$ c1.xlarge, m2.xlarge, m2.2xlarge, and m2.4xlarge instance types:

```
dd if=/dev/zero of=/dev/sdb bs=1M 
dd if=/dev/zero of=/dev/sdc bs=1M 
dd if=/dev/zero of=/dev/sdd bs=1M 
dd if=/dev/zero of=/dev/sde bs=1M
```
To perform initialization on all instance store volumes at the same time, use the following command:

dd if=/dev/zero bs=1M|tee /dev/sdb|tee /dev/sdc|tee /dev/sde > /dev/sdd

Configuring drives for RAID initializes them by writing to every drive location. When configuring software-based RAID, make sure to change the minimum reconstruction speed:

```
echo $((30*1024)) > /proc/sys/dev/raid/speed_limit_min
```
## Amazon Elastic File System (Amazon EFS)

Amazon EFS provides scalable file storage for use with Amazon EC2. You can create an EFS file system and configure your instances to mount the file system. You can use an EFS file system as a common data source for workloads and applications running on multiple instances. For more information, see the [Amazon](https://aws.amazon.com/efs) Elastic File System product page.

In this tutorial, you create an EFS file system and two Linux instances that can share data using the file system.

#### **Important**

Amazon EFS is not supported on Windows instances.

#### Tasks

- [Prerequisites \(p. 720\)](#page-729-0)
- Step 1: Create an EFS File [System \(p. 720\)](#page-729-1)
- Step 2: Mount the File [System \(p. 720\)](#page-729-2)
- Step 3: Test the File [System \(p. 721\)](#page-730-0)
- [Step 4: Clean Up \(p. 722\)](#page-731-0)

### <span id="page-729-0"></span>**Prerequisites**

- Create a security group (for example, efs-sg) and add the following rules:
	- Allow inbound SSH connections from your computer (the source is the CIDR block for your network)
	- Allow inbound NFS connections from EC2 instances associated with the group (the source is the security group itself)
- Create a key pair. You must specify a key pair when you configure your instances or you can't connect to them. For more information, see [Create](#page-31-0) a Key Pair [\(p. 22\).](#page-31-0)

## <span id="page-729-1"></span>Step 1: Create an EFS File System

Amazon EFS enables you to create a file system that multiple instances can mount and access at the same time. For more information, see Creating [Resources](http://docs.aws.amazon.com/efs/latest/ug/creating-using.html) for Amazon EFS in the *Amazon Elastic File System User Guide*.

### **To create a file system**

- 1. Open the Amazon Elastic File System console at [https://console.aws.amazon.com/efs/.](https://console.aws.amazon.com/efs/)
- 2. Choose **Create file system**.
- 3. On the **Configure file system access** page, do the following:
	- a. For **VPC**, select the VPC to use for your instances.
	- b. For **Create mount targets**, select all the Availability Zones.
	- c. For each Availability Zone, ensure that the value for **Security group** is the security group that you created in [Prerequisites \(p. 720\)](#page-729-0).
	- d. Choose **Next Step**.
- 4. On the **Configure optional settings** page, do the following:
	- a. For the tag with Key=Name, type a name for the file system in **Value**.
	- b. For **Choose performance mode**, keep the default option, **General Purpose**.
	- c. Choose **Next Step**.
- 5. On the **Review and create** page, choose **Create File System**.
- 6. After the file system is created, note the file system ID, as you'll use it later in this tutorial.

## <span id="page-729-2"></span>Step 2: Mount the File System

Use the following procedure to launch two  $t_2$ .micro instances. The user data script mounts the file system to both instances during launch and updates /etc/fstab to ensure that the file system is remounted after an instance reboot. Note that T2 instances must be launched in a subnet. You can use a default VPC or a nondefault VPC.

### **Note**

There are other ways that you can mount the volume (for example, on an already running instance). For more information, see [Mounting](http://docs.aws.amazon.com/efs/latest/ug/mounting-fs.html) File Systems in the *Amazon Elastic File System User Guide*.

### **To launch two instances and mount an EFS file system**

- 1. Open the Amazon EC2 console at <https://console.aws.amazon.com/ec2/>.
- 2. Choose **Launch Instance**.
- 3. On the **Choose an Amazon Machine Image** page, select an Amazon Linux AMI with the HVM virtualization type.
- 4. On the **Choose an Instance Type** page, keep the default instance type, t2.micro and choose **Next: Configure Instance Details**.
- 5. On the **Configure Instance Details** page, do the following:
	- a. For **Number of instances**, type 2.
	- b. [Default VPC] If you have a default VPC, it is the default value for **Network**. Keep the default VPC and the default value for **Subnet** to use the default subnet in the Availability Zone that Amazon EC2 chooses for your instances.

[Nondefault VPC] Select your VPC for **Network** and a public subnet from **Subnet**.

- c. [Nondefault VPC] For **Auto-assign Public IP**, choose **Enable**. Otherwise, your instances do not get public IP addresses or public DNS names.
- d. Under **Advanced Details**, paste the following script into **User data**. Update **EFS\_ID** with the ID of your file system and **EFS\_REGION** with the region code for your file system. You can optionally update **EFS\_MOUNT\_DIR** with a directory for your mounted file system.

```
#!/bin/bash
yum update -y
yum install -y nfs-utils
EFS_ID=fs-xxxxxxxx
EFS_REGION=region-code
EFS_MOUNT_DIR=/mnt/efs
mkdir -p ${EFS_MOUNT_DIR}
chown ec2-user:ec2-user ${EFS_MOUNT_DIR}
echo $(curl -s http://169.254.169.254/latest/meta-data/placement/availability-
zone).${EFS_ID}.efs.${EFS_REGION}.amazonaws.com:/ ${EFS_MOUNT_DIR} nfs4
 nfsvers=4.1,rsize=1048576,wsize=1048576,hard,timeo=600,retrans=2 >> /etc/fstab
mount -a
```
- e. Advance to Step 6 of the wizard.
- 6. On the **Configure Security Group** page, choose **Select an existing security group**, select your security group, and then choose **Review and Launch**.
- 7. On the **Review Instance Launch** page, choose **Launch**.
- 8. In the **Select an existing key pair or create a new key pair** dialog box, select **Choose an existing key pair** and choose your key pair. Select the acknowledgment check box, and choose **Launch Instances**.
- 9. In the navigation pane, choose **Instances** to see the status of your instances. Initially, their status is pending. After the status changes to running, your instances are ready for use.

## <span id="page-730-0"></span>Step 3: Test the File System

You can connect to your instances and verify that the file system is mounted to the directory that you specified (for example, /mnt/efs).

#### **To verify that the file system is mounted**

- 1. Connect to your instances. For more information, see [Connect](#page-312-0) to Your Linux Instanc[e \(p. 303\).](#page-312-0)
- 2. From the terminal window for each instance, run the **df -T** command to verify that the EFS file system is mounted.

```
$ df -T
Filesystem Type 1K-blocks Used Available Use% Mounted on
```
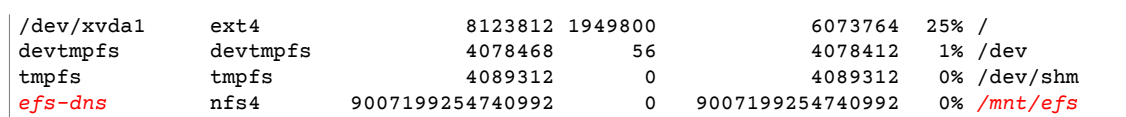

Note that the name of the file system, shown in the example output as *efs-dns*, has the following form:

*availability-zone*.*filesystem-id*.efs.*region*.amazonaws.com:/

- 3. (Optional) Create a file in the file system from one instance, and then verify that you can view the file from the other instance.
	- a. From the first instance, run the following command to create the file:

```
$ sudo touch /mnt/efs/test-file.txt
```
b. From the second instance, run the following command to view the file:

\$ **ls** */mnt/efs* test-file.txt

### <span id="page-731-0"></span>Step 4: Clean Up

When you are finished with this tutorial, you can terminate the instances and delete the file system.

#### **To terminate the instances**

- 1. Open the Amazon EC2 console at <https://console.aws.amazon.com/ec2/>.
- 2. In the navigation pane, choose **Instances**.
- 3. Select the instances to terminate.
- 4. Choose **Actions**, **Instance State**, **Terminate**.
- 5. Choose **Yes, Terminate** when prompted for confirmation.

#### **To delete the file system**

- 1. Open the Amazon Elastic File System console at [https://console.aws.amazon.com/efs/.](https://console.aws.amazon.com/efs/)
- 2. Select the file system to delete.
- 3. Choose **Actions**, **Delete file system**.
- 4. When prompted for confirmation, type the ID of the file system and choose **Delete File System**.

## Amazon Simple Storage Service (Amazon S3)

Amazon S3 is a repository for Internet data. Amazon S3 provides access to reliable, fast, and inexpensive data storage infrastructure. It is designed to make web-scale computing easy by enabling you to store and retrieve any amount of data, at any time, from within Amazon EC2 or anywhere on the web. Amazon S3 stores data objects redundantly on multiple devices across multiple facilities and allows concurrent read or write access to these data objects by many separate clients or application threads. You can use the redundant data stored in Amazon S3 to recover quickly and reliably from instance or application failures.

Amazon EC2 uses Amazon S3 for storing Amazon Machine Images (AMIs). You use AMIs for launching EC2 instances. In case of instance failure, you can use the stored AMI to immediately launch another instance, thereby allowing for fast recovery and business continuity.

Amazon EC2 also uses Amazon S3 to store snapshots (backup copies) of the data volumes. You can use snapshots for recovering data quickly and reliably in case of application or system failures. You can also use snapshots as a baseline to create multiple new data volumes, expand the size of an existing data volume, or move data volumes across multiple Availability Zones, thereby making your data usage highly scalable. For more information about using data volumes and snapshots, see [Amazon](#page-617-0) Elastic Block [Store \(p. 608\).](#page-617-0)

Objects are the fundamental entities stored in Amazon S3. Every object stored in Amazon S3 is contained in a bucket. Buckets organize the Amazon S3 namespace at the highest level and identify the account responsible for that storage. Amazon S3 buckets are similar to Internet domain names. Objects stored in the buckets have a unique key value and are retrieved using a HTTP URL address. For example, if an object with a key value /photos/mygarden.jpg is stored in the myawsbucket bucket, then it is addressable using the URL http://myawsbucket.s3.amazonaws.com/photos/mygarden.jpg.

For more information about the features of Amazon S3, see the [Amazon](http://aws.amazon.com/s3) S3 product page.

## <span id="page-732-0"></span>Amazon S3 and Amazon EC2

Given the benefits of Amazon S3 for storage, you may decide to use this service to store files and data sets for use with EC2 instances. There are several ways to move data to and from Amazon S3 to your instances. In addition to the examples discussed below, there are a variety of tools that people have written that you can use to access your data in Amazon S3 from your computer or your instance. Some of the common ones are discussed in the AWS forums.

If you have permission, you can copy a file to or from Amazon S3 and your instance using one of the following methods.

### **GET or wget**

The **wget** utility is an HTTP and FTP client that allows you to download public objects from Amazon S3. It is installed by default in Amazon Linux and most other distributions, and available for download on Windows. To download an Amazon S3 object, use the following command, substituting the URL of the object to download.

[ec2-user ~]\$ **wget https://***my\_bucket***.s3.amazonaws.com/***path-to-file*

This method requires that the object you request is public; if the object is not public, you receive an "ERROR 403: Forbidden" message. If you receive this error, open the Amazon S3 console and change the permissions of the object to public. For more information, see the [Amazon](http://docs.aws.amazon.com/AmazonS3/latest/dev/) Simple Storage Service [Developer](http://docs.aws.amazon.com/AmazonS3/latest/dev/) Guide.

### **AWS Command Line Interface**

The AWS Command Line Interface (AWS CLI) is a unified tool to manage your AWS services. The AWS CLI enables users to authenticate themselves and download restricted items from Amazon S3 and also to upload items. For more information, such as how to install and configure the tools, see the [AWS](http://aws.amazon.com/cli/) [Command](http://aws.amazon.com/cli/) Line Interface detail page.

The **aws s3 cp** command is similar to the Unix **cp** command. You can copy files from Amazon S3 to your instance, copy files from your instance to Amazon S3, and copy files from one Amazon S3 location to another.

Use the following command to copy an object from Amazon S3 to your instance.

[ec2-user ~]\$ **aws s3 cp s3://***my\_bucket***/***my\_folder***/***my\_file.ext my\_copied\_file.ext*

Use the following command to copy an object from your instance back into Amazon S3.

[ec2-user ~]\$ **aws s3 cp** *my\_copied\_file.ext* **s3://***my\_bucket***/***my\_folder***/***my\_file.ext*

The **aws s3 sync** command can synchronize an entire Amazon S3 bucket to a local directory location. This can be helpful for downloading a data set and keeping the local copy up-to-date with the remote set. If you have the proper permissions on the Amazon S3 bucket, you can push your local directory back up to the cloud when you are finished by reversing the source and destination locations in the command.

Use the following command to download an entire Amazon S3 bucket to a local directory on your instance.

[ec2-user ~]\$ **aws s3 sync s3://***remote\_S3\_bucket local\_directory*

#### **Amazon S3 API**

If you are a developer, you can use an API to access data in Amazon S3. For more information, see the Amazon Simple Storage Service [Developer](http://docs.aws.amazon.com/AmazonS3/latest/dev/) Guide. You can use this API and its examples to help develop your application and integrate it with other APIs and SDKs, such as the boto Python interface.

## <span id="page-733-2"></span>Instance Volume Limits

The maximum number of volumes that your instance can have depends on the operating system. When considering how many volumes to add to your instance, you should consider whether you need increased I/O bandwidth or increased storage capacity.

**Contents** 

- Linux-Specific Volume [Limits \(p. 724\)](#page-733-0)
- [Windows-Specific](#page-733-1) Volume Limits (p. 724)
- Bandwidth vs [Capacity \(p. 725\)](#page-734-1)

### <span id="page-733-0"></span>Linux-Specific Volume Limits

Attaching more than 40 volumes can cause boot failures. Note that this number includes the root volume, plus any attached instance store volumes and EBS volumes. If you experience boot problems on an instance with a large number of volumes, stop the instance, detach any volumes that are not essential to the boot process, and then reattach the volumes after the instance is running.

#### **Important**

Attaching more than 40 volumes to a Linux instance is supported on a best effort basis only and is not guaranteed.

### <span id="page-733-1"></span>Windows-Specific Volume Limits

The following table shows the volume limits for Windows instances based on the driver used. Note that these numbers include the root volume, plus any attached instance store volumes and EBS volumes.

#### **Important**

Attaching more than the following volumes to a Windows instance is supported on a best effort basis only and is not guaranteed.

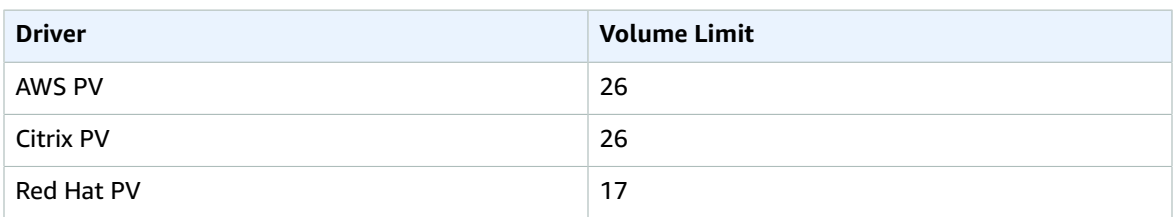

We do not recommend that you give a Windows instance more than 26 volumes with AWS PV or Citrix PV drivers, as it is likely to cause performance issues.

To determine which PV drivers your instance is using, or to upgrade your Windows instance from Red Hat to Citrix PV drivers, see [Upgrading](http://docs.aws.amazon.com/AWSEC2/latest/WindowsGuide/Upgrading_PV_drivers.html) PV Drivers on Your Windows Instance.

For more information about how device names related to volumes, see [Mapping](http://docs.aws.amazon.com/AWSEC2/latest/WindowsGuide/ec2-windows-volumes.html) Disks to Volumes on Your [Windows](http://docs.aws.amazon.com/AWSEC2/latest/WindowsGuide/ec2-windows-volumes.html) EC2 Instance in the *Amazon EC2 User Guide for Windows Instances*.

## <span id="page-734-1"></span>Bandwidth vs Capacity

For consistent and predictable bandwidth use cases, use EBS-optimized or 10 Gigabit network connectivity instances and General Purpose SSD or Provisioned IOPS SSD volumes. Follow the guidance in Amazon EC2 Instance [Configuration \(p. 687\)](#page-696-0) to match the IOPS you have provisioned for your volumes to the bandwidth available from your instances for maximum performance. For RAID configurations, many administrators find that arrays larger than 8 volumes have diminished performance returns due to increased I/O overhead. Test your individual application performance and tune it as required.

## <span id="page-734-0"></span>Device Naming on Linux Instances

When you attach a volume to your instance, you include a device name for the volume. This device name is used by Amazon EC2. The block device driver for the instance assigns the actual volume name when mounting the volume, and the name assigned can be different from the name that Amazon EC2 uses.

### **Contents**

- Available Device [Names \(p. 725\)](#page-734-2)
- Device Name [Considerations \(p. 726\)](#page-735-0)

For information about device names on Windows instances, see Device Naming on Windows [Instances](http://docs.aws.amazon.com/AWSEC2/latest/WindowsGuide/device_naming.html) in the *Amazon EC2 User Guide for Windows Instances*.

### <span id="page-734-2"></span>Available Device Names

The following table lists the available device names for Linux instances. The number of volumes that you can attach to your instance is determined by the operating system. For more information, see [Instance](#page-733-2) [Volume](#page-733-2) Limits [\(p. 724\).](#page-733-2)

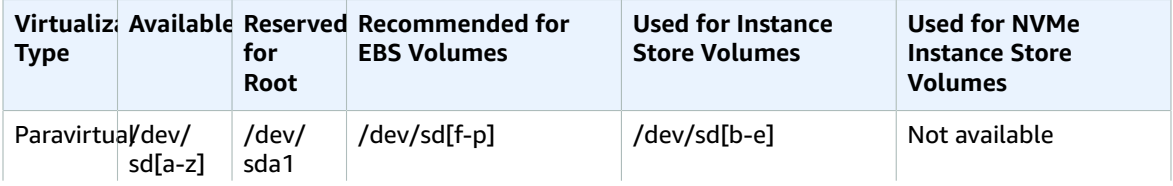

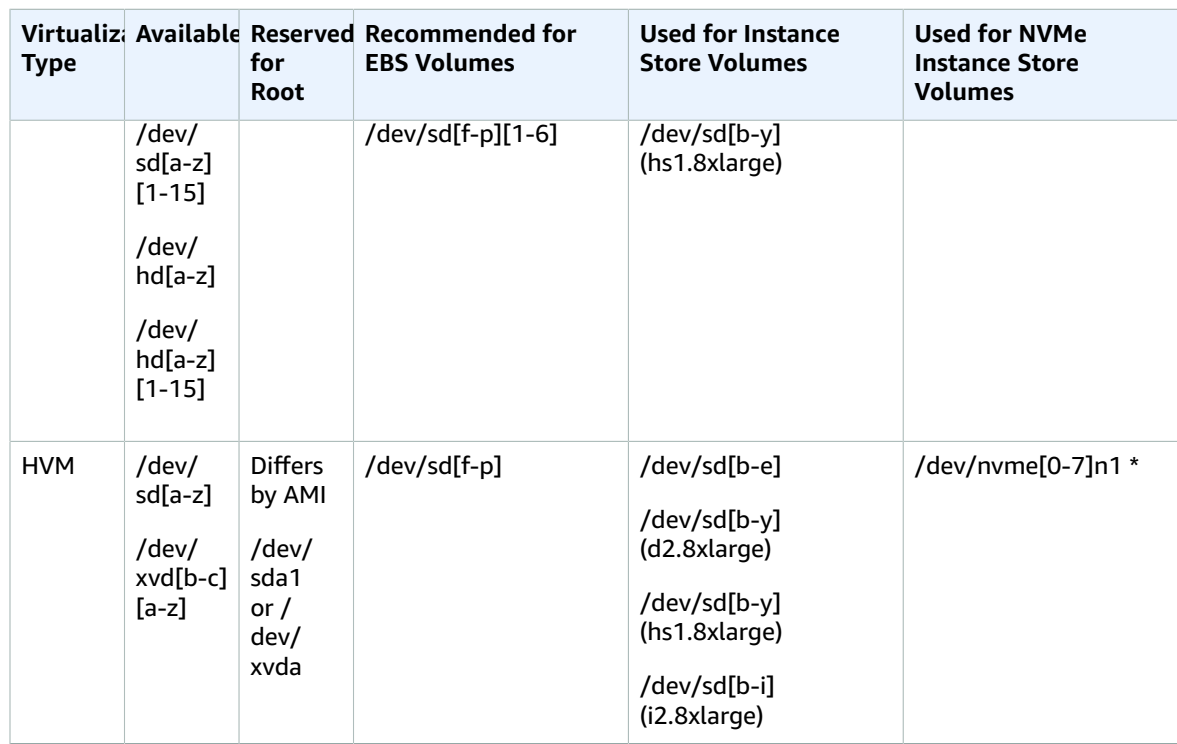

\* NVMe volumes are automatically enumerated and assigned a device name. There is no need to specify NVMe volumes in your block device mapping.

Note that you can determine the root device name for your particular AMI with the following AWS CLI command:

```
aws ec2 describe-images --image-ids image_id --query 'Images[].RootDeviceName'
```
For more information about instance store volumes, see Amazon EC2 [Instance](#page-716-0) Stor[e \(p. 707\).](#page-716-0) For information about the root device storage, see [Amazon](#page-23-0) EC2 Root Device Volum[e \(p. 14\)](#page-23-0).

### <span id="page-735-0"></span>Device Name Considerations

Keep the following in mind when selecting a device name:

- Although you can attach your EBS volumes using the device names used to attach instance store volumes, we strongly recommend that you don't because the behavior can be unpredictable.
- Depending on the block device driver of the kernel, the device might be attached with a different name than what you specify. For example, if you specify a device name of /dev/sdh, your device might be renamed /dev/xvdh or /dev/hdh by the kernel; in most cases, the trailing letter remains the same. In some versions of Red Hat Enterprise Linux (and its variants, such as CentOS), even the trailing letter might also change (where /dev/sda could become /dev/xvde). In these cases, each device name trailing letter is incremented the same number of times. For example, /dev/sdb would become /dev/ xvdf and /dev/sdc would become /dev/xvdg. Amazon Linux AMIs create a symbolic link with the name you specify at launch that points to the renamed device path, but other AMIs might behave differently.
- The number of NVMe instance store volumes for an instance depends on the size of the instance. The device names are /dev/nvme0n1, /dev/nvme1n1, and so on.
- There are two types of virtualization available for Linux instances: paravirtual (PV) and hardware virtual machine (HVM). The virtualization type of an instance is determined by the AMI used to launch the instance. Some instance types support both PV and HVM, some support HVM only, and others

support PV only. Be sure to note the virtualization type of your AMI, because the recommended and available device names that you can use depend on the virtualization type of your instance. For more information, see Linux AMI [Virtualization](#page-90-0) Types [\(p. 81\).](#page-90-0)

- You cannot attach volumes that share the same device letters both with and without trailing digits. For example, if you attach a volume as /dev/sdc and another volume as /dev/sdc1, only /dev/sdc is visible to the instance. To use trailing digits in device names, you must use trailing digits on all device names that share the same base letters (such as /dev/sdc1, /dev/sdc2, /dev/sdc3).
- Hardware virtual machine (HVM) AMIs don't support the use of trailing numbers on device names.
- Some custom kernels might have restrictions that limit use to /dev/sd[f-p] or /dev/sd[f-p][1-6]. If you're having trouble using /dev/sd[q-z] or /dev/sd[q-z][1-6], try switching to /dev/sd[f-p] or /  $dev/sdff-p$ ][1-6].

## <span id="page-736-0"></span>Block Device Mapping

Each instance that you launch has an associated root device volume, either an Amazon EBS volume or an instance store volume. You can use block device mapping to specify additional EBS volumes or instance store volumes to attach to an instance when it's launched. You can also attach additional EBS volumes to a running instance; see [Attaching](#page-637-0) an Amazon EBS Volume to an Instanc[e \(p. 628\).](#page-637-0) However, the only way to attach instance store volumes to an instance is to use block device mapping to attach them as the instance is launched.

For more information about root device volumes, see [Changing](#page-26-0) the Root Device Volume to Persis[t \(p. 17\).](#page-26-0)

#### **Contents**

- Block Device Mapping [Concepts \(p. 727\)](#page-736-1)
- AMI Block Device [Mapping \(p. 730\)](#page-739-0)
- Instance Block Device [Mapping \(p. 732\)](#page-741-0)

## <span id="page-736-1"></span>Block Device Mapping Concepts

A *block device* is a storage device that moves data in sequences of bytes or bits (blocks). These devices support random access and generally use buffered I/O. Examples include hard disks, CD-ROM drives, and flash drives. A block device can be physically attached to a computer or accessed remotely as if it were physically attached to the computer. Amazon EC2 supports two types of block devices:

- Instance store volumes (virtual devices whose underlying hardware is physically attached to the host computer for the instance)
- EBS volumes (remote storage devices)

A *block device mapping* defines the block devices (instance store volumes and EBS volumes) to attach to an instance. You can specify a block device mapping as part of creating an AMI so that the mapping is used by all instances launched from the AMI. Alternatively, you can specify a block device mapping when you launch an instance, so this mapping overrides the one specified in the AMI from which you launched the instance. Note that all of the NVMe instance store volumes supported by an instance type are automatically added on instance launch; you do not need to add them to the block device mapping for the AMI or the instance.

#### Contents

- Block Device Mapping [Entries \(p. 728\)](#page-737-0)
- Block Device Mapping Instance Store [Caveats \(p. 728\)](#page-737-1)
- Example Block Device [Mapping \(p. 729\)](#page-738-0)
- How Devices Are Made Available in the Operating [System \(p. 729\)](#page-738-1)

### <span id="page-737-0"></span>Block Device Mapping Entries

When you create a block device mapping, you specify the following information for each block device that you need to attach to the instance:

- The device name used within Amazon EC2. The block device driver for the instance assigns the actual volume name when mounting the volume, and the name assigned can be different from the name that Amazon EC2 recommends. For more information, see Device Naming on Linux [Instances \(p. 725\).](#page-734-0)
- Instance store volumes] The virtual device: ephemeral [0-23]. Note that the number and size of available instance store volumes for your instance varies by instance type.
- [NVMe instance store volumes] These volumes are mapped automatically as /dev/nvme[0-7]n1. You do not need to specify the NVMe volumes supported by an instance type in a block device mapping.
- [EBS volumes] The ID of the snapshot to use to create the block device (snap-*xxxxxxxx*). This value is optional as long as you specify a volume size.
- [EBS volumes] The size of the volume, in GiB. The specified size must be greater than or equal to the size of the specified snapshot.
- [EBS volumes] Whether to delete the volume on instance termination ( $true$  or  $false$ ). The default value is true for the root device volume and false for attached volumes. When you create an AMI, its block device mapping inherits this setting from the instance. When you launch an instance, it inherits this setting from the AMI.
- [EBS volumes] The volume type, which can be  $gp_2$  for General Purpose SSD, io1 for Provisioned IOPS SSD, st1 for Throughput Optimized HDD, sc1 for Cold HDD, or standard for Magnetic. The default value is gp2 in the Amazon EC2 console, and standard in the AWS SDKs and the AWS CLI.
- [EBS volumes] The number of input/output operations per second (IOPS) that the volume supports. (Not used with gp2, st1, sc1, or standard volumes.)

### <span id="page-737-1"></span>Block Device Mapping Instance Store Caveats

There are several caveats to consider when launching instances with AMIs that have instance store volumes in their block device mappings.

- Some instance types include more instance store volumes than others, and some instance types contain no instance store volumes at all. If your instance type supports one instance store volume, and your AMI has mappings for two instance store volumes, then the instance launches with one instance store volume.
- Instance store volumes can only be mapped at launch time. You cannot stop an instance without instance store volumes (such as the  $t_2$ ,  $m$ icro), change the instance to a type that supports instance store volumes, and then restart the instance with instance store volumes. However, you can create an AMI from the instance and launch it on an instance type that supports instance store volumes, and map those instance store volumes to the instance.
- If you launch an instance with instance store volumes mapped, and then stop the instance and change it to an instance type with fewer instance store volumes and restart it, the instance store volume mappings from the initial launch still show up in the instance metadata. However, only the maximum number of supported instance store volumes for that instance type are available to the instance.

### **Note**

When an instance is stopped, all data on the instance store volumes is lost.

• Depending on instance store capacity at launch time, M3 instances may ignore AMI instance store block device mappings at launch unless they are specified at launch. You should specify instance store block device mappings at launch time, even if the AMI you are launching has the instance store volumes mapped in the AMI, to ensure that the instance store volumes are available when the instance launches.

### <span id="page-738-0"></span>Example Block Device Mapping

This figure shows an example block device mapping for an EBS-backed instance. It maps /dev/sdb to ephemeral0 and maps two EBS volumes, one to /dev/sdh and the other to /dev/sdj. It also shows the EBS volume that is the root device volume, /dev/sda1.

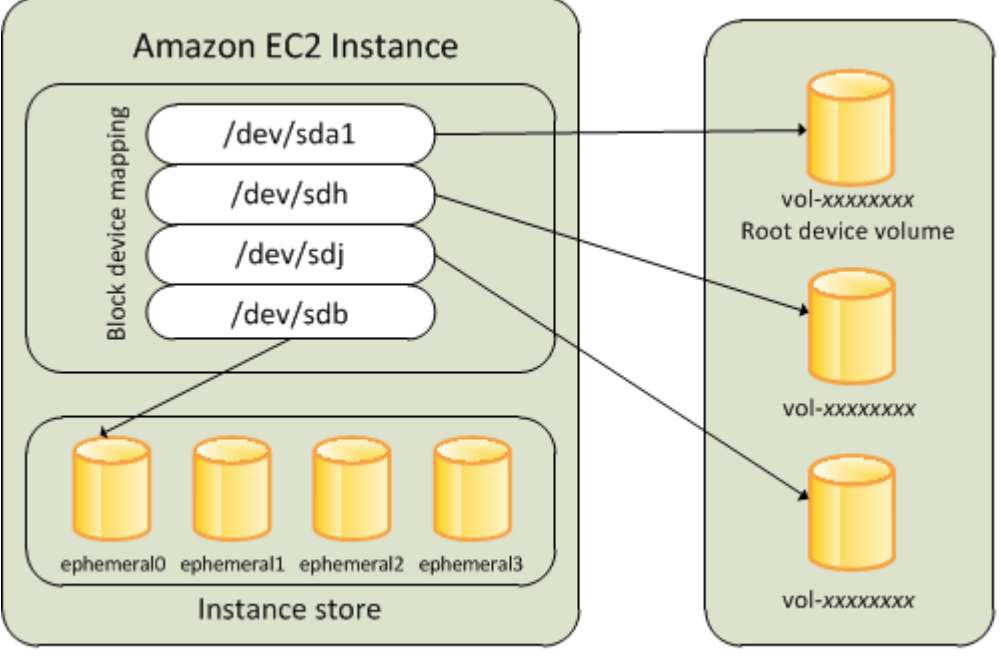

Host Computer

**Amazon EBS Volumes** 

Note that this example block device mapping is used in the example commands and APIs in this topic. You can find example commands and APIs that create block device mappings in [Specifying](#page-739-1) a Block Device [Mapping](#page-739-1) for an AM[I \(p. 730\)](#page-739-1) and Updating the Block Device Mapping when [Launching](#page-741-1) an [Instance \(p. 732\)](#page-741-1).

### <span id="page-738-1"></span>How Devices Are Made Available in the Operating System

Device names like /dev/sdh and xvdh are used by Amazon EC2 to describe block devices. The block device mapping is used by Amazon EC2 to specify the block devices to attach to an EC2 instance. After a block device is attached to an instance, it must be mounted by the operating system before you can access the storage device. When a block device is detached from an instance, it is unmounted by the operating system and you can no longer access the storage device.

With a Linux instance, the device names specified in the block device mapping are mapped to their corresponding block devices when the instance first boots. The instance type determines which instance store volumes are formatted and mounted by default. You can mount additional instance store volumes at launch, as long as you don't exceed the number of instance store volumes available for your instance type. For more information, see Amazon EC2 [Instance](#page-716-0) Stor[e \(p. 707\)](#page-716-0). The block device driver for the instance determines which devices are used when the volumes are formatted and mounted. For more information, see [Attaching](#page-637-0) an Amazon EBS Volume to an Instance [\(p. 628\)](#page-637-0).

## <span id="page-739-0"></span>AMI Block Device Mapping

Each AMI has a block device mapping that specifies the block devices to attach to an instance when it is launched from the AMI. An AMI that Amazon provides includes a root device only. To add more block devices to an AMI, you must create your own AMI.

#### **Contents**

- Specifying a Block Device Mapping for an [AMI \(p. 730\)](#page-739-1)
- Viewing the EBS Volumes in an AMI Block Device [Mapping \(p. 731\)](#page-740-0)

### <span id="page-739-1"></span>Specifying a Block Device Mapping for an AMI

There are two ways to specify volumes in addition to the root volume when you create an AMI. If you've already attached volumes to a running instance before you create an AMI from the instance, the block device mapping for the AMI includes those same volumes. For EBS volumes, the existing data is saved to a new snapshot, and it's this new snapshot that's specified in the block device mapping. For instance store volumes, the data is not preserved.

For an EBS-backed AMI, you can add EBS volumes and instance store volumes using a block device mapping. For an instance store-backed AMI, you can add instance store volumes only by modifying the block device mapping entries in the image manifest file when registering the image.

#### **Note**

For M3 instances, you must specify instance store volumes in the block device mapping for the instance when you launch it. When you launch an M3 instance, instance store volumes specified in the block device mapping for the AMI may be ignored if they are not specified as part of the instance block device mapping.

### **To add volumes to an AMI using the console**

- 1. Open the Amazon EC2 console.
- 2. In the navigation pane, choose **Instances**.
- 3. Select an instance and choose **Actions**, **Image**, **Create Image**.
- 4. In the **Create Image** dialog box, choose **Add New Volume**.
- 5. Select a volume type from the **Type** list and a device name from the **Device** list. For an EBS volume, you can optionally specify a snapshot, volume size, and volume type.
- 6. Choose **Create Image**.

### **To add volumes to an AMI using the command line**

Use the [create-image](http://docs.aws.amazon.com/cli/latest/reference/ec2/create-image.html) AWS CLI command to specify a block device mapping for an EBS-backed AMI. Use the [register-image](http://docs.aws.amazon.com/cli/latest/reference/ec2/register-image.html) AWS CLI command to specify a block device mapping for an instance store-backed AMI.

Specify the block device mapping using the following parameter:

```
--block-device-mappings [mapping, ...]
```
To add an instance store volume, use the following mapping:

```
 "DeviceName": "/dev/sdf",
 "VirtualName": "ephemeral0"
```
{

}

To add an empty 100 GiB Magnetic volume, use the following mapping:

```
{
     "DeviceName": "/dev/sdg",
     "Ebs": {
       "VolumeSize": 100
     }
}
```
To add an EBS volume based on a snapshot, use the following mapping:

```
{
     "DeviceName": "/dev/sdh",
     "Ebs": {
       "SnapshotId": "snap-xxxxxxxx"
     }
}
```
To omit a mapping for a device, use the following mapping:

```
{
     "DeviceName": "/dev/sdj",
     "NoDevice": ""
}
```
Alternatively, you can use the -BlockDeviceMapping parameter with the following commands (AWS Tools for Windows PowerShell):

- [New-EC2Image](http://docs.aws.amazon.com/powershell/latest/reference/items/New-EC2Image.html)
- [Register-EC2Image](http://docs.aws.amazon.com/powershell/latest/reference/items/Register-EC2Image.html)

### <span id="page-740-0"></span>Viewing the EBS Volumes in an AMI Block Device Mapping

You can easily enumerate the EBS volumes in the block device mapping for an AMI.

### **To view the EBS volumes for an AMI using the console**

- 1. Open the Amazon EC2 console.
- 2. In the navigation pane, choose **AMIs**.
- 3. Choose **EBS images** from the **Filter** list to get a list of EBS-backed AMIs.
- 4. Select the desired AMI, and look at the **Details** tab. At a minimum, the following information is available for the root device:
	- **Root Device Type** (ebs)
	- **Root Device Name** (for example, /dev/sda1)
	- **Block Devices** (for example, /dev/sda1=snap-1234567890abcdef0:8:true)

If the AMI was created with additional EBS volumes using a block device mapping, the **Block Devices** field displays the mapping for those additional volumes as well. (Recall that this screen doesn't display instance store volumes.)

### **To view the EBS volumes for an AMI using the command line**

Use the [describe-images](http://docs.aws.amazon.com/cli/latest/reference/ec2/describe-images.html) (AWS CLI) command or [Get-EC2Image](http://docs.aws.amazon.com/powershell/latest/reference/items/Get-EC2Image.html) (AWS Tools for Windows PowerShell) command to enumerate the EBS volumes in the block device mapping for an AMI.

## <span id="page-741-0"></span>Instance Block Device Mapping

By default, an instance that you launch includes any storage devices specified in the block device mapping of the AMI from which you launched the instance. You can specify changes to the block device mapping for an instance when you launch it, and these updates overwrite or merge with the block device mapping of the AMI.

### **Limits**

- For the root volume, you can only modify the following: volume size, volume type, and the **Delete on Termination** flag.
- When you modify an EBS volume, you can't decrease its size. Therefore, you must specify a snapshot whose size is equal to or greater than the size of the snapshot specified in the block device mapping of the AMI.

### **Contents**

- Updating the Block Device Mapping when Launching an [Instance \(p. 732\)](#page-741-1)
- Updating the Block Device Mapping of a Running [Instance \(p. 733\)](#page-742-0)
- Viewing the EBS Volumes in an Instance Block Device [Mapping \(p. 734\)](#page-743-0)
- Viewing the Instance Block Device Mapping for Instance Store [Volumes \(p. 735\)](#page-744-0)

### <span id="page-741-1"></span>Updating the Block Device Mapping when Launching an Instance

You can add EBS volumes and instance store volumes to an instance when you launch it. Note that updating the block device mapping for an instance doesn't make a permanent change to the block device mapping of the AMI from which it was launched.

### **To add volumes to an instance using the console**

- 1. Open the Amazon EC2 console.
- 2. From the dashboard, choose **Launch Instance**.
- 3. On the **Choose an Amazon Machine Image (AMI)** page, select the AMI to use and choose **Select**.
- 4. Follow the wizard to complete the **Choose an Instance Type** and **Configure Instance Details** pages.
- 5. On the **Add Storage** page, you can modify the root volume, EBS volumes, and instance store volumes as follows:
	- To change the size of the root volume, locate the **Root** volume under the **Type** column, and change its **Size** field.
	- To suppress an EBS volume specified by the block device mapping of the AMI used to launch the instance, locate the volume and click its **Delete** icon.
	- To add an EBS volume, choose **Add New Volume**, choose **EBS** from the **Type** list, and fill in the fields (**Device**, **Snapshot**, and so on).
	- To suppress an instance store volume specified by the block device mapping of the AMI used to launch the instance, locate the volume, and choose its **Delete** icon.
	- To add an instance store volume, choose **Add New Volume**, select **Instance Store** from the **Type** list, and select a device name from **Device**.
- 6. Complete the remaining wizard pages, and choose **Launch**.

#### **To add volumes to an instance using the command line**

Use the [run-instances](http://docs.aws.amazon.com/cli/latest/reference/ec2/run-instances.html) AWS CLI command to specify a block device mapping for an instance.

Specify the block device mapping using the following parameter:

**--block-device-mappings** [*mapping*, ...]

For example, suppose that an EBS-backed AMI specifies the following block device mapping:

- /dev/sdb=ephemeral0
- /dev/sdh=snap-1234567890abcdef0
- /dev/sdj=:100

To prevent /dev/sdj from attaching to an instance launched from this AMI, use the following mapping:

```
{
     "DeviceName": "/dev/sdj",
     "NoDevice": ""
}
```
To increase the size of /dev/sdh to 300 GiB, specify the following mapping. Notice that you don't need to specify the snapshot ID for /dev/sdh, because specifying the device name is enough to identify the volume.

```
{
     "DeviceName": "/dev/sdh",
     "Ebs": {
        "VolumeSize": 300
     }
}
```
To attach an additional instance store volume, /dev/sdc, specify the following mapping. If the instance type doesn't support multiple instance store volumes, this mapping has no effect.

```
{
     "DeviceName": "/dev/sdc",
     "VirtualName": "ephemeral1"
}
```
 $\Gamma$ 

Alternatively, you can use the -BlockDeviceMapping parameter with the [New-EC2Instance](http://docs.aws.amazon.com/powershell/latest/reference/items/New-EC2Instance.html) command (AWS Tools for Windows PowerShell).

### <span id="page-742-0"></span>Updating the Block Device Mapping of a Running Instance

You can use the following [modify-instance-attribute](http://docs.aws.amazon.com/cli/latest/reference/ec2/modify-instance-attribute.html) AWS CLI command to update the block device mapping of a running instance. Note that you do not need to stop the instance before changing this attribute.

```
aws ec2 modify-instance-attribute --instance-id i-1a2b3c4d --block-device-mappings file://
mapping.json
```
For example, to preserve the root volume at instance termination, specify the following in mapping. json:

```
 {
     "DeviceName": "/dev/sda1",
     "Ebs": {
       "DeleteOnTermination": false
     }
   }
]
```
Alternatively, you can use the -BlockDeviceMapping parameter with the [Edit-EC2InstanceAttribute](http://docs.aws.amazon.com/powershell/latest/reference/items/Edit-EC2InstanceAttribute.html) command (AWS Tools for Windows PowerShell).

### <span id="page-743-0"></span>Viewing the EBS Volumes in an Instance Block Device Mapping

You can easily enumerate the EBS volumes mapped to an instance.

#### **Note**

For instances launched before the release of the 2009-10-31 API, AWS can't display the block device mapping. You must detach and reattach the volumes so that AWS can display the block device mapping.

### **To view the EBS volumes for an instance using the console**

- 1. Open the Amazon EC2 console.
- 2. In the navigation pane, choose **Instances**.
- 3. In the search bar, type **Root Device Type**, and then choose **EBS**. This displays a list of EBS-backed instances.
- 4. Select the desired instance and look at the details displayed in the **Description** tab. At a minimum, the following information is available for the root device:
	- **Root device type** (ebs)
	- **Root device** (for example, /dev/sda1)
	- **Block devices** (for example, /dev/sda1, /dev/sdh, and /dev/sdj)

If the instance was launched with additional EBS volumes using a block device mapping, the **Block devices** field displays those additional volumes as well as the root device. (Recall that this dialog box doesn't display instance store volumes.)

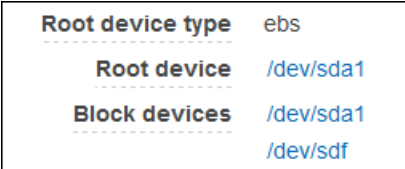

- 5. To display additional information about a block device, select its entry next to **Block devices**. This displays the following information for the block device:
	- **EBS ID** (vol-*xxxxxxxx*)
	- **Root device type** (ebs)
	- **Attachment time** (*yyyy*-*mm*T*hh*:*mm*:*ss*.*ssTZD*)
	- **Block device status** (attaching, attached, detaching, detached)
	- **Delete on termination** (Yes, No)

### **To view the EBS volumes for an instance using the command line**

Use the [describe-instances](http://docs.aws.amazon.com/cli/latest/reference/ec2/describe-instances.html) (AWS CLI) command or [Get-EC2Instance](http://docs.aws.amazon.com/powershell/latest/reference/items/Get-EC2Instance.html) (AWS Tools for Windows PowerShell) command to enumerate the EBS volumes in the block device mapping for an instance.

### <span id="page-744-0"></span>Viewing the Instance Block Device Mapping for Instance Store Volumes

When you view the block device mapping for your instance, you can see only the EBS volumes, not the instance store volumes. You can use instance metadata to query the complete block device mapping. The base URI for all requests for instance metadata is http://169.254.169.254/latest/.

First, connect to your running instance. From the instance, use this query to get its block device mapping.

```
[ec2-user ~]$ curl http://169.254.169.254/latest/meta-data/block-device-mapping/
```
The response includes the names of the block devices for the instance. For example, the output for an instance store–backed m1.small instance looks like this.

```
ami
ephemeral0
root
swap
```
The ami device is the root device as seen by the instance. The instance store volumes are named ephemeral<sup>[0-23]</sup>. The swap device is for the page file. If you've also mapped EBS volumes, they appear as ebs1, ebs2, and so on.

To get details about an individual block device in the block device mapping, append its name to the previous query, as shown here.

```
[ec2-user ~]$ curl http://169.254.169.254/latest/meta-data/block-device-mapping/ephemeral0
```
For more information, see Instance [Metadata](#page-362-0) and User Dat[a \(p. 353\).](#page-362-0)

## Using Public Data Sets

Amazon Web Services provides a repository of public data sets that can be seamlessly integrated into AWS cloud-based applications. Amazon stores the data sets at no charge to the community and, as with all AWS services, you pay only for the compute and storage you use for your own applications.

**Contents** 

- Public Data Set [Concepts \(p. 736\)](#page-745-0)
- [Finding Public Data Sets \(p. 736\)](#page-745-1)
- Creating a Public Data Set Volume from a [Snapshot \(p. 737\)](#page-746-0)
- Attaching and Mounting the Public Data Set [Volume \(p. 738\)](#page-747-0)

## <span id="page-745-0"></span>Public Data Set Concepts

Previously, large data sets such as the mapping of the Human Genome and the US Census data required hours or days to locate, download, customize, and analyze. Now, anyone can access these data sets from an EC2 instance and start computing on the data within minutes. You can also leverage the entire AWS ecosystem and easily collaborate with other AWS users. For example, you can produce or use prebuilt server images with tools and applications to analyze the data sets. By hosting this important and useful data with cost-efficient services such as Amazon EC2, AWS hopes to provide researchers across a variety of disciplines and industries with tools to enable more innovation, more quickly.

For more information, go to the [Public](http://aws.amazon.com/publicdatasets/) Data Sets on AWS Page.

### Available Public Data Sets

Public data sets are currently available in the following categories:

- **Biology—**Includes Human Genome Project, GenBank, and other content.
- **Chemistry—**Includes multiple versions of PubChem and other content.
- **Economics—**Includes census data, labor statistics, transportation statistics, and other content.
- **Encyclopedic—**Includes Wikipedia content from multiple sources and other content.

## <span id="page-745-1"></span>Finding Public Data Sets

Before you can use a public data set, you must locate the data set and determine which format the data set is hosted in. The data sets are available in two possible formats: Amazon EBS snapshots or Amazon S3 buckets.

### **To find a public data set and determine its format**

- 1. Go to the [Public](http://aws.amazon.com/datasets/) Data Sets Page to see a listing of all available public data sets. You can also enter a search phrase on this page to query the available public data set listings.
- 2. Click the name of a data set to see its detail page.
- 3. On the data set detail page, look for a snapshot ID listing to identify an Amazon EBS formatted data set or an Amazon S3 URL.

Data sets that are in snapshot format are used to create new EBS volumes that you attach to an EC2 instance. For more information, see Creating a Public Data Set Volume from a [Snapshot \(p. 737\)](#page-746-0).

For data sets that are in Amazon S3 format, you can use the AWS SDKs or the HTTP query API to access the information, or you can use the AWS CLI to copy or synchronize the data to and from your instance. For more information, see [Amazon](#page-732-0) S3 and Amazon EC[2 \(p. 723\).](#page-732-0)

You can also use Amazon EMR to analyze and work with public data sets. For more information, see What is [Amazon](http://docs.aws.amazon.com/emr/latest/DeveloperGuide/emr-what-is-emr.html) EMR?.

## <span id="page-746-0"></span>Creating a Public Data Set Volume from a Snapshot

To use a public data set that is in snapshot format, you create a new volume, specifying the snapshot ID of the public data set. You can create your new volume using the AWS Management Console as follows. If you prefer, you can use the [create-volume](http://docs.aws.amazon.com/cli/latest/reference/ec2/create-volume.html) AWS CLI command instead.

### **To create a public data set volume from a snapshot**

- 1. Open the Amazon EC2 console.
- 2. From the navigation bar, select the region that your data set snapshot is located in.

#### **Important**

Snapshot IDs are constrained to a single region, and you cannot create a volume from a snapshot that is located in another region. In addition, you can only attach an EBS volume to an instance in the same Availability Zone. For more information, see [Resource](#page-748-0) [Locations \(p. 739\).](#page-748-0)

If you need to create this volume in a different region, you can copy the snapshot to your required region and then restore it to a volume in that region. For more information, see Copying an [Amazon](#page-682-0) [EBS Snapshot \(p. 673\).](#page-682-0)

- 3. In the navigation pane, click **Volumes**.
- 4. Above the upper pane, click **Create Volume**.
- 5. In the **Create Volume** dialog box, in the **Type** list, select **General Purpose SSD**, **Provisioned IOPS SSD**, or Magnetic. For more information, see [Amazon](#page-621-0) EBS Volume Type[s \(p. 612\).](#page-621-0)
- 6. In the **Snapshot** field, start typing the ID or description of the snapshot for your data set. Select the snapshot from the list of suggested options.

### **Note**

If the snapshot ID you are expecting to see does not appear, you may have a different region selected in the Amazon EC2 console. If the data set you identified in [Finding Public](#page-745-1) [Data Sets \(p. 736\)](#page-745-1) does not specify a region on its detail page, it is likely contained in the us-east-1 US East (N. Virginia) region.

<span id="page-746-1"></span>7. In the **Size** field, enter the size of the volume (in GiB or TiB), or verify the that the default size of the snapshot is adequate.

### **Note**

If you specify both a volume size and a snapshot ID, the size must be equal to or greater than the snapshot size. When you select a volume type and a snapshot ID, minimum and maximum sizes for the volume are shown next to the **Size** list.

- 8. For Provisioned IOPS SSD volumes, in the **IOPS** field, enter the maximum number of input/output operations per second (IOPS) that the volume can support.
- 9. In the **Availability Zone** list, select the Availability Zone in which to launch the instance.

### **Important**

EBS volumes can only be attached to instances in the same Availability Zone.

10. Click **Yes, Create**.

### **Important**

If you created a larger volume than the default size for that snapshot (by specifying a size in [Step 7 \(p. 737\)\)](#page-746-1), you need to extend the file system on the volume to take advantage

of the extra space. For more information, see [Modifying](#page-655-0) the Size, IOPS, or Type of an EBS [Volume](#page-655-0) on Linu[x \(p. 646\).](#page-655-0)

### <span id="page-747-0"></span>Attaching and Mounting the Public Data Set Volume

After you have created your new data set volume, you need to attach it to an EC2 instance to access the data (this instance must also be in the same Availability Zone as the new volume). For more information, see [Attaching](#page-637-0) an Amazon EBS Volume to an Instance [\(p. 628\)](#page-637-0).

After you have attached the volume to an instance, you need to mount the volume on the instance. For more information, see Making an Amazon EBS Volume [Available](#page-638-0) for Use [\(p. 629\)](#page-638-0).

# Resources and Tags

Amazon EC2 provides different *resources* that you can create and use. Some of these resources include images, instances, volumes, and snapshots. When you create a resource, we assign the resource a unique resource ID.

Some resources can be tagged with values that you define, to help you organize and identify them.

The following topics describe resources and tags, and how you can work with them.

#### **Contents**

- Resource [Locations \(p. 739\)](#page-748-0)
- Resource [IDs \(p. 740\)](#page-749-0)
- Listing and Filtering Your [Resources \(p. 744\)](#page-753-0)
- Tagging Your Amazon EC2 [Resources \(p. 747\)](#page-756-0)
- Amazon EC2 Service [Limits \(p. 756\)](#page-765-0)
- Amazon EC2 Usage [Reports \(p. 758\)](#page-767-0)

## <span id="page-748-0"></span>Resource Locations

Some resources can be used in all regions (global), and some resources are specific to the region or Availability Zone in which they reside.

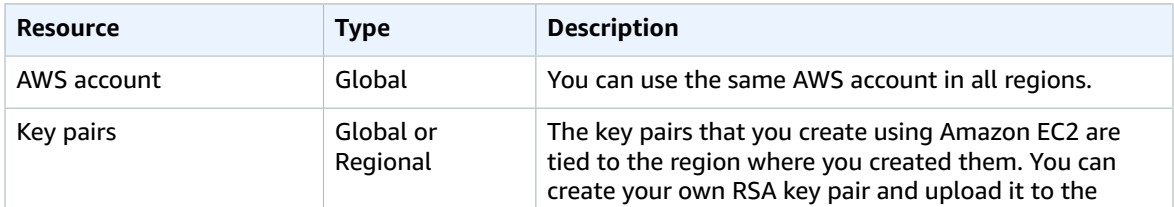

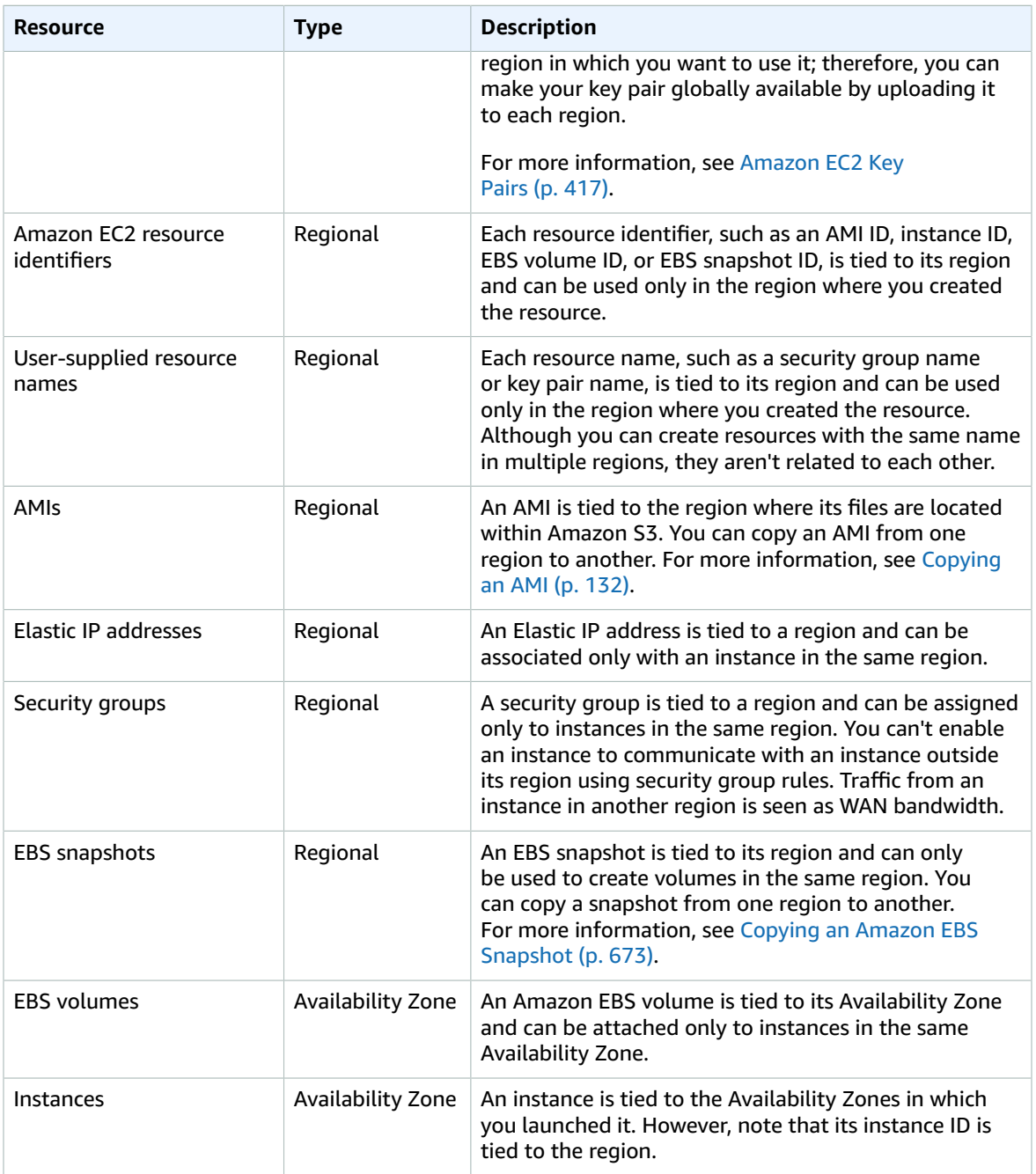

## <span id="page-749-0"></span>Resource IDs

When resources are created, we assign each resource a unique resource ID. You can use resource IDs to find your resources in the Amazon EC2 console. If you are using a command line tool or the Amazon EC2 API to work with Amazon EC2, resource IDs are required for certain commands. For example, if you are using the [stop-instances](http://docs.aws.amazon.com/cli/latest/reference//ec2/stop-instances.html) AWS CLI command to stop an instance, you must specify the instance ID in the command.

### **Resource ID Length**

A resource ID takes the form of a resource identifier (such as snap for a snapshot) followed by a hyphen and a unique combination of letters and numbers. Starting in January 2016, we're gradually introducing longer length IDs for some Amazon EC2 and Amazon EBS resource types. The length of the alphanumeric character combination was in an 8-character format; the new IDs are in a 17-character format, for example, i-1234567890abcdef0 for an instance ID.

Supported resource types will have an opt-in period, during which you can enable the longer ID format. After you've enabled longer IDs for a resource type, any new resources that you create are created with a longer ID unless you explicitly disable the longer ID format. A resource ID does not change after it's created; therefore, your existing resources with shorter IDs are not affected. Similarly, if you disable longer IDs for a resource type, any resources that you created with the longer IDs are not affected.

All supported resource types will have a deadline date, after which all new resources of this type default to the longer ID format, and you can no longer disable the longer ID format. You can enable or disable longer IDs per IAM user and IAM role. By default, an IAM user or role defaults to the same settings as the root user.

Depending on when you created your account, supported resource types may default to using longer IDs. However, you can opt out of using longer IDs until the deadline date for that resource type. For more information, see Longer EC2 and EBS [Resource](https://aws.amazon.com/ec2/faqs/#longer-ids) IDs in the *Amazon EC2 FAQs*.

Resources created with longer IDs are visible to all IAM users and IAM roles, regardless of individual settings and provided that they have permissions to view the relevant resource types.

**Topics** 

- Working with Longer [IDs \(p. 741\)](#page-750-0)
- Controlling Access to Longer ID [Settings \(p. 744\)](#page-753-1)

## <span id="page-750-0"></span>Working with Longer IDs

You can view and modify the longer ID settings for yourself, or for a different IAM user, IAM role, or the root user of the account.

**Topics** 

- Viewing and Modifying Your Longer ID [Settings \(p. 741\)](#page-750-1)
- Viewing and Modifying Longer ID Settings for Users or [Roles \(p. 743\)](#page-752-0)

### <span id="page-750-1"></span>Viewing and Modifying Your Longer ID Settings

You can use the Amazon EC2 console or the AWS CLI to view the resource types that support long IDs, and enable or disable the longer ID format for yourself. The procedures in this section apply to the IAM user or IAM role that's logged into the console or that makes the request; they do not apply to the entire AWS account.

### **To view and modify the longer ID settings using the console**

- 1. Open the Amazon EC2 console at <https://console.aws.amazon.com/ec2/>.
- 2. In the navigation bar at the top of the screen, the current region is displayed. Select the region for which you want to view or change the longer ID settings. Settings are not shared between regions.
- 3. From the dashboard, under **Account Attributes**, choose **Resource ID length management**. The resource types that support longer IDs are listed. The date at which you're automatically switched over to using longer IDs for each resource type is displayed in the **Deadline** column.
- 4. To enable the longer ID format for a supported resource type, choose the check box for the **Use Longer IDs** column. To disable the longer ID format, clear the check box.

#### **Important**

If you're logged in as the root user, these settings apply to the entire account, unless an IAM user or role logs in and explicitly overrides these settings for themselves. Resources created with longer IDs are visible to all IAM users, regardless of individual settings and provided that they have permissions to view the relevant resource types.

#### **To view and modify longer ID settings using the AWS CLI**

To view the longer ID settings of all supported resources, use the [describe-id-format](http://docs.aws.amazon.com/cli/latest/reference/ec2/describe-id-format.html) AWS CLI command:

```
aws ec2 describe-id-format
{
     "Statuses": [
         {
              "Deadline": "2016-11-01T13:00:00.000Z",
              "UseLongIds": false,
              "Resource": "instance"
          },
          {
              "Deadline": "2016-11-01T13:00:00.000Z",
              "UseLongIds": true,
              "Resource": "reservation"
         },
          {
              "Deadline": "2016-11-01T13:00:00.000Z",
              "UseLongIds": false,
              "Resource": "volume"
         },
\overline{\mathcal{A}} "Deadline": "2016-11-01T13:00:00.000Z",
              "UseLongIds": false,
              "Resource": "snapshot"
          }
     ]
}
```
The results apply to the IAM user, IAM role, or root user that makes the request; they do not apply to the entire AWS account. The results above indicate that the instance, reservation, volume, and snapshot resource types can be enabled or disabled for longer IDs; the reservation resource is already enabled. The Deadline field indicates the date (in UTC) at which you will be automatically switched over to using longer IDs for that resource. If a deadline date is not yet available, this value is not returned.

To enable longer IDs for a specified resource, use the [modify-id-format](http://docs.aws.amazon.com/cli/latest/reference/ec2/modify-id-format.html) AWS CLI command:

aws ec2 modify-id-format --resource *resource-type* --use-long-ids

To disable longer IDs for a specified resource, use the [modify-id-format](http://docs.aws.amazon.com/cli/latest/reference/ec2/modify-id-format.html) AWS CLI command:

aws ec2 modify-id-format --resource *resource-type* --no-use-long-ids

If you're using these actions as the root user, then these settings apply to the entire account, unless an IAM user or role explicitly overrides these settings for themselves. These commands are per-region only. To modify the settings for other regions, use the --region parameter in the command.

#### **Note**

In the 2015-10-01 version of the Amazon EC2 API, if you call describe-id-format or modifyid-format using IAM role credentials, the results apply to the entire AWS account, and not the specific IAM role. In the current version of the Amazon EC2 API, the results apply to the IAM role only.

Alternatively, you can use the following commands:

### **To describe the ID format**

- [DescribeIdFormat](http://docs.aws.amazon.com/AWSEC2/latest/APIReference/API_DescribeIdFormat.html) (Amazon EC2 API)
- [Get-EC2IdFormat](http://docs.aws.amazon.com/powershell/latest/reference/items/Get-EC2IdFormat.html) (AWS Tools for Windows PowerShell)

### **To modify the ID format**

- [ModifyIdFormat](http://docs.aws.amazon.com/AWSEC2/latest/APIReference/API_ModifyIdFormat.html) (Amazon EC2 API)
- [Edit-EC2IdFormat](http://docs.aws.amazon.com/powershell/latest/reference/items/Edit-EC2IdFormat.html) (AWS Tools for Windows PowerShell)

### <span id="page-752-0"></span>Viewing and Modifying Longer ID Settings for Users or Roles

You can view supported resource types and enable the longer ID settings for a specific IAM user, IAM role, or the root user of your account by using the [describe-identity-id-format](http://docs.aws.amazon.com/cli/latest/reference/ec2/describe-identity-id-format.html) and [modify-identity-id](http://docs.aws.amazon.com/cli/latest/reference/ec2/modify-identity-id-format.html)[format](http://docs.aws.amazon.com/cli/latest/reference/ec2/modify-identity-id-format.html) AWS CLI commands. To use these commands, you must specify the ARN of an IAM user, IAM role, or root account user in the request. For example, the ARN of the role 'EC2Role' in account 123456789012 is arn:aws:iam::123456789012:role/EC2Role. For more information, see [Principal](http://docs.aws.amazon.com/IAM/latest/UserGuide/reference_policies_elements.html#Principal) in the *IAM User Guide*.

To view the longer ID settings of all supported resources for a specific IAM user or IAM role, use the following AWS CLI command:

```
aws ec2 describe-identity-id-format --principal-arn arn-of-iam-principal
```
To enable the longer ID settings for a resource type for a specific IAM user or IAM role, use the following AWS CLI command:

```
aws ec2 modify-identity-id-format --principal-arn arn-of-iam-principal --resource resource-
type --use-long-ids
```
These commands apply to the ARN specified in the request, they do not apply to the IAM user, IAM role, or root user that made the request.

You can enable the longer ID settings for all IAM users, IAM roles, and the root user of your account by using the following AWS CLI command:

```
aws ec2 modify-identity-id-format --principal-arn all --resource resource-type --use-long-
ids
```
Alternatively, you can use the following commands:

#### **To describe the ID format**

- [DescribeIdentityIdFormat](http://docs.aws.amazon.com/AWSEC2/latest/APIReference/API_DescribeIdentityIdFormat.html) (Amazon EC2 API)
- [Get-EC2IdentityIdFormat](http://docs.aws.amazon.com/powershell/latest/reference/items/Get-EC2IdentityIdFormat.html) (AWS Tools for Windows PowerShell)

### **To modify the ID format**

• [ModifyIdentityIdFormat](http://docs.aws.amazon.com/AWSEC2/latest/APIReference/API_ModifyIdentityIdFormat.html) (Amazon EC2 API)

• [Edit-EC2IdentityIdFormat](http://docs.aws.amazon.com/powershell/latest/reference/items/Edit-EC2IdentityIdFormat.html) (AWS Tools for Windows PowerShell)

## <span id="page-753-1"></span>Controlling Access to Longer ID Settings

By default, IAM users and roles do not have permission to use the ec2:DescribeIdFormat, ec2:DescribeIdentityIdFormat, ec2:ModifyIdFormat, and ec2:ModifyIdentityIdFormat actions unless they're explicitly granted permission through their associated IAM policies. For example, an IAM role may have permission to use all Amazon EC2 actions through an "Action": "ec2:\*" element in the policy statement.

To prevent IAM users and roles from viewing or modifying the longer resource ID settings for themselves or other users and roles in your account, ensure that the IAM policy contains the following statement:

```
{
   "Version": "2012-10-17", 
   "Statement": [ 
     { 
        "Effect": "Deny",
        "Action": [
          "ec2:ModifyIdFormat", 
          "ec2:DescribeIdFormat", 
          "ec2:ModifyIdentityIdFormat", 
          "ec2:DescribeIdentityIdFormat" 
        ],
        "Resource": "*"
     }
   ] 
}
```
We do not support resource-level permissions for the  $ec2:DescribedFromat$ , ec2:DescribeIdentityIdFormat, ec2:ModifyIdFormat, and ec2:ModifyIdentityIdFormat actions.

## <span id="page-753-0"></span>Listing and Filtering Your Resources

You can get a list of some types of resource using the Amazon EC2 console. You can get a list of each type of resource using its corresponding command or API action. If you have many resources, you can filter the results to include only the resources that match certain criteria.

Contents

- Advanced [Search \(p. 744\)](#page-753-2)
- Listing Resources Using the [Console \(p. 745\)](#page-754-0)
- Filtering Resources Using the [Console \(p. 746\)](#page-755-0)
- [Listing and Filtering Using the CLI and API \(p. 747\)](#page-756-1)

## <span id="page-753-2"></span>Advanced Search

Advanced search allows you to search using a combination of filters to achieve precise results. You can filter by keywords, user-defined tag keys, and predefined resource attributes.

The specific search types available are:

• **Search by keyword**

To search by keyword, type or paste what you're looking for in the search box, and then choose Enter. For example, to search for a specific instance, you can type the instance ID.

• **Search by fields**

You can also search by fields, tags, and attributes associated with a resource. For example, to find all instances in the stopped state:

- 1. In the search box, start typing **Instance State**. As you type, you'll see a list of suggested fields.
- 2. Select **Instance State** from the list.
- 3. Select **Stopped** from the list of suggested values.
- 4. To further refine your list, select the search box for more search options.
- **Advanced search**

You can create advanced queries by adding multiple filters. For example, you can search by tags and see instances for the Flying Mountain project running in the Production stack, and then search by attributes to see all t2.micro instances, or all instances in us-west-2a, or both.

• **Inverse search**

You can search for resources that do not match a specified value. For example, to list all instances that are not terminated, search by the **Instance State** field, and prefix the Terminated value with an exclamation mark (!).

• **Partial search**

When searching by field, you can also enter a partial string to find all resources that contain the string in that field. For example, search by **Instance Type**, and then type **t2** to find all t2.micro, t2.small or t2.medium instances.

• **Regular expression**

Regular expressions are useful when you need to match the values in a field with a specific pattern. For example, search by the Name tag, and then type **^s.\*** to see all instances with a Name tag that starts with an 's'. Regular expression search is not case-sensitive.

After you have the precise results of your search, you can bookmark the URL for easy reference. In situations where you have thousands of instances, filters and bookmarks can save you a great deal of time; you don't have to run searches repeatedly.

### **Combining search filters**

In general, multiple filters with the same key field (for example, tag:Name, search, Instance State) are automatically joined with OR. This is intentional, as the vast majority of filters would not be logical if they were joined with AND. For example, you would get zero results for a search on Instance State=running AND Instance State=stopped. In many cases, you can granulate the results by using complementary search terms on different key fields, where the AND rule is automatically applied instead. If you search for tag: Name:=All values and tag:Instance State=running, you get search results that contain both those criteria. To fine-tune your results, simply remove one filter in the string until the results fit your requirements.

## <span id="page-754-0"></span>Listing Resources Using the Console

You can view the most common Amazon EC2 resource types using the console. To view additional resources, use the command line interface or the API actions.

### **To list EC2 resources using the console**

1. Open the Amazon EC2 console at <https://console.aws.amazon.com/ec2/>.

2. In the navigation pane, choose the option that corresponds to the resource, such as **AMIs** or **Instances**.

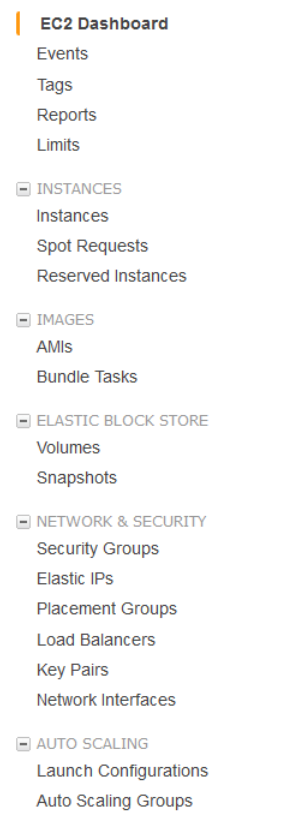

3. The page displays all the available resources.

## <span id="page-755-0"></span>Filtering Resources Using the Console

You can perform filtering and sorting of the most common resource types using the Amazon EC2 console. For example, you can use the search bar on the instances page to sort instances by tags, attributes, or keywords.

You can also use the search field on each page to find resources with specific attributes or values. You can use regular expressions to search on partial or multiple strings. For example, to find all instances that are using the MySG security group, enter Mysg in the search field. The results will include any values that contain MySG as a part of the string, such as MySG2 and MySG3. To limit your results to MySG only, enter \bMySG\b in the search field. To list all the instances whose type is either m1.small or m1.large, enter m1.small|m1.large in the search field.

### **To list volumes in the us-east-1b Availability Zone with a status of available**

- 1. In the navigation pane, choose **Volumes**.
- 2. Click on the search box, select **Attachment Status** from the menu, and then select **Detached**. (A detached volume is available to be attached to an instance in the same Availability Zone.)
- 3. Click on the search box again, select **State**, and then select **Available**.
- 4. Click on the search box again, select **Availability Zone**, and then select us-east-1b.
- 5. Any volumes that meet this criteria are displayed.
### **To list public 64-bit Linux AMIs backed by Amazon EBS**

- 1. In the navigation pane, choose **AMIs**.
- 2. In the **Filter** pane, select **Public images**, **EBS images**, and then your Linux distribution from the **Filter** lists.
- 3. Type  $x86.64$  in the search field.
- 4. Any AMIs that meet this criteria are displayed.

## Listing and Filtering Using the CLI and API

Each resource type has a corresponding CLI command or API request that you use to list resources of that type. For example, you can list Amazon Machine Images (AMI) using ec2-describe-images or DescribeImages. The response contains information for all your resources.

The resulting lists of resources can be long, so you might want to filter the results to include only the resources that match certain criteria. You can specify multiple filter values, and you can also specify multiple filters. For example, you can list all the instances whose type is either m1.small or m1.large, and that have an attached EBS volume that is set to delete when the instance terminates. The instance must match all your filters to be included in the results.

You can also use wildcards with the filter values. An asterisk (\*) matches zero or more characters, and a question mark (?) matches exactly one character. For example, you can use \*database\* as a filter value to get all EBS snapshots that include database in the description. If you were to specify database as the filter value, then only snapshots whose description equals database would be returned. Filter values are case sensitive. We support only exact string matching, or substring matching (with wildcards). If a resulting list of resources is long, using an exact string filter may return the response faster.

Your search can include the literal values of the wildcard characters; you just need to escape them with a backslash before the character. For example, a value of  $\forall$  amazon $\langle$ ? $\rangle$  searches for the literal string \*amazon?\.

For a list of supported filters per Amazon EC2 resource, see the relevant documentation:

- For the AWS CLI, see the relevant describe command in the *AWS [Command](http://docs.aws.amazon.com/cli/latest/reference/) Line Interface Reference*.
- For Windows PowerShell, see the relevant Get command in the *AWS Tools for Windows [PowerShell](http://docs.aws.amazon.com/powershell/latest/reference/items/Amazon_Elastic_Compute_Cloud_cmdlets.html) [Reference](http://docs.aws.amazon.com/powershell/latest/reference/items/Amazon_Elastic_Compute_Cloud_cmdlets.html)*.
- For the Query API, see the relevant Describe API action in the *Amazon EC2 API [Reference](http://docs.aws.amazon.com/AWSEC2/latest/APIReference/)*.

### **Note**

The response of a describe action includes information about any tags that are applied to your resources. However, when describing multiple resources, the results may be eventually consistent and may not return all of your tags. To confirm the tags for a resource, describe a single resource.

## <span id="page-756-0"></span>Tagging Your Amazon EC2 Resources

To help you manage your instances, images, and other Amazon EC2 resources, you can optionally assign your own metadata to each resource in the form of *tags*. This topic describes tags and shows you how to create them.

Contents

- Tag [Basics \(p. 748\)](#page-757-0)
- Tagging Your [Resources \(p. 749\)](#page-758-0)
- Tag [Restrictions \(p. 750\)](#page-759-0)
- Tagging Your Resources for [Billing \(p. 751\)](#page-760-0)
- Working with Tags Using the [Console \(p. 751\)](#page-760-1)
- Working with Tags Using the CLI or [API \(p. 754\)](#page-763-0)

## <span id="page-757-0"></span>Tag Basics

Tags enable you to categorize your AWS resources in different ways, for example, by purpose, owner, or environment. This is useful when you have many resources of the same type — you can quickly identify a specific resource based on the tags you've assigned to it. Each tag consists of a *key* and an optional *value*, both of which you define. For example, you could define a set of tags for your account's Amazon EC2 instances that helps you track each instance's owner and stack level. We recommend that you devise a set of tag keys that meets your needs for each resource type. Using a consistent set of tag keys makes it easier for you to manage your resources. You can search and filter the resources based on the tags you add.

The following diagram illustrates how tagging works. In this example, you've assigned two tags to each of your instances, one called Owner and another called Stack. Each of the tags also has an associated value.

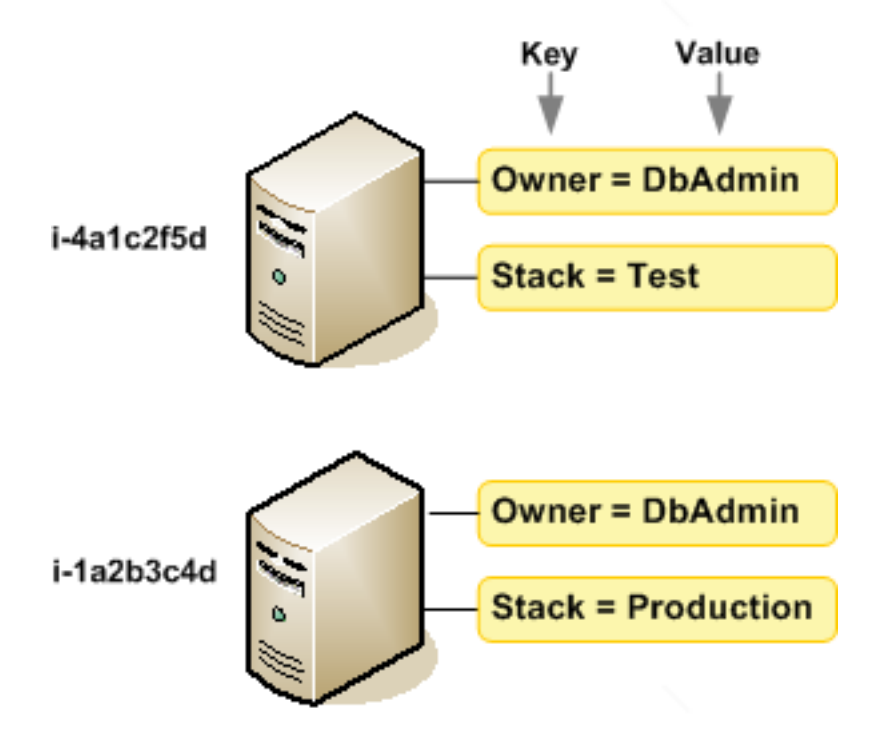

Tags don't have any semantic meaning to Amazon EC2 and are interpreted strictly as a string of characters. Also, tags are not automatically assigned to your resources. You can edit tag keys and values, and you can remove tags from a resource at any time. You can set the value of a tag to an empty string, but you can't set the value of a tag to null. If you add a tag that has the same key as an existing tag on that resource, the new value overwrites the old value. If you delete a resource, any tags for the resource are also deleted.

You can work with tags using the AWS Management Console, the AWS CLI, and the Amazon EC2 API.

If you're using AWS Identity and Access Management (IAM), you can control which users in your AWS account have permission to create, edit, or delete tags. For more information, see [Controlling](#page-449-0) Access to Amazon EC2 [Resources \(p. 440\).](#page-449-0)

## <span id="page-758-0"></span>Tagging Your Resources

You can tag most Amazon EC2 resources that already exist in your account. The [table \(p. 749\)](#page-758-1) below lists the resources that support tagging.

If you're using the Amazon EC2 console, you can apply tags to resources by using the **Tags** tab on the relevant resource screen, or you can use the **Tags** screen. Some resource screens enable you to specify tags for a resource when you create the resource; for example, a tag with a key of Name and a value that you specify. In most cases, the console applies the tags immediately after the resource is created (rather than during resource creation). The console may organize resources according the Name tag, but this tag doesn't have any semantic meaning to the Amazon EC2 service.

If you're using the Amazon EC2 API, the AWS CLI, or an AWS SDK, you can use the CreateTags EC2 API action to apply tags to existing resources. Additionally, some resource-creating actions enable you to specify tags for a resource when the resource is created. If tags cannot be applied during resource creation, we roll back the resource creation process. This can help to ensure that resources are either created with tags or not created at all, and that no resources are left untagged at any time. By tagging resources at the time of creation, you can eliminate the need to run custom tagging scripts after resource creation.

The following table describes the Amazon EC2 resources that can be tagged, and the resources that can be tagged on creation.

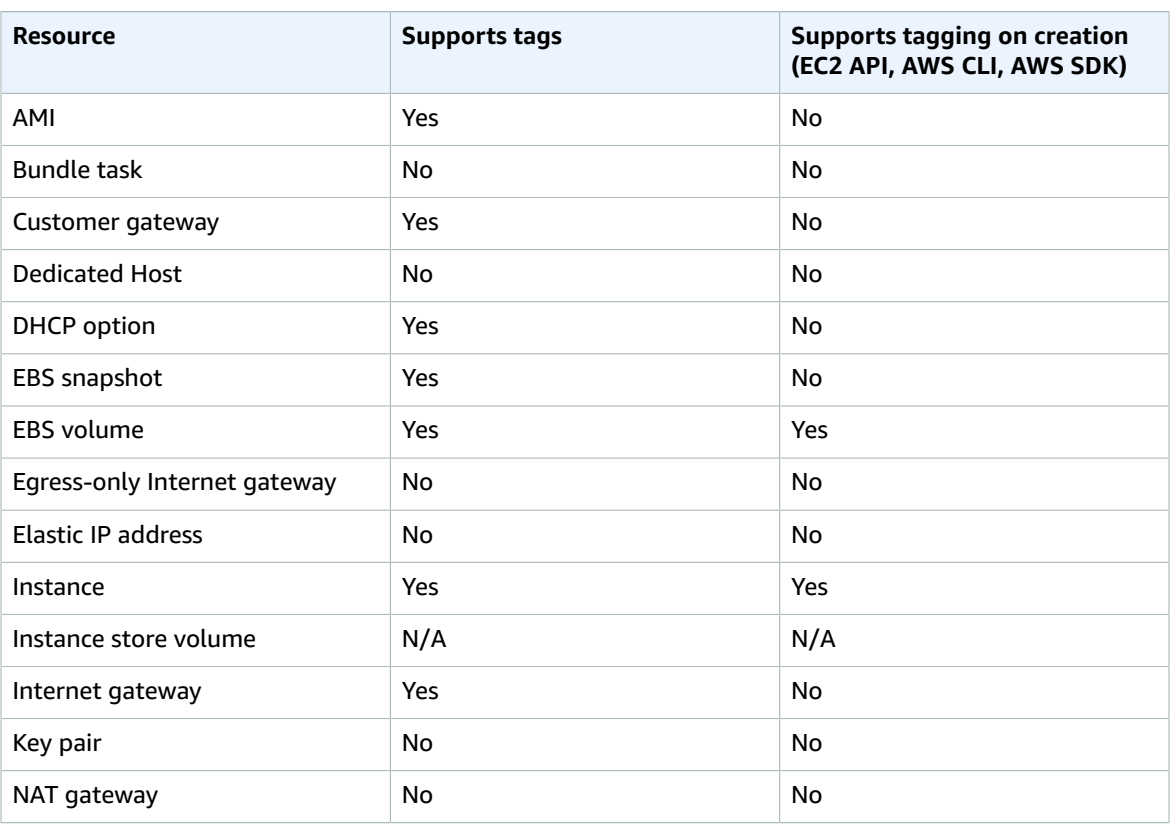

### <span id="page-758-1"></span>**Tagging Support for Amazon EC2 Resources**

### Amazon Elastic Compute Cloud User Guide for Linux Instances Tag Restrictions

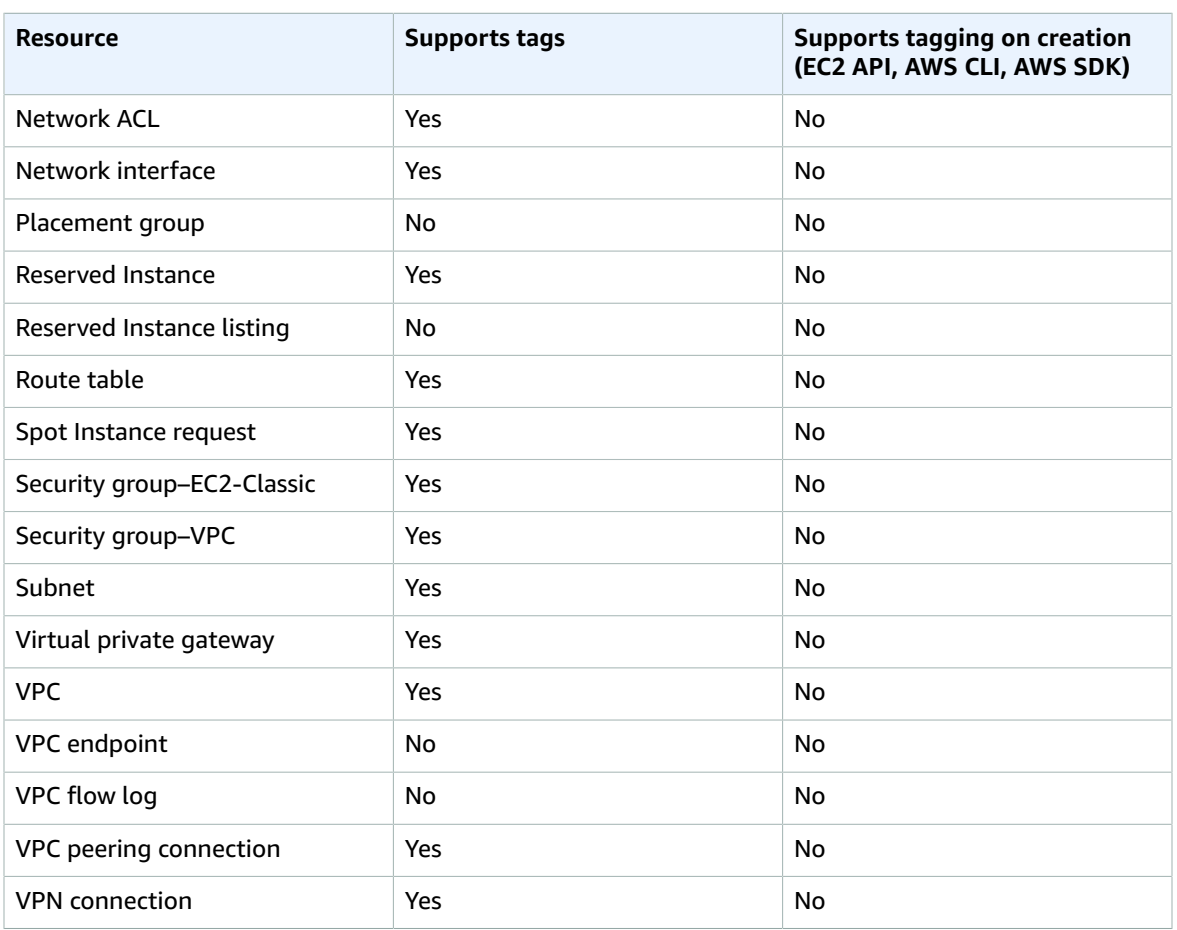

To tag your instances or volumes on creation, you can use the Amazon EC2 Launch Instances wizard in the Amazon EC2 console, the [RunInstances](http://docs.aws.amazon.com/AWSEC2/latest/APIReference/API_RunInstances.html) Amazon EC2 API, or the [CreateVolume](http://docs.aws.amazon.com/AWSEC2/latest/APIReference/API_CreateVolume.html) Amazon EC2 API. The Volumes screen in the Amazon EC2 console does not support tagging on creation.

You can apply tag-based resource-level permissions to the createVolume and RunInstances Amazon EC2 API actions in your IAM policies to implement granular control over the users and groups that can tag resources on creation. Your resources are properly secured from creation—tags are applied immediately to your resources, therefore any tag-based resource-level permissions controlling the use of resources are immediately effective. Your resources can be tracked and reported on more accurately. You can enforce the use of tagging on new resources, and control which tag keys and values are set on your resources.

You can also apply resource-level permissions to the CreateTags and DeleteTags Amazon EC2 API actions in your IAM policies to control which tag keys and values are set on your existing resources. For more information, see Supported [Resource-Level](#page-459-0) Permissions for Amazon EC2 API Actions [\(p. 450\)](#page-459-0) and [Example](#page-482-0) Policies for Working With the AWS CLI or an AWS SDK [\(p. 473\)](#page-482-0).

For more information about tagging your resources for billing, see Using Cost [Allocation](http://docs.aws.amazon.com/awsaccountbilling/latest/aboutv2/cost-alloc-tags.html) Tags in the *AWS Billing and Cost Management User Guide*.

## <span id="page-759-0"></span>Tag Restrictions

The following basic restrictions apply to tags:

• Maximum number of tags per resource—50

- Maximum key length—127 Unicode characters in UTF-8
- Maximum value length—255 Unicode characters in UTF-8
- Tag keys and values are case sensitive.
- Do not use the aws: prefix in your tag names or values because it is reserved for AWS use. You can't edit or delete tag names or values with this prefix. Tags with this prefix do not count against your tags per resource limit.
- If your tagging schema will be used across multiple services and resources, remember that other services may have restrictions on allowed characters. Generally allowed characters are: letters, spaces, and numbers representable in UTF-8, plus the following special characters:  $+ - =$ .  $\frac{1}{6}$ .

You can't terminate, stop, or delete a resource based solely on its tags; you must specify the resource identifier. For example, to delete snapshots that you tagged with a tag key called DeleteMe, you must use the DeleteSnapshots action with the resource identifiers of the snapshots, such as snap-1234567890abcdef0.

You can tag public or shared resources, but the tags you assign are available only to your AWS account and not to the other accounts sharing the resource.

You can't tag all resources. For more information, see Tagging Support for [Amazon](#page-758-1) EC2 [Resources \(p. 749\).](#page-758-1)

## <span id="page-760-0"></span>Tagging Your Resources for Billing

You can use tags to organize your AWS bill to reflect your own cost structure. To do this, sign up to get your AWS account bill with tag key values included. For more information about setting up a cost allocation report with tags, see The Monthly Cost [Allocation](http://docs.aws.amazon.com/awsaccountbilling/latest/aboutv2/configurecostallocreport.html) Report in *About AWS Account Billing*. To see the cost of your combined resources, you can organize your billing information based on resources that have the same tag key values. For example, you can tag several resources with a specific application name, and then organize your billing information to see the total cost of that application across several services. For more information, see Using Cost [Allocation](http://docs.aws.amazon.com/awsaccountbilling/latest/aboutv2/cost-alloc-tags.html) Tags in the *AWS Billing and Cost Management User Guide*.

Cost allocation tags can indicate which resources are contributing to costs, but deleting or deactivating resources doesn't always reduce costs. For example, snapshot data that is referenced by another snapshot is preserved, even if the snapshot that contains the original data is deleted. For more information, see Amazon Elastic Block Store Volumes and [Snapshots](http://docs.aws.amazon.com/awsaccountbilling/latest/aboutv2/checklistforunwantedcharges.html#checkebsvolumes) in the *AWS Billing and Cost Management User Guide*.

### **Note**

If you've just enabled reporting, data for the current month is available for viewing after 24 hours.

## <span id="page-760-1"></span>Working with Tags Using the Console

Using the Amazon EC2 console, you can see which tags are in use across all of your Amazon EC2 resources in the same region. You can view tags by resource and by resource type, and you can also view how many items of each resource type are associated with a specified tag. You can also use the Amazon EC2 console to apply or remove tags from one or more resources at a time.

For more information about using filters when listing your resources, see Listing and [Filtering](#page-753-0) Your [Resources \(p. 744\).](#page-753-0)

For ease of use and best results, use Tag Editor in the AWS Management Console, which provides a central, unified way to create and manage your tags. For more information, see [Working](http://docs.aws.amazon.com//awsconsolehelpdocs/latest/gsg/tag-editor.html) with Tag Editor in *Getting Started with the AWS Management Console*.

### **Contents**

- Displaying [Tags \(p. 752\)](#page-761-0)
- Adding and Deleting Tags on an Individual [Resource \(p. 752\)](#page-761-1)
- Adding and Deleting Tags to a Group of [Resources \(p. 753\)](#page-762-0)
- Adding a Tag When You Launch an [Instance \(p. 754\)](#page-763-1)
- Filtering a List of Resources by [Tag \(p. 754\)](#page-763-2)

### <span id="page-761-0"></span>Displaying Tags

You can display tags in two different ways in the Amazon EC2 console. You can display the tags for an individual resource or for all resources.

### **To display tags for individual resources**

When you select a resource-specific page in the Amazon EC2 console, it displays a list of those resources. For example, if you select **Instances** from the navigation pane, the console displays a list of Amazon EC2 instances. When you select a resource from one of these lists (e.g., an instance), if the resource supports tags, you can view and manage its tags. On most resource pages, you can view the tags in the **Tags** tab on the details pane.

You can add a column to the resource list that displays all values for tags with the same key. This column enables you to sort and filter the resource list by the tag. There are two ways to add a new column to the resource list to display your tags.

- On the **Tags** tab, select **Show Column**. A new column will be added to the console.
- Choose the **Show/Hide Columns** gear-shaped icon, and in the **Show/Hide Columns** dialog box, select the tag key under **Your Tag Keys**.

### **To display tags for all resources**

You can display tags across all resources by selecting **Tags** from the navigation pane in the Amazon EC2 console. The following image shows the **Tags** pane, which lists all tags in use by resource type.

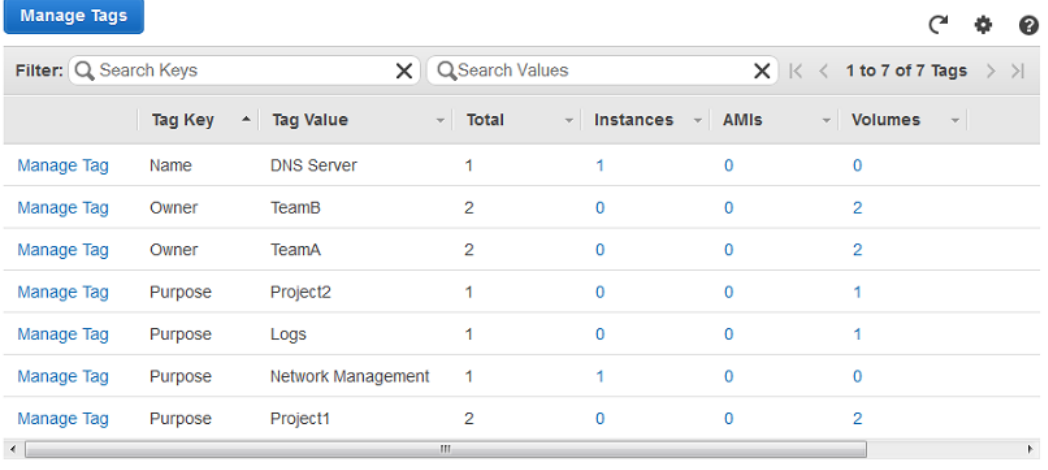

### <span id="page-761-1"></span>Adding and Deleting Tags on an Individual Resource

You can manage tags for an individual resource directly from the resource's page.

### **To add a tag to an individual resource**

- 1. Open the Amazon EC2 console at <https://console.aws.amazon.com/ec2/>.
- 2. From the navigation bar, select the region that meets your needs. This choice is important because some Amazon EC2 resources can be shared between regions, while others can't. For more information, see Resource [Locations \(p. 739\).](#page-748-0)
- 3. In the navigation pane, select a resource type (for example, **Instances**).
- 4. Select the resource from the resource list.
- 5. Select the **Tags** tab in the details pane.
- 6. Choose the **Add/Edit Tags** button.
- 7. In the **Add/Edit Tags** dialog box, specify the key and value for each tag, and then choose **Save**.

### **To delete a tag from an individual resource**

- 1. Open the Amazon EC2 console at <https://console.aws.amazon.com/ec2/>.
- 2. From the navigation bar, select the region that meets your needs. This choice is important because some Amazon EC2 resources can be shared between regions, while others can't. For more information, see Resource [Locations \(p. 739\).](#page-748-0)
- 3. In the navigation pane, choose a resource type (for example, **Instances**).
- 4. Select the resource from the resource list.
- 5. Select the **Tags** tab in the details pane.
- 6. Choose **Add/Edit Tags**, select the **Delete** icon for the tag, and choose **Save**.

### <span id="page-762-0"></span>Adding and Deleting Tags to a Group of Resources

### **To add a tag to a group of resources**

- 1. Open the Amazon EC2 console at <https://console.aws.amazon.com/ec2/>.
- 2. From the navigation bar, select the region that meets your needs. This choice is important because some Amazon EC2 resources can be shared between regions, while others can't. For more information, see Resource [Locations \(p. 739\).](#page-748-0)
- 3. In the navigation pane, choose **Tags**.
- 4. At the top of the content pane, choose **Manage Tags**.
- 5. For **Filter**, select the type of resource (for example, instances) to which to add tags.
- 6. In the resources list, select the check box next to each resource to which to add tags.
- 7. Under **Add Tag**, for **Key** and **Value**, type the tag key and values, and then choose **Add Tag**.

### **Note**

If you add a new tag with the same tag key as an existing tag, the new tag overwrites the existing tag.

### **To remove a tag from a group of resources**

- 1. Open the Amazon EC2 console at <https://console.aws.amazon.com/ec2/>.
- 2. From the navigation bar, select the region that meets your needs. This choice is important because some Amazon EC2 resources can be shared between regions, while others can't. For more information, see Resource [Locations \(p. 739\).](#page-748-0)
- 3. In the navigation pane, choose **Tags**, **Manage Tags**.
- 4. To view the tags in use, select the **Show/Hide Columns** gear-shaped icon, and in the **Show/Hide Columns** dialog box, select the tag keys to view and choose **Close**.
- 5. For **Filter**, select the type of resource (for example, instances) from which to remove tags.
- 6. In the resource list, select the check box next to each resource from which to remove tags.
- 7. Under **Remove Tag**, for **Key**, type the tag's name and choose **Remove Tag**.

### <span id="page-763-1"></span>Adding a Tag When You Launch an Instance

### **To add a tag using the Launch Wizard**

- 1. From the navigation bar, select the region for the instance. This choice is important because some Amazon EC2 resources can be shared between regions, while others can't. Select the region that meets your needs. For more information, see Resource [Locations \(p. 739\)](#page-748-0).
- 2. Choose **Launch Instance**.
- 3. The **Choose an Amazon Machine Image (AMI)** page displays a list of basic configurations called Amazon Machine Images (AMIs). Select the AMI to use and choose **Select**. For more information about selecting an AMI, see [Finding a Linux AMI \(p. 82\)](#page-91-0).
- 4. On the **Configure Instance Details** page, configure the instance settings as necessary, and then choose **Next: Add Storage**.
- 5. On the **Add Storage** page, you can specify additional storage volumes for your instance. Choose **Next: Add Tags** when done.
- 6. On the **Add Tags** page, specify tags for the instance, the volumes, or both. Choose **Add another tag** to add more than one tag to your instance. Choose **Next: Configure Security Group** when you are done.
- 7. On the **Configure Security Group** page, you can choose from an existing security group that you own, or let the wizard create a new security group for you. Choose **Review and Launch** when you are done.
- 8. Review your settings. When you're satisfied with your selections, choose **Launch**. Select an existing key pair or create a new one, select the acknowledgment check box, and then choose **Launch Instances**.

### <span id="page-763-2"></span>Filtering a List of Resources by Tag

You can filter your list of resources based on one or more tag keys and tag values.

### **To filter a list of resources by tag**

- 1. Display a column for the tag as follows:
	- a. Select a resource.
	- b. In the details pane, choose **Tags**.
	- c. Locate the tag in the list and choose **Show Column**.
- 2. Choose the filter icon in the top right corner of the column for the tag to display the filter list.
- 3. Select the tag values, and then choose **Apply Filter** to filter the results list.

#### **Note**

For more information about filters, see Listing and Filtering Your [Resources \(p. 744\).](#page-753-0)

## <span id="page-763-0"></span>Working with Tags Using the CLI or API

Use the following to add, update, list, and delete the tags for your resources. The corresponding documentation provides examples.

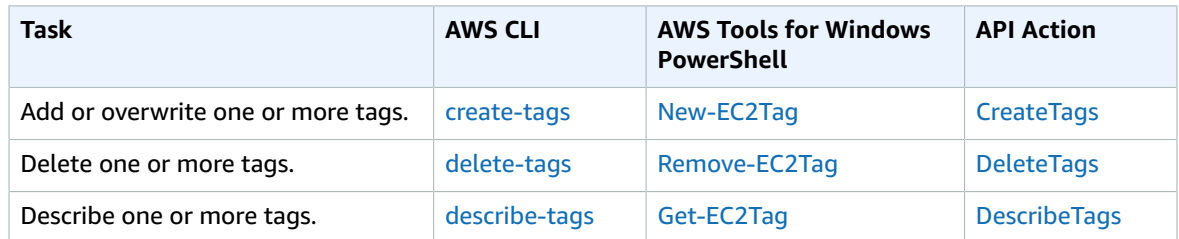

You can also filter a list of resources according to their tags. The following examples demonstrate how to filter your instances using tags with the [describe-instances](http://docs.aws.amazon.com/cli/latest/reference/ec2/describe-instances.html) command.

#### **Important**

Tags are immediately applied to your resources, therefore any tag-based resource-level permissions that you use in your IAM policies are immediately effective. However, when describing multiple resources, the results may be eventually consistent and may not return all of your tags. To confirm the tags for a resource, describe a single resource.

#### **Example 1: Describe instances with the specified tag key**

The following command describes the instances with a Stack tag, regardless of the value of the tag.

aws ec2 describe-instances --filters Name=tag-key,Values=Stack

### **Example 2: Describe instances with the specified tag**

The following command describes the instances with the tag Stack=production.

aws ec2 describe-instances --filters Name=tag:Stack,Values=production

#### **Example 3: Describe instances with the specified tag value**

The following command describes the instances with a tag with the value production, regardless of the tag key.

aws ec2 describe-instances --filters Name=tag-value,Values=production

Some resource-creating actions enable you to specify tags when you create the resource. The following actions support tagging on creation.

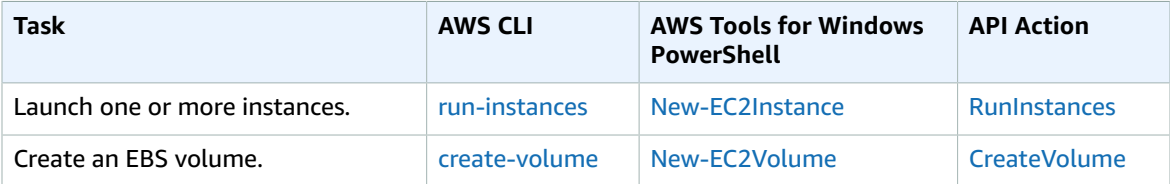

The following examples demonstrate how to apply tags when you create resources.

#### **Example 4: Launch an instance and apply tags to the instance and volume**

The following command launches an instance and applies a tag with a key of webserver and value of production to the instance. The command also applies a tag with a key of cost-center and a value of cc123 to any EBS volume that's created (in this case, the root volume).

```
aws ec2 run-instances --image-id ami-abc12345 --count 1 --instance-
type t2.micro --key-name MyKeyPair --subnet-id subnet-6e7f829e --tag-
specifications 'ResourceType=instance,Tags=[{Key=webserver,Value=production}]'
 'ResourceType=volume,Tags=[{Key=cost-center,Value=cc123}]'
```
You can apply the same tag keys and values to both instances and volumes during launch. The following command launches an instance and applies a tag with a key of cost-center and a value of cc123 to both the instance and any EBS volume that's created.

```
aws ec2 run-instances --image-id ami-abc12345 --count 1 --instance-
type t2.micro --key-name MyKeyPair --subnet-id subnet-6e7f829e --tag-
specifications 'ResourceType=instance,Tags=[{Key=cost-center,Value=cc123}]'
 'ResourceType=volume,Tags=[{Key=cost-center,Value=cc123}]'
```
### **Example 5: Create a volume and apply a tag**

The following command creates a volume and applies two tags: purpose = production, and cost-center  $=$  cc123.

```
aws ec2 create-volume --availability-zone us-east-1a --volume-type gp2 --size 80 --
tag-specifications 'ResourceType=volume,Tags=[{Key=purpose,Value=production},{Key=cost-
center,Value=cc123}]'
```
## Amazon EC2 Service Limits

Amazon EC2 provides different *resources* that you can use. These resources include images, instances, volumes, and snapshots. When you create your AWS account, we set default limits on these resources on a per-region basis. For example, there is a limit on the number of instances that you can launch in a region. Therefore, when you launch an instance in the US West (Oregon) Region, the request must not cause your usage to exceed your current instance limit in that region.

The Amazon EC2 console provides limit information for the resources managed by the Amazon EC2 and Amazon VPC consoles. You can request an increase for many of these limits. Use the limit information that we provide to manage your AWS infrastructure. Plan to request any limit increases in advance of the time that you'll need them.

For more information about the limits for other services, see AWS [Service](http://docs.aws.amazon.com/general/latest/gr/aws_service_limits.html) Limits in the *Amazon Web Services General Reference*.

## Viewing Your Current Limits

Use the **EC2 Service Limits** page in the Amazon EC2 console to view the current limits for resources provided by Amazon EC2 and Amazon VPC, on a per-region basis.

#### **To view your current limits**

- 1. Open the Amazon EC2 console at <https://console.aws.amazon.com/ec2/>.
- 2. From the navigation bar, select a region.

### Amazon Elastic Compute Cloud User Guide for Linux Instances Requesting a Limit Increase

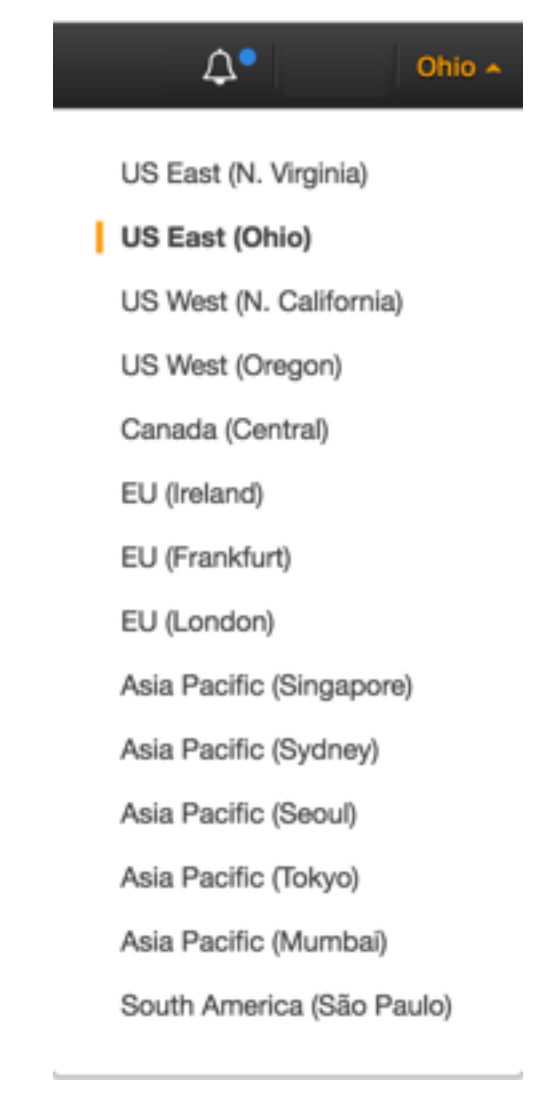

- 3. From the navigation pane, choose **Limits**.
- 4. Locate the resource in the list. The **Current Limit** column displays the current maximum for that resource for your account.

## Requesting a Limit Increase

Use the **Limits** page in the Amazon EC2 console to request an increase in the limits for resources provided by Amazon EC2 or Amazon VPC, on a per-region basis.

### **To request a limit increase**

- 1. Open the Amazon EC2 console at <https://console.aws.amazon.com/ec2/>.
- 2. From the navigation bar, select a region.
- 3. From the navigation pane, choose **Limits**.
- 4. Locate the resource in the list. Choose **Request limit increase**.
- 5. Complete the required fields on the limit increase form. We'll respond to you using the contact method that you specified.

## Amazon EC2 Usage Reports

The usage reports provided by Amazon EC2 enable you to analyze the usage of your instances in depth. The data in the usage reports is updated multiple times each day. You can filter the reports by AWS account, region, Availability Zone, operating system, instance type, purchasing option, tenancy, and tags.

To get usage and cost data for an account, you must have its account credentials and enable detailed billing reports with resources and tags for the account. If you're using consolidated billing, you must log into the payer account to view data for the payer account and all its linked accounts. For information about consolidated billing, see Pay Bills for Multiple Accounts with [Consolidated](http://docs.aws.amazon.com/awsaccountbilling/latest/aboutv2/consolidated-billing.html) Billing.

**Topics** 

- Available [Reports \(p. 758\)](#page-767-0)
- Getting Set Up for Usage [Reports \(p. 758\)](#page-767-1)
- Granting IAM Users Access to the Amazon EC2 Usage [Reports \(p. 759\)](#page-768-0)
- Instance Usage [Report \(p. 760\)](#page-769-0)
- Reserved Instance Utilization [Reports \(p. 763\)](#page-772-0)

## <span id="page-767-0"></span>Available Reports

You can generate the following reports:

- [Instance](#page-769-0) usage repor[t \(p. 760\).](#page-769-0) This report covers your usage of On-Demand instances, Spot instances, and Reserved Instances.
- Reserved Instances [utilization](#page-772-0) repor[t \(p. 763\).](#page-772-0) This report covers the usage of your capacity reservation.

To access the reports, open the AWS Management Console. In the navigation pane, choose **Reports** then choose the report you'd like to view.

## <span id="page-767-1"></span>Getting Set Up for Usage Reports

Before you begin, enable detailed billing reports with resources and tags as shown in the following procedure. After you complete this procedure, we'll start collecting usage data for your instances. If you've already enabled detailed billing reports, you can access the usage data that we've been collecting since you enabled them.

#### **Important**

To complete these procedures, you must log in using your AWS account credentials. You can't complete these procedures if you log in using IAM user credentials.

### **To enable detailed billing reports**

- 1. Select an existing Amazon S3 bucket to receive your usage data. Be sure to manage access to this bucket as it contains your billing data. (We don't require that you keep these files; in fact, you can delete them immediately if you don't need them.) If you don't have a bucket, create one as follows:
	- a. Open the Amazon S3 console.
	- b. Select **Create Bucket**.
	- c. In the **Create a Bucket** dialog box, enter a name for your bucket (for example, *username*ec2-usage-data), select a region, and then choose **Create**. For more information about the requirements for bucket names, see [Creating](http://docs.aws.amazon.com/AmazonS3/latest/user-guide/CreatingaBucket.html) a Bucket in the *Amazon Simple Storage Service Console User Guide*.

#### Amazon Elastic Compute Cloud User Guide for Linux Instances Granting IAM Users Access to the Amazon EC2 Usage Reports

- 2. Open the Billing and Cost Management console at [https://console.aws.amazon.com/billing/home?#.](https://console.aws.amazon.com/billing/home?#/)
- 3. Choose **Preferences** in the navigation pane.
- 4. Select **Receive Billing Reports**.
- 5. Specify the name of your Amazon S3 bucket in **Save to S3 Bucket**.
- 6. Under **Receive Billing Reports**, choose **sample policy**. Copy the sample policy. Notice that the sample policy uses the bucket name you specified.
- 7. Grant AWS permission to publish usage data to your Amazon S3 bucket.
	- a. Open the Amazon S3 console in another browser tab. Select your bucket, choose **Properties**, and then expand **Permissions**. In the **Permissions** section, choose **Add bucket policy**. Paste the sample policy into the text area and choose **Save**. In the **Permissions** section, choose **Save**.
	- b. Return to the browser tab with the sample policy and choose **Verify**.
- 8. Under **Report**, select **Detailed billing report with resources and tags**.
- 9. Choose **Save preferences**.

#### **Note**

It can take up to a day before you can see your data in the reports.

You can categorize your instances using tags. After you tag your instances, you must enable reporting on these tags.

### <span id="page-768-1"></span>**To enable usage reporting by tag**

- 1. Tag your instances. For best results, ensure that you add each tag you plan to use for reporting to each of your instances. For more information about how to tag an instance, see [Tagging](#page-756-0) Your Amazon EC2 [Resources \(p. 747\).](#page-756-0)
- 2. Open the Billing and Cost Management console at [https://console.aws.amazon.com/billing/home?#.](https://console.aws.amazon.com/billing/home?#/)
- 3. Select **Preferences** in the navigation pane.
- 4. Under **Report**, choose **Manage report tags**.
- 5. The page displays the list of tags that you've created. Select the tags that you'd like to use to filter or group your instance usage data, and then click **Save**. We automatically exclude any tags that you don't select from your instance usage report.

#### **Note**

We apply these changes only to the data for the current month. It can take up to a day for these changes to take effect.

## <span id="page-768-0"></span>Granting IAM Users Access to the Amazon EC2 Usage Reports

By default, IAM users can't access the Amazon EC2 usage reports. You must create an IAM policy that grants IAM users permission to access these reports.

The following policy allows users to view both Amazon EC2 usage reports.

```
{
   "Version": "2012-10-17",
   "Statement":[{
     "Effect": "Allow",
     "Action": "ec2-reports:*",
     "Resource": "*"
   }
   ]
```
}

The following policy allows users to view the instance usage report.

```
{
   "Version": "2012-10-17",
   "Statement":[{
     "Effect": "Allow",
     "Action": "ec2-reports:ViewInstanceUsageReport",
     "Resource": "*"
   }
   ]
}
```
The following policy allows users to view the Reserved Instances utilization report.

```
{
   "Version": "2012-10-17",
   "Statement":[{
     "Effect": "Allow",
     "Action": "ec2-reports:ViewReservedInstanceUtilizationReport",
     "Resource": "*"
   }
   ]
}
```
For more information, see [Permissions](http://docs.aws.amazon.com/IAM/latest/UserGuide/PermissionsAndPolicies.html) and Policies in the *IAM User Guide*.

## <span id="page-769-0"></span>Instance Usage Report

You can use the instance usage report to view your instance usage and cost trends. You can see your usage data in either instance hours or cost. You can choose to see hourly, daily and monthly aggregates of your usage data. You can filter or group the report by region, Availability Zone, instance type, AWS account, platform, tenancy, purchase option, or tag. After you configure a report, you can bookmark it so that it's easy to get back to later.

Here's an example of some of the questions that you can answer by creating an instance usage report:

- How much am I spending on instances of each instance type?
- How many instance hours are being used by a particular department?
- How is my instance usage distributed across Availability Zones?
- How is my instance usage distributed across AWS accounts?

**Topics** 

- Report [Formats \(p. 760\)](#page-769-1)
- Viewing Your Instance [Usage \(p. 761\)](#page-770-0)
- Bookmarking a Customized [Report \(p. 763\)](#page-772-1)
- Exporting Your Usage [Data \(p. 763\)](#page-772-2)

### <span id="page-769-1"></span>Report Formats

We display the usage data that you request as both a graph and a table.

For example, the following graph displays cost by instance type. The key for the graph indicates which color represents which instance type. To get detailed information about a segment of a bar, hover over it.

#### Amazon Elastic Compute Cloud User Guide for Linux Instances Instance Usage

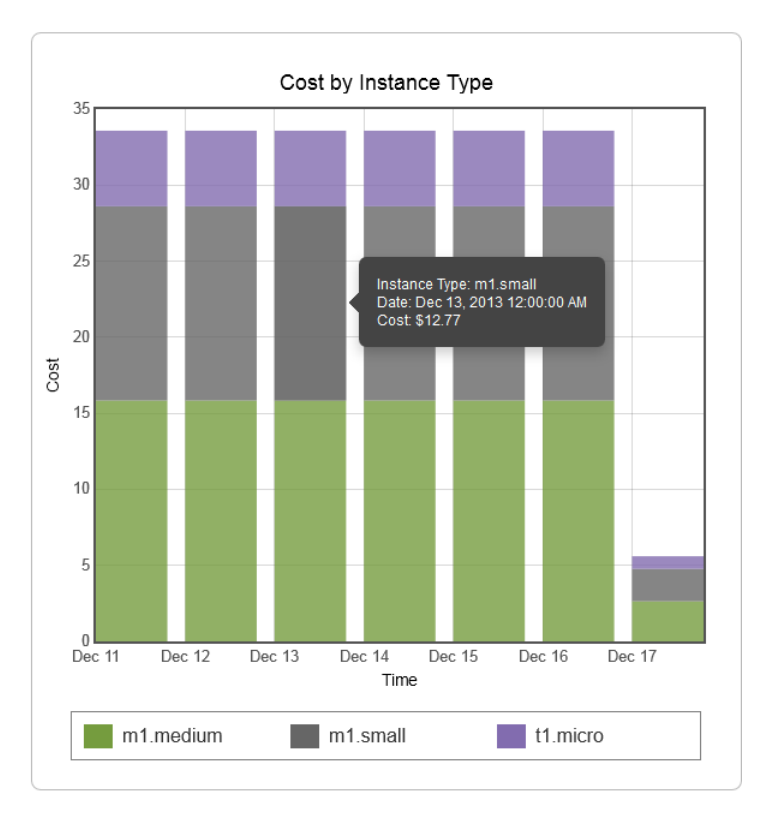

The corresponding table displays one column for each instance type. Notice that we include a color band in the column head that is the same color as the instance type in the graph.

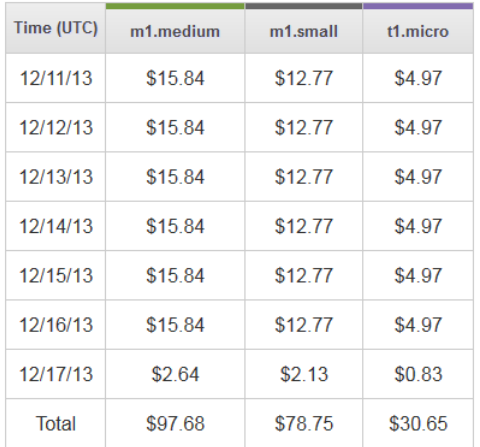

### <span id="page-770-0"></span>Viewing Your Instance Usage

The following procedures demonstrate how to generate usage reports using some of the capabilities we provide.

Before you begin, you must get set up. For more information, see [Getting](#page-767-1) Set Up for Usage [Reports \(p. 758\).](#page-767-1)

### **To filter and group your instance usage by instance type**

1. Open the Amazon EC2 console.

- 2. In the navigation pane, choose **Reports** and then select **EC2 Instance Usage Report**.
- 3. Select an option for **Unit**. To view the time that your instances have been running, in hours, select Instance Hours. To view the cost of your instance usage, select Cost.
- 4. Select options for **Granularity** and **Time range**.
	- To view the data summarized for each hour in the time range, select Hourly granularity. You can select a time range of up to 2 days when viewing hourly data.
	- To view the data summarized for each day in the time range, select  $\text{pair}$  granularity. You can select a time range of up to 2 months when viewing daily data.
	- To view the data summarized for each month in the time range, select Monthly granularity.
- 5. In the **Filter** list, select Instance Type. In the **Group by** list, select Instance Type.
- 6. In the filter area, select one or more instance types and then select **Update Report**. The filters you specify appear under **Applied Filters**.

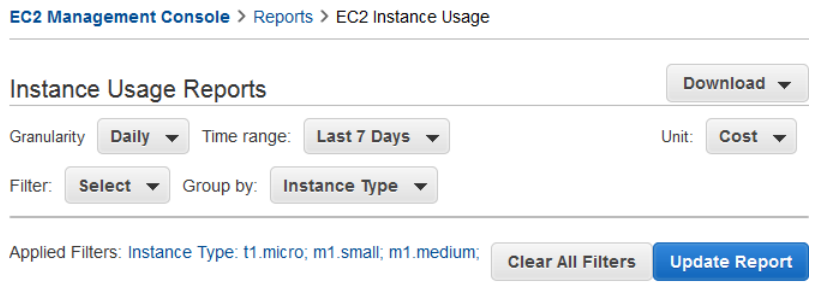

Notice that you can return to the Amazon EC2 console by choosing either **Reports** or **EC2 Management Console** at the top of the page.

#### **To group your instance usage based on tags**

- 1. Open the Instance Usage Reports page.
- 2. Select an option for **Unit**. To view the time that your instances have been running, in hours, select Instance Hours. To view the cost of your instance usage, select Cost.
- 3. Select options for **Granularity** and **Time range**.
	- To view the data summarized for each hour in the time range, select Hourly granularity. You can select a time range of up to 2 days when viewing hourly data.
	- To view the data summarized for each day in the time range, select Daily granularity. You can select a time range of up to 2 months when viewing daily data.
	- To view the data summarized for each month in the time range, select Monthly granularity.
- 4. In the **Group by** list, select **Tag**.
- 5. Choose the **Key Name** box, select a name from the list, and then choose **Update Report**. If there are no items in this list, you must enable usage reporting by tag. For more information, see To [enable](#page-768-1) usage [reporting](#page-768-1) by tag [\(p. 759\)](#page-768-1).

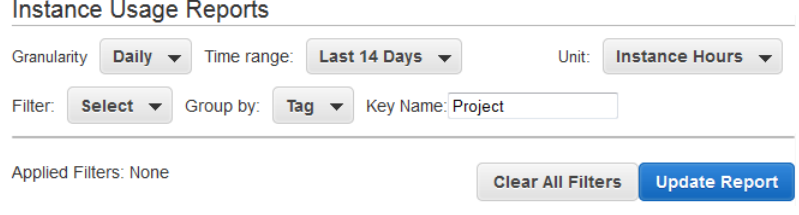

### <span id="page-772-1"></span>Bookmarking a Customized Report

You might want to generate a customized report again. Do this by bookmarking the report.

### **To bookmark a custom report**

- 1. Select the options and filters for your report. Each selection you make adds a parameter to the console URL. For example, granularity=Hourly and Filters=*filter\_list*.
- 2. Using your browser, add the console URL as a bookmark.
- 3. To generate the same report in the future, use the bookmark that you created.

### <span id="page-772-2"></span>Exporting Your Usage Data

You might want to include your report graph or table in other reports. Do this by exporting the data.

### **To export usage data**

- 1. Select the options and filters for your report.
- 2. To export the usage data from the table as a .csv file, choose **Download** and select **CSV Only**.
- 3. To export the graphical usage data as a .png file, choose **Download** and select **Graph Only**.

## <span id="page-772-0"></span>Reserved Instance Utilization Reports

The Reserved Instance utilization report describes the utilization over time of each group (or *bucket*) of Amazon EC2 Reserved Instances that you own. Each bucket has a unique combination of regions, instance type, accounts, platforms, tenancy and offering types. You can specify the time range that the report covers, from a custom range of weeks, months, a year, or three years. The available data depends on when you enable detailed billing reports for the account (see [Getting](#page-767-1) Set Up for Usage [Reports \(p. 758\)\)](#page-767-1). The Reserved Instance utilization report compares the Reserved Instance prices paid for instance usage in the bucket with On-Demand prices and shows your savings for the time range covered by the report.

To get usage and cost data for an account, you must have its account credentials and enable detailed billing reports with resources and tags for the account. If you're using consolidated billing and are logged into the payer account, you can view data for the payer account and all its linked accounts. If you're using consolidated billing and are logged into one of the linked accounts, you can only view data for that linked account. For information about consolidated billing, see Pay Bills for Multiple [Accounts](http://docs.aws.amazon.com/awsaccountbilling/latest/aboutv2/consolidated-billing.html) with [Consolidated Billing](http://docs.aws.amazon.com/awsaccountbilling/latest/aboutv2/consolidated-billing.html).

#### **Note**

The Reserved Instance buckets aggregate Reserved Instances across EC2-VPC and EC2-Classic network platform types in the same way that your bill is calculated. Additionally, Reserved Instances in a bucket may have different upfront and hourly prices.

Here are examples of some of the questions that you can answer using the Reserved Instance utilization report:

- How well am I utilizing my Reserved Instances?
- Are my Reserved Instances helping me save money?

For information about Reserved Instances, see Reserved [Instances \(p. 192\).](#page-201-0)

Before you begin, you must get set up. For more information, see [Getting](#page-767-1) Set Up for Usage [Reports \(p. 758\).](#page-767-1)

### **Topics**

- Getting to Know the [Report \(p. 764\)](#page-773-0)
- Viewing Your Reserved Instance [Utilization \(p. 765\)](#page-774-0)
- Bookmarking a Customized [Report \(p. 767\)](#page-776-0)
- Exporting Your Usage [Data \(p. 767\)](#page-776-1)
- Options [Reference \(p. 767\)](#page-776-2)

### <span id="page-773-0"></span>Getting to Know the Report

The Reserved Instance utilization report displays your requested utilization data in graph and table formats.

To access the report, open the AWS Management Console. In the navigation pane, choose **Reports** and then select **EC2 Reserved Instance Usage Report**.

The report aggregates Reserved Instance usage data for a given period by bucket. In the report, each row in the table represents a bucket and provides the following metrics:

- **Count**—The highest number of Reserved Instances owned at the same time during the period of the report.
- **Usage Cost**—The total Reserved Instance usage fees applied to instance usage covered by the Reserved Instance bucket.
- **Total Cost**—The usage cost plus the amortized upfront fee for the usage period associated with the Reserved Instance bucket.

#### **Note**

If the bucket contains a Reserved Instance that you sold in the Reserved Instance Marketplace and that Reserved Instance was active at any point during the period of the report, the total cost of the bucket might be inflated and your savings might be underestimated.

- **Savings**—The difference between what your usage for the period would have cost at On-Demand prices and what it actually cost using Reserved Instances (Total Cost).
- **Average Utilization**—The average hourly utilization rate for the Reserved Instance bucket over the period.
- **Maximum Utilization**—The highest utilization rate of any hour during the period covered by the report.

For each row—or Reserved Instance bucket—in the table, the graph represents data based on your selected **Show** metric over the selected **Time range** for the report. Each point in the graph represents a metric at a point in time. For information about report options, see Options [Reference \(p. 767\)](#page-776-2).

A color band at the edge of each selected row in the table corresponds to a report line in the graph. You can show a row in the graph by selecting the checkbox at the beginning of the row.

By default, the Reserved Instance utilization report returns data over the last 14 days for all Reserved Instance buckets. The graph shows the average utilization for the first five buckets in the table. You can customize the report graph to show different utilization (average utilization, maximum utilization) or cost (total cost, usage cost) data over a period ranging from 7 days to weeks, months, or years.

### Customizing the Report

You can customize the Reserved Instance utilization report with **Time range** and **Filter** options.

**Time range** provides a list of common relative time ranges, ranging from **Last 7 Days** to **Last 3 Years**. Select the time range that works best for your needs, and then choose **Update Report** to apply the

change. To apply a time range that is not on the list, select **Custom** and enter the start date and end date for which you want to run the report.

**Filter** lets you filter your Reserved Instance utilization report by one or more of the following Reserved Instance qualities: regions, instance type, accounts, platforms, tenancy, and offering types. For example, you can filter by region or by specific Availability Zones in a region, or both. To filter by region, select **Regions**, then select the regions and Availability Zones you want to include in the report, and choose **Update Report**.

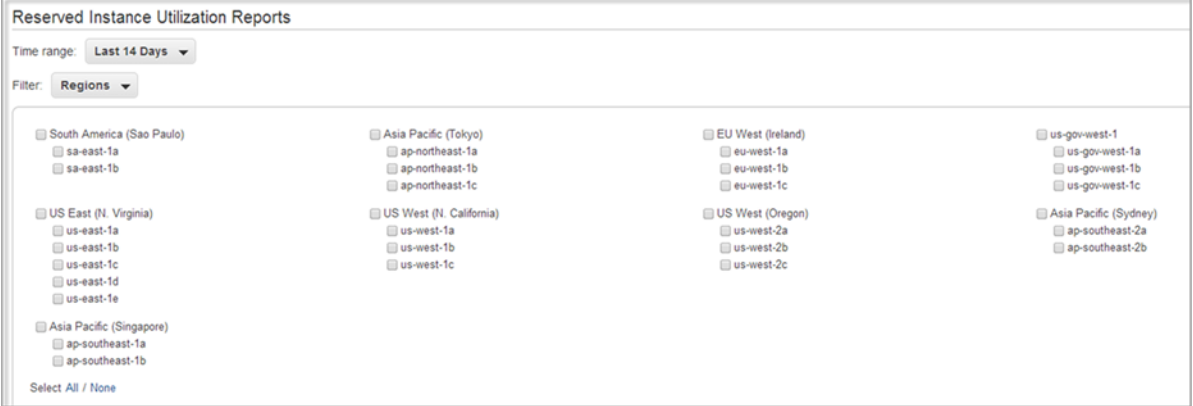

The report will return all results if no filter is applied.

For information about report options, see Options [Reference \(p. 767\).](#page-776-2)

### <span id="page-774-0"></span>Viewing Your Reserved Instance Utilization

In this section, we will highlight aspects of your Reserved Instance utilization that the graph and table capture. For the purposes of this discussion, we'll use the following report, which is based on test data.

Applied Filters: Offering Types: All Upfront; Partial Upfront;

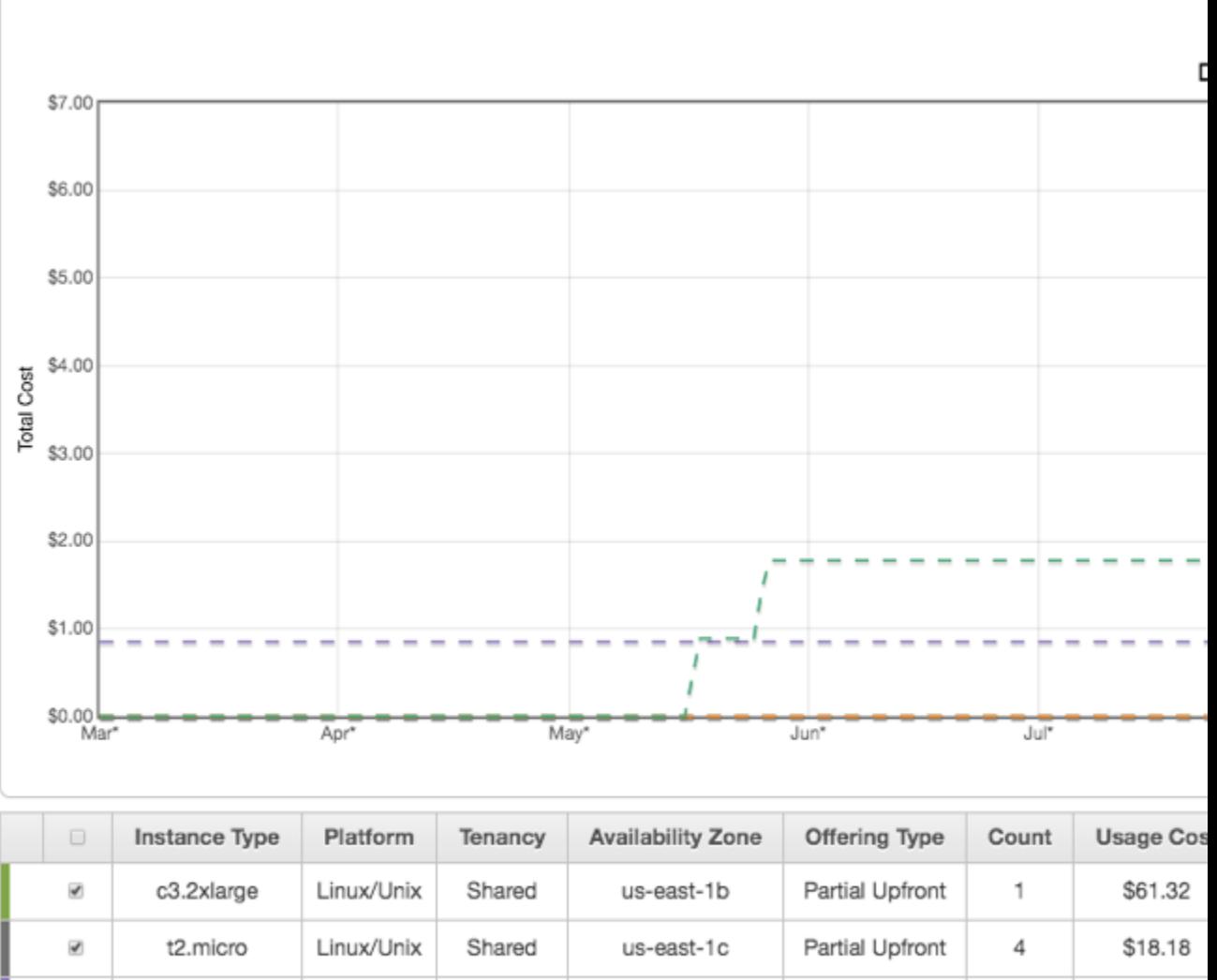

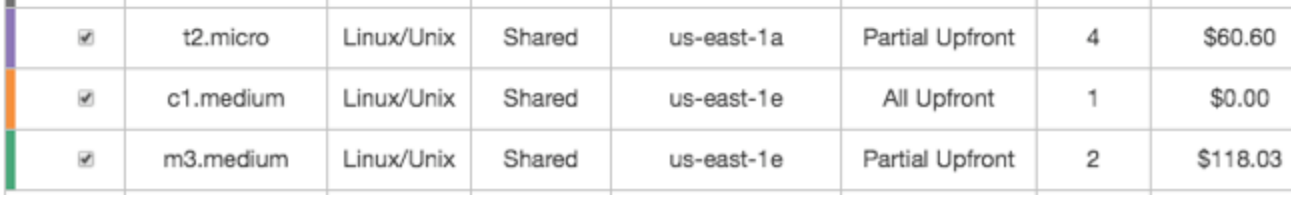

This Reserved Instance utilization report displays the average utilization of Reserved Instances in the last three years. This report reveals the following information about the account's Reserved Instances and how they have been utilized.

• Average Utilization

Only a few of the Reserved Instances in the table were utilized well. Standouts were the four t2.micro Reserved Instances (rows 2 and 3), which were utilized at 50% and 100% respectively.

• Maximum Utilization

During the three-year reporting period, all of the t2.micro Reserved Instances were fully-utilized. The remainder of the Reserved Instances were under-utilized, resulting in less than satisfactory savings.

• Savings

The report shows that for this test account, using Reserved Instances instead of On-Demand instances only resulted in savings for four t2.micro instances in US East (N. Virginia). The rest of the Reserved Instances did not provide adequate discount benefits.

### <span id="page-776-0"></span>Bookmarking a Customized Report

You might want to generate a customized report again. Do this by bookmarking the report.

### **To bookmark a custom report**

- 1. Select the options and filters for your report. Each selection you make adds a parameter to the console URL. For example, granularity=Hourly and Filters=*filter\_list*.
- 2. Using your browser, add the console URL as a bookmark.
- 3. To generate the same report in the future, use the bookmark that you created.

### <span id="page-776-1"></span>Exporting Your Usage Data

You might want to include your report graph or table in other reports. Do this by exporting the data.

### **To export usage data**

- 1. Select the options and filters for your report.
- 2. To export the usage data from the table as a .csv file, choose **Download** and select **CSV Only**.
- 3. To export the graphical usage data as a .png file, choose **Download** and select **Graph Only**.

### <span id="page-776-2"></span>Options Reference

Use the **Show** options to specify the metric to be displayed by the report graph.

• Average Utilization

Shows the average of the utilization rates for each hour over the selected time range, where the utilization rate of a bucket for an hour is the number of instance hours used for that hour divided by the total number of Reserved Instances owned in that hour.

• Maximum Utilization

Shows the highest of the utilization rates of any hour over the selected time range, where the utilization rate of a bucket for an hour is the number of instance hours used for that hour divided by the total number of Reserved Instances owned in that hour.

• Total Cost

Shows the usage cost plus the amortized portion of the upfront cost of the Reserved Instances in the bucket over the period for which the report is generated.

• Usage Cost

Shows the total cost based on hourly fees for a selected bucket of Reserved Instances.

Use **Time range** to specify the period on which the report will be based.

### **Note**

All times are specified in UTC time.

• Last 7 Days

Shows data for usage that took place during the current and previous six calendar days. Can be used with daily or monthly granularities.

• Last 14 Days

Shows data for usage that took place during the current and previous 13 calendar days. Can be used with daily or monthly granularities.

• This Month

Shows data for usage that took place during the current calendar month. Can be used with daily or monthly granularities.

• Last 3 Months

Shows data for usage that took place during the current and previous two calendar months. Can be used with daily or monthly granularities.

• Last 6 Months

Shows data for usage that took place during the current and previous five calendar months. Can be used with monthly granularities.

• Last 12 Months

Shows data for usage that took place during the current and previous 11 calendar months. Can be used with monthly granularity.

• This Year

Shows data for usage that took place during the current calendar year. Can be used with monthly granularity.

• Last 3 Years

Shows data for usage that took place during the current and previous two calendar years. Can be used with monthly granularity.

• Custom

Shows data for the time range for the entered **Start** and **End** dates specified in the following format: mm/dd/yyyy. Can be used with hourly, daily, or monthly granularities, but you can only specify a maximum time range of two days for hourly data, two months for daily data, and three years for monthly data.

Use **Filter** to scope the data displayed in the report.

- Regions
- Instance Type
- Accounts
- Platforms
- Tenancy
- Offering Types

# Troubleshooting Instances

The following documentation can help you troubleshoot problems that you might have with your instance.

### **Contents**

- What To Do If An Instance Immediately [Terminates \(p. 769\)](#page-778-0)
- Troubleshooting Connecting to Your [Instance \(p. 770\)](#page-779-0)
- Troubleshooting Stopping Your [Instance \(p. 776\)](#page-785-0)
- Troubleshooting Terminating (Shutting Down) Your [Instance \(p. 777\)](#page-786-0)
- [Troubleshooting](#page-787-0) Instance Recovery Failures (p. 778)
- [Troubleshooting](#page-787-1) Instances with Failed Status Checks (p. 778)
- Troubleshooting Instance [Capacity \(p. 800\)](#page-809-0)
- Getting Console Output and Rebooting [Instances \(p. 801\)](#page-810-0)
- My Instance is Booting from the Wrong [Volume \(p. 803\)](#page-812-0)

For additional help with Windows instances, see [Troubleshooting](http://docs.aws.amazon.com/AWSEC2/latest/WindowsGuide/troubleshooting-windows-instances.html) Windows Instances in the *Amazon EC2 User Guide for Windows Instances*.

You can also search for answers and post questions on the [Amazon](https://forums.aws.amazon.com/forum.jspa?forumID=30) EC2 forum.

## <span id="page-778-0"></span>What To Do If An Instance Immediately Terminates

After you launch an instance, we recommend that you check its status to confirm that it goes from the pending state to the running state, not the terminated state.

The following are a few reasons why an instance might immediately terminate:

- You've reached your EBS volume limit. For information about the volume limit, and to submit a request to increase your volume limit, see Request to [Increase](https://console.aws.amazon.com/support/home#/case/create?issueType=service-limit-increase&limitType=service-code-ebs) the Amazon EBS Volume Limit.
- An EBS snapshot is corrupt.
- The instance store-backed AMI you used to launch the instance is missing a required part (an image.part.*xx* file).

## Getting the Reason for Instance Termination

You can use the Amazon EC2 console, CLI, or API to get information about the reason that the instance terminated.

### **To get the reason that an instance terminated using the console**

- 1. Open the Amazon EC2 console at <https://console.aws.amazon.com/ec2/>.
- 2. In the navigation pane, choose **Instances**, and select your instance.
- 3. In the **Description** tab, locate the reason next to the label **State transition reason**. If the instance is still running, there's typically no reason listed. If you've explicitly stopped or terminated the instance, the reason is User initiated shutdown.

### **To get the reason that an instance terminated using the command line**

1. Use the [describe-instances](http://docs.aws.amazon.com/cli/latest/reference/ec2/describe-instances.html) command:

```
aws ec2 describe-instances --instance-id instance_id
```
2. In the JSON response that's displayed, locate the StateReason element. It looks similar to the following example.

```
"StateReason": {
  "Message": "Client.UserInitiatedShutdown: User initiated shutdown", 
   "Code": "Client.UserInitiatedShutdown"
},
```
This example response shows the reason code that you'll see after you stop or terminate a running instance. If the instance terminated immediately, you'll see code and message elements that describe the reason that the instance terminated (for example, VolumeLimitExceeded).

## <span id="page-779-0"></span>Troubleshooting Connecting to Your Instance

The following are possible problems you may have and error messages you may see while trying to connect to your instance.

**Contents** 

- Error connecting to your instance: Connection timed [out \(p. 771\)](#page-780-0)
- Error: User key not recognized by [server \(p. 772\)](#page-781-0)
- Error: Host key not found, Permission denied (publickey), or [Authentication](#page-782-0) failed, permission [denied \(p. 773\)](#page-782-0)
- Error: [Unprotected](#page-784-0) Private Key File (p. 775)
- Error: Server refused our key or No supported authentication methods [available \(p. 775\)](#page-784-1)
- Error using MindTerm on Safari [Browser \(p. 775\)](#page-784-2)
- Error Using Mac OS X RDP [Client \(p. 776\)](#page-785-1)
- Cannot Ping [Instance \(p. 776\)](#page-785-2)

For additional help with Windows instances, see [Troubleshooting](http://docs.aws.amazon.com/AWSEC2/latest/WindowsGuide/troubleshooting-windows-instances.html) Windows Instances in the *Amazon EC2 User Guide for Windows Instances*.

You can also search for answers and post questions on the [Amazon](https://forums.aws.amazon.com/forum.jspa?forumID=30) EC2 forum.

## <span id="page-780-0"></span>Error connecting to your instance: Connection timed out

If you try to connect to your instance and get an error message Network error: Connection timed out or Error connecting to [instance], reason: -> Connection timed out: connect, try the following:

- Check your security group rules. You need a security group rule that allows inbound traffic from your public IPv4 address on the proper port.
	- 1. Open the Amazon EC2 console at [https://console.aws.amazon.com/ec2/.](https://console.aws.amazon.com/ec2/)
	- 2. In the navigation pane, choose **Instances**, and then select your instance.
	- 3. In the **Description** tab, next to **Security groups**, choose **view rules** to display the list of rules that are in effect.
	- 4. For Linux instances: Verify that there is a rule that allows traffic from your computer to port 22 (SSH).

For Windows instances: Verify that there is a rule that allows traffic from your computer to port 3389 (RDP).

If your security group has a rule that allows inbound traffic from a single IP address, this address may not be static if your computer is on a corporate network or if you are connecting through an Internet service provider (ISP). Instead, specify the range of IP addresses used by client computers. If your security group does not have a rule that allows inbound traffic as described in the previous step, add a rule to your security group. For more information, see [Authorizing](#page-516-0) Network Access to Your [Instances \(p. 507\)](#page-516-0).

- [EC2-VPC] Check the route table for the subnet. You need a route that sends all traffic destined outside the VPC to the Internet gateway for the VPC.
	- 1. Open the Amazon EC2 console at [https://console.aws.amazon.com/ec2/.](https://console.aws.amazon.com/ec2/)
	- 2. In the navigation pane, choose **Instances**, and then select your instance.
	- 3. In the **Description** tab, write down the values of **VPC ID** and **Subnet ID**.
	- 4. Open the Amazon VPC console at [https://console.aws.amazon.com/vpc/.](https://console.aws.amazon.com/vpc/)
	- 5. In the navigation pane, choose **Internet Gateways**. Verify that there is an Internet gateway attached to your VPC. Otherwise, choose **Create Internet Gateway** to create an Internet gateway. Select the Internet gateway, and then choose **Attach to VPC** and follow the directions to attach it to your VPC.
	- 6. In the navigation pane, choose **Subnets**, and then select your subnet.
	- 7. On the **Route Table** tab, verify that there is a route with 0.0.0.0/0 as the destination and the Internet gateway for your VPC as the target. Otherwise, choose the ID of the route table (rtb-*xxxxxxxx*) to navigate to the **Routes** tab for the route table, choose **Edit**, **Add another route**, enter 0.0.0.0/0 in **Destination**, select your Internet gateway from **Target**, and then choose **Save**.

If you're connecting to your instance using its IPv6 address, verify that there is a route for all IPv6 traffic  $(::$   $\prime$ 0) that points to the Internet gateway. If not, add a route with  $::\prime$  as the destination, and the Internet gateway as the target.

- [EC2-VPC] Check the network access control list (ACL) for the subnet. The network ACLs must allow inbound and outbound traffic from your local IP address on the proper port. The default network ACL allows all inbound and outbound traffic.
	- 1. Open the Amazon VPC console at [https://console.aws.amazon.com/vpc/.](https://console.aws.amazon.com/vpc/)
	- 2. In the navigation pane, choose **Your VPCs**.
	- 3. On the **Summary** tab, find **Network ACL**, choose the ID (acl-*xxxxxxxx*), and select the ACL.
- 4. On the **Inbound Rules** tab, verify that the rules allow traffic from your computer. Otherwise, delete or modify the rule that is blocking traffic from your computer.
- 5. On the **Outbound Rules** tab, verify that the rules allow traffic to your computer. Otherwise, delete or modify the rule that is blocking traffic to your computer.
- If your computer is on a corporate network, ask your network administrator whether the internal firewall allows inbound and outbound traffic from your computer on port 22 (for Linux instances) or port 3389 (for Windows instances).

If you have a firewall on your computer, verify that it allows inbound and outbound traffic from your computer on port 22 (for Linux instances) or port 3389 (for Windows instances).

- Check that your instance has a public IPv4 address. If not, you can associate an Elastic IP address with your instance. For more information, see Elastic IP [Addresses \(p. 553\).](#page-562-0)
- Check the CPU load on your instance; the server may be overloaded. AWS automatically provides data such as Amazon CloudWatch metrics and instance status, which you can use to see how much CPU load is on your instance and, if necessary, adjust how your loads are handled. For more information, see Monitoring Your Instances Using [CloudWatch \(p. 382\).](#page-391-0)
	- If your load is variable, you can automatically scale your instances up or down using [Auto Scaling](http://aws.amazon.com/autoscaling/) and [Elastic Load Balancing](http://aws.amazon.com/elasticloadbalancing/).
	- If your load is steadily growing, you can move to a larger instance type. For more information, see Resizing Your [Instance \(p. 187\).](#page-196-0)

To connect to your instance using an IPv6 address, check the following:

- Your subnet must be associated with a route table that has a route for IPv6 traffic  $(::')$  to an Internet gateway.
- Your security group rules must allow inbound traffic from your local IPv6 address on the proper port (22 for Linux and 3389 for Windows).
- Your network ACL rules must allow inbound and outbound IPv6 traffic.
- If you launched your instance from an older AMI, it may not be configured for DHCPv6 (IPv6 addresses are not automatically recognized on the network interface). For more information, see [Configure](http://docs.aws.amazon.com/AmazonVPC/latest/UserGuide/vpc-migrate-ipv6.html#vpc-migrate-ipv6-dhcpv6) IPv6 on Your [Instances](http://docs.aws.amazon.com/AmazonVPC/latest/UserGuide/vpc-migrate-ipv6.html#vpc-migrate-ipv6-dhcpv6) in the *Amazon VPC User Guide*.
- Your local computer must have an IPv6 address, and must be configured to use IPv6.

## <span id="page-781-0"></span>Error: User key not recognized by server

#### **If you use SSH to connect to your instance**

• Use ssh -vvv to get triple verbose debugging information while connecting:

```
ssh -vvv -i [your key name].pem ec2-user@[public DNS address of your
 instance].compute-1.amazonaws.com
```
The following sample output demonstrates what you might see if you were trying to connect to your instance with a key that was not recognized by the server:

```
open/ANT/myusername/.ssh/known_hosts).
debug2: bits set: 504/1024
debug1: ssh_rsa_verify: signature correct
debug2: kex_derive_keys
debug2: set_newkeys: mode 1
debug1: SSH2_MSG_NEWKEYS sent
debug1: expecting SSH2_MSG_NEWKEYS
debug2: set_newkeys: mode 0
```
#### Amazon Elastic Compute Cloud User Guide for Linux Instances Error: Host key not found, Permission denied (publickey), *or* Authentication failed, permission denied

```
debug1: SSH2_MSG_NEWKEYS received
debug1: Roaming not allowed by server
debug1: SSH2_MSG_SERVICE_REQUEST sent
debug2: service_accept: ssh-userauth
debug1: SSH2_MSG_SERVICE_ACCEPT received
debug2: key: boguspem.pem ((nil))
debug1: Authentications that can continue: publickey
debug3: start over, passed a different list publickey
debug3: preferred gssapi-keyex,gssapi-with-mic,publickey,keyboard-interactive,password
debug3: authmethod_lookup publickey
debug3: remaining preferred: keyboard-interactive,password
debug3: authmethod_is_enabled publickey
debug1: Next authentication method: publickey
debug1: Trying private key: boguspem.pem
debug1: read PEM private key done: type RSA
debug3: sign_and_send_pubkey: RSA 9c:4c:bc:0c:d0:5c:c7:92:6c:8e:9b:16:e4:43:d8:b2
debug2: we sent a publickey packet, wait for reply
debug1: Authentications that can continue: publickey
debug2: we did not send a packet, disable method
debug1: No more authentication methods to try.
Permission denied (publickey).
```
### **If you use SSH (MindTerm) to connect to your instance**

• If Java is not enabled, the server does not recognize the user key. To enable Java, go to [How](http://java.com/en/download/help/enable_browser.xml) do I enable Java in my web [browser?](http://java.com/en/download/help/enable_browser.xml) in the Java documentation.

### **If you use PuTTY to connect to your instance**

• Verify that your private key (.pem) file has been converted to the format recognized by PuTTY (.ppk). For more information about converting your private key, see [Connecting](#page-316-0) to Your Linux Instance from [Windows](#page-316-0) Using PuTTY [\(p. 307\)](#page-316-0).

### **Note**

In PuTTYgen, load your private key file and select **Save Private Key** rather than **Generate**.

- Verify that you are connecting with the appropriate user name for your AMI. Enter the user name in the **Host name** box in the **PuTTY Configuration** window.
	- For an Amazon Linux AMI, the user name is ec2-user.
	- For a RHEL AMI, the user name is ec2-user or root.
	- For an Ubuntu AMI, the user name is ubuntu or root.
	- For a Centos AMI, the user name is centos.
	- For a Fedora AMI, the user name is ec2-user.
	- For SUSE, the user name is ec2-user or root.
	- Otherwise, if ec2-user and root don't work, check with the AMI provider.
- Verify that you have an inbound security group rule to allow inbound traffic to the appropriate port. For more information, see [Authorizing](#page-516-0) Network Access to Your Instances [\(p. 507\)](#page-516-0).

## <span id="page-782-0"></span>Error: Host key not found, Permission denied (publickey), *or* Authentication failed, permission denied

If you connect to your instance using SSH and get any of the following errors, Host key not found in [directory], Permission denied (publickey), or Authentication failed, permission denied, verify

#### Amazon Elastic Compute Cloud User Guide for Linux Instances Error: Host key not found, Permission denied (publickey), *or* Authentication failed, permission denied

that you are connecting with the appropriate user name for your AMI *and* that you have specified the proper private key (.pem) file for your instance. For MindTerm clients, enter the user name in the **User name** box in the **Connect To Your Instance** window.

The appropriate user names are as follows:

- For an Amazon Linux AMI, the user name is ec2-user.
- For a RHEL AMI, the user name is ec2-user or root.
- For an Ubuntu AMI, the user name is ubuntu or root.
- For a Centos AMI, the user name is centos.
- For a Fedora AMI, the user name is ec2-user.
- For SUSE, the user name is ec2-user or root.
- Otherwise, if ec2-user and root don't work, check with the AMI provider.

Confirm that you are using the private key file that corresponds to the key pair that you selected when you launched the instance.

- 1. Open the Amazon EC2 console at <https://console.aws.amazon.com/ec2/>.
- 2. Select your instance. In the **Description** tab, verify the value of **Key pair name**.
- 3. If you did not specify a key pair when you launched the instance, you can terminate the instance and launch a new instance, ensuring that you specify a key pair. If this is an instance that you have been using but you no longer have the . pem file for your key pair, you can replace the key pair with a new one. For more information, see [Connecting](#page-432-0) to Your Linux Instance if You Lose Your Private [Key \(p. 423\).](#page-432-0)

If you generated your own key pair, ensure that your key generator is set up to create RSA keys. DSA keys are not accepted.

If you get a Permission denied (publickey) error and none of the above applies (for example, you were able to connect previously), the permissions on the home directory of your instance may have been changed. Permissions for /home/ec2-user/.ssh/authorized\_keys must be limited to the owner only.

### **To verify the permissions on your instance**

- 1. Stop your instance and detach the root volume. For more information, see Stop and [Start](#page-324-0) Your [Instance \(p. 315\)](#page-324-0) and [Detaching](#page-653-0) an Amazon EBS Volume from an Instance [\(p. 644\)](#page-653-0).
- 2. Launch a temporary instance in the same Availability Zone as your current instance (use a similar or the same AMI as you used for your current instance), and attach the root volume to the temporary instance. For more information, see [Attaching](#page-637-0) an Amazon EBS Volume to an Instance [\(p. 628\)](#page-637-0).
- 3. Connect to the temporary instance, create a mount point, and mount the volume that you attached. For more information, see Making an Amazon EBS Volume [Available](#page-638-0) for Use [\(p. 629\)](#page-638-0).
- 4. From the temporary instance, check the permissions of the /home/ec2-user/ directory of the attached volume. If necessary, adjust the permissions as follows:

[ec2-user ~]\$ **chmod 600** *mount\_point***/home/ec2-user/.ssh/authorized\_keys**

[ec2-user ~]\$ **chmod 700** *mount\_point***/home/ec2-user/.ssh**

[ec2-user ~]\$ **chmod 700** *mount\_point***/home/ec2-user**

5. Unmount the volume, detach it from the temporary instance, and re-attach it to the original instance. Ensure that you specify the correct device name for the root volume; for example, /dev/ xvda.

6. Start your instance. If you no longer require the temporary instance, you can terminate it.

## <span id="page-784-0"></span>Error: Unprotected Private Key File

Your private key file must be protected from read and write operations from any other users. If your private key can be read or written to by anyone but you, then SSH ignores your key and you see the following warning message below.

```
@@@@@@@@@@@@@@@@@@@@@@@@@@@@@@@@@@@@@@@@@@@@@@@@@@@@@@@@@@@
@ WARNING: UNPROTECTED PRIVATE KEY FILE! @
@@@@@@@@@@@@@@@@@@@@@@@@@@@@@@@@@@@@@@@@@@@@@@@@@@@@@@@@@@@
Permissions 0777 for '.ssh/my_private_key.pem' are too open.
It is required that your private key files are NOT accessible by others.
This private key will be ignored.
bad permissions: ignore key: .ssh/my_private_key.pem
Permission denied (publickey).
```
If you see a similar message when you try to log in to your instance, examine the first line of the error message to verify that you are using the correct public key for your instance. The above example uses the private key .ssh/my\_private\_key.pem with file permissions of 0777, which allow anyone to read or write to this file. This permission level is very insecure, and so SSH ignores this key. To fix the error, execute the following command, substituting the path for your private key file.

```
[ec2-user ~]$ chmod 0400 .ssh/my_private_key.pem
```
## <span id="page-784-1"></span>Error: Server refused our key *or* No supported authentication methods available

If you use PuTTY to connect to your instance and get either of the following errors, Error: Server refused our key or Error: No supported authentication methods available, verify that you are connecting with the appropriate user name for your AMI. Enter the user name in the **User name** box in the **PuTTY Configuration** window.

The appropriate user names are as follows:

- For an Amazon Linux AMI, the user name is ec2-user.
- For a RHEL AMI, the user name is ec2-user or root.
- For an Ubuntu AMI, the user name is ubuntu or root.
- For a Centos AMI, the user name is centos.
- For a Fedora AMI, the user name is ec2-user.
- For SUSE, the user name is ec2-user or root.
- Otherwise, if ec2-user and root don't work, check with the AMI provider.

You should also verify that your private key (.pem) file has been correctly converted to the format recognized by PuTTY (.ppk). For more information about converting your private key, see [Connecting](#page-316-0) to Your Linux Instance from [Windows](#page-316-0) Using PuTTY [\(p. 307\)](#page-316-0).

## <span id="page-784-2"></span>Error using MindTerm on Safari Browser

If you use MindTerm to connect to your instance, and are using the Safari web browser, you may get the following error:

```
Error connecting to your instance ip, reason:
 —> Key exchange failed: Host authentication failed
```
You need to update the browser's security settings to allow the AWS Management Console to run the Java plugin in unsafe mode.

### **To enable the Java plugin to run in unsafe mode**

- 1. In Safari, keep the Amazon EC2 console open, and choose **Safari**, **Preferences**, **Security**.
- 2. Choose **Plug-in Settings** (or **Manage Website Settings** on older versions of Safari).
- 3. Choose the **Java** plugin on the left, then locate the AWS Management Console URL in the **Currently Open Websites** list. Select **Run in Unsafe Mode** from its associated list.
- 4. When prompted, choose **Trust** in the warning dialog. Choose **Done** to return the browser.

## <span id="page-785-1"></span>Error Using Mac OS X RDP Client

If you are connecting to a Windows Server 2012 R2 instance using the Remote Desktop Connection client from the Microsoft website, you may get the following error:

```
Remote Desktop Connection cannot verify the identity of the computer that you want to
 connect to.
```
Download the Microsoft Remote Desktop app from the Apple iTunes store, and use the app to connect to your instance.

### <span id="page-785-2"></span>Cannot Ping Instance

The ping command is a type of ICMP traffic — if you are unable to ping your instance, ensure that your inbound security group rules allow ICMP traffic for the Echo Request message from all sources, or from the computer or instance from which you are issuing the command. If you are unable to issue a  $_{\text{ping}}$ command from your instance, ensure that your outbound security group rules allow ICMP traffic for the Echo Request message to all destinations, or to the host that you are attempting to ping.

## <span id="page-785-0"></span>Troubleshooting Stopping Your Instance

If you have stopped your Amazon EBS-backed instance and it appears "stuck" in the stopping state, there may be an issue with the underlying host computer.

First, try stopping the instance again. If you are using the [stop-instances](http://docs.aws.amazon.com/cli/latest/reference/ec2/stop-instances.html) (AWS CLI) command be sure to use the --force option.

If you can't force the instance to stop, you can create an AMI from the instance and launch a replacement instance.

You are not billed for any instance hours while an instance is not in the running state.

### **To create a replacement instance**

- 1. Open the Amazon EC2 console at <https://console.aws.amazon.com/ec2/>.
- 2. In the navigation pane, choose **Instances** and select the instance.
- 3. Choose **Actions**, **Image**, **Create Image**.
- 4. In the **Create Image** dialog box, fill in the following fields and then choose **Create Image**:
	- a. Specify a name and description for the AMI.
	- b. Choose **No reboot**.
- 5. Launch an instance from the AMI and verify that the instance is working.
- 6. Select the stuck instance, choose **Actions**, **Instance State**, **Terminate**. If the instance also gets stuck terminating, Amazon EC2 automatically forces it to terminate within a few hours.

If you are unable to create an AMI from the instance as described in the previous procedure, you can set up a replacement instance as follows:

### **To create a replacement instance (if the previous procedure fails)**

- 1. Select the instance, open the **Description** tab, and view the **Block devices** list. Select each volume and write down its volume ID. Be sure to note which volume is the root volume.
- 2. In the navigation pane, choose **Volumes**. Select each volume for the instance, and choose **Actions**, **Create Snapshot**.
- 3. In the navigation pane, choose **Snapshots**. Select the snapshot that you just created, and choose **Actions**, **Create Volume**.
- 4. Launch an instance of the same type as the stuck instance (Amazon Linux, Windows, and so on). Note the volume ID and device name of its root volume.
- 5. In the navigation pane, choose **Instances**, select the instance that you just launched, choose **Actions**, **Instance State**, and then choose **Stop**.
- 6. In the navigation pane, choose **Volumes**, select the root volume of the stopped instance, and choose **Actions**, **Detach Volume**.
- 7. Select the root volume that you created from the stuck instance, choose **Actions**, **Attach Volume**, and attach it to the new instance as its root volume (using the device name that you wrote down). Attach any additional non-root volumes to the instance.
- 8. In the navigation pane, choose **Instances** and select the replacement instance. Choose **Actions**, **Instance State**, **Start**. Verify that the instance is working.
- 9. Select the stuck instance, choose **Actions**,**Instance State**, **Terminate**. If the instance also gets stuck terminating, Amazon EC2 automatically forces it to terminate within a few hours.

If you're unable to complete these procedures, you can post a request for help to the [Amazon](https://forums.aws.amazon.com/forum.jspa?forumID=30) EC2 forum. To help expedite a resolution, include the instance ID and describe the steps that you've already taken.

## <span id="page-786-0"></span>Troubleshooting Terminating (Shutting Down) Your Instance

You are not billed for any instance hours while an instance is not in the running state. In other words, when you terminate an instance, you stop incurring charges for that instance as soon as its state changes to shutting-down.

## Delayed Instance Termination

If your instance remains in the shutting-down state longer than a few minutes, it might be delayed due to shutdown scripts being run by the instance.

Another possible cause is a problem with the underlying host computer. If your instance remains in the shutting-down state for several hours, Amazon EC2 treats it as a stuck instance and forcibly terminates it.

If it appears that your instance is stuck terminating and it has been longer than several hours, post a request for help to the [Amazon](https://forums.aws.amazon.com/forum.jspa?forumID=30) EC2 forum. To help expedite a resolution, include the instance ID and describe the steps that you've already taken.

## Terminated Instance Still Displayed

After you terminate an instance, it remains visible for a short while before being deleted. The status shows as terminated. If the entry is not deleted after several hours, contact Support.

## Automatically Launch or Terminate Instances

If you terminate all your instances, you may see that we launch a new instance for you. If you launch an instance, you may see that we terminate one of your instances. If you stop an instance, you may see that we terminate the instance and launch a new instance. Generally, these behaviors mean that you've used Auto Scaling or Elastic Beanstalk to scale your computing resources automatically based on criteria that you've defined.

For more information, see the [Auto Scaling User Guide](http://docs.aws.amazon.com/autoscaling/latest/userguide/) or the AWS Elastic Beanstalk [Developer](http://docs.aws.amazon.com/elasticbeanstalk/latest/dg/) Guide.

## <span id="page-787-0"></span>Troubleshooting Instance Recovery Failures

The following issues can cause automatic recovery of your instance to fail:

- Temporary, insufficient capacity of replacement hardware.
- The instance has an attached instance store storage, which is an unsupported configuration for automatic instance recovery.
- There is an ongoing Service Health Dashboard event that prevented the recovery process from successfully executing. Refer to <http://status.aws.amazon.com/> for the latest service availability information.
- The instance has reached the maximum daily allowance of three recovery attempts.

The automatic recovery process will attempt to recover your instance for up to three separate failures per day. If the instance system status check failure persists, we recommend that you manually start and stop the instance. For more information, see Stop and Start Your [Instance \(p. 315\).](#page-324-0)

Your instance may subsequently be retired if automatic recovery fails and a hardware degradation is determined to be the root cause for the original system status check failure.

## <span id="page-787-1"></span>Troubleshooting Instances with Failed Status **Checks**

**Topics** 

- [Initial Steps \(p. 779\)](#page-788-0)
- Retrieving System [Logs \(p. 780\)](#page-789-0)
- Troubleshooting System Log Errors for Linux-Based [Instances \(p. 780\)](#page-789-1)
- Out of memory: kill [process \(p. 781\)](#page-790-0)
- ERROR: mmu\_update failed (Memory management update [failed\) \(p. 782\)](#page-791-0)
- I/O error (Block device [failure\) \(p. 782\)](#page-791-1)
- IO ERROR: neither local nor remote disk (Broken distributed block [device\) \(p. 783\)](#page-792-0)
- [request\\_module:](#page-793-0) runaway loop modprobe (Looping legacy kernel modprobe on older Linux [versions\) \(p. 784\)](#page-793-0)
- "FATAL: kernel too old" and "fsck: No such file or [directory](#page-794-0) while trying to open /dev" (Kernel and AMI [mismatch\) \(p. 785\)](#page-794-0)
- "FATAL: Could not load /lib/modules" or "BusyBox" (Missing kernel [modules\) \(p. 786\)](#page-795-0)
- ERROR Invalid kernel (EC2 incompatible [kernel\) \(p. 787\)](#page-796-0)
- request module: runaway loop modprobe (Looping legacy kernel modprobe on older Linux [versions\) \(p. 788\)](#page-797-0)
- fsck: No such file or directory while trying to open... (File system not [found\) \(p. 789\)](#page-798-0)
- General error mounting filesystems (Failed [mount\) \(p. 790\)](#page-799-0)
- VFS: Unable to mount root fs on unknown-block (Root filesystem [mismatch\) \(p. 792\)](#page-801-0)
- Error: Unable to determine major/minor number of root device... (Root file [system/device](#page-802-0) mismatch)  [\(p. 793\)](#page-802-0)
- XENBUS: Device with no [driver... \(p. 794\)](#page-803-0)
- ... days without being checked, check forced (File system check [required\) \(p. 794\)](#page-803-1)
- fsck died with exit status... (Missing [device\) \(p. 795\)](#page-804-0)
- GRUB prompt [\(grubdom>\) \(p. 796\)](#page-805-0)
- Bringing up interface eth0: Device eth0 has different MAC address than [expected,](#page-807-0) ignoring. (Hardcoded MAC [address\) \(p. 798\)](#page-807-0)
- Unable to load SELinux Policy. Machine is in [enforcing](#page-808-0) mode. Halting now. (SELinux [misconfiguration\) \(p. 799\)](#page-808-0)
- XENBUS: Timeout connecting to devices (Xenbus [timeout\) \(p. 800\)](#page-809-1)

## <span id="page-788-0"></span>Initial Steps

If your instance fails a status check, first determine whether your applications are exhibiting any problems. If you verify that the instance is not running your applications as expected, follow these steps:

### **To investigate impaired instances using the Amazon EC2 console**

- 1. Open the Amazon EC2 console at <https://console.aws.amazon.com/ec2/>.
- 2. In the navigation pane, choose **Instances**, and then select your instance.
- 3. In the details pane, choose **Status Checks** to see the individual results for all **System Status Checks** and **Instance Status Checks**.

If a system status check has failed, you can try one of the following options:

- Create an instance recovery alarm. For more information, see Create Alarms That Stop, [Terminate,](http://docs.aws.amazon.com/AmazonCloudWatch/latest/DeveloperGuide/UsingAlarmActions.html) or Recover an [Instance](http://docs.aws.amazon.com/AmazonCloudWatch/latest/DeveloperGuide/UsingAlarmActions.html) in the *Amazon CloudWatch User Guide*.
- For an instance using an Amazon EBS-backed AMI, stop and restart the instance.
- For an instance using an instance-store backed AMI, terminate the instance and launch a replacement.
- Wait for Amazon EC2 to resolve the issue.
- Post your issue to the [Amazon](https://forums.aws.amazon.com/forum.jspa?forumID=30) EC2 forum.
- Retrieve the system log and look for errors.

## <span id="page-789-0"></span>Retrieving System Logs

If an instance status check fails, you can reboot the instance and retrieve the system logs. The logs may reveal an error that can help you troubleshoot the issue. Rebooting clears unnecessary information from the logs.

### **To reboot an instance and retrieve the system log**

- 1. Open the Amazon EC2 console at <https://console.aws.amazon.com/ec2/>.
- 2. In the navigation pane, choose **Instances**, and select your instance.
- 3. Choose **Actions**, **Instance State**, **Reboot**. It may take a few minutes for your instance to reboot.
- 4. Verify that the problem still exists; in some cases, rebooting may resolve the problem.
- 5. When the instance is in the running state, choose **Actions**, **Instance Settings**, **Get System Log**.
- 6. Review the log that appears on the screen, and use the list of known system log error statements below to troubleshoot your issue.
- 7. If your experience differs from our check results, or if you are having an issue with your instance that our checks did not detect, choose **Submit feedback** on the **Status Checks** tab to help us improve our detection tests.
- 8. If your issue is not resolved, you can post your issue to the [Amazon](https://forums.aws.amazon.com/forum.jspa?forumID=30) EC2 forum.

## <span id="page-789-1"></span>Troubleshooting System Log Errors for Linux-Based **Instances**

For Linux-based instances that have failed an instance status check, such as the instance reachability check, verify that you followed the steps above to retrieve the system log. The following list contains some common system log errors and suggested actions you can take to resolve the issue for each error .

### **Memory Errors**

- Out of [memory:](#page-790-0) kill proces[s \(p. 781\)](#page-790-0)
- ERROR: [mmu\\_update](#page-791-0) failed (Memory management update failed[\) \(p. 782\)](#page-791-0)

### **Device Errors**

- I/O error (Block device [failure\) \(p. 782\)](#page-791-1)
- IO ERROR: neither local nor remote disk (Broken [distributed](#page-792-0) block device[\) \(p. 783\)](#page-792-0)

### **Kernel Errors**

- [request\\_module:](#page-793-0) runaway loop modprobe (Looping legacy kernel modprobe on older Linux [versions\) \(p. 784\)](#page-793-0)
- "FATAL: kernel too old" and "fsck: No such file or [directory](#page-794-0) while trying to open /dev" (Kernel and AMI [mismatch\) \(p. 785\)](#page-794-0)
- "FATAL: Could not load [/lib/modules"](#page-795-0) or "BusyBox" (Missing kernel modules) [\(p. 786\)](#page-795-0)
- ERROR Invalid kernel (EC2 [incompatible](#page-796-0) kernel) [\(p. 787\)](#page-796-0)

### **File System Errors**

• request module: runaway loop modprobe (Looping legacy kernel modprobe on older Linux [versions\) \(p. 788\)](#page-797-0)

- fsck: No such file or [directory](#page-798-0) while trying to open... (File system not found) [\(p. 789\)](#page-798-0)
- General error mounting [filesystems](#page-799-0) (Failed mount) [\(p. 790\)](#page-799-0)
- VFS: Unable to mount root fs on [unknown-block](#page-801-0) (Root filesystem mismatch) [\(p. 792\)](#page-801-0)
- Error: Unable to determine major/minor number of root device... (Root file [system/device](#page-802-0) mismatch)  [\(p. 793\)](#page-802-0)
- [XENBUS:](#page-803-0) Device with no driver... [\(p. 794\)](#page-803-0)
- ... days without being checked, check forced (File system check [required\) \(p. 794\)](#page-803-1)
- fsck died with exit status... [\(Missing](#page-804-0) device) [\(p. 795\)](#page-804-0)

### **Operating System Errors**

- GRUB prompt [\(grubdom>\) \(p. 796\)](#page-805-0)
- Bringing up interface eth0: Device eth0 has different MAC address than [expected,](#page-807-0) ignoring. (Hardcoded MAC [address\) \(p. 798\)](#page-807-0)
- Unable to load SELinux Policy. Machine is in [enforcing](#page-808-0) mode. Halting now. (SELinux [misconfiguration\) \(p. 799\)](#page-808-0)
- XENBUS: Timeout [connecting](#page-809-1) to devices (Xenbus timeout) [\(p. 800\)](#page-809-1)

## <span id="page-790-0"></span>Out of memory: kill process

An out of memory error is indicated by a system log entry similar to the one shown below.

```
[115879.769795] Out of memory: kill process 20273 (httpd) score 1285879
or a child 
[115879.769795] Killed process 1917 (php-cgi) vsz:467184kB, anon-
rss:101196kB, file-rss:204kB
```
### Potential Cause

Exhausted memory

### Suggested Actions

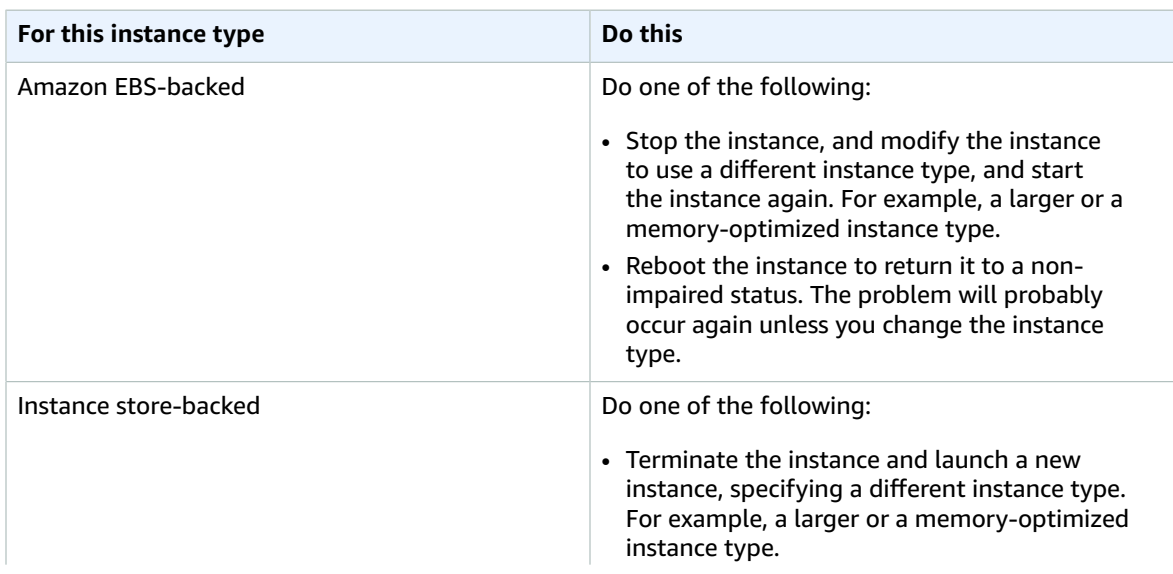

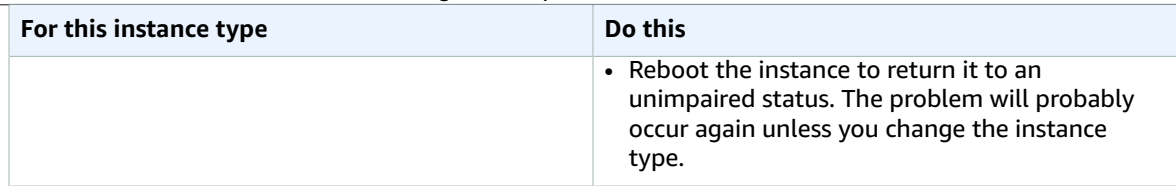

## <span id="page-791-0"></span>ERROR: mmu\_update failed (Memory management update failed)

Memory management update failures are indicated by a system log entry similar to the following:

```
...<br>Press `ESC' to enter the menu... 0
                                    FHFJ Booting 'Amazon Linux 2011.09
 (2.6.35.14-95.38.amzn1.i686)'
root (hd0)
 Filesystem type is ext2fs, using whole disk
kernel /boot/vmlinuz-2.6.35.14-95.38.amzn1.i686 root=LABEL=/ console=hvc0 LANG=
en_US.UTF-8 KEYTABLE=us
initrd /boot/initramfs-2.6.35.14-95.38.amzn1.i686.img
ERROR: mmu_update failed with rc=-22
```
### Potential Cause

Issue with Amazon Linux

### Suggested Action

Post your issue to the [Developer](https://forums.aws.amazon.com/) Forums or contact AWS [Support.](https://aws.amazon.com/premiumsupport/)

## <span id="page-791-1"></span>I/O error (Block device failure)

An input/output error is indicated by a system log entry similar to the following example:

```
[9943662.053217] end_request: I/O error, dev sde, sector 52428288
[9943664.191262] end_request: I/O error, dev sde, sector 52428168
[9943664.191285] Buffer I/O error on device md0, logical block 209713024
[9943664.191297] Buffer I/O error on device md0, logical block 209713025
[9943664.191304] Buffer I/O error on device md0, logical block 209713026
[9943664.191310] Buffer I/O error on device md0, logical block 209713027
[9943664.191317] Buffer I/O error on device md0, logical block 209713028
[9943664.191324] Buffer I/O error on device md0, logical block 209713029
[9943664.191332] Buffer I/O error on device md0, logical block 209713030
[9943664.191339] Buffer I/O error on device md0, logical block 209713031
[9943664.191581] end_request: I/O error, dev sde, sector 52428280
[9943664.191590] Buffer I/O error on device md0, logical block 209713136
[9943664.191597] Buffer I/O error on device md0, logical block 209713137
[9943664.191767] end_request: I/O error, dev sde, sector 52428288
[9943664.191970] end_request: I/O error, dev sde, sector 52428288
[9943664.192143] end_request: I/O error, dev sde, sector 52428288
```
#### Amazon Elastic Compute Cloud User Guide for Linux Instances IO ERROR: neither local nor remote disk (Broken distributed block device)

[9943664.192949] end\_request: I/O error, dev sde, sector 52428288 [9943664.193112] end\_request: I/O error, dev sde, sector 52428288 [9943664.193266] end\_request: I/O error, dev sde, sector 52428288 ...

## Potential Causes

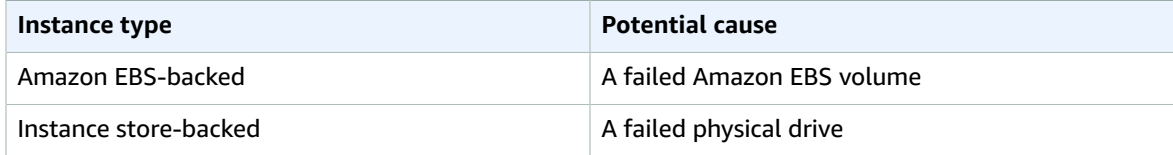

### Suggested Actions

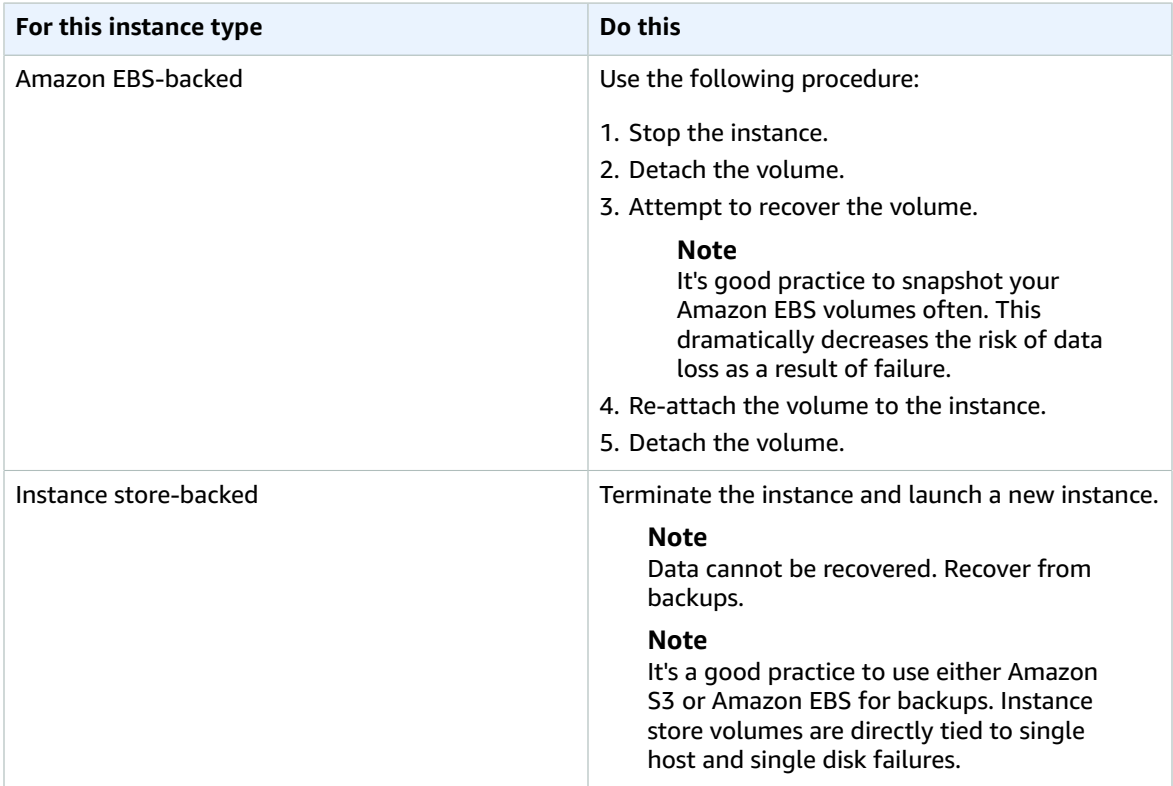

## IO ERROR: neither local nor remote disk (Broken distributed block device)

An input/output error on the device is indicated by a system log entry similar to the following example:

```
...
block drbd1: Local IO failed in request_timer_fn. Detaching...
Aborting journal on device drbd1-8.
```
#### Amazon Elastic Compute Cloud User Guide for Linux Instances request\_module: runaway loop modprobe (Looping legacy kernel modprobe on older Linux versions)

```
block drbd1: IO ERROR: neither local nor remote disk
Buffer I/O error on device drbd1, logical block 557056
lost page write due to I/O error on drbd1
JBD2: I/O error detected when updating journal superblock for drbd1-8.
```
## Potential Causes

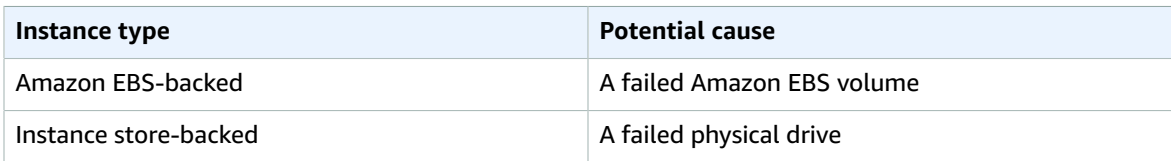

#### Suggested Action

Terminate the instance and launch a new instance.

For an Amazon EBS-backed instance you can recover data from a recent snapshot by creating an image from it. Any data added after the snapshot cannot be recovered.

## request\_module: runaway loop modprobe (Looping legacy kernel modprobe on older Linux versions)

This condition is indicated by a system log similar to the one shown below. Using an unstable or old Linux kernel (for example, 2.6.16-xenU) can cause an interminable loop condition at startup.

```
Linux version 2.6.16-xenU (builder@xenbat.amazonsa) (gcc version 4.0.1 
20050727 (Red Hat 4.0.1-5)) #1 SMP Mon May 28 03:41:49 SAST 2007
BIOS-provided physical RAM map:
 Xen: 0000000000000000 - 0000000026700000 (usable)
0MB HIGHMEM available.
...
request_module: runaway loop modprobe binfmt-464c
request_module: runaway loop modprobe binfmt-464c
request_module: runaway loop modprobe binfmt-464c
request_module: runaway loop modprobe binfmt-464c
request_module: runaway loop modprobe binfmt-464c
```
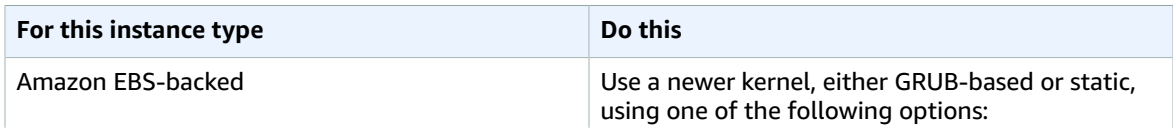

#### Amazon Elastic Compute Cloud User Guide for Linux Instances "FATAL: kernel too old" and "fsck: No such file or directory while trying to open /dev" (Kernel and AMI mismatch)

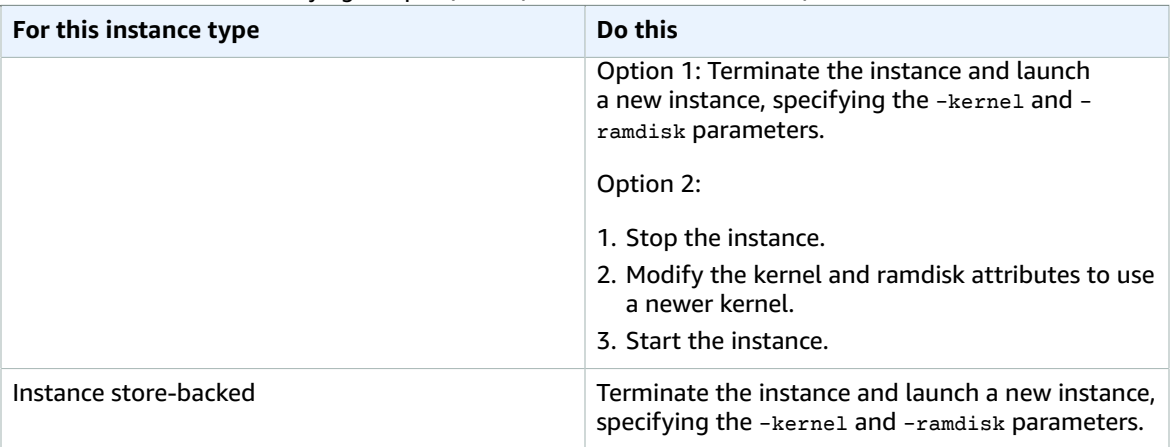

## "FATAL: kernel too old" and "fsck: No such file or directory while trying to open /dev" (Kernel and AMI mismatch)

This condition is indicated by a system log similar to the one shown below.

```
Linux version 2.6.16.33-xenU (root@dom0-0-50-45-1-a4-ee.z-2.aes0.internal) 
(gcc version 4.1.1 20070105 (Red Hat 4.1.1-52)) #2 SMP Wed Aug 15 17:27:36 SAST 2007
...
FATAL: kernel too old
Kernel panic - not syncing: Attempted to kill init!
```
## Potential Causes

Incompatible kernel and userland

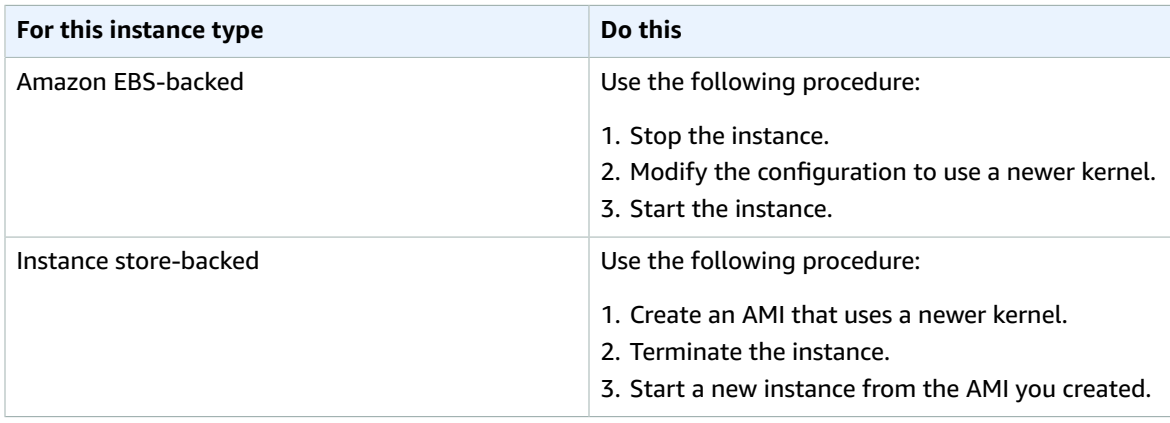

## "FATAL: Could not load /lib/modules" or "BusyBox" (Missing kernel modules)

This condition is indicated by a system log similar to the one shown below.

```
[ 0.370415] Freeing unused kernel memory: 1716k freed 
Loading, please wait...
WARNING: Couldn't open directory /lib/modules/2.6.34-4-virtual: No such file or directory
FATAL: Could not open /lib/modules/2.6.34-4-virtual/modules.dep.temp for writing: No such
 file or directory
FATAL: Could not load /lib/modules/2.6.34-4-virtual/modules.dep: No such file or directory
Couldn't get a file descriptor referring to the console
Begin: Loading essential drivers... ...
FATAL: Could not load /lib/modules/2.6.34-4-virtual/modules.dep: No such file or directory
FATAL: Could not load /lib/modules/2.6.34-4-virtual/modules.dep: No such file or directory
Done.
Begin: Running /scripts/init-premount ...
Done.
Begin: Mounting root file system... ...
Begin: Running /scripts/local-top ...
Done.
Begin: Waiting for root file system... ...
Done.
Gave up waiting for root device. Common problems:
 - Boot args (cat /proc/cmdline)
    - Check rootdelay= (did the system wait long enough?)
    - Check root= (did the system wait for the right device?)
 - Missing modules (cat /proc/modules; ls /dev)
FATAL: Could not load /lib/modules/2.6.34-4-virtual/modules.dep: No such file or directory
FATAL: Could not load /lib/modules/2.6.34-4-virtual/modules.dep: No such file or directory
ALERT! /dev/sda1 does not exist. Dropping to a shell!
BusyBox v1.13.3 (Ubuntu 1:1.13.3-1ubuntu5) built-in shell (ash)
Enter 'help' for a list of built-in commands.
(initramfs)
```
### Potential Causes

One or more of the following conditions can cause this problem:

- Missing ramdisk
- Missing correct modules from ramdisk
- Amazon EBS root volume not correctly attached as /dev/sda1

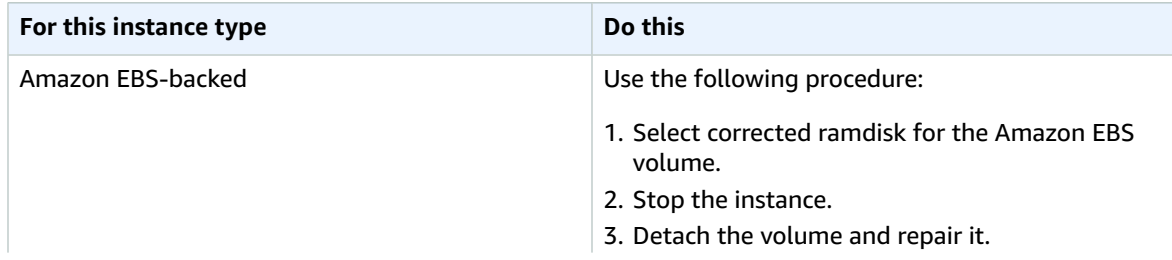

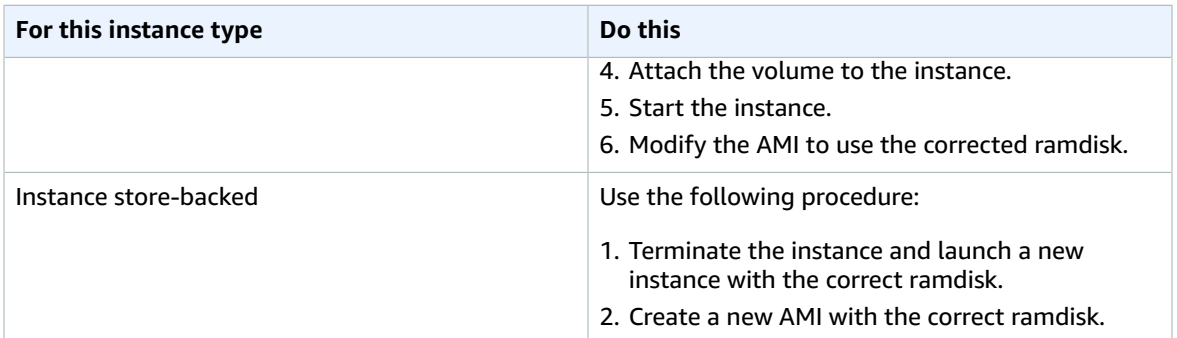

## ERROR Invalid kernel (EC2 incompatible kernel)

This condition is indicated by a system log similar to the one shown below.

```
...
root (hd0)
 Filesystem type is ext2fs, using whole disk
kernel /vmlinuz root=/dev/sda1 ro
initrd /initrd.img
ERROR Invalid kernel: elf_xen_note_check: ERROR: Will only load images 
built for the generic loader or Linux images
xc_dom_parse_image returned -1
Error 9: Unknown boot failure
  Booting 'Fallback'
root (hd0)
 Filesystem type is ext2fs, using whole disk
kernel /vmlinuz.old root=/dev/sda1 ro
Error 15: File not found
```
#### Potential Causes

One or both of the following conditions can cause this problem:

- Supplied kernel is not supported by GRUB
- Fallback kernel does not exist

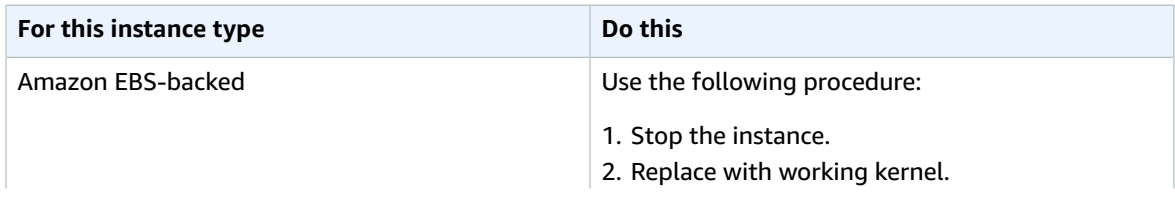

#### Amazon Elastic Compute Cloud User Guide for Linux Instances request\_module: runaway loop modprobe (Looping legacy kernel modprobe on older Linux versions)

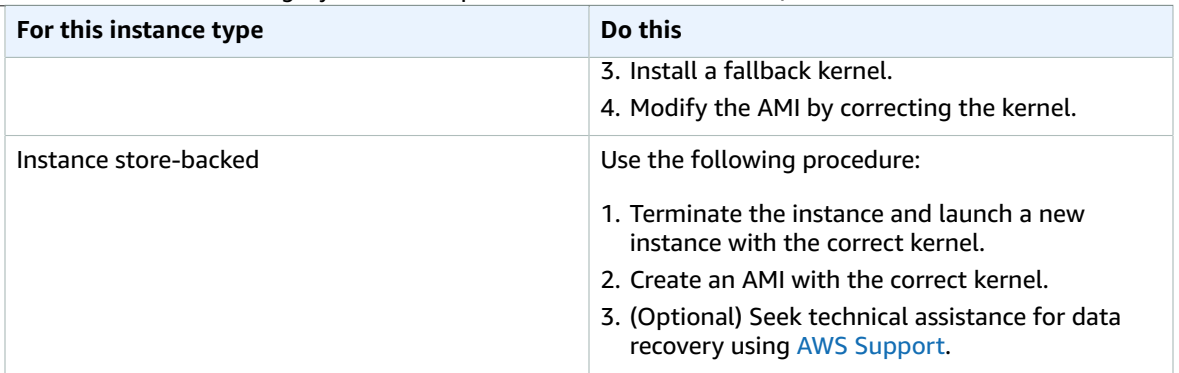

## request\_module: runaway loop modprobe (Looping legacy kernel modprobe on older Linux versions)

This condition is indicated by a system log similar to the one shown below. Using an unstable or old Linux kernel (for example, 2.6.16-xenU) can cause an interminable loop condition at startup.

```
Linux version 2.6.16-xenU (builder@xenbat.amazonsa) (gcc version 4.0.1 
20050727 (Red Hat 4.0.1-5)) #1 SMP Mon May 28 03:41:49 SAST 2007
BIOS-provided physical RAM map:
 Xen: 0000000000000000 - 0000000026700000 (usable)
0MB HIGHMEM available.
...
request_module: runaway loop modprobe binfmt-464c
request_module: runaway loop modprobe binfmt-464c
request_module: runaway loop modprobe binfmt-464c
request_module: runaway loop modprobe binfmt-464c
request_module: runaway loop modprobe binfmt-464c
```
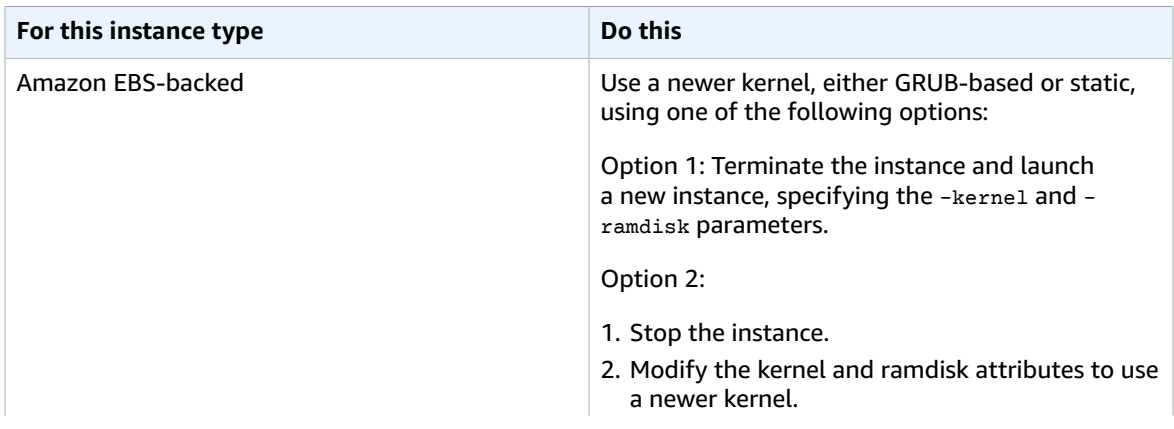

#### Amazon Elastic Compute Cloud User Guide for Linux Instances fsck: No such file or directory while trying to open... (File system not found)

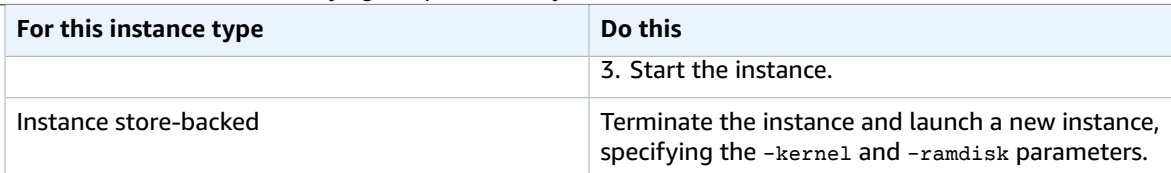

## fsck: No such file or directory while trying to open... (File system not found)

This condition is indicated by a system log similar to the one shown below.

```
 Welcome to Fedora 
   Press 'I' to enter interactive startup.
Setting clock : Wed Oct 26 05:52:05 EDT 2011 [ OK ]
Starting udev: [ OK ]
Setting hostname localhost: [ OK ]
No devices found
Setting up Logical Volume Management: File descriptor 7 left open
  No volume groups found
[ OK ]
Checking filesystems
Checking all file systems.
[/sbin/fsck.ext3 (1) -- /] fsck.ext3 -a /dev/sda1 
/dev/sda1: clean, 82081/1310720 files, 2141116/2621440 blocks
[/sbin/fsck.ext3 (1) -- /mnt/dbbackups] fsck.ext3 -a /dev/sdh 
fsck.ext3: No such file or directory while trying to open /dev/sdh
/dev/sdh: 
The superblock could not be read or does not describe a correct ext2
filesystem. If the device is valid and it really contains an ext2
filesystem (and not swap or ufs or something else), then the superblock
is corrupt, and you might try running e2fsck with an alternate superblock:
    e2fsck -b 8193 <device>
[FAILED]
*** An error occurred during the file system check.
*** Dropping you to a shell; the system will reboot
*** when you leave the shell.
Give root password for maintenance
(or type Control-D to continue):
```
#### Potential Causes

- A bug exists in ramdisk filesystem definitions /etc/fstab
- Misconfigured filesystem definitions in /etc/fstab
- Missing/failed drive

### Suggested Actions

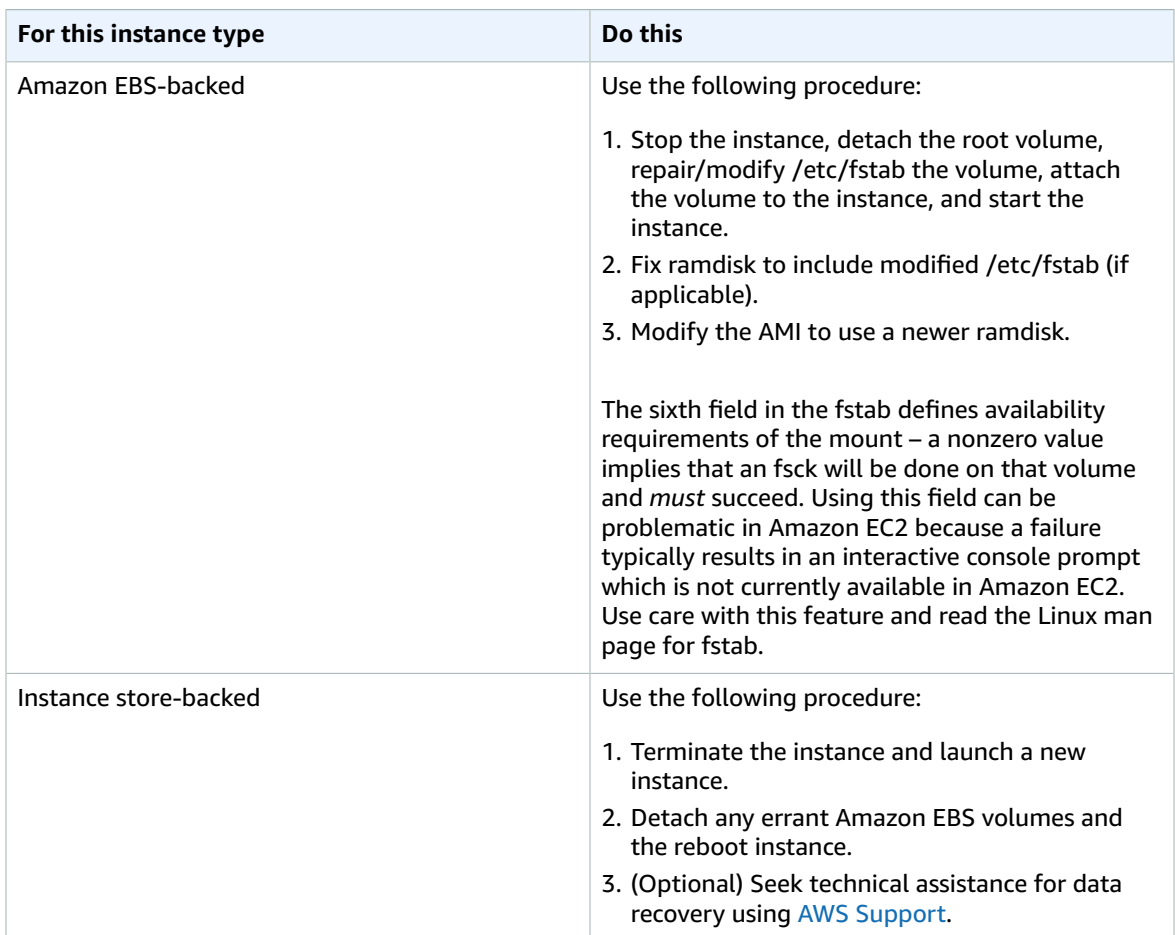

## General error mounting filesystems (Failed mount)

This condition is indicated by a system log similar to the one shown below.

```
Loading xenblk.ko module 
xen-vbd: registered block device major 8
Loading ehci-hcd.ko module
Loading ohci-hcd.ko module
Loading uhci-hcd.ko module
USB Universal Host Controller Interface driver v3.0
Loading mbcache.ko module
Loading jbd.ko module
Loading ext3.ko module
Creating root device.
Mounting root filesystem.
kjournald starting. Commit interval 5 seconds
EXT3-fs: mounted filesystem with ordered data mode.
Setting up other filesystems.
```
#### Amazon Elastic Compute Cloud User Guide for Linux Instances General error mounting filesystems (Failed mount)

Setting up new root fs no fstab.sys, mounting internal defaults Switching to new root and running init. unmounting old /dev unmounting old /proc unmounting old /sys mountall:/proc: unable to mount: Device or resource busy mountall:/proc/self/mountinfo: No such file or directory mountall: root filesystem isn't mounted init: mountall main process (221) terminated with status 1 *General error mounting filesystems*. A maintenance shell will now be started.

```
CONTROL-D will terminate this shell and re-try.
Press enter for maintenance
(or type Control-D to continue):
```
## Potential Causes

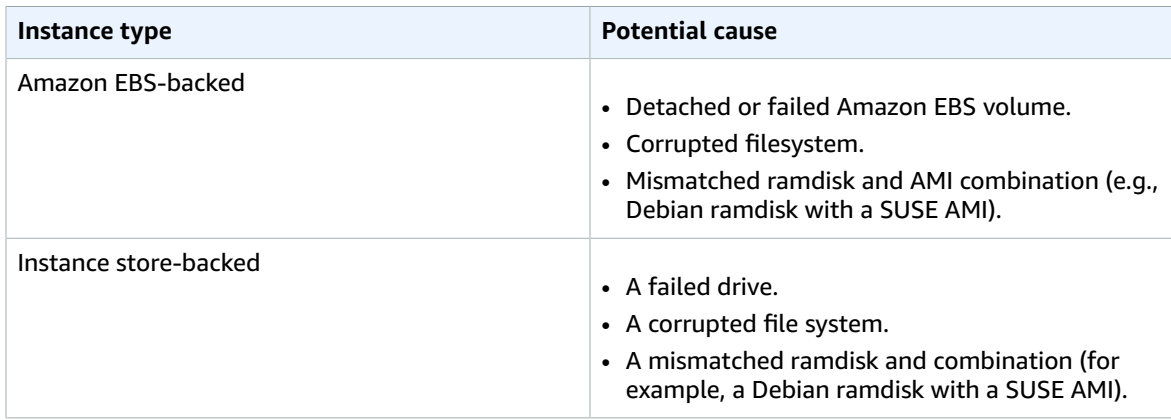

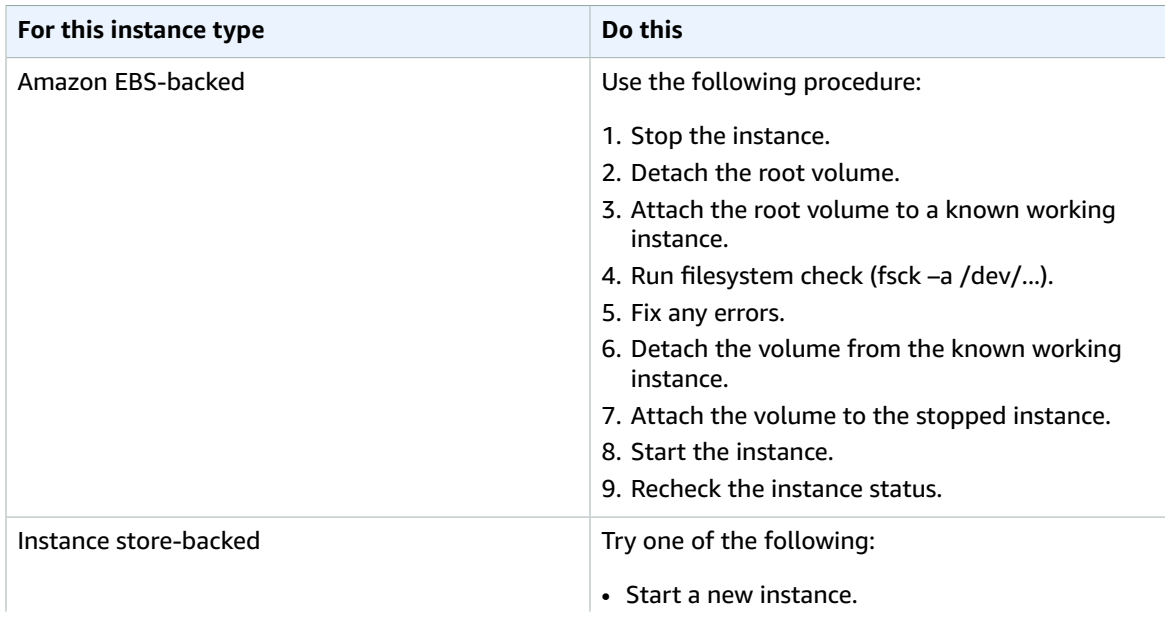

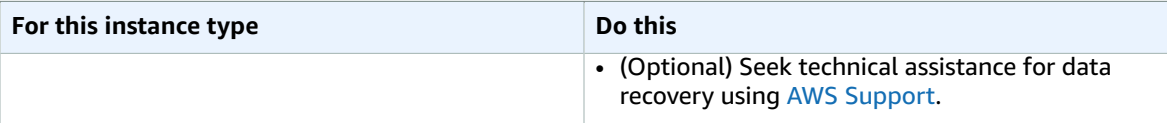

## VFS: Unable to mount root fs on unknown-block (Root filesystem mismatch)

This condition is indicated by a system log similar to the one shown below.

```
Linux version 2.6.16-xenU (builder@xenbat.amazonsa) (gcc version 4.0.1 
 20050727 (Red Hat 4.0.1-5)) #1 SMP Mon May 28 03:41:49 SAST 2007
...
Kernel command line: root=/dev/sda1 ro 4
...
Registering block device major 8
...
Kernel panic - not syncing: VFS: Unable to mount root fs on unknown-block(8,1)
```
## Potential Causes

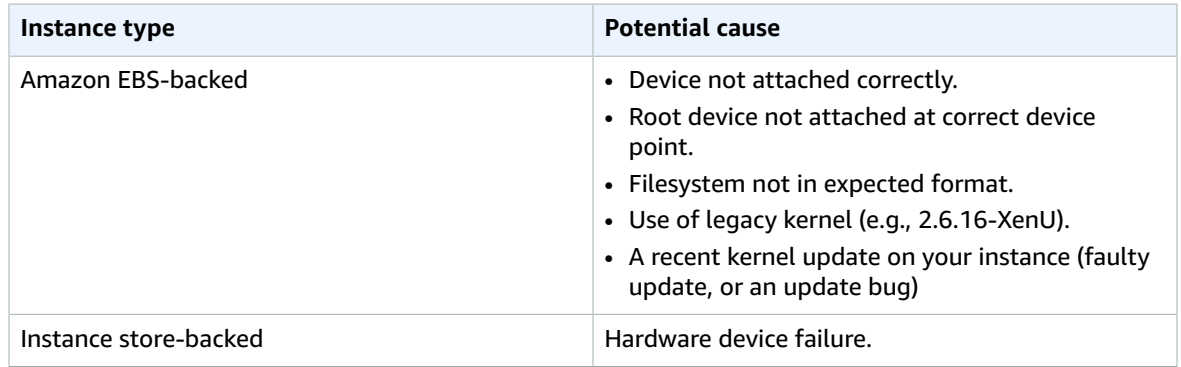

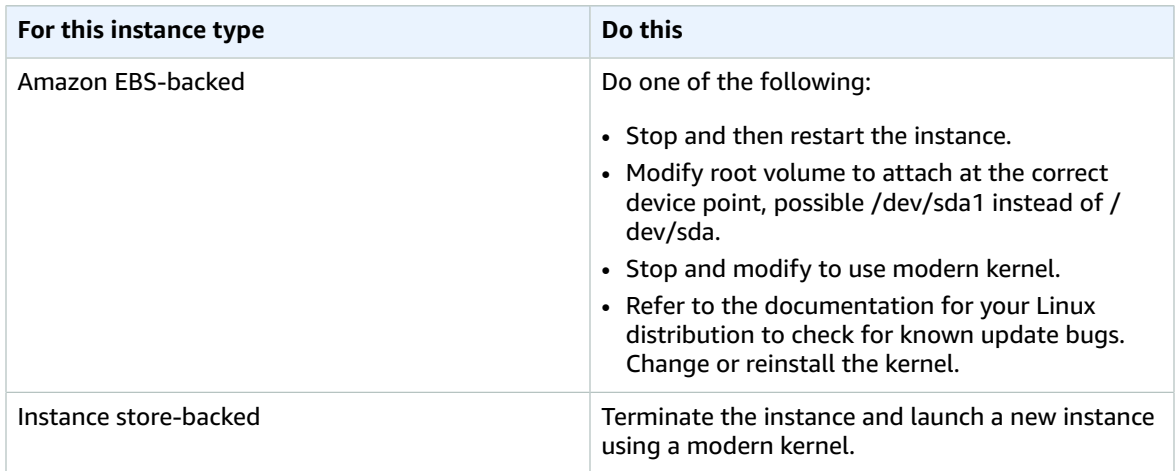

## Error: Unable to determine major/minor number of root device... (Root file system/device mismatch)

This condition is indicated by a system log similar to the one shown below.

```
...
XENBUS: Device with no driver: device/vif/0
XENBUS: Device with no driver: device/vbd/2048
drivers/rtc/hctosys.c: unable to open rtc device (rtc0)
Initializing network drop monitor service
Freeing unused kernel memory: 508k freed
:: Starting udevd...
done.
:: Running Hook [udev]
:: Triggering uevents...<30>udevd[65]: starting version 173
done.
Waiting 10 seconds for device /dev/xvda1 ...
Root device '/dev/xvda1' doesn't exist. Attempting to create it.
ERROR: Unable to determine major/minor number of root device '/dev/xvda1'.
You are being dropped to a recovery shell
    Type 'exit' to try and continue booting
sh: can't access tty; job control turned off
[ramfs /]#
```
### Potential Causes

- Missing or incorrectly configured virtual block device driver
- Device enumeration clash (sda versus xvda or sda instead of sda1)
- Incorrect choice of instance kernel

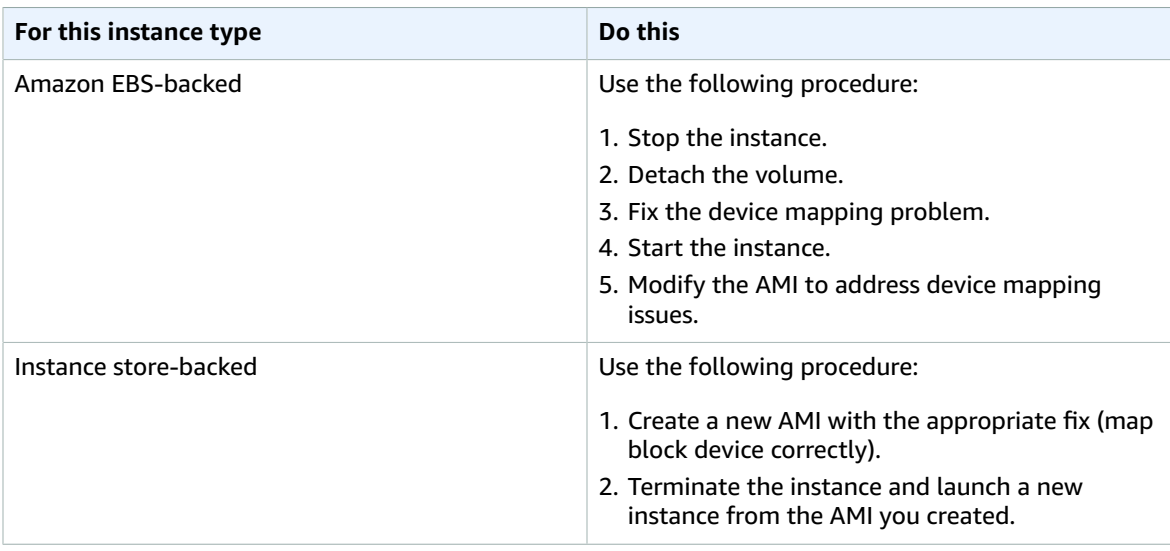

## XENBUS: Device with no driver...

This condition is indicated by a system log similar to the one shown below.

```
XENBUS: Device with no driver: device/vbd/2048
drivers/rtc/hctosys.c: unable to open rtc device (rtc0)
Initalizing network drop monitor service
Freeing unused kernel memory: 508k freed
:: Starting udevd...
done.
:: Running Hook [udev]
:: Triggering uevents...<30>udevd[65]: starting version 173
done.
Waiting 10 seconds for device /dev/xvda1 ...
Root device '/dev/xvda1' doesn't exist. Attempting to create it.
ERROR: Unable to determine major/minor number of root device '/dev/xvda1'.
You are being dropped to a recovery shell
    Type 'exit' to try and continue booting
sh: can't access tty; job control turned off
[ramfs /]#
```
### Potential Causes

- Missing or incorrectly configured virtual block device driver
- Device enumeration clash (sda versus xvda)
- Incorrect choice of instance kernel

### Suggested Actions

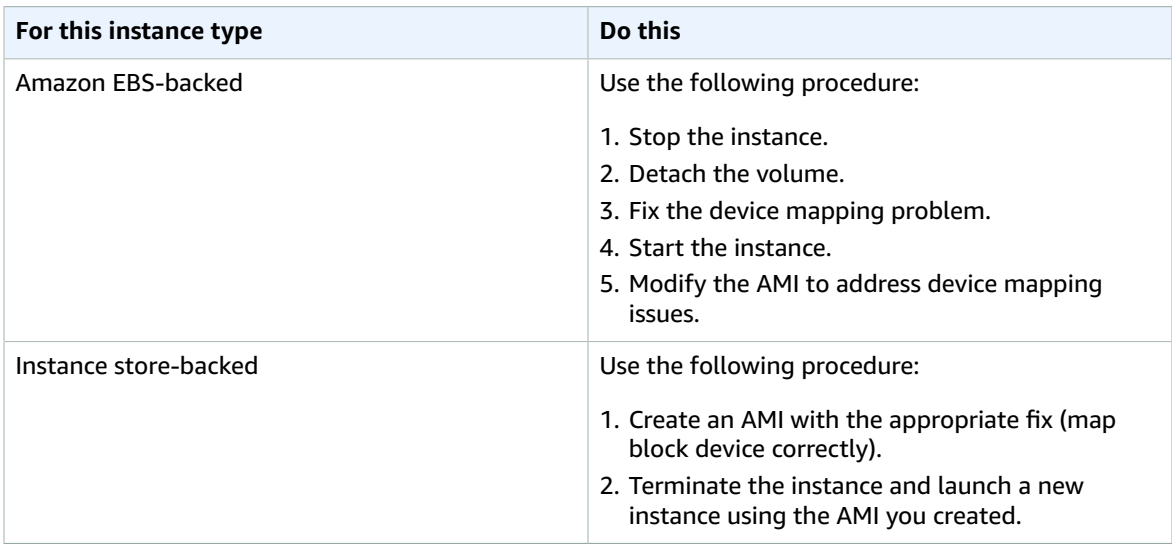

## ... days without being checked, check forced (File system check required)

This condition is indicated by a system log similar to the one shown below.

```
...
Checking filesystems
Checking all file systems.
[y\sin/\text{fsck.ext3 (1)} - y] fsck.ext3 -a /dev/sda1
/dev/sda1 has gone 361 days without being checked, check forced
```
#### Potential Causes

Filesystem check time passed; a filesystem check is being forced

#### Suggested Actions

- Wait until the filesystem check completes. Note that a filesystem check can take a long time depending on the size of the root filesystem.
- Modify your filesystems to remove the filesystem check (fsck) enforcement using tune2fs or tools appropriate for your filesystem.

## fsck died with exit status... (Missing device)

This condition is indicated by a system log similar to the one shown below.

```
Cleaning up ifupdown....
Loading kernel modules...done.
...
Activating lvm and md swap...done.
Checking file systems...fsck from util-linux-ng 2.16.2
/sbin/fsck.xfs: /dev/sdh does not exist
fsck died with exit status 8
[31mfailed (code 8).[39;49m
```
### Potential Causes

- Ramdisk looking for missing drive
- Filesystem consistency check forced
- Drive failed or detached

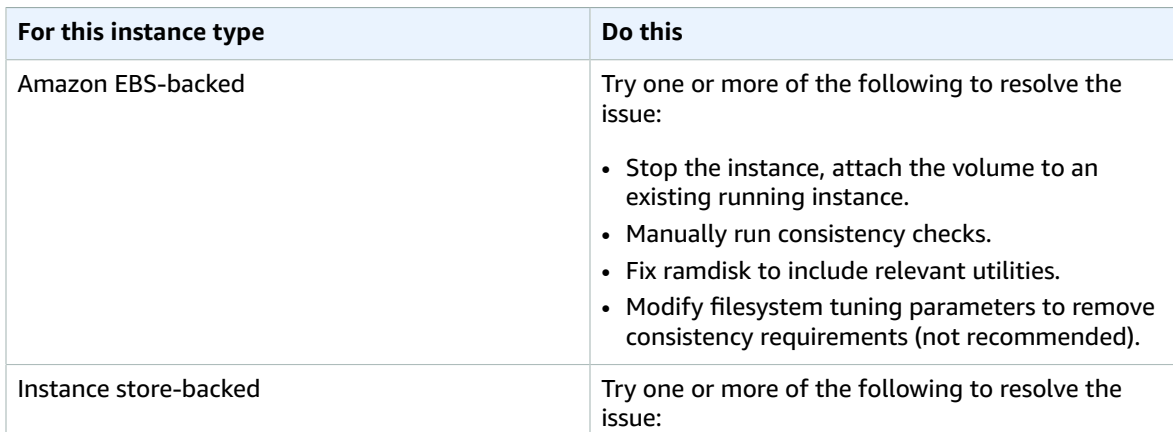

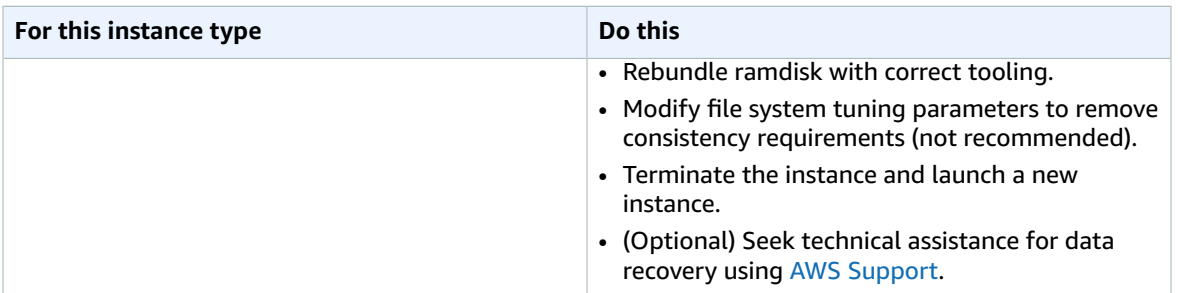

## GRUB prompt (grubdom>)

This condition is indicated by a system log similar to the one shown below.

 GNU GRUB version 0.97 (629760K lower / 0K upper memory) [ Minimal BASH-like line editing is supported. For the first word, TAB lists possible command completions. Anywhere else TAB lists the possible completions of a device/filename. ]

#### *grubdom>*

#### Potential Causes

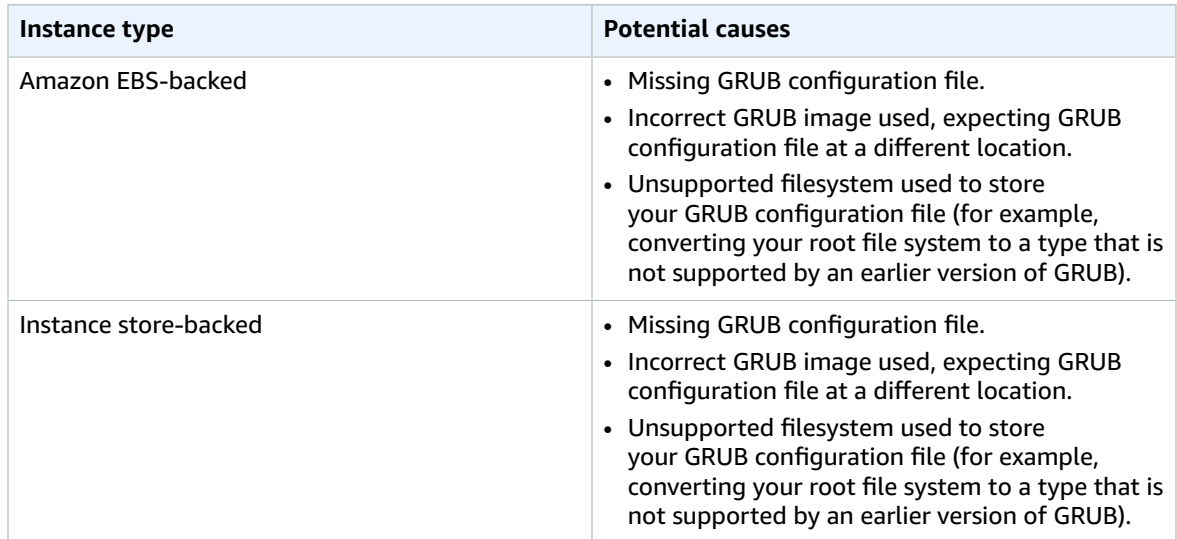

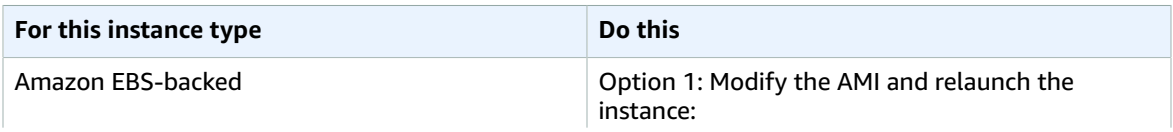

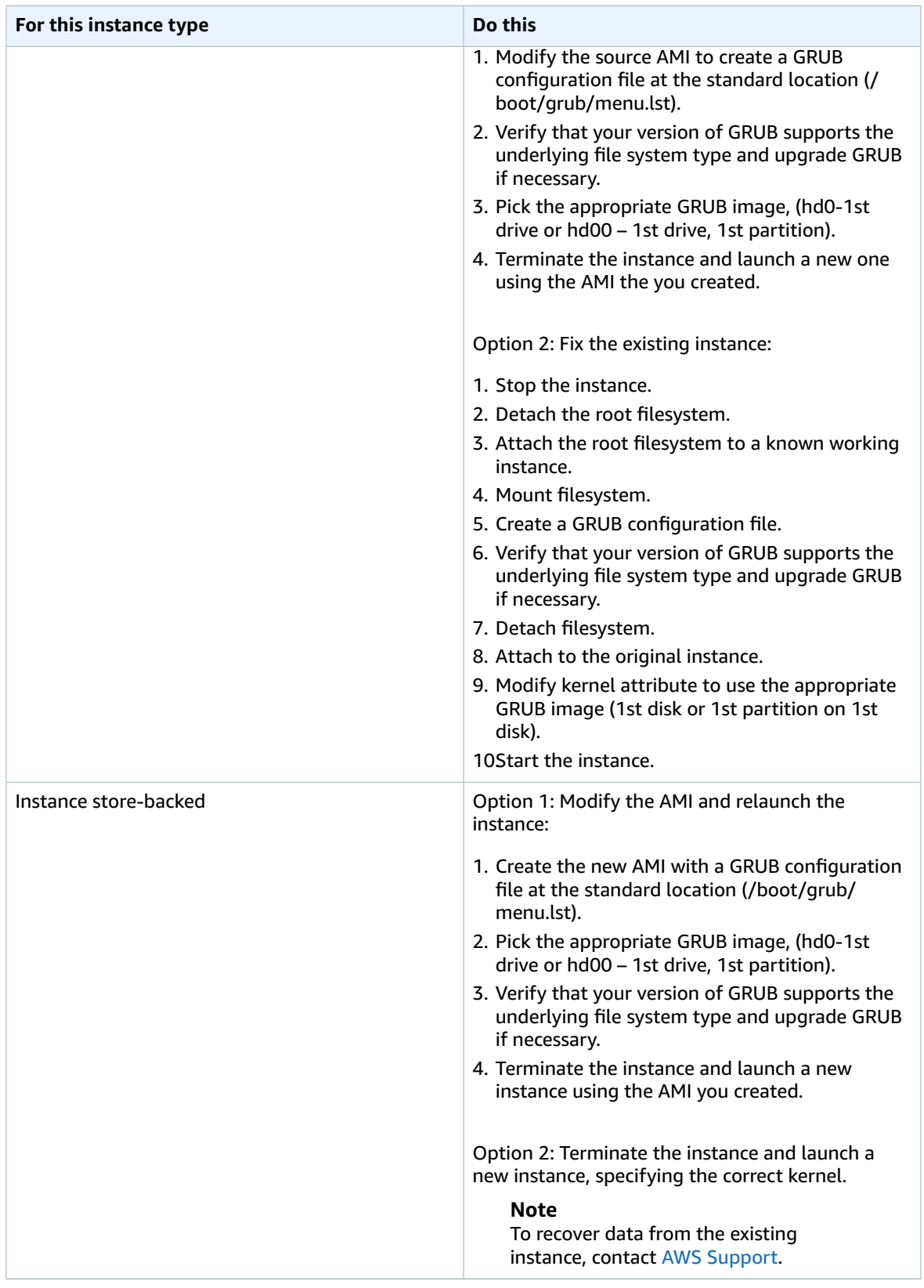

Amazon Elastic Compute Cloud User Guide for Linux Instances Bringing up interface eth0: Device eth0 has different MAC address than expected,

## Bringing up interface eth0 has different MAC address than expected, ignoring. (Hard-coded MAC address)

This condition is indicated by a system log similar to the one shown below.

```
... 
Bringing up loopback interface: [ OK ]
Bringing up interface eth0: Device eth0 has different MAC address than expected, ignoring.
[FAILED]
Starting auditd: [ OK ]
```
#### Potential Causes

There is a hard-coded interface MAC in the AMI configuration

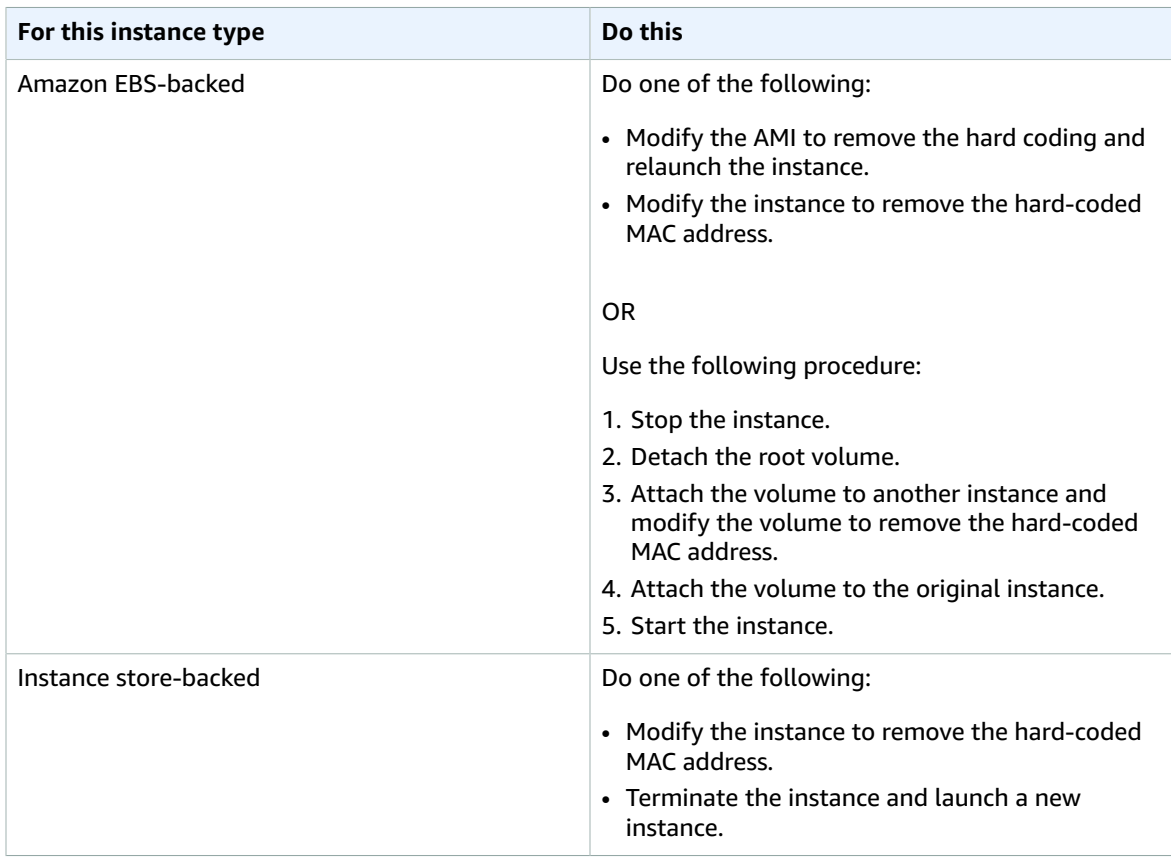

## Unable to load SELinux Policy. Machine is in enforcing mode. Halting now. (SELinux misconfiguration)

This condition is indicated by a system log similar to the one shown below.

```
audit(1313445102.626:2): enforcing=1 old_enforcing=0 auid=4294967295
Unable to load SELinux Policy. Machine is in enforcing mode. Halting now.
Kernel panic - not syncing: Attempted to kill init!
```
#### Potential Causes

SELinux has been enabled in error:

- Supplied kernel is not supported by GRUB
- Fallback kernel does not exist

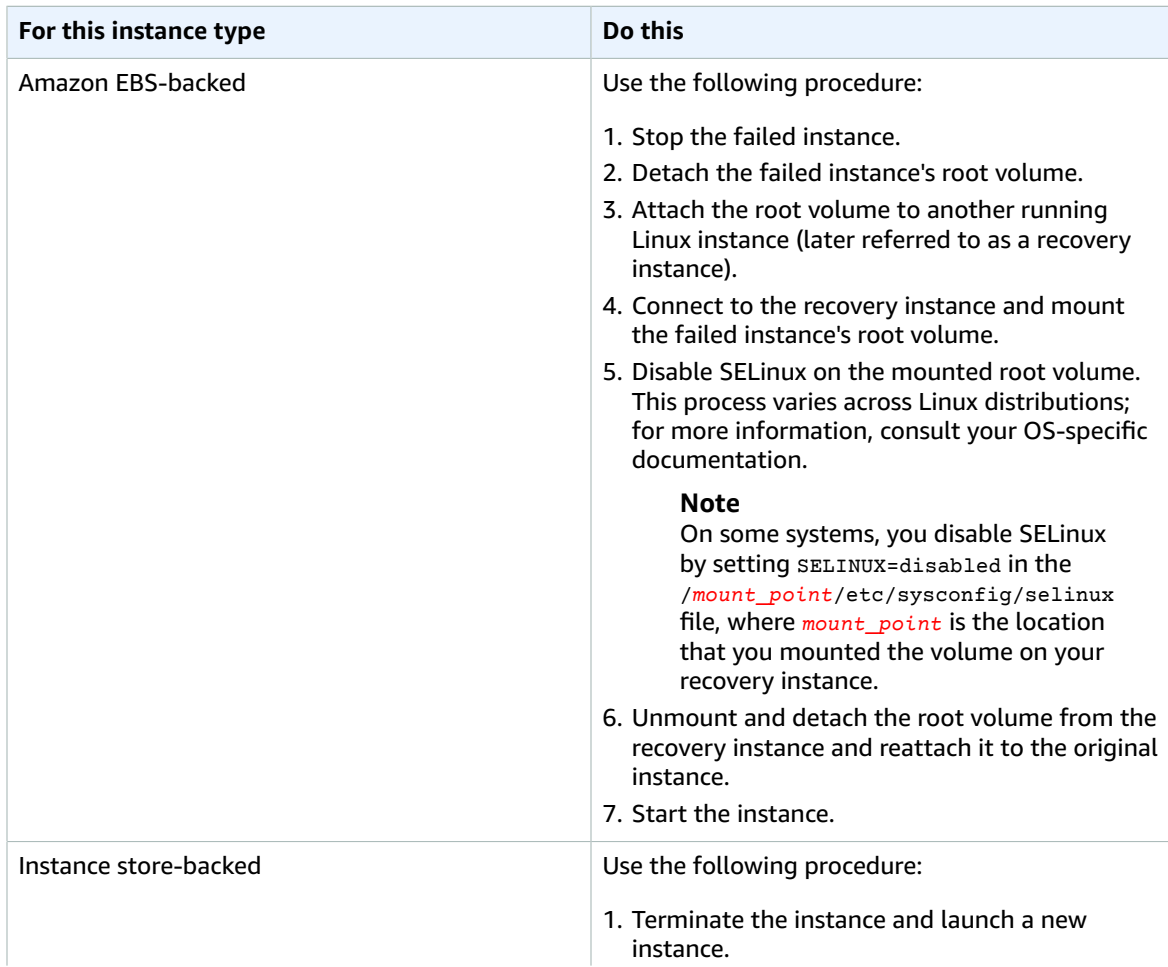

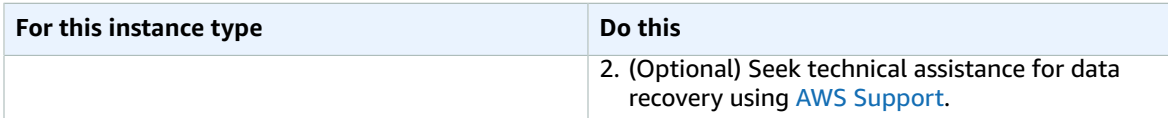

## XENBUS: Timeout connecting to devices (Xenbus timeout)

This condition is indicated by a system log similar to the one shown below.

```
Linux version 2.6.16-xenU (builder@xenbat.amazonsa) (gcc version 4.0.1 
20050727 (Red Hat 4.0.1-5)) #1 SMP Mon May 28 03:41:49 SAST 2007
...
XENBUS: Timeout connecting to devices!
...
Kernel panic - not syncing: No init found. Try passing init= option to kernel.
```
#### Potential Causes

- The block device not is connected to the instance
- This instance is using a very old instance kernel

### Suggested Actions

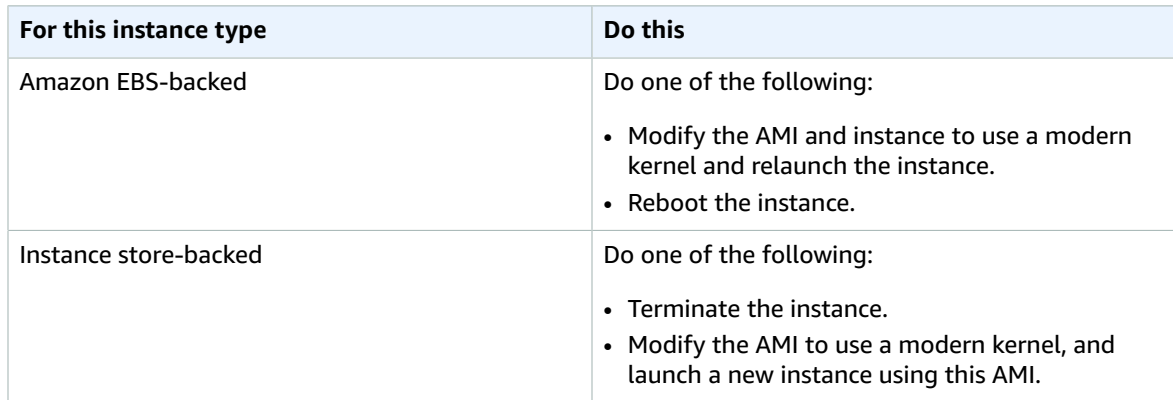

## Troubleshooting Instance Capacity

The following errors are related to instance capacity.

## Error: InsufficientInstanceCapacity

If you get an InsufficientInstanceCapacity error when you try to launch an instance or start a stopped instance, AWS does not currently have enough available capacity to service your request. Try the following:

• Wait a few minutes and then submit your request again; capacity can shift frequently.

- Submit a new request with a reduced number of instances. For example, if you're making a single request to launch 15 instances, try making 3 requests for 5 instances, or 15 requests for 1 instance instead.
- If you're launching an instance, submit a new request without specifying an Availability Zone.
- If you're launching an instance, submit a new request using a different instance type (which you can resize at a later stage). For more information, see Resizing Your [Instance \(p. 187\).](#page-196-0)
- Try purchasing Reserved Instances. Reserved Instances are a long-term capacity reservation. For more information, see: Amazon EC2 Reserved [Instances.](https://aws.amazon.com/ec2/purchasing-options/reserved-instances/)

## Error: InstanceLimitExceeded

If you get an InstanceLimitExceeded error when you try to launch an instance, you have reached your concurrent running instance limit. For new AWS accounts, the default limit is 20. If you need additional running instances, complete the form at Request to Increase Amazon EC2 [Instance](https://console.aws.amazon.com/support/home#/case/create?issueType=service-limit-increase&limitType=service-code-ec2-instances) Limit.

## Getting Console Output and Rebooting Instances

Console output is a valuable tool for problem diagnosis. It is especially useful for troubleshooting kernel problems and service configuration issues that could cause an instance to terminate or become unreachable before its SSH daemon can be started.

Similarly, the ability to reboot instances that are otherwise unreachable is valuable for both troubleshooting and general instance management.

EC2 instances do not have a physical monitor through which you can view their console output. They also lack physical controls that allow you to power up, reboot, or shut them down. Instead, you perform these tasks through the Amazon EC2 API and the command line interface (CLI).

## Instance Reboot

Just as you can reset a computer by pressing the reset button, you can reset EC2 instances using the Amazon EC2 console, CLI, or API. For more information, see Reboot Your [Instance \(p. 317\)](#page-326-0).

#### **Warning**

For Windows instances, this operation performs a hard reboot that might result in data corruption.

## Instance Console Output

For Linux/Unix instances, the instance console output displays the exact console output that would normally be displayed on a physical monitor attached to a computer. This output is buffered because the instance produces it and then posts it to a store where the instance's owner can retrieve it.

For Windows instances, the instance console output displays the last three system event log errors.

The posted output is not continuously updated; only when it is likely to be of the most value. This includes shortly after instance boot, after reboot, and when the instance terminates.

#### **Note**

Only the most recent 64 KB of posted output is stored, which is available for at least 1 hour after the last posting.

Only the instance owner can access the console output. You can retrieve the console output for your instances using the console or the command line.

#### **To get console output using the console**

- 1. Open the Amazon EC2 console at <https://console.aws.amazon.com/ec2/>.
- 2. In the left navigation pane, choose **Instances**, and select the instance.
- 3. Choose **Actions**, **Instance Settings**, **Get System Log**.

#### **To get console output using the command line**

You can use one of the following commands. For more information about these command line interfaces, see [Accessing](#page-12-0) Amazon EC2 [\(p. 3\)](#page-12-0).

- [get-console-output](http://docs.aws.amazon.com/cli/latest/reference/ec2/get-console-output.html) (AWS CLI)
- [Get-EC2ConsoleOutput](http://docs.aws.amazon.com/powershell/latest/reference/items/Get-EC2ConsoleOutput.html) (AWS Tools for Windows PowerShell)

For more information about common system log errors, see [Troubleshooting](#page-789-0) System Log Errors for [Linux-Based](#page-789-0) Instances [\(p. 780\)](#page-789-0).

## <span id="page-811-0"></span>Capture a Screenshot of an Unreachable Instance

If you are unable to reach your instance via SSH or RDP, you can capture a screenshot of your instance and view it as an image. This provides visibility as to the status of the instance, and allows for quicker troubleshooting.

There is no data transfer cost for this screenshot. The image is generated in JPG format, no larger than 100kb.

#### **To access the instance console**

- 1. Open the Amazon EC2 console at <https://console.aws.amazon.com/ec2/>.
- 2. In the left navigation pane, choose **Instances**.
- 3. Select the instance to capture.
- 4. Choose **Actions**, **Instance Settings**.
- 5. Choose **Get Instance Screenshot**.

Right-click on the image to download and save it.

#### **To capture a screenshot using the command line**

You can use one of the following commands. The returned content is base64-encoded. For more information about these command line interfaces, see [Accessing](#page-12-0) Amazon EC[2 \(p. 3\).](#page-12-0)

- [get-console-screenshot](http://docs.aws.amazon.com/cli/latest/reference/ec2/get-console-screenshot.html) (AWS CLI)
- [GetConsoleScreenshot](http://docs.aws.amazon.com/AWSEC2/latest/APIReference/ApiReference-query-GetConsoleScreenshot.html) (Amazon EC2 Query API)

## Instance Recovery When a Host Computer Fails

If there is an unrecoverable issue with the hardware of an underlying host computer, AWS may schedule an instance stop event. You'll be notified of such an event ahead of time by email.

#### **To recover an Amazon EBS-backed instance running on a host computer that failed**

- 1. Back up any important data on your instance store volumes to Amazon EBS or Amazon S3.
- 2. Stop the instance.
- 3. Start the instance.
- 4. Restore any important data.
- 5. [EC2-Classic] If the instance had an associated Elastic IP address, you must reassociate it with the instance.

For more information, see Stop and Start Your [Instance \(p. 315\)](#page-324-0).

#### **To recover an instance store-backed instance running on a host computer that failed**

- 1. Create an AMI from the instance.
- 2. Upload the image to Amazon S3.
- 3. Back up important data to Amazon EBS or Amazon S3.
- 4. Terminate the instance.
- 5. Launch a new instance from the AMI.
- 6. Restore any important data to the new instance.
- 7. [EC2-Classic] If the original instance had an associated Elastic IP address, you must associate it with the new instance.

For more information, see Creating an Instance [Store-Backed](#page-108-0) Linux AMI [\(p. 99\).](#page-108-0)

## My Instance is Booting from the Wrong Volume

In some situations, you may find that a volume other than the volume attached to  $/$ dev/xvda or  $/$ dev/ sda has become the root volume of your instance. This can happen when you have attached the root volume of another instance, or a volume created from the snapshot of a root volume, to an instance with an existing root volume.

This is due to how the initial ramdisk in Linux works. It will choose the volume defined as / in the /etc/ fstab, and in some distributions, including Amazon Linux, this is determined by the label attached to the volume partition. Specifically, you will find that your /etc/fstab looks something like the following:

```
LABEL=/ / ext4 defaults,noatime 1 1 
tmpfs /dev/shm tmpfs defaults 0 0 
devpts /dev/pts devpts gid=5,mode=620 0 0 
sysfs /sys sysfs defaults 0 0 
proc /proc proc defaults 0 0
```
And if you were to check the label of both volumes, you would see that they both contain the / label:

```
[ec2-user ~]$ sudo e2label /dev/xvda1
/
[ec2-user ~]$ sudo e2label /dev/xvdf1
/
```
In this example, you could end up having  $/$ dev $/$ xvd $f1$  become the root device that your instance boots to after the initial ramdisk runs, instead of the /dev/xvda1 volume you had intended to boot from. Solving this is fairly simple; you can use the same **e2label** command to change the label of the attached volume that you do not want to boot from.

In some cases, specifying a UUID in /etc/fstab can resolve this, however, if both volumes come from the same snapshot, or the secondary is created from a snapshot of the primary volume, they will share a UUID.

```
[ec2-user ~]$ sudo blkid
/dev/xvda1: LABEL="/" UUID=73947a77-ddbe-4dc7-bd8f-3fe0bc840778 TYPE="ext4"
 PARTLABEL="Linux" PARTUUID=d55925ee-72c8-41e7-b514-7084e28f7334 
/dev/xvdf1: LABEL="old/" UUID=73947a77-ddbe-4dc7-bd8f-3fe0bc840778 TYPE="ext4"
 PARTLABEL="Linux" PARTUUID=d55925ee-72c8-41e7-b514-7084e28f7334
```
#### **To change the label of an attached volume**

1. Use the **e2label** command to change the label of the volume to something other than /.

```
[ec2-user ~]$ sudo e2label /dev/xvdf1 old/
```
2. Verify that the volume has the new label.

```
[ec2-user ~]$ sudo e2label /dev/xvdf1
old/
```
After making this change, you should be able to reboot the instance and have the proper volume selected by the initial ramdisk when the instance boots.

#### **Important**

If you intend to detach the volume with the new label and return it to another instance to use as the root volume, you must perform the above procedure again and change the volume label back to its original value; otherwise, the other instance will not boot because the ramdisk will be unable to find the volume with the label /.

# Document History

The following table describes important additions to the Amazon EC2 documentation. We also update the documentation frequently to address the feedback that you send us.

**Current API version: 2016-11-15.**

| <b>Feature</b>                                       | <b>API</b><br><b>Version</b> | <b>Description</b>                                                                                                    | Release<br><b>Date</b> |
|------------------------------------------------------|------------------------------|----------------------------------------------------------------------------------------------------|------------------------|
| SSL/TLS tutorial update                              |                              | 2016-11-15 Set up SSL/TLS support on your EC2 webserver<br>using Let's Encrypt. For more information,<br>see Tutorial: Configure Apache Web Server on<br>Amazon Linux to Use SSL/TLS (p. 54).                                                                                                    | 25 April<br>2017       |
| F1 instances                                         |                              | 2016-11-15 F1 instances represent the next generation of<br>accelerated computing instances. For more<br>information, see Linux Accelerated Computing<br>Instances (p. 170).                                                                                                    | 19 April<br>2017       |
| Tag resources during<br>creation                     |                              | 2016-11-15 You can apply tags to instances and volumes<br>during creation. For more information, see<br>Tagging Your Resources (p. 749). In addition, you<br>can use tag-based resource-level permissions<br>to control the tags that are applied. For more<br>information see, Resource-Level Permissions for<br>Tagging (p. 471). | 28 March<br>2017       |
| 13 instances                                         |                              | 2016-11-15 13 instances represent the next generation<br>of storage optimized instances. For more<br>information, see Storage Optimized<br>Instances (p. 166).                                                                                                    | 23<br>February<br>2017 |
| Perform modifications<br>on attached EBS<br>volumes. |                              | 2016-11-15 With most EBS volumes attached to most EC2<br>instances, you can modify volume size, type, and<br>IOPS without detaching the volume or stopping<br>the instance. For more information, see Modifying<br>the Size, IOPS, or Type of an EBS Volume on<br>Linux (p. 646).                                                   | 13<br>February<br>2017 |
| Attach an IAM role                                   |                              | 2016-11-15 You can attach, detach, or replace an IAM role for<br>an existing instance. For more information, see<br>IAM Roles for Amazon EC2 (p. 499).                                                                                                    | 9 February<br>2017     |

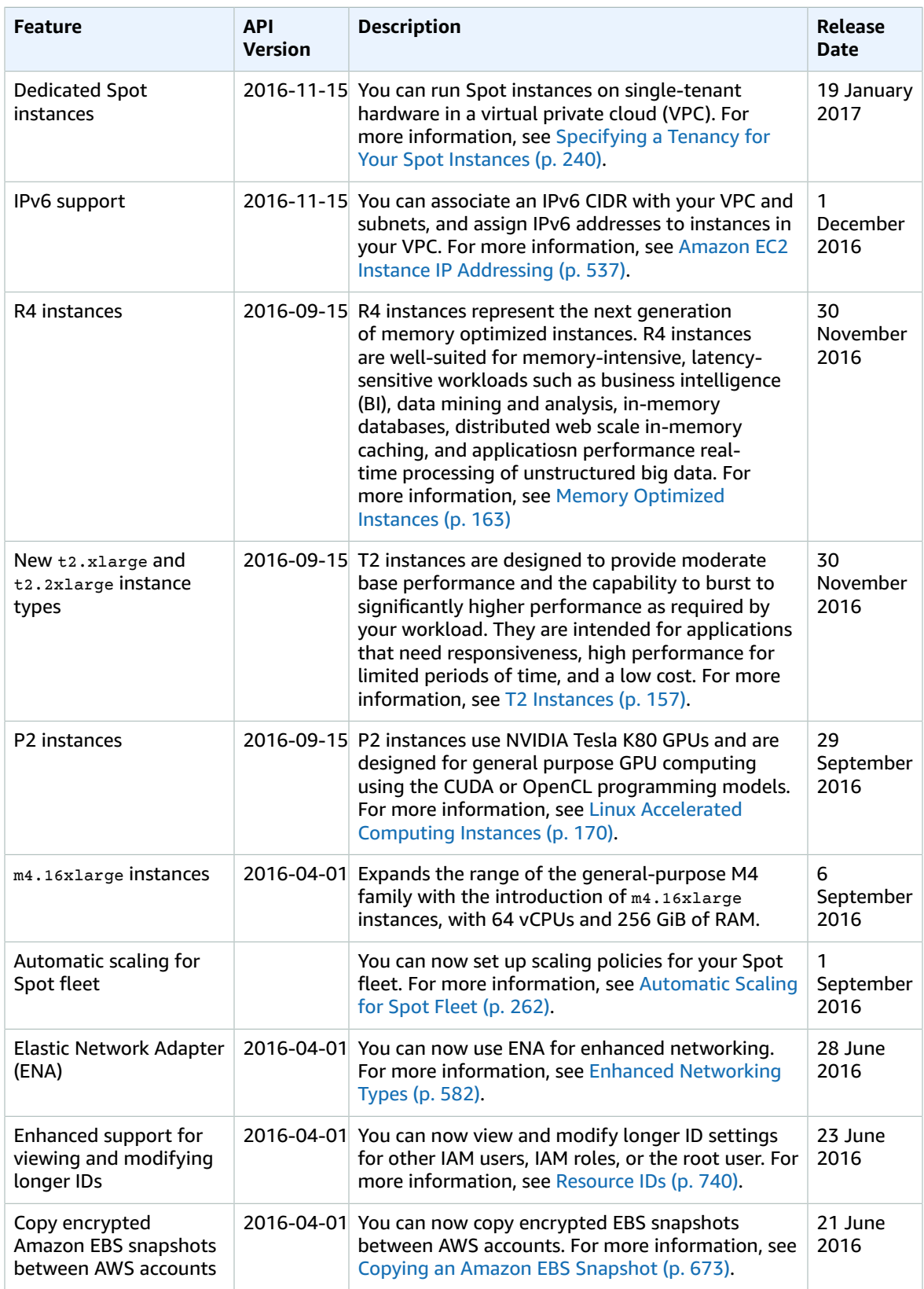

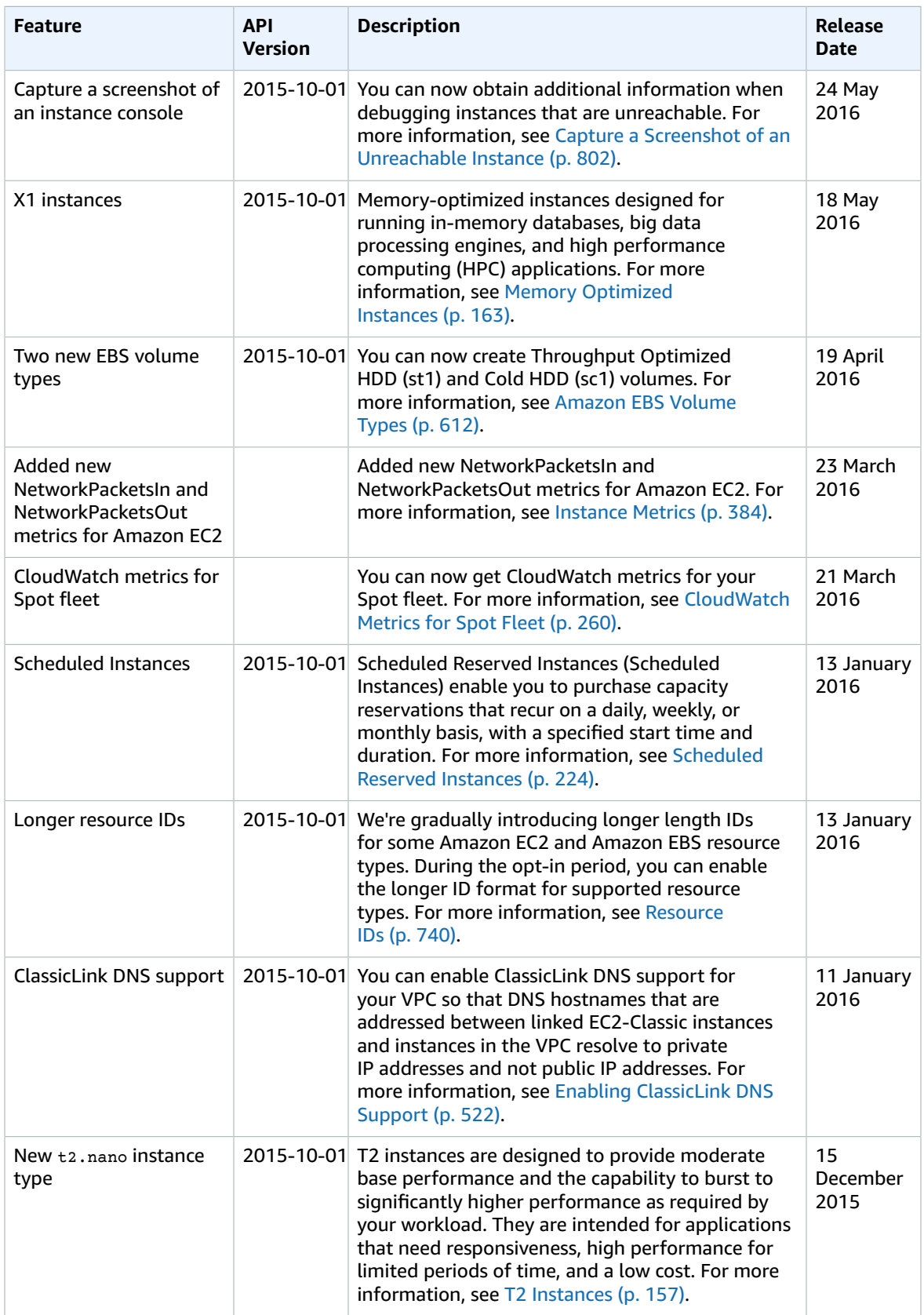

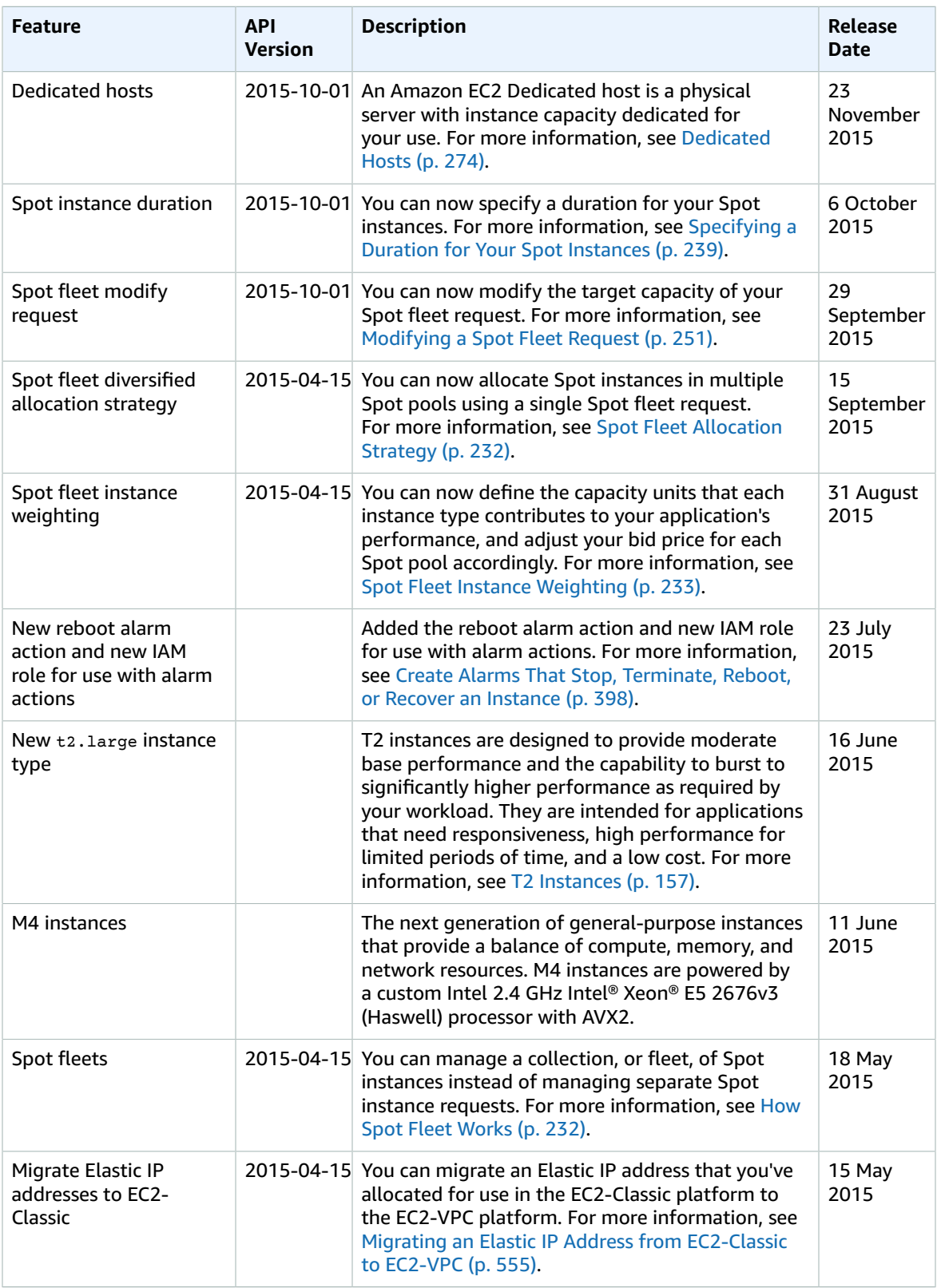

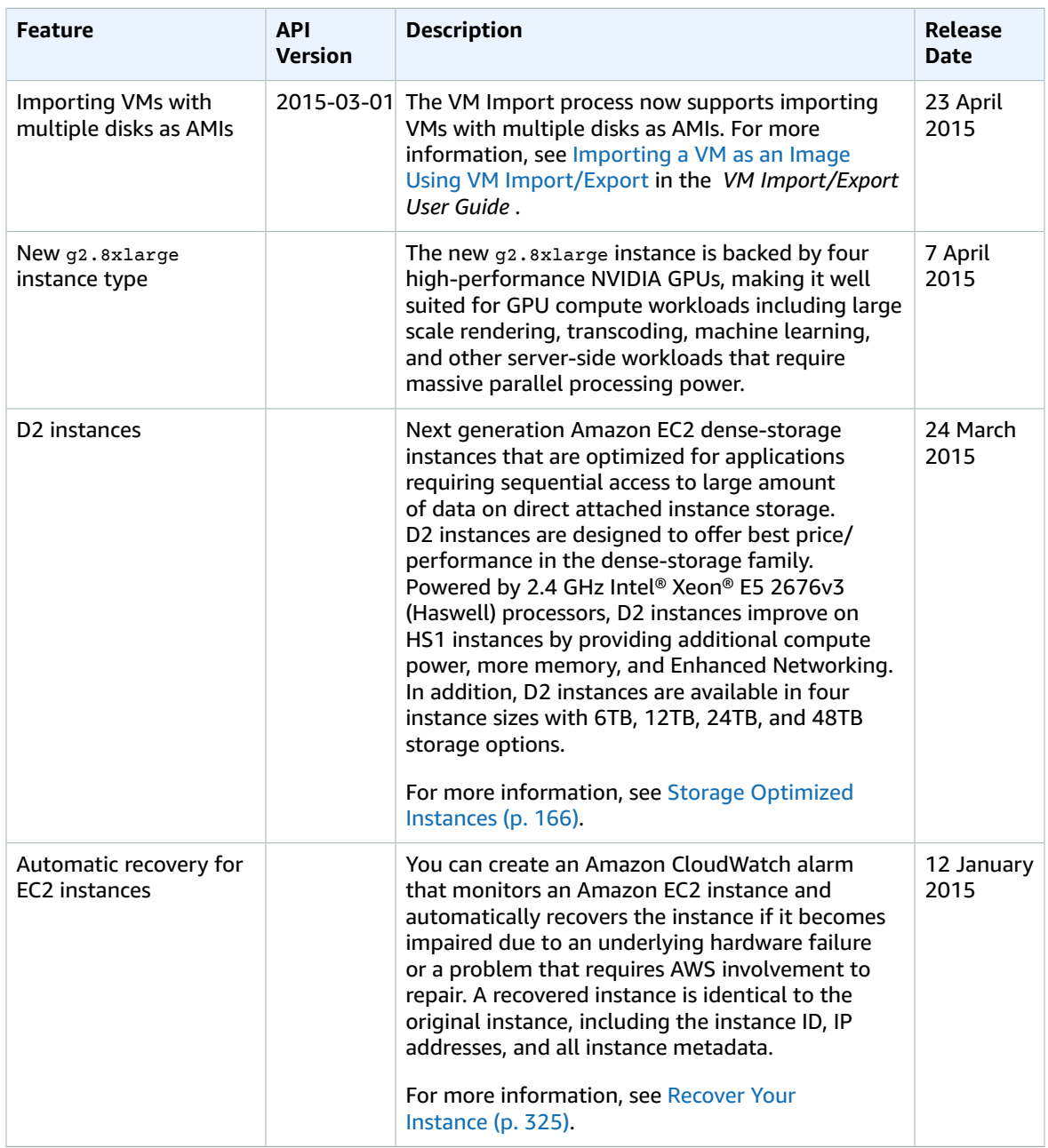

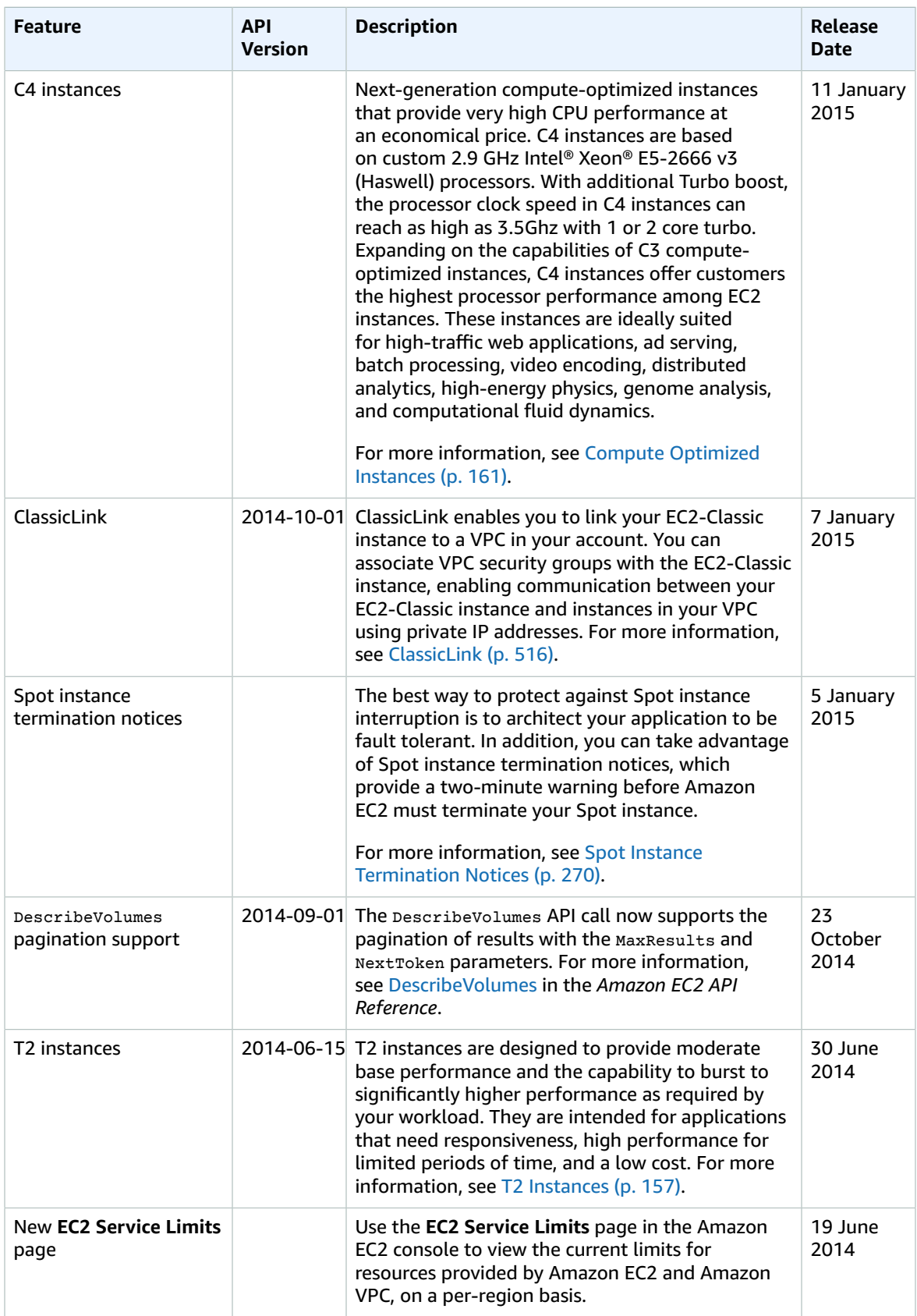

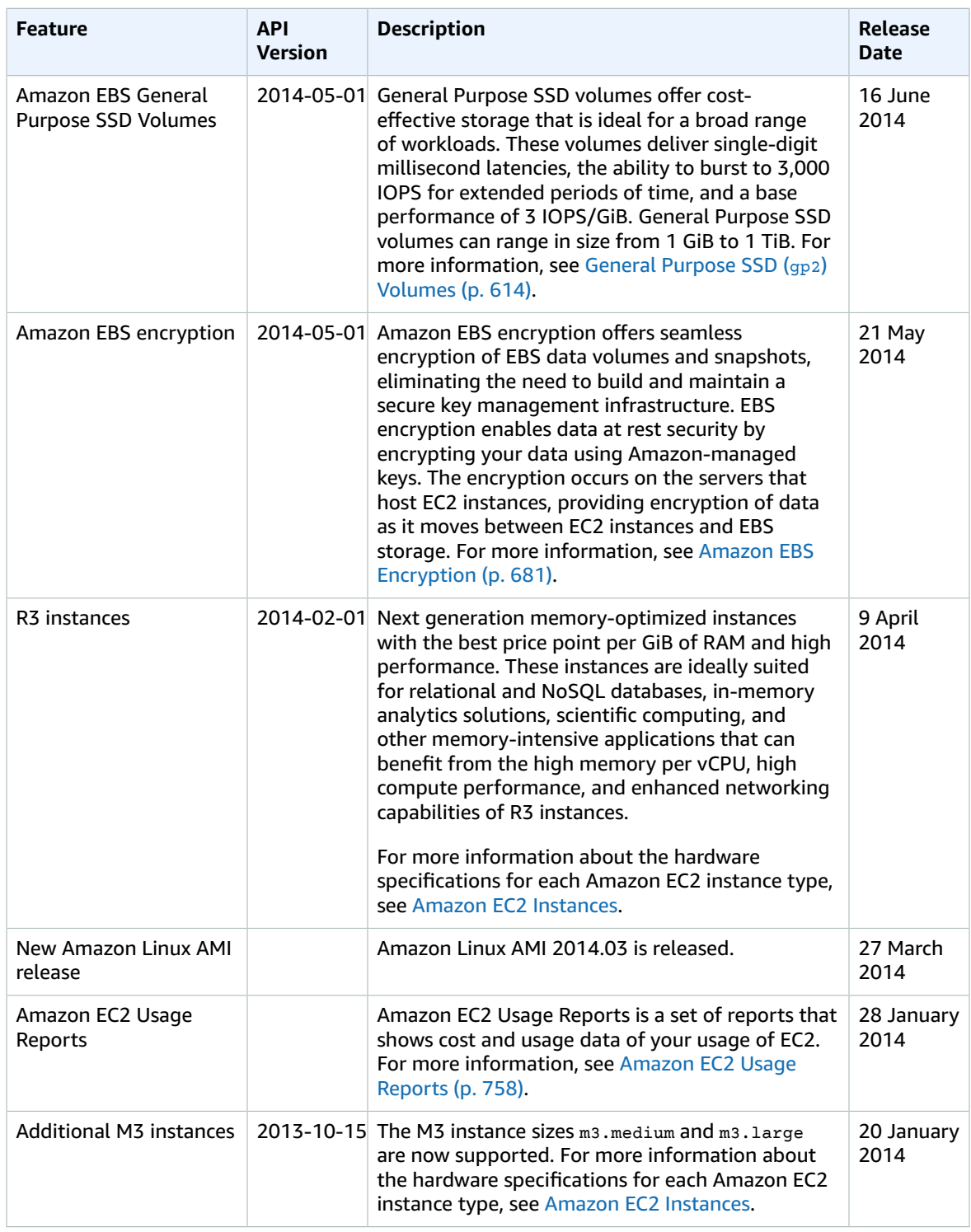

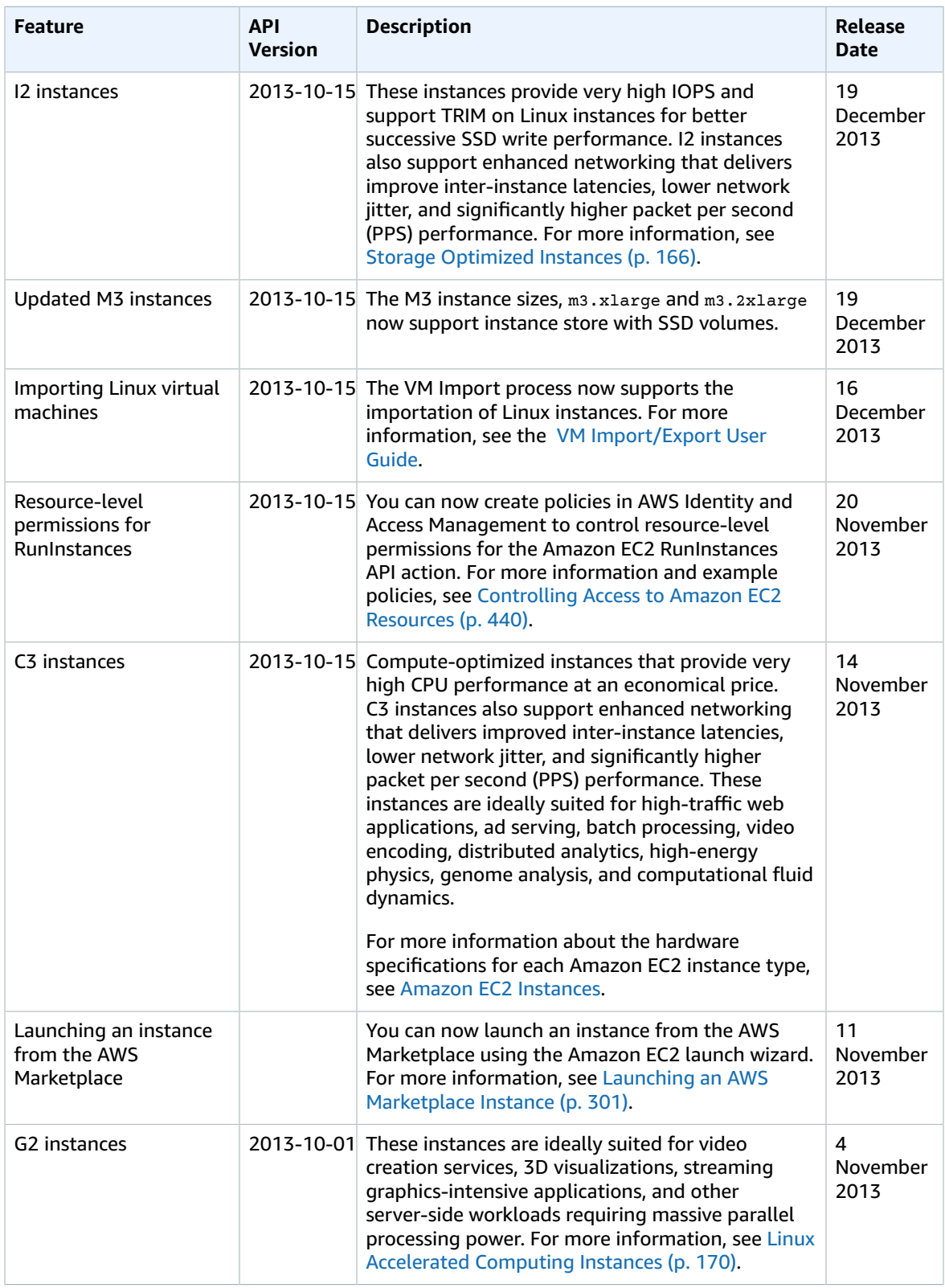

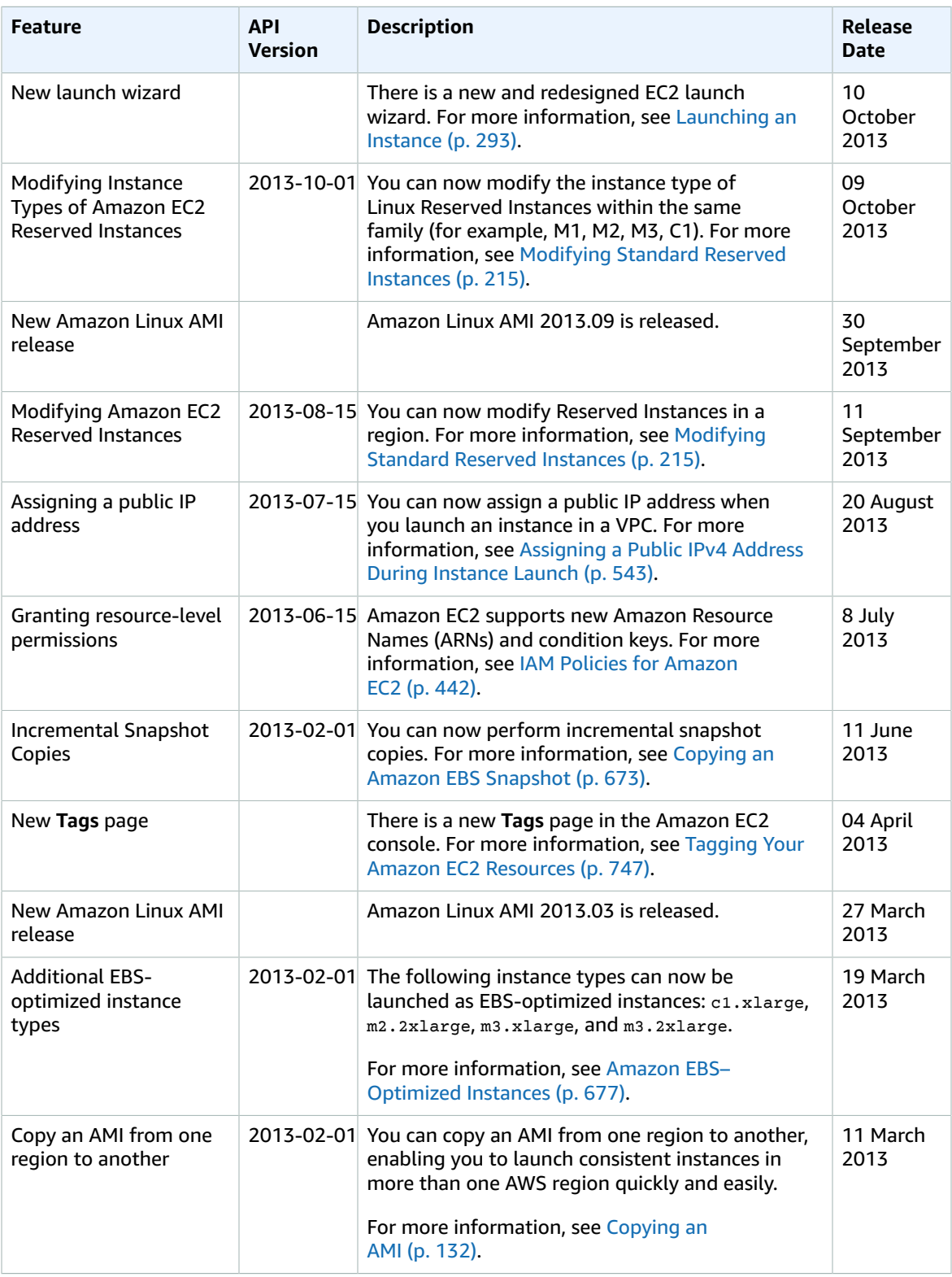

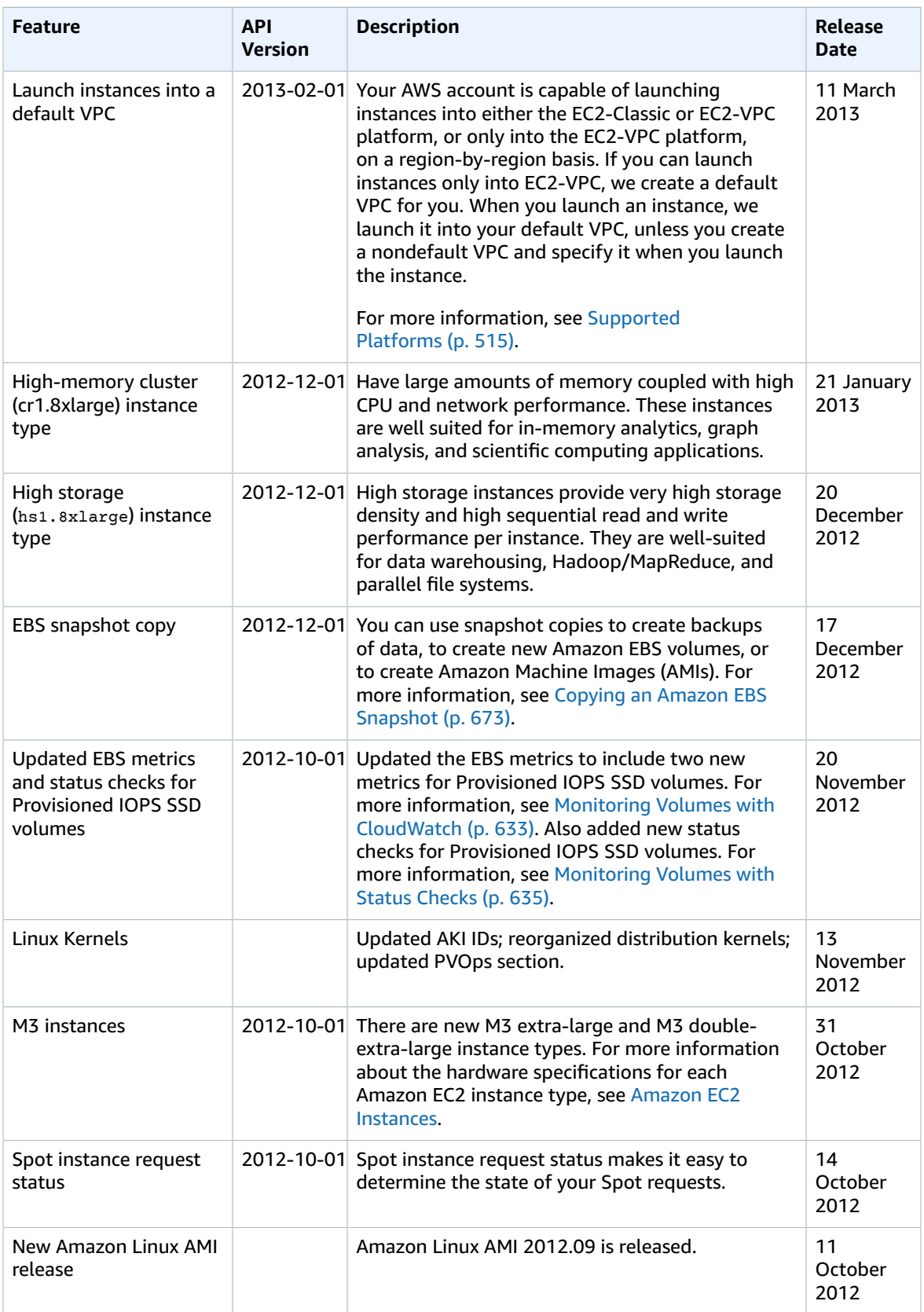

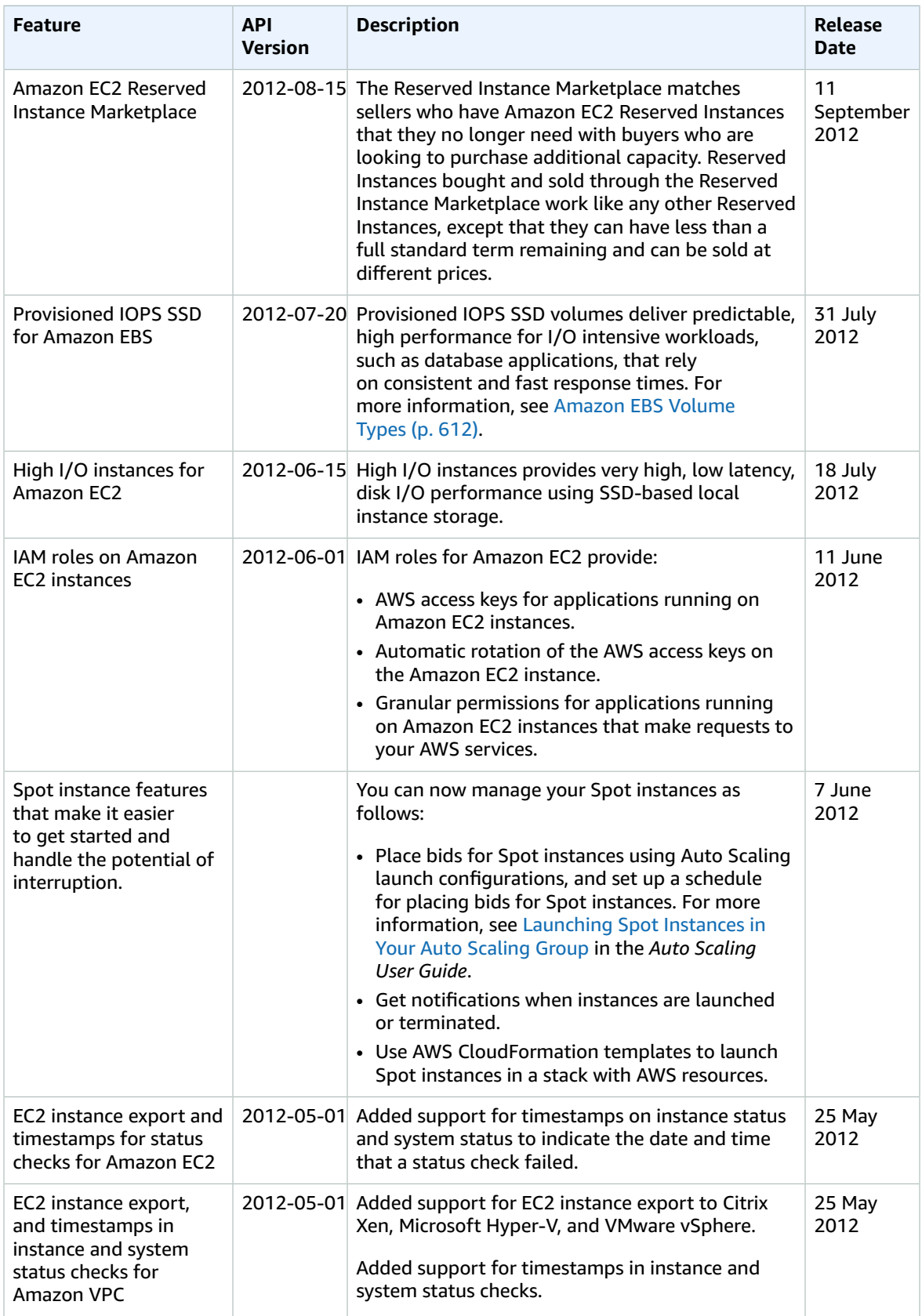

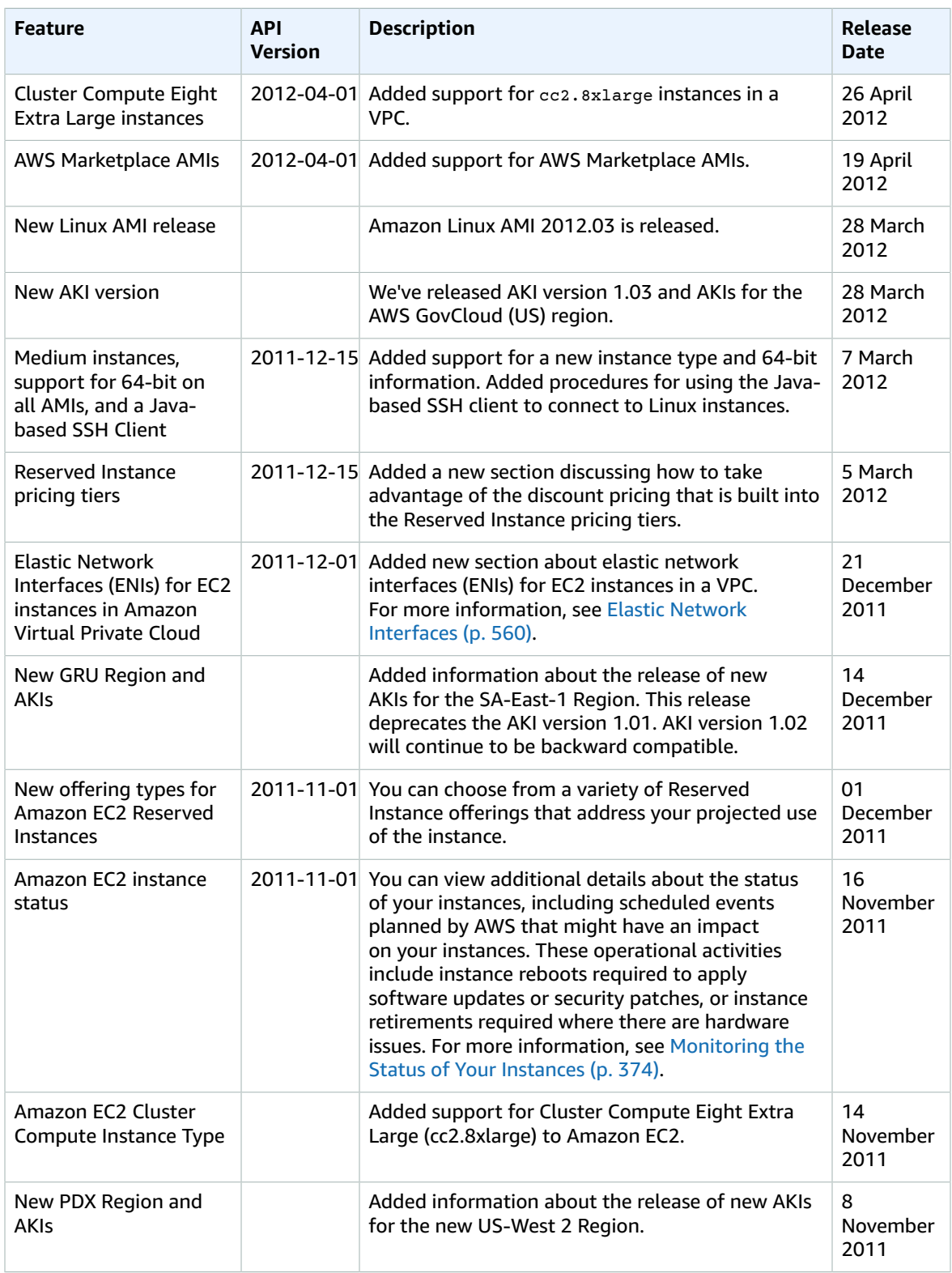

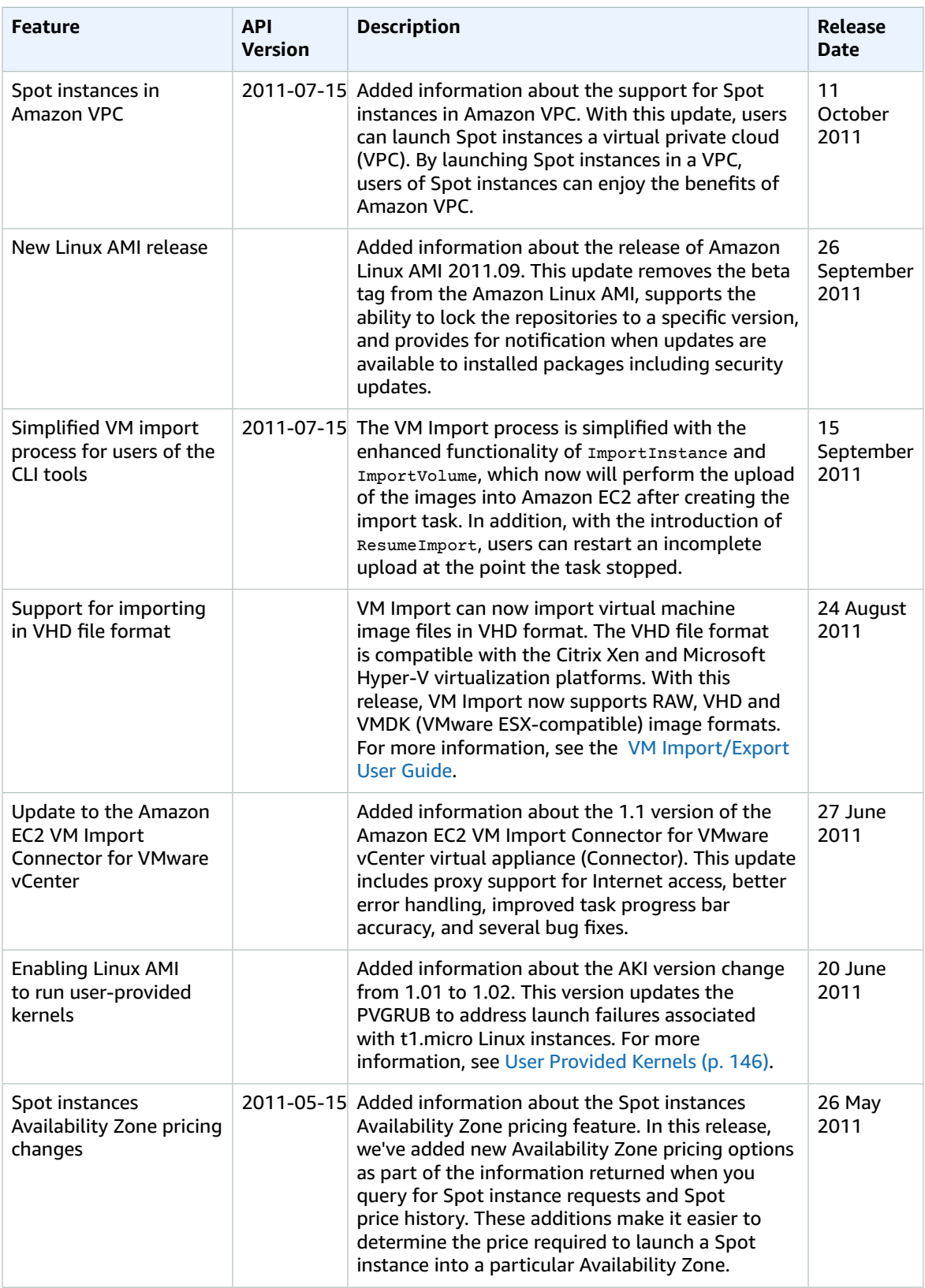

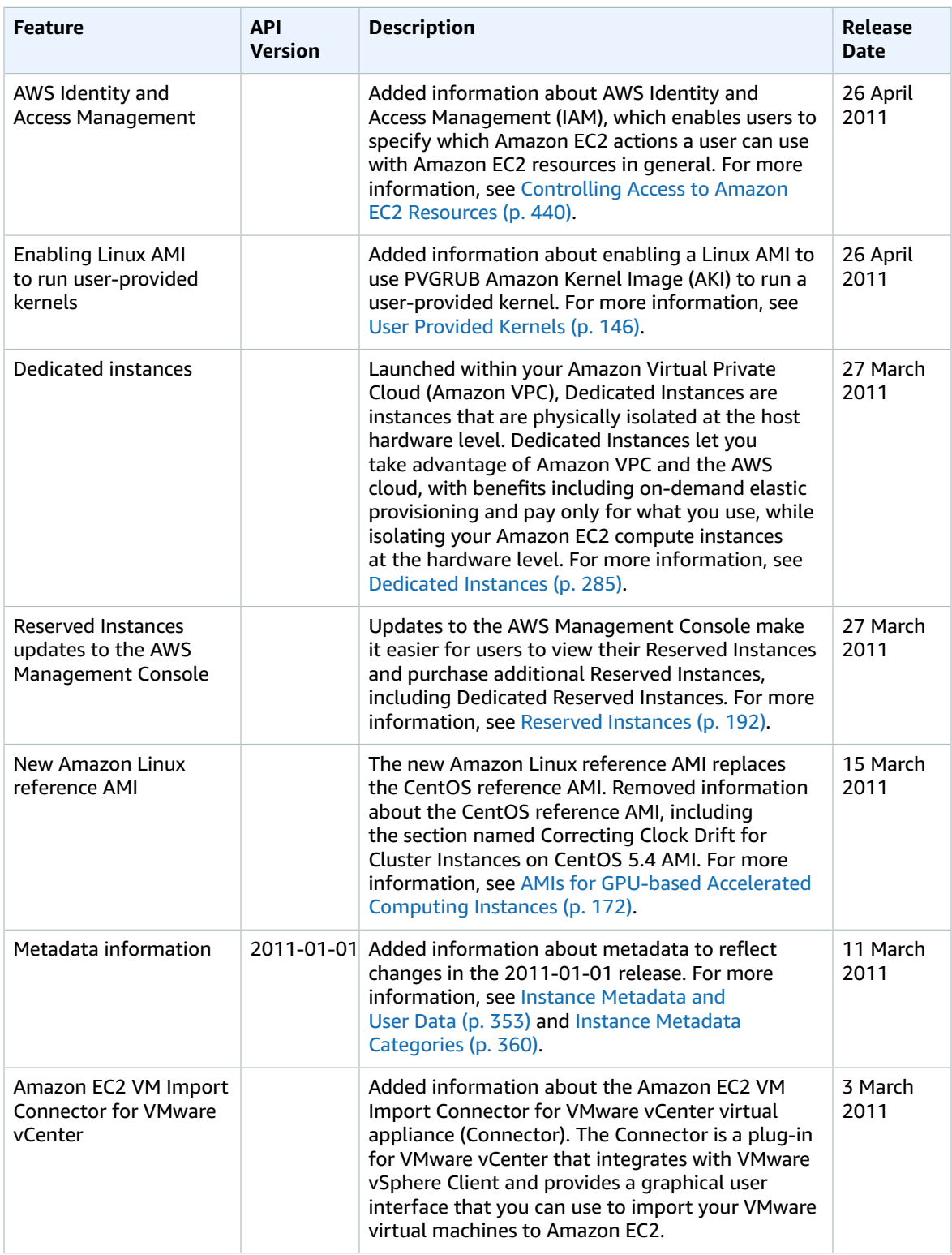
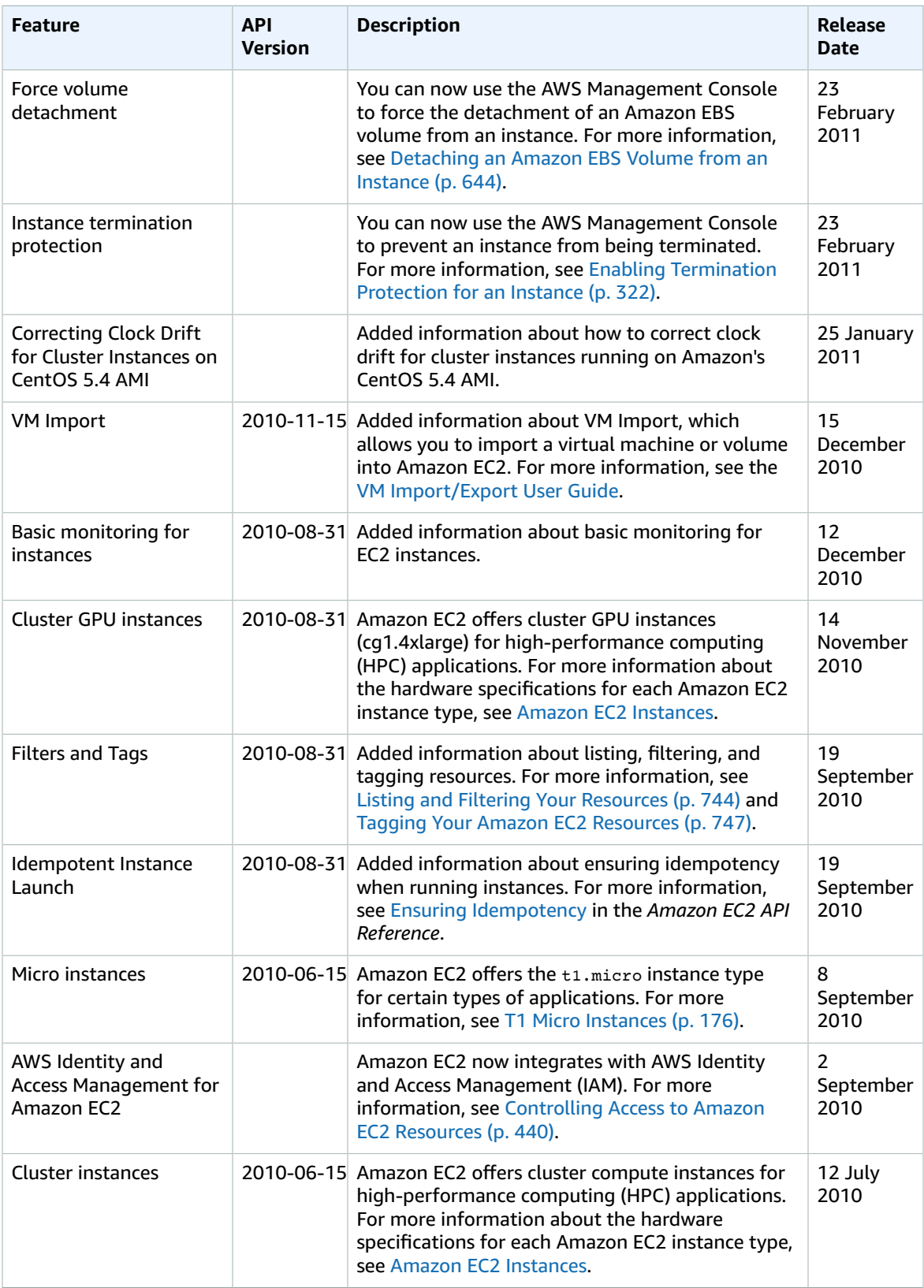

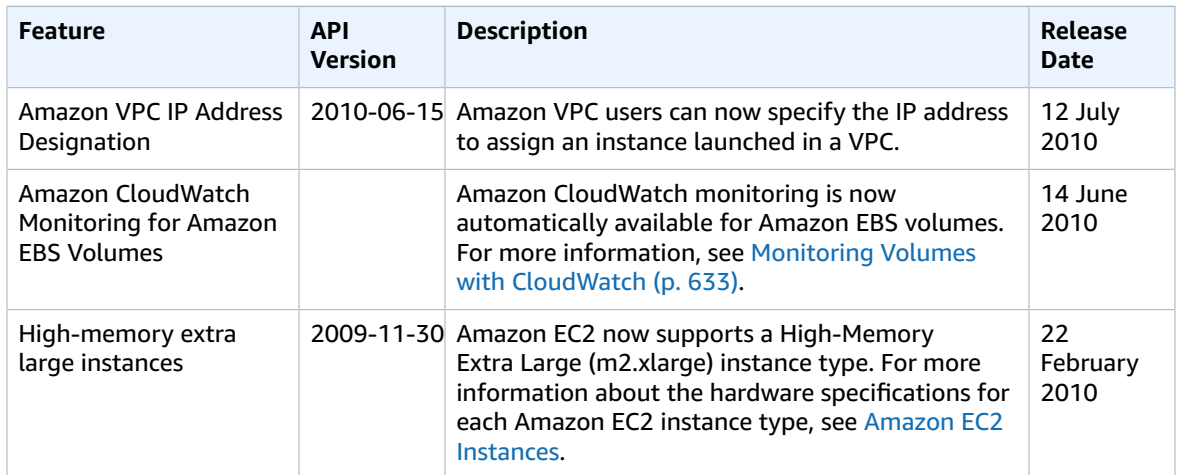

## AWS Glossary

For the latest AWS terminology, see the AWS [Glossary](http://docs.aws.amazon.com/general/latest/gr/glos-chap.html) in the *AWS General Reference*.